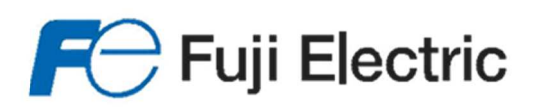

**Innovating Energy Technology** 

# USER'S MANUAL

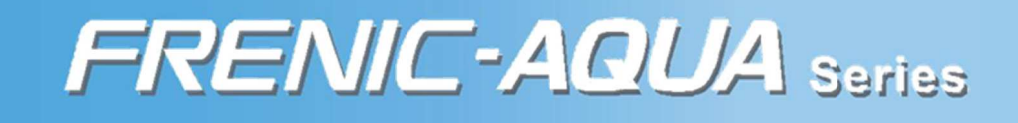

# **FRENIC-AQUA**

**User's Manual** 

Copyright © 2012-2017 Fuji Electric Co., Ltd.

All rights reserved.

No part of this publication may be reproduced or copied without prior written permission from Fuji Electric Co., Ltd.

All products and company names mentioned in this manual are trademarks or registered trademarks of their respective holders.

The information contained herein is subject to change without prior notice for improvement.

# **Preface**

This manual provides all the information on the FRENIC-AQUA series of inverters including its operating procedure, operation modes, and selection of peripheral equipment. Carefully read this manual for proper use. Incorrect handling of the inverter may prevent the inverter and/or related equipment from operating correctly, shorten their lives, or cause problems.

The table below lists the other materials related to the use of the FRENIC-AQUA. Read them in conjunction with this manual as necessary.

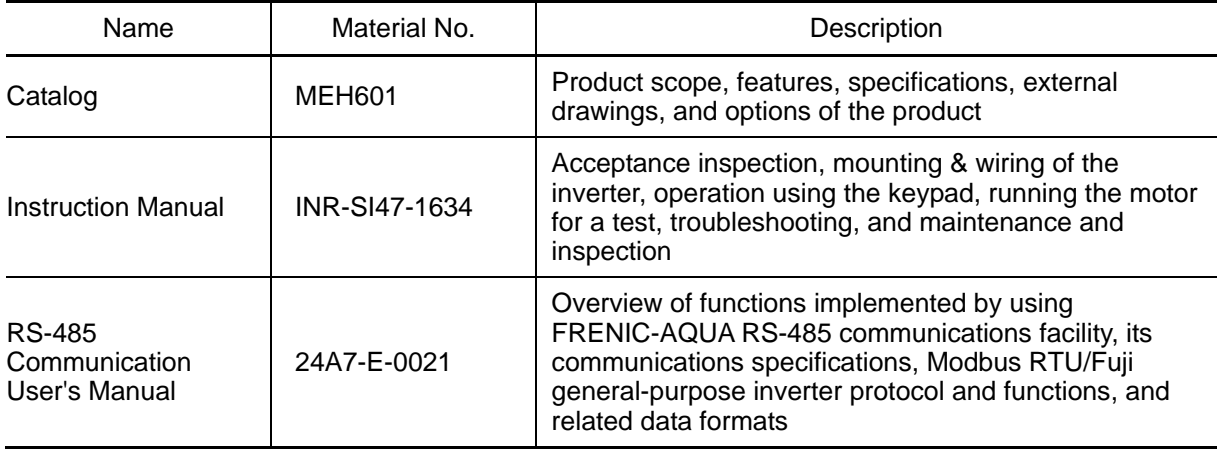

The materials are subject to change without notice. Be sure to obtain the latest editions for use.

The latest editions can be downloaded from our Web side at:

**http://www.fe-frontrunners.eu/drives-inverters/frenic-aqua-frn-aq1**

# **Safety precautions**

Read this manual and the FRENIC-AQUA Instruction Manual (that comes with the product) thoroughly before proceeding with installation, connections (wiring), operation, or maintenance and inspection. Ensure you have sound knowledge of the product and familiarize yourself with all safety information and precautions before proceeding to operate the inverter.

Safety precautions are classified into the following two categories in this manual.

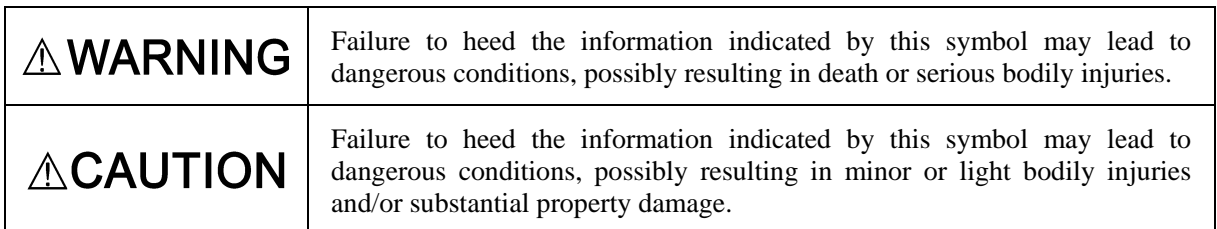

Failure to heed the information contained under the CAUTION title can also result in serious consequences. These safety precautions are of utmost importance and must be observed at all times.

# **ACAUTION**

This product is not designed for use in appliances and machinery on which lives depend. Consult your Fuji Electric representative before considering the FRENIC-AQUA series of inverters for equipment and machinery related to nuclear power control, aerospace uses, medical uses or transportation. When the product is to be used with any machinery or equipment on which lives depend or with machinery or equipment which could cause serious loss or damage should this product malfunction or fail, ensure that appropriate safety devices and/or equipment are installed.

# **How this manual is organized**

This manual contains Chapters 1 through 11 and Appendices.

#### Chapter 1 ABOUT FRENIC-AQUA

This chapter describes the features and control system of the FRENIC-AQUA series and the recommended configuration for the inverter and peripheral equipment.

#### Chapter 2 SPECIFICATIONS

This chapter describes specifications of the output ratings, control system, and terminal functions for the FRENIC-AQUA series of inverters. It also provides descriptions of the operating and storage environment, product warranty, precautions for use, external dimensions, examples of basic connection diagrams, and details of the protective functions.

#### Chapter 3 SELECTING OPTIMAL MOTOR AND INVERTER CAPACITIES

This chapter provides you with information about the inverter output torque characteristics, selection procedure, and equations for calculating capacities to help you select optimal motor and inverter models.

#### Chapter 4 SELECTING PERIPHERAL EQUIPMENT

This chapter describes how to use a range of peripheral equipment and options, FRENIC-AQUA's configuration with them, and requirements and precautions for selecting wires and crimp terminals.

#### Chapter 5 PREPARATION AND TEST RUN

This chapter details the operating environment, storage environment, installation, wiring, basic connection examples, names and functions of the keypad components, operation using the keypad, and test run procedure.

#### Chapter 6 FUNCTION CODES

This chapter contains overview tables of 12 groups of function codes available for the FRENIC-AQUA series of inverters, function code index by purpose, and details of function codes.

#### Chapter 7 BLOCK DIAGRAMS FOR CONTROL LOGIC

This chapter provides the main block diagrams for the control logic of the FRENIC-AQUA series of inverters.

#### Chapter 8 RUNNING THROUGH RS-485 COMMUNICATION

This chapter describes an overview of inverter operation through the RS-485 communications facility. Refer to the RS-485 Communication User's Manual for details.

#### Chapter 9 TROUBLESHOOTING

This chapter describes troubleshooting procedures to be followed when the inverter malfunctions or detects an alarm or a light alarm condition. In this chapter, first check whether any alarm code or the "light alarm" indication (L-AL) is displayed or not, and then proceed to the troubleshooting items.

#### Chapter 10 MAINTENANCE AND INSPECTION

This chapter provides the instructions on how to perform daily and periodic inspections in order to avoid trouble and keep reliable operation of the inverter for a long time.

#### Chapter 11 CONFORMITY WITH STANDARDS

This chapter sets forth the conformity with overseas standards.

Appendices

#### **Icons**

The following icons are used throughout this manual.

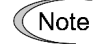

This icon indicates information which, if not heeded, can result in the inverter not operating to full efficiency, as well as information concerning incorrect operations and settings which can result in accidents.

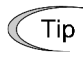

This icon indicates information that can prove handy when performing certain settings or operations.

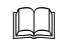

This icon indicates a reference to more detailed information.

# **CONTENTS**

#### Chapter 1 ABOUT FRENIC-AQUA  $1.1$  $12$  $1.2.1$ 1.2.2 **Chapter 2 SPECIFICATIONS**  $2.1$  $2.11$  $2.2$  $2<sup>2</sup>$  $2.3.1$  $2.3.2$  $2.3.3$ 2.3.3.1  $232$  $24$ 2.4.1 2.5 2.6 2.7 2.7.1  $2.72$  $2.7.2.1$ 2.7.2.2 2.8  $2.8.1$ 2.8.2  $2.8.3$  $29$  $2.9.1$ 2.9.2 Chapter 3 SELECTING OPTIMAL MOTOR AND INVERTER CAPACITIES  $31$  $3.1.1$  $3.1.2$  $3.1.3$ 3.1.3.1 3.1.3.2 3.1.3.3 Chapter 4 SELECTING Peripheral EQUIPMENT  $4.1$  $42$  $43$ Molded case circuit breaker (MCCB), residual-current-operated protective device (RCD)/  $4.3.1$  $4.3.2$ 4.3.3 4.3.4

4.4

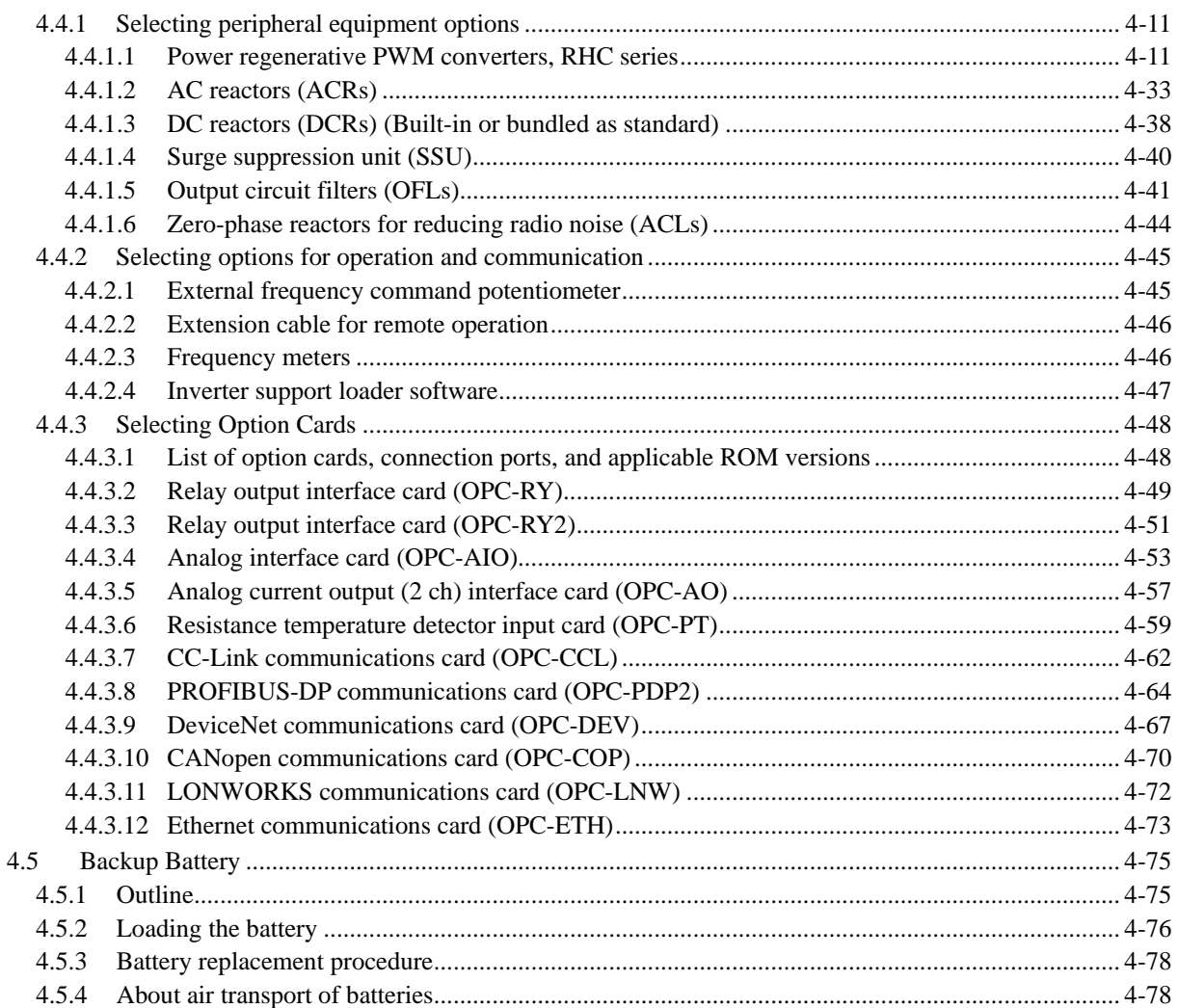

#### Chapter 5 PREPARATION AND TEST RUN

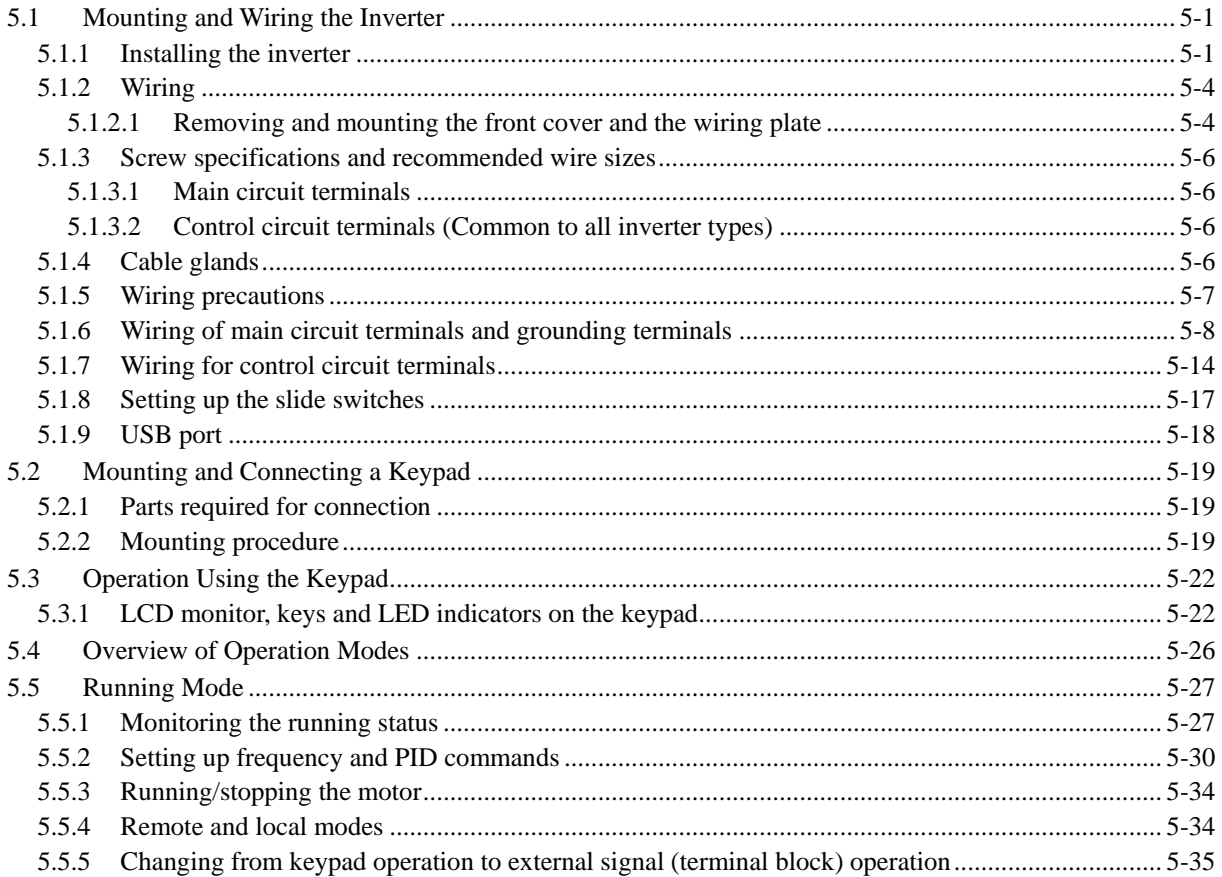

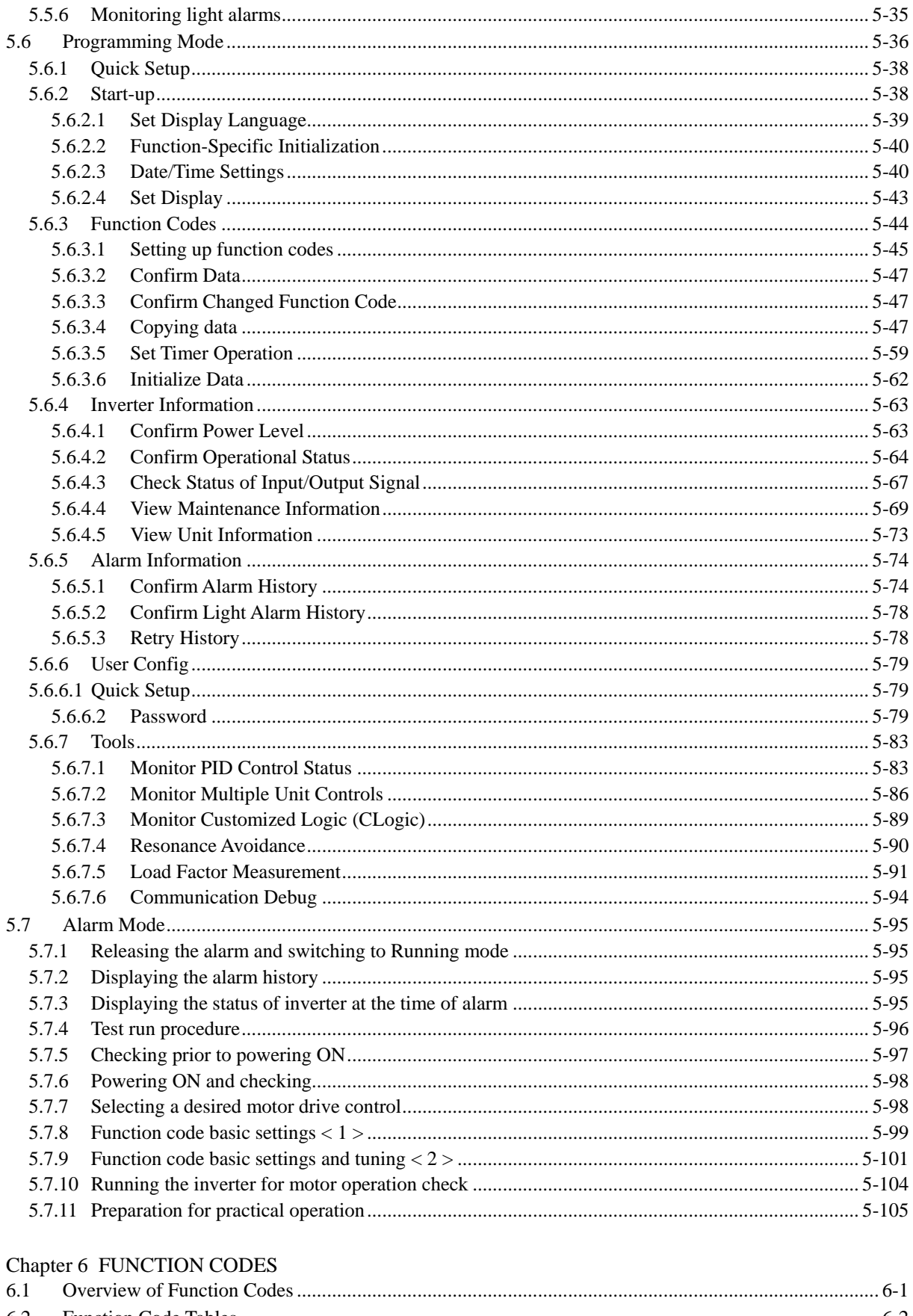

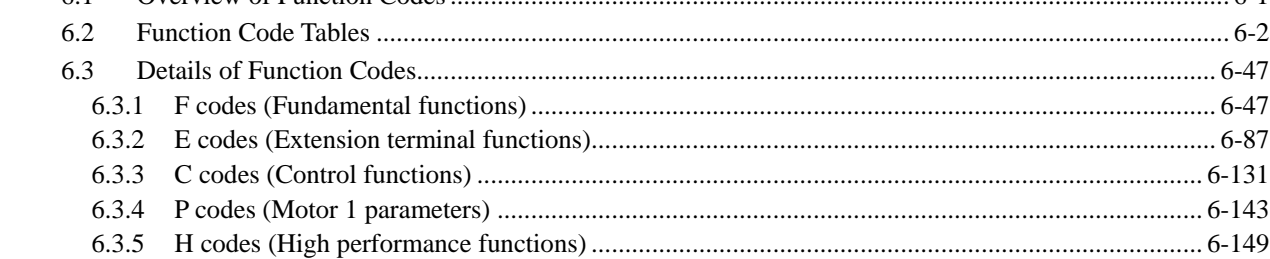

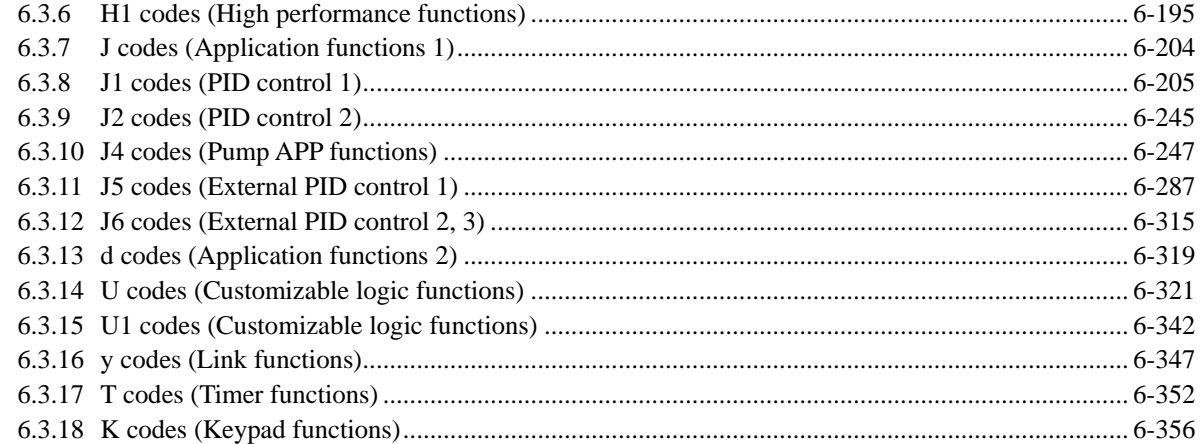

#### Chapter 7 BLOCK DIAGRAMS FOR CONTROL LOGIC

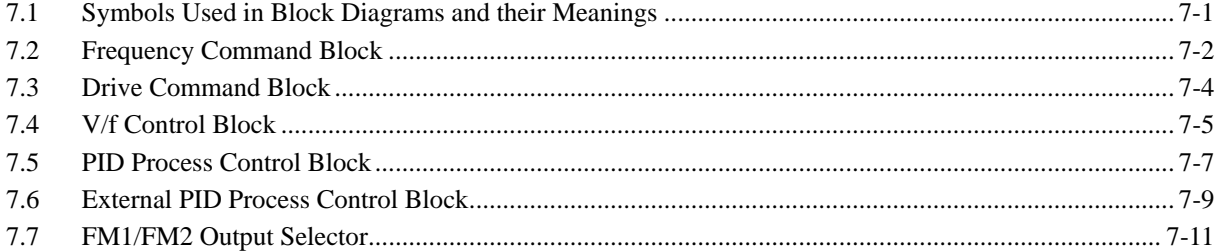

#### Chapter 8 RUNNING THROUGH RS-485 COMMUNICATION

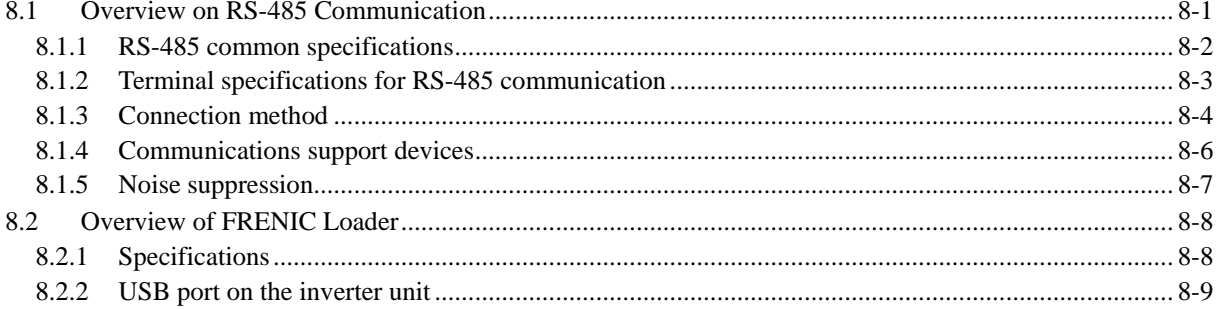

#### Chapter 9 TROUBLESHOOTING

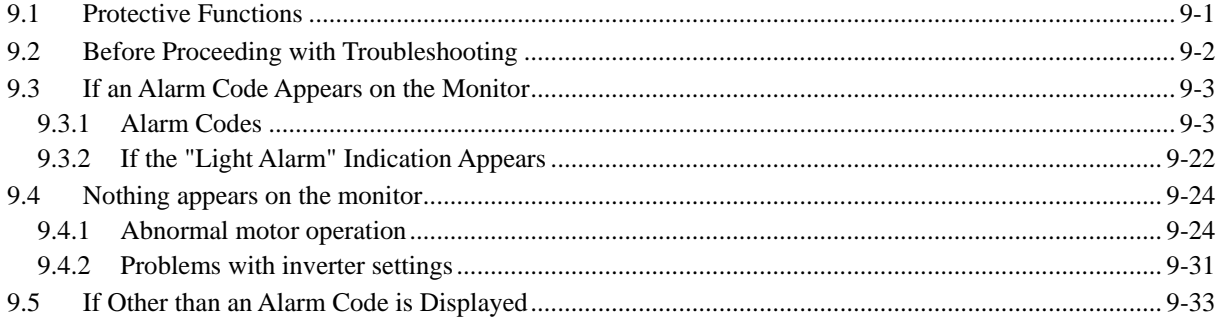

#### Chapter 10 MAINTENANCE AND INSPECTION

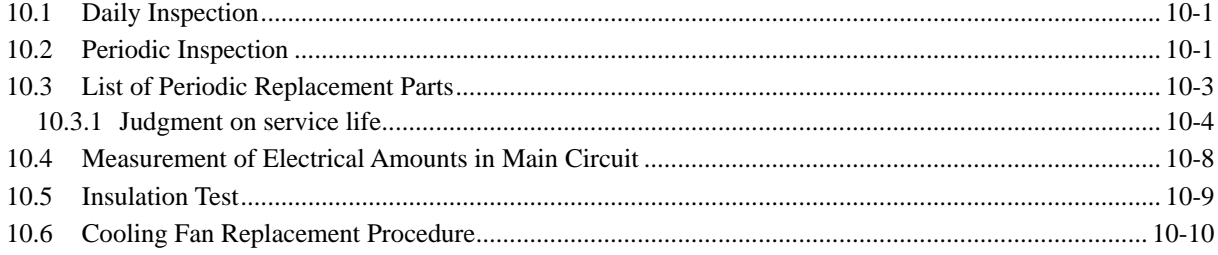

#### Chapter 11 CONFORMITY WITH STANDARDS

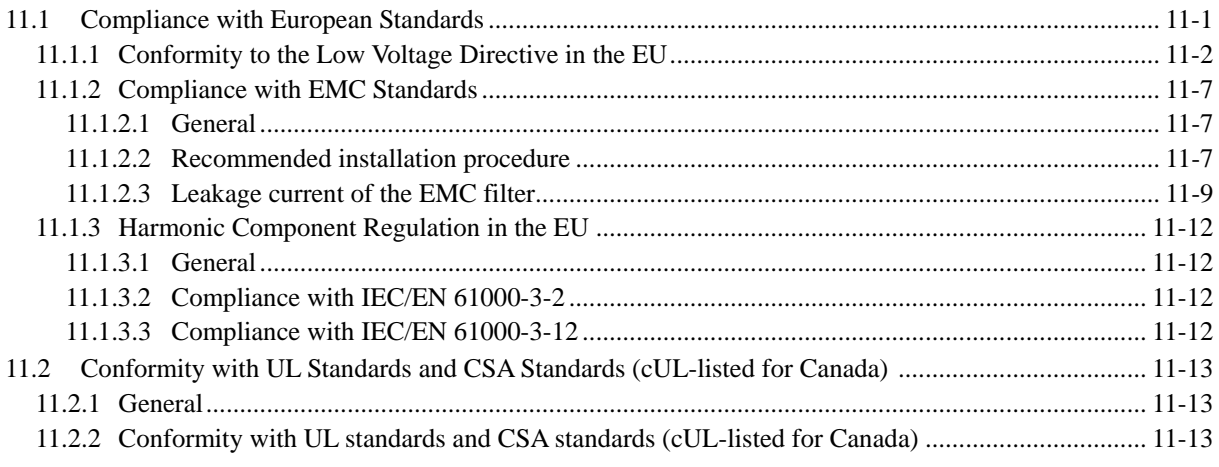

#### Appendices

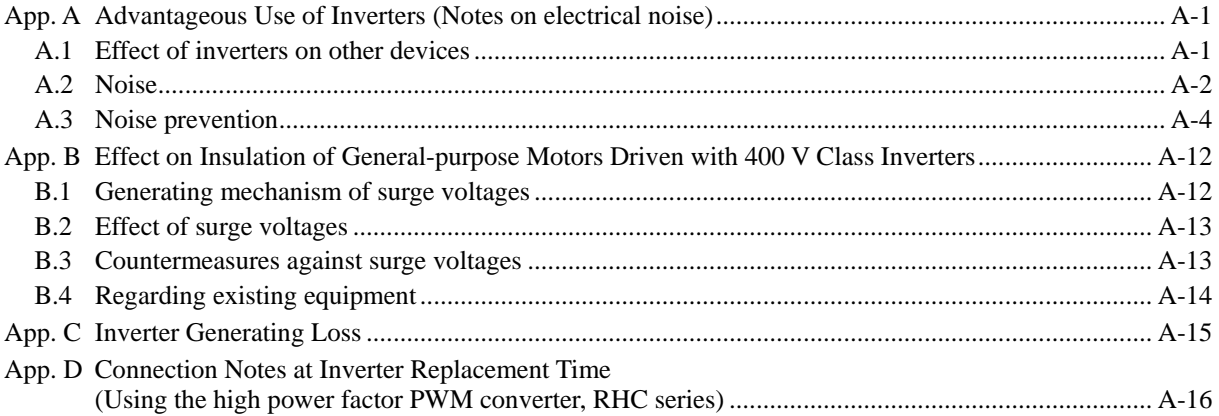

# **Chapter 1 About FRENIC-AQUA**

This chapter describes the features, control system, outer appearance and recommended configuration of peripheral equipment for FRENIC-AQUA.

#### **Contents**

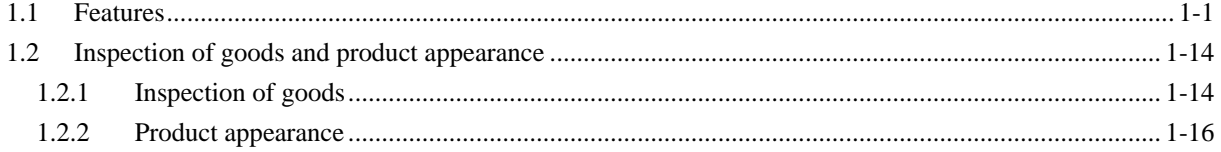

# **1.1 Features**

## ■ Overview

FRENIC-AQUA is Fuji Electric's first "slim-type inverter specially designed for saving energy." The device is ideal for all kinds of applications related to systems for supplying water and treating wastewater.

Applicable to

large-scale systems

Achieving significant energy savings in AQUA by the optimal control.

- **Wide capacity range**
- · 0.75 kW to 90 kW / 200 V
- · 0.75 kW to 710 kW / 400 V

# **• Protective structure (IP rating)**

- · IP21/IP55 (200 V class series of 45 kW or below, 400 V class series of 90 kW or below)
- · IP00 (200 V class series of 55 kW or above, 400 V class series of 110 kW or above)

#### $\bullet$ **Equipped with DC reactor (DCR) / EMC filter**

Harmonic current control

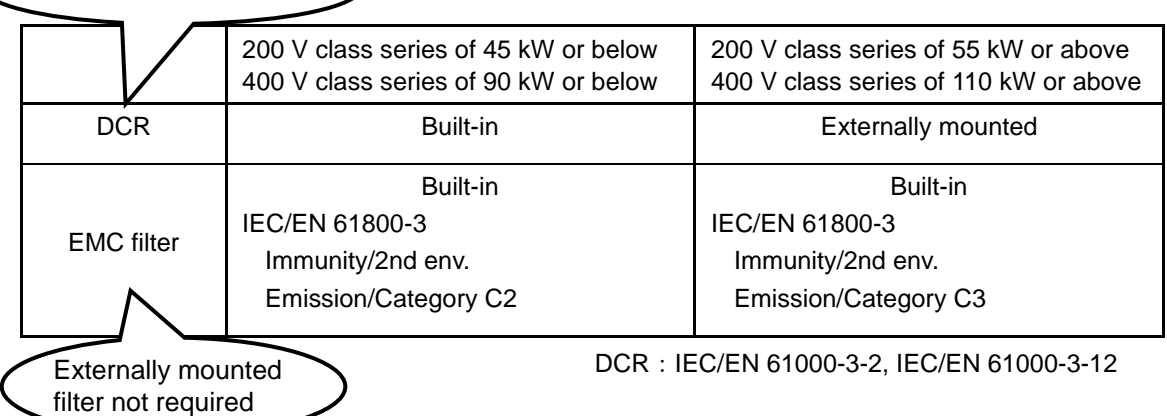

# ■ Equipped with optimal functions for water-treatment system

- ●Slow flow rate function ●Cascade control
- ●Dry pump detection ●4PID control
- ●Acceleration and deceleration at initial stage ●Mutual operation
- 
- ●Deceleration time for check valve protection ●Pick-up operation function
- ●End of curve detection ●Customizable logic
- ●Control of maximum starts per hour ●Regenerative avoidance control
- 

#### System protection function Water supply / drainage system function

- 
- 
- 
- ●Boost function ● ●Fire Mode (forced operation)
	-
	-
	-
- ●Anti-jam ●Real time clock
	- ●Automatic energy-saving operation
	- ●Overload avoidance control
	- ●Commercial operation switching
	- ●Command loss detection
	- ●Low torque detection
	- ●Password function
	- ●Torque vector control

#### ■ System protection function

#### $\bullet$  **Slow flow rate function**

The inverter can be stopped when the discharge rate becomes low due to increase of pump discharge pressure. Facility having a bladder tank can make the stoppage period longer by applying pressure immediately before stoppage, which realizes energy-saving operation.

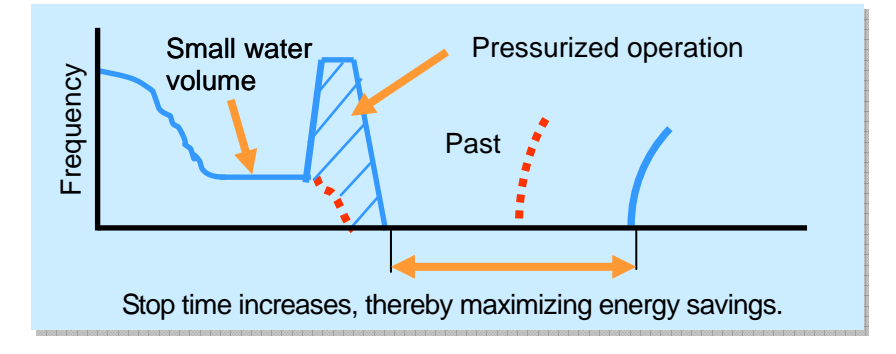

#### **• Dry pump detection**

Pump dry condition can be detected from PID deviation value by setting the output frequency, output current, and flow rate sensor value. Water leakage and pressure drop due to impeller damage can be detected as well. You can choose whether the inverter will stop operation by alarm or continue to operate while outputting alarm.

#### - **Acceleration and deceleration at initial stage**

When a pump such as a deep well pump is operated at low speed over a long period of time, the pump may be damaged since the load current is large in the low-speed range. It is possible to provide acceleration/deceleration time specific to the low-speed range in order to avoid prolonged operation.

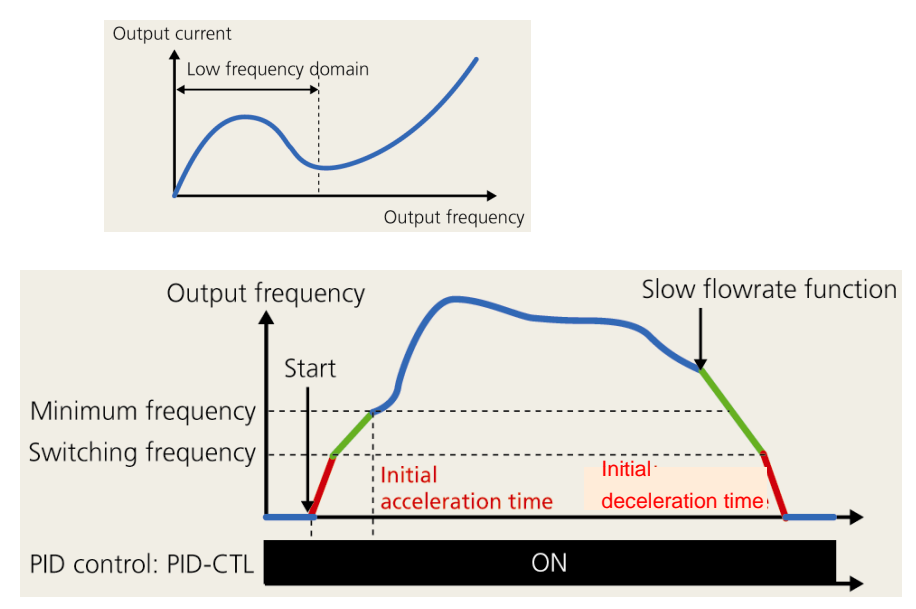

#### - **Boost function**

You can set operation frequency, operation time, acceleration time at startup to enable optimal operation for pump startup.

· Pressurized operation can be executed for a fixed amount of time at startup.

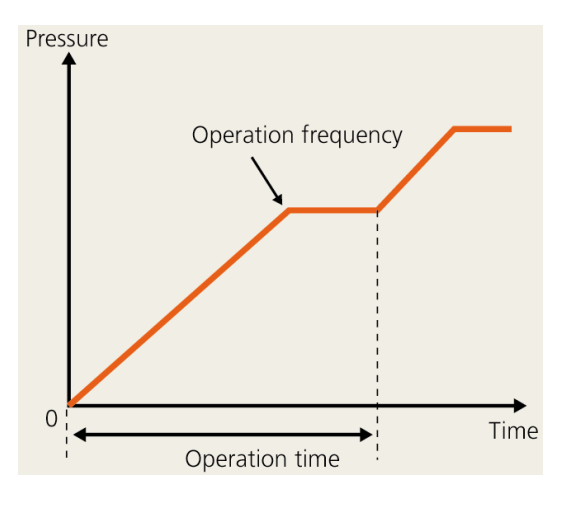

#### - **Deceleration time for check valve protection**

If rapidly decelerated, the system valves close quickly, and check valves (piping, pump, valves) may be damaged by water hammering. To protect the check valve from this, the pump speed is gradually slowed down when the check valve closes.

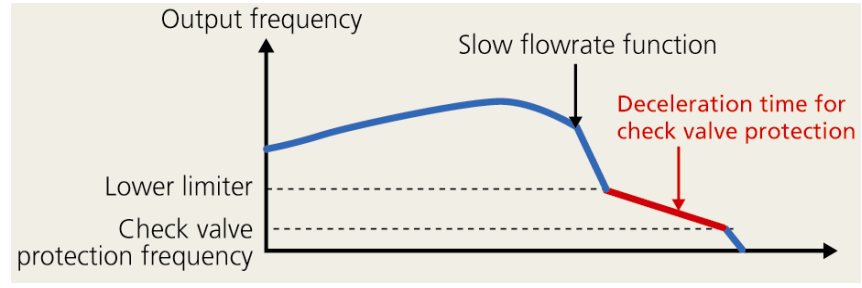

#### $\bullet$  **End of curve detection**

You can detect large water volume operation status due to incorrect pump capacity selection (assumed maximum flow required for water supply) from output frequency, output current, flow rate sensor value and PID deviation.

You can choose whether the inverter will stop operation by alarm or continue to operate while outputting alarm.

#### - **Control of maximum starts per hour**

Detects if start / slow flow rate stop occurs frequently due to failure of the accumulator, etc. You can choose whether the inverter will stop operation by alarm or continue to operate while outputting alarm.

#### ● Anti-jam

If sand or dust were caught in the impeller with a submerged pump and over current protection function is activated, the motor is rotated in reverse at restart so that the sand and dust are ejected from the impeller. Then, the motor resumes rotation in forward, allowing water to be supplied in a normal manner

#### ■ Water supply / drainage system function

#### - **Cascade control**

The cascade control is the function that controls the multiple pumps by one inverter. The pumps are controlled with combination of inverter drive and commercial drive. This can be applied in a large-scale water treatment plant.

In cascade control, the signals of flow rate and pressure sensors are controlled by the PID regulator that is built in the inverter. Each pump is driven either by the inverter or commercially according to the switching signal from the inverter. The pumps are controlled only by the inverter when the discharge volume is small, and adding to the inverter drive, they are controlled using commercial drive by adding them one by one as the discharge volume gets larger in order to ensure the required discharge volume in total. There are two following methods in control: inverter drive motor fixed method and inverter drive motor fixed method.

#### **· Inverter drive motor fixed method (FIXED)**

The system is configured by combining the motor driven by the inverter (M0), motors that are commercially driven (M1 to M8) and auxiliary motor (MA). The motor driven by the inverter is always fixed as motor M0. Motors commercially driven are added one by one in control when the required discharge flow rate cannot be achieved with the motor M0 only.

#### **· Inverter drive motor floating method (FLOATING)**

The system for this method is configured by combining the motors that can be switched between inverter drive and commercial drive (M1 to M4) and auxiliary motor that are commercially driven (MA). The motors are driven by the inverter with variable speed control at start. When the desired discharge flow rate cannot be achieved with the first motor, operations FLOATING-1 or FLOATING-2 can be selected.

FLOATING-1 (inverter-driven motor ⇒ increasing motor)

The first motor: Switched as a commercially driven motor Second and subsequent motors: Operated by inverter drive

The inverter-driven motor is changed by rotation as the motor is added.

FLOATING-2 (inverter-driven motor ⇒ changes to the next-numbered motor following slow flow rate

#### stop)

The first motor: Inverter drive continued

Second and subsequent motors: Commercially driven

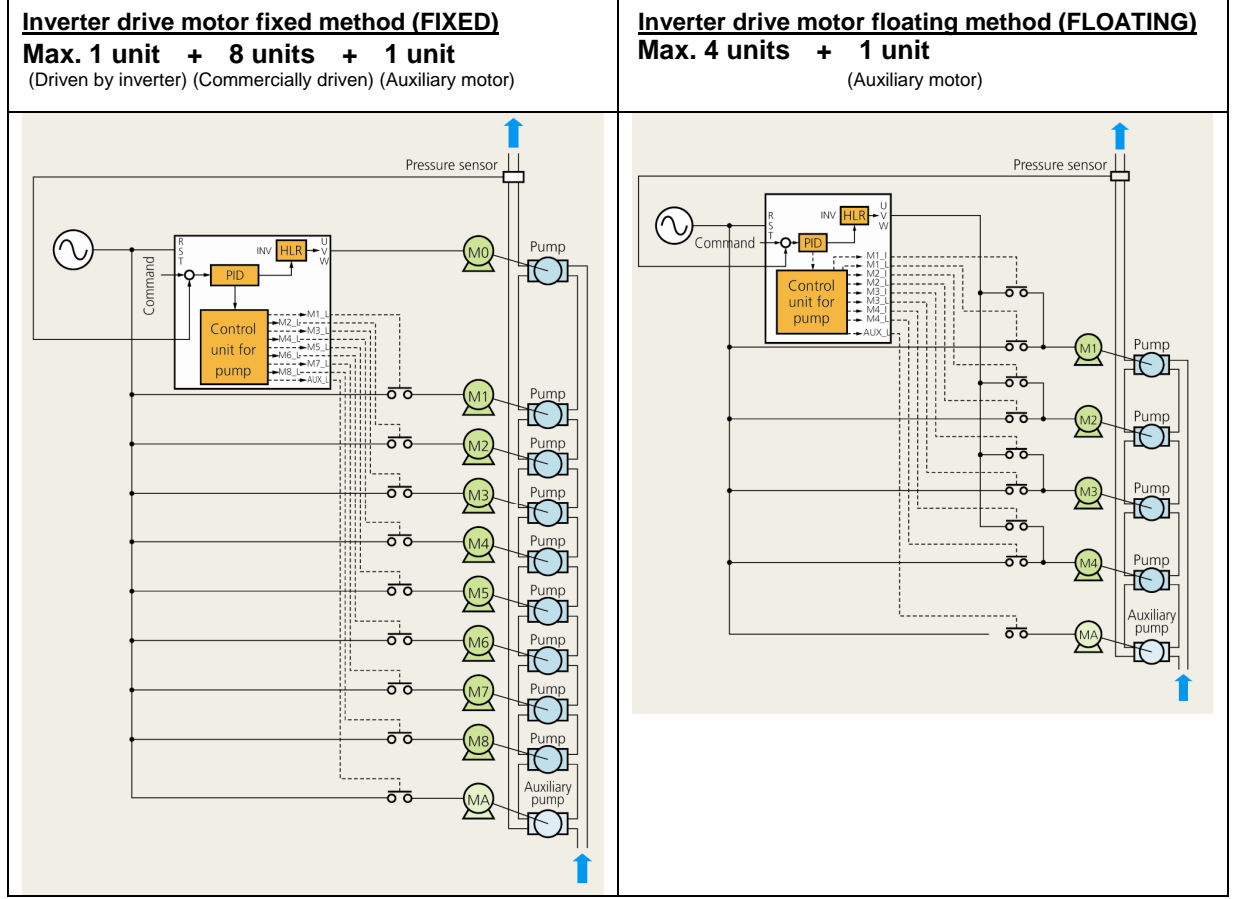

When using optional relay output card (OPC-RY2)

#### - **4PID control (standardly equipped with 4PID)**

#### · PID control (for process)

Can be used by switching 2 types of process commands and feedback value. "Slow flow rate stop function, dry pump detection, control of maximum starts per hour, end of curve detection, filter clogging / anti-jam, deviation alarm / absolute value alarm output" have been added to PID regulator that conducts temperature, pressure or flow rate control, etc. An anti-reset wind-up function to prevent PID control overshoot and PID control function that can be easily adjusted by PID limiter or integral fold / reset signal are furthermore employed.

#### PID control (process) block diagram

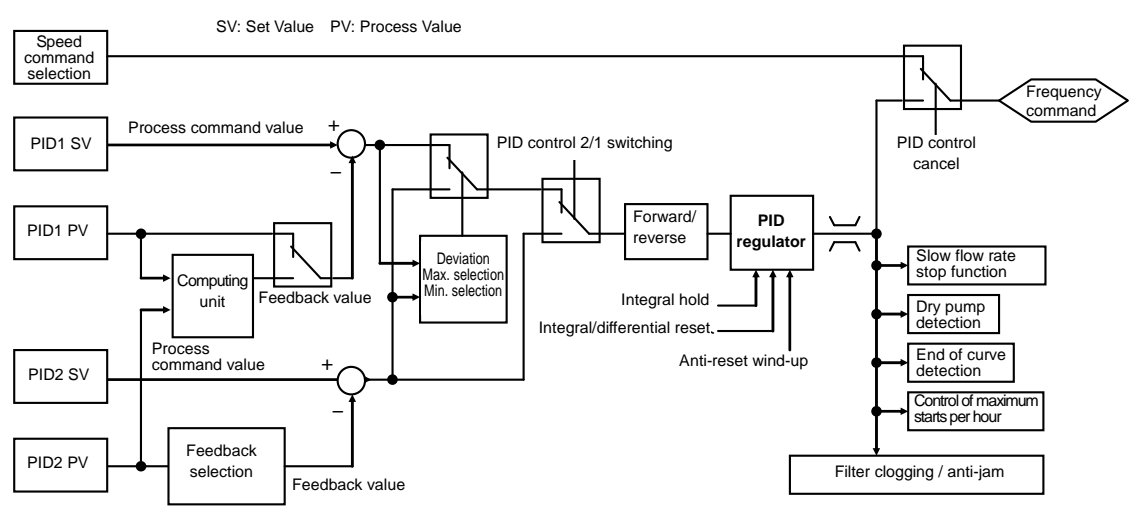

#### · External PID control (process)

Equipped with 3 built-in external PID controllers. You can independently control external actuators such as dampers and valves. An externally mounted PID controller is no longer required, thereby enabling cost reduction.

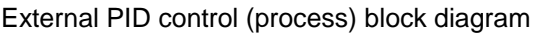

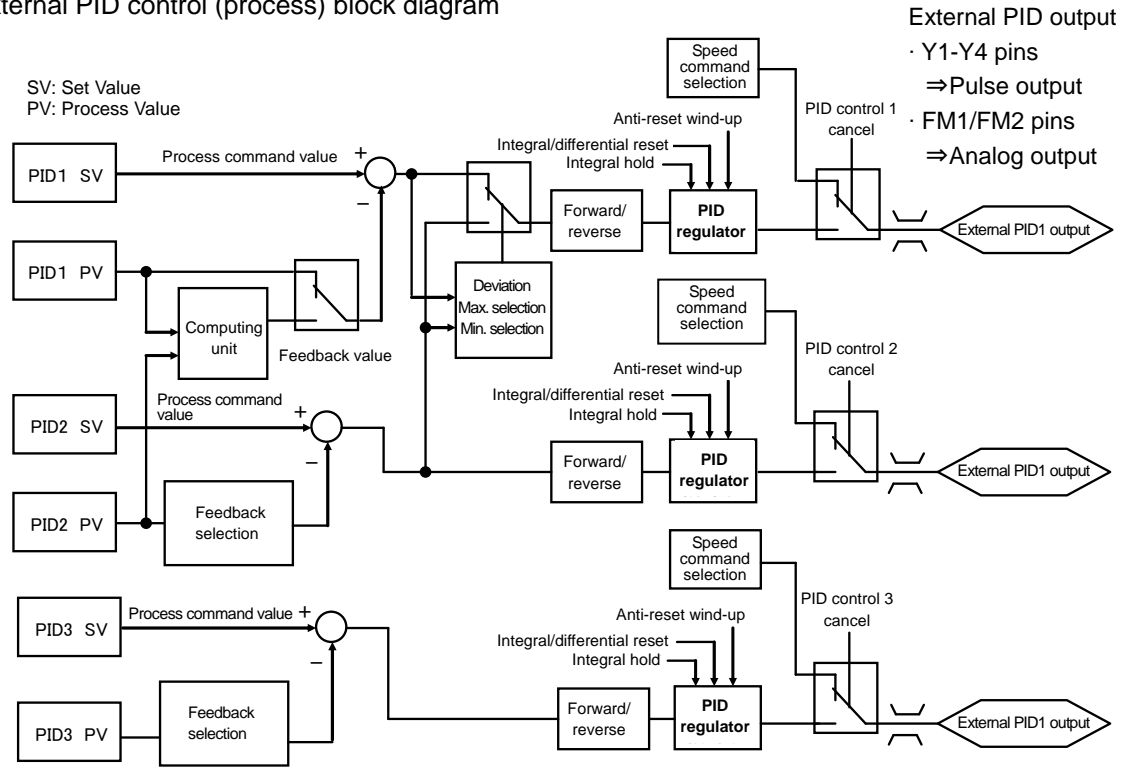

#### - **Mutual operation**

- · System building is possible because controller is not necessary.
- · Less wiring for communications use.
- · Use of Modbus RTU communications eliminates need for additional options.

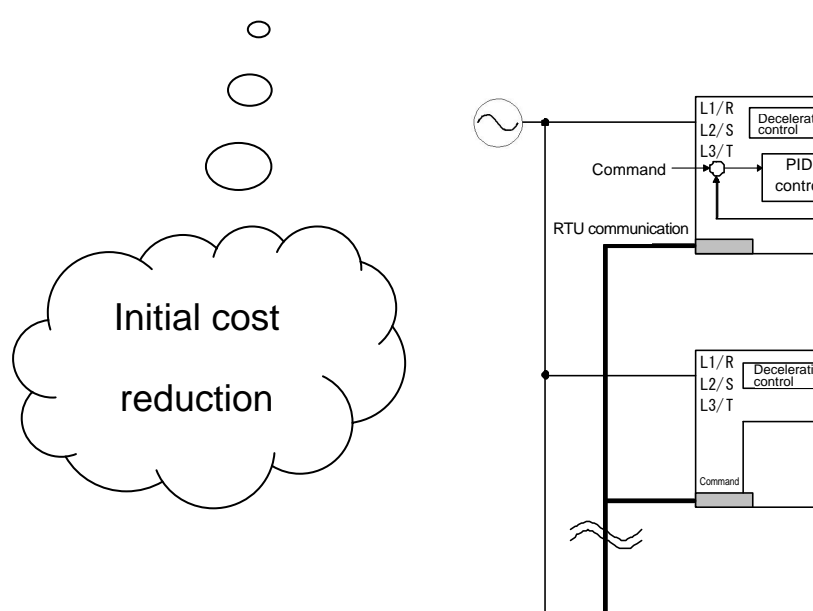

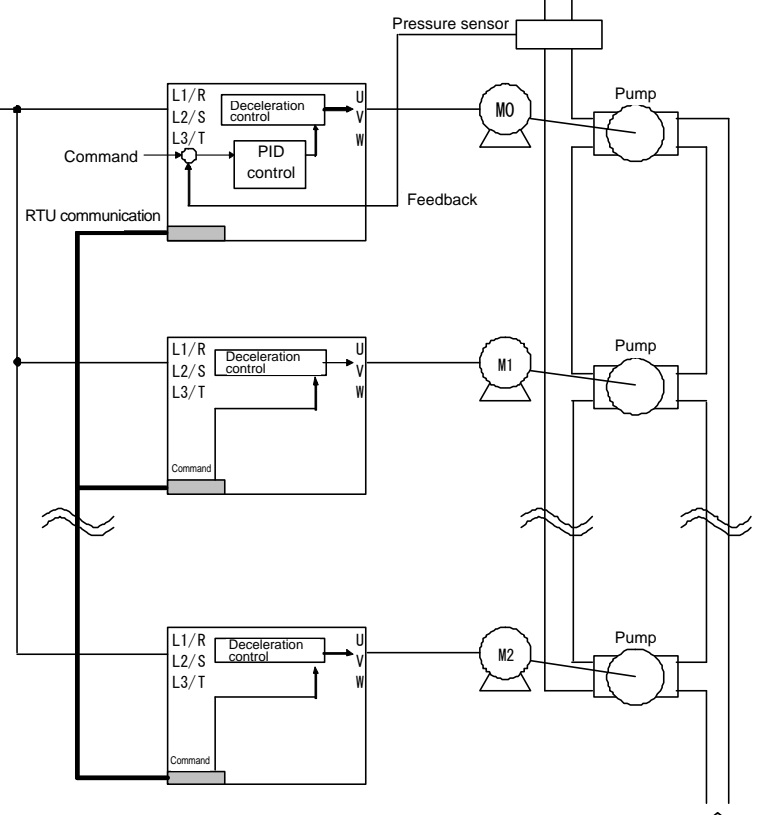

#### -**Fire Mode (forced operation)**

Alarm is ignored and operation continues until the inverter is damaged, and evacuation route is secured without smoke permeation.

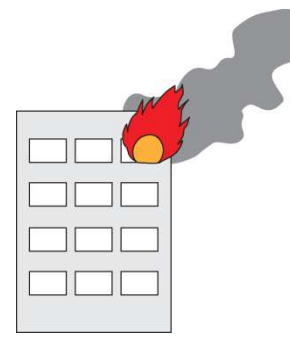

-Pick-up operation function **(speed sensor)**  Smooth start by pick-up function. If operating fan while operating without a load when the inverter is not operating, pick-up is executed smoothly by searching for speed regardless of rotation direction. Convenient function when instantaneously switching from commercial power supply to inverter or restarting from instantaneous power failure.

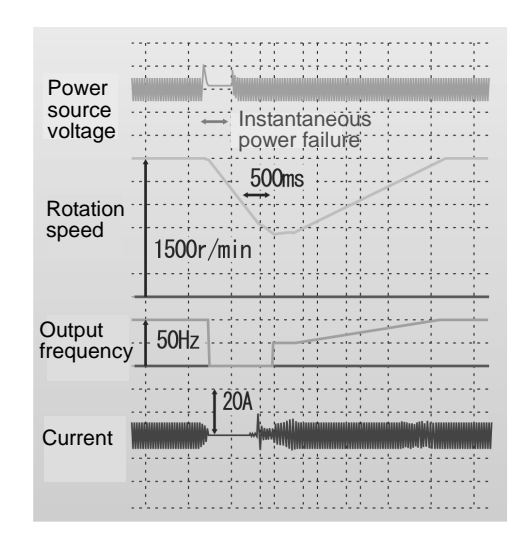

**Chap.1** About FRENIC-AQUA

About FRENIC-AQUA

#### - **Customizable logic**

The customizable logic interface function is provided to the inverter body. This enables forming of logic circuit and arithmetic circuit to the digital and analog input and output signals, allowing simple relay sequence to be built while processing the signals freely.

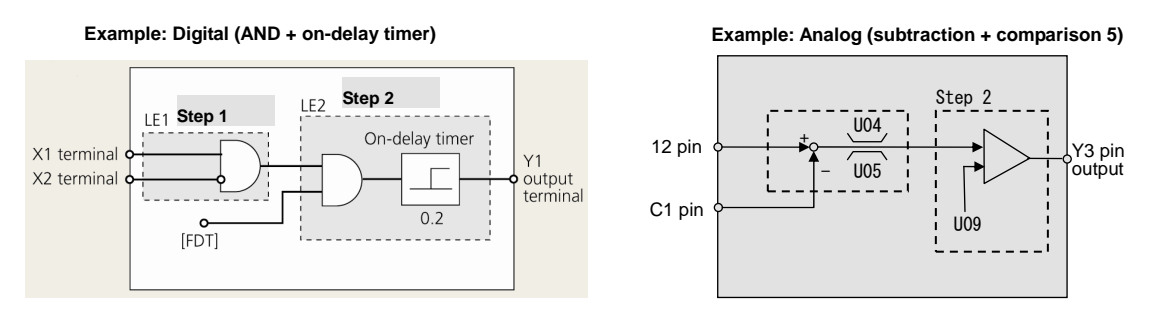

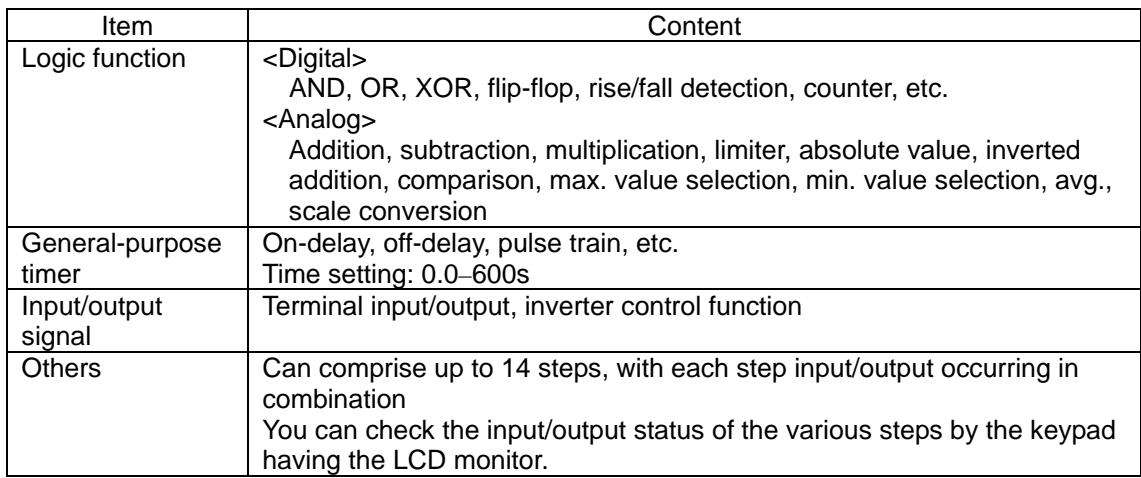

#### <LCD monitor example>

\* Numerical values of the screen display are not the same as in actual circumstances.

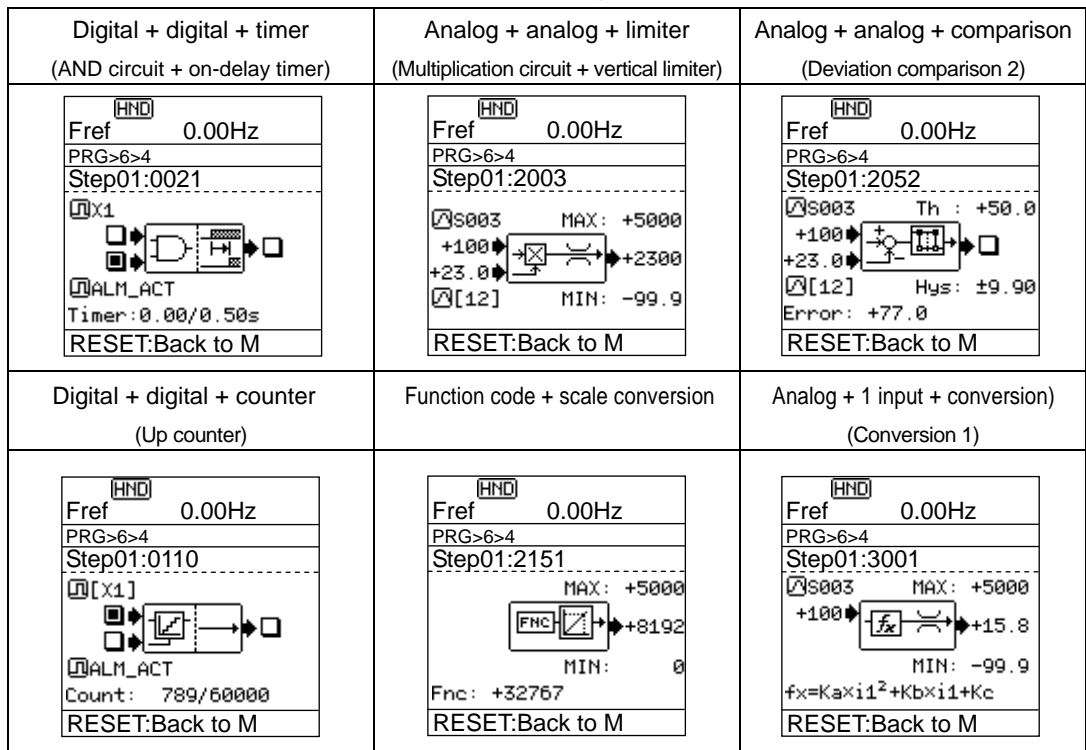

- Trip-less by regenerative avoidance control (effective for acceleration, deceleration and fixed speed)

 Because amount of energy to be regenerated to the inverter is limited and acceleration/deceleration time is controlled, equipment can be operated without overvoltage trip.

| Run                                       | $\mathbb{R}$<br>OEE                                                                                                    |
|-------------------------------------------|----------------------------------------------------------------------------------------------------|
| command                                   | 40 ms                                                                                                    |
|                                           |                                                                                                    |
| Rotation<br>speed                         | 1500r/min                                                                                                    |
| DC<br>intermedi<br>ate circuit<br>voltage | 540<br>208                                                                                                    |
| Current                                   | , traduction of the animal distinguishment in the process of the condition<br><u>สมัยเจริงแล้วเหล่าเล่าเล่าเล่าเล่าเนื่องน้ำเหนือแห่งเนื่องเล่าเห็</u> |
|                                           | Time                                                                                                    |

<Example: Operation when decelerating>

#### **• Standardly equipped with Real time clock (RTC)**

- · Alarm information date/time display
- · Timer operation function
- · You can set up to 4 timers by units of 1 week.
- · Holiday setting (20 days a year) is also possible.
- · Daylight saving time auxiliary function
- · Battery (optional) \* Battery connection status displayed on the LCD monitor.

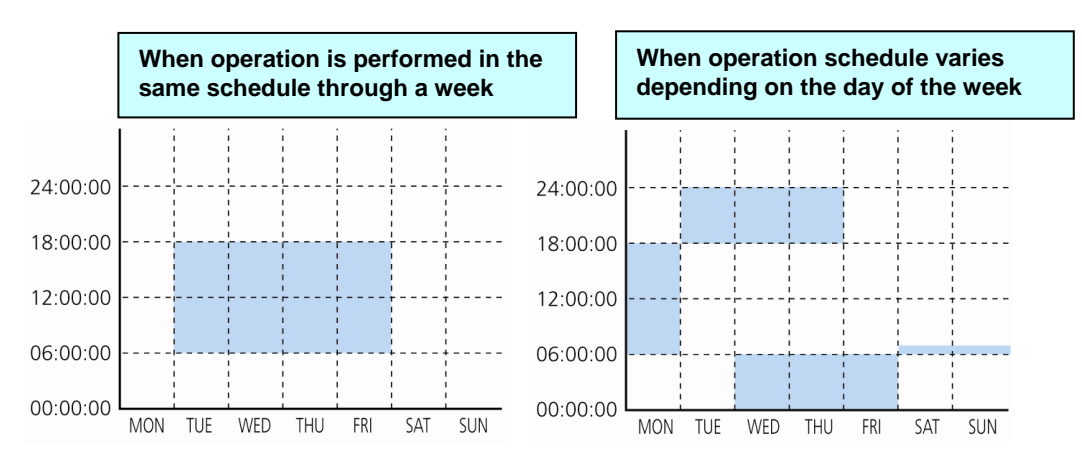

#### **Continued operation of equipment by overload avoidance control**

If the inverter becomes overloaded in the case where inverter internal temperature rises radically from increased load or ambient temperature rises abnormally, operation is continued by reducing the load by reducing motor speed.

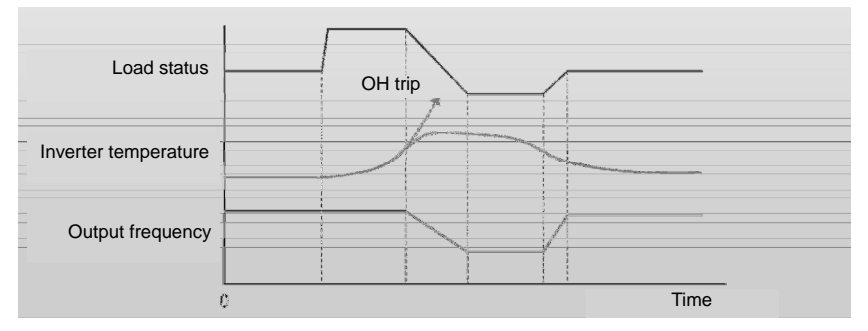

#### -**Commercial operation switching**

Because the inverter is equipped with a commercial frequency start processing function for switching commercial / inverter operation by external sequence, peripheral equipment configuration can be simplified. The inverter is equipped with 2 types of commercial operation switching sequences: Fuji standard and inverter alarm automatic commercial switching sequence.

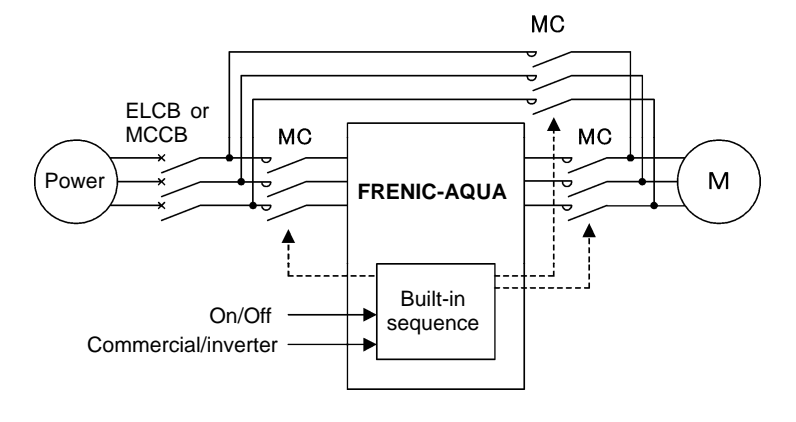

#### - **Operation signal trouble is also avoided by command loss detection function.**

If the frequency signal connected to the inverter (0 - 10V, 4 - 20 mA, multiple stage speed operation signal, communication, etc.) is blocked, the fact that frequency command has been lost is output as a "command loss" signal. You can furthermore set output frequency for command loss in advance, so the equipment can continue to operate even if the frequency signal is cut off by mechanical vibration, etc.

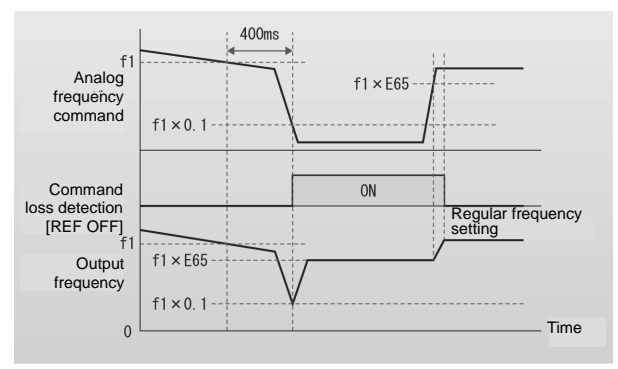

#### -**Low torque detection also possible**

If a problem such as fan belt breaking and load connected to the motor becomes exponentially lighter all of a sudden, detects that torque has dropped and outputs it as an output signal. Abnormal status of the equipment can be detected using this signal, so it can be utilized as equipment maintenance information.

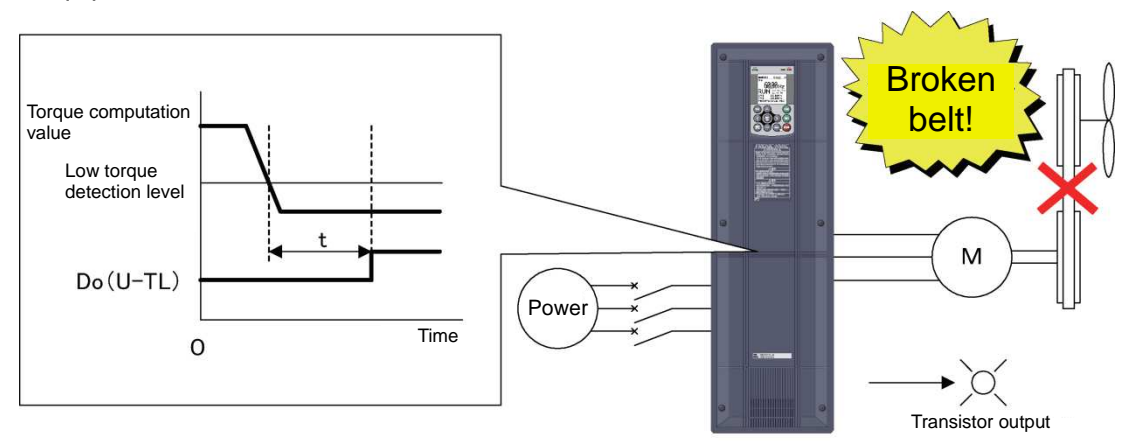

#### - **Password function**

Function codes can be read/write, displayed or hidden by setting the two passwords. This prevents erroneous operation or overwriting of function codes. In addition, if a wrong password was input exceeding the specified number of times, the inverter is restricted from operating as the user is regarded as improper.

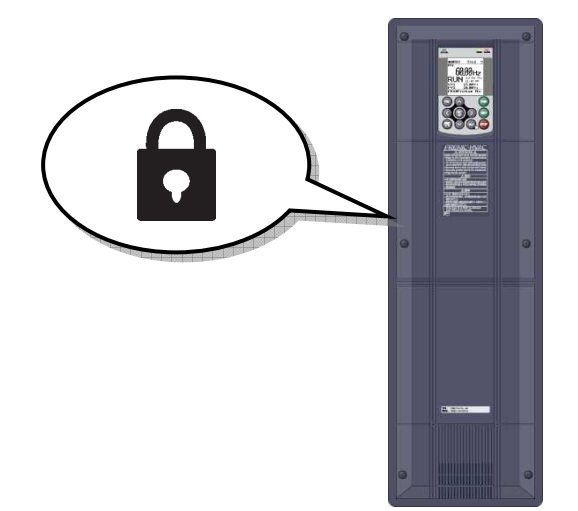

#### ■ Equipped with function that contributes to energy conservation. -**Automatic energy-saving operation**

Considering that fact that "control that minimizes motor loss" has evolved and the loss of the inverter itself, the device has been "equipped with a new type of control to minimize loss of the motor plus the inverter" to further conserve electric power for fan and pump applications.

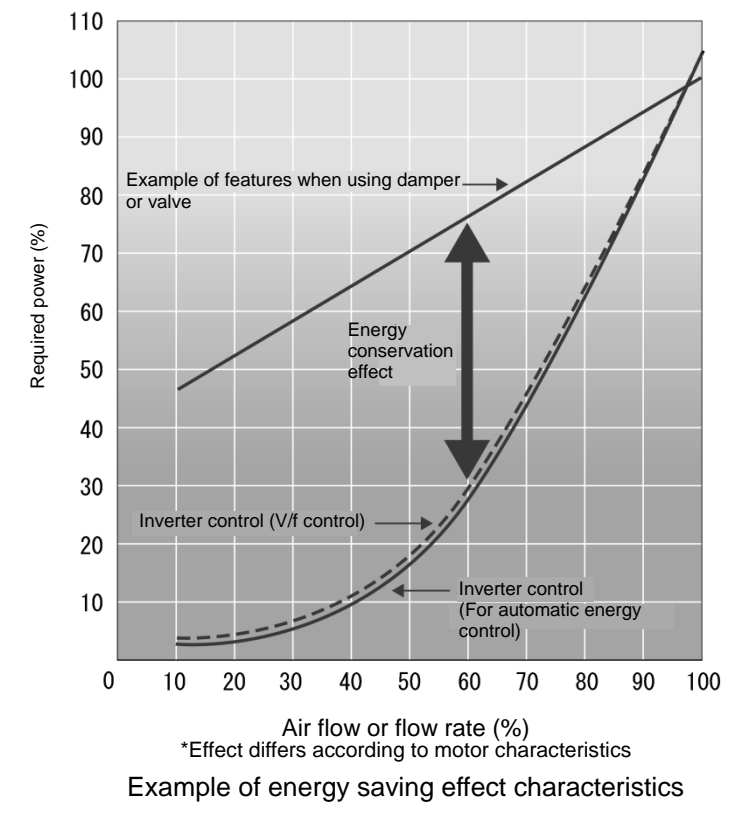

# **Chap.1** About FRENIC-AQUA About FRENIC-AQUA

# **Enhanced network support**

### **• Standard equipment**

· Modbus RTU · Metasys N2 · BACnet

## - **Optional cards**

- · PROFIBUS-DP · CC-Link · DeviceNet · CANopen
	-
- · LONWORKS · Ethernet

■ Simple and enhanced maintenance / enhanced protective functions.  $\bullet$  **Information concerning life of consumable inverter parts is displayed.** 

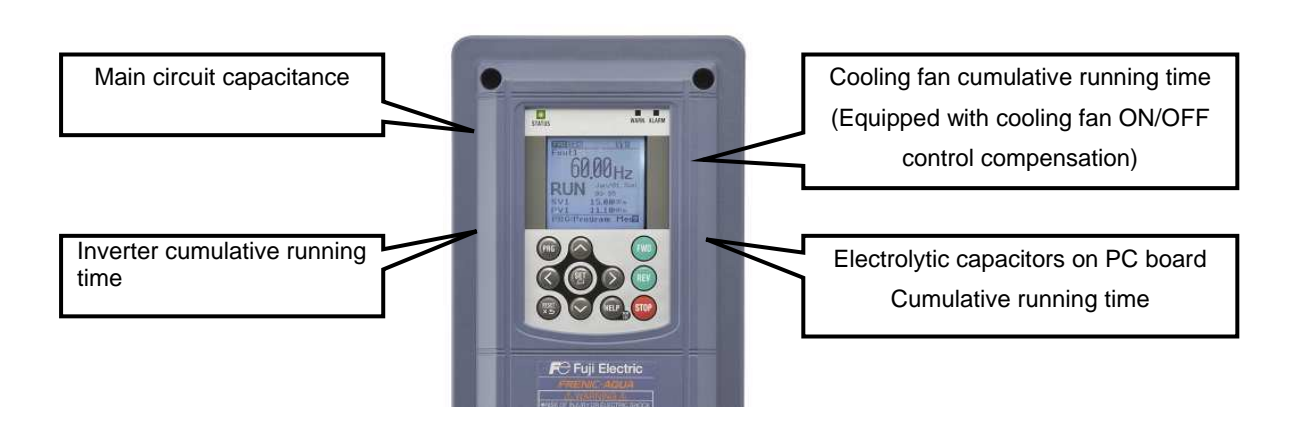

## - **Life warning signal can be output to transistor output.**

Output when the end of service life of main circuit capacitors, electrolytic capacitors on PC board, cooling fan, or real time lock battery (optional) approaches.

# - **Information taking equipment maintenance into account is also displayed.**

Information is added to maintenance information for the inverter itself and information taking equipment maintenance into account is also displayed.

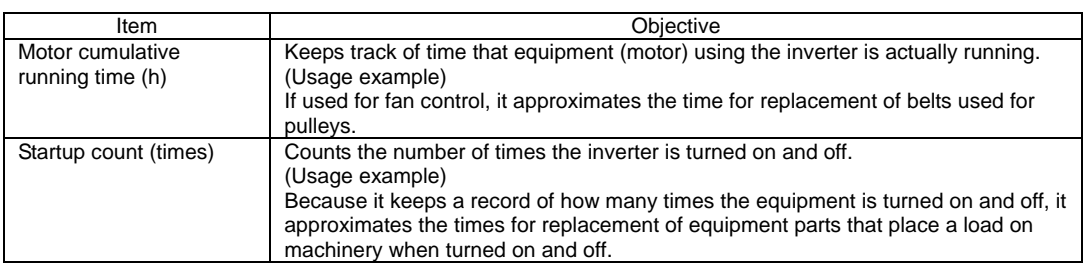

● You can check alarm history for the past 10 times (latest and 9 past times). Detailed information can also be checked for the past 4 times. If using a real time clock, you can check the date and time of occurrence.

● Employs detachable interface board (terminal block for control signal line)

#### $\bullet$  Motor protection by PTC thermistor

By connecting the Positive Temperature Coefficient (PTC) thermistor embedded in the motor to the C1 pin, motor temperature is detected to protect the motor by shutting off the inverter before the motor overheats. You can select whether to shut off the inverter (stop by alarm) or output alarm from transistor output by PTC protection level.

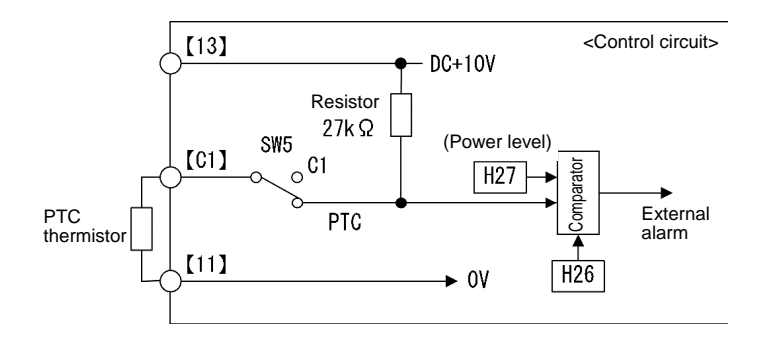

#### - **Easy cooling fan replacement**

Employs configuration that allows the fan to be mounted or dismounted by one simple operation to facilitate cooling fan replacement. (For the detailed replacement procedure, refer to Chapter 10, Section 10.6 "Cooling Fan Replacement Procedure.")

#### Cooling fan replacement procedure

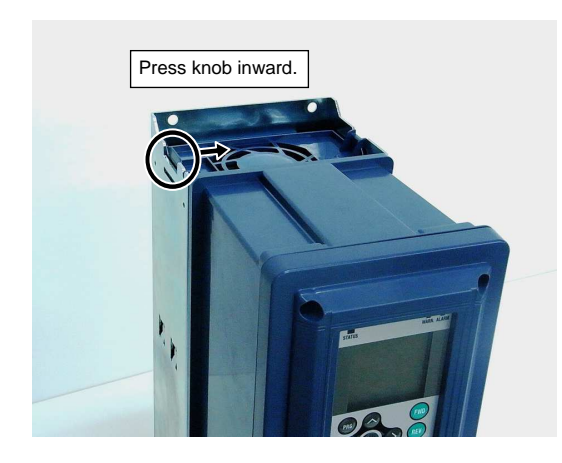

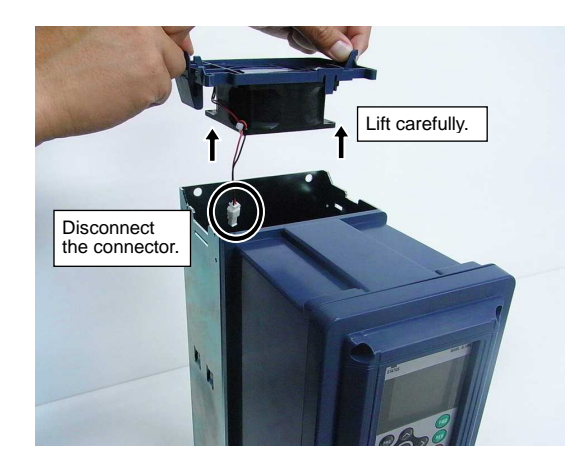

Remove the cooling fan (with case). Remove cooling fan cable (connector). Remove and replace the fan case and cooling fan.

# - **Equipped with keypad employing large LCD.**

· Realizes regulator display by enlargement of LCD.

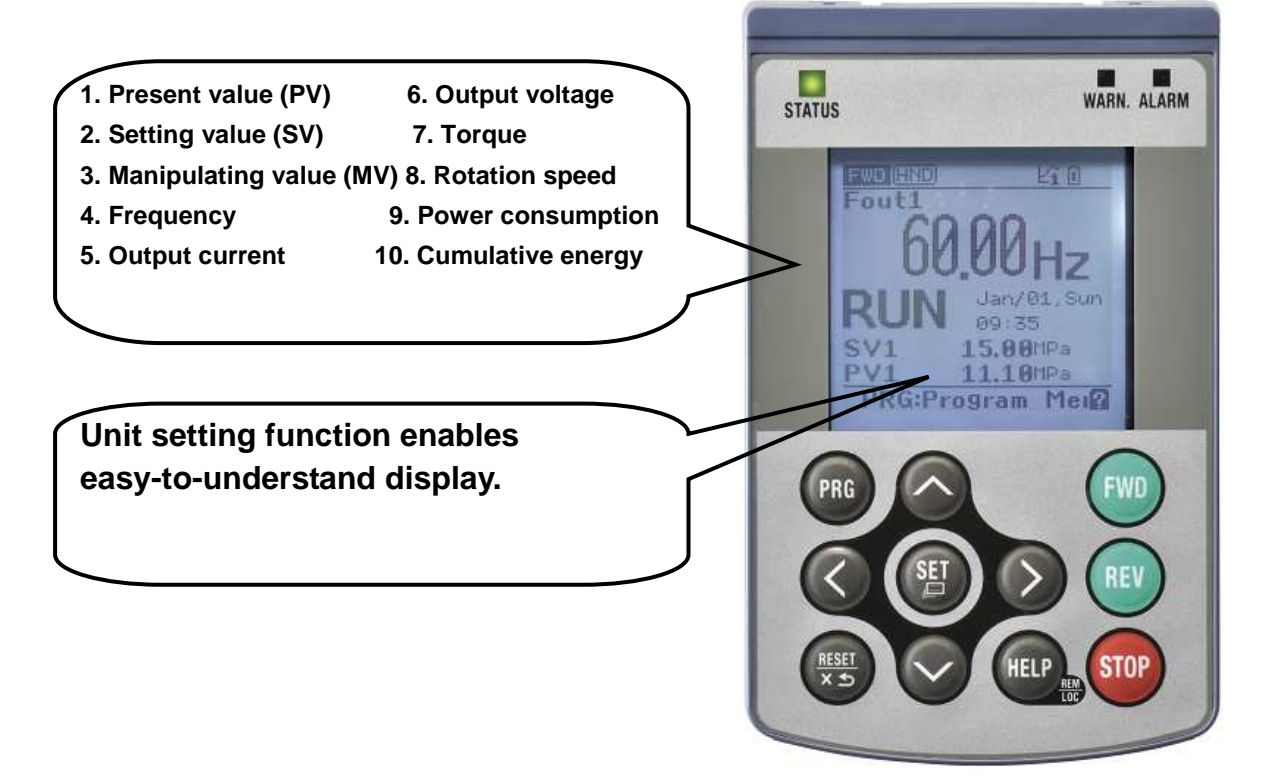

#### **· Multi-language supported: 19 languages + user customized language**

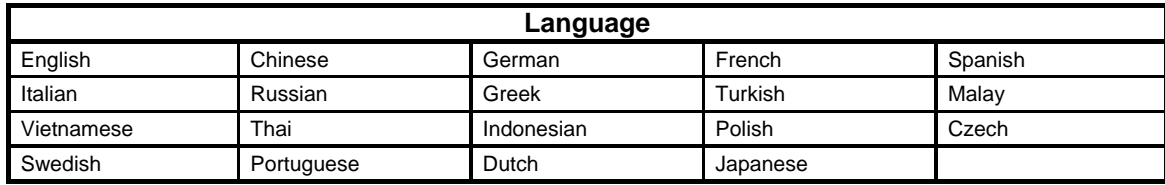

# **1.2 Inspection of goods and product appearance**

# **1.2.1 Inspection of goods**

Unpack the package and check the following:

- (1) An inverter and the following accessories are contained in the package. Accessories: Instruction manual and CD-ROM manual
- (2) The inverter has not been damaged during transportation—there should be no dents or parts missing.
- (3) The inverter is the type you ordered. You can check the type and specifications on the main nameplate. (A total of four nameplates and warning plates are attached to the inverter as shown below.)

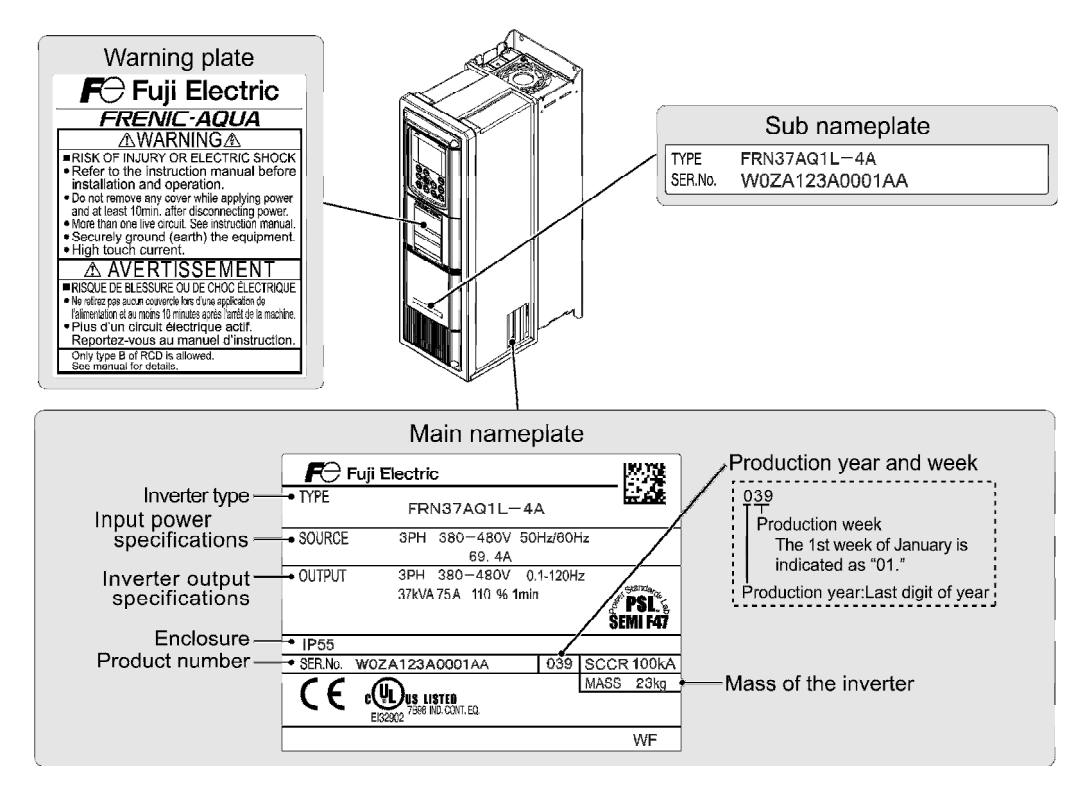

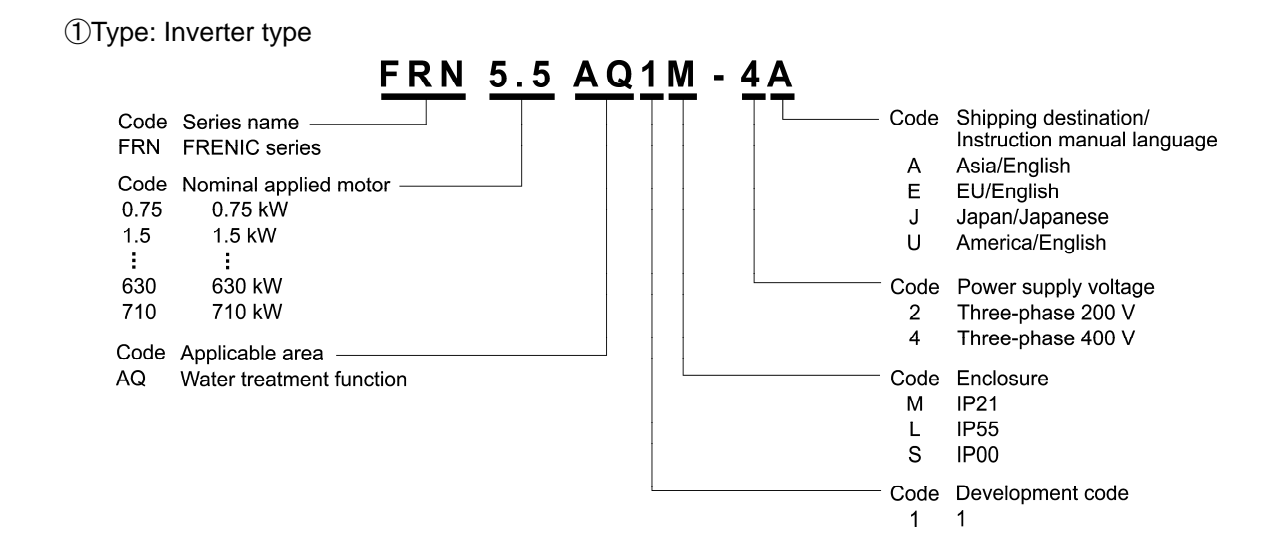

②Source: Input power source specifications

No. of input phases (3PH in the case of 3 phases), input voltage, input frequency, input current

③Output: Inverter output specifications

No. of output phases, rated output voltage, output frequency range, output rated capacity, rated output current, overload current rating

④IP Code: Protective structure

⑤⑥Ser. No: Serial No. / Mfg. Year/week

W18A123A0001AA 039

 $\overline{\mathsf{L}}$ The first week of mfg. week / January is "01." This indicates which week it corresponds to. Mfg. year / last digit of year

⑦Mass: Mass

 $\widehat{\bigcap_{\text{Note}}}$  Inverter type is indicated as "FRN\*\*\*AQ1 $\blacksquare$ -2 $\square$ /4 $\square$ " in the various tables in this document. The alphabetical character that indicates protective structure goes in  $\blacksquare$ , and the character that indicates delivery destination goes in  $\Box$ .

If there is something you do not understand about the product or there is something wrong with it, please contact the dealership from where you purchased it or your nearest Fuji Electric sales office.

# **1.2.2 Product appearance**

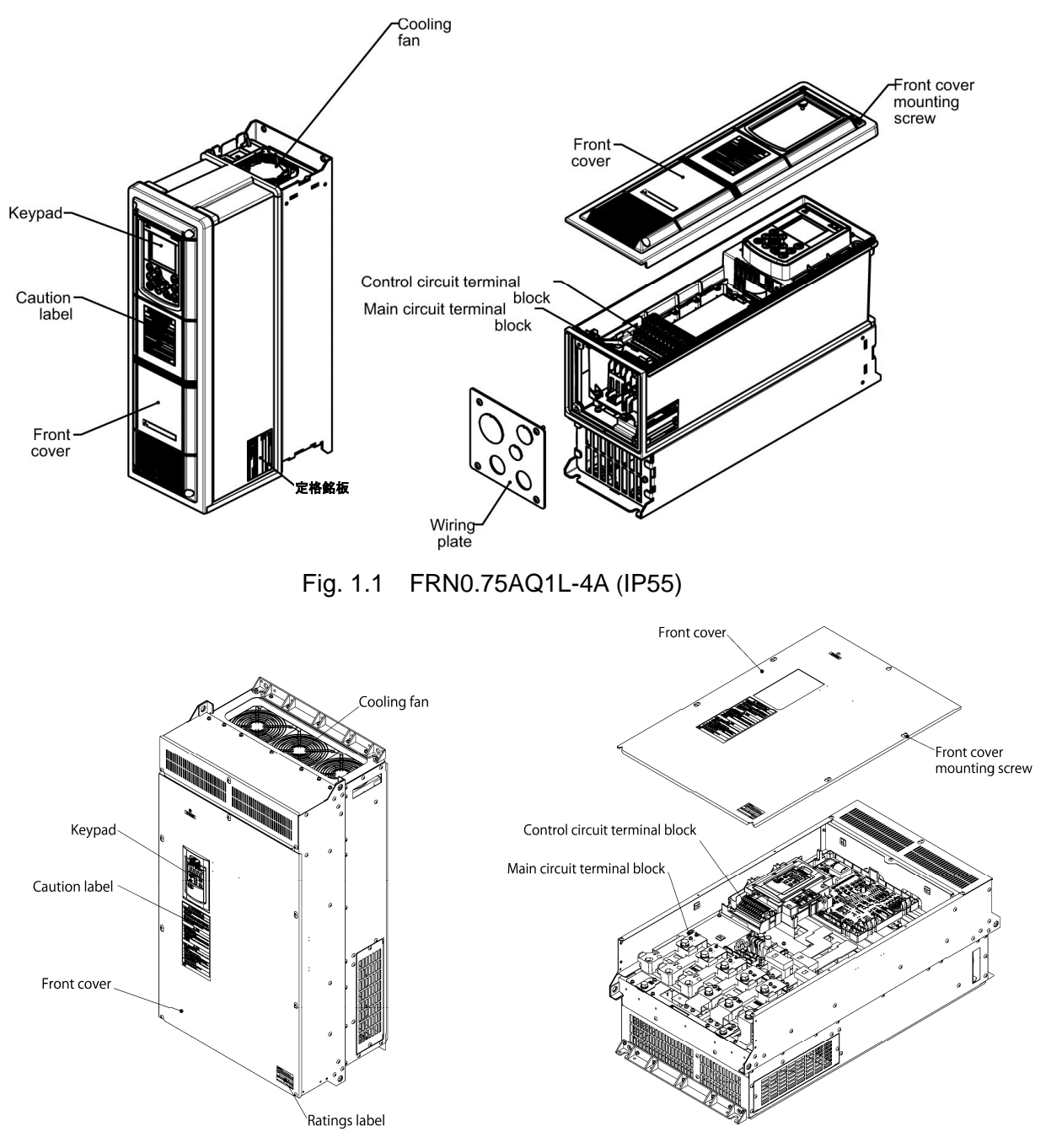

Fig. 1.2 FRN200AQ1S-4A (IP00)

Note: Refer to external drawings in chapter 2 for other capacities.

# **Chapter 2 SPECIFICATIONS**

This chapter describes specifications of the output ratings, control system, and terminal functions for the FRENIC-AQUA series of inverters. It also provides descriptions of the operating and storage environment, precautions for using inverters, external dimensions, examples of basic connection diagrams, and details of the protective functions.

#### Contents

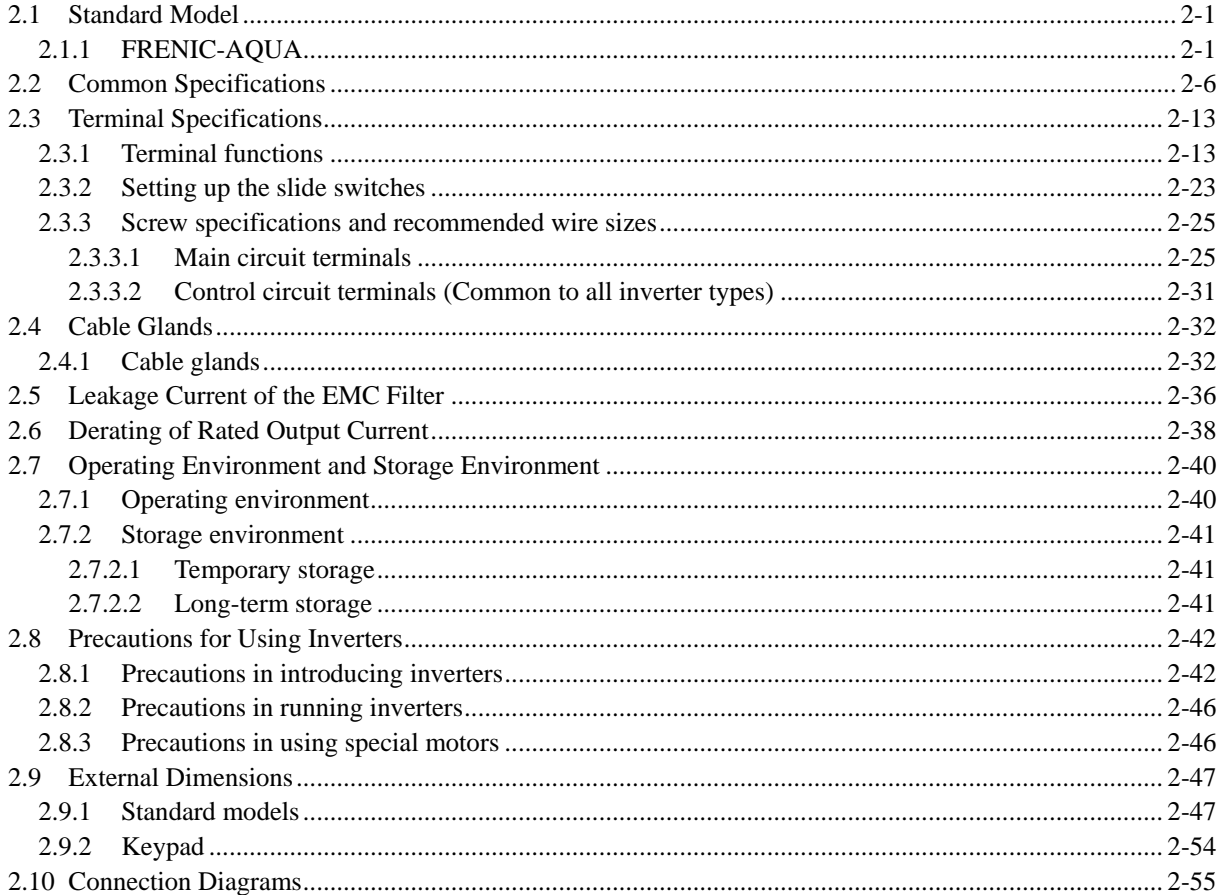

# **2.1 Standard Model**

# **2.1.1 FRENIC-AQUA**

#### **Three-phase 200 V class series** (0.75 to 18.5 kW)

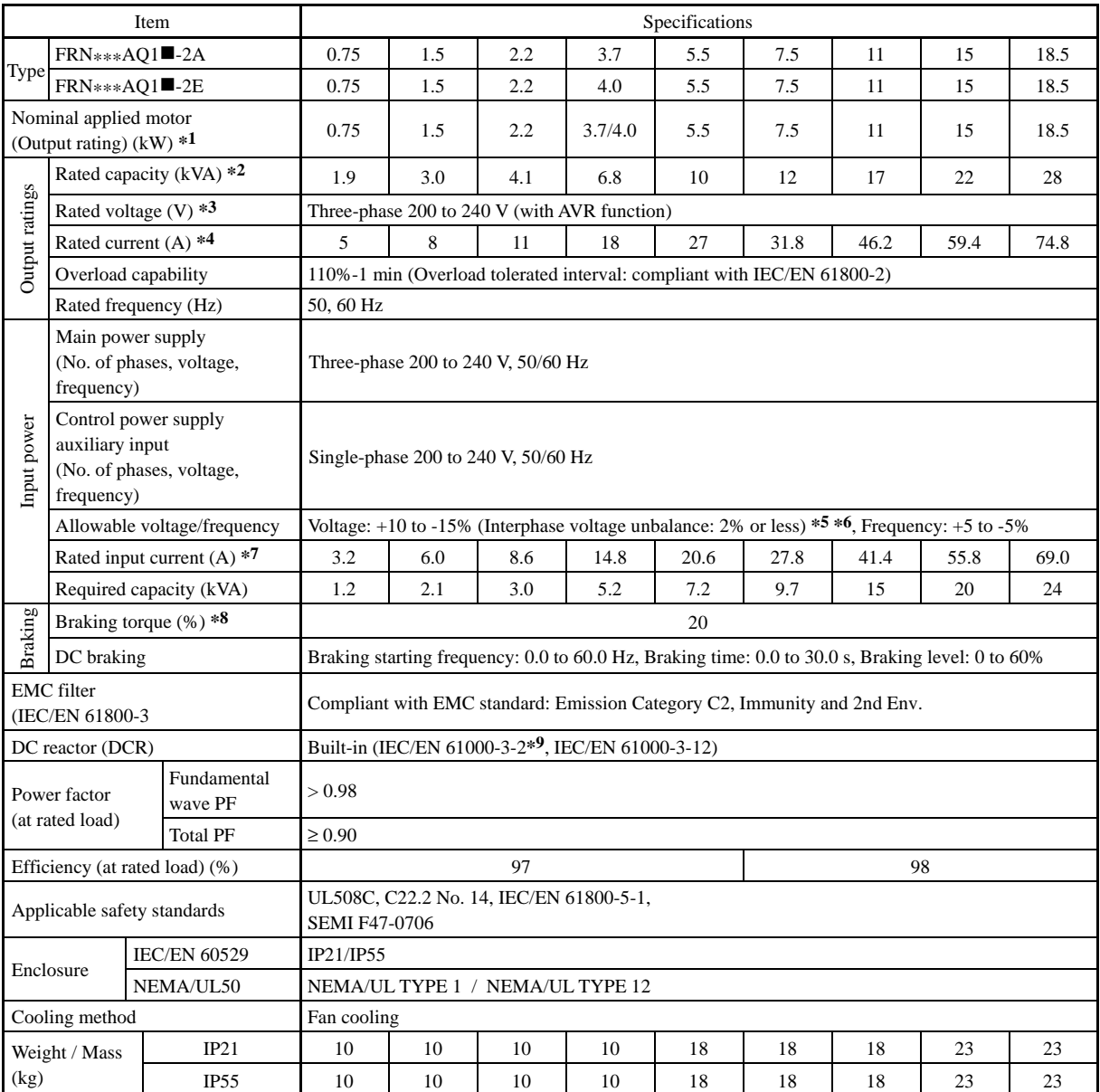

\*1 Fuji 4-pole standard motor

\*2 Rated capacity is calculated assuming the rated output voltage as 220 V.

\*3 Output voltage cannot exceed the power supply voltage.

\*4 To run the inverter at the carrier frequency of 4 kHz or above, current derating is required.

Max voltage (V) - Min voltage (V) \*5 Voltage unbalance  $(\% )$  =  $× 67$  (IEC/EN 61800-3) Three-phase average voltage (V)

If this value is 2 to 3%, use an optional AC reactor (ACR).

- \*6 Even if the input voltage drops to -20%, the inverter can run (performance assured), provided that the load current is within the inverter rated current.
- \*7 Rated input current to apply when the inverter is connected to the power supply of 200 V, 50 Hz, Rsce = 120.
- \*8 Average braking torque for the motor running alone. (It varies with the efficiency of the motor.)
- \*9 Compliant with this standard when three-phase 200 V series power is applied via a three-phase 400 V series power transformer.

Note: The box  $(\blacksquare)$  replaces an alphabetic letter depending on the enclosure. M (IP21) or L (IP55)

#### **Three-phase 200 V class series** (22 to 90 kW)

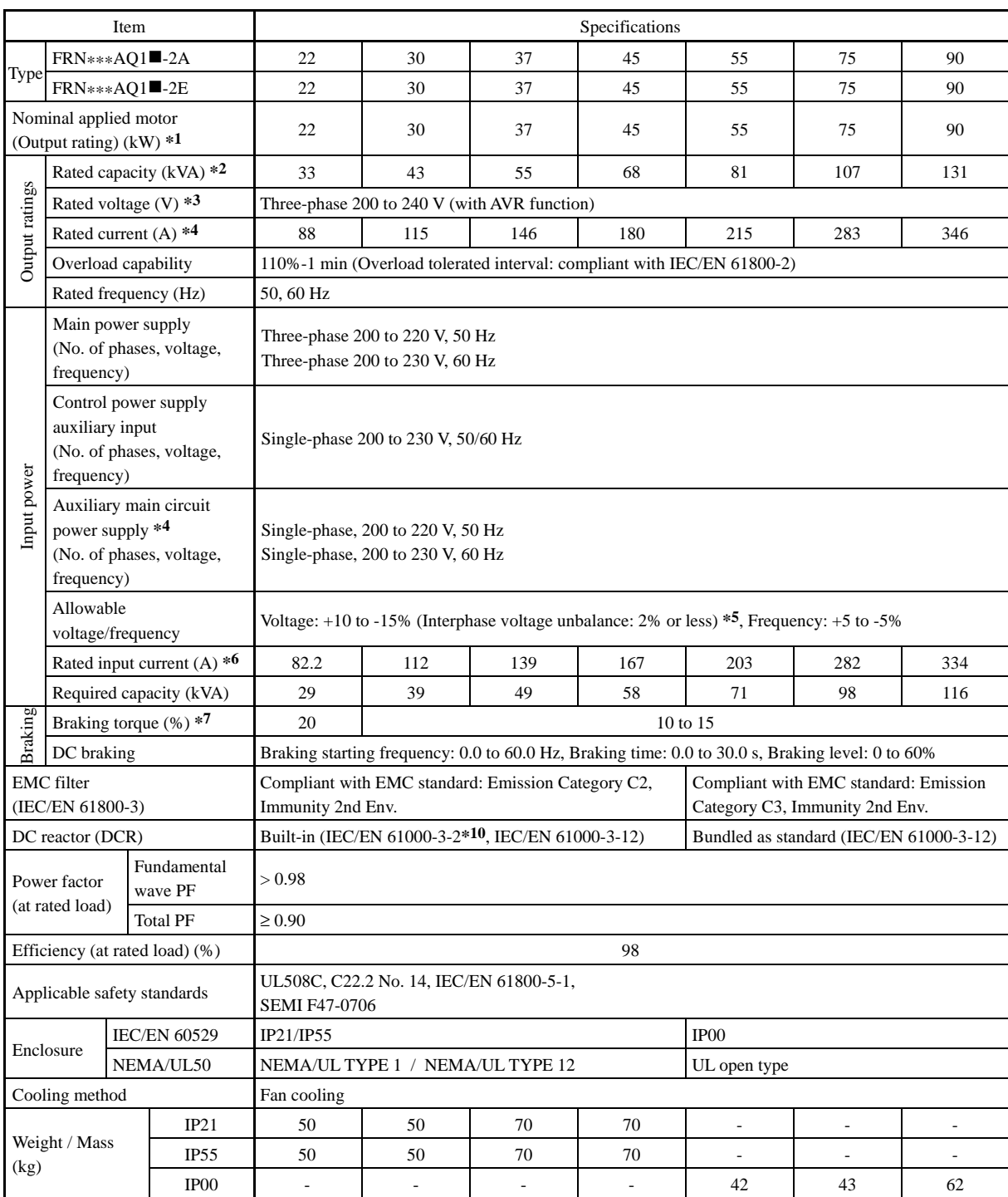

\*1 Fuji 4-pole standard motor

\*2 Rated capacity is calculated assuming the rated output voltage as 220 V.

\*3 Output voltage cannot exceed the power supply voltage.

\*4 To run the inverter at the carrier frequency of 4 kHz or above, current derating is required.

\*5 This input supplies AC power to the internal circuit when the inverter is driven by DC power via the high power factor PWM converter with power regenerative function, etc. (Usually, this is not used.)

Voltage unbalance (%) =  $\frac{\text{Max voltage (V)} - \text{Min voltage (V)}}{\text{Three-phase average voltage (V)}} \times 67 \text{ (IEC/EN 61800-3)}$ \*6

If this value is 2 to 3%, use an optional AC reactor (ACR).

 $*7$  Rated input current to apply when the inverter is connected to the power supply of 200 V, 50 Hz, Rsce = 120.

\*8 Average braking torque for the motor running alone. (It varies with the efficiency of the motor.)

\*9 Compliant with this standard when three-phase 200 V series power is applied via a three-phase 400 V series power transformer.

Note: The box ( $\blacksquare$ ) replaces an alphabetic letter depending on the enclosure: M (IP21), L (IP55) or S (IP00). (IP00 only for 200 V class series of 55 kW or above)

#### **Three-phase 400 V class series** (0.75 to 37 kW)

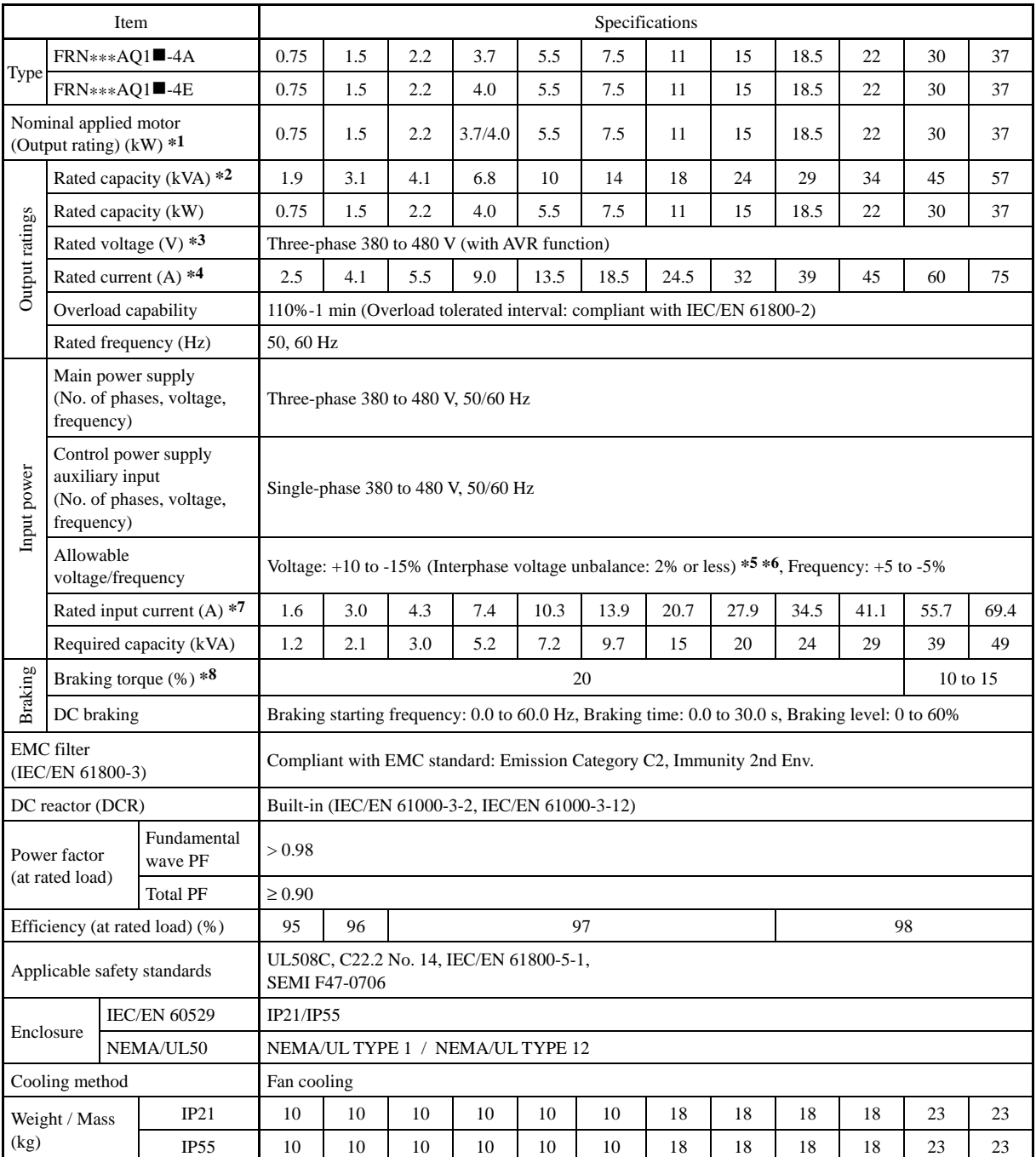

\*1 Fuji 4-pole standard motor

\*2 Rated capacity is calculated assuming the rated output voltage as 440 V.

\*3 Output voltage cannot exceed the power supply voltage.

\*4 To run the inverter at the carrier frequency of 4 kHz or above, current derating is required.<br>\*5 Voltage unbalance (%) =  $\frac{\text{Max voltage (V)} - \text{Min voltage (V)}}{\text{Three-phase average voltage (V)}} \times 67 \text{ (IEC/EN 61800-3)}}$ \*5 Voltage unbalance  $(\% )$  =

If this value is 2 to 3%, use an optional AC reactor (ACR).

\*6 Even if the input voltage drops to -20%, the inverter can run (performance assured), provided that the load current is within the inverter rated current.

\*7 Rated input current to apply when the inverter is connected to the power supply of 400 V, 50 Hz, Rsce = 120.

\*8 Average braking torque for the motor running alone. (It varies with the efficiency of the motor.)

Note: The box ( $\blacksquare$ ) replaces an alphabetic letter depending on the enclosure. M (IP21) or L (IP55)
#### **Three-phase 400 V class series** (45 to 220 kW)

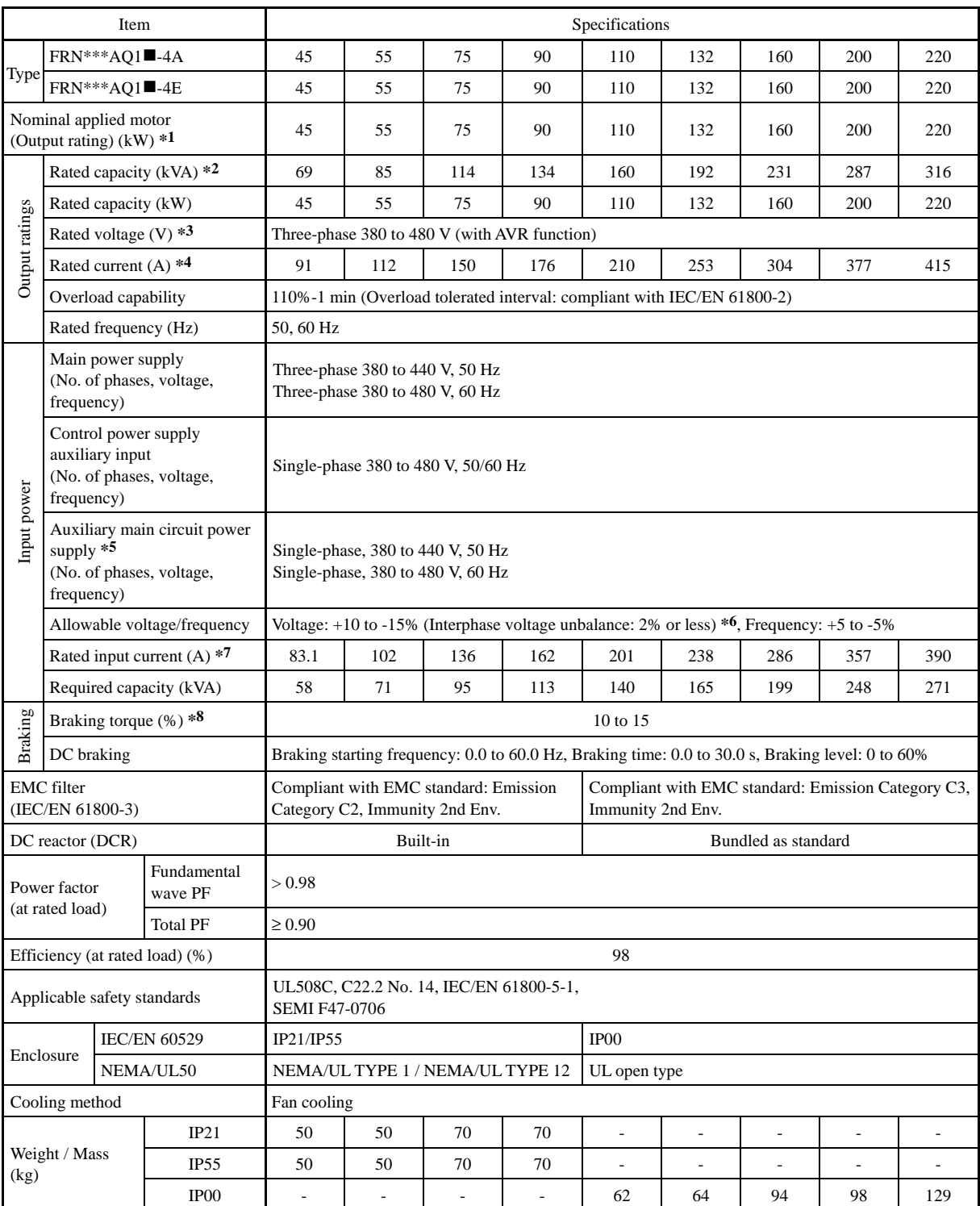

\*1 Fuji 4-pole standard motor

\*2 Rated capacity is calculated assuming the rated output voltage as 440 V.

\*3 Output voltage cannot exceed the power supply voltage.

\*4 To run the inverter at the carrier frequency of 4 kHz or above (5 kHz or above for inverters of 110 kW or above), current derating is required.

\*5 This input supplies AC power to the internal circuit when the inverter is driven by DC power via the high power factor PWM converter with power regenerative function, etc. (Usually, this is not used.)

\*6 Voltage unbalance (%) =  $\frac{\text{Max voltage (V)} - \text{Min voltage (V)}}{\text{Three-phase average voltage (V)}} \times 67 \text{ (IEC/EN 61800-3)}$ 

If this value is 2 to 3%, use an optional AC reactor (ACR).

 $*7$  Rated input current to apply when the inverter is connected to the power supply of 400 V, 50 Hz, Rsce = 120.

\*8 Average braking torque for the motor running alone. (It varies with the efficiency of the motor.)

Note: The box  $(\blacksquare)$  replaces an alphabetic letter depending on the enclosure. M (IP21), L (IP55) or S (IP00)

#### **Three-phase 400 V class series** (280 to 710 kW)

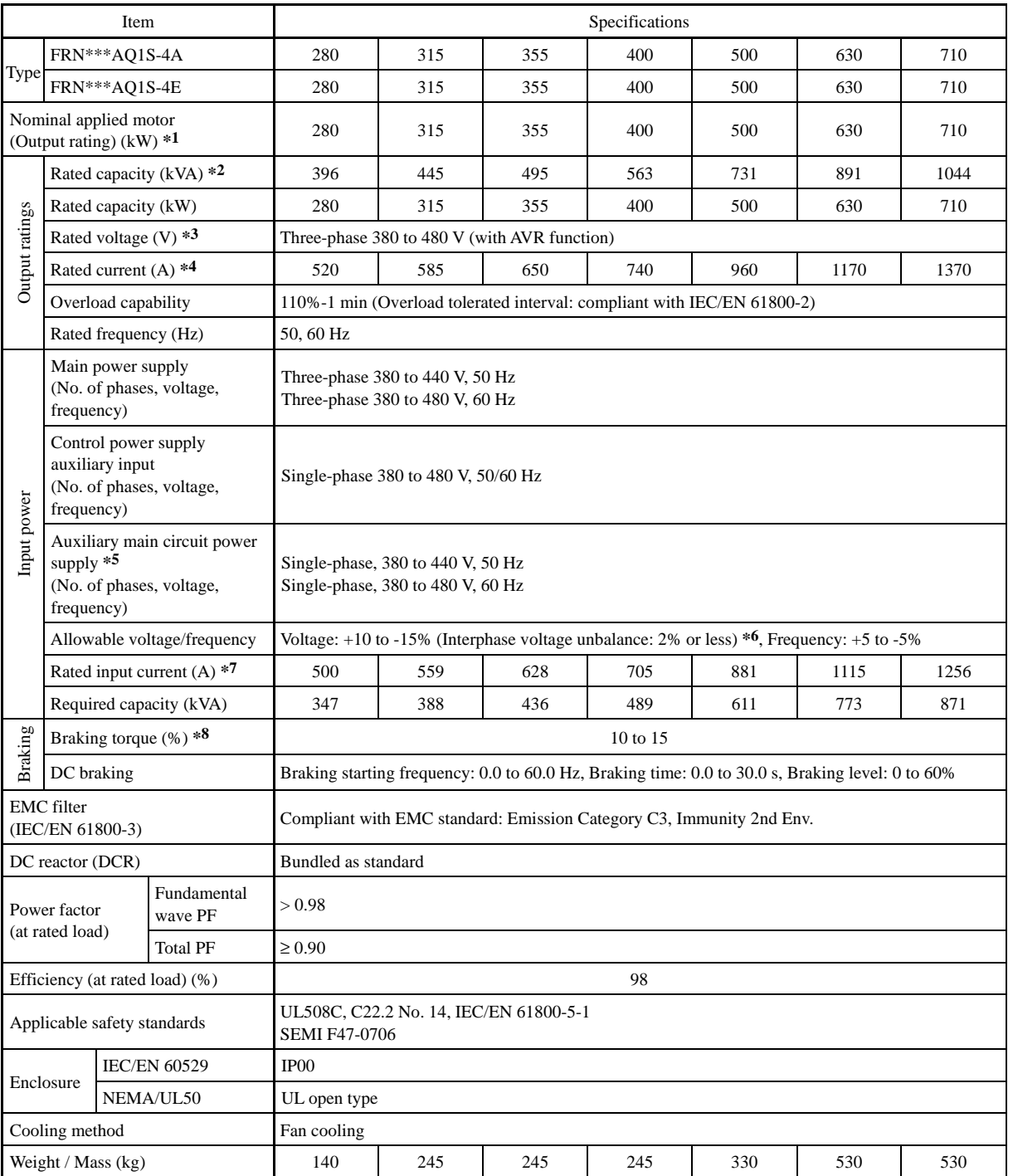

\*1 Fuji 4-pole standard motor

\*2 Rated capacity is calculated assuming the rated output voltage as 440 V.

\*3 Output voltage cannot exceed the power supply voltage.

\*4 To run the inverter at the carrier frequency of 5 kHz or above, current derating is required.

\*5 This input supplies AC power to the internal circuit when the inverter is driven by DC power via the high power factor PWM converter with power regenerative function, etc. (Usually, this is not used.)

\*6 Voltage unbalance (%) =  $\frac{\text{Max voltage (V)} - \text{Min voltage (V)}}{\text{Three-phase average voltage (V)}} \times 67 \text{ (IEC/EN 61800-3)}$ 

If this value is 2 to 3%, use an optional AC reactor (ACR).

 $*7$  Rated input current to apply when the inverter is connected to the power supply of 400 V, 50 Hz, Rsce = 120.

\*8 Average braking torque for the motor running alone. (It varies with the efficiency of the motor.)

# **2.2 Common Specifications**

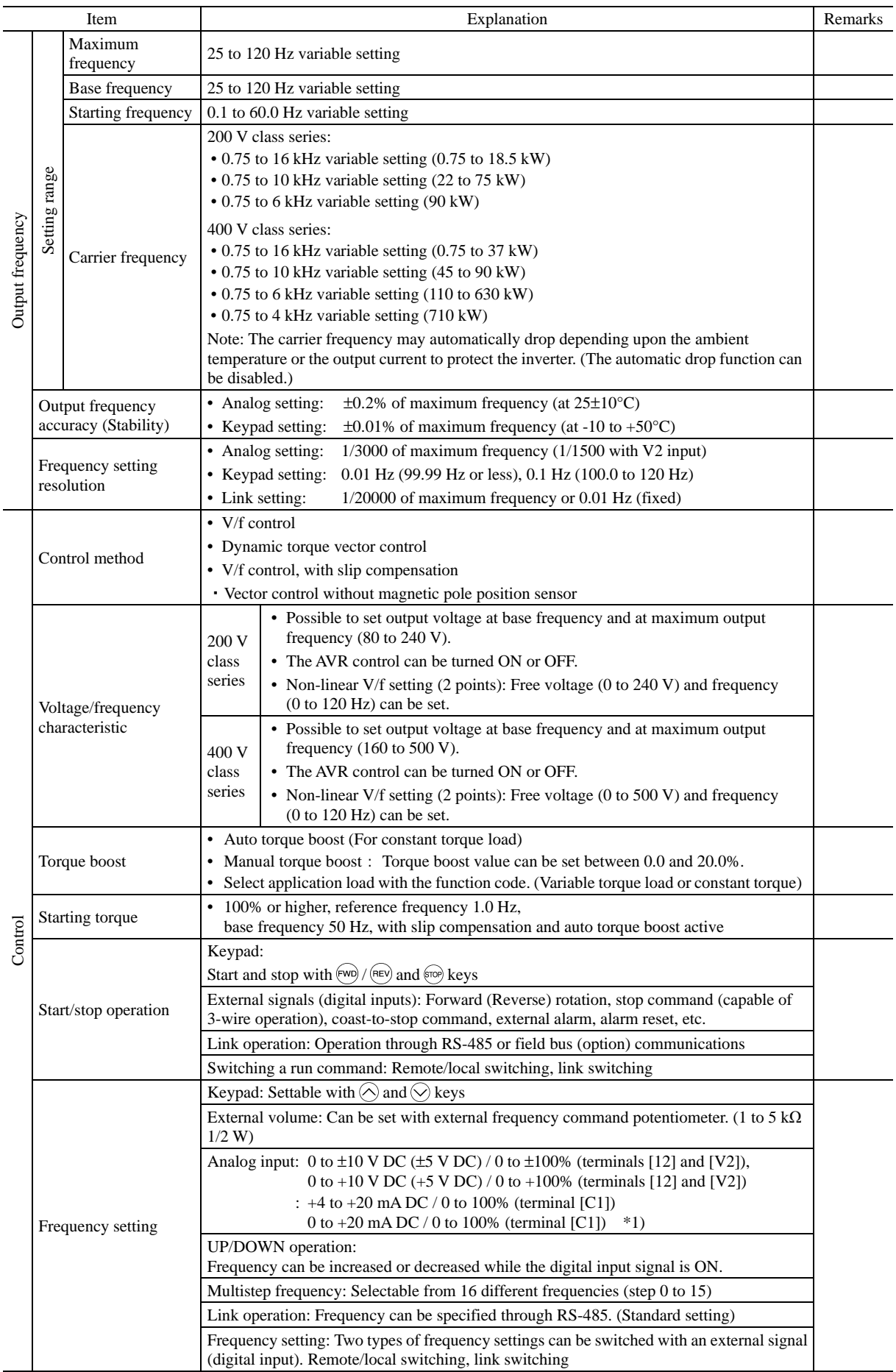

\*1) "+1 to +5 VDC" can be adjusted with bias and analog input gain.

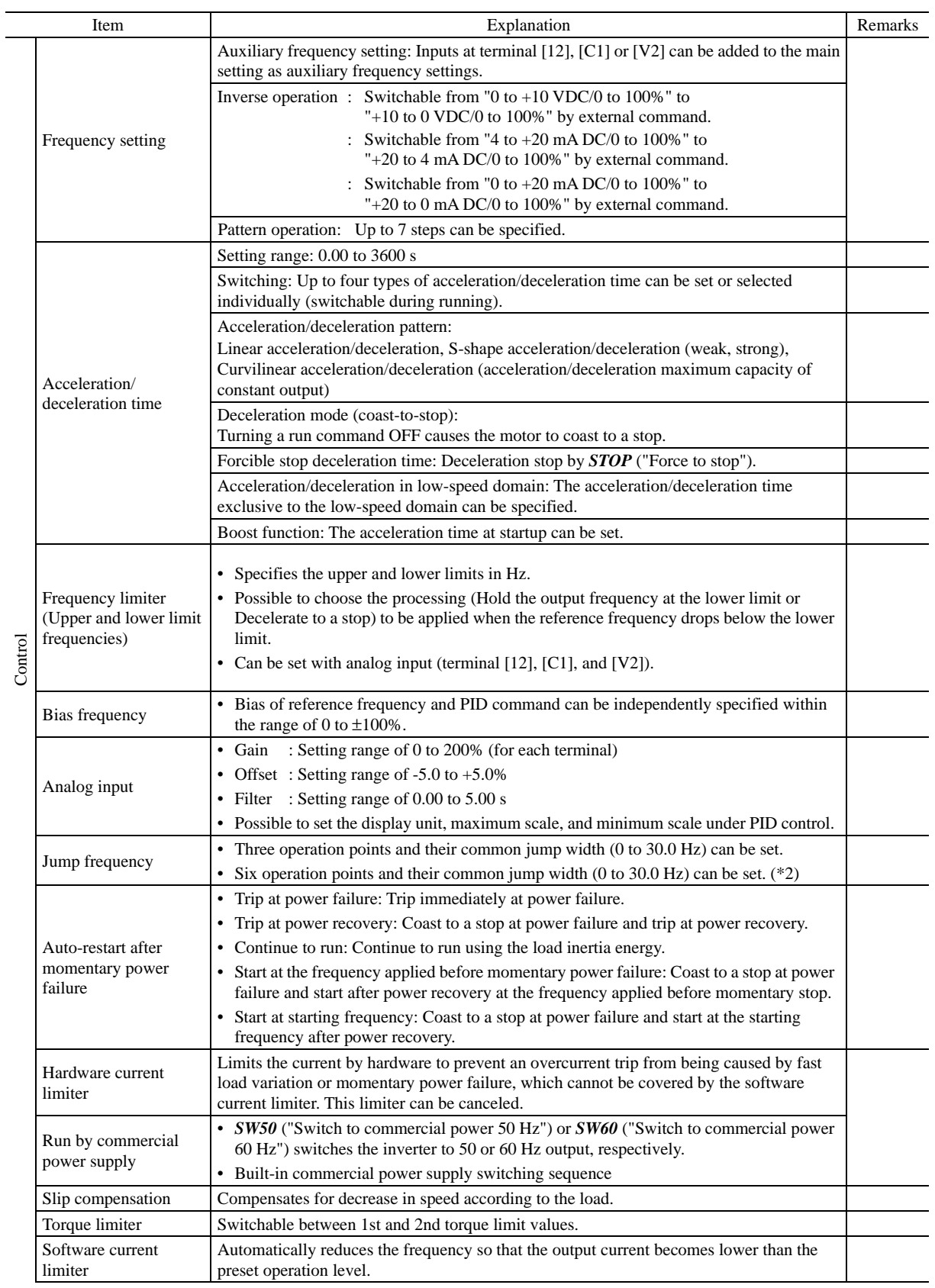

\*2) Available in the ROM version 2400 or later.

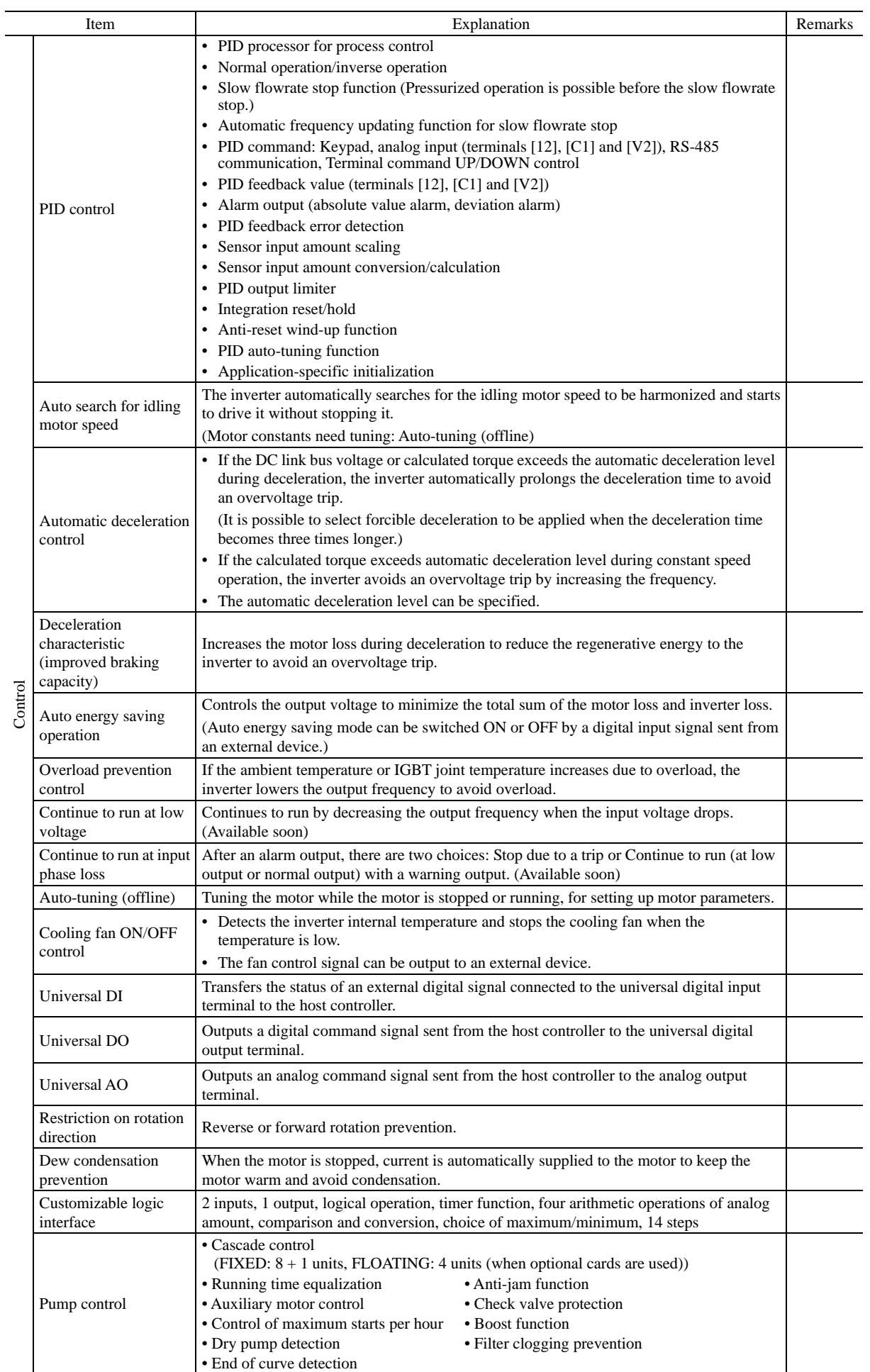

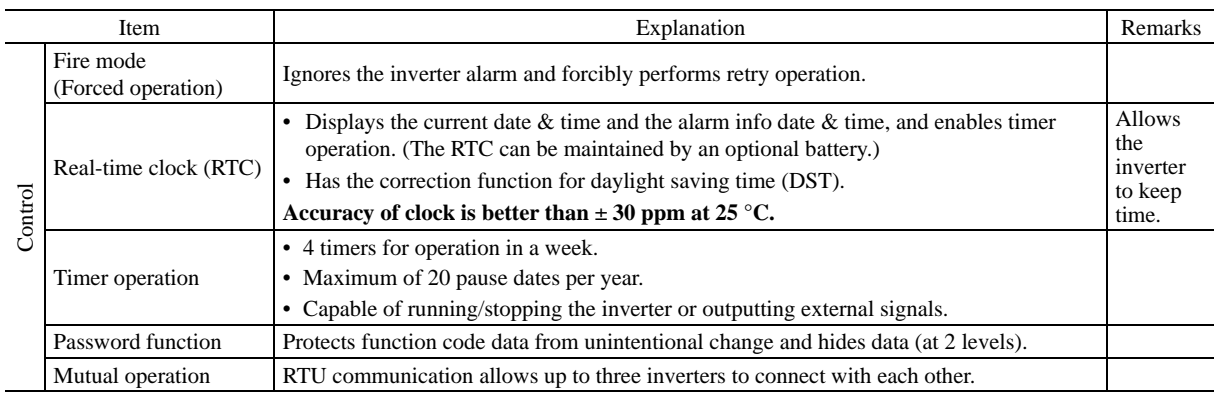

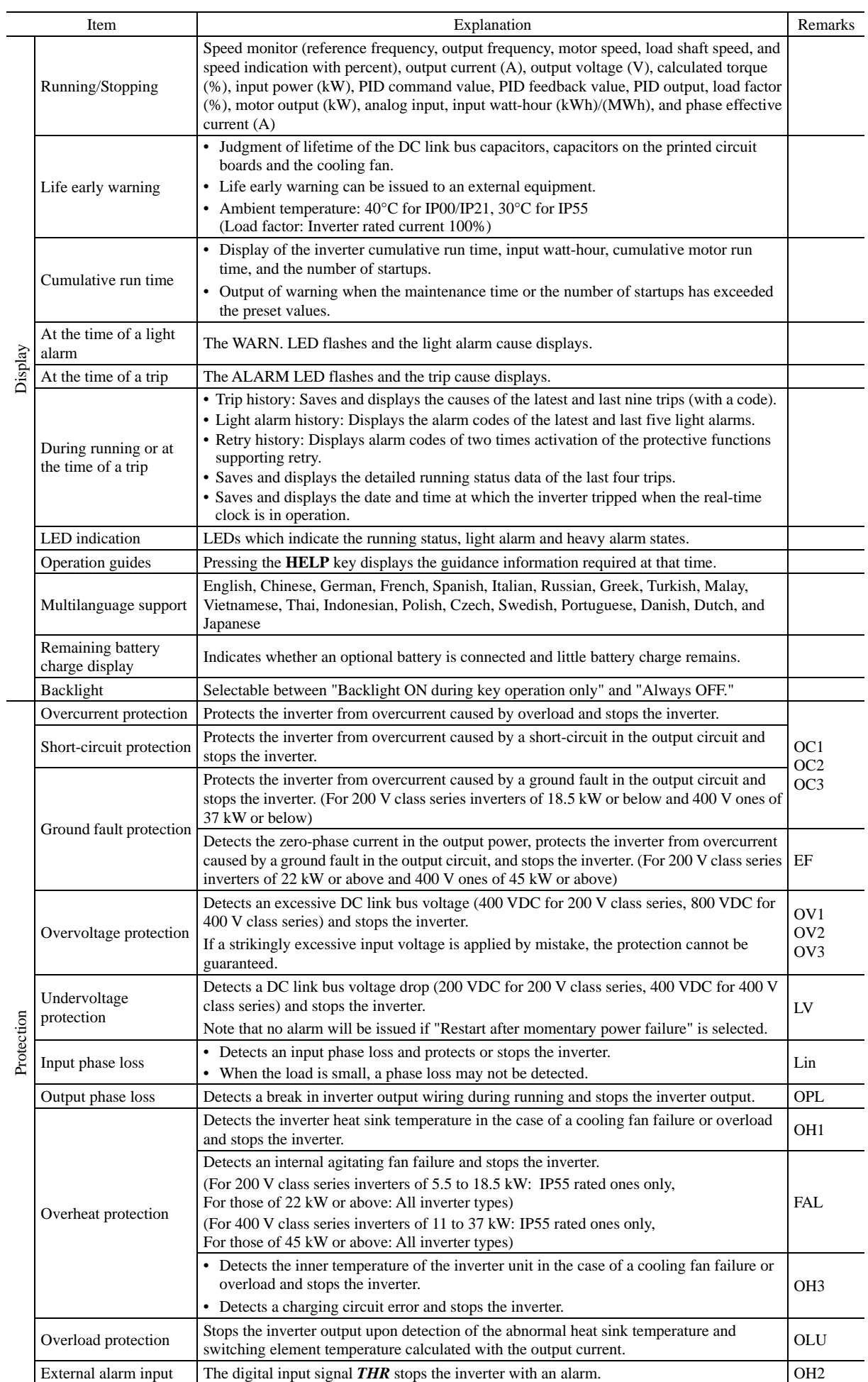

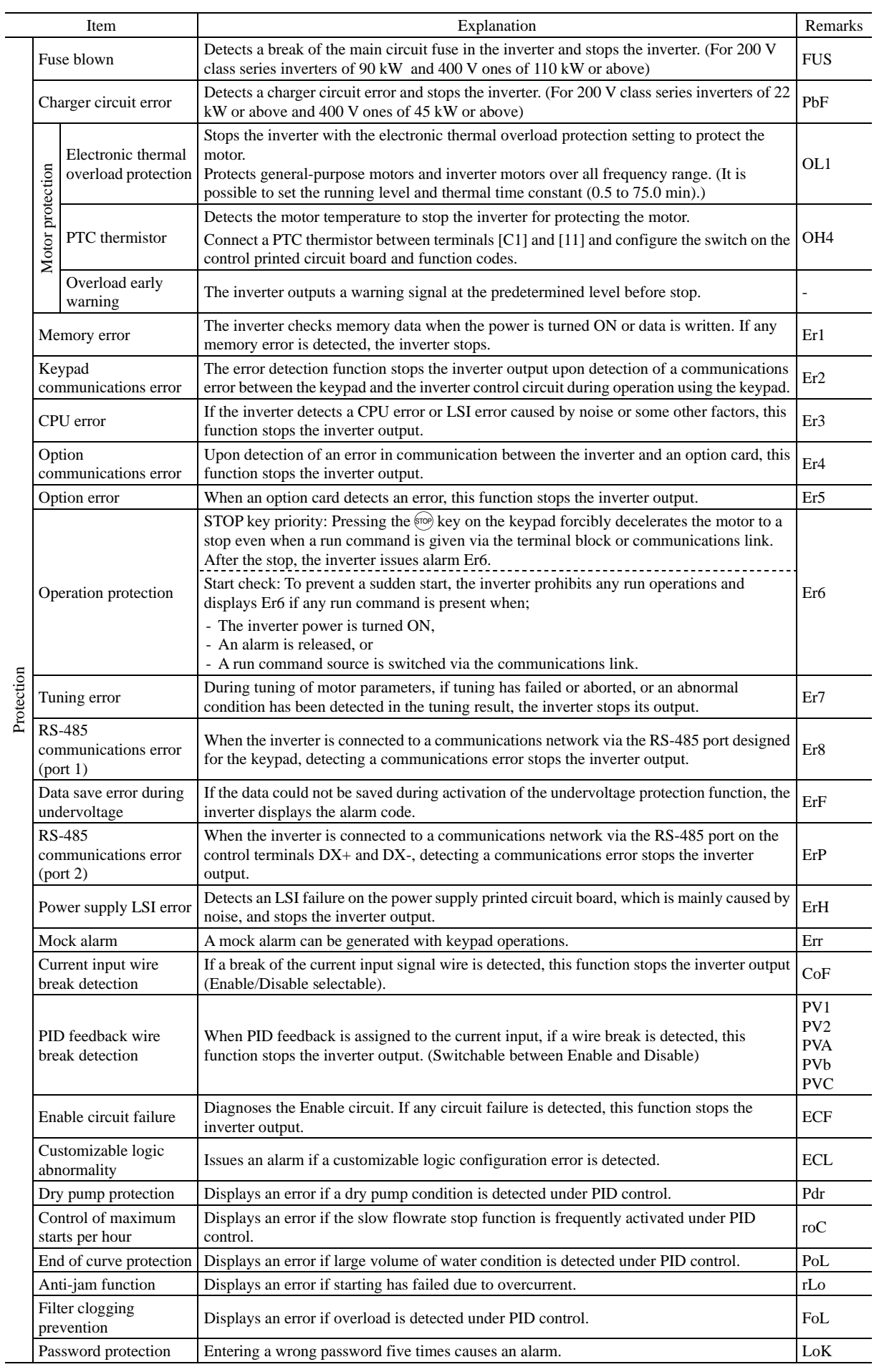

2-11

J.

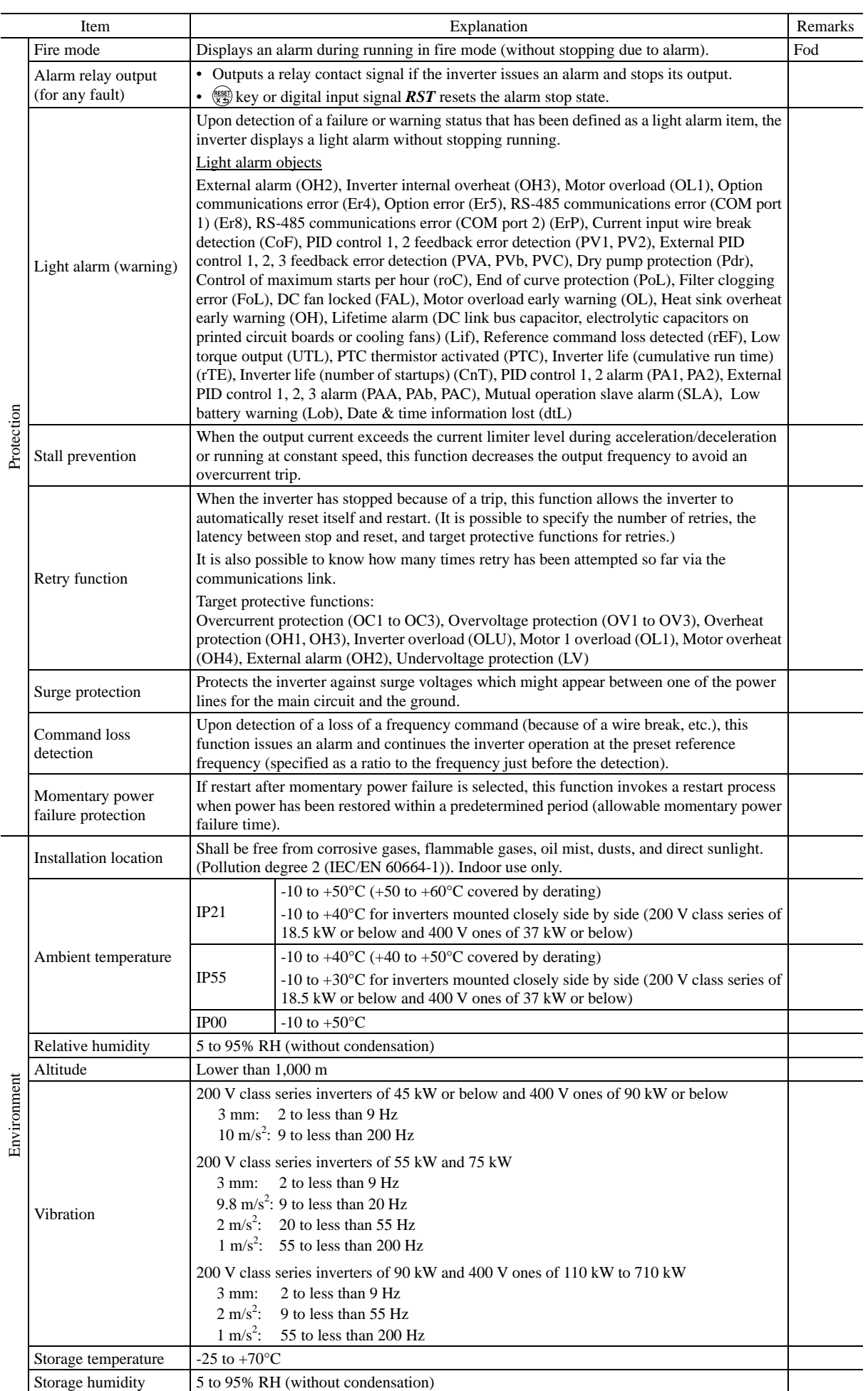

# **2.3 Terminal Specifications**

## **2.3.1 Terminal functions**

Main circuit and analog input terminals

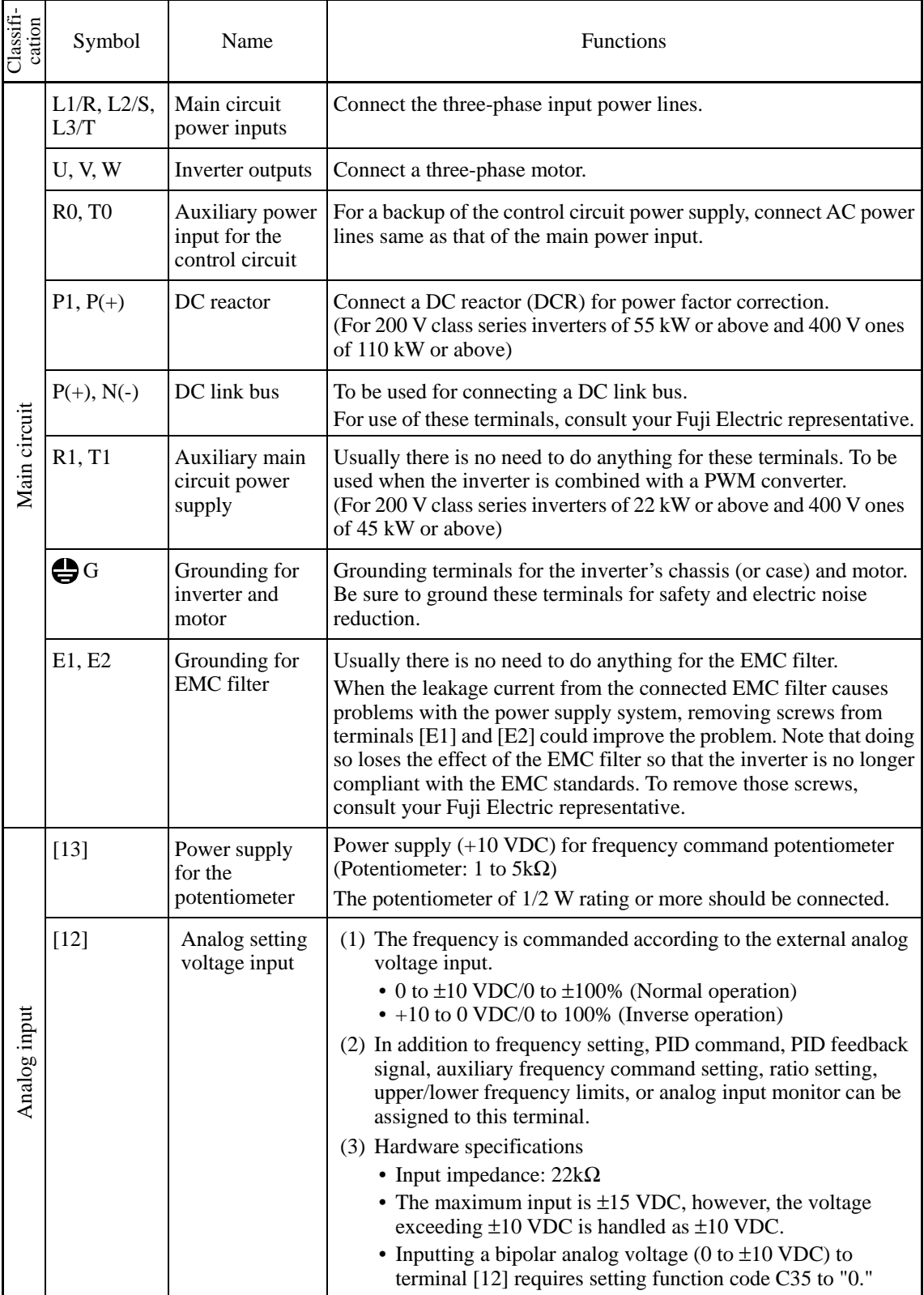

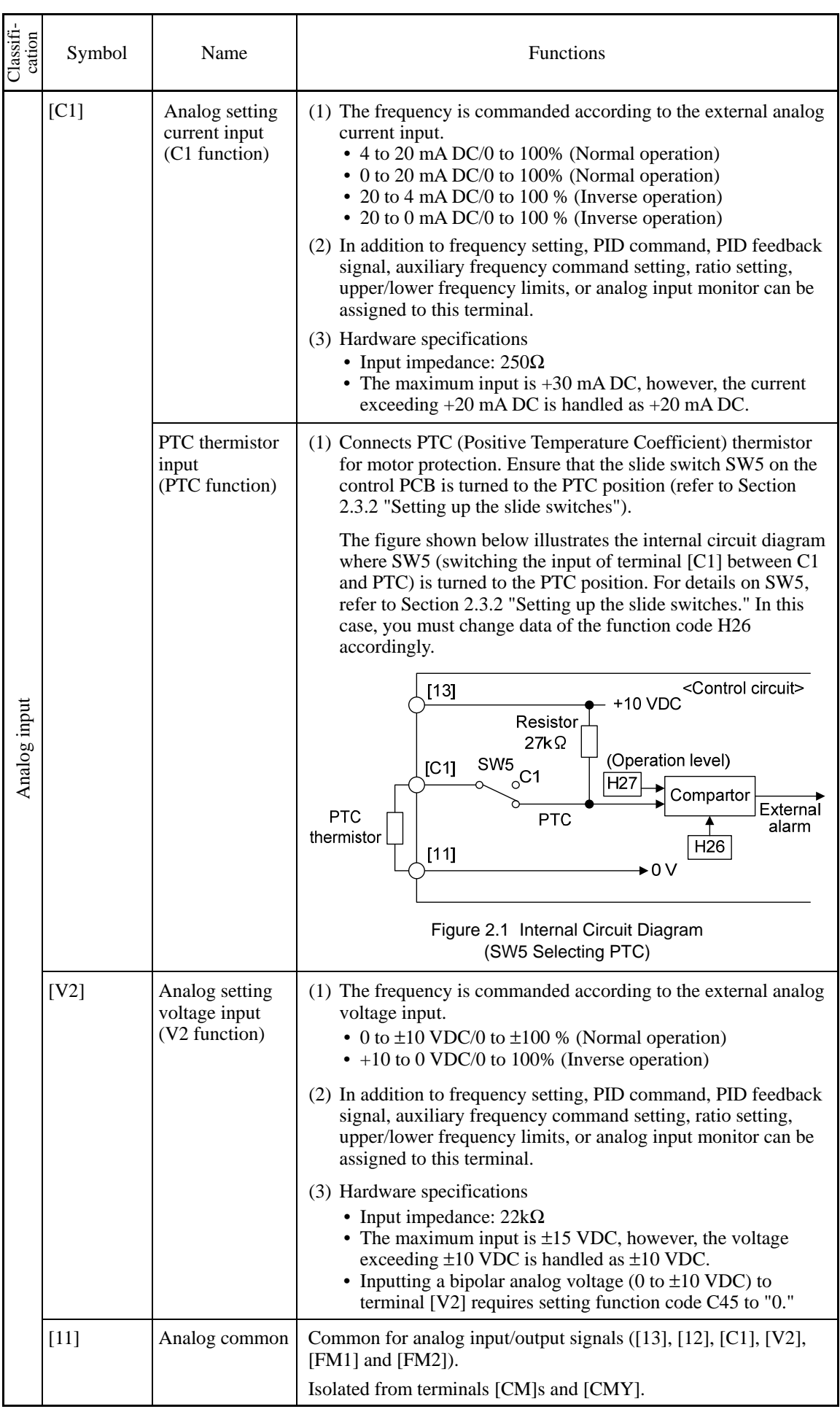

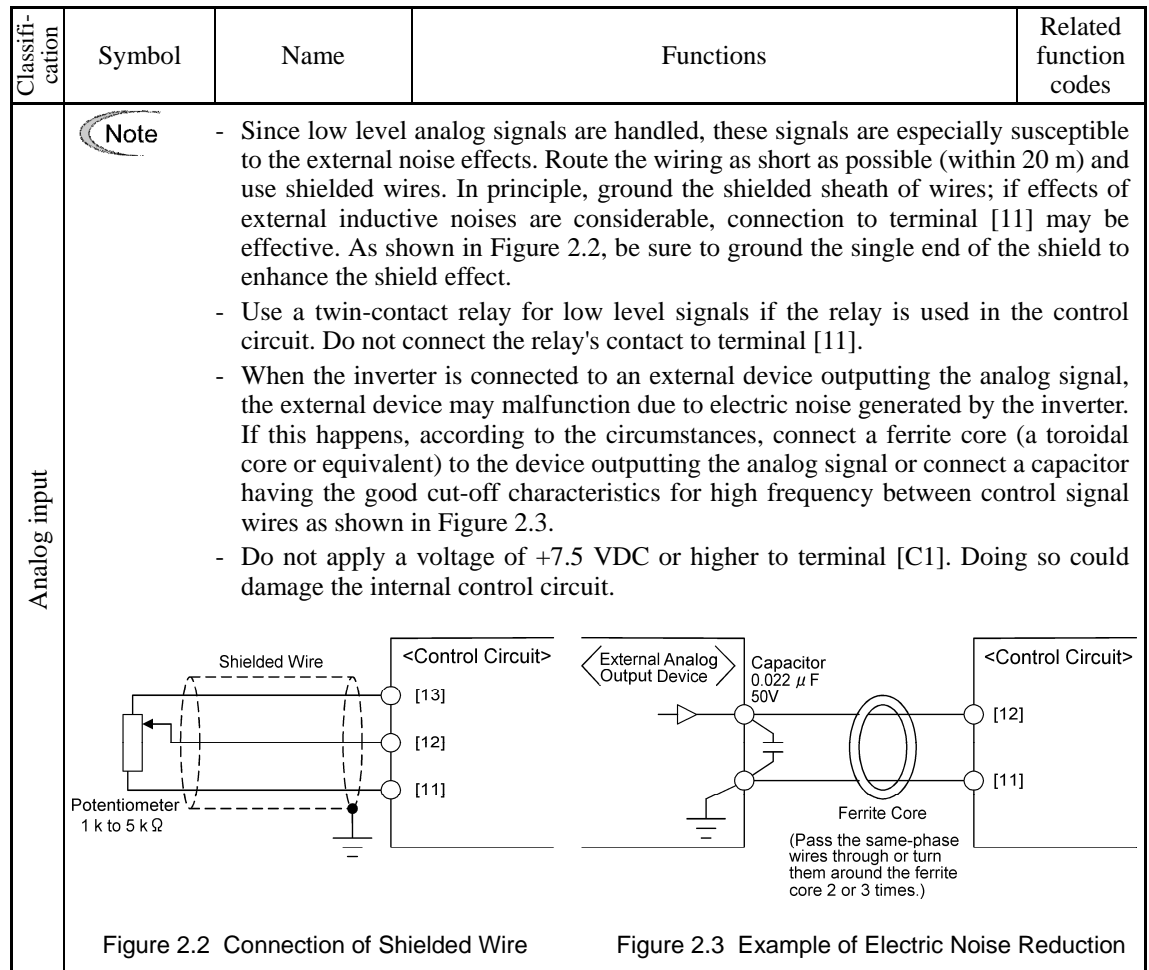

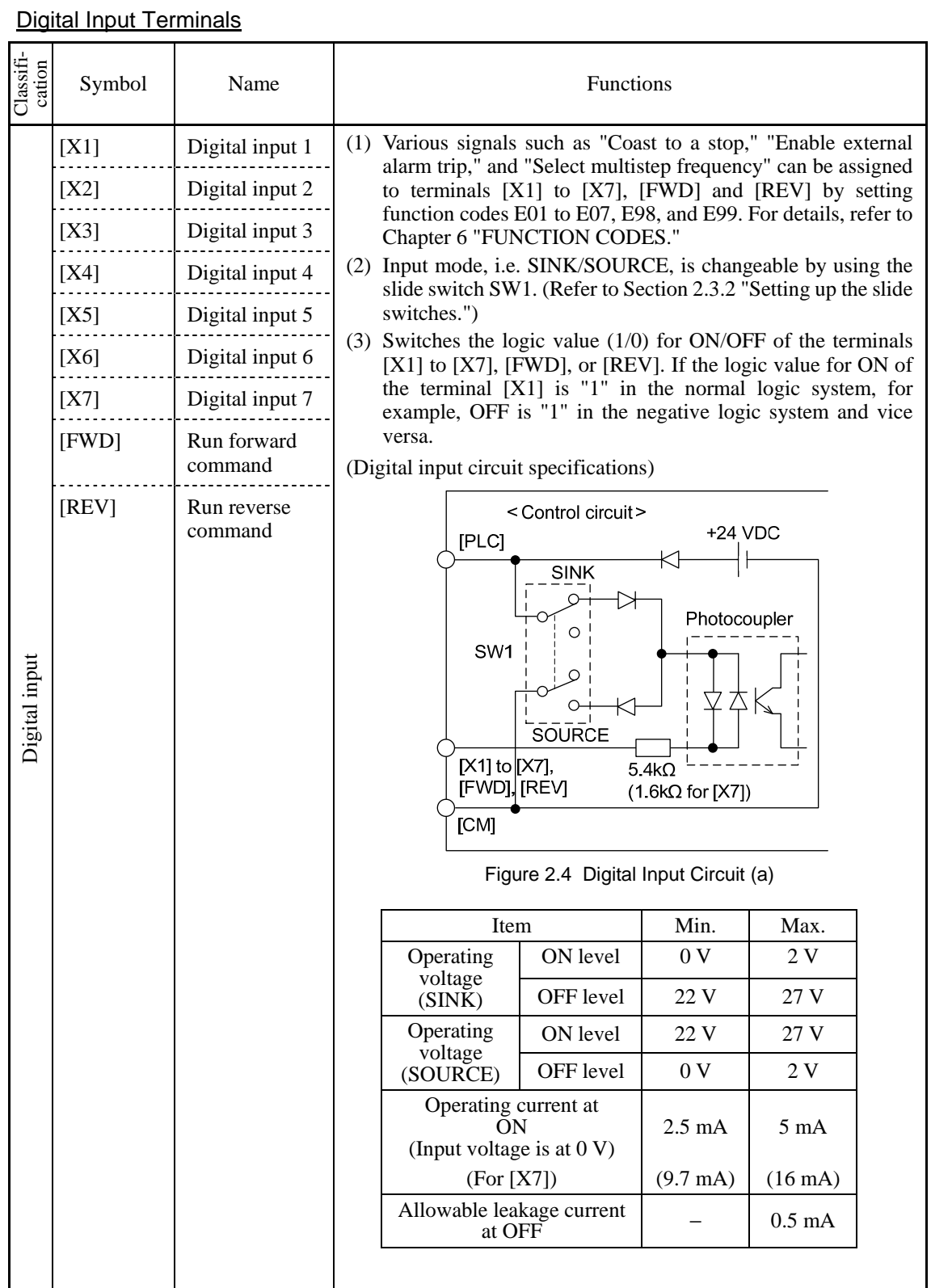

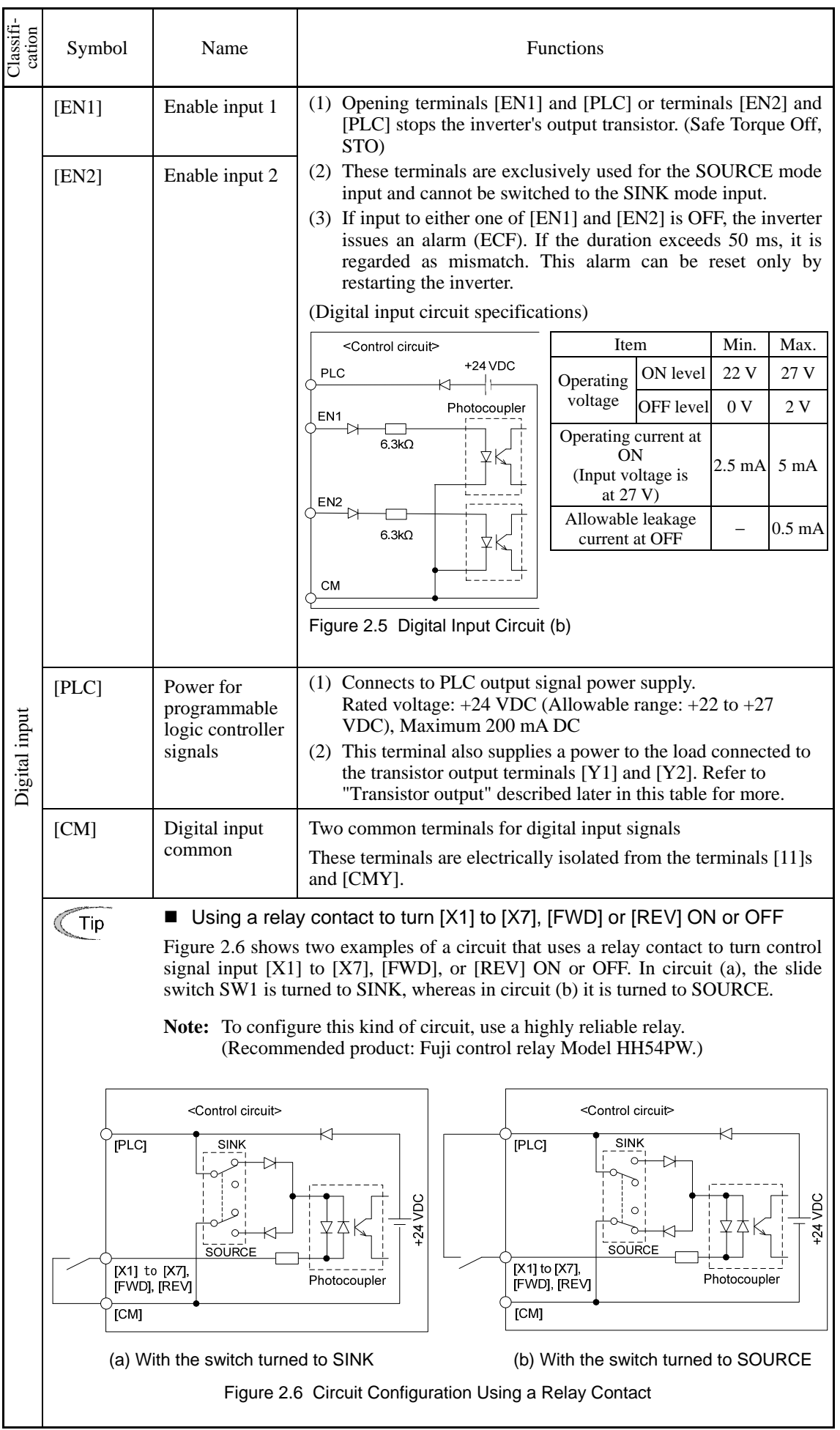

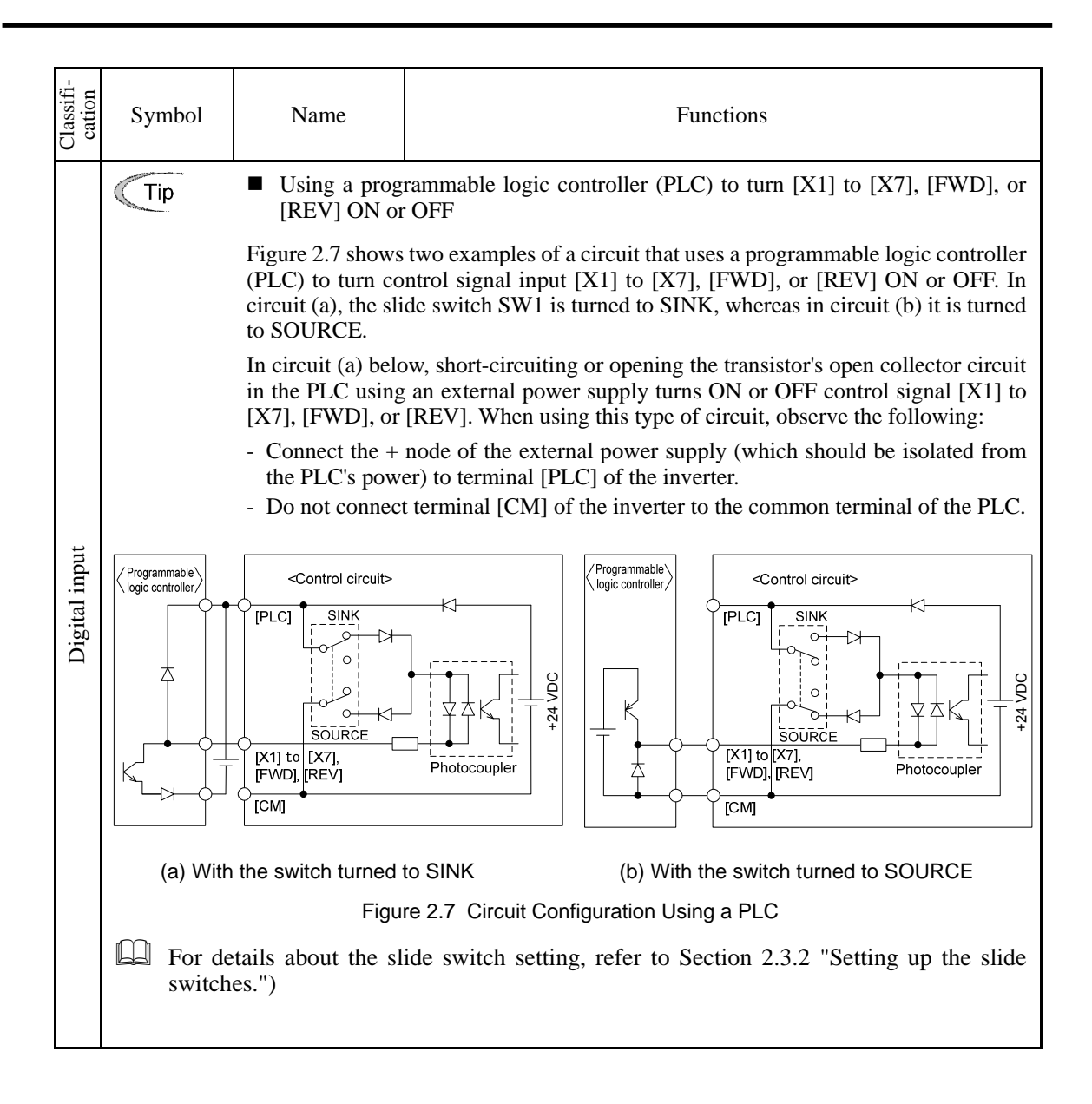

#### Analog output, transistor output, and relay output terminals

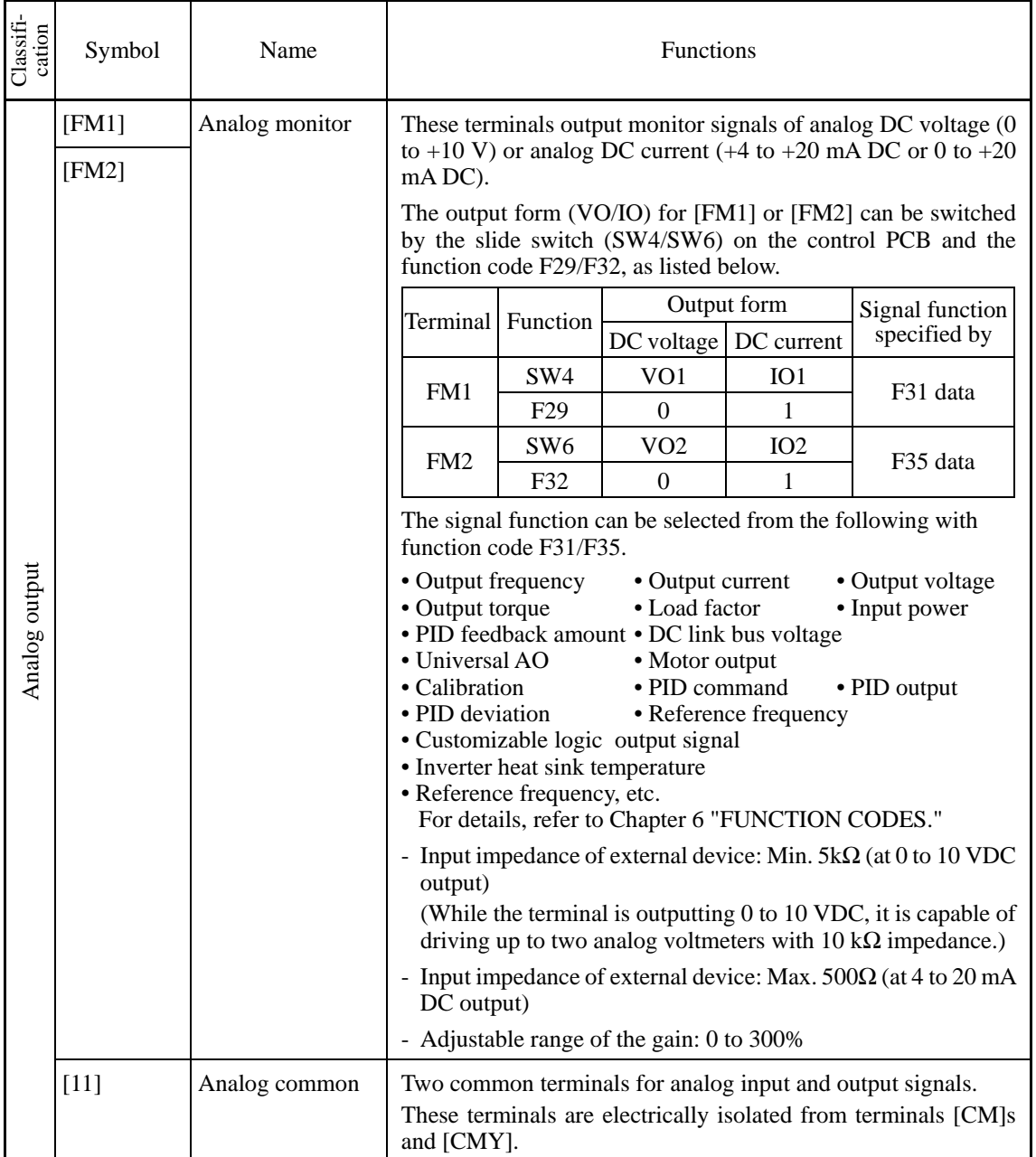

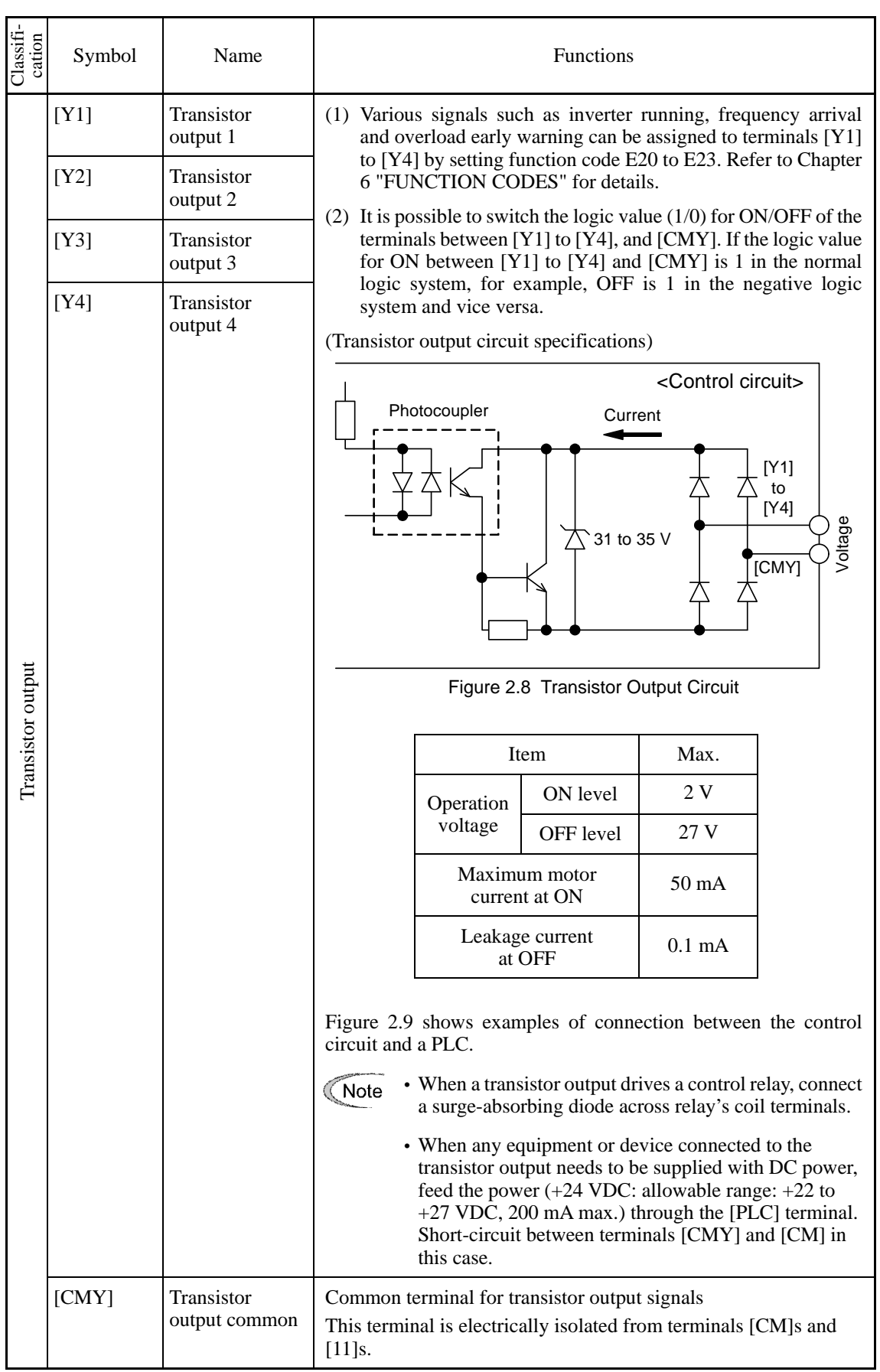

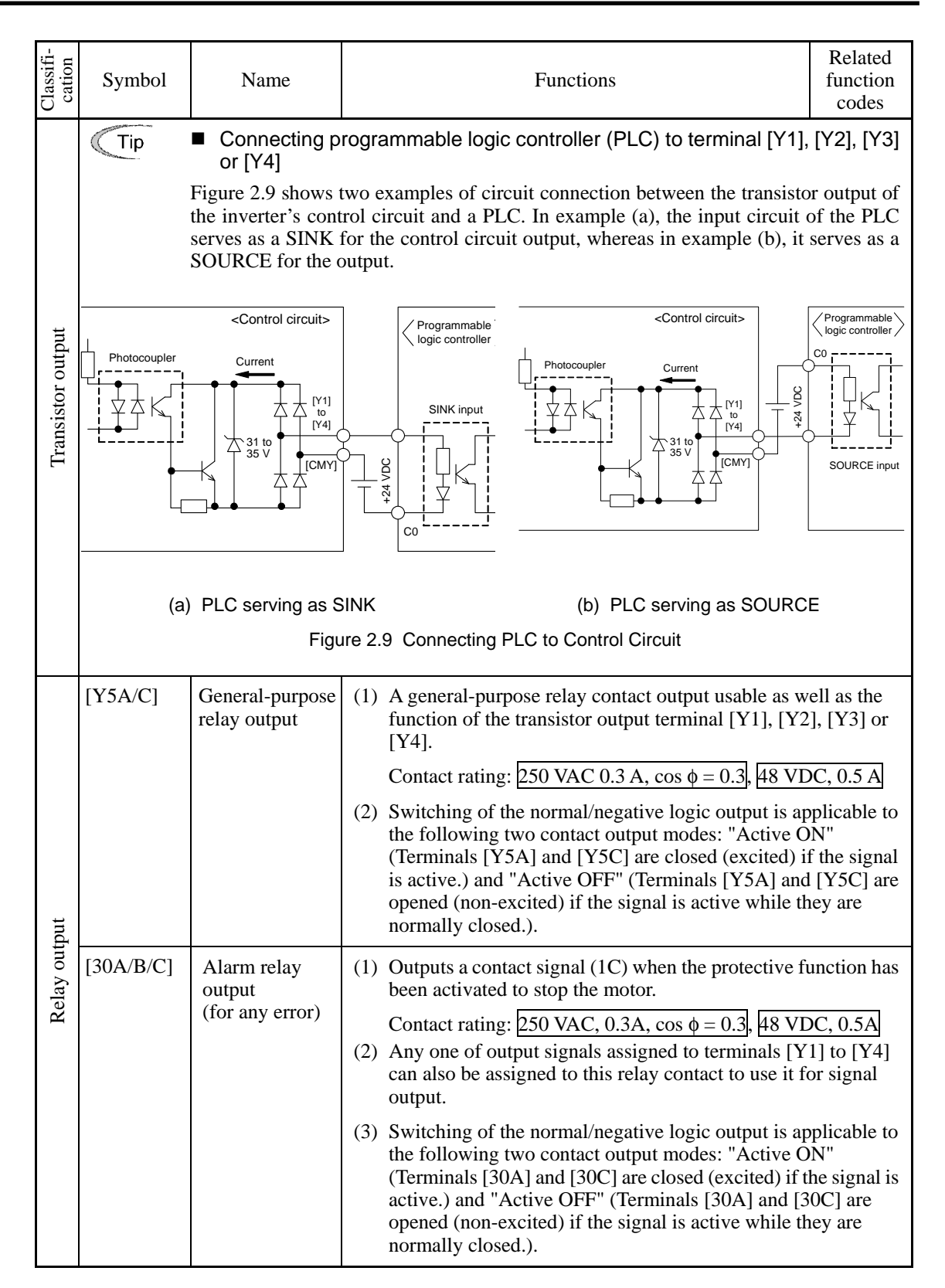

|                     | <u>RS-485 communications port</u>                |                                                                     |                                                                                                    |  |  |  |  |  |  |  |
|---------------------|--------------------------------------------------|---------------------------------------------------------------------|----------------------------------------------------------------------------------------------------|--|--|--|--|--|--|--|
| Classifi-<br>cation | Connector                                        | Name                                                                | Functions                                                                                                    |  |  |  |  |  |  |  |
| Communication       | $DX+/DX-$<br>/SD                                 | <b>RS-485</b><br>communications<br>port 2<br>(Terminal block)       | The communications port transmits data through the RS-485<br>multipoint protocol between the inverter and a computer or other<br>equipment such as a PLC (Programmable Logic Controller).<br>(For setting of the terminating resistor, refer to Section 2.3.2)<br>"Setting up the slide switches.") |  |  |  |  |  |  |  |
|                     | $RJ-45$<br>connector<br>for keypad<br>connection | RS-485<br>communications<br>port 1<br>(Standard RJ-45<br>connector) | (1) Used to connect the inverter with the keypad. The inverter<br>supplies the power to the keypad through the pins specified<br>below. The extension cable for remote operation also uses<br>wires connected to these pins for supplying the keypad<br>power.                                      |  |  |  |  |  |  |  |
|                     |                                                  |                                                                     | (2) Remove the keypad from the standard RJ-45 connector and<br>connect the RS-485 communications cable to control the<br>inverter through the PC or PLC (Programmable Logic<br>Controller). For setting of the terminating resistor, refer to<br>Section 2.3.2 "Setting up the slide switches."     |  |  |  |  |  |  |  |
|                     |                                                  |                                                                     | 4 +5 V<br>1 Vcc<br>8<br><b>TXD</b><br>2 GND<br>  3 N/A<br>O<br>4 DX-<br><b>RXD</b><br>в-<br>5 DX+<br>$A+$<br>DE/RE<br>6 NC<br>7 GND<br>◇<br>GND Terminating of<br>8 Vcc<br>RJ-45 connector<br>◯<br>resistor<br>face<br>SW3 RJ-45 connector<br>pin assignment                                        |  |  |  |  |  |  |  |
|                     |                                                  |                                                                     | Figure 2.10 RJ-45 Connector and its Pin Assignment*<br>* Pins 1, 2, 7, and 8 are exclusively assigned to power lines<br>for the keypad, so do not use those pins for any other<br>equipment.                                                                                                    |  |  |  |  |  |  |  |
|                     | CN10                                             | USB port                                                            | A USB port connector (mini B) that connects an inverter to a<br>computer. FRENIC Loader running on the computer supports<br>editing the function codes, transferring them to the inverter,<br>verifying them, test-running an inverter and monitoring the<br>inverter running status.               |  |  |  |  |  |  |  |
| <b>Battery</b>      | CN11                                             | Connector for<br>battery                                            | A connector for an optional battery.                                                                                                    |  |  |  |  |  |  |  |

RS-485 communications port

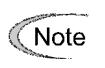

• Route the wiring of the control circuit terminals as far from the wiring of the main circuit as possible. Otherwise electric noise may cause malfunctions.

• Fix the control circuit wires with a cable tie inside the inverter to keep them away from the live parts of the main circuit (such as the terminal block of the main circuit).

### **2.3.2 Setting up the slide switches**

# **WARNING**

Before changing the switches, turn OFF the power and wait at least ten minutes. Make sure that the LCD monitor is turned OFF. Further, make sure, using a multimeter or a similar instrument, that the DC link bus voltage between the terminals  $P(+)$  and  $N(-)$  has dropped to the safe level (+25 VDC or below).

**An electric shock may result if this warning is not heeded as there may be some residual electric charge in the DC bus capacitor even after the power has been turned OFF.** 

Switching the slide switches located on the control PCB allows you to customize the operation mode of the analog output terminals, digital I/O terminals, and communications ports. The locations of those switches are shown in Figure 2.11.

To access the slide switches, remove the front cover so that you can see the control PCB.

Table 2.1 lists the function of each slide switch.

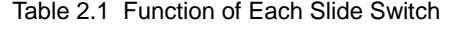

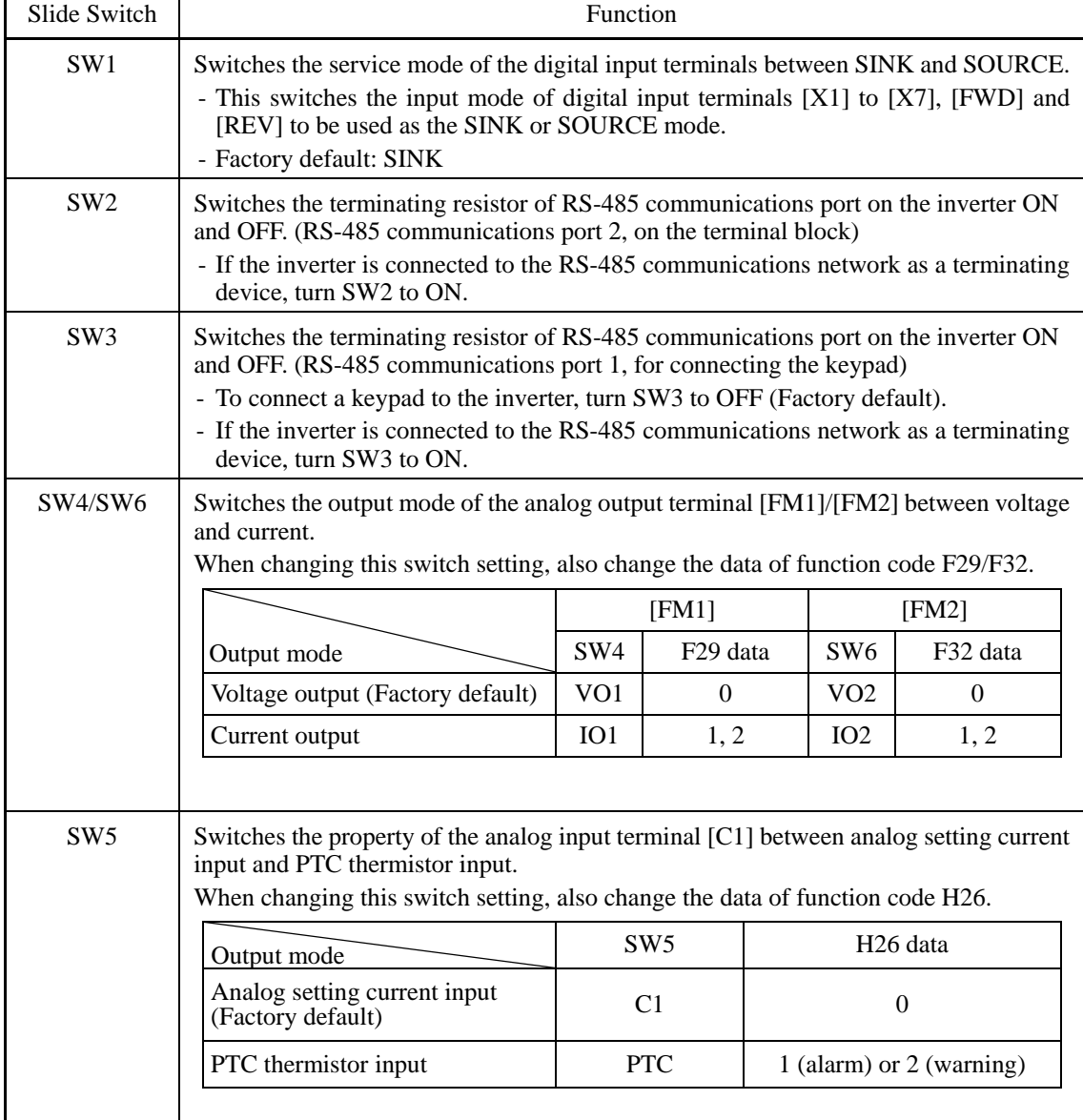

Figure 2.11 shows the location of slide switches on the control PCB.

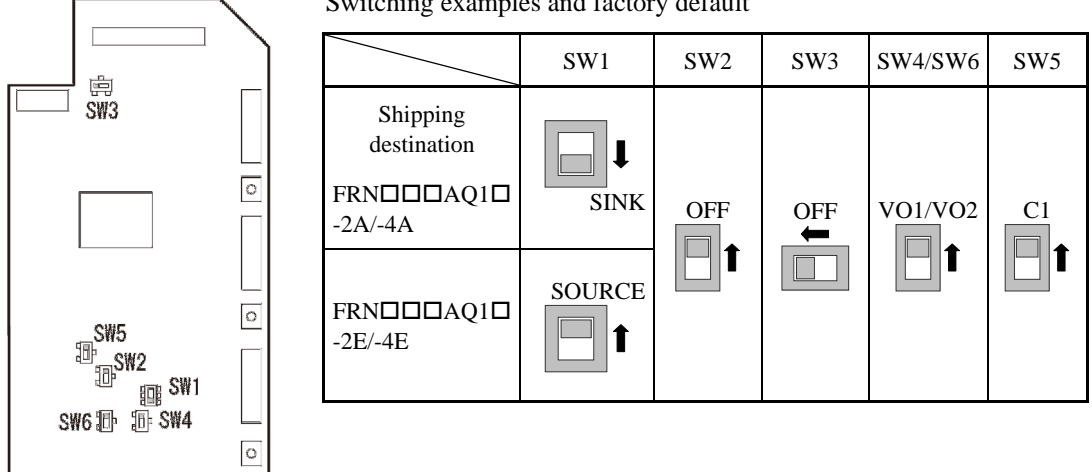

Switching examples and factory default

Figure 2.11 Location of the Slide Switches on the Control PCB

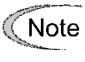

To move a switch slider, use a tool with a narrow tip (e.g., tweezers), taking care not to touch other electronic parts on the PCB. If the slider is in an ambiguous position, the circuit is unclear whether it is turned ON or OFF and the input remains in an undefined state. Be sure to place the slider so that it contacts either side of the switch.

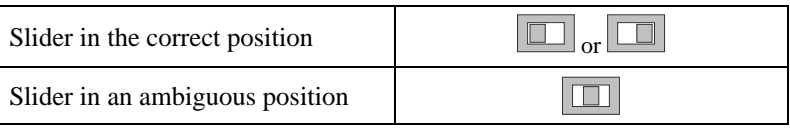

### **2.3.3 Screw specifications and recommended wire sizes**

### **2.3.3.1 Main circuit terminals**

The specifications of the screws to use for the wiring of the main circuit are shown below. Please note that terminal arrangements vary depending on inverter capacities.

Refer to 「Chapter 11 CONFORMITY WITH STANDARDS」 for recommended wire size.

Use crimp terminals covered with an insulation sheath or with an insulation tube.

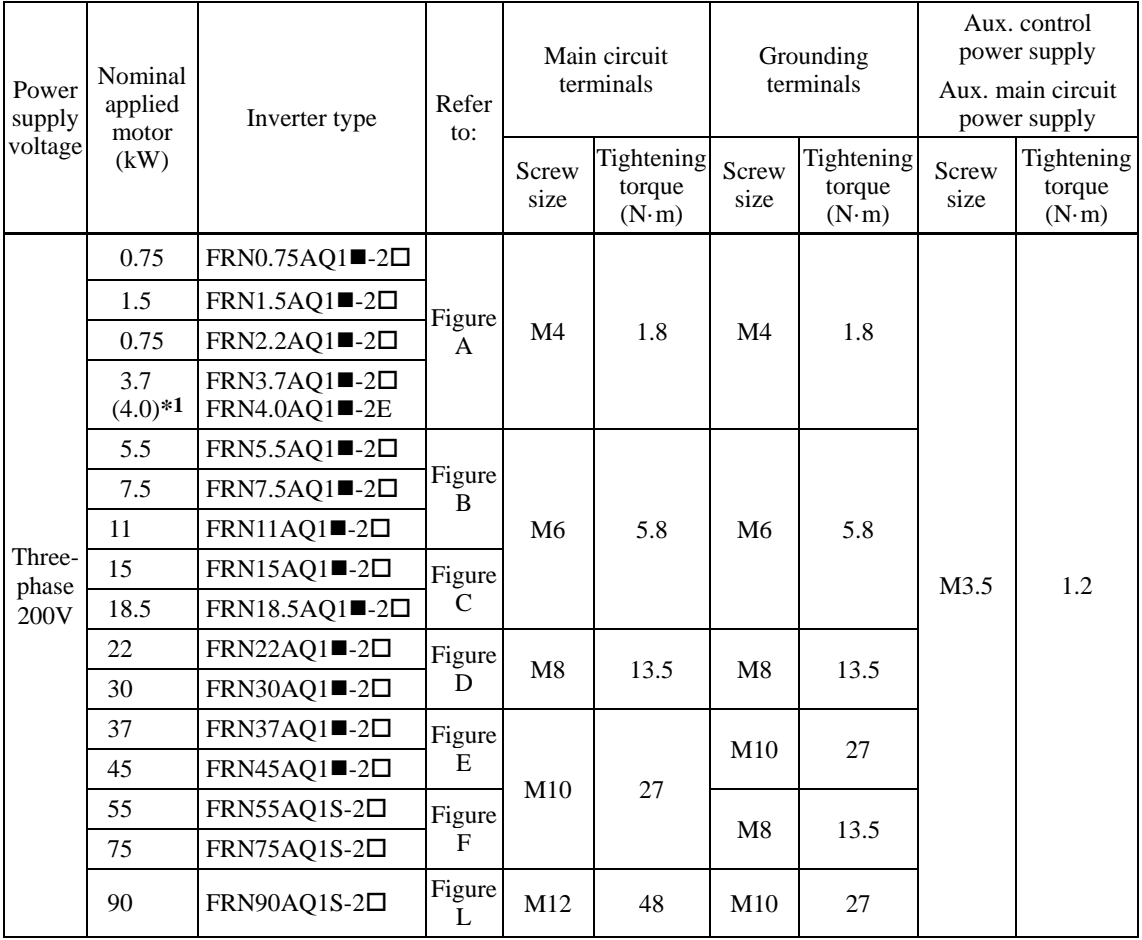

#### ■ Screw Specifications (200 V class series)

\*1 4.0 kW for the EU.

Note: A box ( $\blacksquare$ ) replaces an alphabetic letter depending on the enclosure. M (IP21) or L (IP55)

A box  $(\Box)$  replaces an alphabetic letter depending on the shipping destination. A (Asia) or E (EU)

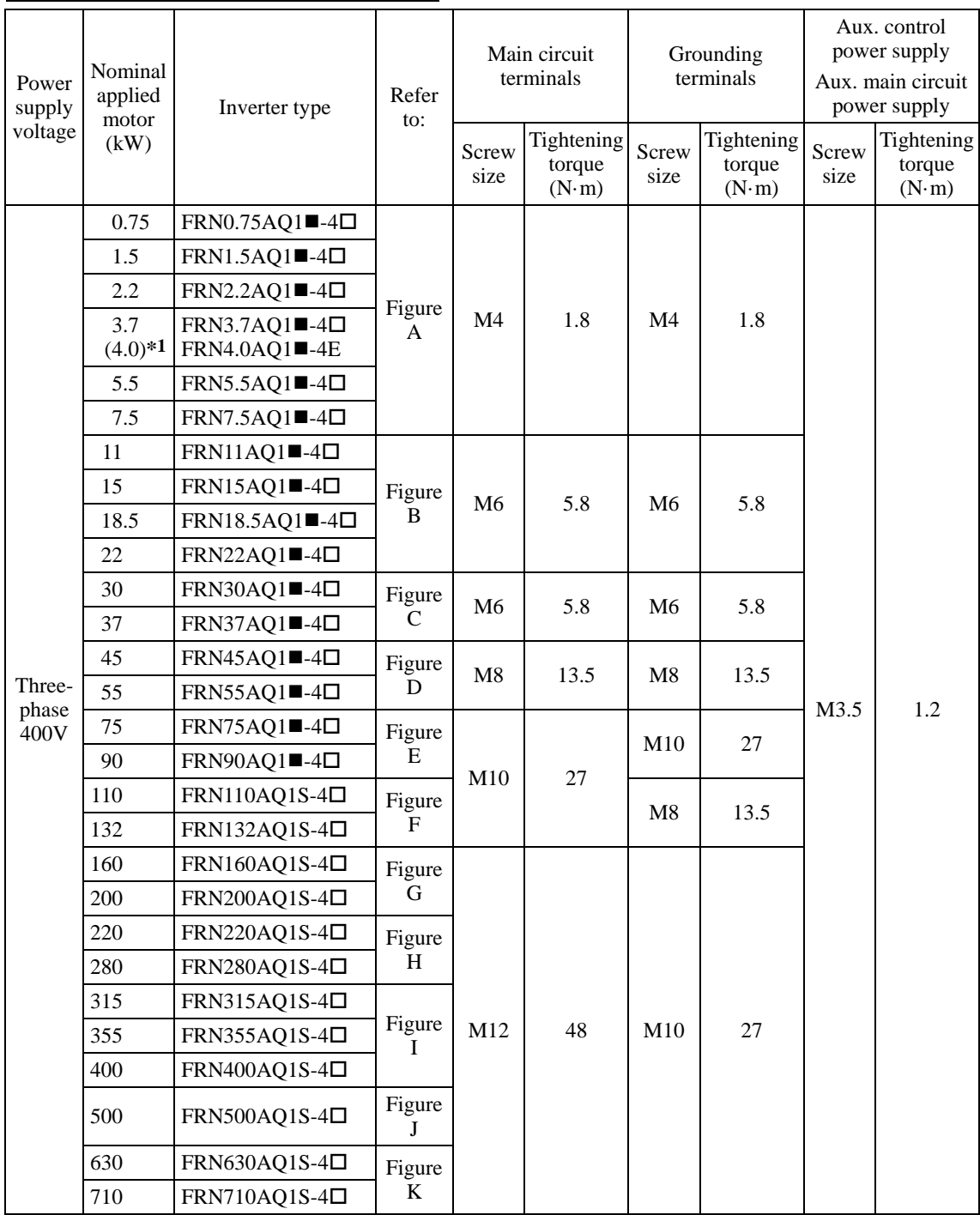

#### ■ Screw Specifications (400 V class series)

\*1 4.0 kW for the EU.

Note: A box ( $\blacksquare$ ) replaces an alphabetic letter depending on the enclosure. M (IP21) or L (IP55)

A box  $(\square)$  replaces an alphabetic letter depending on the shipping destination. A (Asia) or E (EU)

#### $\mathbb{\triangle}$  WARNING  $\mathbb{\triangle}$ When the inverter power is ON, a high voltage is applied to the following terminals. Main circuit terminals: L1/R, L2/S, L3/T, P(+), N(-), U, V, W, R0, T0, R1, T1, AUX-contact (30A, 30B, 30C, Y5A, Y5C) Insulation level<br>Main circuit-Enclosure Main circuit-Enclosure : Basic insulation (Overvoltage category III, Pollution degree 2)<br>Main circuit-Control circuit : Reinforced insulation (Overvoltage category III, Pollution degree : Reinforced insulation (Overvoltage category III, Pollution degree 2) Relay output-Control circuit : Reinforced insulation (Overvoltage category II, Pollution degree 2) **An electric shock may occur. Terminal Arrangement Diagrams**  Figure A  $9.5$  $9.59.5$  $9.5$  $9.5$  $9.5$  $9.5$ 9.5  $9.5$  $9.5$ **PO PO NO** U V W. **Religionari**  $\overline{\bigcirc}$   $\overline{\bigcirc}$   $\overline{\bigcirc}$  $\overline{\bullet}$  $\overline{\textbf{O}}$  $\overline{\mathbf{e}}$ ⊕  $\overline{\bm{0}}$ Ð  $\overline{\bm{6}}$  $|L1/R|$   $|L2/S|$   $|L3/T|$  $P(+)\big|P(+)\big|N(\cdot)\big|$  $\mathsf{U}$  $\mathsf{V}$  $\vert w \vert$  $^{\circ}$  $\mathcal{C}_2$ INC. ↔ ≎  $\ddot{\mathbf{Q}}$  $\ddot{\mathbf{0}}$ 0 0 (⊕⊑ E<sub>1</sub>  $E2$  $\overline{a}$  $\overline{e}$  $RO|TO|$  $\overline{6}$  $6.6|6.6|$  $12$  $\left\lfloor 12 \right\rfloor$ Figure B  $\ddot{\mathbf{c}}$ ⊕  $\mathbf \Theta$  $\bullet$  $N()$  $N(-)$ Ü  $\bar{v}$ w  $\overline{17}$  $\overline{17}$  $\overline{1}$  17  $\overline{17}$ **MANI** llа **PHIPH**  $17$  $17$  $17$  $17$ 17  $\ddot{\mathbf{O}}$  $\ddot{\mathbf{Q}}$  $\ddot{\mathbf{c}}$  $\ddot{\bm{\theta}}$ ⊕  $\bullet$  $L2/S$  $L1/R$  $L3/T$  $P(+)$  ${\sf P}(+)$  $(NC)$  $\mathbf{Q}$  $\left| \begin{matrix} 0 \\ R_0 \\ R_0 \end{matrix} \right|$  To  $\ddot{\mathbf{e}}$  $^{\circ}$  $\ddot{\textbf{C}}$  $\ddot{\textbf{c}}$  $E2$  $\circledcirc$  $E1$  $-6$  $6.6|6.6|$  $17.$  $\overline{17}$ Figure C ⊕ ⊕  $\bullet$  $\bullet$  $N(\cdot)$  $\overline{u}$  $\frac{1}{\sqrt{2}}$  $\overline{w}$  $17$  $\overline{17}$  $17$  $17<sup>2</sup>$  $17$  $17$  $17$  $17$  $17 \overline{ }$  $\ddot{\mathbf{c}}$  $\ddot{\mathbf{c}}$  $\ddot{\mathbf{O}}$ ⊕  $\bullet$ ⊕

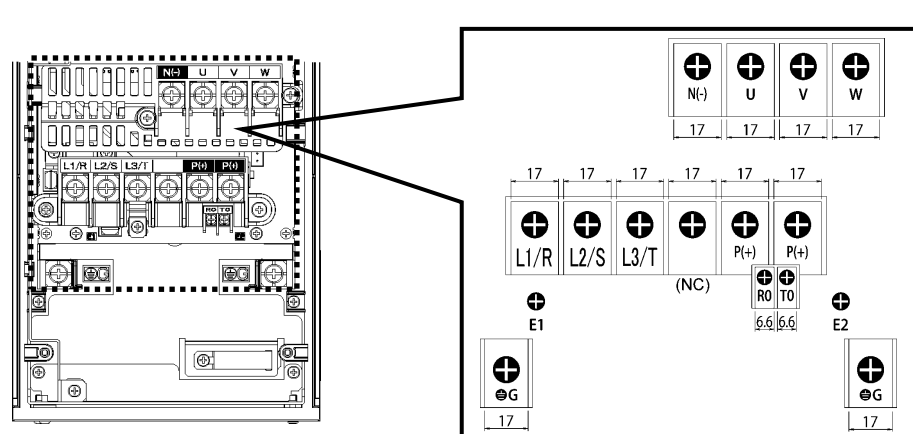

(NC): No connection (Do not make wiring.)

Figure D

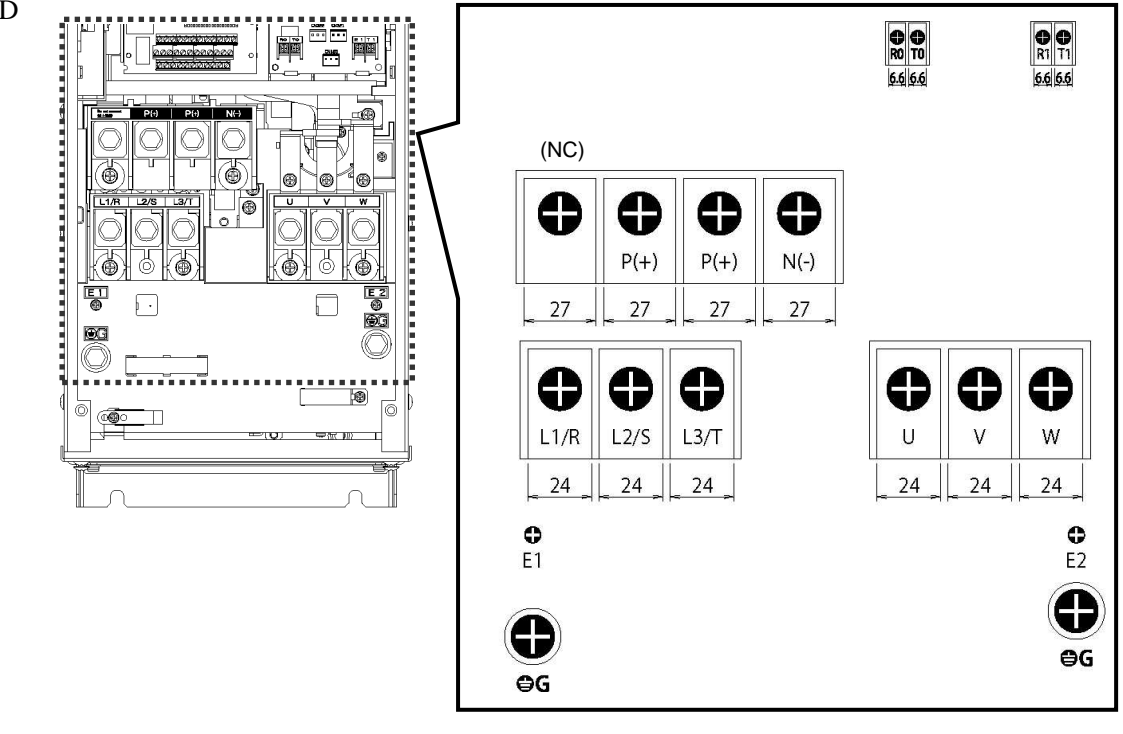

Figure E

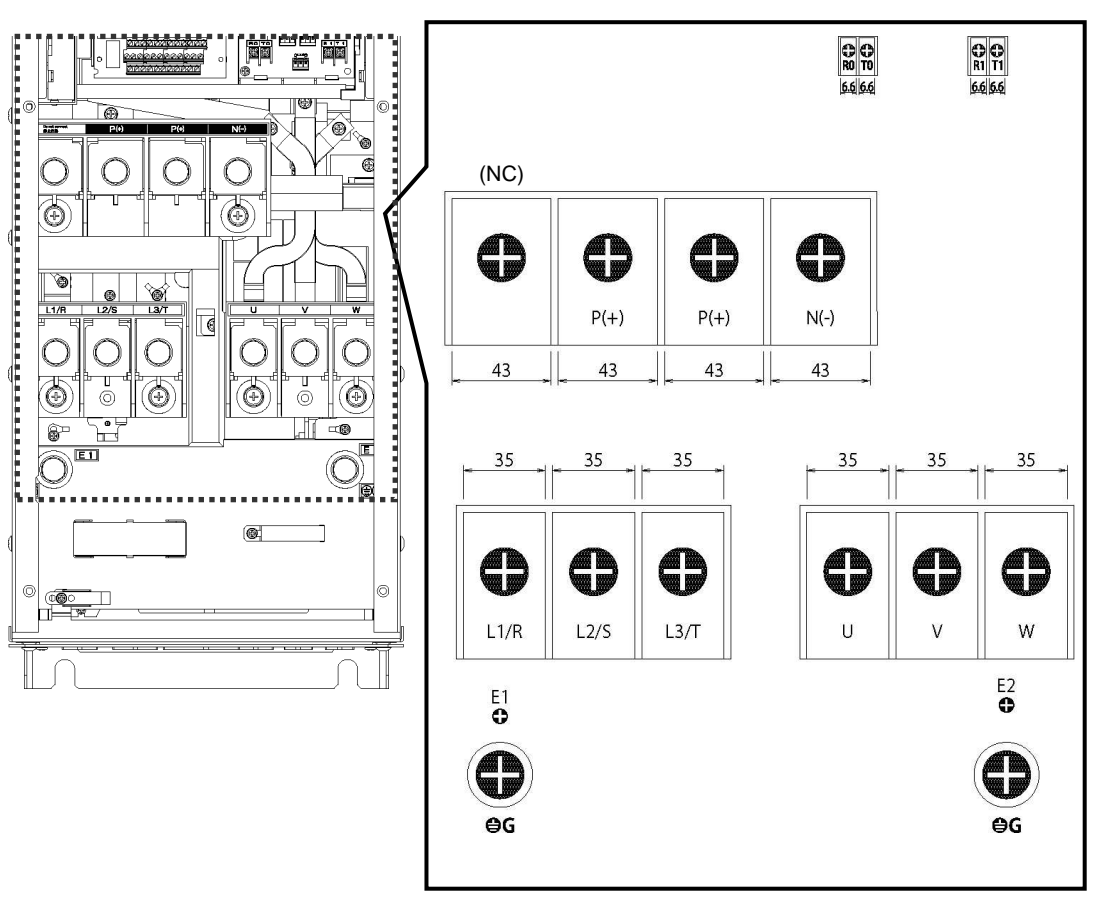

(NC): No connection (Do not make wiring.)

51

Ō

W

 $\frac{Q}{\frac{N}{51}}$ 

 $\frac{\overline{\bullet}}{\sum\limits_{\kappa_1}^{6}}$ 

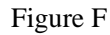

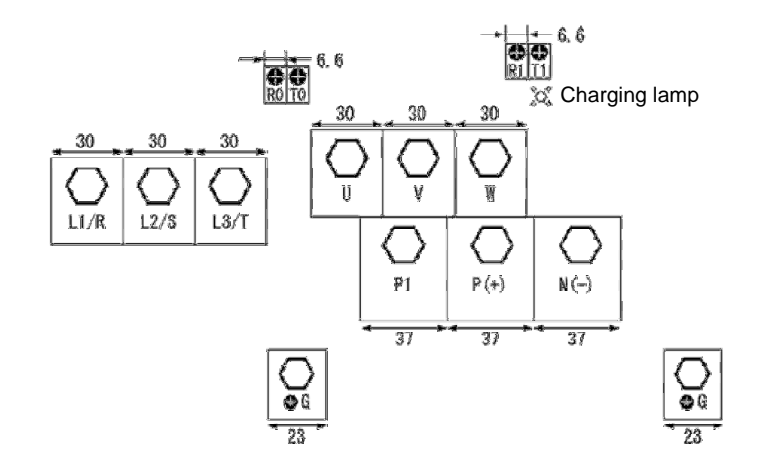

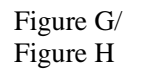

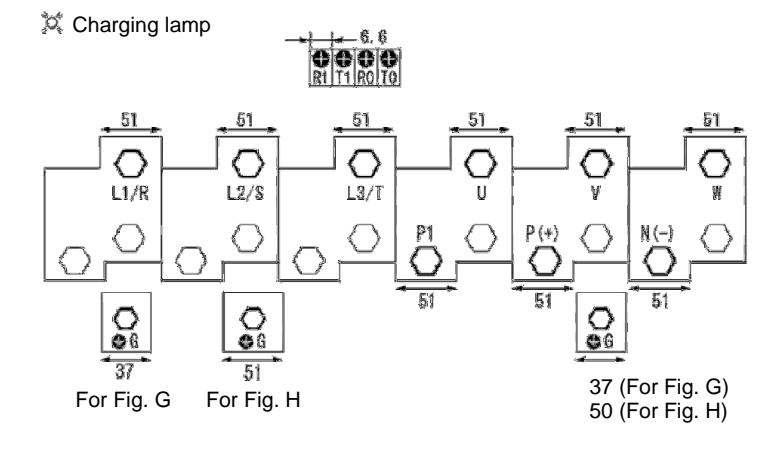

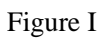

 $\frac{1}{2}$  Charging lamp

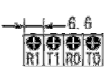

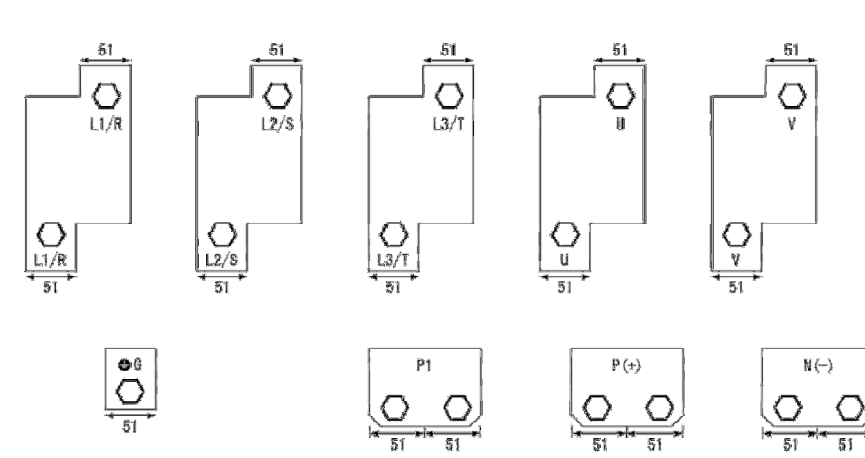

### Figure J

 $\stackrel{\ast}{\downarrow}$  Charging lamp

 $\begin{array}{|c|c|} \hline 0 & 0 & 0 \\ \hline 0 & 0 & 0 \\ \hline 0 & 0 & 0 \\ \hline 0 & 0 & 0 \\ \hline \end{array}$ 

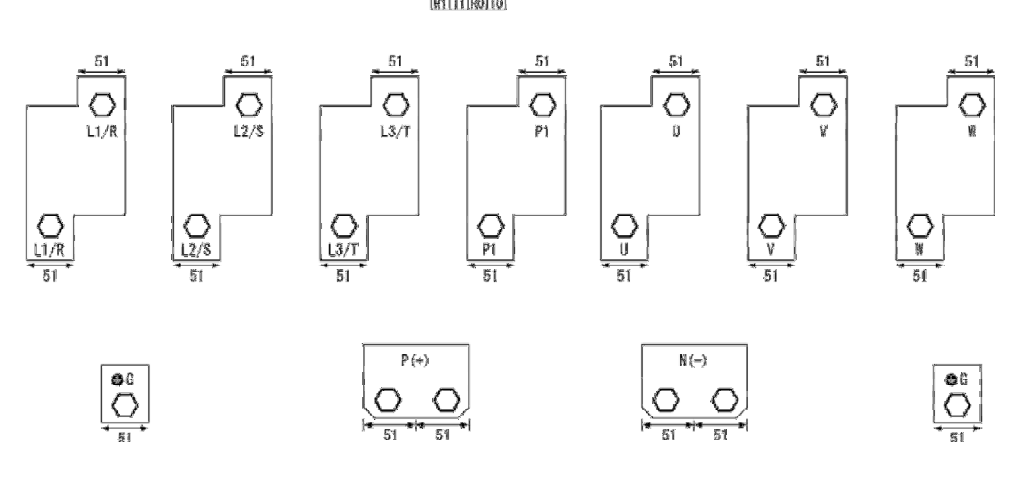

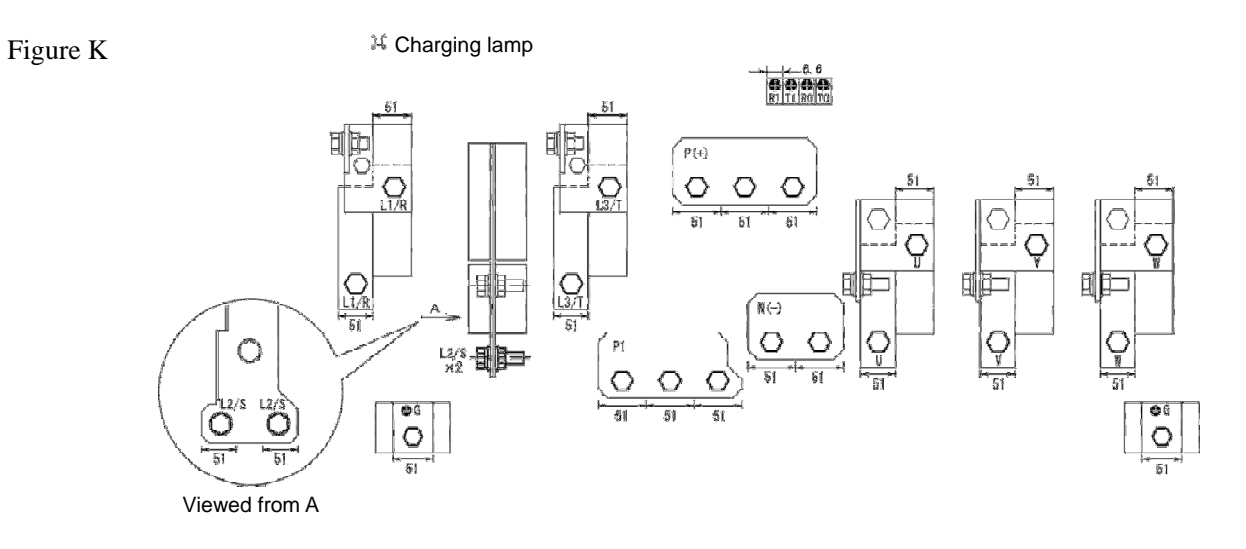

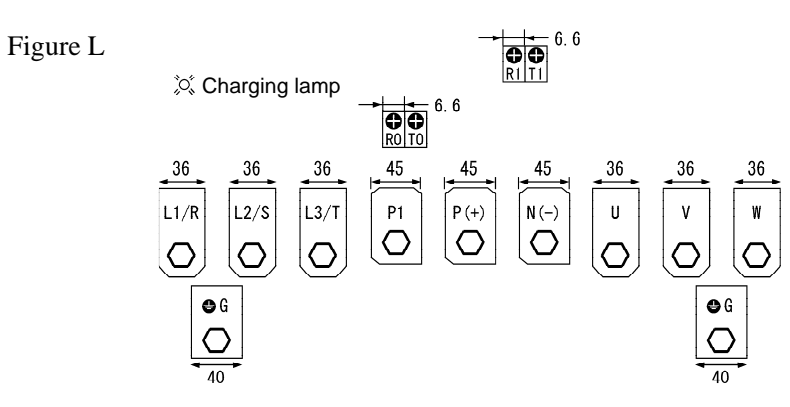

### **2.3.3.2 Control circuit terminals (Common to all inverter types)**

The control circuit terminal arrangement, screw sizes, and tightening torque are shown below.

The control circuit terminals are common to all inverter types regardless of their capacities.

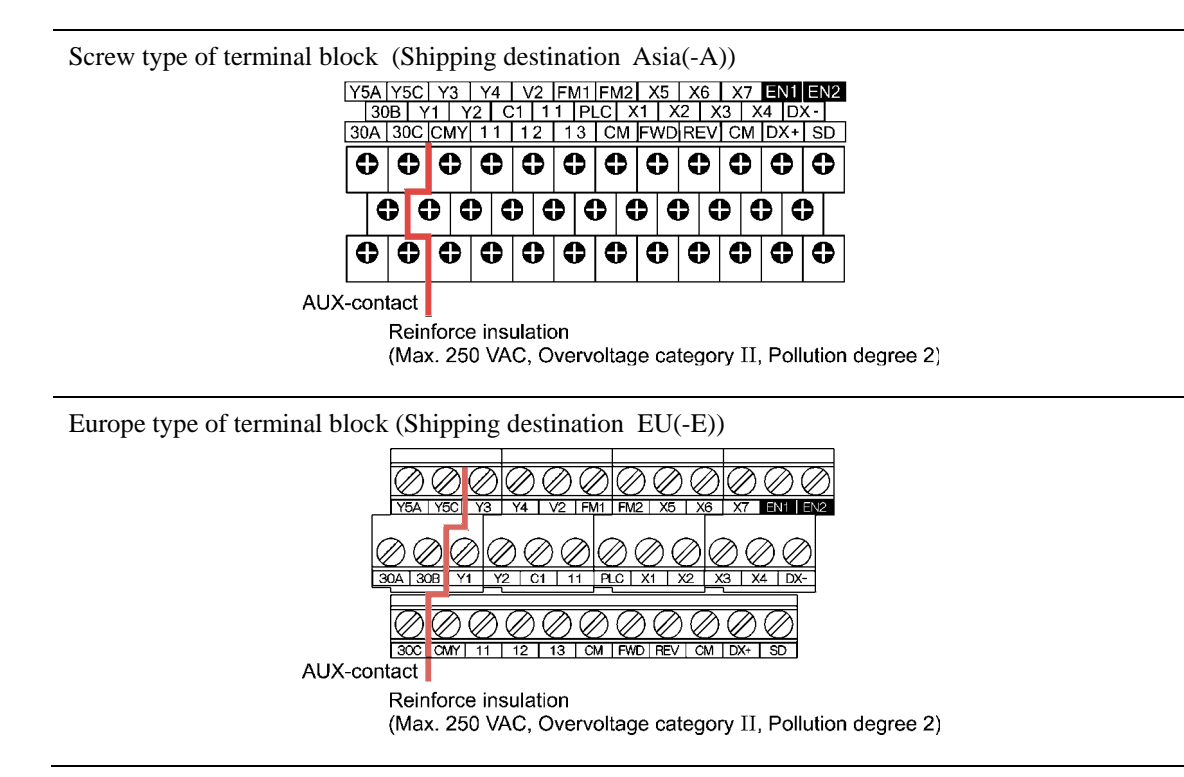

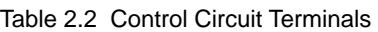

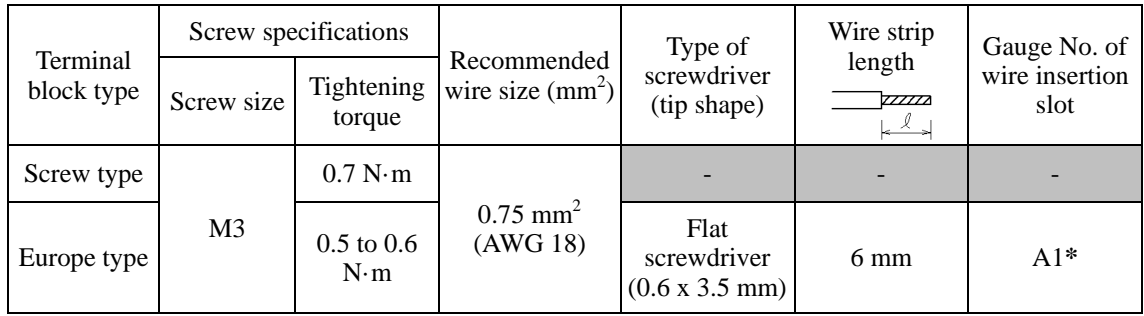

**\***In conformity with the IEC/EN 60947-1

### **2.4 Cable Glands**

To ensure IP55 rating, mount cable glands on the wiring plate in wiring. The cable glands should be selected according to the number of wires to be connected and the wire size.

Sections 2.4.1 and 2.4.2 give the sizes of the cable glands to be applied when the wires of the recommended sizes are used. Their sizes and mounting positions differ depending upon the inverter capacity.

### **2.4.1 Cable glands**

The tables given below list examples of recommended cable glands. Use the equivalents.

**(1) For 200 V class series inverters of 0.75 to 3.7 kW and 400 V ones of 0.75 to 7.5 kW (See Figure A.)** 

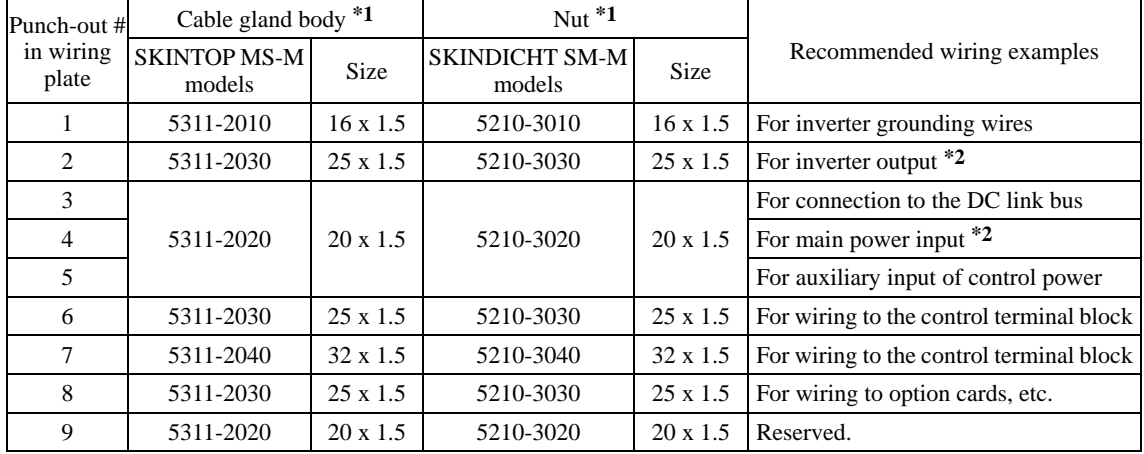

\*1 Manufacturer: Lapp Kabel

\*2 Prepunched

#### **(2) For 200 V class series inverters of 5.5 to 11 kW and 400 V ones of 11 to 22 kW (See Figure B.)**

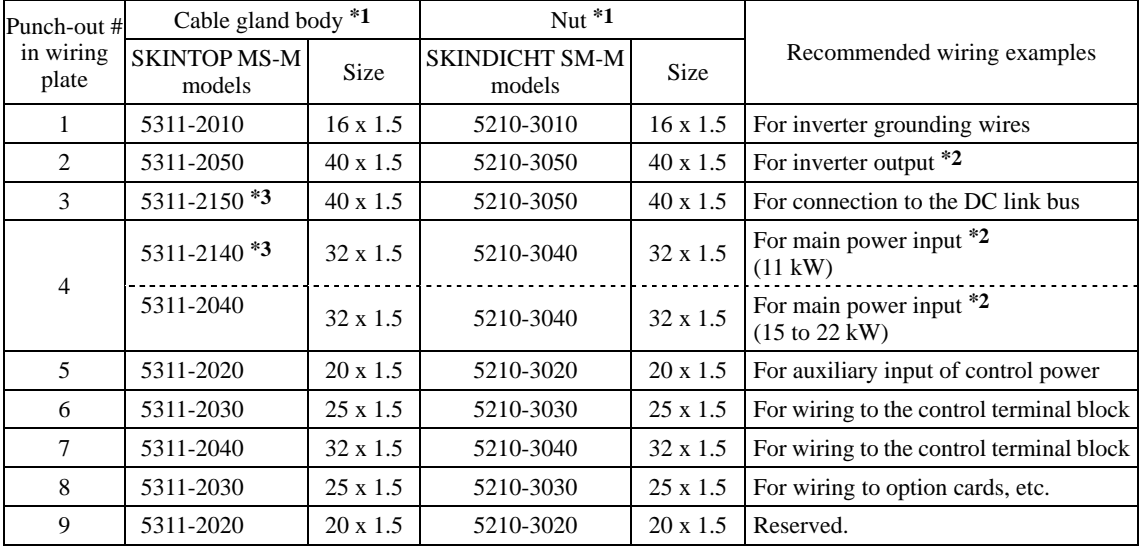

\*1 Manufacturer: Lapp Kabel

\*2 Prepunched

\*3 SKINTOP: MSR-M

#### **(3) For 200 V class series inverters of 15 to 18.5 kW and 400 V ones of 30 to 37 kW (See Figure C.)**

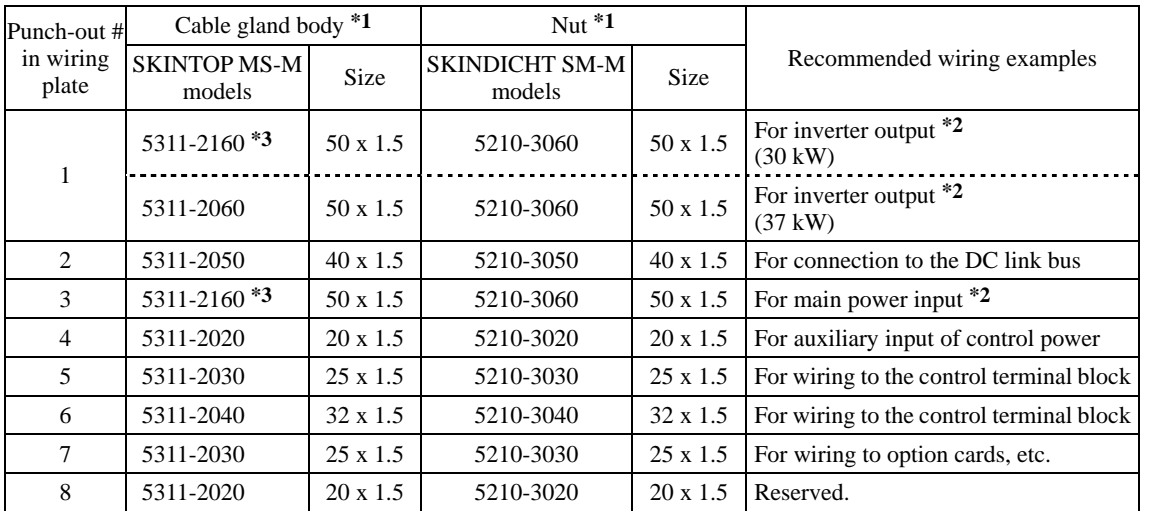

\*1 Manufacturer: Lapp Kabel

\*2 Prepunched

\*3 SKINTOP: MSR-M

#### **(4) For 200 V class series inverters of 22 to 30 kW and 400 V ones of 45 to 55 kW (See Figure D.)**

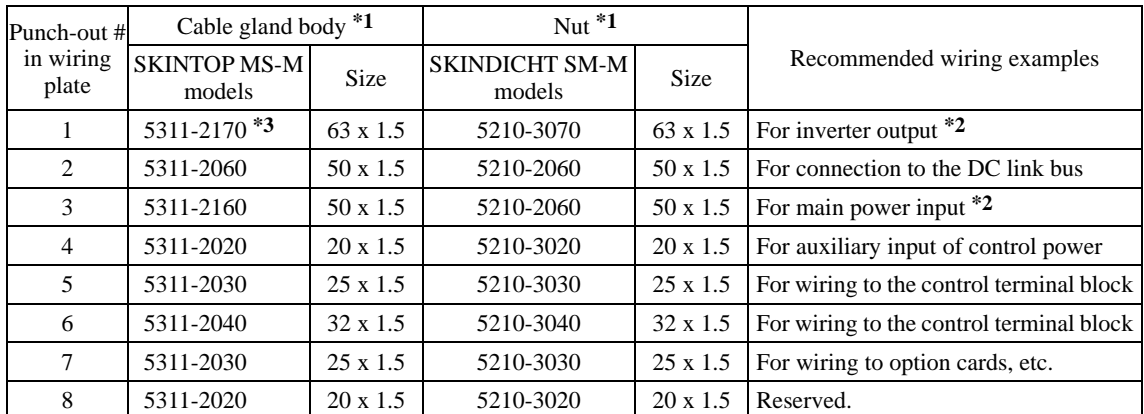

\*1 Manufacturer: Lapp Kabel

\*2 Prepunched

\*3 SKINTOP: MSR-M

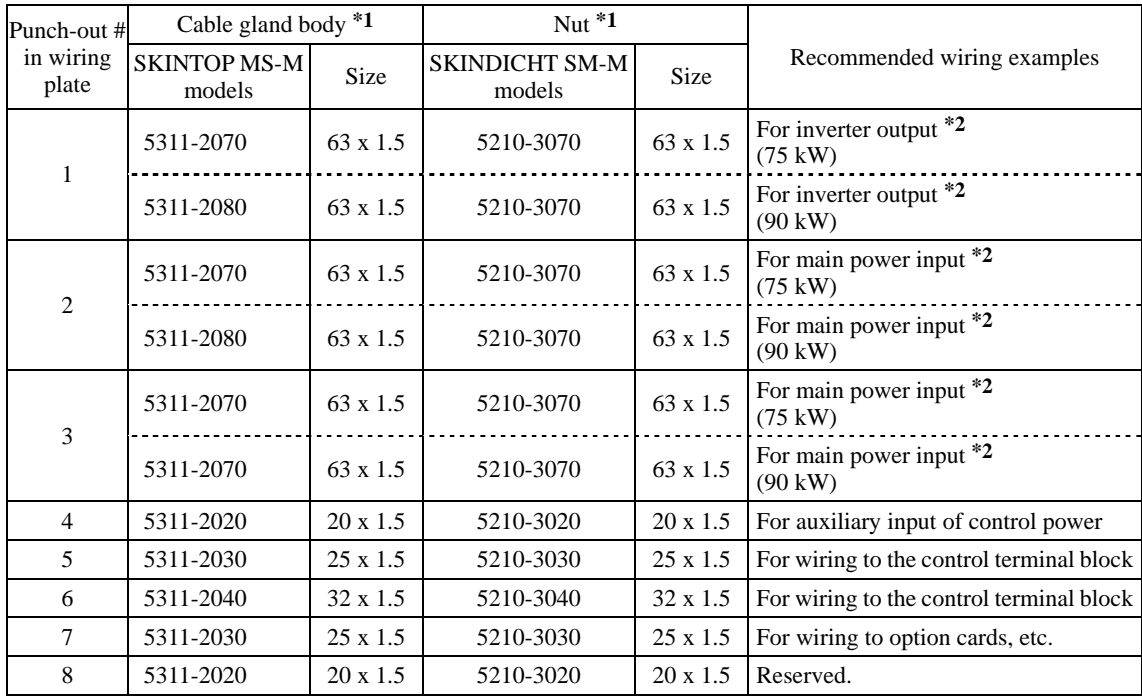

#### **(5) For 200 V class series inverters of 37 to 45 kW and 400 V ones of 75 to 90 kW (See Figure E.)**

\*1 Manufacturer: Lapp Kabel

\*2 Prepunched

#### **Punch-out Arrangement in Wiring Plate**

**Figure A** (For inverters of 0.75 to 7.5 kW) **Figure B** (For inverters of 11 to 22 kW)

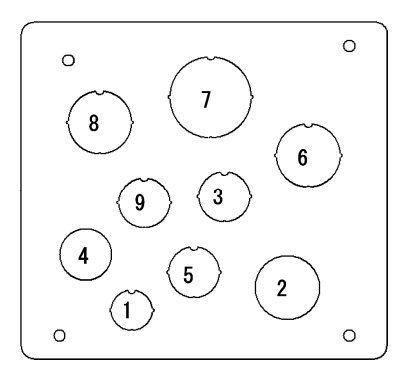

**Figure C** (For inverters of 30 and 37 kW)

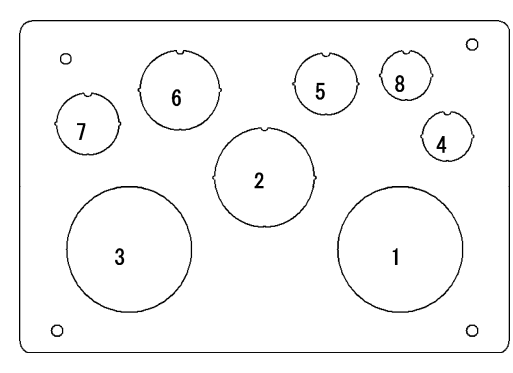

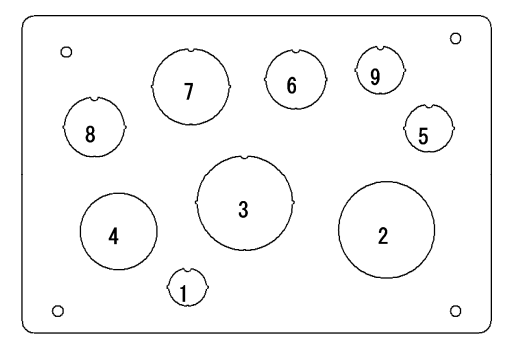

#### **Figure D**

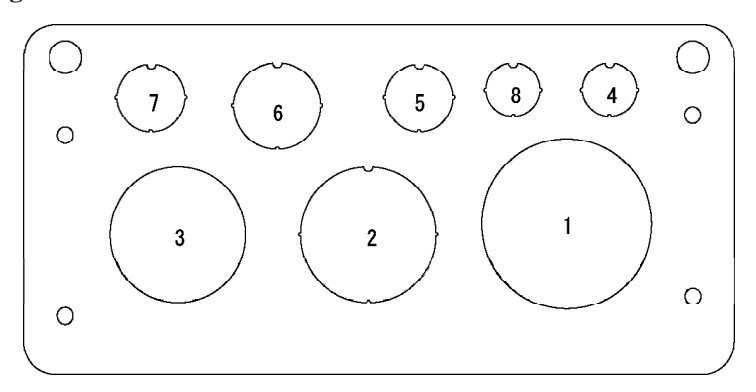

**Figure E**

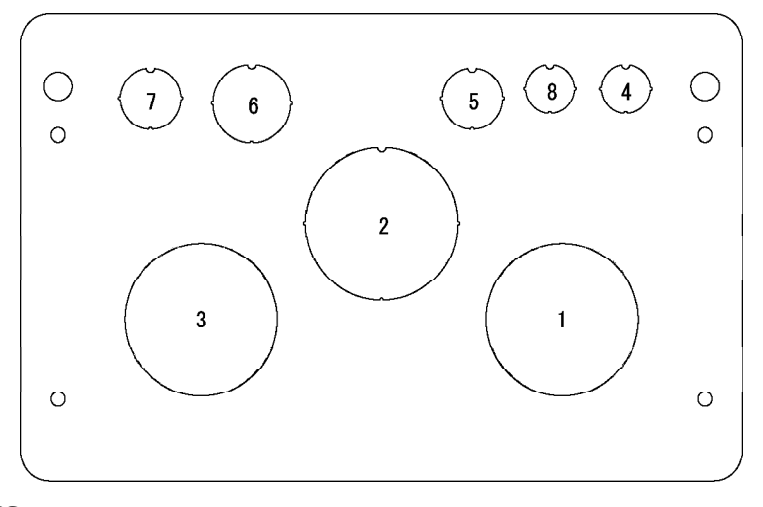

For instructions on how to punch out semi-perforated sections in the wiring plate and set cable glands on the wiring plate, refer to Chapter 5, Section 5.1.2.1 "(2) Punching out semi-perforated sections in the wiring plate and setting cable glands."

## **2.5 Leakage Current of the EMC Filter**

This product uses grounding capacitors for noise suppression which increase the leakage current. Check whether there is no problem with power supply systems.

# ACAUTIONA

As the leakage current of the EMC filter is relatively high, it is important to always assure a reliable connection to Protection Earth (PE).

**An electric shock may occur.** 

|                 |                           | Leakage current<br>(mA) |                                              |                                  |                          | Leakage current<br>(mA) |                                              |
|-----------------|---------------------------|-------------------------|----------------------------------------------|----------------------------------|--------------------------|-------------------------|----------------------------------------------|
| Input<br>power  | Inverter type             | Under<br>normal         | Under<br>worst-case<br>conditions conditions | Input<br>power                   | Inverter type            | Under<br>normal         | Under<br>worst-case<br>conditions conditions |
|                 | $FRN0.75AQ1$ -2 $\square$ |                         | 140                                          | Three-<br>phase<br>200 V<br>$*1$ | FRN18.5AQ1■-2□           | 180                     | 291                                          |
|                 | FRN1.5AQ1■-2□             | 86                      |                                              |                                  | $FRN22AQ1$ -2 $\square$  | 198                     | 314                                          |
|                 | $FRN2.2AO1$ -2 $\square$  |                         |                                              |                                  | $FRN30AQ1$ -2 $\square$  |                         |                                              |
| Three-<br>phase | FRN3.7AQ1■-2□             |                         |                                              |                                  | $FRN37AQ1$ -2 $\square$  | 204                     | 322                                          |
| 200 V           | $FRN4.0AQ1$ -2E           |                         |                                              |                                  | FRN45AQ1■-2□             |                         |                                              |
| $*1$            | FRN5.5AQ1■-2□             |                         | 357                                          |                                  | FRN55AQ1S-2D             | 18                      | 23                                           |
|                 | $FRN7.5AQ1$ -2 $\square$  | 224                     |                                              |                                  | FRN75AQ1S-2D             |                         |                                              |
|                 | $FRN11AQ1$ -2 $\square$   |                         |                                              |                                  | FRN90AQ1S-2 <sup>D</sup> |                         |                                              |
|                 | $FRN15AQ1$ -2 $\square$   | 180                     | 291                                          |                                  |                          |                         |                                              |

Table 2.3 Leakage Current of EMC Filter

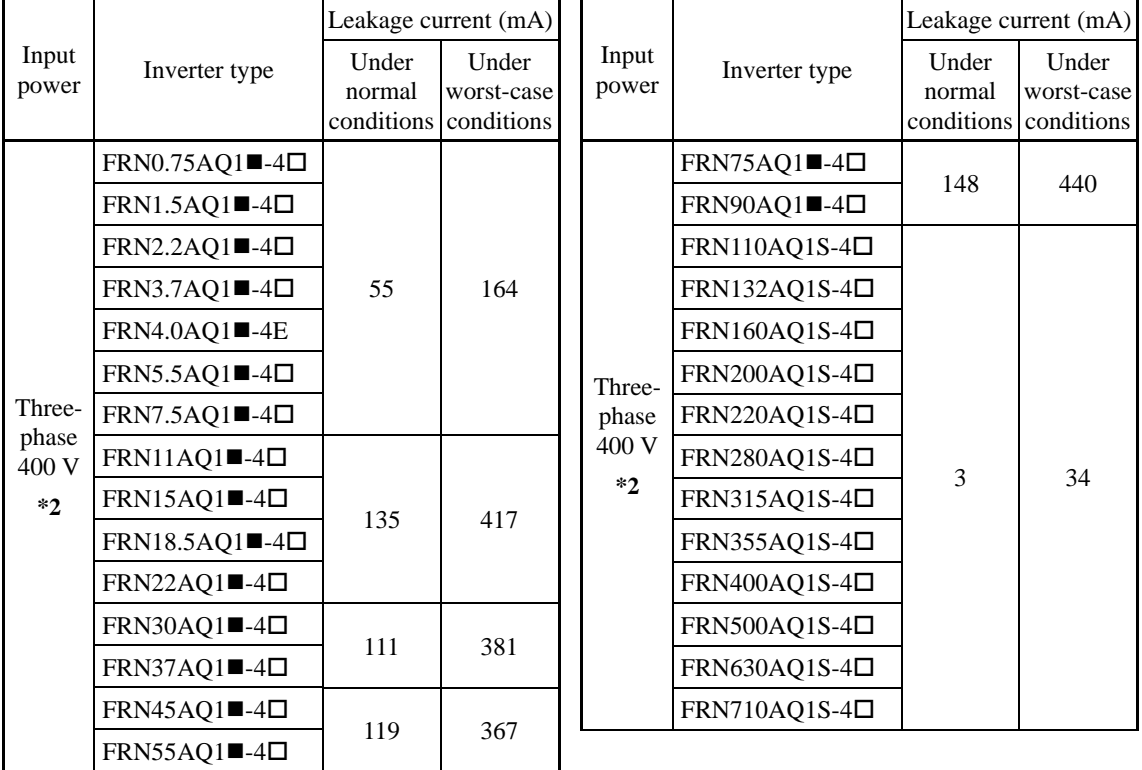

\*1 Calculated based on these measuring conditions: 200 V/ 50 Hz, grounding of a single wire in delta-connection, interphase voltage unbalance ratio 2%.

\*2 Calculated based on these measuring conditions: 400 V/ 50 Hz, neutral grounding in Y-connection, interphase voltage unbalance ratio 2%.

**Note** The worst-case conditions include input phase loss.

Usually there is no need to do anything for the EMC filter. Note

> When the leakage current from the connected EMC filter causes problems with the power supply system, removing screws from terminals [E1] and [E2] could improve the problem. Note that doing so loses the effect of the EMC filter so that the inverter is no longer compliant with the EMC standards. To remove those screws, consult your Fuji Electric representative.

> For the location of terminals [E1] and [E2], see the arrangement of terminals given in Section 2.3.3.1.

> The 200 V class series inverters of 55 kW or above and 400 V ones of 110 kW or above have neither [E1] nor [E2]. If you need to separate the EMC filter from those inverters, consult your Fuji Electric representative.

 $\cdot$  FRN0.75AQ1 $\blacksquare$ -2 $\Box$  to FRN18.5AQ1 $\blacksquare$ -2 $\Box$ , FRN0.75AQ1 $\blacksquare$ -4 $\Box$  to FRN37AQ1 $\blacksquare$ -4 $\Box$ 

 Removing the screws from terminals [E1] and [E2] separates the grounding capacitors, decreasing the leakage current.

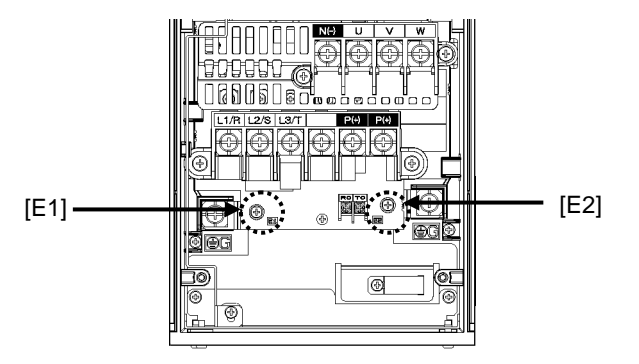

 $\cdot$  FRN22AQ1 $\square$ -2 $\square$  to FRN45AQ1 $\square$ -2 $\square$ , FRN45AQ1 $\square$ -4 $\square$  to FRN90AQ1 $\square$ -4 $\square$  Secure the filter grounding wires to the supports, using the screws removed from terminals [E1] and [E2].

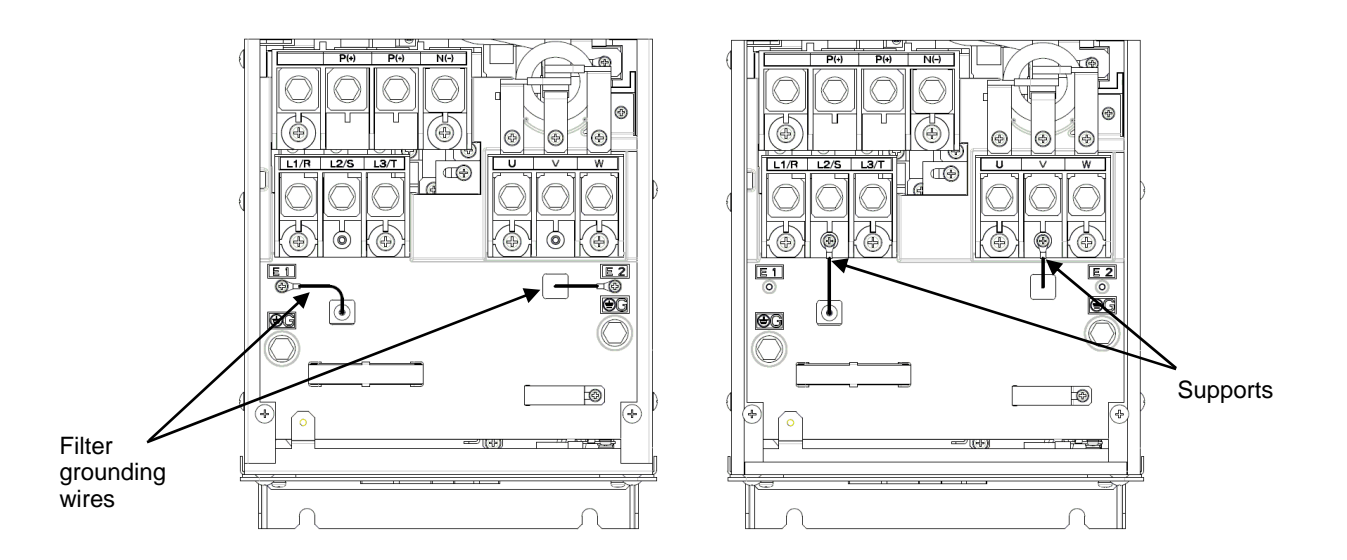

## **2.6 Derating of Rated Output Current**

When increasing the carrier frequency setting (Function code F26) greater than the factory default 2 kHz, you need to derate the output current rating. Derating allows the higher ambient temperature than the rating. The tables below list the derating factors in relation to the carrier frequency and ambient temperature. Use the inverters within the range specified below.

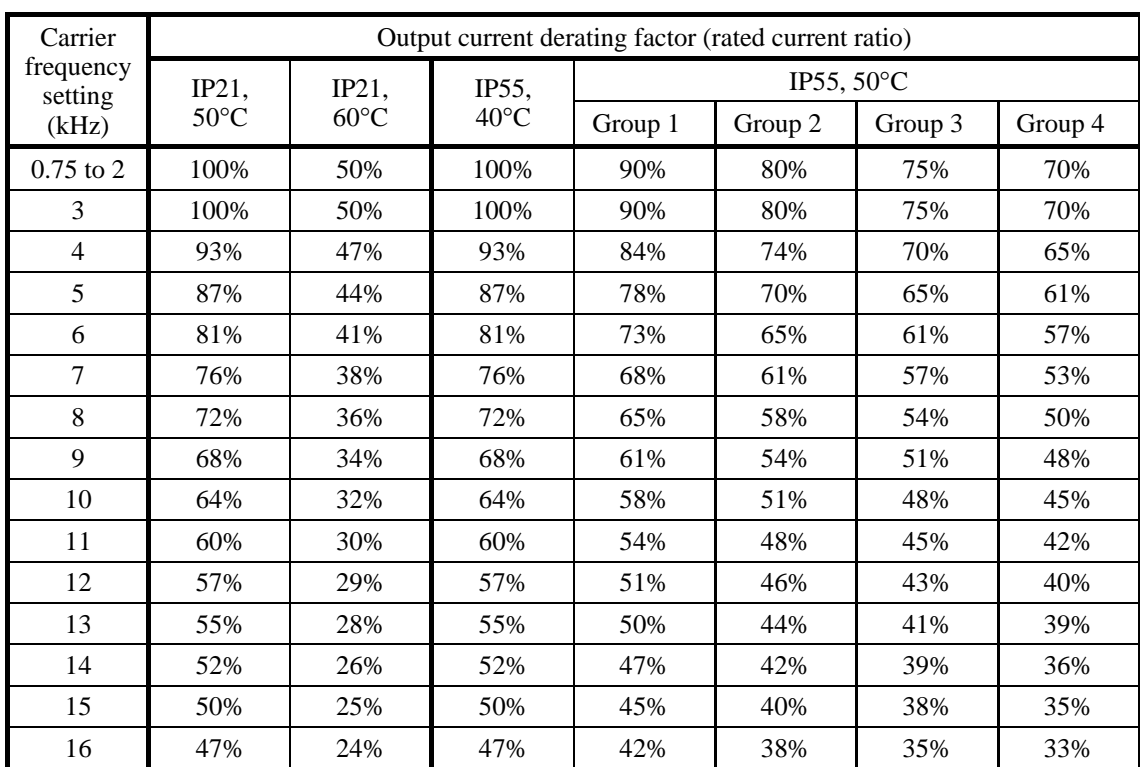

#### **(1) IP21: FRN0.75AQ1M-2 to FRN45AQ1M-2**,**FRN0.75AQ1M-4 to FRN90AQ1M-4 IP55: FRN0.75AQ1L-2 to FRN45AQ1L-2**,**FRN0.75AQ1L-4 to FRN90AQ1L-4**

Note: For 200 V class series inverters of 22 to 75 kW and 400 V ones of 45 to 90 kW, the upper limit of the carrier frequency is 10 kHz. For 200 V ones of 90 kW, the upper limit of the carrier frequency is 6 kHz.

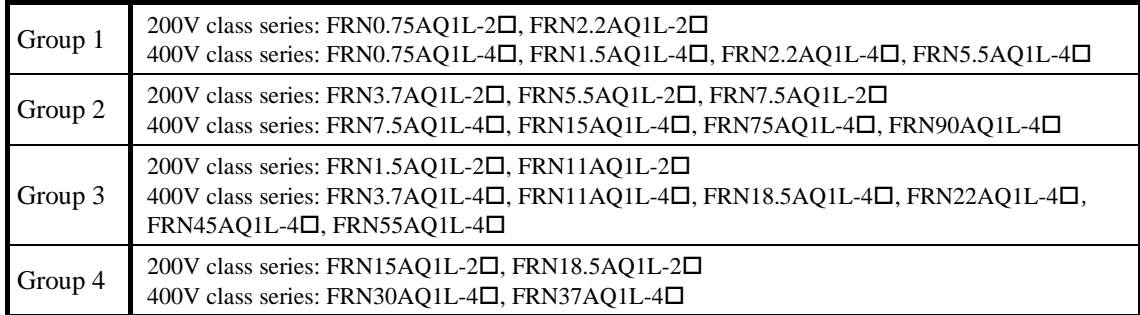

Note: About FRN22AQ1L-2 $\square$  to FRN45AQ1L-2 $\square$ , consult your Fuji Electric representative.

A box  $(\Box)$  replaces an alphabetic letter depending on the shipping destination. A (Asia) or E (EU)

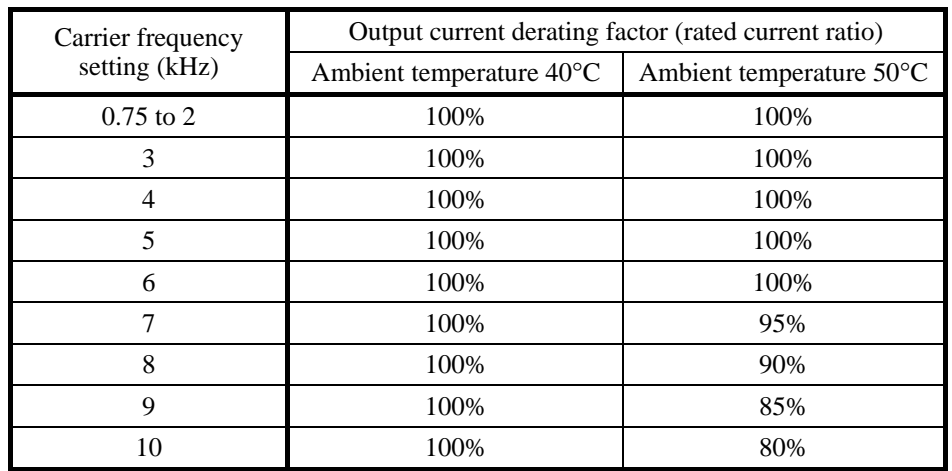

#### **(2) IP00: FRN55AQ1S-2 , FRN75AQ1S-2**

#### **(3) IP00: FRN90AQ1S-2**

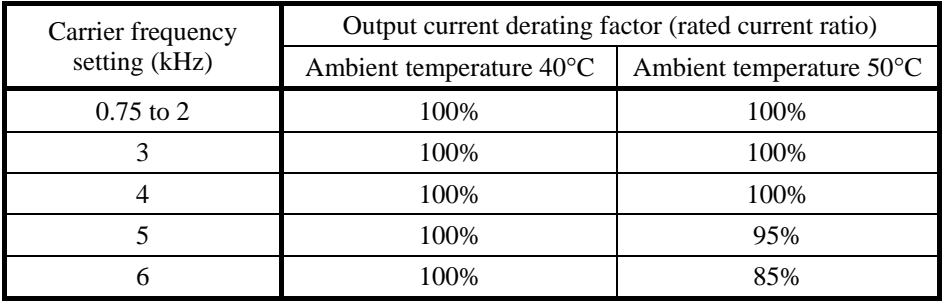

#### **(4) IP00: FRN110AQ1S-4 to FRN710AQ1S-4**

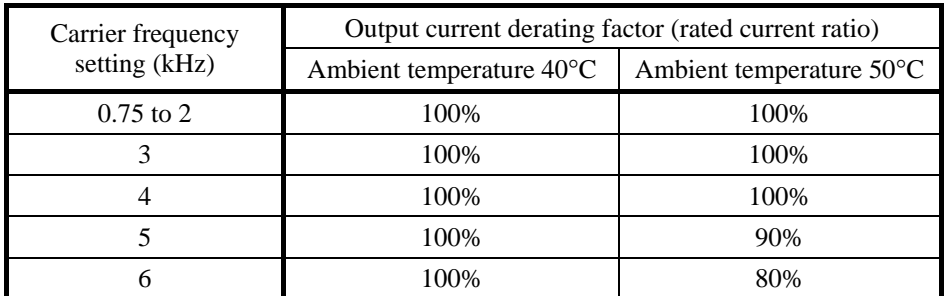

Note: For 400 V class series inverters of 710 kW, the upper limit of the carrier frequency is 4 kHz.

A box  $(\Box)$  replaces an alphabetic letter depending on the shipping destination. A (Asia) or E (EU)
## **2.7 Operating Environment and Storage Environment**

## **2.7.1 Operating environment**

Install the inverter in an environment that satisfies the requirements listed below.

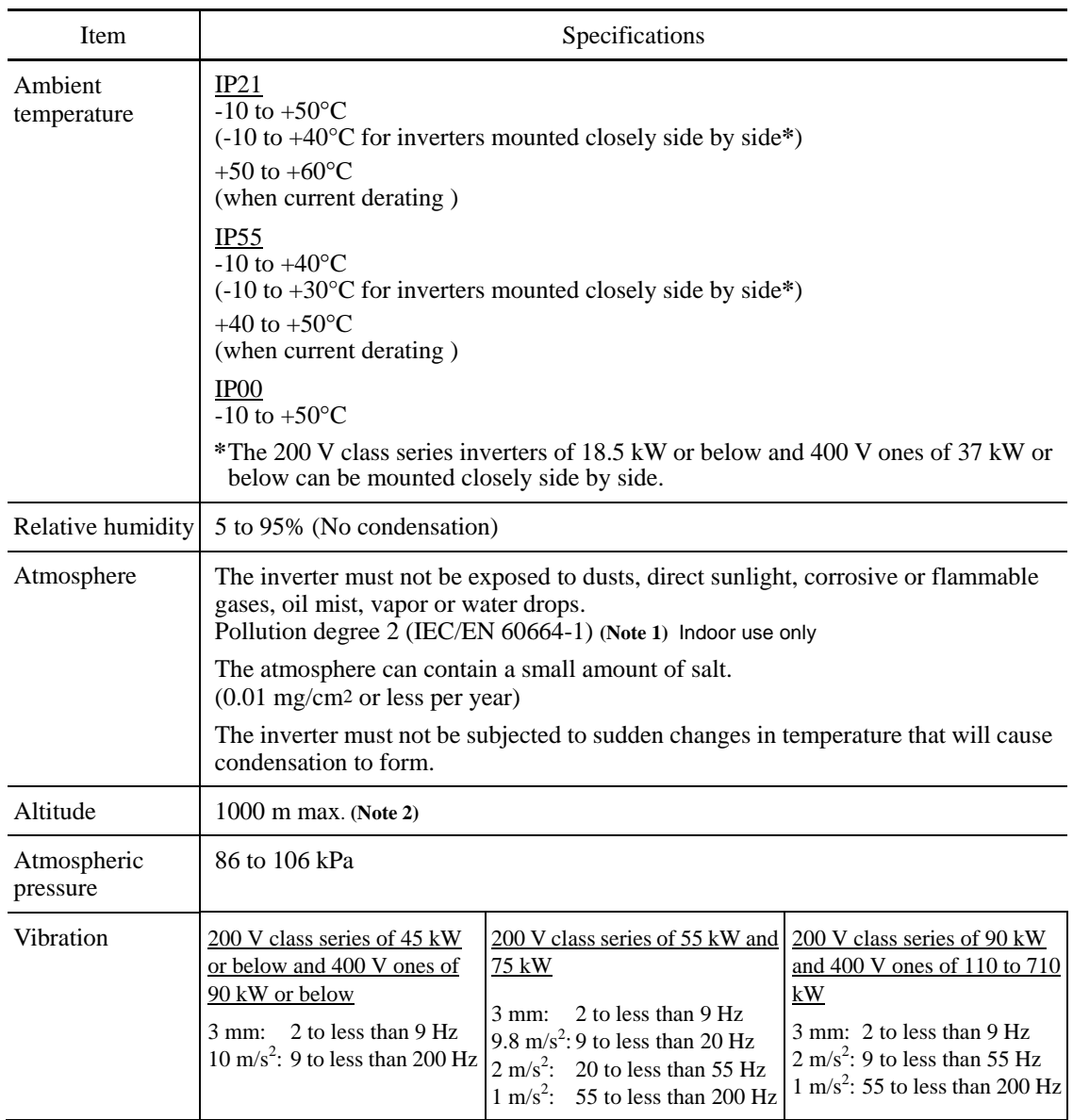

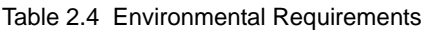

(Note 1) Do not install the inverter in an environment where it may be exposed to cotton waste or moist dust or dirt which will clog the heat sink in the inverter. If the inverter is to be used in such an environment, install it in the panel of your system or other dustproof containers.

(Note 2) If you use the inverter in an altitude above 1000 m, you should apply an output current derating factor as listed in Table 2.5.

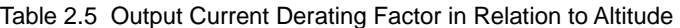

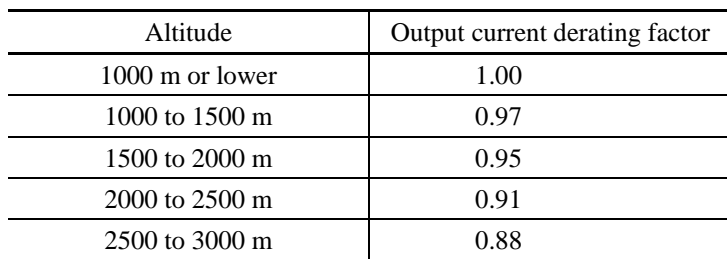

## **2.7.2 Storage environment**

### **2.7.2.1 Temporary storage**

Store the inverter in an environment that satisfies the requirements listed below.

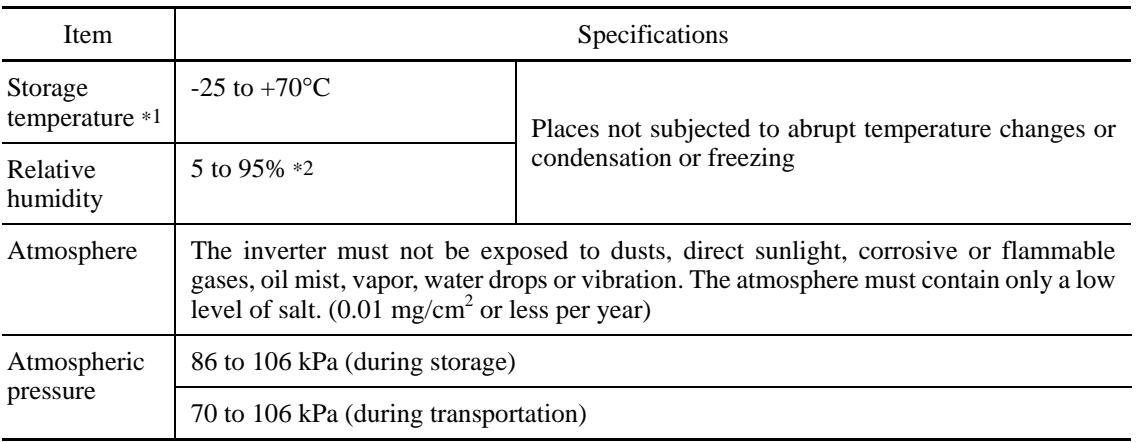

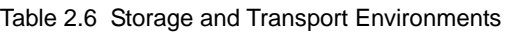

\*1 Assuming comparatively short time storage, e.g., during transportation or the like.

\*2 Even if the humidity is within the specified requirements, avoid such places where the inverter will be subjected to sudden changes in temperature that will cause condensation to form.

Precautions for temporary storage

- (1) Do not leave the inverter directly on the floor.
- (2) If the environment does not satisfy the specified requirements listed in Table 2.6, wrap the inverter in an airtight vinyl sheet or the like for storage.
- (3) If the inverter is to be stored in a high-humidity environment, put a drying agent (such as silica gel) in the airtight package described in item (2).

### **2.7.2.2 Long-term storage**

The long-term storage method of the inverter varies largely according to the environment of the storage site. General storage methods are described below.

(1) The storage site must satisfy the requirements specified for temporary storage.

 However, for storage exceeding three months, the ambient temperature range should be within the range from -10 to 30°C. This is to prevent electrolytic capacitors in the inverter from deterioration.

- (2) The package must be airtight to protect the inverter from moisture. Add a drying agent inside the package to maintain the relative humidity inside the package within 70%.
- (3) If the inverter has been installed to the equipment or panel at construction sites where it may be subjected to humidity, dust or dirt, then temporarily remove the inverter and store it in the environment specified in Table 2.6.

Precautions for storage over 1 year

If the inverter has not been powered on for a long time, the property of the electrolytic capacitors may deteriorate. Power the inverters on once a year and keep the inverters powering on for 30 to 60 minutes. Do not connect the inverters to the load circuit (secondary side) or run the inverter.

## **2.8 Precautions for Using Inverters**

### **2.8.1 Precautions in introducing inverters**

This section provides precautions in introducing inverters, e.g. precautions for installation environment, power supply lines, wiring, and connection to peripheral equipment. Be sure to observe those precautions.

### ■ Installation environment

Install the inverter in an environment that satisfies the requirements listed in Table 2.4 in Section 2.7.1. Fuji Electric strongly recommends installing inverters in a panel for safety reasons, in particular, when installing the ones whose enclosure rating is IP00.

When installing the inverter in a place out of the specified environmental requirements, it is necessary to derate the inverter or consider the panel engineering suitable for the special environment or the panel installation location.

The special environments listed below require using the specially designed panel or considering the panel installation location

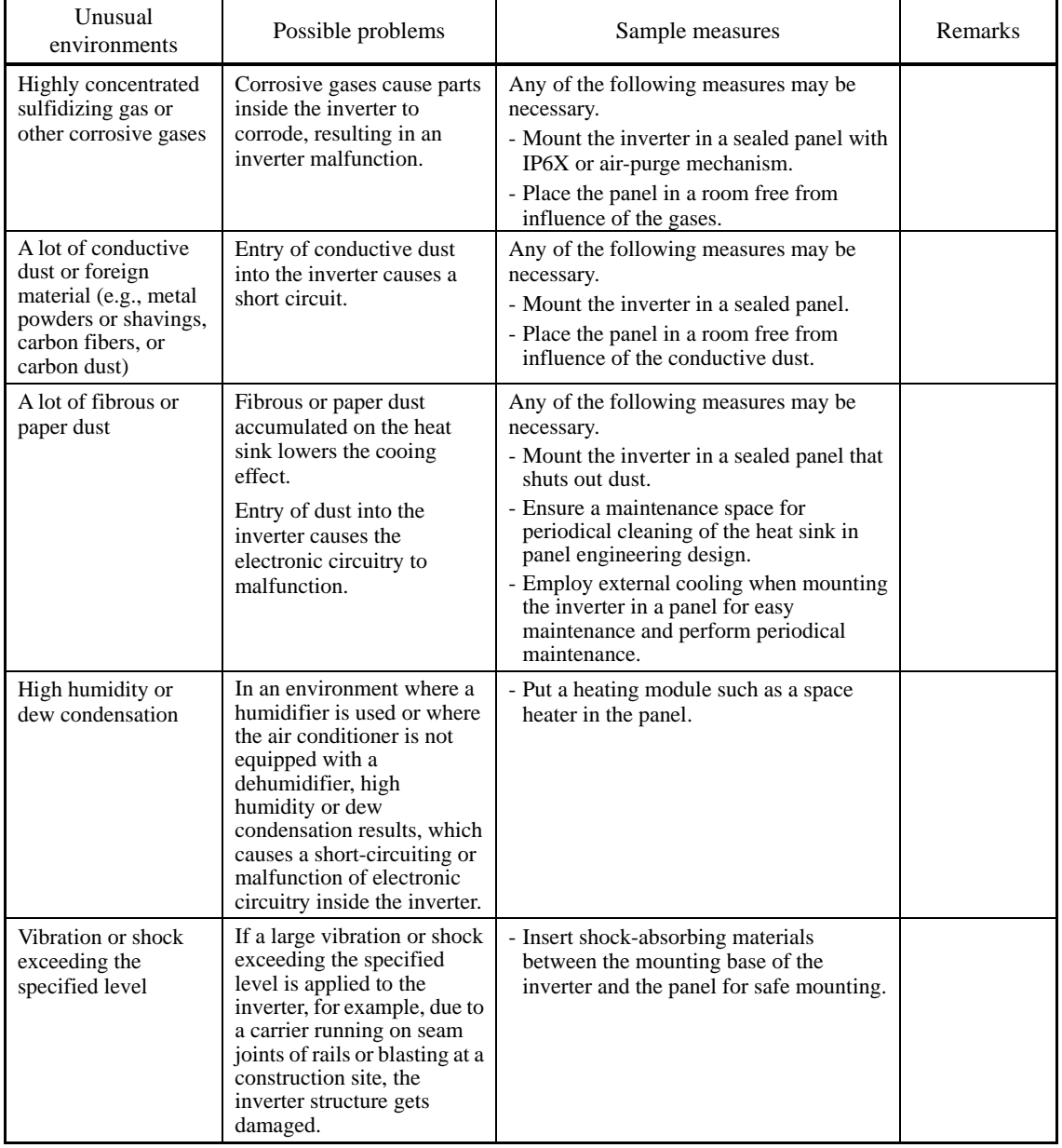

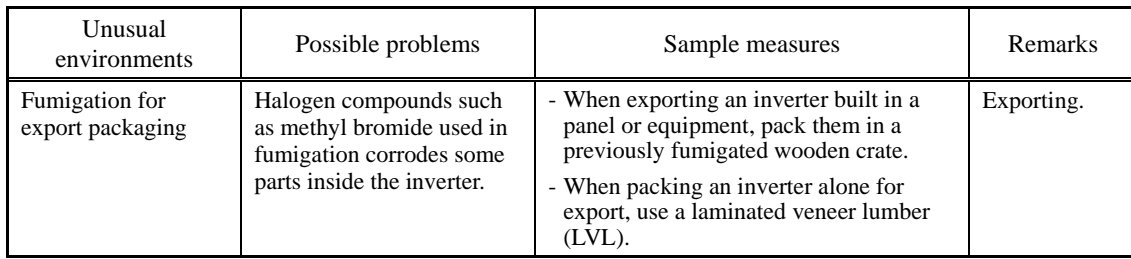

### **Wiring precautions**

- (1) Route the wiring of the control circuit terminals as far from the wiring of the main circuit as possible. Otherwise electric noise may cause malfunctions.
- (2) Fix the control circuit wires with a cable tie inside the inverter to keep them away from the live parts of the main circuit (such as the terminal block of the main circuit).
- (3) If more than one motor is to be connected to a single inverter, the wiring length should be the sum of the length of the wires to the motors.
- (4) Precautions for high frequency leakage currents

 If the wiring distance between an inverter and a motor is long, high frequency currents flowing through stray capacitance across wires of phases may cause an inverter overheat, overcurrent trip, increase of leakage current, or it may not assure the accuracy in measuring leakage current. Depending on the operating condition, an excessive leakage current may damage the inverter.

 To avoid the above problems when directly connecting an inverter to a motor, keep the wiring distance 50 m or less for inverters of 2.2 kW or below, and 100 m or less for inverters of a higher capacity.

 If the wiring distance longer than the specified above is required, lower the carrier frequency or insert an output circuit filter (OFL- $\square\square\square$ - $\square$ A) as shown below.

When a single inverter drives two or more motors connected in parallel (group drive), in particular, when using shielded wires, the stray capacitance to the earth is large, so lower the carrier frequency or insert an output circuit filter (OFL- $\square\square\square\neg\square$ A).

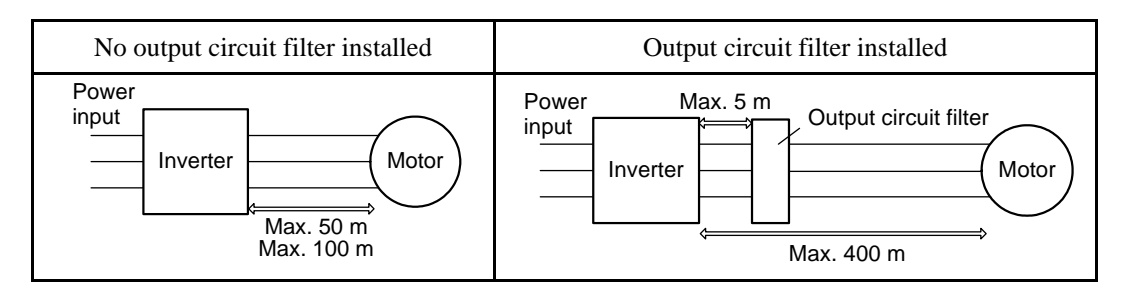

 For an inverter with an output circuit filter installed, the total secondary wiring length should be 400 m or less.

If further longer secondary wiring is required, consult your Fuji Electric representative.

(5) Precautions for surge voltage in driving a motor by an inverter

 If the motor is driven by a PWM-type inverter, surge voltage generated by switching the inverter component may be superimposed on the output voltage and may be applied to the motor terminals. Particularly if the wiring length is long, the surge voltage may deteriorate the insulation resistance of the motor. Implement any of the following measures.

- Use a motor with insulation that withstands the surge voltage. (All Fuji standard motors feature reinforced insulation.)
- Connect a surge suppressor unit (SSU50/100TA-NS) at the motor terminal.
- Connect an output circuit filter (OFL- $\Box$  $\Box$  $\Box$  $\Box$  $\Box$ ) to the output terminals (secondary circuits) of the inverter.
- Minimize the wiring length between the inverter and motor (10 to 20 m or less).

(6) When an output circuit filter is inserted in the secondary circuit or the wiring between the inverter and the motor is long, a voltage loss occurs due to reactance of the filter or wiring so that the insufficient voltage may cause output current oscillation or a lack of motor output torque. To avoid it, select the constant torque load by setting the function code F37 (Load Selection/Auto Torque Boost/Auto Energy Saving Operation 1) to "1" and keep the inverter output voltage at a higher level by configuring H50/H52 (Non-linear V/f Pattern, Frequency) and H51/H53 (Non-linear V/f Pattern, Voltage).

### $\blacksquare$  Precautions for connection of peripheral equipment

(1) Power supply lines (Using AC reactor)

 If the interphase voltage unbalance ratio of the inverter power supply is 2 to 3%, use an optional AC reactor (ACR).

Three - phase average voltage (V)  $\times$  67 Interphase voltage unbalance  $(\%) = \frac{\text{Max. voltage (V)}}{\text{min. voltage}} \times 67$  (See IEC/EN 61800-3.)

(2) Molded case circuit breaker (MCCB) or residual-current-operated protective device (RCD)/earth leakage circuit breaker (ELCB)

 Install a recommended MCCB or RCD/ELCB (with overcurrent protection) in the primary circuit of the inverter to protect the wiring. Since using an MCCB or RCD/ELCB with a lager capacity than recommended ones breaks the protective coordination of the power supply system, be sure to select recommended ones. Also select ones with short-circuit breaking capacity suitable for the power source impedance.

# **AWARNING**

If no zero-phase current (earth leakage current) detective device such as a ground-fault relay is installed in the upstream power supply line in order to avoid the entire power supply system's shutdown undesirable to factory operation, install a residual-current-operated protective device (RCD)/earth leakage circuit breaker (ELCB) individually to inverters to break the individual inverter power supply lines only.

### **Otherwise, a fire could occur.**

(3) Magnetic contactor (MC) in the inverter input (primary) circuit

 Avoid frequent ON/OFF operation of the magnetic contactor (MC) in the input circuit; otherwise, the inverter failure may result. If frequent start/stop of the motor is required, use *FWD*/*REV* terminal signals or the  $(\overline{w}$  /  $(\overline{w}$  and  $(\overline{w}$  keys on the inverter's keypad.

 The frequency of the MC's ON/OFF should not be more than once per 30 minutes. To assure 5-year or longer service life of the inverter, it should not be more than once per hour.

From the system's safety point of view, it is recommended to employ such a sequence that Tip shuts down the magnetic contactor (MC) in the inverter input circuit with an alarm output signal *ALM* issued on inverter's programmable output terminals. The sequence minimizes the secondary damage even if the inverter breaks.

When the sequence is employed, connecting the MC's primary power line to the inverter's auxiliary control power input makes it possible to monitor the inverter's alarm status on the keypad.

(4) Magnetic contactor (MC) in the inverter output (secondary) circuit

 If a magnetic contactor (MC) is inserted in the inverter's output (secondary) circuit for switching the motor to a commercial power or for any other purposes, it should be switched on and off when both the inverter and motor are completely stopped. This prevents the contact point from getting rough due to a switching arc of the MC. The MC should not be equipped with any main circuit surge killer (Fuji SZ-ZM $\square$  etc.).

 Applying a commercial power to the inverter's output circuit breaks the inverter. To avoid it, interlock the MC on the motor's commercial power line with the one in the inverter output circuit so that they are not switched ON at the same time.

(5) Surge absorber/surge killer

Do not install any surge absorber or surge killer in the inverter's output (secondary) lines.

### **Noise reduction**

If noise generated from the inverter affects other devices, or that generated from peripheral equipment causes the inverter to malfunction, follow the basic measures outlined below.

- (1) If noise generated from the inverter affects the other devices through power wires or grounding wires:
	- Isolate the grounding terminals of the inverter from those of the other devices.
	- Connect a noise filter to the inverter power wires.
	- Isolate the power system of the other devices from that of the inverter with an insulated transformer.
	- Decrease the inverter's carrier frequency (F26).
- (2) If induction or radio noise generated from the inverter affects other devices:
	- Isolate the main circuit wires from the control circuit wires and other device wires.
	- Put the main circuit wires through a metal conduit pipe, and connect the pipe to the ground near the inverter.
	- Install the inverter into the metal panel and connect the whole panel to the ground.
	- Connect a noise filter to the inverter's power wires.
	- Decrease the inverter's carrier frequency (F26).
- (3) When implementing measures against noise generated from peripheral equipment:
	- For inverter's control signal wires, use twisted or shielded-twisted wires. When using shielded-twisted wires, connect the shield of the shielded wires to the common terminals of the control circuit.
	- Connect a surge absorber in parallel with magnetic contactor's coils or other solenoids (if any).

### **Leakage current**

A high frequency current component generated by insulated gate bipolar transistors (IGBTs) switching on/off inside the inverter becomes leakage current through stray capacitance of inverter input and output wires or a motor. If any of the problems listed below occurs, take an appropriate measure against them.

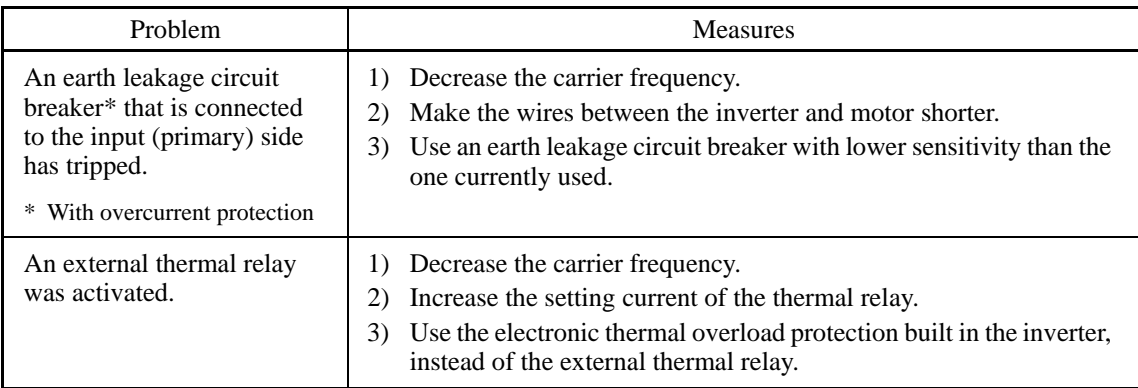

### ■ Selecting inverter capacity

- (1) To drive a general-purpose motor, select an inverter according to the nominal applied motor rating listed in the standard specifications table. When high starting torque is required or quick acceleration or deceleration is required, select an inverter with one rank higher capacity than the standard.
- (2) Special motors may have larger rated current than general-purpose ones. In such a case, select an inverter that meets the following condition.

Inverter rated current > Motor rated current

### **2.8.2 Precautions in running inverters**

Precautions for running inverters to drive motors or motor-driven machinery are described below.

### **Motor temperature**

When an inverter is used to run a general-purpose motor, the motor temperature becomes higher than when it is operated with a commercial power supply. In the low-speed range, the motor cooling effect will be weakened, so decrease the output torque of the motor when running the inverter in the low-speed range.

### ■ Motor noise

When a general-purpose motor is driven by an inverter, the noise level is higher than that when it is driven by a commercial power supply. To reduce noise, raise the carrier frequency of the inverter. Operation at 60 Hz or higher can also result in higher noise level.

### ■ Machine vibration

When an inverter-driven motor is mounted to a machine, resonance may be caused by the natural frequencies of the motor-driven machinery. Driving a 2-pole motor at 60 Hz or higher may cause abnormal vibration. If it happens, do any of the following:

- Consider the use of a rubber coupling or vibration-proof rubber.
- Use the inverter's jump frequency control feature to skip the resonance frequency zone(s).
- Use the vibration suppression related function codes that may be effective. For details, refer to the description of H80 in Chapter 6 "FUNCTION CODES."

### **2.8.3 Precautions in using special motors**

When using special motors, note the followings.

### **Submersible motors and pumps**

These motors have a larger rated current than general-purpose motors. Select an inverter whose rated output current is greater than that of the motor. These motors differ from general-purpose motors in thermal characteristics. Decrease the thermal time constant of the electronic thermal overload protection to match the motor rating.

### ■ Brake motors

For motors equipped with parallel-connected brakes, their power supply for braking must be supplied from the inverter input (primary) circuit. If the power supply for braking is mistakenly connected to the inverter's output (secondary) circuit, the brake may not work when the inverter output is shut down. Do not use inverters for driving motors equipped with series-connected brakes.

### **Geared motors**

If the power transmission mechanism uses an oil-lubricated gearbox or speed changer/reducer, then continuous operation at low speed may cause poor lubrication. Avoid such operation.

## **2.9 External Dimensions**

## **2.9.1 Standard models**

The diagrams below show external dimensions of the FRENIC-AQUA series of inverters according to the inverter capacity. Unit: mm

 $\frac{63}{2}$ 

 $\overline{2}$ 

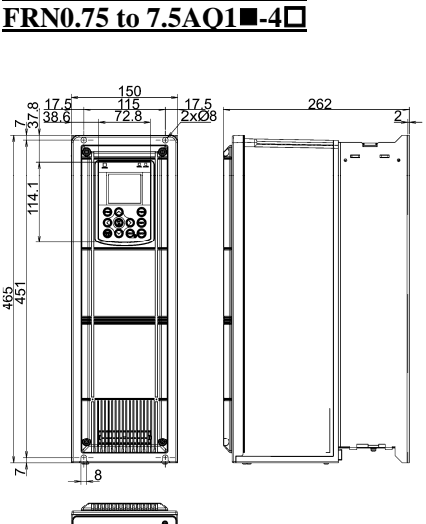

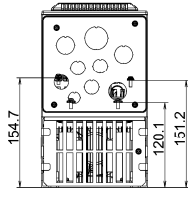

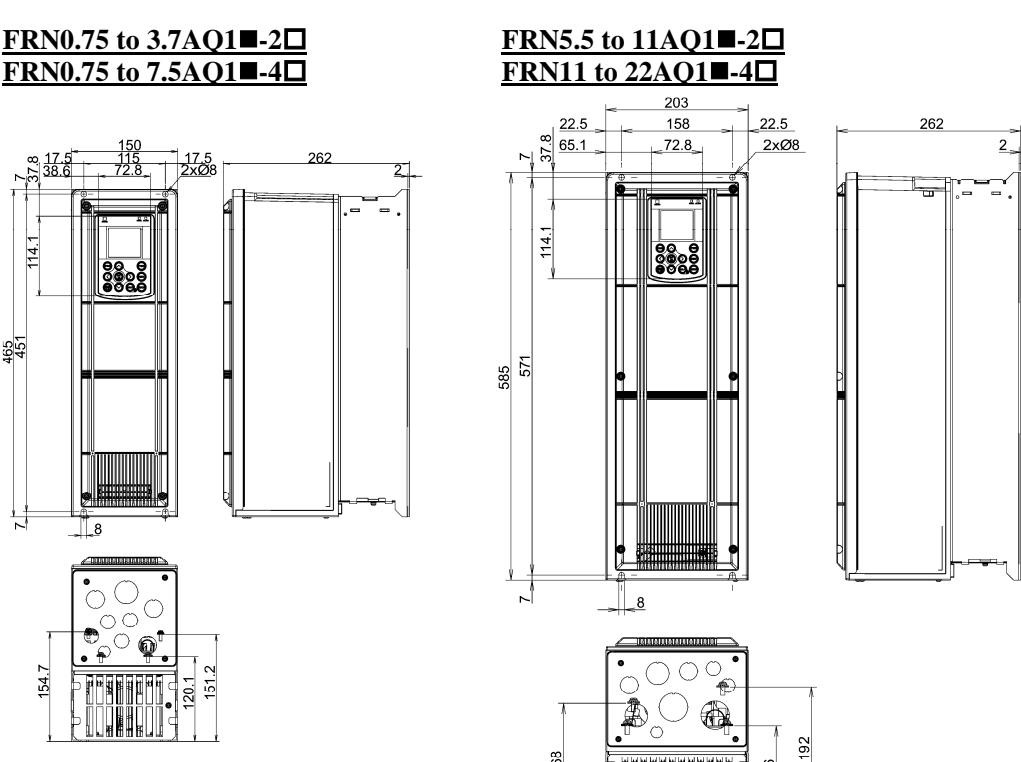

136

**FRN15 to 18.5AQ1-2 FRN30 to 37AQ1-4**

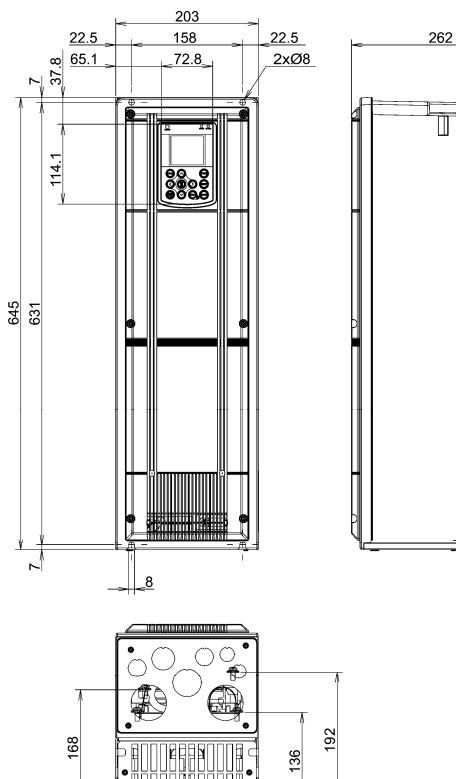

Unit: mm

### **FRN22 to 30AQ1-2 FRN45 to 55AQ1**<sup>-4</sup>

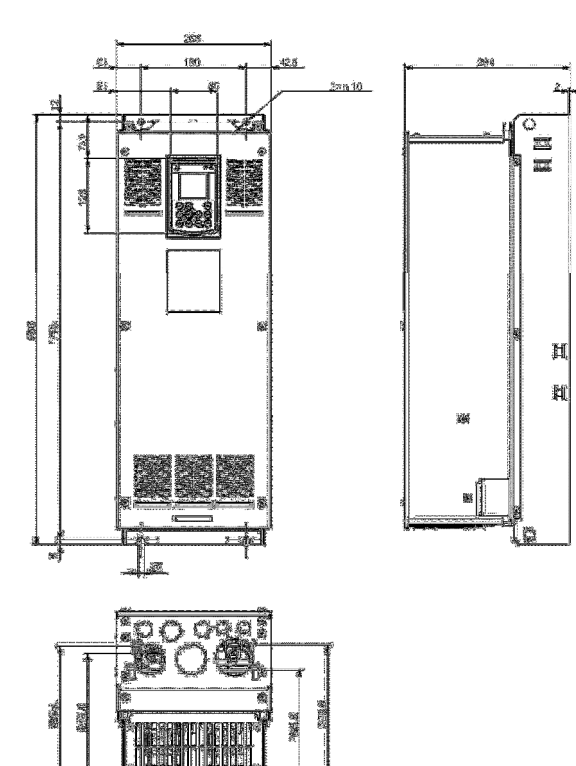

Unit: mm

### **FRN37 to 45AQ1-2 FRN75 to 90AQ1-4**

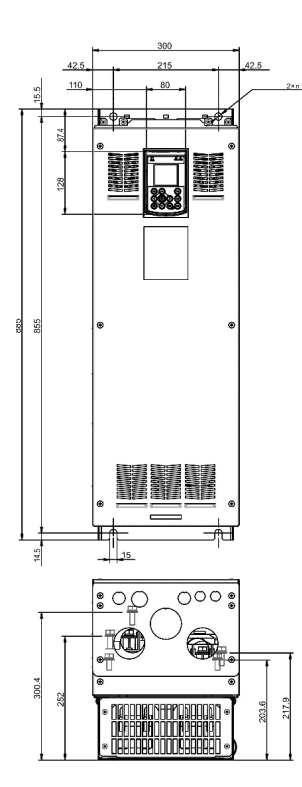

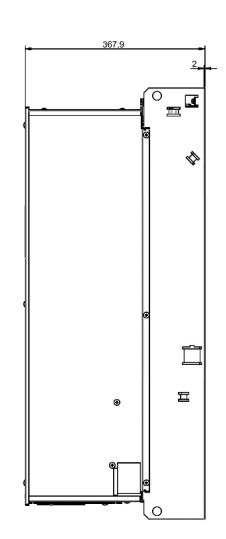

### **FRN55AQ1S-2, FRN75AQ1S-2**

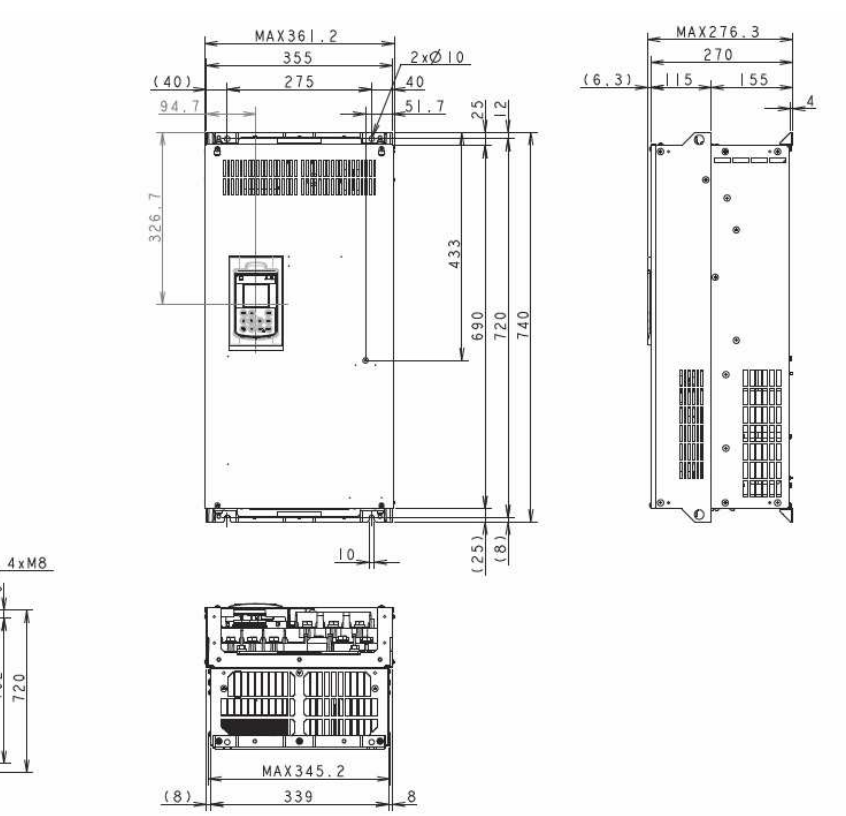

### **FRN90AQ1S-2**

 $\frac{702}{120}$ 

 $347 -$ 

 $275$ 

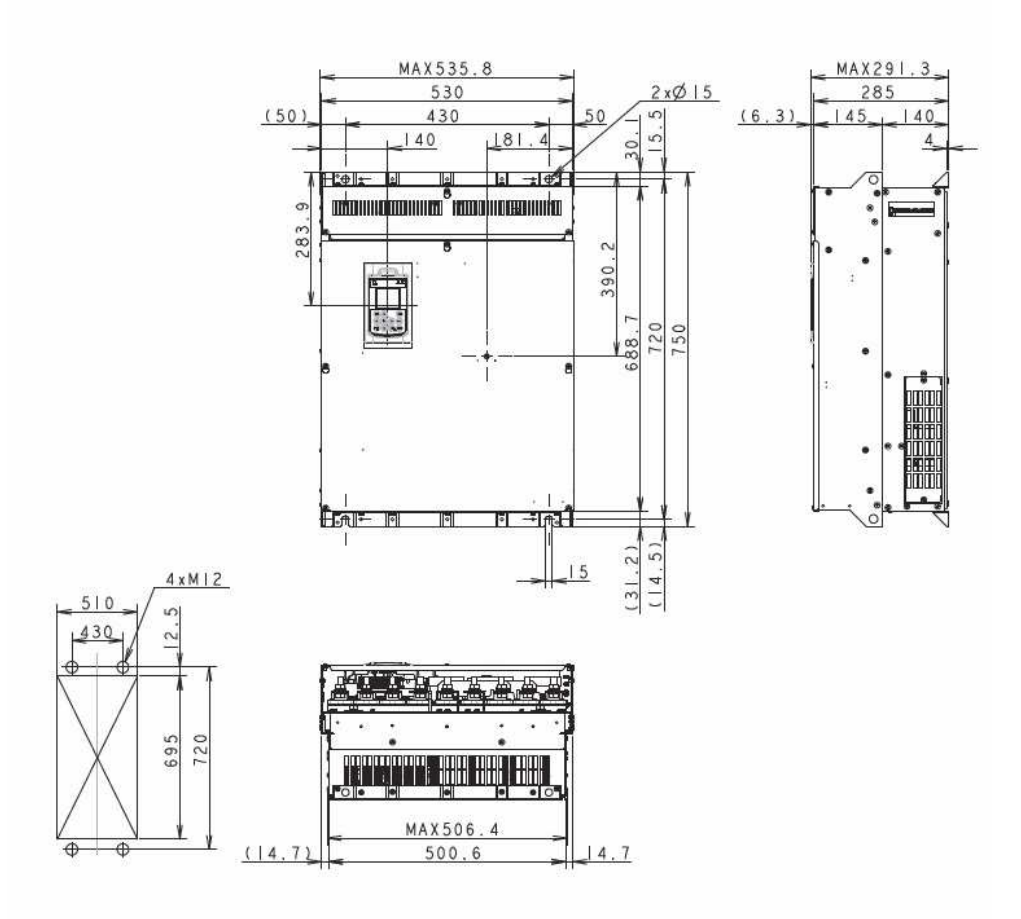

### Unit: mm

 $\overline{4}$ 

Unit: mm

### **FRN110AQ1S-4, FRN132AQ1S-4**

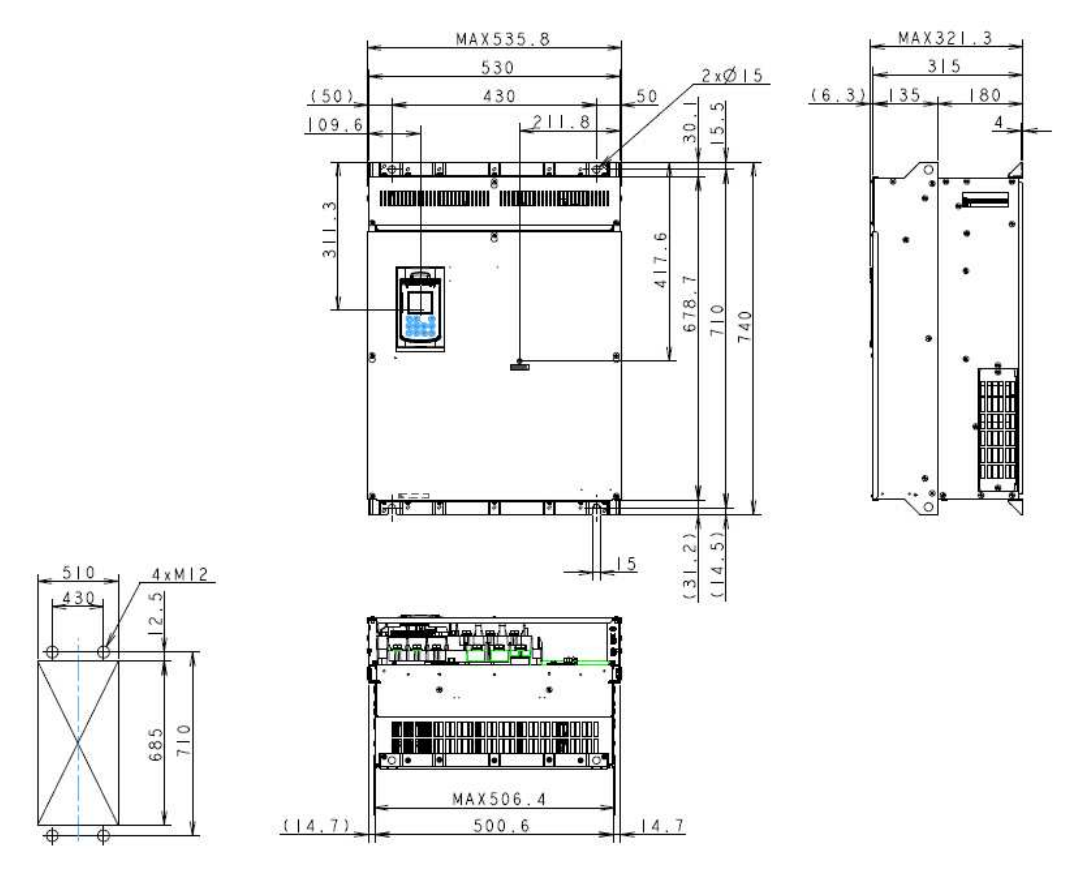

### **FRN160AQ1S-4, FRN200AQ1S-4**

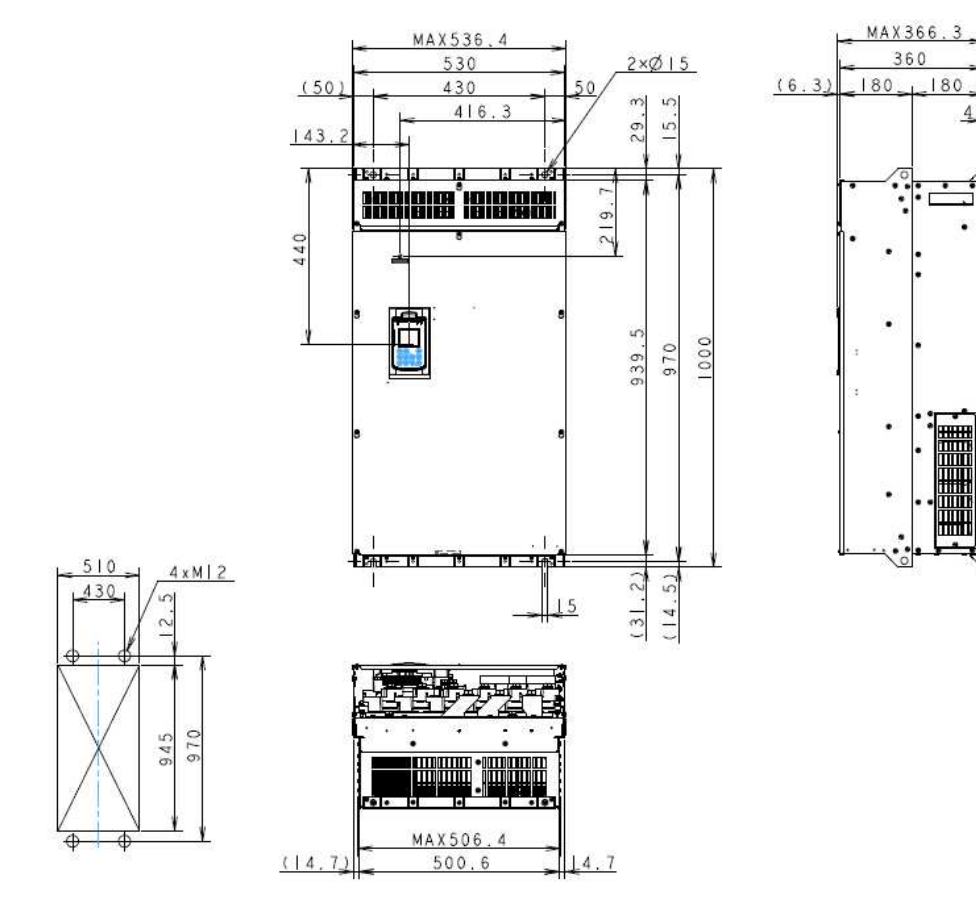

### Unit: mm

#### **FRN220AQ1S-4, FRN280AQ1S-4**

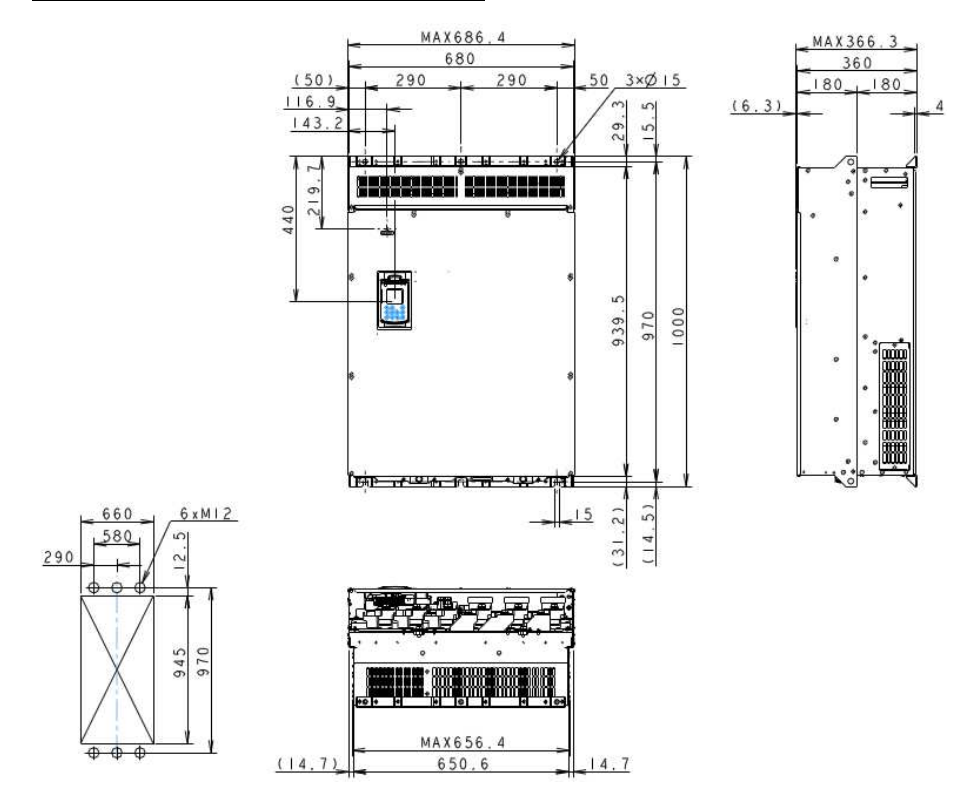

### **FRN315AQ1S-4, FRN355AQ1S-4, FRN400AQ1S-4**

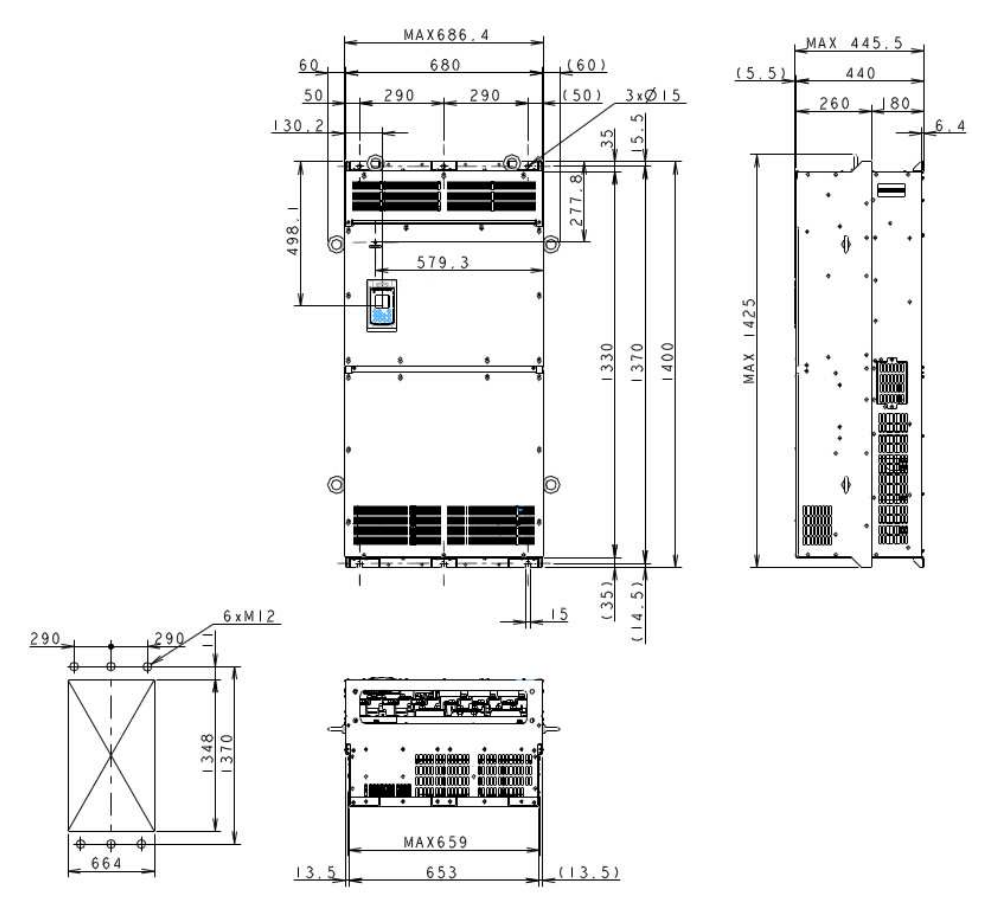

Unit: mm

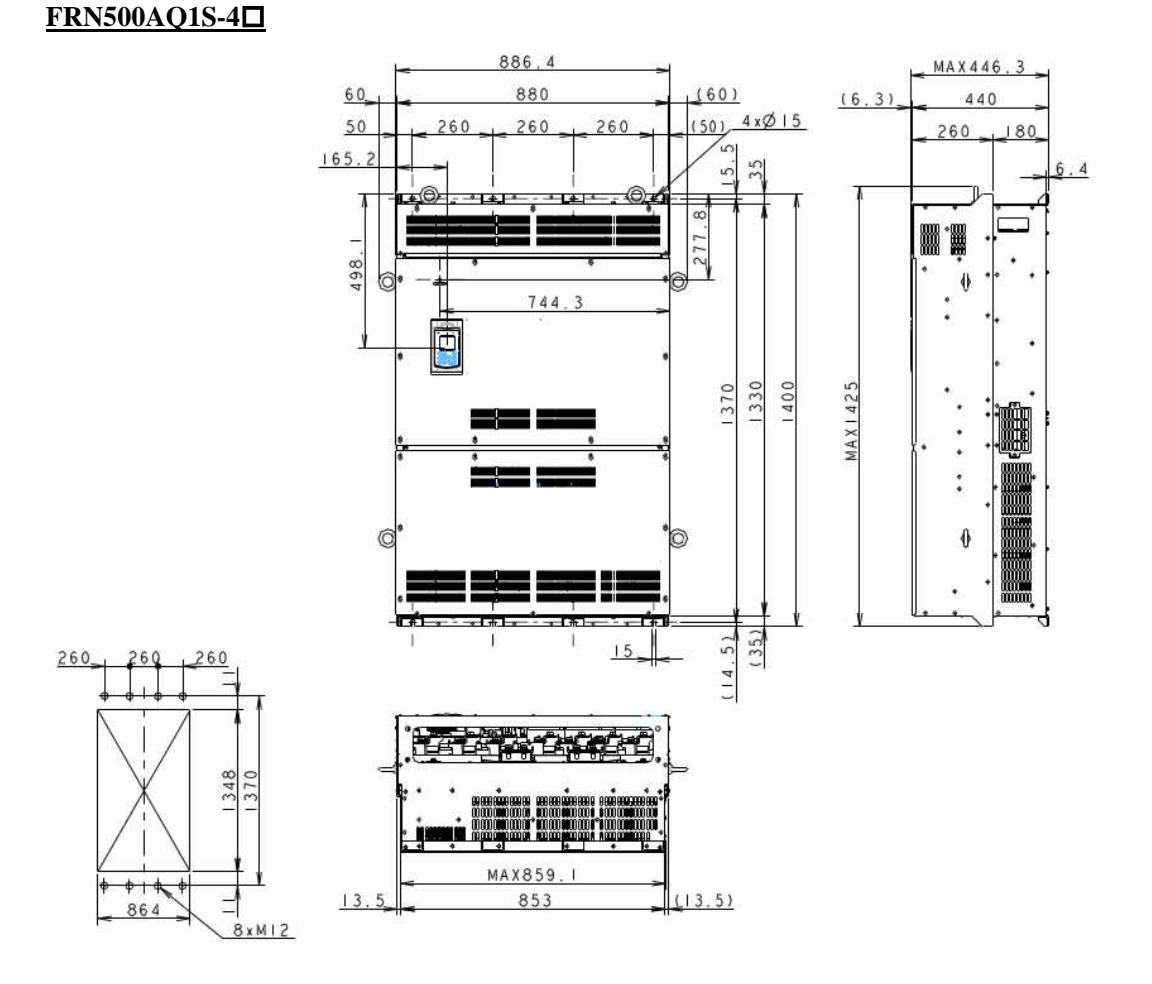

### **FRN630AQ1S-4, FRN710AQ1S-4**

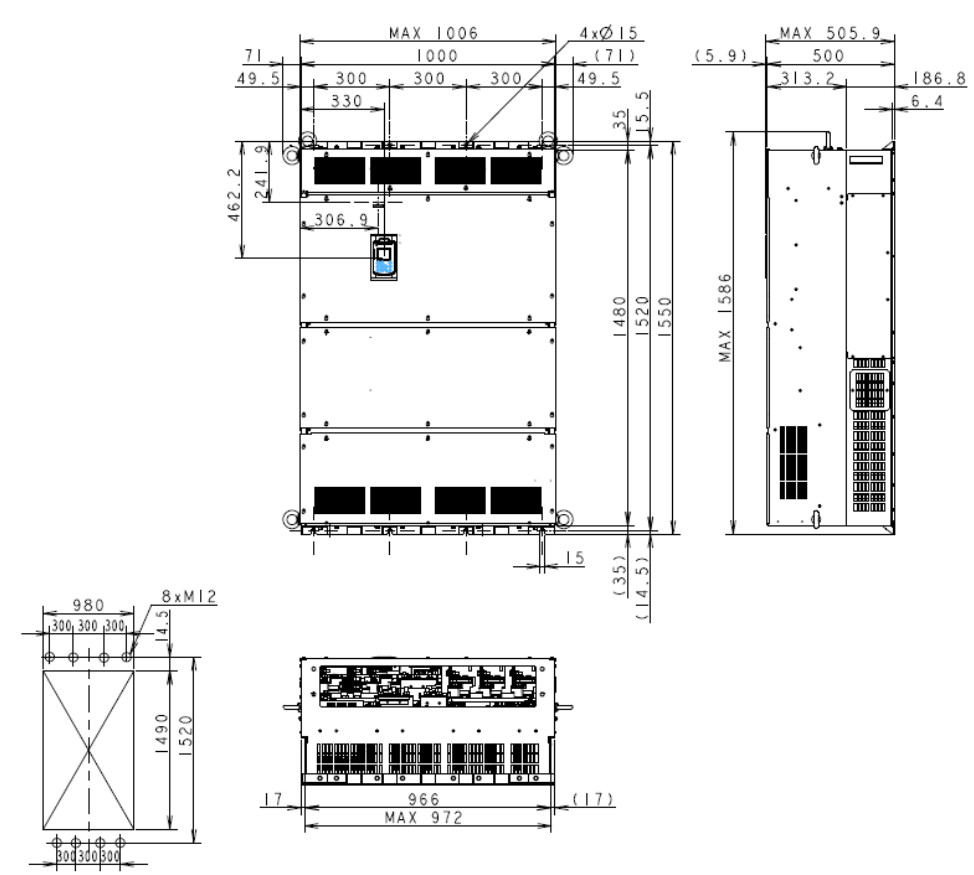

## **2.9.2 Keypad**

Unit: mm

 $25$ 

 $\frac{2}{3}$ 

 $(128)$ 

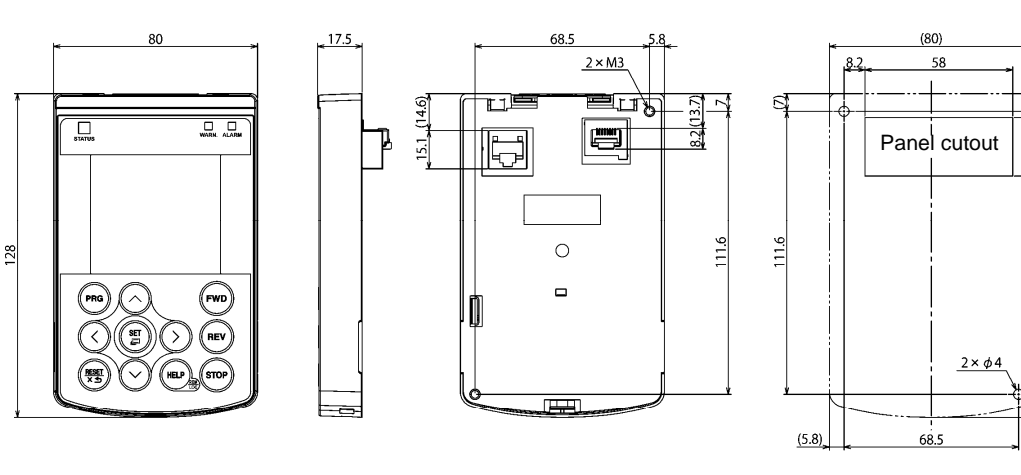

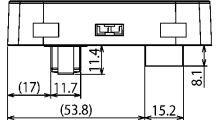

## **2.10 Connection Diagrams**

## **[ 1 ] 200 V class series inverters of 45 kW or below and 400 V ones of 90 kW or below**

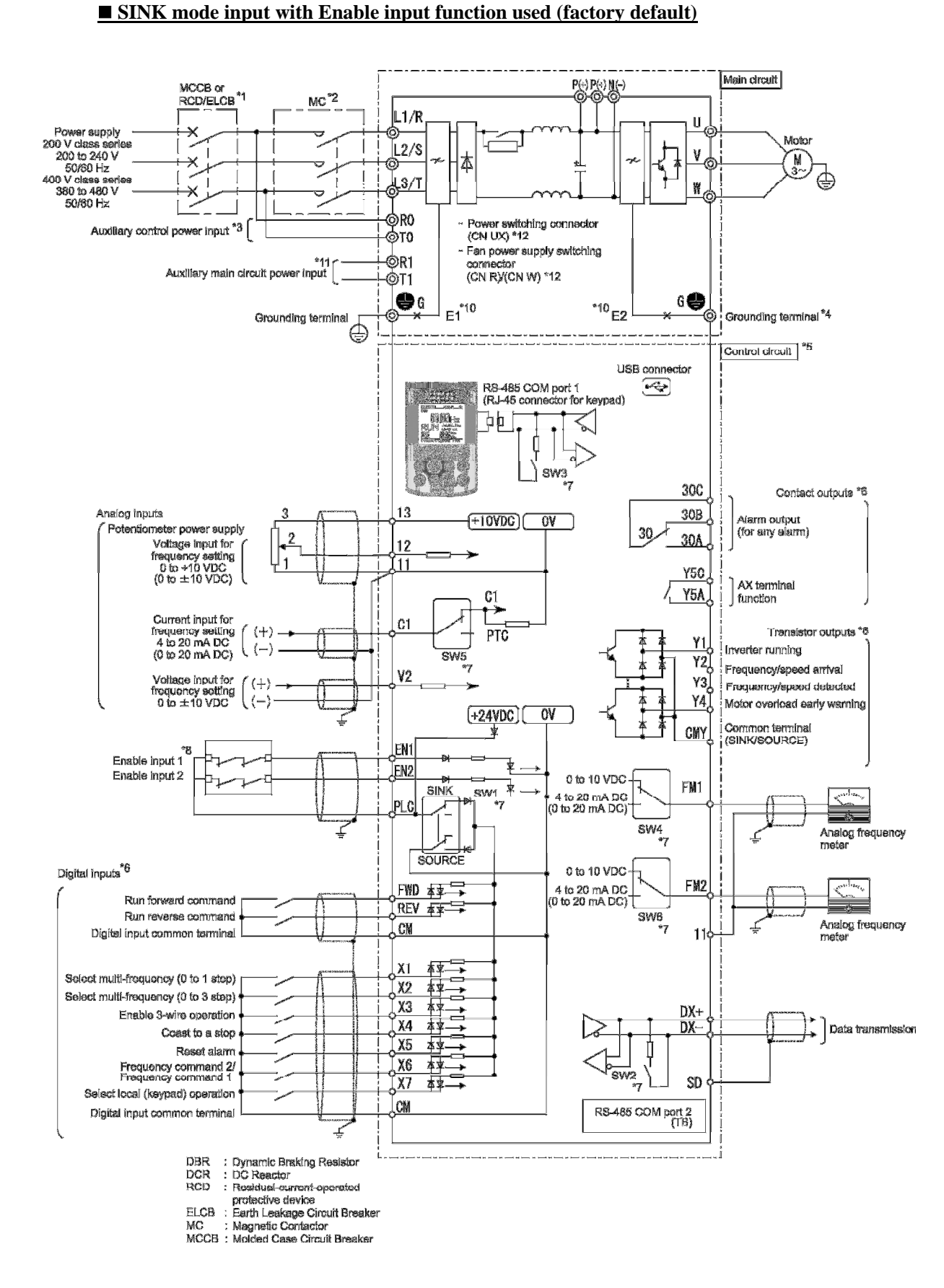

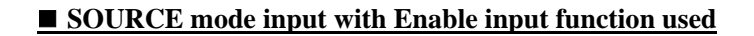

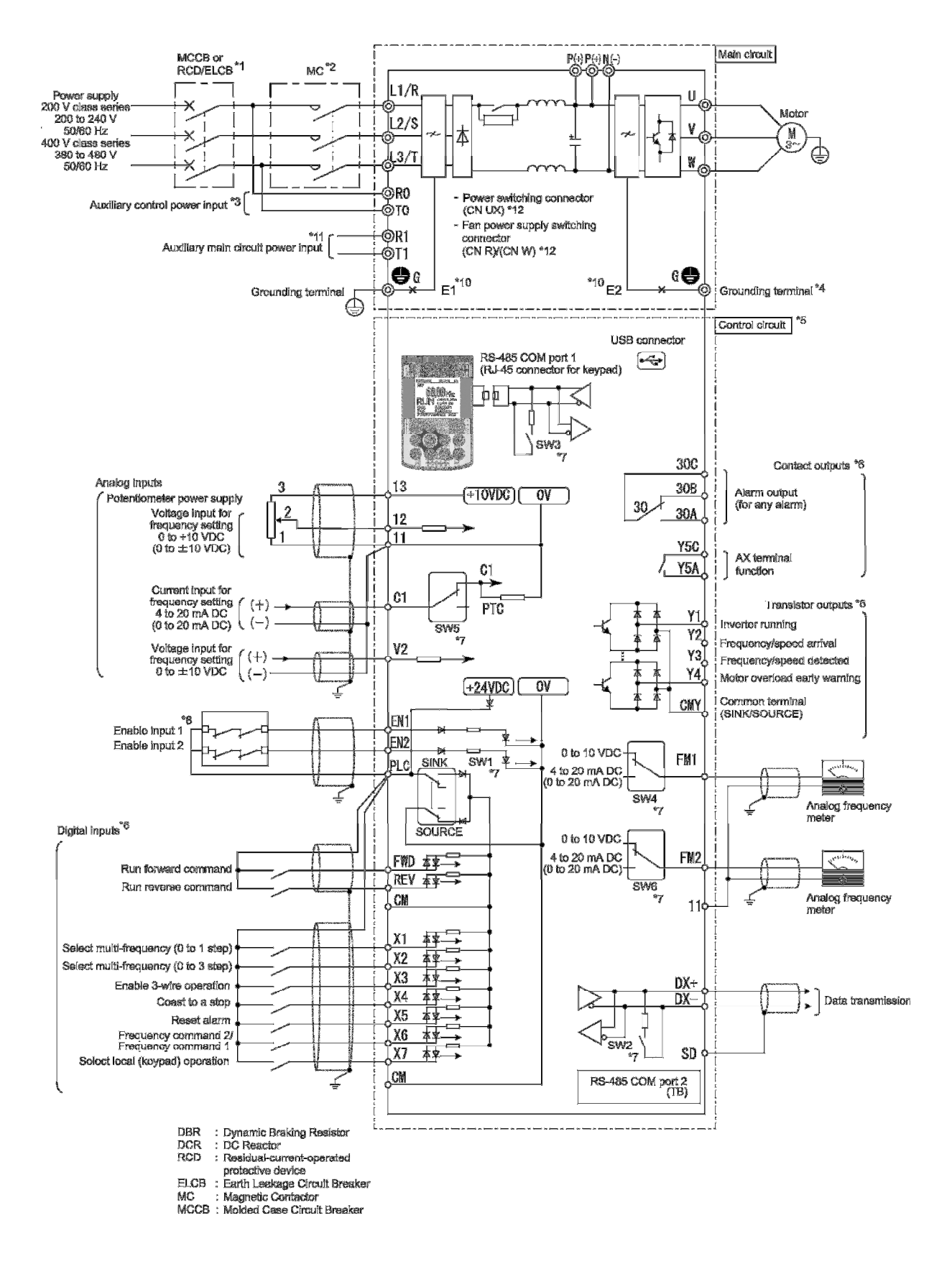

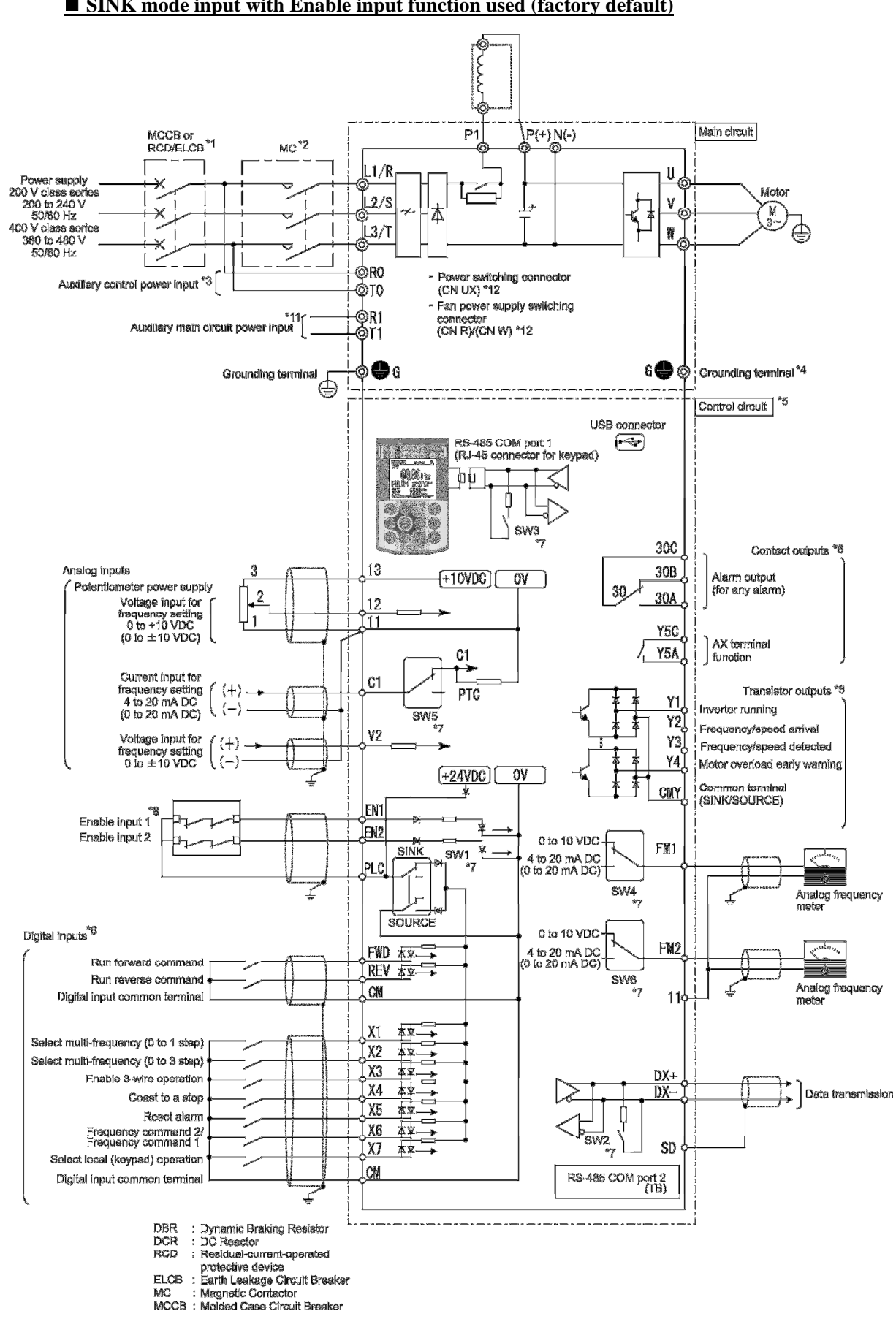

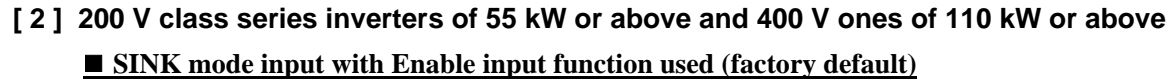

### $\blacksquare$  **SOURCE mode input with Enable input function used**

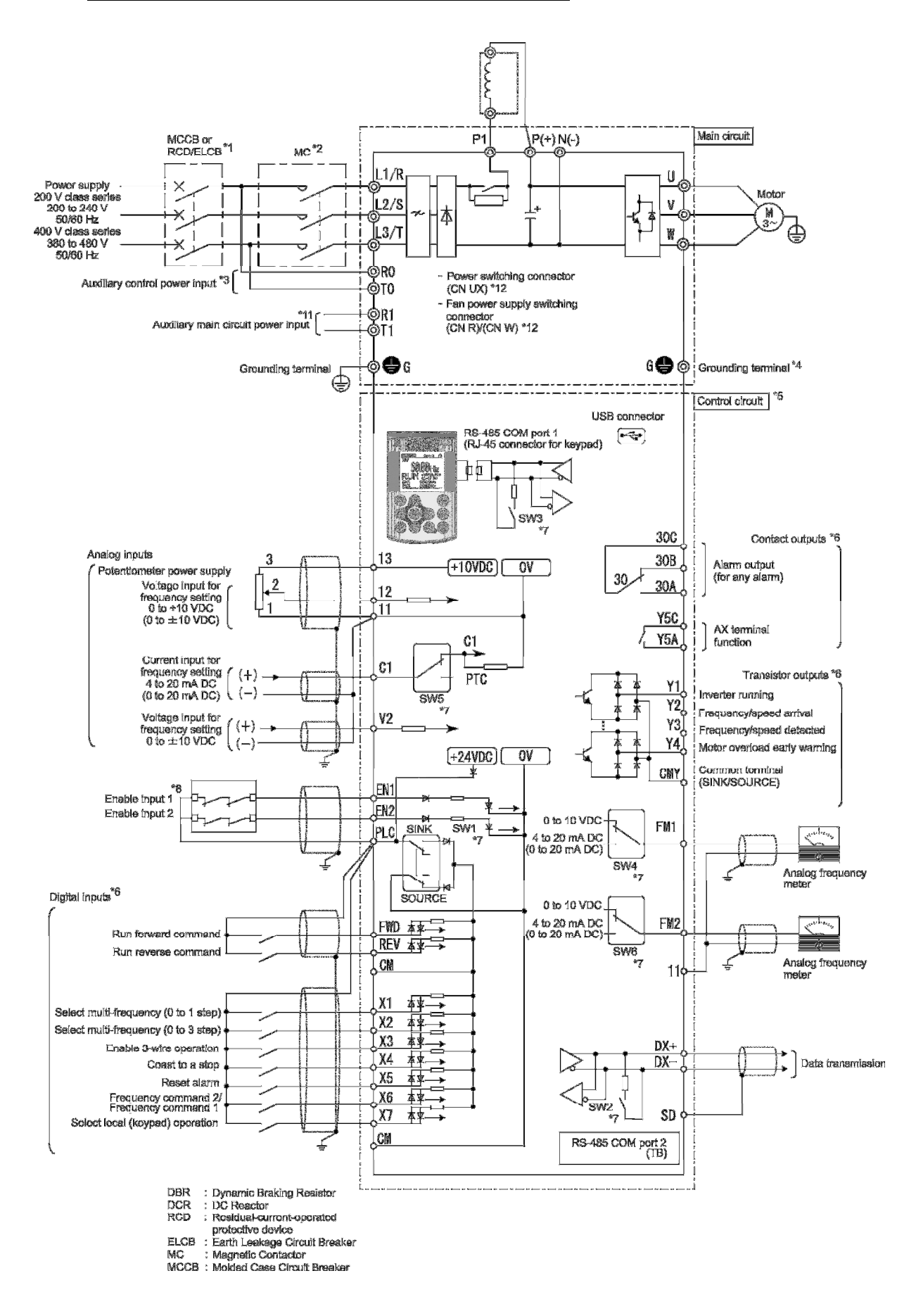

- \*1 Install a recommended molded case circuit breaker (MCCB) or residual-current-operated protective device (RCD)/earth leakage circuit breaker (ELCB) (with overcurrent protection function) in the primary circuit of the inverter to protect wiring. Ensure that the circuit breaker capacity is equivalent to or lower than the recommended capacity.
- \*2 Install a magnetic contactor (MC) for each inverter to separate the inverter from the power supply, apart from the MCCB or RCD/ELCB, when necessary. Connect a surge absorber in parallel when installing a coil such as the MC or solenoid near the inverter.
- \*3 To retain an alarm output signal *ALM* issued on inverter's programmable output terminals by the protective function or to keep the keypad alive even if the main power has shut down, connect these terminals to the power supply lines. Even without power supply to these terminals, the inverter can run.
- \*4 A grounding terminal for a motor. Use this terminal if needed.
- \*5 For control signal wires, use twisted or shielded-twisted wires. When using shielded-twisted wires, connect the shield of them to the common terminals of the control circuit. To prevent malfunction due to noise, keep the control circuit wiring away from the main circuit wiring as far as possible (recommended: 10 cm or more). Never install them in the same wire duct. When crossing the control circuit wiring with the main circuit wiring, set them at right angles.
- \*6 The connection diagram shows factory default functions assigned to digital input terminals [X1] to [X7], [FWD] and [REV], transistor output terminals [Y1] to [Y4], and relay contact output terminals [Y5A/C] and [30A/B/C].
- \*7 Terminals [Y1] to [Y4] (transistor outputs) support both SINK and SOURCE modes. The diagrams below show the examples of circuit connection between the transistor output of the inverter's control circuit and a PLC.

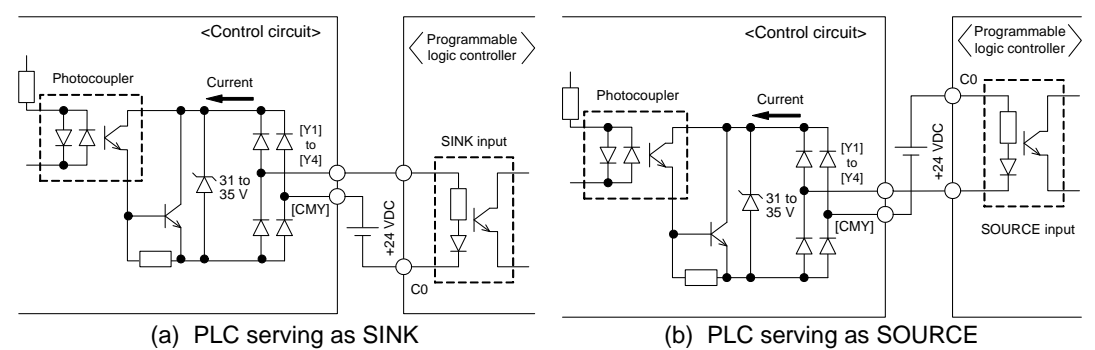

- \*8 Slide switches on the control printed circuit board (control PCB). Use these switches to customize the inverter operations. For details, refer to Section 2.3.2 "Setting up the slide switches."
- \*9 When the Enable function is not to be used, short-circuit terminals [EN1] and [PLC] and terminals [EN2] and [PLC] using jumper wires. For opening and closing the hardware circuit between terminals [EN1] and [PLC] and between [EN2] and [PLC], use safety components such as safety relays and safety switches. Be sure to use shielded wires exclusive to terminals [EN1] and [PLC] and terminals [EN2] and [PLC]. (Do not put them together with any other control signal wire in the same shielded core.)
- \*10 (Missing number for 200 V class series inverters of 55 kW or above and 400 V ones of 110 kW or above.) Usually there is no need to do anything for the EMC filter.

 When the leakage current from the connected EMC filter causes problems with the power supply system, removing screws from terminals [E1] and [E2] could improve the problem. Note that doing so loses the effect of the EMC filter so that the inverter is no longer compliant with the EMC standards. To remove those screws, consult your Fuji Electric representative.

- \*11 Usually there is no need to do anything for these terminals. To be used when the inverter is combined with a power regenerative PWM converter (RHC series).
- \*12 Main circuit switching connectors. For details, refer to the FRENIC-AQUA Instruction Manual (INR-SI47-1611-E), Chapter 2, Section 2.2.3 "Switching connectors."

# **Chapter 3**

# **SELECTING OPTIMAL MOTOR AND INVERTER CAPACITIES**

This chapter provides you with information about the inverter output torque characteristics, selection procedure, and equations for calculating capacities to help you select optimal motor and inverter models. It also helps you select braking resistors.

#### **Contents**

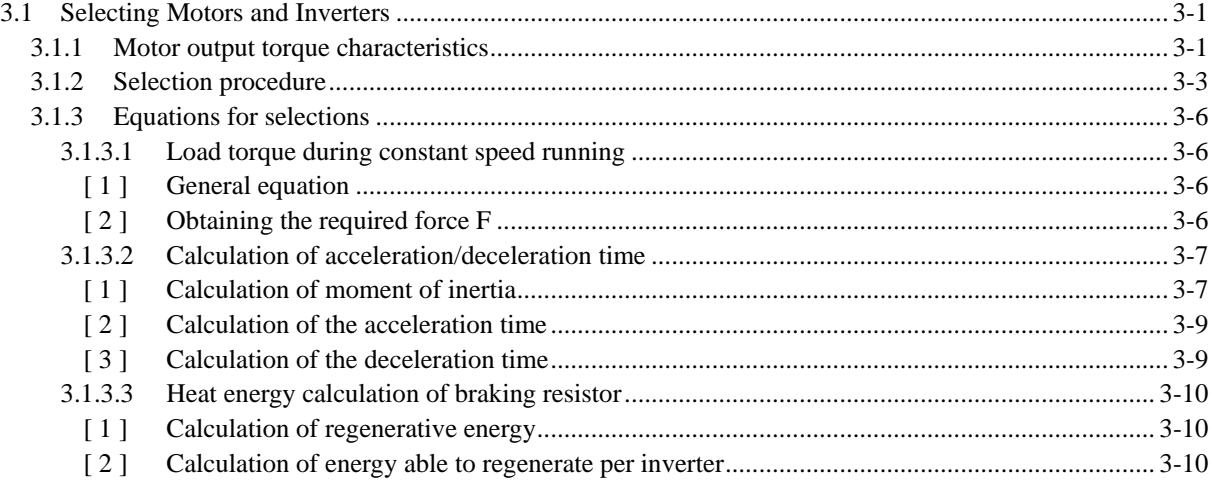

## **3.1 Selecting Motors and Inverters**

When selecting a general-purpose inverter, first select a motor and then inverter as follows:

- (1) Key point for selecting a motor: Determine what kind of load machine is to be used, calculate its moment of inertia, and then select the appropriate motor capacity.
- (2) Key point for selecting an inverter: Taking into account the operation requirements (e.g., acceleration time, deceleration time, and frequency in operation) of the load machine to be driven by the motor selected in (1) above, calculate the acceleration/deceleration/braking torque.

This section describes the selection procedure for (1) and (2) above. First, it explains the output torque obtained by using the motor driven by the inverter (FRENIC-AQUA).

### **3.1.1 Motor output torque characteristics**

Figures 3.1 and 3.2 graph the output torque characteristics of motors at the rated output frequency individually for 50 Hz and 60 Hz base. The horizontal and vertical axes show the output frequency and output torque (%), respectively. Curves (a) through (d) depend on the running conditions.

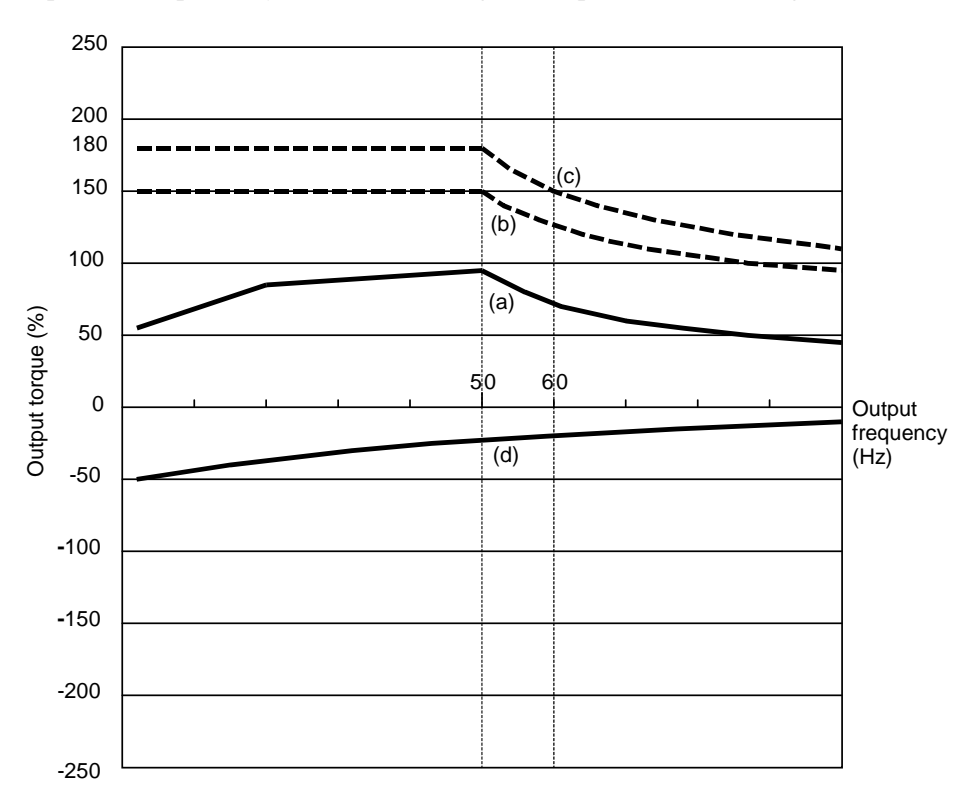

Figure 3.1 Output Torque Characteristics (Base frequency: 50 Hz)

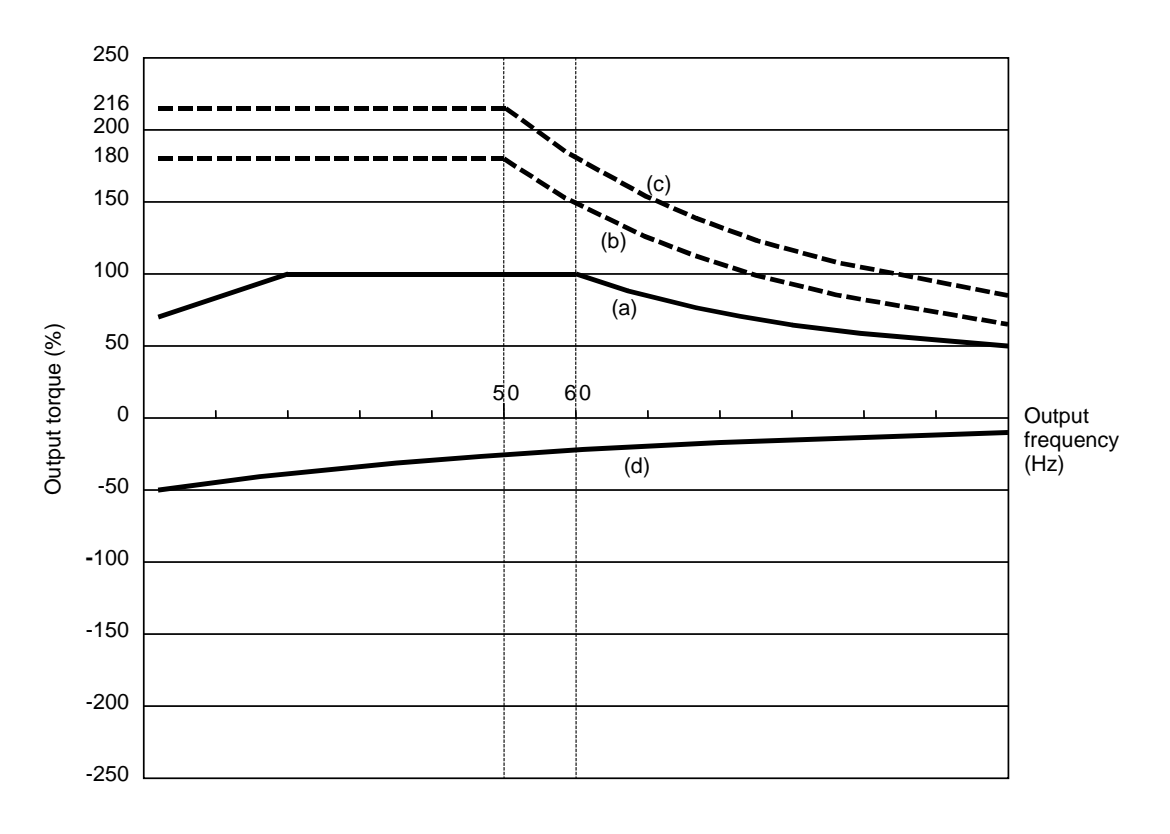

Figure 3.2 Output Torque Characteristics (Base frequency: 60 Hz)

### (1) Continuous allowable driving torque (Curve (a) in Figures 3.1 and 3.2)

Curve (a) shows the torque characteristic that can be obtained in the range of the inverter continuous rated current, where the motor cooling characteristic is taken into consideration. When the motor runs at the base frequency of 60 Hz, 100 % output torque can be obtained; at 50 Hz, the output torque is somewhat lower than that in commercial power, and it further lowers at lower frequencies. The reduction of the output torque at 50 Hz is due to increased loss by inverter driving, and that at lower frequencies is mainly due to heat generation caused by the decreased ventilation performance of the motor cooling fan.

### (2) Maximum driving torque in a short time (Curves (b) and (c) in Figures 3.1 and 3.2)

Curve (b) shows the torque characteristic that can be obtained in the range of the inverter rated current in a short time (the output torque is 110% for one minute) when dynamic torque-vector control (F42 = 1) is enabled. At that time, the motor cooling characteristics have little effect on the output torque.

Curve (c) shows an example of the torque characteristic when one class higher capacity inverter is used to increase the short-time maximum torque. In this case, the short-time torque is 20 to 30% greater than that when the standard capacity inverter is used.

### (3) Starting torque (around the output frequency 0 Hz in Figures 3.1 and 3.2)

The maximum torque in a short time applies to the starting torque as it is.

### (4) Braking torque (Curve (d) in Figures 3.1 and 3.2)

In braking of the motor, kinetic energy is converted to electrical energy and regenerated to the reservoir capacitor on the DC link bus of the inverter. Only the motor and inverter consume this energy as their internal losses, so the braking torque is as shown in curve (d).

Note that the torque value in % varies according to the inverter capacity.

### **3.1.2 Selection procedure**

Figure 3.3 shows the general selection procedure for optimal inverters. Items numbered (1) through (3) are described on the following pages.

You may easily select inverter capacity if there are no restrictions on acceleration and deceleration times. If "there are any restrictions on acceleration or deceleration time" or "acceleration and deceleration are frequent," then the selection procedure is more complex than that of the constant speed running.

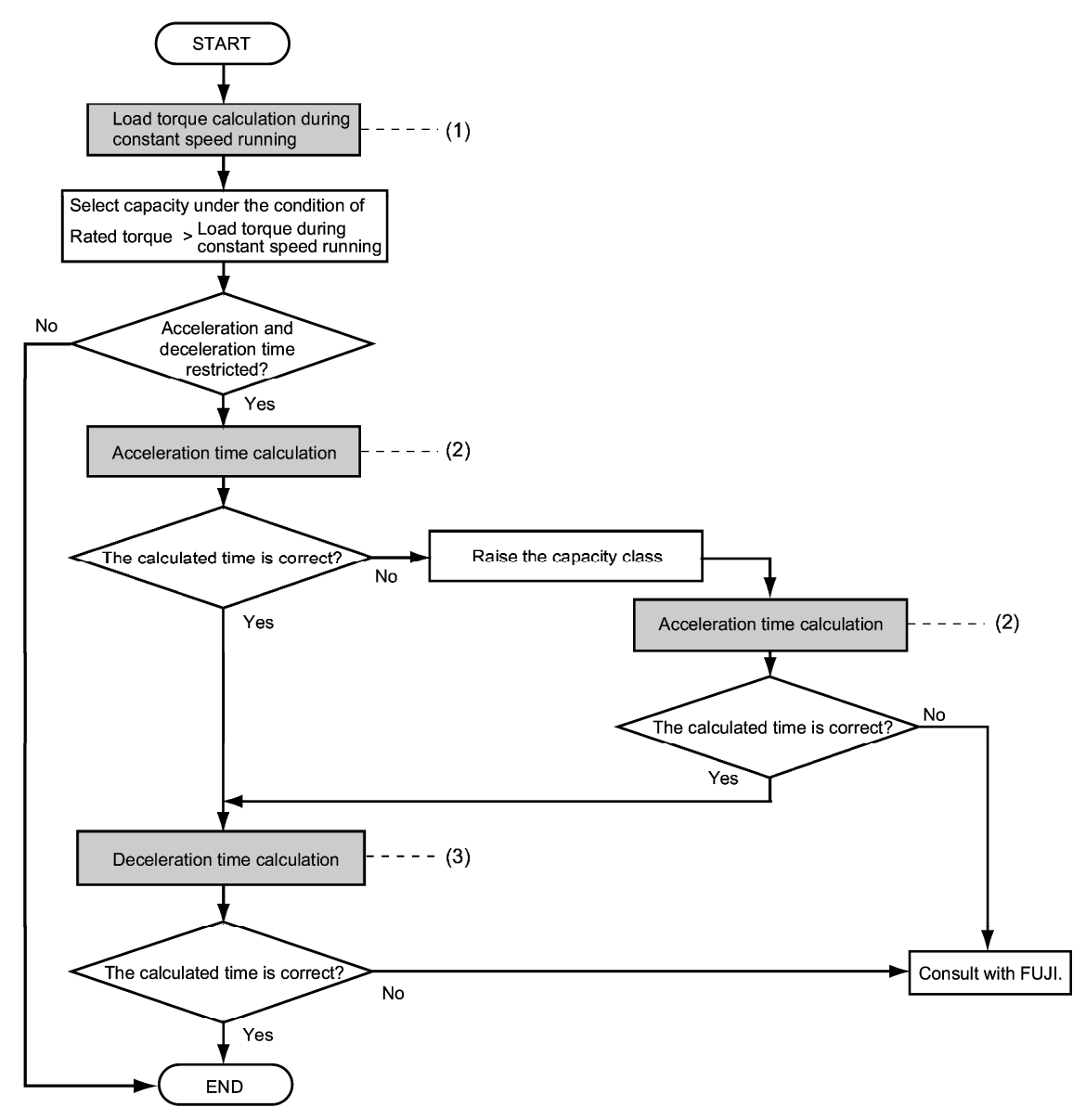

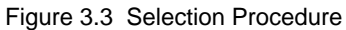

(1) Calculating the load torque during constant speed running (For detailed calculation, refer to Section 3.1.3.1)

It is essential to calculate the load torque during constant speed running for all loads.

First calculate the load torque of the motor during constant speed running and then select a tentative capacity so that the continuous rated torque of the motor during constant speed running becomes higher than the load torque. To perform capacity selection efficiently, it is necessary to match the rated speeds (base speeds) of the motor and load. To do this, select an appropriate reduction-gear (mechanical transmission) ratio and the number of motor poles.

If the acceleration or deceleration time is not restricted, the tentative capacity can apply as a defined capacity.

(2) Calculating the acceleration time (For detailed calculation, refer to Section 3.1.3.2)

When there are some specified requirements for the acceleration time, calculate it according to the following procedure:

- 1) Calculate the total moment of inertia for the load and motor Calculate the moment of inertia for the load, referring to Section 3.1.3.2, "Calculation of acceleration/deceleration time." For the motor, refer to the related motor catalogs. Sum them up.
- 2) Calculate the required minimum acceleration torque (See Figure 3.4)

The acceleration torque is the difference between the motor short-time output torque (base frequency: 60 Hz) explained in Section 3.1.1 (2), "Maximum driving torque in a short time" and the load torque ( $\tau_L / n_G$ ) during constant speed running calculated in the above (1). Calculate the required minimum acceleration torque over the whole range of speed.

3) Calculate the acceleration time

Assign the value calculated above to the equation (3.10) in Section 3.1.3.2, "Calculation of acceleration/deceleration time" to calculate the acceleration time. If the calculated acceleration time is longer than the expected time, select the inverter and motor having one class higher capacity and calculate it again.

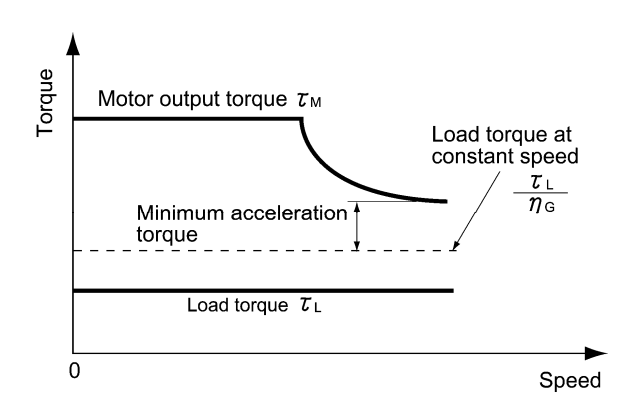

Figure 3.4 Example Study of Minimum Acceleration Torque

(3) Deceleration time (For detailed calculation, refer to Section 3.1.3.2)

To calculate the deceleration time, check the motor deceleration torque characteristics for the whole range of speed in the same way as for the acceleration time.

- 1) Calculate the total moment of inertia for the load and motor Same as for the acceleration time.
- 2) Calculate the required minimum deceleration torque (See Figures 3.5 and 3.6.) Same as for the acceleration time.
- 3) Calculate the deceleration time

Assign the value calculated above to the equation (3.11) to calculate the deceleration time in the same way as for the acceleration time. If the calculated deceleration time is longer than the requested time, select the inverter and motor having one class higher capacity and calculate it again.

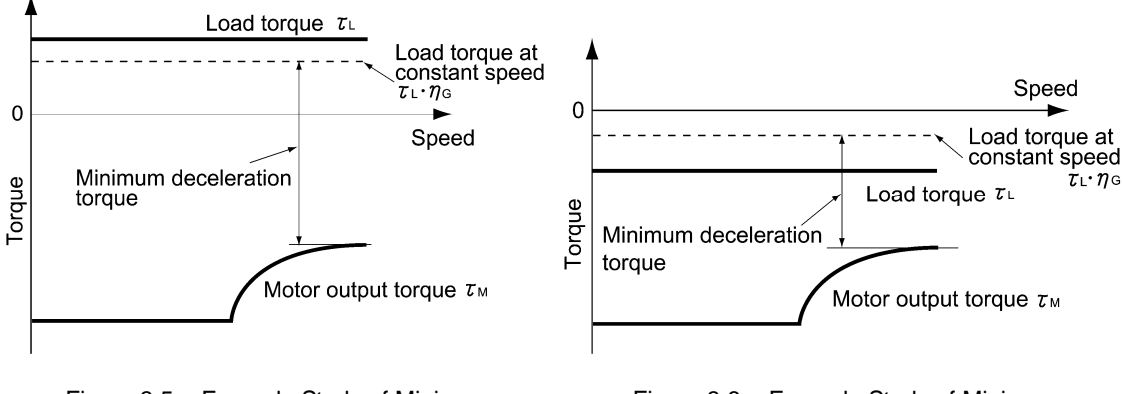

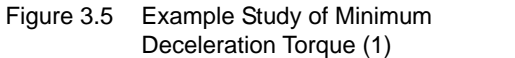

Figure 3.6 Example Study of Minimum Deceleration Torque (2)

### **3.1.3 Equations for selections**

### **3.1.3.1 Load torque during constant speed running**

### **[ 1 ] General equation**

The frictional force acting on a horizontally moved load must be calculated. Calculation for driving a load along a straight line with the motor is shown below.

Where the force to move a load linearly at constant speed  $\nu$  (m/s) is F (N) and the motor speed for driving this is N<sub>M</sub> (r/min), the required motor output torque  $\tau_M$  (N·m) is as follows:

$$
\tau_{\rm M} = \frac{60 \cdot \nu}{2 \pi \cdot N_{\rm M}} \cdot \frac{\rm F}{\eta_{\rm G}} \quad (\rm N \cdot m) \tag{3.1}
$$

where,  $\eta_G$  is Reduction-gear efficiency.

When the inverter brakes the motor, efficiency works inversely, so the required motor torque should be calculated as follows:

$$
\tau_{\rm M} = \frac{60 \cdot \nu}{2 \pi \cdot N_{\rm M}} \cdot F \cdot \eta_{\rm G} \quad (\rm N \cdot m)
$$
\n(3.2)

(60·υ) / (2π·N<sub>M</sub>) in the above equation is an equivalent turning radius corresponding to speed υ (m/s) around the motor shaft.

The value F (N) in the above equations depends on the load type.

### **[ 2 ] Obtaining the required force F**

#### Moving a load horizontally

A simplified mechanical configuration is assumed as shown in Figure 3.7. If the mass of the carrier table is  $W_0$  (kg), the load is W (kg), and the friction coefficient of the ball screw is  $\mu$ , then the friction force F (N) is expressed as follows, which is equal to a required force for driving the load:

$$
F = (W_0 + W) \cdot g \cdot \mu \quad (N)
$$
\n
$$
(3.3)
$$

where, g is the gravity acceleration ( $\approx 9.8 \text{ (m/s}^2)$ ).

Then, the driving torque around the motor shaft is expressed as follows:

$$
\tau_{\rm M} = \frac{60 \cdot \nu}{2 \pi \cdot N_{\rm M}} \cdot \frac{(W_0 + W) \cdot g \cdot \mu}{\eta_{\rm G}} \quad (\rm N \cdot m)
$$
\n(3.4)

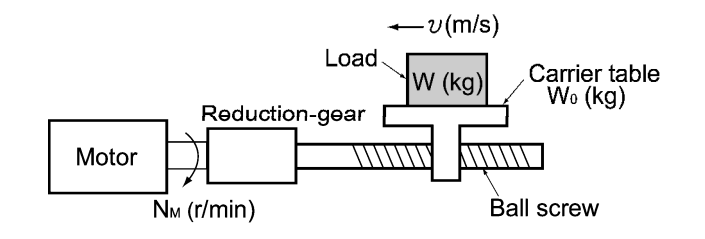

Figure 3.7 Moving a Load Horizontally

### **3.1.3.2 Calculation of acceleration/deceleration time**

When an object whose moment of inertia is J ( $kg·m<sup>2</sup>$ ) rotates at the speed N (r/min), it has the following kinetic energy:

$$
E = \frac{J}{2} \cdot \left(\frac{2\pi \cdot N}{60}\right)^2 \quad (J)
$$

To accelerate the above rotational object, the kinetic energy will be increased; to decelerate the object, the kinetic energy must be discharged. The torque required for acceleration and deceleration can be expressed as follows:

$$
\tau = J \cdot \frac{2\pi}{60} \left( \frac{dN}{dt} \right) \quad (N \cdot m)
$$
\n(3.6)

This way, the mechanical moment of inertia is an important element in the acceleration and deceleration. First, calculation method of moment of inertia is described, then those for acceleration and deceleration time are explained.

### **[ 1 ] Calculation of moment of inertia**

For an object that rotates around the shaft, virtually divide the object into small segments and square the distance from the shaft to each segment. Then, sum the squares of the distances and the masses of the segments to calculate the moment of inertia.

$$
\mathbf{J} = \sum (\mathbf{W}_i \cdot \mathbf{r}_i^2) \quad (\text{kg} \cdot \text{m}^2)
$$
 (3.7)

The following describes equations to calculate moment of inertia having different shaped loads or load systems.

### (1) Hollow cylinder and solid cylinder

The common shape of a rotating body is hollow cylinder. The moment of inertia J (kg⋅m<sup>2</sup>) around the hollow cylinder center axis can be calculated as follows, where the outer and inner diameters are  $D_1$ and  $D_2[m]$  and total mass is W [kg] in Figure 3.8.

$$
J = \frac{W \cdot (D_1^2 + D_2^2)}{8} \quad (kg \cdot m^2)
$$
 (3.8)

For a similar shape, a solid cylinder, calculate the moment of inertia as  $D_2$  is 0.

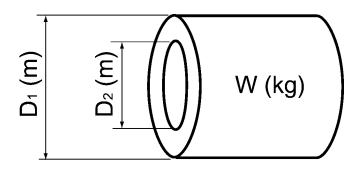

Figure 3.8 Hollow Cylinder

### (2) For a general rotating body

Table 3.1 lists the calculation equations of moment of inertia of various rotating bodies including the above cylindrical rotating body.

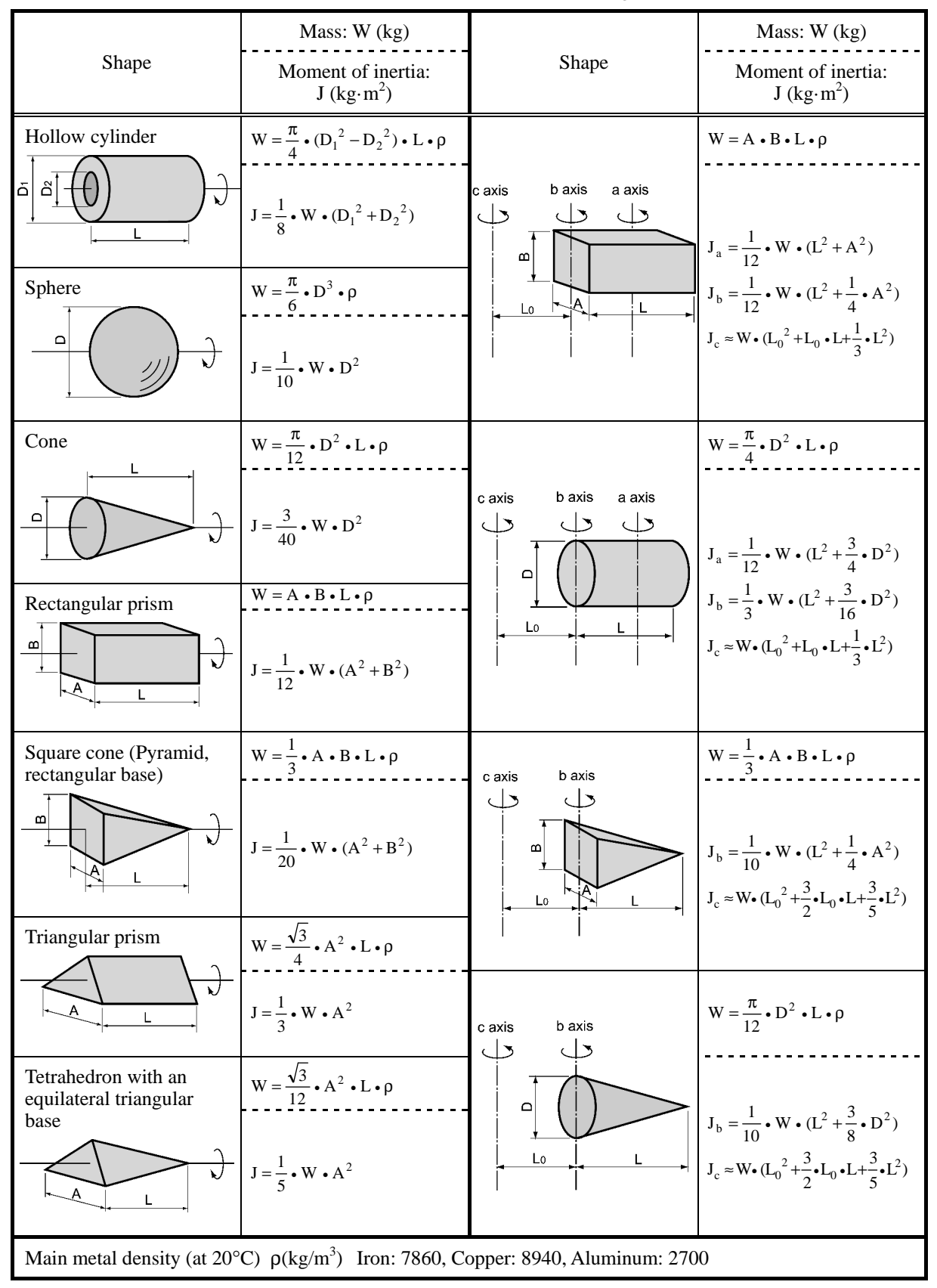

Table 3.1 Moment of Inertia of Various Rotating Bodies

#### (3) For a load running horizontally

Assume a carrier table driven by a motor as shown in Figure 3.7. If the table speed is  $v$  (m/s) when the motor speed is  $N_M(r/min)$ , then an equivalent distance from the shaft is equal to 60 $\cdot$ υ / (2π·N<sub>M</sub>) (m). The moment of inertia of the table and load to the shaft is calculated as follows:

$$
\mathbf{J} = \left(\frac{60 \cdot \mathbf{v}}{2 \pi \cdot \mathbf{N}_{\mathrm{M}}}\right)^2 \cdot (\mathbf{W}_0 + \mathbf{W}) \quad (\text{kg} \cdot \text{m}^2)
$$
 (3.9)

### **[ 2 ] Calculation of the acceleration time**

Figure 3.9 shows a general load model. Assume that a motor drives a load via a reduction-gear with efficiency  $\eta_G$ . The time required to accelerate this load in stop state to a speed of  $N_M(r/min)$  is calculated with the following equation:

$$
t_{\rm ACC} = \frac{J_1 + J_2/\eta_{\rm G}}{\tau_{\rm M} - \tau_{\rm L}/\eta_{\rm G}} \cdot \frac{2\pi \cdot (N_{\rm M} - 0)}{60} \quad (s)
$$
\n(3.10)

where,

- $J_1$ : Motor shaft moment of inertia (kg·m<sup>2</sup>)
- $J_2$ : Load shaft moment of inertia converted to motor shaft (kg·m<sup>2</sup>)
- $\tau_M$ : Minimum motor output torque in driving motor (N·m)
- $\tau_L$ : Maximum load torque converted to motor shaft (N·m)
- $\eta_{\rm G}$ : Reduction-gear efficiency.

As clarified in the above equation, the equivalent moment of inertia becomes  $(J_1+J_2/\eta_G)$  by considering the reduction-gear efficiency.

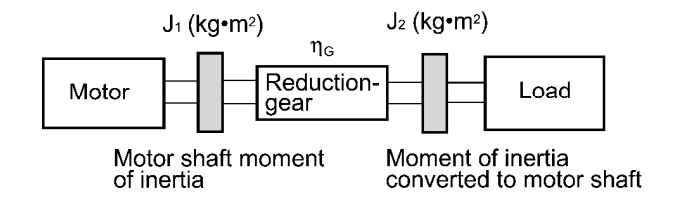

Figure 3.9 Load Model Including Reduction-gear

### **[ 3 ] Calculation of the deceleration time**

In a load system shown in Figure 3.9, the time needed to stop the motor rotating at a speed of  $N<sub>M</sub>$  $(r/\text{min})$  is calculated with the following equation:

$$
t_{\text{DEC}} = \frac{J_1 + J_2 \cdot \eta_{\text{G}}}{\tau_{\text{M}} - \tau_{\text{L}} \cdot \eta_{\text{G}}}
$$
  $\frac{2\pi \cdot (0 - N_{\text{M}})}{60}$  (s) (3.11)

where,

 $J_1$ : Motor shaft moment of inertia (kg·m<sup>2</sup>)

 $J_2$ : Load shaft moment of inertia converted to motor shaft (kg·m<sup>2</sup>)

 $\tau_M$ : Minimum motor output torque in braking (or decelerating) motor (N·m)

 $\tau_L$ : Maximum load torque converted to motor shaft (N·m)

 $\eta_{\rm G}$ : Reduction-gear efficiency

In the above equation, generally output torque  $\tau M$  is negative and load torque  $\tau L$  is positive. So, deceleration time becomes shorter.

### **3.1.3.3 Heat energy calculation of braking resistor**

If the inverter brakes the motor, the kinetic energy of mechanical load is converted to electric energy to be transmitted into the inverter circuit. This regenerative energy is often consumed in so-called braking resistors as heat. The following explains the braking resistor rating.

### **[ 1 ] Calculation of regenerative energy**

In the inverter operation, one of the regenerative energy sources is the kinetic energy that is generated at the time an object is moved by an inertial force.

### **Kinetic energy of a moving object**

When an object with moment of inertia J (kg·m<sup>2</sup>) rotates at a speed  $N_2(r/min)$ , its kinetic energy is as follows:

$$
E = \frac{J}{2} \cdot \left(\frac{2\pi \cdot N_2}{60}\right)^2 \quad (J = Ws)
$$
\n(3.12)

$$
\approx \frac{1}{182.4} \cdot \mathbf{J} \cdot \mathbf{N}_2^2 \quad (J)
$$

When this object is decelerated to a speed  $N_1(r/min)$ , the output energy is as follows:

$$
E = \frac{J}{2} \cdot \left[ \left( \frac{2\pi \cdot N_2}{60} \right)^2 - \left( \frac{2\pi \cdot N_1}{60} \right)^2 \right] \tag{3.13}
$$

$$
\approx \frac{1}{182.4} \cdot J \cdot (N_2^2 - N_1^2) \quad (J)
$$
\n(3.13)

The energy regenerated to the inverter as shown in Figure 3.9 is calculated from the reduction-gear efficiency  $\eta_G$  and motor efficiency  $\eta_M$  as follows:

$$
E \approx \frac{1}{182.4} \cdot \left( J_1 + J_2 \cdot \eta_G \right) \cdot \eta_M \cdot \left( N_2^2 - N_1^2 \right) \tag{3.14}
$$

### **[ 2 ] Calculation of energy able to regenerate per inverter**

Energy able to regenerate per inverter is determined by the power source voltage and capacitance of the DC link bus capacitor(s).

$$
\text{Ec} = \frac{1}{2} \cdot \text{C} \cdot \text{V}^2 \quad \text{(J)}
$$
\n
$$
\tag{3.15}
$$

If the value E obtained by the equation (3.14) does not exceed the value Ec obtained here, the inverter is able to decelerate its load.

# **Chapter 4**

# SELECTING PERIPHERAL EQUIPMENT

This chapter describes how to use a range of peripheral equipment and options, FRENIC-AQUA's configuration with them, and requirements and precautions for selecting wires and crimp terminals.

### Contents

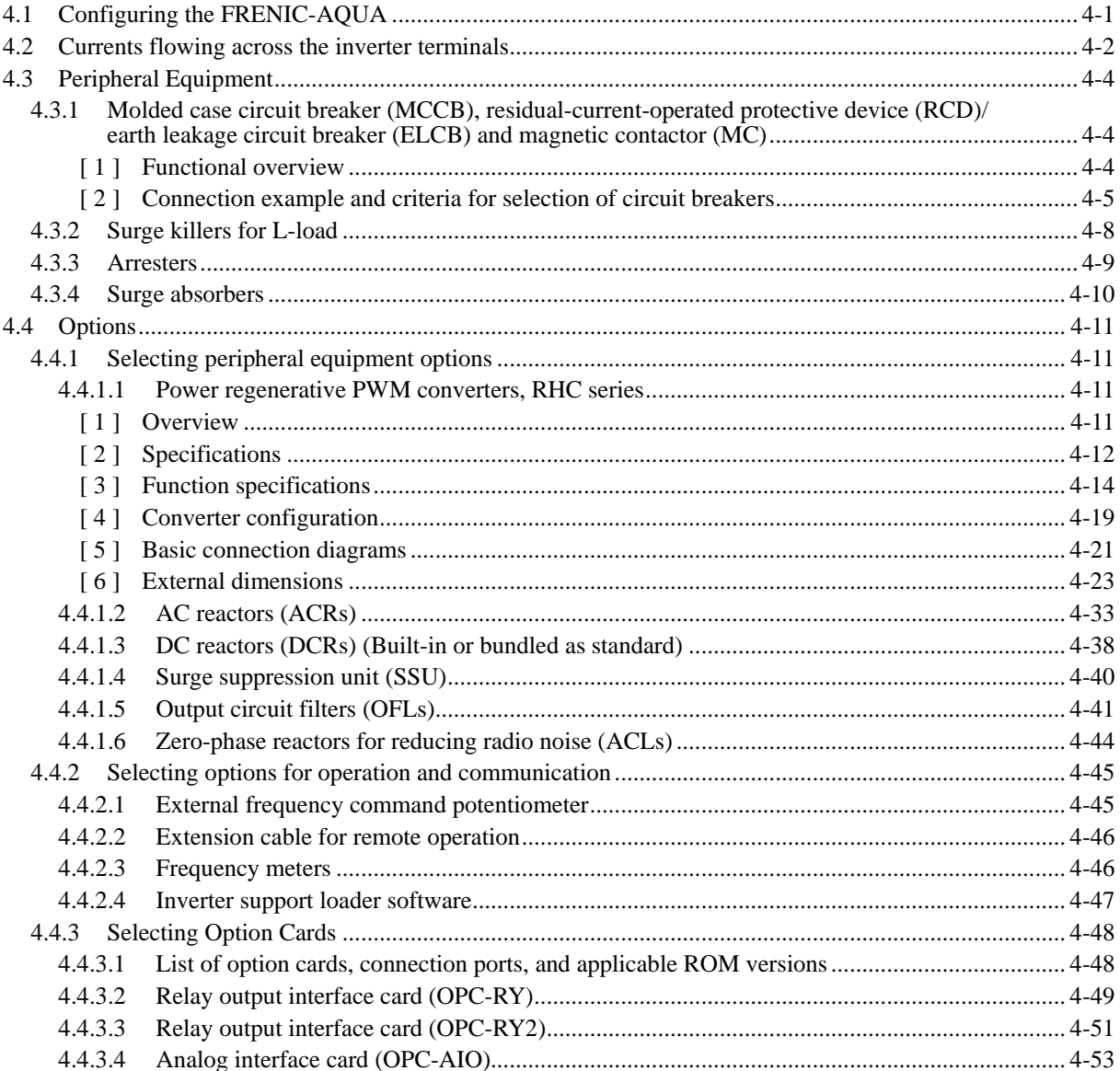

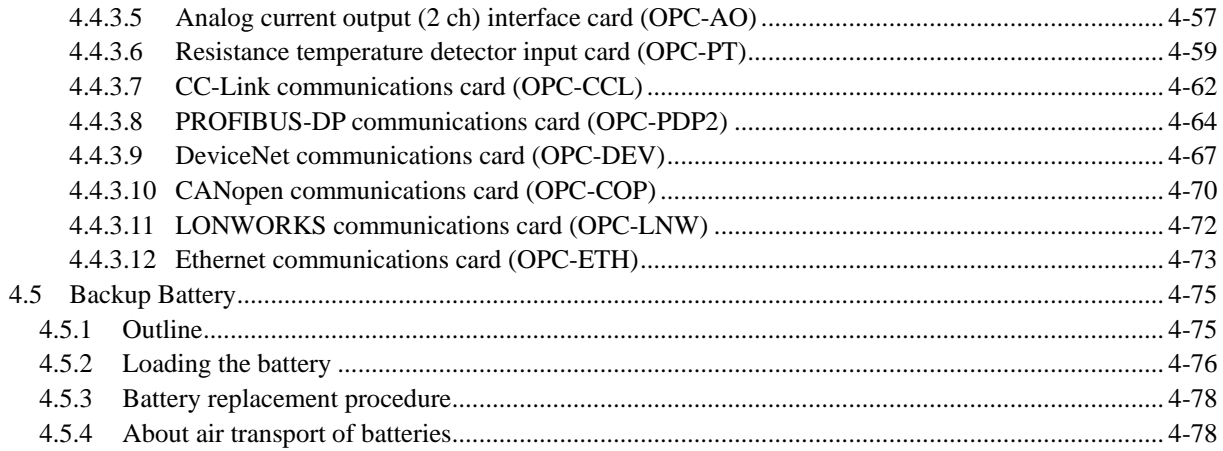

## **4.1 Configuring the FRENIC-AQUA**

This section lists the names and features of peripheral equipment and options for the FRENIC-AQUA series of inverters and includes a configuration example for reference.

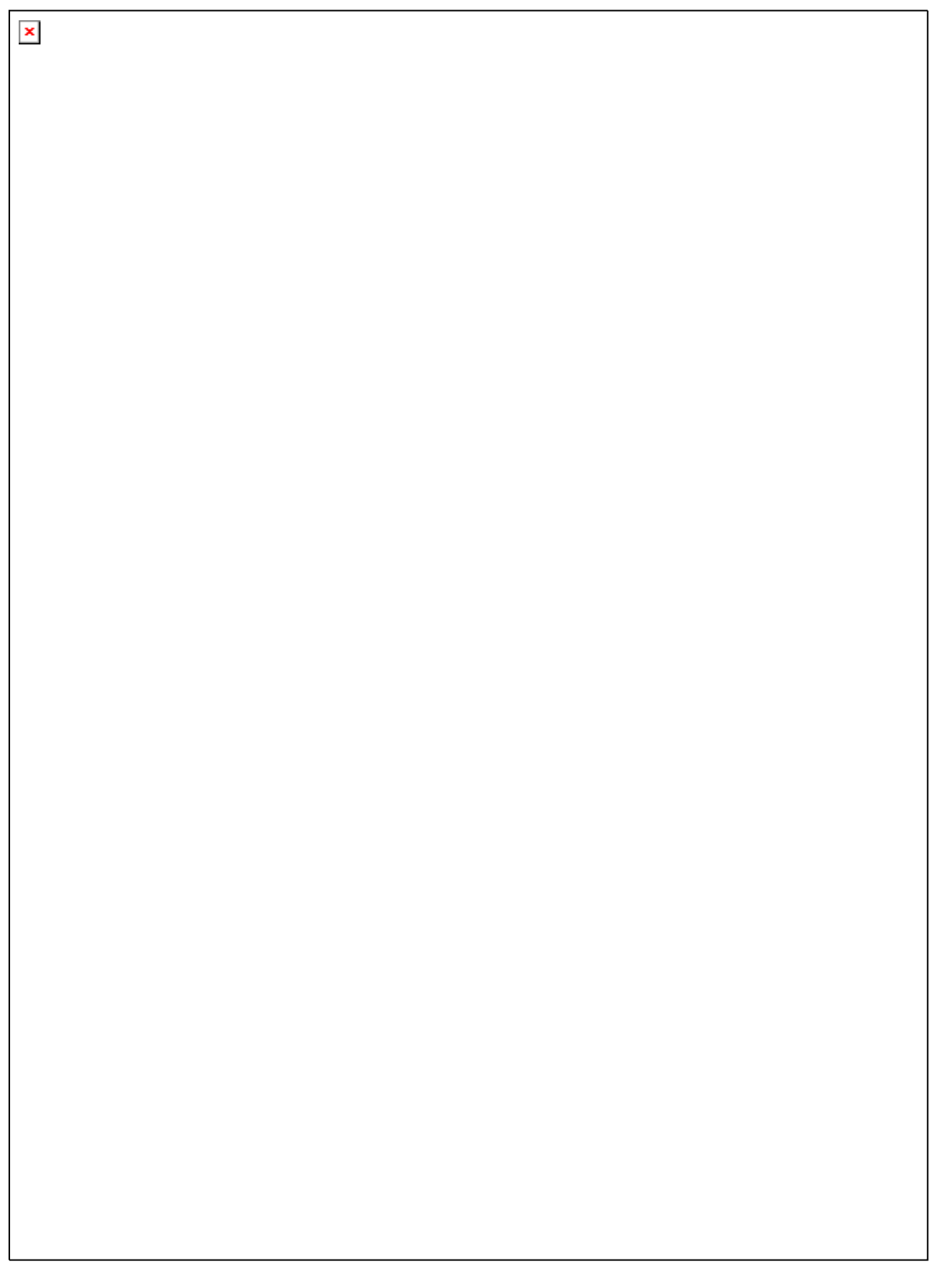

## **4.2 Currents flowing across the inverter terminals**

Table 4.1 summarizes average (effective) electric currents flowing across the terminals of each inverter model for ease of reference when you select peripheral equipment and options.

| Power supply<br>voltage | Nominal applied<br>motor $(kW)$ | Inverter type                    | 50 Hz, 200 V             |                            |
|-------------------------|---------------------------------|----------------------------------|--------------------------|----------------------------|
|                         |                                 |                                  | Input RMS current<br>(A) | DC link bus current<br>(A) |
|                         |                                 |                                  |                          |                            |
| Three-phase<br>200 V    | 0.75                            | FRN0.75AQ1■-2□                   | 3.2                      | 4.0                        |
|                         | 1.5                             | $FRN1.5AQ1$ -2 $\square$         | 6.0                      | 7.4                        |
|                         | 2.2                             | FRN2.2AQ1■-2□                    | 8.6                      | 10.6                       |
|                         | 3.7<br>$(4.0)$ *                | FRN3.7AQ1■-2□<br>$FRN4.0AQ1$ -2E | 14.8                     | 18.2                       |
|                         | 5.5                             | FRN5.5AQ1■-2□                    | 20.6                     | 25.3                       |
|                         | 7.5                             | $FRN7.5AQ1$ -2 $\square$         | 27.8                     | 34.1                       |
|                         | 11                              | $FRN11AQ1$ -2 $\square$          | 41.4                     | 50.7                       |
|                         | 15                              | $FRN15AQ1$ -2 $\square$          | 55.8                     | 68.4                       |
|                         | 18.5                            | FRN18.5AQ1■-2□                   | 69                       | 84.6                       |
|                         | 22                              | $FRN22AQ1$ -2 $\square$          | 82.2                     | 101                        |
|                         | 30                              | $FRN30AQ1$ -2 $\square$          | 112                      | 138                        |
|                         | 37                              | $FRN37AQ1$ -2 $\square$          | 139                      | 171                        |
|                         | 45                              | FRN45AQ1■-2□                     | 167                      | 205                        |
|                         | 55                              | FRN55AQ1S-2 <sup>D</sup>         | 203                      | 249                        |
|                         | 75                              | FRN75AQ1S-2 <sup>D</sup>         | 282                      | 346                        |
|                         | 90                              | FRN90AQ1S-2 <sup>D</sup>         | 334                      | 409                        |

Table 4.1 Currents Flowing through Inverter

**\*** 4.0 kW for the EU.

Note: A box  $(\blacksquare)$  replaces an alphabetic letter depending on the enclosure. M (IP21) or L (IP55)

A box  $(\Box)$  replaces an alphabetic letter depending on the shipping destination. A (Asia) or E (EU)

**Note:** The input RMS current values listed in the above table apply when the inverter is connected with a power supply of 200 V, 50 Hz, Rsce =  $120$ .

 If the power supply voltage differs from 200 V, such as 230 V, the input RMS current values will vary in inverse proportion to the voltage.
|                         | Nominal applied  |                                                             | 400 V, 50 Hz             |                            |  |  |
|-------------------------|------------------|-------------------------------------------------------------|--------------------------|----------------------------|--|--|
| Power supply<br>voltage | motor<br>(kW)    | Inverter type                                               | Input RMS current<br>(A) | DC link bus current<br>(A) |  |  |
|                         | 0.75             | $FRN0.75AQ1 - 4D$                                           | 1.6                      | 2.0                        |  |  |
|                         | 1.5              | $FRN1.5AQ1$ -4 $\square$                                    | 3.0                      | 3.7                        |  |  |
|                         | 2.2              | $FRN2.2AQ1$ -4 $\square$                                    | 4.3                      | 5.3                        |  |  |
|                         | 3.7<br>$(4.0)$ * | $FRN3.7AQ1 - 4D$<br>$FRN4.0AO1$ <sup><math>-4E</math></sup> | 7.4                      | 9.1                        |  |  |
|                         | 5.5              | $FRN5.5AQ1 - 4D$                                            | 10.3                     | 12.7                       |  |  |
|                         | 7.5              | $FRN7.5AQ1 - 4D$                                            | 13.9                     | 17.1                       |  |  |
|                         | 11               | $FRN11AQ1$ -4 $\square$                                     | 20.7                     | 25.4                       |  |  |
|                         | 15               | $FRN15AQ1$ -4 $\square$                                     | 27.9                     | 34.2                       |  |  |
|                         | 18.5             | FRN18.5AQ1■-4□                                              | 34.5                     | 42.3                       |  |  |
|                         | 22               | $FRN22AQ1$ -4 $\square$                                     | 41.1                     | 50.4                       |  |  |
|                         | 30               | $FRN30AQ1$ -4 $\square$                                     | 55.7                     | 68.3                       |  |  |
|                         | 37               | $FRN37AQ1$ -4 $\square$                                     | 69.4                     | 85.0                       |  |  |
|                         | 45               | $FRN45AQ1$ -4 $\square$                                     | 83.1                     | 102                        |  |  |
| Three-phase<br>400 V    | 55               | $FRN55AQ1 - 4D$                                             | 102                      | 125                        |  |  |
|                         | 75               | $FRN75AQ1$ -4 $\square$                                     | 136                      | 166                        |  |  |
|                         | 90               | FRN90AQ1■-4□                                                | 162                      | 199                        |  |  |
|                         | 110              | FRN110AQ1S-4 <sup>D</sup>                                   | 201                      | 246                        |  |  |
|                         | 132              | FRN132AQ1S-4 <sup>D</sup>                                   | 238                      | 292                        |  |  |
|                         | 160              | FRN160AQ1S-4 <sup>D</sup>                                   | 286                      | 350                        |  |  |
|                         | 200              | FRN200AQ1S-4 <sup>D</sup>                                   | 357                      | 437                        |  |  |
|                         | 220              | FRN220AQ1S-4 <sup>D</sup>                                   | 390                      | 478                        |  |  |
|                         | 280              | $FRN280AQ1S-4\square$                                       | 500                      | 613                        |  |  |
|                         | 315              | FRN315AQ1S-4D                                               | 559                      | 685                        |  |  |
|                         | 355              | FRN355AQ1S-4D                                               | 628                      | 770                        |  |  |
|                         | 400              | FRN400AQ1S-4口                                               | 705                      | 864                        |  |  |
|                         | 500              | FRN500AQ1S-4口                                               | 881                      | 1080                       |  |  |
|                         | 630              | FRN630AQ1S-4口                                               | 1115                     | 1367                       |  |  |
|                         | 710              | FRN710AQ1S-4 <sup>D</sup>                                   | 1256                     | 1539                       |  |  |

Table 4.1 Currents Flowing through Inverter (continued)

**\*** 4.0 kW for the EU.

Note: A box  $(\blacksquare)$  replaces an alphabetic letter depending on the enclosure. M (IP21) or L (IP55)

A box  $(\Box)$  replaces an alphabetic letter depending on the shipping destination. A (Asia) or E (EU)

**Note:** The input RMS current values listed in the above table apply when the inverter is connected with a power supply of 400 V, 50 Hz, Rsce =  $120$ .

 If the power supply voltage differs from 400 V, such as 380 V, the input RMS current values will vary in inverse proportion to the voltage.

## **4.3 Peripheral Equipment**

## **4.3.1 Molded case circuit breaker (MCCB), residual-current-operated protective device (RCD)/earth leakage circuit breaker (ELCB) and magnetic contactor (MC)**

## **[ 1 ] Functional overview**

#### ■ MCCBs and RCDs/ELCBs<sup>\*</sup>  $*$  With overcurrent protection

Molded Case Circuit Breakers (MCCBs) are designed to protect the power circuits between the power supply and inverter's main circuit terminals ([L1/R], [L2/S] and [L3/T]) from overload or short-circuit, which in turn prevents secondary accidents caused by the broken inverter.

Residual-Current-Operated Protective Devices (RCDs)/Earth Leakage Circuit Breakers (ELCBs) function in the same way as MCCBs.

Built-in overcurrent/overload protective functions protect the inverter itself from failures related to its input/output lines.

#### ■ MCs

An MC can be used at both the power input and output sides of the inverter. At each side, the MC works as described below. When inserted in the output circuit of the inverter, the MC can also switch the motor drive power supply between the inverter output and commercial power lines.

#### At the power supply side

Insert an MC in the power supply side of the inverter in order to:

- (1) Forcibly cut off the inverter from the power supply (generally, commercial/factory power lines) with the protective function built into the inverter, or with the external signal input.
- (2) Stop the inverter operation in an emergency when the inverter cannot interpret the stop command due to internal/external circuit failures.
- (3) Cut off the inverter from the power supply when the MCCB inserted in the power supply side cannot cut it off for maintenance or inspection purpose. For the purpose only, it is recommended that you use an MC capable of turning the MC ON/OFF manually.
- Avoid frequent ON/OFF operation of the magnetic contactor (MC) in the input circuit; Note otherwise, the inverter failure may result. The frequency of the MC's ON/OFF should not be more than once per 30 minutes. To assure 10-year or longer service life of the inverter, it should not be more than once per hour.

If frequent start/stop of the motor is required, use **FWD/***REV* terminal signals or the  $(\omega)$ ,  $(\omega)$ and  $\left($ <sub>sro</sub> $\right)$  keys on the inverter's keypad.

#### At the output side

Insert an MC in the power output side of the inverter in order to:

- (1) Prevent externally turned-around current from being applied to the inverter power output terminals ([U], [V], and [W]) unexpectedly. An MC should be used, for example, when a circuit that switches the motor driving power supply between the inverter output and commercial power lines is connected to the inverter.
- If a magnetic contactor (MC) is inserted in the inverter's output (secondary) circuit for  $T$ ip switching the motor to a commercial power or for any other purposes, it should be switched on and off when both the inverter and motor are completely stopped. This prevents the contact point from getting rough due to a switching arc of the MC. The MC should not be equipped with any main circuit surge killer (Fuji SZ-ZM $\Box$ , etc.). Applying a commercial power to the inverter's output circuit breaks the inverter. To avoid it, interlock the MC on the motor's commercial power line with the one in the inverter output circuit so that they are not switched ON at the same time.
- (2) Drive more than one motor selectively by a single inverter.
- (3) Selectively cut off the motor whose thermal overload relay or equivalent devices have been activated.

Driving the motor using commercial power lines

MCs can also be used to switch the power supply of the motor driven by the inverter to a commercial power supply.

Select the MC so as to satisfy the rated currents listed in Table 4.1, which are the most critical RMS currents for using the inverter. (Refer to Table 4.4.)

## **[ 2 ] Connection example and criteria for selection of circuit breakers**

Figure 4.2 shows a connection example for MCCB or RCD/ELCB (with overcurrent protection) and MC in the inverter input circuit. Table 4.4 lists the rated current for the MCCB and corresponding inverter models. Table 4.5 lists the applicable grades of RCD/ELCB sensitivity.

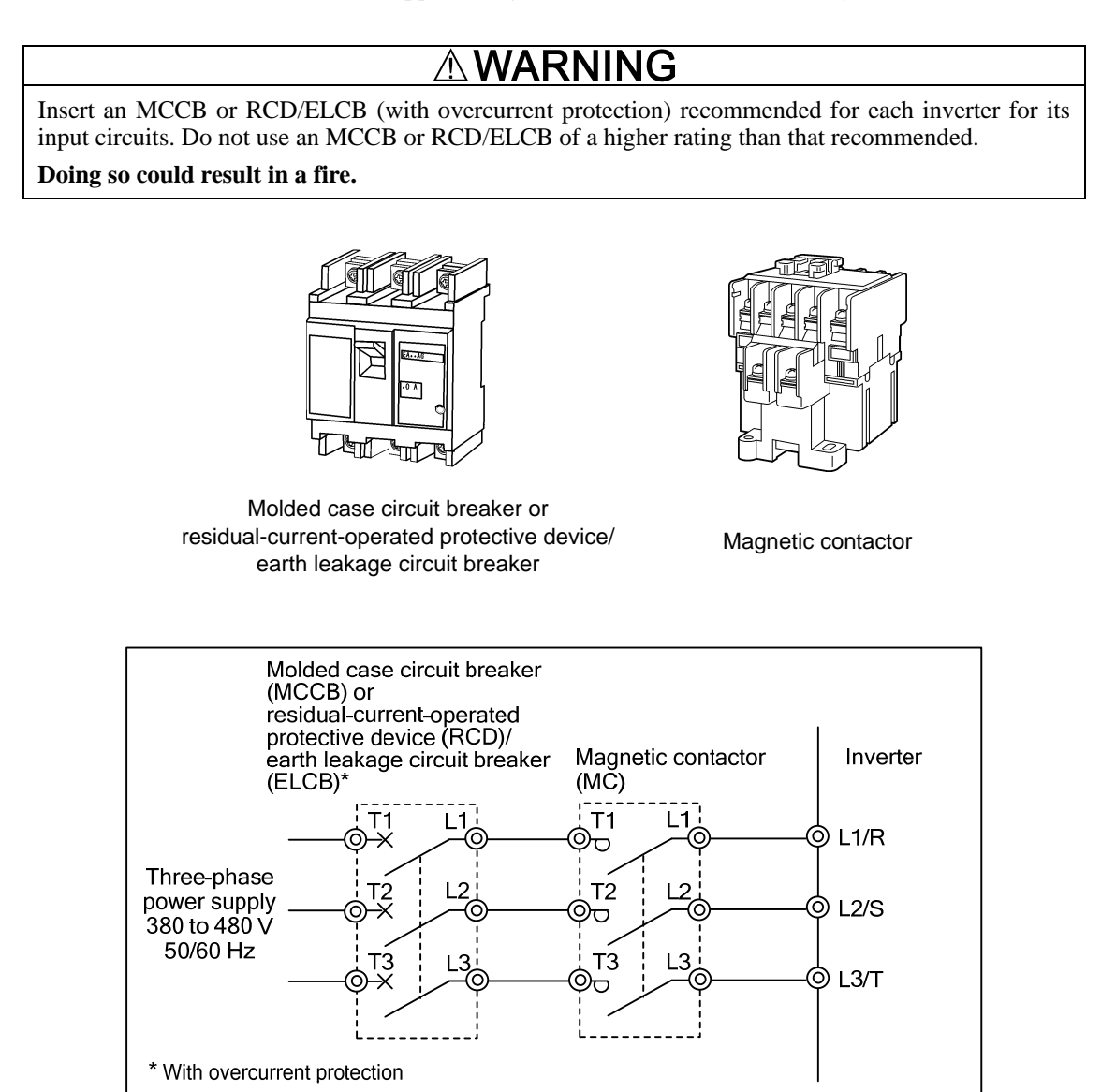

Figure 4.2 External Views of MCCB or RCD/ELCB and MC and Connection Example

| Power supply         | Nominal                        |                                         | MCCB,                                | MC                  |                     |  |
|----------------------|--------------------------------|-----------------------------------------|--------------------------------------|---------------------|---------------------|--|
| voltage              | applied motor<br>(kW)          | Inverter type                           | <b>RCD/ELCB</b><br>Rated current (A) | For input circuit   | For input circuit   |  |
|                      | 0.75                           | $FRN0.75AQ1$ -2 $\square$               | 5                                    |                     |                     |  |
|                      | 1.5                            | $FRN1.5AQ1$ -2 $\square$                | 10                                   |                     |                     |  |
|                      | 2.2                            | FRN2.2AQ1■-2□                           |                                      | $SC-05$             | $SC-05$             |  |
|                      | 3.7                            | FRN3.7AQ1■-2□                           | 20                                   |                     |                     |  |
|                      | $(4.0)$ *                      | $FRN4.0AO1$ <sup><math>-2E</math></sup> |                                      |                     |                     |  |
|                      | 5.5                            | FRN5.5AQ1■-2□                           | 30                                   |                     | $SC-4-0$            |  |
|                      | 7.5                            | $FRN7.5AQ1$ -2 $\square$                | 40                                   | $SC-5-1$            | $SC-5-1$            |  |
|                      | 11                             | $FRN11AQ1$ -2 $\square$                 | 50                                   | $SC-N1$             | $SC-N1$             |  |
| Three-phase<br>200 V | 15                             | FRN15AQ1■-2□                            | 75                                   | $SC-N2$             | $SC-N2$             |  |
|                      | 18.5                           | $FRN18.5AQ1$ -2 $\square$               | 100                                  | SC-N <sub>2</sub> S | SC-N <sub>2</sub> S |  |
|                      | 22                             | $FRN22AQ1$ -2 $\square$                 |                                      |                     | $SC-N3$             |  |
|                      | 30                             | $FRN30AQ1$ -2 $\square$                 | 150                                  | $SC-N4$             | $SC-N4$             |  |
|                      | 37                             | FRN37AQ1■-2□                            | 175                                  | $SC-N5$             | $SC-N5$             |  |
|                      | 45                             | $FRN45AQ1$ -2 $\square$                 | <b>200</b>                           | $SC-N7$             | $SC-N7$             |  |
|                      | 55                             | $FRN55AQ1S-2\square$                    | 250                                  | SC-N <sub>8</sub>   | SC-N <sub>8</sub>   |  |
|                      | 75                             | FRN75AQ1S-2 <sup>D</sup>                | 350                                  | $SC-N11$            |                     |  |
|                      | FRN90AQ1S-2 <sup>D</sup><br>90 |                                         | 400                                  |                     | <b>SC-N11</b>       |  |

Table 4.4 Rated Current of Molded Case Circuit Breaker (MCCB), Residual-Current-Operated Protective Device (RCD)/Earth Leakage Circuit Breaker (ELCB) and Magnetic Contactor (MC)

\* 4.0 kW for the EU.

Note: A box  $(\blacksquare)$  replaces an alphabetic letter depending on the enclosure.

M (IP21) or L (IP55)

A box  $(\Box)$  replaces an alphabetic letter depending on the shipping destination.

A (Asia) or E (EU)

| Power supply         | Nominal               |                                | MCCB,                                | MC                |                                      |  |
|----------------------|-----------------------|--------------------------------|--------------------------------------|-------------------|--------------------------------------|--|
| voltage              | applied motor<br>(kW) | Inverter type                  | <b>RCD/ELCB</b><br>Rated current (A) |                   | For input circuit For output circuit |  |
|                      | 0.75                  | $FRN0.75AQ1 - 4D$              | 5                                    |                   |                                      |  |
|                      | 1.5                   | FRN1.5AQ1■-4□                  |                                      |                   |                                      |  |
|                      | 2.2                   | FRN2.2AQ1■-4□                  |                                      |                   | $SC-05$                              |  |
|                      | 3.7<br>$(4.0) *1$     | FRN3.7AQ1■-4□<br>FRN4.0AQ1=-4E | 10                                   | $SC-05$           |                                      |  |
|                      | 5.5                   | $FRN5.5AQ1 - 4D$               | 15                                   |                   |                                      |  |
|                      | 7.5                   | $FRN7.5AQ1 - 4D$               | 20                                   |                   | $SC-05$                              |  |
|                      | 11                    | $FRN11AQ1$ -4 $\square$        | 30                                   |                   | $SC-4-0$                             |  |
|                      | 15                    | $FRN15AQ1$ -4 $\square$        | 40                                   | $SC-5-1$          | $SC-5-1$                             |  |
|                      | 18.5                  | FRN18.5AQ1■-4□                 | 50                                   | $SC-N1$           | SC-N1                                |  |
|                      | 22                    | $FRN22AQ1$ -4 $\square$        |                                      |                   |                                      |  |
|                      | 30                    | $FRN30AQ1$ -4 $\square$        | 75                                   | $SC-N2$           | $SC-N2$                              |  |
|                      | 37                    | $FRN37AQ1$ -4 $\square$        | 100                                  | SC-N2S            | SC-N <sub>2</sub> S                  |  |
|                      | 45                    | $FRN45AQ1$ -4 $\square$        | 100                                  | $SC-N3$           | $SC-N3$                              |  |
| Three-phase<br>400 V | 55                    | FRN55AQ1■-4□                   | 125                                  |                   | SC-N <sub>4</sub>                    |  |
|                      | 75                    | FRN75AQ1■-4□                   | 175                                  | SC-N <sub>4</sub> | $SC-N5$                              |  |
|                      | 90                    | FRN90AQ1■-4□                   | 200                                  | SC-N7             | SC-N7                                |  |
|                      | 110                   | FRN110AQ1S-4 <sup>D</sup>      | 250                                  | SC-N <sub>8</sub> | SC-N <sub>8</sub>                    |  |
|                      | 132                   | FRN132AQ1S-4 <sup>D</sup>      | 300                                  |                   |                                      |  |
|                      | 160                   | $FRN160AQ1S-4\square$          | 350                                  | <b>SC-N11</b>     | <b>SC-N11</b>                        |  |
|                      | 200                   | FRN200AQ1S-4 <sup>D</sup>      | 500                                  | <b>SC-N12</b>     | <b>SC-N12</b>                        |  |
|                      | 220                   | FRN220AQ1S-4 <sup>D</sup>      |                                      |                   |                                      |  |
|                      | 280                   | FRN280AQ1S-4 <sup>D</sup>      | 600                                  |                   |                                      |  |
|                      | 315                   | FRN315AQ1S-4 <sup>D</sup>      | 800                                  | $SC-N14$          | $SC-N14$                             |  |
|                      | 355                   | FRN355AQ1S-4D                  |                                      |                   |                                      |  |
|                      | 400                   | FRN400AQ1S-4 <sup>D</sup>      | 1200                                 | <b>SC-N16</b>     | <b>SC-N16</b>                        |  |
|                      | 500                   | FRN500AQ1S-4 <sup>D</sup>      |                                      | 610CM *2          | 610CM *2                             |  |
|                      | 630                   | FRN630AQ1S-4 <sup>D</sup>      | 1400                                 | 612CM *2          | 612CM *2                             |  |
|                      | 710                   | FRN710AQ1S-4 <sup>D</sup>      | 1600                                 | 616CM *2          | 616CM *2                             |  |

Table 4.4 Rated Current of Molded Case Circuit Breaker (MCCB), Residual-Current-Operated Protective Device (RCD)/Earth Leakage Circuit Breaker (ELCB) and Magnetic Contactor (MC) (continued)

\*1 4.0 kW for the EU.

\*2 The 610CM, 612CM, and 616CM are manufactured by Aichi Electric Works Co., Ltd.

**Note:** A box  $(\blacksquare)$  replaces an alphabetic letter depending on the enclosure.

M (IP21) or L (IP55)

A box  $(\Box)$  replaces an alphabetic letter depending on the shipping destination.

A (Asia) or E (EU)

- Install the MCCB or RCD/ELCB at the input side of the inverter. They cannot be installed at the output side of the inverter.
- The above table lists the rated current of MCCBs and RCDs/ELCBs to be used in the power control panel with an internal temperature of lower than 50°C. The rated current is factored by a correction coefficient of 0.85 as the MCCBs' and RCD's/ELCBs' original rated current is specified when using them in an ambient temperature of 50°C or lower. Select an MCCB and/or RCD/ELCB suitable for the actual short-circuit breaking capacity needed for your power systems.
- For the selection of the MC type, it is assumed that the **600 V HIV wires (allowable ambient temperature: 75**°**C)** for the power input/output of the inverter are used. If an MC type for another class of wires is selected, the wire size suitable for the terminal size of both the inverter and the MC type should be taken into account.
- Use RCDs/ELCBs with overcurrent protection.
- To protect your power systems from secondary accidents caused by the broken inverter, use an MCCB and/or RCD/ELCB with the rated current listed in the above table. Do not use an MCCB or RCD/ELCB with a rating higher than that listed.

## **4.3.2 Surge killers for L-load**

A surge killer absorbs surge voltage induced by L-load of an electro magnetic switch or solenoid valve. Use of a surge killer is effective in preventing the electronic equipment, including inverters, from damage or malfunctioning caused by such surges.

Install a surge killer near the power coil of the surge source. Connected to the inverter's power source side, as shown in Figure 4.3, a surge killer absorbs the surge voltage, preventing the electronic equipment from damage or malfunctioning. (The surge killer is available for inverters of 3.7 (4.0) kW or less.)

Refer to the catalog "Fuji Surge Killers/Absorbers (HS118: Japanese edition only)" for details. These products are available from Fuji Electric Technica Co., Ltd.

**Note:** Do not connect the surge killers to the secondary (output) circuit of the inverter.

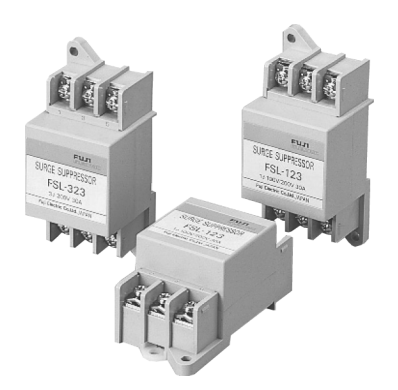

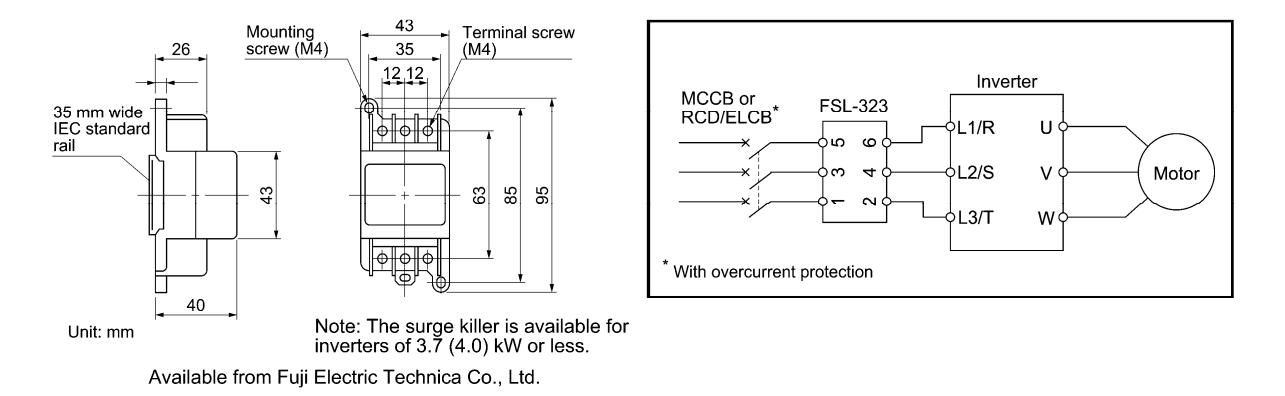

Figure 4.3 Dimensions of Surge Killer and Connection Example

## **4.3.3 Arresters**

An arrester suppresses surge currents induced by lightning invaded from the power supply lines. Common use of the grounding wire for electronic equipment in the panel and the arrester is effective in preventing electronic equipment from damage or malfunctioning caused by such surges.

Applicable arrester models are CN5132 for three-phase 200V class series, and CN5134 for three-phase 400V class series. (CN523 series with 20 kA of discharging capability is also available.) Figure 4.4 shows their external dimensions and connection examples. Refer to the catalog "Fuji Surge Killers/Absorbers (HS165a: Japanese edition only)" for details. These products are available from Fuji Electric Technica Co., Ltd.

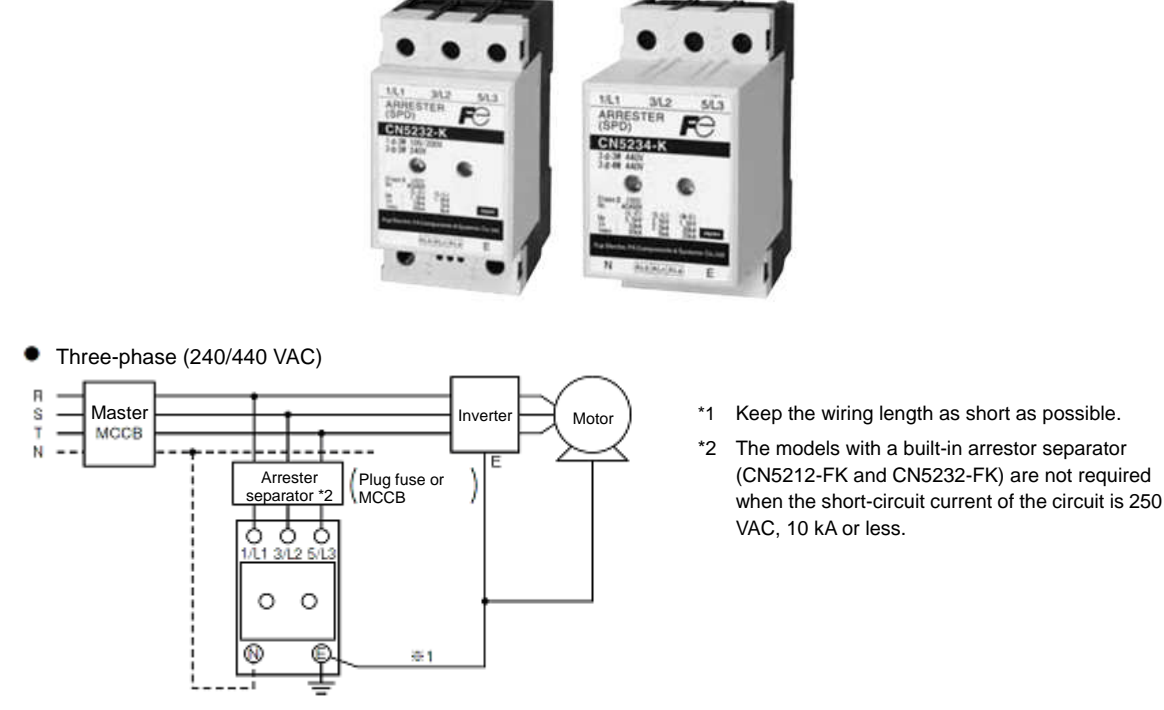

(N-phase terminal is only for CN5234 and CN5234-K.)

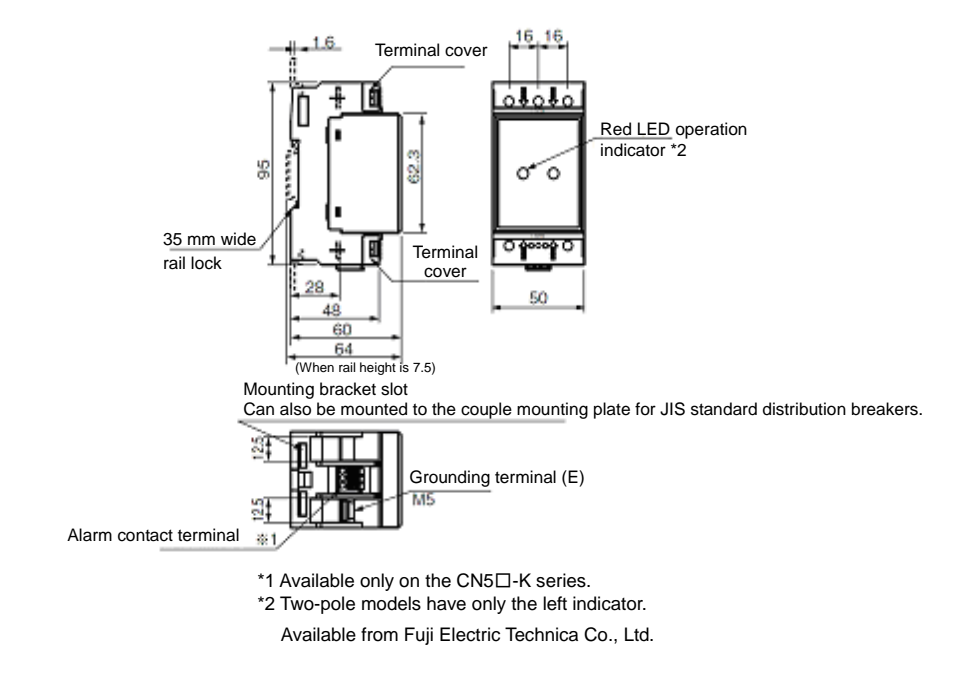

Figure 4.4 Arrester Dimensions and Connection Examples

## **4.3.4 Surge absorbers**

A surge absorber absorbs surges or noises generated by a magnetic contactor (MC) or solenoid valve in the power system to effectively protect electronic equipment in the panel from malfunctions or breakdown. Installed parallel to a coil of an MC, solenoid valve, or L load, a surge absorber absorbs a surge voltage.

Applicable surge absorber models are the S2-A-O and S1-B-O. Figure 4.5 shows their external dimensions.

The surge absorbers are available from Fuji Electric Technica Co., Ltd.

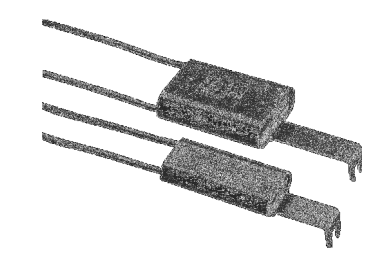

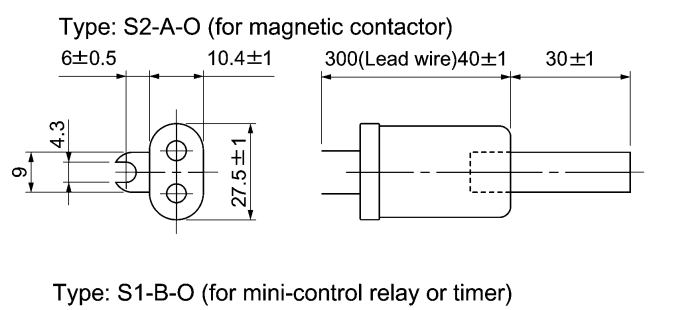

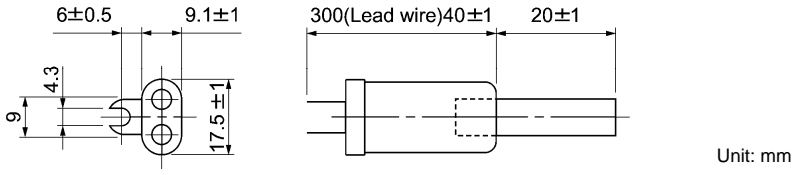

Available from Fuji Electric Technica Co., Ltd.

Figure 4.5 Surge Absorber Dimensions

# **4.4 Options**

## **4.4.1 Selecting peripheral equipment options**

## **4.4.1.1 Power regenerative PWM converters, RHC series**

## **[ 1 ] Overview**

**Possible to reduce power supply facility** capacity

Its power-factor control realizes the same phase current as the power-supply phase-voltage. The equipment, thus, can be operated with the power-factor of almost "1."

This makes it possible to reduce the power transformer capacity and downsize the other devices, compared with those required without the converter.

#### Upgraded braking performance

Regenerated energy occurring at highly frequent accelerating and decelerating operation and elevating machine operation is entirely returned to power supply side.

Thus, energy saving during regenerative operation is possible.

As the current waveform is sinusoidal during regenerative operation, no troubles are caused to the power supply system.

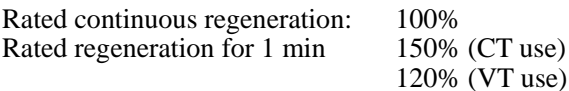

■ Enhanced maintenance/protective functions Failure can be easily analyzed with the trace back function (option).

- 1) The past 10 alarms can be displayed with the 7-segment LEDs. This helps you analyze the alarm causes and take countermeasures.
- 2) When momentary power failure occurs, the converter shuts out the gate to enable continuous operation after recovery.
- 3) The converter can issue warning signals like overload, heat sink overheating, or the end of service life prior to converter tripping.

#### ■ Enhanced network support

The converter can be connected to MICREX-SX, F series and CC-Link master devices (using option).

The RS-485 interface is provided as standard.

■ Making the inverter incompliant with the EMC standards

The inverter combined with the PWM converter is no longer compliant with the EMC standards.

# G

When using 200 V class series inverters of 45 kW or below and 400 V ones of 90 kW or below in combination with the PWM converter, be sure to remove EMC filter grounding screws (E1, E2). The 200 V class series inverters of 55 kW or above and 400 V ones of 110 kW or above remove the connector of the EMC filter. **Fire or an accident could occur.**  When replacing conventional models (FRENIC5000VG7S, FRENIC5000G11S) with the FRENIC-AQUA, it may be necessary to change wiring. **Malfunction could occur.** 

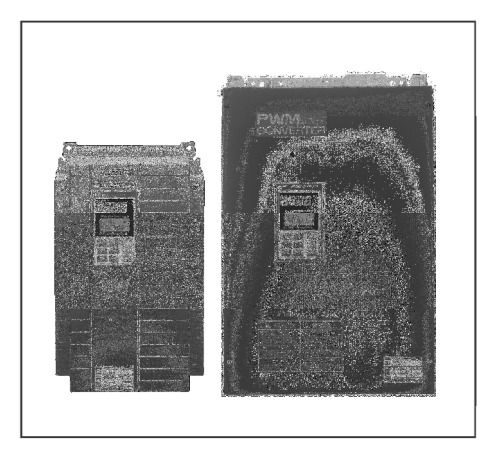

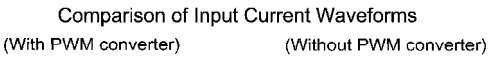

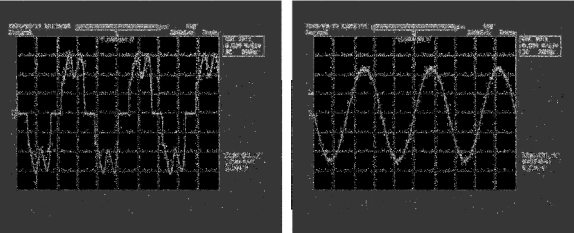

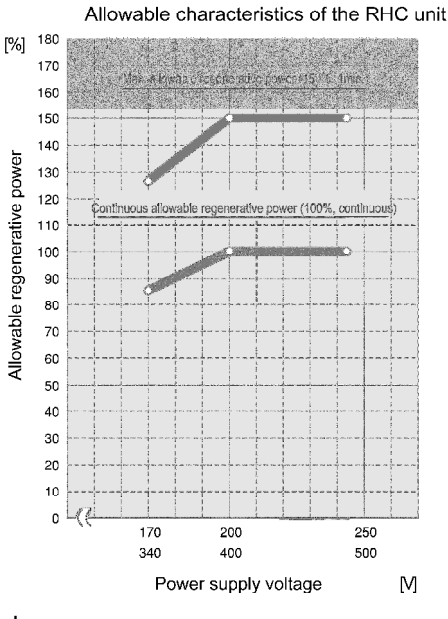

## **[ 2 ] Specifications**

## **[2.1] Standard specifications**

#### ■ 200 V class series

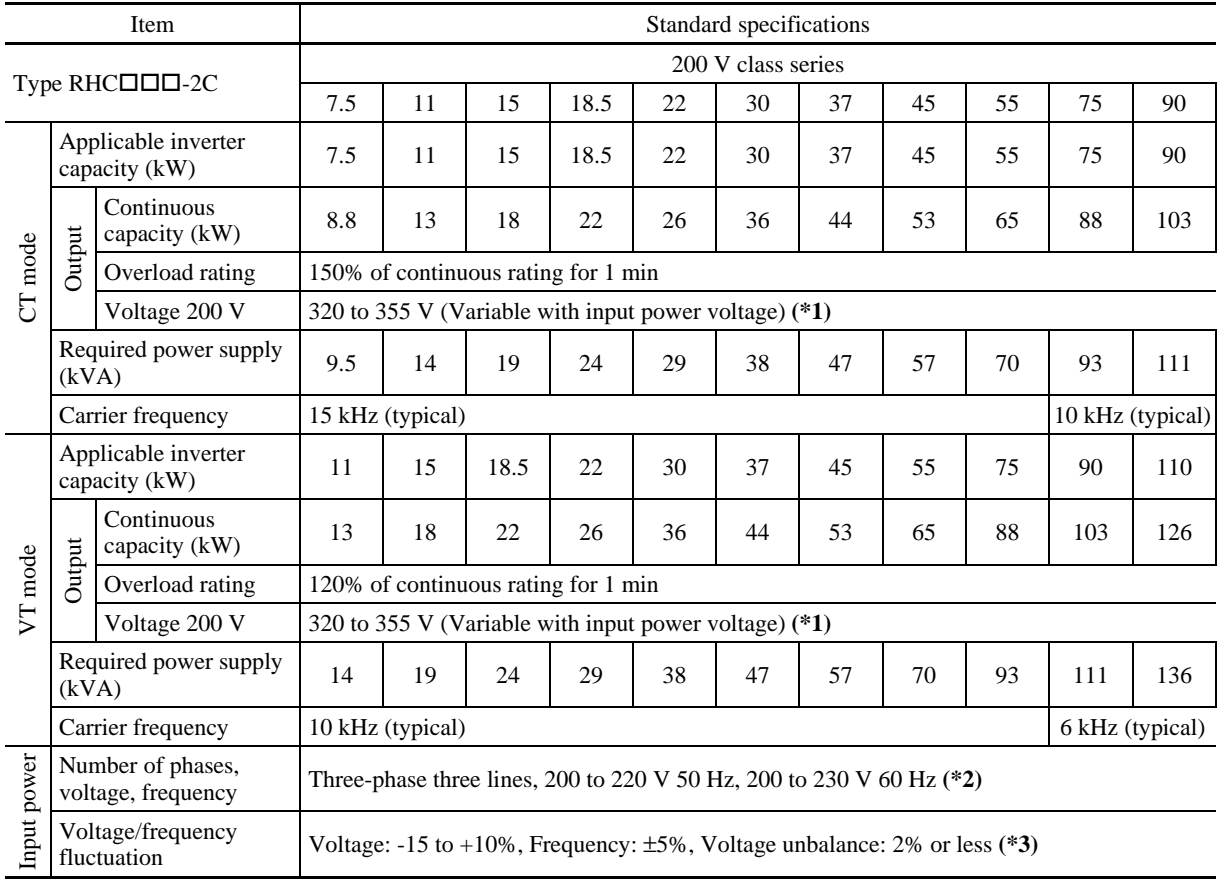

(\*1) When the power supply voltage is 200 V, 220 V or 230 V, the output voltage is approximate 320 VDC, 343 VDC, or 355 VDC, respectively.

(\*2) The input power 220-230 V / 50 Hz is available by individual order.

(\*3) Voltage unbalance (%) = (Max. voltage (V) - Min. voltage (V)) / Three-phase average voltage (V) x 67

#### ■ 400 V class series

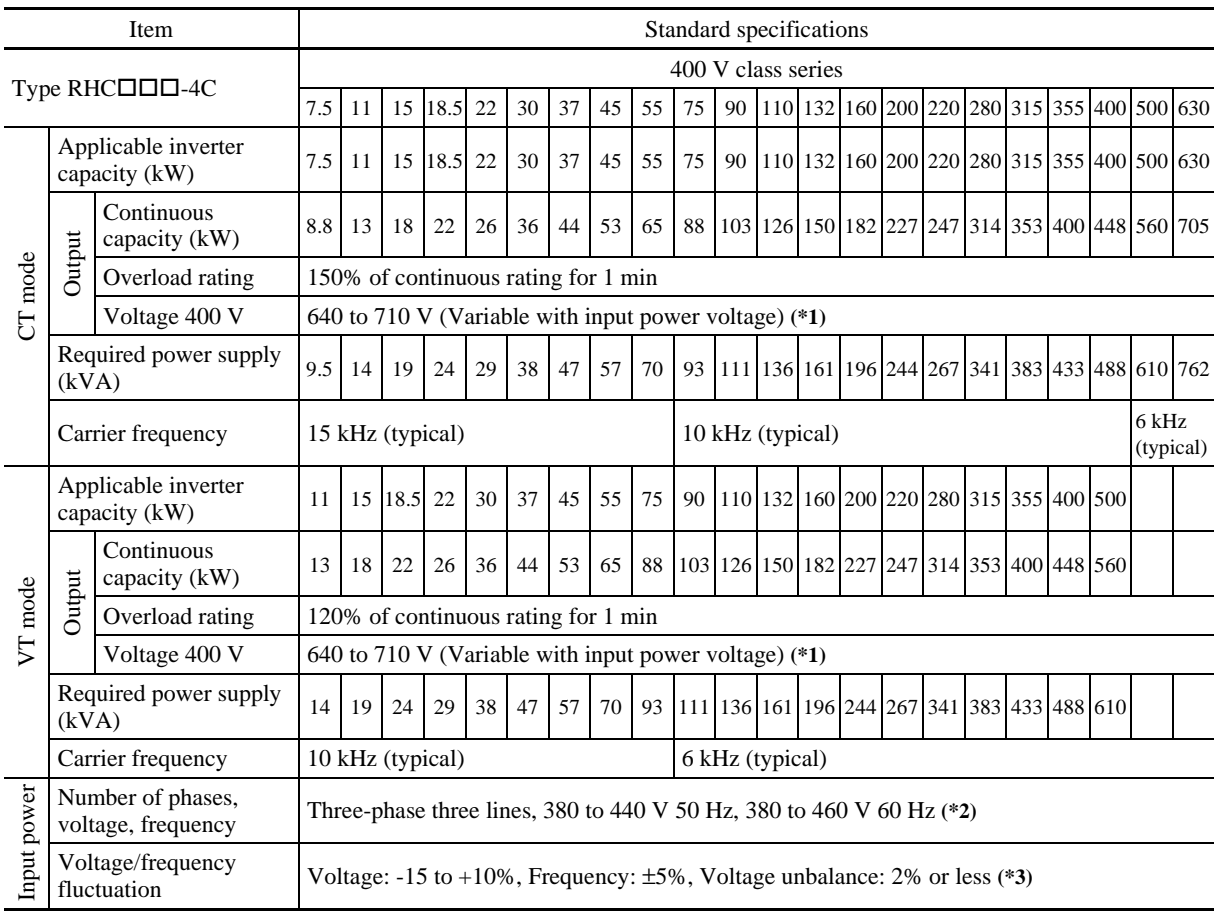

(\*1) When the power supply voltage is 400 V, 440 V, or 460 V, the output voltage is approximate 640 VDC, 686 VDC, or 710 VDC, respectively.

(\*2) When the power supply voltage is 380 to 398 V/50 Hz and 380 to 430 V/60 Hz, tap-switching is required in the converter. When the power supply voltage is less than 400 V, it is necessary to decrease the converter capacity.

(\*3) Voltage unbalance (%) = (Max. voltage (V) - Min. voltage (V)) / Three-phase average voltage (V) x 67

## **[2.2] Common specifications**

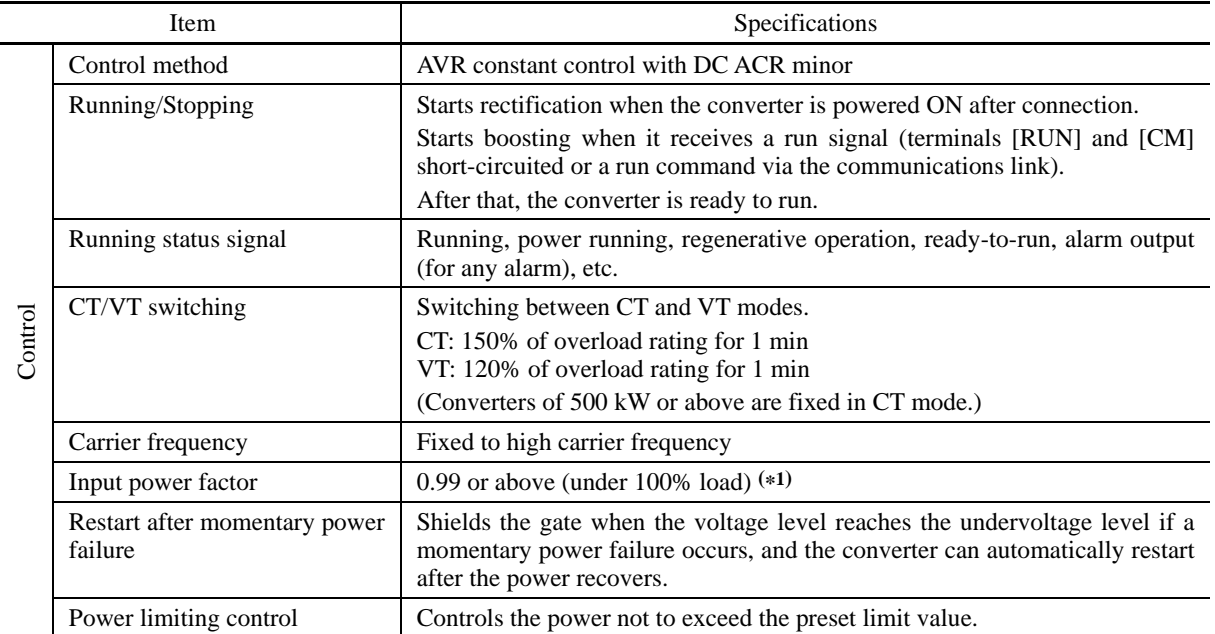

(\*1) When the power supply voltage is 420 V or above and the converter is running under 50% load or above, the power factor decreases to about 0.95 (only under regenerative control).

Chap. 4

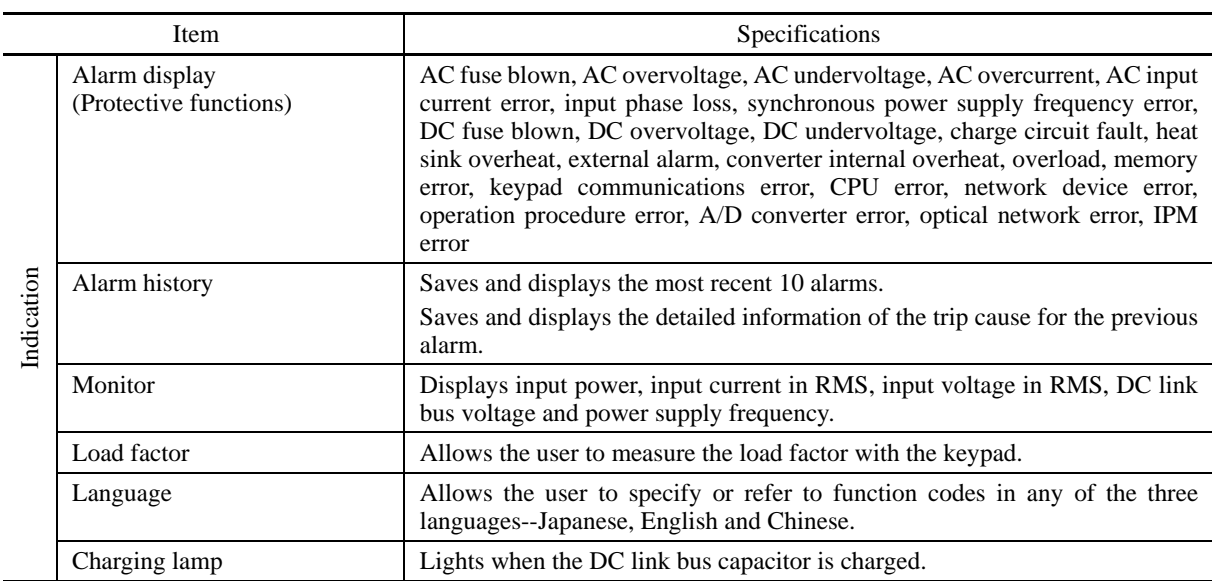

## **[ 3 ] Function specifications**

## **(1) Terminal functions**

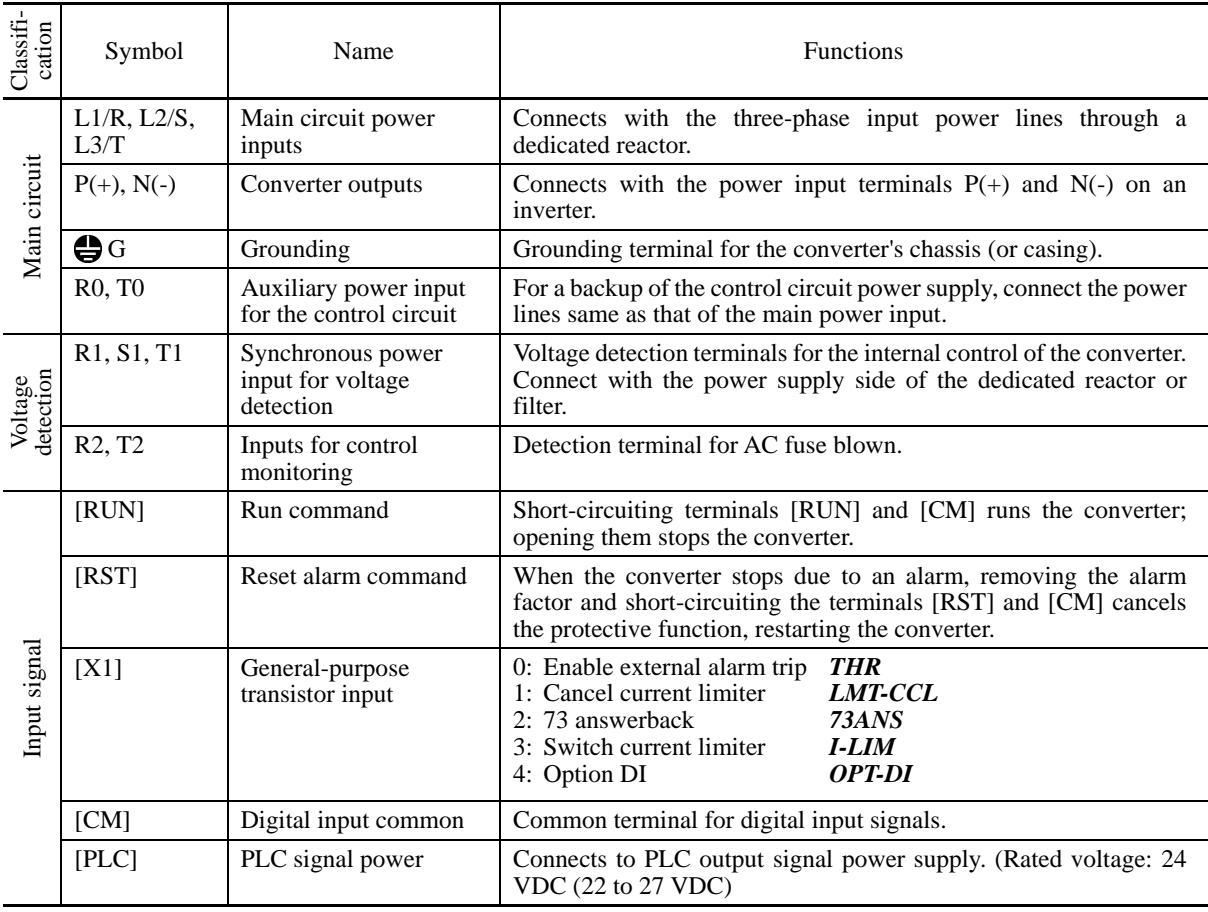

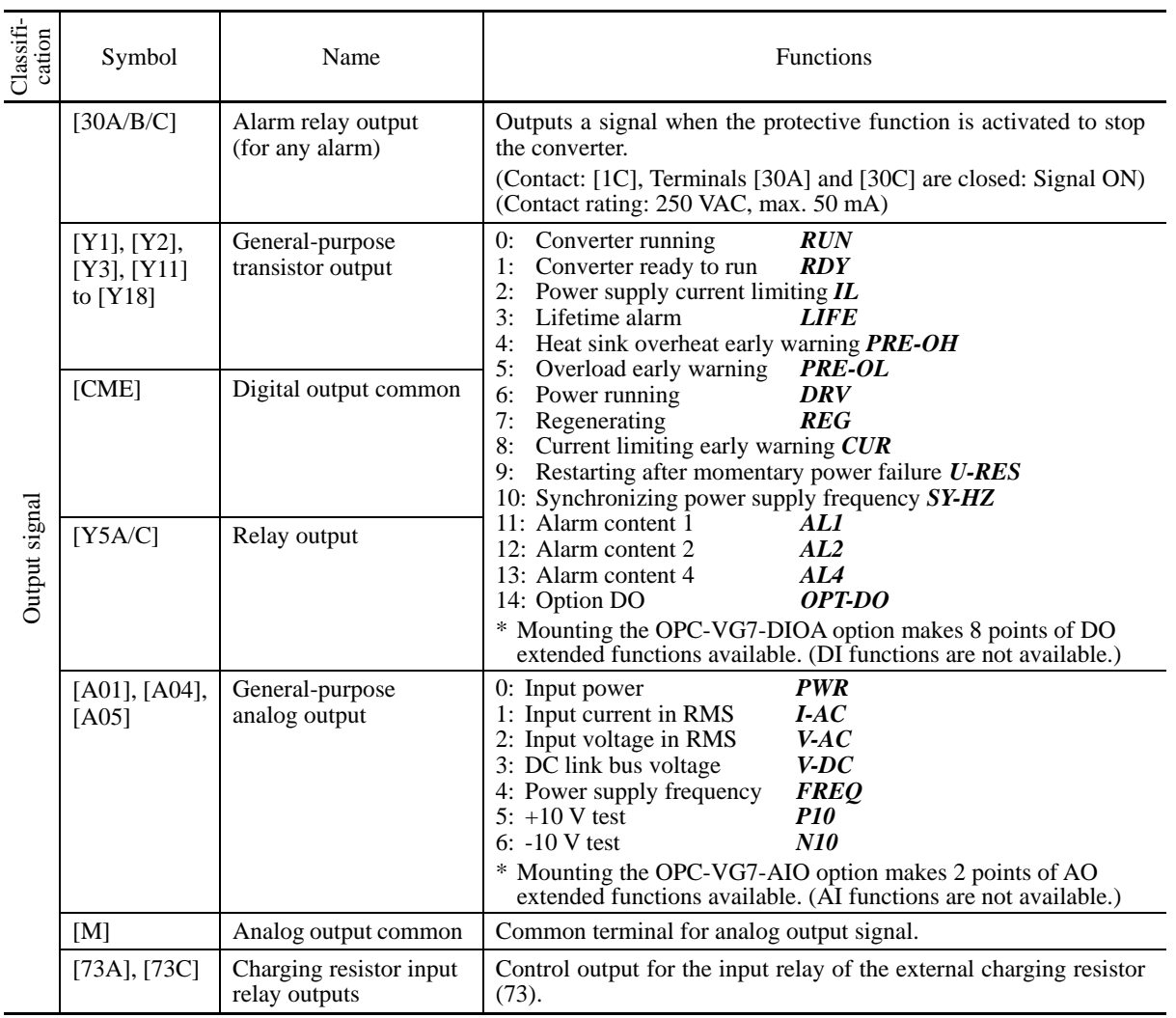

### **(2) Communications specifications**

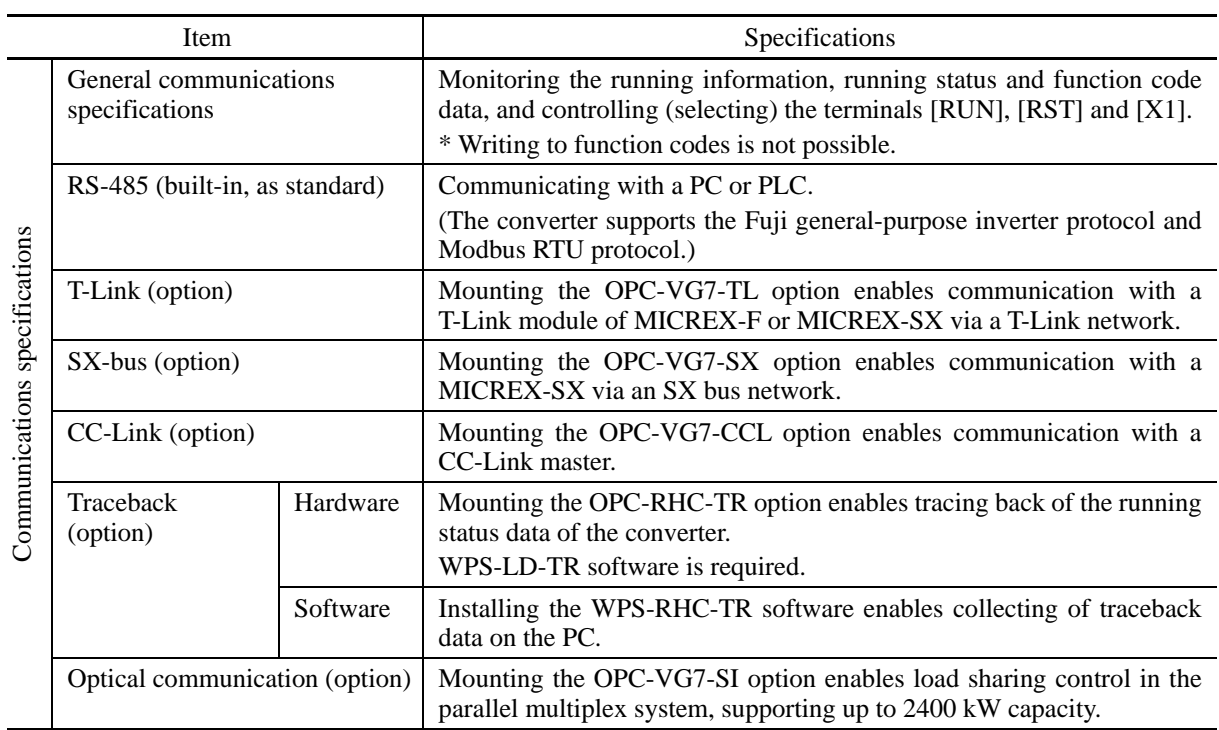

### **(3) Function settings**

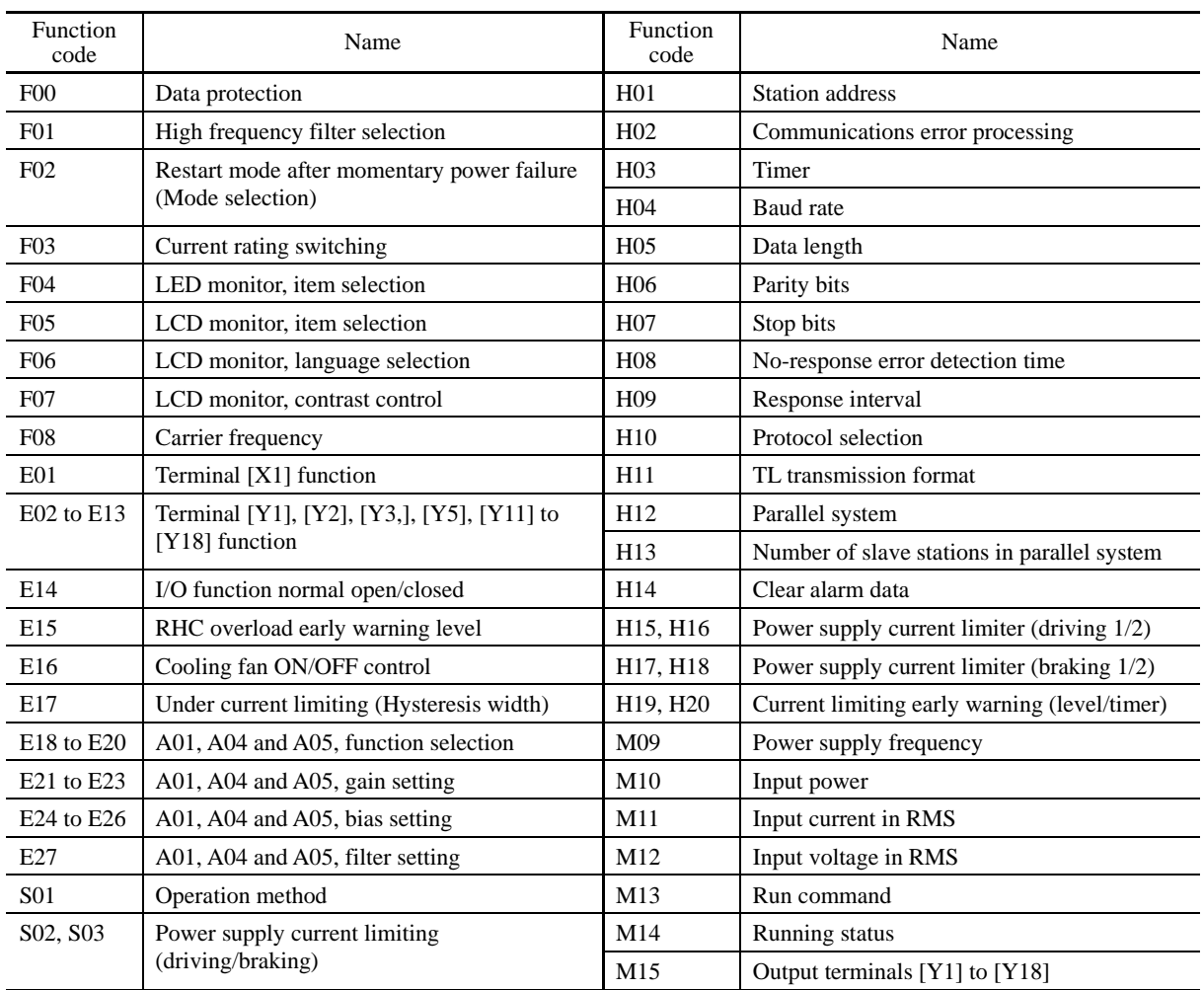

## **(4) Protective functions**

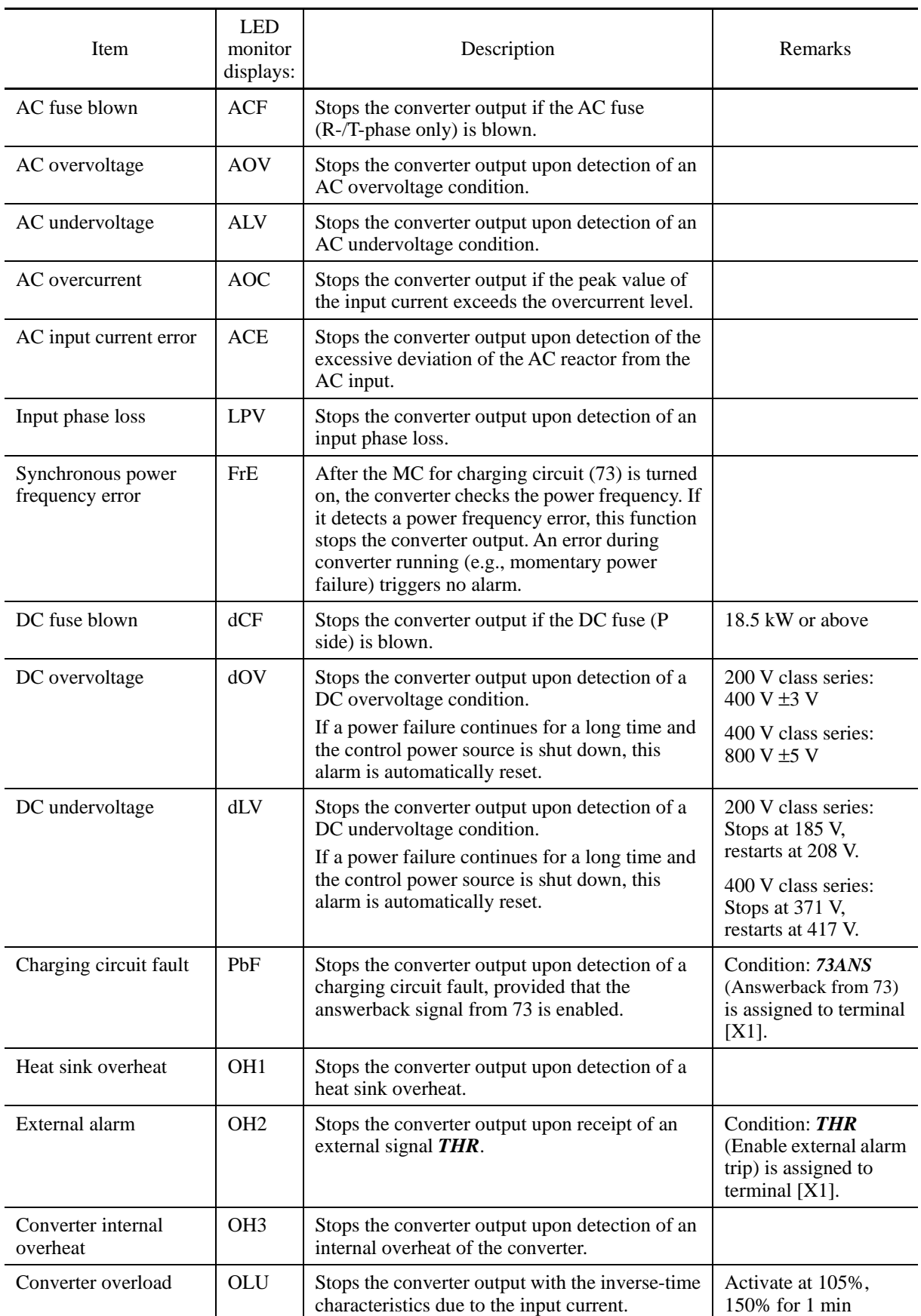

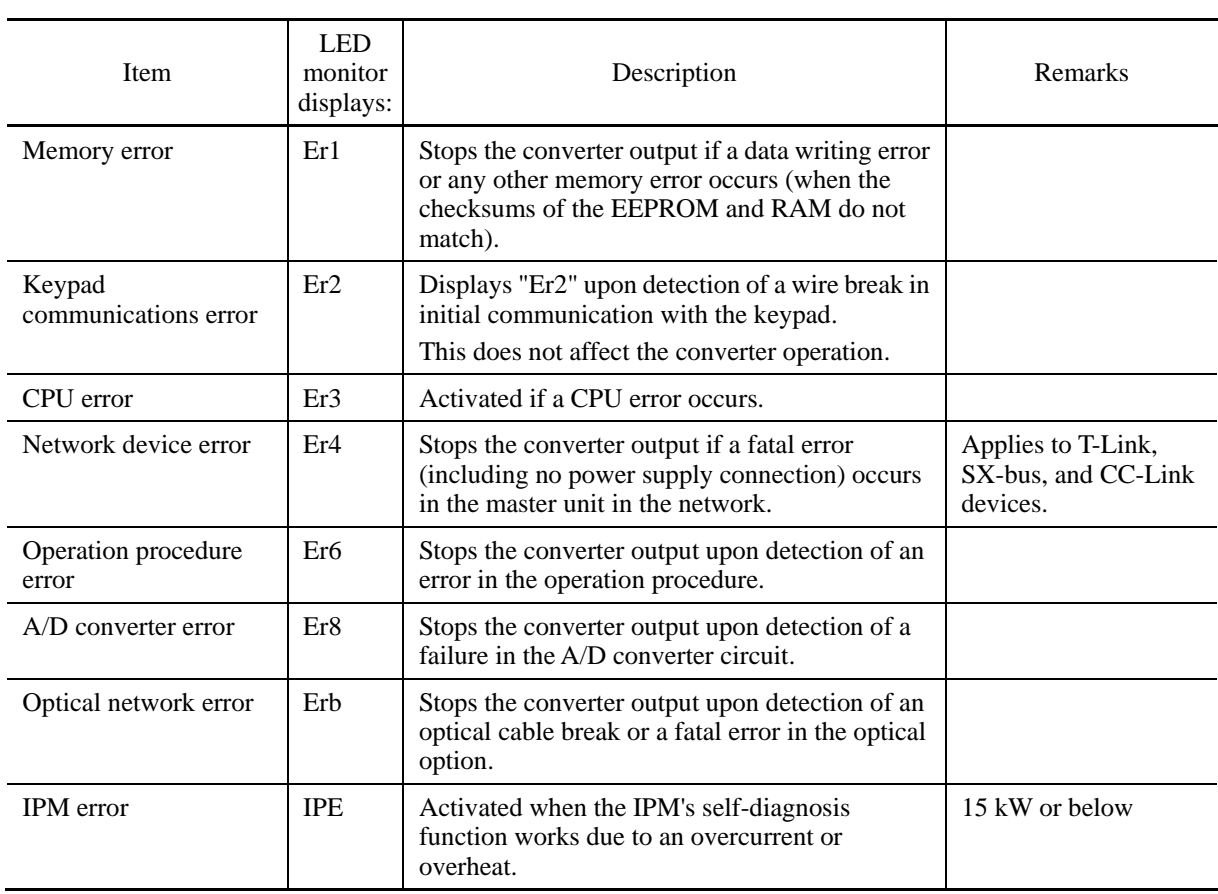

## **(5) Required structure and environment**

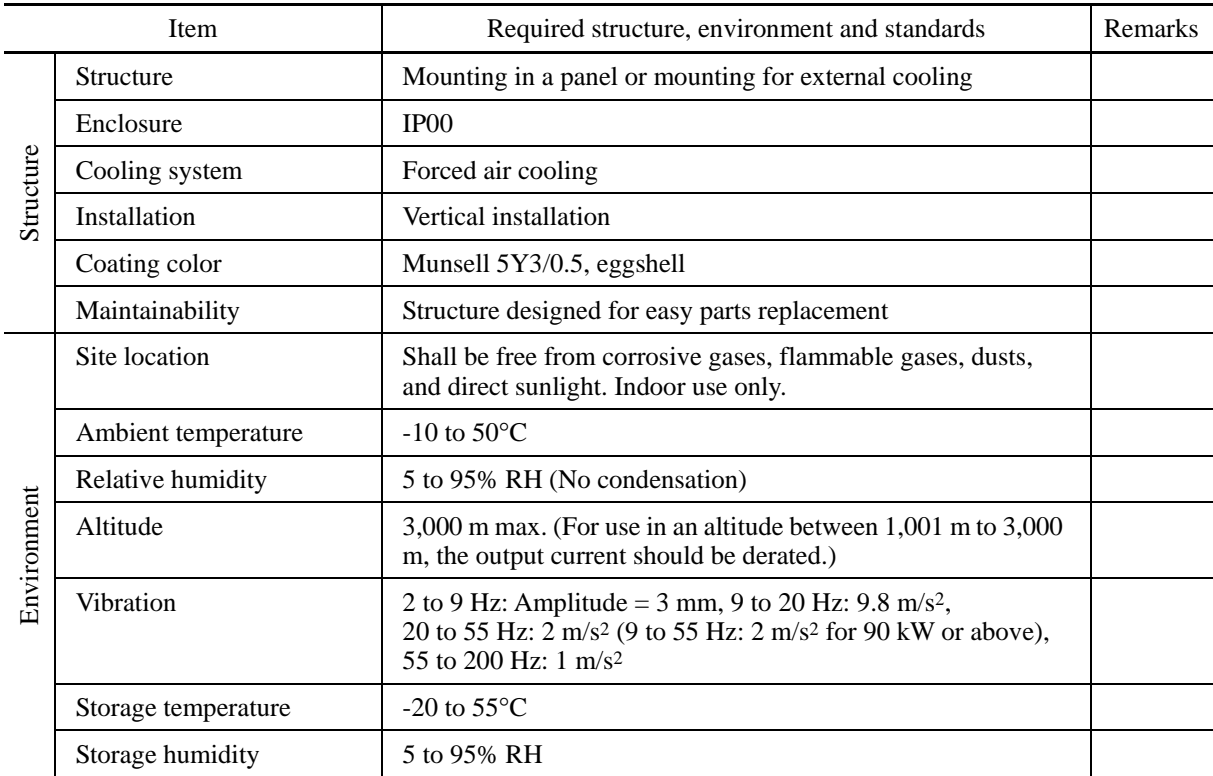

## **[ 4 ] Converter configuration**

#### CT mode

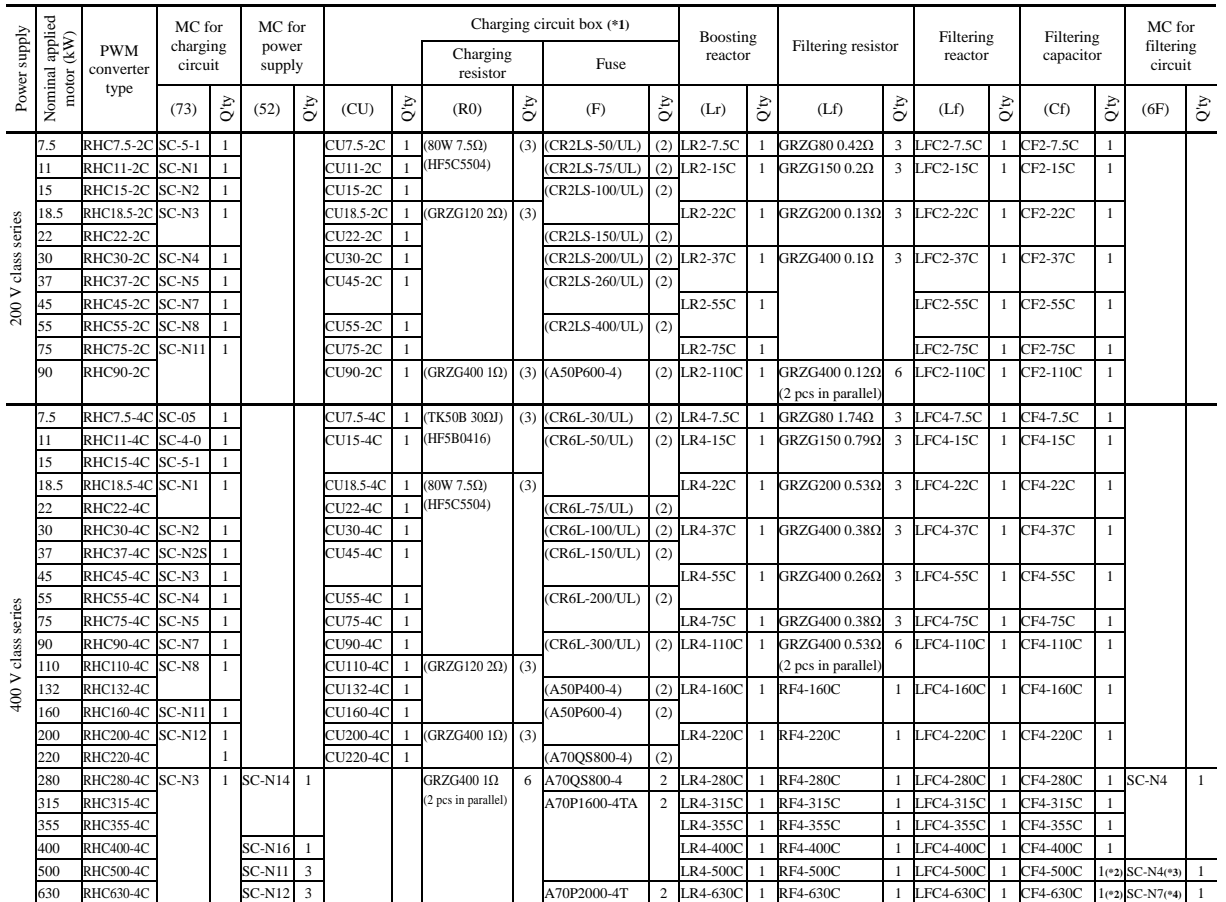

(\*1) The charging box (CU) contains a combination of a charging resistor (R0) and a fuse (F). If no CU is used, it is necessary to prepare the charging resistor (R0) and fuse (F) at your end.

(\*2) The filtering capacitor consists of two pieces of capacitors. For an order of quantity "1," two pieces of capacitors are to be delivered.

(\*3) (\*4) Lowering the carrier frequency or using the OPC-VG7-SIR increases the generation loss, so use the SC-N4/SF for (\*3) and the SC-N8 for (\*4).

#### VT mode

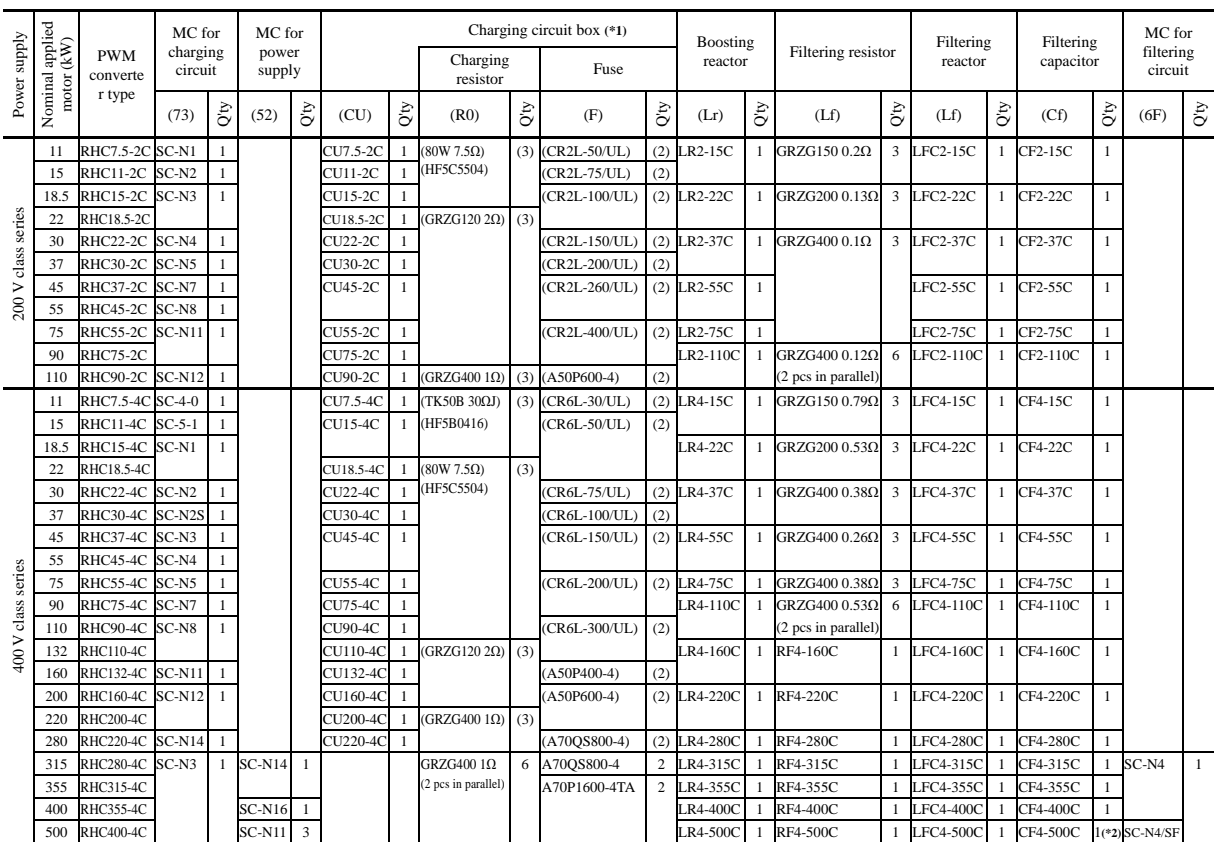

(\*1) The charging box (CU) contains a combination of a charging resistor (R0) and a fuse (F). If no CU is used, it is necessary to prepare the charging resistor (R0) and fuse (F) at your end.

(\*2) The filtering capacitor consists of two pieces of capacitors. For an order of quantity "1," two pieces of capacitors are to be delivered.

### **[ 5 ] Basic connection diagrams**

- RHC7.5-2C to RHC90-2C (Applicable inverters: FRN0.75AQ1■-2□ to FRN90AQ1S-2□)
- $\blacksquare$  RHC7.5-4C to RHC220-4C (Applicable inverters: FRN0.75AQ1 $\blacksquare$ -4 $\Box$  to FRN220AQ1S-4 $\Box$ )

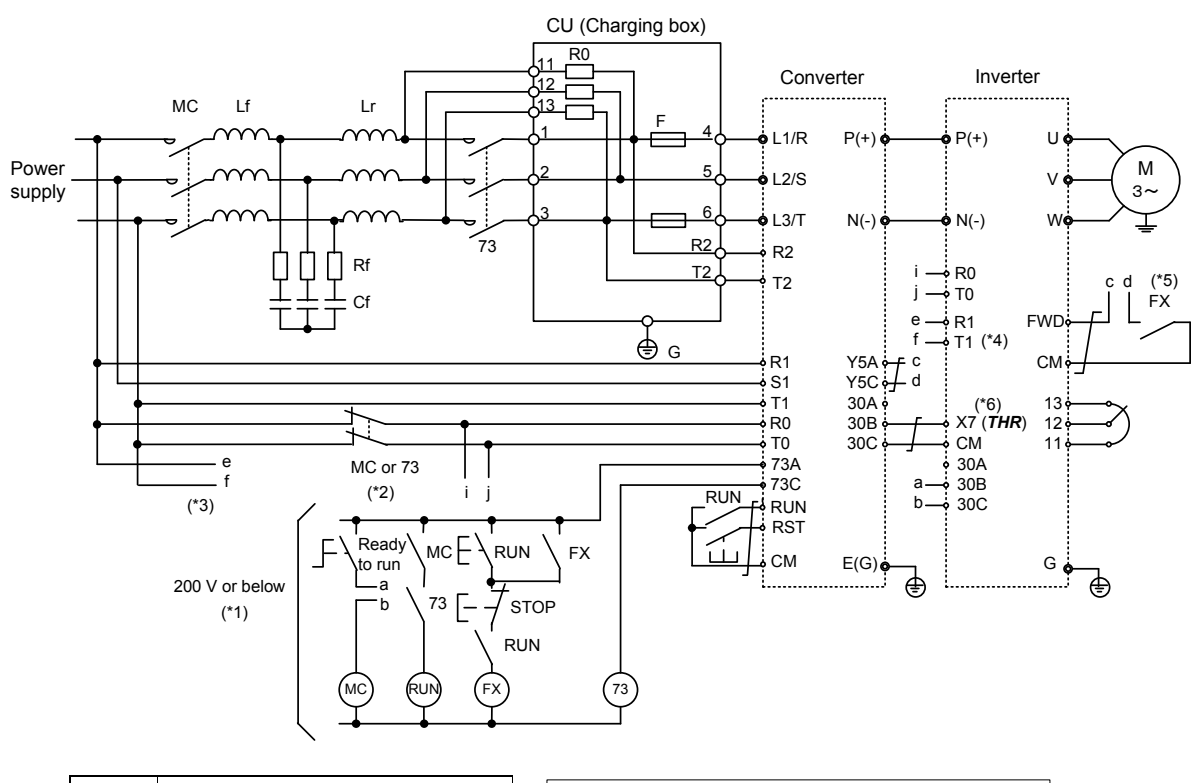

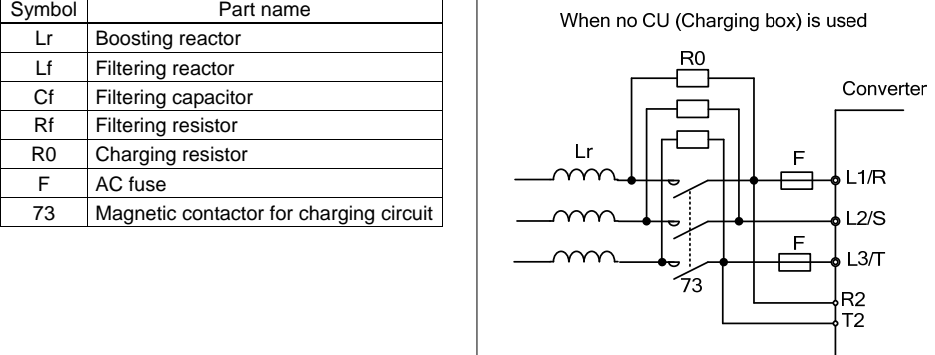

- (\*1) For the 400 V class power supply, connect a stepdown transformer to limit the voltage of the sequence circuit to 220 V or below.
- (\*2) Be sure to connect the auxiliary power input terminals R0 and T0 of the PWM converter and the inverter to the main power input lines via B contacts of magnetic contactors of the charging circuit (73 or MC). When the PWM converter is to be connected to an ungrounded power supply, an insulation transformer is required. For details, refer to the PWM Converter Instruction Manual (INR-HF51746 $\Box$ ).
- (\*3) Inverters having terminals R1 and T1 supply power to the AC fan via those terminals, so connect them to the main power without going through the MC's B contacts or 73.
- (\*4) Set fan power supply switching connectors CN R and CN W on the  $\overline{NC}$  and  $\overline{FAN}$  positions, respectively.
- (\*5) Construct a sequence in which a run command is given to the inverter after the PWM converter becomes ready to run.
- (\*6) Assign the external alarm *THR* to any of terminals [X1] to [X7] on the inverter.

 $\big($ 

(\*7) Wiring for terminals L1/R, L2/S, L3/T, R2, T2, R1, S1, and T1 should match with the phase sequence.

When the inverter is used in combination with the PWM converter, be sure to remove grounding Note screws of the EMC filter built in the inverter from terminals [E1] and [E2]. Failure to do so results in increased heating of capacitors inside the inverter so that they may be broken. Further, the effect of the EMC filter will not be expected.

If the grounding screws of the EMC filter are removed, the inverter is no longer compliant with the EMC standards.

■ RHC280-4C to RHC630-4C (Applicable inverters: FRN280AQ1S-4□ to FRN630AQ1S-4□)

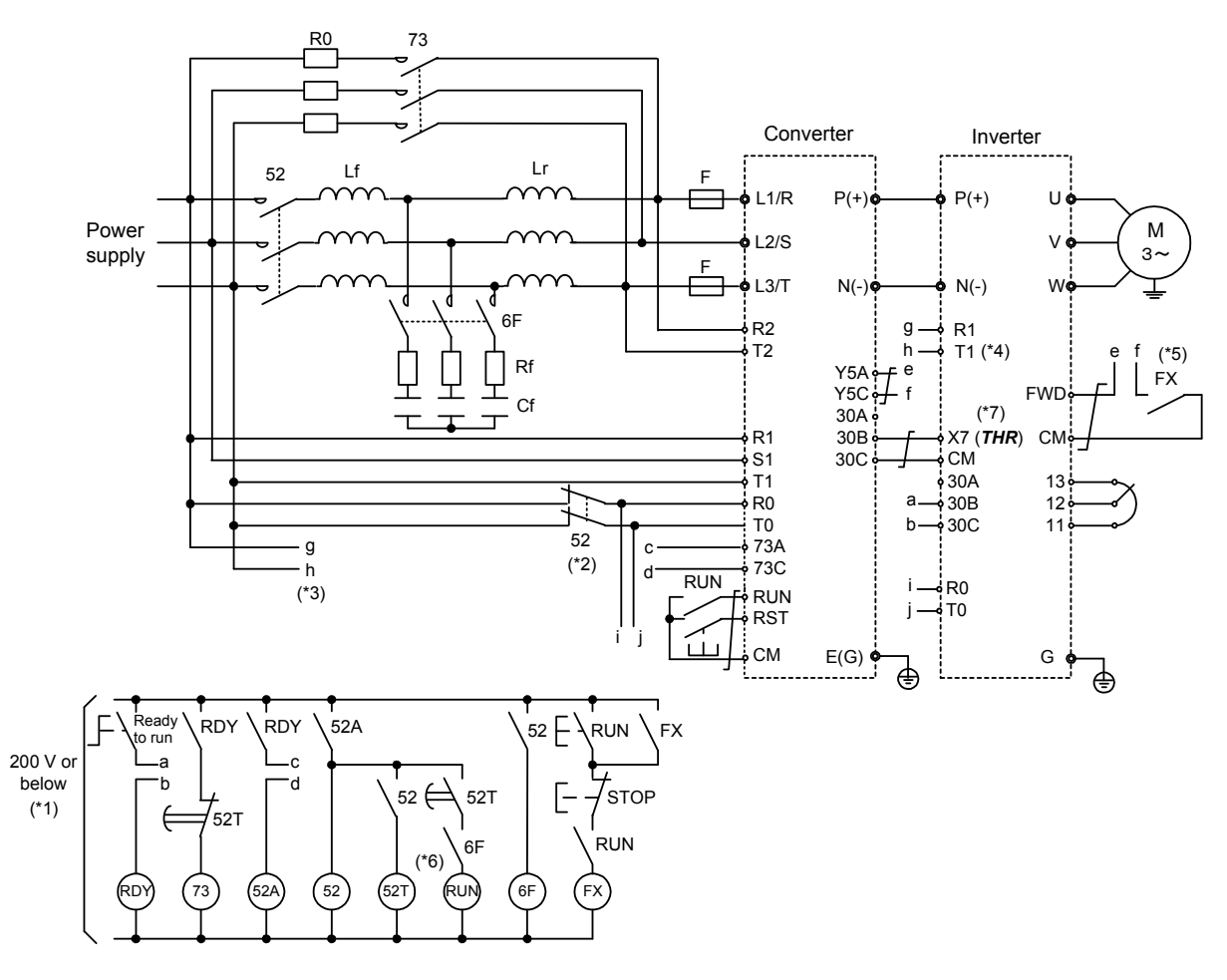

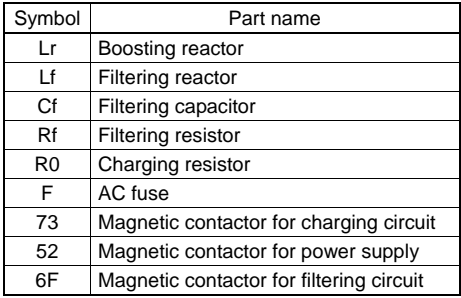

(\*1) Connect a stepdown transformer to limit the voltage of the sequence circuit to 220 V or below.

- (\*2) Be sure to connect the auxiliary power input terminals R0 and T0 of the PWM converter and the inverter to the main power input lines via B contacts of magnetic contactors of the power supply circuit (52). When the PWM converter is to be connected to an ungrounded power supply, an insulation transformer is required. For details, refer to the PWM Converter Instruction Manual (INR-HF51746.
- (\*3) Connect the auxiliary fan power input terminals R1 and T1 of the inverter to the main power input lines without going through the MC's B contacts or 73.
- (\*4) Set fan power supply switching connectors CN R and CN W on the NC and FAN positions, respectively.
- (\*5) Construct a sequence in which a run command is given to the inverter after the PWM converter becomes ready to run.
- (\*6) Set the timer 52T at 1 sec.
- (\*7) Assign the external alarm *THR* to any of terminals [X1] to [X7] on the inverter.
- (\*8) Wiring for terminals L1/R, L2/S, L3/T, R2, T2, R1, S1, and T1 should match with the phase sequence.

## **[ 6 ] External dimensions**

**PWM** converter

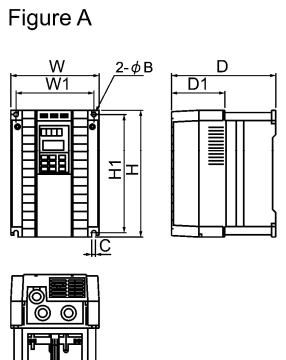

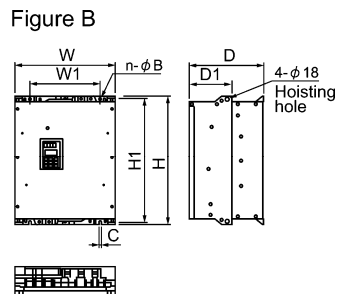

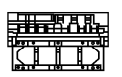

Figure C

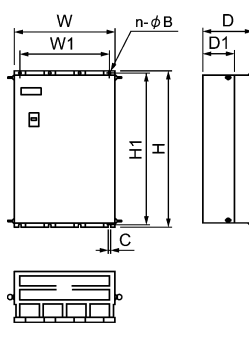

Figure D

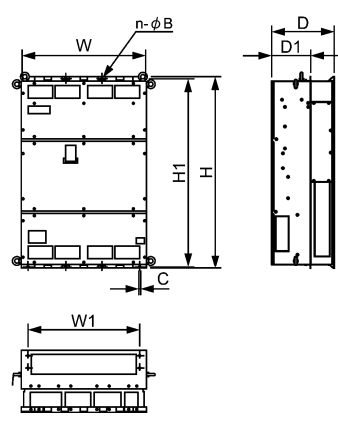

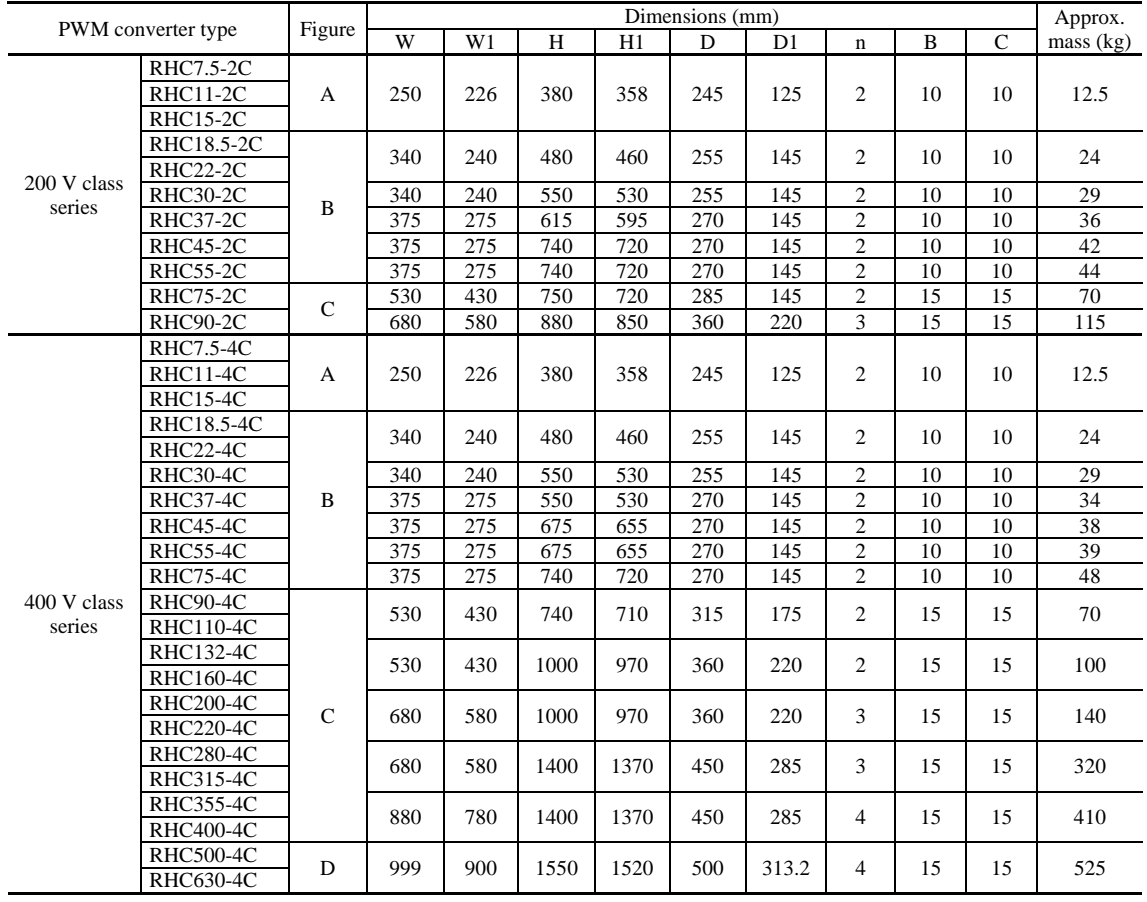

< Boosting reactor >

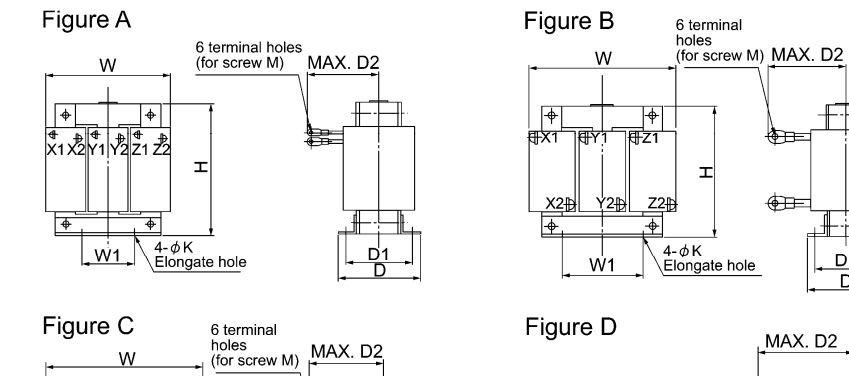

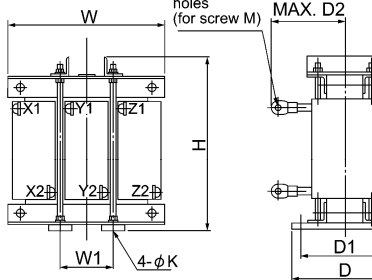

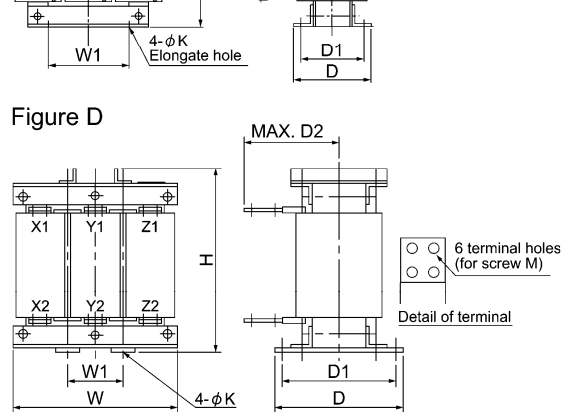

╫┼

ਇਸ

 $\bigoplus$ 

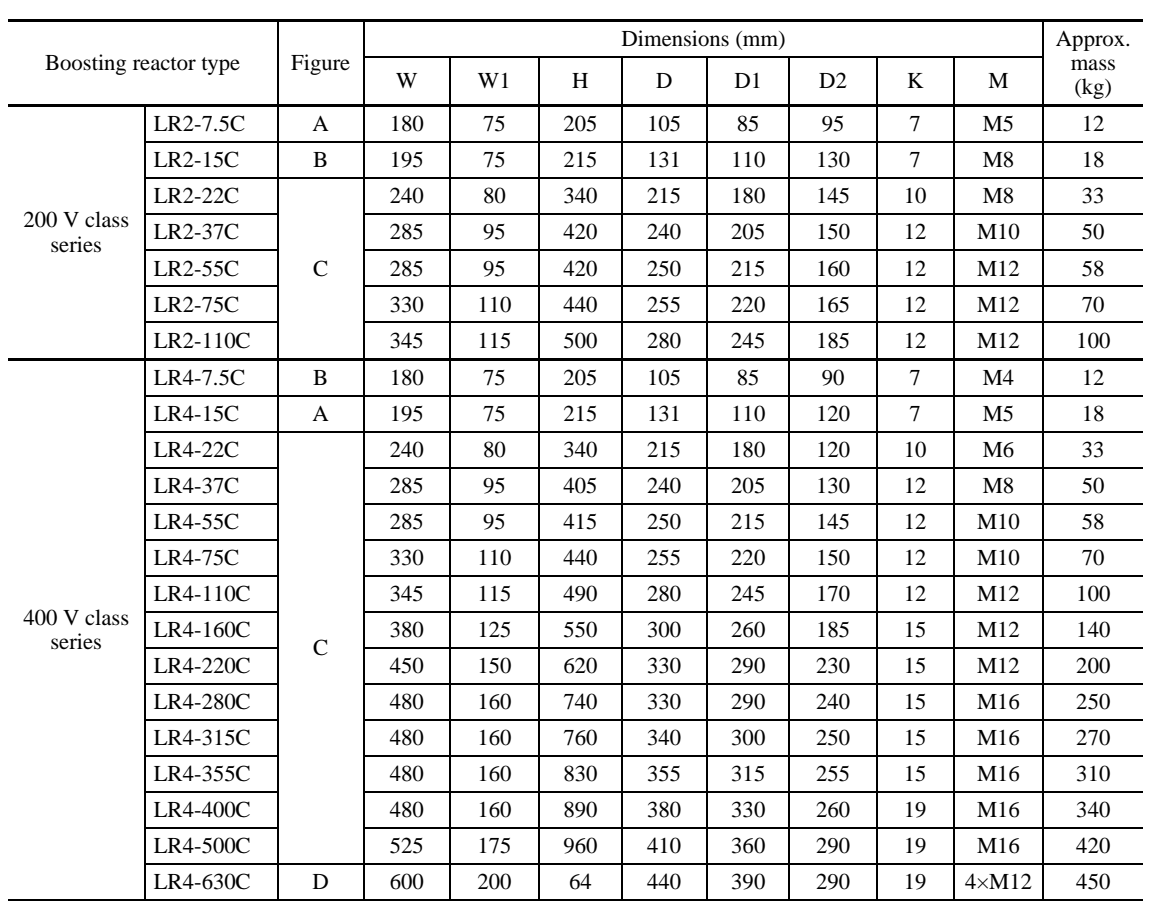

## < Filtering reactor >

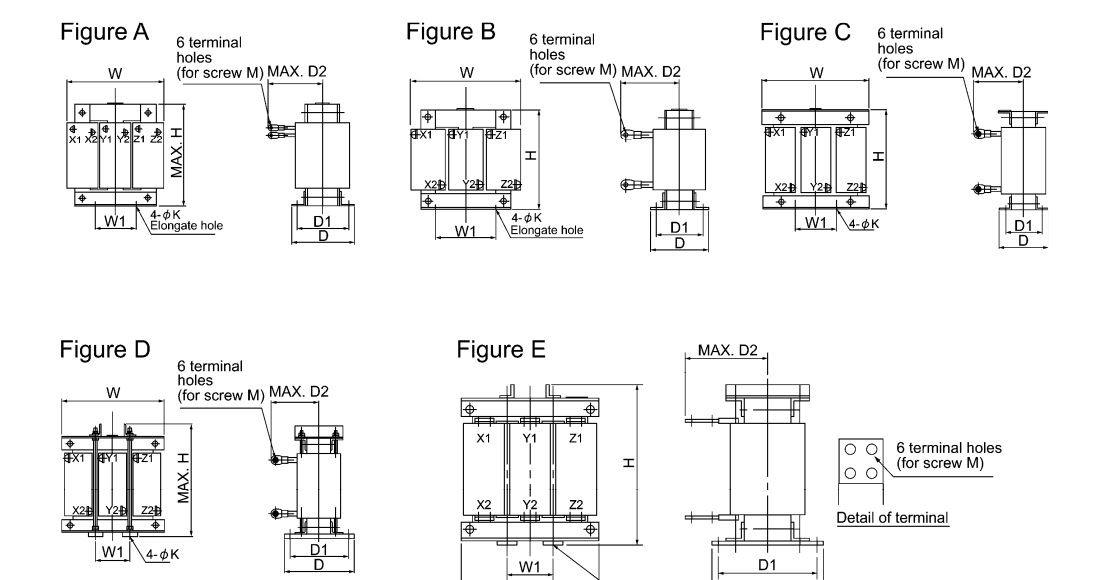

 $\overline{W}$ 

 $4 \phi$ K

 $\overline{D}$ 

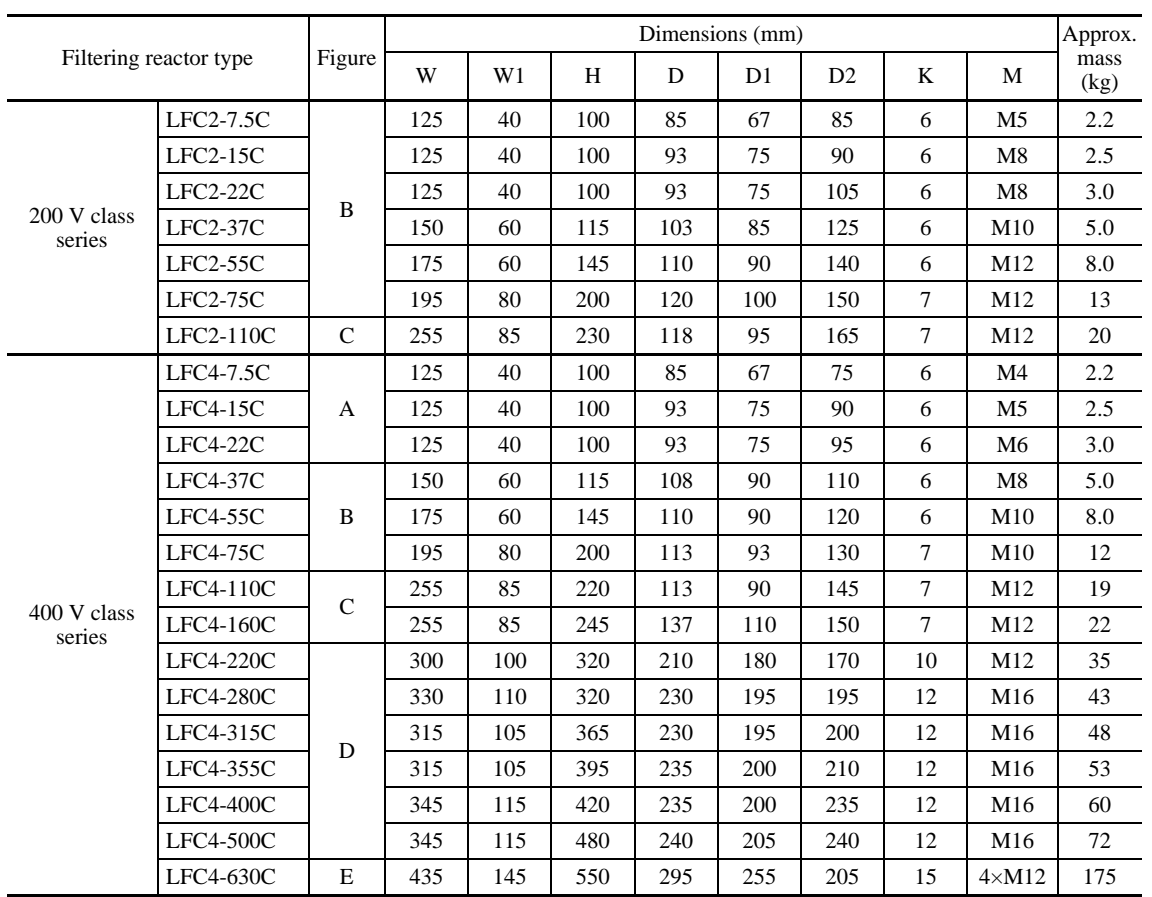

#### < Filtering capacitor >

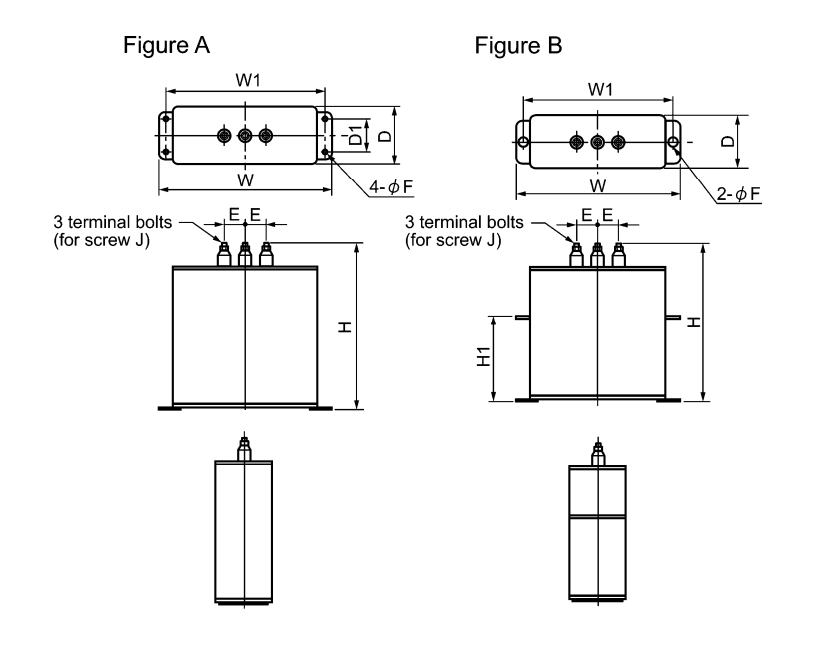

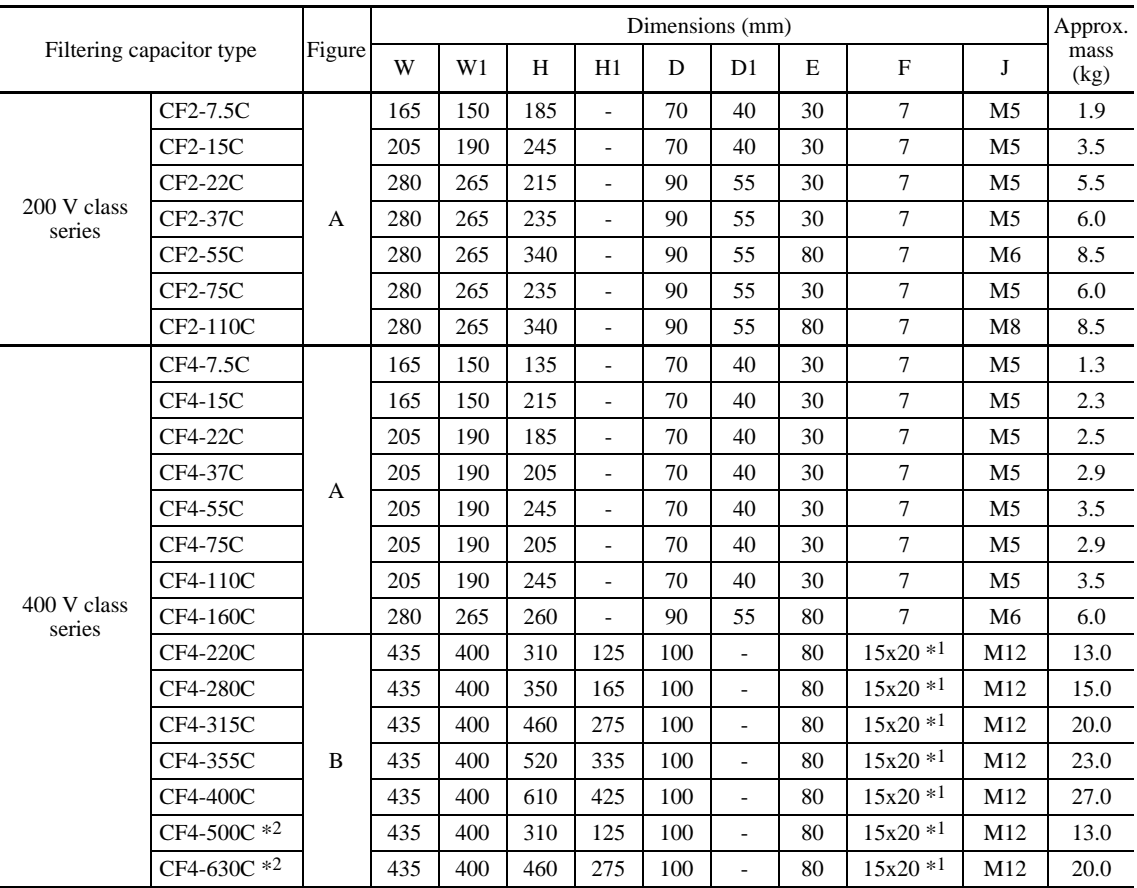

\*1 Elongate hole

\*2 The CF4-500C/CF4-630C consists of two pieces of capacitors. For an order of quantity "1," two pieces of capacitors are to be delivered.

< Filtering resistor >

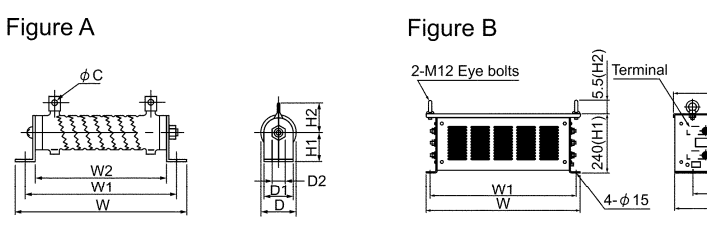

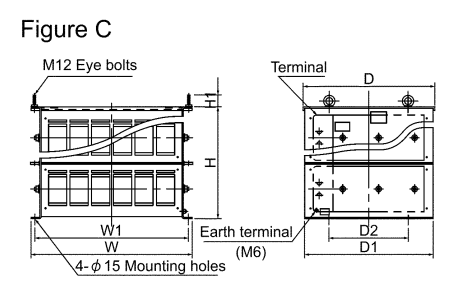

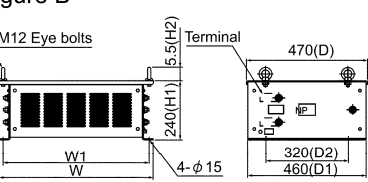

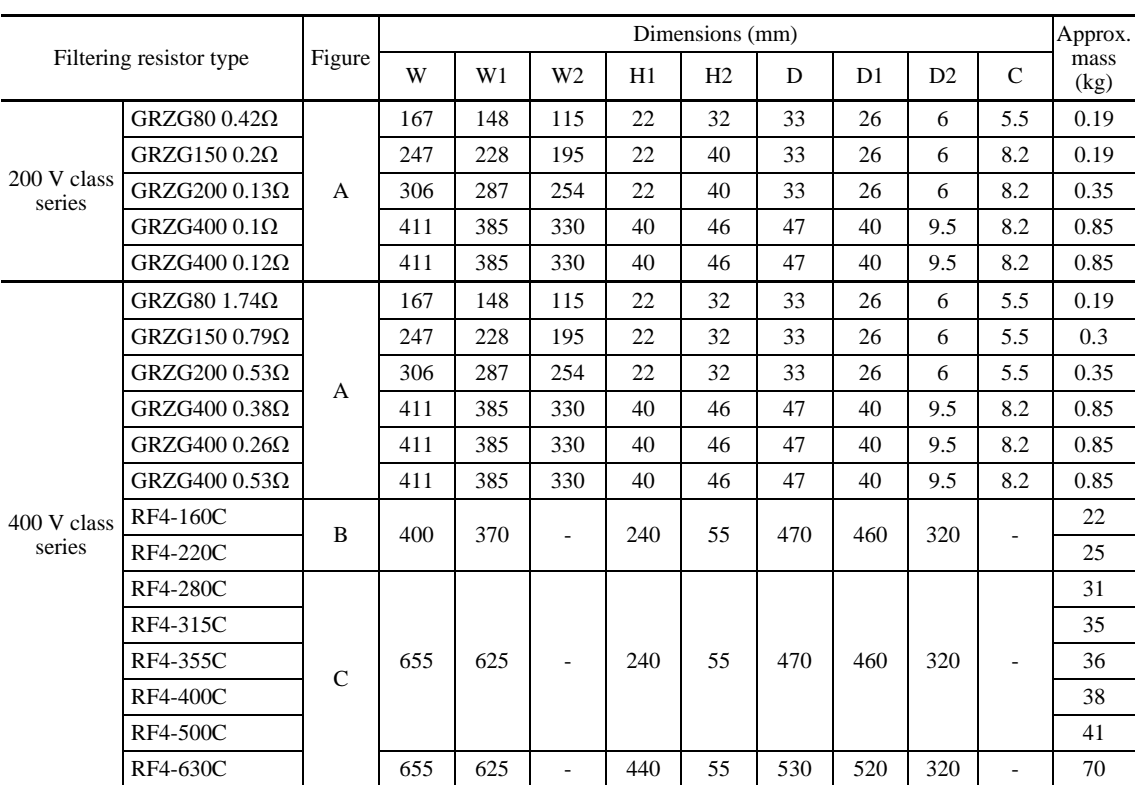

#### < Charging box >

The charging box contains a combination of a charging resistor and a fuse, which is essential in the configuration of the RHC-C series of PWM converters. Using this charging box eases mounting and wiring jobs.

#### Capacity range

200 V class series: 7.5 to 90 kW in 10 types 400 V class series: 7.5 to 220 kW in 14 types

As for 400 V class series with a capacity of 280 to 400 kW, a charging resistor and a fuse are separately provided as before.

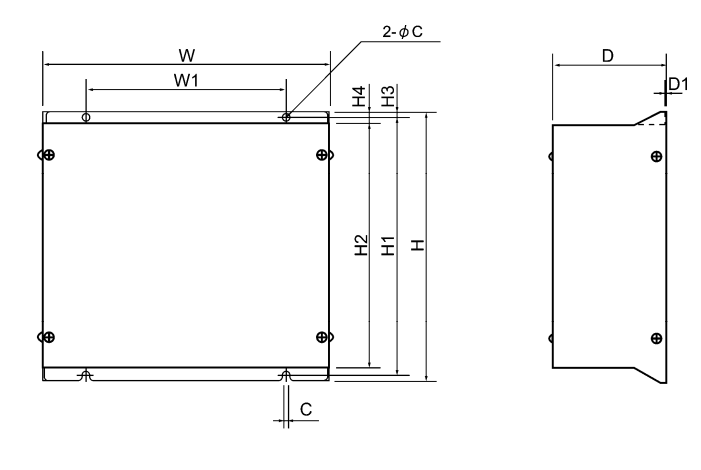

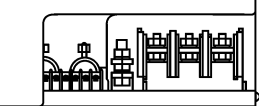

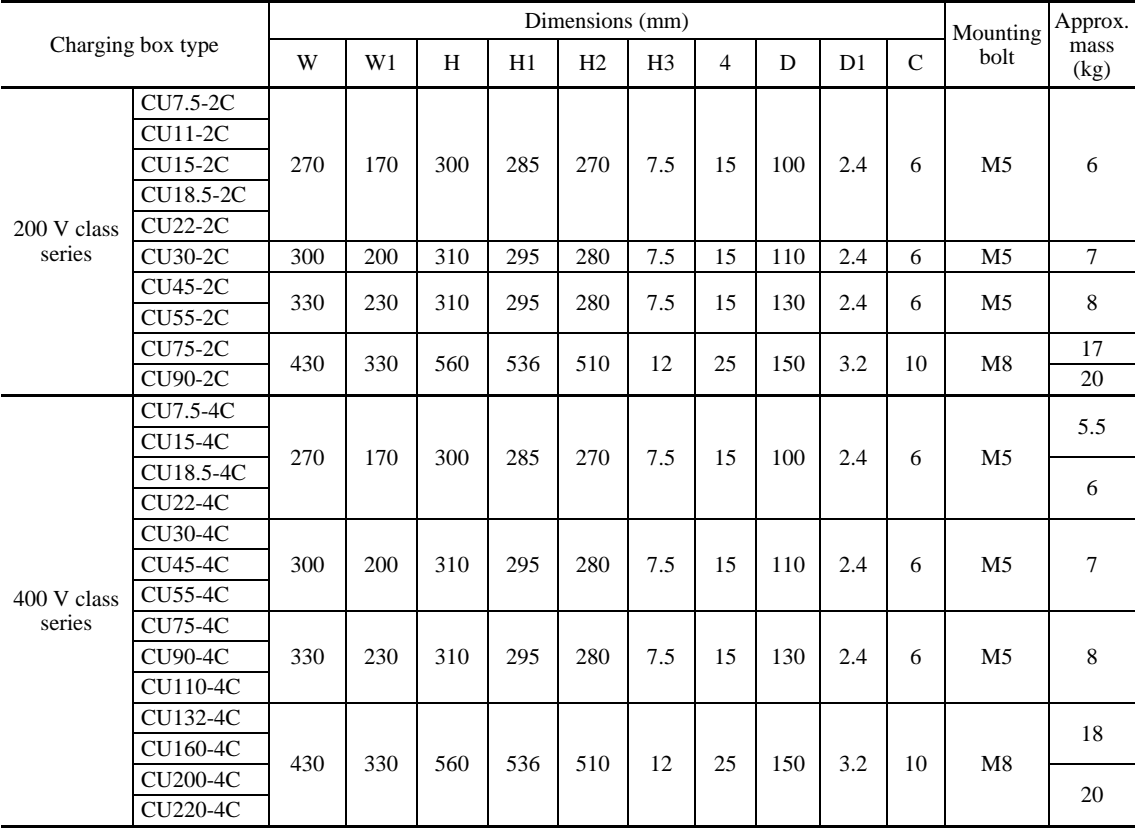

< Charging resistor >

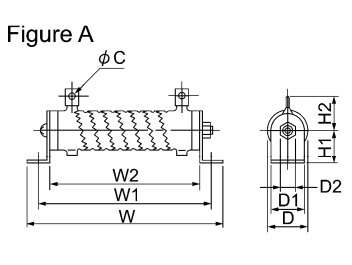

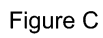

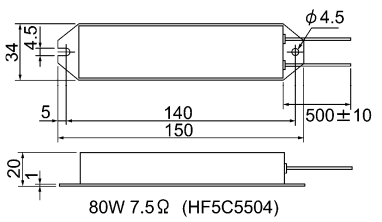

Figure B

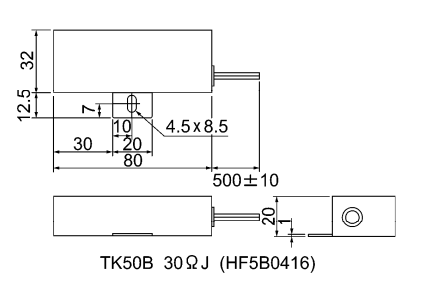

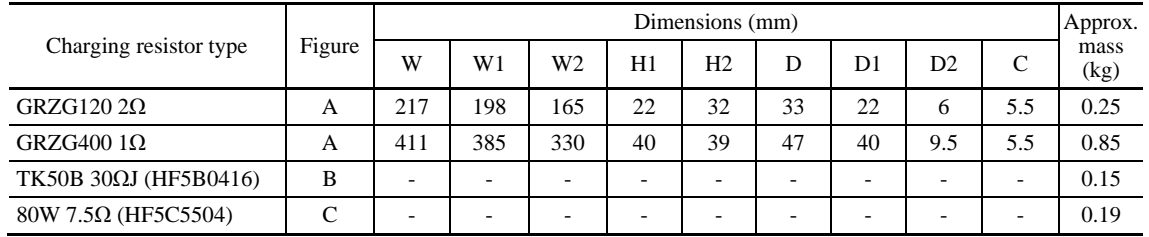

#### < Fuse >

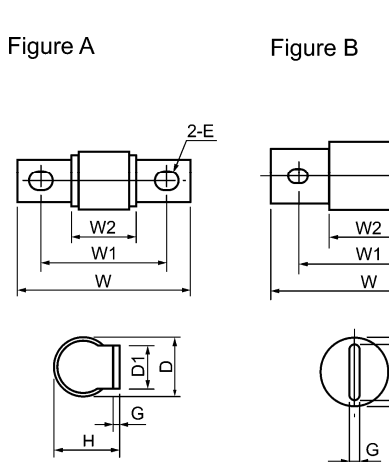

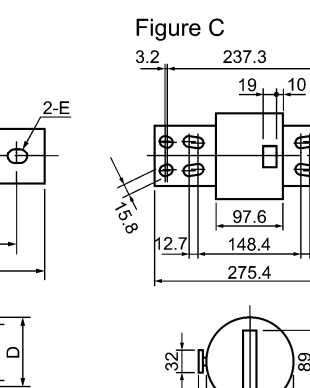

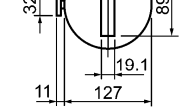

 $3.2$ 

 $\circ$ 

Ġ

12.

Side view of A70P1600-4TA

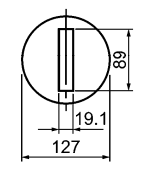

Side view of A70P2000-4

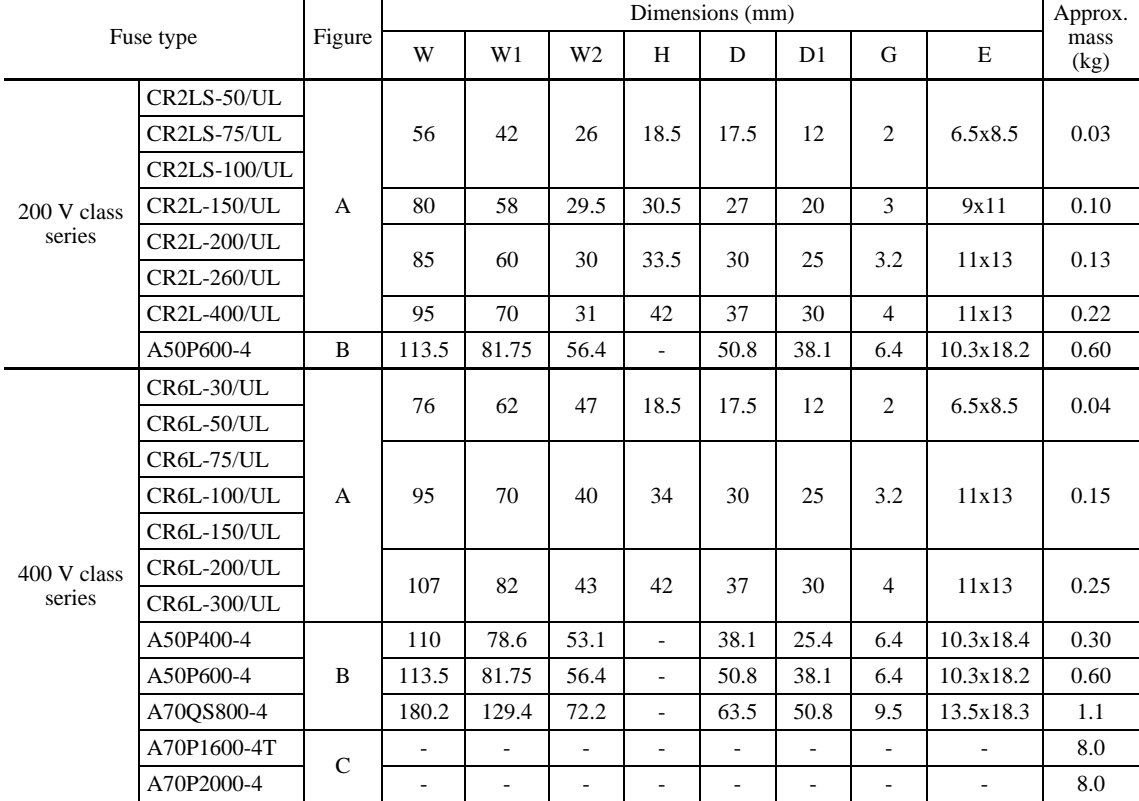

된 학

#### 4-30

## ■ Generated loss

## In CT mode

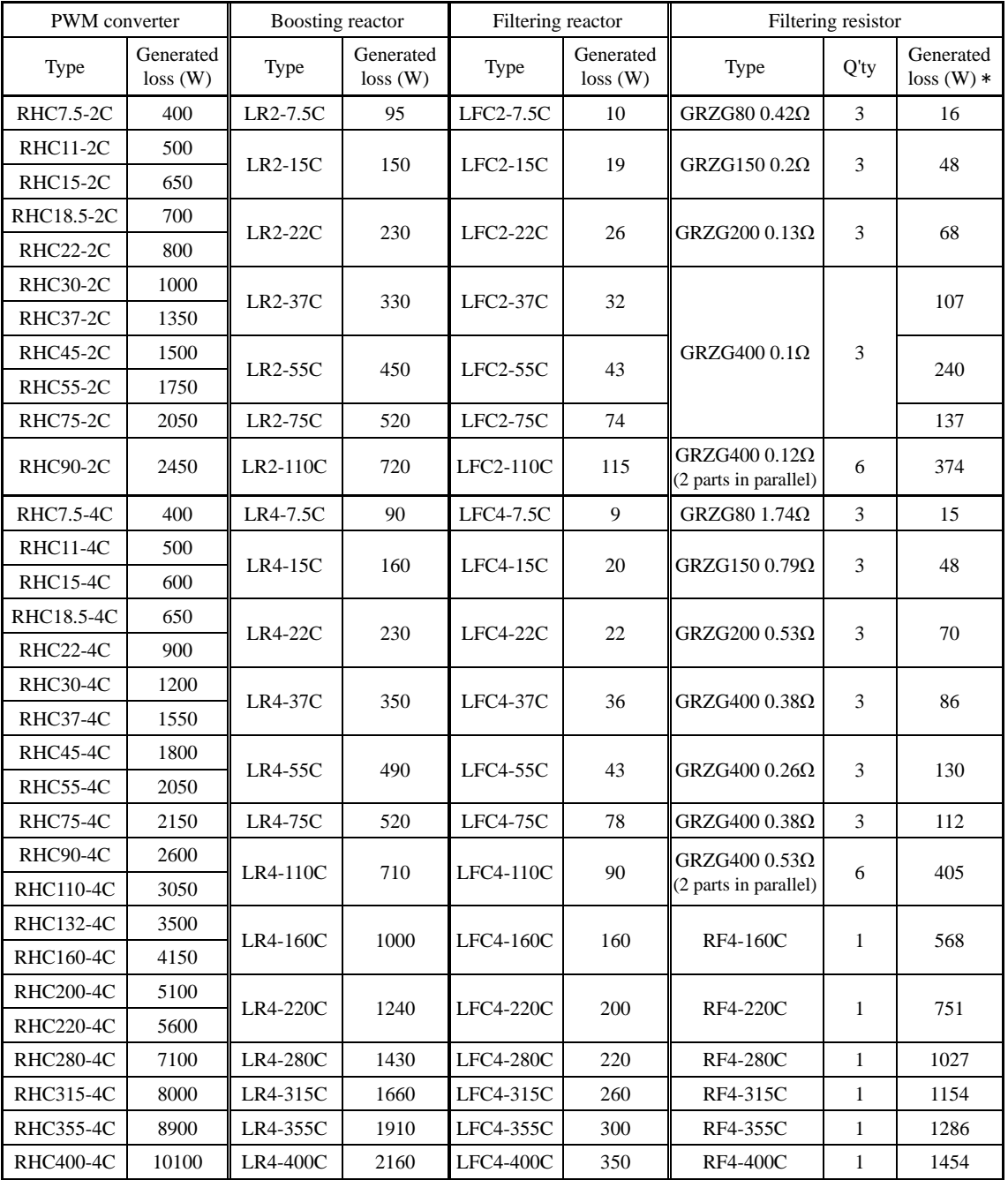

\* Generated loss of the filtering resistor listed in the above table is a total value of all filtering resistors used.

#### In VT mode

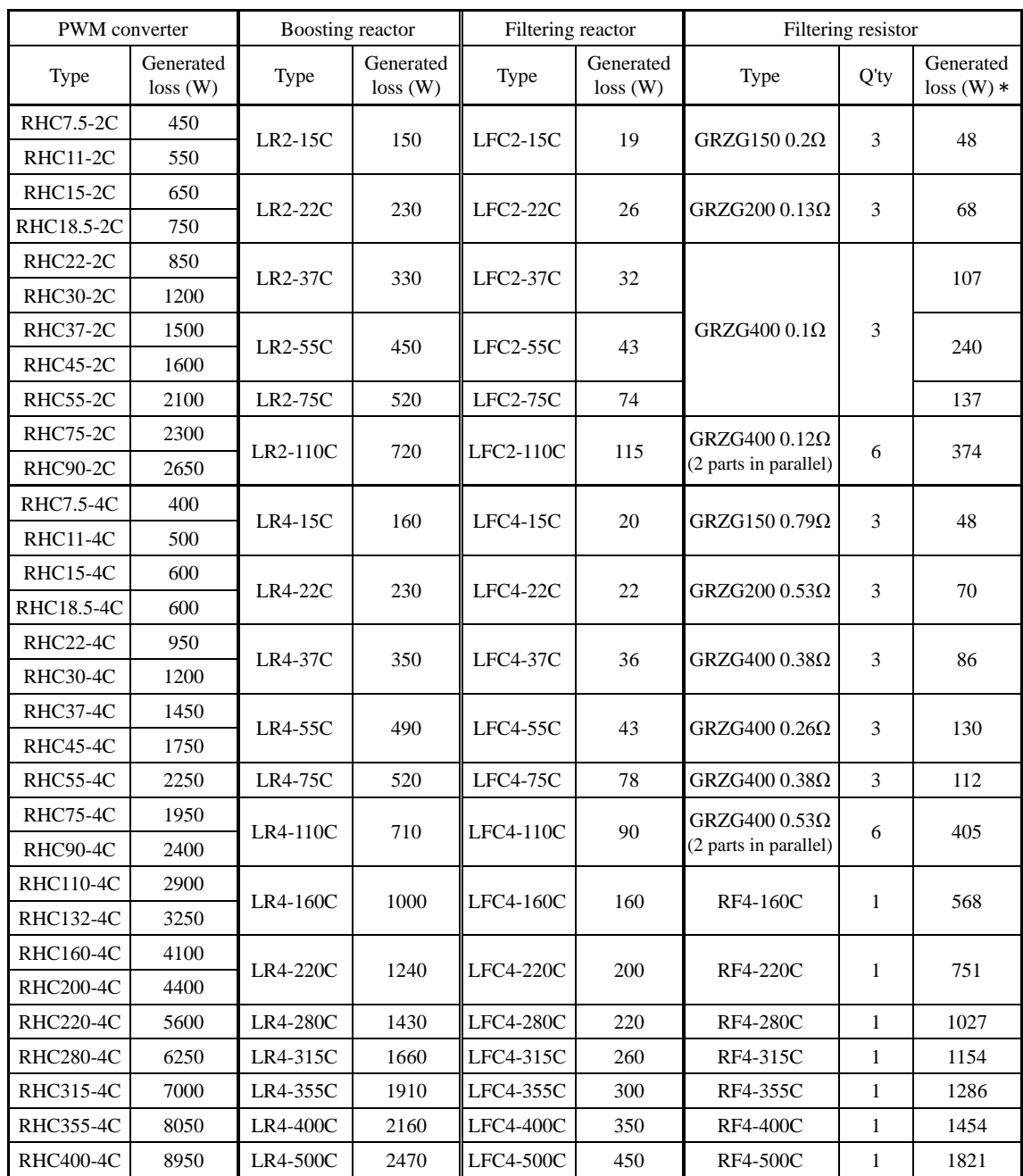

\* Generated loss of the filtering resistor listed in the above table is a total value of all filtering resistors used.

## **4.4.1.2 AC reactors (ACRs)**

An ACR is effectively used when the power supply is unstabilized (excessive interphase voltage unbalance) or in DC link bus operation (shared PN operation) requiring stable DC power. It is also used for power supply matching and for correction of voltage waveform and input power factor.

- For power supply matching
- Use an ACR when there are thyristor-driven loads or phase-advancing capacitors are being turned ON/OFF.

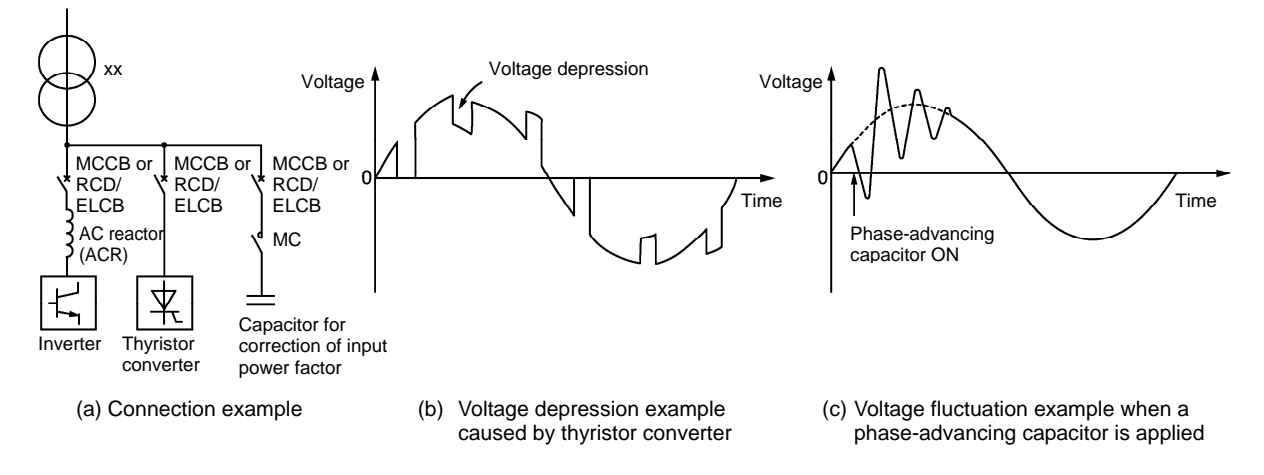

• Use an ACR when the interphase voltage unbalance ratio of the inverter power supply exceeds 2%.

67 Three - phase average voltage (V) Interphase voltage unbalance  $(\%) = \frac{\text{Max. voltage (V)} - \text{Min. voltage (V)}}{\text{max.}} \times$ 

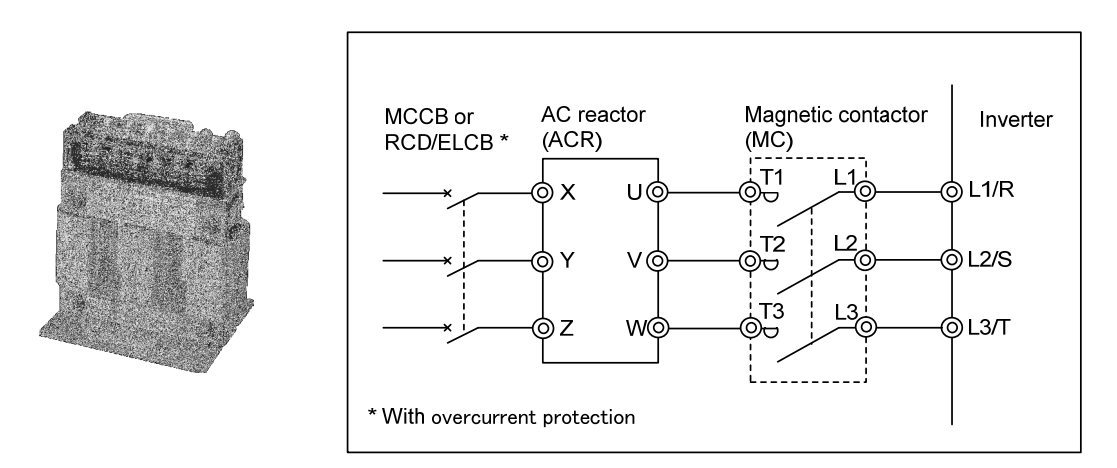

Figure 4.6 External View of AC Reactor (ACR) and Connection Example

| Power<br>supply | Nominal<br>applied | Inverter type                  | AC reactor type | Rated         | Reactance | $(m\Omega/\text{phase})$ | Coil<br>resistance       | Generated<br>loss(W) |
|-----------------|--------------------|--------------------------------|-----------------|---------------|-----------|--------------------------|--------------------------|----------------------|
| voltage         | motor<br>(kW)      |                                |                 | current $(A)$ | 50 Hz     | $60$ Hz                  | $(m\Omega)$              |                      |
|                 | 0.75               | $FRN0.75AQ1$ -2 $\square$      | $ACR2-0.75A$    | 5             | 493       | 592                      |                          | 12                   |
|                 | 1.5                | $FRN1.5AO1$ -2 $\square$       | $ACR2-1.5A$     | 8             | 295       | 354                      |                          | 14                   |
|                 | 2.2                | FRN2.2A01■-2口                  | $ACR2-2.2A$     | 11            | 213       | 256                      |                          | 16                   |
| Three-          | 3.7<br>$(4.0)$ *   | FRN3.7AQ1■-2□<br>FRN4.0AQ1■-2E | $ACR2-3.7A$     | 17            | 218       | 153                      |                          | 23                   |
|                 | 5.5                | $FRN5.5AQ1$ -2 $\square$       | $ACR2-5.5A$     | 25            | 87.7      | 105                      |                          | 27                   |
|                 | 7.5                | $FRN7.5AQ1$ -2 $\square$       | $ACR2-7.5A$     | 33            | 65        | 78                       |                          | 30                   |
|                 | 11                 | $FRN11AO1$ -2 $\square$        | $ACR2-11A$      | 46            | 45.5      | 54.7                     | $\overline{\phantom{a}}$ | 37                   |
| phase           | 15                 | $FRN15AQ1$ -2 $\square$        | $ACR2-15A$      | 59            | 34.8      | 41.8                     |                          | 43                   |
| 200 V           | 18.5               | $FRN18.5AQ1$ -2 $\square$      | ACR2-18.5A      | 74            | 28.6      | 34.3                     | $\blacksquare$           | 51                   |
|                 | 22                 | FRN22AQ1■-2□                   | $ACR2-22A$      | 87            | 24        | 28.8                     |                          | 57                   |
|                 | 30                 | $FRN30AQ1$ -2 $\square$        | ACR2-37         | 200           | 10.8      | 13                       | 0.5                      | 28.6                 |
|                 | 37                 | $FRN37AQ1$ -2 $\square$        | ACR2-37         | 200           | 10.8      | 13                       | 0.5                      | 40.8                 |
|                 | 45                 | $FRN45AQ1$ -2 $\square$        | ACR2-55         | 270           | 7.5       | 9                        | 0.375                    | 47.1                 |
|                 | 55                 | FRN55AQ1S-2 <sup>[]</sup>      | ACR2-55         | 270           | 7.5       | 9                        | 0.375                    | 66.1                 |
|                 | 75                 | FRN75AQ1S-2口                   | ACR2-75         | 390           | 5.45      | 6.54                     | 0.25                     | 55.1                 |
|                 | 90                 | FRN90AQ1S-2 <sup>D</sup>       | $ACR2-90$       | 450           | 4.73      | 5.67                     | 0.198                    | 61.5                 |

Table 4.5 AC Reactor (ACR) Specifications

\* 4.0 kW for the EU.

Note 1: A box ( $\blacksquare$ ) replaces an alphabetic letter depending on the enclosure.

M (IP21) or L (IP55)

A box  $(\Box)$  replaces an alphabetic letter depending on the shipping destination. A (Asia) or E (EU)

- **Note 2:** Generated losses listed in the above table are approximate values that are calculated according to the following conditions:
	- The power supply is three-phase 400 V 50 Hz with 0% interphase voltage unbalance ratio.
	- The power supply capacity uses the larger of either 500 kVA or 10 times the rated capacity of the inverter.
	- The motor is a 4-pole standard model at full load (100%).

| Power<br>supply | Nominal<br>applied<br>motor | Inverter type                  | AC reactor type  | Rated<br>current $(A)$ | Reactance<br>$(m\Omega/\text{phase})$ |                          | Coil<br>resistance       | Generated<br>loss(W)     |
|-----------------|-----------------------------|--------------------------------|------------------|------------------------|---------------------------------------|--------------------------|--------------------------|--------------------------|
| voltage         | (kW)                        |                                |                  |                        | 50 Hz                                 | 60 Hz                    | $(m\Omega)$              |                          |
|                 | 0.75                        | $FRN0.75AO1$ -4 $\square$      | ACR4-0.75A       | 2.5                    | 1920                                  | 2300                     | $\frac{1}{2}$            | 10                       |
|                 | $1.5\,$                     | $FRN1.5AO1$ -4 $\square$       | $ACR4-1.5A$      | 3.7                    | 1160                                  | 1390                     |                          | 11                       |
|                 | 2.2                         | $FRN2.2AO1$ -4 $\square$       | <b>ACR4-2.2A</b> | 5.5                    | 851                                   | 1020                     |                          | 14                       |
|                 | 3.7<br>$(4.0) *1$           | FRN3.7AQ1■-4□<br>FRN4.0AQ1■-4E | <b>ACR4-3.7A</b> | 9                      | 512                                   | 615                      | $\overline{\phantom{a}}$ | 17                       |
|                 | 5.5                         | $FRN5.5AQ1$ -4 $\square$       | <b>ACR4-5.5A</b> | 13                     | 349                                   | 418                      | $\overline{\phantom{a}}$ | 22                       |
|                 | 7.5                         | $FRN7.5AQ1 - 4D$               | <b>ACR4-7.5A</b> | 18                     | 256                                   | 307                      |                          | 27                       |
|                 | 11                          | $FRN11AQ1$ -4 $\square$        | $ACR4-11A$       | 24                     | 183                                   | 219                      | $\overline{\phantom{a}}$ | 40                       |
|                 | 15                          | $FRN15AO1$ -4 $\square$        | $ACR4-15A$       | 30                     | 139                                   | 167                      | $\blacksquare$           | 46                       |
|                 | 18.5                        | $FRN18.5AO1$ -4 $\square$      | ACR4-18.5A       | 39                     | 114                                   | 137                      |                          | 57                       |
|                 | 22                          | $FRN22AO1$ -4 $\square$        | $ACR4-22A$       | 45                     | 95.8                                  | 115                      |                          | 62                       |
|                 | 30                          | $FRN30AO1$ -4 $\square$        | <b>ACR4-37</b>   | 100                    | 41.7                                  | 50                       | 2.73                     | 38.9                     |
| Three-          | 37                          | $FRN37AO1$ -4 $\square$        | <b>ACR4-37</b>   | 100                    | 41.7                                  | 50                       | 2.73                     | 55.7                     |
| phase<br>400 V  | 45                          | $FRN45AO1$ -4 $\square$        | <b>ACR4-55</b>   | 135                    | 30.8                                  | 37                       | 1.61                     | 50.2                     |
|                 | 55                          | $FRN55AO1$ -4 $\square$        | ACR4-55          | 135                    | 30.8                                  | 37                       | 1.61                     | 70.7                     |
|                 | 75                          | $FRN75AO1$ -4 $\square$        | ACR4-75 *2       | 160                    | 25.8                                  | 31                       | 1.16                     | 65.3                     |
|                 | 90                          | $FRN90AQ1$ -4 $\square$        | ACR4-110         | 250                    | 16.7                                  | 20                       | 0.523                    | 42.2                     |
|                 | 110                         | FRN110AQ1S-4 <sup>D</sup>      | ACR4-110         | 250                    | 16.7                                  | 20                       | 0.523                    | 60.3                     |
|                 | 132                         | FRN132AQ1S-4 <sup>D</sup>      | ACR4-132 *2      | 270                    | 20.8                                  | 25                       | 0.741                    | 119                      |
|                 | 160                         | FRN160AQ1S-4 <sup>D</sup>      | ACR4-220         | 561                    | 10                                    | 12                       | 0.236                    | 56.4                     |
|                 | 200                         | FRN200AQ1S-4 <sup>[1]</sup>    | ACR4-220         | 561                    | 10                                    | 12                       | 0.236                    | 90.4                     |
|                 | 220                         | FRN220AO1S-4 <sup>-</sup>      | <b>ACR4-220</b>  | 561                    | 10                                    | 12                       | 0.236                    | 107                      |
|                 | 280                         | FRN280AQ1S-4 <sup>D</sup>      | <b>ACR4-280</b>  | 825                    | 6.67                                  | 8                        | 0.144                    | 108                      |
|                 | 315                         | FRN315AQ1S-4 <sup>D</sup>      | ACR4-355         | 825                    | 6.67                                  | 8                        | 0.144                    | 194                      |
|                 | 355                         | FRN355AQ1S-4 <sup>D</sup>      | ACR4-355 *2      | 825                    | 6.67                                  | 8                        | 0.144                    | 245                      |
|                 | 400                         | FRN400AQ1S-4 <sup>D</sup>      | <b>ACR4-450</b>  | 950                    | 6.67                                  | 8                        | 0.136                    | 380                      |
|                 | 500                         | FRN500AO1S-4口                  | <b>ACR4-530</b>  | 1100                   | 5.75                                  | 6.9                      | 0.0824                   | 340                      |
|                 | 630                         | FRN630AQ1S-4 <sup>D</sup>      | ACR4-630         | 1300                   | 4.87                                  | 5.84                     | 0.0713                   | 422                      |
|                 | 710                         | $FRN710AO1S-4\square$          | Not available    | $\qquad \qquad -$      | $\overline{\phantom{a}}$              | $\overline{\phantom{a}}$ | $\overline{\phantom{a}}$ | $\overline{\phantom{a}}$ |

Table 4.5 AC Reactor (ACR) Specifications (Continued)

\*1 4.0 kW for the EU.

\*2 Fan cooling (3 m/s or more) is required.

**Note 1:** A box  $(\blacksquare)$  replaces an alphabetic letter depending on the enclosure. M (IP21) or L (IP55)

A box  $(\Box)$  replaces an alphabetic letter depending on the shipping destination. A (Asia) or E (EU)

- **Note 2:** Generated losses listed in the above table are approximate values that are calculated according to the following conditions:
	- The power supply is three-phase 400 V 50 Hz with 0% interphase voltage unbalance ratio.
	- The power supply capacity uses the larger of either 500 kVA or 10 times the rated capacity of the inverter.
	- The motor is a 4-pole standard model at full load (100%).

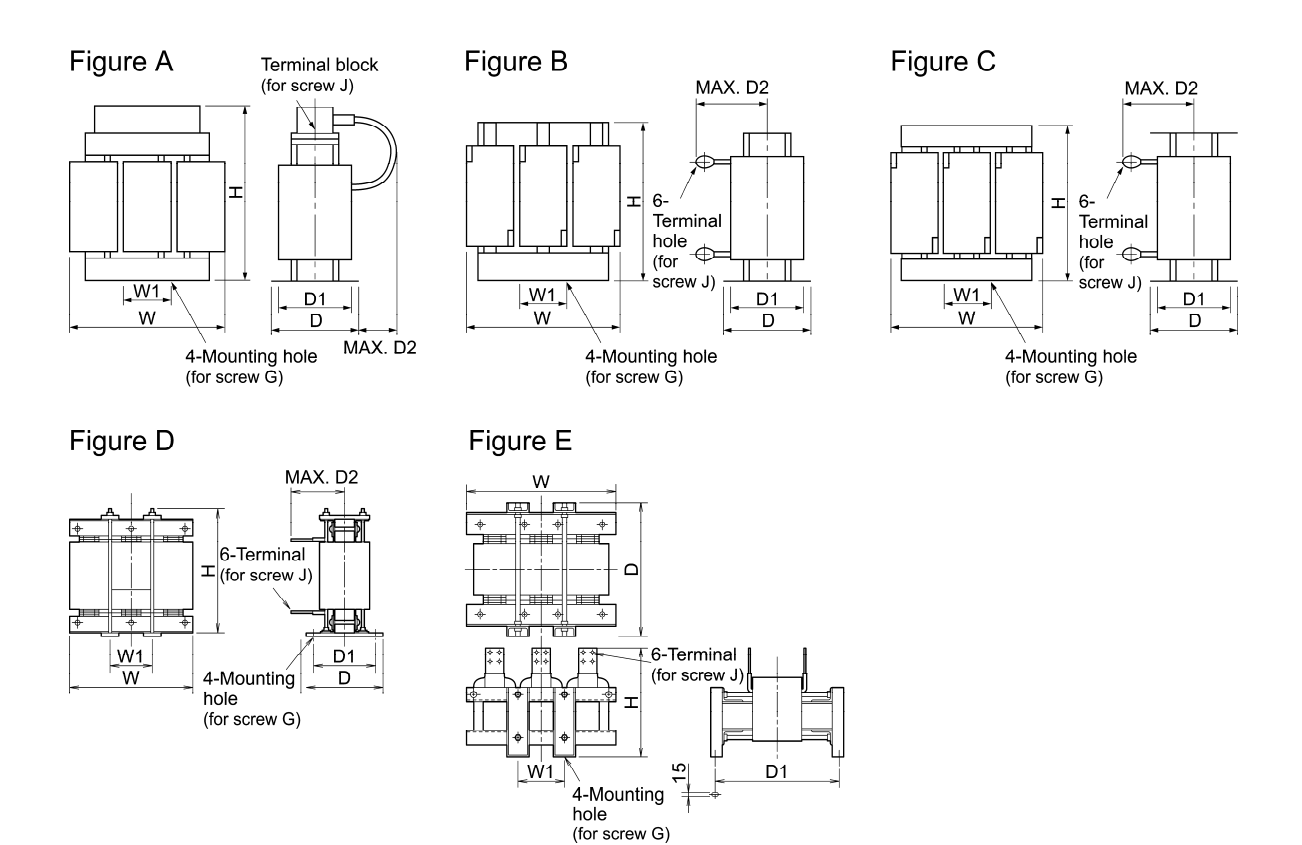

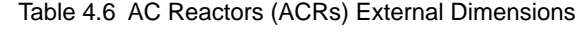

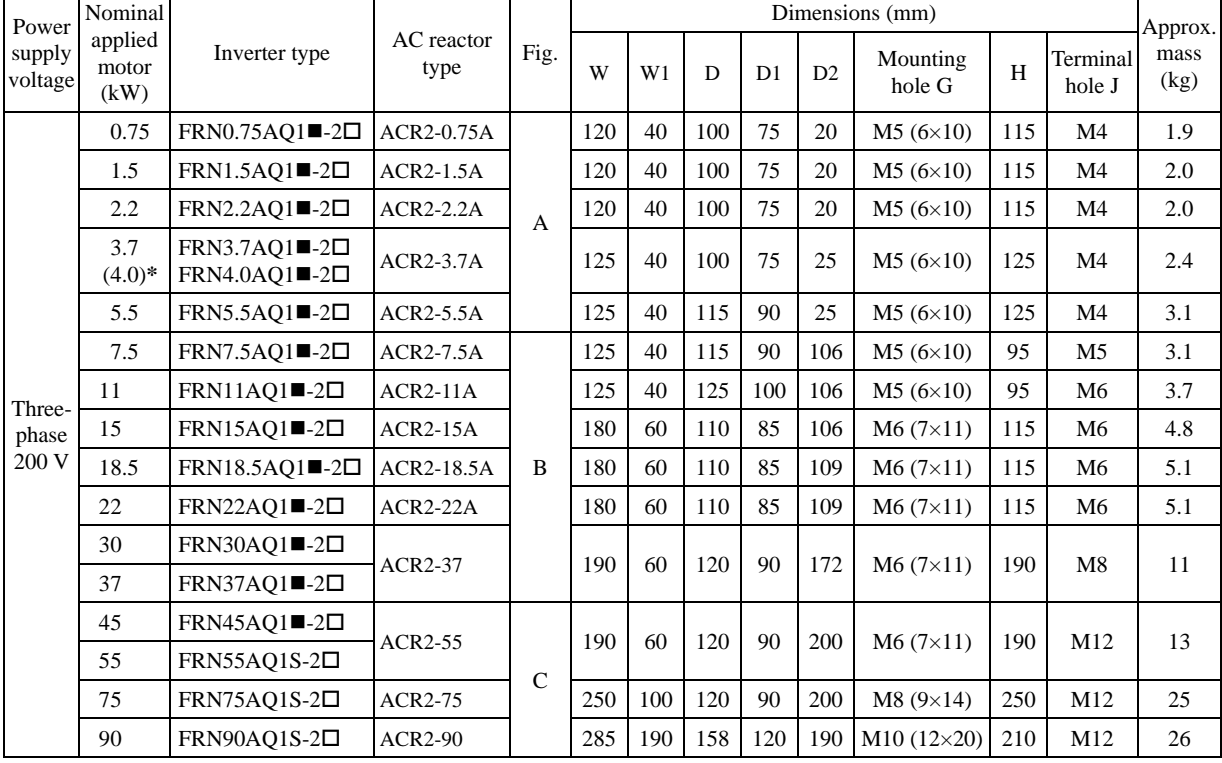

\* 4.0 kW for the EU.

Note: A box  $(\blacksquare)$  replaces an alphabetic letter depending on the enclosure.

M (IP21) or L (IP55)

A box  $(\Box)$  replaces an alphabetic letter depending on the shipping destination. A (Asia) or E (EU)

| Power<br>supply<br>voltage | Nominal<br>applied<br>motor | Inverter type                             | AC reactor<br>type | Fig.          | Dimensions (mm) |     |     |                |                          |                    | Approx.<br>mass<br>(kg) |                    |     |
|----------------------------|-----------------------------|-------------------------------------------|--------------------|---------------|-----------------|-----|-----|----------------|--------------------------|--------------------|-------------------------|--------------------|-----|
|                            | (kW)                        |                                           |                    |               | W               | W1  | D   | D <sub>1</sub> | D2                       | Mounting<br>hole G | H                       | Terminal<br>hole J |     |
|                            | 0.75                        | $FRN0.75AO1$ -4                           | ACR4-0.75A         |               | 120             | 40  | 90  | 65             | 90                       | $M5(6\times10)$    | 85                      | M <sub>4</sub>     | 1.1 |
|                            | 1.5                         | $FRN1.5AQ1$ -4                            | <b>ACR4-1.5A</b>   |               | 125             | 40  | 100 | 75             | 90                       | $M5(6\times10)$    | 85                      | M4                 | 1.9 |
|                            | 2.2                         | $FRN2.2AO1$ -4 $\square$                  | <b>ACR4-2.2A</b>   | A             | 125             | 40  | 100 | 75             | 90                       | $M5(6\times10)$    | 95                      | M4                 | 2.2 |
|                            | 3.7<br>$(4.0)*$             | $FRN3.7AO1$ -4 $\square$<br>FRN4.0AQ1■-4E | ACR4-3.7A          |               | 125             | 40  | 115 | 90             | 90                       | $M5(6\times10)$    | 95                      | M4                 | 2.4 |
|                            | 5.5                         | $FRN5.5AO1$ -4 $\square$                  | <b>ACR4-5.5A</b>   |               | 125             | 40  | 115 | 90             | 90                       | $M5(6\times10)$    | 95                      | M5                 | 3.1 |
|                            | 7.5                         | $FRN7.5AO1$ -4 $\square$                  | <b>ACR4-7.5A</b>   |               | 125             | 40  | 115 | 90             | 90                       | $M5(6\times10)$    | 95                      | M <sub>5</sub>     | 3.7 |
|                            | 11                          | $FRN11AQ1$ -4 $\square$                   | $ACR4-11A$         |               | 180             | 60  | 100 | 85             | 90                       | $M6(7\times11)$    | 115                     | M6                 | 4.3 |
|                            | 15                          | $FRN15AO1$ -4 $\square$                   | $ACR4-15A$         |               | 180             | 60  | 110 | 85             | 90                       | $M6(7\times11)$    | 137                     | M <sub>6</sub>     | 5.4 |
|                            | 18.5                        | $FRN18.5AO1$ -4                           | ACR4-18.5A         | B             | 180             | 60  | 110 | 85             | 90                       | $M6 (7 \times 11)$ | 137                     | M <sub>6</sub>     | 5.7 |
|                            | 22                          | $FRN22AO1$ -4 $\square$                   | <b>ACR4-22A</b>    |               | 180             | 60  | 110 | 85             | 90                       | $M6 (7 \times 11)$ | 137                     | M <sub>6</sub>     | 5.9 |
|                            | 30                          | $FRN30AQ1$ -4 $\square$                   | ACR4-37            |               | 190             | 60  | 120 | 90             | 172                      | $M6 (7 \times 11)$ | 190                     | M8                 | 12  |
|                            | 37                          | $FRN37AO1$ -4 $\square$                   |                    |               |                 |     |     |                |                          |                    |                         |                    |     |
| Three-                     | 45                          | $FRN45AQ1$ -4 $\square$                   | ACR4-55            | 190           | 60              | 120 | 90  | 200            | $M6 (7 \times 11)$       | 190                | M10                     | 14                 |     |
| phase                      | 55                          | FRN55AQ1■-4□                              |                    |               |                 |     |     |                |                          |                    |                         |                    |     |
| 400 V                      | 75                          | $FRN75AQ1$ -4 $\square$                   | <b>ACR4-75</b>     |               | 190             | 60  | 126 | 90             | 157                      | $M6 (7 \times 10)$ | 190                     | M10                | 16  |
|                            | 90                          | $FRN90AO1$ -4 $\square$                   | ACR4-110           |               | 250             | 100 | 136 | 105            | 202                      | $M8$ (9.5×18)      | 245                     | M12                | 24  |
|                            | 110                         | $FRN110AQ1S-4\Box$                        |                    | $\mathcal{C}$ |                 |     |     |                |                          |                    |                         |                    |     |
|                            | 132                         | $FRN132AQ1S-4\Box$                        | ACR4-132           |               | 250             | 100 | 146 | 115            | 207                      | $M8(10\times16)$   | 250                     | M12                | 32  |
|                            | 160                         | $FRN160AQ1S-4\Box$                        |                    |               |                 |     |     |                |                          |                    | 300                     |                    | 40  |
|                            | 200                         | $FRN200AQ1S-4\square$                     | ACR4-220           |               | 320             | 120 | 150 | 110            | 240                      | $M10(12\times20)$  |                         | M12                |     |
|                            | 220                         | FRN220AQ1S-4 <sup>D</sup>                 |                    |               |                 |     |     |                |                          |                    |                         |                    |     |
|                            | 280                         | $FRN280AQ1S-4\square$                     | <b>ACR4-280</b>    |               | 380             | 130 | 150 | 110            | 260                      | $M10(12\times20)$  | 300                     | M12                | 52  |
|                            | 315                         | FRN315AQ1S-4 <sup>D</sup>                 | ACR4-355           |               | 380             | 130 | 150 | 110            | 260                      | $M10(12\times20)$  | 300                     | M12                | 52  |
|                            | 355                         | $FRN355AQ1S-4\Box$                        |                    | D             |                 |     |     |                |                          |                    |                         |                    |     |
|                            | 400                         | FRN400AQ1S-4 <sup>D</sup>                 | <b>ACR4-450</b>    |               | 460             | 155 | 290 | 230            | 200                      | M12(015)           | 490                     | $4 \times M12$     | 95  |
|                            | 500                         | $FRN500AQ1S-4\square$                     | ACR4-530           | E             | 480             | 155 | 420 | 370            | $\overline{\phantom{a}}$ | M12 (15×25)        | 380                     | $4 \times M12$     | 100 |
|                            | 630                         | $FRN630AQ1S-4\Box$                        | ACR4-630           |               | 510             | 170 | 420 | 370            | $\Box$                   | $M12(15\times25)$  | 390                     | $4 \times M12$     | 110 |
|                            | 710                         | $FRN710AQ1S-4\Box$                        | Not available      |               |                 |     |     |                |                          |                    |                         |                    |     |

Table 4.6 AC Reactors (ACRs) External Dimensions (Continued)

\* 4.0 kW for the EU.

Note: A box ( $\blacksquare$ ) replaces an alphabetic letter depending on the enclosure. M (IP21) or L (IP55)

A box  $(\Box)$  replaces an alphabetic letter depending on the shipping destination. A (Asia) or E (EU)

4-37

## **4.4.1.3 DC reactors (DCRs) (Built-in or bundled as standard)**

The 200 V class series inverters of 45 kW or below and 400 V ones of 90 kW or below have a DCR built-in as standard. The 200 V class series inverter of 55 kW or above and 400 V ones of 110 kW or above have a DCR bundled as standard, so be sure to connect it to the inverter in accordance with the reference wiring diagram.

A DCR has the following effects.

- For power supply matching
- Use a DCR when the capacity of a power supply transformer exceeds 500 kVA and is 10 times or more the rated inverter capacity. In this case, the percent reactance of the power supply decreases, and harmonic components and their peak value increase. These factors may break rectifiers or capacitors in the converter section of inverter, or decrease the capacitance of the capacitor (which can shorten the inverter's service life).
- Also use a DCR when there are thyristor-driven loads or when phase-advancing capacitors are being turned ON/OFF.
- Use a DCR when the interphase voltage unbalance ratio of the inverter power supply exceeds  $2\%$ .

Interphase voltage unbalance(%) = 
$$
\frac{\text{Max. voltage(V)} }{\text{Three - phase average voltage(V)}} \times 67
$$

■ For input power factor correction (for suppressing harmonics)

Generally a capacitor is used to improve the power factor of the load, however, it cannot be used in a system that includes an inverter. Using a DCR increases the reactance of inverter's power supply so as to decrease harmonic components on the power supply lines and improve the power factor of inverter. Using a DCR improves the input power factor to approximately 86% to 95%.

| Power<br>supply<br>voltage | Nominal<br>applied<br>motor<br>(kW) | Inverter type             | DC reactor type  | Rated current<br>(A) | Inductance<br>(mH) | Generated loss<br>(W) |
|----------------------------|-------------------------------------|---------------------------|------------------|----------------------|--------------------|-----------------------|
| Three-                     | 55                                  | $FRN55AQ1S-2\square$      | $DCR2-55C$       | 256                  | 0.080              | 75                    |
| phase                      | 75                                  | FRN75AQ1S-2D              | <b>DCR2-75C</b>  | 358                  | 0.050              | 96                    |
| 200 V                      | 90                                  | FRN90AQ1S-2 <sup>D</sup>  | $DCR2-90C$       | 431                  | 0.042              | 100                   |
|                            | 110                                 | FRN110AQ1S-4 <sup>D</sup> | <b>DCR4-110C</b> | 261                  | 0.166              | 122                   |
|                            | 132                                 | $FRN132AQ1S-4\square$     | <b>DCR4-132C</b> | 313                  | 0.148              | 159                   |
|                            | 160                                 | FRN160AO1S-4 <sup>D</sup> | <b>DCR4-160C</b> | 380                  | 0.122              | 185                   |
|                            | 200                                 | FRN200AQ1S-4 <sup>D</sup> | <b>DCR4-200C</b> | 475                  | 0.098              | 218                   |
|                            | 220                                 | FRN220AO1S-4 <sup>D</sup> | <b>DCR4-220C</b> | 524                  | 0.087              | 231                   |
| Three-                     | 280                                 | FRN280AO1S-4 <sup>D</sup> | <b>DCR4-280C</b> | 649                  | 0.069              | 270                   |
| phase<br>400 V             | 315                                 | FRN315A01S-4 <sup>D</sup> | <b>DCR4-315C</b> | 739                  | 0.061              | 285                   |
|                            | 355                                 | FRN355AQ1S-4 <sup>D</sup> | <b>DCR4-355C</b> | 833                  | 0.054              | 308                   |
|                            | 400                                 | $FRN400AO1S-4\square$     | <b>DCR4-400C</b> | 938                  | 0.048              | 323                   |
|                            | 500                                 | FRN500AQ1S-4 <sup>D</sup> | <b>DCR4-500C</b> | 1173                 | 0.039              | 384                   |
|                            | 630                                 | $FRN630AO1S-4\Box$        | $DCR-630C$       | 1477                 | 0.031              | 620                   |
|                            | 710                                 | $FRN710AO1S-4\square$     | $DCR-710C$       | 1666                 | 0.028              | 600                   |

Table 4.7 DC Reactors (DCRs)

Note 1: A box  $(\Box)$  replaces an alphabetic letter depending on the shipping destination. A (Asia) or E (EU)

**Note 2:** Generated losses listed in the above table are approximate values that are calculated according to the following conditions:

- The power supply is three-phase 400 V 50 Hz with 0% interphase voltage unbalance ratio.
- The power supply capacity uses the larger of either 500 kVA or 10 times the rated capacity of the inverter.
- The motor is a 4-pole standard model at full load (100%).
- An AC reactor (ACR) is not connected.
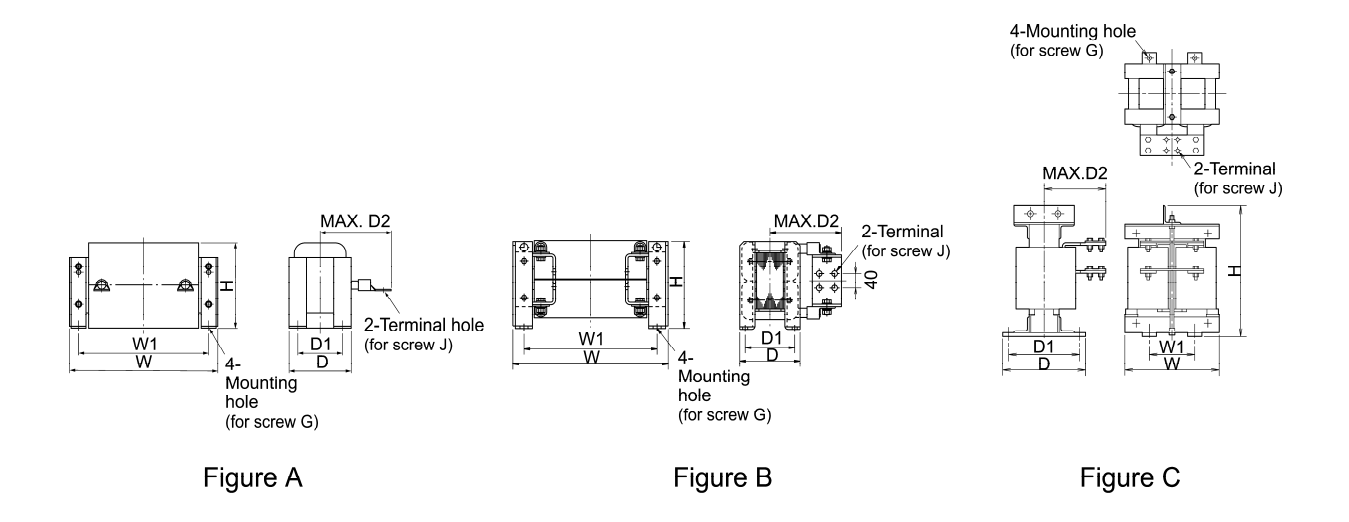

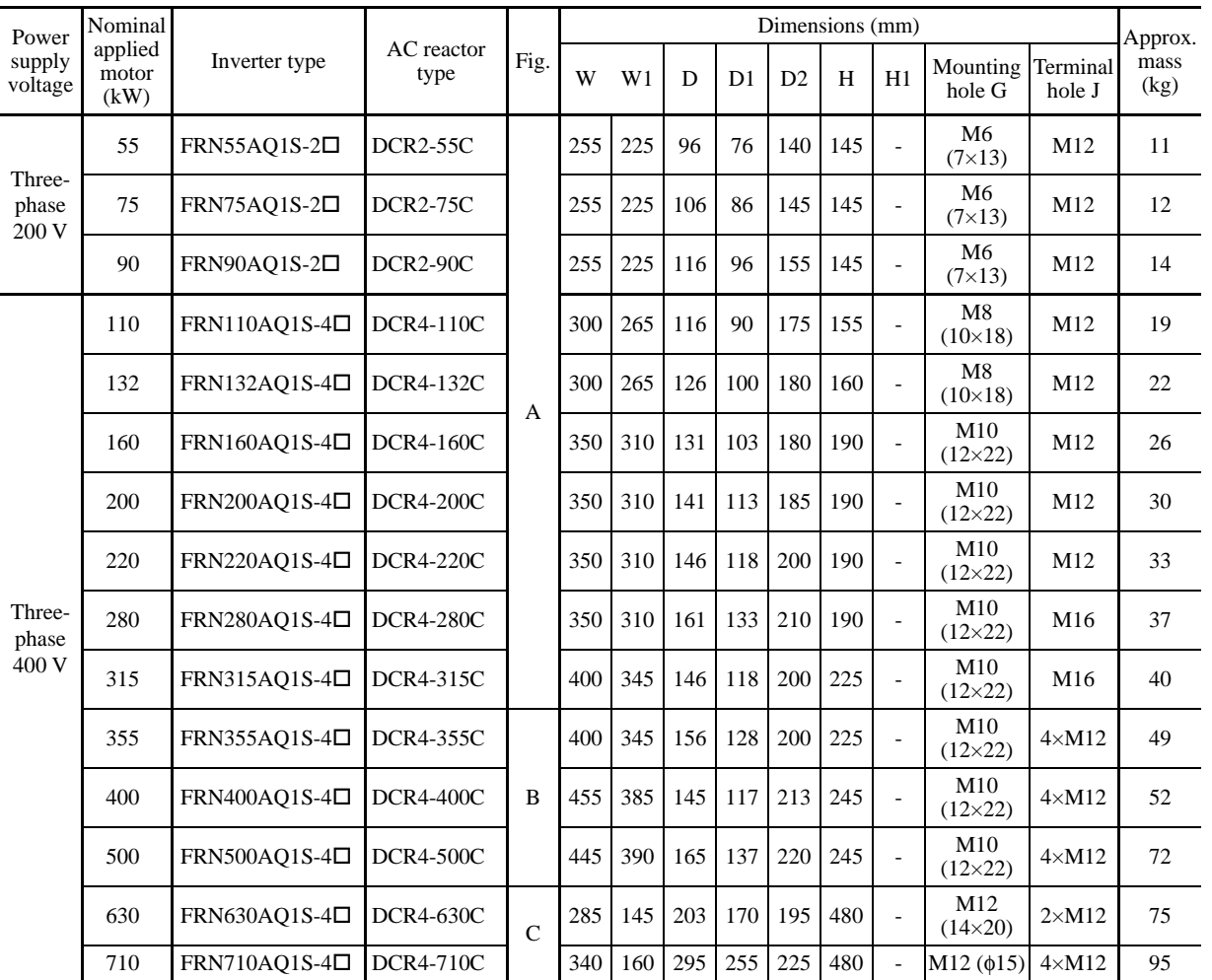

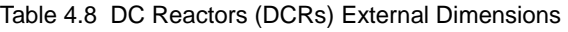

**Note:** A box  $(\Box)$  replaces an alphabetic letter depending on the shipping destination. A (Asia) or E (EU)

# **4.4.1.4 Surge suppression unit (SSU)**

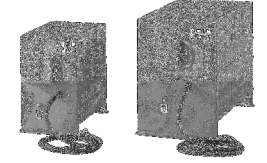

If the drive wire for the motor is long, an extremely low surge voltage (micro surge) occurs at the wire end connected to the motor. Surge voltage causes motor degradation, insulation breakdown, or increased noises. The surge suppression unit (SSU) suppresses the surge voltage. It features the connectivity for all motor capacities and easy wiring work.

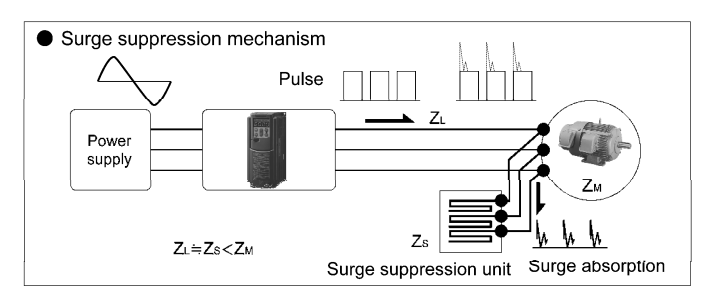

Dimensions

- 
- 50 m spec.: SSU 50TA-NS 100 m spec.: SSU 100TA-NS

150

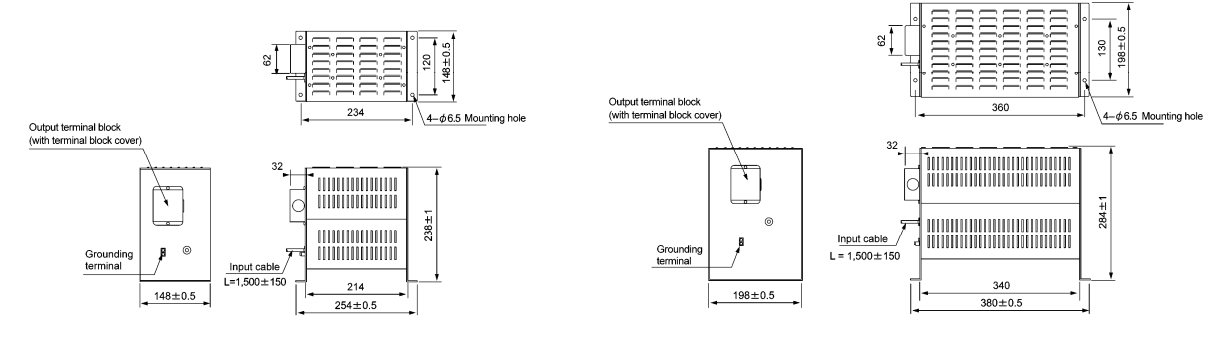

**Effects of installing the surge suppression units (shown by voltage waveform between motors)** 

150

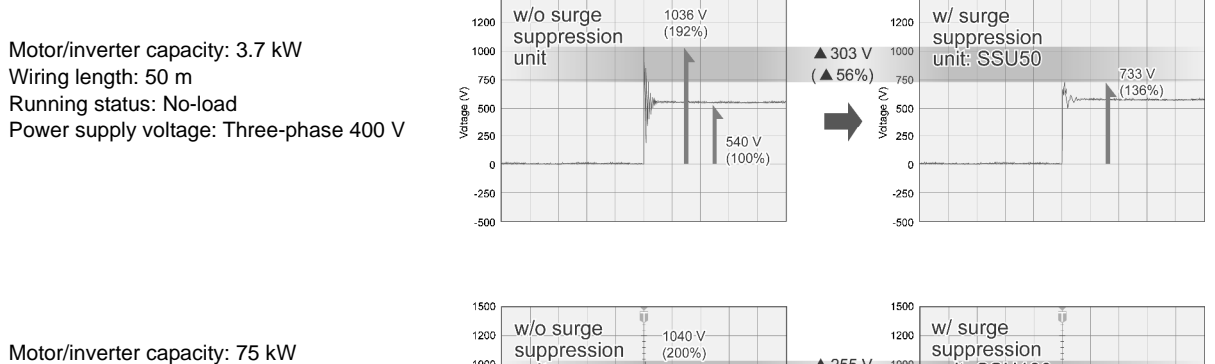

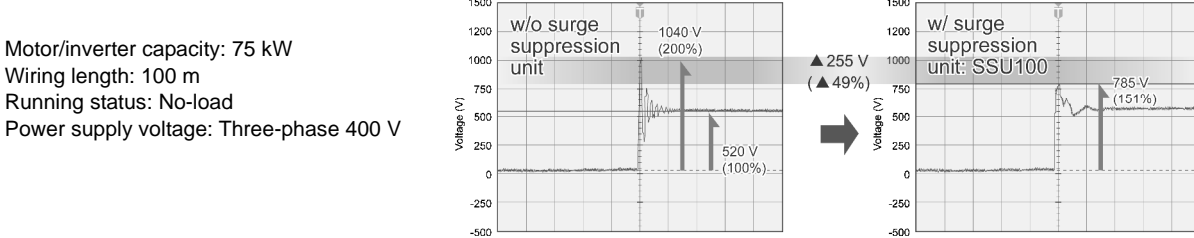

#### ■ Basic specifications

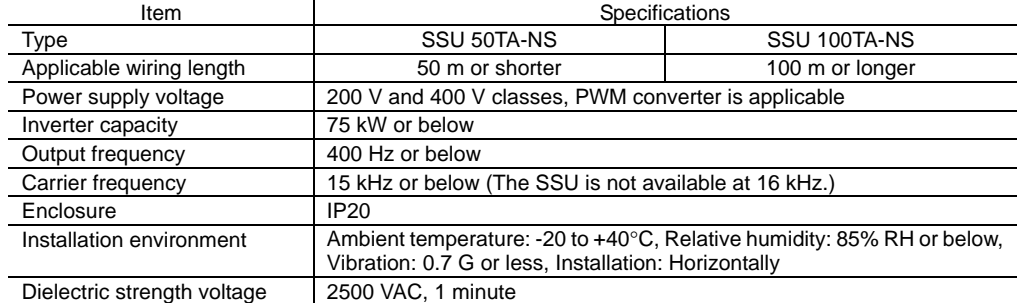

# **4.4.1.5 Output circuit filters (OFLs)**

Insert an OFL in the inverter power output circuit in order to:

- Suppress the surge voltage at motor terminals
- This protects the motor from insulation damage caused by the application of high voltage surge currents from the 400 V class series of inverters.
- Suppress line leakage current from the inverter output lines (Leakage current to ground cannot be suppressed.)

 This reduces the line leakage current when the motor is connected by long power feed lines. Keep the length of the power feed line less than 400 m.

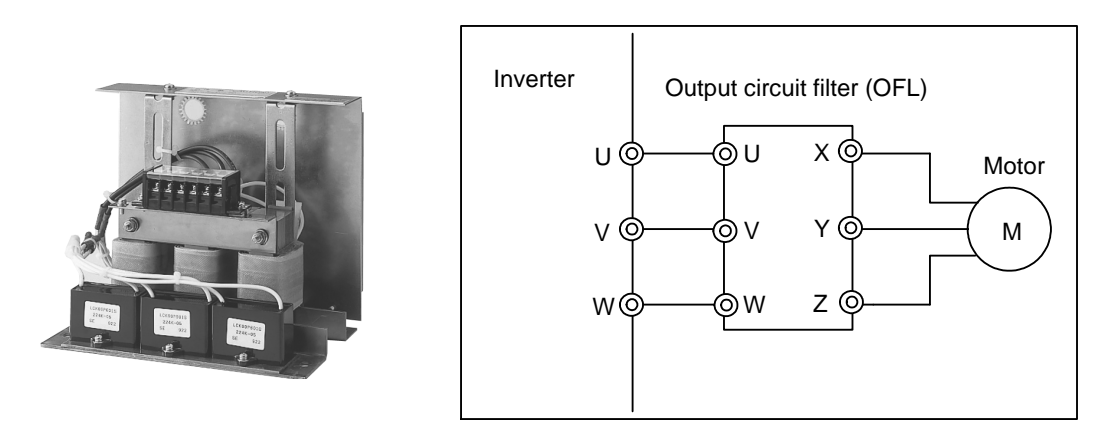

Figure 4.7 External View of Output Circuit Filter (OFL) and Connection Example

#### Table 4.9 Output Circuit Filter (OFL)

#### $OFL-UDD-4A$

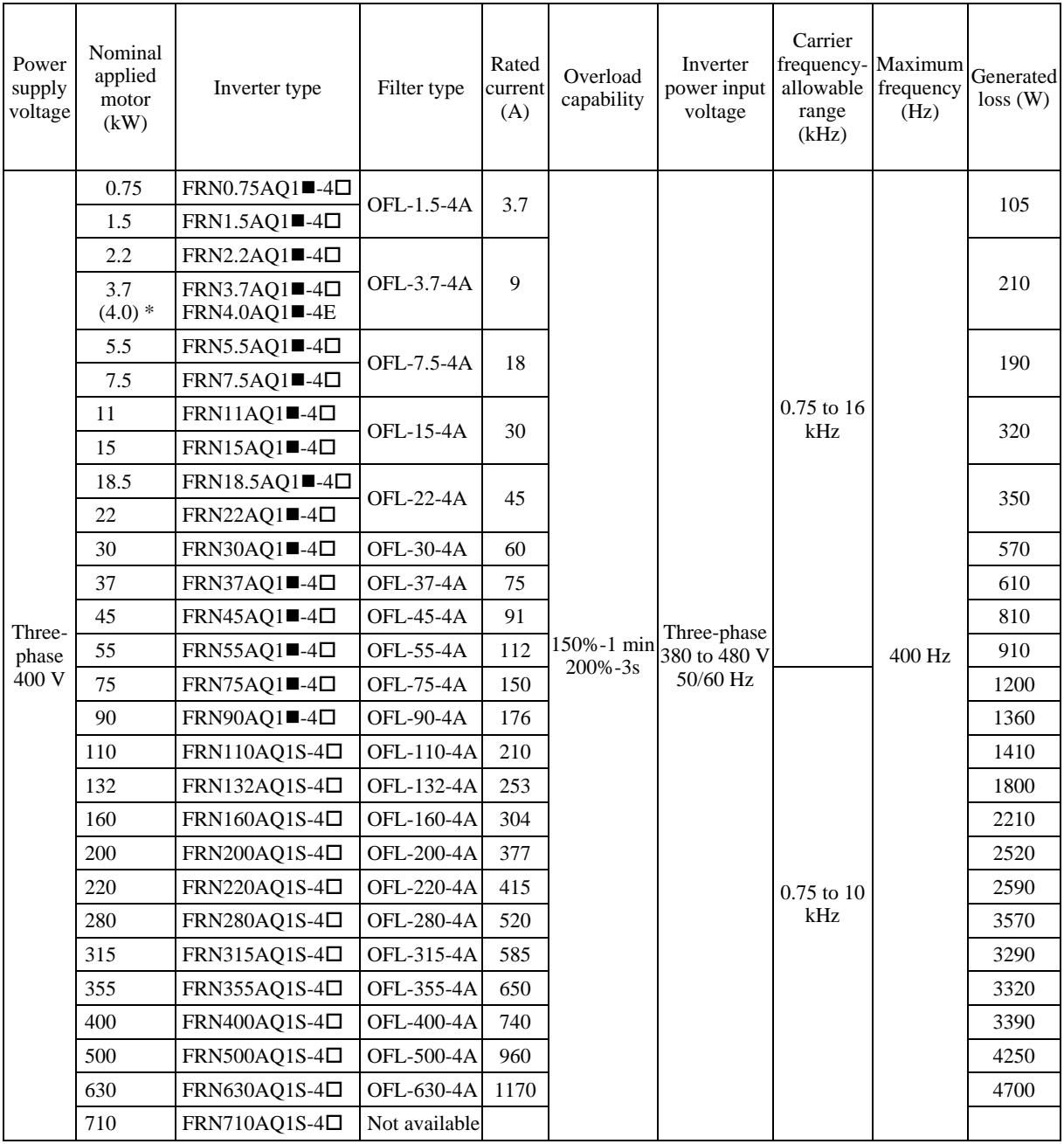

\* 4.0 kW for the EU.

**Note:** A box  $(\blacksquare)$  replaces an alphabetic letter depending on the enclosure.

 $M$  (IP21) or  $\hat{L}$  (IP55)

A box  $(\Box)$  replaces an alphabetic letter depending on the shipping destination. A (Asia) or E (EU)

### $OFL$ - $DDD$ - $4A$

Figure B

4 mounting holes<br>(for screw K)

Terminal secrew J

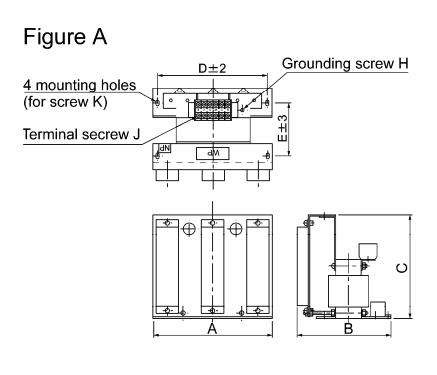

 $D \pm 2$ 

 $\frac{1}{\| \mathbf{1} \mathbf{1} \|_2^2} \left\| \mathbf{1} \right\|_2^2$ 

Grounding screw H

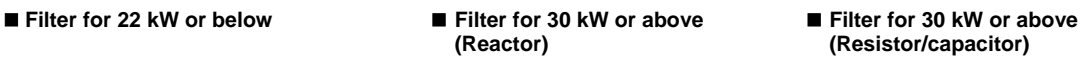

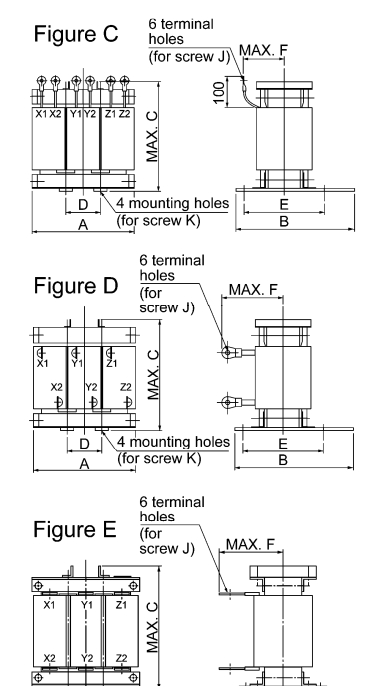

# **(Reactor) (Resistor/capacitor)**

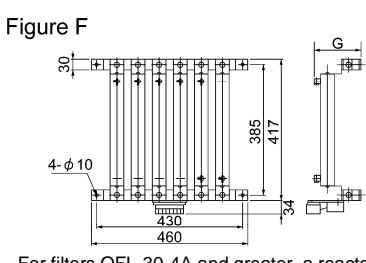

For filters OFL-30-4A and greater, a reactor, resistor, and capacitor should be installed

separately. (Those parts are not included in the mass of a filter. If ordered with the filter type, the filter is shipped in combination with a reactor, resistor, and capacitor.)

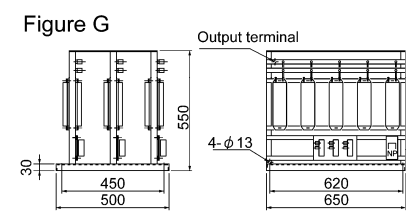

#### Table 4.10 Output Circuit Filter (OFL) Dimensions

 $\frac{4 \text{ mounting holes}}{(6 \text{for screw K})}$ 

<u>i bi</u>

 $\overline{A}$ 

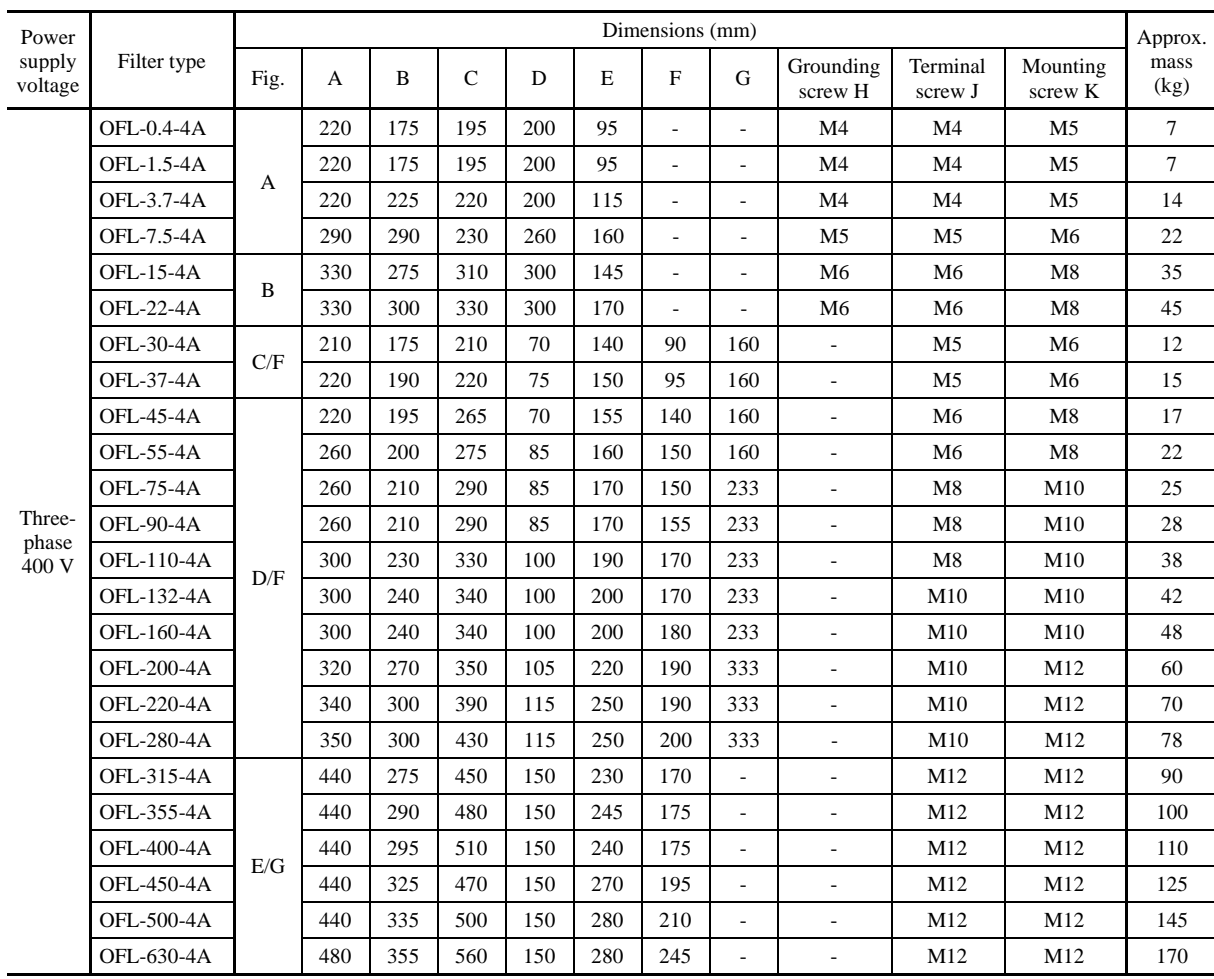

# **4.4.1.6 Zero-phase reactors for reducing radio noise (ACLs)**

An ACL is used to reduce radio frequency noise emitted by the inverter.

An ACL suppresses the outflow of high frequency harmonics caused by switching operation for the power supply lines inside the inverter. Pass the three-phase power supply lines together through the ACL.

When inserting an ACL in the output (secondary) lines, pass also the motor grounding wire through the ACL in the same passing direction and the same number of turns as the U, V and W wires. If shielded wires are used, pass them through the ACL with their shields.

Wire size is determined depending upon the ACL size (I.D.) and installation requirements.

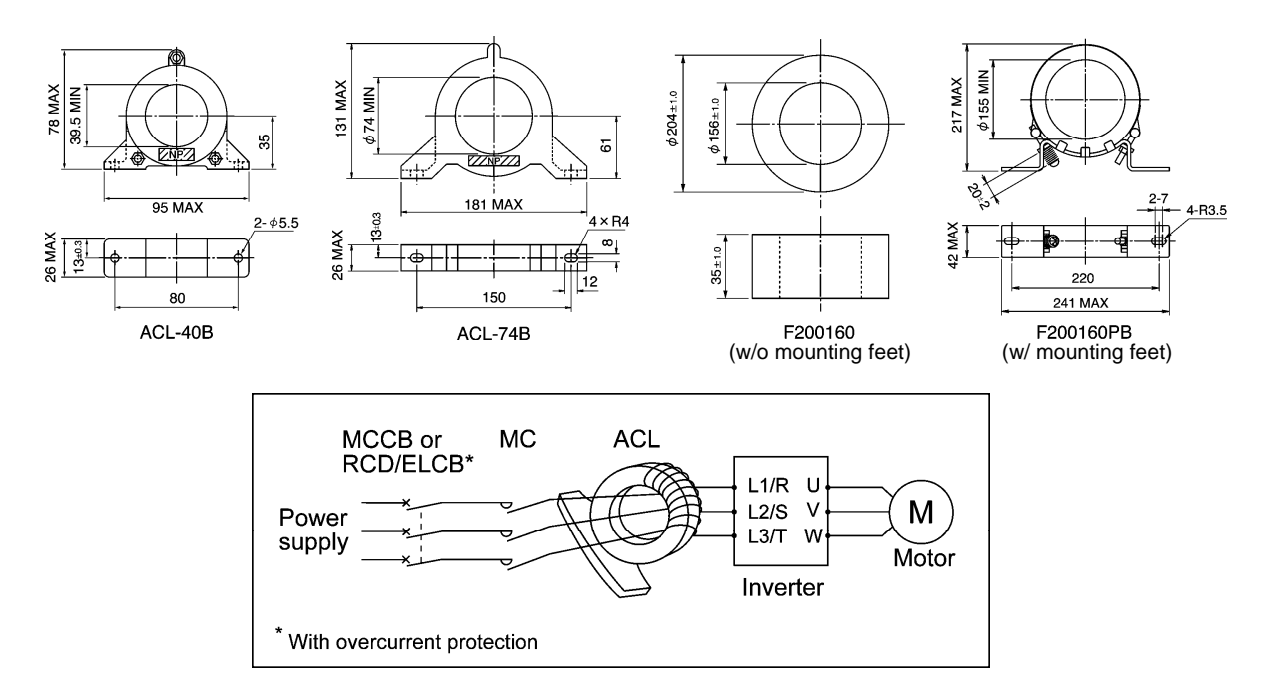

Figure 4.8 Dimensions of Zero-phase Reactor for Reducing Radio Noise (ACL) and Connection Example

|                         |                | Installation requirements |                                                                                       |  |  |
|-------------------------|----------------|---------------------------|---------------------------------------------------------------------------------------|--|--|
| Zero-phase reactor type | $Q'$ ty        | Number of turns           | Wire size $(mm^2)$                                                                    |  |  |
| $ACL-40B$               |                | 4                         | 2.0, 3.5, 5.5                                                                         |  |  |
|                         | $\overline{c}$ | $\mathfrak{D}$            | 8, 14                                                                                 |  |  |
|                         |                | 4                         | 8, 14                                                                                 |  |  |
| $ACL-74B$               | $\mathfrak{D}$ | 2                         | 22, 38, 60, 5.5 $\times$ 2, 8 $\times$ 2, 14 $\times$ 2, 22 $\times$ 2                |  |  |
|                         | 4              |                           | 100, 150, 200, 250, 325, 38 $\times$ 2, 60 $\times$ 2, 100 $\times$ 2, 150 $\times$ 2 |  |  |
| F200160<br>4            |                |                           | 200×2, 250×2, 325×2, 325×3                                                            |  |  |
| F200160PB<br>4          |                |                           | 200×2, 250×2, 325×2, 325×3                                                            |  |  |

Table 4.11 Zero-phase Reactors for Reducing Radio Noise (ACL)

The selected wires are for use with 3-phase input/output lines (3 wires).

**Note:** Use wires for the maximum allowable temperature of 75°C.

# **4.4.2 Selecting options for operation and communication**

# **4.4.2.1 External frequency command potentiometer**

An external frequency command potentiometer may be used to set the drive frequency. Connect the potentiometer to control signal terminals [11] through [13] of the inverter as shown in Figure 4.9.

#### **Model: RJ-13 (BA-2 B-characteristics, 1 k**Ω**)**

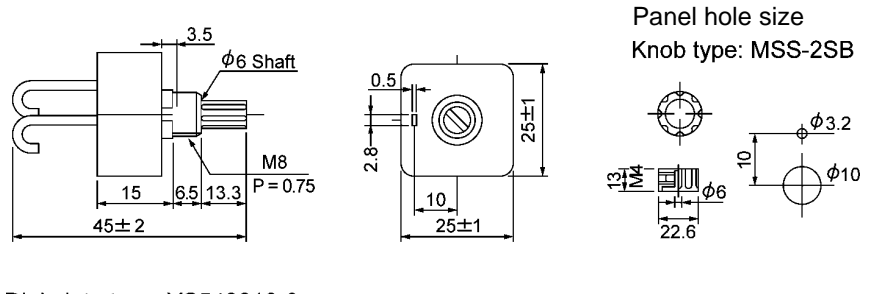

Dial plate type: YS549810-0

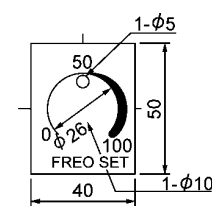

 $\phi$ 9.5

Unit: mm

Unit: mm

Note: The dial plate and knob must be ordered as separated items. Available from Fuji Electric Technica Co., Ltd.

#### **Model: WAR3W (3W B-characteristics, 1 k**Ω**)**

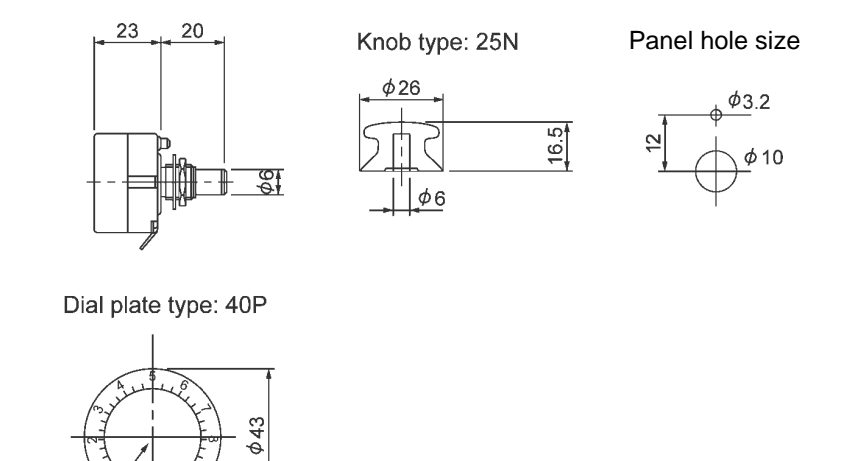

Note: The dial plate and knob must be ordered as separated items. Available from Fuji Electric Technica Co., Ltd.

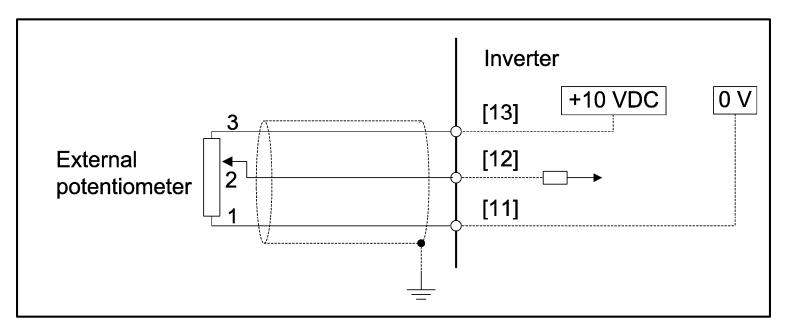

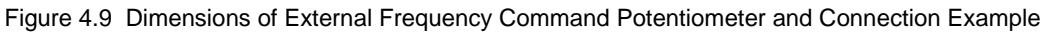

# **4.4.2.2 Extension cable for remote operation**

The extension cable connects the inverter with the keypad (standard or multi-function) or USB–RS-485 converter to enable remote operation of the inverter. The cable is a straight type with RJ-45 jacks and its length is selectable from 5, 3, and 1 m.

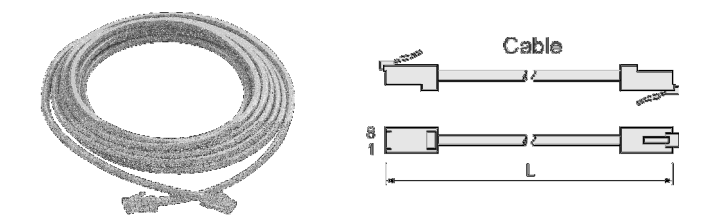

Table 4.12 Extension Cable Length for Remote Operation

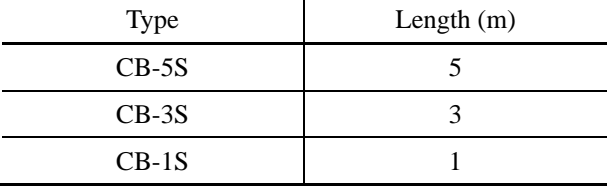

## **4.4.2.3 Frequency meters**

Connect a frequency meter to analog signal output terminals [FM1] or [FM2] and [11] of the inverter to measure the frequency component selected by function code F31. Figure 4.10 shows the dimensions of the frequency meters and the connection example.

#### **Model: TRM-45 (10 VDC, 1 mA)**

This model has two types of calibration: "0 to 60/120 Hz" and "60/120/240 Hz."

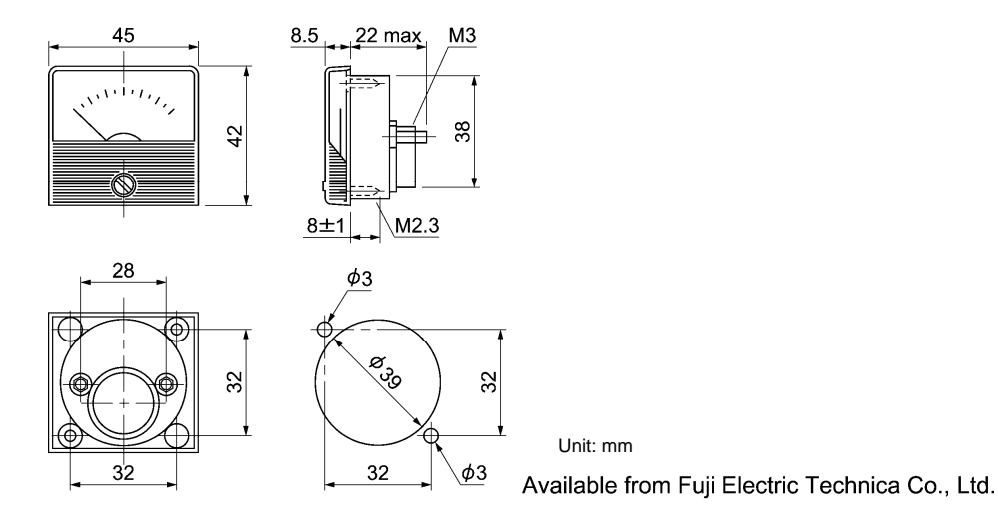

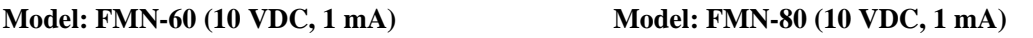

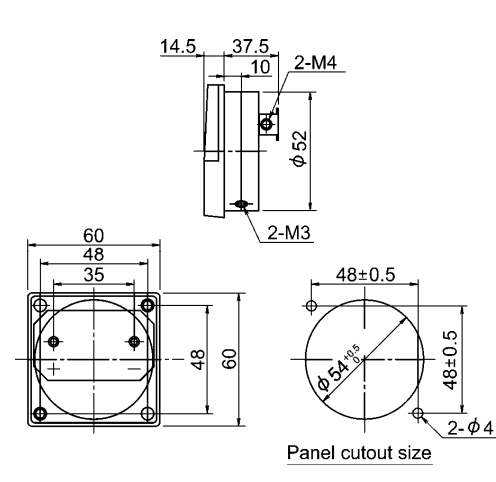

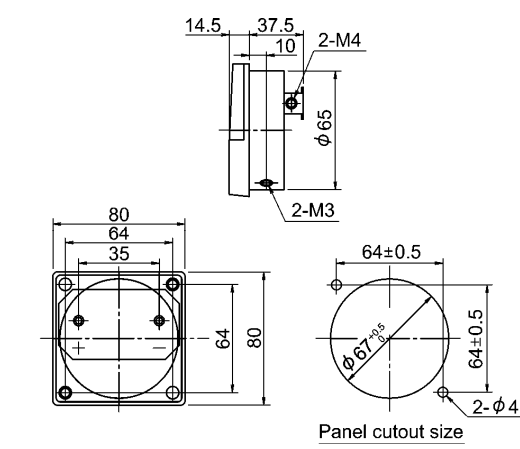

Unit: mm

Available from Fuji Electric Technica Co., Ltd.

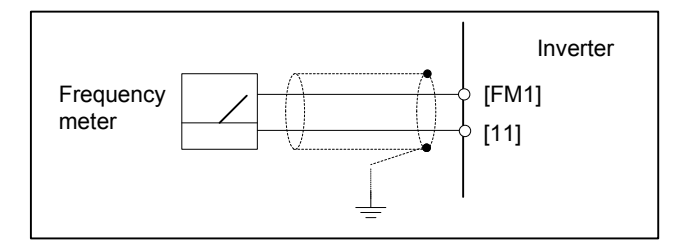

Figure 4.10 Frequency Meter Dimensions and Connection Example

# **4.4.2.4 Inverter support loader software**

FRENIC Loader is support software which enables the inverter to be operated via the RS-485 communications facility. The main functions include the following:

- Easy editing of function code data
- Monitoring the operation statuses of the inverter such as I/O monitor and multi-monitor
- Operation of inverters on a PC screen (Windows-based only)

**Refer to Chapter 8 "RUNNING THROUGH RS-485 COMMUNICATION" for details.** 

# **4.4.3 Selecting Option Cards**

# **4.4.3.1 List of option cards, connection ports, and applicable ROM versions**

The table below lists the option cards, option connection ports, and applicable ROM versions.

(Function enhancement or version update in the future may provide new options. For options not listed below, contact Fuji Electric or visit our website.)

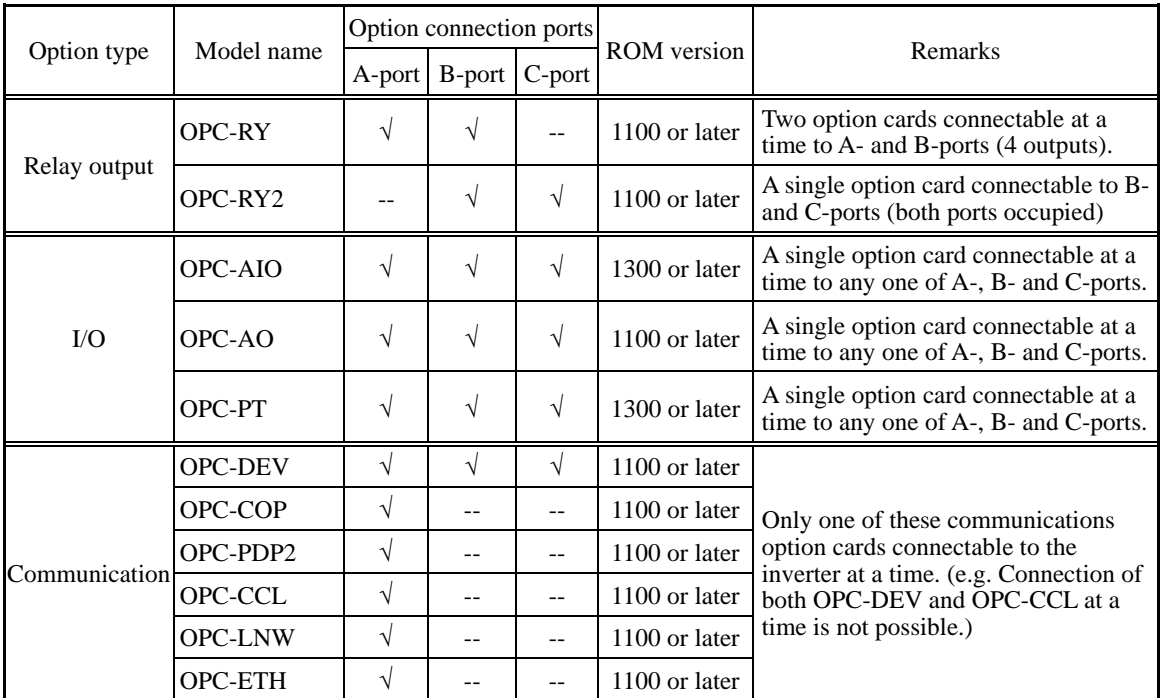

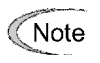

• Two relay output interface cards OPC-RY can be mounted concurrently.

• The analog interface card OPC-AIO and analog current output interface card OPC-AO cannot be mounted concurrently. C-port

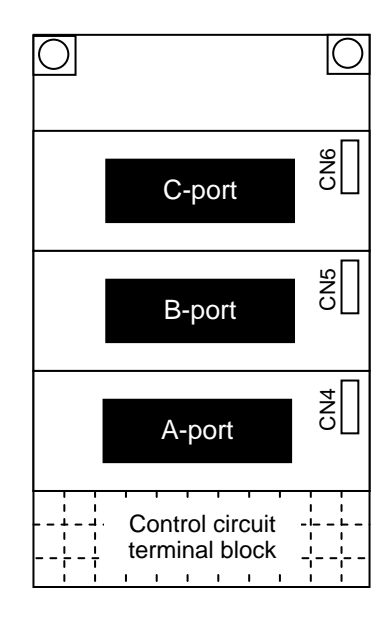

# **4.4.3.2 Relay output interface card (OPC-RY)**

The relay output interface card OPC-RY converts general-purpose output signals issued via inverter terminals [Y1] and [Y2] or [Y3] and [Y4] to a relay output (one transfer contact). It has two independent transfer contacts so that using two cards allows the user to activate up to four contact outputs (Y1 to Y4).

A signal to be output to each contact can be defined with function codes E20 to E23. Selecting "Active OFF" for a contact output with the function code enables the contact to be turned ON without relay coil excitation. This is useful for a fail-safe application for the power system.

#### **Ports available for the interface card and functionality assignments**

A FRENIC-AQUA inverter has three option connection ports. Note that each port has some limitations as shown below.

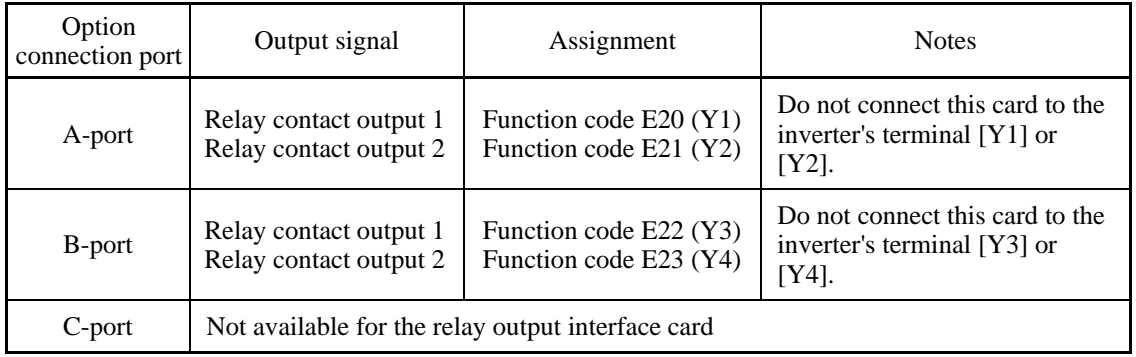

#### **Terminal functions**

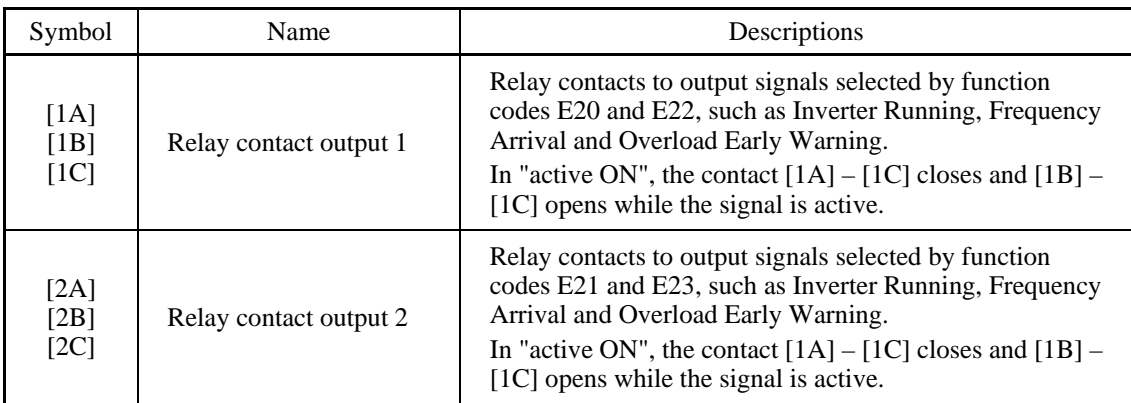

#### **Electrical requirements**

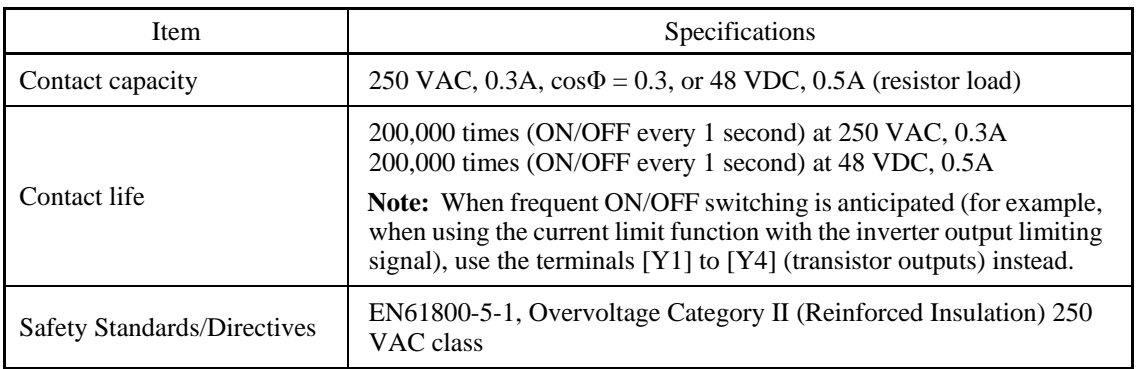

#### **Internal circuits**

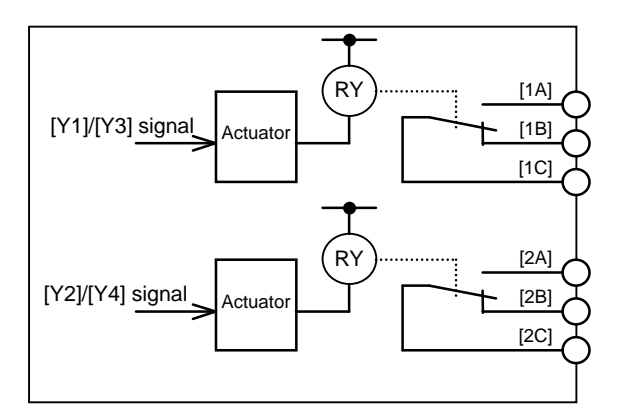

Figure 4.11 Internal Circuits

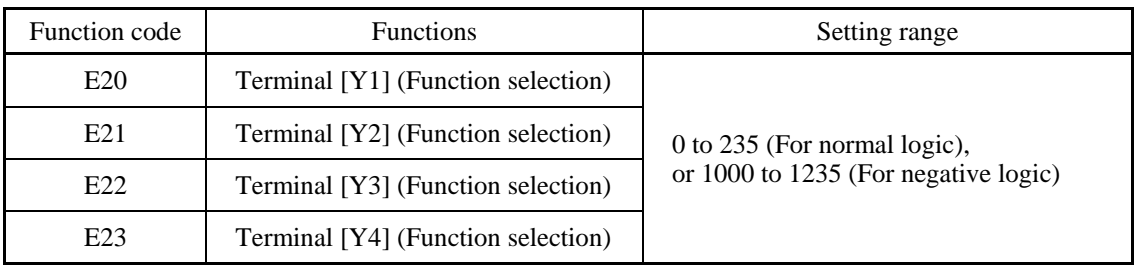

The relationship between function codes and relay output functions is as follows.

E20 through E23 assign output signals to general-purpose, programmable output terminals [Y1], [Y2], [Y3], and [Y4]. These function codes can also switch the logic system between normal and negative to define the property of those output terminals so that the inverter logic can interpret either the ON or OFF status of each terminal as active.

When a negative logic is employed, all output signals are active (e.g. an alarm would be recognized) while the inverter is powered OFF. To avoid causing system malfunctions by this, interlock these signals to keep them ON using an external power ON signal. Furthermore, the validity of these output signals is not guaranteed for approximately 1.5 seconds after power ON, so introduce such a mechanism that masks them during the transient period.

# **4.4.3.3 Relay output interface card (OPC-RY2)**

The relay output interface card OPC-RY2 adds seven independent transfer contacts (1A contact) to the inverter. Using this card under cascade control enables the inverter to control seven motors. (Using also two transfer contacts on the inverter unit makes it possible to control a maximum of eight motors plus one (auxiliary pump) under cascade control.)

#### **Ports available for the interface card**

This interface card can be connected to either one of the B- and C-ports, out of three option connection ports (A-, B-, and C-ports) provided on the FRENIC-AQUA. Two or more relay output interface cards cannot be connected at a time.

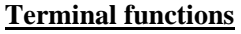

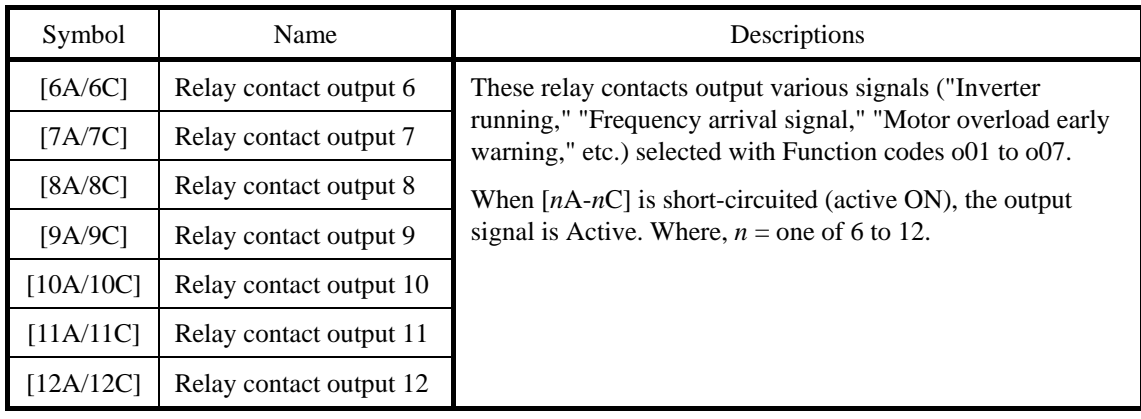

#### **Electrical requirements**

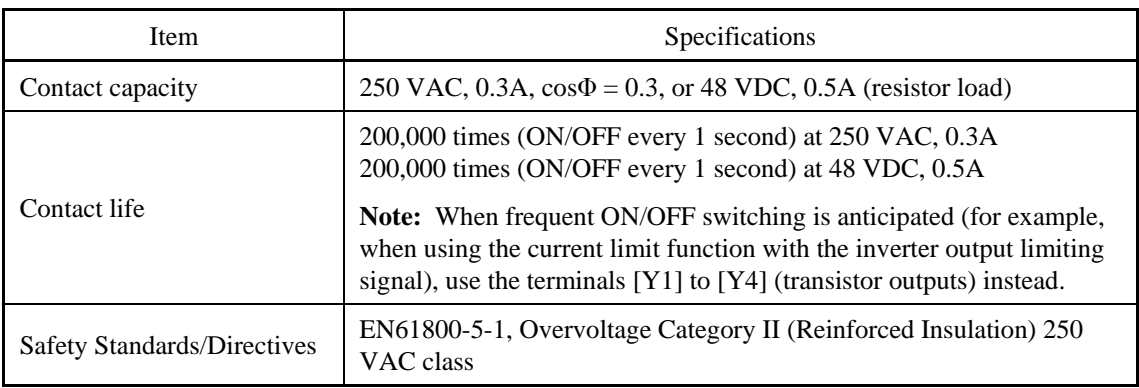

#### **Internal circuits**

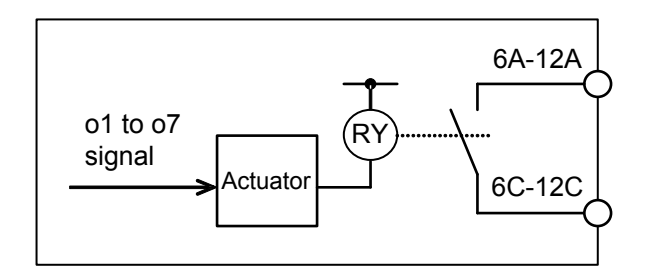

Figure 4.12 Internal Circuits

The relationship between function codes and relay output functions is as follows.

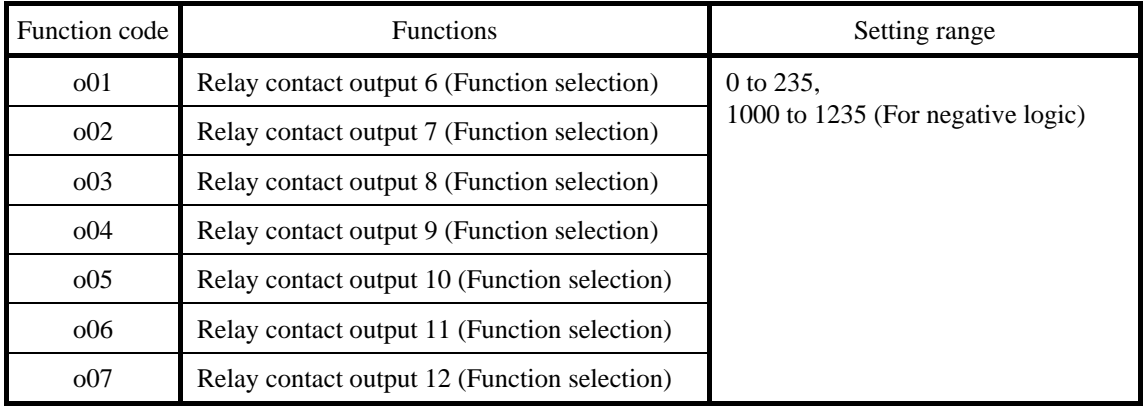

o01 through o07 assign output signals to general-purpose, programmable relay outputs 6 through 12. These function codes can also switch the logic system between normal and negative to define the property of those relay outputs so that the inverter logic can interpret either the ON or OFF status of each relay output as active.

When a negative logic is employed, all output signals are active (e.g., an alarm would be recognized) while the inverter is powered OFF. To avoid causing system malfunctions by this, interlock these signals to keep them ON using an external power ON signal. Furthermore, the validity of these output signals is not guaranteed for approximately 2 seconds after power ON, so introduce such a mechanism that masks them during the transient period.

# **4.4.3.4 Analog interface card (OPC-AIO)**

The analog interface card has the terminals listed below. Mounting this interface card on the FRENIC-AQUA enables analog input and analog output to/from the inverter.

- One analog voltage input point (0 to ±10 V)
- One analog current input point (4 to 20 mA or 0 to 20 mA, switchable)
- One analog voltage output point  $(0 \text{ to } \pm 10 \text{ V})$
- One analog current output point (4 to 20 mA)

#### **Ports available for the interface card**

This interface card can be connected to any one of the three option connection ports (A-, B-, and C-ports) on the FRENIC-AQUA.

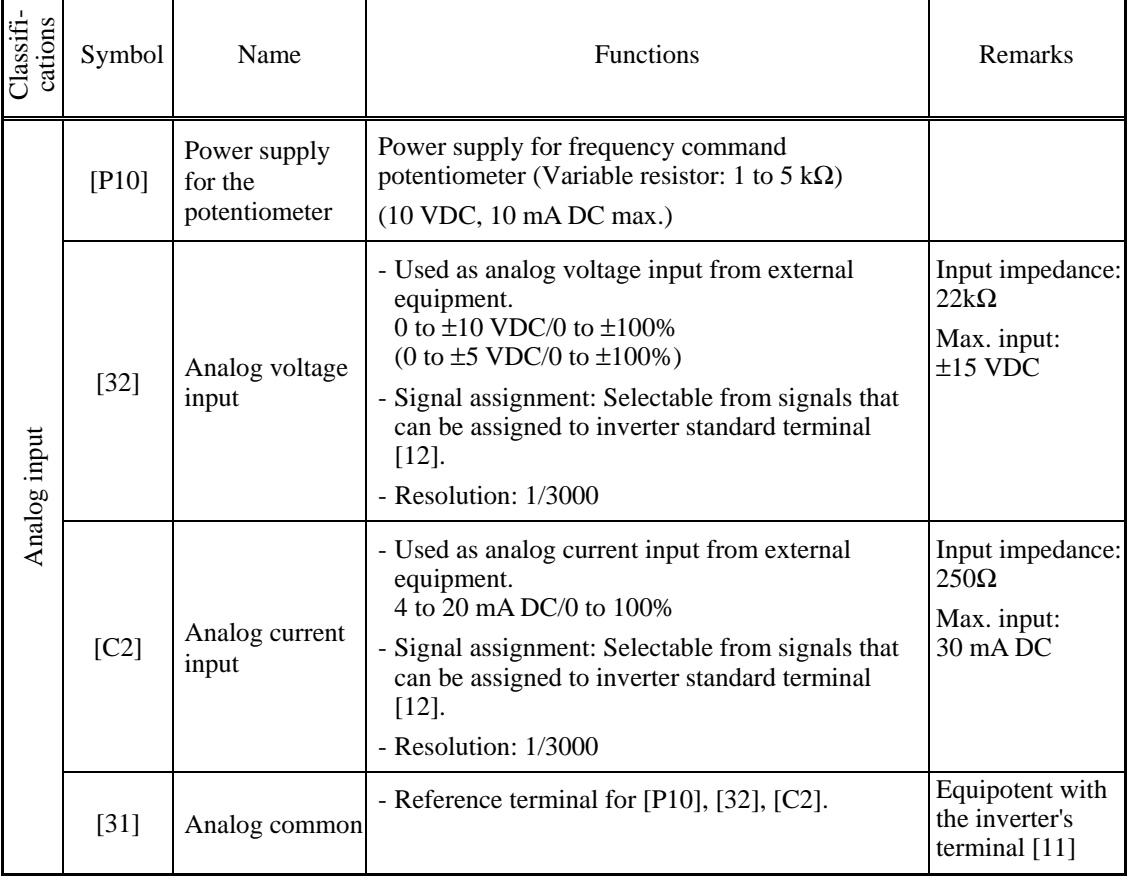

#### **Terminal functions**

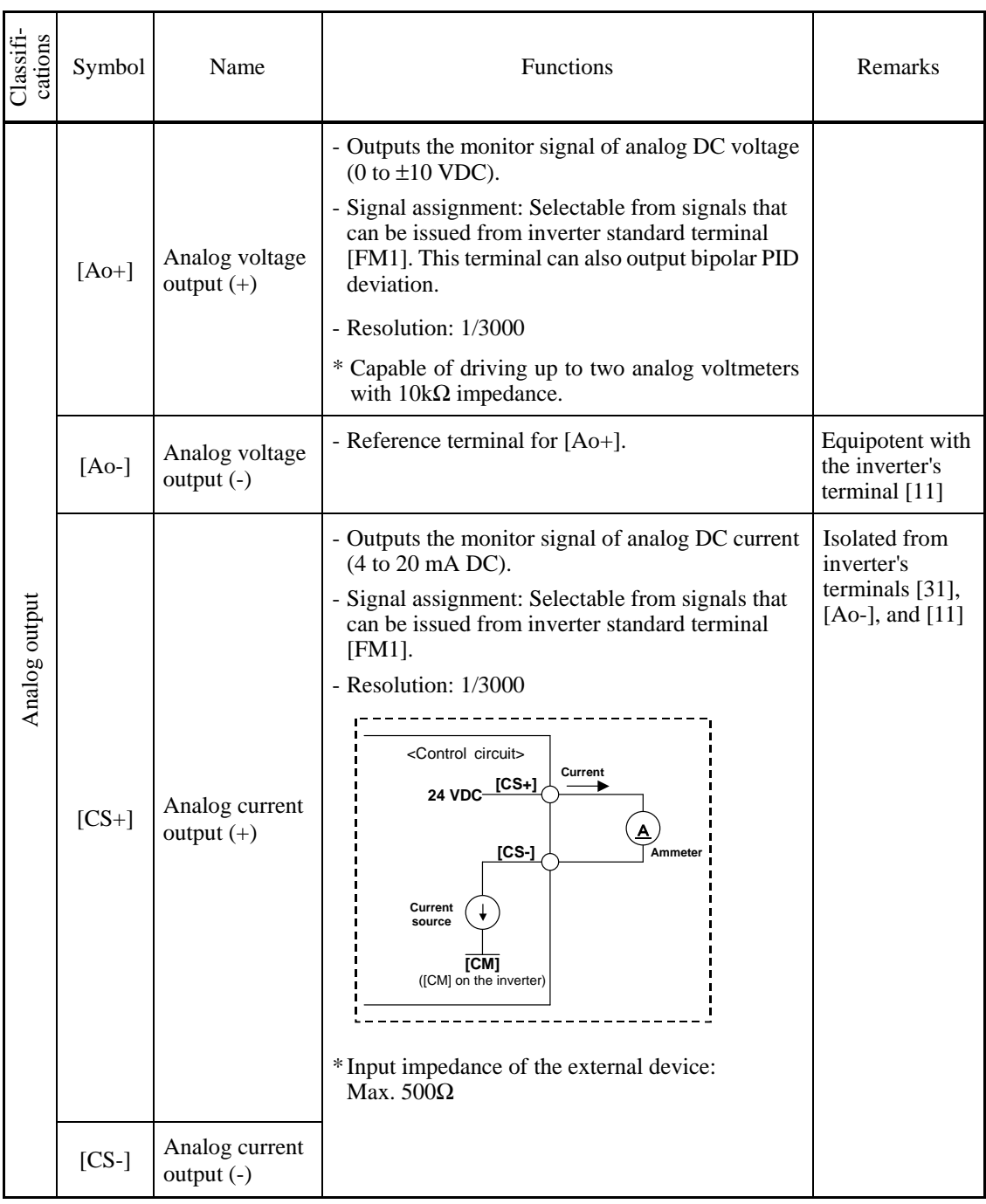

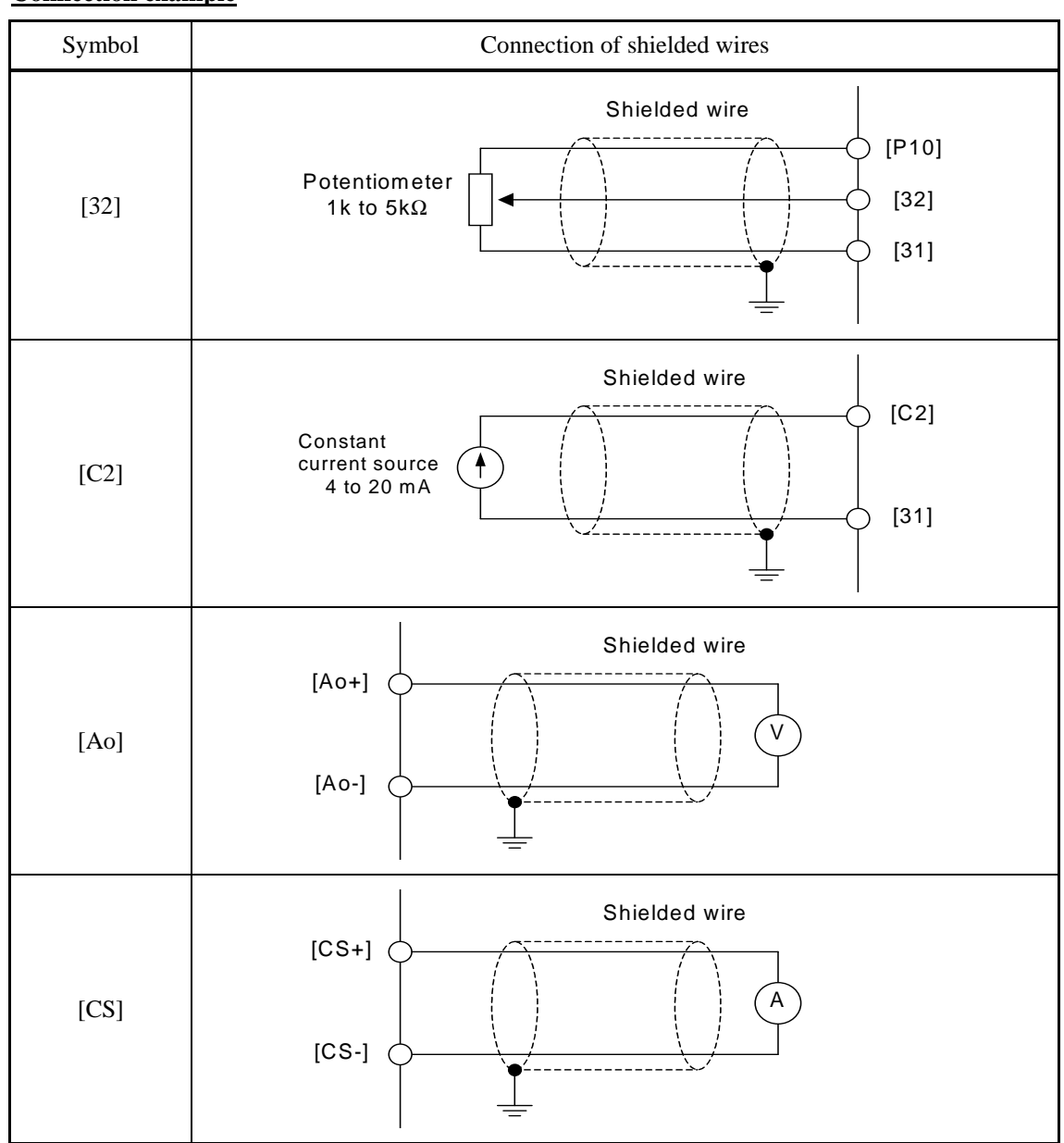

# **Connection example**

# **Function code settings**

#### Function Codes and Their Data for Terminals [32] and [C2]

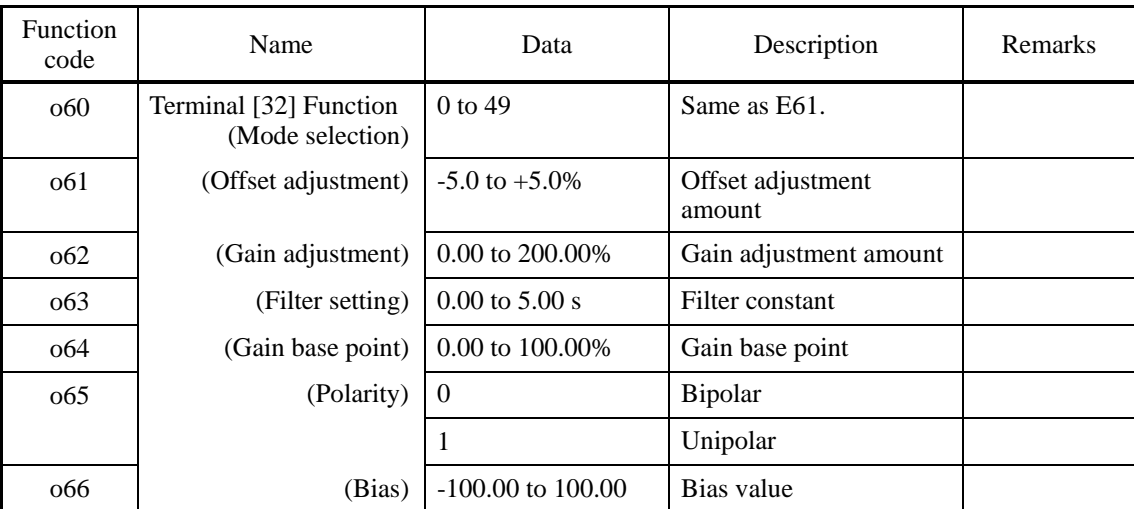

| Function<br>code | Name                      | Data                   | Description                 | Remarks |
|------------------|---------------------------|------------------------|-----------------------------|---------|
| 067              | (Bias base point)         | 0.00 to 100.00%        | Bias base point             |         |
| 069              | (Display unit)            | 1 to 48                | Same as J105.               |         |
| <sub>o</sub> 70  | (Maximum scale)           | $-999$ to 0.00 to 9990 | Maximum scale               |         |
| 071              | (Minimum scale)           | $-999$ to 0.00 to 9990 | Minimum scale               |         |
| 075              | Terminal [C2] Function    | $\Omega$               | 4 to 20 mA                  |         |
|                  | (Current range selection) | 1                      | $0$ to $20$ mA              |         |
| o76              | (Mode selection)          | $0$ to 49              | Same as E61.                |         |
| o77              | (Offset adjustment)       | $-5.0$ to $+5.0\%$     | Offset adjustment<br>amount |         |
| o78              | (Gain adjustment)         | 0.00 to 200.00%        | Gain adjustment amount      |         |
| o79              | (Filter setting)          | $0.00$ to $5.00$ s     | Filter constant             |         |
| 081              | (Gain base point)         | 0.00 to 100.00%        | Gain base point             |         |
| 082              | (Bias)                    | $-100.00$ to $100.00$  | Bias value                  |         |
| 083              | (Gain base point)         | 0.00 to 100.00%        | Gain base point             |         |
| 085              | (Display unit)            | 1 to 48                | Same as J105.               |         |
| 086              | (Maximum scale)           | $-999$ to 0.00 to 9990 | Maximum scale               |         |
| 087              | (Minimum scale)           | $-999$ to 0.00 to 9990 | Minimum scale               |         |

Function Codes and Their Data for Terminals [32] and [C2] (Continued)

#### Function Codes and Their Data for Terminal [Ao]

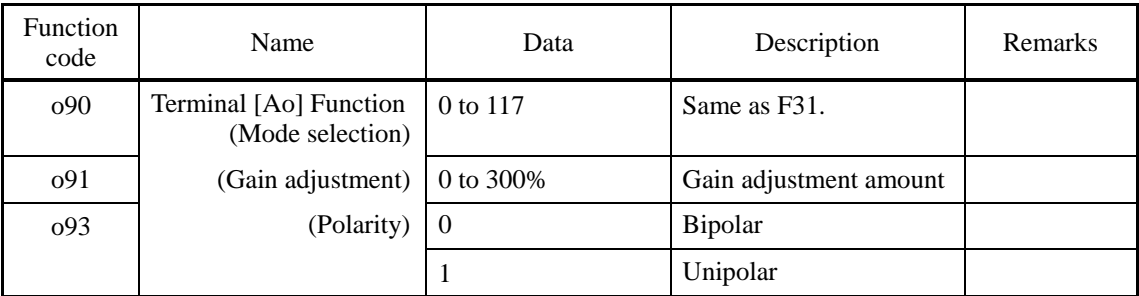

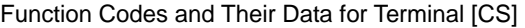

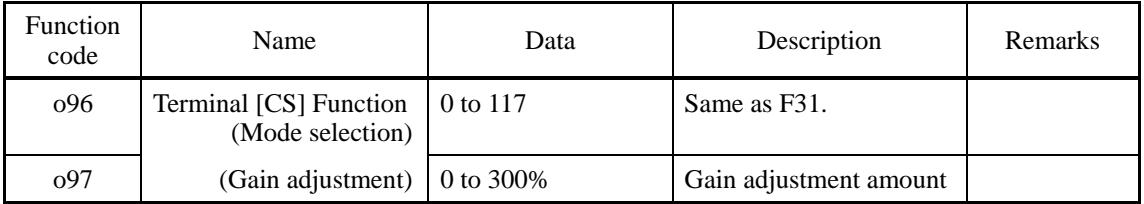

# **4.4.3.5 Analog current output (2 ch) interface card (OPC-AO)**

The analog current output interface card has the terminals listed below. Mounting this interface card on the FRENIC-AQUA enables 2 channels of analog output from the inverter.

- Two analog current output points (4 to 20 mA)

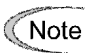

The analog interface card OPC-AIO and analog current output interface card OPC-AO cannot be mounted concurrently.

## **Ports available for the interface card**

This interface card can be connected to any one of the three option connection ports (A-, B-, and C-ports) on the FRENIC-AQUA.

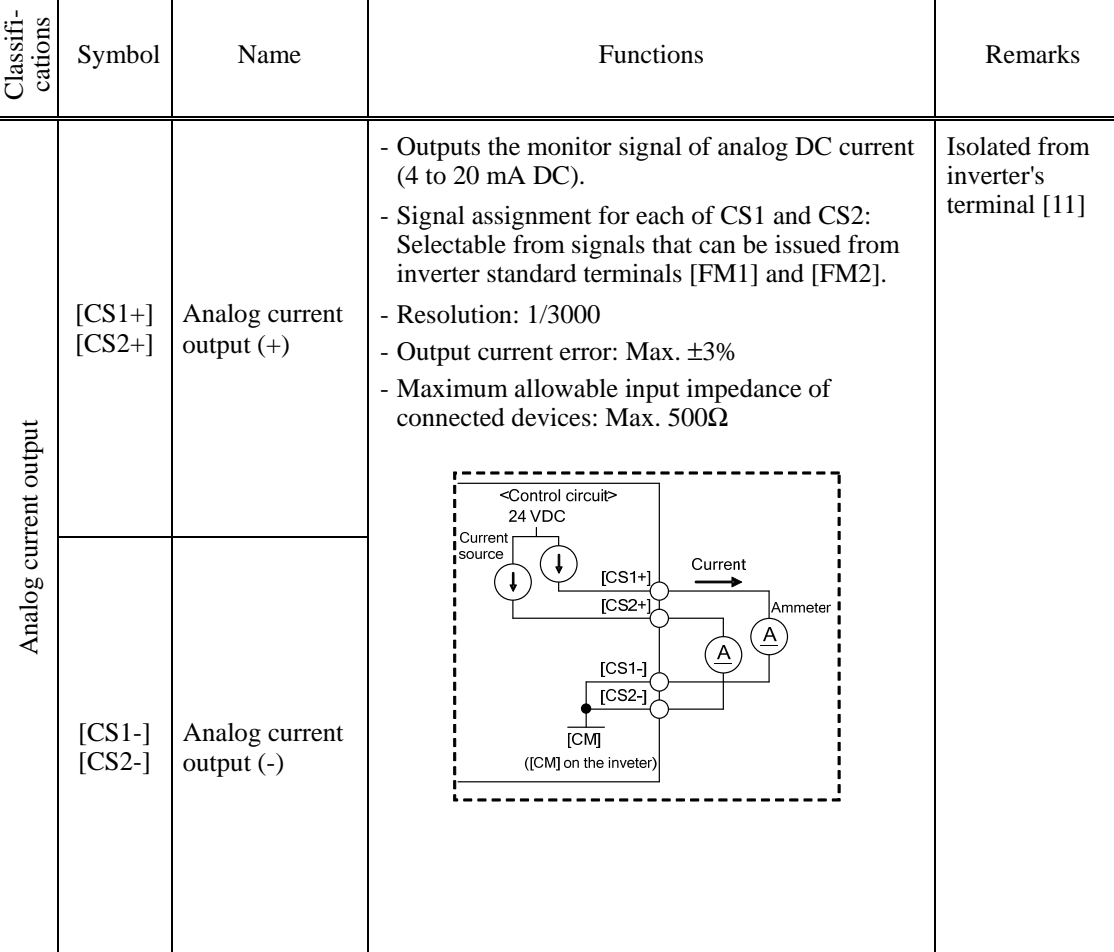

#### **Terminal functions**

# **Connection example**

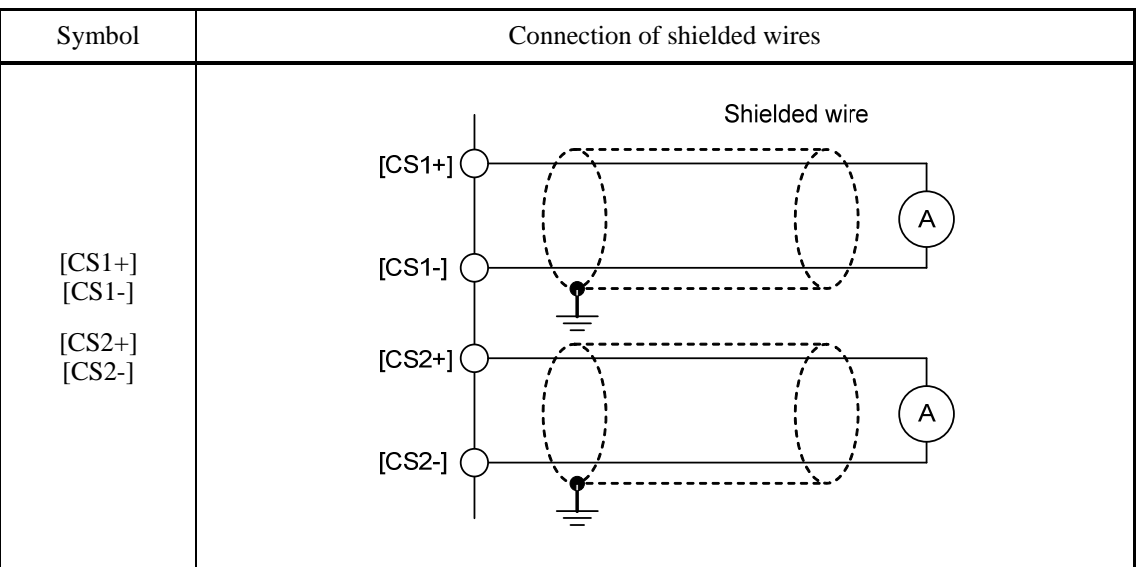

# **Function code settings**

# Function Codes and Their Data for Terminal [CS1]

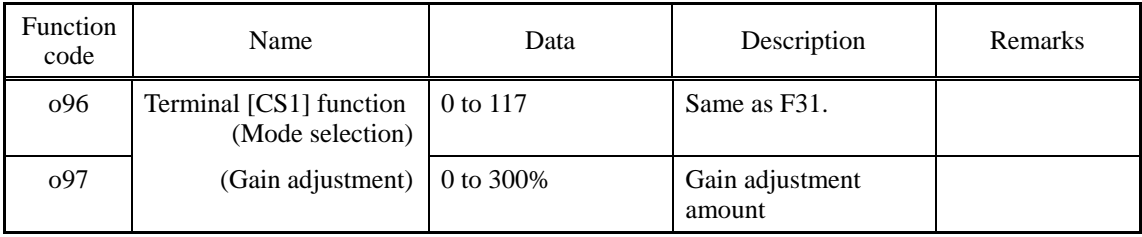

#### Function Codes and Their Data for Terminal [CS2]

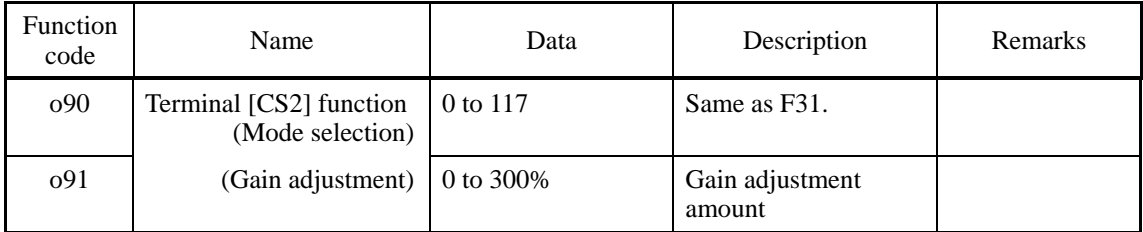

# **4.4.3.6 Resistance temperature detector input card (OPC-PT)**

The resistance temperature detector input card connects a resistance temperature detector (RTD) to the FRENIC-AQUA to convert the temperature values to the digital ones. It can connect two RTDs. The following five types of RTDs are connectable: "JPt100," "Pt100," "Ni100," "Pt1000" and "Ni1000."

#### **Ports available for the card**

The input card can be connected to any one of the three connection ports (A-, B- and C-ports) on the inverter.

#### **Specifications**

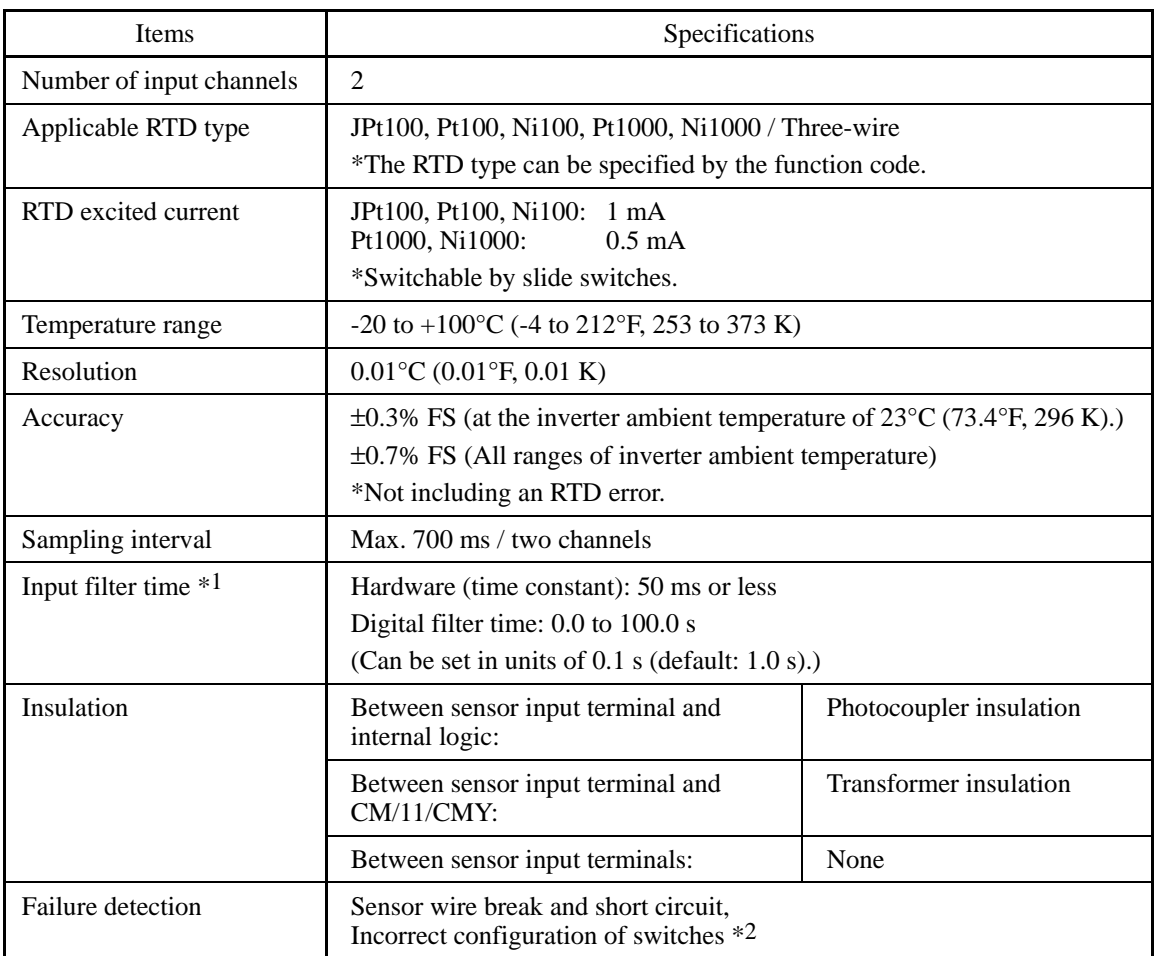

\*1 The input filter time does not affect display values.

\*2 The setting of "Pt channel sensor type (o10, o15)" should be identical with the applied sensor. Wiring across channels should not be made; doing so may inhibit failure detection. If a failure is detected, the "-30°C" appears.

# **Terminal functions**

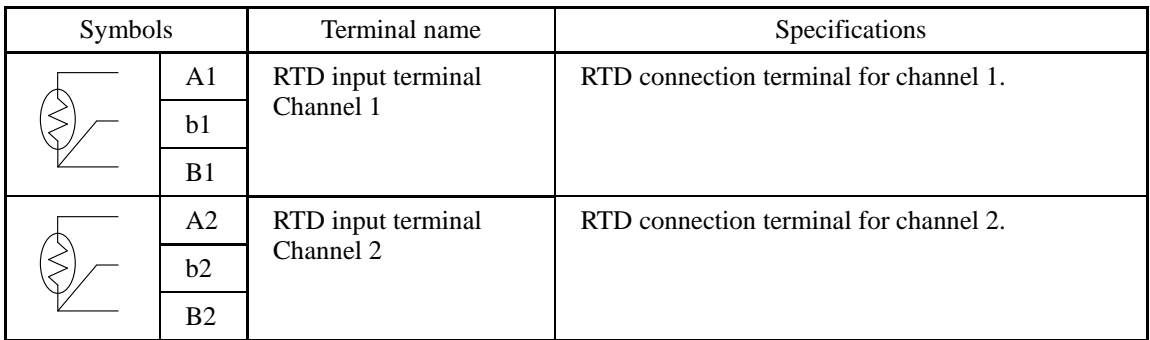

# **Function code setting**

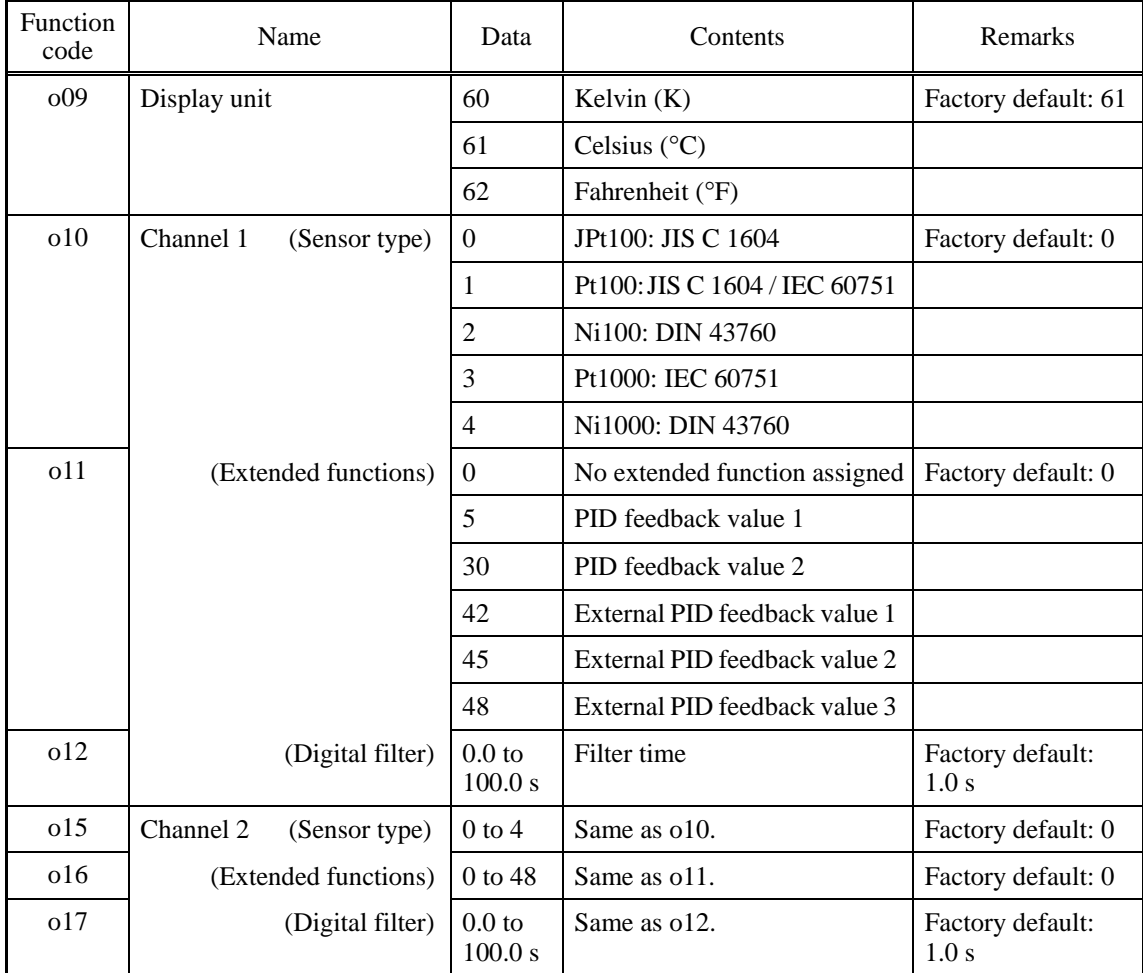

# **Configuring the switches**

Switching the slide switches located on the input card is needed to match the sensor connected.

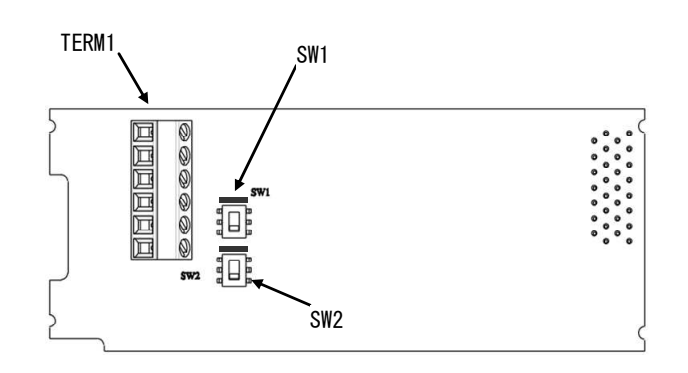

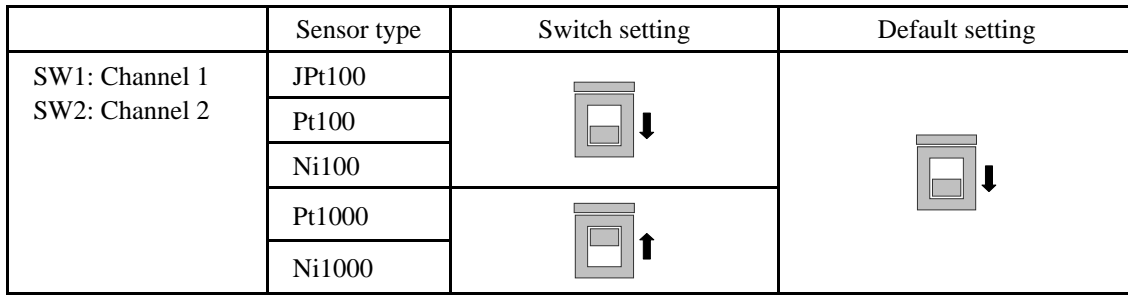

# **Display of detected temperature**

The detected temperature (after digital filtering) is displayed on the I/O monitor of the keypad.

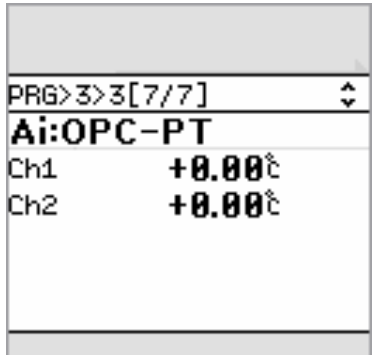

# **4.4.3.7 CC-Link communications card (OPC-CCL)**

This communications card may not apply to the inverter depending upon the inverter ROM C Note version. Consult your Fuji Electric representative.

CC-Link (Control & Communication Link) is an FA open field network system.

The CC-Link communications card connects the inverter to a CC-Link master via CC-Link using a dedicated cable. It supports the transmission speed of 156 kbps to 10 Mbps and the total length of 100 to 1,200 m so that it can be used in wide range of systems requiring a high-speed or long-distance transmission, enabling a flexible system configuration.

#### **Ports available for the communications card**

This communications card can be connected to the A-port only, out of three option connection ports (A-, B-, and C-ports) provided on the FRENIC-AQUA.

**Note:** Once the inverter is equipped with this communications card, no more communications card (e.g., DeviceNet and SX-bus communications cards) is allowed on the inverter. Mounting more than one card on the inverter causes the Er4 trip that cannot be reset until those cards are removed except a single card.

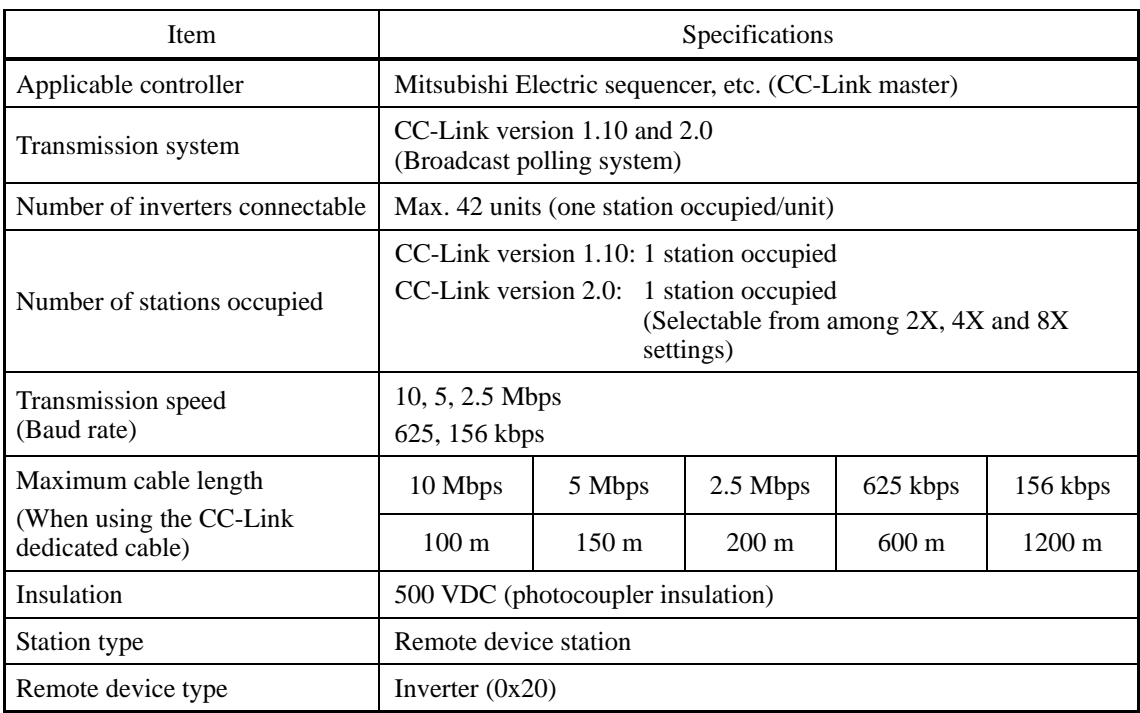

#### **CC-Link specifications**

For items not contained in the above table, the CC-Link specifications apply.

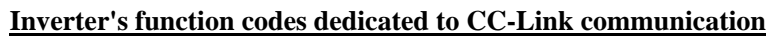

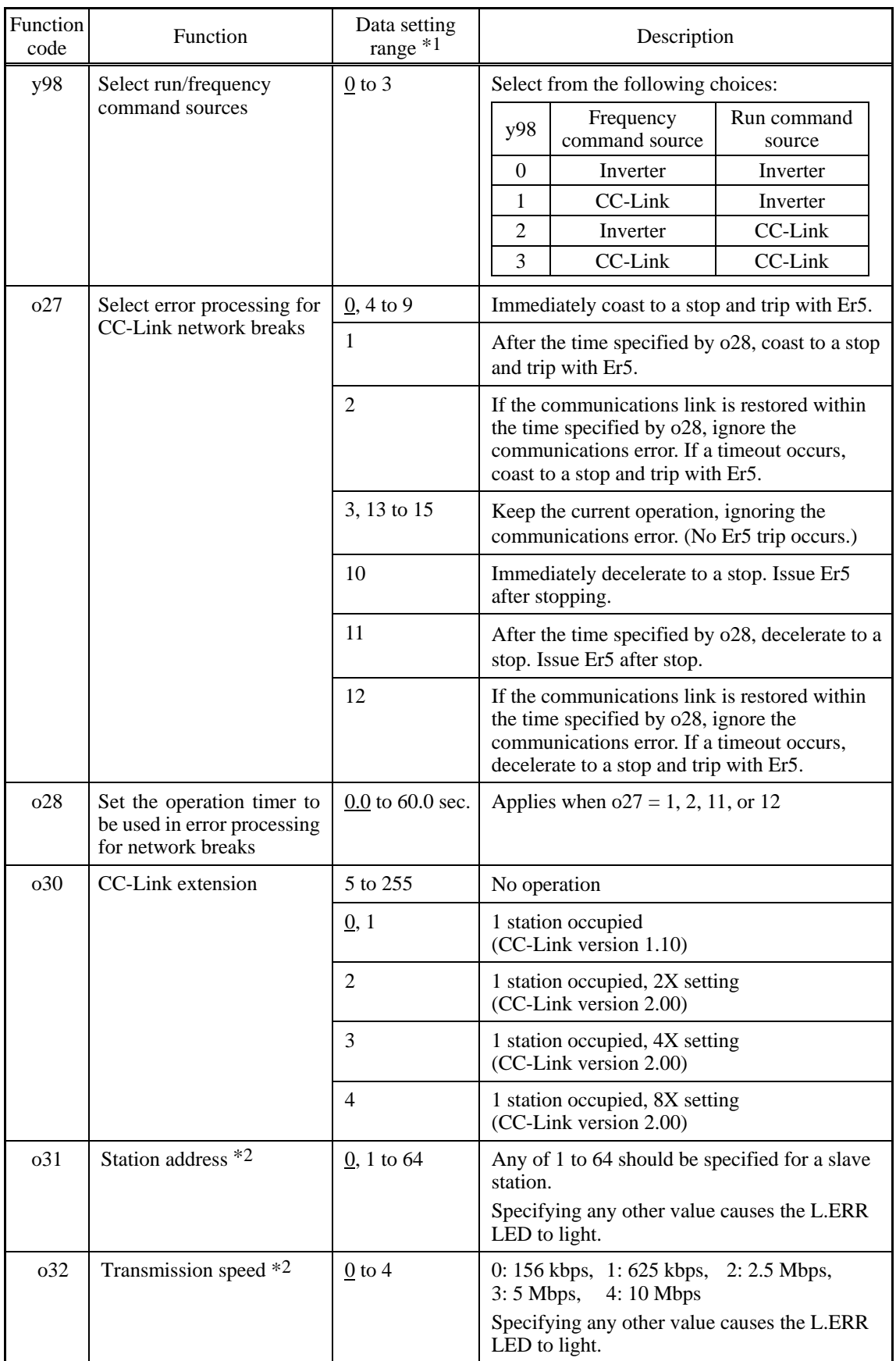

\*1 The underlined values are factory defaults.

<sup>\*</sup>2 If the station address (o31) or the transmission speed (o32) is modified when the inverter power is ON, the L.ERR LED flashes and the communications link is lost. Turning the terminal command *RST* ON or restarting both the inverter and the communications card validates the new setting.

# **4.4.3.8 PROFIBUS-DP communications card (OPC-PDP2)**

**K**Note

This communications card may not apply to the inverter depending upon the inverter ROM version. Consult your Fuji Electric representative.

The PROFIBUS-DP communications card is used to connect the FRENIC-AQUA series to a PROFIBUS-DP master via PROFIBUS. Mounting the communications card on the FRENIC-AQUA enables the user to control the FRENIC-AQUA as a slave unit by configuring and monitoring run and frequency commands and accessing inverter's function codes from the PROFIBUS master.

The communications card has the following features:

- PROFIBUS version : DP-V0 compliant
- Transmission speed : 9,600 bps to 12 Mbps
- Applicable profile : PROFIDrive V2
- Able to read and write all function codes supported in the FRENIC-AQUA

#### **Ports available for the communications card**

This communications card can be connected to the A-port only, out of three option connection ports (A-, B-, and C-ports) provided on the FRENIC-AQUA.

**Note:** Once the inverter is equipped with this communications card, no more communications card (e.g., DeviceNet and SX-bus communications cards) is allowed on the inverter. Mounting more than one card on the inverter causes the Er4 trip that cannot be reset until those cards are removed except a single card.

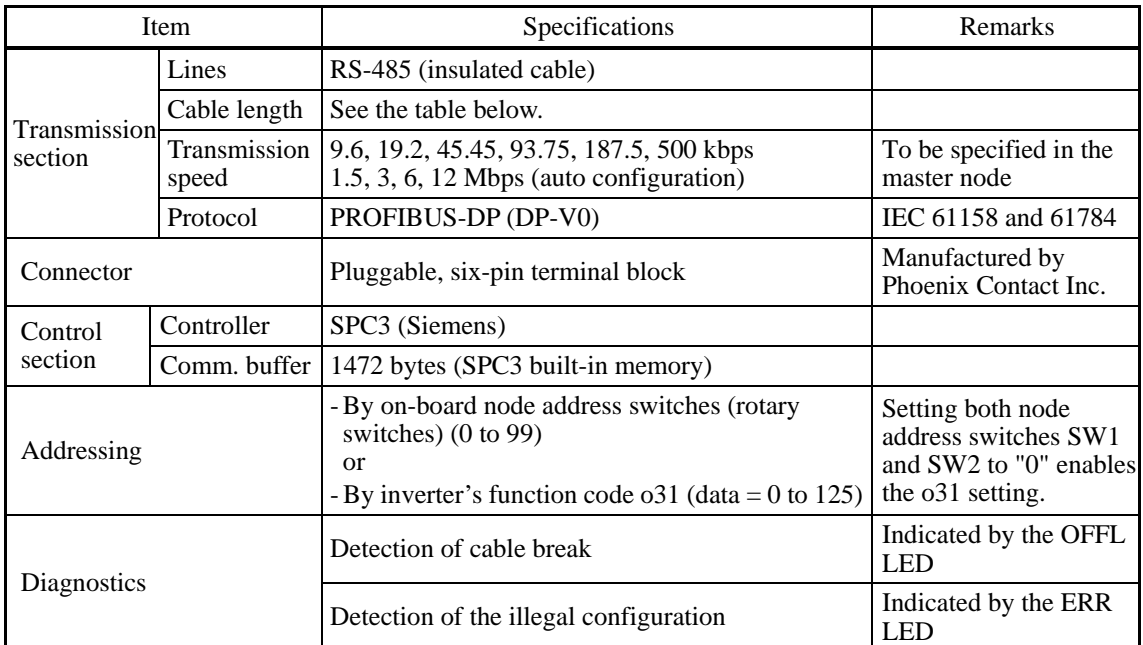

#### **PROFIBUS-DP specifications**

#### The maximum cable length per segment for a PROFIBUS-DP specified cable is listed below.

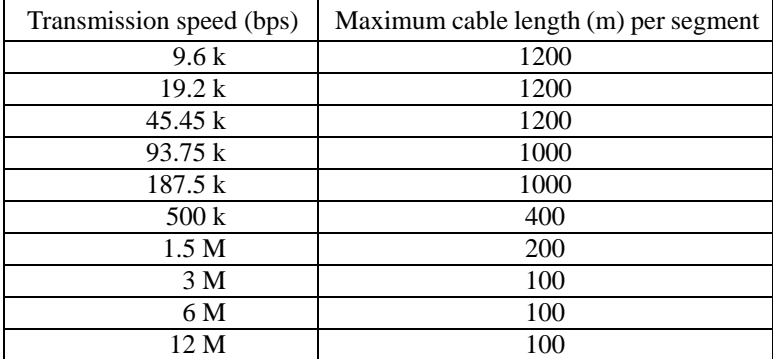

### **Inverter's function codes dedicated to PROFIBUS-DP communication**

The inverter's function codes listed in Table 4.13 should be configured for specifying run and frequency commands via PROFIBUS.

| Function<br>code | Description                                                         | Factory<br>default | Function code<br>data to be set                                      | Remarks                                                                                                    |                                                                                                    |                                                                                     |
|------------------|---------------------------------------------------------------------|--------------------|----------------------------------------------------------------------|----------------------------------------------------------------------------------------------------|----------------------------------------------------------------------------------------------------|-------------------------------------------------------------------------------------|
| y98              | Select run/frequency<br>command sources                             | $\Omega$           | 3                                                                    | y98<br>$\Omega$<br>1<br>$\overline{c}$<br>3                                                                                                    | Select from the following choices:<br>Frequency<br>command source<br>Inverter<br><b>PROFIBUS</b><br>Inverter<br><b>PROFIBUS</b> | Run command<br>source<br>Inverter<br>Inverter<br><b>PROFIBUS</b><br><b>PROFIBUS</b> |
| y99              | Loader Link Function<br>(Run/frequency)<br>commands from<br>Loader) | $\Omega$           | $\Omega$                                                             | default.                                                                                                    | No change is required from the factory                                                                                          |                                                                                     |
| E01<br>or above  | <b>Terminal Xn Function</b><br>(n: Terminal number)                 |                    | Any data except<br>"24 $(1024)$ , LE "<br>(For all)<br>terminals Xn) | Even if LE is selected, $LE = ON$ makes<br>parameter y98 valid, but $LE = OFF$ makes<br>y98 invalid and run/frequency commands<br>in the inverter are valid. |                                                                                                    |                                                                                     |

Table 4.13 Inverter's Function Codes Required for Enabling Run and Frequency Commands via PROFIBUS

Table 4.14 lists the other related inverter's function codes.

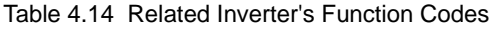

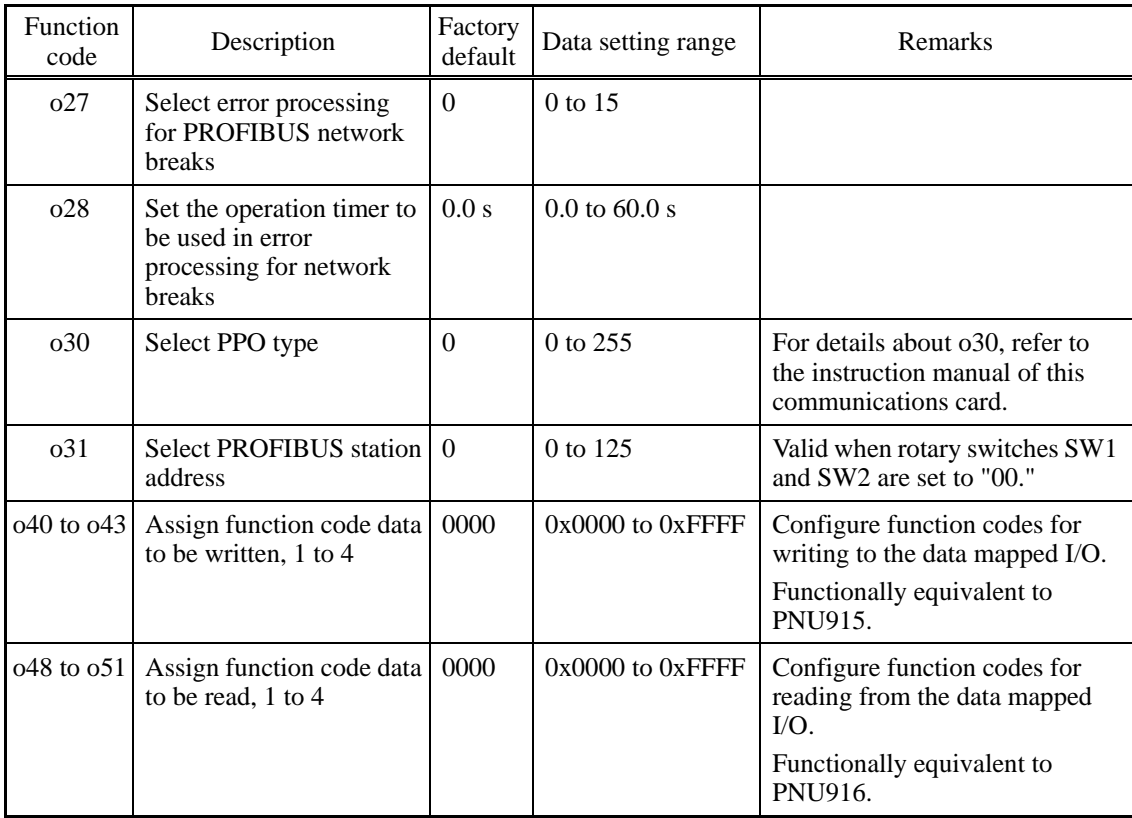

#### **Node address**

#### **(1) Configuring node address switches (SW1 and SW2)**

Before the inverter power is turned ON, the node address of the communications card should be specified with SW1 and SW2 (rotary switches) on the card. The setting range is from 00 to 99 in decimal. SW1 specifies a 10s digit of the node address and the SW2, a 1s digit.

Node address =  $(SW1$  setting x 10) +  $(SW2$  setting x 1)

**Note:** The node address switches should be accessed with the inverter being OFF. Setting these switches with the inverter being ON requires restarting the inverter to enable the new settings.

**Note:** To specify a node address exceeding 99, use the function code o31 as described in (2) below.

#### **(2) Configuring the o31 data**

The node address can also be specified with the inverter's function code o31. The setting range is from 0 to 125.

With both SW1 and SW2 being OFF, restarting the inverter validates the setting made with the function code 31. If those switches are set to any value other than 00, the setting made with those switches remains valid.

Setting the o31 data to 126 or greater flashes the ERR LED on the communications card, telling an occurrence of a data setting error.

#### **Selecting the PPO type**

This communications card supports PPO types 1 through 4. For details about the PPO, refer to the instruction manual of the PROFIBUS-DP communications card.

The same PPO type should be specified at both the inverter keypad and the PROFIBUS master. If not, the communications card cannot start data exchange with the PROFIBUS master and flashes the ERR LED, telling an occurrence of a data setting error.

#### $\blacksquare$  From the inverter keypad

The PPO type of the communications card can be specified with the inverter's function code o30 that is accessible from the inverter keypad after the communications card is mounted on the inverter.

After the setting of the PPO type is modified, the inverter should be restarted to validate the new setting.

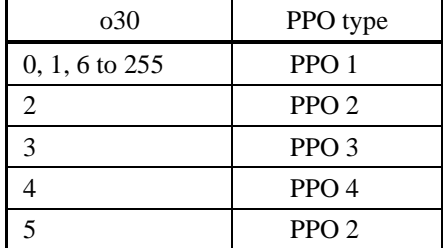

#### **From the PROFIBUS master**

The PROFIBUS master sends the definition of the communications card in its configuration frame. The definition is stored in the GSD file. For the configuration procedure, refer to the PROFIBUS master's manual.

# **4.4.3.9 DeviceNet communications card (OPC-DEV)**

The DeviceNet communications card is used to connect the FRENIC-AQUA series to a DeviceNet master via DeviceNet. Mounting the communications card on the FRENIC-AQUA enables the user to control the FRENIC-AQUA as a slave unit by configuring and monitoring run and frequency commands and accessing inverter's function codes from the DeviceNet master.

#### **Ports available for the communications card**

This interface card can be connected to any one of the three option connection ports (A-, B-, and C-ports) provided on the FRENIC-AQUA.

**Note:** Once the inverter is equipped with this communications card, no more communications card (e.g., CC-Link and SX-bus communications cards) is allowed on the inverter. Mounting more than one card on the inverter causes the Er4 trip that cannot be reset until those cards are removed except a single card.

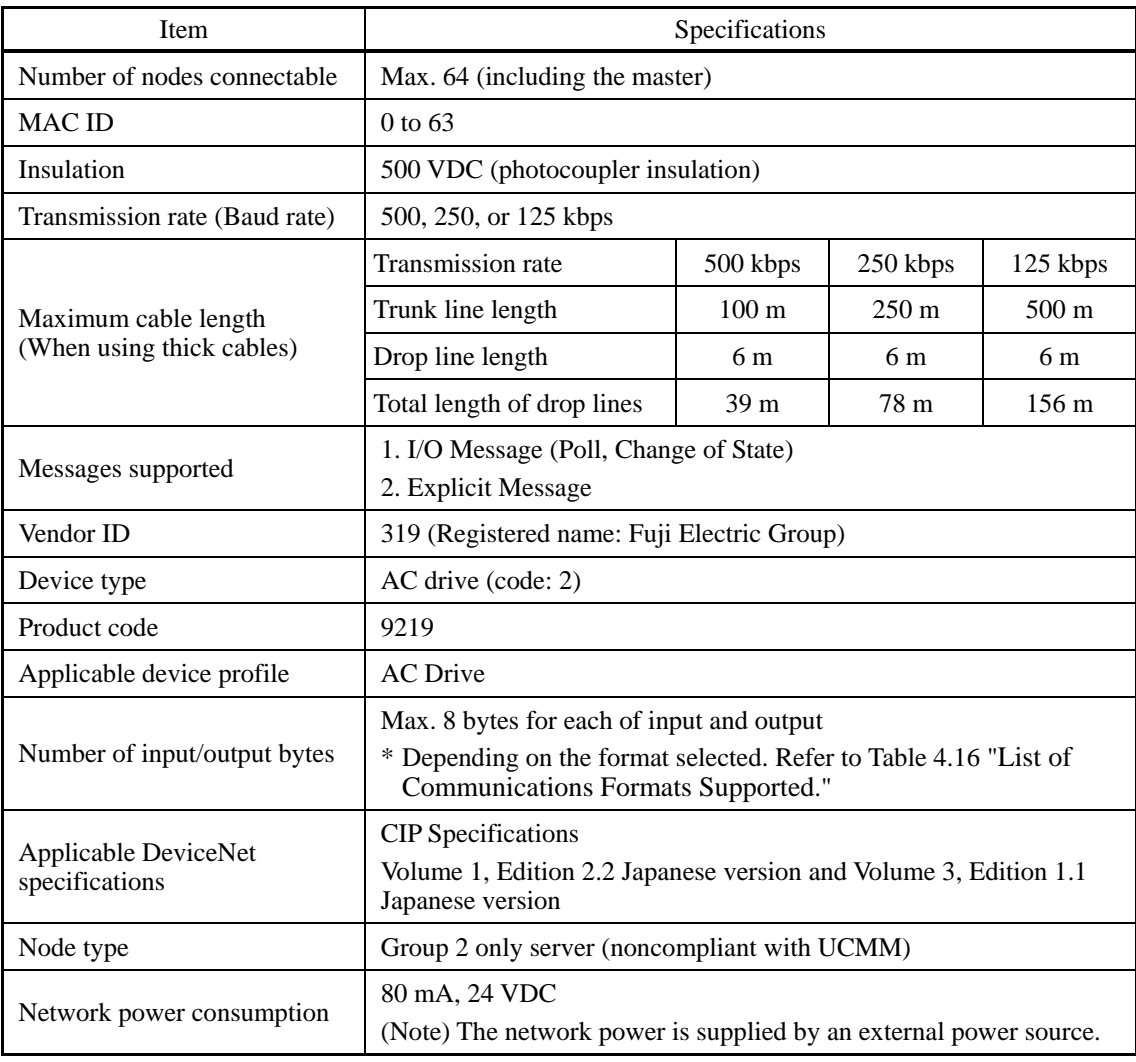

#### **DeviceNet specifications**

For the items not contained in the table above, the DeviceNet Specifications apply.

#### **DIP switch configuration**

The DIP switch specifies the communication data rate (baud rate) and the node address (MAC ID) on DeviceNet as shown below. It offers a choice of baud rates (125, 250, and 500 kbps) and a choice of node address (MAC ID) ranging from 0 to 63. The DIP switch should be configured before the inverter and the communications card are turned ON. If the switch is configured when they are turned ON, the new configuration does not go into effect until they are restarted.

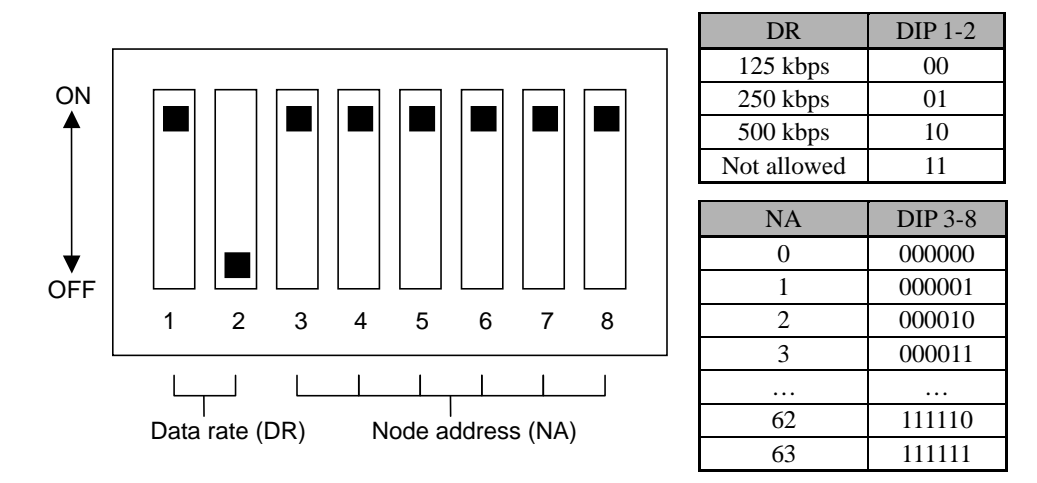

DIP Switch Configuration (showing an example of Data Rate = 500 kbps and Node Address =  $63$ )

| Function<br>code | Description                                                                               | Factory<br>default | Function code data                                                                                                    | <b>Remarks</b>                   |
|------------------|-------------------------------------------------------------------------------------------|--------------------|----------------------------------------------------------------------------------------------------|----------------------------------|
| y98              | Select run/frequency<br>command sources                                                   | $\theta$           | Select from the following choices:<br>Run command<br>Frequency<br>y98<br>command source<br>source                                                      |                                  |
|                  |                                                                                           |                    | $\Omega$<br>Inverter<br>Inverter<br>DeviceNet<br>Inverter<br>1<br>$\mathfrak{D}$<br><b>DeviceNet</b><br>Inverter<br>3<br><b>DeviceNet</b><br>DeviceNet |                                  |
| 027              | Select error processing<br>for DeviceNet breaks                                           | $\Omega$           | Refer to the instruction manual of the<br>DeviceNet communications card.                                                                               |                                  |
| 028              | Set the operation timer to<br>be used in error<br>processing for network<br><b>breaks</b> | 0.0 s              | $0.0$ to 60.0 s                                                                                                    |                                  |
| 0.31             | Select output assembly<br>instance.                                                       | $\Omega$           | See Table 4.16.                                                                                                    | Restart the<br>inverter to       |
| 032              | Select input assembly<br>instance                                                         | $\Omega$           | See Table 4.16.                                                                                                    | validate the<br>new<br>settings. |
| $040$ to $043$   | Assign the function code<br>writing data, 1 to 4.                                         | 0000               | See Note below.                                                                                                    |                                  |
| o48 to o51       | Assign the function code<br>reading data, 1 to 4.                                         | 0000               | See Note below.                                                                                                    |                                  |

**Inverter's function codes dedicated to DeviceNet communication** 

**Note:** Configuring o40 to o43 and o48 to o51

Specify the function code group (shown in Table 4.15) and number in a 4-digit hexadecimal notation.

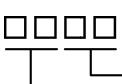

Function code number (hexadecimal) Function code group (in accordance with Table 4.15)

| Group        |                | Group<br>code | Group name                             | Group          |    | Group<br>code   | Group name              | Group          | Group<br>code |                 | Group name                      |
|--------------|----------------|---------------|----------------------------------------|----------------|----|-----------------|-------------------------|----------------|---------------|-----------------|---------------------------------|
| S            | $\overline{c}$ | 02h           | Command/function data                  | V              | 15 | 0Fh             | Link functions          | T              | 30            | 1Eh             | Timer functions                 |
| M            | 3              |               | 03h Monitor data                       | W              | 16 | 10 <sub>h</sub> | Monitor data 2          | H1             | 32            | 20 <sub>h</sub> | High performance<br>functions   |
| F            | 4              | 04h           | <b>Fundamental functions</b>           | X              | 17 | 11 <sub>h</sub> | Alarm 1                 | U1             | 34            | 22h             | Customizable logic<br>functions |
| E            | 5              | 05h           | <b>Extension terminal</b><br>functions | Z              | 18 | 12h             | Alarm <sub>2</sub>      | J <sub>1</sub> | 36            | 24h             | PID control 1                   |
| $\mathsf{C}$ | 6              | 06h           | Control functions                      | d              | 20 | 14h             | Application functions 2 | J2             | 37            | 25h             | PID control 2                   |
| P            |                |               | 07h Motor 1 parameters                 | W1             | 23 | 17 <sub>h</sub> | Monitor data 3          | J <sub>4</sub> | 39            | 27h             | Pump application<br>functions   |
| H            | 8              | 08h           | High performance<br>functions          | W <sub>2</sub> | 24 | 18h             | Monitor data 4          | J <sub>5</sub> | 40            | 28h             | External PID control 1          |
| $\Omega$     | 10             | $0$ Ah        | <b>Option</b> functions                | W <sub>3</sub> | 25 | 19 <sub>h</sub> | Monitor data 5          | J6             | 41            | 29h             | External PID control 2, 3       |
| U            | 13             | ODh           | Customizable logic<br>functions        | X1             | 26 | 1Ah             | Alarm 3                 |                |               |                 |                                 |
| J            | 14             | 0Eh           | Application functions 1                | K              | 29 | 1Dh             | <b>Keypad</b> functions |                |               |                 |                                 |

Table 4.15 Function Code Group

Example: For F26 F  $\Rightarrow$  Group code 04<br>26  $\Rightarrow$  1A (hexadecimal)  $\left.\begin{array}{ccc}\right\}$  "041A"

## **Communications formats**

Table 4.16 lists the communications formats supported. The output formats should be selected by function code o31 and the input formats, by function code o32. Restarting the inverter validates the new settings of o31 and o32.

Table 4.16 List of Communications Formats Supported

| <b>Function codes</b><br>031, 032     | <b>Type</b>                         | Instance<br>ID | Description                                                | Length<br>(words) |
|---------------------------------------|-------------------------------------|----------------|------------------------------------------------------------|-------------------|
| $o31 = 20$                            |                                     | 20             | Basic Speed Control Output                                 | 4                 |
| $0.31 = 21$ or 0<br>(Factory default) |                                     | 21             | <b>Extended Speed Control Output</b>                       | $\overline{4}$    |
| $o31 = 100$                           | Output<br>(from master to inverter) | 100            | <b>Fuji Drive Assembly Output</b>                          | $\overline{4}$    |
| $0.31 = 102$                          |                                     | 102            | User Defined Assembly Output                               | 8                 |
| $o31 = 104$ (Note)                    |                                     | 104            | Request for Access to Function<br>Codes                    | 8                 |
| $032 = 70$                            |                                     | 70             | Basic Speed Control Input                                  | $\overline{4}$    |
| $0.32 = 71$ or 0<br>(Factory default) |                                     | 71             | Extended Speed Control Input                               | 4                 |
| $0.32 = 101$                          | Input<br>(from inverter to master)  | 101            | Fuji Drive Assembly Input                                  | 4                 |
| $0.32 = 103$                          |                                     | 103            | User Defined Assembly Input                                | 8                 |
| $o32 = 105$ (Note)                    |                                     | 105            | <b>Response to Function Codes</b><br><b>Access Request</b> | 8                 |

(Note) When o31 is set at 104 (Request for Access to Function Codes), o32 should be set at 105 (Response to Request for Access to Function Codes). For details, refer to the instruction manual of the DeviceNet communications card.

# **4.4.3.10 CANopen communications card (OPC-COP)**

The CANopen communications card is used to connect the FRENIC-AQUA series to a CANopen master unit (e.g., PC and PLC) via a CANopen network. Mounting the communications card on the FRENIC-AQUA allows the user to control the FRENIC-AQUA as a slave unit by configuring run and frequency commands and accessing inverter's function codes from the CANopen master unit.

#### **Ports available for the communications card**

This communications card can be connected to the A-port only, out of three option connection ports (A-, B-, and C-ports) provided on the FRENIC-AQUA.

**Note:** Once the inverter is equipped with this communications card, no more communications card (e.g., DeviceNet and SX-bus communications cards) is allowed on the inverter. Mounting more than one card on the inverter causes the Er4 trip that cannot be reset until those cards are removed except a single card.

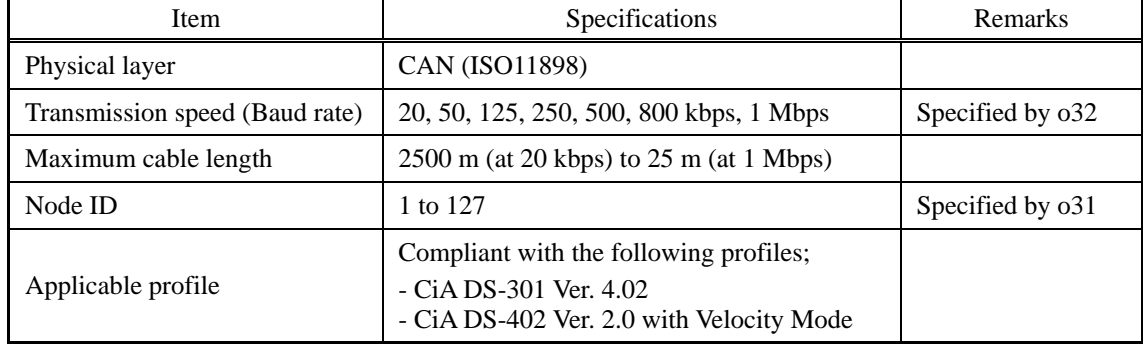

#### **CANopen specifications**

#### **Inverter's function codes dedicated to CANopen communication**

The inverter's function codes listed below should be configured for performing communication between the communications card and CANopen master unit.

| Function<br>code | Function code<br>name | Factory<br>default | Data setting range                       | Description                                                                                                    |
|------------------|-----------------------|--------------------|------------------------------------------|----------------------------------------------------------------------------------------------------|
| $0.31*1$         | Node ID setting       | $\Omega$           | 0 to 255<br>(Valid range: 0 to 127)      | Setting 0 or 128 or greater is<br>regarded as 127                                                                                        |
| $0.32*1$         | Baud rate setting     | 0                  | $0$ to 255<br>(Valid range: $0$ to $7$ ) | $0:125$ kbps<br>$5:500$ kbps<br>$1:20$ kbps<br>6:800 kbps<br>$2:50$ kbps<br>$7:1$ Mbps<br>3:125 kbps<br>8 to 255: 1 Mbps<br>$4:250$ kbps |

Inverter's Function Codes Required for CANopen Communication

\*1 After configuring the function code o31 or o32, restart the inverter or send ResetNode command from the CANopen master to validate the new setting.

The table below lists the other related inverter's function codes. Configure those function codes if necessary.

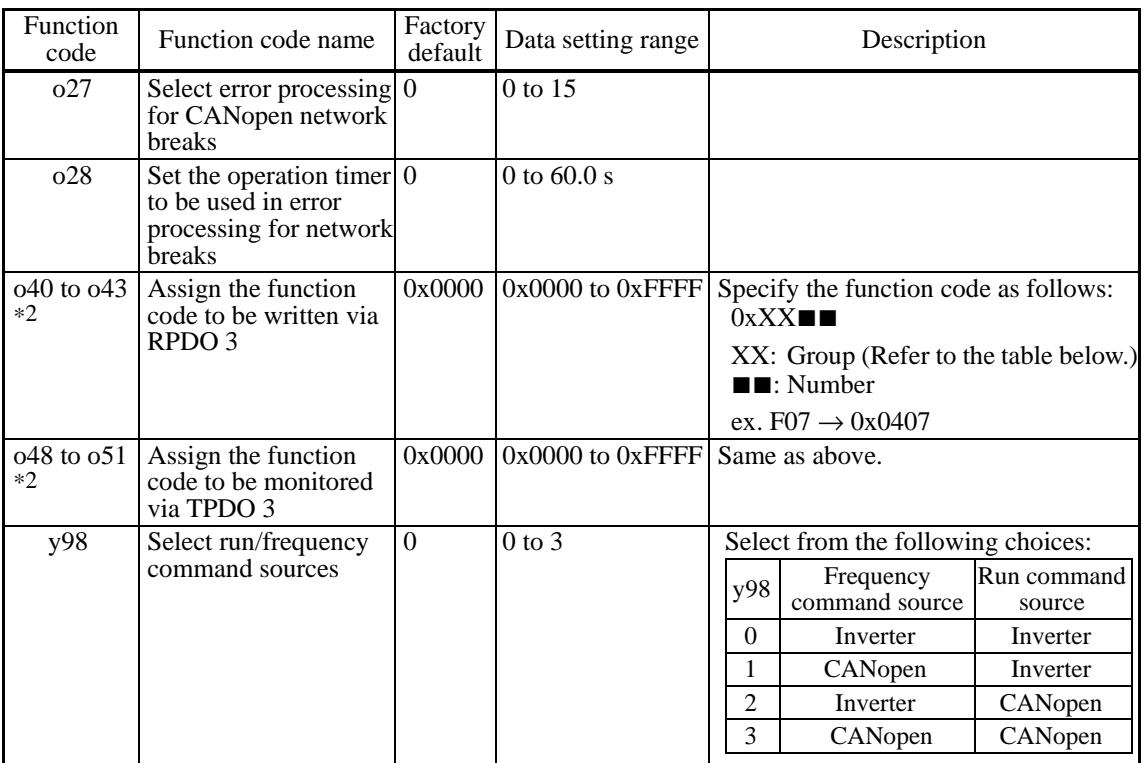

Related Inverter's Function Codes

\*2 After configuring the function codes o40 to o43 and o48 to o51, restart the inverter or send Reset Node command from the CANopen master to validate the new setting.

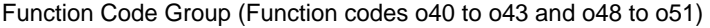

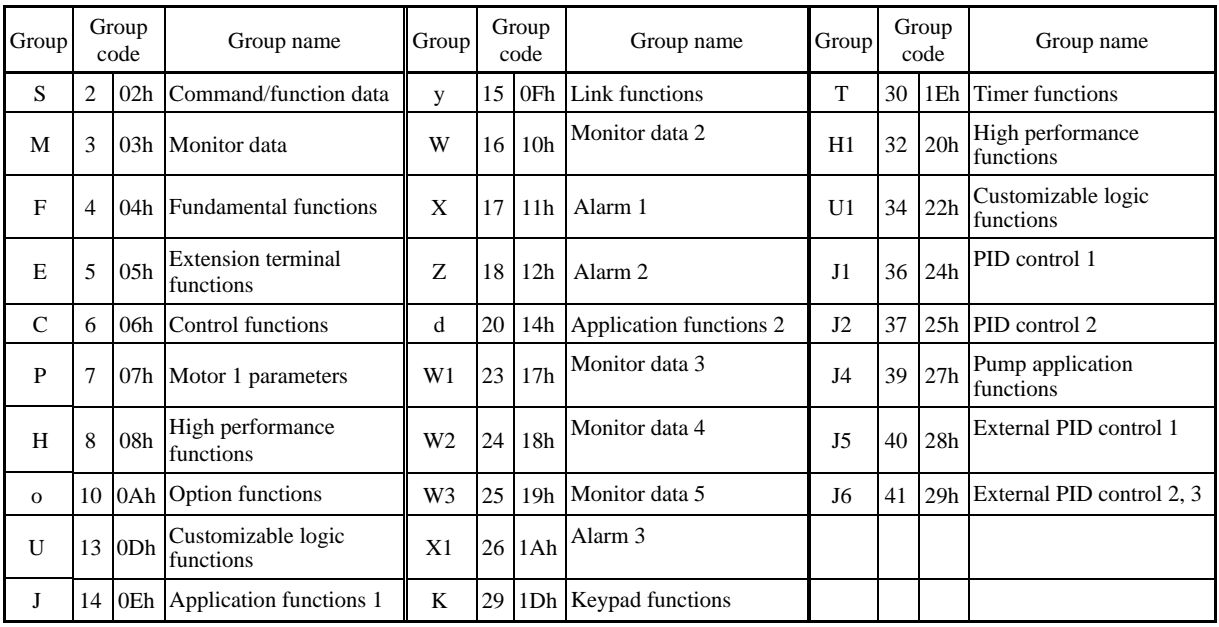

#### **Communication**

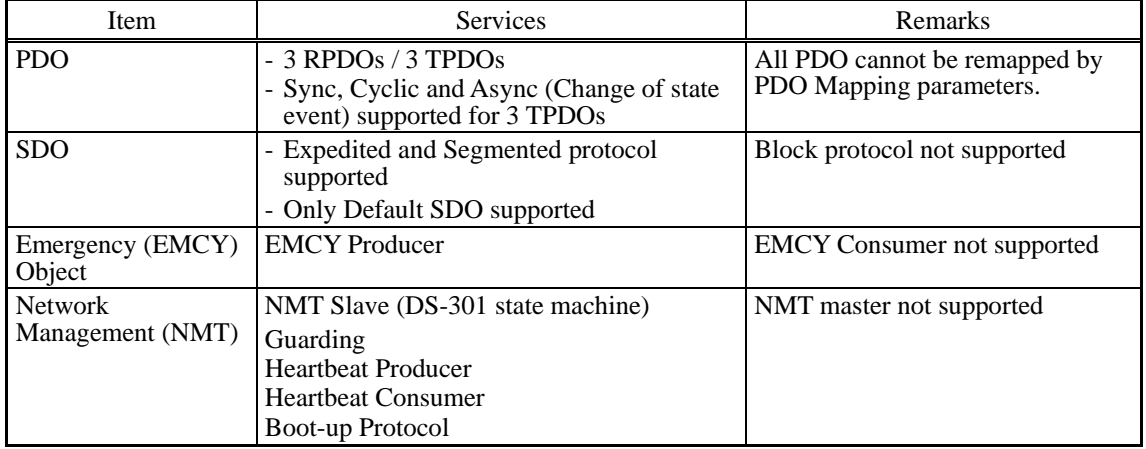

The communications card is a slave of CANopen and supports the following services.

# **4.4.3.11 LONWORKS communications card (OPC-LNW)**

The LONWORKS communications card is used to connect the FRENIC-AQUA series to peripheral equipment (e.g., LONWORKS master unit) via LONWORKS network. Mounting the communications card on the FRENIC-AQUA enables the user to control the FRENIC-AQUA as a slave unit by configuring and monitoring run and frequency commands and accessing inverter's function codes from the LONWORKS master. It also enables data exchange with peripheral equipment.

#### **Ports available for the communications card**

This communications card can be connected to the A-port only, out of three option connection ports (A-, B-, and C-ports) provided on the FRENIC-AQUA.

**Note:** Once the inverter is equipped with this communications card, no more communications card (e.g., DeviceNet communications cards) is allowed on the inverter. Mounting more than one card on the inverter causes the Er4 trip that cannot be reset until those cards are removed except a single card.

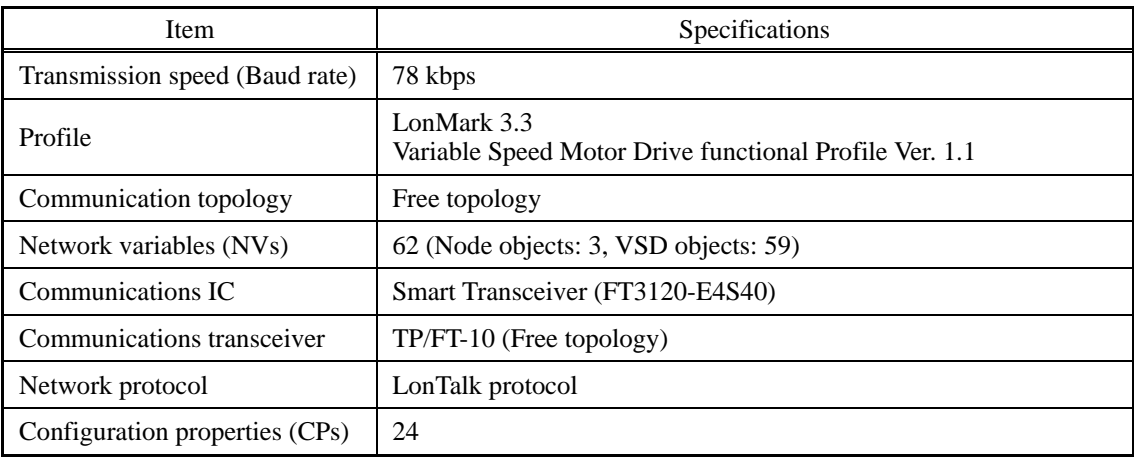

#### **LONWORKS specifications**

# **4.4.3.12 Ethernet communications card (OPC-ETH)**

Mounting the Ethernet communications card on the FRENIC-AQUA enables the user to control the FRENIC-AQUA as a slave unit from master equipment connected via Ethernet network by configuring and monitoring run and frequency commands and accessing inverter's function codes. It also enables data exchange with peripheral equipment.

#### **Ports available for the communications card**

The communications card can be connected to the A-port only, out of three option connection ports (A-, B-, and C-ports) provided on the inverter.

Note: Once the inverter is equipped with this card, no more different type of communications card (e.g., DeviceNet communications card) is allowed on the inverter. Mounting more than one card on the inverter causes the Er4 trip that cannot be reset until those cards are removed except a single card.

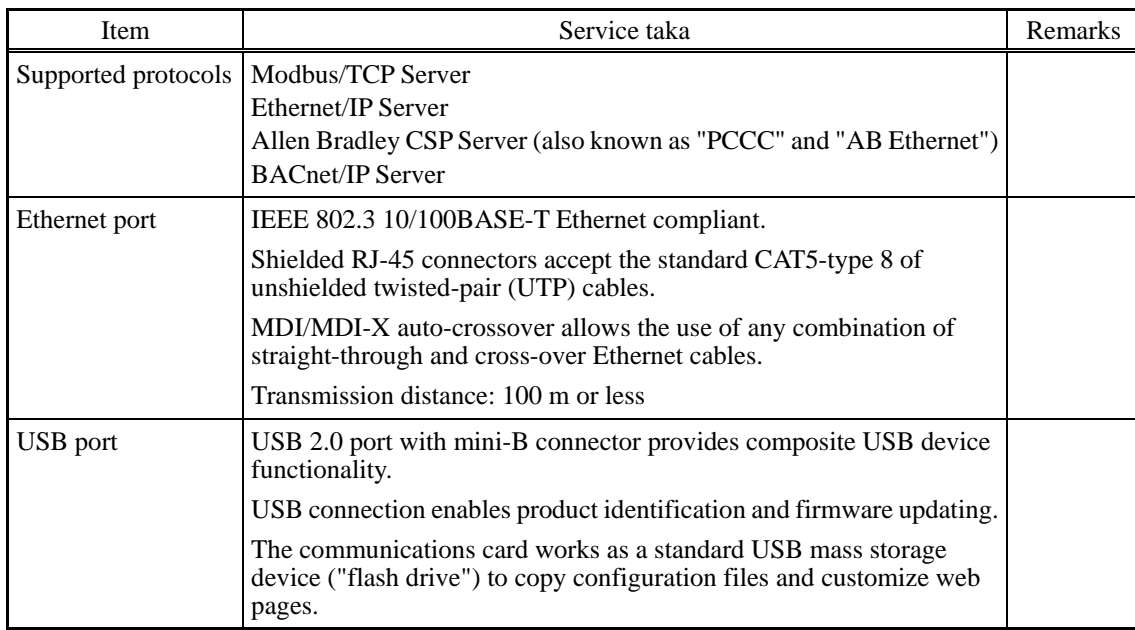

#### **Specifications**

# **Function code settings**

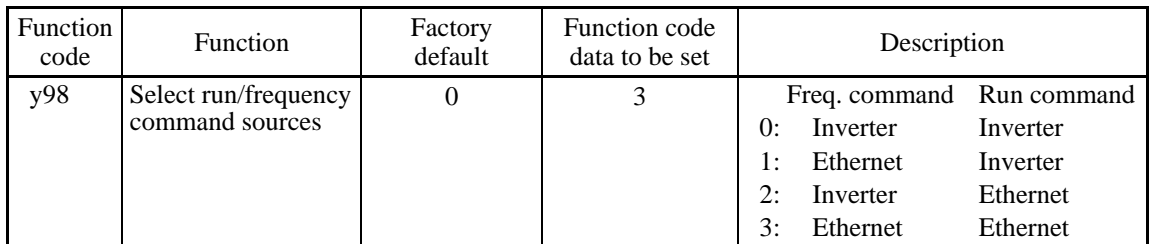

The table below lists the error processing to apply when a timeout occurs.

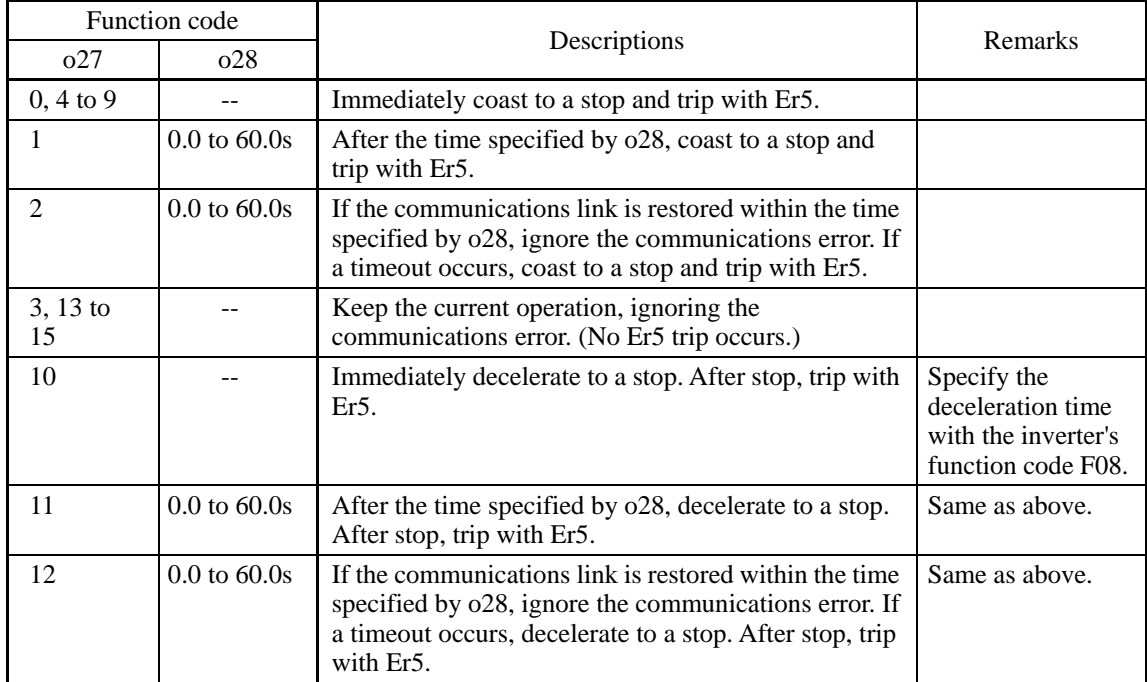
# **4.5 Backup Battery**

### **4.5.1 Outline**

The backup battery is used to back up the real-time clock (RTC) when no power is applied to the inverter. It is provided as an option.

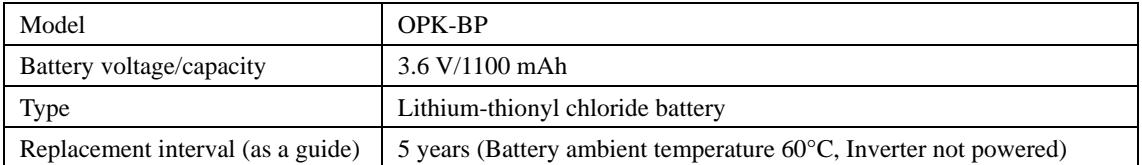

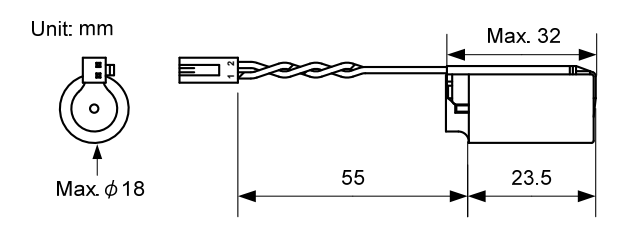

Figure 4.13 External View and Dimensions

# ∧ WARNING

### **Safety Precautions**

The lithium thionyl chloride battery, which contains lithium (dangerous material) and thionyl chloride (deleterious material), is a hermetically sealed, high-energy density battery. Improper use of the battery could cause deformation, leakage of battery fluid (Liquid inside the battery leaks out), heat generation, battery-rupture or fire, or produce irritant and corrosive gas. This could result in bodily injury or inverter fault. Be sure to observe the following precautions.

- Take care not to swallow the battery.
- Do not apply excessive force to the positive terminal of the battery.
- Do not drop the battery.
- Do not short-circuit the battery terminals.
- Do not charge the battery.
- Do not discharge the battery forcedly.
- Never heat the battery.
- Never put the battery into fire.
- Never disassemble the battery.
- Do not deform the battery by pressure.
- When loading the battery into the inverter, take care not to insert it in wrong direction.
- Do not touch the fluid leaked from the battery.
- Do not leave a damaged battery in the inverter.

#### **CAUTION** ΛN

When storing the battery, keep it away from direct sunlight, high temperature, high humidity, and rainwater.

The battery used in this product is a so-called primary battery, so dispose of it in accordance with local code and regulations.

### **4.5.2 Loading the battery**

# CAUTION

Before proceeding to the loading procedure, be sure to shut down the power. **Fire or an accident could occur.** 

\* For the calendar clock setting, refer to Chapter 5, Section 5.6.2.3 "Setting the calendar clock."

- \* Replacing the battery may cause a light alarm "dtL." To reset the alarm state, set the calendar clock again and press the  $\frac{\text{fieser}}{\text{g}}$  key.
- (1) Remove the front cover.

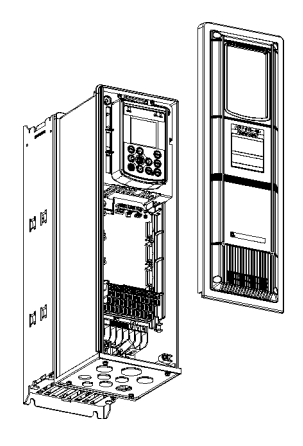

(2) Load the battery to the location shown below.

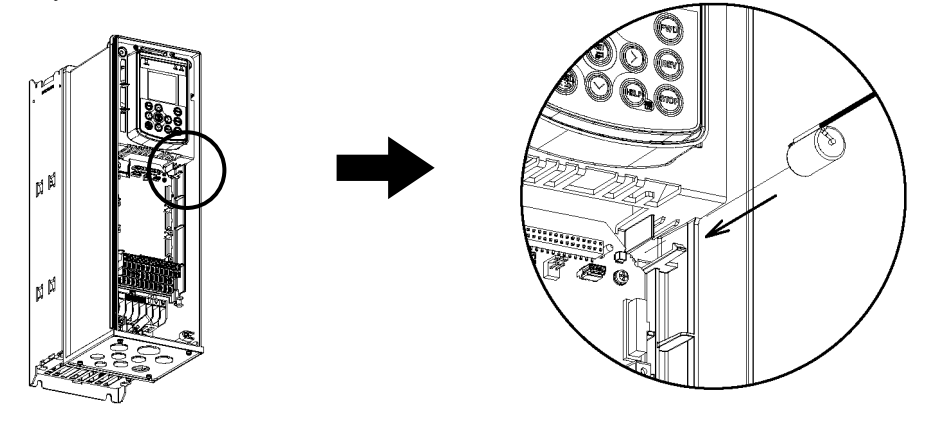

(3) Hook the battery harness over the boss and then fully insert the connector into connector CN11 on the control printed circuit board.

(200 V class series inverters of 3.7 kW or below and 400 V ones of 7.5 kW or below)

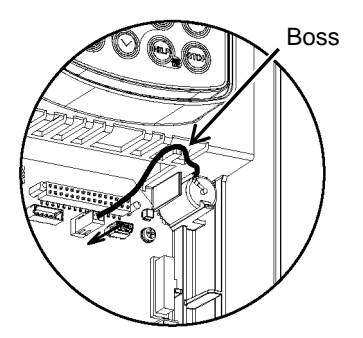

(200 V class series inverters of 5.5 to 45 kW and 400 V ones of 11 to 90 kW )

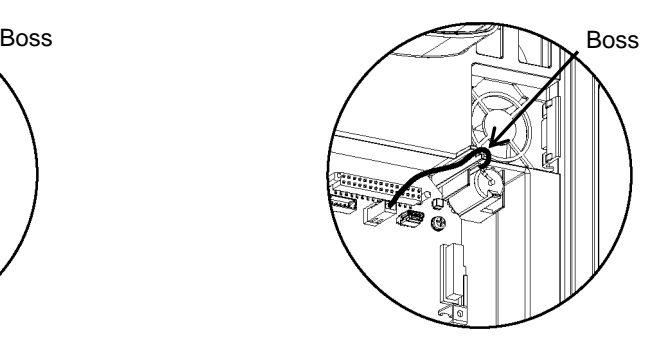

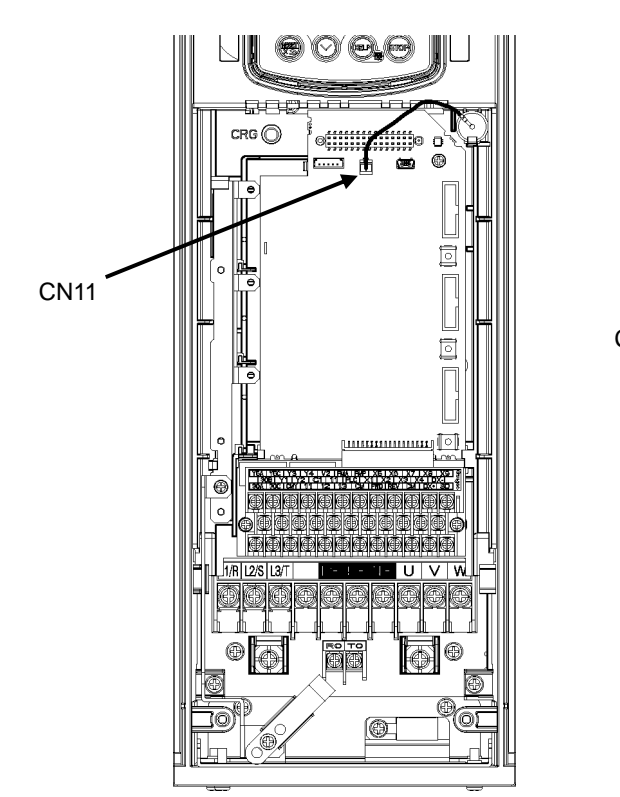

Figure 4.14 Battery Loaded (200 V class series inverters of 3.7 kW or below and 400 V ones of 7.5 kW or below)

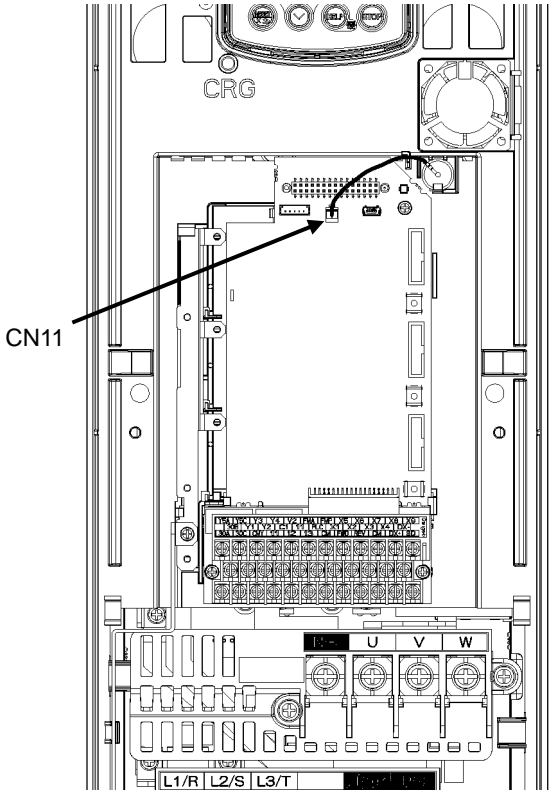

Figure 4.15 Battery Loaded (200 V class series inverters of 5.5 to 45 kW and 400 V ones of 11 to 90 kW )

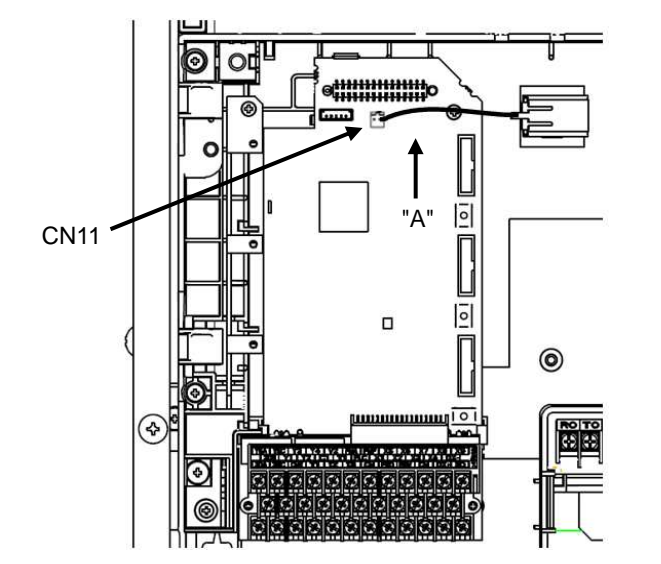

Insert the battery until it is secured by the latch on the battery holder.

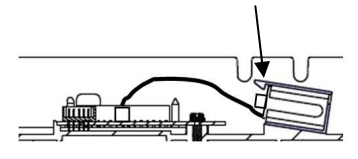

Viewed from "A"

Figure 4.16 Battery Loaded (110 kW or above)

### **4.5.3 Battery replacement procedure**

Remove the battery from the inverter in the reverse order of the loading procedure and then load a new battery.

## $\wedge$ CAUTION

Before proceeding to the replacement procedure, be sure to shut down the power.

**Fire or an accident could occur.** 

\* For the calendar clock setting, refer to Chapter 5, Section 5.6.2.3 "Setting the calendar clock."

### **4.5.4 About air transport of batteries**

In the International Air Transport Association (IATA) Dangerous Goods Regulations 44th Edition (effective date of January 1, 2003), the "Transportation regulations for lithium and lithium ion cells and batteries" have been revised.

The backup battery is classified into non-dangerous goods (Lithium content 1.0 g or less: Not in Class 9) so that 24 batteries or less are exempt from the regulations. However, 25 batteries or more require packaging compliant with the regulations. For details, consult your Fuji Electric representative. (as of April, 2011)

# **Chapter 5**  $\overline{\phantom{a}}$ **PREPARATION AND TEST RUN**

This chapter details the operating environment, storage environment, installation, wiring, basic connection examples, names and functions of the keypad components, operation using the keypad, and test run procedure.

#### Contents

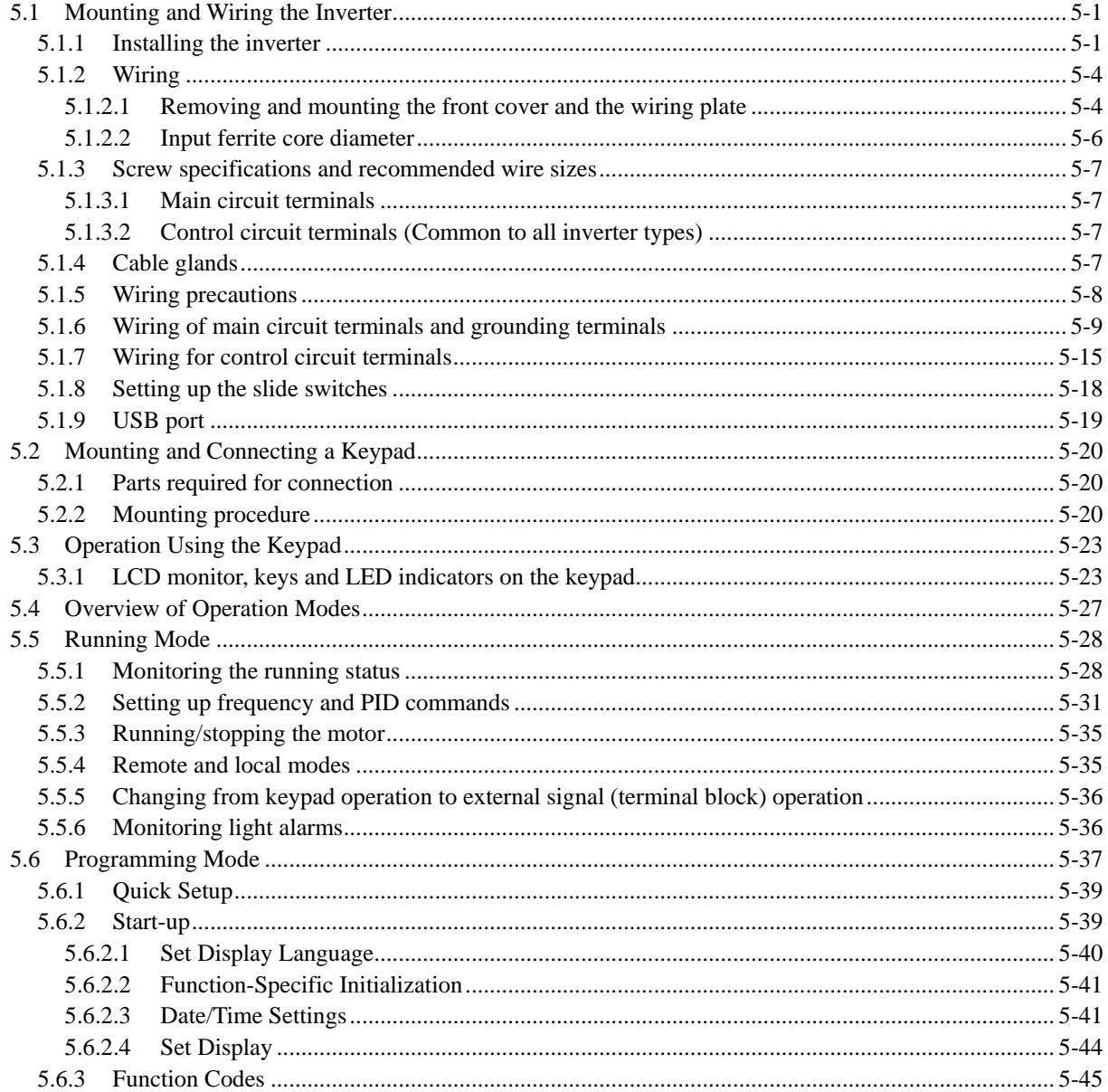

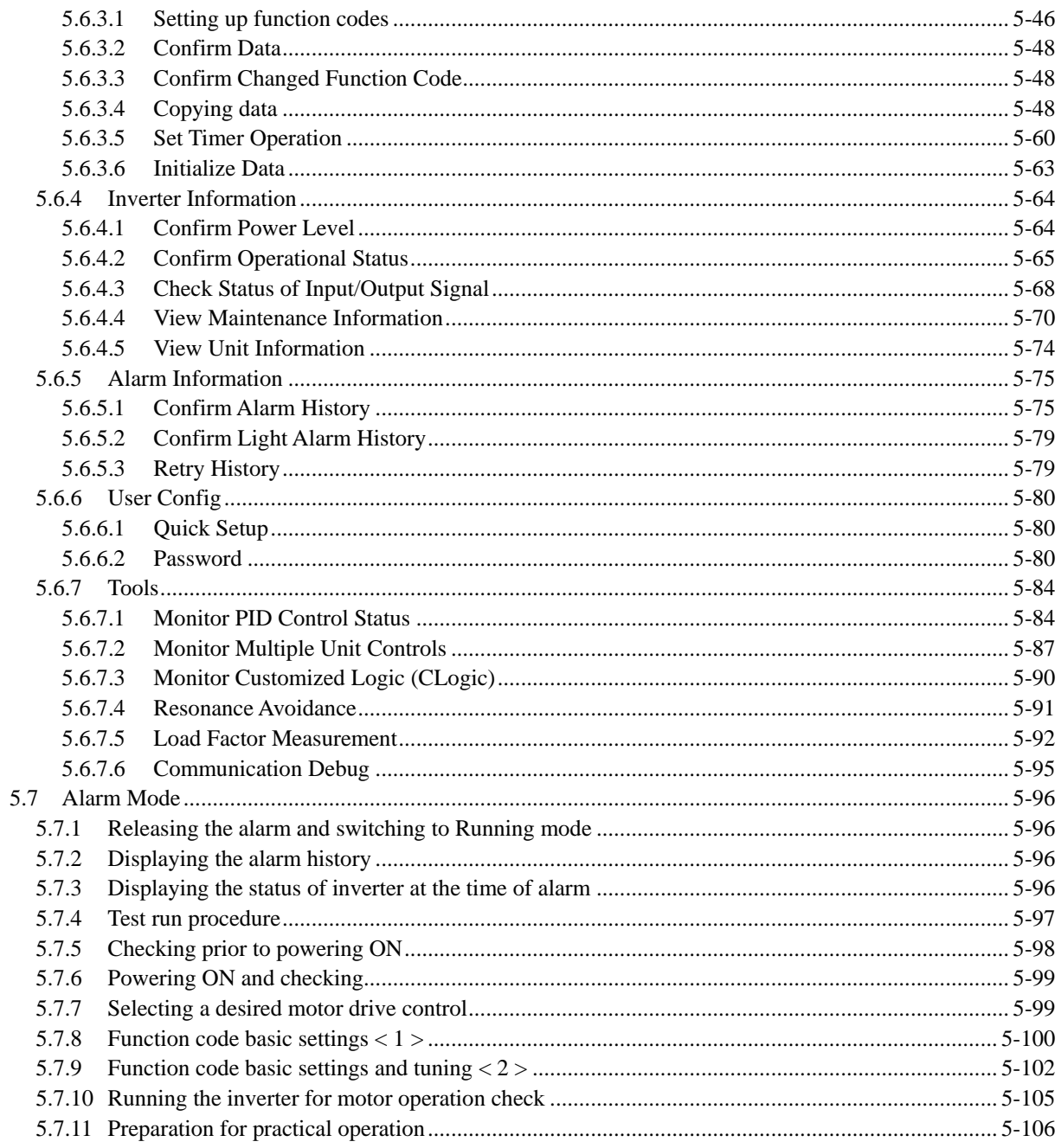

# **5.1 Mounting and Wiring the Inverter**

# **5.1.1 Installing the inverter**

### **(1) Mounting base**

Install the inverter on a base made of metal or other non-flammable material. Do not mount the inverter upside down or horizontally.

#### **WARNING** ⚠

Install the inverter on a base made of metal or other non-flammable material.

### **Otherwise, a fire could occur.**

### **(2) Clearances**

Ensure that the minimum clearances indicated in Figure 5.1 and Table 5.1 are maintained at all times. When installing the inverter in the panel of your system, take extra care with ventilation inside the panel as the ambient temperature easily rises. Do not install the inverter in a small panel with poor ventilation.

### ■ Mounting two or more inverters

When mounting two or more inverters in the same unit or panel, basically lay them out side by side. When mounting them necessarily one above the other, be sure to separate them with a partition plate or the like so that any heat radiating from an inverter will not affect the one(s) above.

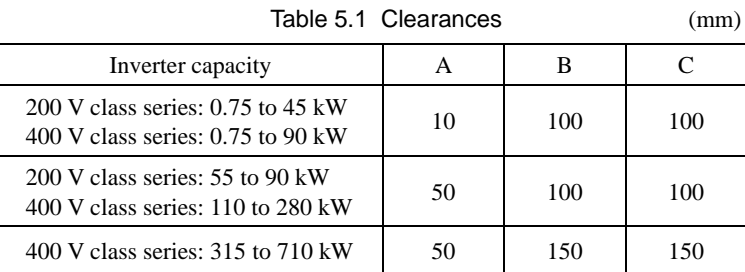

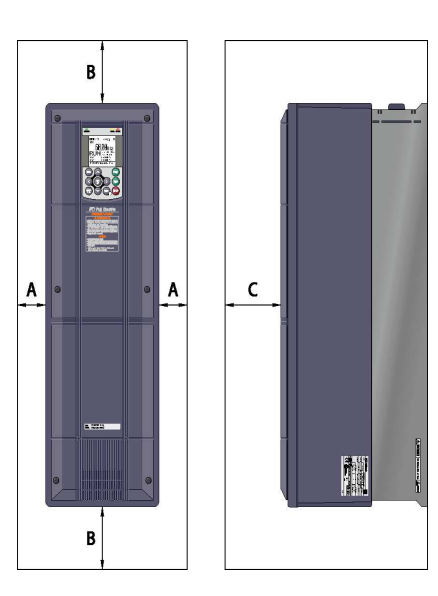

Figure 5.1 Mounting Direction and Required Clearances

C: Space required in front of the inverter unit

### ■ Mounting inverters side by side without any clearance

The 200 V class series of 18.5 kW or below and 400 V ones of 37 kW or below can be mounted side by side without any clearance under the following conditions.

IP21: Ambient temperature -10 to +40°C IP55: Ambient temperature -10 to +30°C

#### **Employing external cooling**

IP00-rated inverters (200 V class series inverters of 55 kW or above and 400 V ones of 110 kW or above) can employ external cooling by changing the positions of the mounting bases.

In external cooling, the heat sink, which dissipates about 70% of the total heat (total loss) generated into air, is situated outside the equipment or the panel. The external cooling, therefore, significantly reduces heat radiating inside the equipment or panel.

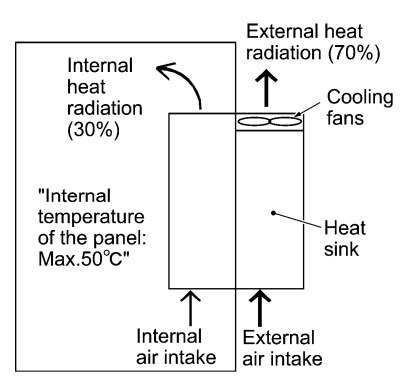

Figure 5.1-1 External Cooling

# **ACAUTION**

Prevent lint, paper fibers, sawdust, dust, metallic chips, or other foreign materials from getting into the inverter or from accumulating on the heat sink.

**A fire or accident could occur.** 

To employ external cooling, change the positions of the top and bottom mounting bases from the edge to the center of the inverter as shown in Figure 5.1-2.

Screws differ in size and count for each inverter. Refer to the table below.

| Inverter type                                                                           | Base fixing screw<br>(Screw size and q'ty)                                                                           | Case fixing screw<br>(Screw size and q'ty)                                                                           | Tightening<br>torque<br>$(N\bullet m)$ |
|-----------------------------------------------------------------------------------------|----------------------------------------------------------------------------------------------------|----------------------------------------------------------------------------------------------------|----------------------------------------|
| FRN55AQ1S-2□<br>$FRN75AO1S-2\square$                                                    | $M6 \times 20$<br>(3 pcs each for upper and lower sides)                                                             | $M6 \times 12$ (3 pcs for upper side)                                                                                | 5.8                                    |
| FRN90AQ1S-2 <sup>[]</sup><br>$FRN110AO1S-4\Box$<br>FRN132A01S-4 <sup>D</sup>            | $M5 \times 12$<br>(7 pcs each for upper and lower sides)                                                             | $M5 \times 12$ (7 pcs for upper side)                                                                                | 3.5                                    |
| $FRN160AQ1S-4\Box$<br>$FRN200AO1S-4\square$                                             | $M5 \times 16$<br>(7 pcs each for upper and lower sides)                                                             | $M5 \times 16$ (7 pcs for upper side)                                                                                | 3.5                                    |
| $FRN220AQ1S-4\square$<br>$FRN280AQ1S-4\square$                                          | $M5 \times 16$<br>(8 pcs each for upper and lower sides)                                                             | $M5 \times 16$ (8 pcs for upper side)                                                                                | 3.5                                    |
| $FRN315AO1S-4\Box$<br>$FRN355AO1S-4\Box$<br>$FRN400AO1S-4\Box$<br>$FRN500AO1S-4\square$ | $M5 \times 16$<br>(2 pcs each for upper and lower sides)<br>$M6 \times 20$<br>(6 pcs each for upper and lower sides) | $M5 \times 16$<br>(2 pcs each for upper and lower sides)<br>$M6 \times 20$<br>(6 pcs each for upper and lower sides) | 3.5<br>5.8                             |
| $FRN630AQ1S-4\square$<br>$FRN710AO1S-4\Box$                                             | $M8 \times 20$<br>(8 pcs each for upper and lower sides)                                                             | $M8 \times 20$<br>(8 pcs each for upper and lower sides)                                                             | 13.5                                   |

Table 5.1-1 Screw Size, Count and Tightening Torque

- 1) Remove all of the base fixing screws and the case fixing screws from the top of the inverter.
- 2) Move the top mounting base to the center of the inverter and secure it to the case fixing screw holes with the base fixing screws. (After changing the position of the top mounting base, some screws may be left unused.)
- 3) Remove the base fixing screws from the bottom of the inverter, move the bottom mounting base to the center of the inverter, and secure it with the base fixing screws, just as in step 2). (Inverters of 280 kW or below have no case fixing screws on the bottom.)

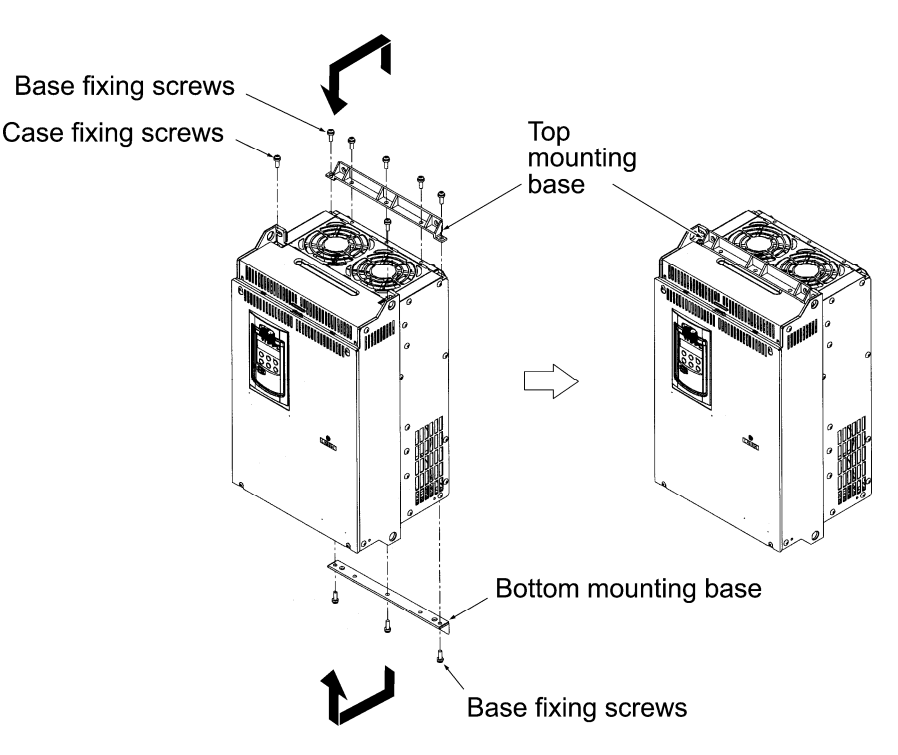

Figure 5.1-2 Changing the Positions of the Top and Bottom Mounting Bases

# **ACAUTION**

When changing the positions of the top and bottom mounting bases, use only the specified screws.

**A fire or accident could occur.** 

### **5.1.2 Wiring**

Before wiring, remove the front cover and wiring plate and then set cable glands on the wiring plate. After wiring, mount the wiring plate and front cover back into place.

### **5.1.2.1 Removing and mounting the front cover and the wiring plate**

#### **(1) 200V class series 45 kW , 400V class series 90 kW or less**

- 1 Loosen the (four or six) screws on the front cover, hold the right and left ends of the front cover, and remove it towards you.
- 2 Loosen the four screws on the wiring plate, hold the right and left ends of the wiring plate, and remove it downwards.

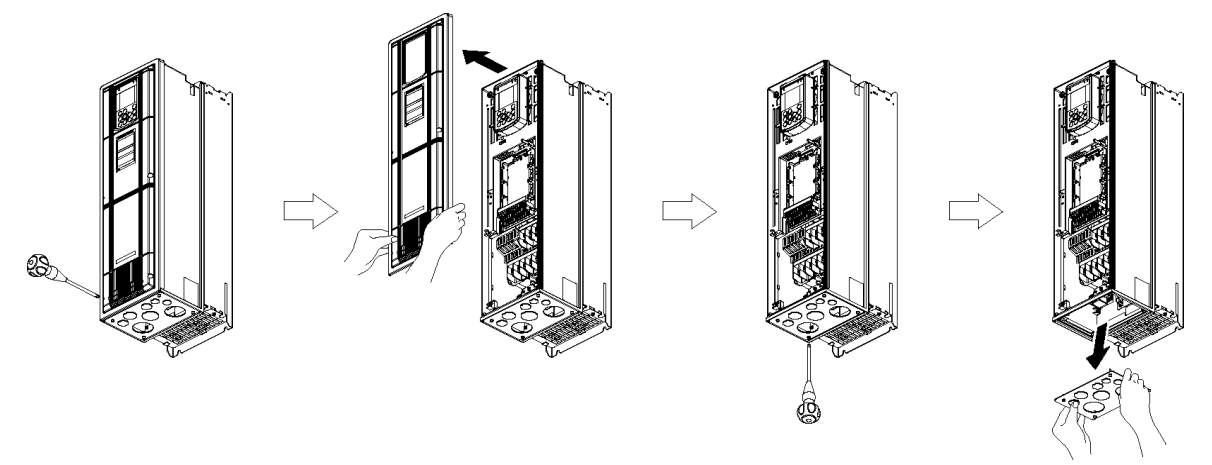

Figure 5.2 Removing the Front Cover and the Wiring Plate (FRN37AQ1M-4D)

- The wiring plate can be removed even with the front cover being mounted. Tip - To expose the control printed circuit board (control PCB), remove the front cover.

#### **(2) 200V class series 55 to 90 kW and 400V class series 110 to 710 kW**

- Loosen the screws on the front cover, hold the right and left ends of the front cover, and slide it up to remove it.
- After making the necessary wiring connections, align the top of the front cover with the holes on the unit and reattach the cover by reversing the process illustrated in Figure 2.3.

- To expose the control printed circuit board (control PCB), open the keypad case. Tip

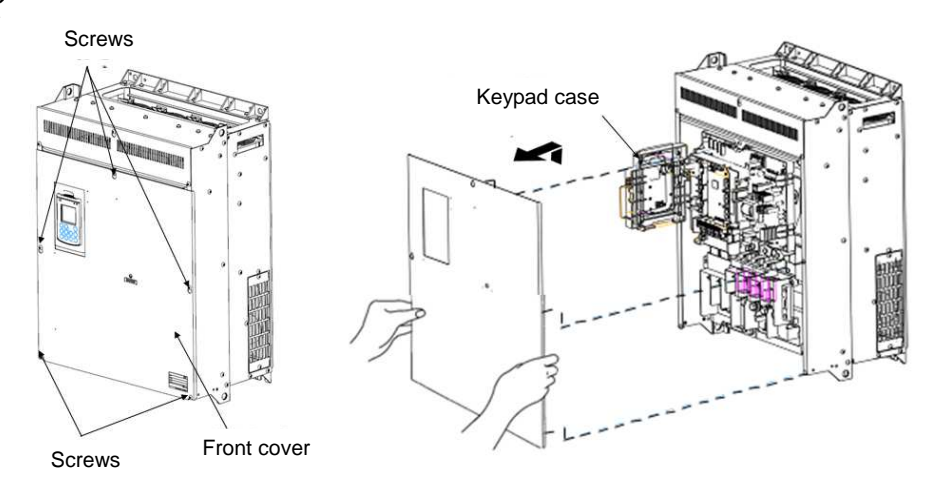

Figure 5.3 Removing the Front Cover and the Wiring Plate (FRN110AQ1S-4D)

#### **(3) Punching out semi-perforated sections in the wiring plate and setting cable glands**

- 1 Lightly tap the semi-perforated sections from the inside of the wiring plate using the hand grip of a screwdriver or the like to punch them out.
- 2 Set the cable glands on the wiring plate and then carry out wiring.
- Take care not to get injured by the edge of the parts. <u>Note</u>

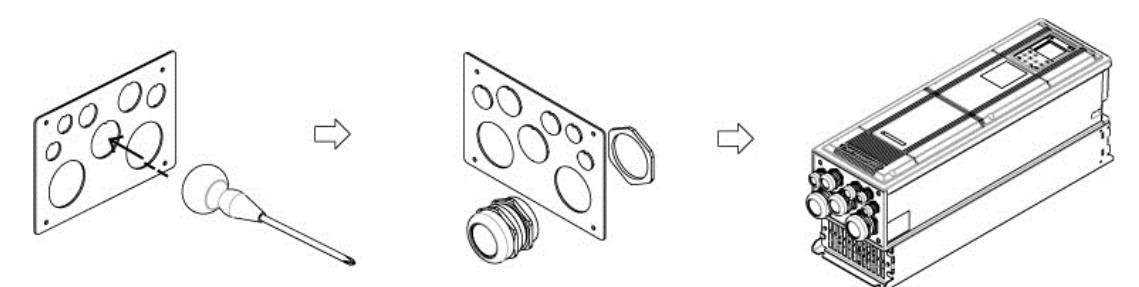

Figure 5.4 Punching Out Semi-perforated Sections in the Wiring Plate and Setting Cable Glands

#### **If it is difficult to punch semi-perforated sections out of the wiring plate**

Apply a rod with a sharp tip (e.g., chisel) to point "A" shown below and tap it using a hammer.

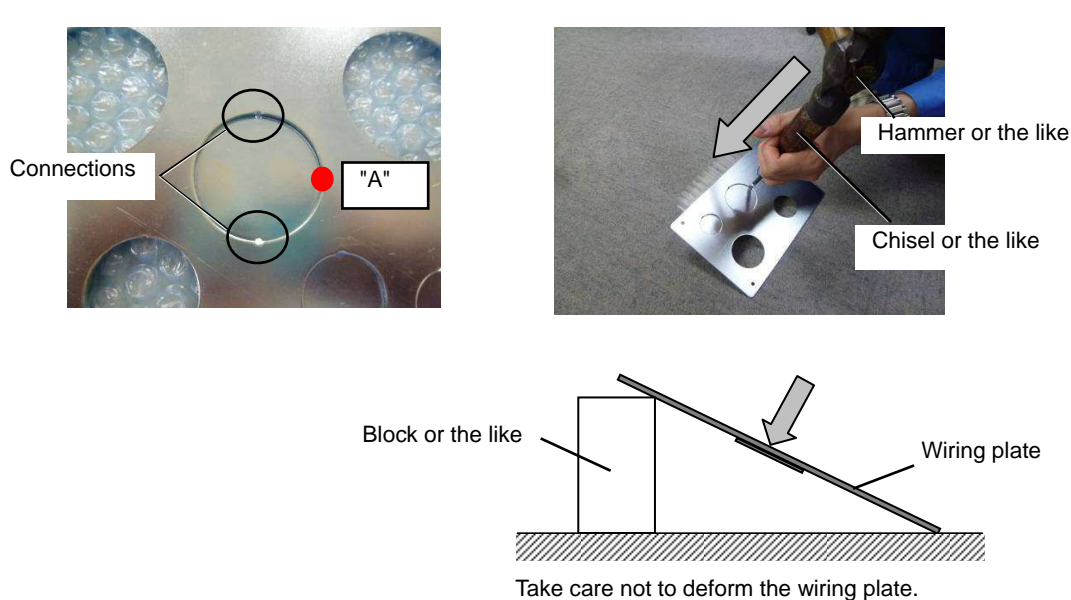

#### **(4) Wiring the main circuit power input wires**

For 200 V class series inverters of 5.5 to 45 kW and 400 V ones of 11 to 90 kW, follow the wiring procedure given below for smooth wiring.

- 1 Remove the screws and press the ends of the ferrite core support inwards to release the ferrite core from the main circuit terminal block.
- 2 Connect the inverter grounding wire.
- 3 Pass the main circuit power input wires of the inverter through the ferrite core and then connect those wires to the terminal block.
- 4 Put the ferrite core and its support back into place.

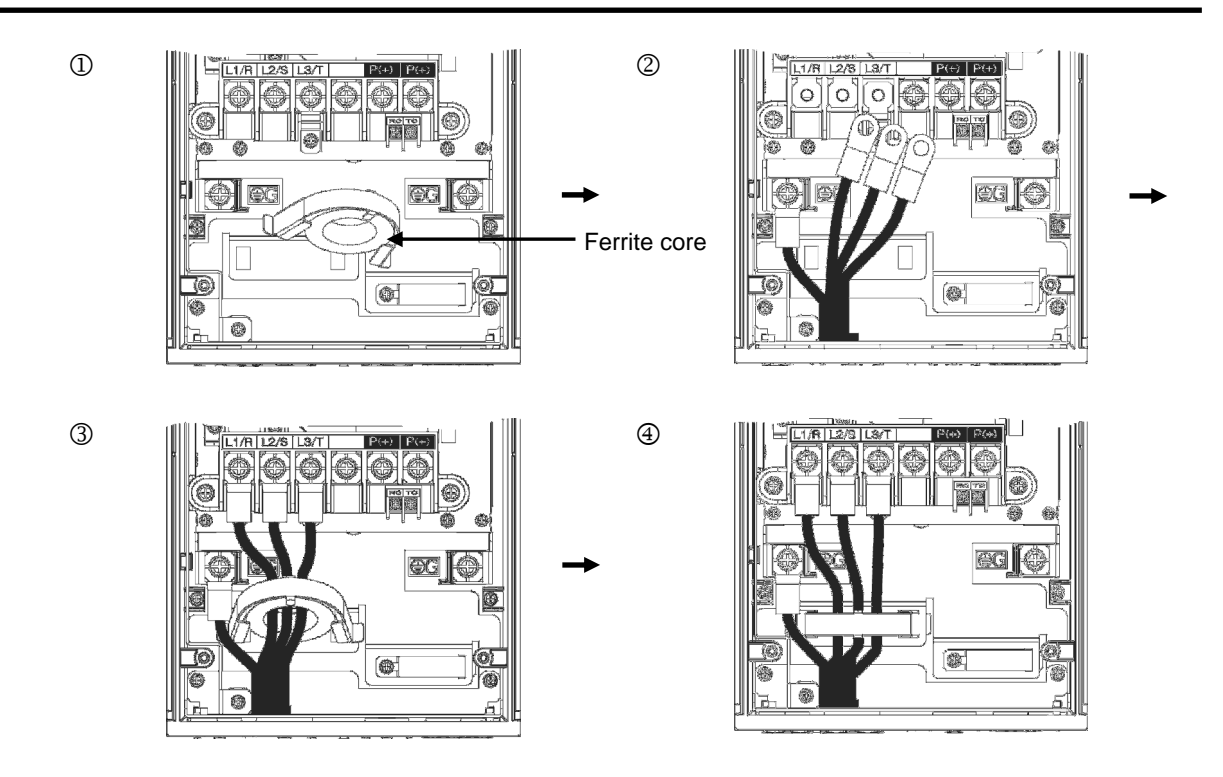

### **(5) Mounting the wiring plate and the front cover**

After wiring, mount the wiring plate and front cover back into place. (Tightening torque: 1.8 N·m (M4))

### **5.1.2.2 Input ferrite core diameter**

The input ferrite core size is shown in the table below.

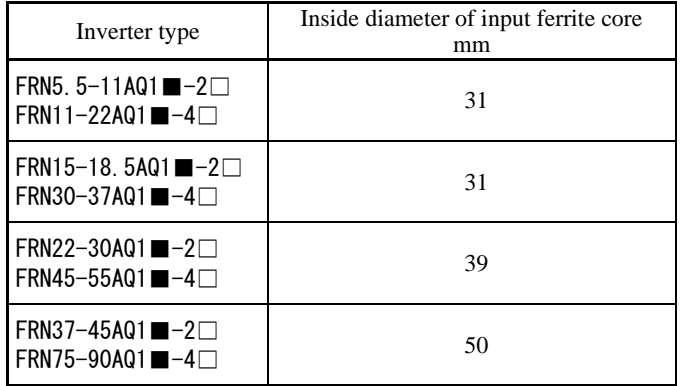

Note: A box ( $\blacksquare$ ) replaces an alphabetic letter depending on the enclosure. M (IP21) or L (IP55)

A box  $(\Box)$  replaces an alphabetic letter depending on the shipping destination. A (Asia), E (EU)

### **5.1.3 Screw specifications and recommended wire sizes**

### **5.1.3.1 Main circuit terminals**

The screw specifications and wire sizes are shown in Chapter 2, Section 2.3.2.1 "Main circuit terminals."

Note that the terminal arrangements differ depending on the inverter types.

Use crimp terminals covered with an insulation sheath or with an insulation tube.

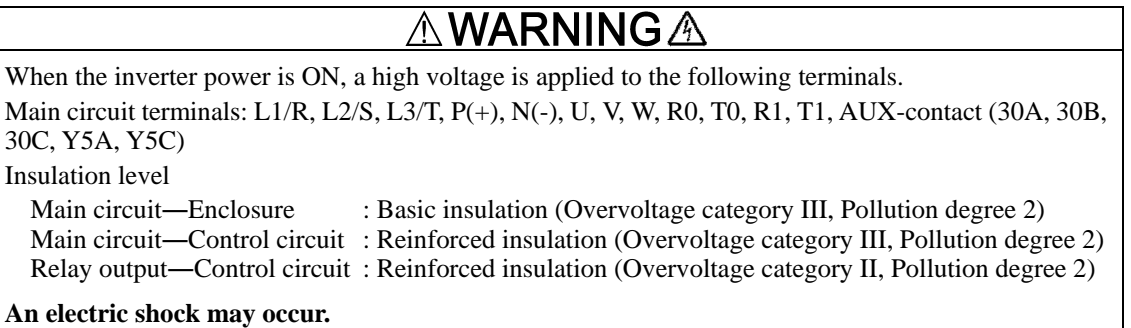

### **5.1.3.2 Control circuit terminals (Common to all inverter types)**

The control circuit terminal arrangement, screw sizes, and tightening torque are shown in Chapter 2, Section 2.3.2.2 "Control circuit terminals (Common to all inverter types)."

The control circuit terminals are common to all inverter types regardless of their capacities.

## **5.1.4 Cable glands**

To ensure IP55 rating, mount cable glands on the wiring plate in wiring. The cable glands should be selected according to the number of wires to be connected and the wire size.

Chapter 2, Sections 2.4.1 "Cable glands" give the sizes of the cable glands to be applied when the wires of the recommended sizes are used. Their sizes and mounting positions differ depending upon the inverter capacity.

### **5.1.5 Wiring precautions**

Follow the rules below when performing wiring for the inverter.

### • If no zero-phase current (earth leakage current) detective device such as a ground-fault relay is installed in the upstream power supply line in order to avoid the entire power supply system's shutdown undesirable to factory operation, install a residual-current-operated protective device (RCD)/earth leakage circuit breaker (ELCB) individually to inverters to break the individual inverter power supply lines only.  **Otherwise, a fire could occur.**  • When wiring the inverter to the power source, insert a recommended molded case circuit breaker (MCCB) or residual-current-operated protective device (RCD)/earth leakage circuit breaker (ELCB) (with overcurrent protection) in the path of each pair of power lines to inverters. Use the recommended devices within the recommended current capacity. • Use wires in the specified size. • Tighten terminals with specified torque.  **Otherwise, a fire could occur.**  • When there is more than one combination of an inverter and motor, do not use a multicore cable for the purpose of handling their wirings together. • Do not connect a surge killer to the inverter's output (secondary) circuit.  **Doing so could cause a fire.**  • Be sure to ground the inverter's grounding terminals  $\bigoplus G$ .  **Otherwise, an electric shock or a fire could occur.**  • Qualified electricians should carry out wiring. • Be sure to perform wiring after turning the power OFF.  **Otherwise, an electric shock could occur.**  • Be sure to perform wiring after installing the inverter unit.  **Otherwise, an electric shock or injuries could occur.**  • Ensure that the number of input phases and the rated voltage of the product match the number of phases and the voltage of the AC power supply to which the product is to be connected.  **Otherwise, a fire or an accident could occur.**  • Do not connect the power supply wires to the inverter output terminals (U, V, and W).  **Doing so could cause fire or an accident.**  • In general, sheaths of the control signal wires are not specifically designed to withstand a high voltage (i.e., reinforced insulation is not applied). Therefore, if a control signal wire comes into direct contact with a live conductor of the main circuit, the insulation of the sheath might break down, which would expose the signal wire to a high voltage of the main circuit. Make sure that the control signal wires will not come into contact with live conductors of the main circuit.  **Doing so could cause an accident or an electric shock.**

### **5.1.6 Wiring of main circuit terminals and grounding terminals**

Perform wiring in the order given below. This section also outlines terminal functions.

#### **Primary grounding terminal ( G) for inverter enclosure**

Two grounding terminals  $(\bigoplus G)$  are not exclusive to the power supply wiring (primary circuit) or motor wiring (secondary circuit).

Be sure to ground either of the two grounding terminals for safety and noise reduction. The inverter is designed for use with safety grounding to avoid electric shock, fire and other disasters.

- 1) Ground the inverter in compliance with the national or local electric code.
- 2) Use a thick grounding wire with a large surface area and keep the wiring length as short as possible.

#### **Inverter output terminals U, V, and W and secondary grounding terminals ( G) for motor**

Inverter's output terminals should be connected as follows:

- 1) Connect the three wires of the 3-phase motor to terminals U, V, and W, aligning the phases each other.
- 2) Connect the grounding wire of output lines (U, V, and W) to the grounding terminal  $(\bigoplus G)$ .

When there is more than one combination of an inverter and motor, do not use a multicore Note cable for the purpose of handling their wirings together.

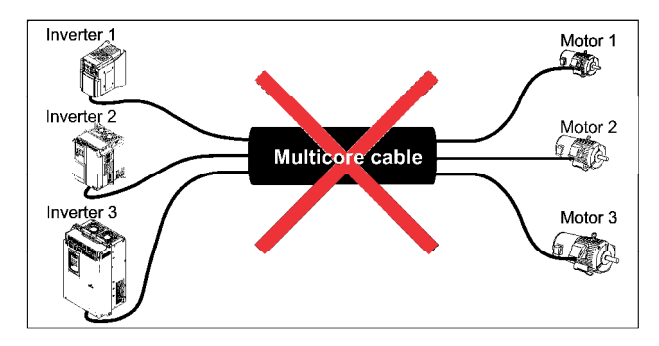

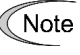

Use shielded wires for the motor cable and route the cable as short as possible. Clamp the shield to the specified point inside the inverter.

 **DC reactor terminals P1 and P(+)** (on 200 V class series inverters of 55 kW or above and 400 V ones of 110 kW or above)

Connect terminals  $[P1]$  and  $[P(+)]$  of a DC reactor (DCR) bundled as standard for power factor correction to these terminals.

- The wiring length should be 10 m or below. **Note** 
	- When an AC power supply is connected, be sure to connect a DCR.
	- If a PWM converter is connected to the inverter, no DCR is required.

#### **DC link bus terminals P(+) and N(-)**

For connection to the DC link bus.

When you need to use the DC link bus terminals  $P(+)$  and  $N(-)$ , consult your Fuji Electric representative.

#### **Main circuit power input terminals L1/R, L2/S, and L3/T (three-phase input)**

The three-phase input power lines are connected to these terminals.

1) For safety, make sure that the molded case circuit breaker (MCCB) or magnetic contactor (MC) is turned OFF before wiring the main circuit power input terminals.

2) Connect the main circuit power supply wires (L1/R, L2/S and L3/T) to the input terminals of the inverter via an MCCB or residual-current-operated protective device (RCD)/earth leakage circuit breaker (ELCB)\*, and an MC if necessary.

 It is not necessary to align phases of the power supply wires and the input terminals of the inverter with each other.

\* With overcurrent protection

- Note When wiring the main circuit power lines of the 200 V class series inverters of 5.5 to 45 kW and 400 V ones of 11 to 90 kW, be sure to pass them through a ferrite core.
	- To drive the inverter with single-phase input power, consult your Fuji Electric representative.
- It is recommended to insert a manually operable magnetic contactor (MC) that allows you Tip to disconnect the inverter from the power supply in an emergency (e.g., when the protective function is activated), preventing a failure or accident from causing secondary disasters.
	- When shielded wires are not used for the motor cable, remove the motor cable clamps to prevent the cable covering from getting damaged, which makes the machinery or equipment incompliant with the EMC standards. Wiring the inverter main power input lines without passing them through a ferrite core also makes the machinery or equipment incompliant with the EMC standards due to increase of noise generated by the inverter, but it does not affect inverter basic operation.

#### **Auxiliary control power input terminals R0 and T0**

In general, the inverter runs normally without power supplied to the auxiliary control power input terminals R0 and T0. If the inverter main power is shut down, however, no power is supplied to the control circuit so that the inverter cannot issue a variety of output signals or display on the keypad.

To retain an alarm output signal *ALM* issued on inverter's programmable output terminals by the protective function or to keep the keypad alive even if the main power has shut down, connect the auxiliary control power input terminals R0 and T0 to the power supply lines. If a magnetic contactor (MC) is installed in the inverter's primary circuit, connect the primary circuit of the MC to these terminals R0 and T0.

#### Terminal rating:

200 to 240 VAC, 50/60 Hz, Maximum current 1.0 A (200 V class series of 18.5 kW or below) 200 to 230 VAC, 50/60 Hz, Maximum current 1.0 A (200 V class series of 22 kW or above) 380 to 480 VAC, 50/60 Hz, Maximum current 0.5 A (400 V class series)

When introducing a residual-current-operated protective device (RCD)/earth leakage circuit Note breaker (ELCB), connect its output (secondary) side to terminals R0 and T0. Connecting its input (primary) side to those terminals causes the RCD/ELCB to malfunction since the input power voltage to the inverter is three-phase but the one to terminals R0 and T0 is single-phase. To avoid such problems, be sure to insert an insulation transformer or auxiliary B contacts of a magnetic contactor in the location shown in Figure 5.4.

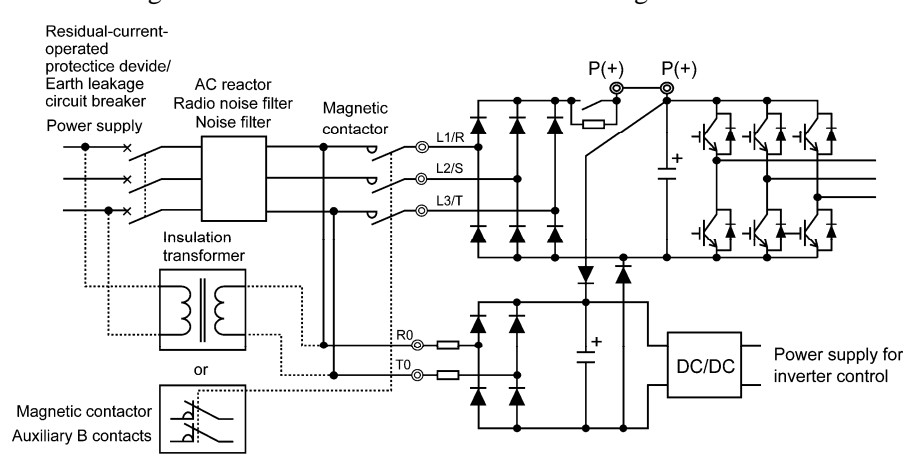

Figure 5.5 Connection Example of residual-current-operated protective device (RCD)/ Earth Leakage Circuit Breaker (ELCB)

### **Grounding for EMC filter, E1 and E2**

Usually there is no need to do anything for these terminals.

When the leakage current from the connected EMC filter causes problems with the power supply system, removing screws from terminals [E1] and [E2] could improve the problem. Note that doing so loses the effect of the EMC filter so that the inverter is no longer compliant with the EMC standards. To remove those screws, consult your Fuji Electric representative.

### **Auxiliary main power input terminals R1 and T1**

(on 200 V class series inverters of 22 kW or above and 400 V ones of 45 kW or above)

Usually there is no need to do anything for these terminals.

When the inverter works with the DC-linked power input (in combination with a PWM converter), these terminals are used to feed AC power.

Using these terminals require switching the main power switching connectors CN R and CN W.

Terminal rating:

200 V class series: 200 to 220 VAC/60 Hz, 200 to 230 VAC/60 Hz Maximum current 1.0 A

400 V class series: 380 to 440 VAC/50 Hz, 380 to 480 VAC/60 Hz 500 kW or below: Maximum current 1.0 A

630/710 kW: Maximum current 2.0 A

### **Switching connectors**

■ Power voltage switching connectors (CN UX) (for 400 V class series inverters of 45 kW or above)

The 400 V class series of 45 kW or above is equipped with a set of switching connectors (male) which should be configured according to the power source voltage and frequency. By factory default, a jumper (female connector) is set to U1. If the power supply to the main power inputs  $(L1/R, L2/S,$ L3/T) or the auxiliary main power input terminals (R1, T1) matches the conditions listed below, change the jumper to U2.

For the switching instructions, see Figures 5.4-1 to 5.4-4.

(a) 45 to 132 kW

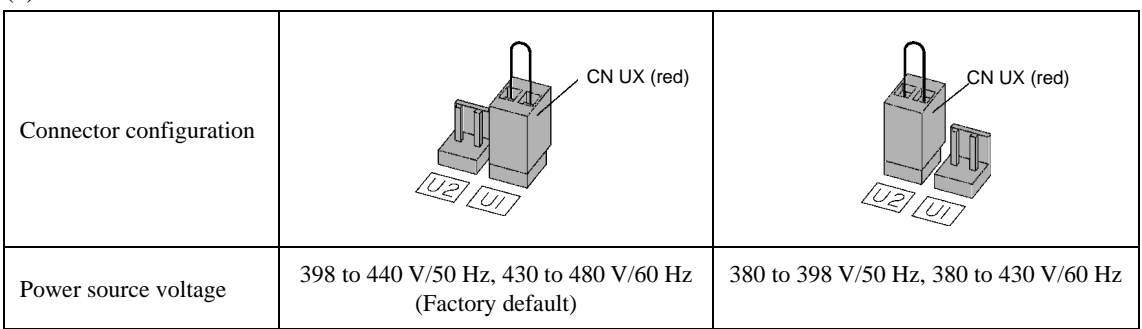

 $\widehat{\mathsf{Note}}\$  The allowable power input voltage fluctuation is within -15% to +10% of the power source voltage.

#### (b) 160 to 710 kW

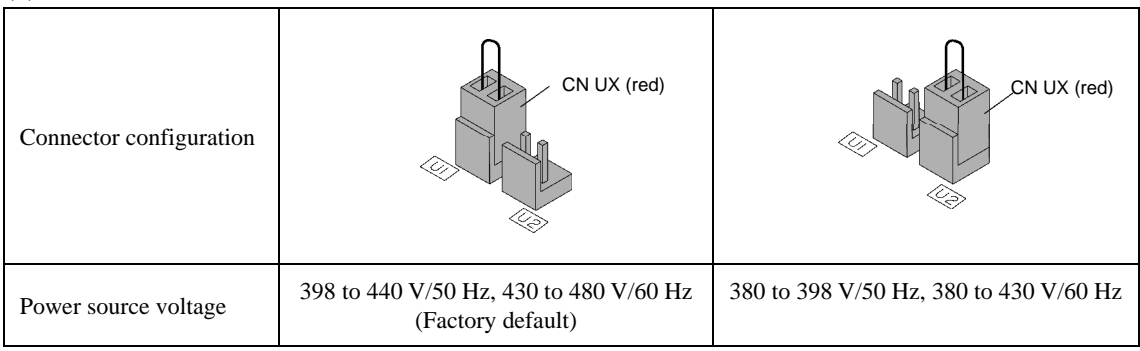

Note The allowable power input voltage fluctuation is within -15% to +10% of the power source voltage.

 $\blacksquare$  Main power supply switching connectors (CN R, CN W) (for 200 V class series inverters of 22 kW or above and 400 V ones of 45 kW or above)

In its standard specifications, the FRENIC-AQUA supports DC power supply input. However, inverters with a capacity of 200 V class series inverters of 22 kW or above and 400 V ones of 45 kW or above have components that are driven internally by an AC power supply and therefore require a supply of AC power. Consequently, when using the inverter with a DC power supply, it is necessary to switch the CN R connector to the  $\overline{NC}$  position and the CN W connector to the  $\overline{73X}$  position (200 V class series inverters of 22 to 45 kW and 400 V ones of 45 to 90 kW or the FAN position (200 V class series inverters of 55 kW or above and 400 V ones of 110 kW or above), and to connect the designated AC power supply to the auxiliary main circuit power input terminals (R1, T1).

For the switching instructions, see Figures 5.4-1 to 5.4-4.

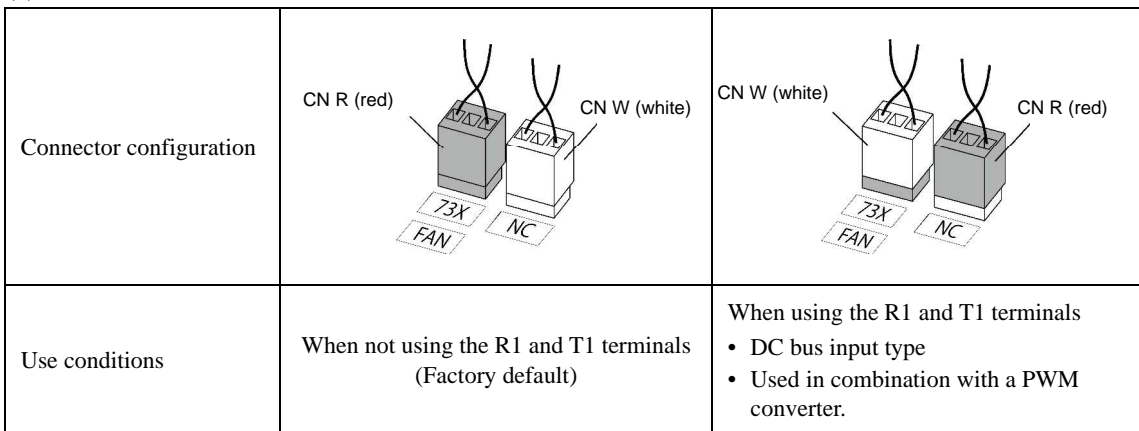

(a) 200 V class series inverters of 22 kW or above and 400 V ones of 45 to 132 kW

#### (b) 400 V class series inverters of 160 kW or above

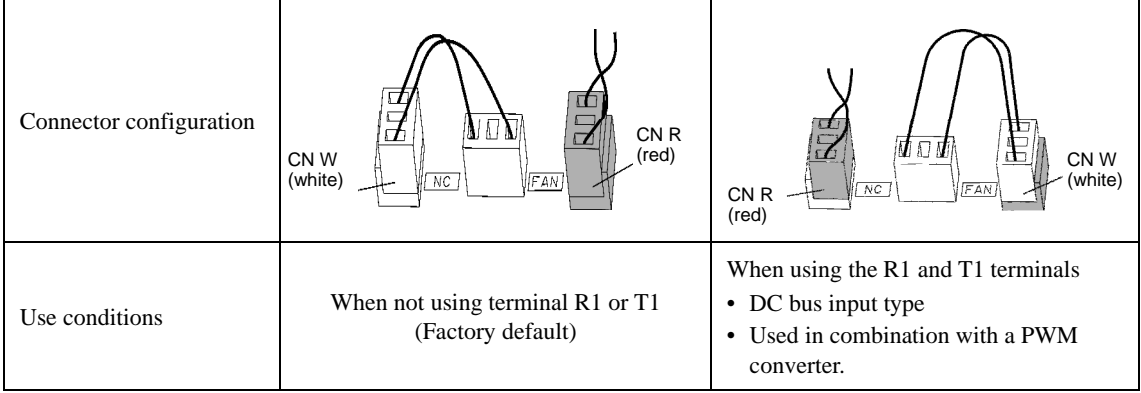

Note By factory default, the CN R is set on the  $\sqrt{73X}$  position (200 V class series inverters of 22 to 45 kW and 400 V ones of 45 to 90 kW) or on the FAN position (200 V class series inverters of 55 kW or above and 400 V ones of 110 kW or above), and the CN W is set on the NC position. Do not exchange them unless you drive the inverter with a DC-linked power supply.

Wrong configuration of these switching connectors causes a heat sink overheat alarm  $0hI$  or a charger circuit alarm pbf.

### ■ Location of the switching connectors

The switching connectors are located on the power printed circuit board (power PCB) as shown below.

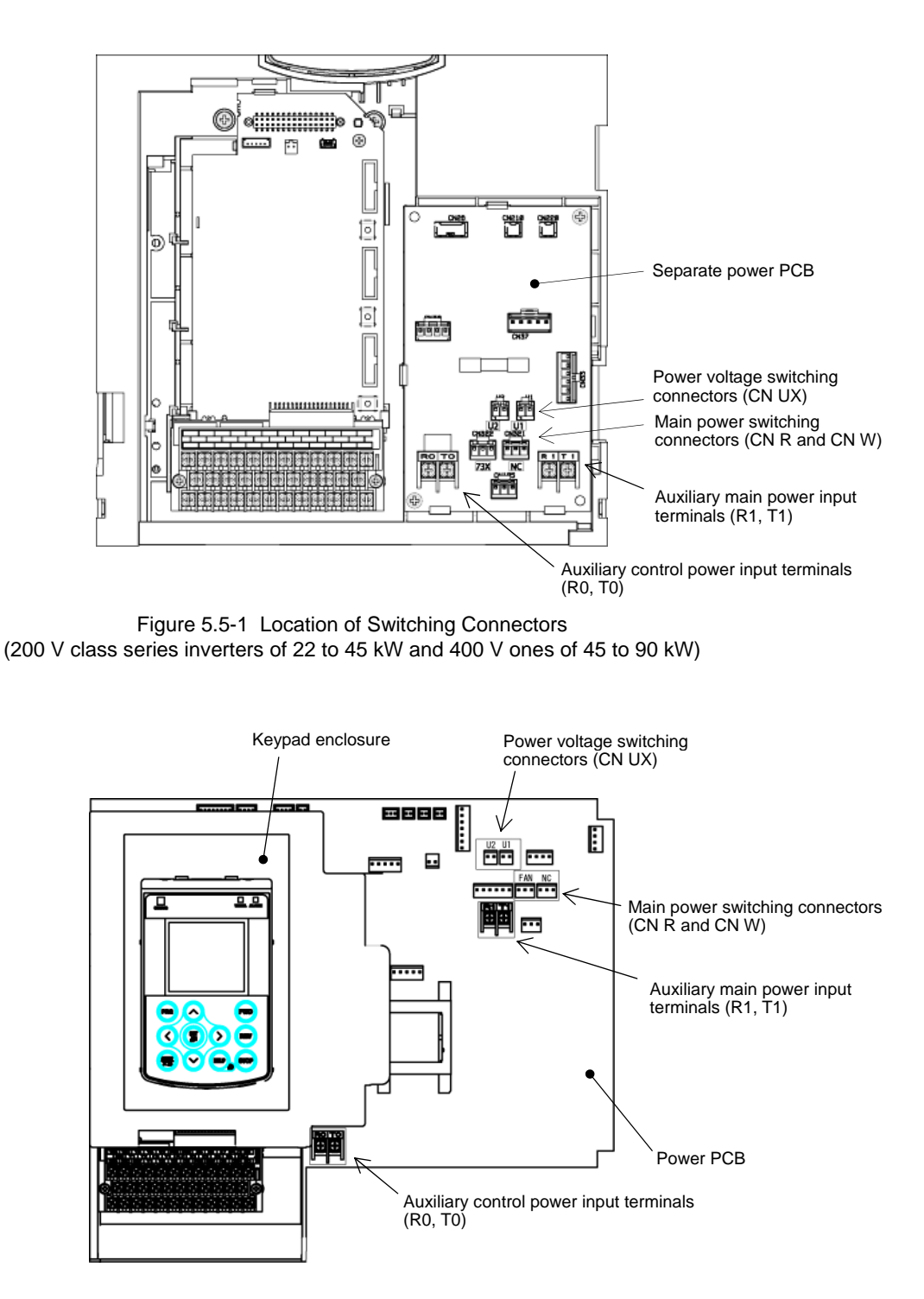

Figure 5.5-2 Location of Switching Connectors (200 V class series inverters of 55 to 90 kW and 400 V ones of 110 to 132 kW)

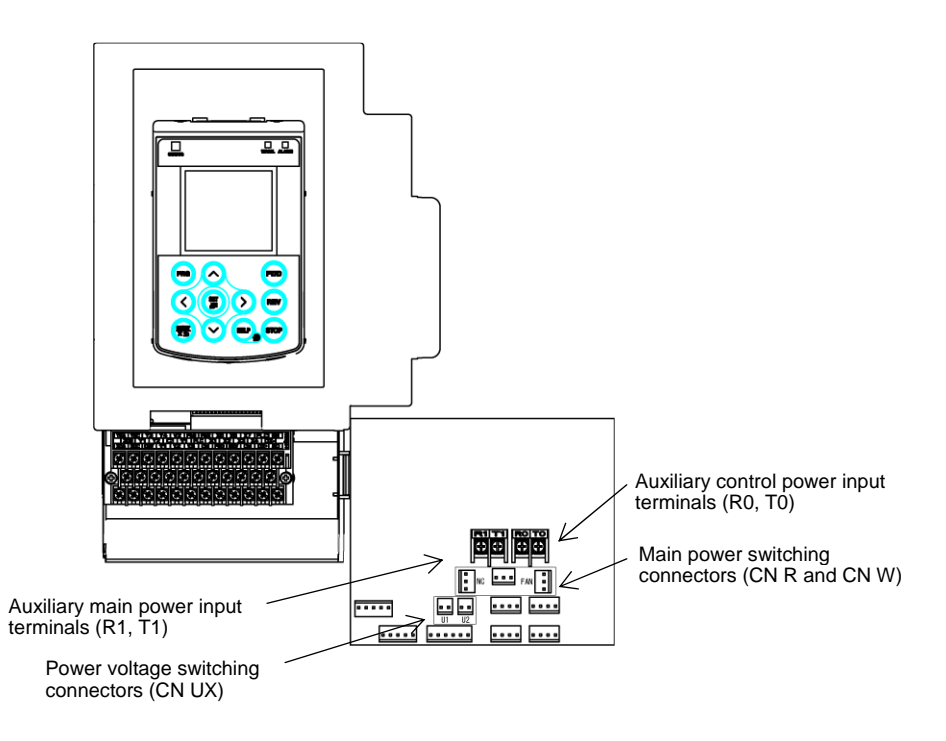

Figure 5.5-3 Location of Switching Connectors (400 V class series inverters of 160 kW or above)

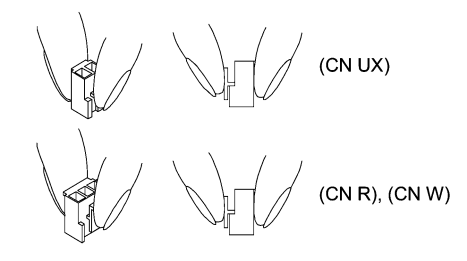

Figure 5.5-4 Removing/Inserting the Jumpers

To remove each of the jumpers, pinch its upper side between your fingers, unlock its fastener, and pull it up.

When inserting the jumper, fit it over the connector until its fastener snaps into place.

## **5.1.7 Wiring for control circuit terminals**

#### ∕ℕ

In general, the covers of the control signal wires are not specifically designed to withstand a high voltage (i.e., reinforced insulation is not applied). Therefore, if a control signal wire comes into direct contact with a live conductor of the main circuit, the insulation of the cover might break down, which would expose the signal wire to a high voltage of the main circuit. Make sure that the control signal wires will not come into contact with live conductors of the main circuit.

**Failure to observe these precautions could cause electric shock or an accident.** 

# **ONA**

Noise may be emitted from the inverter, motor and wires.

Take appropriate measures to prevent the nearby sensors and devices from malfunctioning due to such noise.

**An accident could occur.** 

Table 5.2 lists the symbols, names and functions of the control circuit terminals. The wiring to the control circuit terminals differs depending upon the setting of the function codes, which reflects the use of the inverter. Route wires properly to reduce the influence of noise.

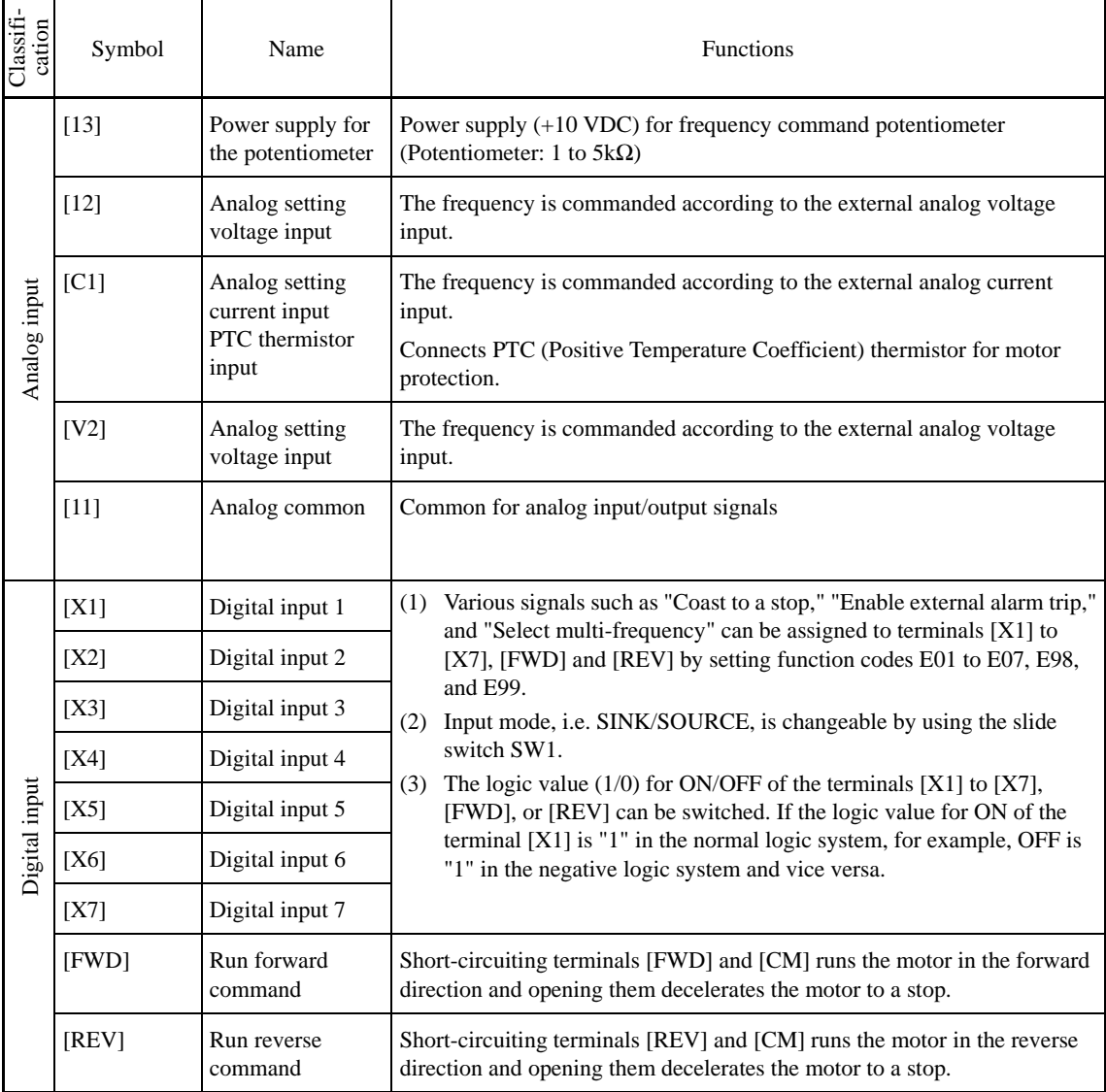

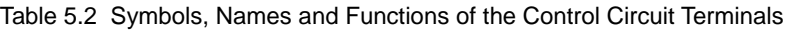

Chap. 5

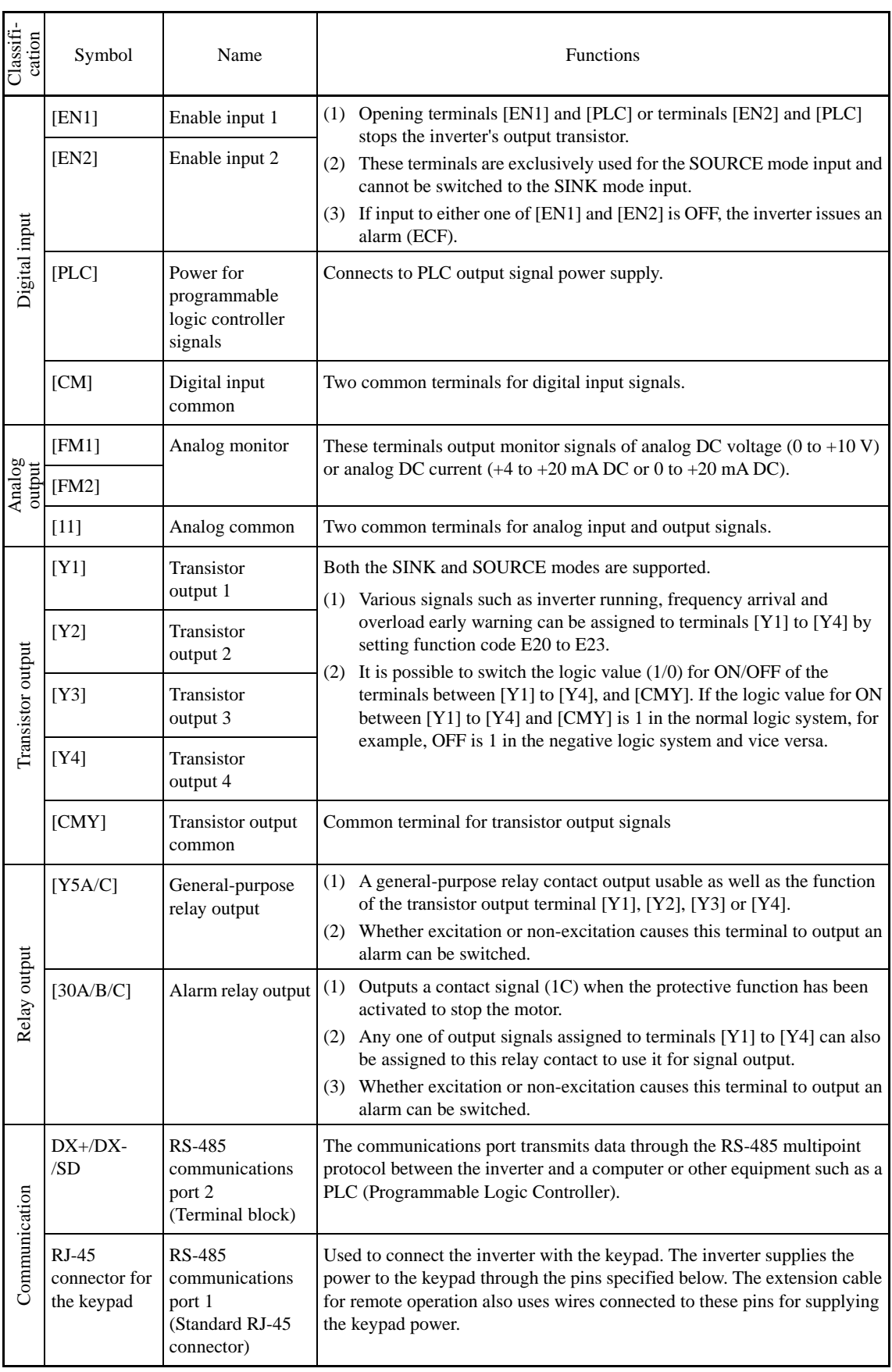

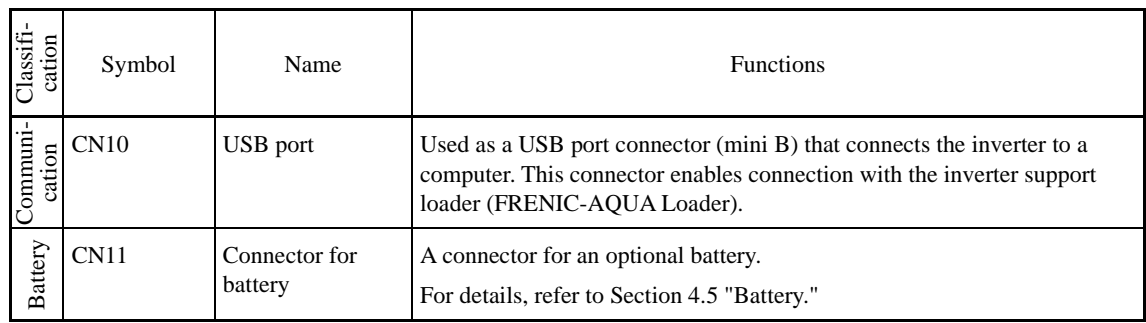

• Route the wiring of the control circuit terminals as far from the wiring of the main circuit as Note possible. Otherwise electric noise may cause malfunctions.

• Fix the control circuit wires with a cable tie inside the inverter to keep them away from the live parts of the main circuit (such as the terminal block of the main circuit).

### **5.1.8 Setting up the slide switches**

# **WARNING A**

Before changing the switches, turn OFF the power and wait at least ten minutes. Make sure that the LCD monitor is turned OFF. Further, make sure, using a multimeter or a similar instrument, that the DC link bus voltage between the terminals  $P(+)$  and  $N(-)$  has dropped to the safe level  $(+25$  VDC or below).

#### **An electric shock may occur.**

Switching the slide switches located on the control PCB allows you to customize the operation mode of the analog output terminals, digital I/O terminals, and communications ports. The locations of those switches are shown in Figure 5.5.

To access the slide switches, remove the front cover so that you can see the control PCB.

Table 5.3 lists the function of each slide switch.

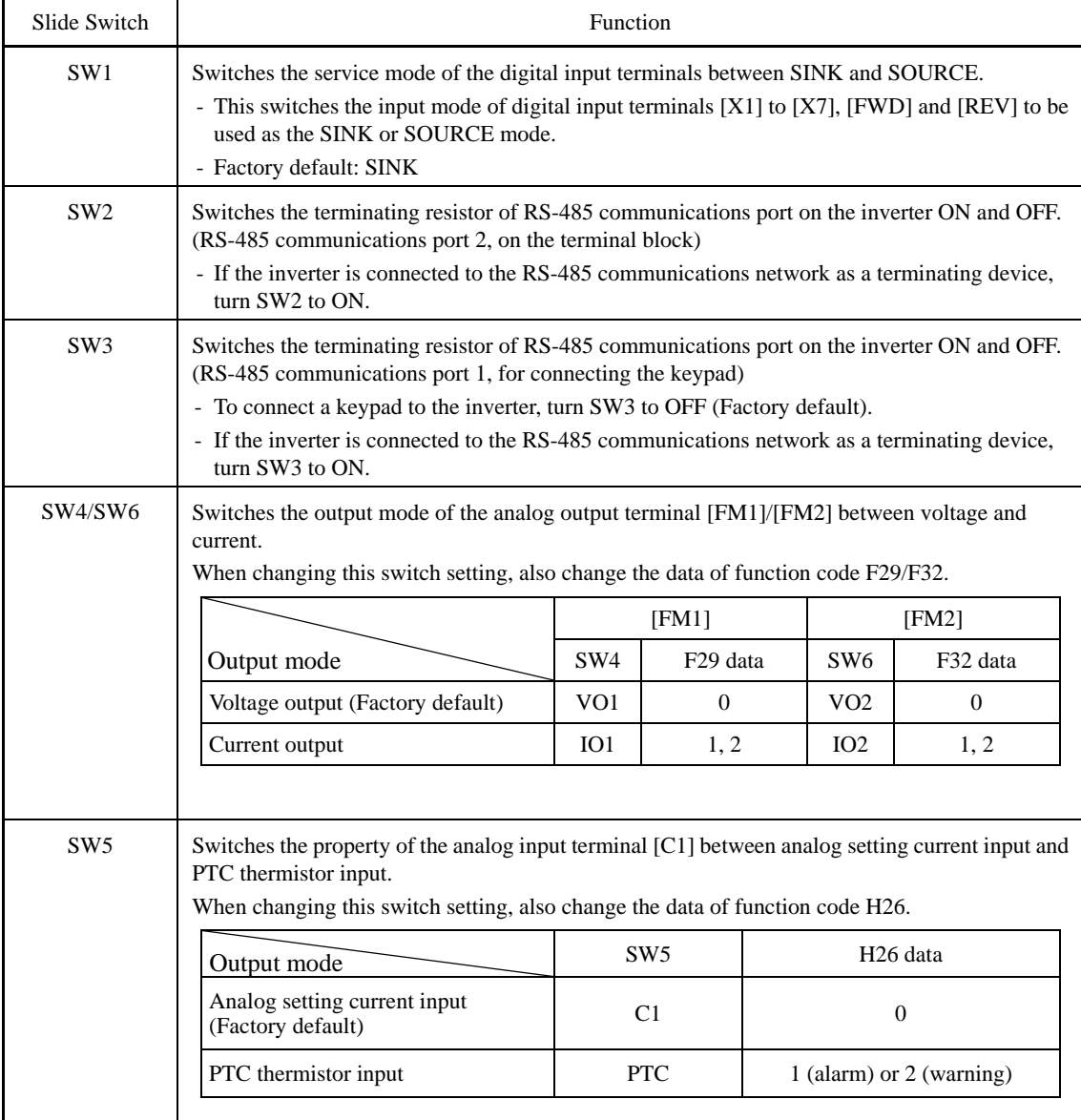

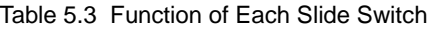

Figure 5.5 shows the location of slide switches on the control PCB.

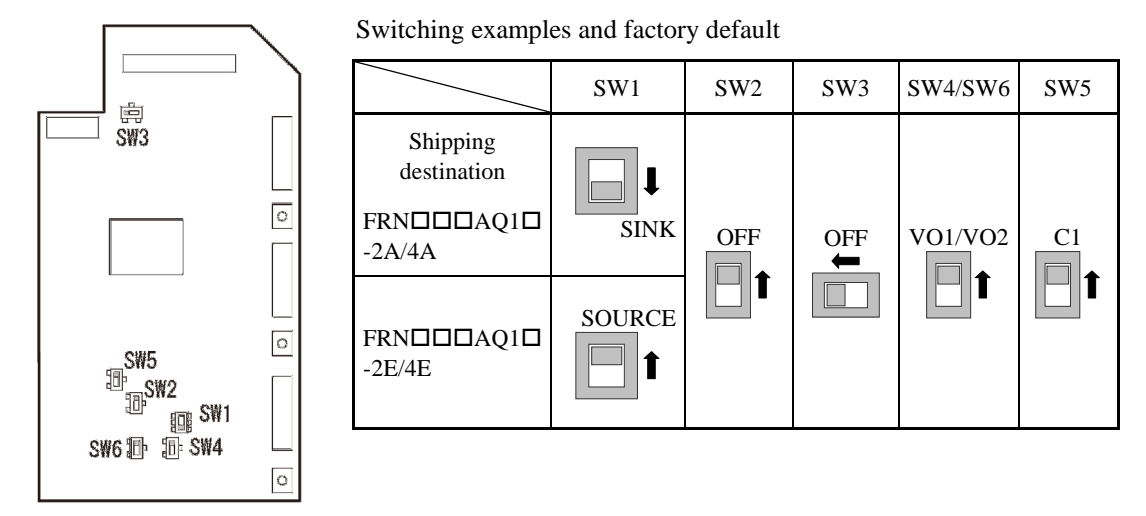

Figure 5.6 Location of the Slide Switches on the Control PCB

To move a switch slider, use a tool with a narrow tip (e.g., tweezers), taking care not to touch Note other electronic parts on the PCB. If the slider is in an ambiguous position, the circuit is unclear whether it is turned ON or OFF and the input remains in an undefined state. Be sure to place the slider so that it contacts either side of the switch.

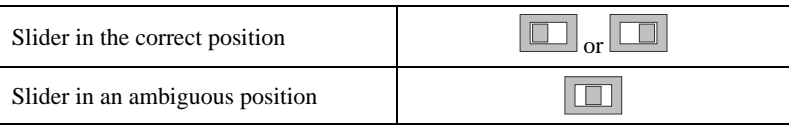

## **5.1.9 USB port**

# 

To connect a USB cable, turn OFF the power and wait at least ten minutes. Make sure that the LCD monitor is turned OFF. Further, make sure, using a multimeter or a similar instrument, that the DC link bus voltage between the terminals  $P(+)$  and  $N(-)$  has dropped to the safe level  $(+25 \text{ VDC})$  or below).

#### **An electric shock may occur.**

The USB port\* (CN10) is located in the upper right corner of the control printed circuit board (control PCB). To connect the USB cable to the port, remove the front cover so that you can see the control PCB.

Connecting the inverter to a PC with a USB cable enables remote control from FRENIC-AQUA Loader. On the PC running FRENIC-AQUA Loader, it is possible to edit, check and manage the inverter's function code data and monitor the running/alarm status of the inverter.

\* mini B, compliant with Ver. 2.0

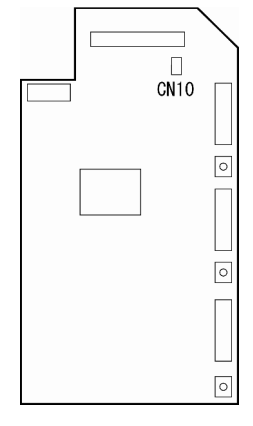

Figure 5.7 USB Connector Position on Control PCB

## **5.2 Mounting and Connecting a Keypad**

### **5.2.1 Parts required for connection**

To mount/install a keypad on a place other than in an inverter, the parts listed below are needed.

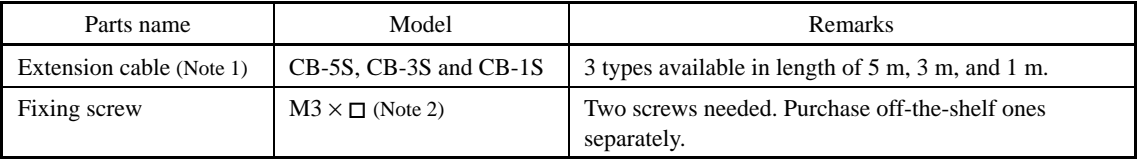

(Note 1) When using an off-the-shelf LAN cable, use a 10BASE-T/100BASE-TX straight type cable compliant with US ANSI/TIA/EIA-568A Category 5. (Less than 20m)

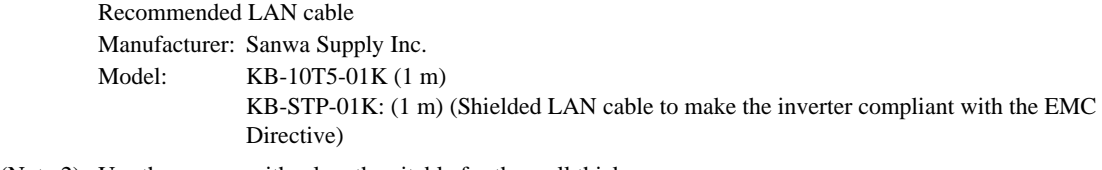

(Note 2) Use the screws with a length suitable for the wall thickness.

### **5.2.2 Mounting procedure**

After completion of wiring, remove the keypad from the inverter and mount it to the panel using the following procedure. Make sure that the inverter power is shut down beforehand.

(1) Remove the front cover, then remove the keypad by pulling it toward you with the hook held down as directed by the arrows shown below.

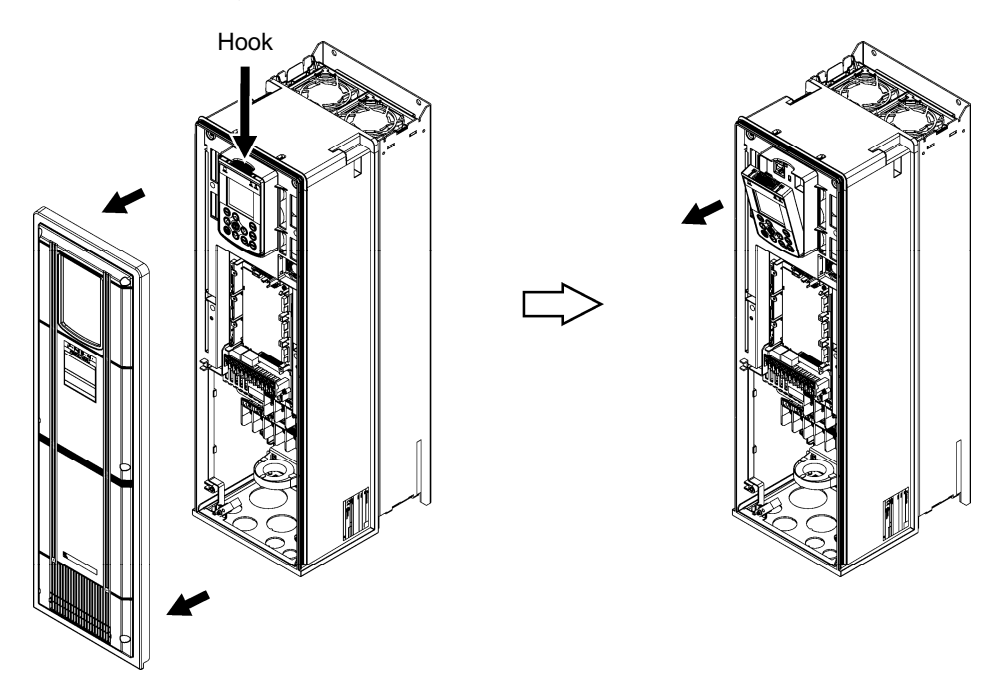

Figure 5.8 Removing the Keypad

For the front cover removal procedure, refer to Section 5.1.2.1 "Removing and mounting the front cover and the wiring plate."

(2) Cut the panel out for a single square area and perforate two screw holes on the panel wall as shown in Figure 5.9.

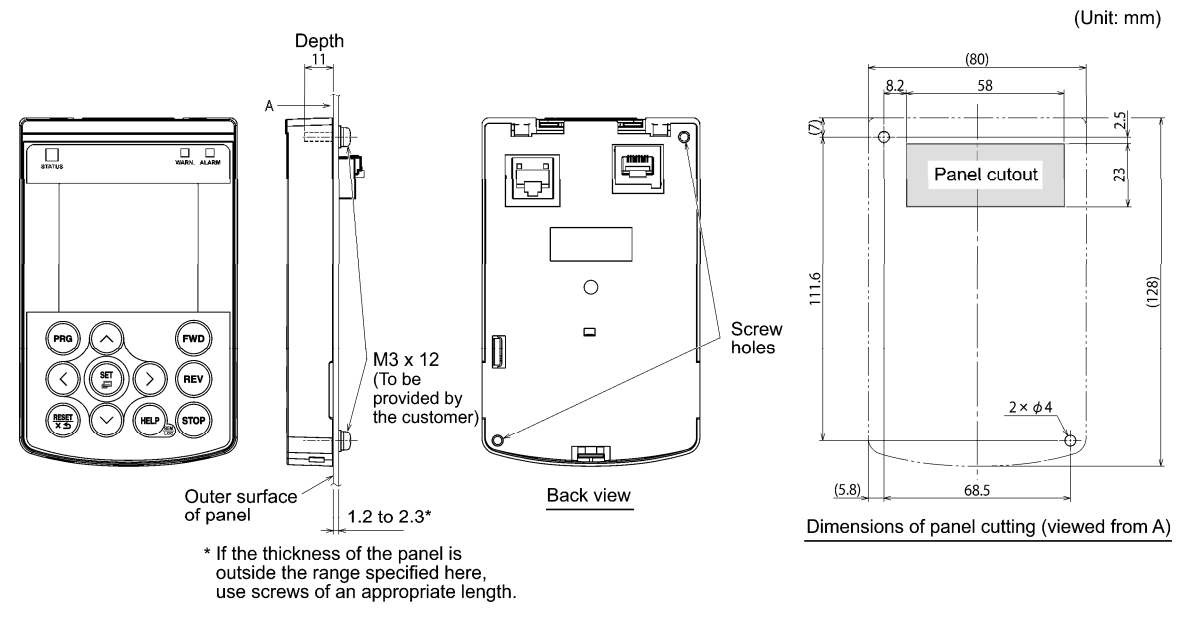

Figure 5.9 Location of Screw Holes and Dimension of Panel Cutout

(3) Mount the keypad on the panel wall with 2 screws as shown below. (Recommended tightening torque: 0.7 N•m)

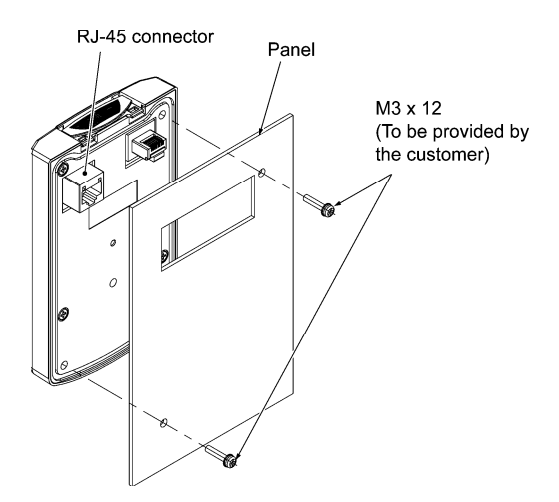

Figure 5.10 Mounting the Keypad

(4) Using a remote operation extension cable or a LAN cable, interconnect the keypad and the inverter (insert one end of the cable into the RS-485 port with RJ-45 connector on the keypad and the other end into that on the inverter) (See Figure 5.10).

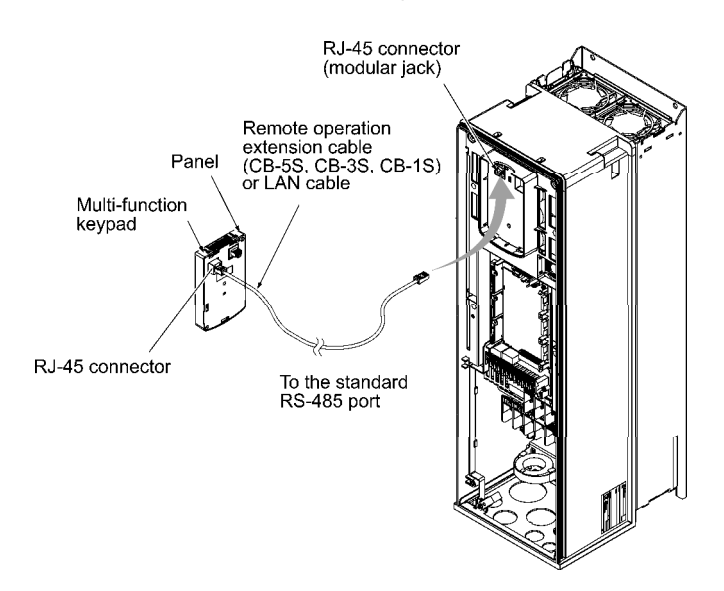

- Figure 5.11 Connecting the Keypad to the Inverter with Remote Operation Extension Cable or an Off-the-shelf LAN Cable
- (5) Be sure to put the front cover back into place before using the inverter.

After the keypad is removed, the enclosure rating of the inverter unit is IP00.

# **5.3 Operation Using the Keypad**

### **5.3.1 LCD monitor, keys and LED indicators on the keypad**

The keypad allows you to run and stop the motor, monitor the running status, specify the function code data, and monitor I/O signal states, maintenance information, and alarm information.

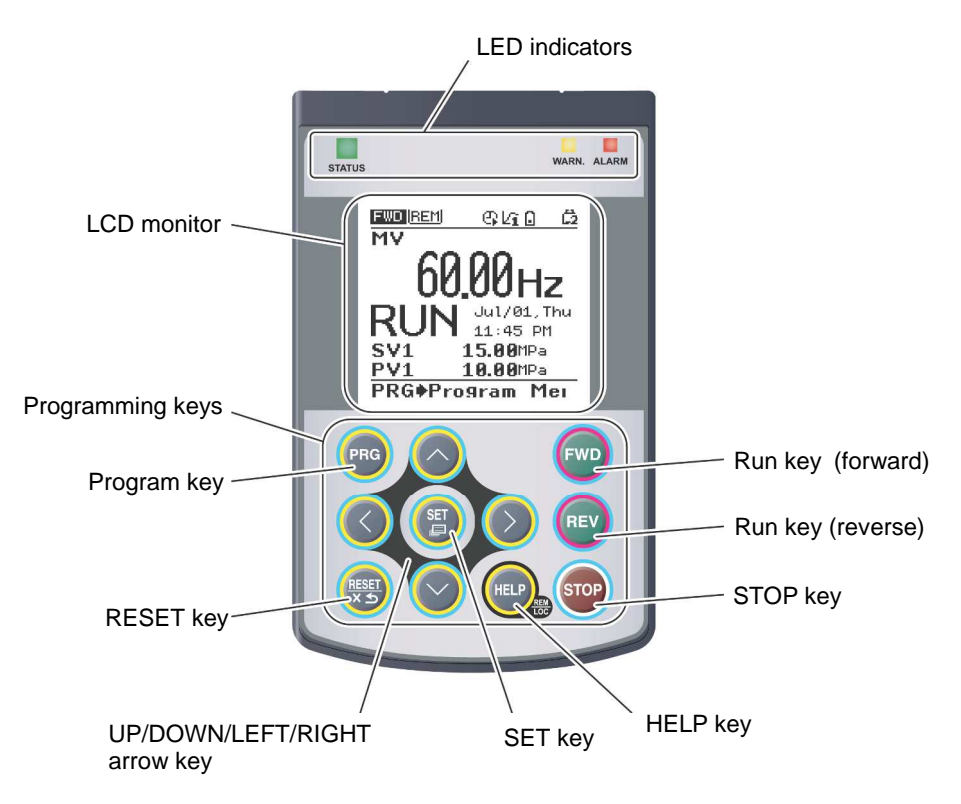

Figure 5.12 Names and Functions of Keypad Components

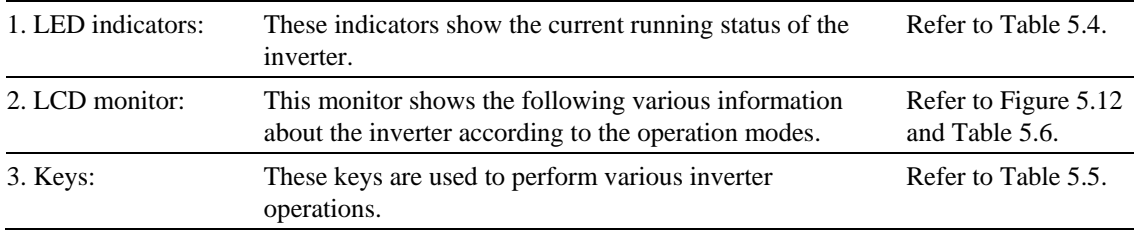

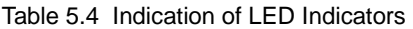

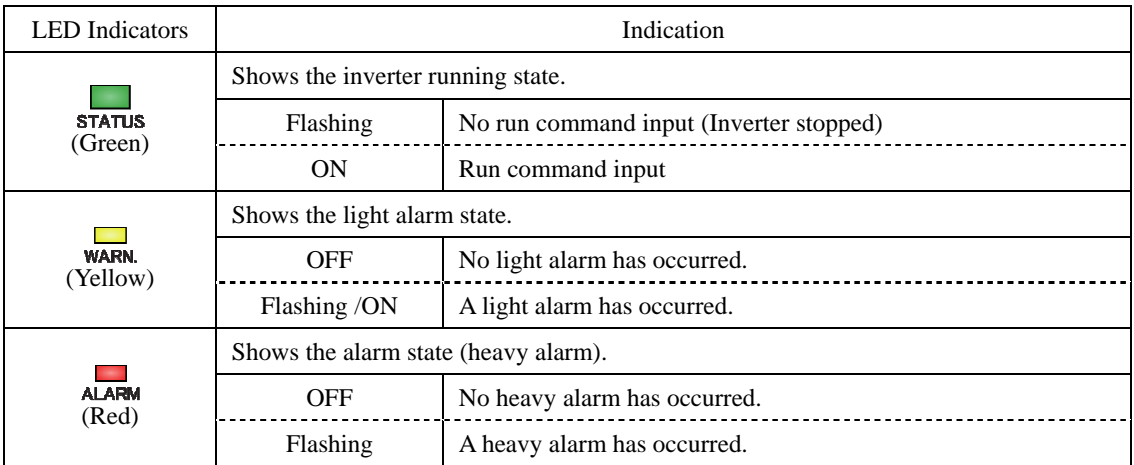

### Table 5.5 Overview of Keypad Functions

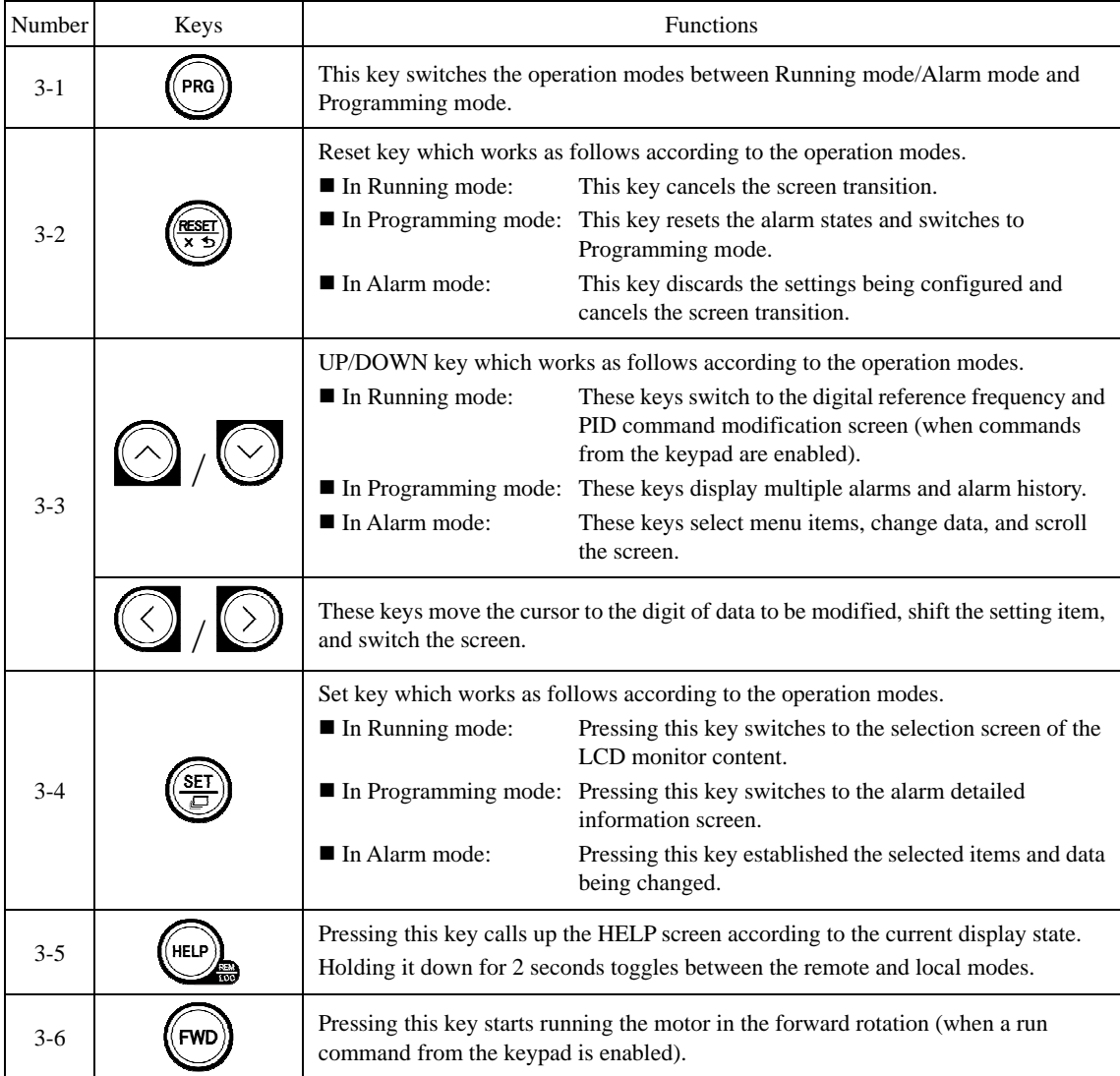

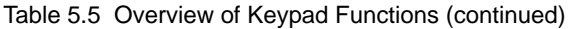

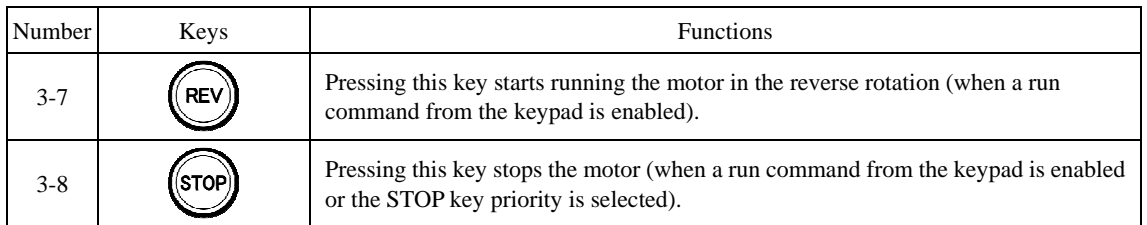

#### ■ LCD monitor

The LCD monitor shows various information of the inverter according to the operation modes.

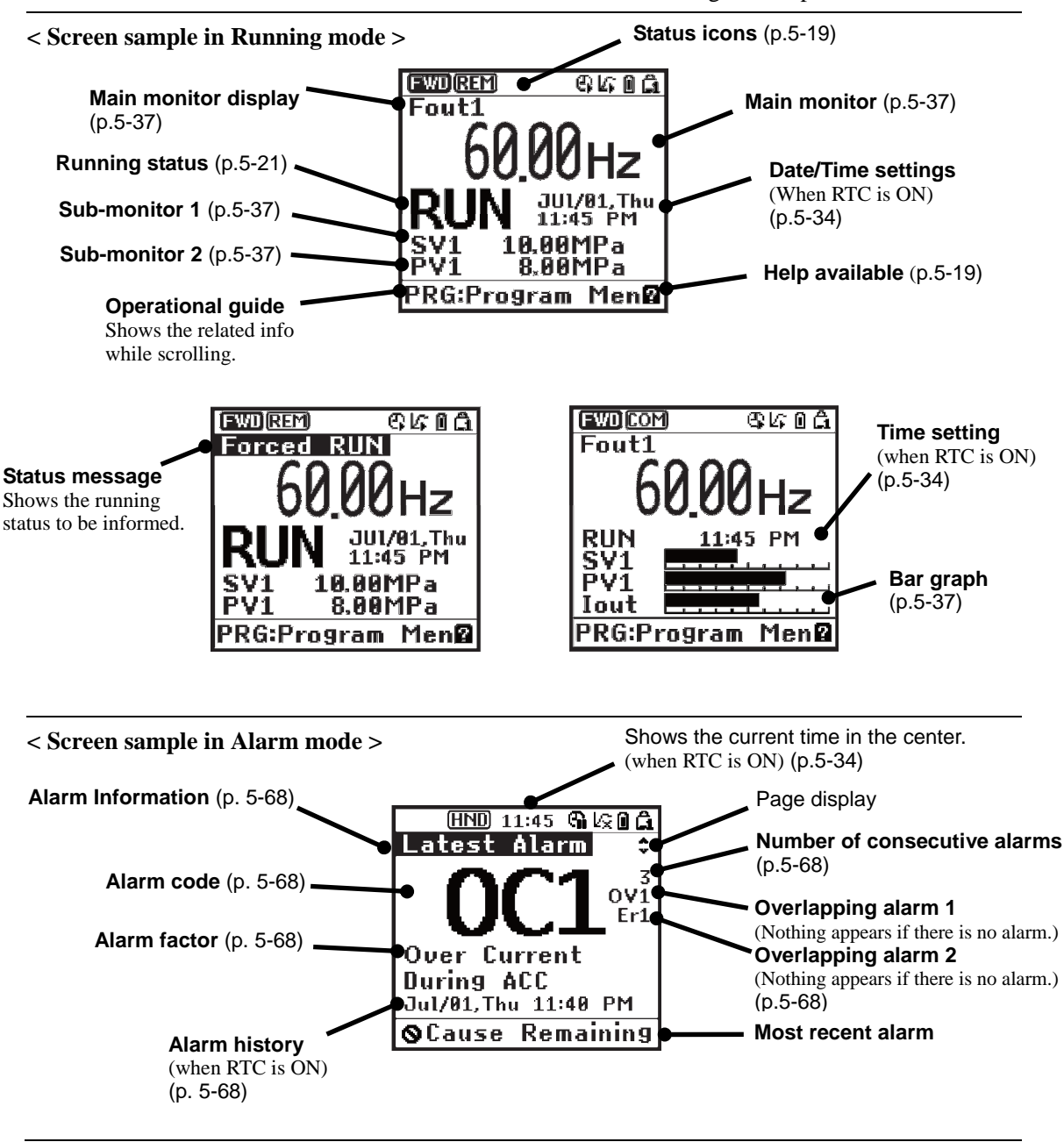

Figure 5.13 Screen Samples In Running and Alarm Modes

Chap. 5 PREPARATION AND TEST RUN

PREPARATION AND THIST ACK

Chap. 5

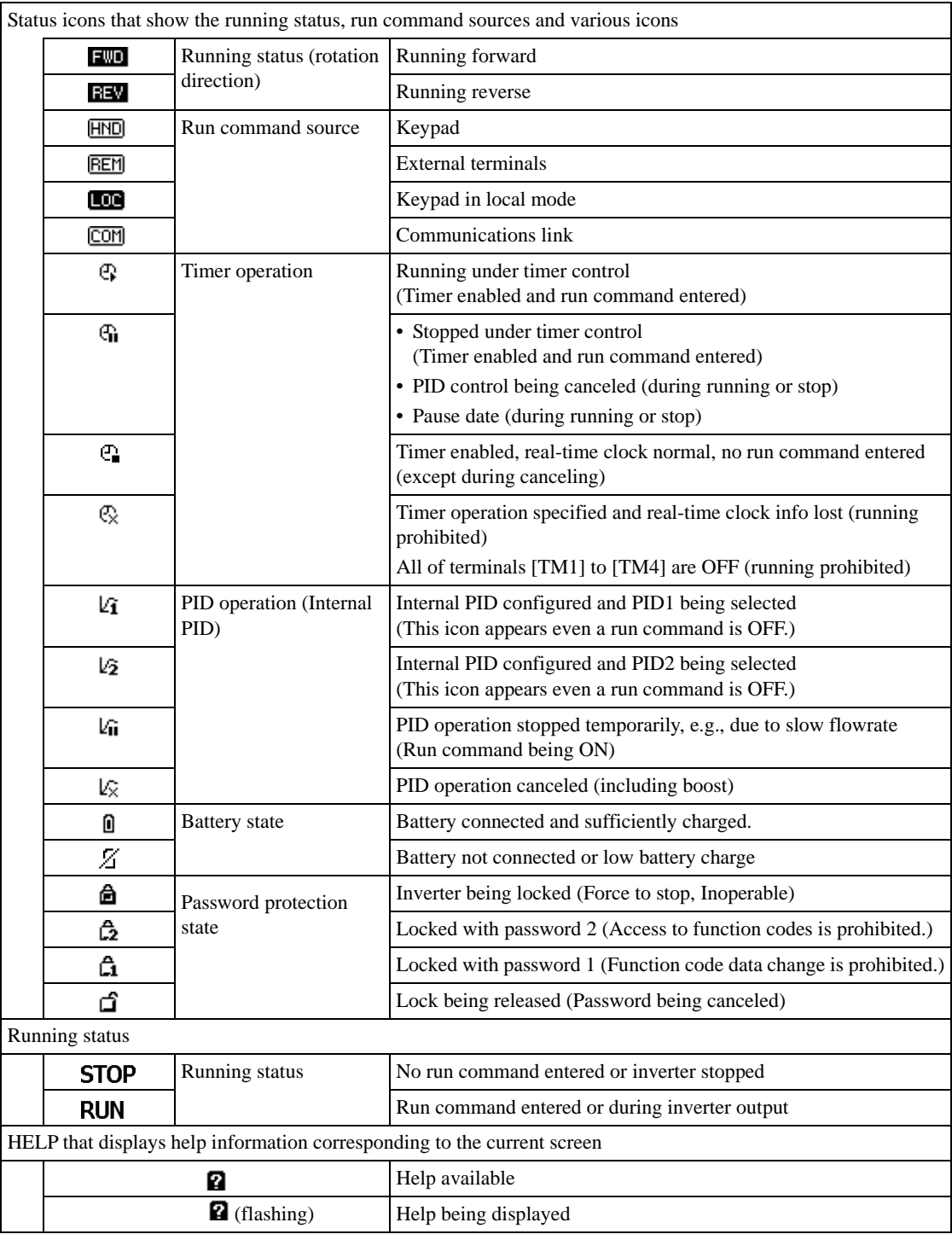

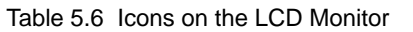

LCDs have temperature characteristics. The low temperature slows down the LCD response; the high temperature makes the screen contrast high so that contrast adjustment may be needed.

# **5.4 Overview of Operation Modes**

FRENIC-AQUA features the following three operation modes:

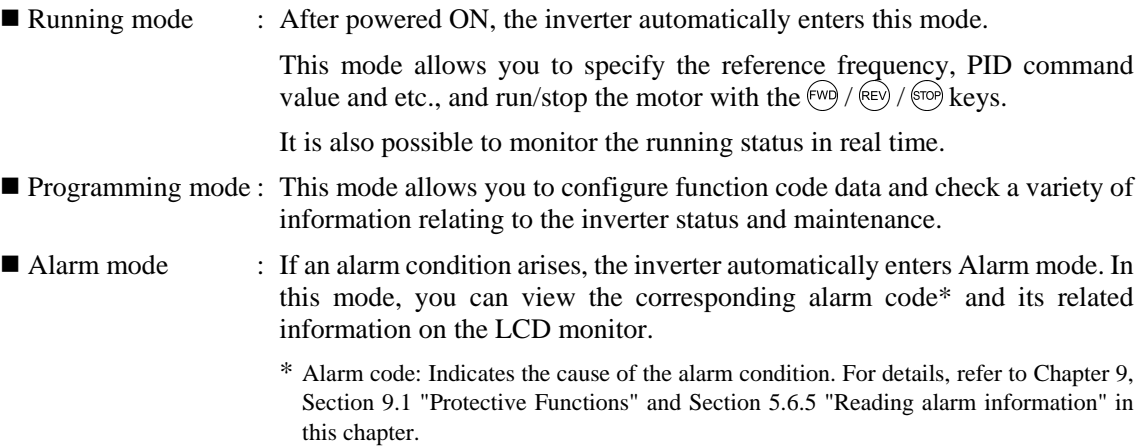

Figure 5.14 shows the status transition of the inverter between these three operation modes. If the inverter is turned ON, it automatically enters Running mode, making it possible to start or stop the motor.

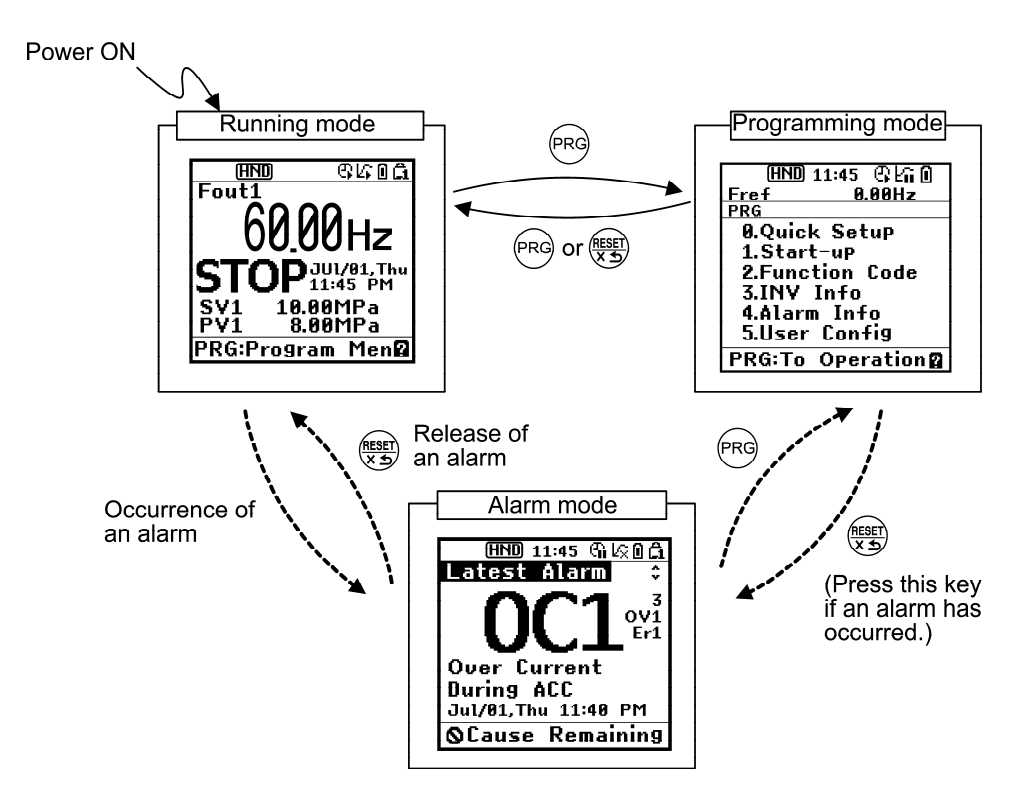

Figure 5.14 Status Transition between Operation Modes

# **5.5 Running Mode**

When the inverter is turned on, it automatically enters Running mode in which you can:

- (1) Monitor the running status (e.g., output frequency and output current),
- (2) Configure the reference frequency and PID commands, etc.,
- (3) Run/stop the motor,
- (4) Switch between remote and local modes
- (5) Switch the operation from the keypad to the one by external signals (terminal block), and
- (6) Monitor light alarms

### **5.5.1 Monitoring the running status**

In Running mode, the nine items listed below can be monitored. Immediately after the inverter is turned on, the monitor item specified by function code K10 is displayed. Press the  $\binom{m}{k}$  key to switch between monitor items.

| <b>Monitor</b> names                                | Sub-<br>monitor                                                       | Unit                                      | Meaning of displayed value                                                                                                    | Function<br>code data<br>for $K10$ |
|-----------------------------------------------------|-----------------------------------------------------------------------|-------------------------------------------|----------------------------------------------------------------------------------------------------|------------------------------------|
| Speed monitor                                       | Function code K11 specifies what to be displayed on the main monitor. |                                           |                                                                                                    | $\Omega$                           |
| Output frequency 1<br>(before slip<br>compensation) | Fout1                                                                 | Hz                                        | Frequency actually being output                                                                                                    | $(K11 = 1)$                        |
| Output frequency 2<br>(after slip<br>compensation)  | Fout <sub>2</sub>                                                     | Hz                                        | Frequency actually being output                                                                                                    | $(K11 = 2)$                        |
| Reference<br>frequency                              | Fref                                                                  | Hz                                        | Reference frequency being set                                                                                                    | $(K11 = 3)$                        |
| Motor speed                                         | Sync                                                                  | r/min                                     | 120<br>Output frequency (Hz) $\times$<br><b>P01</b>                                                                                                    | $(K11 = 4)$                        |
| Load shaft speed                                    | Load                                                                  | r/min                                     | Output frequency $(Hz) \times K30$                                                                                                    | $(K11 = 5)$                        |
| Speed $(\% )$                                       | <b>SPD</b>                                                            | $\%$                                      | Output frequency<br>$- x 100$<br>Maximum frequency                                                                                                    | $(K11 = 8)$                        |
| Output current                                      | Iout                                                                  | A                                         | Current output from the inverter in RMS                                                                                                    | 13                                 |
| Output voltage                                      | Vout                                                                  | V                                         | Voltage output from the inverter in RMS                                                                                                    | 14                                 |
| Calculated torque                                   | TRQ                                                                   | $\frac{0}{0}$                             | Motor output torque in %<br>(Calculated value)                                                                                                    | 18                                 |
| Input power                                         | <b>PWR</b>                                                            | kW                                        | Input power to the inverter                                                                                                    | 19                                 |
| Load factor                                         | LOF                                                                   | $\%$                                      | Load factor of the motor in % as the rated output being<br>at 100%                                                                                                    | 25                                 |
| Motor output                                        | <b>MPW</b>                                                            | kW                                        | Motor output in kW                                                                                                    | 26                                 |
| Analog input monitor<br>(Note 1)                    | AMon                                                                  | Unit<br>specified<br>for each<br>terminal | An analog input to the inverter in a format suitable for a<br>desired scale.<br>Refer to function codes below.<br>Terminal [12]: C59, C60<br>Terminal [C1]: C65, C66<br>Terminal [V2]: C71, C72 | 27                                 |
| Input watt-hour                                     | Wh                                                                    |                                           | Input watt-hour (kWh)<br>100<br>Refer to function code K31 for details.                                                                                                    | 35                                 |

Table 5.7 Monitoring Items (Selectable anytime)

The following monitor items appear only when the related PID control or external PID control is enabled. Items for the PID control and external PID control being disabled cannot be displayed.

| Monitor names                                         | Sub-<br>monitor | Unit                     | Meaning of displayed value                                                                                                    | Function<br>code data<br>for $K10$ |
|-------------------------------------------------------|-----------------|--------------------------|----------------------------------------------------------------------------------------------------|------------------------------------|
| PID command (Note 2)                                  | SV              | J105<br>J205             | PID command and its feedback converted into physical<br>quantities of the object to be controlled.                            | 50                                 |
| PID feedback amount<br>(Note 2)                       | PV              |                          | The display unit can be selected with Function code J105<br>and J205.                                                         | 51                                 |
| PID output (Note 2)                                   | MV              | $\%$                     | PID output in %, assuming the maximum frequency (F01)<br>as 100%                                                              | 52                                 |
| PID control 1<br>command (Note 3)                     | SV1             |                          | PID control 1 command and its feedback converted into                                                                         | 53                                 |
| PID control 1<br>feedback amount<br>(Note 3)          | PV <sub>1</sub> |                          | physical quantities of the object to be controlled.<br>The display unit can be selected with Function code J105.              | 54                                 |
| PID control 2<br>command (Note 3)                     | SV <sub>2</sub> |                          | PID control 2 command and its feedback converted into                                                                         | 55                                 |
| PID control 2<br>feedback amount<br>(Note 3)          | PV <sub>2</sub> |                          | physical quantities of the object to be controlled.<br>The display unit can be selected with Function code J205.              | 56                                 |
| External PID control 1<br>command value<br>(Note 4)   | E. SVF          |                          |                                                                                                    | 60                                 |
| External PID control 1<br>feedback amount<br>(Note 4) | E. PVF          |                          |                                                                                                    | 61                                 |
| External PID control 1<br>output (Note 4)             | <b>E. MV1</b>   |                          | PID output in %, assuming the maximum frequency (F01)<br>as 100%<br>The display unit can be selected with Function code J505. | 62                                 |
| External PID control 1<br>manual command<br>(Note 5)  | E. MU1          | $\%$                     |                                                                                                    | 63                                 |
| External PID control 1<br>command (Note 6)            | <b>E. SV1</b>   | %                        |                                                                                                    | 64                                 |
| External PID control 1<br>feedback amount<br>(Note 6) | <b>E. PV1</b>   | $\qquad \qquad -$        | The display unit can be selected with Function code J505.                                                                     | 65                                 |
| External PID control 2<br>command (Note 7)            | E. SV2          | $\%$                     |                                                                                                    | 70                                 |
| External PID control 2<br>feedback amount<br>(Note 7) | E. PV2          |                          | The display unit can be selected with Function code J605.                                                                     | 71                                 |
| External PID control 2<br>output (Note 7)             | E. MV2          |                          | The display unit can be selected with Function code J605.                                                                     | 72                                 |
| External PID control 2<br>manual command<br>(Note 8)  | E. MU2          | %                        |                                                                                                    | 73                                 |
| External PID control 3<br>command (Note 9)            | E. SV3          | %                        |                                                                                                    | 80                                 |
| External PID control 3<br>feedback amount<br>(Note 9) | E. PV3          | $\overline{\phantom{0}}$ | The display unit can be selected with Function code J655.                                                                     | 81                                 |
| External PID control 3<br>output (Note 9)             | E. MV3          |                          | The display unit can be selected with Function code J655.                                                                     | 82                                 |
| External PID control 3<br>manual command<br>(Note 10) | E. MU3          | $\%$                     |                                                                                                    | 83                                 |

Table 5.8 Monitoring Items (Selectable when PID control or external PID control is enabled)

- (Note 1) The analog input monitor appears only when it is assigned to terminal [12], [C1] or [V2] with any of E61 to E63 (data = 20). Specify the display unit with C58, C64 or C70.
- (Note 2) These items appear when J101 (PID control 1) or J201 (PID control 2)  $\neq$  0. The  $\mathbf{k}_1$  or  $\mathbf{k}_2$  appears on the status icon field, indicating that the internal PID is selected.
- (Note 3) These items appear when: - J101 (PID control 1) or J201 (PID control 2)  $\neq$  0 - J101 (PID control 1) or J104 (PID control 1)  $\neq$  0
- (Note 4) These items appear when J501 (External PID control  $1) \neq 0$ .
- (Note 5) These items appear when J501 (External PID control 1) ≠ 0 and *%/EPID1* ("Cancel external PID control 1") is assigned to any digital input terminal.
- (Note 6) These items appear when J501 or J504 (External PID control 1)  $\neq$  0.
- (Note 7) These items appear when J601 (External PID control 2)  $\neq$  0.
- (Note 8) This item appears when J601 (External PID control 1)  $\neq$  0 and *%/EPID2* ("Cancel external PID control 2") is assigned to any digital input terminal.
- (Note 9) These items appear when J651 (External PID control 3)  $\neq$  0.
- (Note 10) This item appears when J651 (External PID control 3)  $\neq$  0 and %*/EPID3* ("Cancel external PID control 3") is assigned to any digital input terminal.
## **5.5.2 Setting up frequency and PID commands**

You can set up the desired frequency and PID commands by using  $\otimes$  and  $\otimes$  keys on the keypad. It is also possible to set up the frequency command as load shaft speed, motor speed or speed (%) by setting function code K11.

#### ■ Setting up a frequency command

Tip

Using the keypad (F01 = 0 (factory default) or 8)

- (1) Set function code F01 to "0" or "8" ( $\Diamond$  /  $\Diamond$  keys on keypad). This can be done only when the inverter is in Running mode.
- (2) Press the  $\Diamond$  /  $\Diamond$  key to display the current reference frequency. The lowest digit will blink.
- (3) To change the reference frequency, press the  $\Diamond$  /  $\Diamond$  key again. The new setting can be saved into the inverter's internal memory.

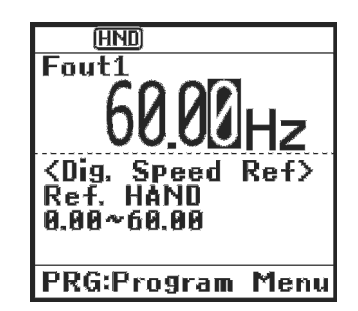

Figure 5.15 Setting up Frequency (display sample)

- The reference frequency will be saved either automatically by turning the main power OFF or only by pressing the  $\left(\frac{F}{E}\right)$  key. You can choose either way using function code E64.
- When you start specifying the reference frequency or any other parameter with the  $\Diamond$  /  $\Diamond$  key, the least significant digit on the display blinks; that is, the cursor lies in the least significant digit. Holding down the  $\Diamond$  /  $\Diamond$  key changes data in the least significant digit and generates a carry, while the cursor remains in the least significant digit.

Using the  $\langle \rangle/\langle \rangle$  key moves the cursor (blinking) between digits, making change to the large value easily.

• Setting F01 data to "8" ( $\Diamond$  /  $\Diamond$  keys on keypad) enables the balanceless-bumpless switching. When the frequency command source is switched to the keypad from any other source, the inverter inherits the current frequency that has applied before switching, providing smooth switching and shockless running.

Using analog input  $(F01 = 1$  to 3, or 5)

• Applying the gain and bias to analog inputs (voltage inputs to terminals [12] and [V2], and current input to terminal  $\lceil$ C1) enables the frequency to be set within an arbitrary range (frequency vs. analog input level).

(Refer to the description of F18, C32, C37, C42, C61, C67.)

• Noise reduction filters are applicable to these analog inputs.

(Refer to the descriptions of C33, C38 and C43.)

• The normal/inverse operation for the frequency command 1 setting (F01) can be selected with function code C53 and be switched between them with the terminal command IVS assigned to any of the digital input terminals.

(Refer to the descriptions of E01 through E07.)

- To input bipolar analog voltage (0 to  $\pm 10$  VDC) to terminals [12] and [V2], set C35 and Note C45 data to "0." Setting C35 and C45 data to "1" enables the voltage range from 0 to  $+10$ VDC and interprets the negative polarity input from 0 to -10 VDC as 0 V.
	- A reference frequency can be specified not only with the frequency (Hz) but also with other menu items, depending on the setting of function code K11 ( $= 4, 5$ , or 8).

#### ■ Settings under PID process control

To enable the PID process control, you need to set the J101 data (PID control 1) or J201 data (PID control 2) to "1" or "2."

The main monitor can be selected with the  $\binom{8\pi}{r}$  key. The items that can be specified or checked with  $\widehat{\left(\bigwedge\right)}$ and  $\Diamond$  keys are switchable between PID process commands under PID monitoring and manual speed commands under any other monitoring.

#### Setting the PID process command with  $\Diamond$  and  $\Diamond$  keys

- (1) Set function code J102 to "0" ( $\Diamond$  /  $\Diamond$  keys on keypad).
- (2) Set the LCD monitor to something other than the speed monitor (K10=0) when the inverter is in Running mode. When the keypad is in Programming or Alarm mode, you cannot modify the PID process command with the  $\Diamond$  /  $\Diamond$  key. To enable the PID process command to be modified with the  $\Diamond$  /  $\Diamond$  key, first switch to Running mode.
- (3) Press the  $\Diamond$  /  $\Diamond$  key to display the PID process command. The lowest digit and its decimal point blink on the LCD monitor.

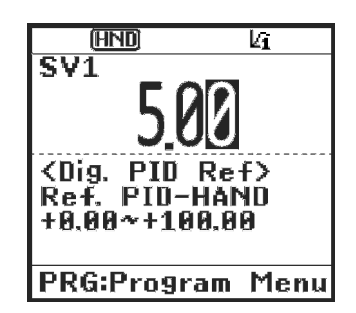

Figure 5.16 Setting the PID Process Command (display sample)

(4) To change the PID process command, press the  $\bigotimes/\bigotimes$  key again. The new setting can be saved into the inverter's internal memory.

- The PID process command will be saved either automatically by turning the main power OFF or only by pressing the  $\binom{m}{k}$  key. You can choose either way using function code E64.
- Even if a PID multistep command is selected (*PID-SS1* or *PID-SS2* = ON) as a PID command, it is possible to set a PID command using the keypad.
- When function code J102 is set to any value other than "0," pressing the  $\Diamond/\Diamond$  key displays, on the LCD monitor, the PID command currently selected, while you cannot change the setting.

The LCD monitor shows the guidance as shown below.

 $\widetilde{\mathsf{T}}$ ip

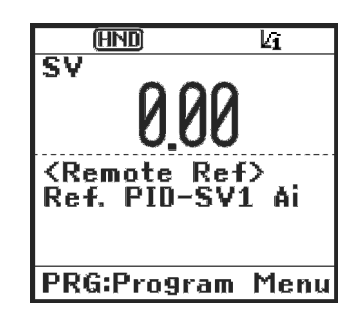

Table 5.9 PID Process Command Manually Set with  $\bigotimes / \bigotimes$  Key and Requirements

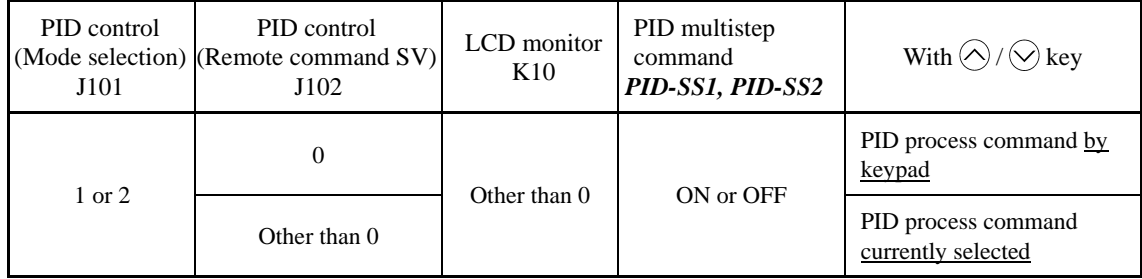

## Setting up the frequency command with  $\Diamond$  and  $\Diamond$  keys under PID process control

When function code F01 is set to "0" ( $\Diamond$  / $\Diamond$  keys on keypad) and frequency command 1 is selected as a manual speed command (when disabling the frequency setting command via the communications link, multistep frequency command, and PID control), switching the LCD monitor to monitoring except PID monitoring in Running mode enables you to modify the frequency command with the  $\Diamond$  /  $\Diamond$  keys.

In Programming or Alarm mode, the  $\bigotimes/\bigotimes$  keys are disabled to modify the frequency command. You need to switch to Running mode.

Table 5.10 lists the combinations of the commands and the figure illustrates how the manual speed command  $\sigma$  entered via the keypad is translated to the final frequency command  $\sigma$ .

The setting procedure is the same as that for setting of a usual frequency command.

| PID control<br>(Mode<br>selection)<br>J101, J102 | LCD<br>monitor<br>K10 | Frequency<br>command 1<br>F01 | Multi-<br>frequency<br>SS1, SS2 | Communi-<br>cations link<br>operation $LE$ | Fire mode<br><b>FMS</b>                                   | Cancel PID<br>control<br>Hz/PID | Pressing $\Diamond$<br>keys controls:                |
|--------------------------------------------------|-----------------------|-------------------------------|---------------------------------|--------------------------------------------|-----------------------------------------------------------|---------------------------------|------------------------------------------------------|
| $1$ or $2$                                       | $\Omega$              | $\theta$                      | <b>OFF</b>                      | <b>OFF</b>                                 | <b>OFF</b>                                                | <b>OFF</b><br>(PID)<br>enabled) | PID output<br>(as final frequency<br>command)        |
|                                                  |                       |                               |                                 |                                            |                                                           | <b>ON</b><br>(PID)<br>disabled) | Manual speed<br>(frequency) command<br>set by keypad |
|                                                  |                       |                               |                                 | <b>OFF</b><br>(PID)<br>enabled)            | PID output<br>(as final frequency)<br>command)            |                                 |                                                      |
|                                                  |                       |                               | Other than the above            | ON<br>(PID)<br>disabled)                   | Manual speed<br>(frequency) command<br>currently selected |                                 |                                                      |

Table 5.10 Manual Speed (Frequency) Command Specified with  $\bigotimes/\bigotimes$  Keys and Requirements

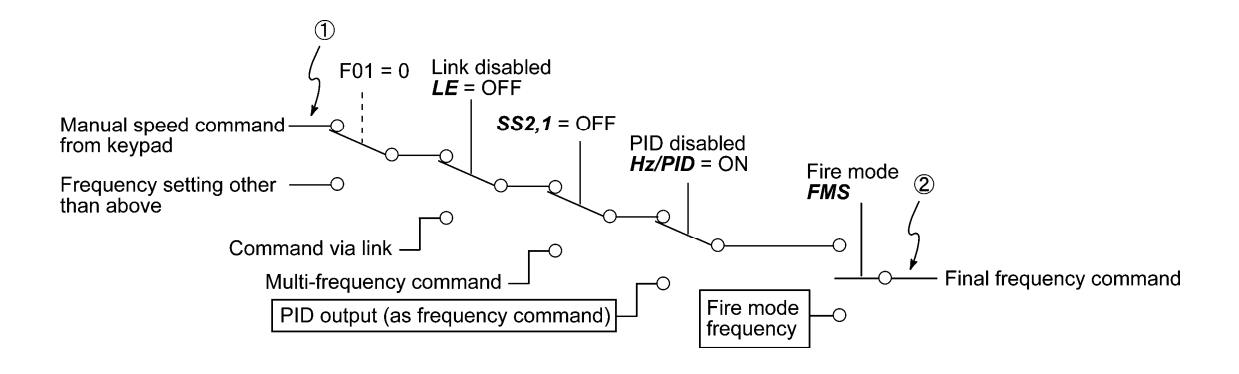

## **5.5.3 Running/stopping the motor**

By factory default, pressing the  $({\overline{{}}}_{\hspace{-1mm}W\hspace{-1mm}D})$  /  $({\overline{{}}}_{\hspace{-1mm}E\hspace{-1mm}D})$  key starts running the motor in the forward or reverse direction and pressing the stop key decelerates the motor to stop. The  $(wq)$  /  $(ky)$  key is enabled only in Running mode.

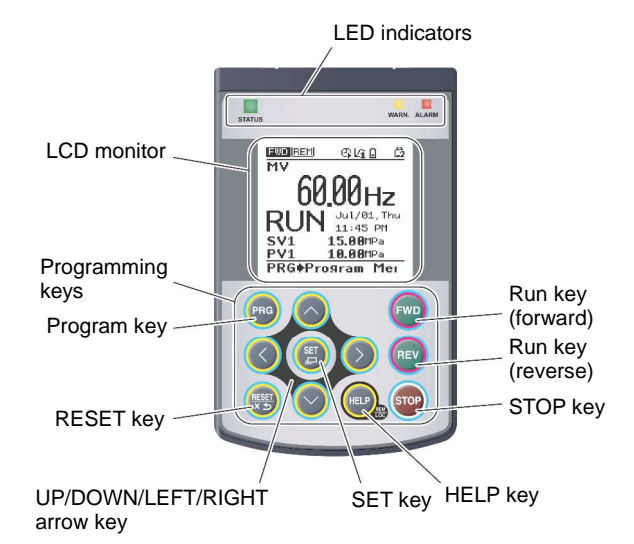

#### **E** Operational relationship between function code F02 (Operation method) and  $\binom{m}{k}$  /  $\binom{m}{k}$ **key**

Table 5.11 lists the relationship between function code F02 settings and the  $\binom{w}{r}$  (REV) key, which determines the motor rotation direction.

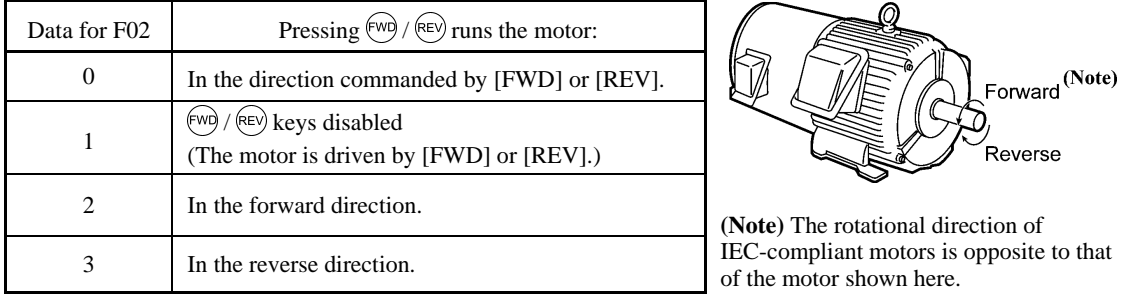

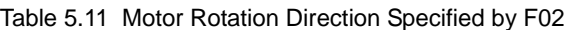

**For the details on operations with function code F02, refer to Chapter 6 "FUNCTION CODES."** 

## **5.5.4 Remote and local modes**

The inverter is available in either remote or local mode.

In remote mode, run and frequency commands are selected by function codes. In local mode, the command source is the keypad, regardless of the settings specified by function codes.

Holding down the  $H$ <sub>( $H$ </sub>) key on the keypad for 2 seconds or more switches between remote and local modes.

Switching these modes is also possible by a digital input signal provided from the outside of the inverter. You need to assign *LOC* (Select local (keypad) operation) as a digital input signal to any of terminals [X1] to [X7].

( Refer to E01 through E07.)

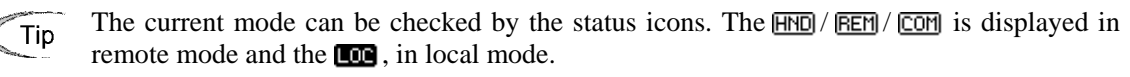

Switching from remote to local mode automatically inherits the frequency settings used in remote mode. If the motor is running at the time of the switching from remote to local, the run command will be automatically turned ON so that all the necessary data settings will be carried over. If, however, there is a discrepancy between the settings used in remote mode and ones made on the keypad (e.g., switching from the reverse rotation in remote mode to the forward rotation only in local mode), the inverter automatically stops.

## **5.5.5 Changing from keypad operation to external signal (terminal block) operation**

By factory default, both the run commands ( $(\overline{w})$  /  $(\overline{w})$  /  $(\overline{w})$ ) and frequency commands are sourced from the keypad. This section provides other external command source samples--an external potentiometer (variable resistor) as a frequency command source and external run switches as run forward/reverse command sources.

Set up those external sources using the following procedure.

(1) Configure the function codes as listed below.

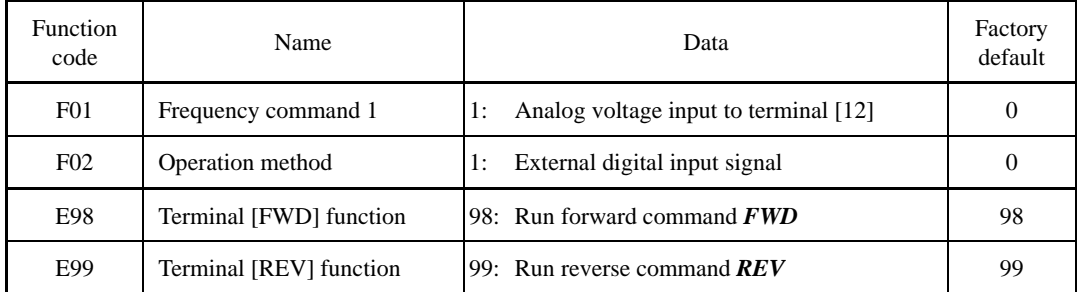

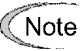

If terminal [FWD] and [REV] are ON, the F02 data cannot be changed. First turn those terminals OFF and then change the F02 data.

- (2) Wire the potentiometer to terminals across [13], [12], and [11].
- (3) Connect the run forward switch between terminals [FWD] and [CM] and the run reverse switch between [REV] and [CM].
- (4) To start running the inverter, rotate the potentiometer to give a voltage to terminal [12] and then turn the run forward or reverse switch ON (short-circuit).
- **For precautions in wiring, refer to Chapter 2 "SPECIFICATIONS."**

## **5.5.6 Monitoring light alarms**

The FRENIC-AQUA identifies abnormal states in two categories--Heavy alarm and Light alarm. If the former occurs, the inverter immediately trips; if the latter occurs, the inverter shows the L-AL on the LCD monitor and flashes the WARN. LED but it continues to run without tripping.

Which abnormal states are categorized as a light alarm ("Light alarm" object) should be defined with function codes H181 to H184 beforehand.

Assigning the *LALM* signal to any one of the digital output signals with any of function codes E20 to E24 and E27 (data = 98) enables the inverter to output the *LALM* signal on that terminal upon occurrence of a light alarm.

For details of the light alarm objects, refer to Chapter 9, Section 9.3.1 "Alarm Codes."

#### ■ How to reset a light alarm

If the light alarm factor has been removed, pressing the  $\frac{\log n}{\log n}$  key stops flashing of the WARN. LED and turns *LALM* signal OFF. If not, pressing the  $\frac{f(1, 1)}{f(2, 1)}$  key turns the WARN. LED ON and then the LED automatically goes OFF the moment the light alarm factor is removed.

#### ■ How to check a light alarm factor

If a light alarm occurs, an alarm code appears on the LCD monitor. To check the current light alarm factor, enter Programming mode by pressing the  $(PR)$  key and select "2. Light Alarm History" of "4. Alarm Info." It is possible to check the factors of the last five light alarms.

## **5.6 Programming Mode**

Programming mode allows the setting and confirmation of function codes, and monitoring of maintenance-related and input/output (I/O) terminal information, as well as other functions. A menu format is used to enable simple function selection. The menu transition for programming mode is shown below.

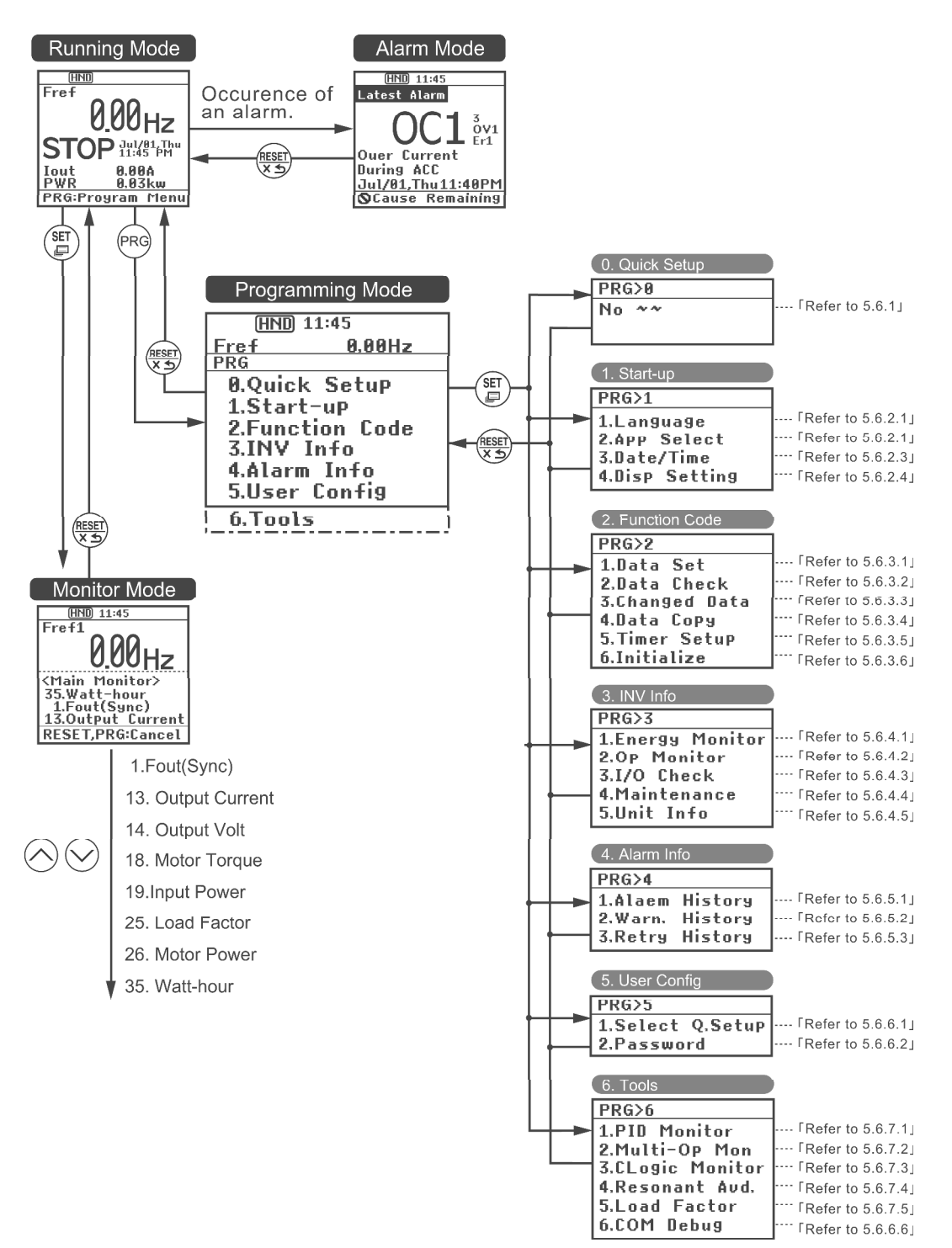

#### **Basic Screen Configuration**

#### ■ Main menu screen

Pressing the <sup>(PRG)</sup> key while the Running mode screen is displayed will show the main menu screen.

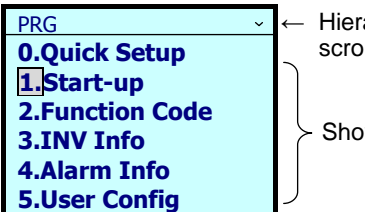

← Hierarchy display + scroll on/off Shows main menu

Use the  $\Diamond$  /  $\Diamond$  keys to choose the desired menu item from the main menu screen.

#### Hierarchy display

The hierarchical structure for each screen is "Main menu" ⇒ "Sub-menu" ⇒ "Detailed menu" ⇒ "Data revision screen". Make each menu selection to move to the data revision screen.

Explanation of designation

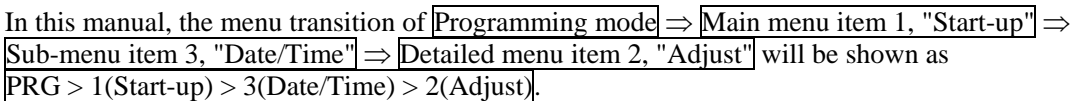

Menu types are shown in Table 5.12.

Table 5.12 Programming Mode Menus

| Main<br>Menu                                                                                             | Sub-Menu       |                         | Hierarchy<br>Display | <b>Principal Functions</b>                                                                                  |  |  |  |  |
|----------------------------------------------------------------------------------------------------|----------------|-------------------------|----------------------|----------------------------------------------------------------------------------------------------|--|--|--|--|
| 0. Quick Setup: Shows only frequently used function codes.                                               |                |                         |                      |                                                                                                    |  |  |  |  |
|                                                                                                    |                |                         | PRG > 0              |                                                                                                    |  |  |  |  |
| 1. Start-up: Sets functions for initial settings.                                                        |                |                         |                      |                                                                                                    |  |  |  |  |
|                                                                                                    | 1              | Language                | PRG>1>1              | Sets language to be displayed on LCD monitor.                                                               |  |  |  |  |
|                                                                                                    | 2              | Select application      | PRG > 1 > 2          | Allows individual initialization of function codes that<br>are grouped by application.                      |  |  |  |  |
|                                                                                                    | 3              | Set clock               | PRG > 1 > 3          | Allows setting of date, time and daylight saving time.<br>Date and time display format can also be changed. |  |  |  |  |
|                                                                                                    | $\overline{4}$ | Set display             | PRG > 1 > 4          | Selects content to be displayed on LCD screen.                                                              |  |  |  |  |
| 2. Function Code: Setting screens related to function codes, such as setting/copying function code data. |                |                         |                      |                                                                                                    |  |  |  |  |
|                                                                                                    | $\mathbf{1}$   | Set data                | PRG > 2 > 1          | Allows function code data to be displayed/changed.                                                          |  |  |  |  |
|                                                                                                    | $\mathcal{L}$  | Confirm data            | PRG > 2 > 2          | Allows confirmation of function code settings.                                                              |  |  |  |  |
|                                                                                                    | 3              | Confirm revised<br>data | PRG > 2 > 3          | Allows confirmation of function code changes from<br>factory-default settings.                              |  |  |  |  |
|                                                                                                    | 4              | Copy data               | PRG > 2 > 4          | Reads, writes and verifies function code data.                                                              |  |  |  |  |
|                                                                                                    | 5              | Timer operation         | PRG > 2 > 5          | Allows setting of timer operation status.                                                                   |  |  |  |  |
|                                                                                                    | 6              | Initialize data         | PRG > 2 > 6          | Restores function code data values to factory-default<br>settings.                                          |  |  |  |  |

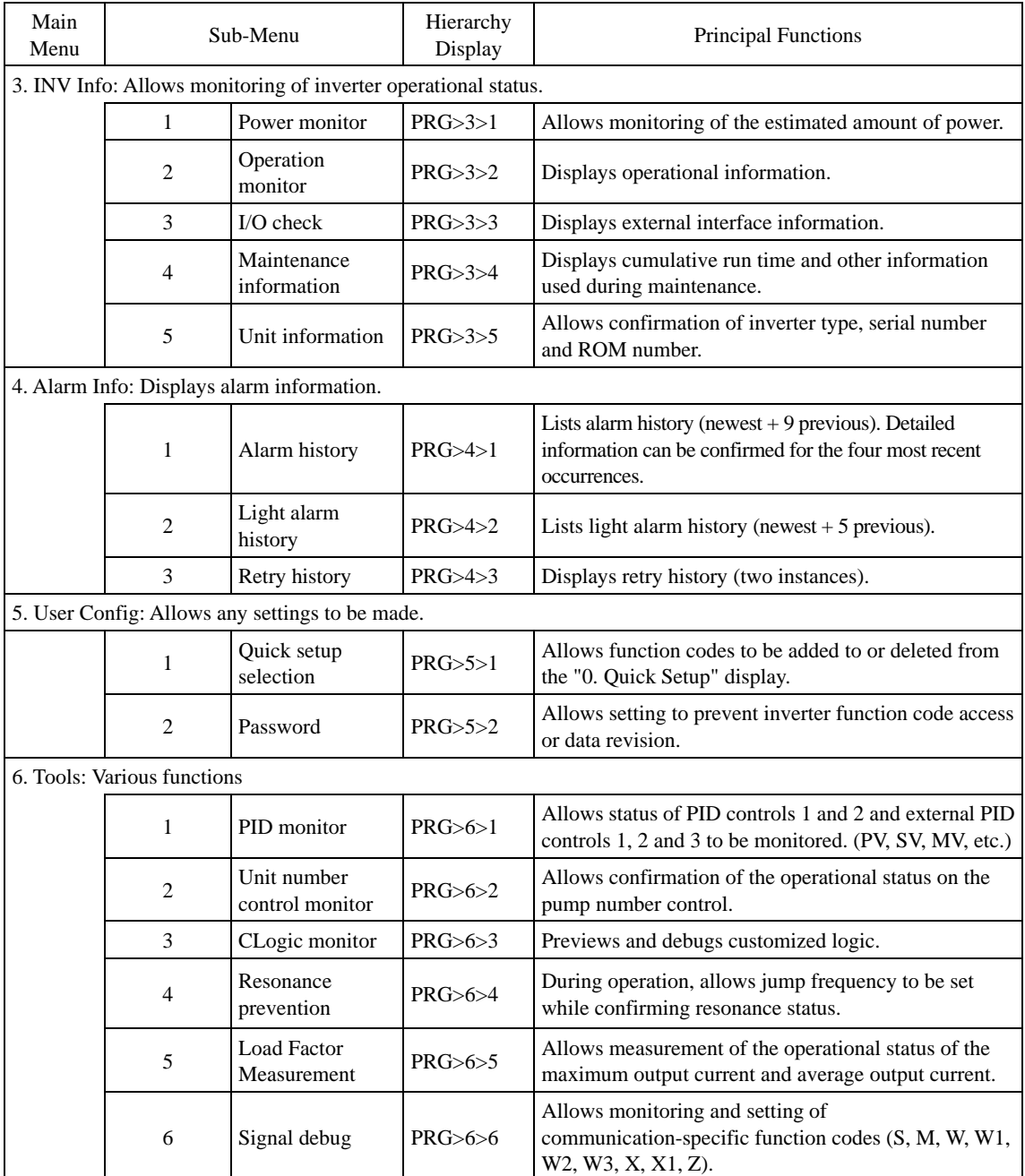

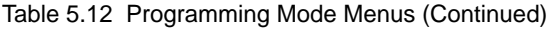

## **5.6.1 Quick Setup**

#### PRG > 0(Quick Setup)

In programming mode, menu number 0, "Quick Setup" shows only those function codes predetermined to have a high usage frequency.

Menu number 5, "User Config" can be used to add or delete function codes from the Quick Setup.

## **5.6.2 Start-up**

#### PRG > 1(Start-up)

In programming mode, menu number 1, "Start-up" allows display of information needed on startup: the language displayed on the LCD monitor, data and time settings, and inverter operational status.

## **5.6.2.1 Set Display Language**

#### $PRG > 1$ (Start-up) > 1(Language)

Allows for setting of the keypad display language (19 languages + customizable language). Key operations and screen transitions are shown.

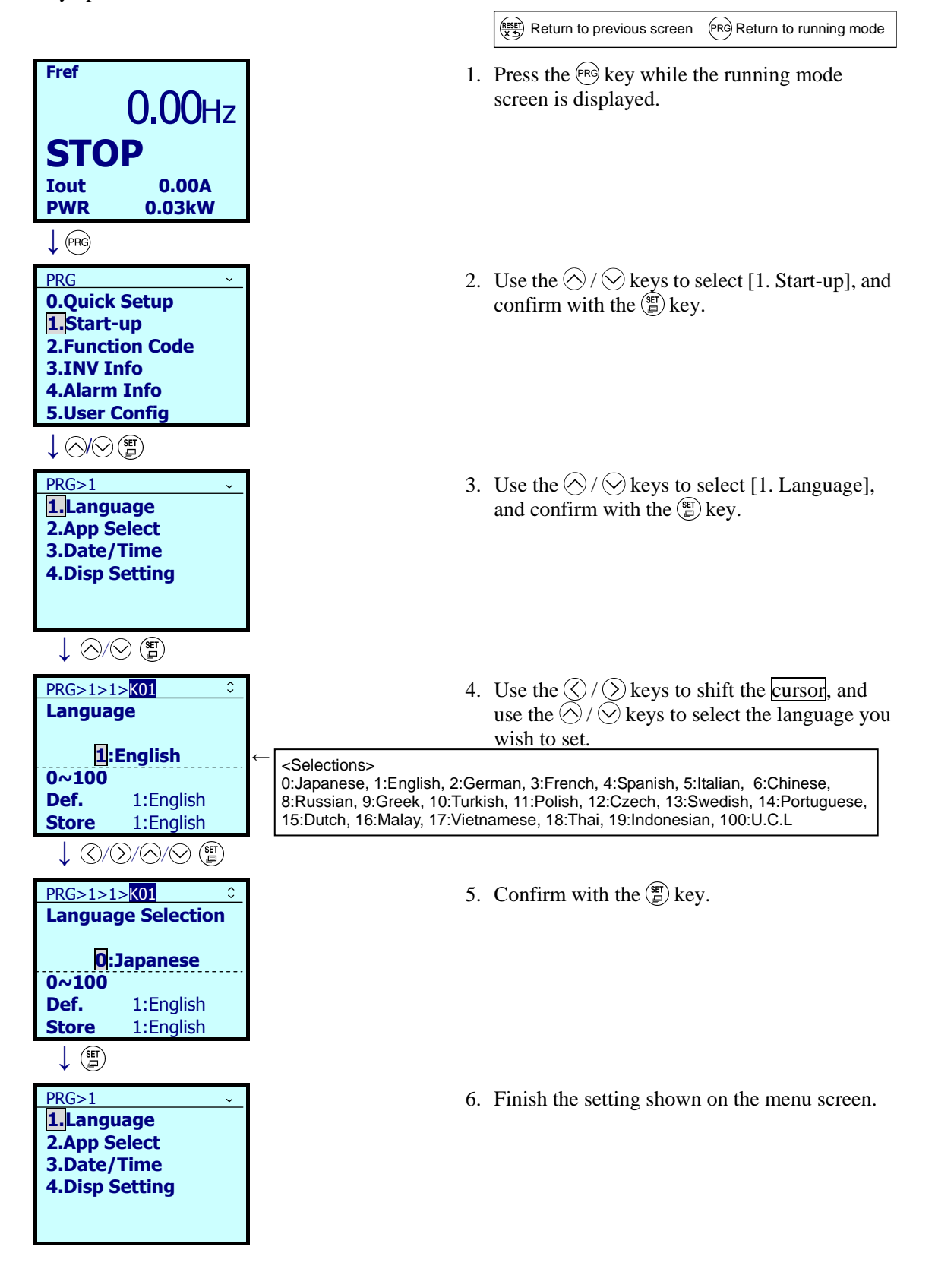

# **5.6.2.2 Function-Specific Initialization**

 $PRG > 1$ (Start-up) > 2(App Select)

Function-specific initialization allows individual initialization of function codes that are grouped by application.

Refer to "5.6.3.6 Initialize Data" for details on initialization

## **5.6.2.3 Date/Time Settings**

 $PRG > 1$ (Start-up) > 3(Date/Time)

Date and time can be set using a special screen. Setting the data and time also allows time management of timer operation and alarm history. Display location differs, depending on the operation mode.

Replacing the backup battery (option) requires setting the date and time again.

1. Adjust date and time

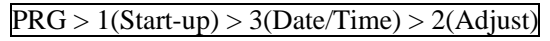

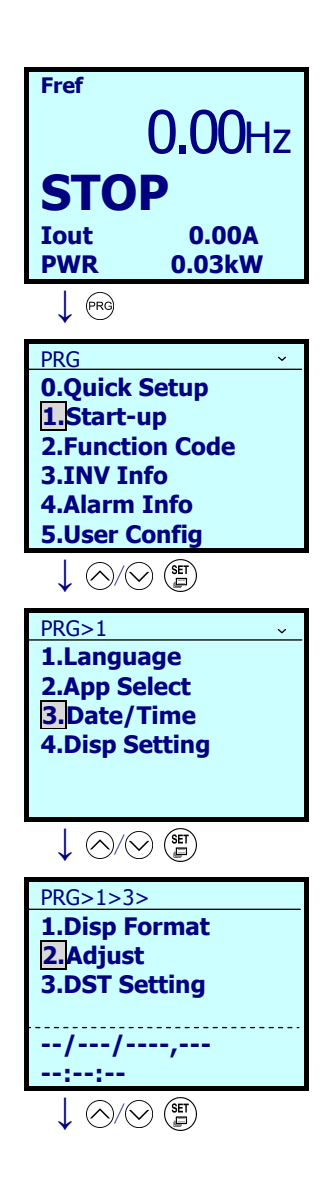

 $K_{\overline{x}}^{\text{fessen}}$  Return to previous screen  $F(x)$  Return to running mode

- 1. Press the  $(\overline{PR})$  key while the running mode screen is displayed.
- 2. Use the  $\Diamond$  /  $\Diamond$  keys to select [1. Start-up], and confirm with the  $\left(\frac{\pi}{n}\right)$  key.
- 3. Use the  $\Diamond$  /  $\Diamond$  keys to select [3. Date/Time], and confirm with the  $\binom{gen}{m}$  key.
- 4. Use the  $\Diamond$  /  $\Diamond$  keys to select [2. Adjust], and confirm with the  $\left(\frac{\pi}{E}\right)$  key.

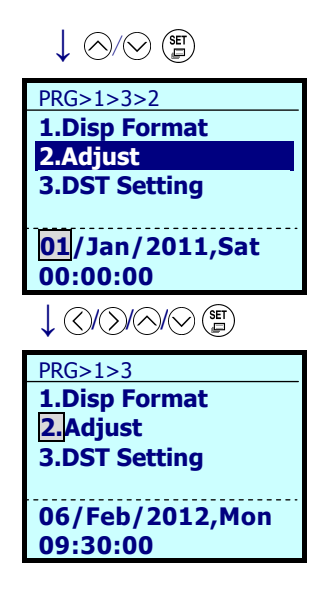

- 5. Use the  $\bigcirc$  /  $\bigcirc$  keys to shift the cursor, and use the  $\bigotimes$  /  $\bigotimes$  keys to set the month, day and time. Confirm with the  $\left(\frac{\text{ser}}{\epsilon}\right)$  key.
- 6. Finish the setting shown on the menu screen.

2. Set daylight saving time

 $PRG > 1$ (Start-up) > 3(Date/Time) > 3(DST Setting)

Allows for setting of daylight saving time. Settings are for  $+30$  minutes or  $+60$  minutes.

**RESET** Return to previous screen (PRG) Return to running mode

- 1. Press the  $(PR)$  key while the running mode screen is displayed.
- 2. Use the  $\Diamond$  /  $\Diamond$  keys to select [1. Start-up], and confirm with the  $\left(\frac{\widehat{\text{str}}}{\sigma}\right)$  key.
- 3. Use the  $\Diamond$  /  $\Diamond$  keys to select [3. Date/Time], and confirm with the  $\binom{8\pi}{n}$  key.
- 4. Use the  $\Diamond$  /  $\Diamond$  keys to select [3. DST Setting], and confirm with the  $\left(\frac{\text{str}}{\epsilon}\right)$  key.

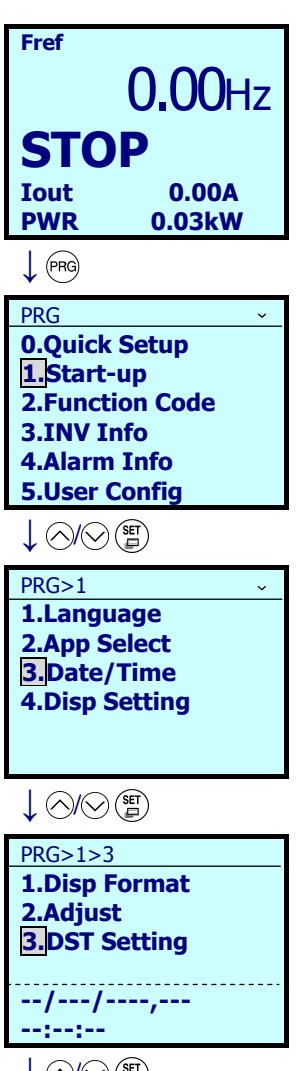

**↓** /

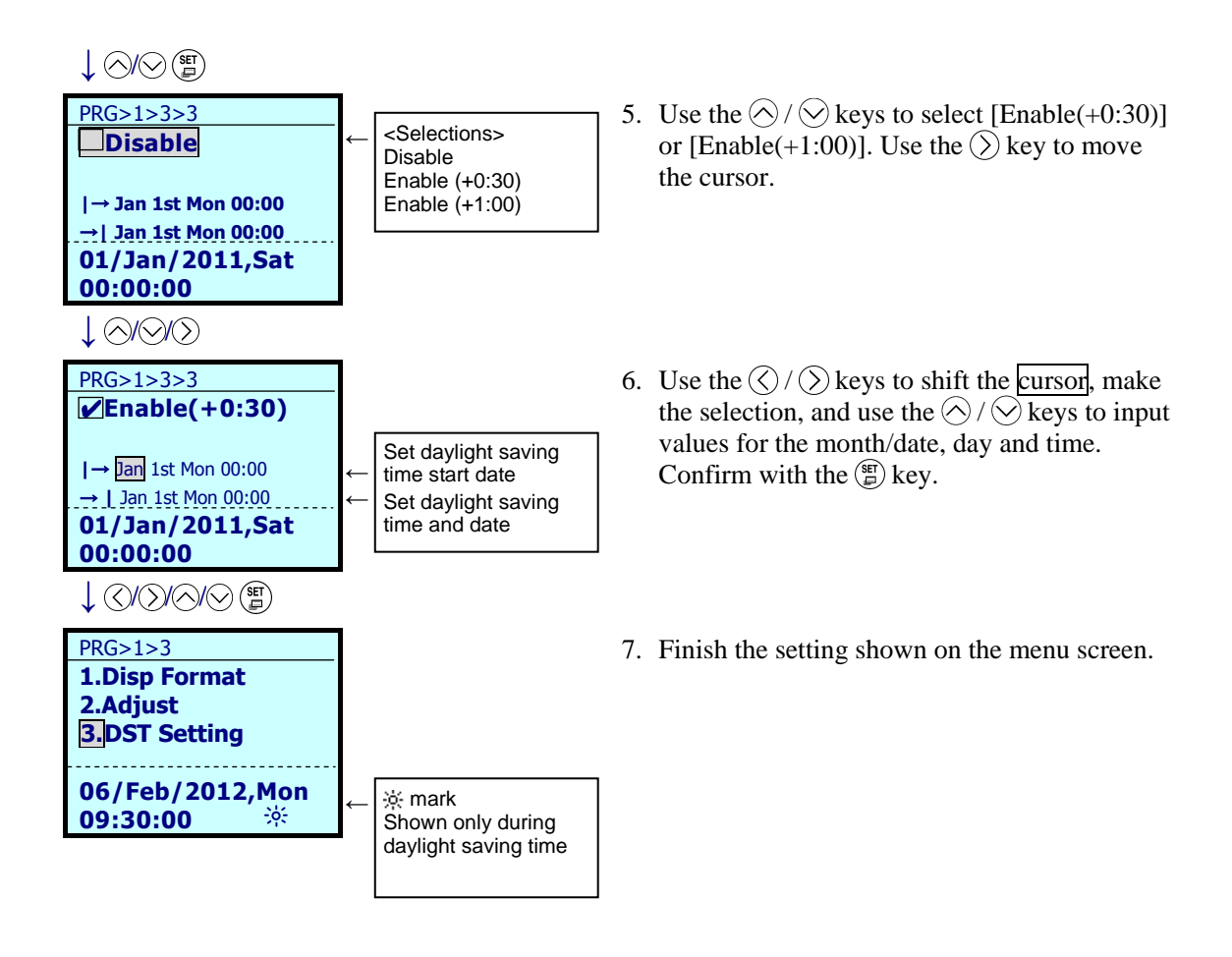

3. Display format

 $PRG > 1$ (Start-up) > 3(Date/Time) > 1(Disp Format)

The time and date display format shown on the LCD monitor can be set.

Select the menu item with the  $\mathcal{O}/\mathcal{O}$  keys and set the format with the  $\mathcal{O}/\mathcal{O}$  keys.

## **5.6.2.4 Set Display**

 $PRG > 1$ (Start-up) > 4(Disp Setting) > 1 to 18(Sub-menu number)

The equipment's operational status can be determined by displaying its operational status on the keypad.

Follow the settings below to display output frequency, current, torque and other necessary information on the keypad's main monitor and sub-monitors.

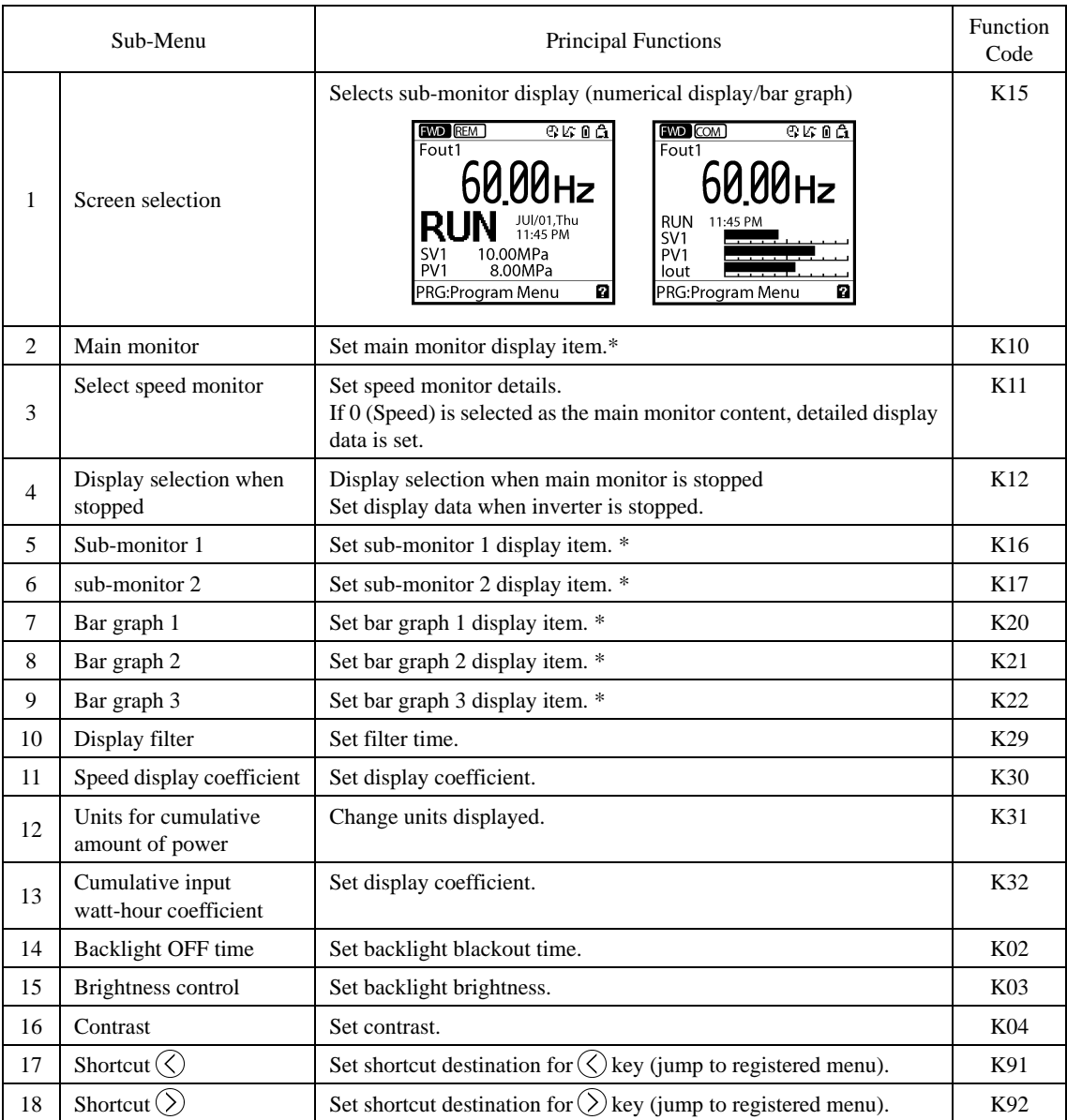

Refer to "5.5.1 Operational Status Monitor, Table 5.7 Monitor Items" for items that can be displayed.

## **5.6.3 Function Codes**

#### PRG > 2(Function Code)

Function code data settings and changes, such as setting, changing, copying or initializing data, can be made via programming mode menu number 2, "Function Code".

The table below shows function codes that can be used on the FRENIC-AQUA.

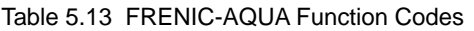

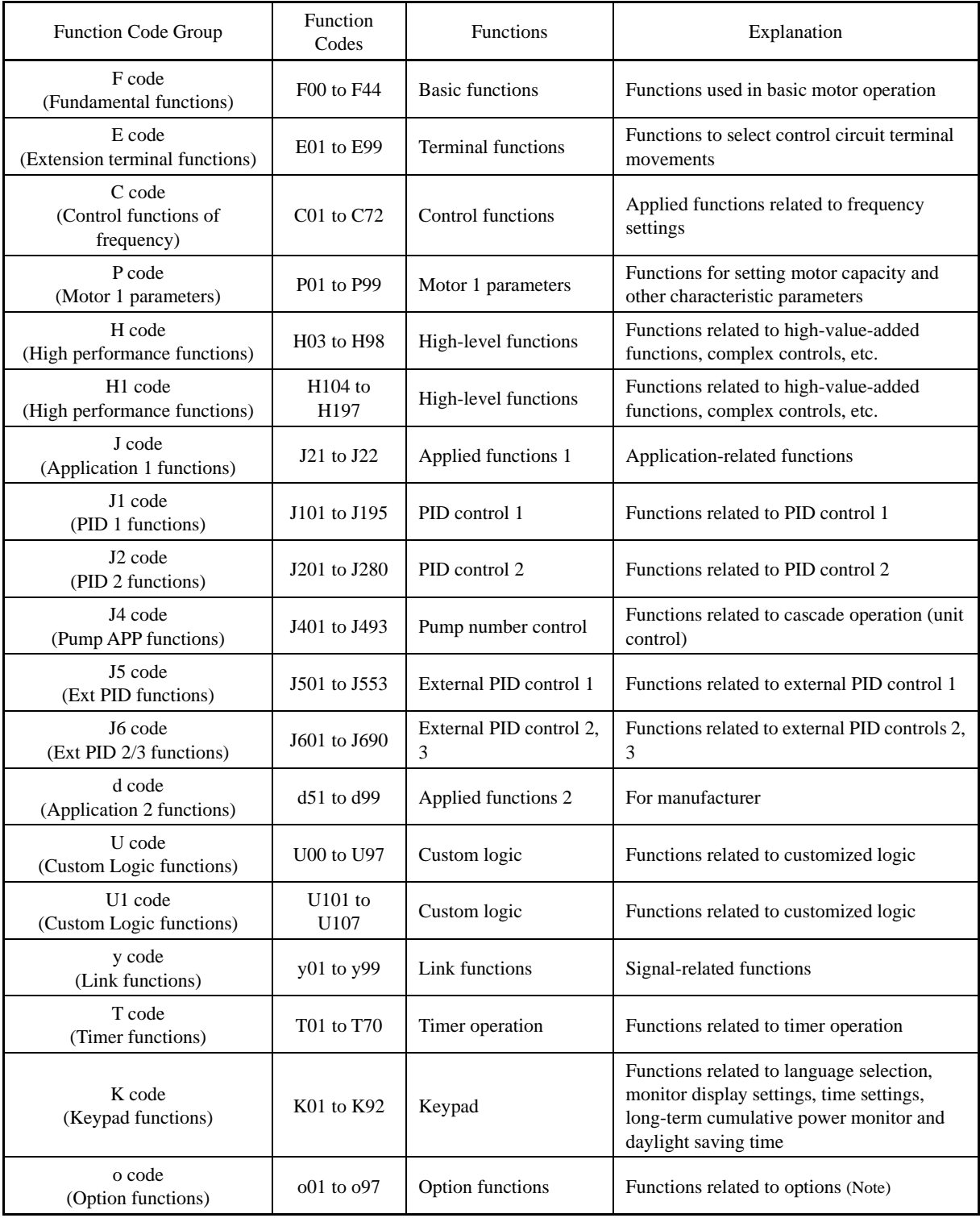

(**Note**) For o code content, refer to the instruction manuals on individual options.

#### ■ Function codes needed for double-key operation

Double-key operation is required to change the function codes F00 (Data Protection), H03 (Initialize Data), H45 (Mock Alarm), H97 (Clear Alarm Data) and U107 (Automate Conversion Factor). Press the so key and the  $\Diamond$  key or the so key and the  $\Diamond$  key.

#### Revising, reflecting and storing function code data while running

Data for some function codes can be changed when the inverter is running; others cannot. Furthermore, for some function codes, changing the data will cause those values to be reflected immediately in inverter operation; for other function codes, they will not be reflected. For details, refer to the column on changes while running in the "6.1 Function Code Table" in Chapter 6.

For details on function codes, refer to the "6.1 Function Code Table" in Chapter 6.

#### **5.6.3.1 Setting up function codes**

**Fref** 

#### PRG > 2(Function Code) > 1(Date Set)

This section explains how to set function code data.

The examples below show how to change the high-output frequency function code F03 from 50 Hz to 60 Hz.

 $\frac{\text{f}(ESET)}{\text{X}}$  Return to previous screen  $\left( PR\right)$  Return to running mode

- 1. Press the  $(\overline{P}R)$  key while the running mode screen is displayed.
- 2. Use the  $\Diamond$  /  $\Diamond$  keys to select [2. Function Code], and confirm with the  $\left(\frac{\widehat{\mathbb{F}}}{F}\right)$  key.
- 3. Use the  $\bigcirc$  /  $\bigcirc$  keys to select [1. Data Set], and confirm with the  $\left(\frac{\widehat{\text{str}}}{n}\right)$  key.
- 4. Use the  $\Diamond$  /  $\Diamond$  keys to select the function code you wish to set (in this case, F: Fundamental).

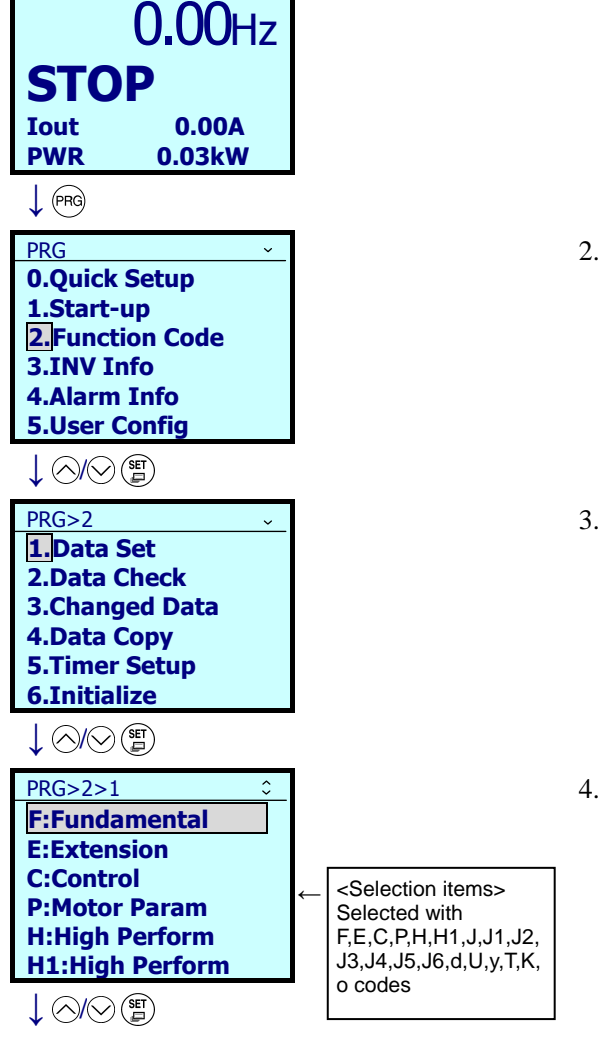

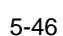

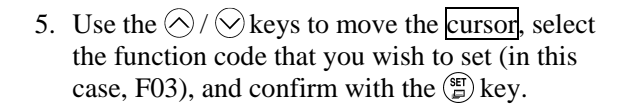

**↓** / PRG>2>1 **F:Fundamental 00:Data protection 01:Freq.Comm d1 02:Opr method 03:Maximum freq 04:Base freq**

**↓** / PRG>2>1>F03 **Maximum freq.** 

**25.0~120.0 Def. 50.0Hz Store 50.0Hz**

PRG>2>1>F03 **Maximum freq.** 

 **\* 60.0Hz** 

 **Storing...**

**↓** PRG>2>1 **F:Fundamental 04:Base freq 05:Rated voltage 06:Max output V 07:Acc time 1 08:Dcc time 1**

↓ *◇/ ◇/ ◇ (雪)* 

 **50.0Hz** 

←

 $\hat{\mathcal{L}}$ 

 $\ddot{\cdot}$ 

<Set data range> 25.0 to 120.0

- 6. Use the  $\bigcirc$  /  $\bigcirc$  keys to shift the cursor, and use the  $\bigotimes$  /  $\bigotimes$  keys to input the value. Confirm with the  $\left(\frac{\epsilon}{m}\right)$  key.
- 7. "Storing" is displayed, and data is saved to the inverter's internal memory.
- 8. The LCD screen shows the function code following the one that has been set.

### **5.6.3.2 Confirm Data**

#### PRG > 2(Function Code) > 2(Data Check)

Function codes and function code data can be confirmed at the same time. Also, function codes that have been changed from their factory-set values are accompanied by an asterisk (\*). Selecting the function code and pressing the  $\binom{8}{5}$  key allows you to refer to or change the displayed function code data.

The LCD menu transition in the "2. Confirm Data" menu is the same as in "1. Set Data". However, the function code list screen is as shown below.

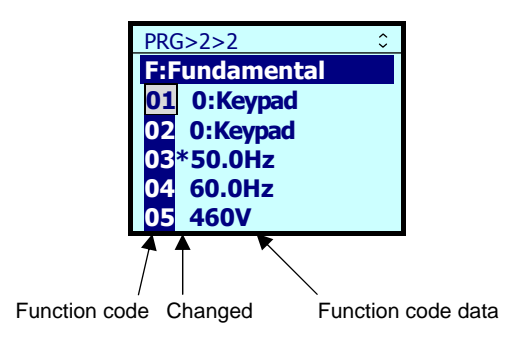

### **5.6.3.3 Confirm Changed Function Code**

#### PRG > 2(Function Code) > 3(Changed Data)

Only function codes that have been changed from their factory-set values are shown. Selecting the function code and pressing the  $\binom{m}{k}$  key allows you to refer to or change the displayed function code data.

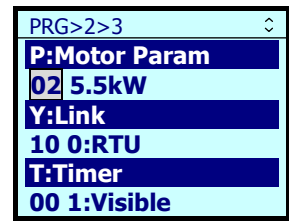

#### **5.6.3.4 Copying data**

#### PRG > 2(Function Code) > 4(Data Copy)

Menu #10 "DATA COPY" in Programming mode provides "Read," "Write," and "Verify" functions, enabling the following applications. The keypad can hold three sets of function code data in its internal memory to use for three different inverters.

- (a) Reading function code data already configured in an inverter and then writing that function code data altogether into another inverter.
- (b) Copying the function code data saved in the inverter memory into the keypad memory for backup.
- (c) Saving function code data in the keypad as master data for data management; that is, saving more than one set of function code data in the keypad and writing a set of data suited to the machinery into the target inverter.

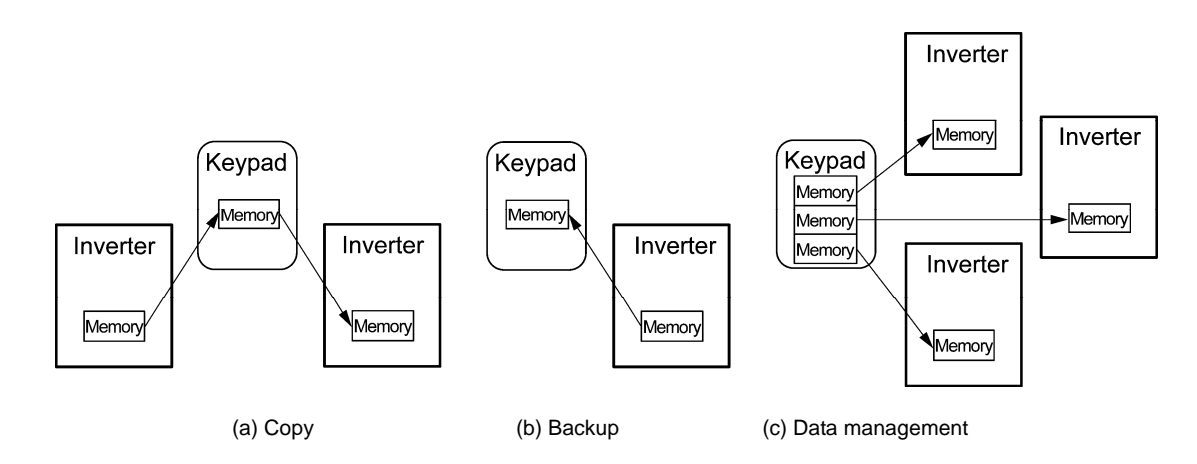

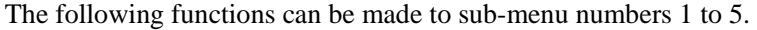

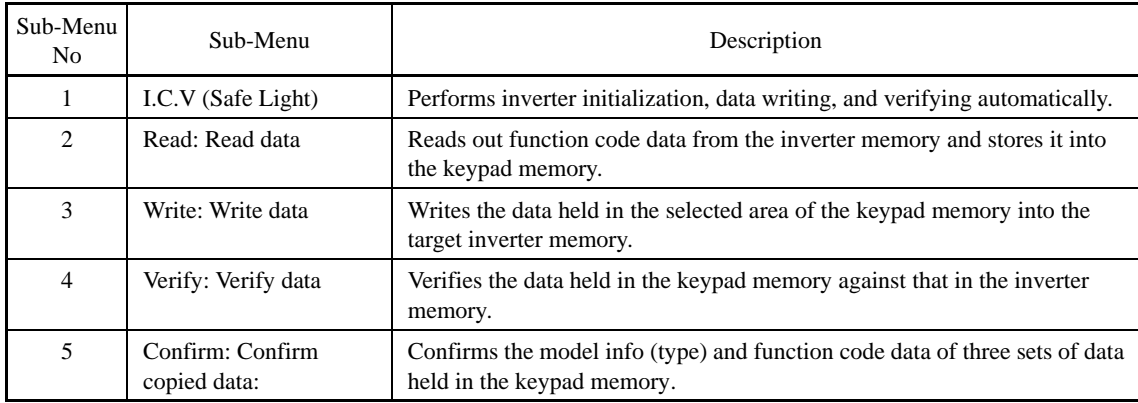

#### < I.Write: I.C.V (Safe Write) >

 $PRG > 2$ (Function Code) > 4(Data Copy) > 1(KP $\rightarrow$ INV I.Write)

 $\frac{\text{fressen}}{\text{X}}$  Return to previous screen  $\left( \frac{\text{PRG}}{\text{R}} \right)$  Return to running mode

- 1. Press the  $(98)$  key while the running mode screen is displayed.
- 2. Use the  $\bigcirc$  /  $\bigcirc$  keys to select [2. Function Code], and confirm with the  $\left(\frac{\text{str}}{\epsilon}\right)$  key.
- 3. Use the  $\Diamond$  /  $\Diamond$  keys to select [4. Data Copy], and confirm with the  $\left(\frac{\text{sn}}{n}\right)$  key.
- 4. Use the  $\bigcirc$  /  $\bigcirc$  keys to select [1. KP→INV I Write], and confirm with the  $\left(\frac{\pi}{e}\right)$  key.
- 5. Use the  $\bigcirc$  /  $\bigcirc$  keys to select the location, KP1–KP3, to store the data you wish to write, and confirm the destination with the  $\left(\frac{1}{n}\right)$  key.
- 6. Pressing the  $\binom{8F}{F}$  key writes from the keypad.

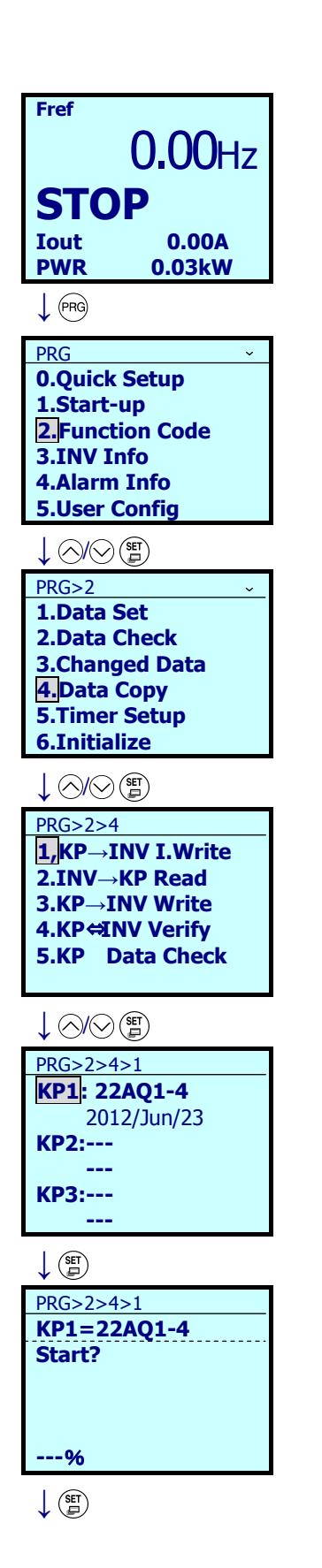

7. Data initialization begins, followed by writing.

- 8. While writing, the message "Copying..." is displayed, and the percentage of progress is shown.
- 9. Next, information is verified. During verification, the message "Verifying..." is displayed, and the percentage of progress is shown.
- 10. If "Done." is displayed, the operation has concluded successfully.

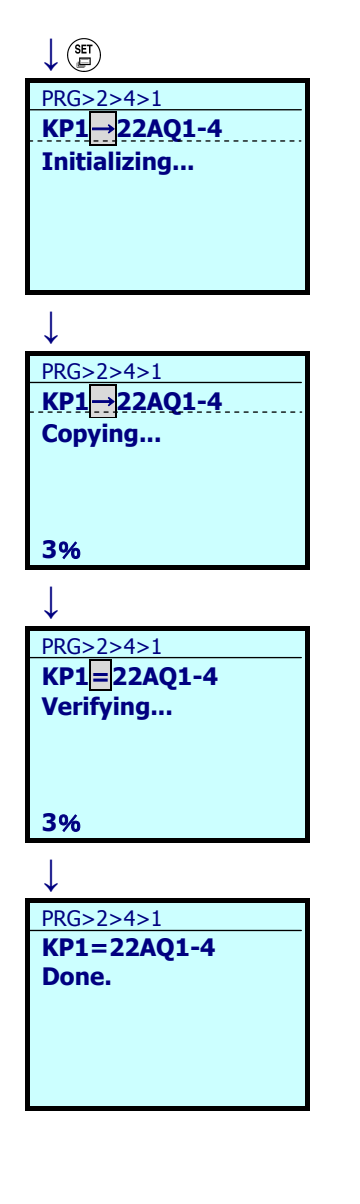

#### < Read >

 $PRG > 2$ (Function Code) > 4(Data Copy) > 2(INV $\rightarrow$ KP Read)

 $\frac{\text{f}_\text{RSE}}{\text{X}5}$  Return to previous screen  $\frac{\text{f}_\text{RES}}{\text{f}_\text{RSE}}$  Return to running mode

- 1. Press the  $(PR)$  key while the running mode screen is displayed.
- 2. Use the  $\Diamond$  /  $\Diamond$  keys to select [2. Function Code], and confirm with the  $\left(\frac{\pi}{e}\right)$  key.
- 3. Use the  $\Diamond$  /  $\Diamond$  keys to select [4. Data Copy], and confirm with the  $\binom{8F}{F}$  key.
- 4. Use the  $\Diamond$  /  $\Diamond$  keys to select [2. INV $\rightarrow$ KP Read], and confirm with the  $\left(\frac{\widehat{\text{str}}}{\epsilon}\right)$  key.
- 5. Use the  $\bigcirc$  /  $\bigcirc$  keys to select the location, KP1–KP3, to store the data you have read, and confirm the destination with the  $\left(\frac{\pi}{e}\right)$  key.
- 6. Pressing the  $\left(\frac{\pi}{k}\right)$  key reads from the inverter.

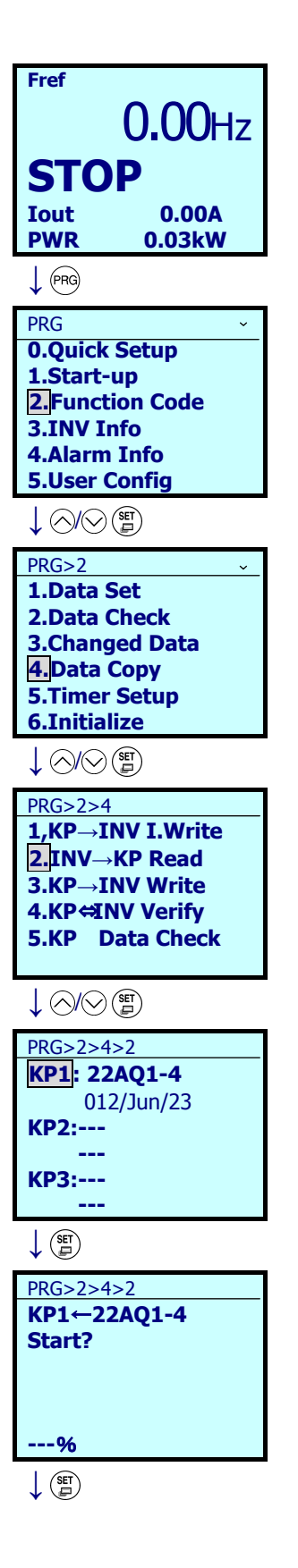

- 7. While reading, the message "Copying..." is displayed, and the percentage of progress is shown.
- 8. If "Done." is displayed, the read operation has concluded successfully.

- Pressing the  $(\overline{PR})$  key or the  $\overline{\left(\frac{RSSR}{S_2}\right)}$  key during the reading operation cancels the operation, and "Canceled" is shown on the cancel operation screen (Note). If cancelled, all the data stored in the keypad memory is cleared.
- If a communication error occurs between the keypad and the inverter while reading, the read error screen will be displayed.

Note

If a cancel operation screen, error screen or version mismatch screen is displayed, press the (PRG) key or the (RESE) key to release. After resetting, the screen returns to programming mode.

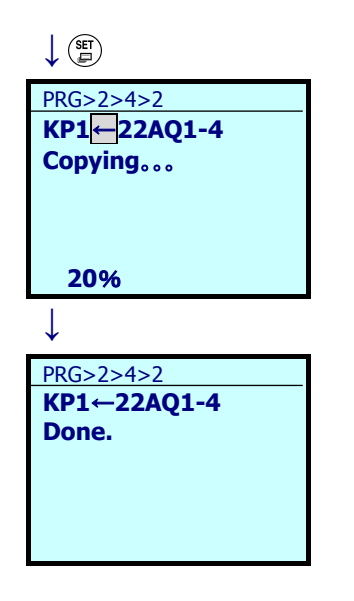

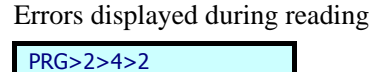

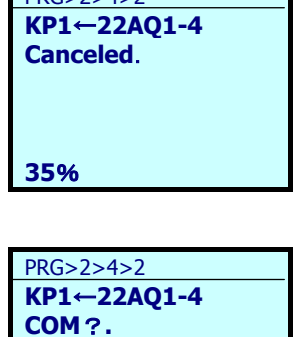

< Write >

PRG > 2(Function Code) > 4(Data Copy) > 3(KP→INV Write)

 $\frac{\text{fressen}}{\text{X}}$  Return to previous screen  $\left( \frac{\text{PRG}}{\text{R}} \right)$  Return to running mode

- 1. Press the  $(PR)$  key while the running mode screen is displayed.
- 2. Use the  $\bigcirc$  /  $\bigcirc$  keys to select [2. Function Code], and confirm with the  $\left(\frac{\text{str}}{4}\right)$  key.
- 3. Use the  $\bigcirc$  /  $\bigcirc$  keys to select [4. Data Copy], and confirm with the  $\left(\frac{\text{SE}}{n}\right)$  key.
- 4. Use the  $\Diamond$  /  $\Diamond$  keys to select [3. KP $\rightarrow$ INV Write], and confirm with the  $\left(\frac{\pi}{\epsilon}\right)$  key.
- 5. Use the  $\Diamond$  /  $\Diamond$  keys to select the location, KP1–KP3, to store the data you wish to write, and confirm the destination with the  $\binom{8\pi}{F}$  key.
- 6. Pressing the  $\left(\frac{m}{k}\right)$  key writes from the inverter.

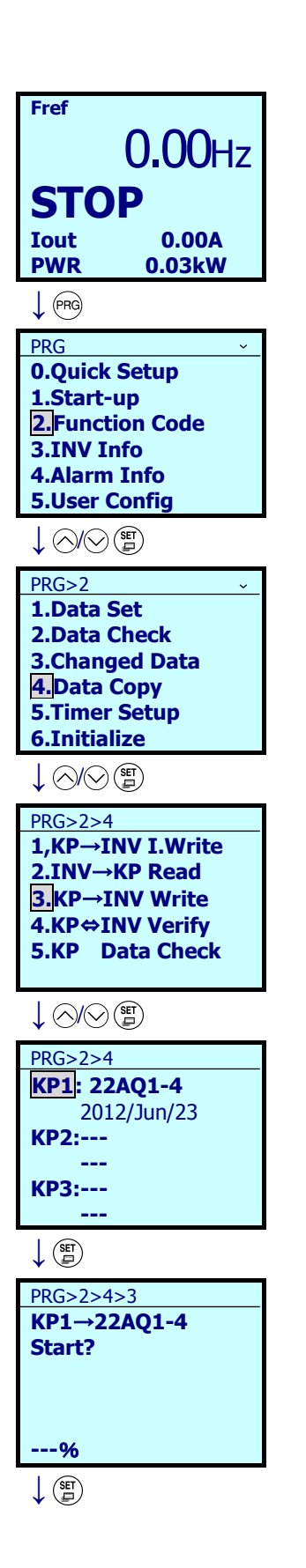

- 7. While writing, the message "Copying..." is displayed, and the percentage of progress is shown.
- 8. If "Done." is displayed, the write operation has concluded successfully.

Pressing the  $(\overline{P}R)$  or  $(\overline{R}R)$  key during data writing cancels the operation that is in progress, "Com Error" is displayed on the cancel operation screen (Note), and the writing operation is forcibly terminated.

 For safety reasons, the following conditions result in errors.

- There is no data stored in the keypad memory. (If no data has been read at any time since shipping or if the operation was cancelled while data was being read)
- There is an abnormality in the data stored in the keypad memory.
- There is an abnormality in the inverter type.
- Data was written while the inverter was running.
- Inverter data is protected.
- The WE-KP command ("Enable data change with keypad") is OFF.
- There is an abnormality in the data stored in the keypad memory.
- Terminal [FWD]/[REV] is ON.

 The function codes stored in the keypad are not compatible with the inverter function codes. (Version upgrades may be non-standard or incompatible. Please contact us.)

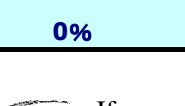

Note

PRG>2>4>3 **KP1**→**22AQ1-4 Com Error** 

> If a cancel operation screen, error screen or version mismatch screen is displayed, press the  $F_{\text{RQ}}$  or  $F_{\text{RQ}}$  key to release. After resetting, the screen returns to programming mode.

Errors displayed during writing PRG>2>4>3 **KP1**→**22AQ1-4 Com Error** 

**↓**

**20**%

**Done** 

PRG>2>4>3 **KP1**→**22AQ1-4** 

**↓**

PRG>2>4>3 **KP1**→**22AQ1-4 Copying** 

PRG>2>4>3 **KP1**→**22AQ1-4 Com Error 0**%

**0**%

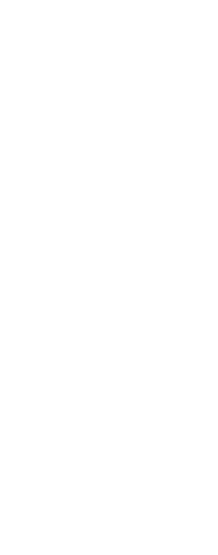

Chap. 5 PREPARATION AND TEST RUN

PREPARATION AND TEST RUN

Chap. 5

#### <Verify>

 $PRG > 2$ (Function Code) > 4(Data Copy) > 4(KP  $\Leftrightarrow$  INV Verify)

(RESET) Return to previous screen (PRG) Return to running mode

- 1. Press the  $(PR)$  key while the running mode screen is displayed.
- 2. Use the  $\Diamond$  /  $\Diamond$  keys to select [2. Function Code], and confirm with the  $\left(\frac{\pi}{e}\right)$  key.
- 3. Use the  $\Diamond$  /  $\Diamond$  keys to select [4. Data Copy], and confirm with the  $\left(\frac{\text{ser}}{\epsilon}\right)$  key.
- 4. Use the  $\bigcirc$  /  $\bigcirc$  keys to select [4. KP  $\Leftrightarrow$  INV Verify], and confirm with the  $\left(\frac{\text{SE}}{F}\right)$  key.
- 5. Use the  $\Diamond$  /  $\Diamond$  keys to select the location, KP1–KP3, to store the data to be verified, and confirm the destination with the  $\left(\frac{\text{sn}}{E}\right)$  key.
- 6. Pressing the  $\left(\frac{\text{SE}}{E}\right)$  key implements verification.

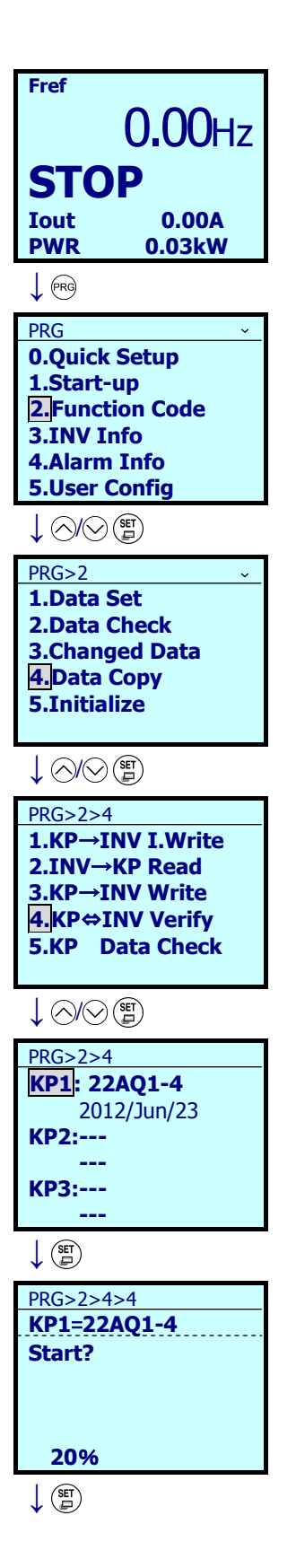

- 7. While verifying, the message "Verifying..." is displayed, and the percentage of progress is shown.
- 8. If "Done." is displayed, the operation has concluded successfully.

 \*Note: If there is a mismatch in the function code data, the mismatched function code data is displayed, and verification stops.

9. Pressing the  $\left(\frac{\pi}{e}\right)$  key again restarts verification with the next function code.

 If there is a mismatch in the function code data, the mismatched function code data is displayed, and verification stops.

Pressing the  $\mathbb{E}$  key again restarts verification with the next function code.

Pressing the  $(\overline{R})$  key or the  $(\overline{R})$  key when verifying cancels the operation that is in progress, "Canceled" is displayed on the cancel operation screen (Note), and the verify operation that is in progress is forcibly terminated.

 If no data is stored in the keypad, data storage locations KP1–KP3 cannot be selected.

Chap. 5

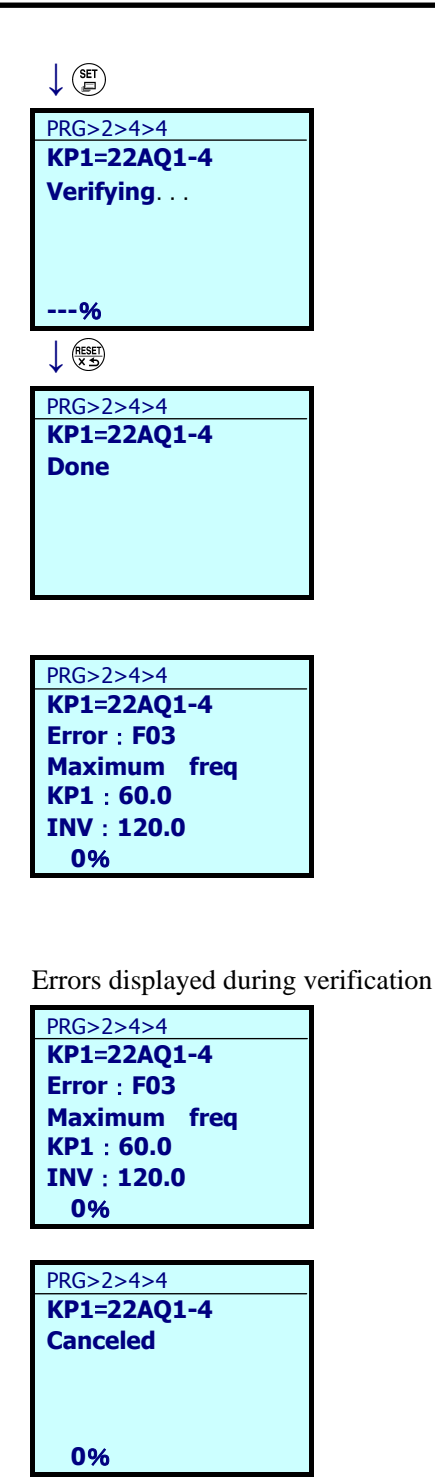

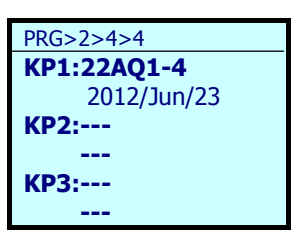

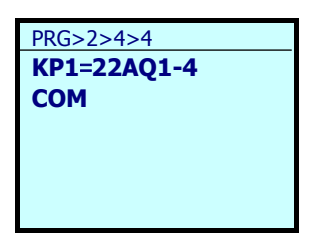

 The function codes stored in the keypad are not compatible with the inverter function codes. If no data is available, the verify error screen is shown (Note).

**■** Note

If a cancel operation screen, error screen or version mismatch screen is displayed, press the  $k$ ex or the  $k$  key to release. After resetting, the screen returns to programming mode.

< Confirm copied data >

 $PRG > 2$ (Function Code) > 4(Data Copy) > 5(KP Data Check)

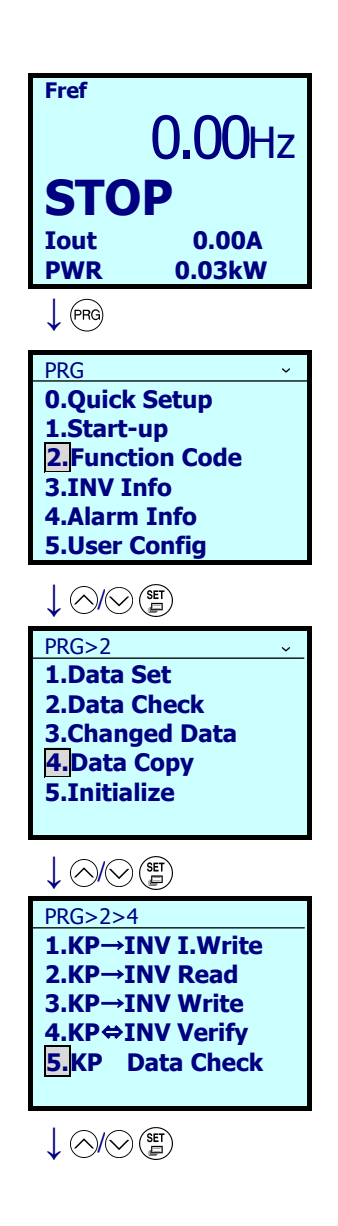

 $\frac{\text{fressen}}{\text{X-S}}$  Return to previous screen  $\left(\text{PRG}\right)$  Return to running mode

- 1. Press the  $(\overline{PR})$  key while the running mode screen is displayed.
- 2. Use the  $\Diamond$  /  $\Diamond$  keys to select [2. Function Code], and confirm with the  $\binom{8\pi}{4}$  key.
- 3. Use the  $\Diamond$  /  $\Diamond$  keys to select [4. Data Copy], and confirm with the  $\left(\frac{\mathbb{S}}{n}\right)$  key.
- 4. Use the  $\Diamond$  /  $\Diamond$  keys to select [KP Data Check], and confirm with the  $\left(\frac{\pi}{4}\right)$  key.

- 5. Use the  $\Diamond$  /  $\Diamond$  keys to select the location, KP1–KP3, to store the data to be confirmed, and confirm the destination with the  $\binom{8\pi}{E}$  key.
- 6. Function code data is displayed. Use the  $\bigcirc$  /  $\bigcirc$  keys to confirm any of the function codes.
- 7. Return to the menu screen with the  $\binom{4\pi}{k}$  key.

Note

**↓** / PRG>2>4>5 **KP1: 22AQ1-4** 2012/Jun/23

**KP2:--- --- KP3:--- ---** 

**↓** PRG>2>4>5 **F:Fundamental 01 0:Keypad 02 0: Keypad 03 60.0Hz 04 60.0Hz 05 460V** 

 $\hat{ }$ 

→ (RESET)

PRG>2>4>5 **KP1: 22AQ1-4** 2012/Jun/23

**KP2:--- --- KP3:--- ---** 

> If a cancel operation screen, error screen or version mismatch screen is displayed, press the (PRG) key or the  $\frac{f(1,0)}{1,0}$  key to release. After resetting, the screen returns to programming mode.

## **5.6.3.5 Set Timer Operation**

#### $PRG > 2$ (Function Code) > 5(Timer Setup) > 1 to 6(Sub-Menu No.)

Timer operations can be set.

The following content settings can be made to sub-menu numbers 1 to 6.

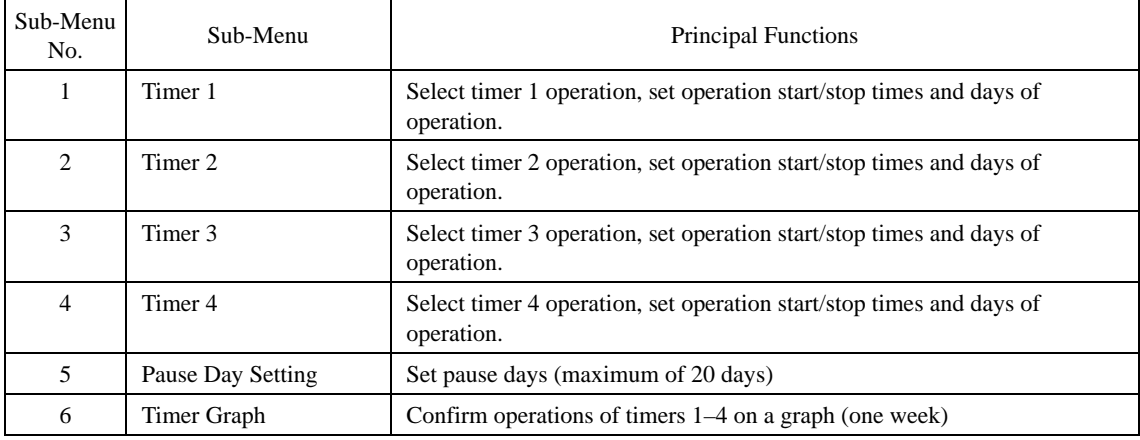

 $<$  Setting Timer 1 PRG>2>5>1 >

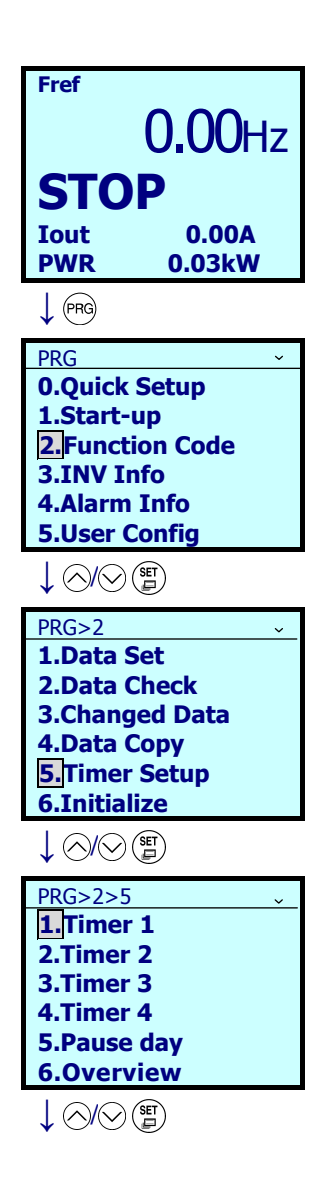

 $\frac{\text{Area}}{\text{Area}}$  Return to previous screen  $\left(\text{PRG}\right)$  Return to running mode

- 1. Press the  $(PR)$  key while the running mode screen is displayed.
- 2. Use the  $\bigcirc$  /  $\bigcirc$  keys to select [2. Function Code], and confirm with the  $\left(\frac{\pi}{e}\right)$  key.
- 3. Use the  $\bigcirc$  /  $\bigcirc$  keys to select [5. Timer Setup], and confirm with the  $\left(\frac{\text{str}}{\epsilon}\right)$  key.
- 4. Use the  $\bigcirc$  /  $\bigcirc$  keys to select the location, Timer 1–Timer 4, to store the data, and confirm the destination with the  $\left(\frac{\text{str}}{\text{e}}\right)$  key.

#### **↓** / PRG>2>5>1 Inverter running ■ **RUN** □ **Cutput** ← External signal output←  **|**→**00:00**  Start time ← Stop time →**|00:00**  ← Day selection **□ □ □ □ □ □ □** MonTueWedThuFriSatSun **↓** / / / PRG>1>4 **1.Timer 1**  $\mathbf{Z}$ **2.Timer 2 3.Timer 3 4.Timer 4 5.Holiday 6.Graph**

< Setting Pause Day PRG>2>5>5 >

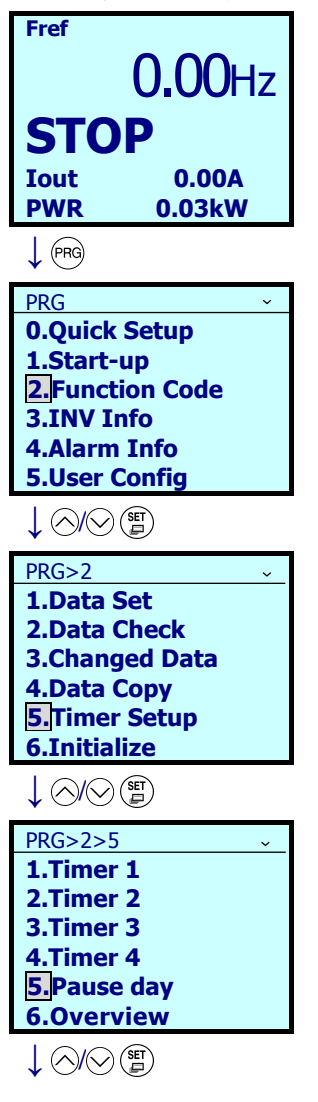

- 5. Use the  $\mathcal{O}/\mathcal{O}$  keys to shift the cursor, and use the  $\bigotimes / \bigotimes$  keys to input the check mark, time and day. Confirm the storage destination with the  $\left(\frac{\text{ser}}{\epsilon}\right)$ key.
- 6. The menu screen is displayed, and setting is completed. A mark  $\triangleright$  or  $\triangleright$  is shown by the timer in which data is stored, indicating "timer operation due to inverter running" or "timer operation due to external output signal," respectively.
- 1. Press the  $(\overline{PR})$  key while the running mode screen is displayed.
- 2. Use the  $\Diamond$  /  $\Diamond$  keys to select [2. Function Code], and confirm with the  $\left(\frac{\pi}{\epsilon}\right)$  key.
- 3. Use the  $\Diamond$  /  $\Diamond$  keys to select [5. Timer Setup], and confirm with the  $\left(\frac{\text{SE}}{n}\right)$  key.
- 4. Move using the  $\Diamond$  /  $\Diamond$  keys, select [5. Pause day], and confirm with the  $\left(\frac{\text{str}}{n}\right)$  key.

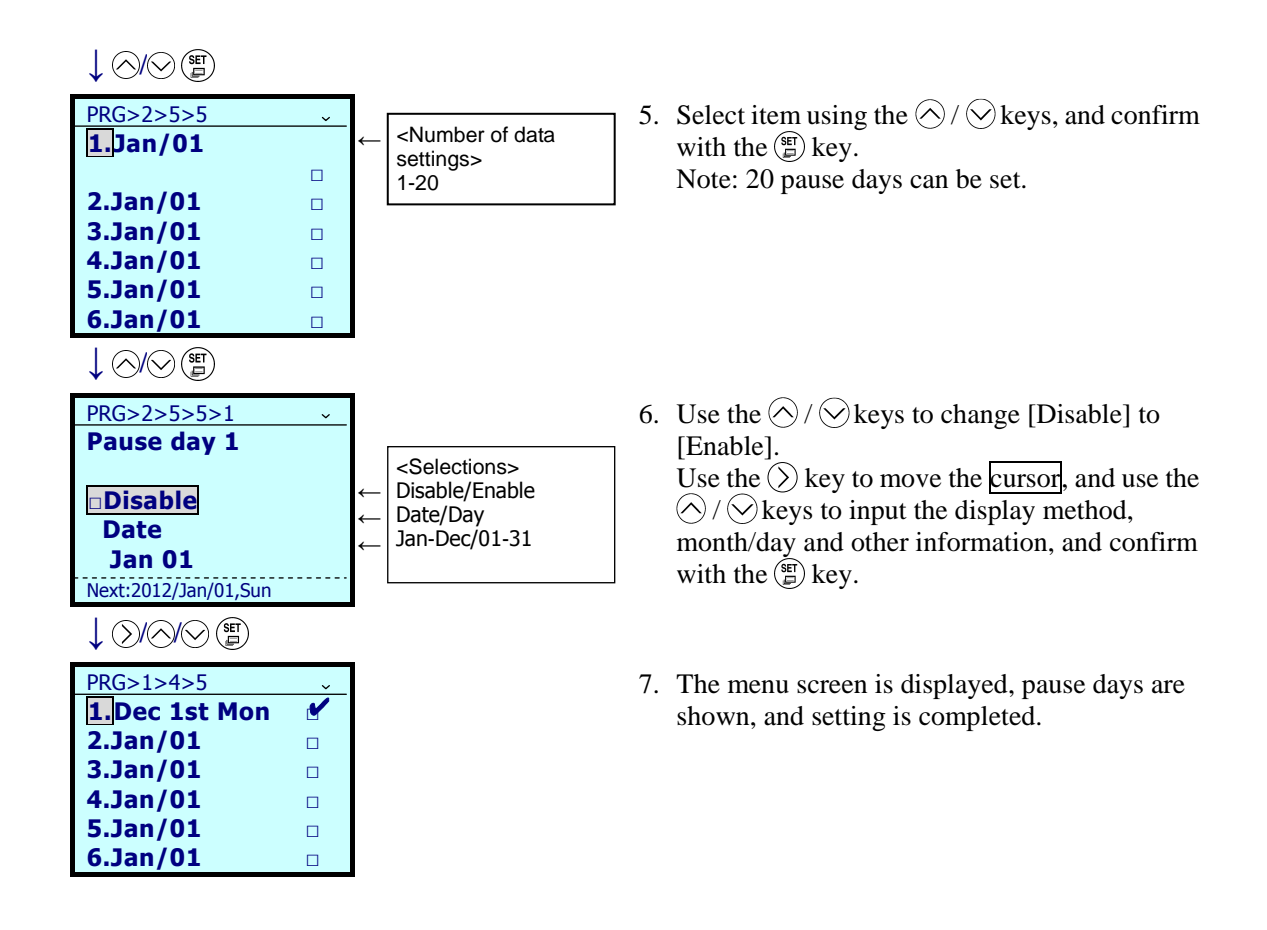

< Timer Graph PRG>2>5>6 >

The time schedule for the timer operation can be displayed on the timer graph screen.

Pressing the  $\Diamond$  /  $\Diamond$  keys on the screen showing the graph displays [Run] (the time schedule for inverter operation), [Out] (the time schedule for external signal) or [Both] (time schedules for inverter operation and external signal).

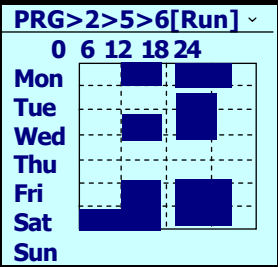

## **5.6.3.6 Initialize Data**

#### PRG > 2(Function Code) > 6(Initialize)

This returns function code data to the values in the factory-default settings. Changing the data requires double-key operation (the  $\overline{\otimes}$  key and the  $\Diamond$  key or the  $\overline{\otimes}$  key and the  $\Diamond$  key). The following content settings can be made to sub-menu numbers 0 to 12.

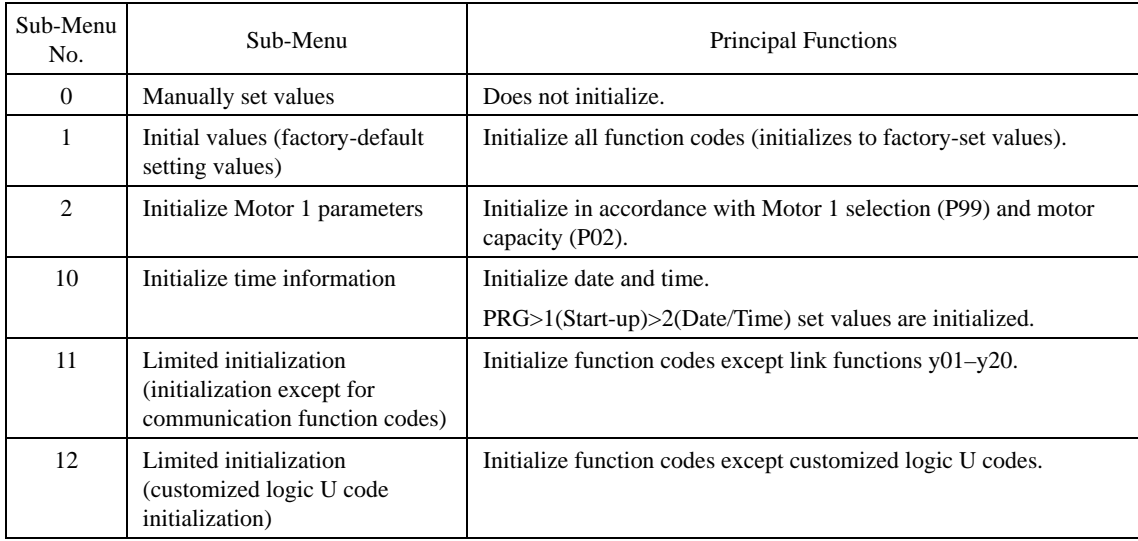

Note: Settings can be made in the same manner for function code H03 (initialize data).

## **5.6.4 Inverter Information**

PRG > 3(INV Info)

### **5.6.4.1 Confirm Power Level**

#### $PRG > 3$ (INV Info) > 1(Energy Monitor)

This allows confirmation of accumulated power level data calculated by the inverter. Cumulative time can be selected in units of hours, days, weeks or months, with 48 elements stored for each. For example, if months are chosen as the unit, a long period of cumulative power can be confirmed for up to 48 months (four years).

 $\frac{\text{f}_\text{RSE}}{\text{X}5}$  Return to previous screen  $\frac{\text{f}_\text{PRG}}{\text{PRG}}$  Return to running mode

- 1. Press the  $(PR)$  key while the running mode screen is displayed.
- 2. Use the  $\Diamond$  /  $\Diamond$  keys to select [3. INV Info], and confirm with the  $\binom{8F}{F}$  key.
- 3. Use the  $\Diamond$  /  $\Diamond$  keys to select [1. Energy Monitor], and confirm with the  $\binom{4\pi}{n}$  key.
- 4. 48 elements for a long period of cumulative power can be confirmed.

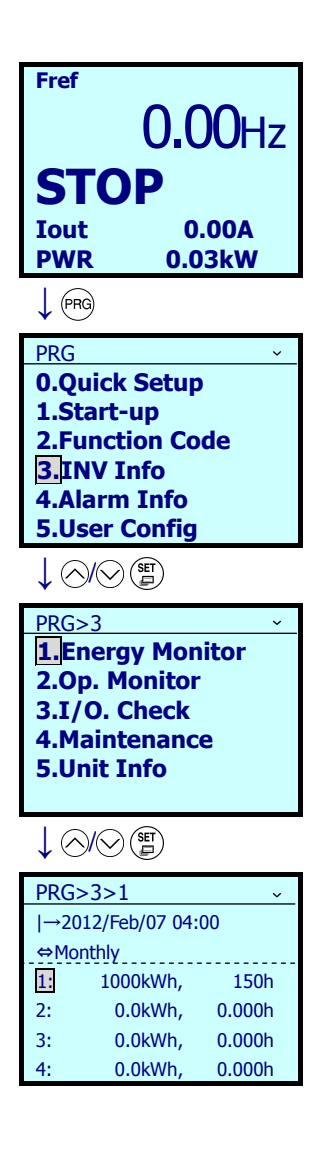

## **5.6.4.2 Confirm Operational Status**

## $PRG > 3$ (INV Info) > 2(Op Monitor)

This allows confirmation of the inverter's operational status. This can be used when confirming operational status during maintenance or on test runs.

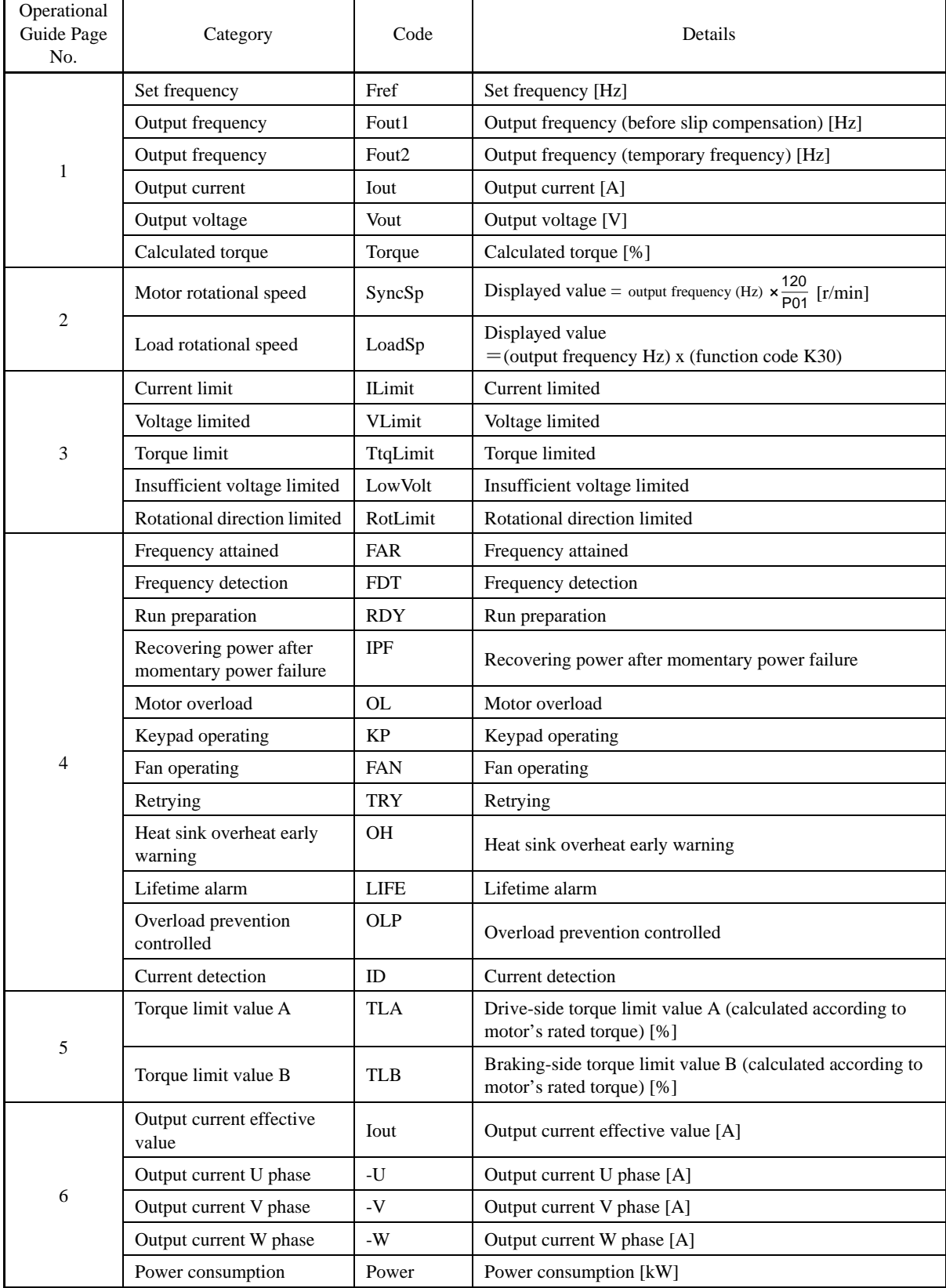

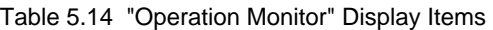

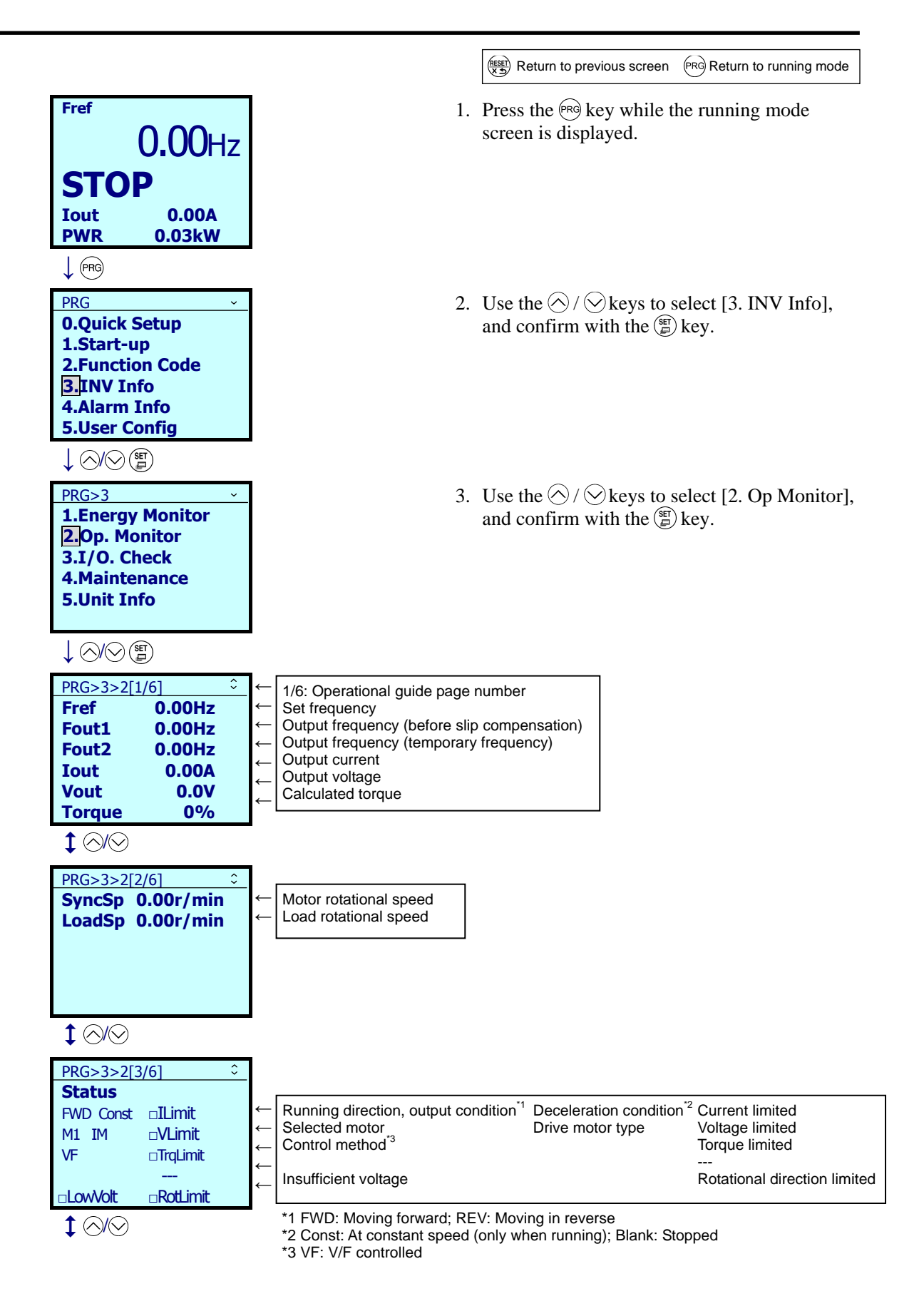
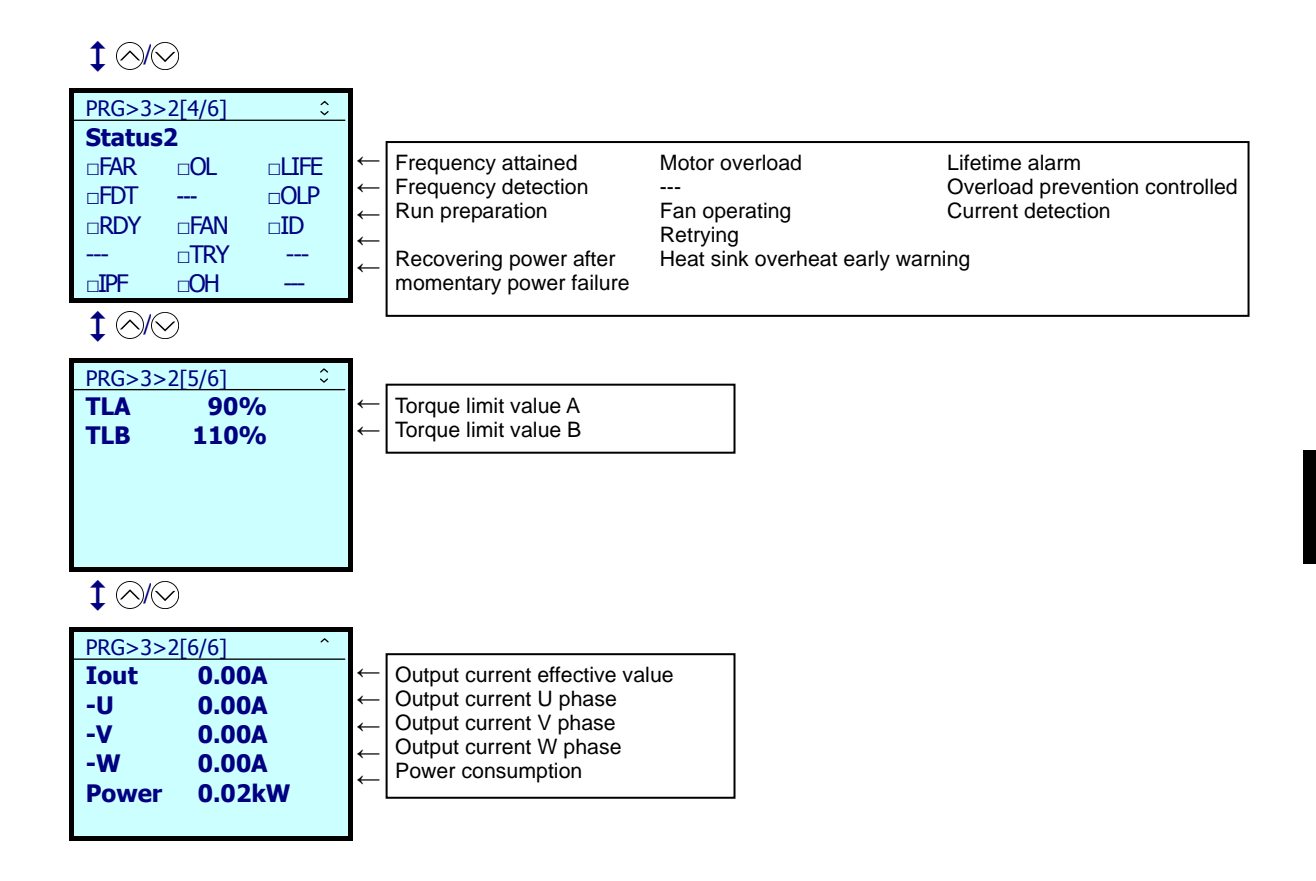

## **5.6.4.3 Check Status of Input/Output Signal**

#### PRG > 3(INV Info) > 3(I/O Check)

This allows confirmation of the inverter's digital input/output signal and analog input/output signal. This can be used when confirming operational status during maintenance or on test runs.

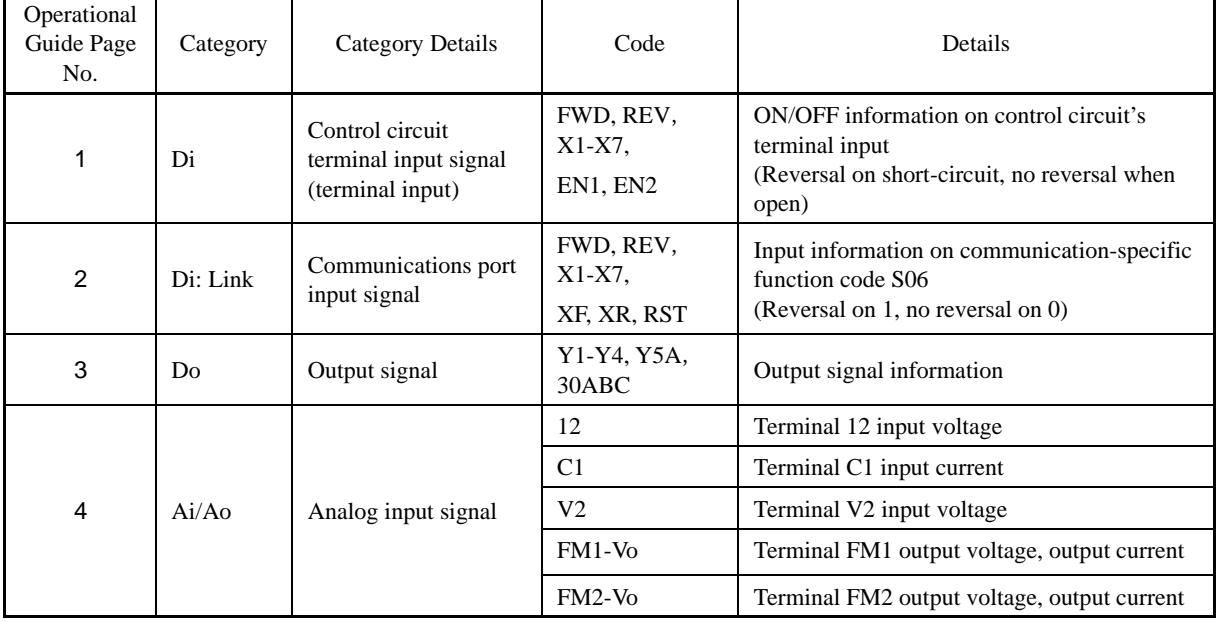

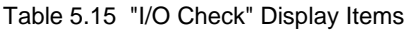

 $\frac{\text{#EST}}{\text{X-S}}$  Return to previous screen  $\frac{\text{[PE]}}{\text{[PE]}}$  Return to running mode

1. Press the  $(PR)$  key while the running mode screen is displayed.

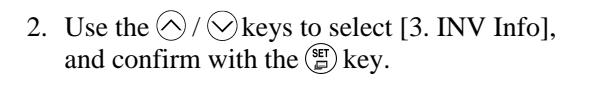

3. Use the  $\bigcirc$  /  $\bigcirc$  keys to select [3. I/O Check], and confirm with the  $\left(\frac{\sqrt{8\pi}}{n}\right)$  key.

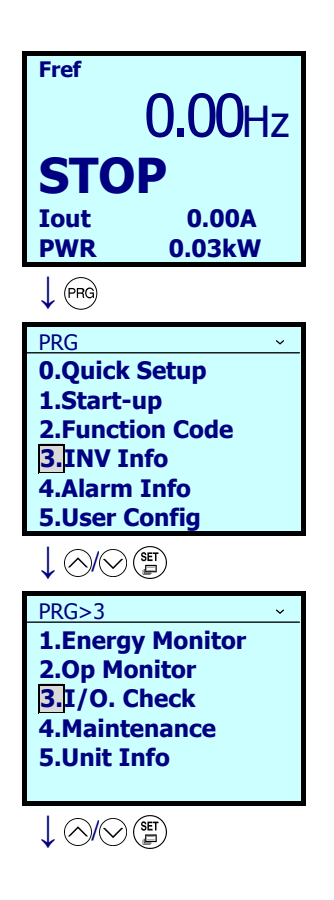

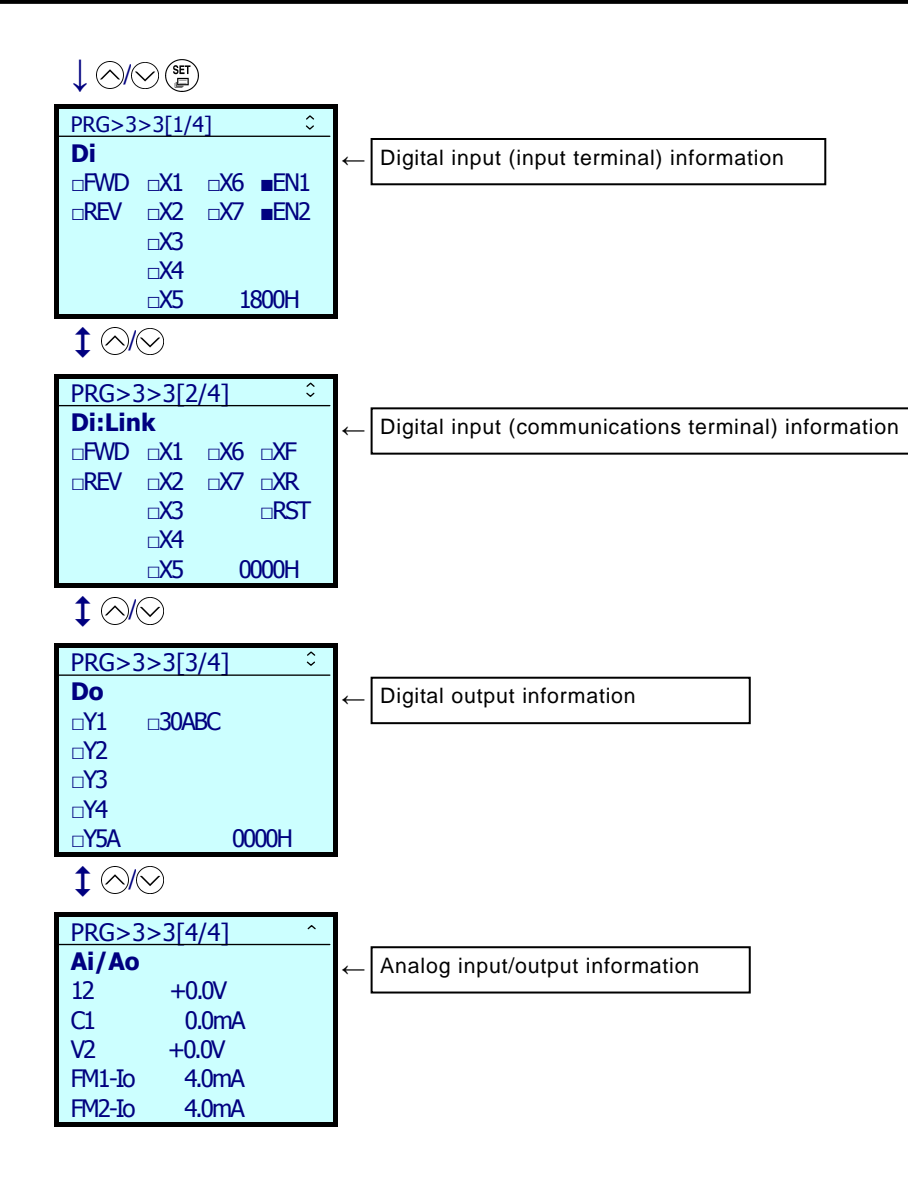

## **5.6.4.4 View Maintenance Information**

# PRG > 3(INV Info) > 4(Maintenance)

Displays information needed for inverter maintenance.

| Operational<br>Guide Page<br>No. | Category                                                   | Code | Details                                                                                                    |
|----------------------------------|------------------------------------------------------------|------|----------------------------------------------------------------------------------------------------|
| $\mathbf{1}$                     | Cumulative run time                                        | Time | Shows cumulative time inverter's main power has been on.<br>Reverts to 0 after exceeding 65,535 hours and begins counting up<br>again.                                                                                                    |
|                                  | DC link bus voltage                                        | Edc  | Shows DC link bus voltage of inverter's main circuit.                                                                                                    |
|                                  | Maximum effective<br>current value                         | Imax | Shows as the effective value the maximum inverter output current<br>each hour.                                                                                                    |
|                                  | Cumulative power level                                     | Wh   | Shows cumulative power level. Reverts to 0 after passing<br>1,000,000 kWh.                                                                                                    |
|                                  | Cumulative power data                                      | PDat | Cumulative power data shown as cumulative power level (kWh) x<br>function code K32. (Display range: 0.001-9999; data of 9999 or<br>higher is limited to 9999.)                                                                                                    |
| $\overline{2}$                   | Capacity of main circuit<br>capacitor                      | Cap  | Current capacity of main circuit capacitor is shown, using capacity<br>at time of shipment as 100%. For details, refer to "Chapter 10.<br>Maintenance and Inspection" in the inverter unit instruction<br>manual.                                                                 |
|                                  | Main circuit capacitor<br>life<br>(Powered life)           | EneT | Shows as total elapsed time the period during which a voltage has<br>been applied to the electrolytic capacitor on the main circuit. The<br>capacity of the electrolytic capacitor on the main circuit is<br>measured when the main power is OFF, and elapsed time is<br>revised. |
|                                  | Main circuit capacitor<br>life<br>(Remaining life)         | RemT | Shows the remaining life of the electrolytic capacitor on the main<br>circuit. Remaining life is calculated by subtracting elapsed time<br>from the service life (five years).                                                                                                    |
| 3                                | Life of electrolytic<br>capacitor on PCB<br>(Powered life) | EneT | Shows as cumulative run time the product of the cumulative<br>amount of time during which a voltage has been applied to the<br>electrolytic capacitor on the PCB times a coefficient to account for<br>ambient temperature conditions.                                            |
|                                  | Target life of electrolytic<br>capacitor on PCB            | Life | Shows the remaining life of the electrolytic capacitor on the PCB.<br>Remaining life is calculated by subtracting elapsed time from the<br>service life (five years).                                                                                                    |
|                                  | Powered life of cooling<br>fan                             | EneT | Shows the total amount of time the cooling fan has been in<br>operation. Time when the cooling fan ON-OFF control (function<br>code H06) is enabled and the cooling fan is off is not counted.                                                                                    |
|                                  | Target life of cooling fan                                 | Life | Shows the cooling fan's remaining service life. Remaining life is<br>calculated by subtracting elapsed time from the service life (five<br>years).                                                                                                    |
| 4                                | Cumulative motor run<br>time                               | EneT | Shows the motor's cumulative run time. Reverts to 0 after<br>exceeding 99,990 hours and begins counting up again.                                                                                                    |
|                                  | Remaining time to motor<br>maintenance                     | RemT | Shows the amount of time remaining until the next maintenance.<br>The value shown is calculated by subtracting cumulative motor<br>run time from the set maintenance time (H78).                                                                                                  |
|                                  | Number of startups                                         | EneN | Accumulates and shows the number of motor operations (the<br>number of times the inverter run command has been ON). Reverts<br>to 0 after exceeding 65,535 times and begins counting up again.                                                                                    |
|                                  | Number of startups<br>remaining to motor<br>maintenance    | RemN | Indicates the number of startups until the next maintenance. The<br>value shown is calculated by subtracting the number of startups<br>from the maintenance setting for the number of startups (H79).                                                                             |

Table 5.16 "Maintenance Information" Display Items

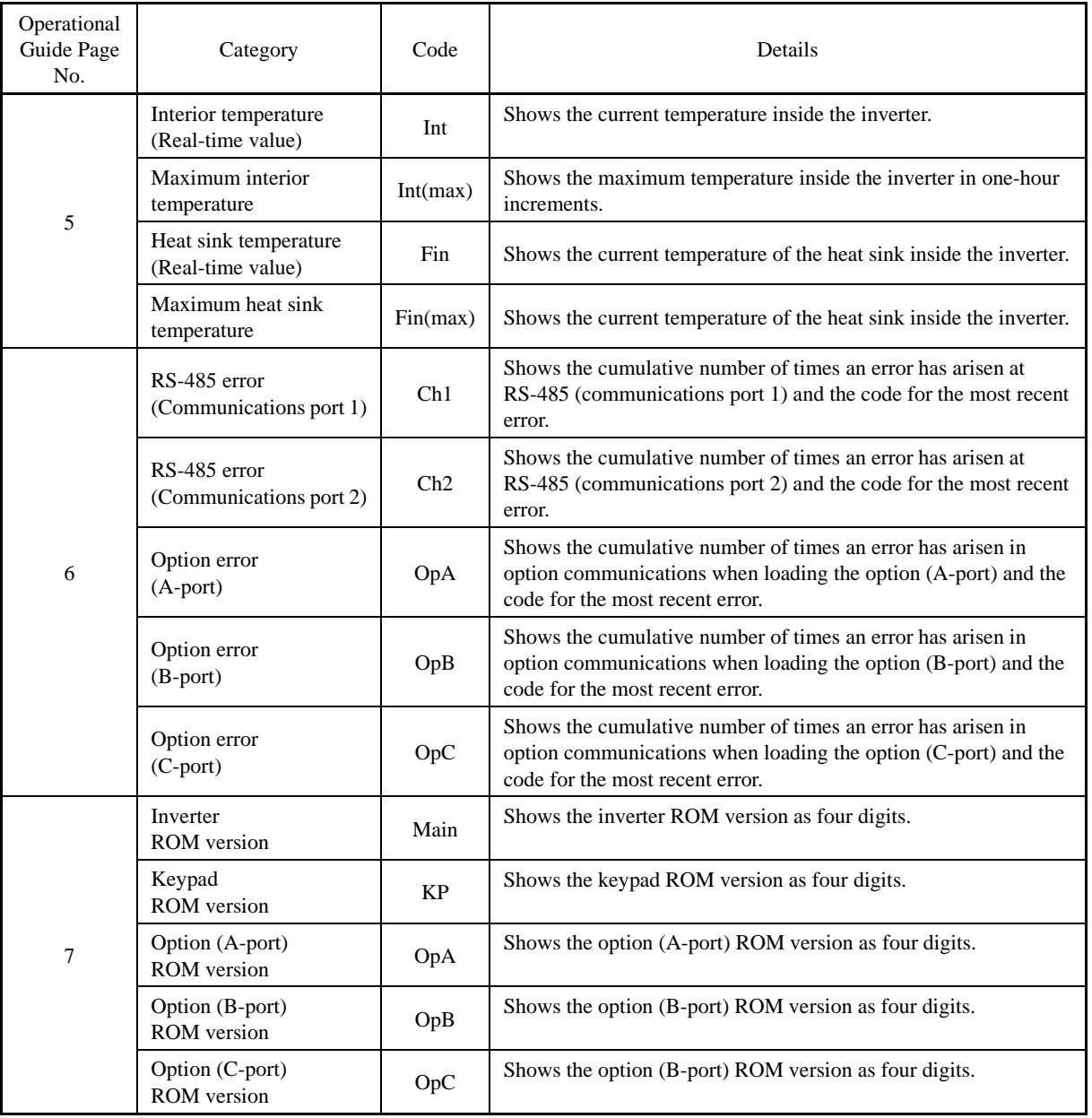

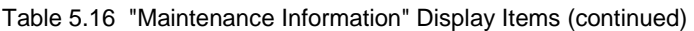

**RESET** Return to previous screen (PRG) Return to running mode

- 1. Press the Re key while the running mode screen is displayed.
- 2. Use the  $\bigotimes / \bigotimes$  keys to select [3. INV Info], and confirm with the  $\left(\frac{\text{str}}{\epsilon}\right)$  key.

**Fref**  0.00Hz **STOP Iout 0.00A PWR 0.03kW ↓** PRG J **0.Quick Setup 1.Start-up 2.Function Code 3.INV Info 4.Alarm Info 5.User Config ↓** /

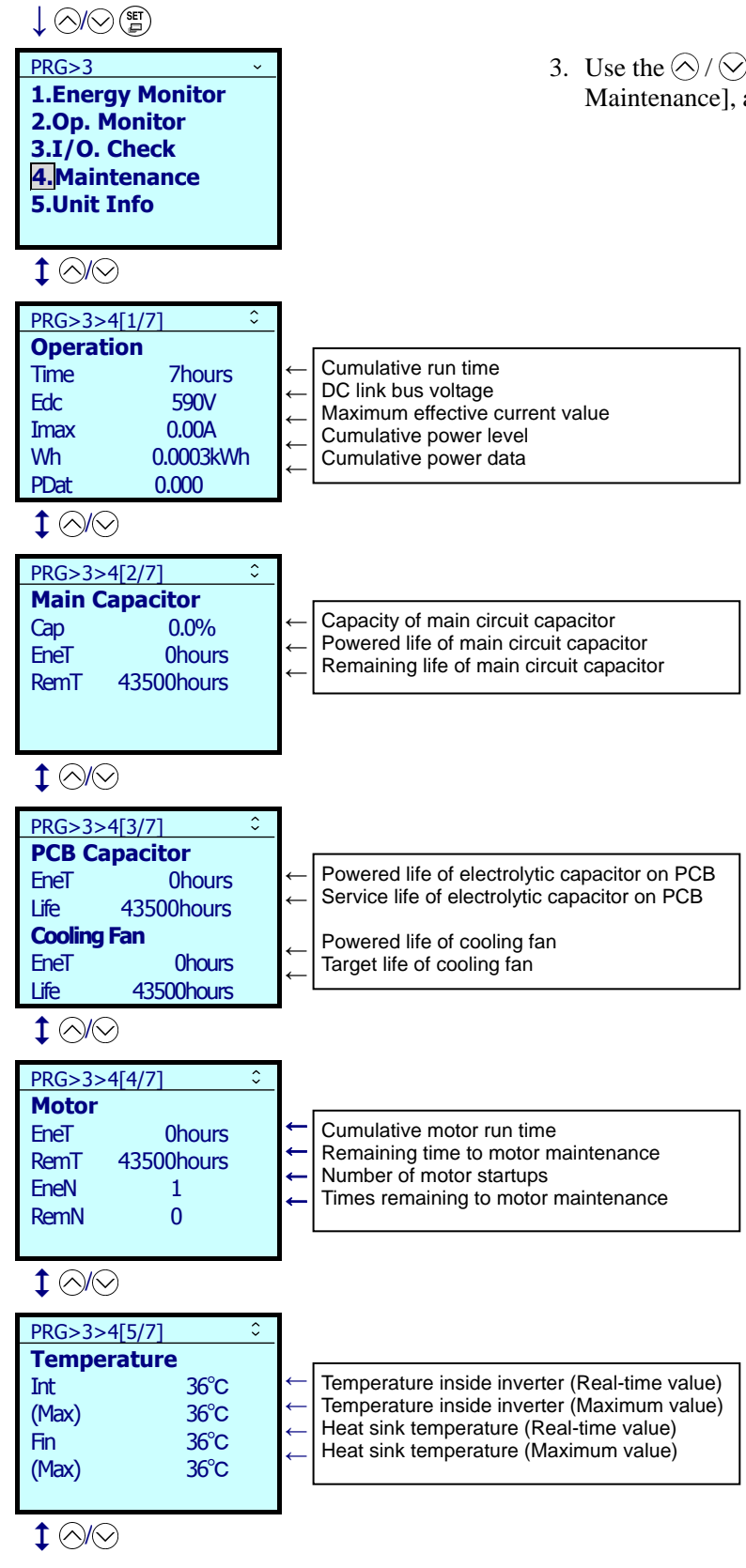

3. Use the  $\bigcirc$  /  $\bigcirc$  keys to select [4. Maintenance], and confirm with the  $\left(\frac{\text{sg}}{\epsilon}\right)$  key.

# $\downarrow \odot \odot$

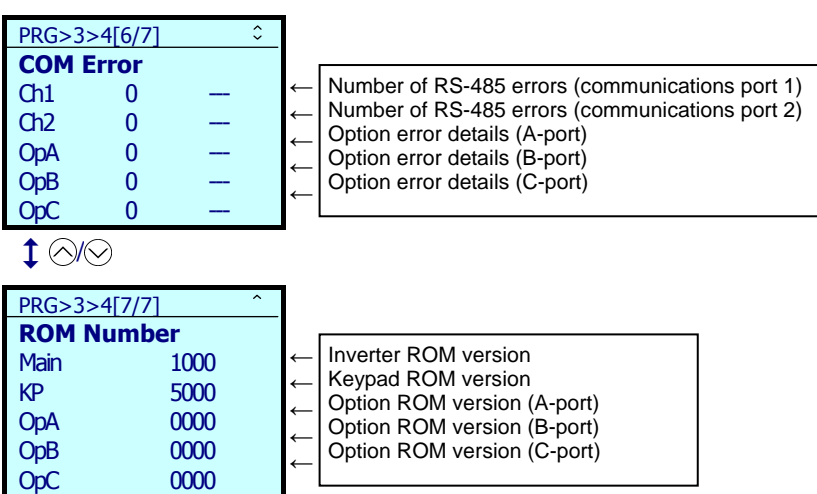

#### **5.6.4.5 View Unit Information**

PRG > 3(INV Info) > 5(Unit Info)

Shows inverter type, serial number and ROM version.

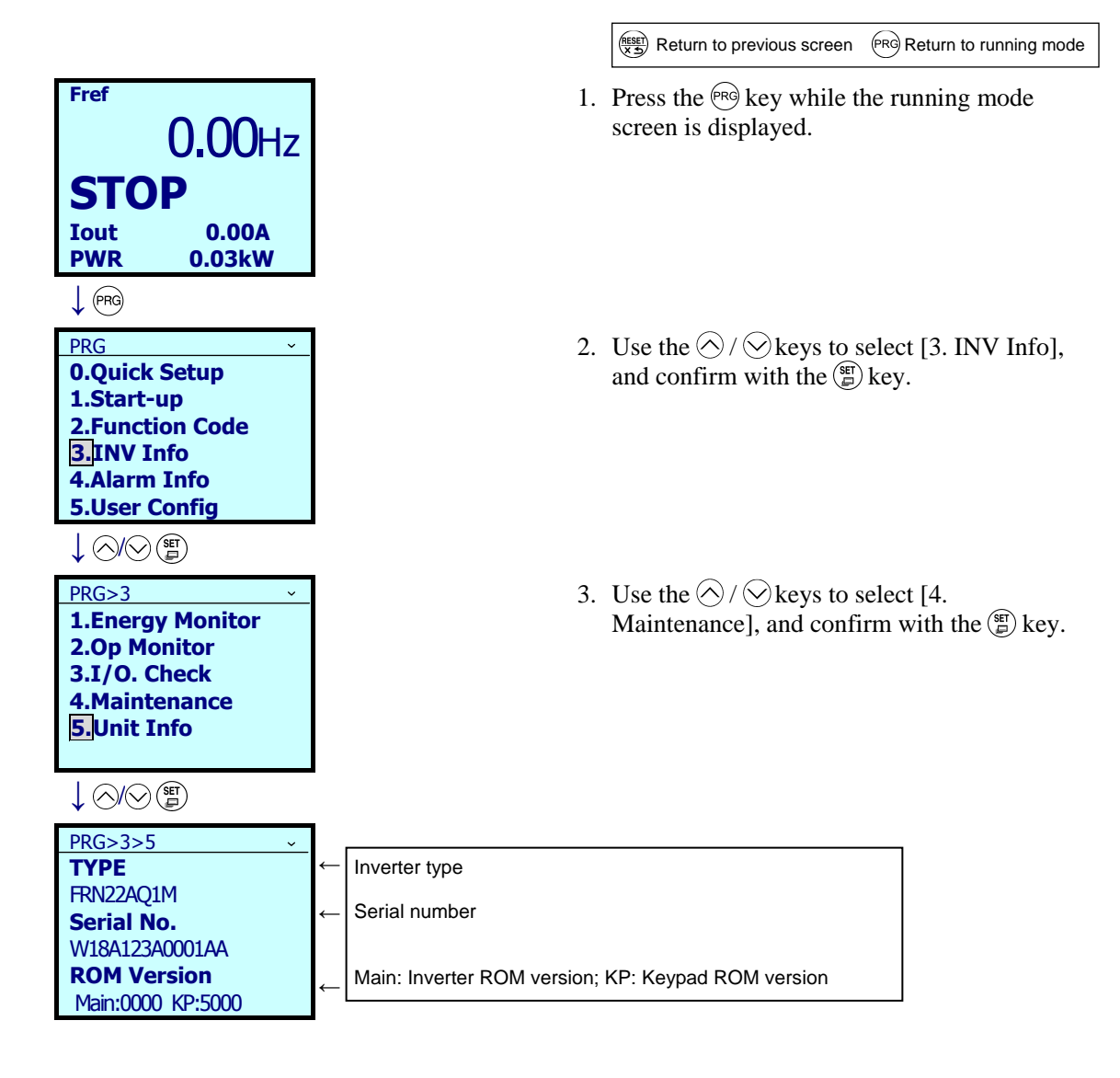

# **5.6.5 Alarm Information**

PRG > 4(Alarm Info)

## **5.6.5.1 Confirm Alarm History**

#### PRG > 4(Alarm Info) > 1(Alarm History)

For the most recent alarm and the past nine, shows alarm codes indicating the types of protective functions operated and the number of consecutive alarms. Also, for the most recent alarm and the past three, shows alarm information indicating the inverter status at the time the alarm was triggered.

| Operational<br>Guide Page<br>No. | Category                        | Code            | Details                                                                                                    |
|----------------------------------|---------------------------------|-----------------|----------------------------------------------------------------------------------------------------|
| 1/9                              | Alarm name                      |                 | Name of alarm, date and time occurred                                                                                                    |
| 2/9                              | Set frequency                   | Fref            | Set frequency [Hz]                                                                                                    |
|                                  | Output frequency                | Fout1           | Output frequency (before slip compensation) [Hz]                                                                                                    |
|                                  | Output current                  | <b>Tout</b>     | Output current [A]                                                                                                    |
|                                  | Output voltage                  | Vout            | Output voltage [V]                                                                                                    |
|                                  | Calculated torque               | Torque          | Calculated torque [%]                                                                                                    |
|                                  | Speed                           | Speed           | Speed monitor (K11)                                                                                                    |
| 3/9                              | Cumulative run time             | Time            | Shows cumulative time inverter's main power has been on.<br>Reverts to 0 after exceeding 65,535 hours and begins<br>counting up again.                                                            |
|                                  | Number of startups              | EneN            | Accumulates and shows the number of motor operations (the<br>number of times the inverter run command has been ON).<br>Reverts to 0 after exceeding 65,535 times and begins counting<br>up again. |
|                                  | DC link bus voltage             | Edc             | Shows DC link bus voltage of inverter's main circuit.                                                                                                    |
|                                  | Interior temperature            | T.Int           | Shows the interior temperature.                                                                                                    |
|                                  | Heat sink temperature           | T.Fin           | Shows the heat sink temperature.                                                                                                    |
|                                  | Power consumption               | Power           | Power consumption (only the most recent alarm history<br>stored.)                                                                                                    |
| 4/9                              | Current limit                   | <b>ILimit</b>   | <b>Current limited</b>                                                                                                    |
|                                  | Voltage limited                 | VLimit          | Voltage limited                                                                                                    |
|                                  | Torque limit                    | TrqLimit        | Torque limited                                                                                                    |
|                                  | Insufficient voltage<br>limited | LowVolt         | Insufficient voltage limited                                                                                                    |
|                                  | Rotational direction<br>limited | <b>RotLimit</b> | Rotational direction limited                                                                                                    |

Table 5.17 "Alarm History" Display Items

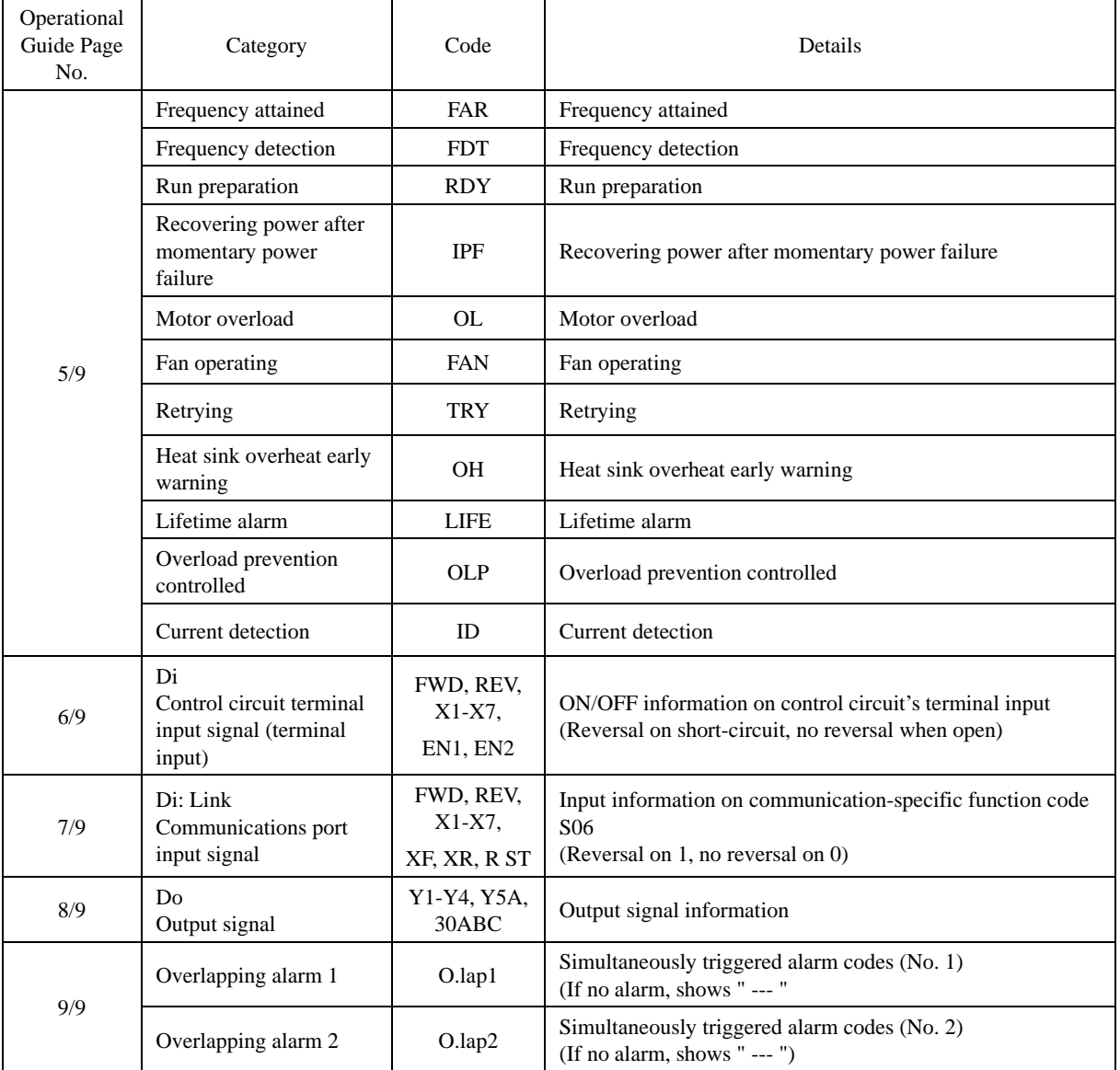

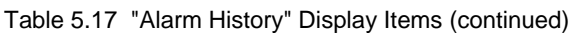

 $(\overbrace{\mathbf{x},\mathbf{s}}^{\text{fess}})$  Return to previous screen  $(\overbrace{\mathbf{r}}^{\text{FRG}})$  Return to running mode

- 1. Press the  $(98)$  key while the running mode screen is displayed.
- 2. Use the  $\Diamond$  /  $\Diamond$  keys to select [4. Alarm Info], and confirm with the  $\binom{8\pi}{\omega}$  key.

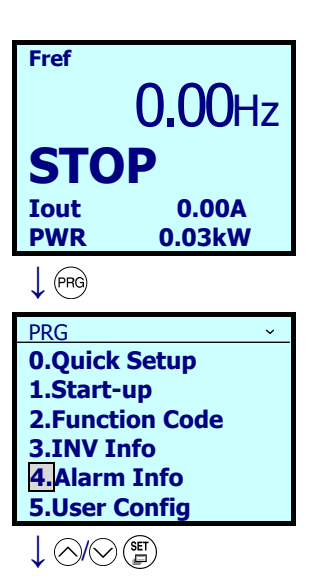

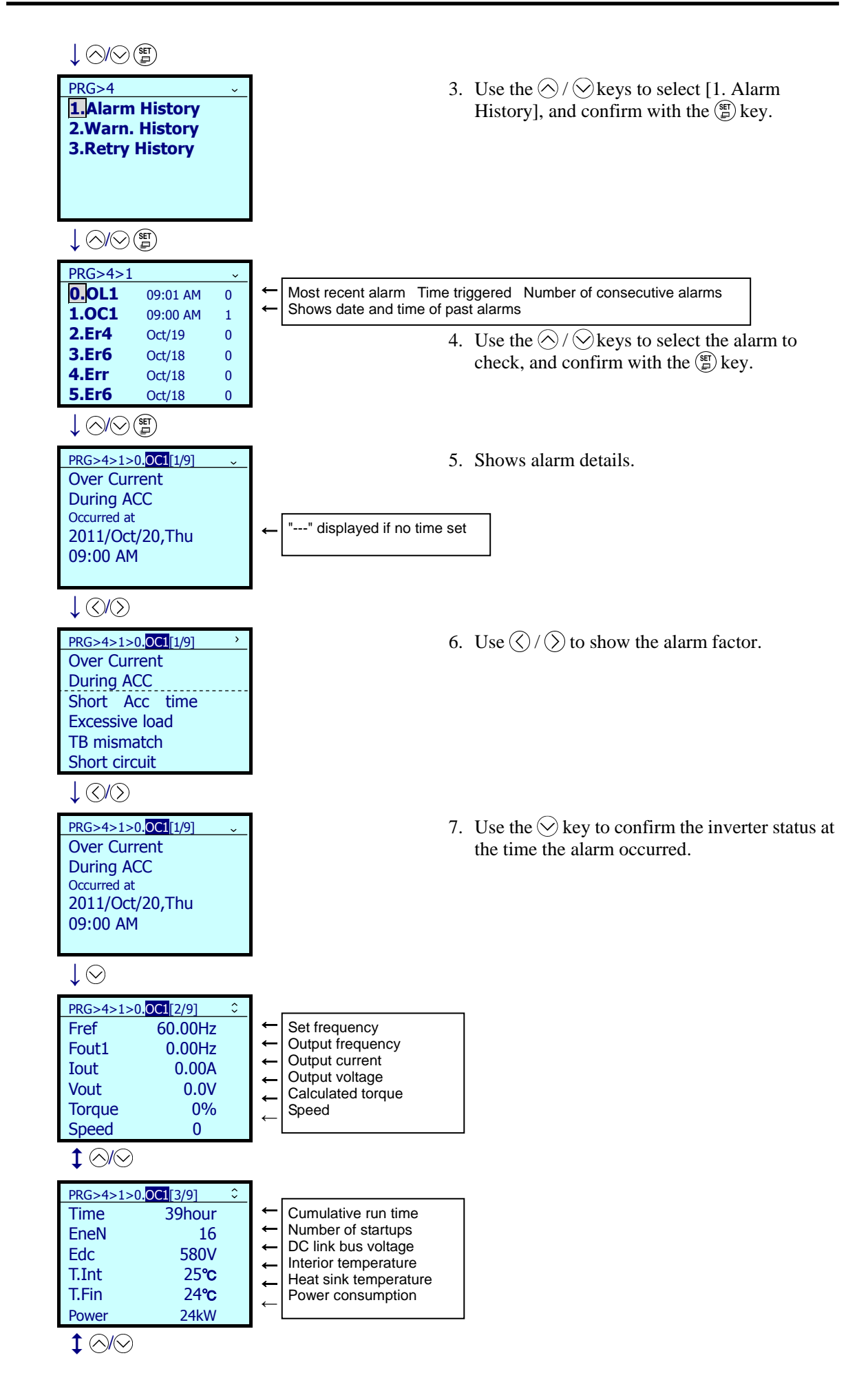

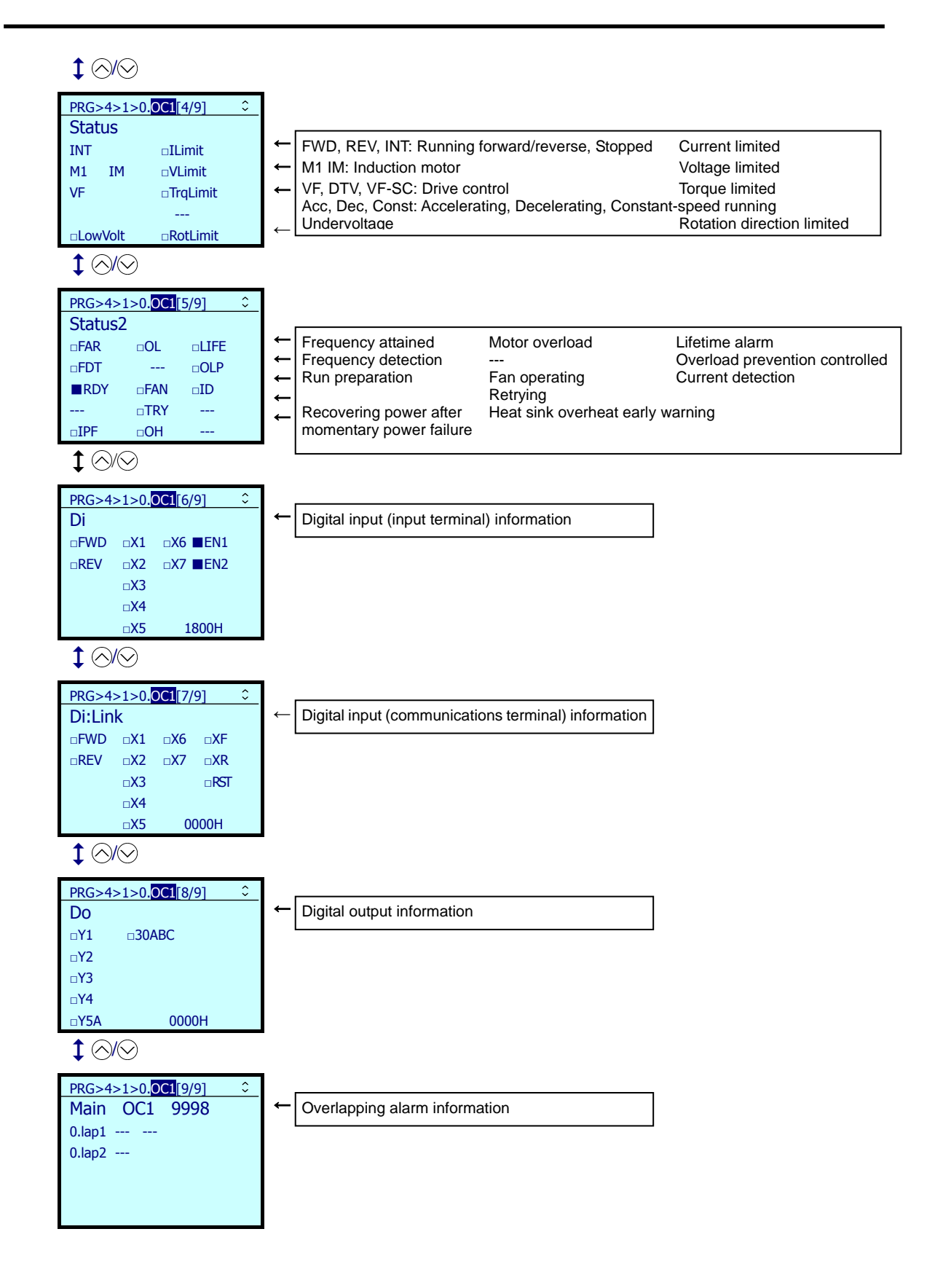

# **5.6.5.2 Confirm Light Alarm History**

 $PRG > 4$ (Alarm Info) > 2(Warn. History)

Light alarm codes are shown for the most recent alarm and the past five.

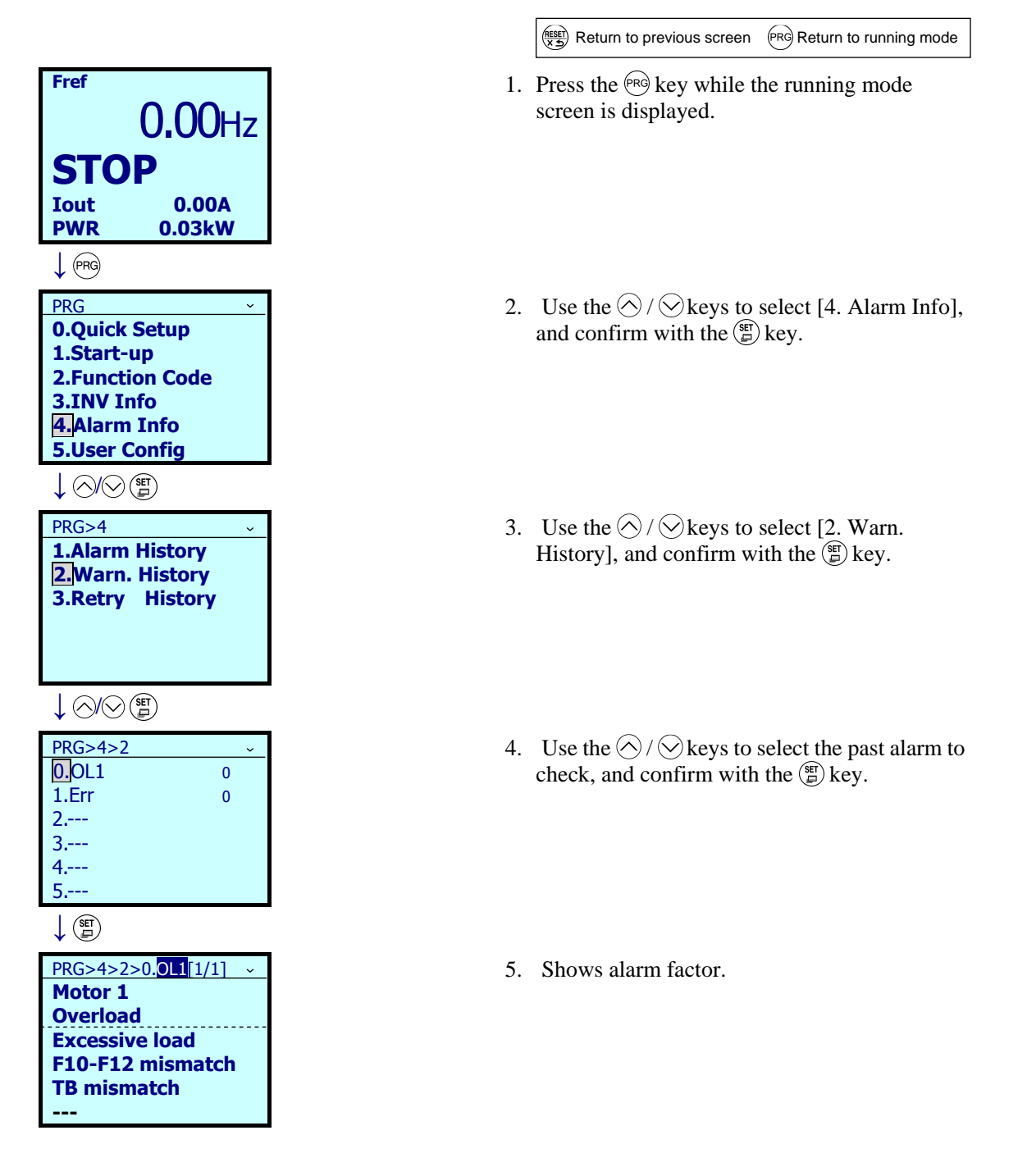

## **5.6.5.3 Retry History**

PRG > 4(Alarm Info) > 3(Retry History)

If the retry function is used, shows alarm codes for two events if the protective functions targeted by the retry are operating.

Basic key operations are the same as in "5.6.5.2 Confirm Light Alarm History"

## **5.6.6 User Config**

PRG > 5(User Config)

#### **5.6.6.1 Quick Setup**

#### PRG > 5(User Config) > 1(Select Q.Setup)

From programming mode menu number 5, "User Config" function codes can be added to or deleted from the Quick Setup. Target function codes can be added or deleted by selecting them.

#### **5.6.6.2 Password**

#### PRG > 5(User Config) > 2(Password)

Setting the password allows the setting of access to inverter function codes and to prevent data revision.

Password functions are different, as shown below, depending on whether PW1 or PW2 are selected.

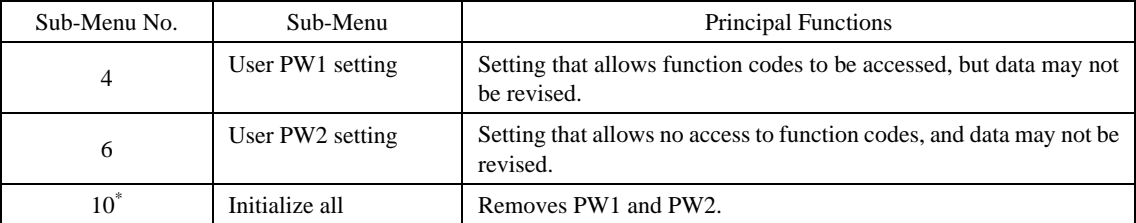

\*) Not shown unless either PW1 or PW2 is set.

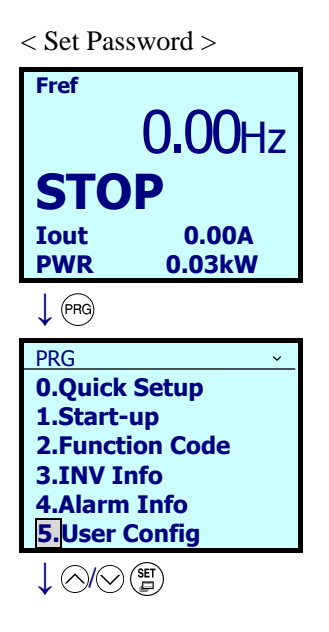

 $\frac{\text{#EST}}{\text{X} \cdot \text{S}}$  Return to previous screen  $\frac{\text{[PE]}}{\text{[PE]}}$  Return to running mode

- 1. Press the  $(PR)$  key while the running mode screen is displayed.
- 2. Use the  $\Diamond$  /  $\Diamond$  keys to select [5. User Config], and confirm with the  $\binom{gen}{m}$  key.

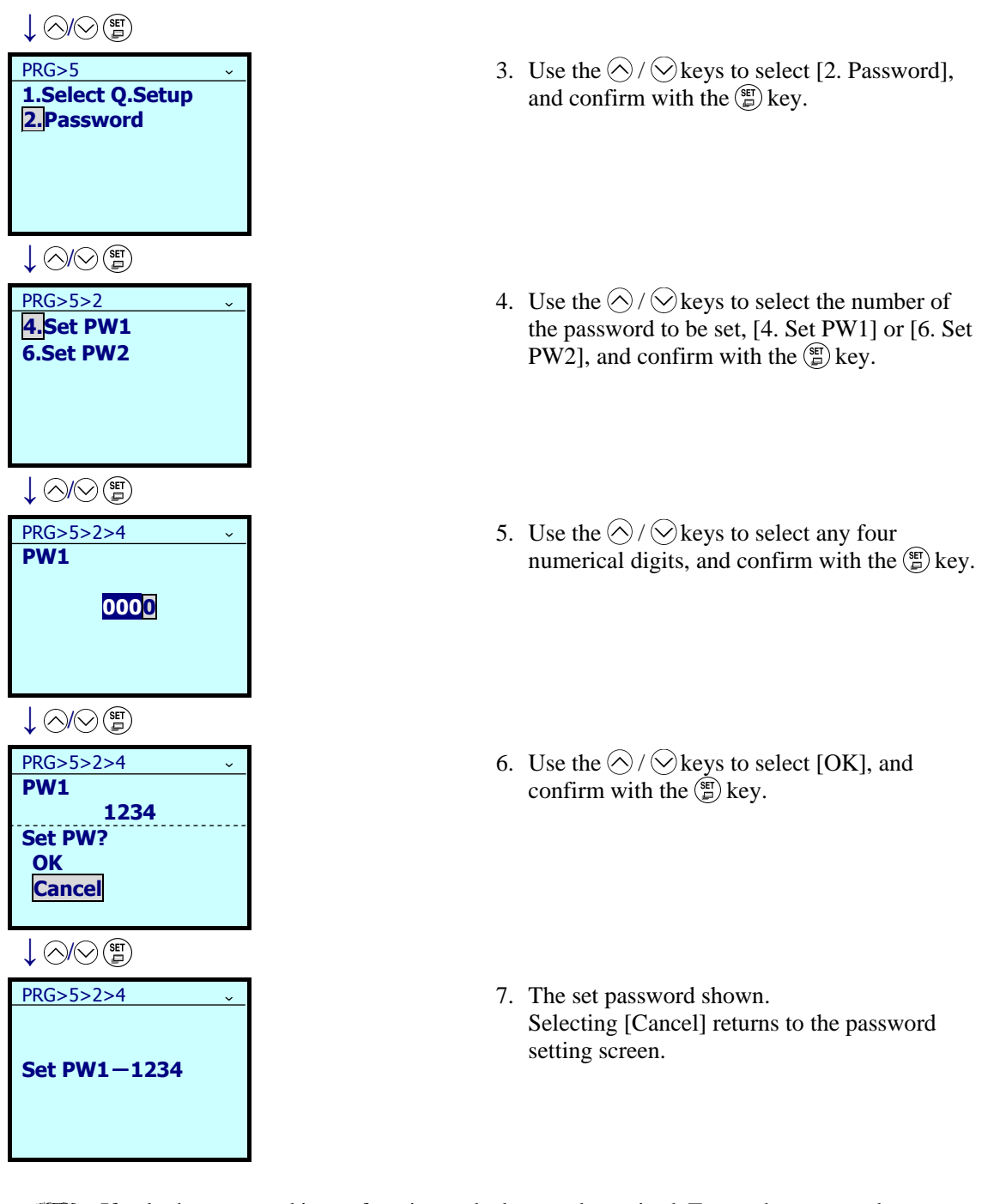

**Chap. 5 PREPARATION AND TEST RUN** Chap. 5 PREPARATION AND TEST RUN

Note

If only the password is set, function code data can be revised. To use the password to prevent function code data from being revised, enable password protection.

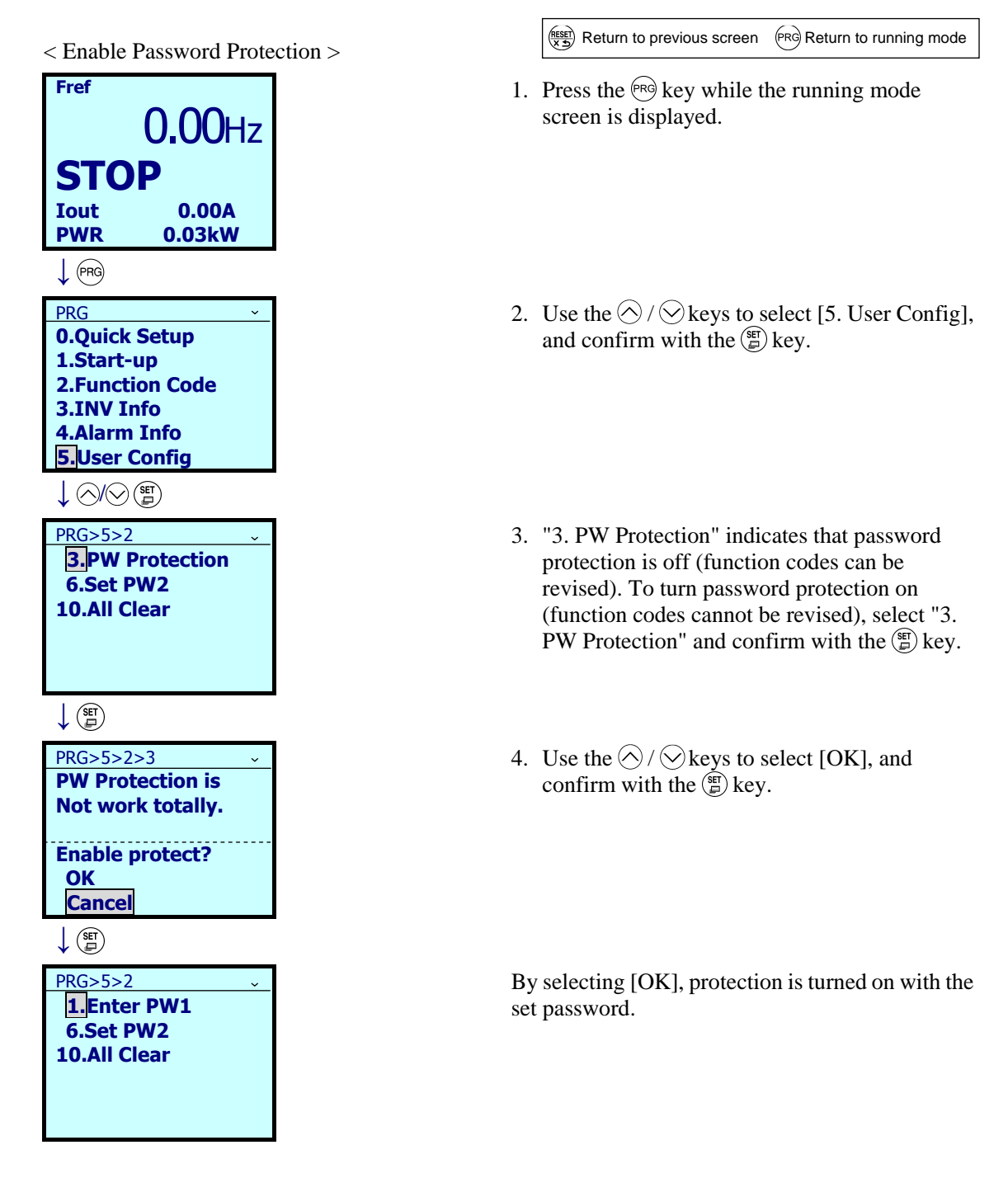

Note

If password protection is on, function code data cannot be revised. The function code data revision screen displays **QData Protect** .

< Input Password, and Enable Function Code Revision (Turn Off Password Protection) >

PRG5>2 shows the password setting screen.

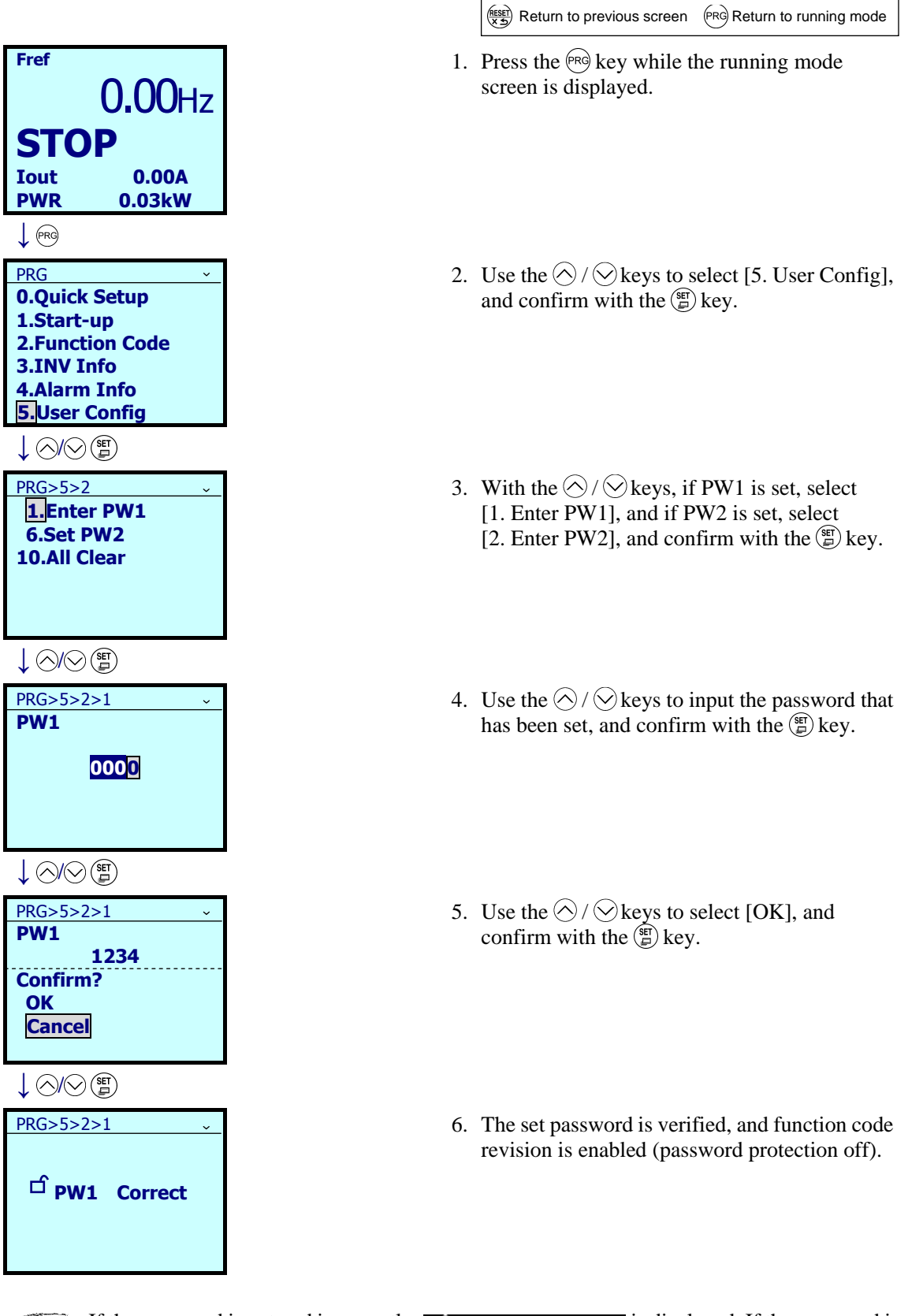

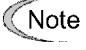

If the password is entered incorrectly,  $\triangle P W$  Incorrect is displayed. If the password is mistaken five times, operations become impossible (alarm sounds).

#### Password removal

Complete initialization removes passwords.

However, if passwords are removed through complete initialization, function code setting data and password settings will be lost.

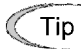

Complete initialization requires double-key operation of " $\widehat{\infty}$  and  $\widehat{\diamond}$  keys."

## **5.6.7 Tools**

 $PRG > 6(Tools)$ 

#### **5.6.7.1 Monitor PID Control Status**

 $PRG > 6(Tools) > 1(PID\,,$ 

The status of PID controls 1 and 2 and external PID controls 1, 2 and 3 can be monitored.

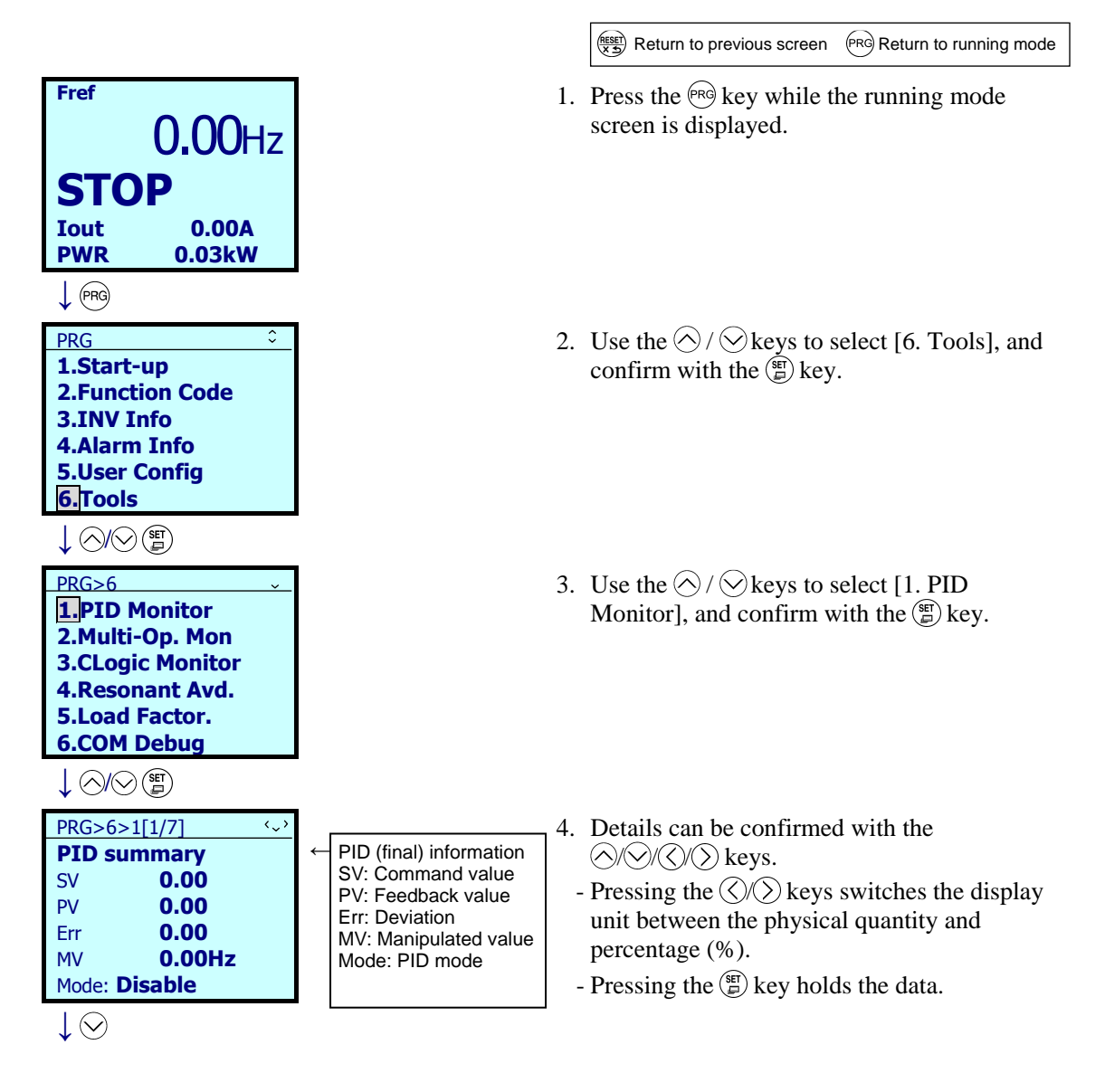

5-84

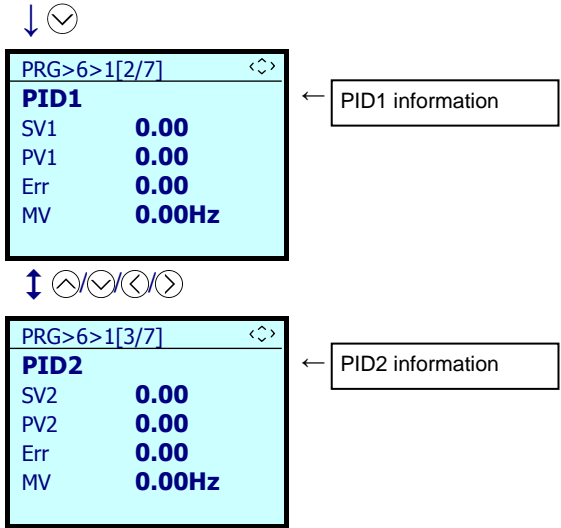

#### The table below shows the indication for the PID mode.

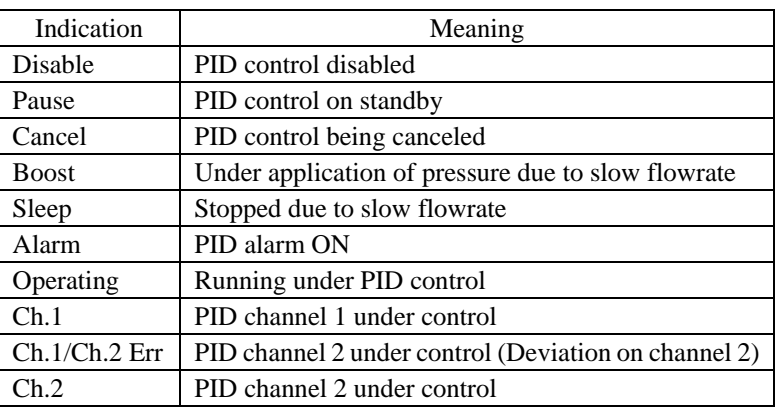

 $1$   $\circledcirc$   $\circledcirc$   $\circ$ 

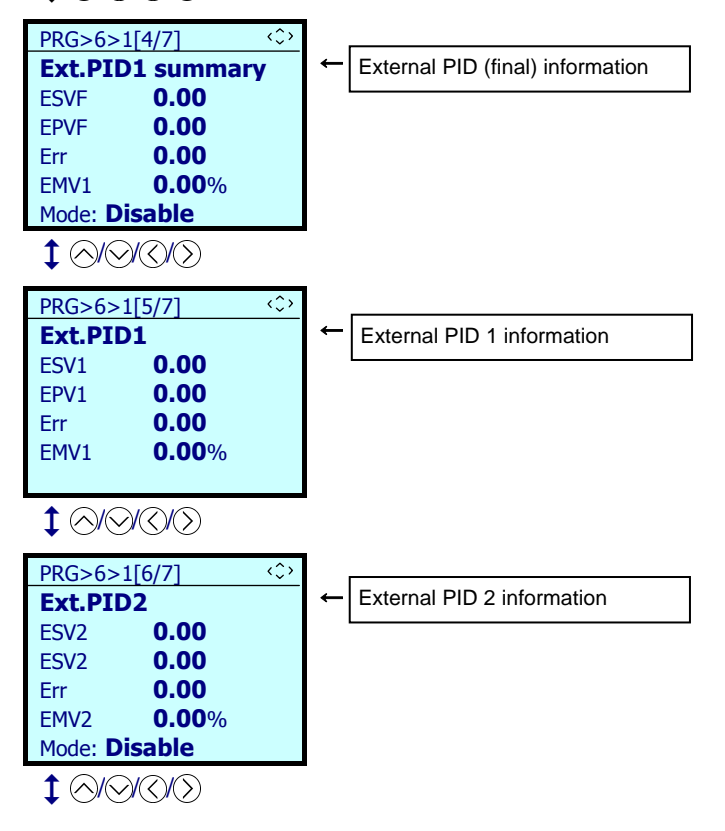

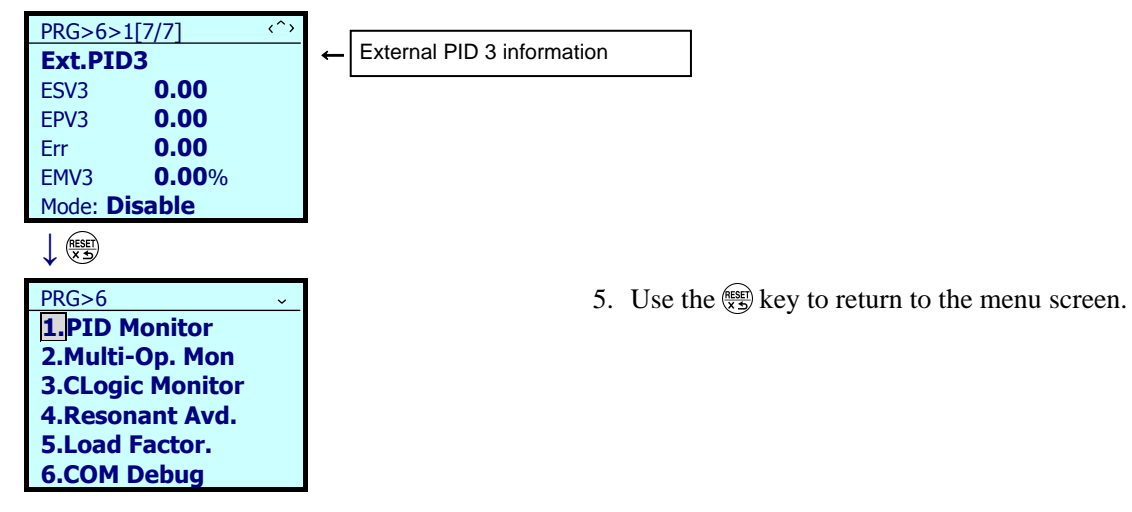

## **5.6.7.2 Monitor Multiple Unit Controls**

#### $PRG > 6(Tools) > 2(Multi-Op.Mon)$

The status of cascade operations and mutual operations can be monitored.

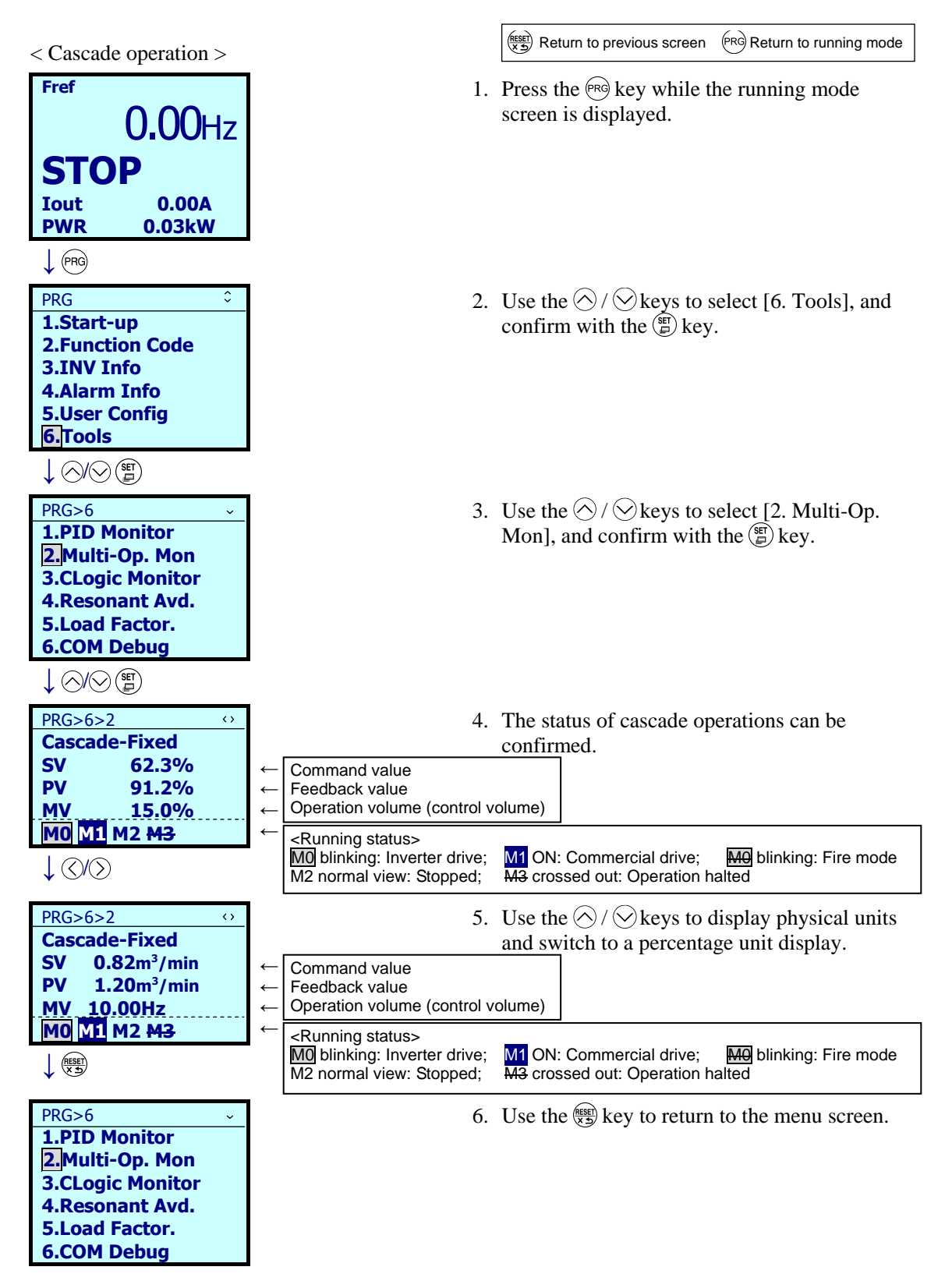

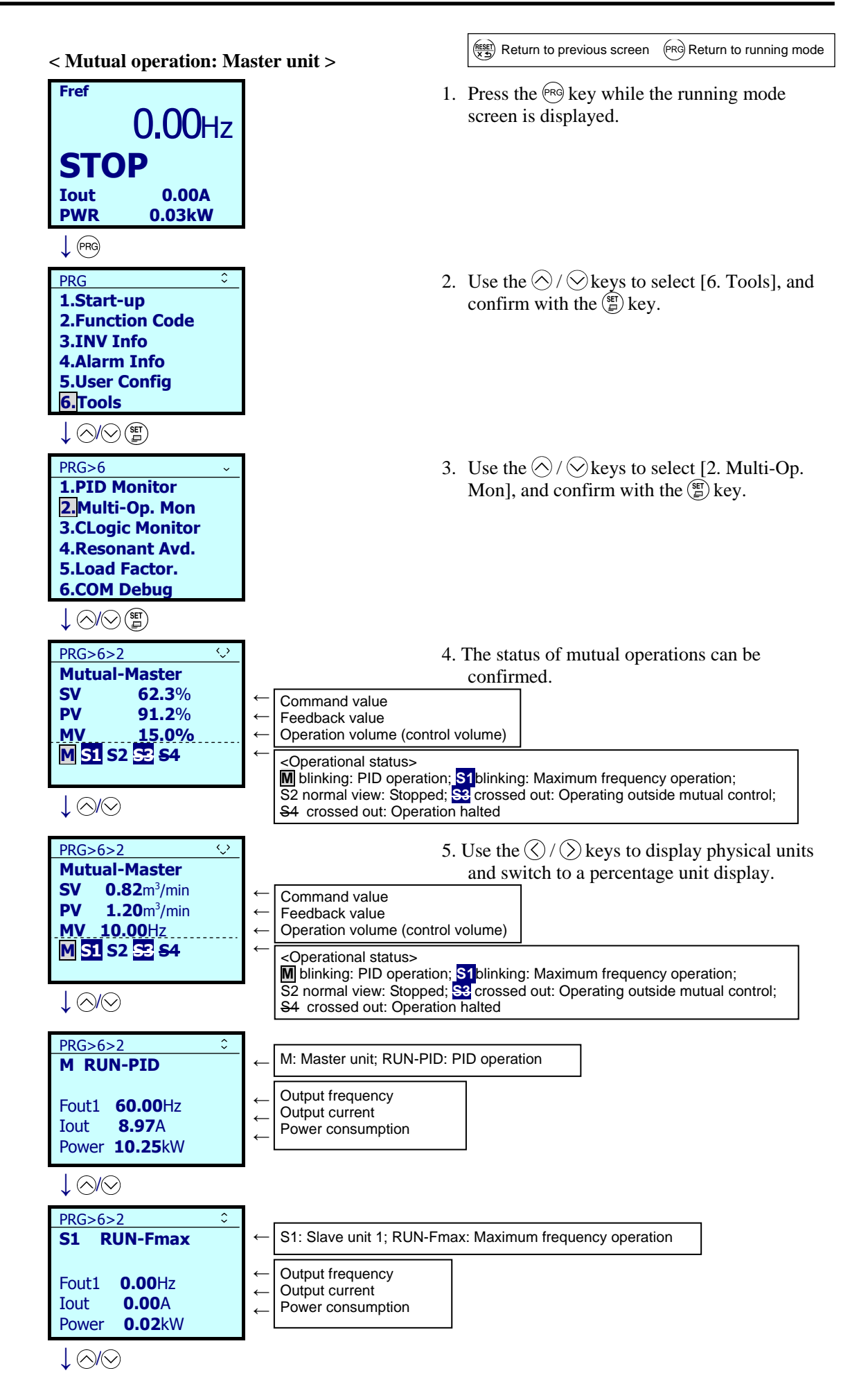

5-88

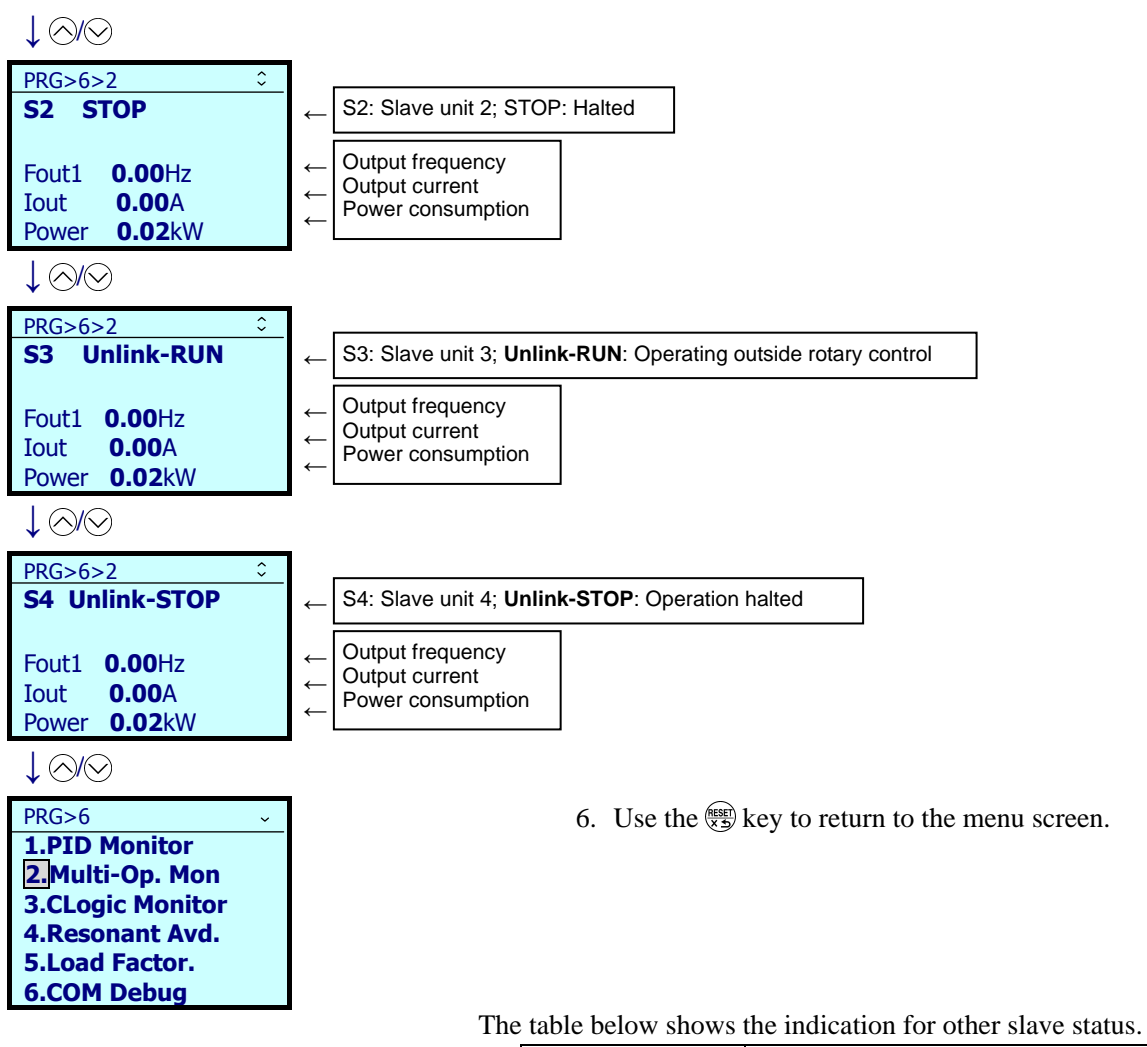

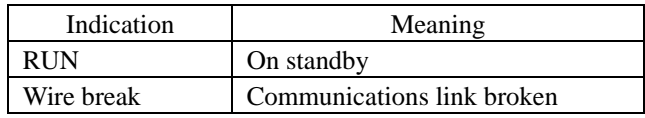

#### **<Mutual operation: Slave units>**

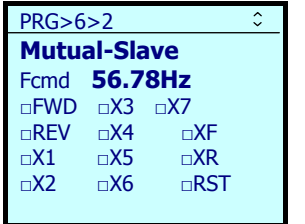

 The running status of slave units is shown with the run command, reference frequency and terminal command.

## **5.6.7.3 Monitor Customized Logic (CLogic)**

PRG > 6(Tools) > 3(CLogic Monitor)

Customized logic can be previewed and debugged.

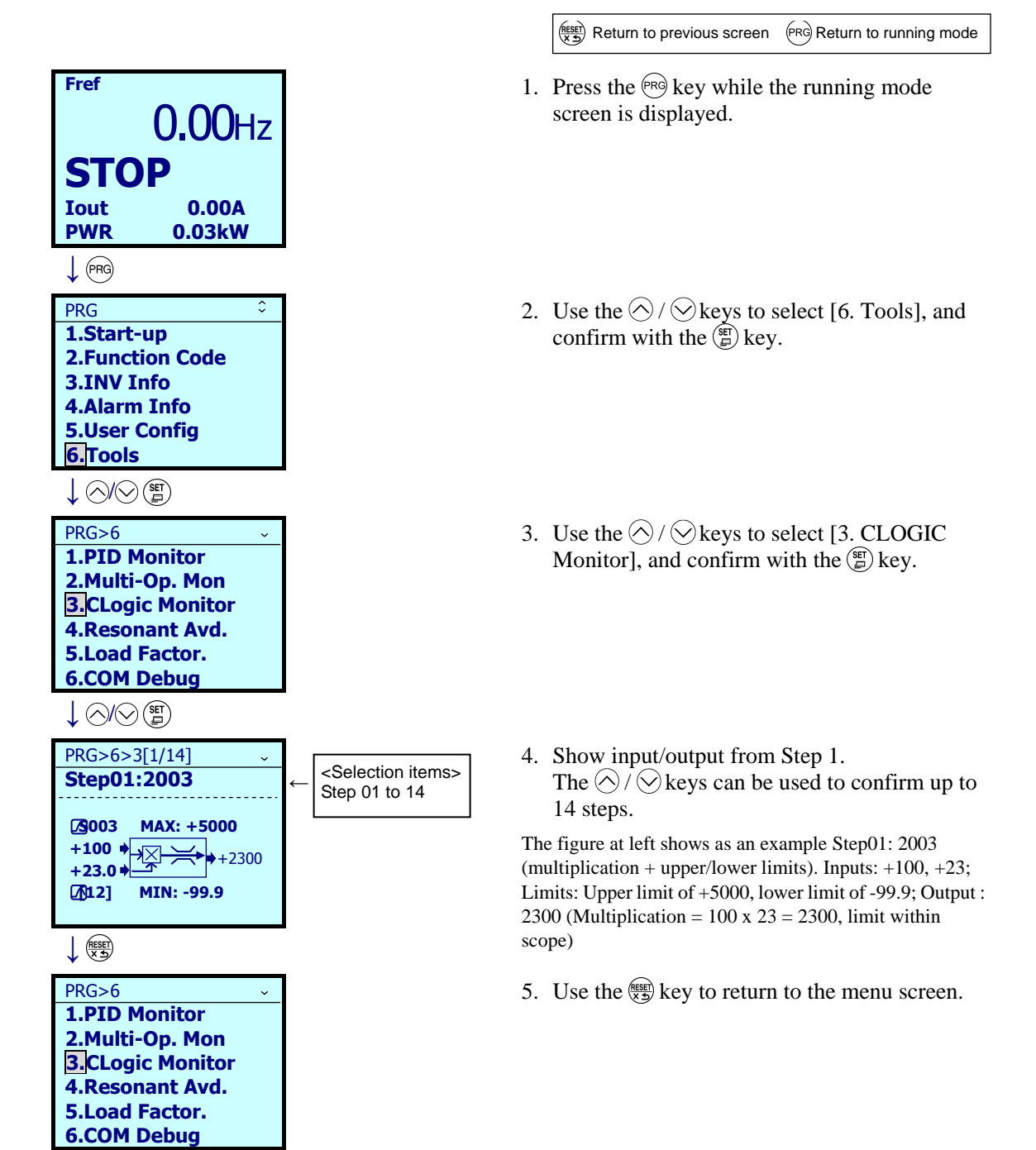

## **5.6.7.4 Resonance Avoidance**

#### $PRG > 6(Tools) > 4(Resonant Avd.)$

Operations can be conducted in a manner that avoids points of mechanical resonance. The inverter operates by jumping frequencies. Resonance prevention settings are set to accomplish this. Three resonance prevention points can be set, and the jump width can be set at one common point.

**Fref**  0.00Hz **STOP Iout 0.00A PWR 0.03kW ↓** PRG **1.Start-up 2.Function Code 3.INV Info 4.Alarm Info 5.User Config 6.Tools ↓** / PRG>6 **1.PID Monitor 2.Multi-Op. Mon 3.CLogic Monitor 4.Resonant Avd. 5.Load Factor. 6.COM Debug ↓** / PRG>6>4 **Fout1 12.99Hz Fjmp1 0.0Hz Fjmp2 0.0Hz Fjmp3 0.0Hz Width 3.0Hz ↓** / PRG>6>4 **Fout1 14.40Hz Fjmp1 12.9Hz Fjmp2 0.0Hz Fjmp3 0.0Hz Width 3.0Hz ↓** / PRG>6>4 **Fout1 34.60Hz Fjmp1 12.9Hz Fjmp2 33.1Hz Fjmp3 0.0Hz Width 3.0Hz** 

 $\frac{\text{f}_X}{X}$  Return to previous screen  $\left(\text{PRG}\right)$  Return to running mode

- 1. Press the  $(PR)$  key while the running mode screen is displayed.
- 2. Use the  $\Diamond$  /  $\Diamond$  keys to select [6. Tools], and confirm with the  $\left(\frac{\pi}{n}\right)$  key.
- 3. Use the  $\bigcirc$  /  $\bigcirc$  keys to select [4. Resonant Avd.], and confirm with the  $\binom{8\pi}{4}$  key.
- 4. Operate with the run command ON.

5. Pressing the  $\left(\frac{\text{sgn}}{n}\right)$  key at a point of resonance sets resonance prevention point 1 (Fjmp1).

Note: Pressing the  $\left(\frac{\text{SE}}{n}\right)$  key for a long period of time changes the width (jump width). (Consistent for Fjmp1- Fjmp3).

6. Using the  $\Diamond$  key to move the cursor to Fjmp2 and pressing the  $\left(\frac{\text{SE}}{E}\right)$  key at the next point of resonance set resonance prevention point 2 (Fjmp2).

Note: Pressing the  $\left(\frac{\text{str}}{\epsilon}\right)$  key for a long period of time changes the width (jump width). (Consistent for Fjmp1–Fjmp3). **↓** /

Chap. 5

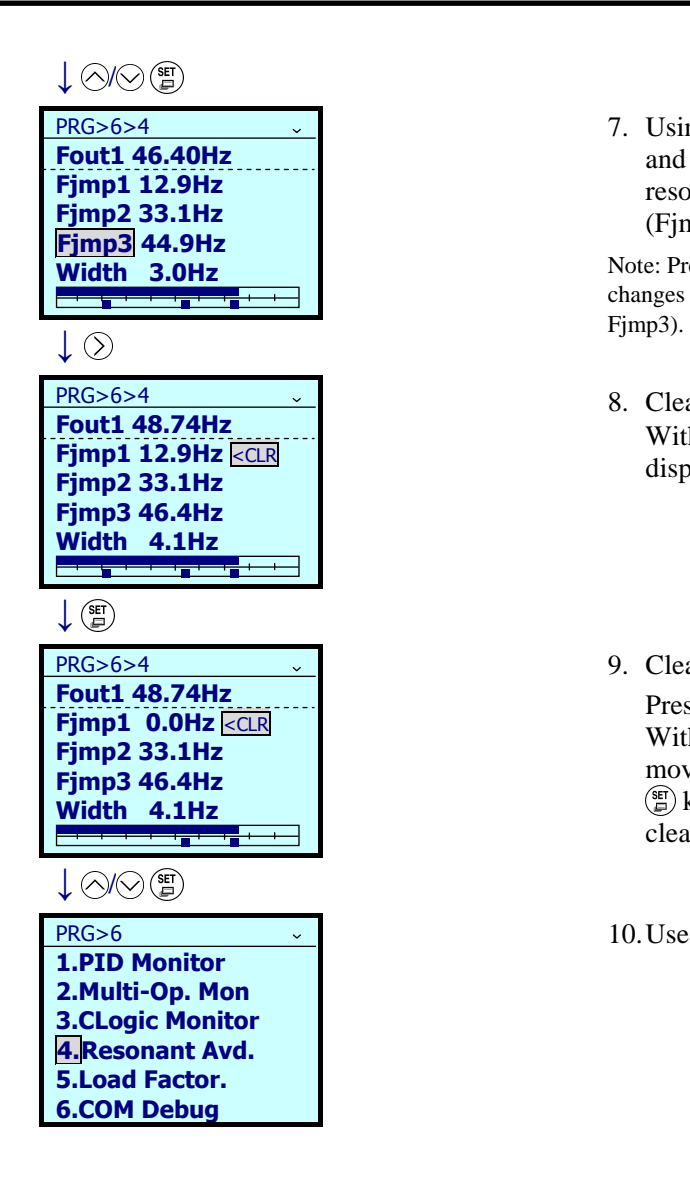

7. Using the  $\Diamond$  key to move the cursor to Fjmp3 and pressing the  $\left(\frac{\pi}{e}\right)$  key at the next point of resonance sets resonance prevention point 3 (Fjmp3).

Note: Pressing the  $\left(\frac{\text{sn}}{k}\right)$  key for a long period of time changes the width (jump width). (Consistent for Fjmp1-

- 8. Clear Fjmp1-Fjmp3, Width With the cursor on Fimp1, press the  $\Diamond$  key to display < CLR.
- 9. Clear Fjmp1-Fjmp3 and Width Press the  $\left(\frac{\text{sg}}{n}\right)$  key to clear the Fjmp1 value. With < CLR displayed, use the  $\Diamond$  /  $\Diamond$  keys to move the cursor to Fjmp2 and then press the  $\left(\frac{\text{str}}{n}\right)$  key to clear the value. In the same way, clear Fjmp 3 and Width values.

10. Use the  $\frac{f(x)}{x}$  key to return to the menu screen.

## **5.6.7.5 Load Factor Measurement**

#### $PRG > 6(Tools) > 5(Load Factor)$

Selecting "5. Load Factor Measurement" from the programming mode menu enables measurement of the maximum output current, average output current and average braking power. Measurement modes are indicated in the table below.

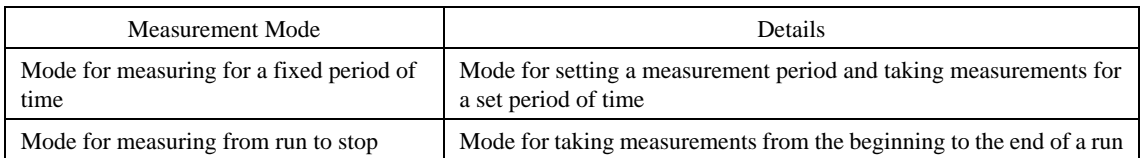

Note

If in the mode to measure the interval from run to stop, entering this mode while running will take measurements during the period until stopping. If entering this mode while stopped, measurements will be taken from the next run until the stop.

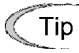

During load factor measurement, the  $(\overline{R})$  key transitions into running mode. The  $(\overline{R})$  key moves to the measurement mode selection screen. In this case, load factor measurement will be continued.

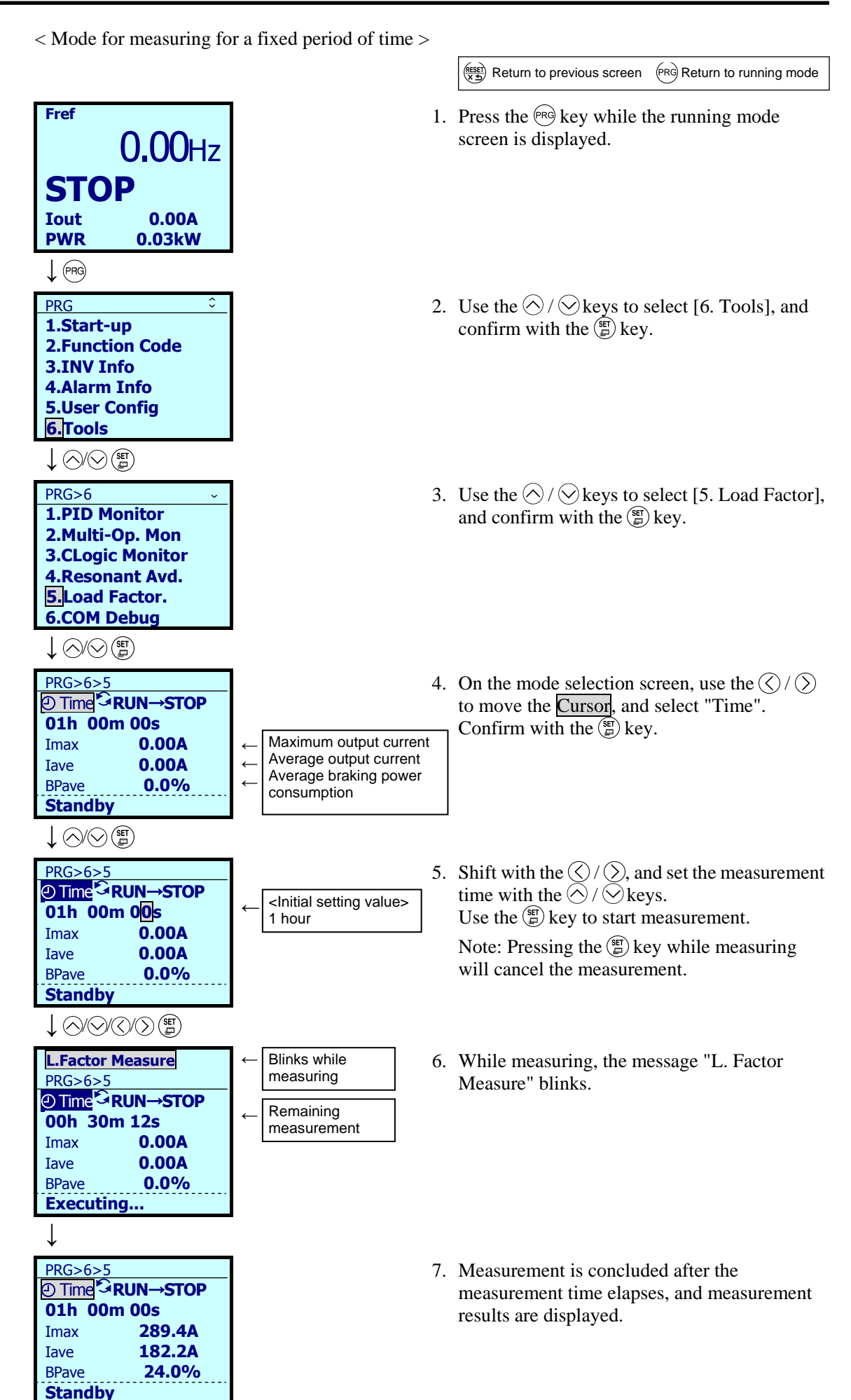

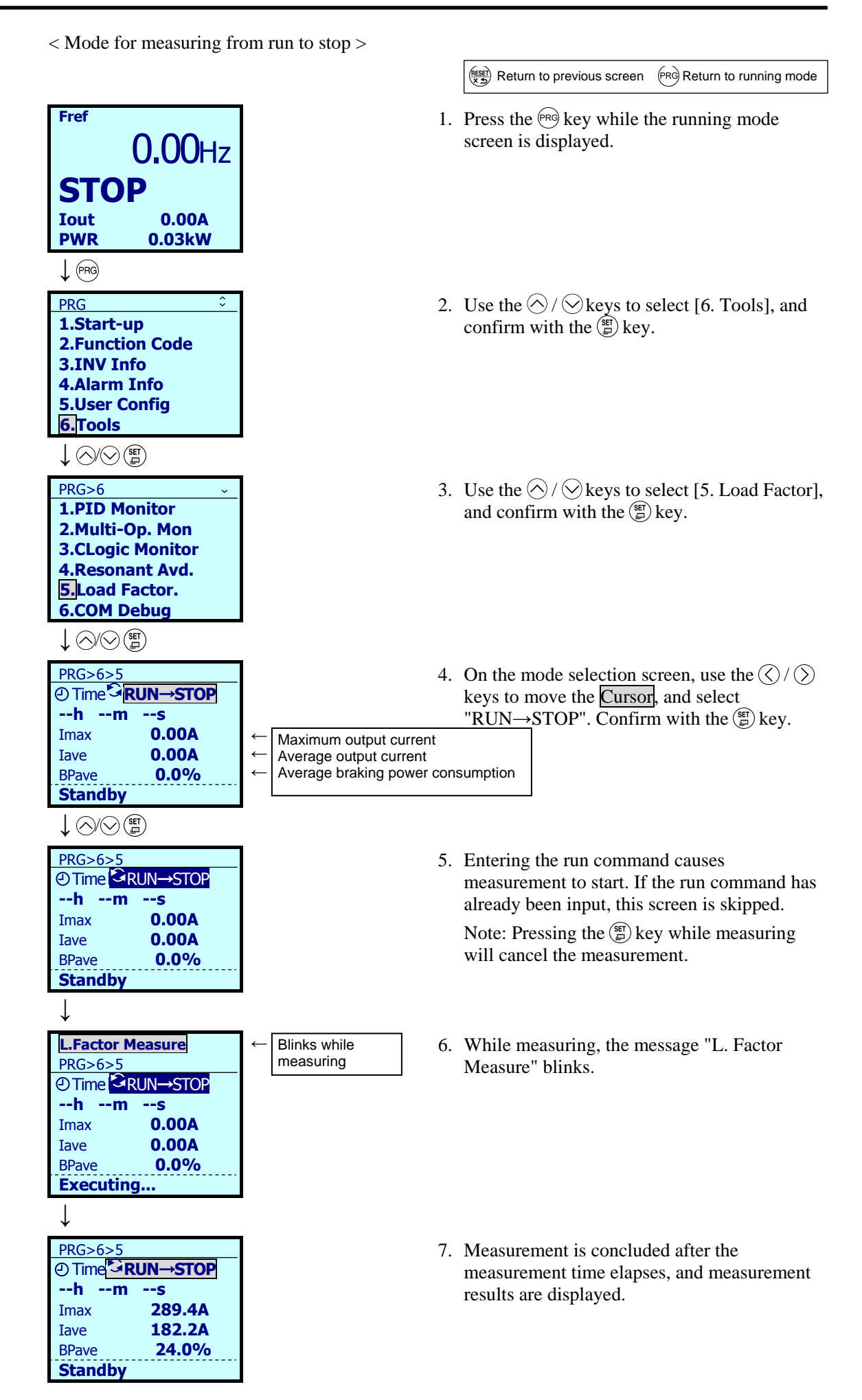

#### **5.6.7.6 Communication Debug**

 $PRG > 6(Tools) > 6(COM Debug)$ 

Communication-specific function codes (S, M, W, W1, W2, W3, X, X1, Z) can be monitored and set.

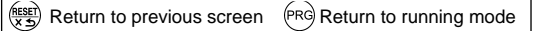

- 1. Press the  $(PR)$  key while the running mode screen is displayed.
- 2. Use the  $\Diamond$  /  $\Diamond$  keys to select [6. Tools], and confirm with the  $\left(\frac{\text{SE}}{n}\right)$  key.
- 3. Use the  $\Diamond$  /  $\Diamond$  keys to select [6. COM Debug], and confirm with the  $\left(\frac{\pi}{e}\right)$  key.
- 5. On the mode selection screen, use the  $\langle \rangle/\langle \rangle$ keys to move the Cursor, and select the function code that you wish to set. Confirm with the  $\left(\frac{\text{str}}{n}\right)$  key.
- 7. After changing the setting, confirm with the  $\left(\frac{\pi}{r}\right)$ key.

 8. The function code following the one that has been set is displayed.

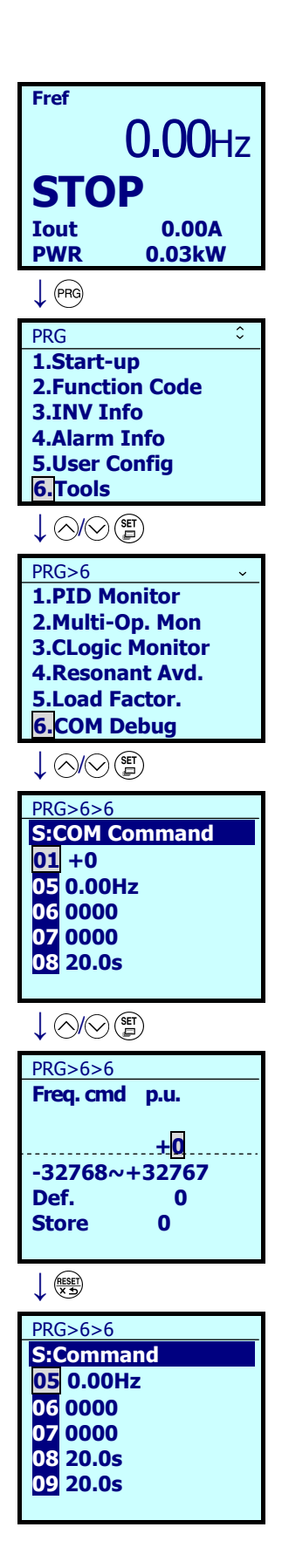

# **5.7 Alarm Mode**

If an abnormal condition arises, the protective function is invoked and issues an alarm, then the inverter automatically enters Alarm mode. At the same time, an alarm code appears on the LCD monitor.

# **5.7.1 Releasing the alarm and switching to Running mode**

Remove the cause of the alarm and press the  $\mathcal{R}$  key to release the alarm and return to Running mode. The alarm can be removed using the  $\binom{68}{3}$  key only when the alarm code is displayed.

# **5.7.2 Displaying the alarm history**

It is possible to display 10 alarm codes (newest + past 9 alarms) in addition to the one currently displayed. Previous alarm codes can be displayed by pressing the  $\Diamond/\Diamond$  key while the current alarm code is displayed.

# **5.7.3 Displaying the status of inverter at the time of alarm**

When the alarm code is displayed, you may check various running status information (output frequency and output current, etc.) by pressing the  $(\frac{1}{\epsilon})$  key.

Further, you can view various pieces of information on the running status of the inverter using the  $\Diamond$  /  $\Diamond$  key. The information displayed is the same as for Menu #4 "Alarm Information" in Programming mode. Refer to Section 5.6.5.1, " Confirm Alarm History."

Pressing the  $(\overline{P}R)$  key while the running status information is displayed returns to the alarm code display.

# **5.7.4 Test run procedure**

Make a test run of the motor using the flowchart given below.

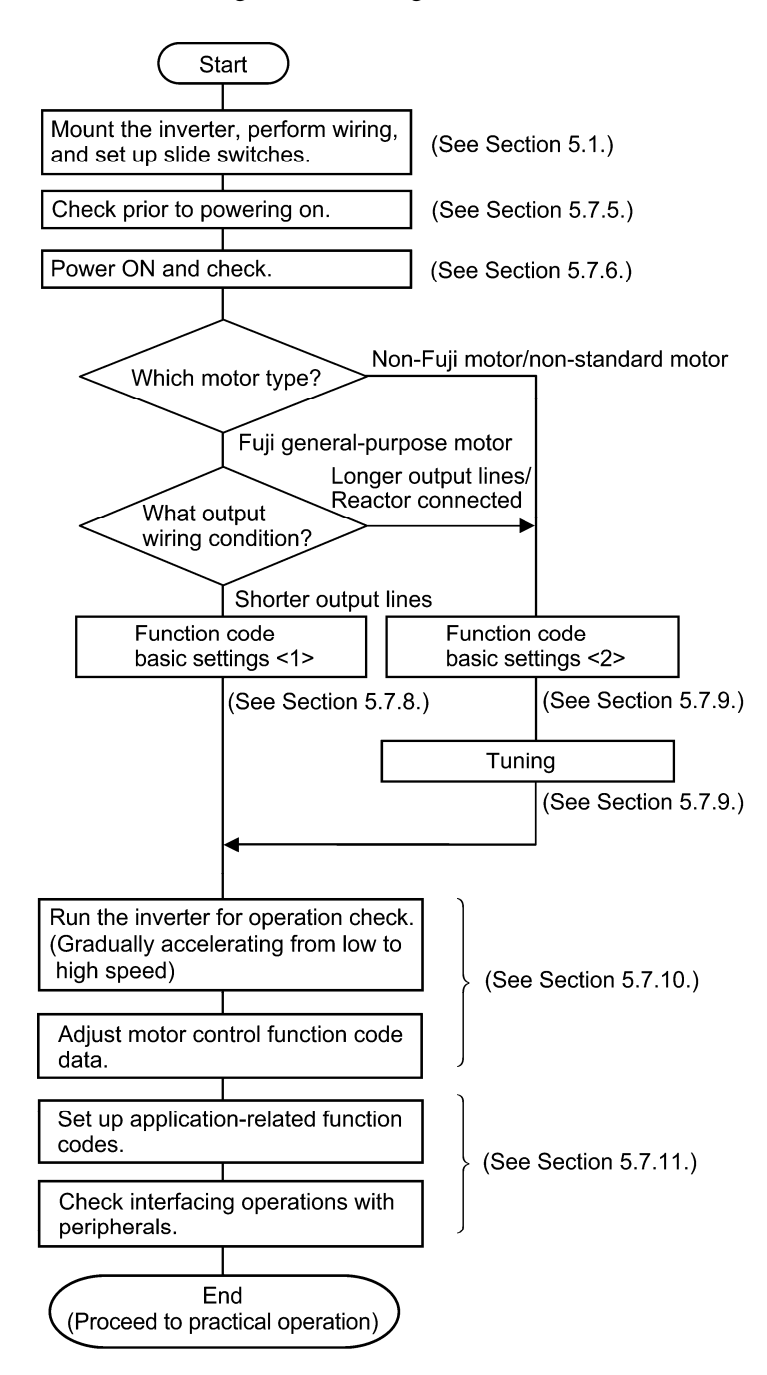

Figure 5.17 Test Run Procedure

# **5.7.5 Checking prior to powering ON**

Check the following before powering on the inverter.

(1) Check that the wiring is correct.

 Especially check the wiring to the inverter input terminals L1/R, L2/S and L3/T and output terminals U, V, and W. Also check that the grounding wires are connected to the grounding terminals  $(\bigoplus G)$  correctly. See Figure 5.18.

# WARNING

- Never connect power supply wires to the inverter output terminals U, V, and W. Doing so and turning the power ON breaks the inverter.
- Be sure to connect the grounding wires of the inverter and the motor to the ground electrodes. **Otherwise, an electric shock could occur.**
- (2) Check the control circuit terminals and main circuit terminals for short circuits or ground faults.
- (3) Check for loose terminals, connectors and screws.
- (4) Check that the motor is separated from mechanical equipment.
- (5) Make sure that all switches of devices connected to the inverter are turned OFF. Powering on the inverter with any of those switches being ON may cause an unexpected motor operation.
- (6) Check that safety measures are taken against runaway of the equipment, e.g., a defense to prevent people from access to the equipment.

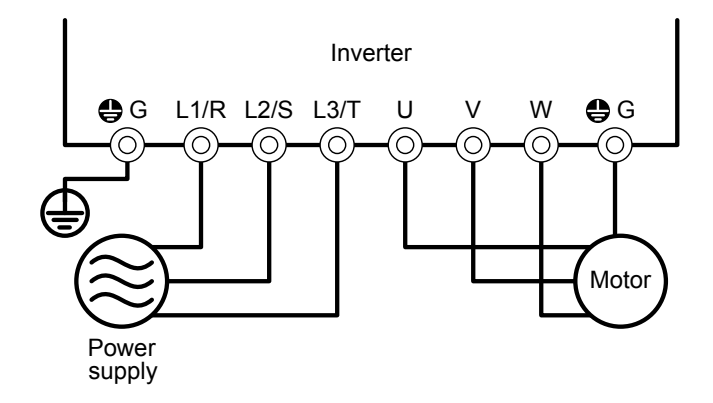

Figure 5.18 Connection of Main Circuit Terminals

# **5.7.6 Powering ON and checking**

# VARNING

- Be sure to mount the front cover before turning the power ON. Do not remove the cover when the inverter power is ON.
- Do not operate switches with wet hands. **Otherwise, an electric shock could occur.**

Turn the power ON and check the following points. The following is a case when no function code data is changed from the factory defaults.

(1) Check that the LCD monitor displays 0.00 Hz (indicating that the reference frequency is 0 Hz) that is blinking. (See Figure 5.19.)

 If the LCD monitor displays any number except 0.00 Hz, press the  $\Diamond$  /  $\Diamond$  key to set 0.00 Hz.

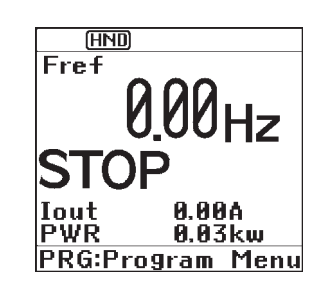

Figure 5.19 Display of the LCD Monitor after Power-on

# **5.7.7 Selecting a desired motor drive control**

The FRENIC-AQUA supports the following motor drive control.

■ V/f control with slip compensation inactive

Under this control, the inverter controls a motor with the voltage and frequency according to the V/f pattern specified by function codes. This control disables all automatically controlled features such as the slip compensation, so no unpredictable output fluctuation results, enabling stable operation with constant output frequency.

■ V/f control with slip compensation active

Applying any load to an induction motor causes a rotational slip due to the motor characteristics, decreasing the motor rotation. The inverter's slip compensation function first presumes the slip value of the motor based on the motor torque generated and raises the output frequency to compensate for the decrease in motor rotation. This prevents the motor from decreasing the rotation due to the slip.

That is, this function is effective for improving the motor speed control accuracy.

The compensation value is specified by combination of function code P12 (Rated slip frequency).

H68 enables or disables the slip compensation function according to the motor driving conditions.

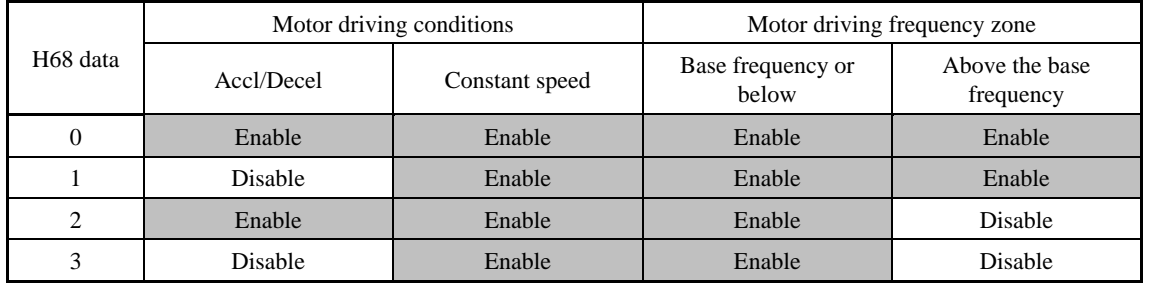

#### Dynamic torque vector control

To get the maximal torque out of a motor, this control calculates the motor torque for the load applied and uses it to optimize the voltage and current vector output.

Selecting this control automatically enables the auto torque boost and slip compensation function.

This control is effective for improving the system response to external disturbances such as load fluctuations, and the motor speed control accuracy.

## **5.7.8 Function code basic settings < 1 >**

Driving a Fuji general-purpose motor under the V/f control (F42 = 0 or 2) or dynamic torque vector control ( $F42 = 1$ ) requires configuring the following basic function codes.

Select any of the Fuji standard 8-series, HP motor typical model and others with the function code P99.

Configure the function codes listed below according to the motor ratings and your machinery design values. For the motor ratings, check the ratings printed on the motor's nameplate. For your machinery design values, ask system designers about them.

 $\Box$  For details on how to modify the function code data, see Section 5.6.3.1 "Setting up function codes."

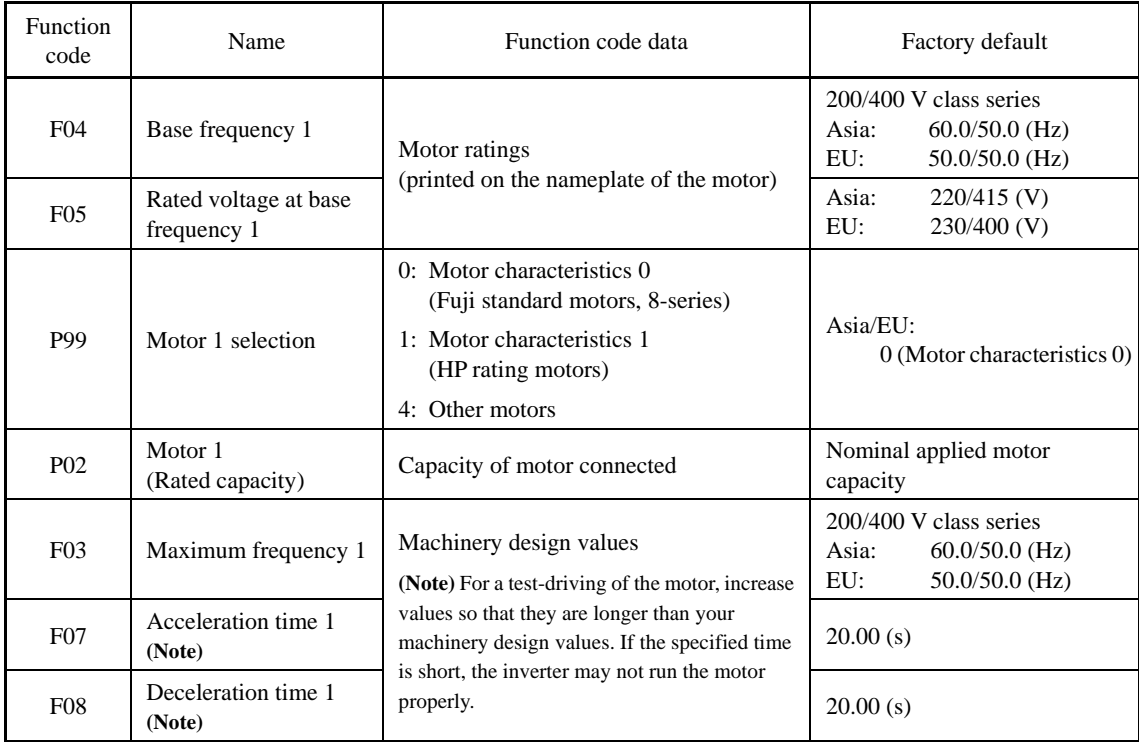

When accessing the function code P02, take into account that changing the P02\* data **K**Note automatically updates the data of the function codes P03, P06 to P08, P10, P12, and H46.

The motor rating should be specified properly when performing auto-torque boost, torque calculation monitoring, auto energy saving, torque limiting, automatic deceleration (anti-regenerative control), auto search for idling motor speed, or slip compensation.

In any of the following cases, the full control performance may not be obtained from the inverter because the motor parameters differ from the factory defaults, so perform auto-tuning.

- The motor to be driven is not a Fuji product or is a non-standard product.
- The wiring distance between the inverter and the motor is too long (generally 20 m or more).
- A reactor is inserted between the inverter and the motor.
- $\Box$  Refer to Section 5.7.9 "Function code basic settings and tuning < 2 >."

## **5.7.9 Function code basic settings and tuning < 2 >**

Under the V/f control (F42 = 0 or 2) or dynamic torque vector control (F42 = 1), any of the following cases requires configuring the basic function codes given below and auto-tuning.

- Driving a non-Fuji motor or non-standard motor
- Driving a Fuji general-purpose motor, provided that the wiring distance between the inverter and motor is long or a reactor is connected

Configure the function codes listed below according to the motor ratings and your machinery design values. For the motor ratings, check the ratings printed on the motor's nameplate. For your machinery design values, ask system designers about them.

 $\Box$  For details on how to modify the function code data, see Section 5.6.3.1 "Setting up function codes."

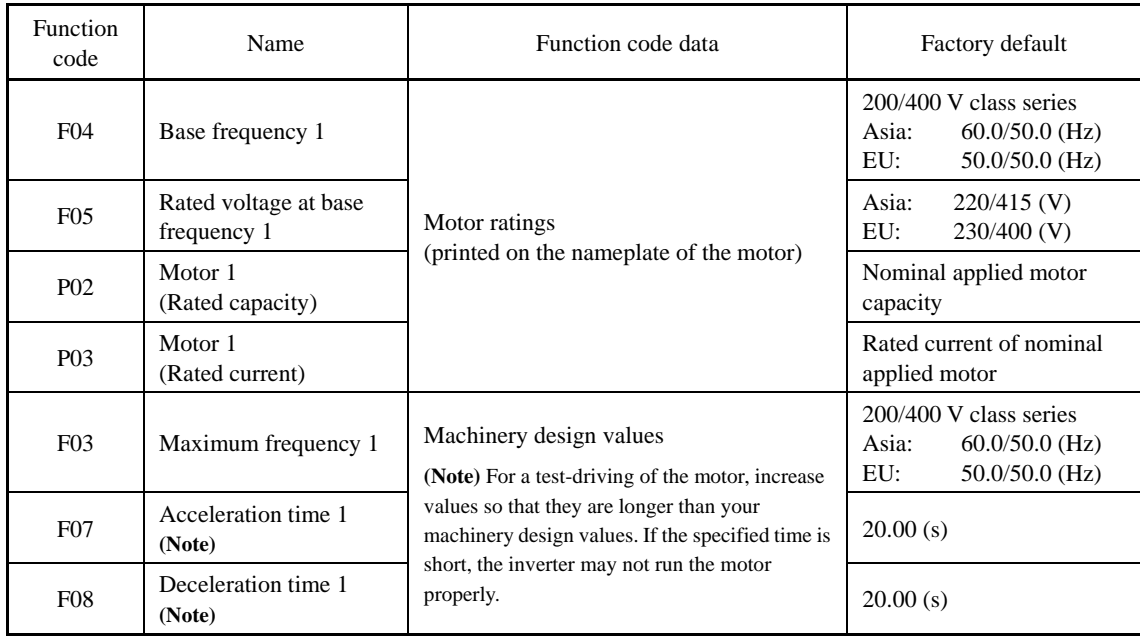

When accessing the function code P02, take into account that changing the P02<sup>\*</sup> data Note automatically updates the data of the function codes P03, P06 to P08, and H46.
# ■ Tuning procedure

#### **(1) Selection of tuning type**

Check the situation of the machinery and select "Tuning with the motor stopped (P04 = 1)" or "Tuning with the motor running ( $P04 = 2$ )." For the latter tuning, adjust the acceleration and deceleration times (F07 and F08) and specify the rotation direction that matches the actual rotation direction of the machinery.

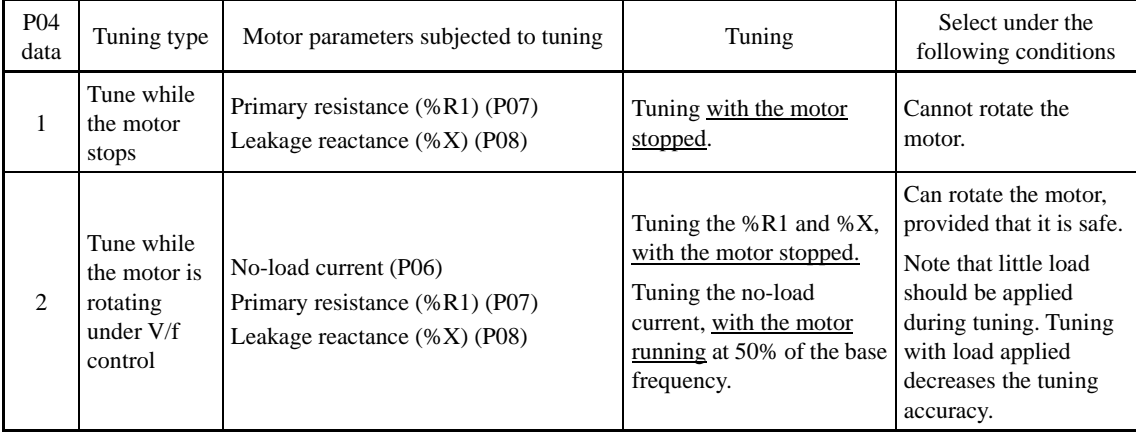

The tuning results of motor parameters will be automatically saved into their respective function codes. If P04 tuning is performed, for instance, the tuning results will be saved into P codes (Motor parameters).

## **(2) Preparation of machinery**

Perform appropriate preparations on the motor and its load, such as disengaging the coupling from the motor and deactivating the safety devices.

## **(3) Tuning**

- $\circled{1}$  Set function code P04 to "1" or "2" and press the  $\circled{1}$  key. (Blinking of 1 or 2 will slow down.)
- Enter a run command.
- The moment a run command is entered, the display of 1 or 2 lights up, and tuning starts with the motor stopped.

(Maximum tuning time: Approx. 40 to 80 s.)

 $\textcircled{4}$  If P04 = 2, after the tuning in  $\textcircled{3}$  above, the motor is accelerated to approximately 50% of the base frequency and then tuning starts. Upon completion of measurements, the motor decelerates to a stop.

(Estimated tuning time: Acceleration time  $+20$  to  $75$  s  $+$  Deceleration time)

 $\circ$  If P04 = 2, after the motor decelerates to a stop in  $\circled{a}$  above, tuning continues with the motor stopped.

(Maximum tuning time: Approx. 40 to 80 s.)

 $\circled{b}$  If the terminal signal *FWD* or *REV* is selected as a run command (F02 = 1), turning the run command OFF after completion of measurement completes the tuning.

 If the run command has been given through the keypad or the communications link, it automatically turns OFF upon completion of the measurements, which completes the tuning.

 $\overline{O}$  Upon completion of the tuning, the subsequent function code P04 appears on the keypad.

Chap. 5 PREPARATION AND TEST RUN

PREPARATION AND TEST RUN

Chap. 5

#### ■ Tuning errors

Improper tuning would negatively affect the operation performance and, in the worst case, could even cause hunting or deteriorate precision. Therefore, if the inverter finds any abnormality in the tuning results or any error in the tuning process, it displays Er7 and discards the tuning data.

Listed below are possible causes that trigger tuning errors.

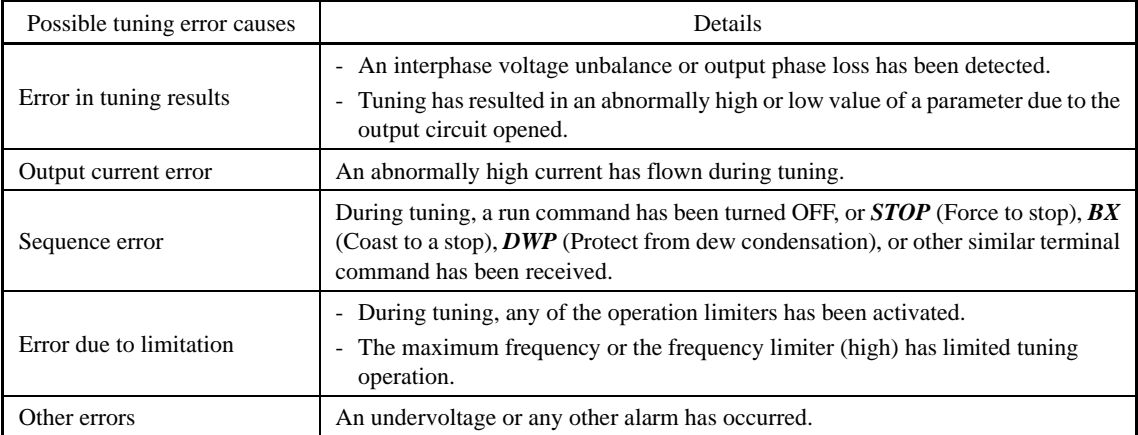

If any of these errors occurs, remove the error cause and perform tuning again, or consult your Fuji Electric representative.

Note If a filter other than the Fuji optional output filter (OFL- $\square\square\square\square\square$ ) is connected to the inverter's output (secondary) circuit, the tuning result cannot be assured. When replacing the inverter connected with such a filter, make a note of the old inverter's settings for the primary resistance %R1, leakage reactance %X, no-load current, and rated slip frequency, and specify those values to the new inverter's function codes.

Vibration that may occur when the motor's coupling is elastic can be regarded as normal vibration due to the output voltage pattern applied in tuning. The tuning does not always result in an error; however, run the motor and check its running state.

# **5.7.10 Running the inverter for motor operation check**

# NG

If the user configures the function codes wrongly without completely understanding this Instruction Manual and the FRENIC-AQUA User's Manual, the motor may rotate with a torque or at a speed not permitted for the machine.

**Accident or injury may result.**

After completion of preparations for a test run as described above, start running the inverter for motor operation check using the following procedure.

#### CAU ON

If any abnormality is found in the inverter or motor, immediately stop operation and investigate the cause referring to Chapter 9, "TROUBLESHOOTING."

-------------------- Test Run Procedure ------------------

- (1) Turn the power ON and check that the reference frequency 0.00 Hz is blinking on the LCD monitor.
- (2) Set a low reference frequency such as 5 Hz, using  $\Diamond$  /  $\Diamond$  keys. (Check that the frequency is blinking on the LCD monitor.)
- (3) Press the  $f_{\text{W}}$  key to start running the motor in the forward direction. (Check that the reference frequency is displayed on the LCD monitor.)
- (4) To stop the motor, press the  $\epsilon$ FOP key.

#### **< Check points during a test run >**

- Check that the motor is running in the forward direction.
- Check for smooth rotation without motor humming or excessive vibration.
- Check for smooth acceleration and deceleration.

When no abnormality is found, press the  $\lll$  we again to start driving the motor, then increase the reference frequency using  $\bigotimes/\bigotimes$  keys. Check the above points again.

-------------------------------------------------------------------------------------------------------------------------

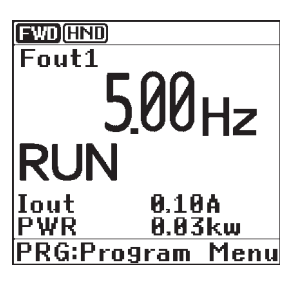

#### **< Modification of motor control function code data >**

Modifying the current function code data sometimes can solve an insufficient torque or overcurrent incident. The table below lists the major function codes to be accessed. For details, see Chapter 6 "FUNCTION CODES" and Chapter 9 "TROUBLESHOOTING."

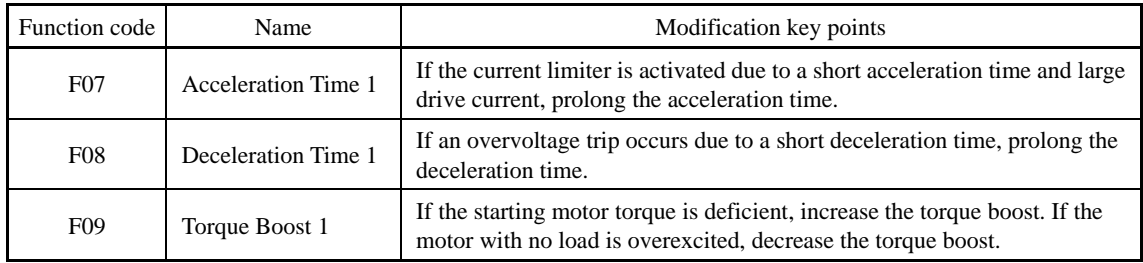

#### **< Remedy to be taken if an alarm ECF (Enable circuit failure) occurs >**

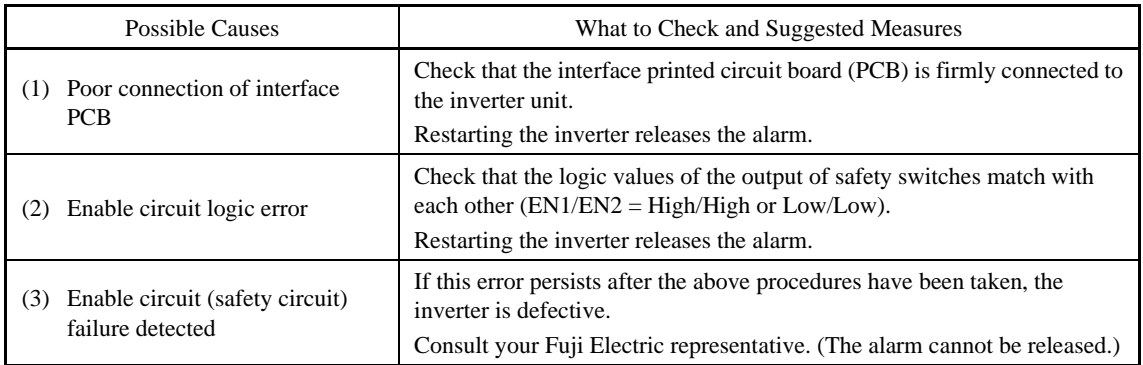

# **5.7.11 Preparation for practical operation**

After verifying normal motor running with the inverter in a test run, connect the motor with the machinery and perform wiring for practical operation.

- (1) Configure the application related function codes that operate the machinery.
- (2) Check interfacing with the peripheral circuits. Turn the power ON and check that the reference frequency 0.00 Hz is blinking on the LCD monitor.
	- 1) Mock alarm

Generate a mock alarm by pressing the " $\cos + (\frac{1}{\epsilon})$  keys" on the keypad for 5 seconds or more and check the alarm sequence. The inverter should stop and issue an alarm output signal (for any fault).

2) Judgment on the life of the DC link bus capacitor

When the multi-function keypad is used, it is necessary to set up the judgment reference level to be applied for the judgment on the life of the DC link bus capacitor.

 When the remote keypad is used, the same setting-up is also necessary in order to judge the life of the DC link bus capacitor under the practical operating conditions.

For details, refer to Chapter 10.

3) I/O checking

 Check interfacing with peripherals by checking I/O on (PRG) > 3 (INV Info) > 3 (I/O Check) on the keypad in Programming mode. For details, refer to Chapter 5.

4) Analog input adjustment

 Adjust the analog inputs on terminals [12], [C1] and [V2] using the function codes related to the offset, filter and gain that minimize analog input errors. For details, refer to Chapter 6.

5) Calibrating the [FM1] / [FM2] output

 Calibrate the full scale of the analog meter connected to the terminals [FM1] and [FM2], using the reference voltage equivalent to +10 VDC or current equivalent to 20 mA. To output the reference voltage, it is necessary to select the analog output test with the function code  $(F31/F35 = 14)$ .

6) Clearing the alarm history

Clear the alarm history saved during the system setup with the function code  $(H97 = 1)$ .

Depending upon the situation of the practical operation, it may become necessary to modify Note the settings of the torque boost (F09) and acceleration/deceleration times (F07/F08). Confirm the function code data and modify them properly.

The inverter is available in either remote or local mode.  $Tip$ 

- Remote mode: The inverter is driven by terminal commands, via the communications link or from the keypad which are selectable with function codes.
- Local mode: The inverter is separated from the system and driven by keypad operation. This mode is convenient for test-run and maintenance.
- For details, refer to Section 5.5.4 "Remote and local modes."

# Chapter 6 **FUNCTION CODES**

This chapter contains overview tables of function codes available for the FRENIC-AQUA series of inverters and details of function codes.

#### Contents

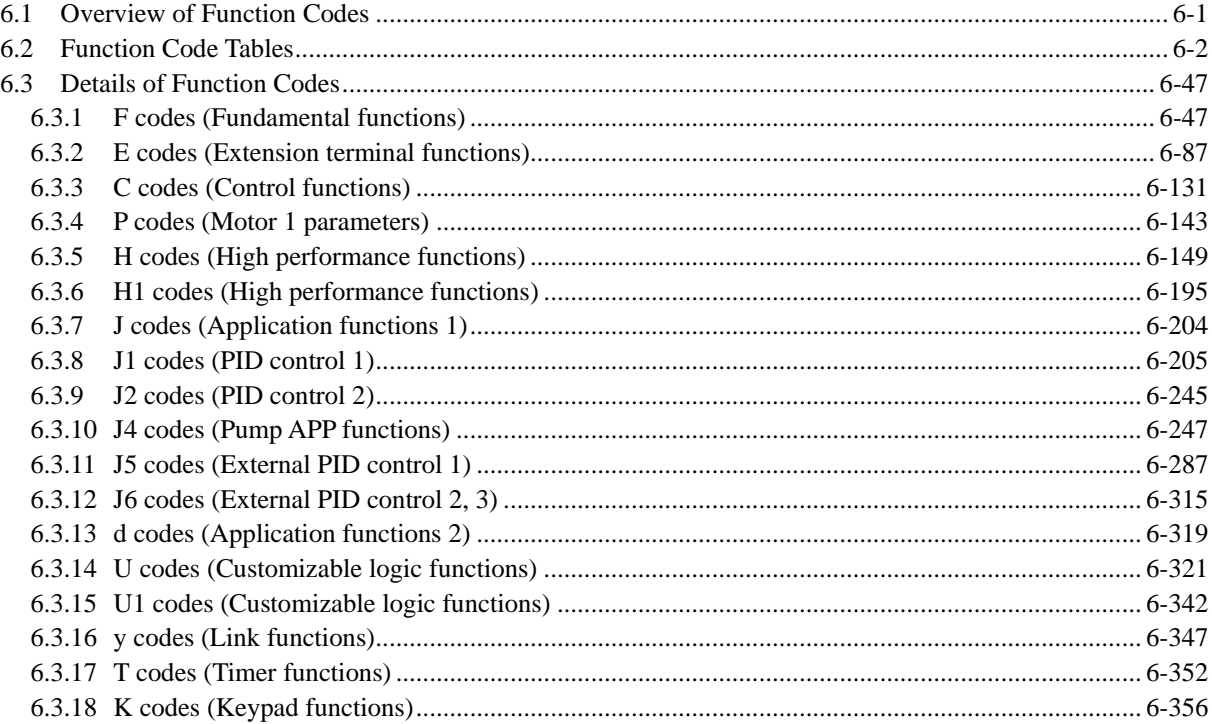

# **6.1 Overview of Function Codes**

Function codes enable the FRENIC-AQUA series of inverters to be set up to match your system requirements.

The function codes are classified into these groups: Fundamental Functions (F codes), Extension Terminal Functions (E codes), Control Functions (C codes), Motor 1 Parameters (P codes), High Performance Functions (H and H1 codes), Application Functions 1 (J codes), PID Control 1 (J1 codes), PID Control 2 (J2 codes), Pump APP Functions (J4 codes), External PID Control 1 (J5 codes), External PID Control 2 and 3 (J6 codes), Application Functions 2 (d codes), Customizable Logic Functions (U and U1 codes), Link Functions (y codes), Timer Operation Functions (T codes), Keypad Functions (K codes), and Option Functions (o codes). To determine the property of each function code, set data to the function code.

This manual does not contain the descriptions of Option Functions (o codes). For o codes, refer to the instruction manual for each option.

# **6.2 Function Code Tables**

The following descriptions supplement those given in the function code tables on page 6-3 and subsequent pages.

#### Changing, validating, and saving function code data when the inverter is running

Function codes are indicated by the following based on whether they can be changed or not when the inverter is running:

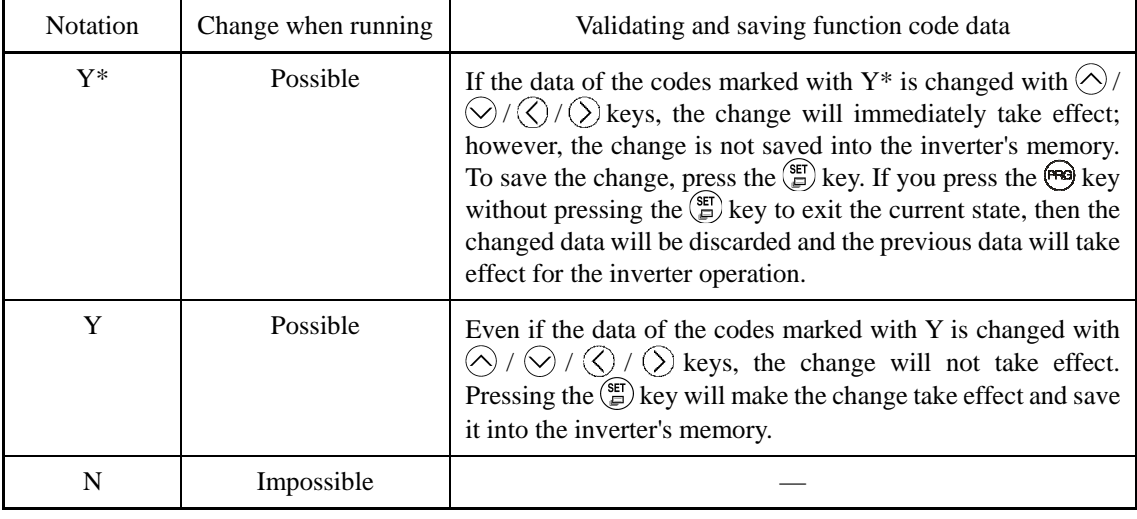

## Copying data

The keypad is capable of copying the function code data stored in the inverter's memory into the keypad's memory (PRG > 2(Function Code) > 4(Data Copy)). With this feature, you can easily transfer the data saved in a source inverter to other destination inverters.

If the specifications of the source and destination inverters differ, some code data may not be copied to ensure safe operation of your power system. Whether data will be copied or not is detailed with the following symbols in the "Data copying" column of the function code tables given on page 6-3 and subsequent pages.

- Y: Will be copied unconditionally.
- Y1: Will not be copied if the rated capacity differs from the source inverter.
- N: Will not be copied. (The function code marked with "N" is not subject to the Verify operation, either.)

#### ■ Using negative logic for programmable I/O terminals

The negative logic signaling system can be used for the programmable, digital input and output terminals by setting the function code data specifying the properties for those terminals. Negative logic refers to the inverted ON/OFF (logical value 1 (true)/0 (false)) state of input or output signal. An active-ON signal (the function takes effect if the terminal is short-circuited.) in the normal logic system is functionally equivalent to active-OFF signal (the function takes effect if the terminal is opened.) in the negative logic system. Active-ON signals can be switched to active-OFF signals, and vice versa, with the function code data setting, except some signals.

To set the negative logic system for an input or output terminal, enter data of 1000s (by adding 1000 to the data for the normal logic) in the corresponding function code.

Example: "Coast to a stop" command *BX* assigned to any of digital input terminals [X1] to [X7] using any of function codes E01 through E07.

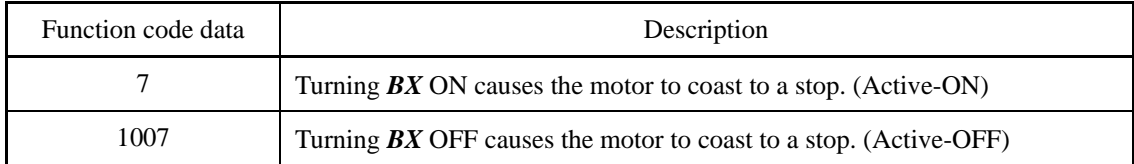

The following tables list the function codes available for the FRENIC-AQUA series of inverters.

#### **F codes: Fundamental Functions**

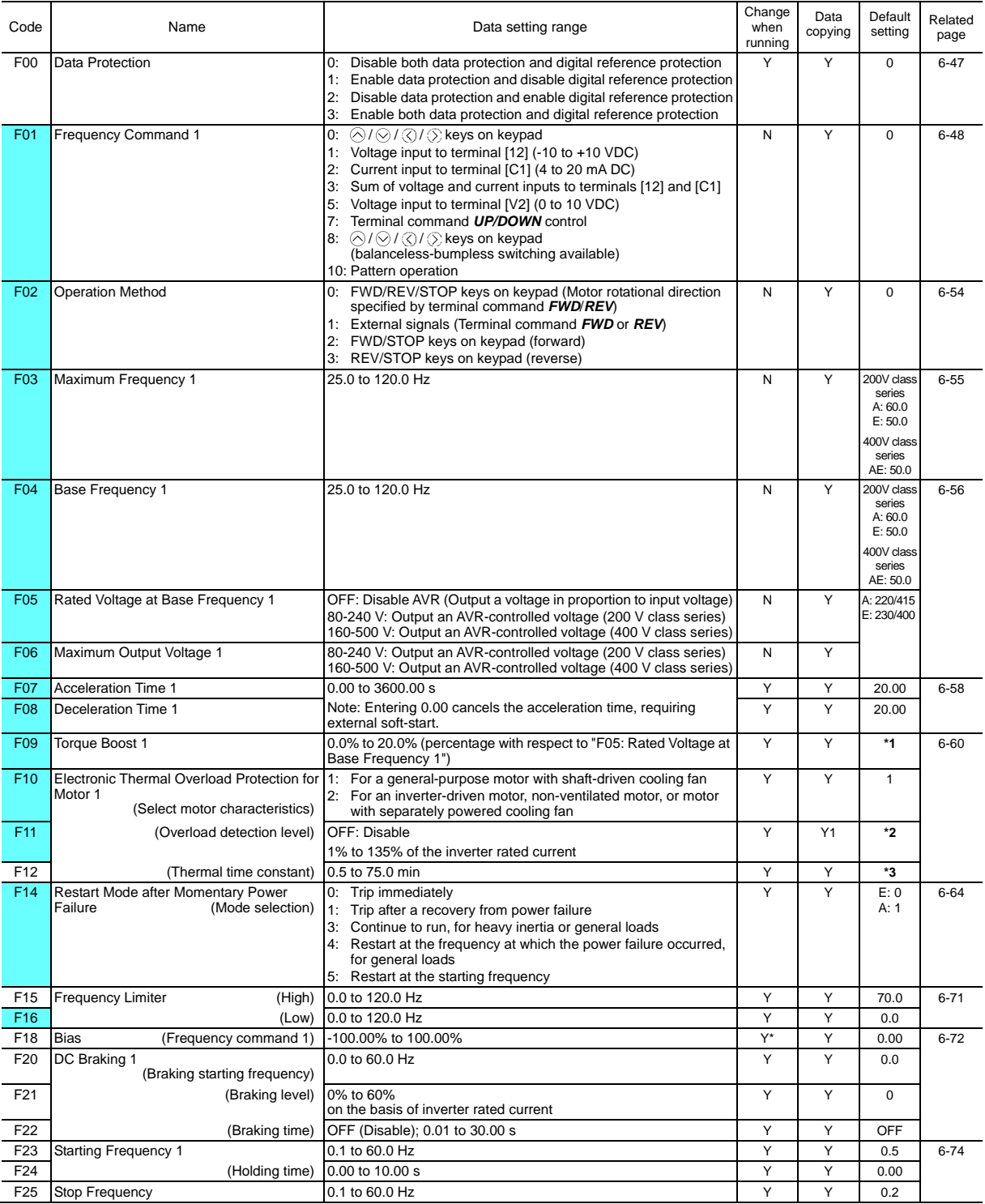

The shaded function codes ( $\Box$ ) are applicable to the quick setup.

**Note:** Alphabets in the Default setting field denote shipping destination: A (Asia) and E (EU).

\*1 The factory default differs depending upon the inverter's capacity. See Table A.

\*2 The motor rated current is automatically set. See Table B (function code P03).

\*3 5.0 min for inverters of 22 kW or below; 10.0 min for those of 30 kW or above.

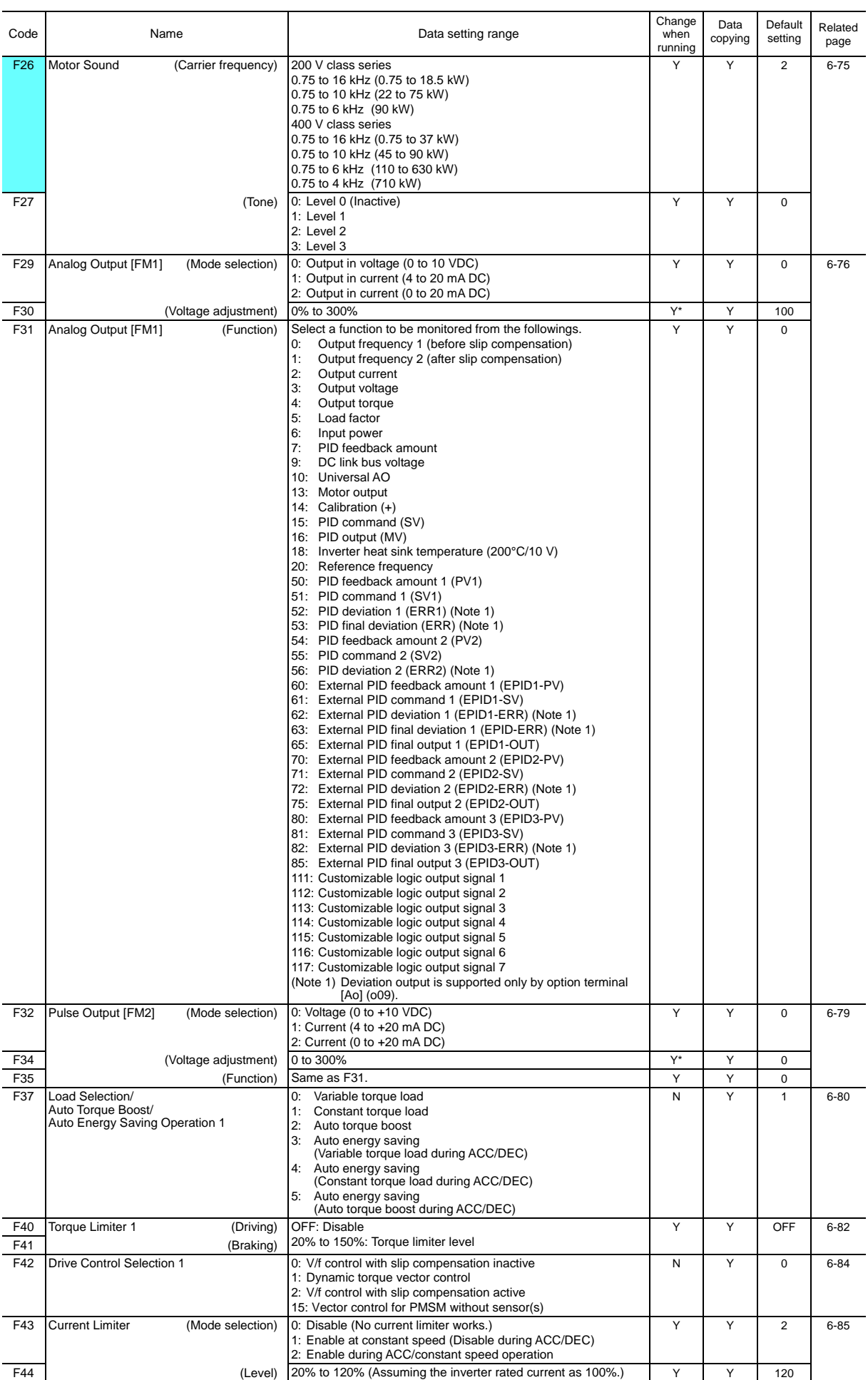

#### **E codes: Extension Terminal Functions**

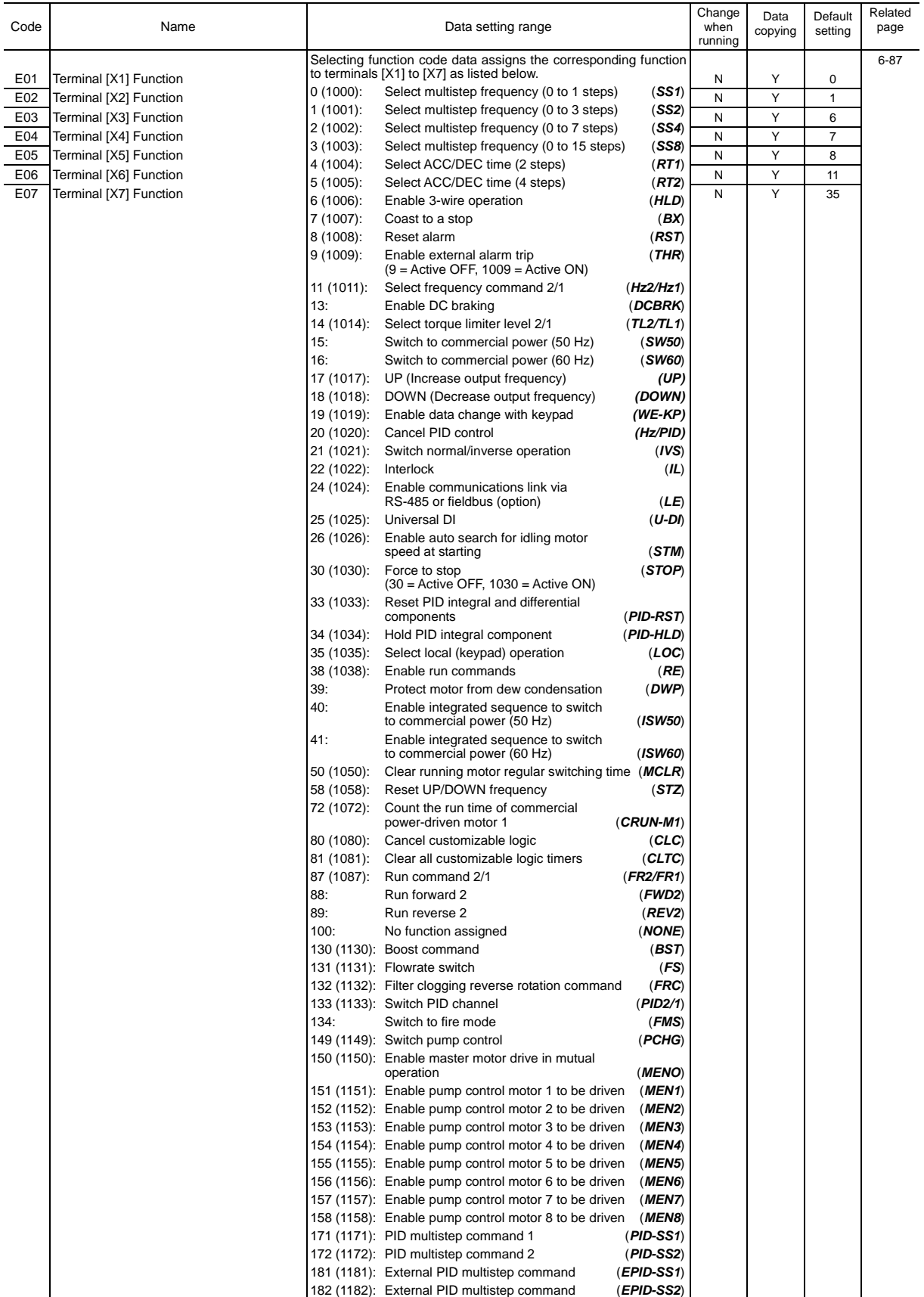

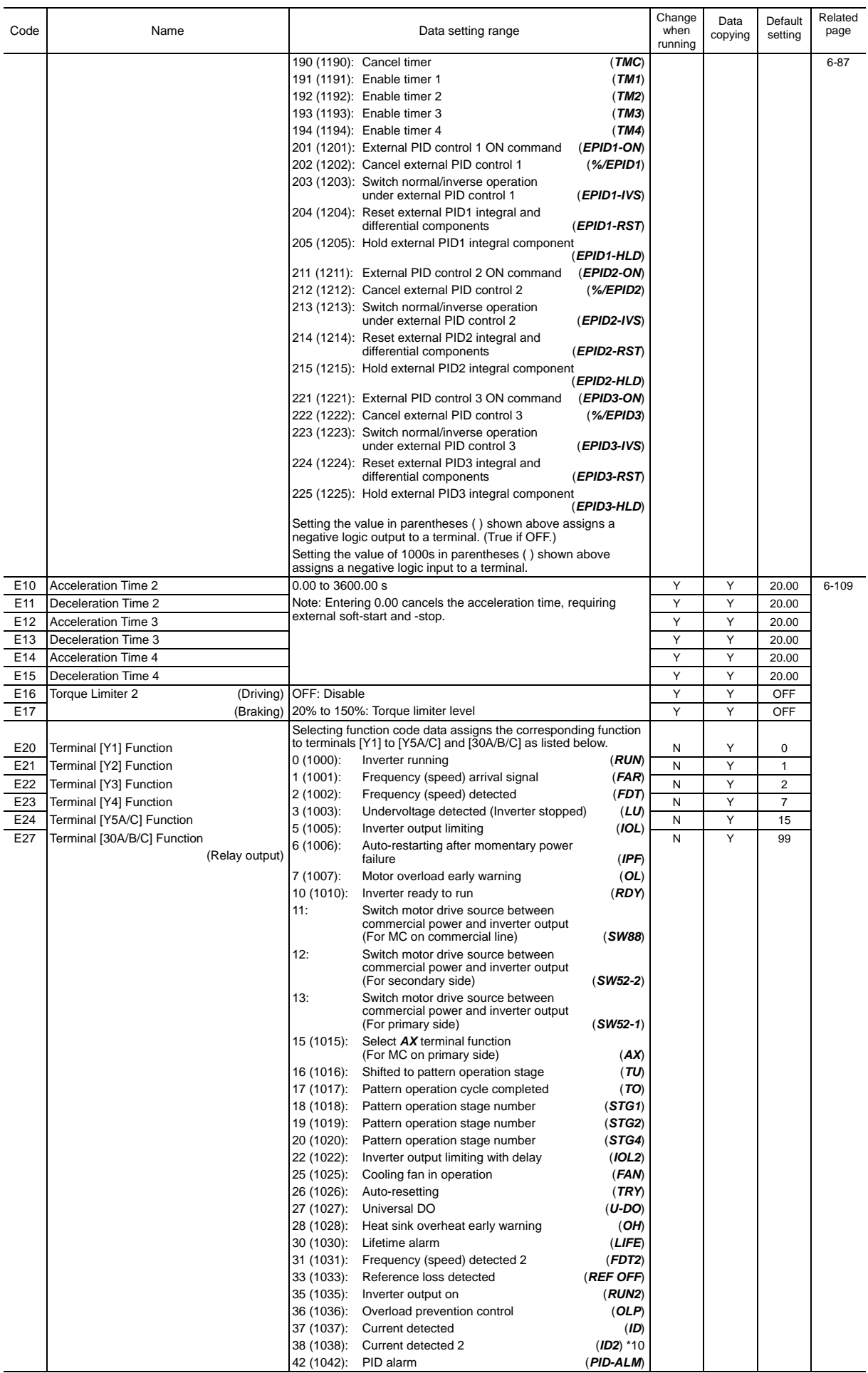

**Note:** Alphabets in the Default setting field denote shipping destination: A (Asia) and E (EU). \*10 Available at ROM version 2450 or later.

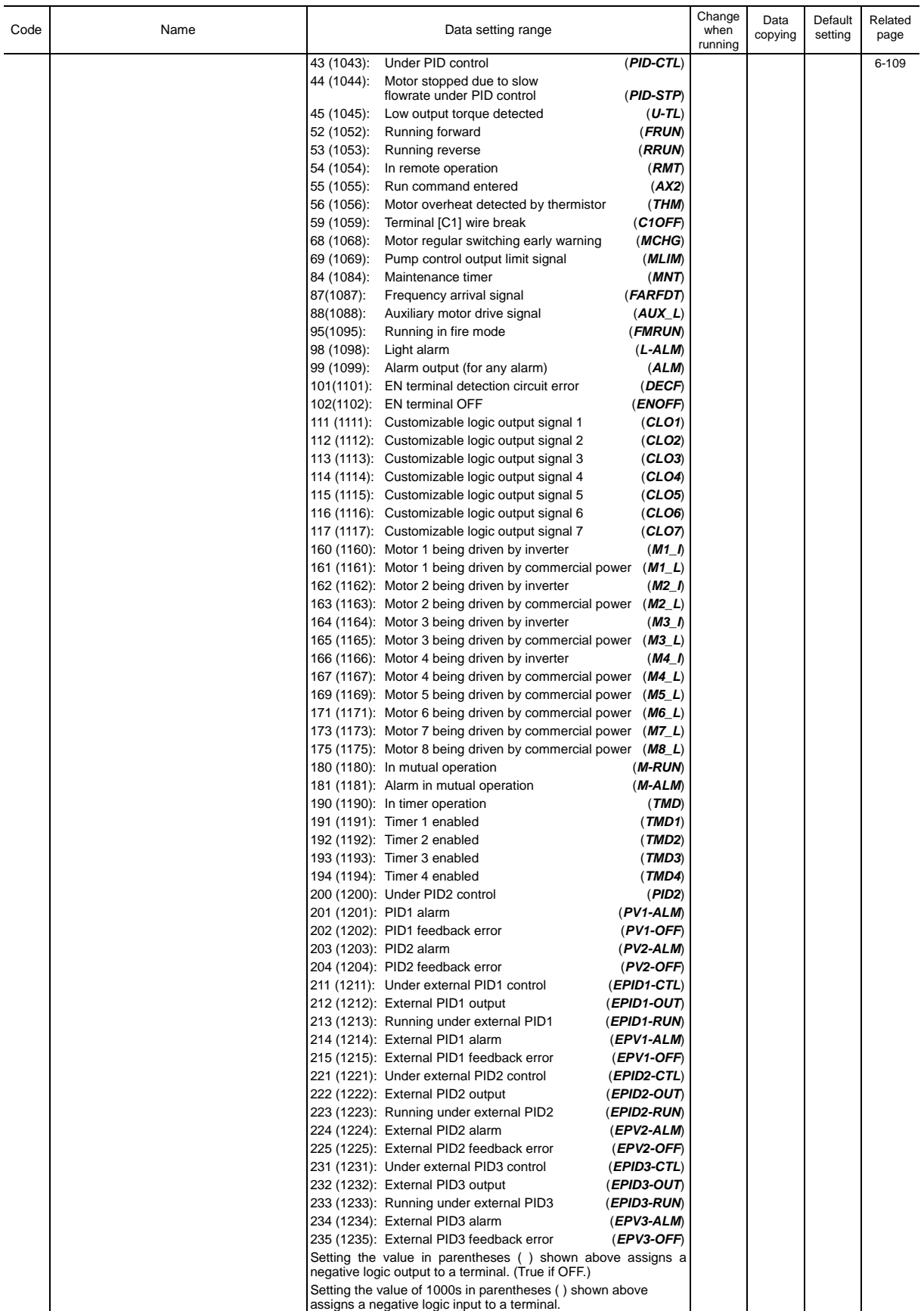

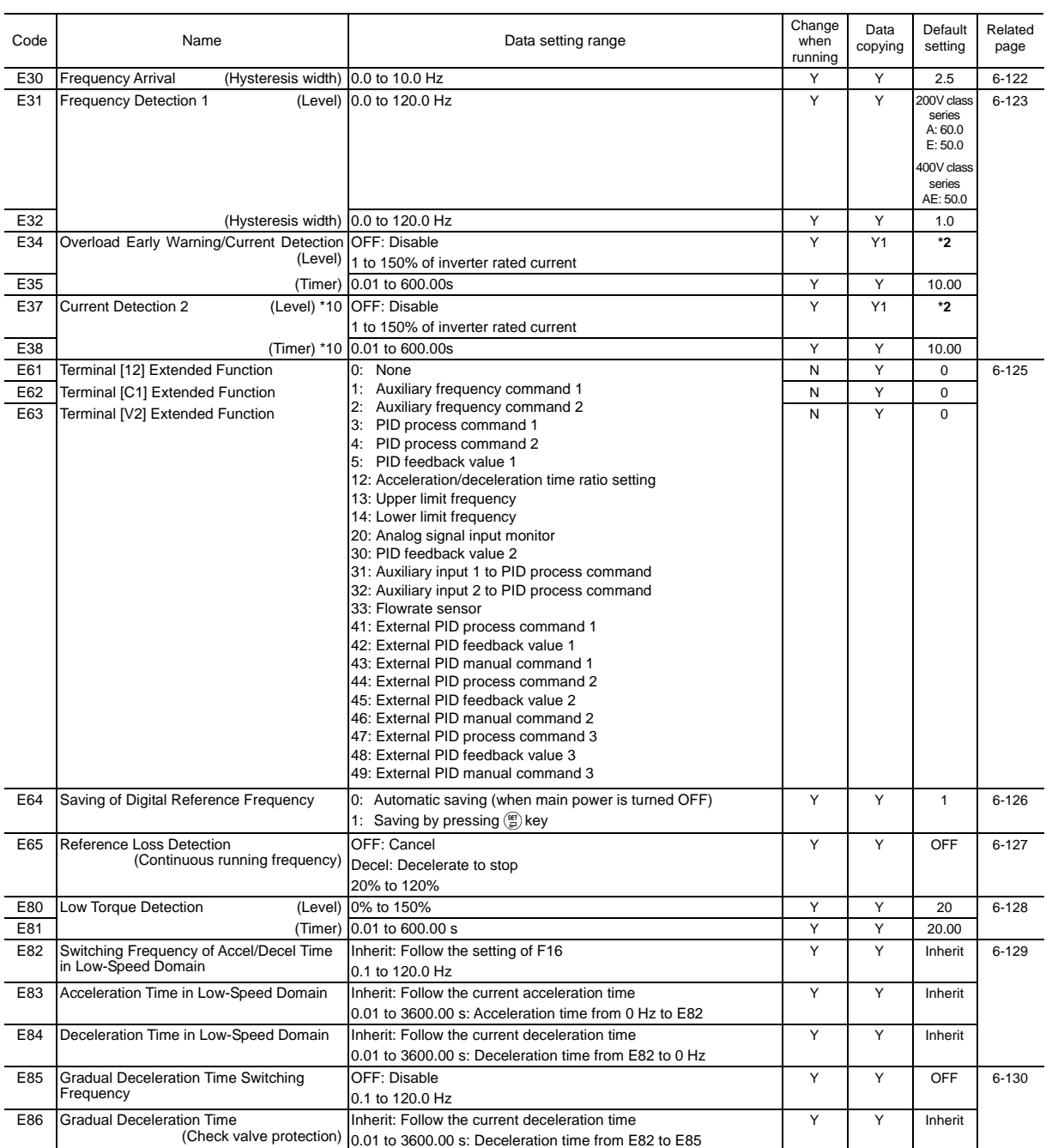

\*2 The motor rated current is automatically set. See Table B (function code P03).

\*10 Available at ROM version 2450 or later.

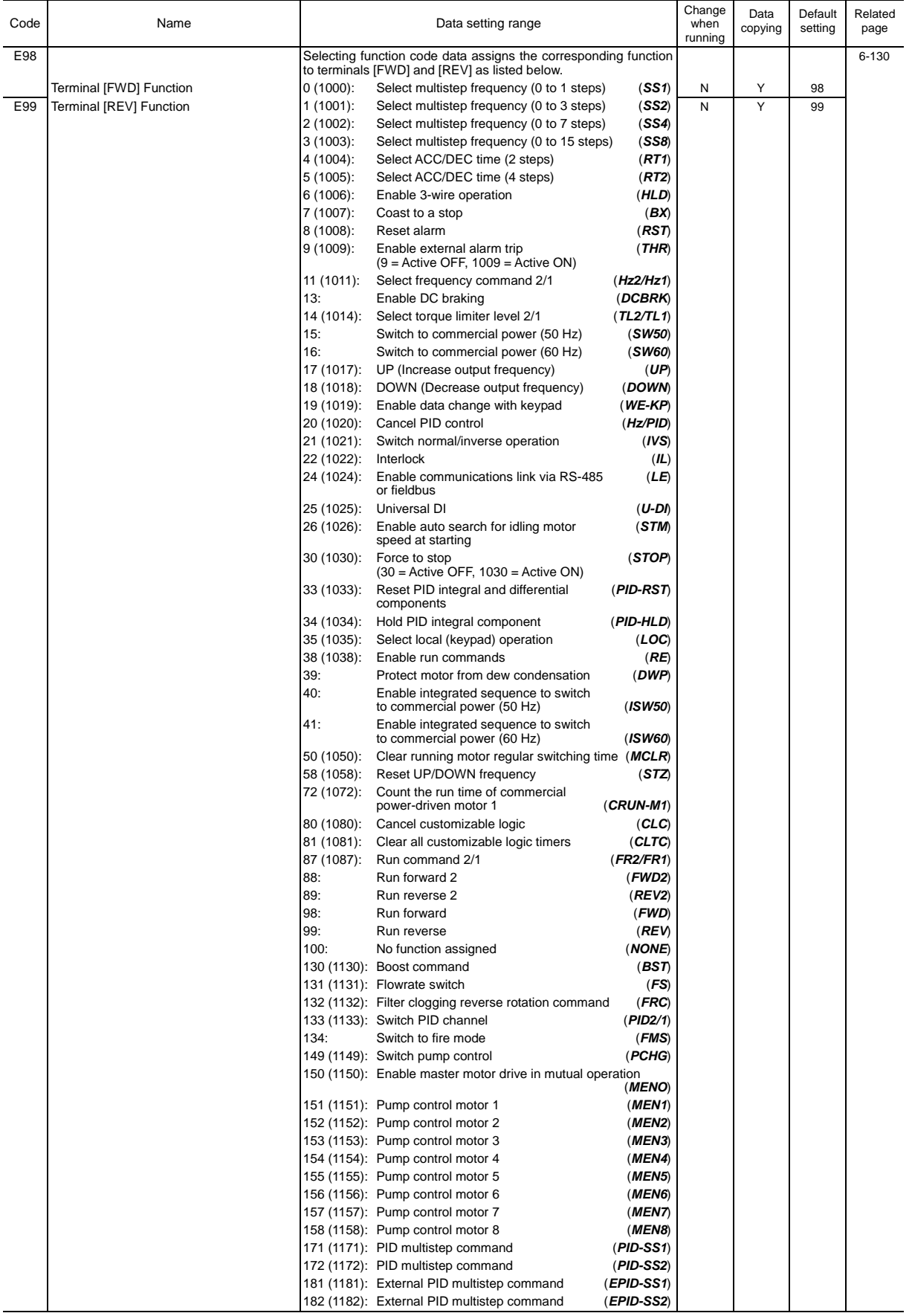

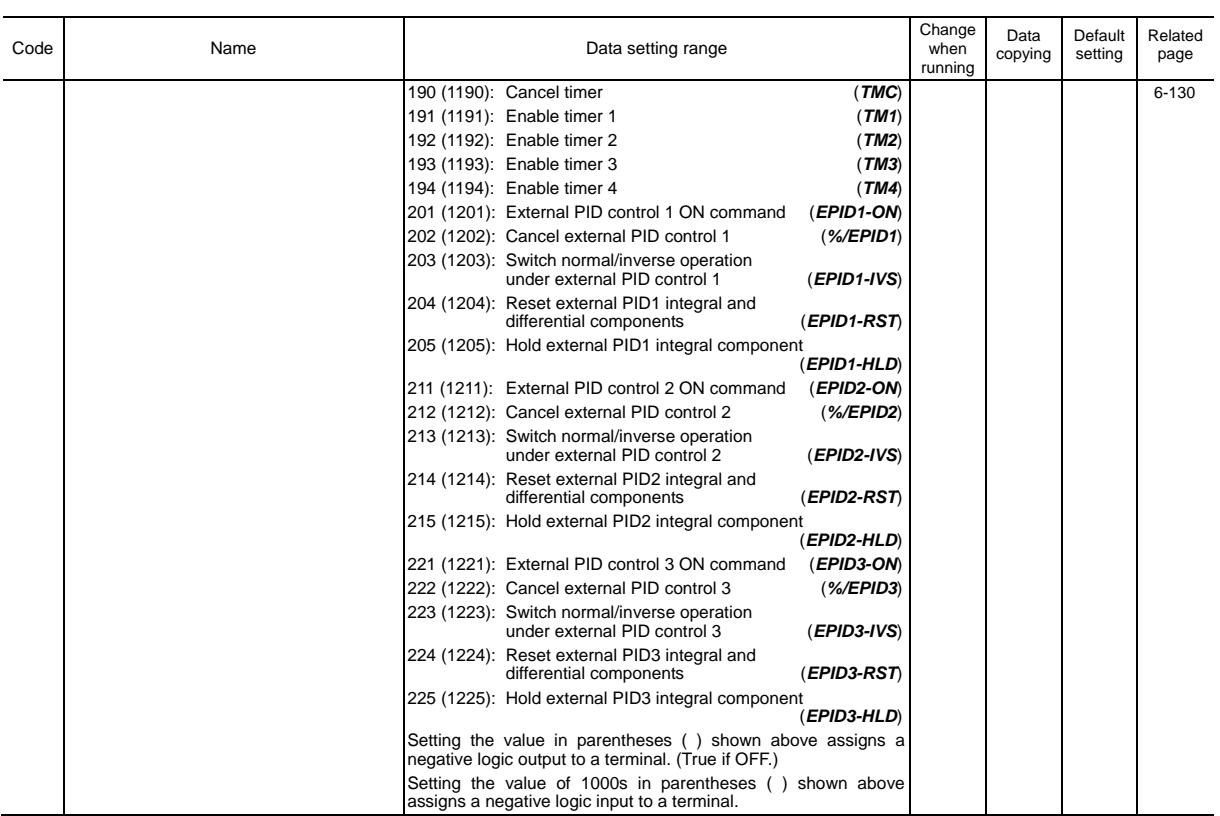

# **C codes: Control Functions of Frequency**

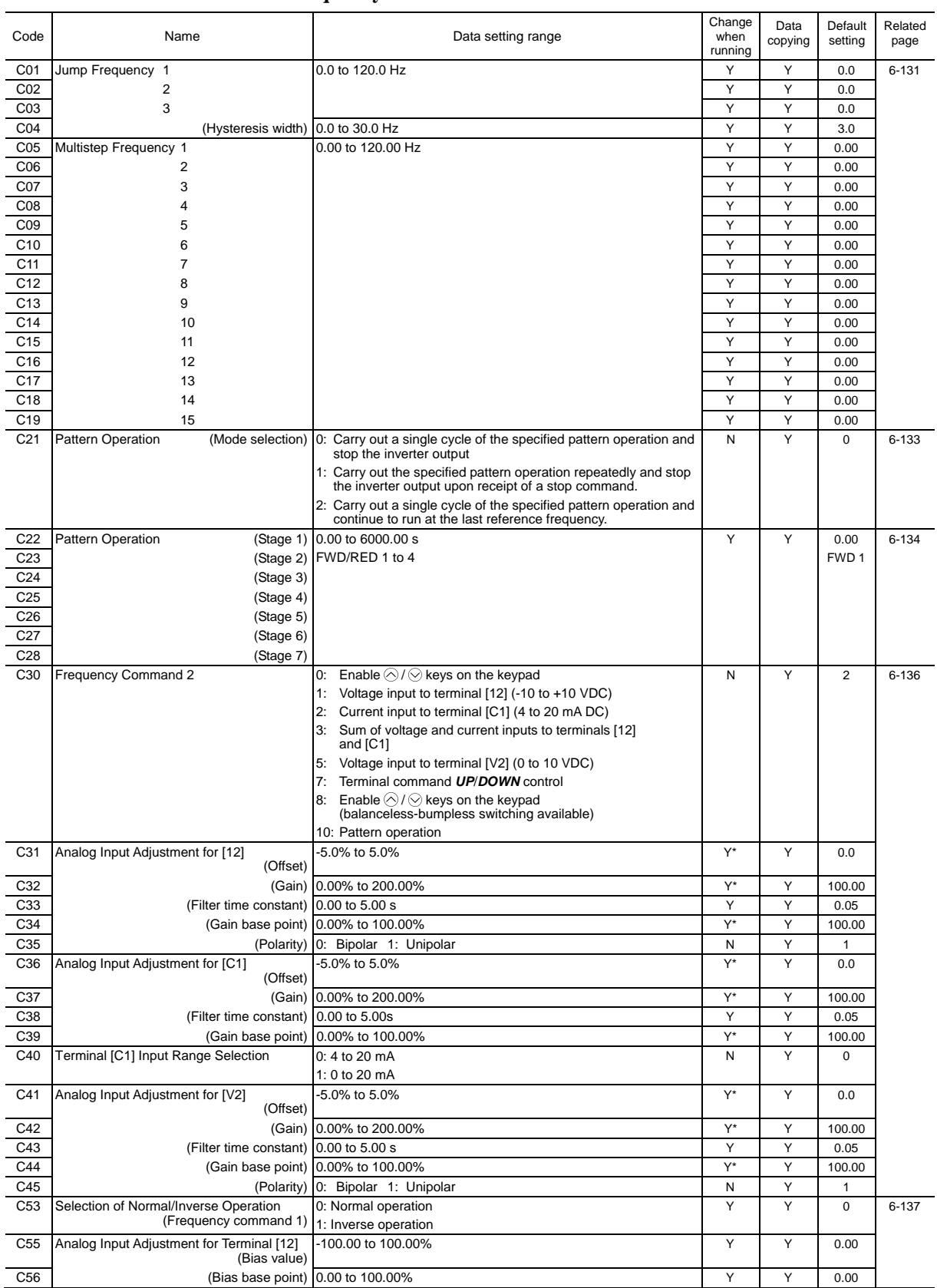

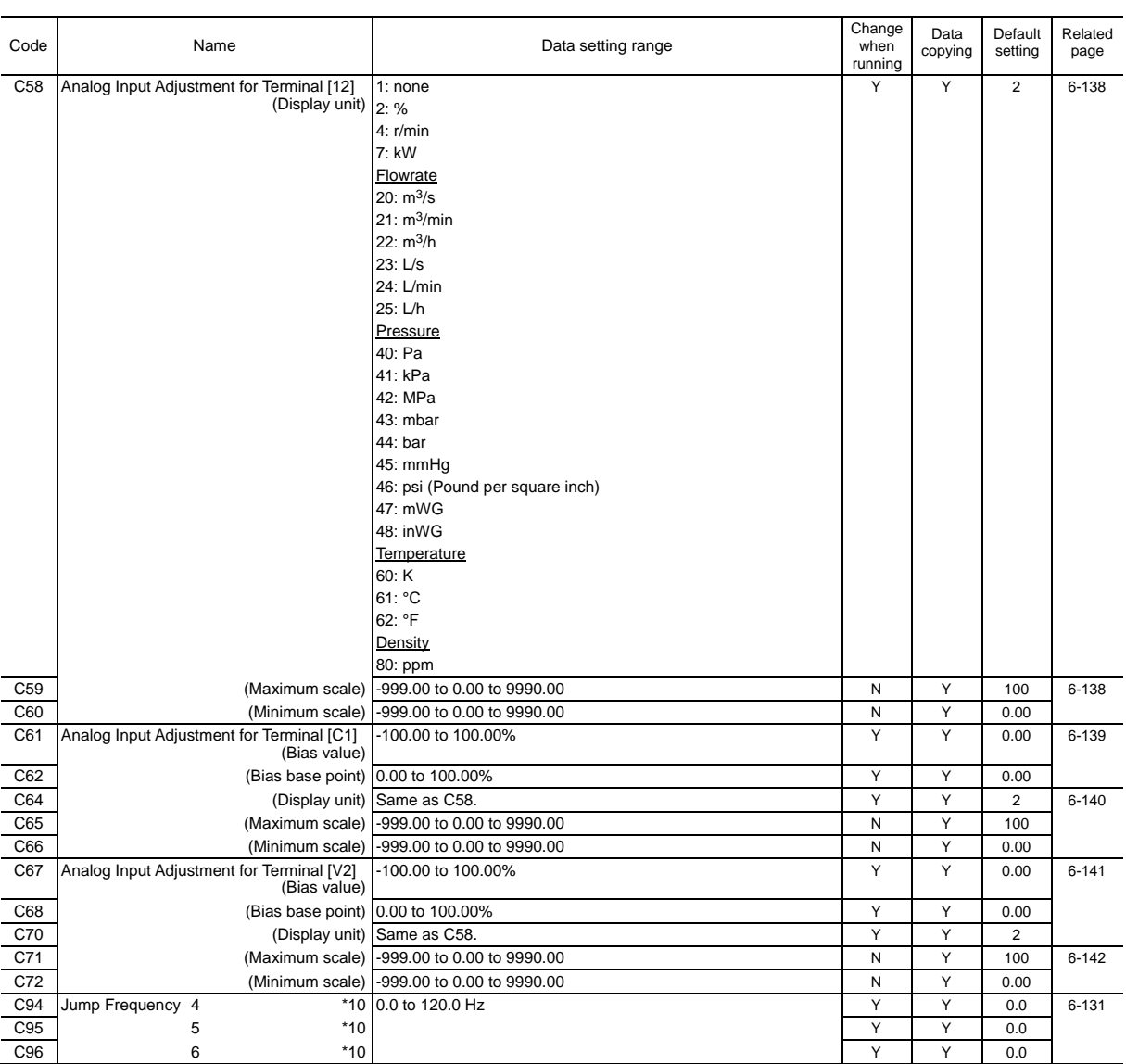

#### **P codes: Motor 1 Parameters**

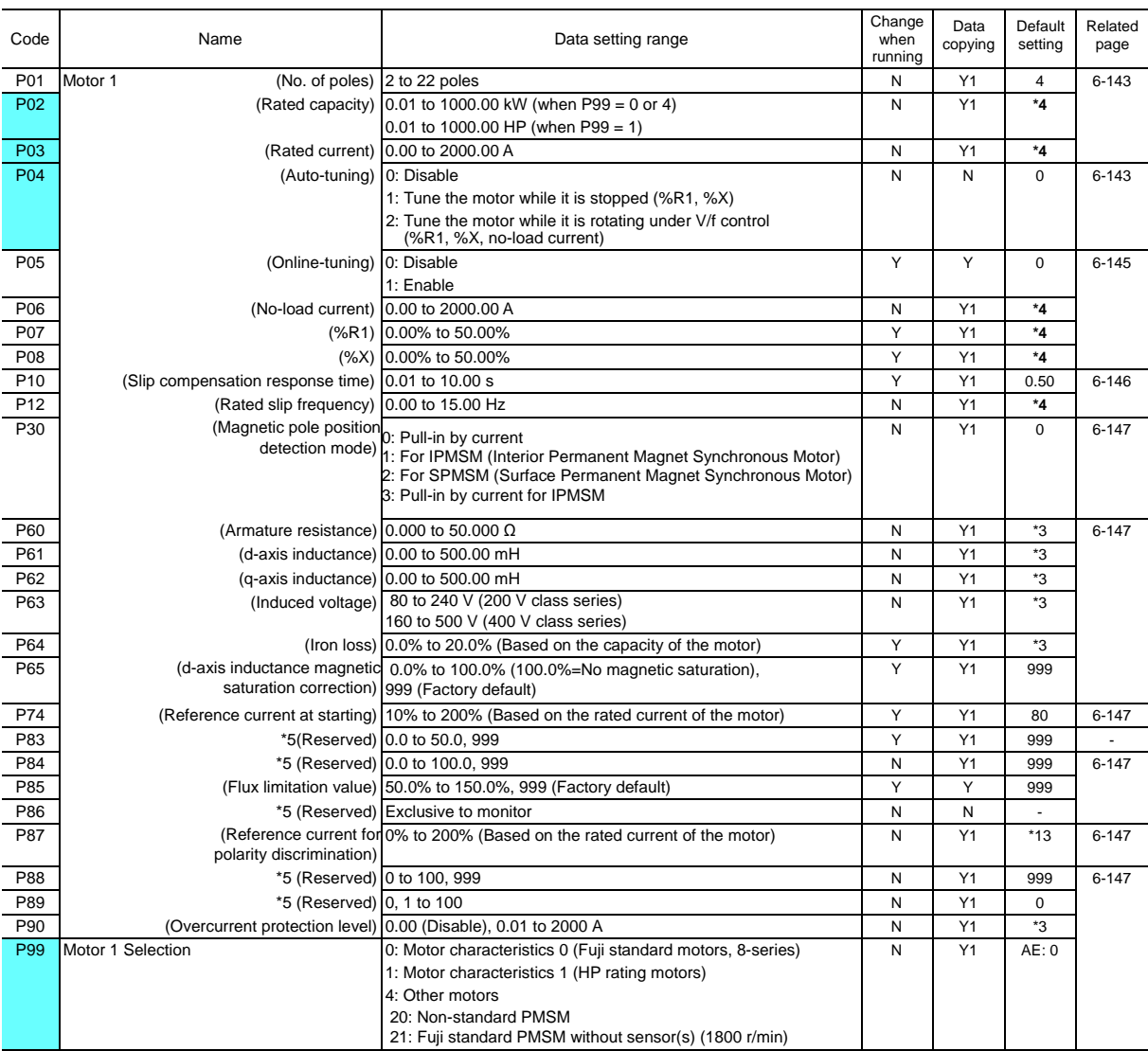

The shaded function codes ( $\Box$ ) are applicable to the quick setup.

**Note:** Alphabets in the Default setting field denote shipping destination: A (Asia) and E (EU).

\*4 The motor parameters are set by capacities. See Table B.

\*5 These function codes are reserved for particular manufacturers. Unless otherwise specified, do not access these function codes.

\*10 Available at ROM version 2450 or later.

\*13 60 % for inverters of 30 kW or below; 80 % for those of 37 kW or above.

# **H codes: High Performance Functions**

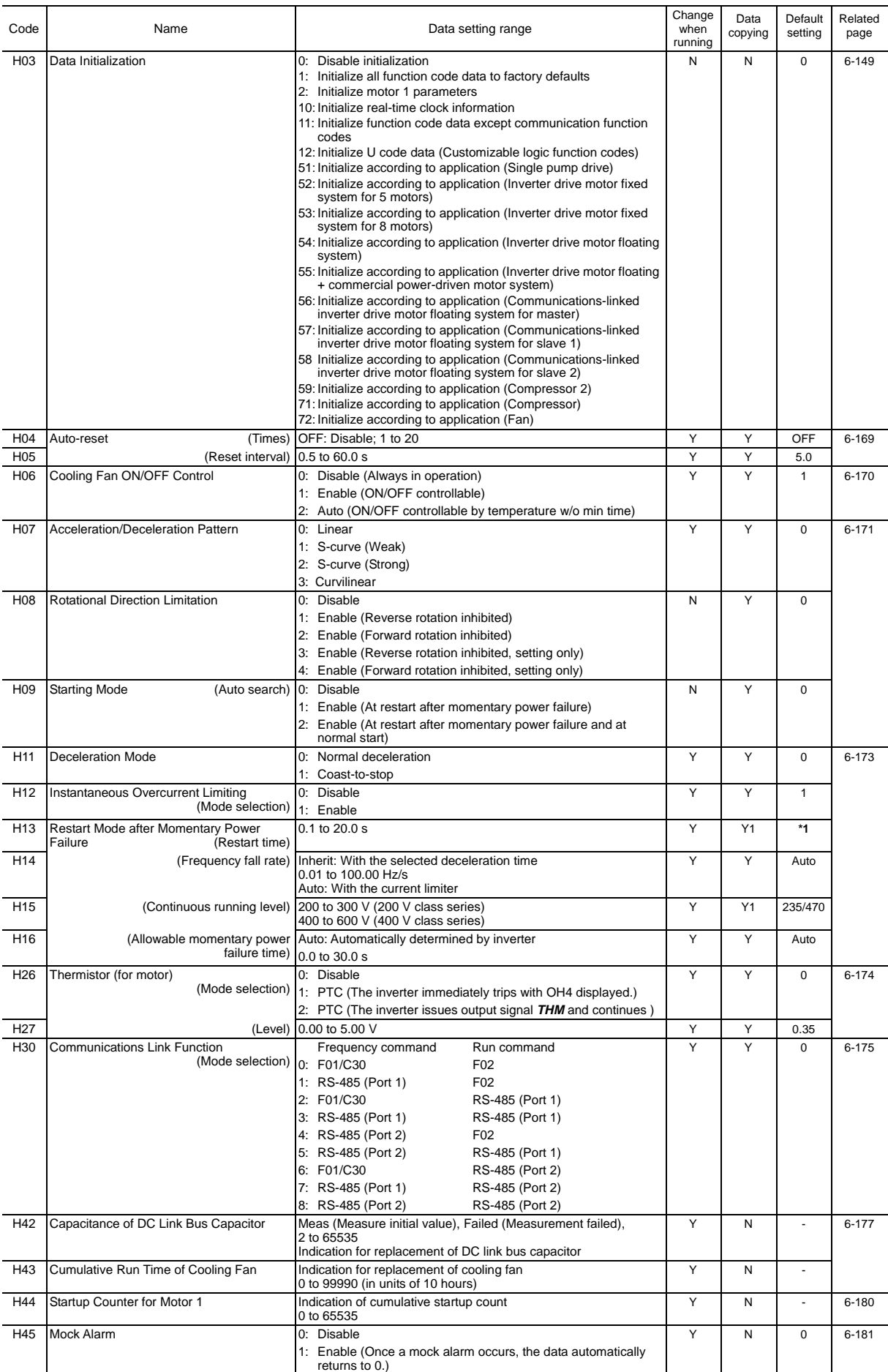

**Note:** Alphabets in the Default setting field denote shipping destination: A (Asia) and E (EU).

\*1 The factory default differs depending upon the inverter's capacity. See Table A.

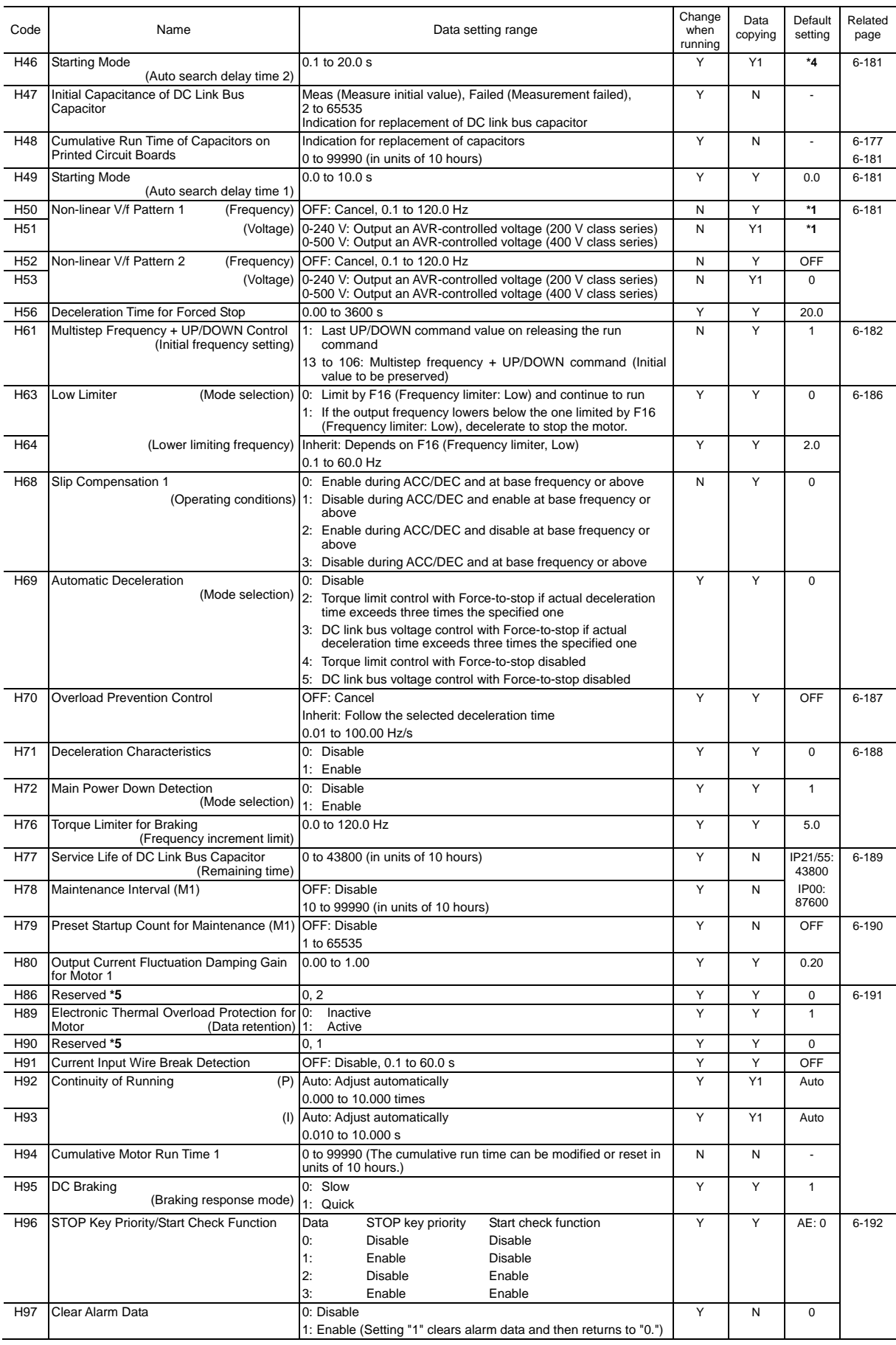

\*1 The factory default differs depending upon the inverter's capacity. See Table A.

\*4 The motor parameters are set by capacities. See Table B.

\*5 These function codes are reserved for particular manufacturers. Unless otherwise specified, do not access these function codes.

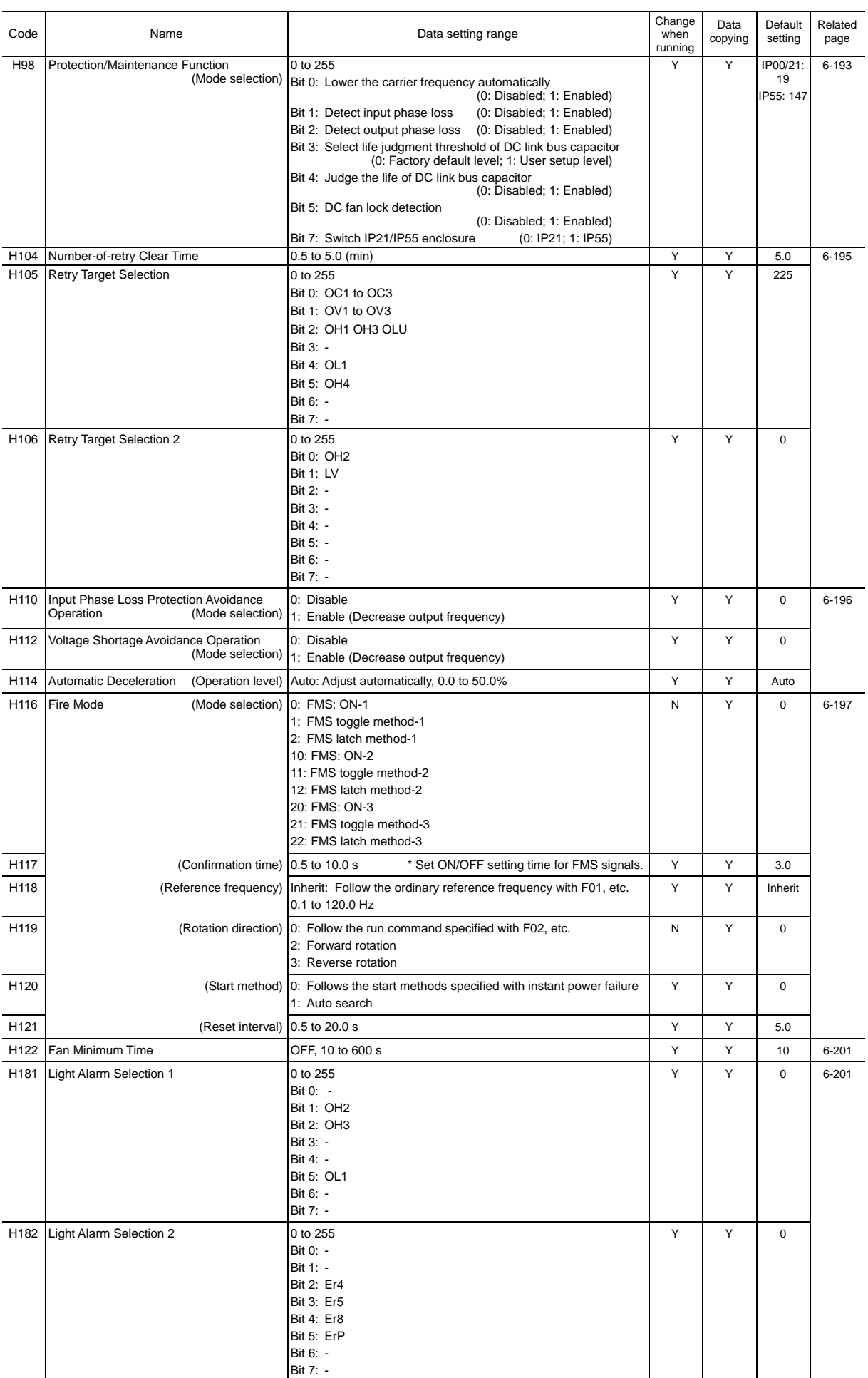

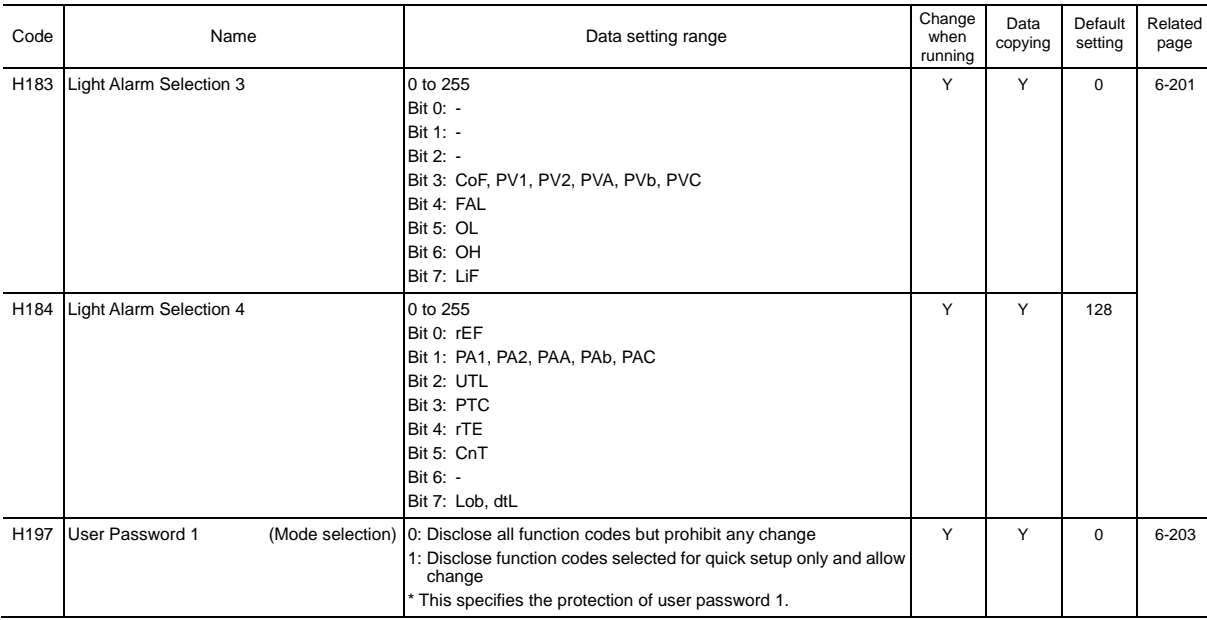

# **J codes: Application Functions 1**

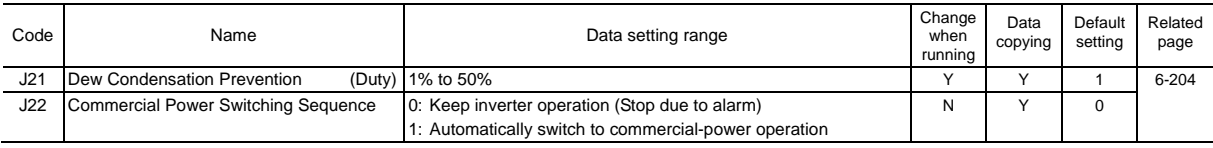

# **J1 codes: PID Control 1**

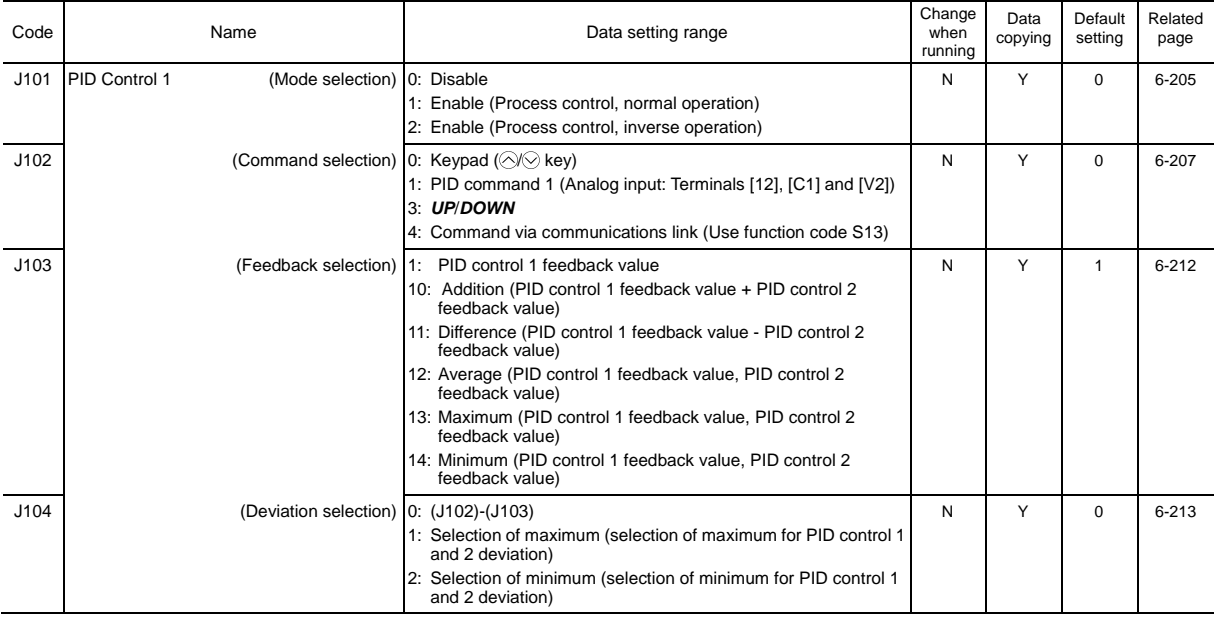

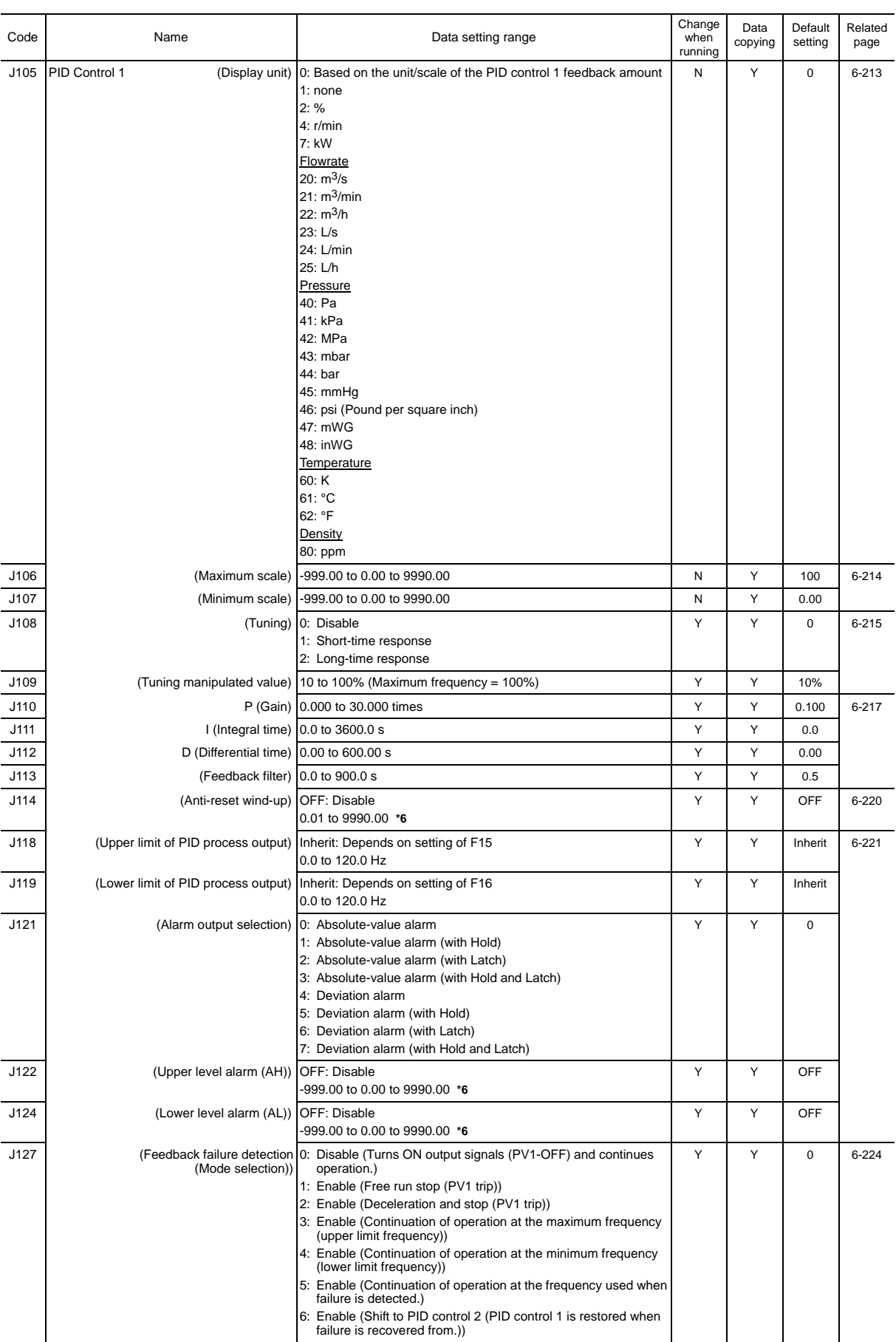

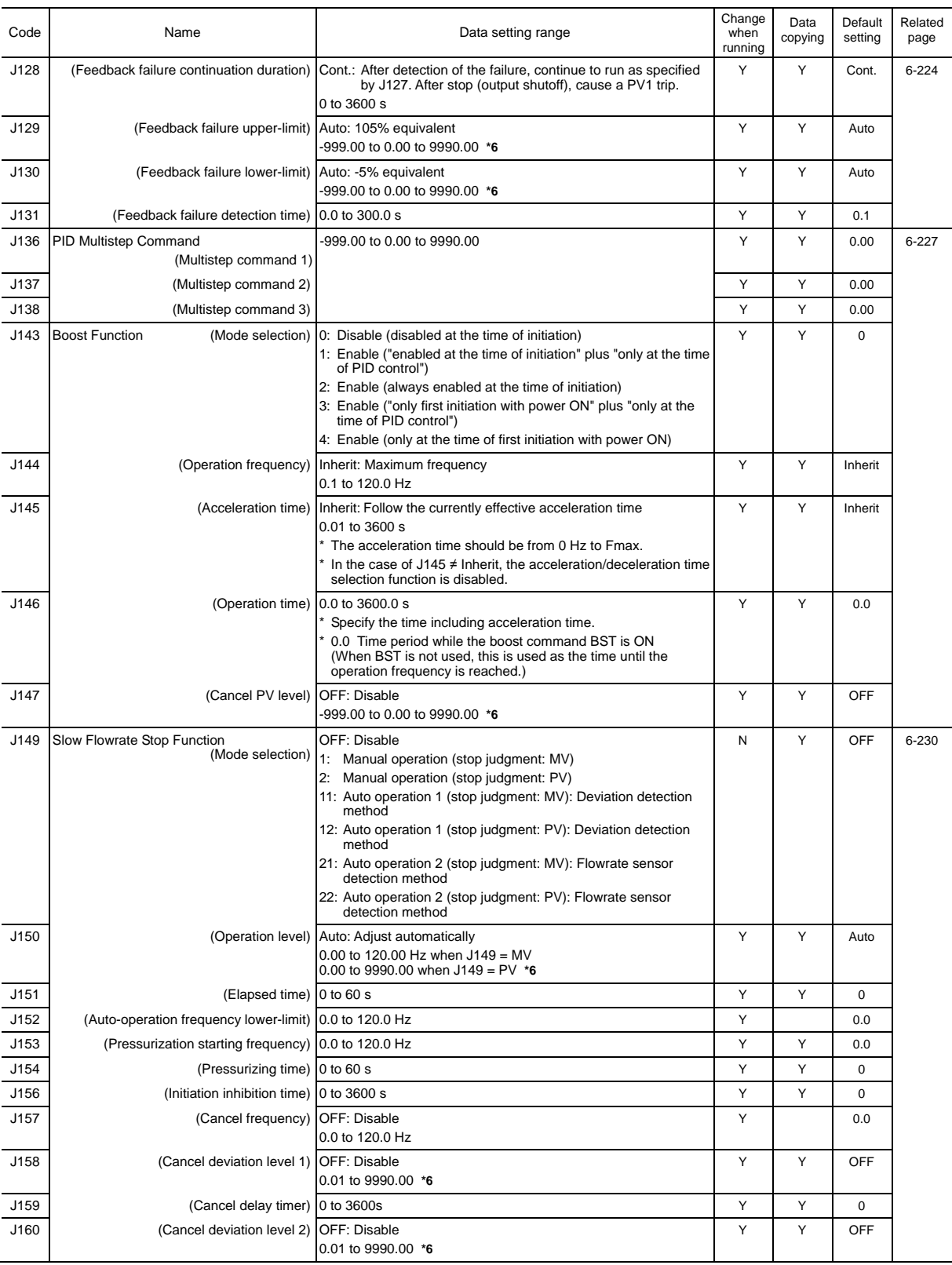

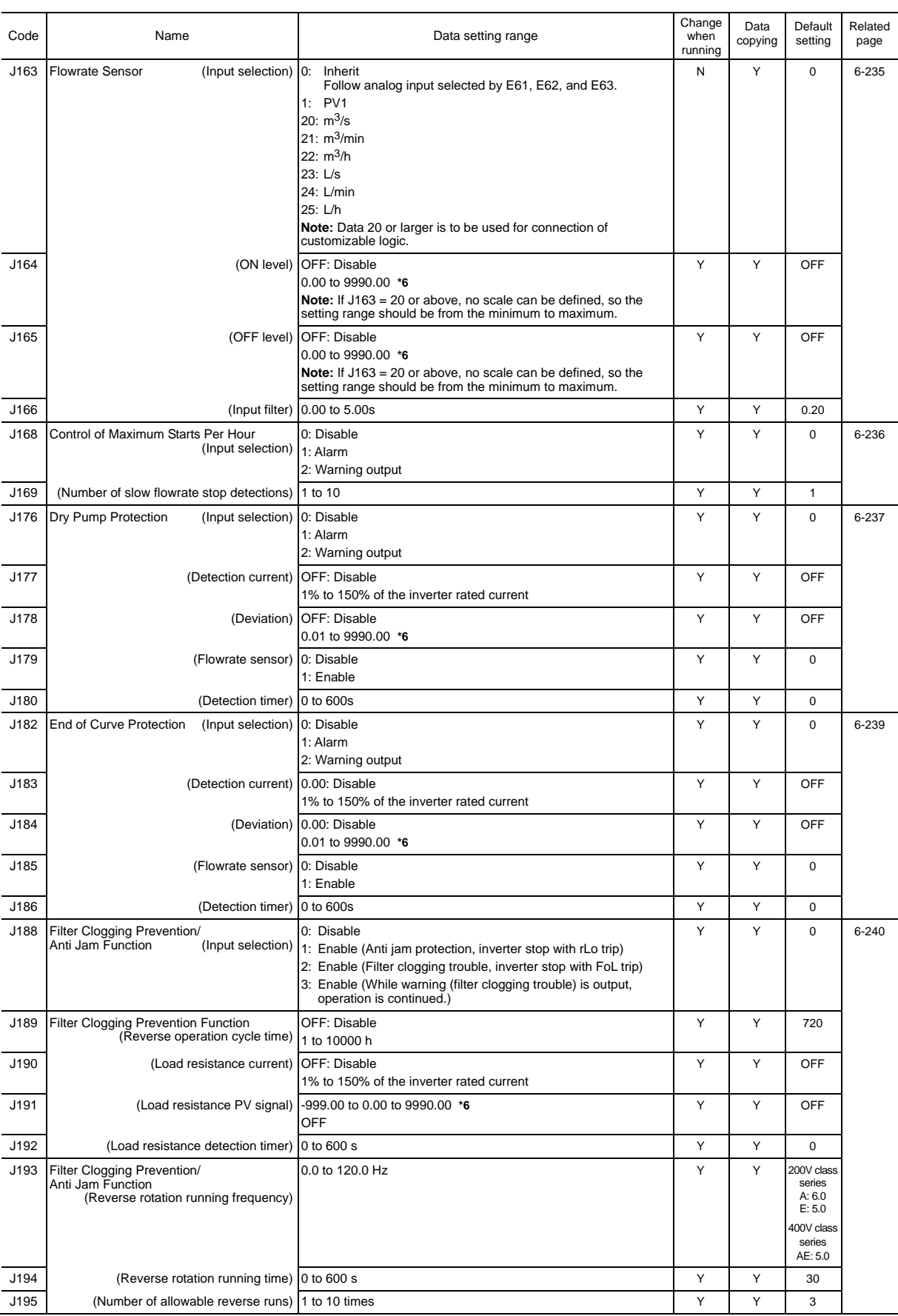

#### **J2 codes: PID Control 2**

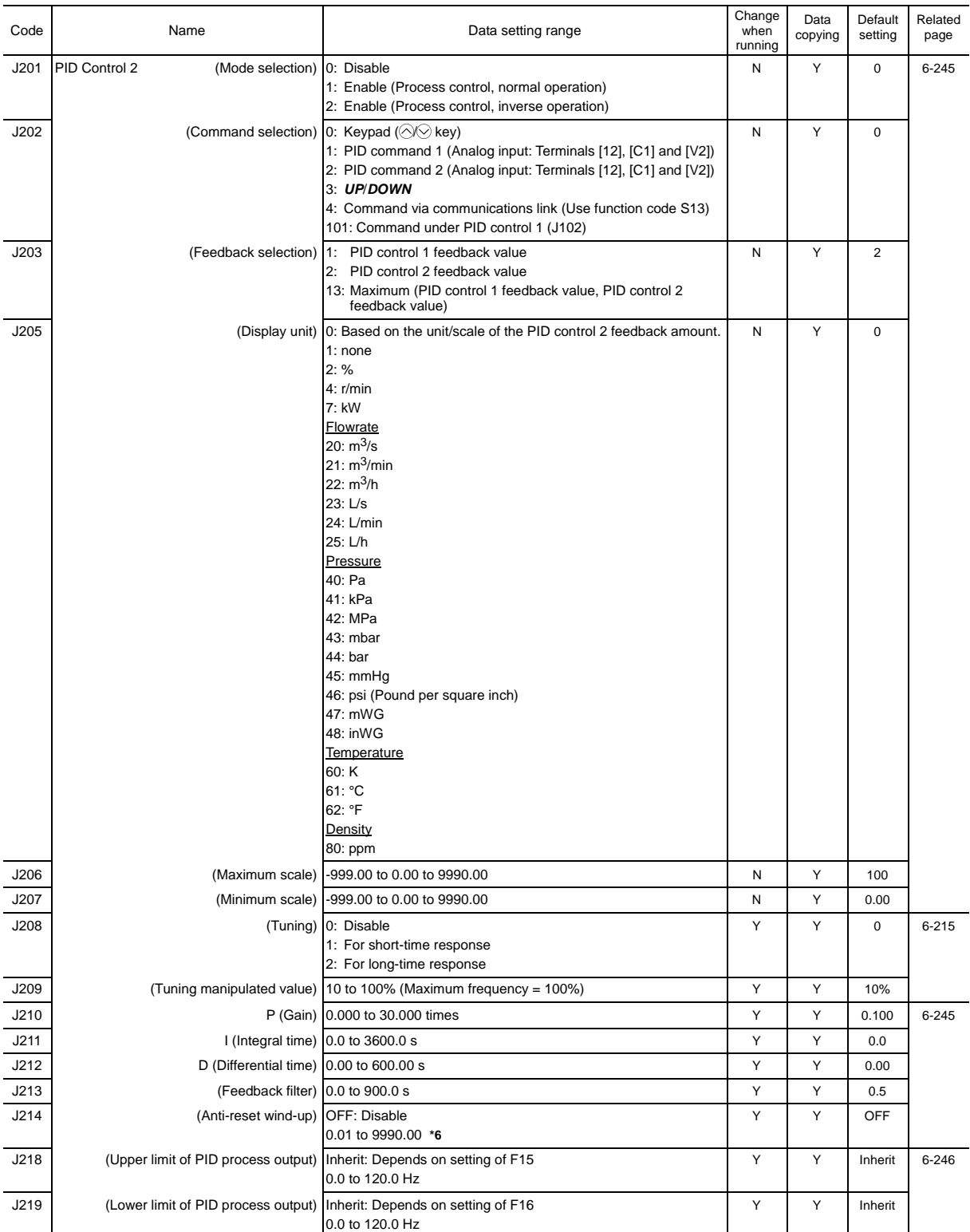

**Note:** Alphabets in the Default setting field denote shipping destination: A (Asia) and E (EU).

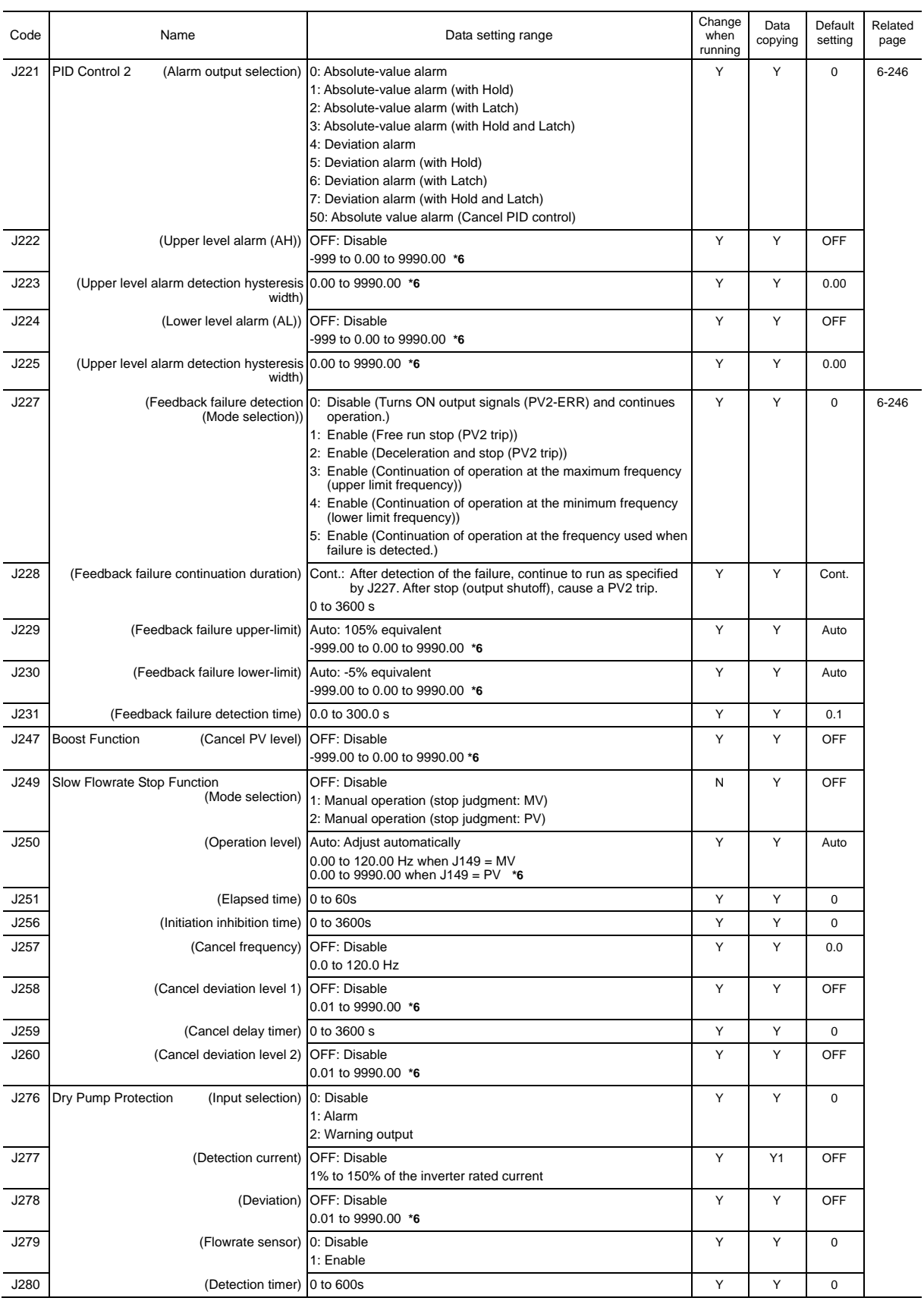

#### **J4 codes: Pump APP Functions**

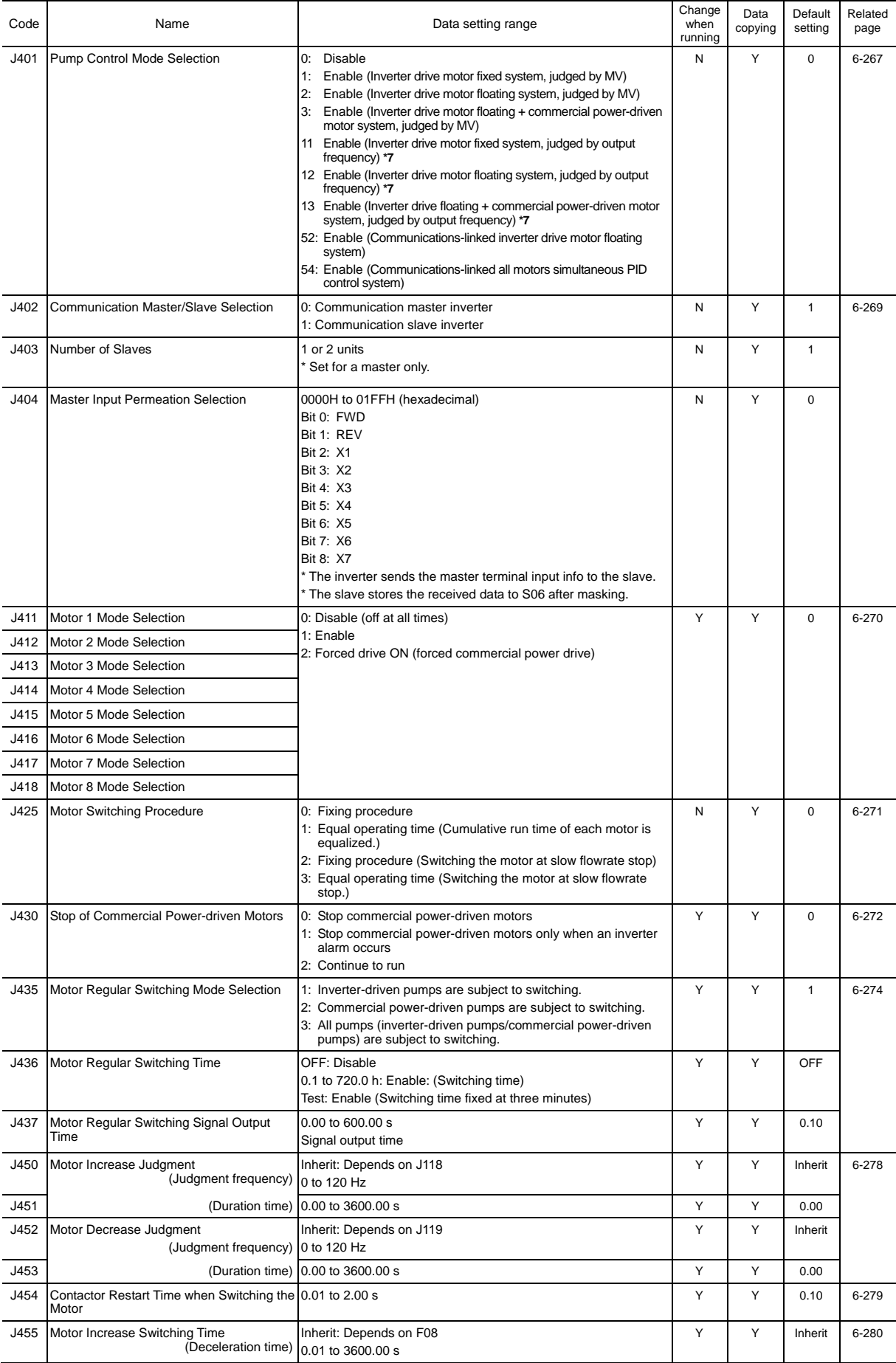

**Note:** Alphabets in the Default setting field denote shipping destination: A (Asia) and E (EU).

\*7 "J401 = 11, 12 or 13" is available in the ROM version 1700 or later.

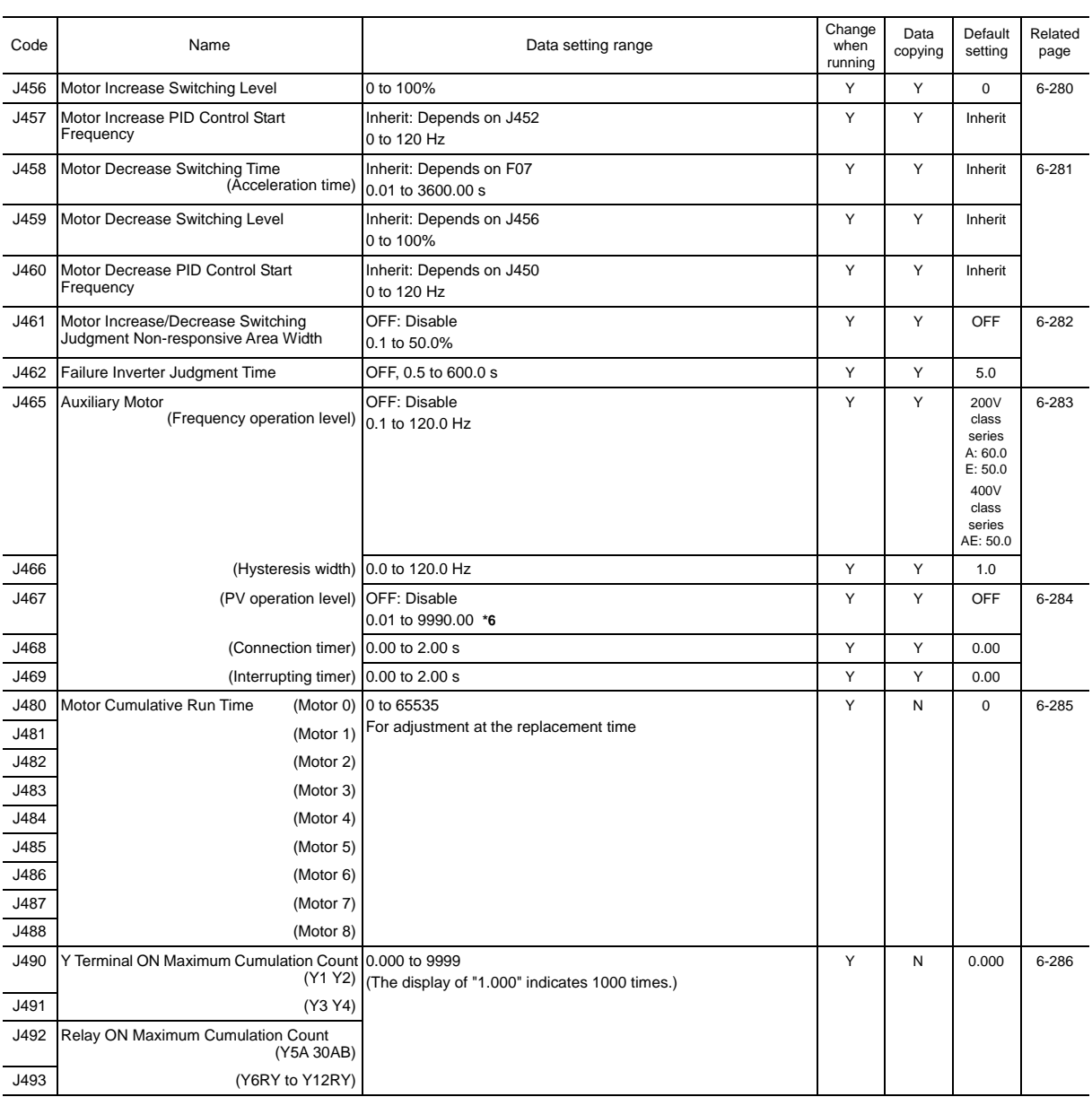

## **J5 codes: External PID Function 1**

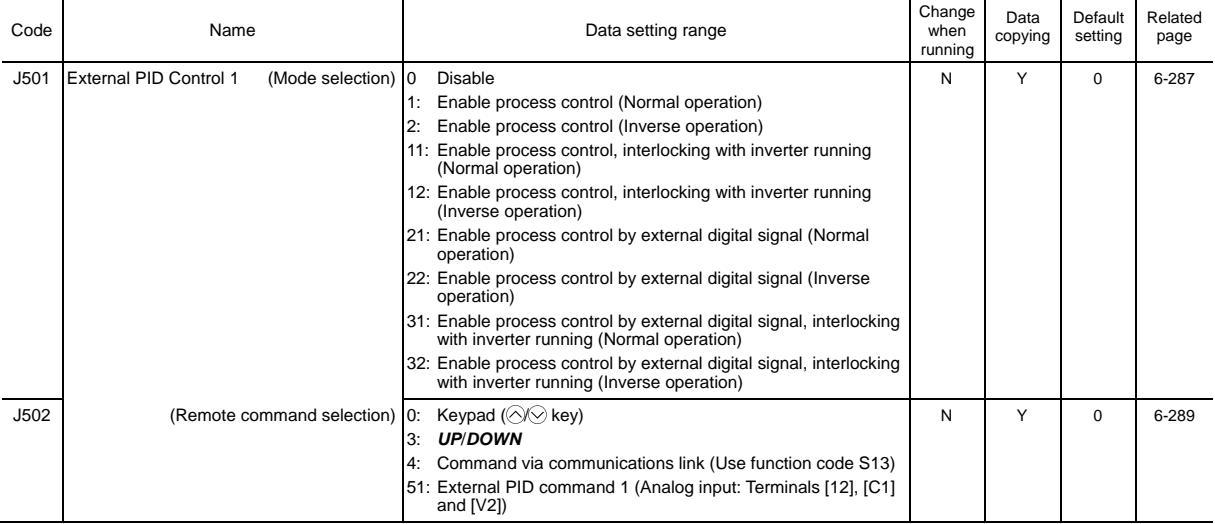

**Note:** Alphabets in the Default setting field denote shipping destination: A (Asia) and E (EU).

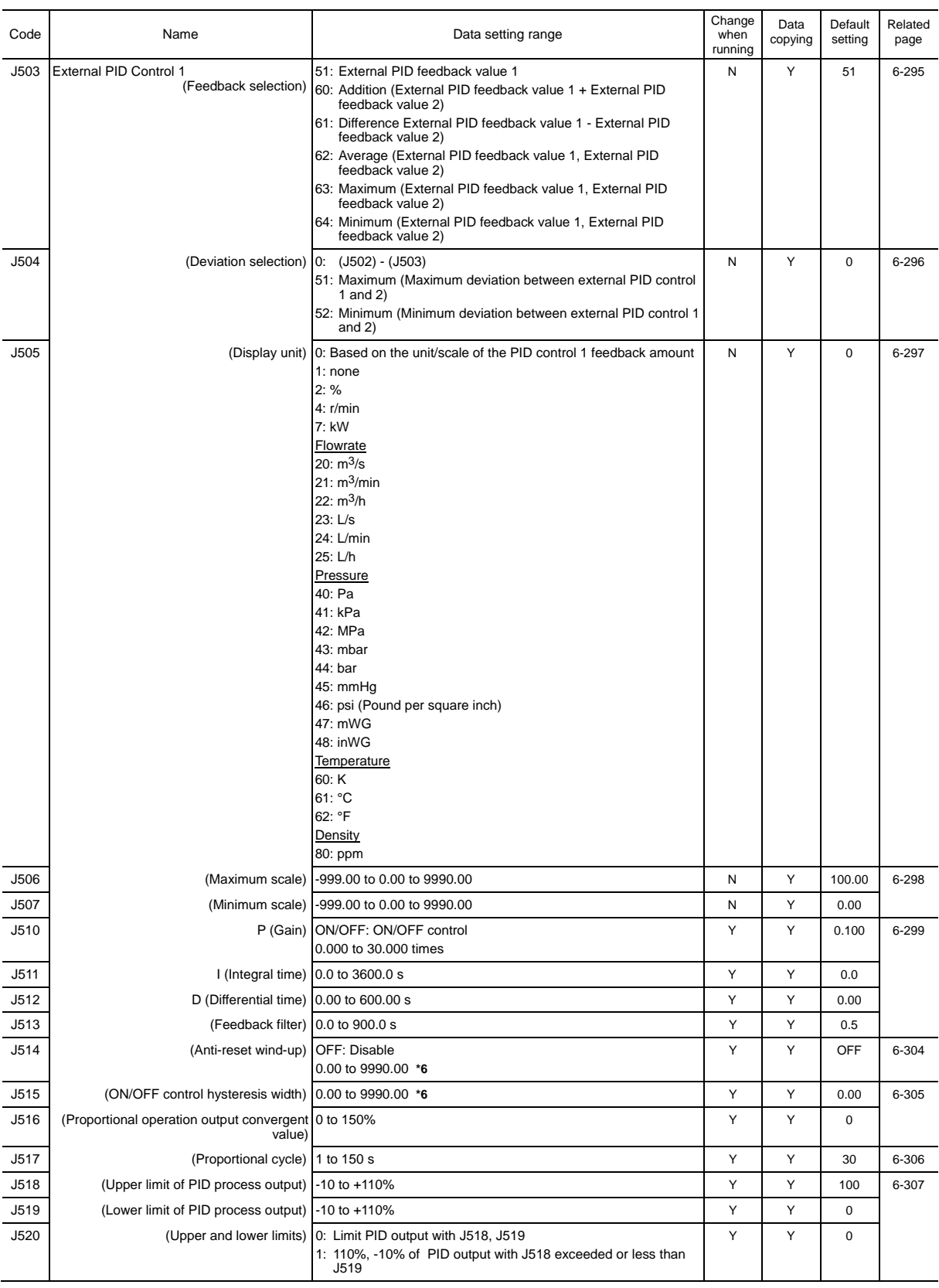

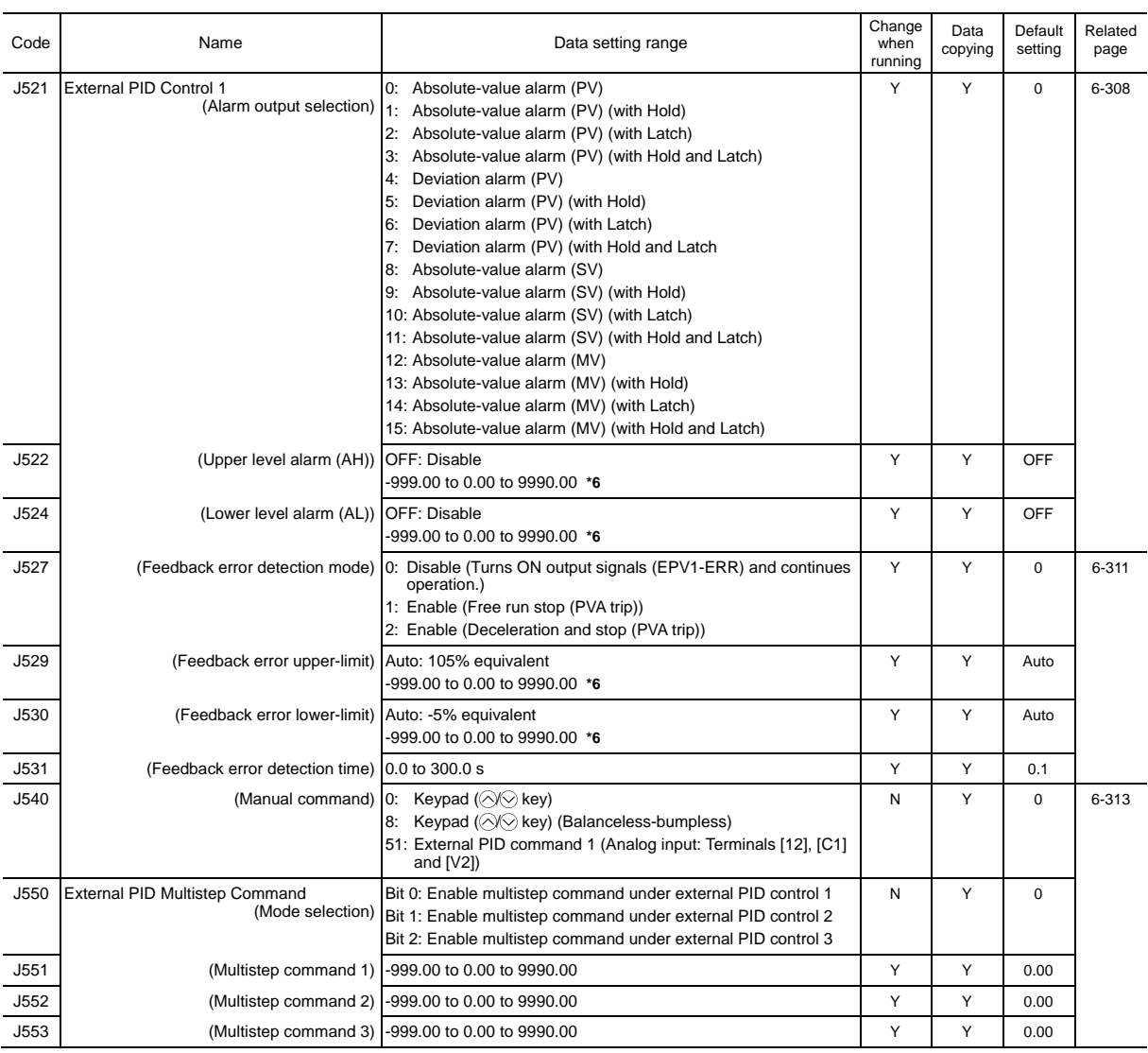

## **J6 codes: External PID Function 2/3**

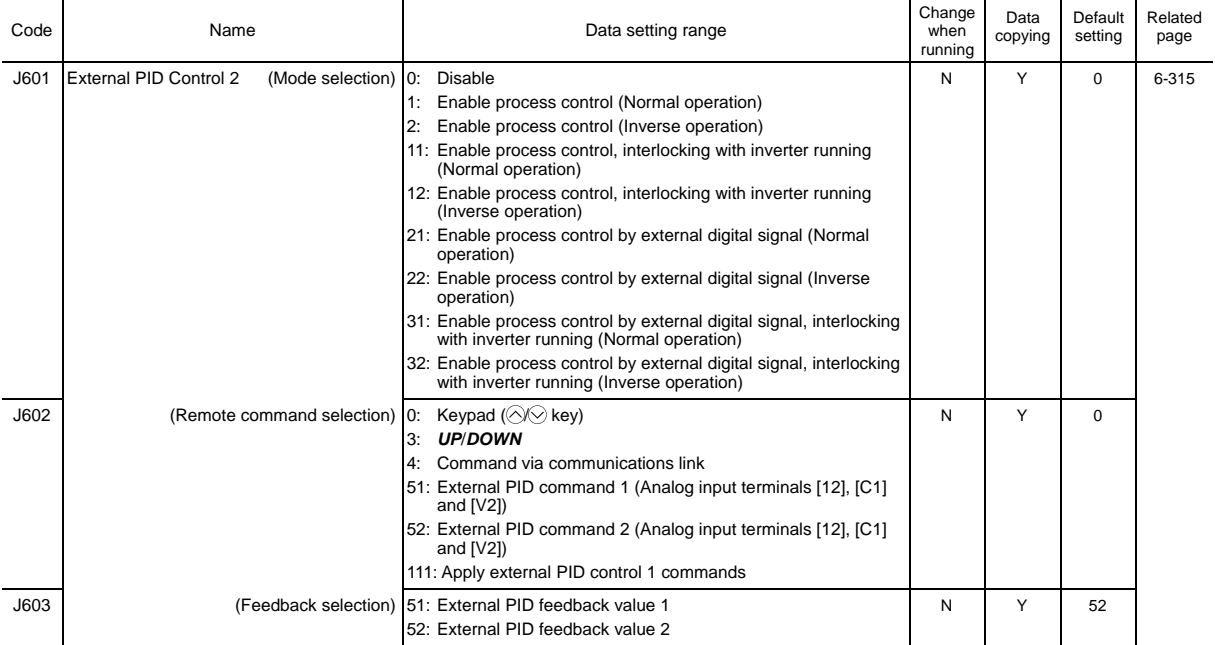

**Note:** Alphabets in the Default setting field denote shipping destination: A (Asia) and E (EU).

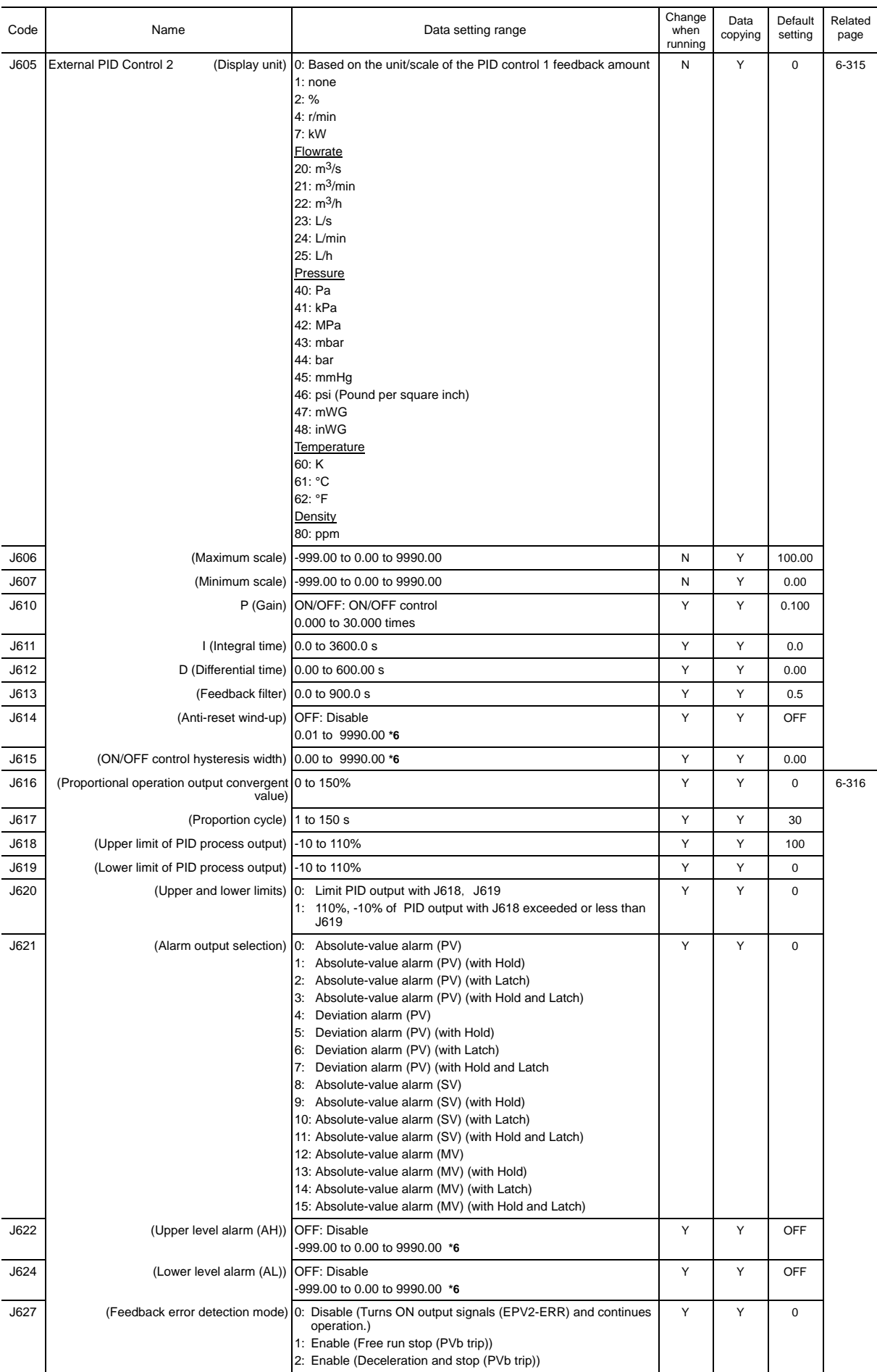

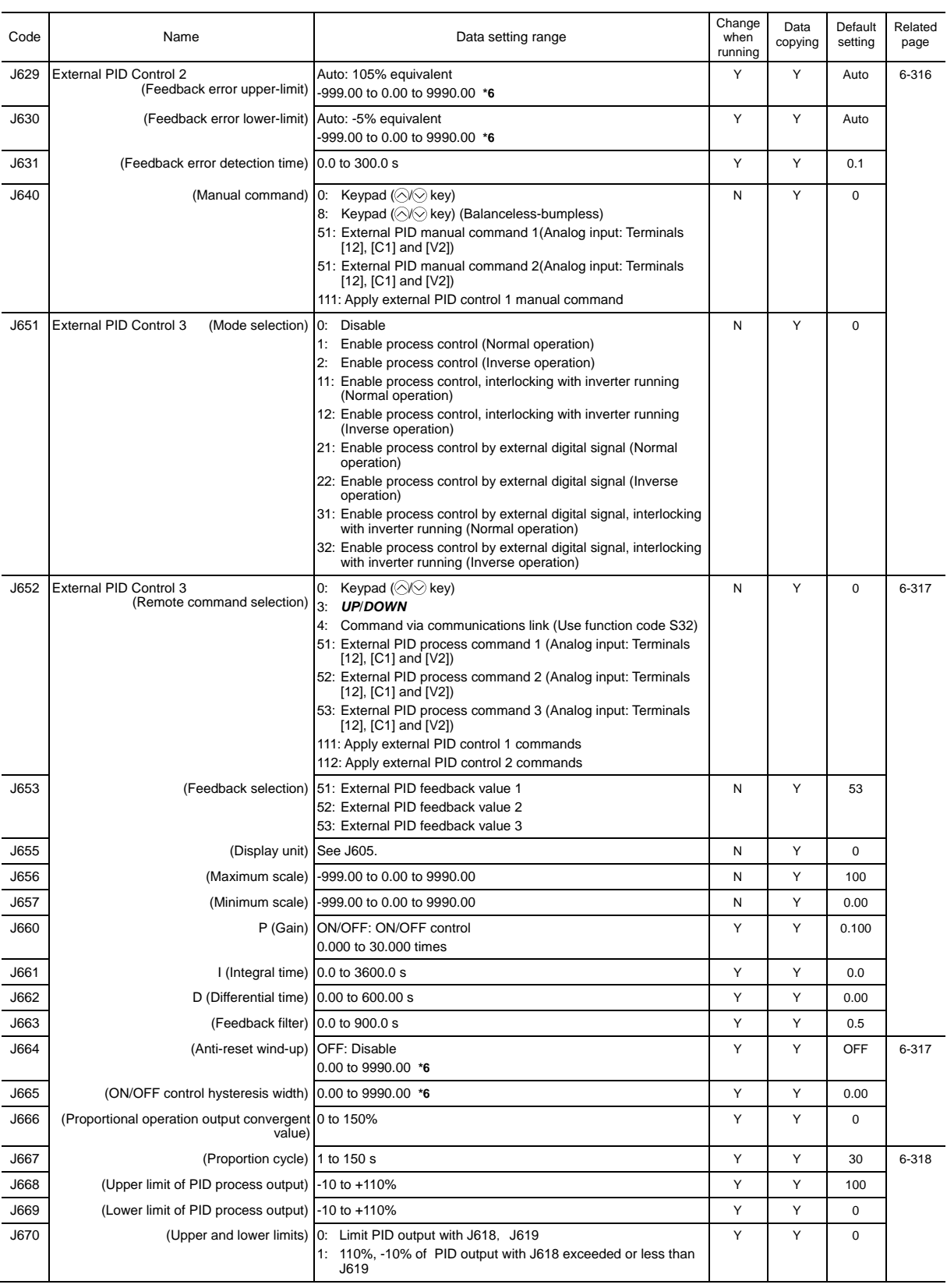

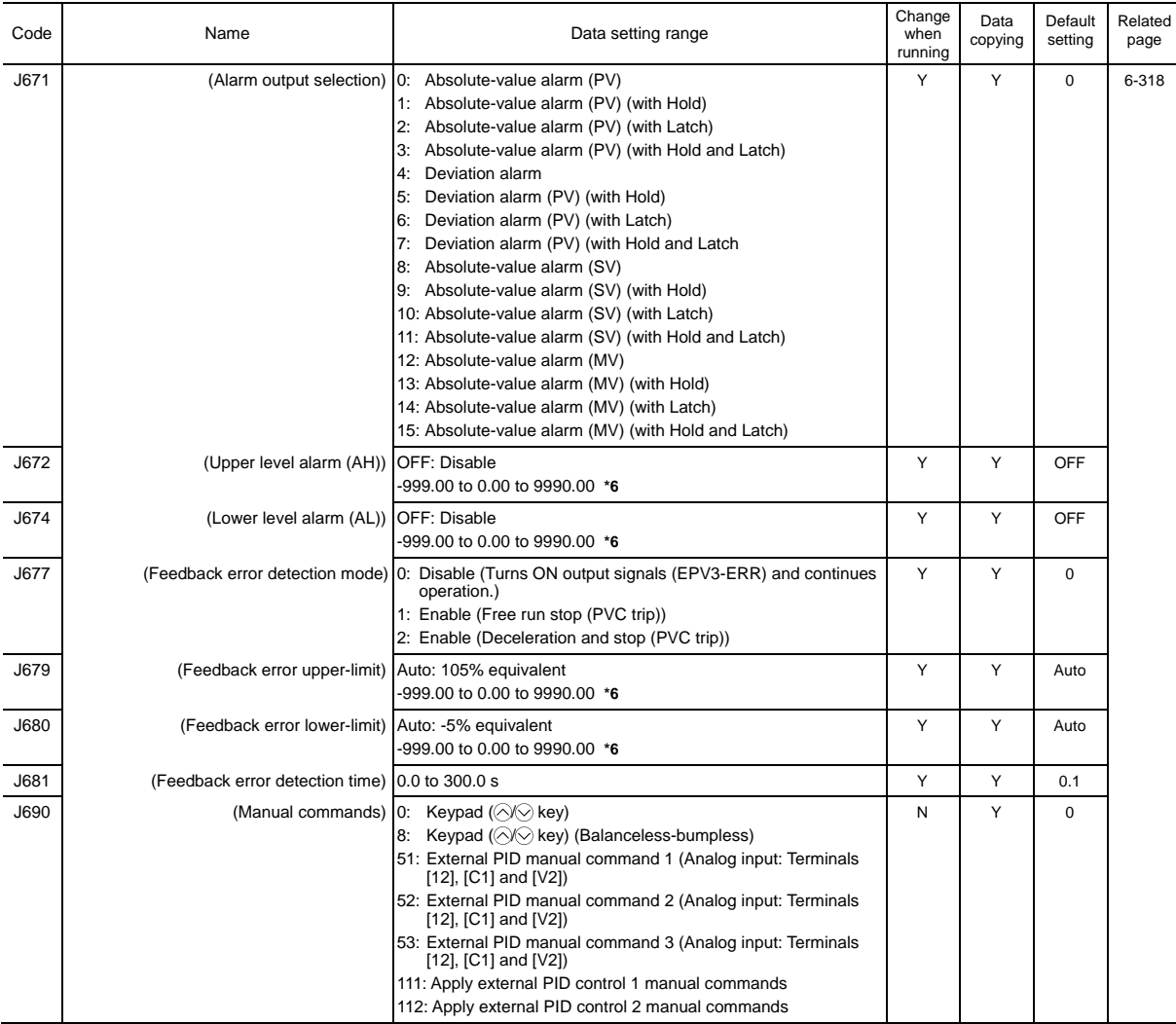
# **d codes: Application Functions 2**

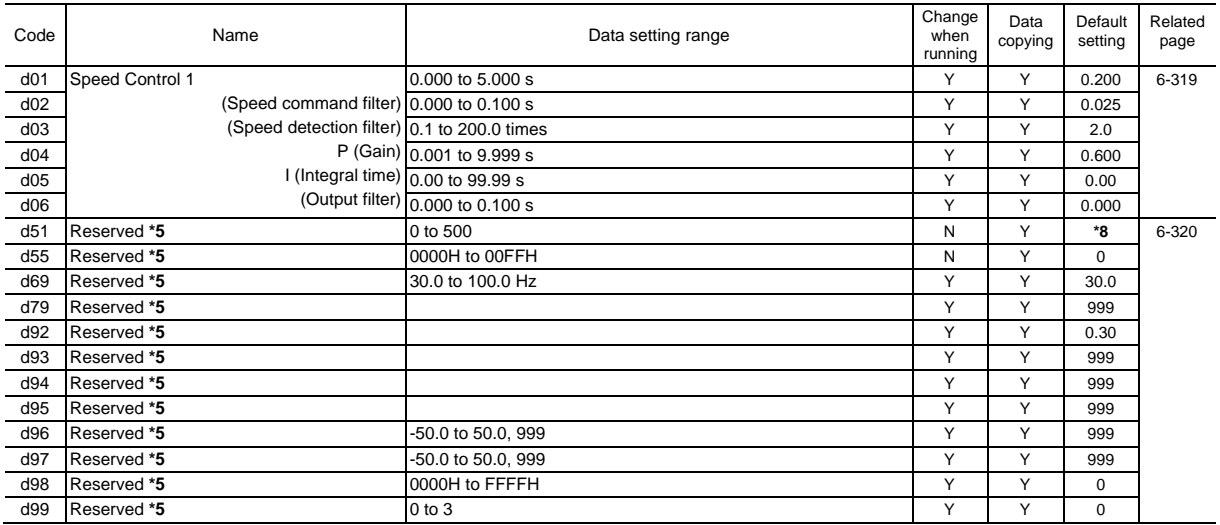

**Note:** Alphabets in the Default setting field denote shipping destination: A (Asia) and E (EU).

\*5 These function codes are reserved for particular manufacturers. Unless otherwise specified, do not access these function codes.

\*8 "5" for inverters of 3.7 kW or below, "10" for those of 5.5 kW to 22 kW, "20" for those of 30 kW or above.

# **U codes: Customizable Logic Function**

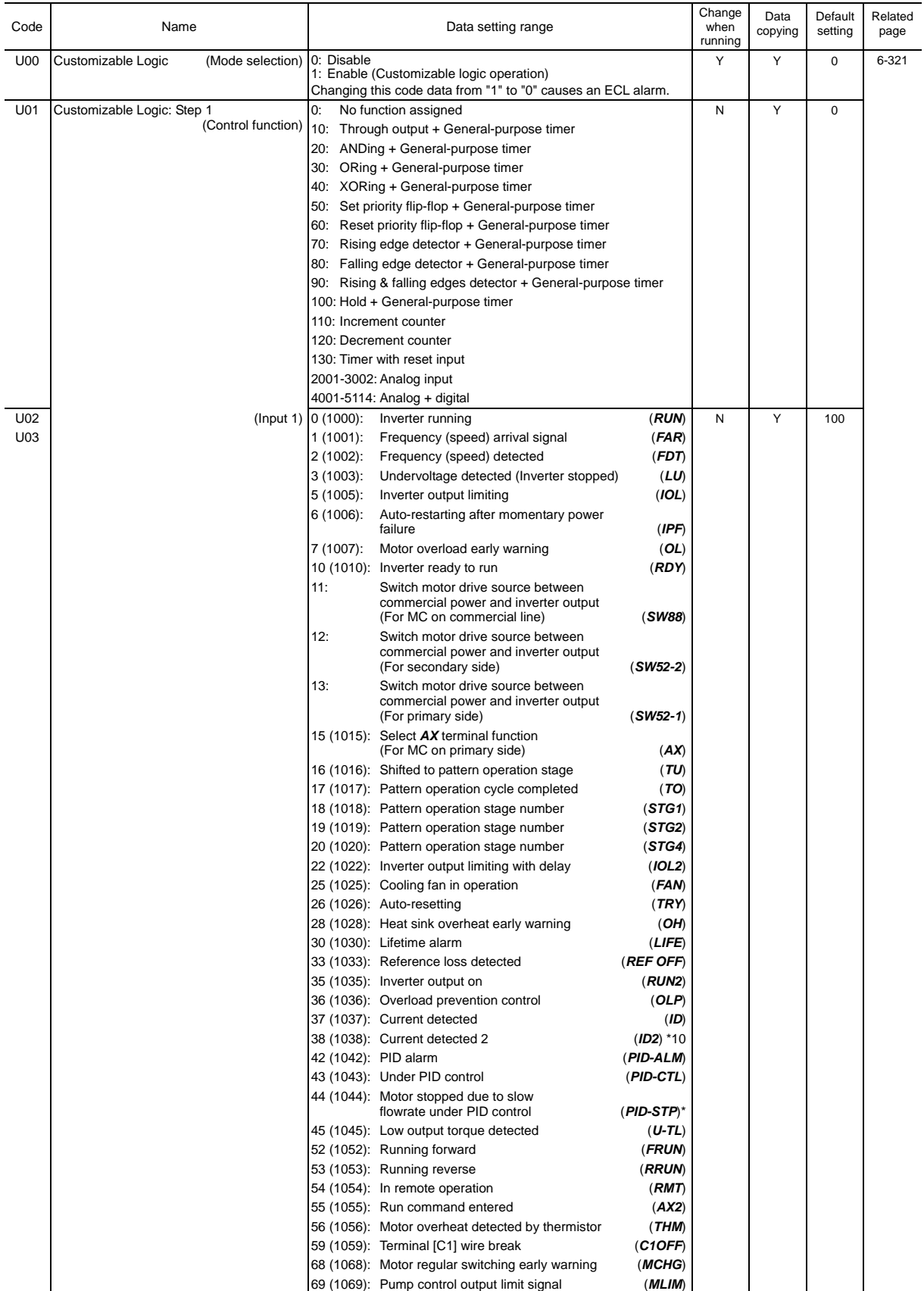

Chap. 6 FUNCTION CODES Chap. 6 FUNCTION CODES

**Note:** Alphabets in the Default setting field denote shipping destination: A (Asia) and E (EU).

\*10 Available at ROM version 2450 or later.

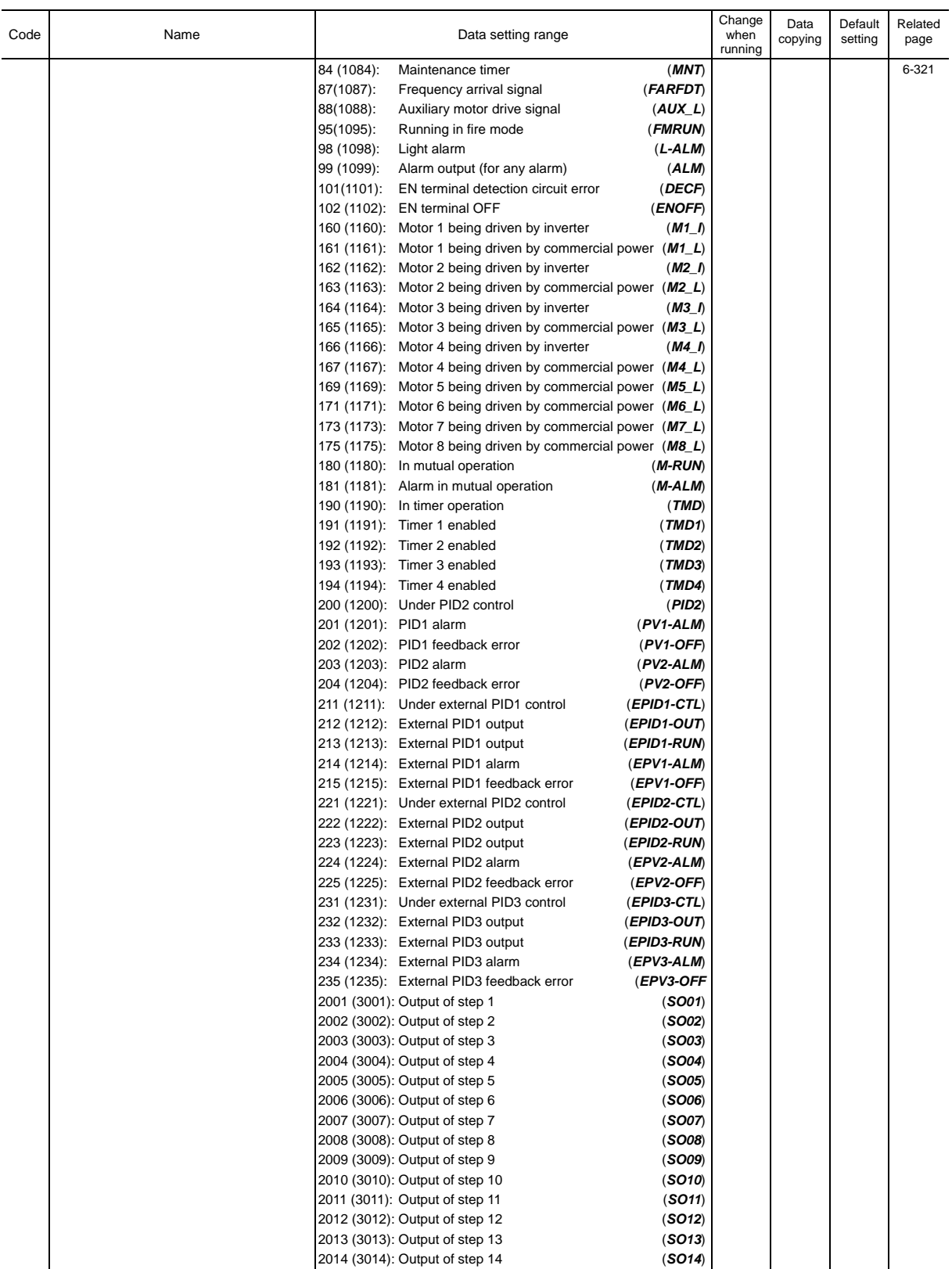

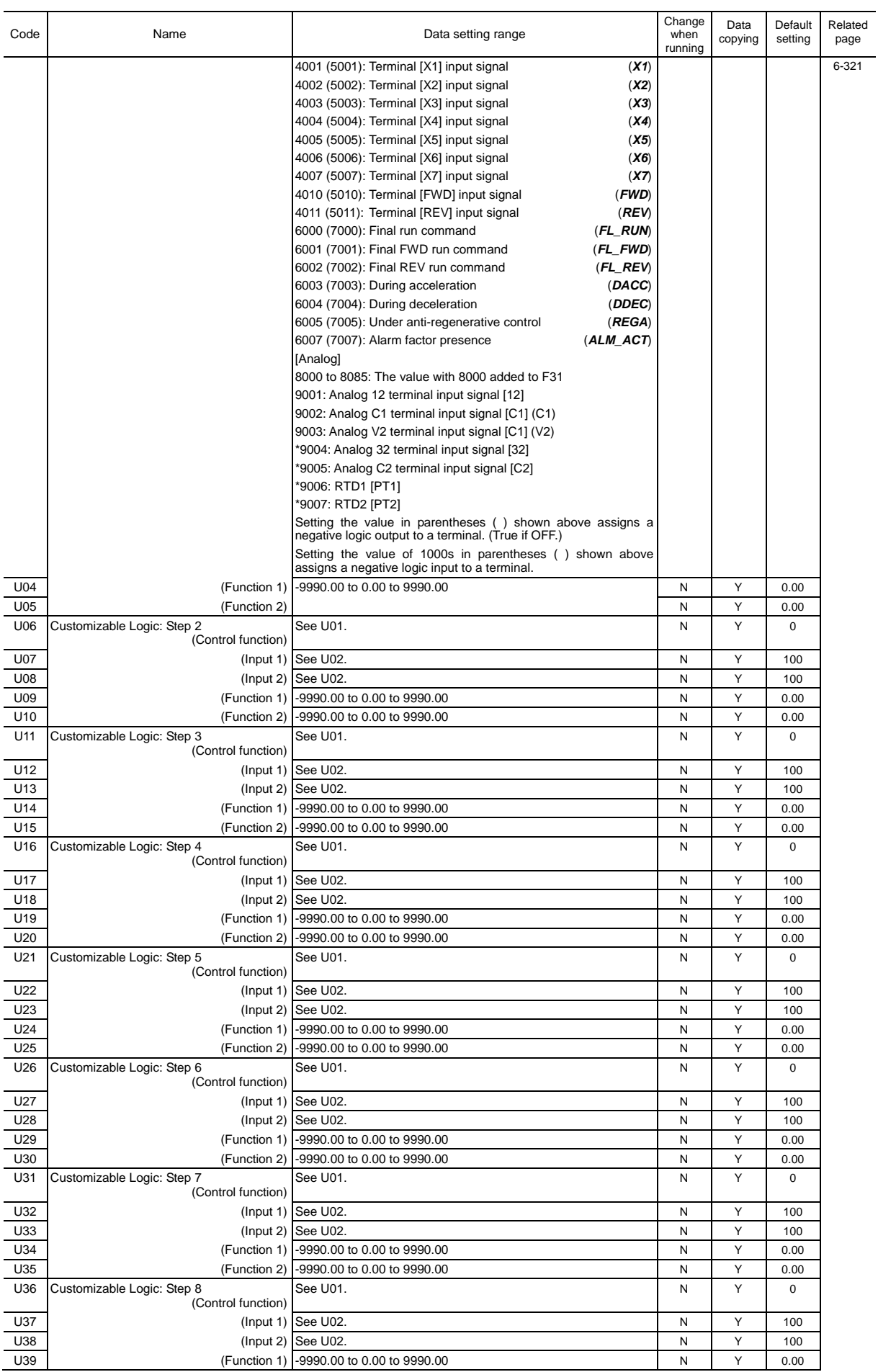

\*: The use of the option card lets those functions remain in effect.

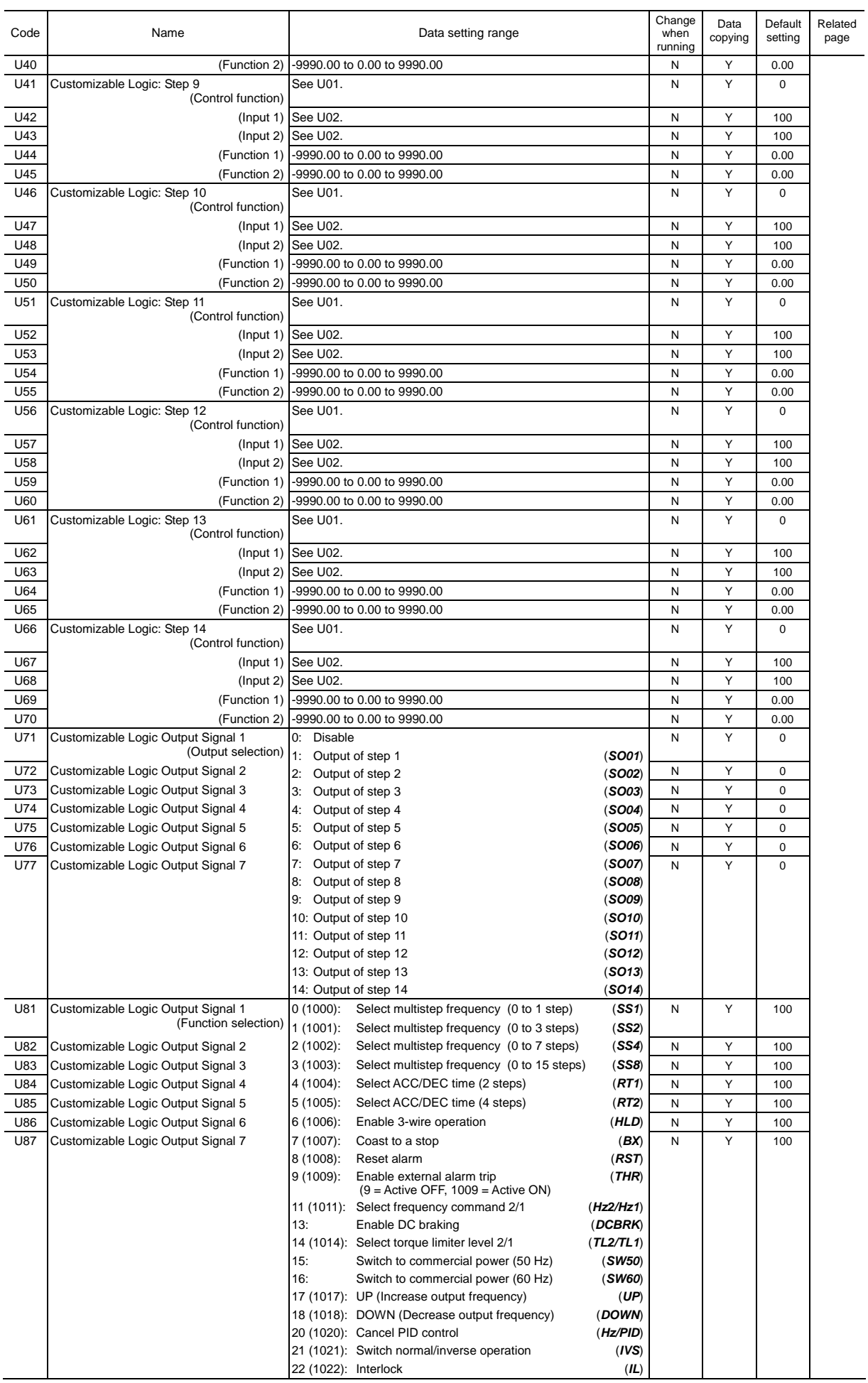

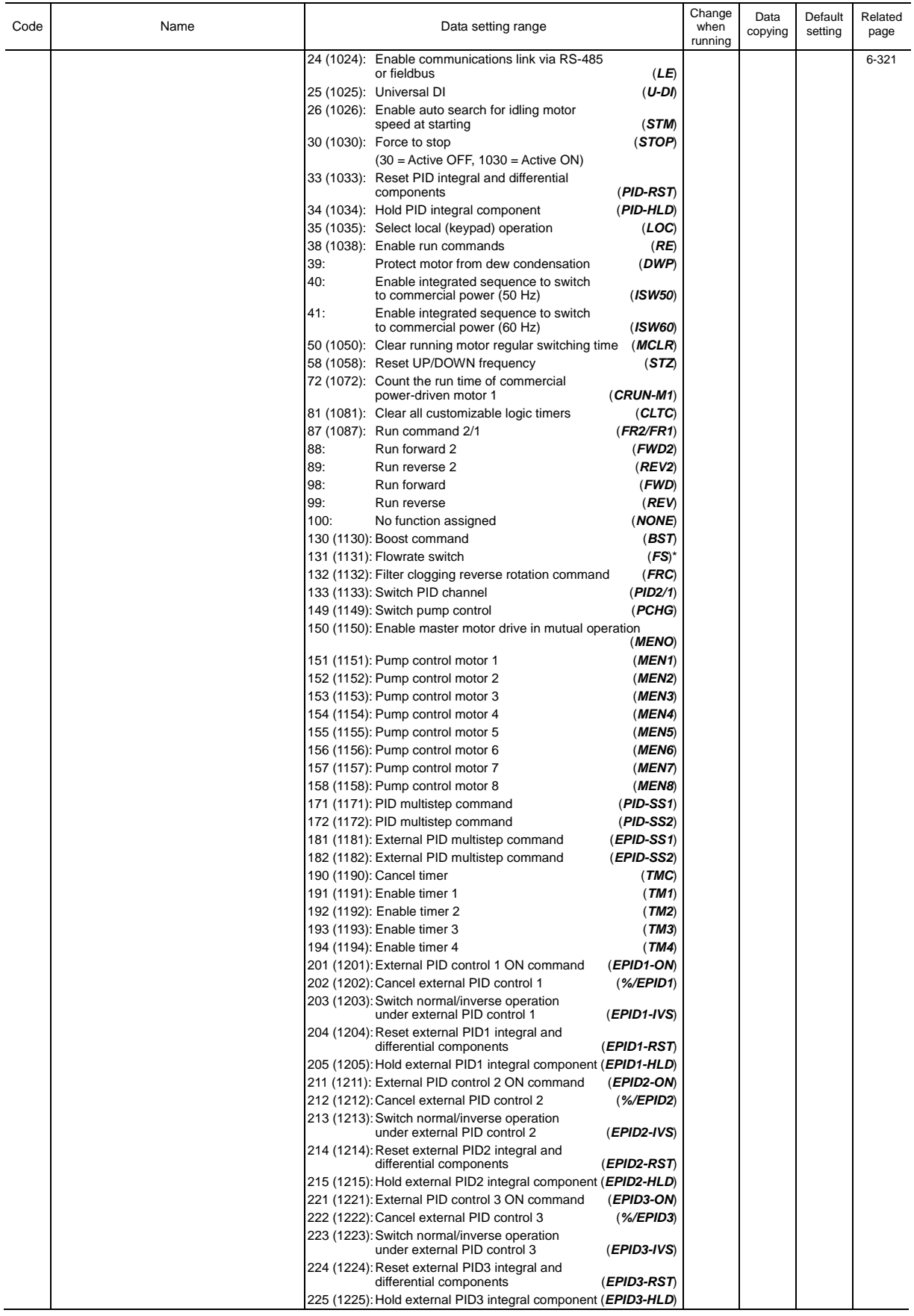

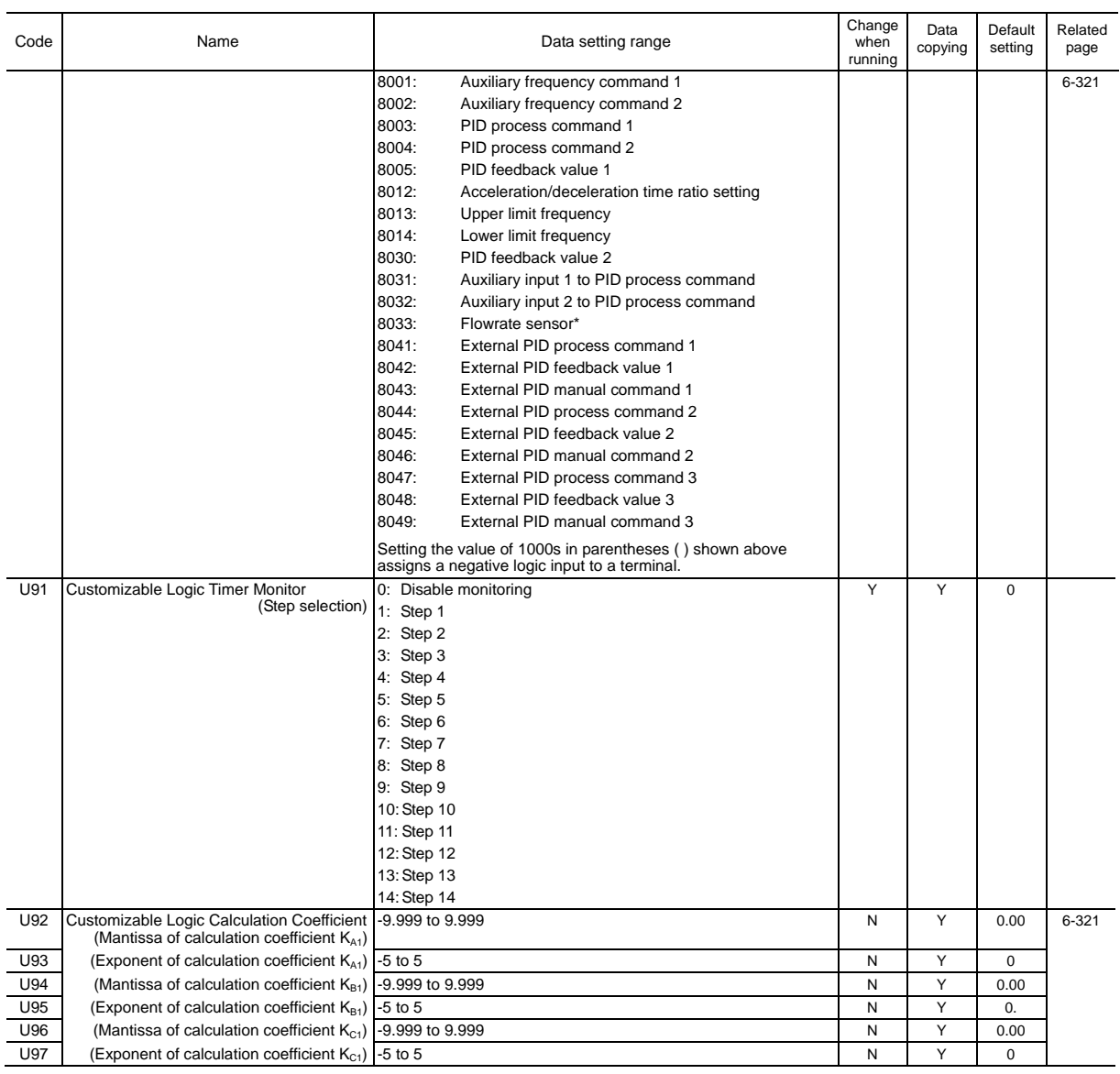

# **U1 codes: Custom Logic Function**

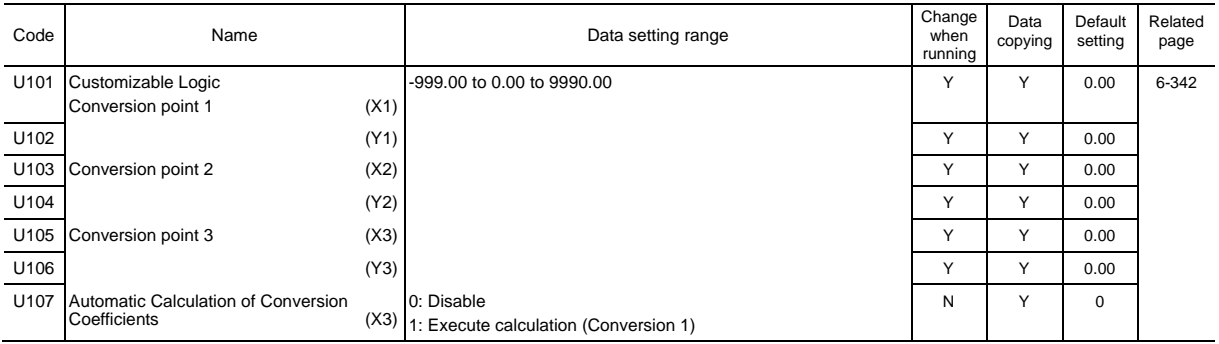

# **y codes: Link Functions**

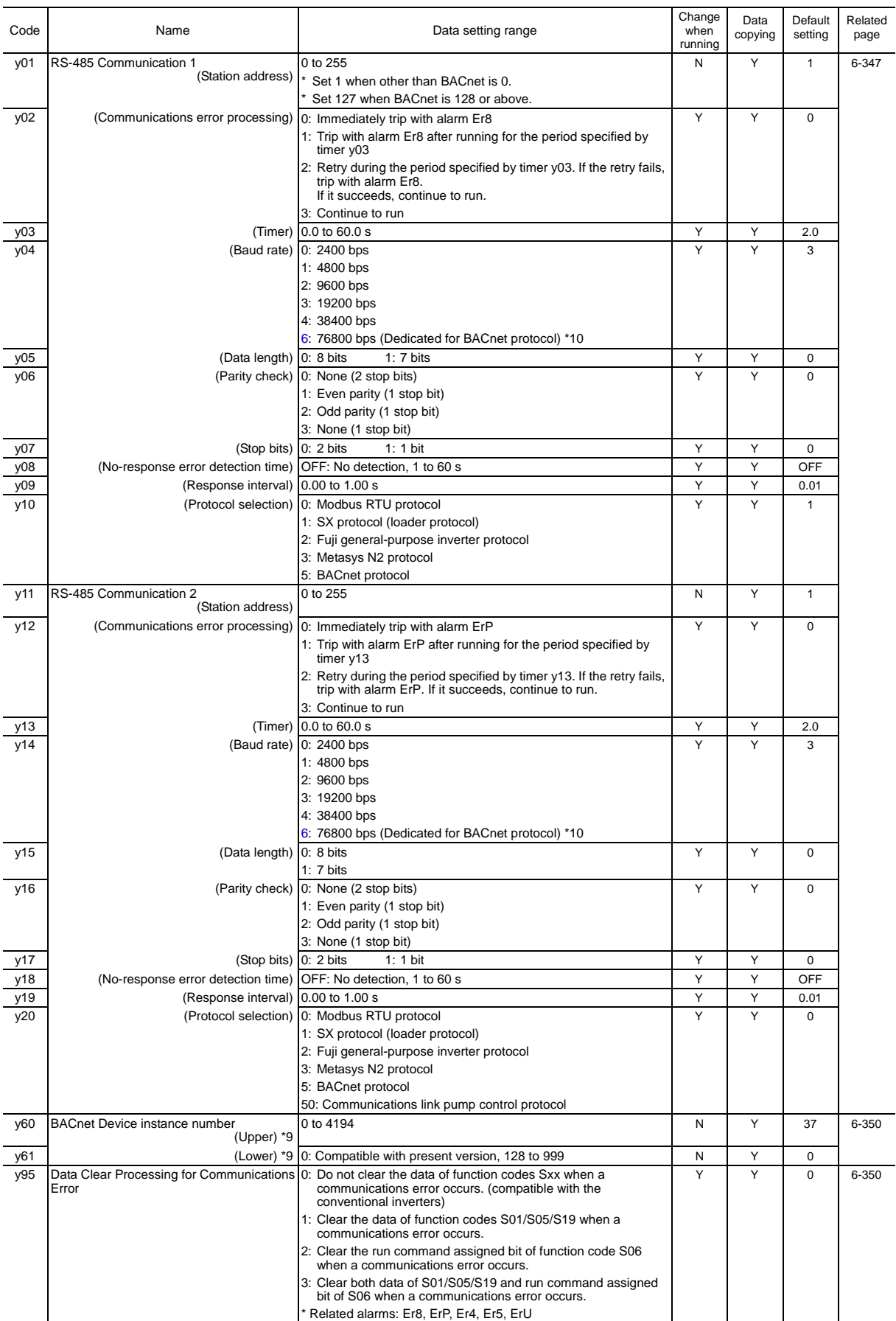

**Note:** Alphabets in the Default setting field denote shipping destination: A (Asia) and E (EU).

\*9 Available at ROM version 2100 or later.

\*10 Available at ROM version 2450 or later.

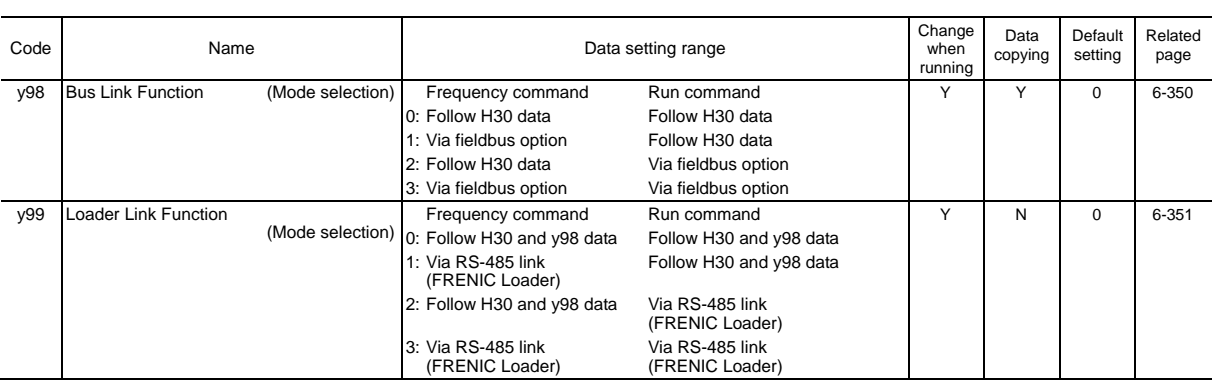

# **T codes: Timer Functions**

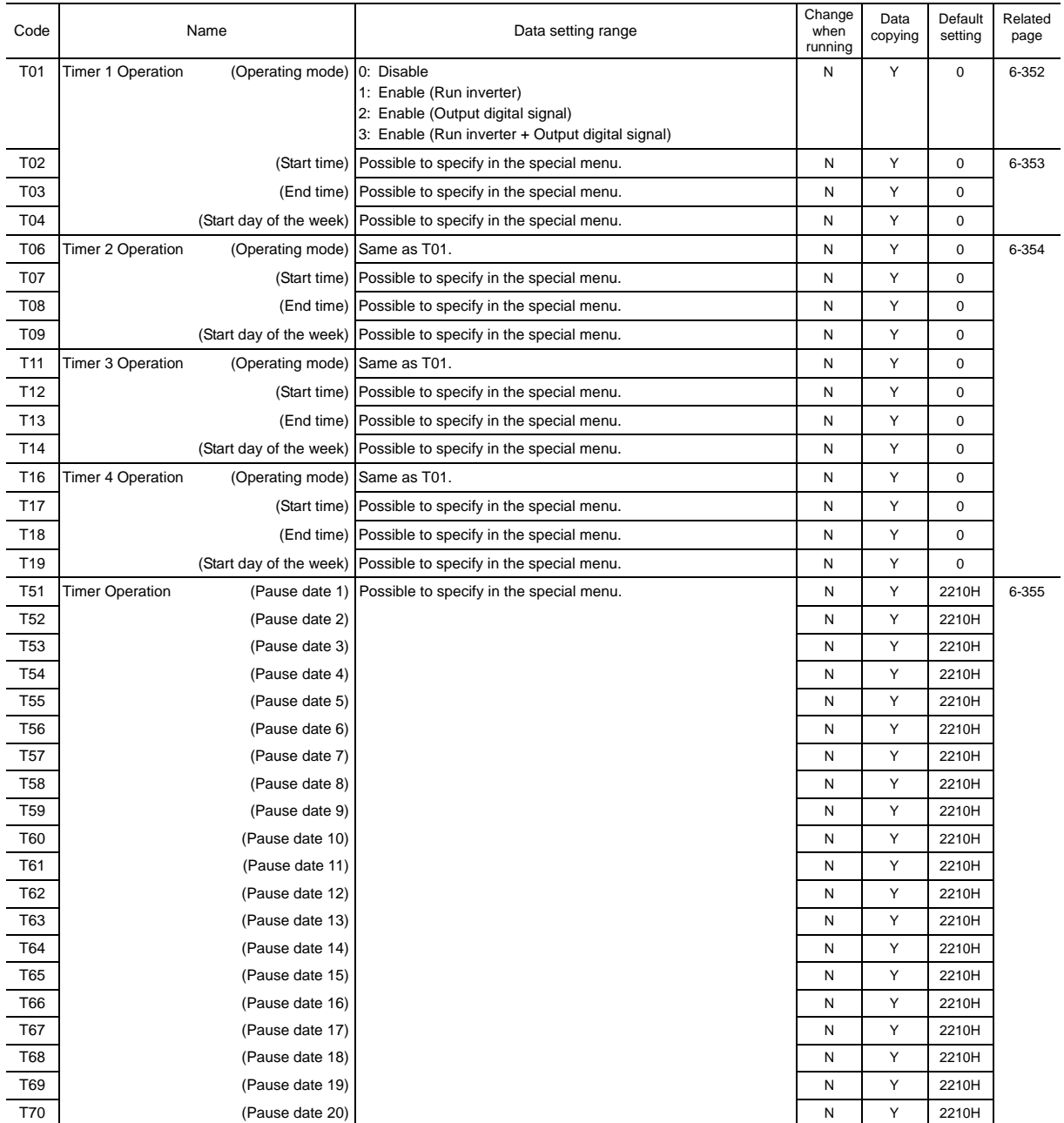

# **K codes: Keypad Functions**

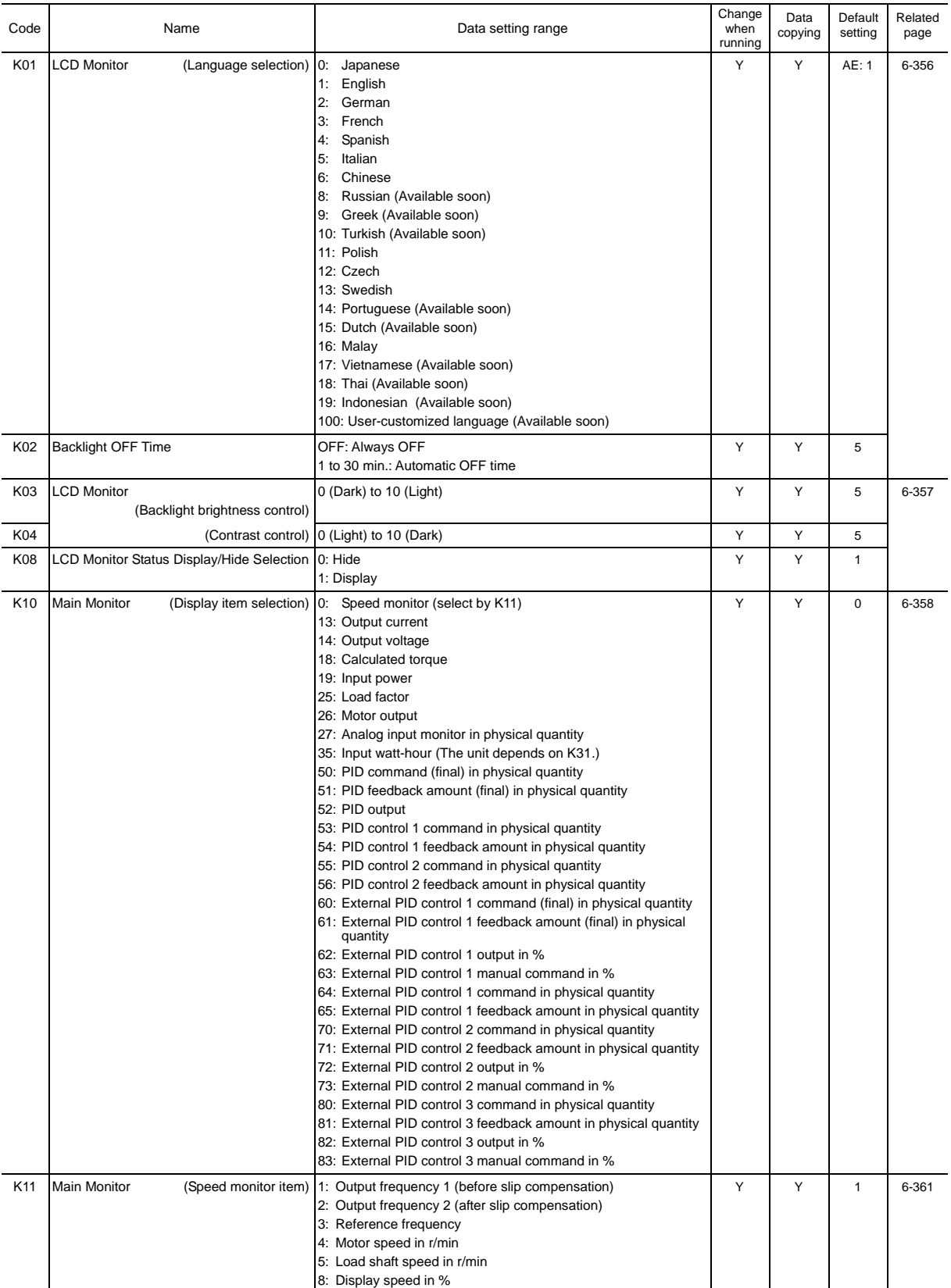

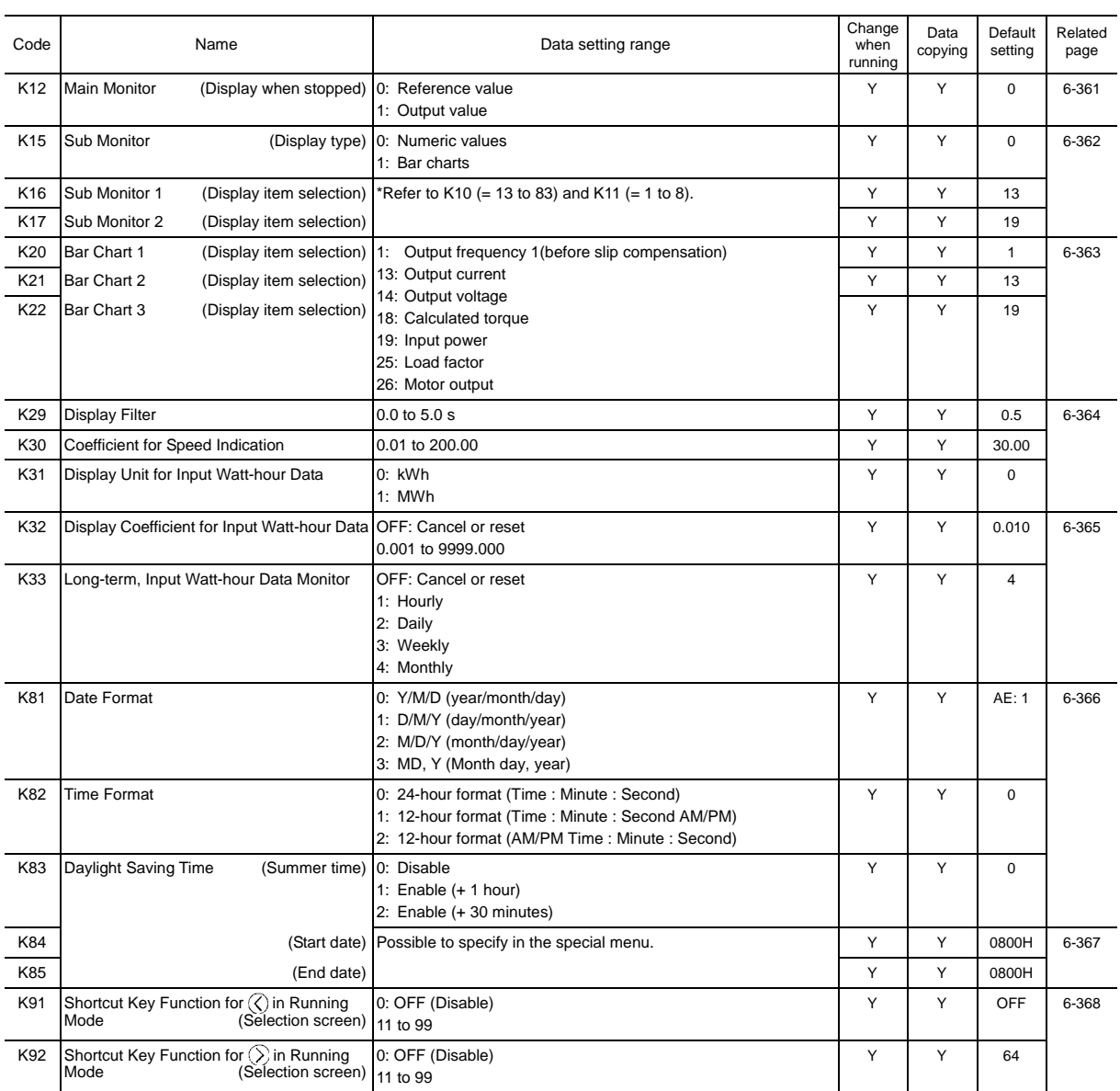

# **o codes: Option Functions**

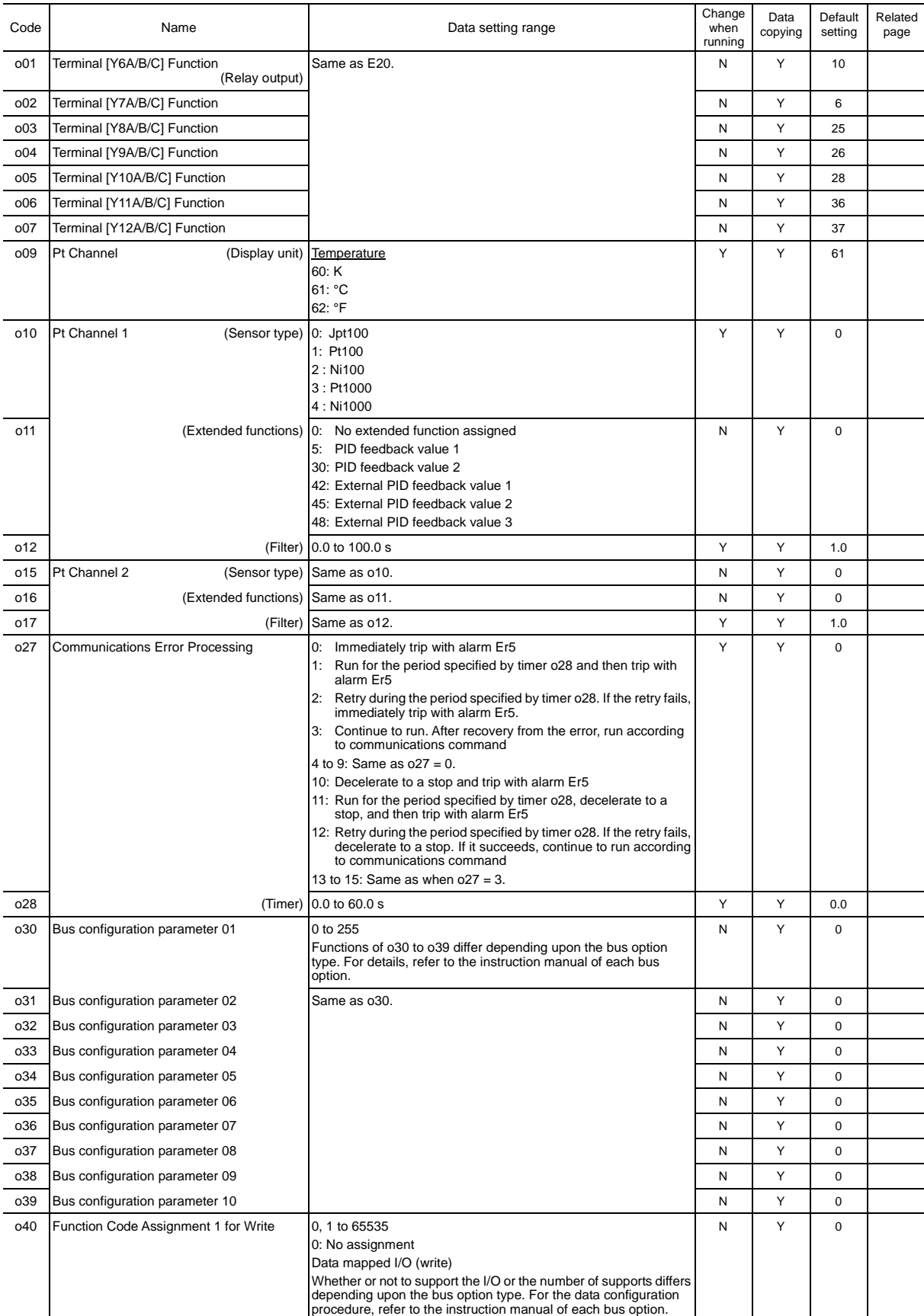

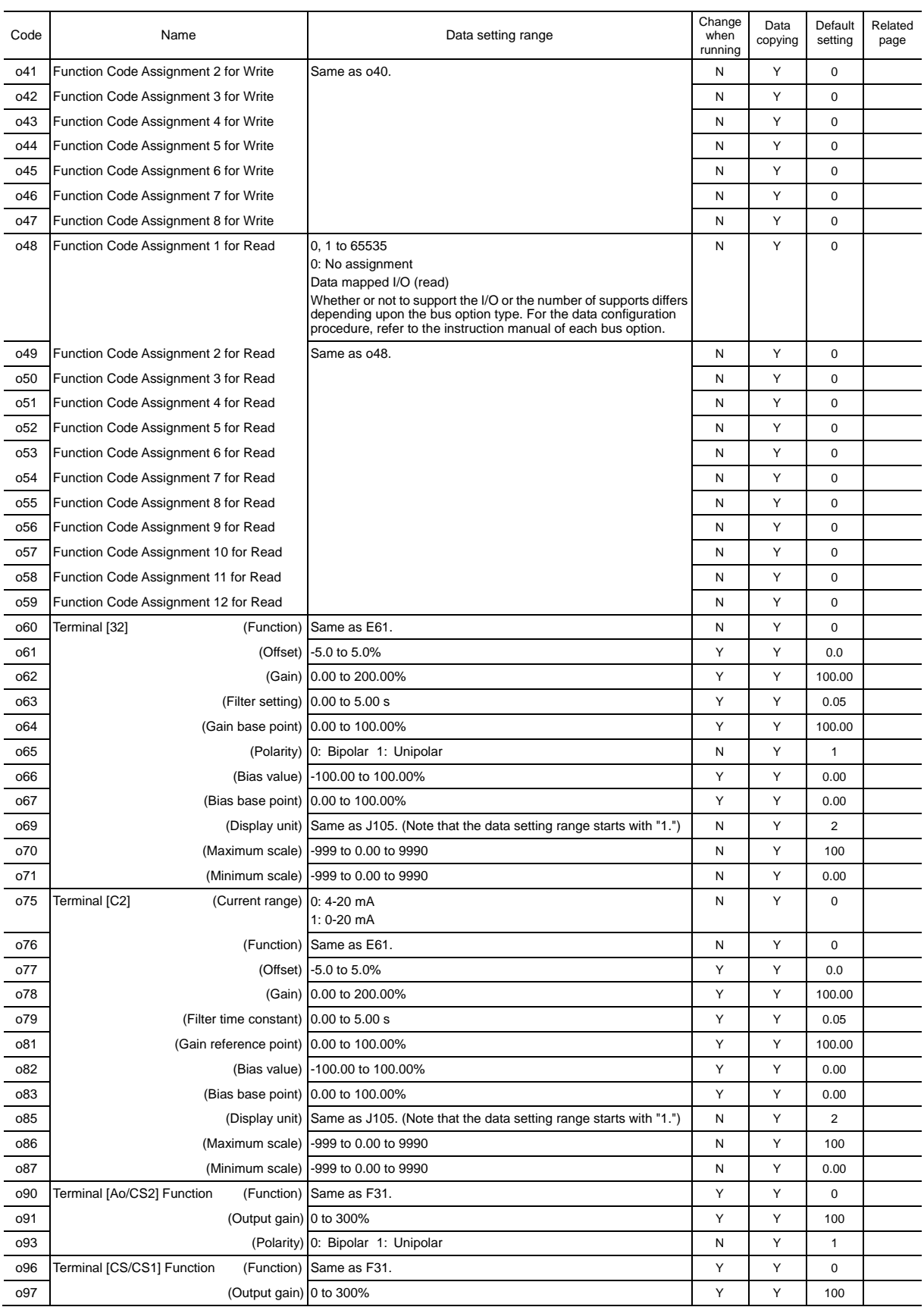

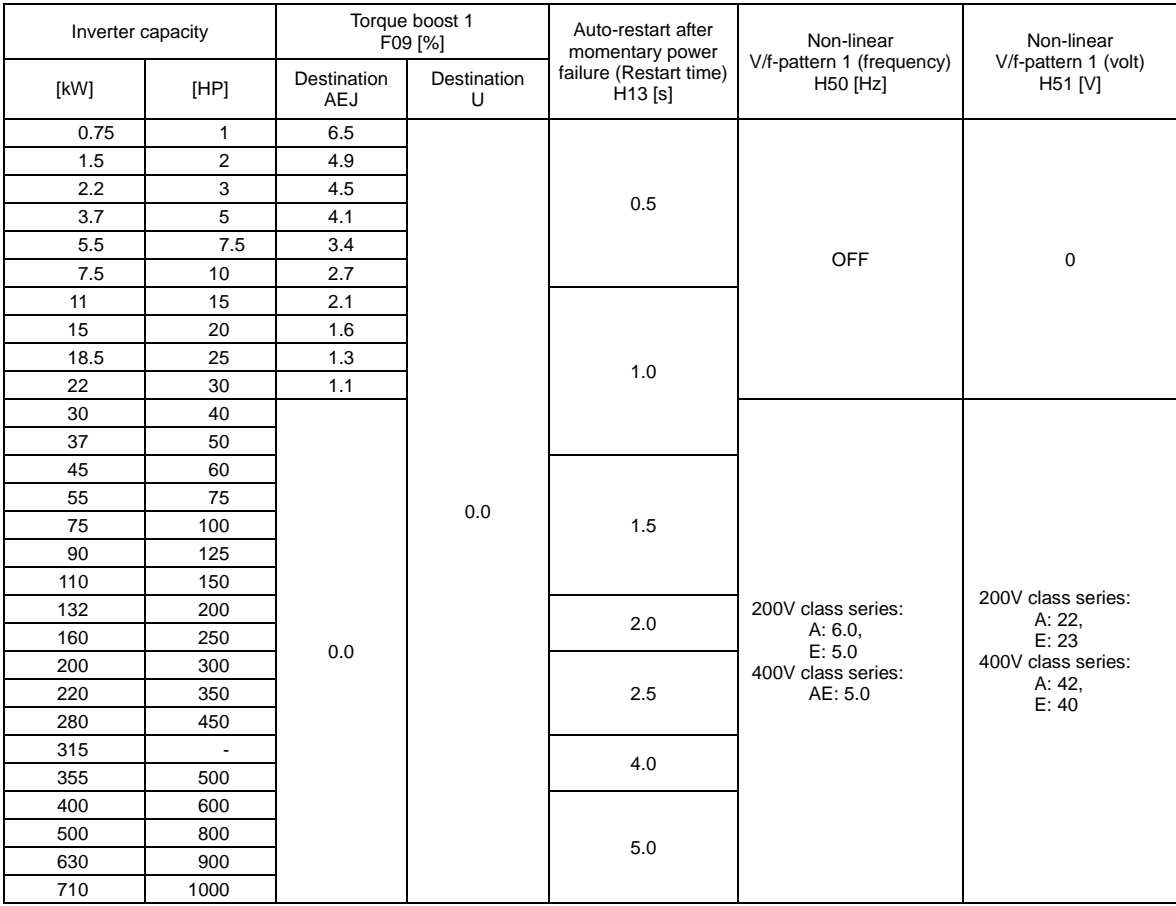

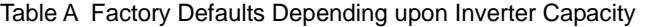

#### Table B Motor Parameter Factory Defaults

#### 200 V class series

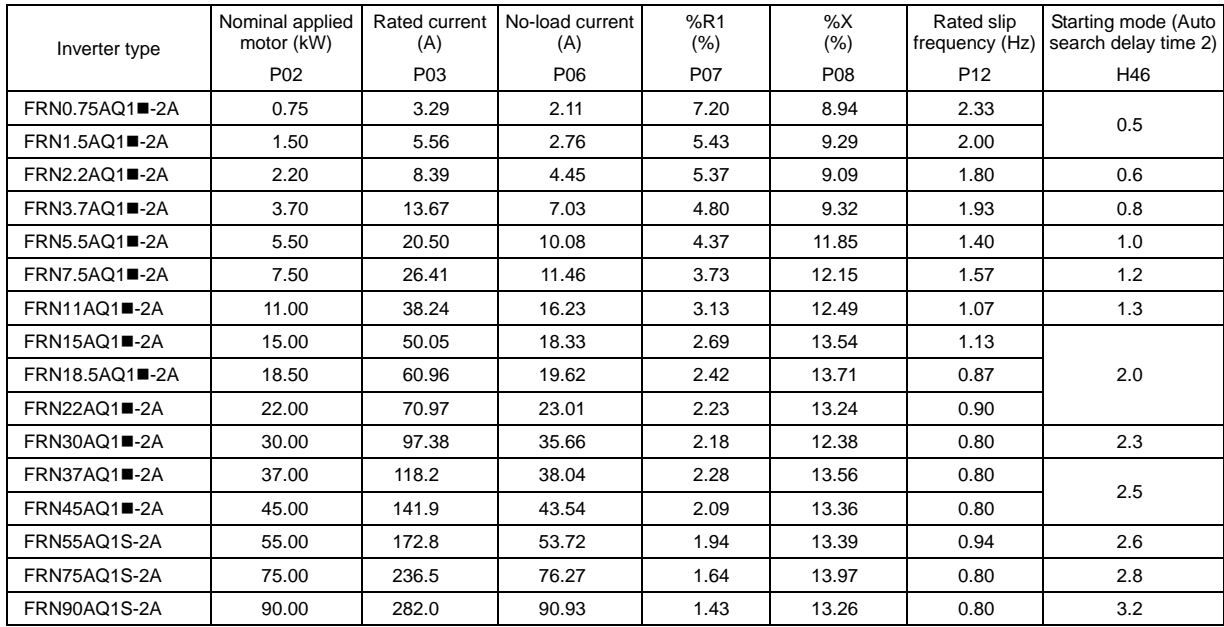

# Destined for Asia (Base frequency 60 Hz, Rated voltage 220 V) (P99 = 0 or 4)

# Destined for EU (Base frequency 50 Hz, Rated voltage 230 V) (P99 = 0 or 4)

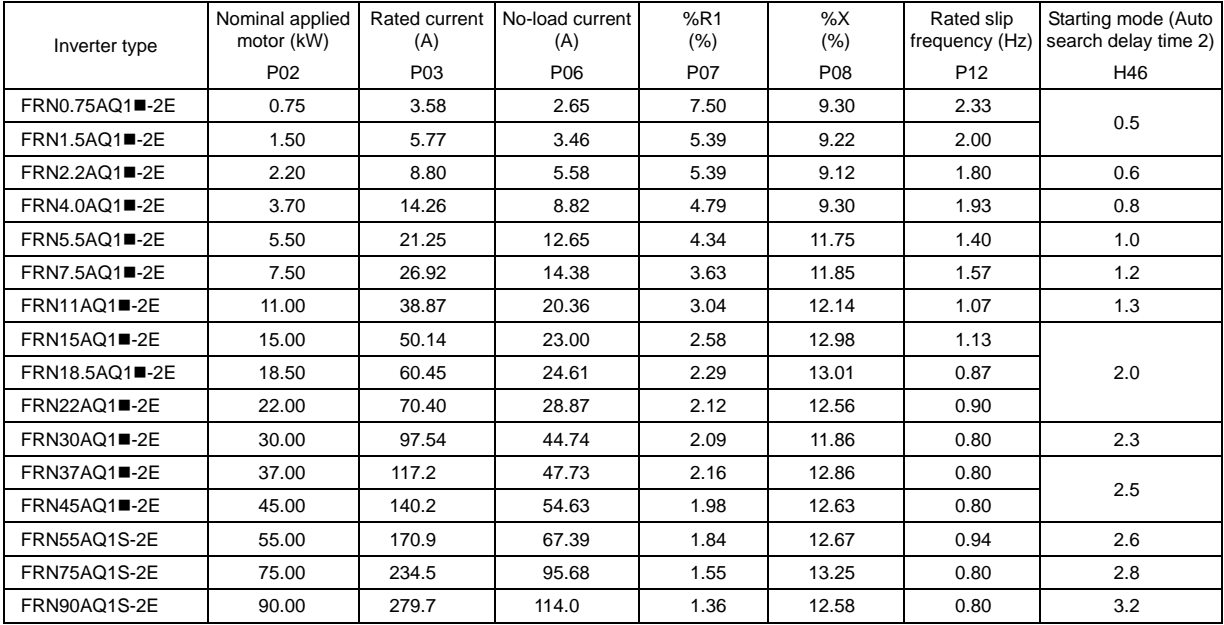

Note: The box  $(\blacksquare)$  replaces an alphabetic letter depending on the enclosure: M (IP21) or L (IP55).

#### Table B Motor Parameter Factory Defaults (continued)

#### 400 V class series

#### Destined for Asia (Base frequency 50 Hz, Rated voltage 415 V) (P99 = 0 or 4)

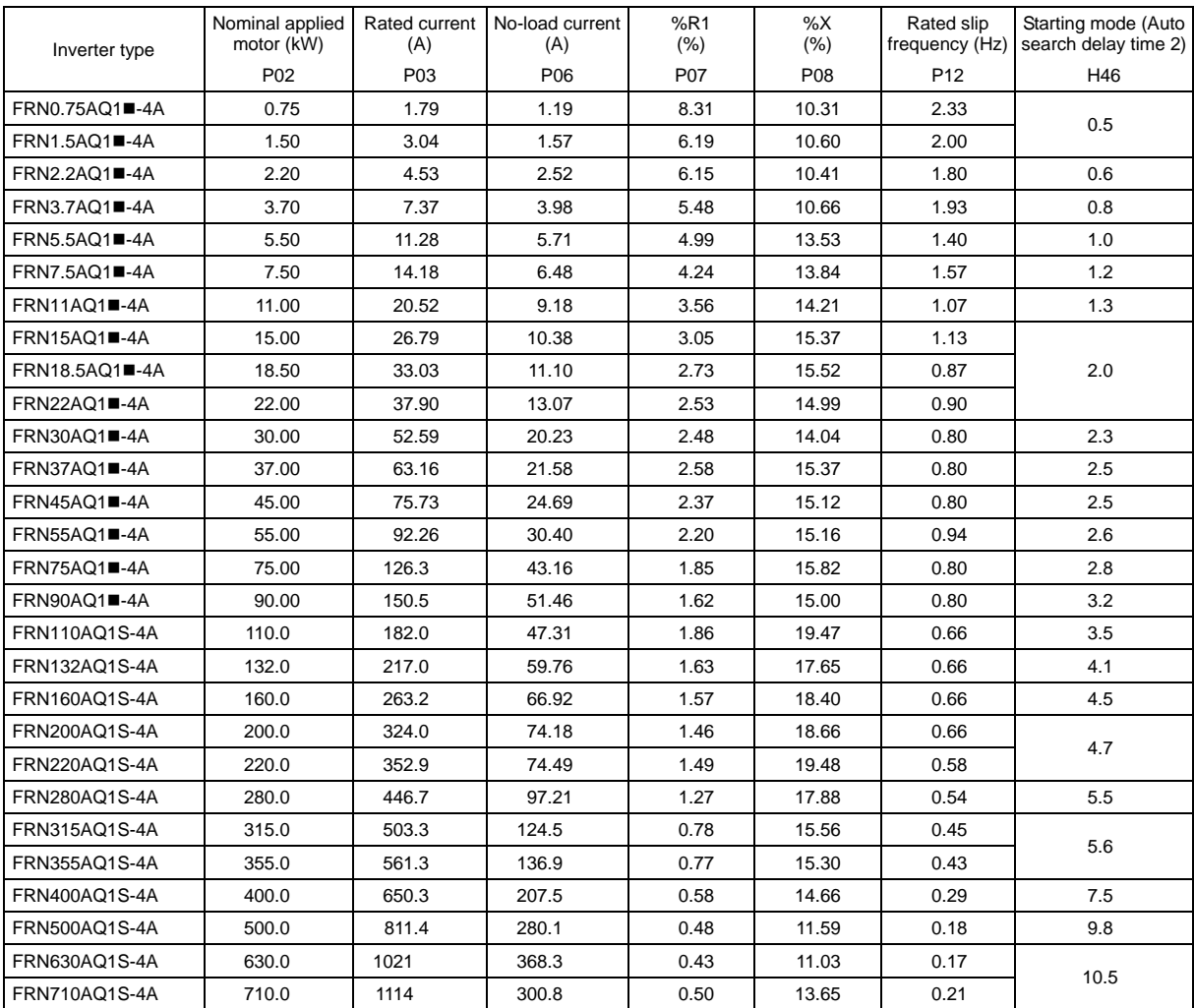

Note: The box ( $\blacksquare$ ) replaces an alphabetic letter depending on the enclosure: M (IP21) or L (IP55).

#### Table B Motor Parameter Factory Defaults (continued)

#### 400 V class series

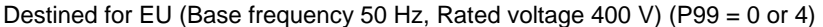

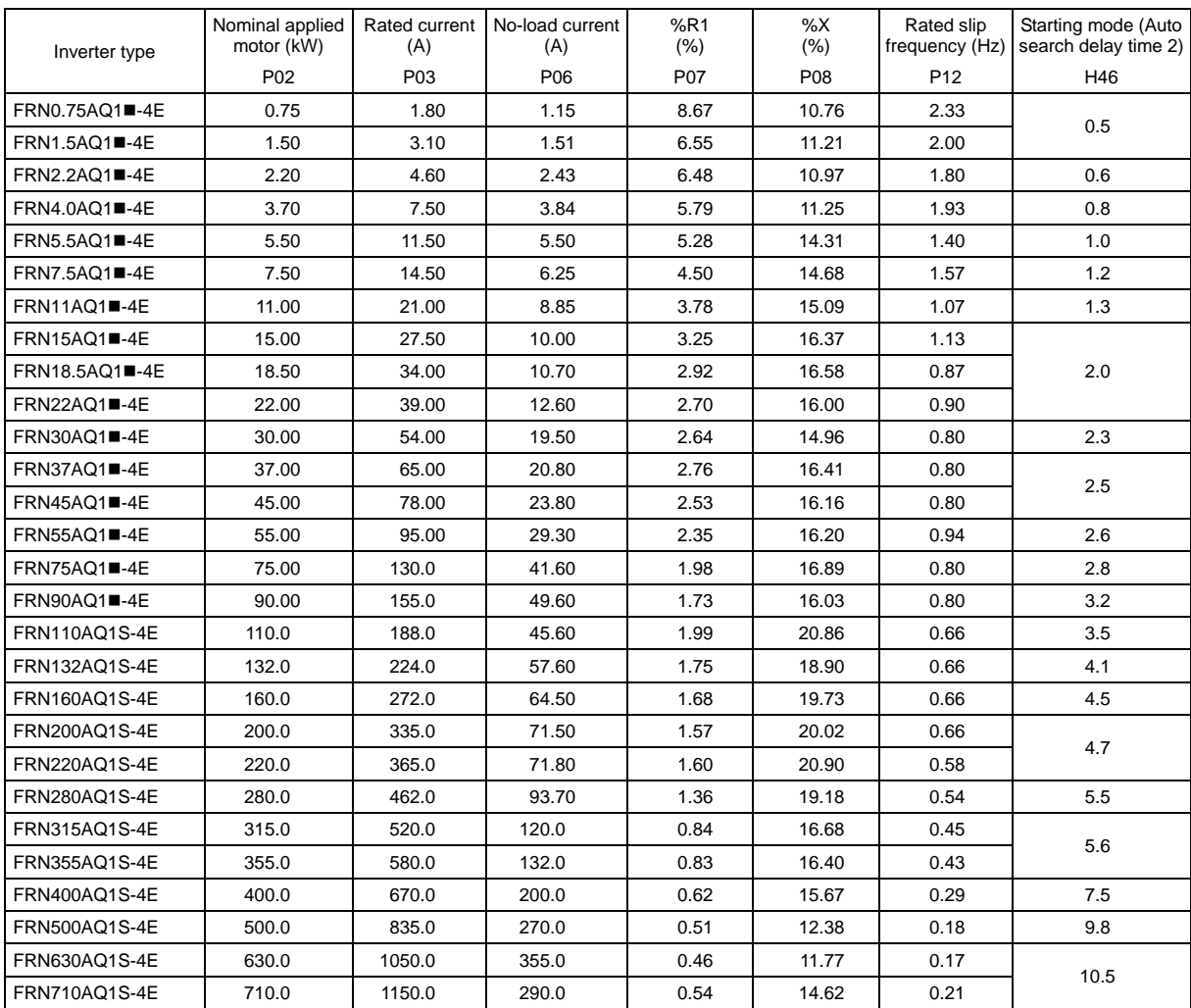

Note: The box  $(\blacksquare)$  replaces an alphabetic letter depending on the enclosure: M (IP21) or L (IP55).

# **6.3 Details of Function Codes**

This section provides the details of the function codes. The descriptions are, in principle, arranged in the order of function code groups and in numerical order. However, highly relevant function codes are collectively described where one of them first appears.

# **6.3.1 F codes (Fundamental functions)**

# **F00 Data Protection**

F00 specifies whether to protect function code data (except F00) and digital reference data (such as frequency command and PID command) from accidentally getting changed by pressing the  $\bigotimes / \bigotimes / \bigotimes$  /  $\bigotimes$  keys on the keypad.

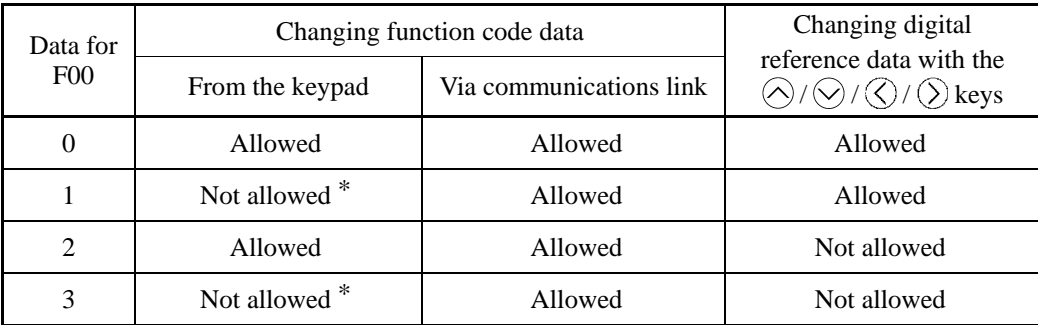

\*Only F00 data can be modified with the keypad, while all other function codes cannot.

To change F00 data, simultaneous keying of  $\cos + \bigcirc$  (from 0 to 1) or  $\cos + \bigcirc$  (from 1 to 0) keys is required.

For similar purposes, *WE-KP*, a signal enabling editing of function code data from the keypad is provided as a terminal command for digital input terminals. (Refer to the descriptions of E01 through E07. data  $= 19$ )

The relationship between the terminal command *WE-KP* and F00 data are as shown below.

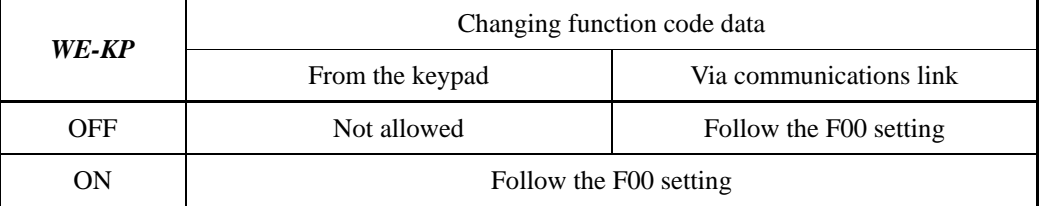

• If you mistakenly assign a **WE-KP** to any digital input terminal, you can no **∈Note** longer edit or modify function code data. In such a case, temporarily turn this *WE-KP*-assigned terminal ON and reassign the *WE-KP* to a correct command.

• **WE-KP** is only a signal that allows you to change function code data, so it does not protect the frequency settings or PID command specified by the  $\bigotimes / \bigotimes / \bigotimes$  $/($ ) keys.

**F01 Frequency Command 1 F18 (Bias, Frequency command 1) C30 (Frequency Command 2) C31 to C35 (Analog Input Adjustment for [12]) C36 to C39 (Analog Input Adjustment for [C1]) C41 to C45 (Analog Input Adjustment for [V2]) C50 (Bias (Frequency command 1), Bias base point) H61 (UP/DOWN Control, Initial frequency setting) C21 to C28 (Pattern operation)**

> F01 or C30 sets the command source that specifies reference frequency 1 or reference frequency 2, respectively.

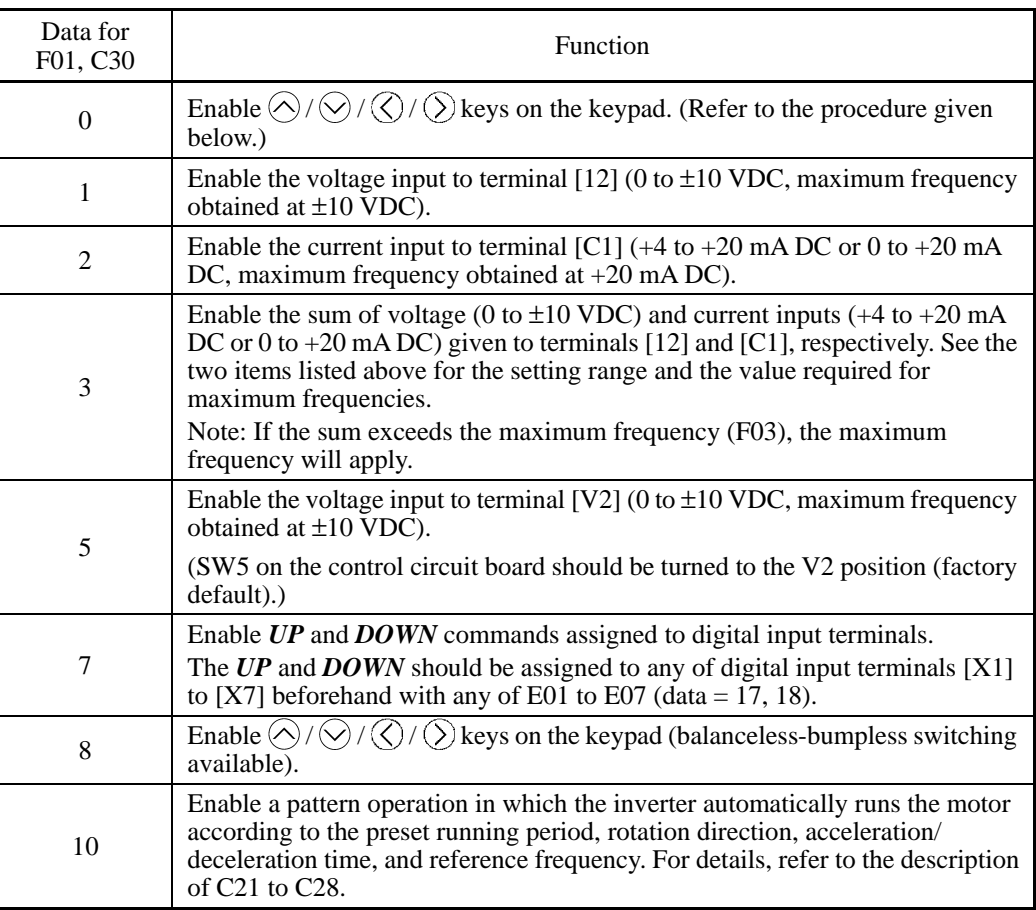

#### **Setting up a reference frequency**

#### **[ 1 ] Using the keypad (F01 = 0 (factory default) or 8)**

- (1) Set F01 data to "0" or "8." This can be done only when the inverter is in Running mode.
- (2) Press the  $\bigcirc$  /  $\bigcirc$  /  $\bigcirc$  /  $\bigcirc$  key to display the current reference frequency. The lowest digit on the LCD monitor will blink.
- (3) To change the reference frequency, press the  $\bigotimes / \bigotimes / \bigotimes$  key again. To save the new setting into the inverter's memory, press the  $\left(\frac{\text{SE}}{E}\right)$  key (when E64 = 1 (factory default)). When the power is turned ON next time, the new setting will be used as an initial reference frequency.
- Tip
- In addition to the saving with the  $\left(\frac{dF}{dF}\right)$  key described above, auto-saving is also available (when  $E64 = 0$ ).
- When you start accessing the reference frequency or any other parameter with the  $Tip$  $\langle \diamond \rangle$  /  $\langle \diamond \rangle$  /  $\langle \diamond \rangle$  key, the least significant digit on the display blinks, indicating that the cursor lies in the least significant digit. Holding down the  $\bigotimes/\bigotimes/\bigotimes$  $\Diamond$  key changes data in the least significant digit and generates a carry, while the cursor remains in the least significant digit.
	- While the least significant digit is blinking by pressing the  $\bigotimes / \bigotimes / \bigotimes / \bigotimes$  key once, pressing the  $\mathcal{L}/\mathcal{L}$  key moves the cursor. This cursor movement allows you to easily move the cursor to the desired digit and change the data in higher digits.
	- Setting F01 data to "8" enables the balanceless-bumpless switching. When the frequency command source is switched to the keypad from any other source, the inverter inherits the current frequency that has applied before switching, providing smooth switching and shockless running.

# **[ 2 ] Using analog input (F01 = 1 to 3, or 5)**

When any analog input (voltage input to terminals [12] and [V2], or current input to terminal [C1]) is selected by F01 (Frequency Command 1) or C30 (Frequency Command 2), it is possible to arbitrarily specify the reference frequency by multiplying the gain and adding the bias. The polarity can be selected and the filter time constant and offset can be adjusted.

| Data                    | Input terminal                              | Input range                          | <b>Bias</b> |               | Gain            |                 |                          | Filter           |                 | Input              |  |
|-------------------------|---------------------------------------------|--------------------------------------|-------------|---------------|-----------------|-----------------|--------------------------|------------------|-----------------|--------------------|--|
| for<br>F <sub>0</sub> 1 |                                             |                                      | <b>Bias</b> | Base<br>point | Gain            | Base<br>point   | <b>Polarity</b>          | time<br>constant | Offset          | range<br>selection |  |
| 1                       | $[12]$                                      | 0 to $+10$ V.<br>$-10$ to $+10V$     | F18         | C50           | C <sub>32</sub> | C <sub>34</sub> | C <sub>35</sub>          | C <sub>33</sub>  | C <sub>31</sub> |                    |  |
| 2                       | [CI]                                        | $4$ to 20 mA<br>$0$ to $20$ mA       | F18         | C50           | C <sub>37</sub> | C <sub>39</sub> | $\overline{\phantom{a}}$ | C <sub>38</sub>  | C <sub>36</sub> | C40                |  |
| 3                       | $[12] + [C1]$<br>(Sum of the<br>two values) | 0 to +10 V.<br>$-10$ to $+10$ V      | F18         | C50           | C <sub>32</sub> | C <sub>34</sub> | C <sub>35</sub>          | C <sub>33</sub>  | C <sub>31</sub> |                    |  |
|                         |                                             | 4 to 20 mA<br>$0$ to $20 \text{ mA}$ | F18         | C50           | C <sub>37</sub> | C <sub>39</sub> | $\overline{a}$           | C <sub>38</sub>  | C <sub>36</sub> | C <sub>40</sub>    |  |
| 5                       | [V2]                                        | 0 to +10 V,<br>$-10$ to $+10$ V      | F18         | C50           | C42             | C <sub>44</sub> | C <sub>45</sub>          | C43              | C <sub>41</sub> |                    |  |

**Adjustable elements of frequency command 1 (F01)** 

#### **Adjustable elements of frequency command 2 (C30)**

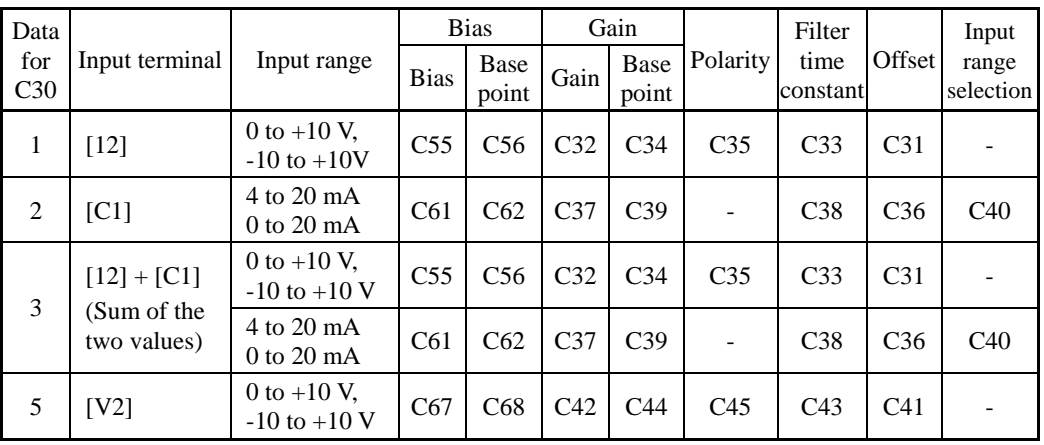

#### **Switching between frequency command 1 (F01) and 2 (C30)**

Frequency command 1 (F01) and 2 (C30) can be switched by the external input signal *Hz2/Hz1* ("Select frequency command 2/1") assigned to any digital input terminal.

 $\Box$  For details about *Hz2/Hz1*, refer to the description of E01 through E07 (data = 11).

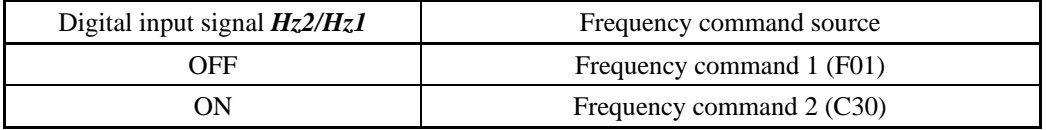

### ■ Offset (C31, C36, C41)

C31, C36 or C41 specifies an offset for analog input voltage or current. The offset also applies to signals sent from the external equipment.

#### Filter time constant (C33, C38, C43)

C33, C38, or C43 specifies a filter time constant for analog input voltage or current. Choose an appropriate value for the time constant taking into account the response speed of the machinery system since a large time constant slows down the response. When the input voltage fluctuates due to noise, specify a larger time constant.

#### Polarity (C35, C45)

C35 or C45 specifies the input range for analog input voltage.

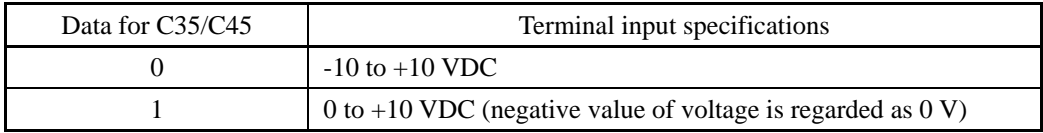

#### ■ Terminal IC11 Input Range Selection (C40)

C40 specifies the input range of terminal [C1] (analog input current).

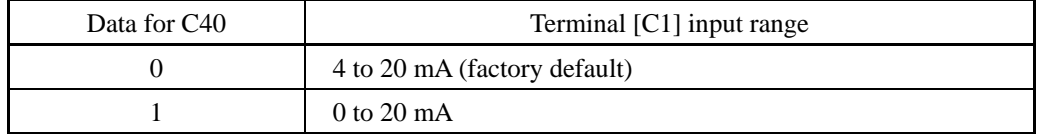

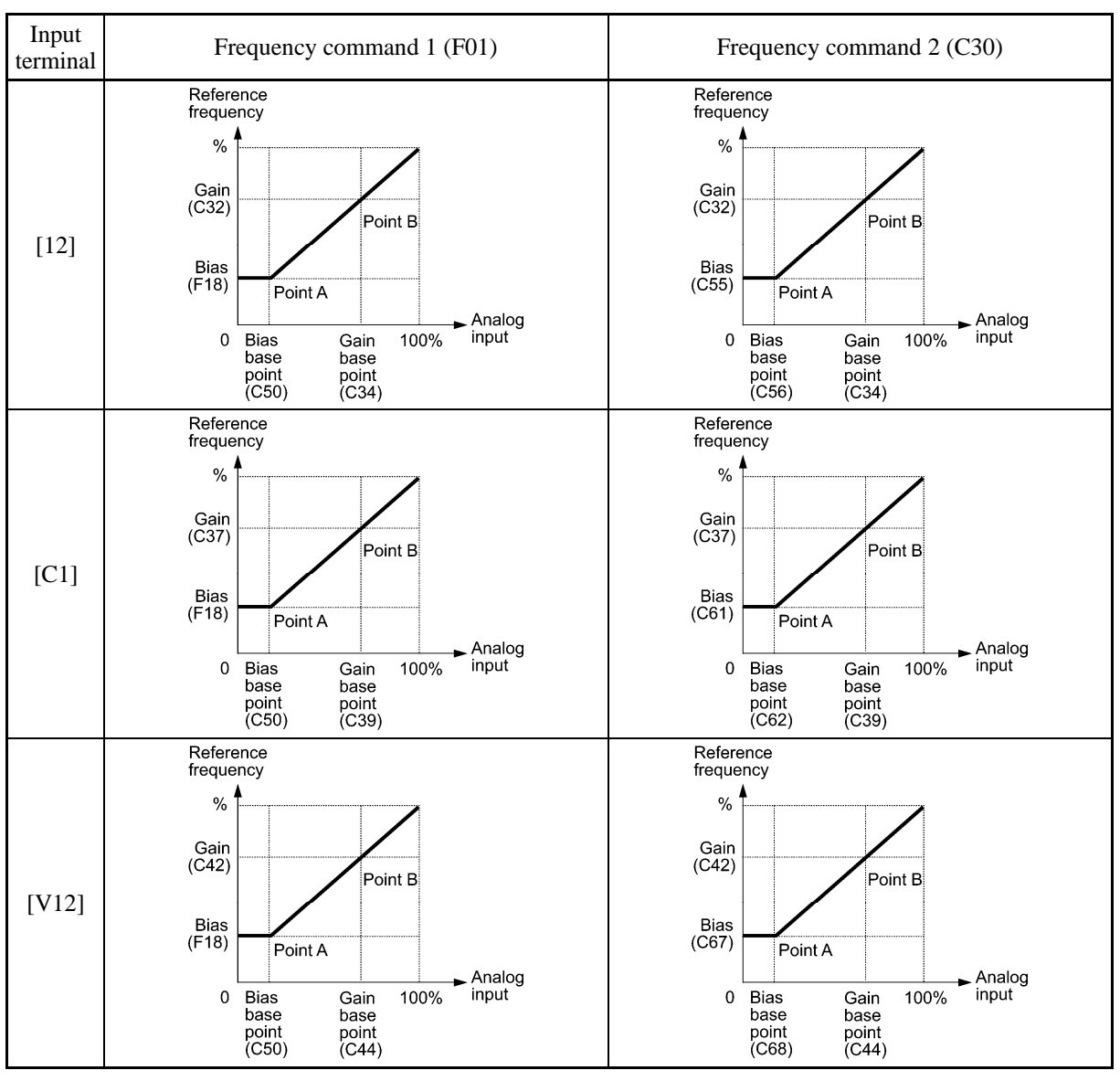

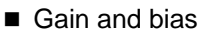

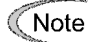

If F01 = 3 (the sum of  $[12] + [C1]$  is enabled), the bias and gain are independently applied to each of the voltage and current inputs given to terminals [12] and [C1], and the sum of the two values is applied as the reference frequency.

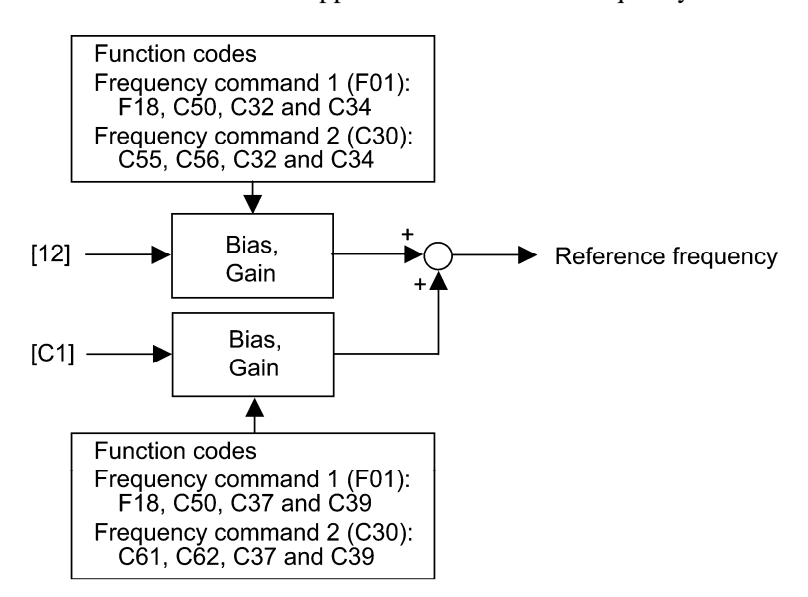

#### **In the case of unipolar input (terminal [12] with C35 = 1, terminal [C1], terminal [V2] with C45 = 1)**

As shown in the graphs above, the relationship between the analog input and the reference frequency specified by **frequency command 1 (F01)** is determined by points "A" and "B." Point "A" is defined by the combination of the bias (F18) and its base point (C50); Point "B," by the combination of the gain and its base point (C32 and C34, C37 and C39, or C42 and C44).

The relationship between the analog input and the reference frequency specified by **frequency command 2 (C30)** is determined by points "A" and "B." Point "A" is defined by the combination of the bias and its base point (C55 and C56, C61 and C62, or C67 and C68), Point "B," by the combination of the gain and its base point (C32 and C34, C37 and C39, or C42 and C44).

The combination of C32 and C34 applies to terminal [12], that of C37 and C39, to [C1], and that of C42 and C44, to [V2].

Configure the bias and its gain, assuming the maximum frequency as 100%, and the bias base point and gain base point, assuming the full scale (10 VDC or 20 mA DC) of analog input as  $100\%$ .

Note

Frequency command 1 (F01)

- The analog input less than the bias base point (C50) is limited by the bias value (F18).
- Specifying that the data of the bias base point (C50) is equal to or greater than that of each gain base point (C34, C39 or C44) will be interpreted as invalid, so the inverter will reset the reference frequency to 0 Hz.

Frequency command 2 (C30)

- The analog input less than the bias base point (C56, C62 or C68) is limited by the bias value (C55, C61 or C67).
- Specifying that the data of the bias base point (C56, C62 or C68) is equal to or greater than that of each gain base point (C34, C39 or C44) will be interpreted as invalid, so the inverter will reset the reference frequency to 0 Hz.
- Example: Setting the bias, gain, and their base points when the reference frequency 0 to 60 Hz follows the analog input of 1 to 5 VDC applied on terminal [12] with the maximum frequency 60 Hz (F03)

Reference frequency

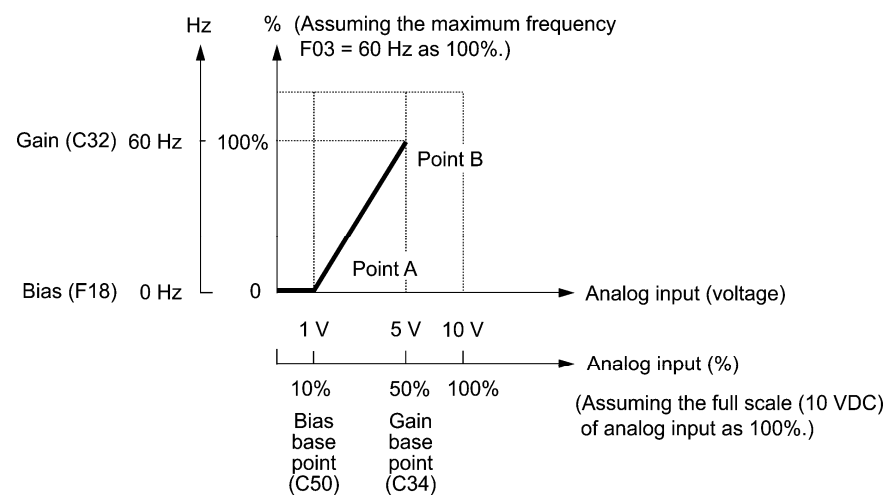

#### (Point A)

Frequency command 1 (F01)

To set the reference frequency to 0 Hz for an analog input being at 1 V, set the bias to 0%  $(F18 = 0)$ . Since 1 V is the bias base point and it is equal to 10% of 10 V (full scale of terminal [12]), set the bias base point to  $10\%$  (C50 = 10).

#### Frequency command 2 (C30)

Just as frequency command 1, set the bias to  $0\%$  (C55 = 0) and the bias base point, to 10%  $(C56 = 10)$ .

(Point B)

Frequency command 1 (F01), Frequency command 2 (C30)

To specify the maximum frequency equal to the reference frequency for an analog input being at 5 V, set the gain to 100% (C32 = 100). Since 5 V is the gain base point and it is equal to 50% of 10 V (full scale of terminal [12]), set the gain base point to 50% (C34 = 50).

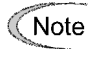

The setting procedure for specifying a gain or bias alone without changing any base points is the same as that of Fuji conventional inverters of FRENIC5000G11S/P11S series, FVR-E11S series, etc.

#### **In the case of bipolar input (terminal [12] with C35 = 0, terminal [V2] with C45 = 0)**

Setting C35 and C45 data to "0" enables terminals [12] and [V2] to be used for bipolar input  $(-10 V to +10 V)$ , respectively.

When both the bias (F18, C55 or C67) and its base point (C50, C56 or C68) are set to "0," the negative and positive voltage inputs produce reference frequencies symmetric about the origin point as shown below.

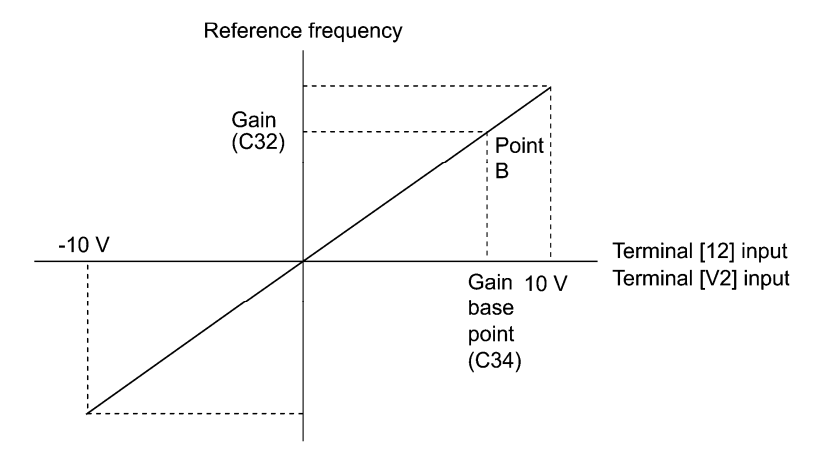

• Configuring the bias (F18, C55 or C67) and its base point (C50, C56 or C68) to Note specify an arbitrary value (Points A1, A2, and A3) gives the bias as shown below.

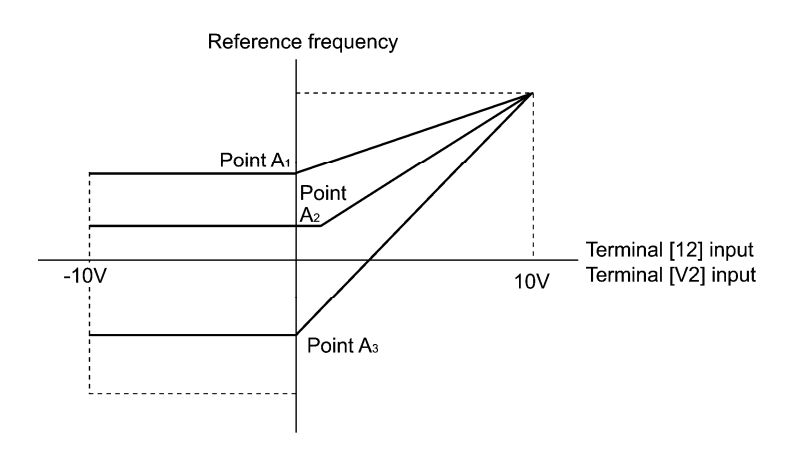

**<del></del> Note** 

- To input bipolar analog voltage (0 to  $\pm 10$  VDC) to terminals [12] and [V2], set C35 and C45 data to "0." Setting C35 and C45 data to "1" enables the voltage range from 0 to  $+10$  VDC and interprets the negative polarity input from 0 to  $-10$ VDC as 0 V.
- A reference frequency can be specified not only with the frequency (Hz) but also with other menu items, depending on the setting of function code E48  $(= 3 \text{ to } 5,$ or 7).

### **[ 3 ] Using digital input signals** *UP***/***DOWN* **(F01 = 7)**

When *UP/DOWN* control is selected for frequency setting, turning the terminal command *UP* or *DOWN* ON causes the output frequency to increase or decrease, respectively, within the range from 0 Hz to the maximum frequency as listed below.

To enable *UP/DOWN* control for frequency setting, it is necessary to set F01 data to "7" and assign the *UP* and *DOWN* commands to any of digital input terminals [X1] to [X7], [FWD] and [REV] with any of E01 to E07 (data = 17, 18).

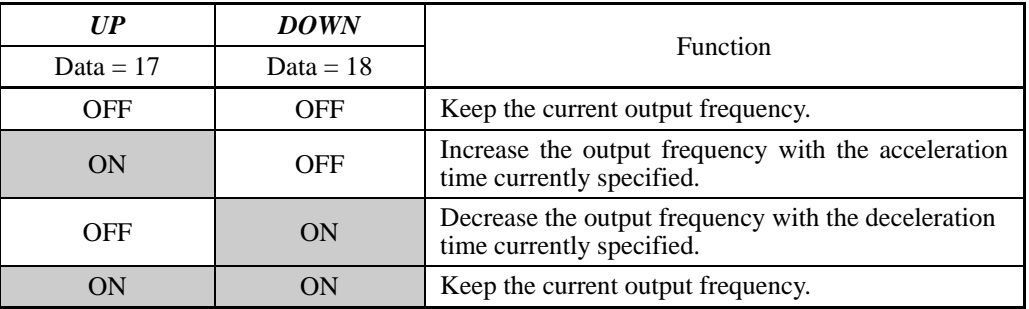

#### **F02 Operation Method**

F02 selects the source that specifies a run command. The table below lists the run command sources and the rotational directions of the motor.

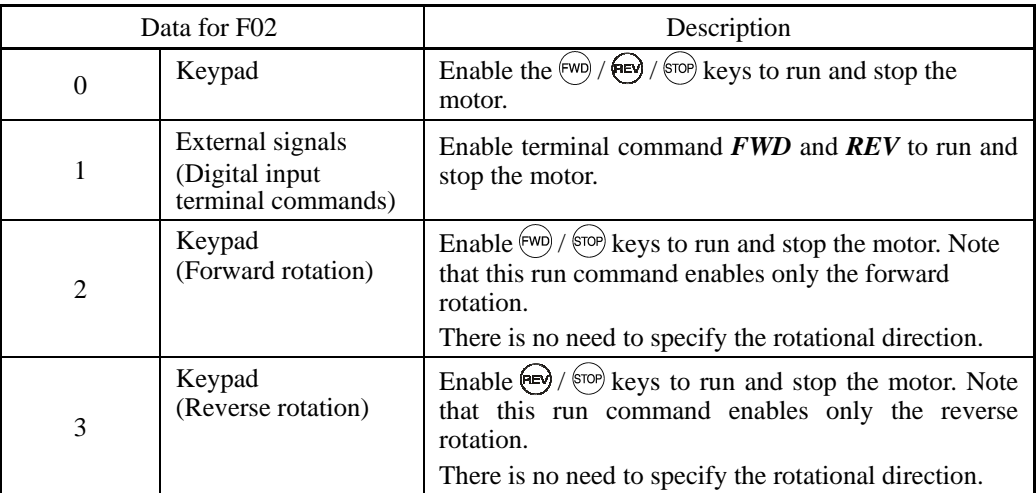

Terminal commands *FWD* ("Run forward") and *REV* ("Run reverse") must be assigned to terminals [FWD] and [REV], respectively.

 $\Box$  For details about *FWD* and *REV*, refer to E98 and E99 (data = 98 or 99).

- When the *FWD* or *REV* is ON, the F02 data cannot be changed. **K**Note
	- When changing terminal command assignments to terminals [FWD] and [REV] from commands other than the *FWD* and *REV* to the *FWD* or *REV* with F02 being set to "1," be sure to turn the target terminal OFF beforehand; otherwise, the motor may unintentionally rotate.

■ 3-wire operation with external input signals (digital input terminal commands)

The default setting of the *FWD* and *REV* are 2-wire. Assigning the terminal command *HLD* self-holds the forward *FWD* or reverse *REV* run command, to enable 3-wire inverter operation.

 $\Box$  For details about *HLD*, refer to E01 to E07 (data = 6).

Short-circuiting the *HLD*-assigned terminal and [CM] (i.e., when *HLD* is ON) self-holds the first *FWD* or *REV* at its rising edge. Turning the *HLD* OFF releases the self-holding. When no *HLD* is assigned, 2-wire operation involving only *FWD* and *REV* takes effect.

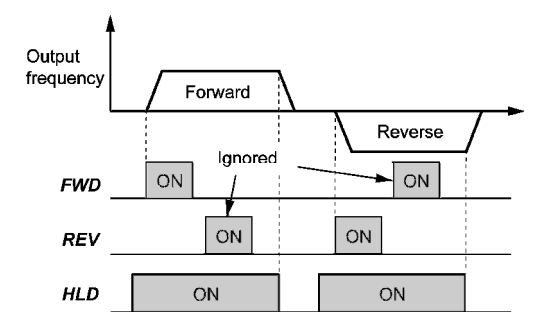

In addition to the run command sources described above, higher priority command sources including remote and local modes (see Chapter 5 Section 5.5.4) and communications link are provided.

### **F03 Maximum Frequency 1**

F03 specifies the maximum frequency to limit the output frequency. Specifying the maximum frequency exceeding the rating of the equipment driven by the inverter may cause damage or a dangerous situation. Make sure that the maximum frequency setting matches the equipment rating.

- Data setting range: 25.0 to 120.0 (Hz)

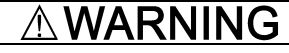

The inverter can easily accept high-speed operation settings. When changing the speed setting, carefully check the specifications of motors or equipment beforehand.

#### **Otherwise injuries could occur.**

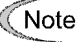

Modifying F03 data to allow a higher output frequency requires also changing F15 data specifying a frequency limiter (high).

# **Base Frequency 1, Rated Voltage at Base Frequency 1, Maximum Output Voltage 1**

**H50, H51 (Non-linear V/f Pattern 1, Frequency and Voltage) H52, H53 (Non-linear V/f Pattern 2, Frequency and Voltage)**

These function codes specify the base frequency and the voltage at the base frequency essentially required for running the motor properly. If combined with the related function codes H50 through H53, these function codes may profile the non-linear V/f pattern suitable for the load by specifying increase or decrease in voltage at any point on the V/f pattern.

The following descriptions include setups required for the non-linear V/f patterns.

At high frequencies, the motor impedance may increase, resulting in an insufficient output voltage and a decrease in output torque. To prevent this problem, use F06 (Maximum Output Voltage 1) to increase the voltage. Note, however, that the inverter cannot output voltage exceeding its input power voltage.

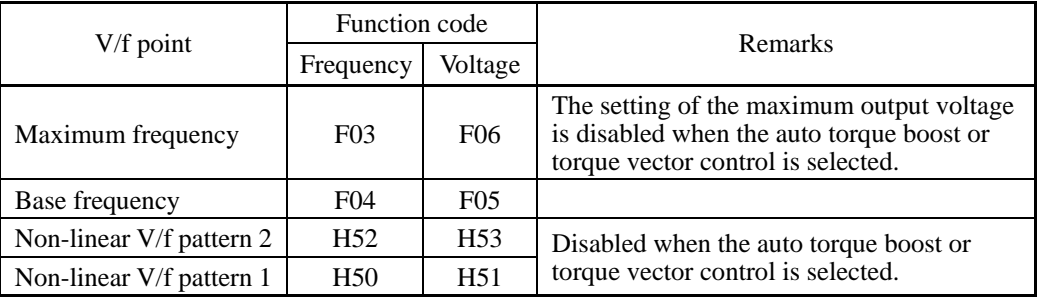

#### Normal (linear) V/f pattern

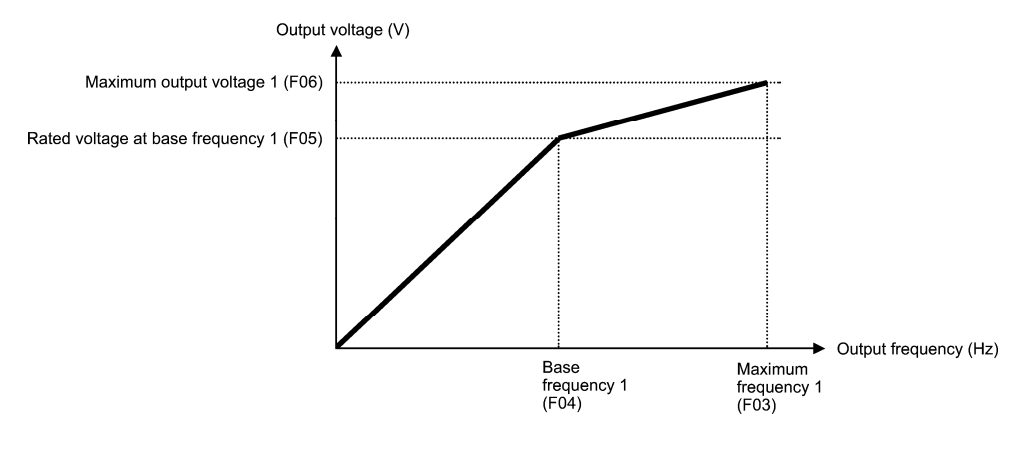

### ■ V/f pattern with three non-linear points

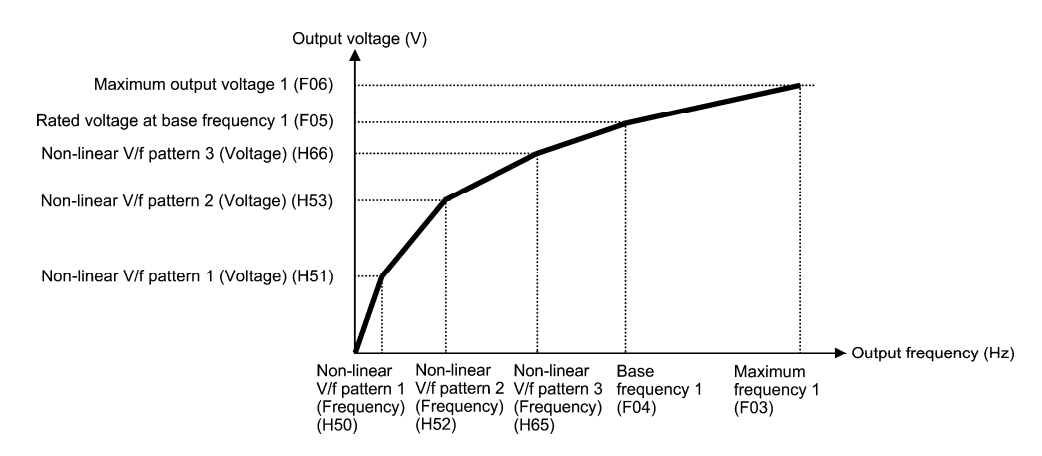

Base Frequency 1 (F04)

Set F04 data to the rated frequency printed on the nameplate labeled on the motor.

- Data setting range: 25.0 to 120.0 (Hz)

### Rated Voltage at Base Frequency 1 (F05)

Set F05 data to "0" or the rated voltage printed on the nameplate labeled on the motor.

- Data setting range: OFF : Disable the Automatic Voltage Regulator (AVR). 80 to 240 (V) : Output an AVR-controlled voltage (200 V class series) 160 to 500 (V) : Output an AVR-controlled voltage (400 V class series)

- If F05 = OFF, the rated voltage at base frequency is at the same level as the inverter input voltage. The output voltage will fluctuate in line with the input voltage fluctuation.
- If F05 = an arbitrary value other than "OFF," the inverter automatically keeps the output voltage constant in line with the setting. When any control function such as auto torque boost, auto energy saving, slip compensation, etc. is enabled, the F05 data should be equal to the rated voltage of the motor (printed on the nameplate of the motor).

The voltage the inverter can output is at the same level as the inverter input voltage. **Note** Configure these voltages correctly in accordance with the motor specifications.

■ Non-linear V/f Patterns 1 and 2 for Frequency (H50 and H52)

H50 or H52 specifies the frequency component at an arbitrary point in the non-linear V/f pattern.

- Data setting range: OFF (cancel)

0.1 to 120.0 (Hz)

Setting "OFF" to H50 or H52 disables the non-linear V/f pattern operation. **K**Note

■ Non-linear V/f Patterns 1 and 2 for Voltage (H51 and H53)

H51 or H53 specifies the voltage component at an arbitrary point in the non-linear V/f pattern.

- Data setting range:

0 to 240 (V) : Output an AVR-controlled voltage  $(200 \text{ V}$  class series)

0 to 500 (V) : Output an AVR-controlled voltage  $(400 \text{ V}$  class series)

Note

The factory default values for H50 and H51 differ depending on the inverter capacity and destination. Refer to the following table.

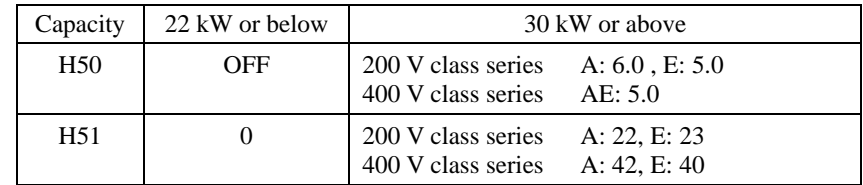

■ Maximum Output Voltage 1 (F06)

F06 specifies the voltage for the maximum frequency 1 (F03).

- Data setting range:

 80 to 240 (V) : Output an AVR-controlled voltage (200 V class series) 160 to 500 (V) : Output an AVR-controlled voltage (400 V class series)

If F05 (Rated Voltage at Base Frequency 1) is set to "OFF," settings of H50 through Note H53 and F06 do not take effect. (When the non-linear point is below the base frequency, the linear V/f pattern applies; when it is above, the output voltage is kept constant.)

### **F07, F08 Acceleration Time 1, Deceleration Time 1 E10, E12, E14 (Acceleration Time 2, 3 and 4) E11, E13, E15 (Deceleration Time 2, 3 and 4) H07 (Acceleration/Deceleration Pattern) H56 (Deceleration Time for Forced Stop)**

F07 specifies the acceleration time, the length of time the frequency increases from 0 Hz to the maximum frequency. F08 specifies the deceleration time, the length of time the frequency decreases from the maximum frequency down to 0 Hz.

- Data setting range: 0.00 to 3600.00 (s)

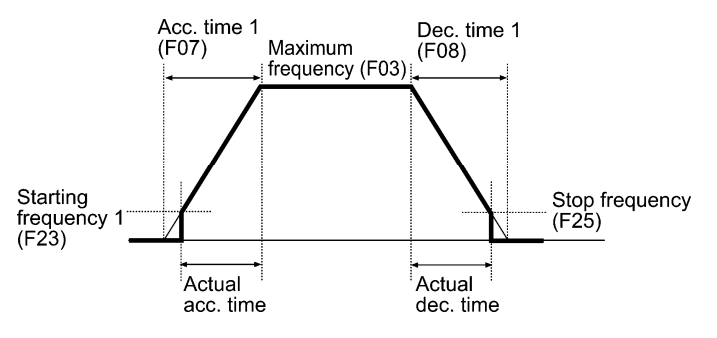

#### ■ Acceleration/deceleration time

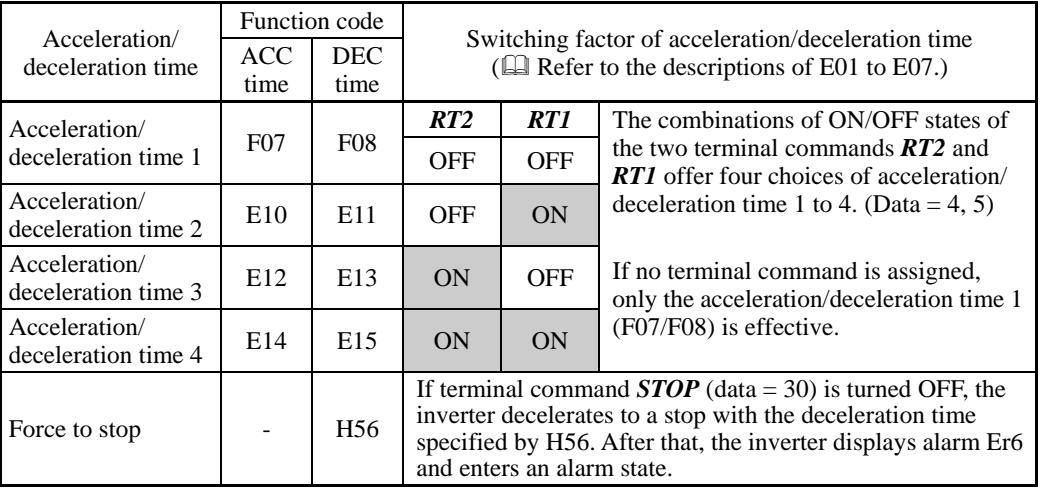

# ■ Acceleration/Deceleration pattern (H07)

H07 specifies the acceleration and deceleration patterns (patterns to control output frequency).

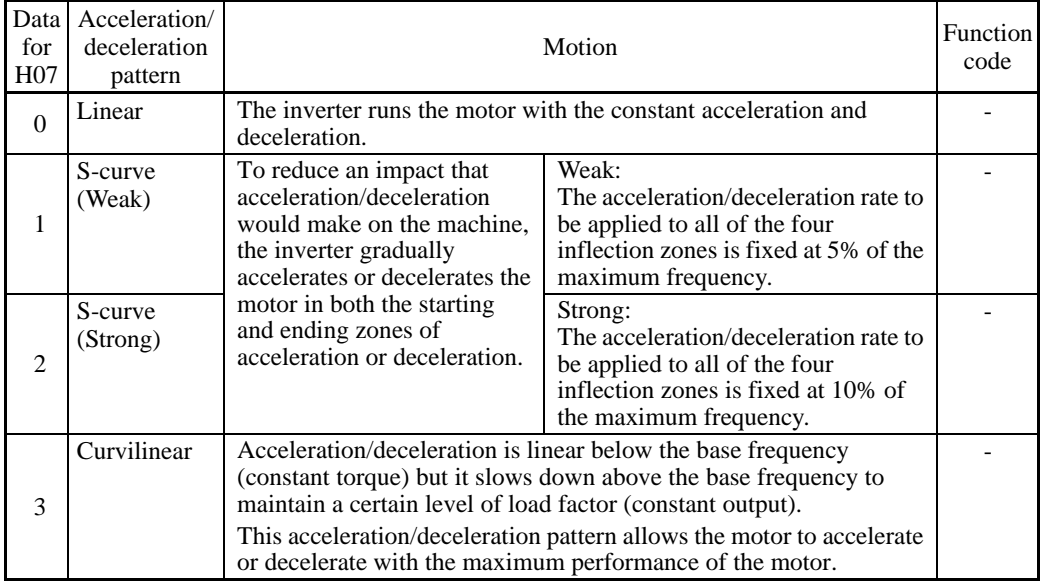

### S-curve acceleration/deceleration

To reduce an impact that acceleration/deceleration would make on the machine, the inverter gradually accelerates or decelerates the motor in both the starting and ending zones of acceleration or deceleration. Two types of S-curve acceleration/deceleration rates are available; applying 5% (weak) and 10% (strong) of the maximum frequency to all of the four inflection zones. The reference acceleration/deceleration time determines the duration of acceleration/deceleration in the linear period; hence, the actual acceleration/deceleration time is longer than the reference acceleration/deceleration time.

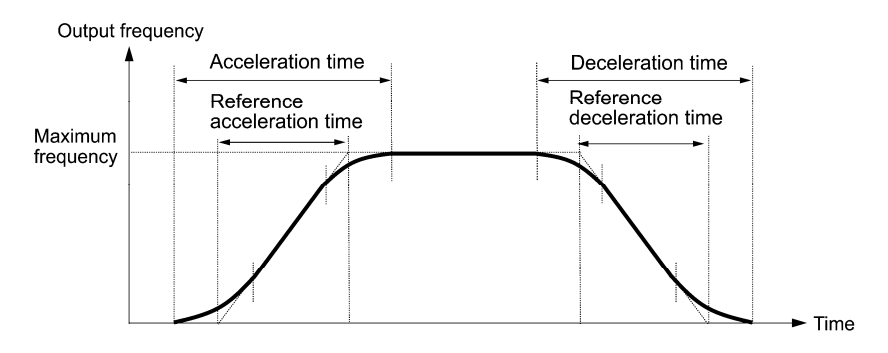

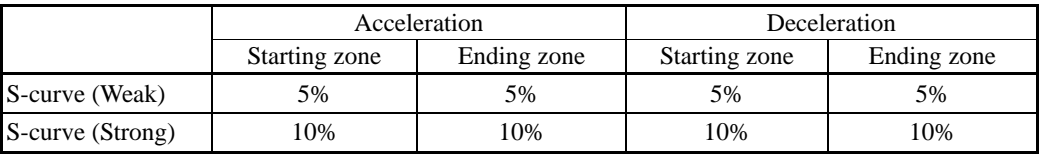

<S-curve acceleration/deceleration (weak): when the frequency change is 10% or more of the maximum frequency>

**Acceleration or deceleration time (s)** =  $(2 \times 5/100 + 90/100 + 2 \times 5/100) \times$  (reference acceleration or deceleration time)

 $= 1.1 \times$  (reference acceleration or deceleration time)

<S-curve acceleration/deceleration (strong): when the frequency change is 20% or more of the maximum frequency--10% at the leading edge and 20% at the trailing edge>

**Acceleration or deceleration time (s)**  $= (2 \times 10/100 + 80/100 + 2 \times 10/100) \times$  (reference acceleration or deceleration time)  $= 1.2 \times$  (reference acceleration or deceleration time)

#### Curvilinear acceleration/deceleration

Acceleration/deceleration is linear below the base frequency (constant torque) but it slows down above the base frequency to maintain a certain level of load factor (constant output).

This acceleration/deceleration pattern allows the motor to accelerate or decelerate with its maximum performance.

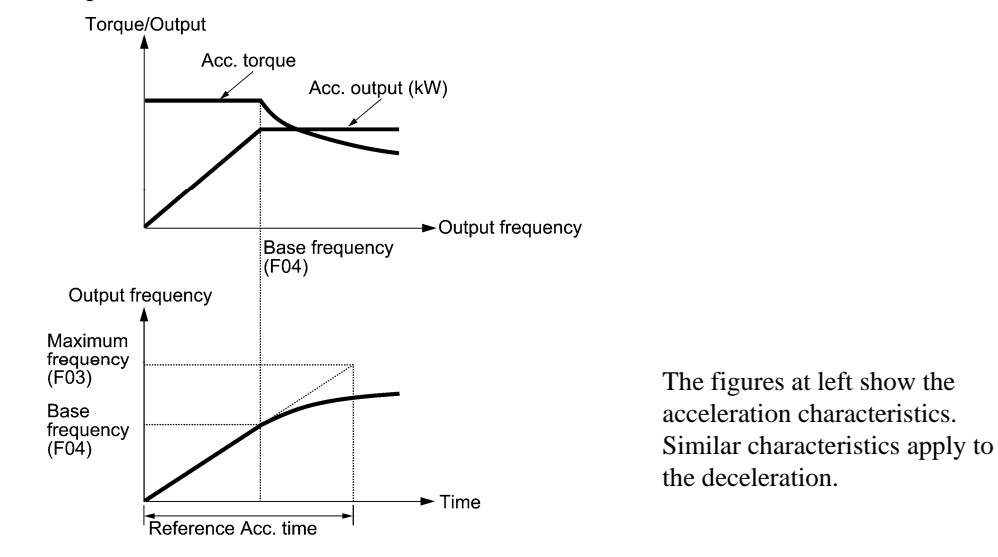

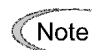

- If you choose S-curve acceleration/deceleration or curvilinear acceleration/ deceleration in Acceleration/Deceleration Pattern (H07), the actual acceleration/deceleration times are longer than the specified ones.
- Specifying an improperly short acceleration/deceleration time may activate the current limiter, torque limiter, or anti-regenerative control (automatic deceleration), resulting in a longer acceleration/deceleration time than the specified one.

#### **F09 Torque Boost 1 (Refer to F37.)**

Refer to the description of F37.

#### **F10 to F12 Electronic Thermal Overload Protection for Motor 1 (Select motor characteristics, Overload detection level, Thermal time constant)**

F10 through F12 specify the thermal characteristics of the motor for its electronic thermal overload protection that is used to detect overload conditions of the motor inside the inverter.

F10 selects the motor cooling mechanism to specify its characteristics, F11 specifies the overload detection current, and F12 specifies the thermal time constant.

Upon detection of overload conditions of the motor, the inverter shuts down its output and issues a motor overload alarm **OL1** to protect motor 1.

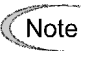

Thermal characteristics of the motor specified by F10 and F12 are also used for the overload early warning. Even if you need only the overload early warning, set these characteristics data to these function codes. ( $\Box$  Refer to the description of E34.) To disable the electronic thermal overload protection, set F11 data to "OFF."

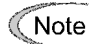

For motors with PTC thermistor, connecting the PTC thermistor to the terminal [C1] enables the motor overheat protective function. For details, refer to the description of H26.

■ Select motor characteristics (F10)

F10 selects the cooling mechanism of the motor--shaft-driven or separately powered cooling fan.

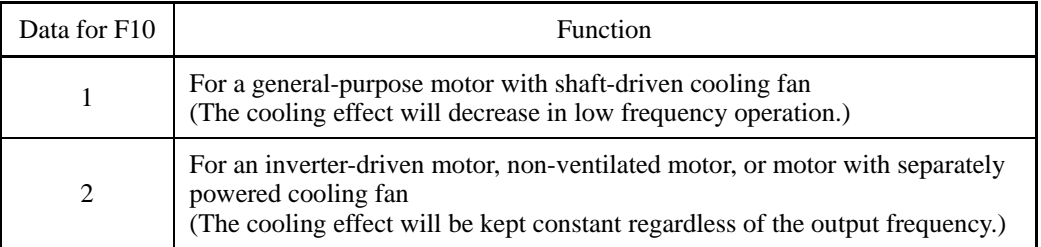

The figure below shows operating characteristics of the electronic thermal overload protection when F10 = 1. The characteristic factors  $\alpha$ 1 through  $\alpha$ 3 as well as their corresponding output frequencies f2 and f3 differ depending on the characteristics of the motor. The tables below list the factors of the motor selected by P99 (Motor 1 Selection).

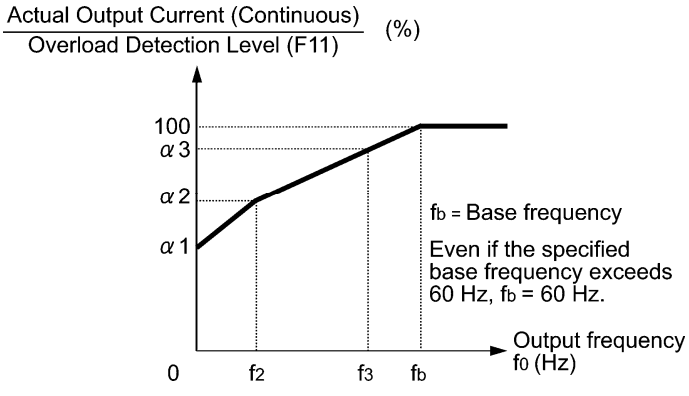

Cooling Characteristics of Motor with Shaft-driven Cooling Fan

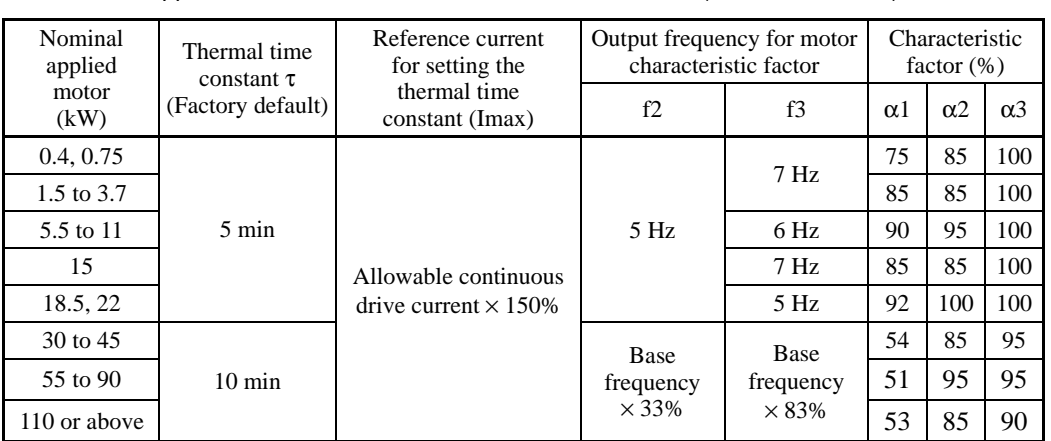

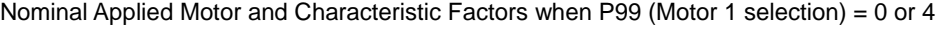

Nominal Applied Motor and Characteristic Factors when P99 (Motor 1 Selection) = 1

| Nominal<br>applied   | Thermal time<br>constant $\tau$ | Reference current<br>for setting the<br>thermal time<br>constant (Imax) | Output frequency for<br>motor characteristic factor | Characteristic<br>factor $(\%)$   |            |            |                       |
|----------------------|---------------------------------|-------------------------------------------------------------------------|-----------------------------------------------------|-----------------------------------|------------|------------|-----------------------|
| motor<br>(kW)        | (Factory default)               |                                                                         | f2                                                  | f3                                | $\alpha$ 1 | $\alpha$ 2 | $\alpha$ <sup>3</sup> |
| $0.2 \text{ to } 22$ | $5 \text{ min}$                 | Allowable continuous                                                    | <b>Base</b><br>frequency<br>$\times$ 33%            | Base<br>frequency<br>$\times$ 33% | 69         | 90         | 90                    |
| 30 to 45             |                                 | drive current $\times$ 150%                                             |                                                     | Base<br>frequency<br>$\times$ 83% | 54         | 85         | 95                    |
| 55 to 90             | $10 \text{ min}$                |                                                                         |                                                     |                                   | 51         | 95         | 95                    |
| 110 or above         |                                 |                                                                         |                                                     |                                   | 53         | 85         | 90                    |

If F10 is set to "2," changes of the output frequency do not affect the cooling effect. Therefore, the overload detection level (F11) remains constant.

#### Overload detection level (F11)

F11 specifies the level at which the electronic thermal overload protection becomes activated.

- Data setting range: 1 to 135% of the rated current (allowable continuous drive current) of the inverter

In general, set the F11 data to the allowable continuous current of motor when driven at the base frequency (i.e. 1.0 to 1.1 times of the rated current of the motor.) To disable the electronic thermal overload protection, set the F11 data to "OFF" (Disable).

■ Thermal time constant (F12)

F12 specifies the thermal time constant of the motor. If the current of 150% of the overload detection level specified by F11 flows for the time specified by F12, the electronic thermal overload protection becomes activated to detect the motor overload. The thermal time constant for general-purpose motors including Fuji motors is approx. 5 minutes for motors of 22 kW or below and 10 minutes for motors of 30 kW or above by factory default.

- Data setting range: 0.5 to 75.0 (minutes)

(Example) When the F12 data is set at 5 minutes

As shown on the next page, the electronic thermal overload protection is activated to detect an alarm condition (alarm code **OL1**) when the output current of 150% of the overload detection level (specified by F11) flows for 5 minutes, and 120% for approx. 12.5 minutes.

The actual time required for issuing a motor overload alarm tends to be shorter than the specified value, taking into account the time period from when the output current exceeds the allowable continuous drive current (100%) until it reaches 150% of the overload detection level.

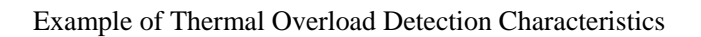

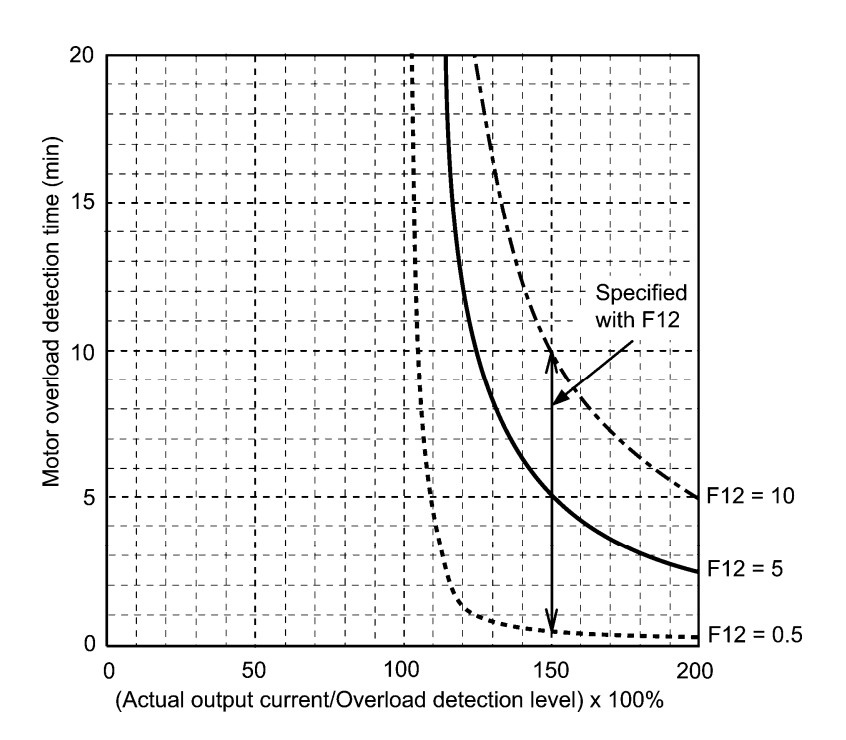

#### **F14 Restart Mode after Momentary Power Failure (Mode selection) H13 (Restart time) H14 (Frequency fall rate) H15 (Continuous running level) H16 (Allowable momentary power failure time) H92 and H93 (Continuity of Running, P and I)**

F14 specifies the action to be taken by the inverter such as trip and restart in the event of a momentary power failure.

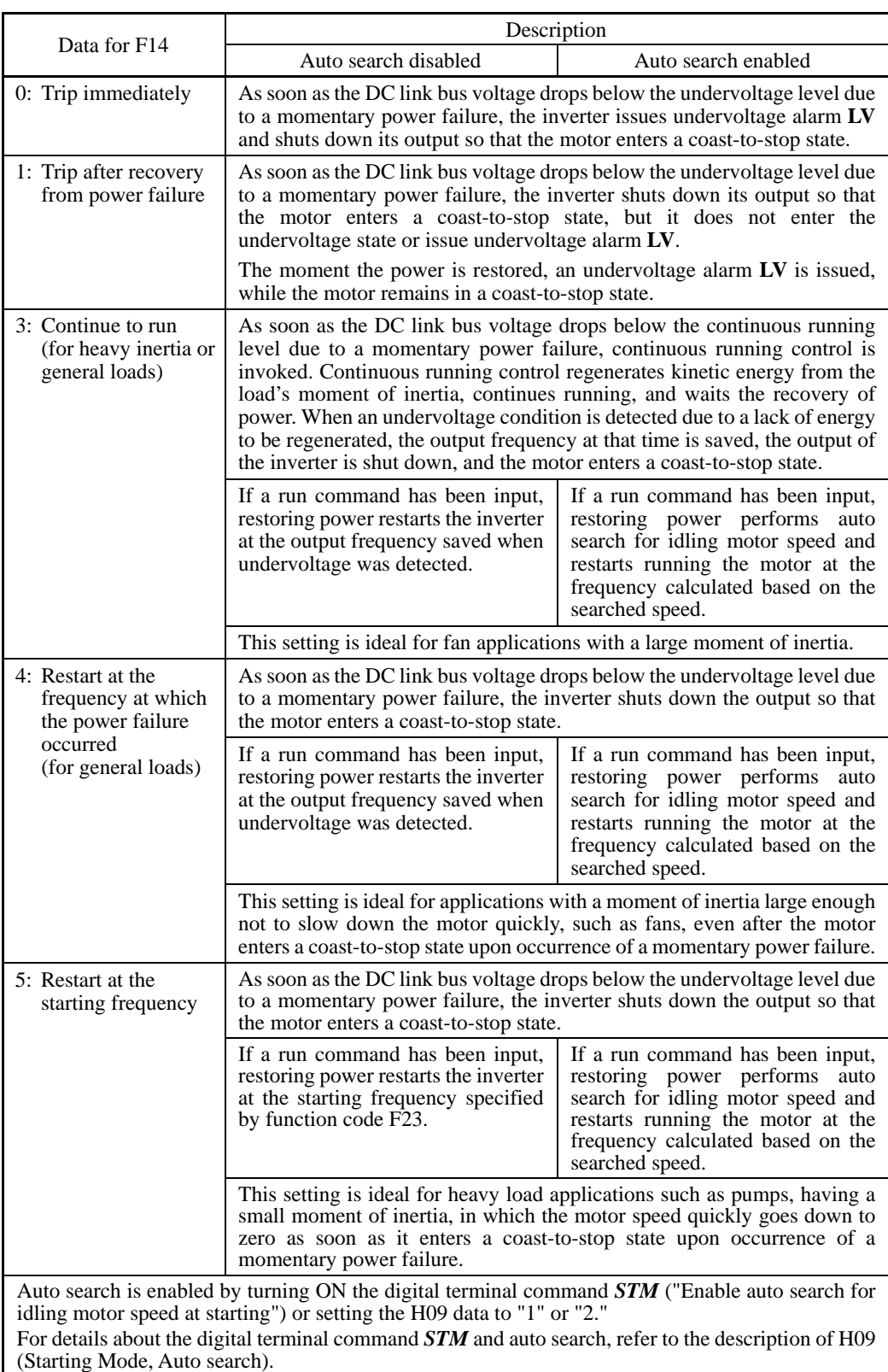

#### ■ Restart mode after momentary power failure (Mode selection) (F14)

Restart mode after momentary power failure (Basic operation: Auto search disabled)

The inverter recognizes a momentary power failure upon detecting the condition that DC link bus voltage goes below the undervoltage level, while the inverter is running. If the load of the motor is light and the duration of the momentary power failure is extremely short, the voltage drop may not be great enough for a momentary power failure to be recognized, and the motor may continue to run uninterrupted.

Upon recognizing a momentary power failure, the inverter enters the restart mode (after a recovery from momentary power failure) and prepares for restart. When power is restored, the inverter goes through an initial charging stage and enters the ready-to-run state. When a momentary power failure occurs, the power supply voltage for external circuits such as relay sequence circuits may also drop so as to turn the run command OFF. In consideration of such a situation, the inverter waits 2 seconds for a run command input after the inverter enters a ready-to-run state. If a run command is received within 2 seconds, the inverter begins the restart processing in accordance with the F14 data (Mode selection). If no run command has been received within 2-second wait period, the inverter cancels the restart mode (after a recovery from momentary power failure) and needs to be started again from the ordinary starting frequency. Therefore, ensure that a run command is entered within 2 seconds after recovery of power or held with an off-delay timer or a mechanical latch relay.

When run commands are entered via the keypad, the above operation is also necessary for the mode ( $F02 = 0$ ) in which the rotational direction is determined by the terminal command, *FWD* or *REV*. In the modes where the rotational direction is fixed (F02 = 2 or 3), the run command is retained inside the inverter so that the restart will begin as soon as the inverter enters the ready-to-run state.

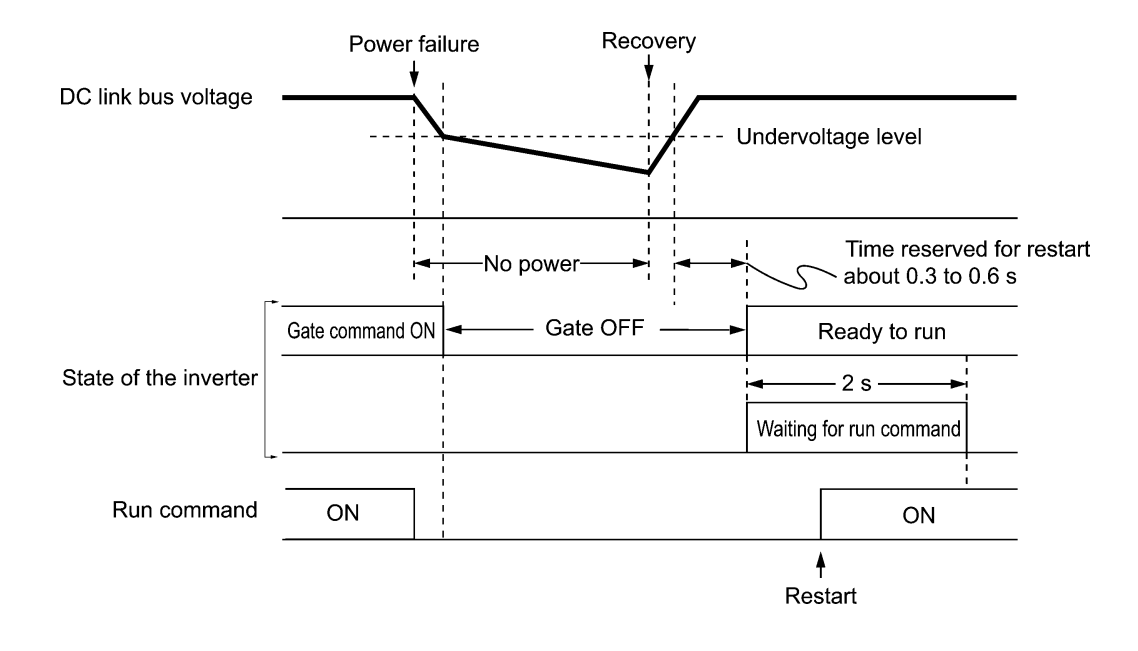
**Note** 

When the power is restored, the inverter will wait 2 seconds for input of a run command. However, if the allowable momentary power failure time (H16) has elapsed after the power failure was recognized, the inverter will no longer wait 2 seconds for input of a run command and start operation in the normal starting sequence.

- If the terminal command **BX** ("Coast to a stop") is entered during the power failure, the inverter gets out of the restart mode and enters the normal running mode. When a run command is entered with power supply applied, the inverter will start from the normal starting frequency.
- The inverter recognizes a momentary power failure by detecting an undervoltage condition when the voltage of the DC link bus goes below the lower limit. In a configuration where a magnetic contactor is installed on the output side of the inverter, the inverter may fail to recognize a momentary power failure because the momentary power failure shuts down the operating power of the magnetic contactor, causing the contactor circuit to open. When the contactor circuit is open, the inverter is cut off from the motor and load so that the voltage drop in the DC link bus may not be great enough to be recognized as a power failure. In such an event, the restart after a recovery from momentary power failure does not work properly as designed. To solve this, connect the auxiliary contact of the magnetic contactor to the inverter terminal which the *IL* ("Interlock") is assigned to so that a momentary power failure can sure be detected.

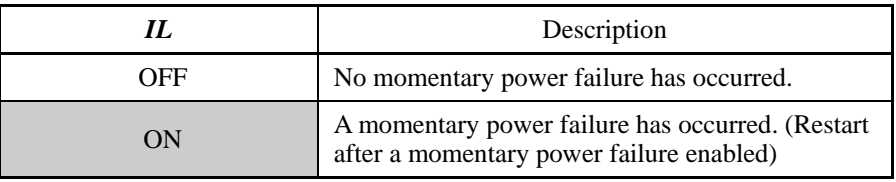

 $\Box$  For details about *IL*, refer to E01 to E07 (data = 22).

During a momentary power failure, the motor slows down. After power is restored, the inverter restarts at the frequency just before the momentary power failure. Then, the current limiting function works and the output frequency of the inverter automatically decreases. When the output frequency matches the motor speed, the motor accelerates up to the original output frequency. See the figure below. In this case, the instantaneous overcurrent limiting must be enabled  $(H12 = 1)$ .

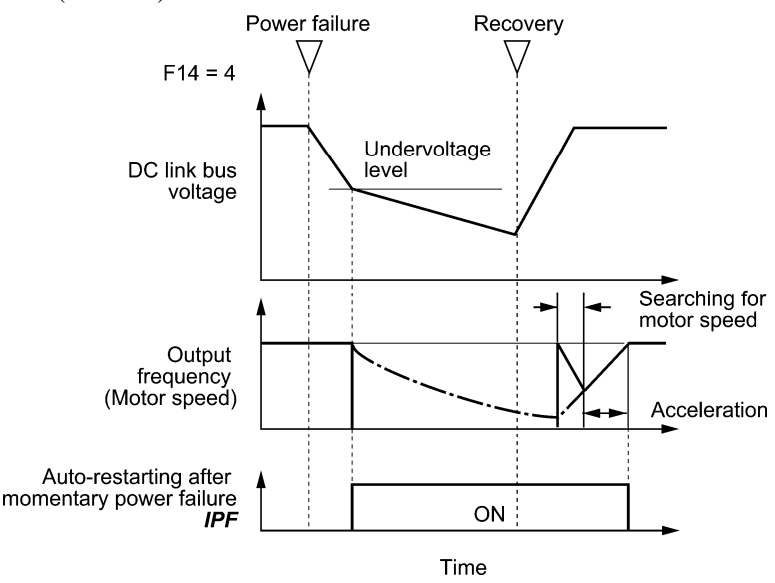

• Auto-restarting after momentary power failure **IPF**

This output signal is ON during the period after the occurrence of momentary power failure until the completion of a restart sequence (until the output reaches the reference frequency). When the *IPF* is ON, the motor slows down, so perform necessary operations.

 $\Box$  For details about *IPF*, refer to E01 through E07 (data = 6).

Restart mode after momentary power failure (Basic operation: Auto search enabled)

Auto search for idling motor speed will become unsuccessful if it is done while the motor retains residual voltage. It is, therefore, necessary to leave the motor for the time (auto search delay time) enough to discharge the residual voltage. The delay time is specified by H46 (Starting Mode (Auto search delay time 2)).

The inverter will not start unless the time specified by H46 has elapsed, even if the starting conditions are satisfied.  $($  $\Box$  For details, refer to H09.)

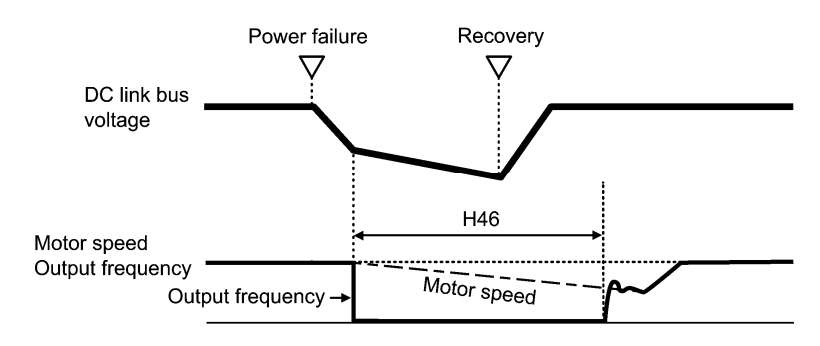

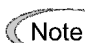

- To use auto search for idling motor speed, it is necessary to tune the inverter beforehand.
	- When the estimated speed exceeds the maximum frequency or the upper limit frequency, the inverter disables auto search and starts running the motor with the maximum frequency or the upper limit frequency, whichever is lower.
	- During auto search, if an overcurrent or overvoltage trip occurs, the inverter restarts the suspended auto search.
- Perform auto search at 60 Hz or below.
- Note that auto search may not fully provide the performance depending on load conditions, motor parameters, wiring length, and other external factors.
- When the inverter is equipped with any of output circuit filters OFL- $\square\square\square$ -4 in the secondary lines, it cannot perform auto search. Use the filter OFL- $\Box$  $\Box$  $\Box$ -4A instead.

■ Restart mode after momentary power failure (Allowable momentary power failure time) (H16)

H16 specifies the maximum allowable duration (0.0 to 30.0 seconds) from an occurrence of a momentary power failure (undervoltage) until the restart of the inverter. Specify the coast-to-stop time during which the machine system and facility can be tolerated.

If the power is restored within the specified duration, the inverter restarts in the restart mode specified by F14. If not, the inverter recognizes that the power has been shut down so that the inverter does not apply the restart mode and starts normal running.

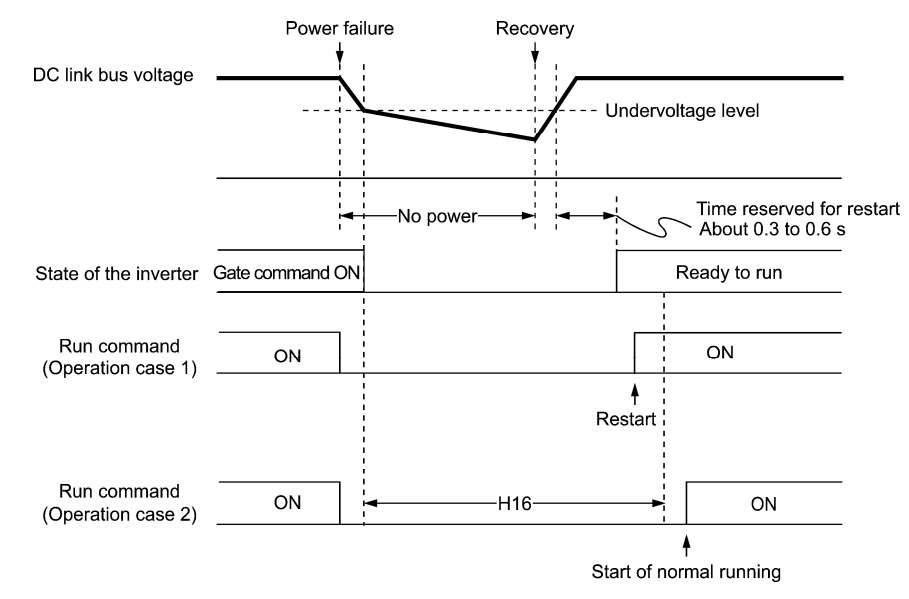

If H16 (Allowable momentary power failure time) is set to "Auto," restart will take place until the DC link bus voltage drops down to the allowable voltage (100 V) for restart after a momentary power failure. If the DC link bus voltage drops below the allowable voltage, the inverter recognizes that the power has been shut down so that the inverter does not apply the restart mode and starts normal running.

**K**Note

The time required from when the DC link bus voltage drops from the threshold of undervoltage until it reaches the allowable voltage for restart after a momentary power failure, greatly varies depending on the inverter capacity, the presence of options, and other factors.

Restart mode after momentary power failure (Restart time) (H13)

H13 specifies the time period from an occurrence of a momentary power failure until the restart of the inverter. (When auto search is enabled, H46 (Auto search delay time 2) applies.)

If the inverter starts the motor while motor's residual voltage is still in a high level, a high inrush current may flow or an overvoltage alarm may occur due to an occurrence of temporary regeneration. For safety, therefore, it is advisable to set H13 to a certain level so that the restart will take place only after the residual voltage has dropped to a low level. Note that even when power is restored, restart will not take place until the restart time (H13) has elapsed.

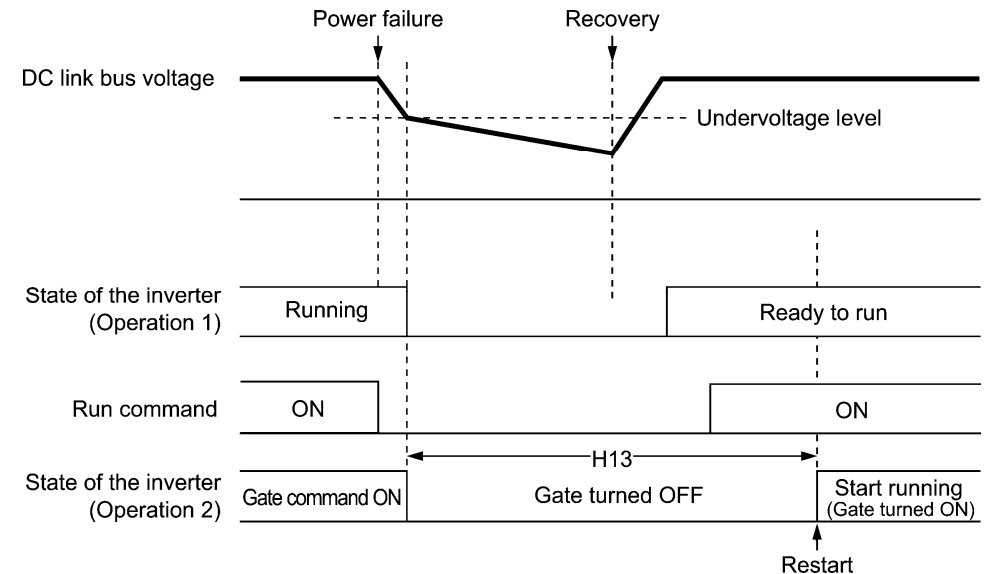

# Factory default

By factory default, H13 is set to the value suitable for the standard motor (see Table A given in Section 6.2 "Function Code Tables"). Basically, it is not necessary to change H13 data. However, if the long restart time causes the flow rate of the pump to overly decrease or causes any other problem, you might as well reduce the setting to about a half of the default value. In such a case, make sure that no alarm occurs.

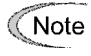

The restart time specified by H13 also applies to the switching operation (terminal commands *ISW50*/*ISW60*) between line and inverter. Refer to E01 through E07  $(data = 40, 41)$  for terminals [X1] to [X7].

### ■ Restart mode after momentary power failure (Frequency fall rate) (H14)

During restart after a momentary power failure, if the inverter output frequency and the idling motor speed cannot be harmonized with each other, an overcurrent will flow, activating the overcurrent limiter. If it happens, the inverter automatically reduces the output frequency to match the idling motor speed according to the reduction rate (Frequency fall rate: Hz/s) specified by H14.

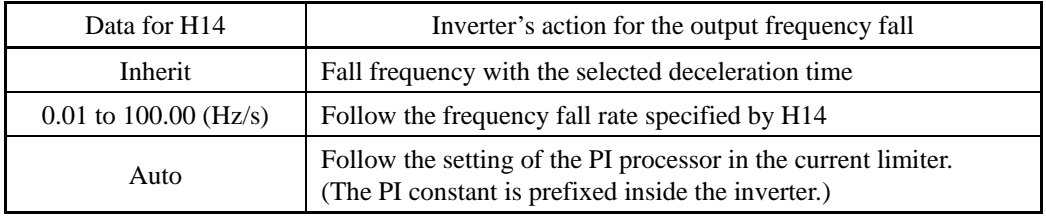

If the frequency fall rate is too high, regeneration may take place at the moment the Note motor speed matches the inverter output frequency, causing an overvoltage trip. On the contrary, if the frequency fall rate is too low, the time required for the output frequency to match the motor speed (duration of current limiting action) may be prolonged, triggering the inverter overload prevention control.

- Restart after momentary power failure (Continuous running level) (H15) Continuity of running (P and I) (H92, H93)
- Continue to run  $(F14 = 3)$

If a momentary power failure occurs when F14 is set to "3" (Continue to run), the inverter enters the control sequence of the continuous running when the DC link bus voltage drops below the continuous running level specified by H15.

Under the continuous running control, the inverter continues to run keeping the DC link bus voltage constant using the PI processor.

P (proportional) and I (integral) components of the PI processor are specified by H92 and H93, respectively.

For normal inverter operation, it is not necessary to modify data of H15, H92 or H93.

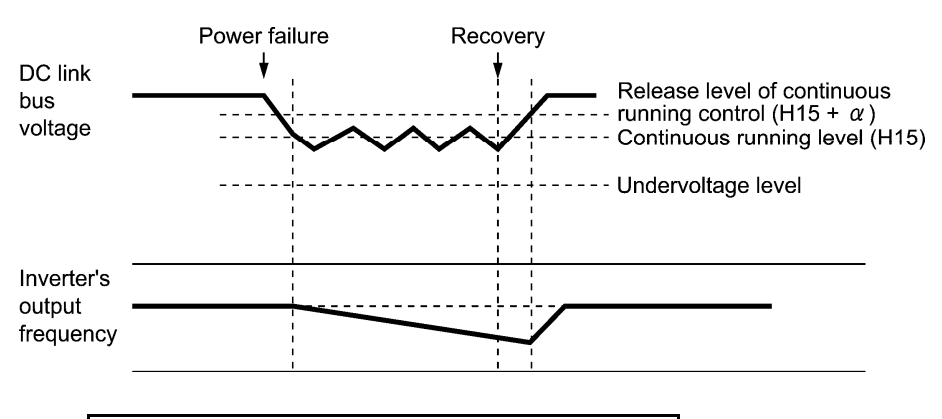

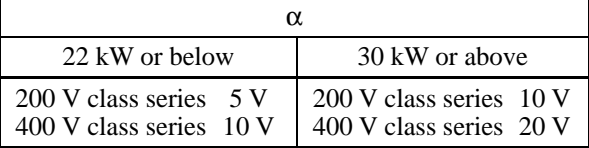

Note

Even if you select "Trip after decelerate-to-stop" or "Continue to run," the inverter may not be able to do so when the load's inertia is small or the load is heavy, due to undervoltage caused by a control delay. In such a case, when "Trip after decelerate-to-stop" is selected, the inverter allows the motor to coast to a stop; when "Continue to run" is selected, the inverter saves the output frequency being applied when the undervoltage alarm occurred and restarts at the saved frequency after a recovery from the momentary power failure.

When the input power voltage for the inverter is high, setting the continuous running level high makes the control more stable even if the load's inertia is relatively small. Raising the continuous running level too high, however, might cause the continuous running control activated even during normal operation.

When the input power voltage for the inverter is extremely low, continuous running control might be activated even during normal operation, at the beginning of acceleration or at an abrupt change in load. To avoid this, lower the continuous running level. Lowering it too low, however, might cause undervoltage that results from voltage drop due to a control delay.

Before you change the continuous running level, make sure that the continuous running control will be performed properly, by considering the fluctuations of the load and the input voltage.

# **F15, F16 Frequency Limiter (High and Low) H63 (Low Limiter, Mode selection)**

# Frequency Limiter (High and Low) (F15, F16)

F15 and F16 specify the upper and lower limits of the output frequency or reference frequency, respectively. The object to which the limit is applied differs depending on the control system.

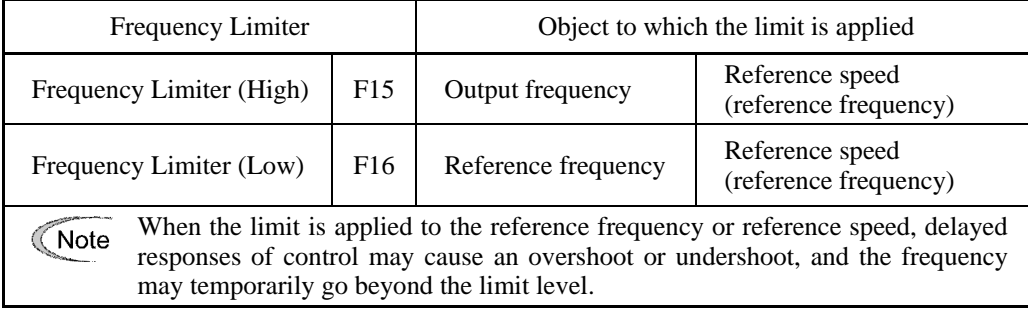

- Data setting range: 0.0 to 120.0 (Hz)

# ■ Low Limiter (Mode selection) (H63)

H63 specifies the operation to be carried out when the reference frequency drops below the low level specified by F16, as follows:

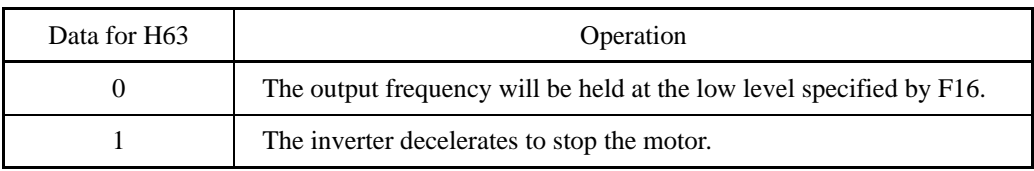

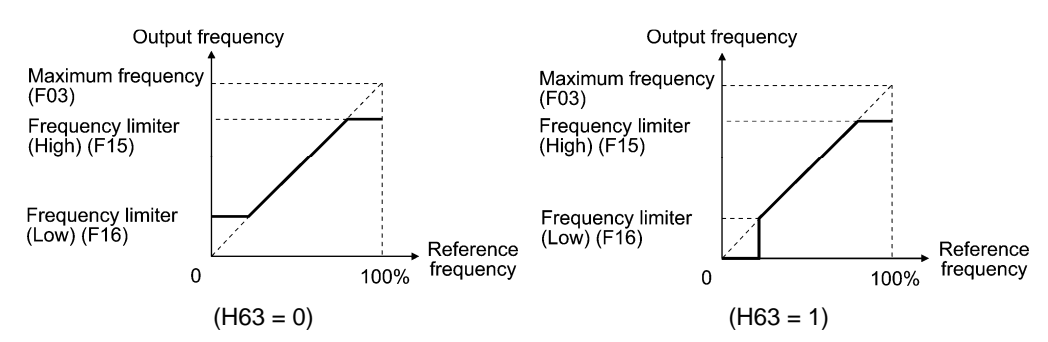

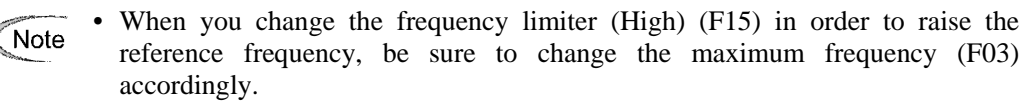

• Maintain the following relationship among the data for frequency control:

 $F15 > F16$ ,  $F15 > F23$ , and  $F15 > F25$  $F03 > F16$ 

where, F23 and F25 specify the starting and stop frequencies, respectively.

If you specify any wrong data for these function codes, the inverter may not run the motor at the desired speed, or cannot start it normally.

**F18** Bias (Frequency command 1) **Refer to F01. Refer to F01.** 

Refer to the description of F01.

**F20 to F22 H95** 

# **DC Braking 1 (Braking starting frequency, Braking level and Braking time) DC Braking (Braking response mode)**

These function codes specify the DC braking that prevents motor 1 from running by inertia during decelerate-to-stop operation.

If the motor enters a decelerate-to-stop operation by turning OFF the run command or by decreasing the reference frequency below the stop frequency, the inverter activates the DC braking by flowing a current at the braking level (F21) for the braking time (F22) when the output frequency goes down to the DC braking starting frequency (F20).

Setting the braking time to "OFF" disables the DC braking.

Braking starting frequency (F20)

F20 specifies the frequency at which the DC braking starts its operation during motor decelerate-to-stop state.

- Data setting range: 0.0 to 60.0 (Hz)
- Braking level (F21)

F21 specifies the output current level to be applied when the DC braking is activated. The function code data should be set, assuming the rated output current of the inverter as 100%, in increments of 1%.

- Data setting range: 0 to 60 (%)

The inverter rated output current differs between the HD and MD/LD modes. **K**Note

Braking time (F22)

F22 specifies the braking period that activates DC braking.

- Data setting range: 0.01 to 30.00 (s) OFF (Disable)

#### Braking response mode (H95)

H95 specifies the DC braking response mode.

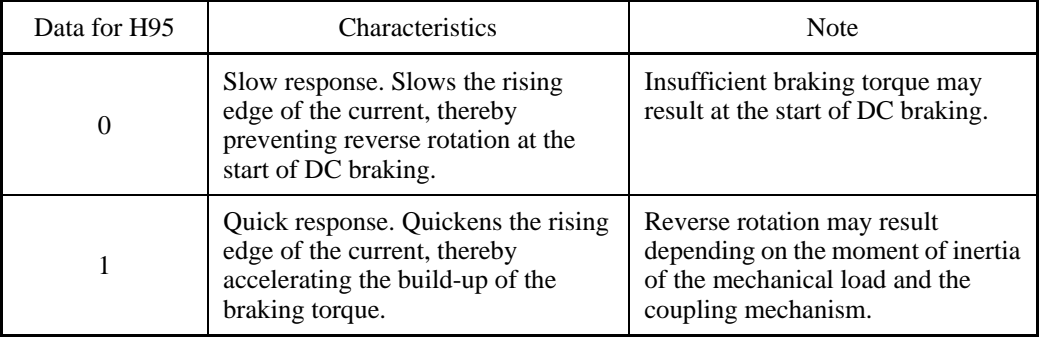

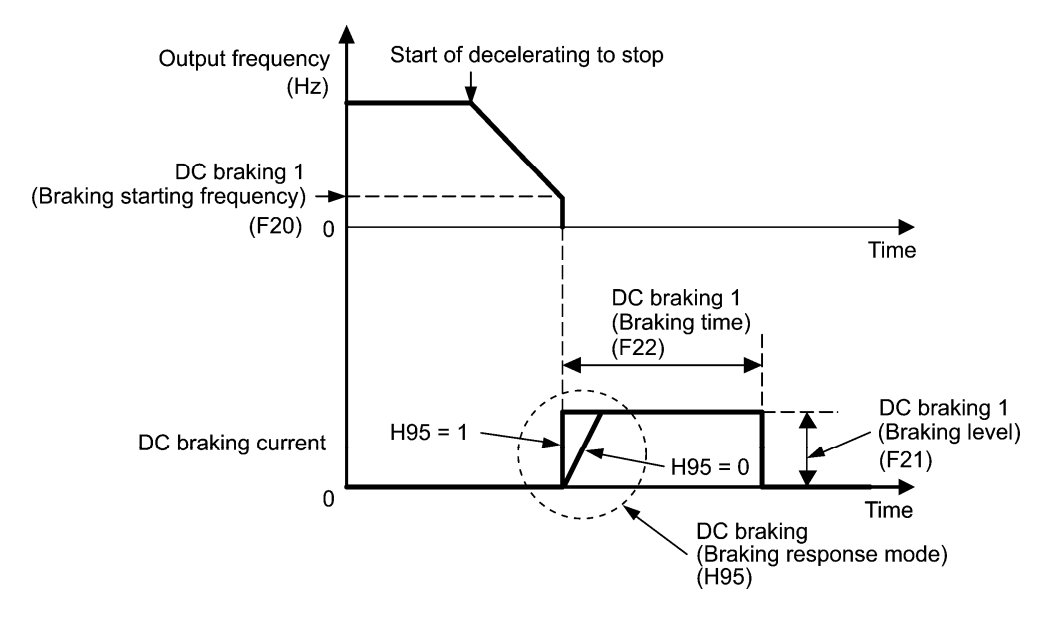

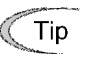

It is also possible to use an external digital input signal as the terminal command *DCBRK* ("Enable DC braking").

As long as the *DCBRK* is ON, the inverter performs DC braking, regardless of the braking time specified by F22.

 $\Box$  For details about *DCBRK*, refer to E01 through E07 (data = 13).

Turning the *DCBRK* ON even when the inverter is in a stopped state activates the DC braking. This feature allows the motor to be excited before starting, resulting in smoother acceleration (quicker build-up of acceleration torque).

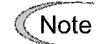

In general, specify data of function code F20 at a value close to the rated slip frequency of motor. If you set it at an extremely high value, control may become unstable and an overvoltage alarm may result in some cases.

The DC braking function of the inverter does not provide any holding mechanism.

**Injuries could occur.** 

# **F23 to F25 Starting Frequency 1, Starting Frequency 1 (Holding time), and Stop Frequency**

At the startup of an inverter, the initial output frequency is equal to the starting frequency. The inverter stops its output when the output frequency reaches the stop frequency.

Set the starting frequency to a level at which the motor can generate enough torque for startup. Generally, set the motor's rated slip frequency as the starting frequency.

Starting Frequency 1 (F23)

F23 specifies the starting frequency at the startup of an inverter.

- Data setting range: 0.1 to 60.0 (Hz)

# ■ Starting Frequency 1 (Holding time) (F24)

F24 specifies the holding time during which the inverter runs at the starting frequency 1 at the time of startup.

- Data setting range: 0.00 to 10.00 (s)

# Stop Frequency (F25)

F25 specifies the stop frequency at the stop of the inverter.

- Data setting range: 0.1 to 60.0 (Hz)

If the starting frequency is lower than the stop frequency, the inverter does not **<del></del> Note** output any power as long as the reference frequency does not exceed the stop frequency.

# **F26, F27 Motor Sound (Carrier frequency and Tone) H98 (Protection/Maintenance Function, Mode selection)**

# Motor Sound (Carrier frequency) (F26)

F26 controls the carrier frequency so as to reduce an audible noise generated by the motor or electromagnetic noise from the inverter itself, and to decrease a leakage current from the main output (secondary) wirings.

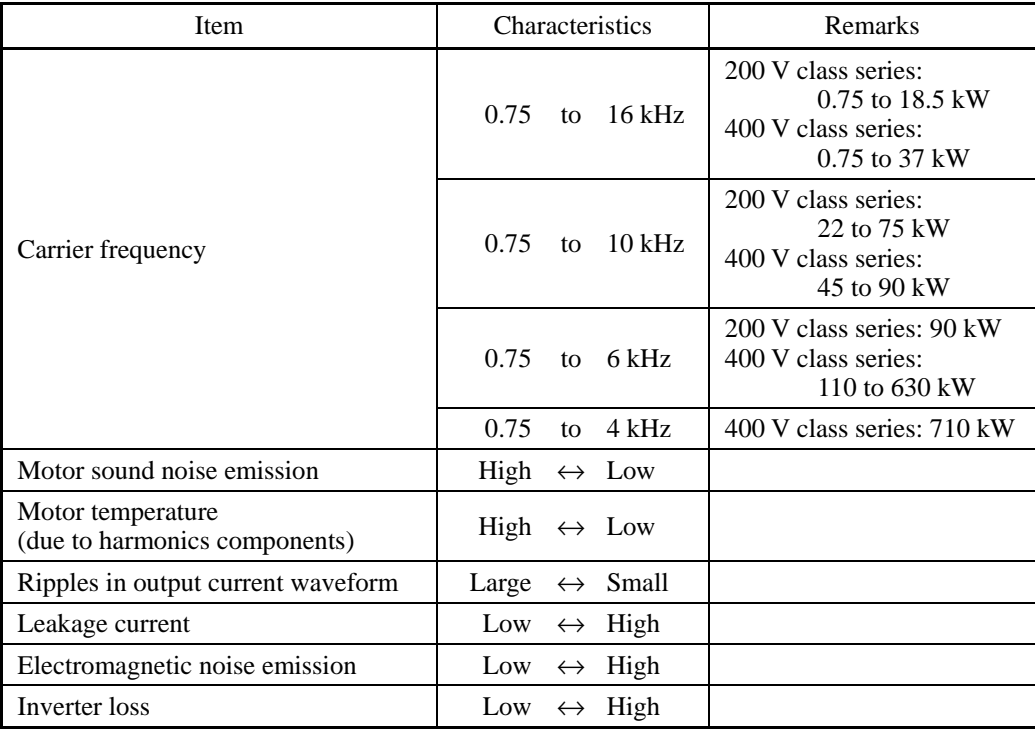

Note

Basically, do not change the carrier frequency from the default value (2 kHz). Increasing it requires derating of the output current. For details, refer to Chapter 2, Section 2.6 "Derating of Rated Output Current."

When a high carrier frequency is specified, the temperature of the inverter may rise due to an ambient temperature rise or an increase of the load. If it happens, the inverter automatically decreases the carrier frequency to prevent the inverter overload alarm **OLU**. With consideration for motor noise, the automatic reduction of carrier frequency can be disabled. Refer to the description of H98.

# Motor Sound (Tone) (F27)

F27 changes the motor running sound tone. This setting is effective when the carrier frequency specified by function code F26 is 7 kHz or lower. Changing the tone level may reduce the high and harsh running noise from the motor.

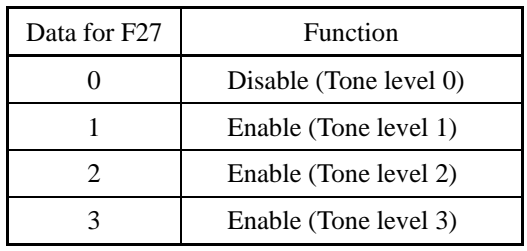

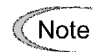

If the tone level is set too high, the output current may become unstable, or mechanical vibration and noise may increase. Also, this function code may not be very effective for certain types of motor.

# **F29 to F31 Analog Output [FM1] (Mode selection, Voltage adjustment, Function) F35 ([FM2] (Function))**

These function codes allow terminal [FM1] to output monitored data such as the output frequency and the output current in an analog DC voltage or current. The magnitude of such analog voltage or current is adjustable.

# Mode selection (F29)

F29 specifies the output form of the terminal [FM1]. You need to set switch SW4 on the control printed circuit board (control PCB).

- For details of the slide switches on the control PCB, refer to Chapter 2 "SPECIFICATIONS."

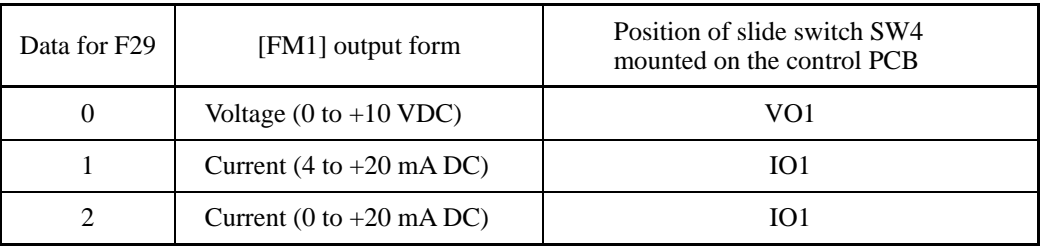

The output current is not isolated from analog input, and does not have an isolated Note power supply. Therefore, if an electrical potential relationship between the inverter and peripheral equipment has been established, e.g., by connecting an analog, cascade connection of a current output device is not available.

Keep the connection wire length as short as possible.

## ■ Voltage adjustment (F30)

F30 allows you to adjust the output voltage within the range of 0 to 300%.

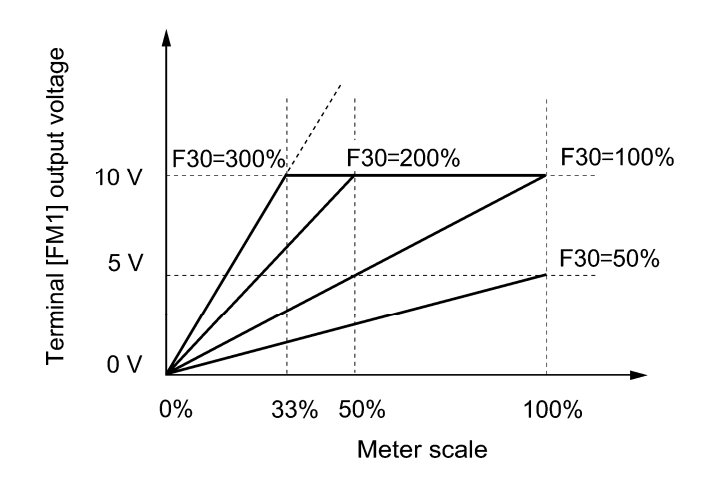

# $\blacksquare$  Function (F31, F35)

F31 or F35 specifies what is output to analog output terminal [FM1] or [FM2], respectively.

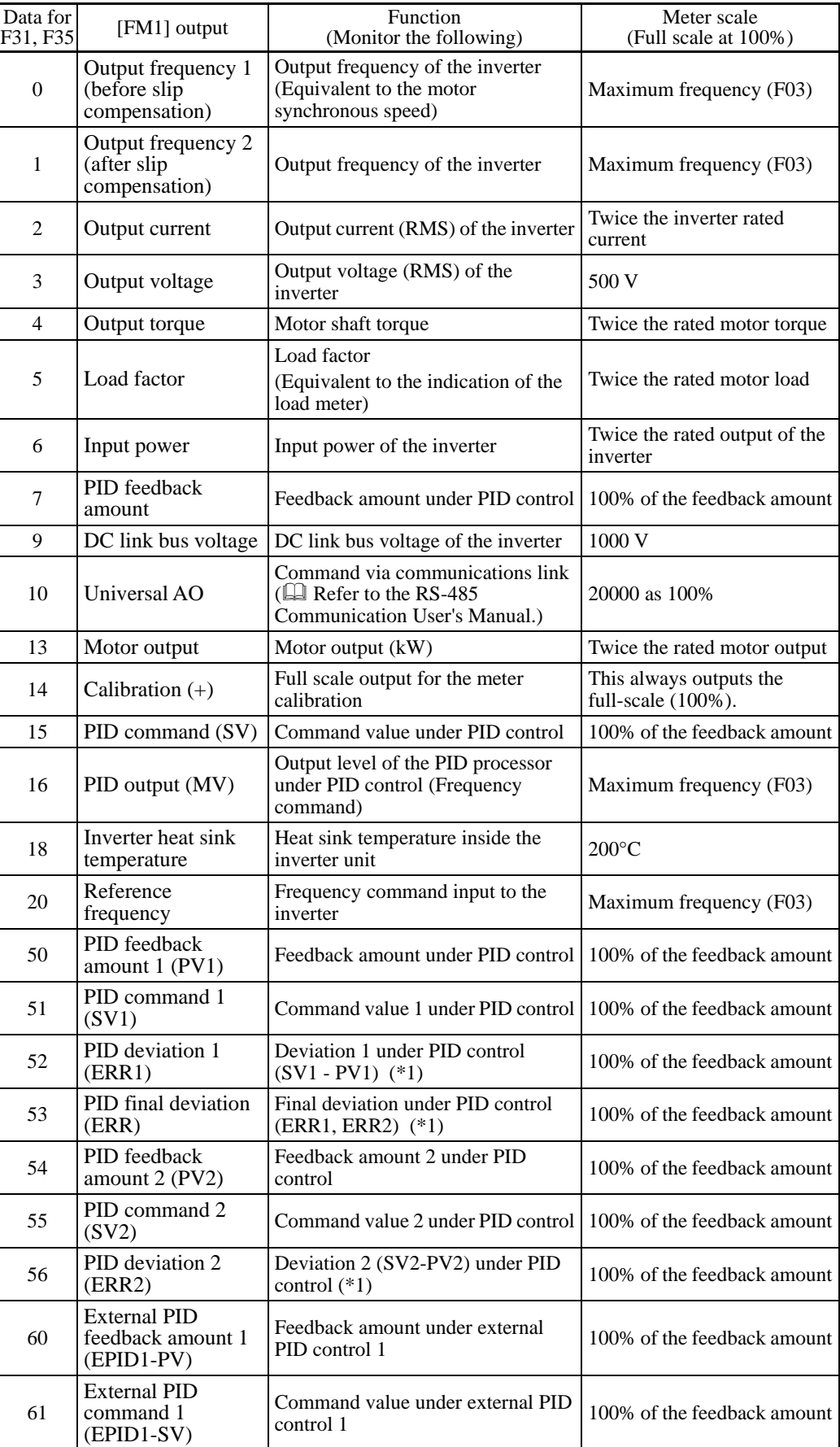

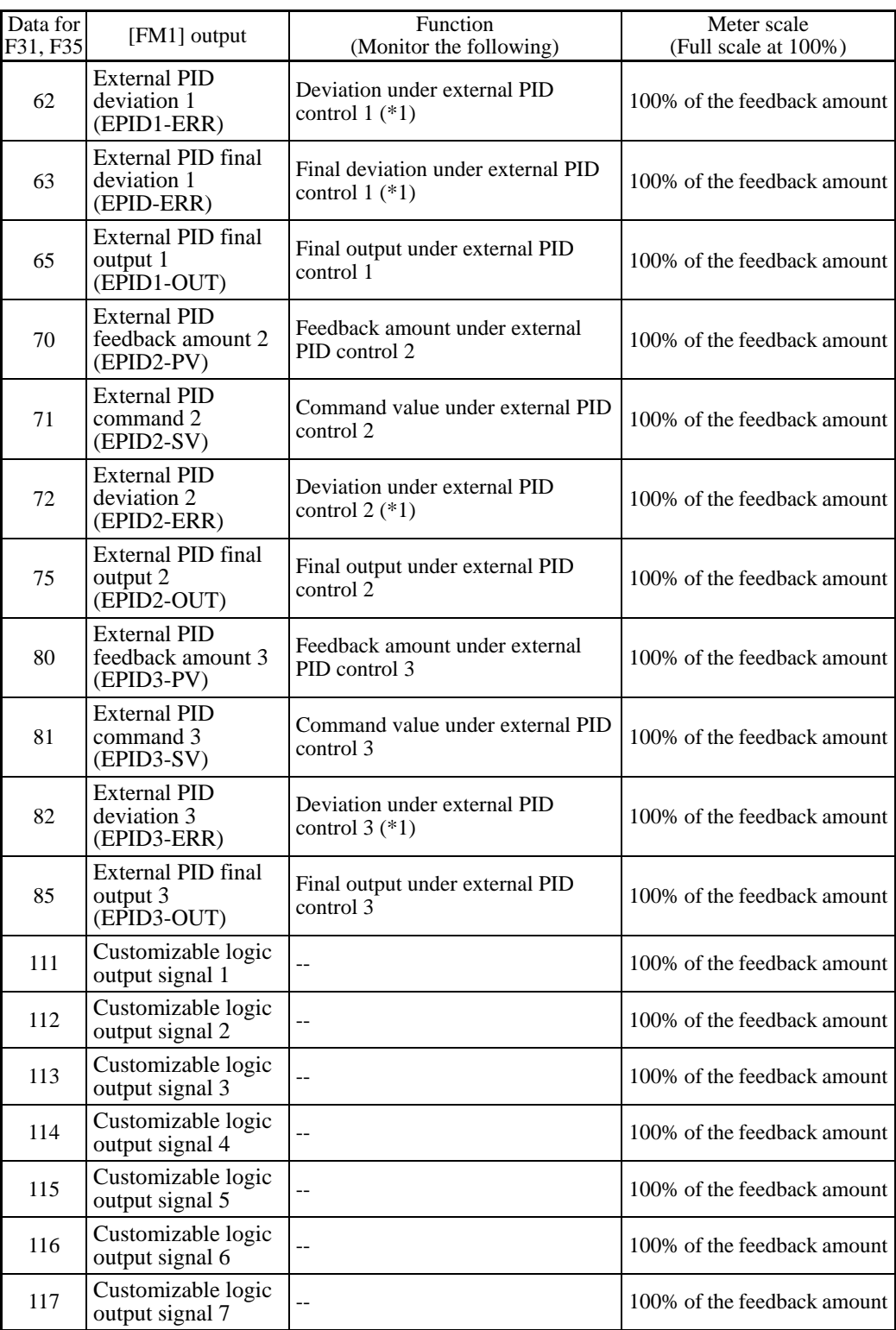

(\*1) Deviation output is supported only by option terminal [Ao]. (Function code o90)

## **F32, F34, F35**

# **Pulse Output [FM2] (Mode selection, Voltage adjustment, Function)**

These function codes allow terminal [FM2] to output monitored data such as the output frequency and the output current in an analog DC voltage or current. The magnitude of such analog voltage or current is adjustable.

# Mode selection (F32)

F29 specifies the output form of the terminal [FM2]. You need to set switch SW6 on the control printed circuit board (control PCB).

- For details of the slide switches on the control PCB, refer to Chapter 2 "SPECIFICATIONS."

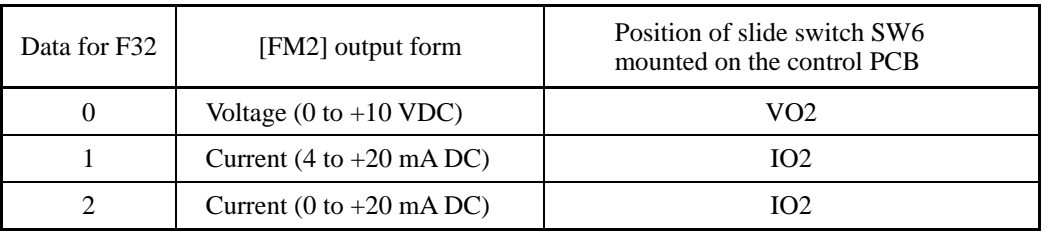

The output current is not isolated from analog input, and does not have an isolated Note power supply. Therefore, if an electrical potential relationship between the inverter and peripheral equipment has been established, e.g., by connecting an analog, cascade connection of a current output device is not available.

Keep the connection wire length as short as possible.

# ■ Voltage adjustment (F34)

F34 allows you to adjust the output voltage within the range of 0 to 300%.

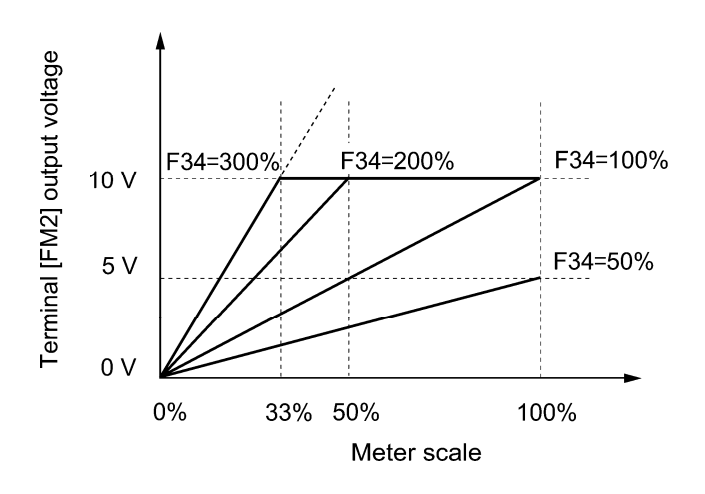

# ■ Function (F35)

F35 specifies what is output to analog output terminal [FM2]. The monitor objects are the same as for F31. Refer to the description of F31.

# **F37 Load Selection/Auto Torque Boost/Auto Energy Saving Operation 1 F09 (Torque Boost 1)**

F09 specifies the torque boost level in order to assure sufficient starting torque.

F37 specifies V/f pattern, torque boost type, and auto energy saving operation in accordance with the characteristics of the load.

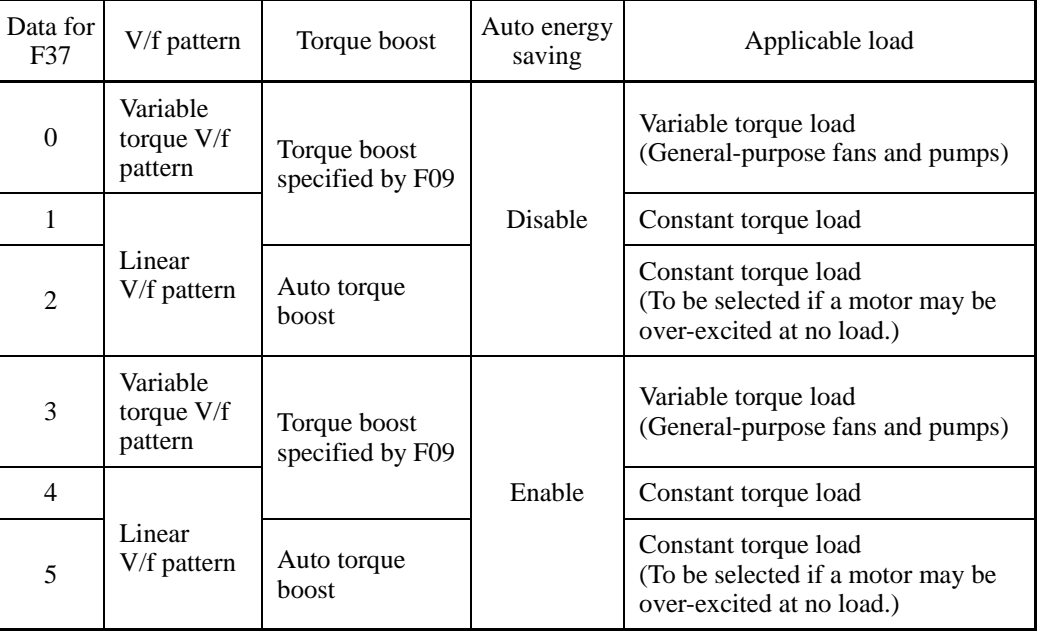

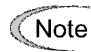

If a required "load torque + acceleration toque" is more than 50% of the motor rated torque, it is recommended to select the linear V/f pattern (factory default).

#### ■ V/f characteristics

The FRENIC-AQUA series of inverters offer a variety of V/f patterns and torque boosts, which include V/f patterns suitable for variable torque load such as general fans and pumps and for constant torque load (including special pumps requiring high starting torque). Two types of torque boosts are available: manual and automatic.

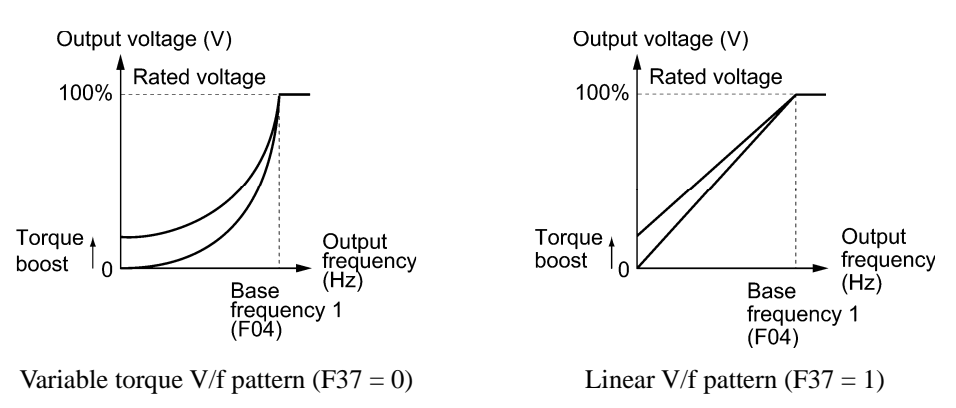

When the variable torque V/f pattern is selected (F37 = 0 or 3), the output voltage  $\widetilde{\mathsf{T}}$ ip may be low at a low frequency zone, resulting in insufficient output torque, depending on the characteristics of the motor and load. In such a case, it is recommended to increase the output voltage at the low frequency zone using the non-linear V/f pattern.

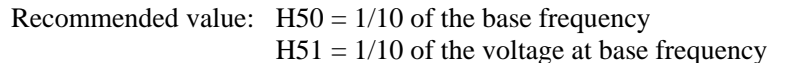

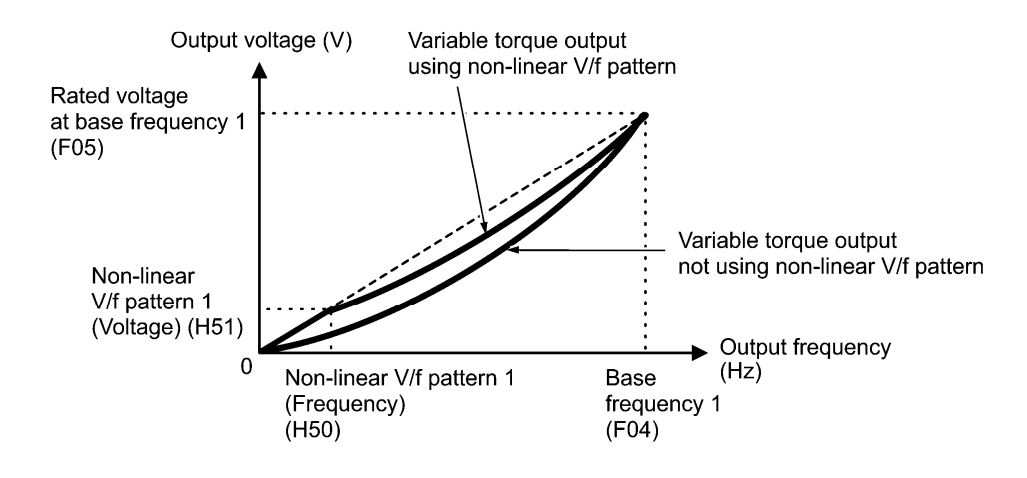

- Torque boost
- Manual torque boost (F09)
- Data setting range: 0.0 to 20.0 (%), (100%/Rated voltage at base frequency)

In torque boost using F09, constant voltage is added to the basic V/f pattern, regardless of the load. To secure a sufficient starting torque, manually adjust the output voltage to optimally match the motor and its load by using F09. Specify an appropriate level that guarantees smooth start-up and yet does not cause over-excitation at no or light load.

Torque boost using F09 ensures high driving stability since the output voltage remains constant regardless of the load fluctuation.

Specify the F09 data in percentage to the rated voltage at base frequency 1 (F05). At factory shipment, F09 is preset to a level that assures approx. 50% of starting torque.

- Specifying a high torque boost level will generate a high torque, but may cause **K**Note overcurrent due to over-excitation at no load. If you continue to drive the motor, it may overheat. To avoid such a situation, adjust torque boost to an appropriate level.
	- When the non-linear V/f pattern and the torque boost are used together, the torque boost takes effect below the frequency on the non-linear V/f pattern's point.

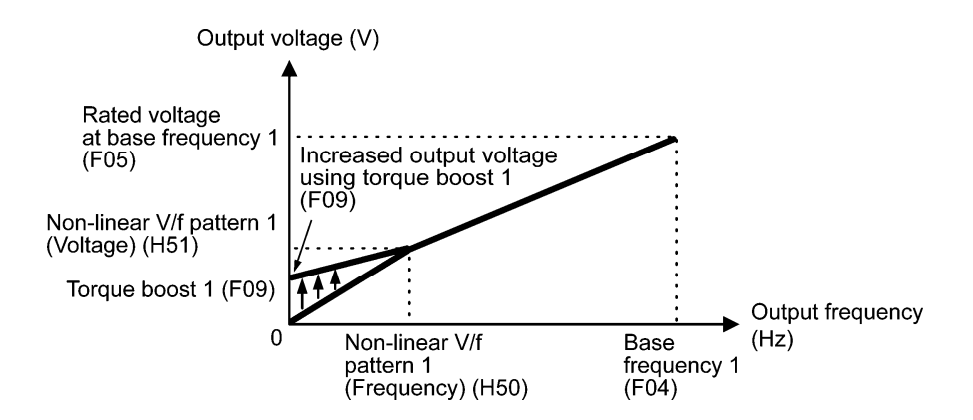

• Auto torque boost

This function automatically optimizes the output voltage to fit the motor with its load. Under light load, auto torque boost decreases the output voltage to prevent the motor from over-excitation. Under heavy load, it increases the output voltage to increase the output torque of the motor.

- Since this function relies also on the characteristics of the motor, set the base **K**Note frequency 1 (F04), the rated voltage at base frequency 1 (F05), and other pertinent motor parameters (P01 through P03 and P06 through P99) in line with the motor capacity and characteristics, or else perform auto-tuning (P04).
	- When a special motor is driven or the load does not have sufficient rigidity, the maximum torque might decrease or the motor operation might become unstable. In such cases, do not use auto torque boost but choose manual torque boost using F09 (F37 = 0 or 1).

### ■ Auto energy saving operation

This feature automatically controls the supply voltage to the motor to minimize the total power loss of motor and inverter. (Note that this feature may not be effective depending upon the motor or load characteristics. Check the advantage of energy saving before you actually apply this feature to your machinery.)

Auto energy saving operation applies only to constant speed operation. During acceleration/deceleration, torque boost specified by F09 or auto torque boost applies depending upon the setting of F37.

If auto energy saving operation is enabled, the response to a motor speed change from constant speed operation may be slow. Do not use this feature for such machinery that requires quick acceleration/deceleration.

- Use auto energy saving only where the base frequency is 60 Hz or lower. If the **∈Note** base frequency is set at 60 Hz or higher, you may get a little or no energy saving advantage. The auto energy saving operation is designed for use with the frequency lower than the base frequency. If the frequency becomes higher than the base frequency, the auto energy saving operation will be invalid.
	- Since this function relies also on the characteristics of the motor, set the base frequency 1 (F04), the rated voltage at base frequency 1 (F05), and other pertinent motor parameters (P01 through P03 and P06 through P99) in line with the motor capacity and characteristics, or else perform auto-tuning (P04).

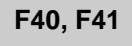

# **F40, F41 Torque Limiter 1 (Driving, Braking) E16 and E17 (Torque Limiter 2 (Driving, Braking)) H76 (Torque Limiter for Braking, Frequency increment limit)**

If the inverter's output torque exceeds the specified levels of the torque limiters (F40, F41, E16 and E17), the inverter controls the output frequency and limits the output torque for preventing a stall.

To use the torque limiters, it is necessary to configure the function codes listed in the table below.

In braking, the inverter increases the output frequency to limit the output torque. **Note** Depending on the conditions during operation, the output frequency could dangerously increase. H76 (Frequency increment limit) is provided to limit the increasing frequency component.

■ Torque limiters 1 and 2 (F40, F41, E16 and E17)

Data setting range: 20 to 150 (%), OFF (Disable)

These function codes specify the operation level at which the torque limiters become activated, as the percentage of the motor rated torque.

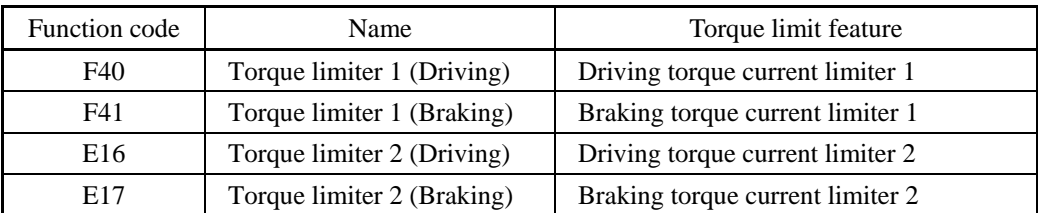

■ Torque limiter levels specified via communications link (S10, S11)

The torque limiter levels can be changed via the communications link. Function codes S10 and S11 exclusively reserved for the communications link respond to function codes F40 and F41.

■ Switching torque limiters

The torque limiters can be switched by the function code setting and the terminal command *TL2/TL1* ("Select torque limiter level 2/1") assigned to any of the digital input terminals.

To assign the **TL2/TL1** as the terminal function, set any of E01 through E07 to "14." If no *TL2/TL1* is assigned, torque limiter level 1 (F40 and F41) take effect by default.

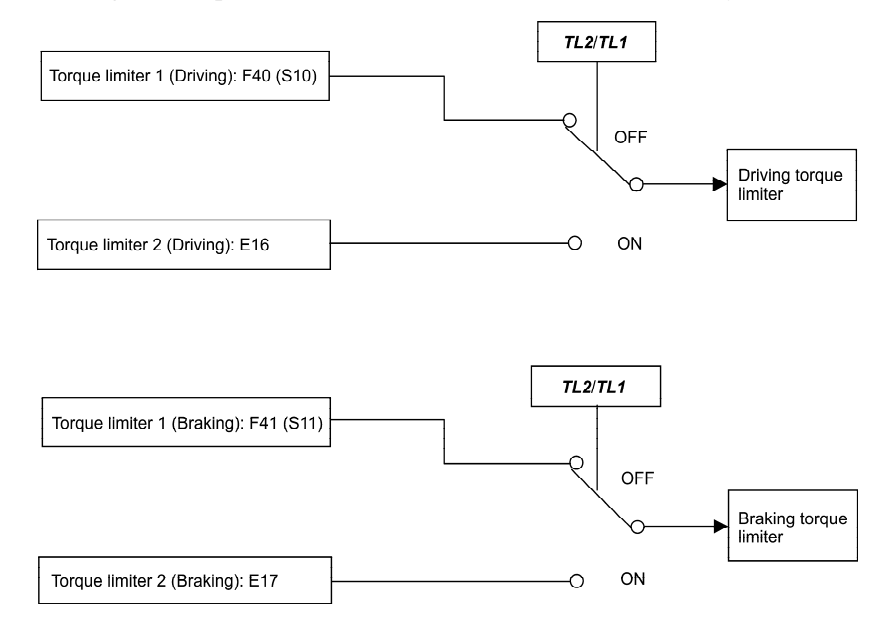

■ Torque limiter for braking (Frequency increment limit) (H76)

Data setting range: 0.0 to 120.0 (Hz)

H76 specifies the increment limit of the frequency in limiting torque for braking. The factory default is 5.0 Hz. If the increasing frequency during braking reaches the limit value, the torque limiters no longer function, resulting in an overvoltage trip. Such a problem may be avoided by increasing the setting value of H76.

The torque limiter and current limiter are very similar in function. If both are **<del></del> Note** activated concurrently, they may conflict with each other and cause hunting (undesirable oscillation of the system). Avoid concurrent activation of these limiters.

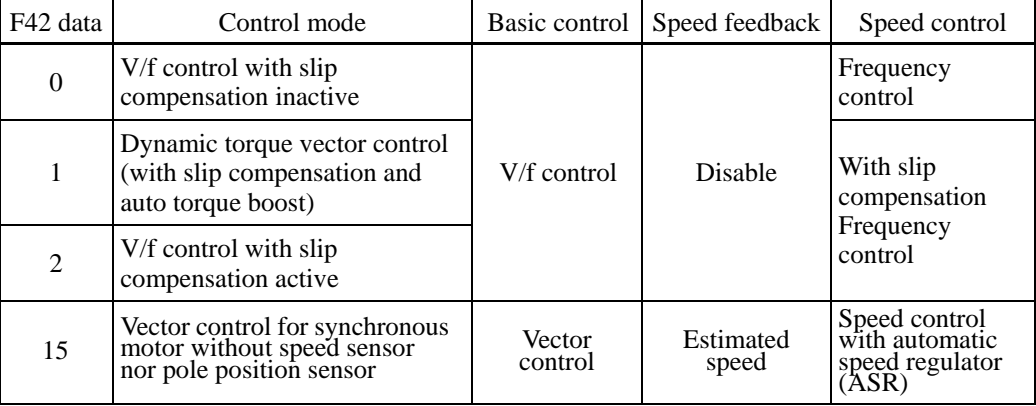

F42 specifies the motor drive control.

#### ■ V/f control with slip compensation inactive

Under this control, the inverter controls a motor with the voltage and frequency according to the V/f pattern specified by function codes. This control disables all automatically controlled features such as the slip compensation, so no unpredictable output fluctuation occurs, enabling stable operation with constant output frequency.

#### ■ V/f control with slip compensation active

Applying any load to an induction motor causes a rotational slip due to the motor characteristics, decreasing the motor rotation. The inverter's slip compensation function first presumes the slip value of the motor based on the motor torque generated and raises the output frequency to compensate for the decrease in motor rotation. This prevents the motor from decreasing the rotation due to the slip.

That is, this function is effective for improving the motor speed control accuracy.

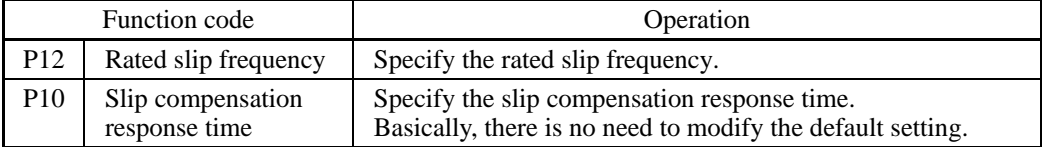

To improve the accuracy of slip compensation, perform auto-tuning.

H68 enables or disables the slip compensation function according to the motor driving conditions.

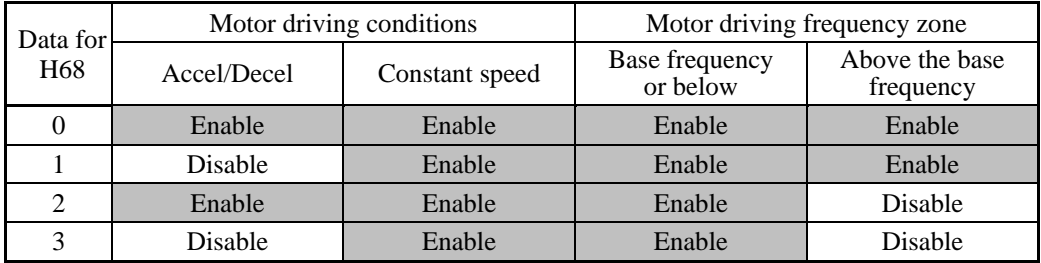

Dynamic torque vector control

To get the maximal torque out of a motor, this control calculates the motor torque matched to the load applied and uses it to optimize the voltage and current vector output.

Selecting this control automatically enables the auto torque boost and slip compensation function so that it is effective for improving the system response to external disturbances such as load fluctuation, and the motor speed control accuracy.

Note that the inverter may not respond to a rapid load fluctuation since this control is an open-loop V/f control that does not perform current control, unlike vector control. Other advantage of this control is that the maximum torque per output current is larger than that of vector control.

**Note** 

Since slip compensation and dynamic torque vector control use motor parameters, the following conditions should be satisfied to obtain full control performance.

- A single motor is controlled per inverter.
- Motor parameters P02, P03, P06 to P12 are properly configured. Or, auto-tuning (P04) is performed.
- Under dynamic torque vector control, the capacity of the motor to be controlled is two or more ranks lower than that of the inverter. Otherwise, the inverter may not control the motor due to decrease of the current detection resolution.
- The wiring distance between the inverter and motor is 50 m or less. If it is longer, the inverter may not control the motor due to leakage current flowing through stray capacitance to the ground or between wires. Especially, small capacity inverters whose rated current is also small may be unable to control the motor correctly even if the wiring is less than 50 m. In that case, make the wiring length as short as possible or use a wire with small stray capacitance (e.g., loosely-bundled cable) to minimize the stray capacitance.

 Vector control for synchronous motor without speed sensor nor pole position sensor (F42=15)

This control estimates the motor speed based on the inverter's output voltage and current, and uses the estimated speed for speed control. It also decomposes the motor drive current into the exciting and torque current components, and controls each of those components as vectors. No PG (pulse generator) interface card is required. It is possible to obtain the desired response by adjusting the control constants (PI constants) using the speed regulator (PI controller).

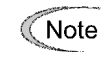

When changing function code F42 to data 15 "Vector control for synchronous motor without speed sensor nor pole position sensor" by the keypad, then the inverter automatically updates data of F03, F04, F05 and others.

# **F43, F44 Current Limiter (Mode selection and Level) H12 (Instantaneous Overcurrent Limiting, Mode selection)**

When the output current of the inverter exceeds the level specified by the current limiter (F44), the inverter automatically manages its output frequency to prevent a stall and limits the output current. The default of the current limiter level is 120%. Do not change the factory default except when necessary.

The current limiter mode is selected with F43. If F43  $= 1$ , the current limiter is enabled only during constant speed operation. If  $F43 = 2$ , it is enabled during both of acceleration and constant speed operation. Choose  $F43 = 1$  if you need to run the inverter at full capability during acceleration and to limit the output current during constant speed operation.

# Mode selection (F43)

F43 selects the motor running state in which the current limiter becomes activated.

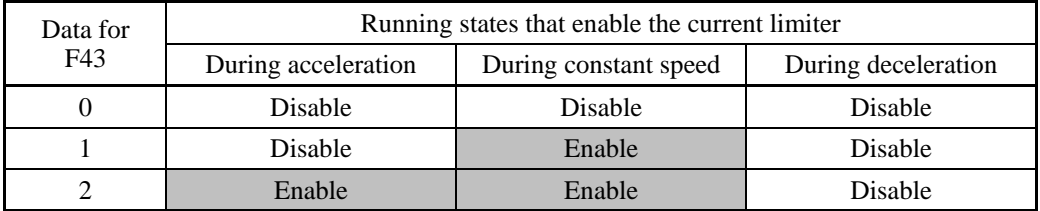

### Level (F44)

F44 specifies the operation level at which the output current limiter becomes activated, in ratio to the inverter rating.

- Data setting range: 20 to 120 (%) (in ratio to the inverter rating)

#### ■ Instantaneous Overcurrent Limiting (Mode selection) (H12)

H12 specifies whether the inverter invokes the current limit processing or enters the overcurrent trip when its output current exceeds the instantaneous overcurrent limiting level. Under the current limit processing, the inverter immediately turns OFF its output gate to suppress the further current increase and continues to control the output frequency.

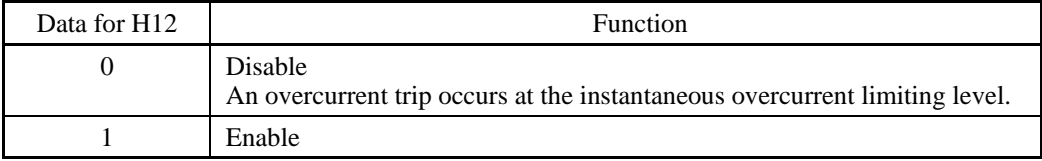

If any problem could occur when the motor torque temporarily drops during current limiting processing, it is necessary to cause an overcurrent trip  $(H12 = 0)$  and actuate a mechanical brake at the same time.

- Since the current limit operation with F43 and F44 is performed by software, it **∈Note** may cause a delay in control. If you need a quick response current limiting, also enable the instantaneous overcurrent limiting with H12.
- If an excessive load is applied when the current limiter operation level is set Note extremely low, the inverter will rapidly lower its output frequency. This may cause an overvoltage trip or dangerous turnover of the motor rotation due to undershooting. Depending on the load, extremely short acceleration time may activate the current limiting to suppress the increase of the inverter output frequency, causing hunting (undesirable oscillation of the system) or activating the inverter overvoltage trip (alarm OV). When specifying the acceleration time, therefore, you need to take into account machinery characteristics and moment of inertia of the load.
	- The torque limiter and current limiter are very similar in function. If both are activated concurrently, they may conflict with each other and cause hunting. Avoid concurrent activation of these limiters.

# **6.3.2 E codes (Extension terminal functions)**

#### **E01 to E07 Terminal [X1] to [X7] Functions E98 and E99 (Terminal [FWD] and [REV] Functions)**

E01 to E07, E98 and E99 assign commands (listed below) to general-purpose, programmable, digital input terminals, [X1] to [X7], [FWD], and [REV].

These function codes can also switch the logic system between normal and negative to define how the inverter logic interprets the ON or OFF state of each terminal. The factory default setting is normal logic system "Active ON." So, descriptions that follow are given in normal logic system. They are, in principle, arranged in the numerical order of assigned data. However, highly relevant signals are collectively described where one of them first appears. Refer to the function codes in the "Related function codes" column, if any.

#### CAUTION ⁄1\

- Ensure safety before modifying the function code settings.
- Run commands (e.g., "Run forward" *FWD* and "Fire mode" *FMS*), stop commands (e.g., "Coast to a stop"  $BX$ ), and frequency change commands can be assigned to digital input terminals. Depending upon the assignment states of those terminals, modifying the function code setting may cause a sudden motor start or an abrupt change in speed.
- When the inverter is controlled with the digital input signals, switching run or frequency command sources with the related terminal commands (e.g., *SS1*, *SS2*, *SS4*, *SS8*, *Hz2/Hz1*, *Hz/PID*, *IVS*, *LE* and *FMS*) may cause a sudden motor start or an abrupt change in speed.

**An accident or physical injury may result.** 

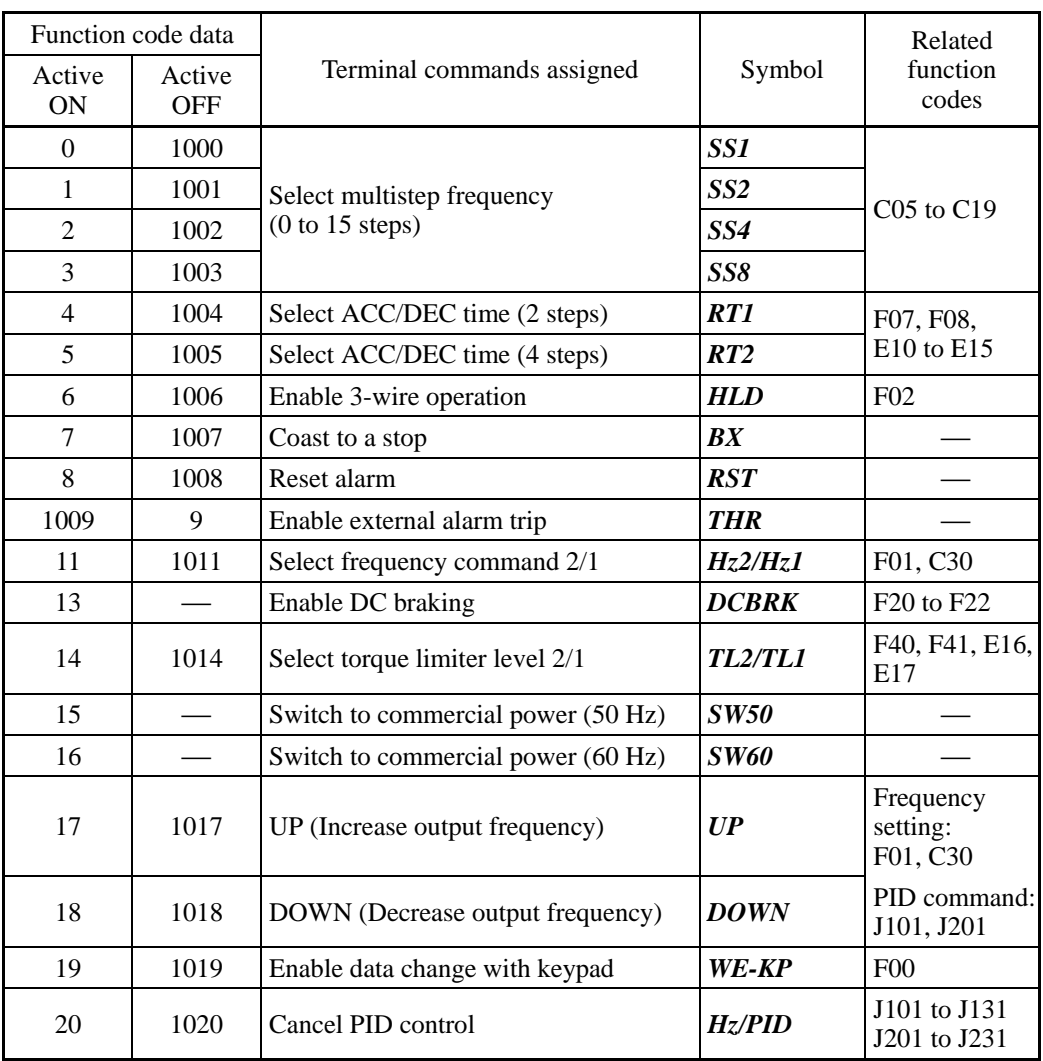

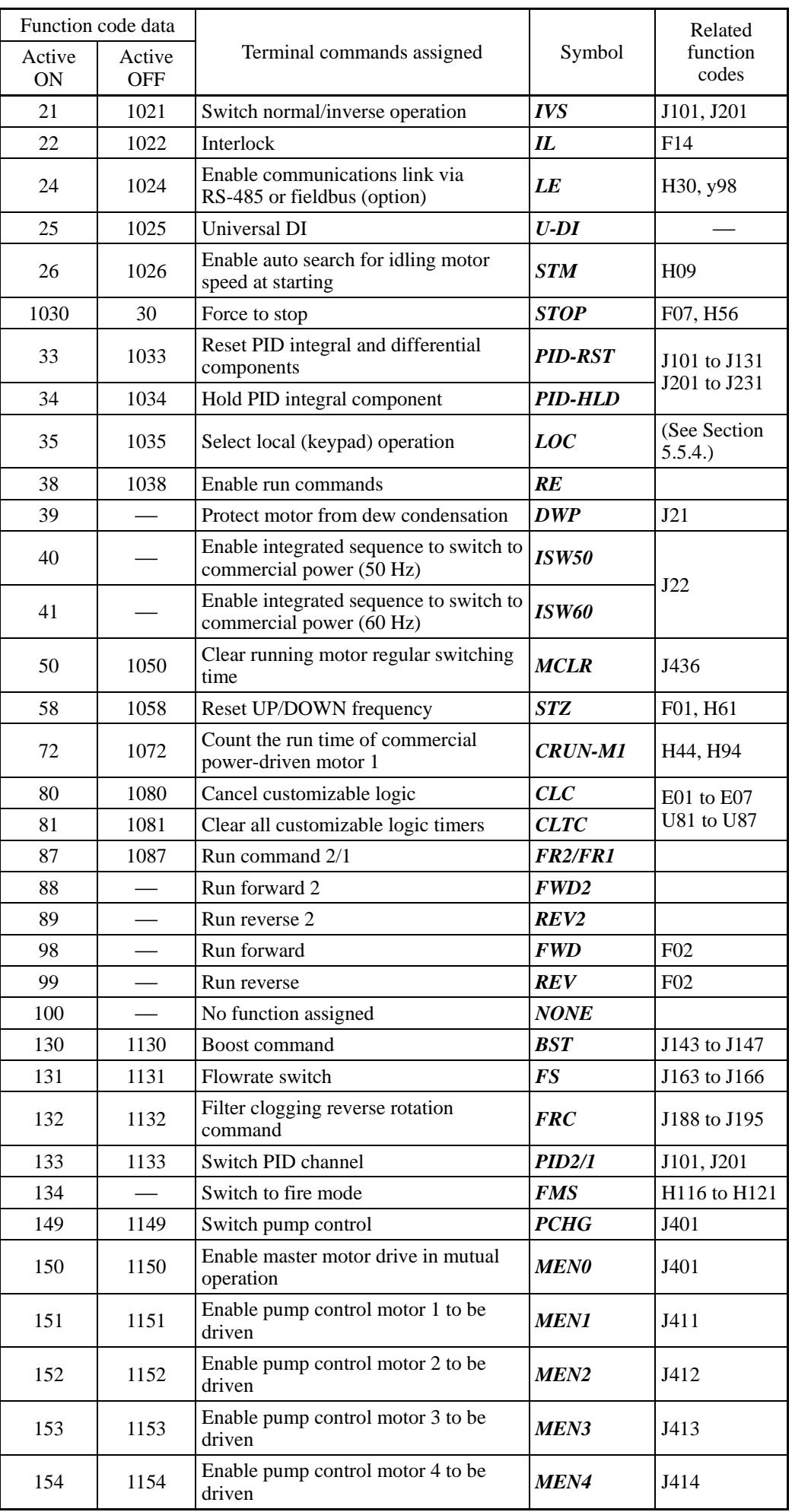

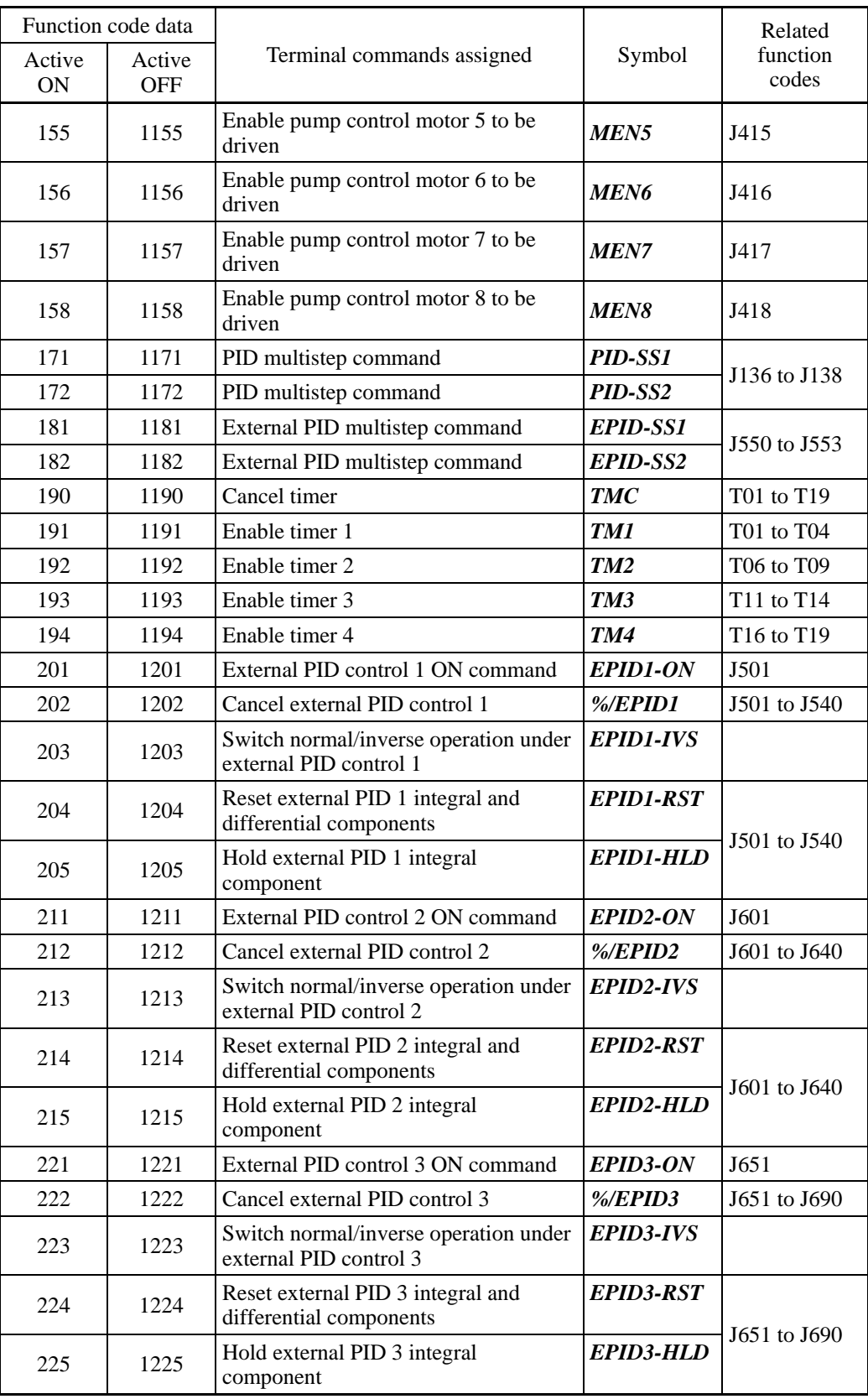

**Kote** 

Any negative logic (Active OFF) command cannot be assigned to the functions marked with "-" in the "Active OFF" column.

The "Enable external alarm trip" (data =  $1009$ ) and "Force to stop" (data =  $1030$ ) are fail-safe terminal commands. In the case of "Enable external alarm trip," when data  $= 1009$ , "Active ON" (alarm is triggered when ON); when data  $= 9$ , "Active OFF" (alarm is triggered when OFF).

#### Terminal function assignment and data setting

■ Select multistep frequency (0 to 15 steps) -- **SS1, SS2, SS4**, and SS8 (Function code data  $= 0, 1, 2,$  and 3)

The combination of the ON/OFF states of digital input signals *SS1*, *SS2*, *SS4* and *SS8* selects one of 16 different frequency commands defined beforehand by 15 function codes C05 to C19 (Multistep frequency 0 to 15). With this, the inverter can drive the motor at 16 different preset frequencies.

**Example 219.** Refer to C05 through C19.

### ■ Select ACC/DEC time -- **RT1** and **RT2** (Function code data = 4 and 5)

These terminal commands switch between ACC/DEC time 1 to 4 (F07, F08 and E10 through E15).

**Q** Refer to F07 and F08.

**Enable 3-wire operation --**  $HLD$  **(Function code data = 6)** 

Turning this terminal command ON self-holds the forward *FWD* or reverse *REV* run command, to enable 3-wire inverter operation.

**Exercise** FO2.

Coast to a stop  $-$  **BX** (Function code data = 7)

Turning this terminal command ON immediately shuts down the inverter output so that the motor coasts to a stop, without issuing any alarms.

### Reset alarm --  $RST$  (Function code data = 8)

Turning this terminal command ON clears the *ALM* state--alarm output (for any alarm). Turning it OFF erases the alarm display and clears the alarm hold state.

When you turn the *RST* command ON, keep it ON for 10 ms or more. This command should be kept OFF for the normal inverter operation.

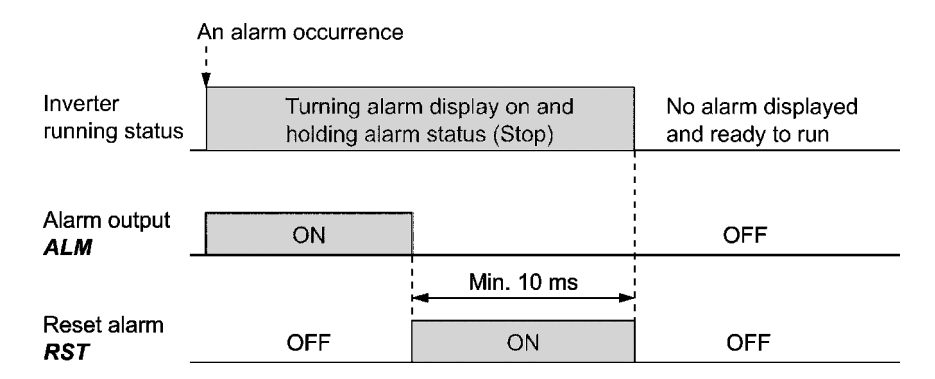

Enable external alarm trip  $-$  **THR** (Function code data = 9)

Turning this terminal command OFF immediately shuts down the inverter output (so that the motor coasts to a stop), displays the alarm **OH2**, and issues the alarm output (for any alarm) *ALM*. The *THR* command is self-held, and is reset when an alarm reset takes place.

Use this alarm trip command from external equipment when you have to Tip immediately shut down the inverter output in the event of an abnormal situation in peripheral equipment.

■ Select frequency command 2/1 -- Hz2/Hz1 (Function code data = 11)

Turning this terminal command ON and OFF switches the frequency command source between frequency command 1 (F01) and frequency command 2 (C30).

**Q** Refer to F01.

# ■ Enable DC braking -- **DCBRK** (Function code data = 13)

This terminal command gives the inverter a DC braking command through the inverter's digital input.

(Requirements for DC braking must be satisfied.)

- Refer to F20 through F22.

# ■ Select torque limiter level 2/1 -- **TL2/TL1** (Function code data = 14)

This terminal command switches between torque limiter 1 (F40 and F41) and torque limiter 2 (E16 and E17).

**Q** Refer to F40 and F41.

# ■ Switch to commercial power for 50 Hz or 60 Hz -- **SW50** and **SW60**  $(F$ unction code data = 15 and 16)

When an external sequence switches the motor drive power from the commercial line to the inverter, the terminal command *SW50* or *SW60* enables the inverter to start running the motor with the current commercial power frequency, regardless of settings of the reference/output frequency in the inverter. A running motor driven by commercial power is carried on into inverter operation. This command helps you smoothly switch the motor drive power source from the commercial power to the inverter.

For details, refer to the table below, the operation scheme and an example of external sequence and its operation time scheme on the following pages.

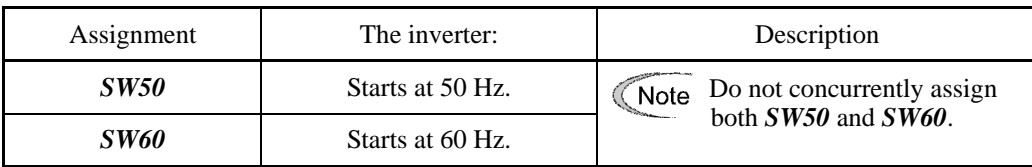

## Operation Schemes

• When the motor speed remains almost the same during coast-to-stop:

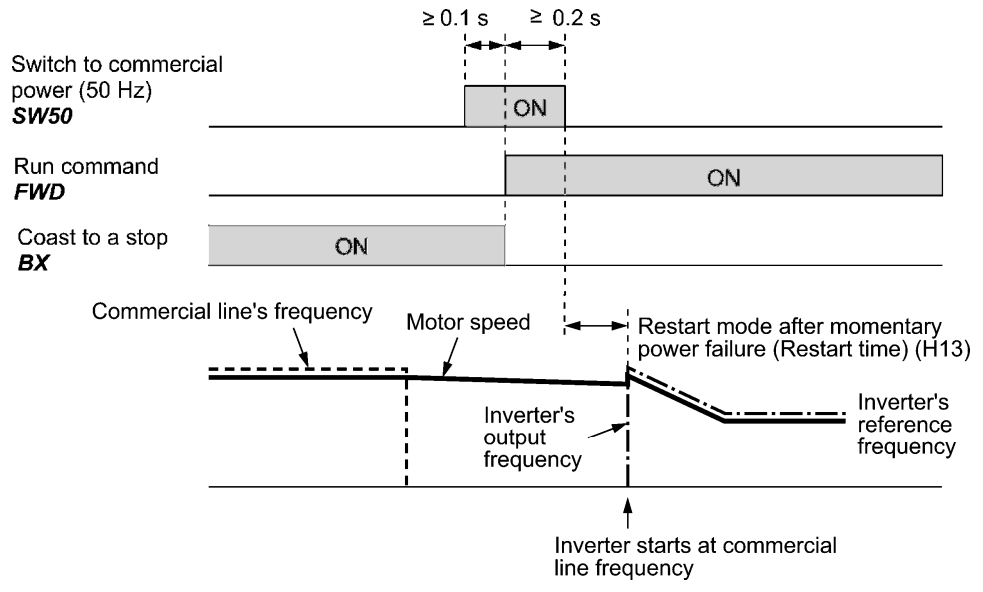

• When the motor speed decreases significantly during coast-to-stop (with the current limiter activated):

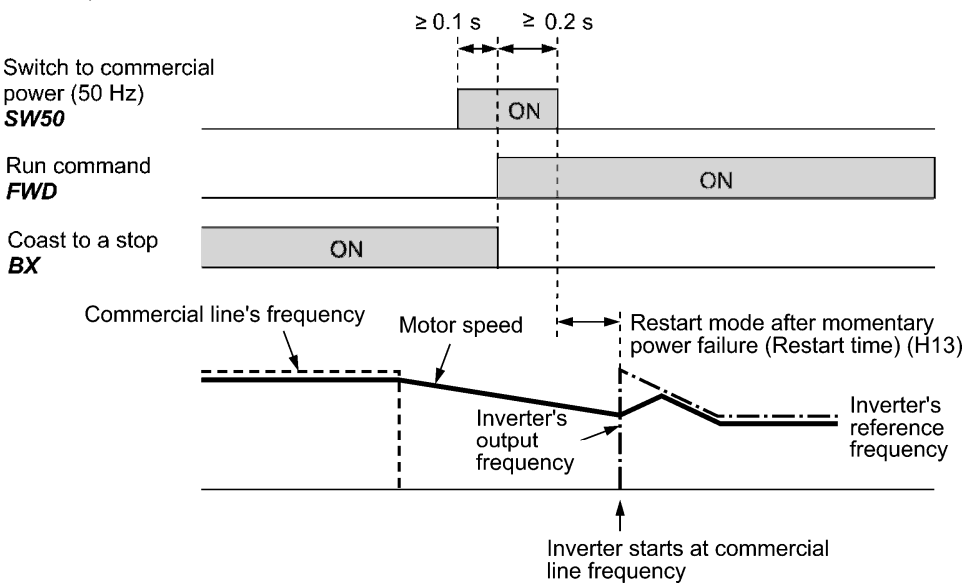

- Note
- Secure more than 0.1 second after turning ON the "Switch to commercial power" signal before turning ON a run command.
	- Secure more than 0.2 second of an overlapping period with both the "Switch to commercial power" signal and run command being ON.
	- If an alarm has been issued or *BX* has been ON when the motor drive source is switched from the commercial power to the inverter, the inverter will not be started at the commercial power frequency and will remain OFF. After the alarm has been reset or *BX* turned OFF, operation at the frequency of the commercial power will not be continued, and the inverter will be started at the ordinary starting frequency.

If you wish to switch the motor drive source from the commercial line to the inverter, be sure to turn *BX* OFF before the "Switch to commercial power" signal is turned OFF.

- When switching the motor drive source from the inverter to commercial power, adjust the inverter's reference frequency at or slightly higher than that of the commercial power frequency beforehand, taking into consideration the motor speed down during the coast-to-stop period produced by switching.
- Note that when the motor drive source is switched from the inverter to the commercial power, a high inrush current will be generated, because the phase of the commercial power usually does not match the motor speed at the switching. Make sure that the power supply and all the peripheral equipment are capable of withstanding this inrush current.
- If you have enabled "Restart after momentary power failure" (F14 = 3, 4, or 5), keep *BX* ON during commercial power driven operation to prevent the inverter from restarting after a momentary power failure.

# Example of Sequence Circuit

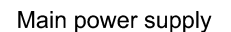

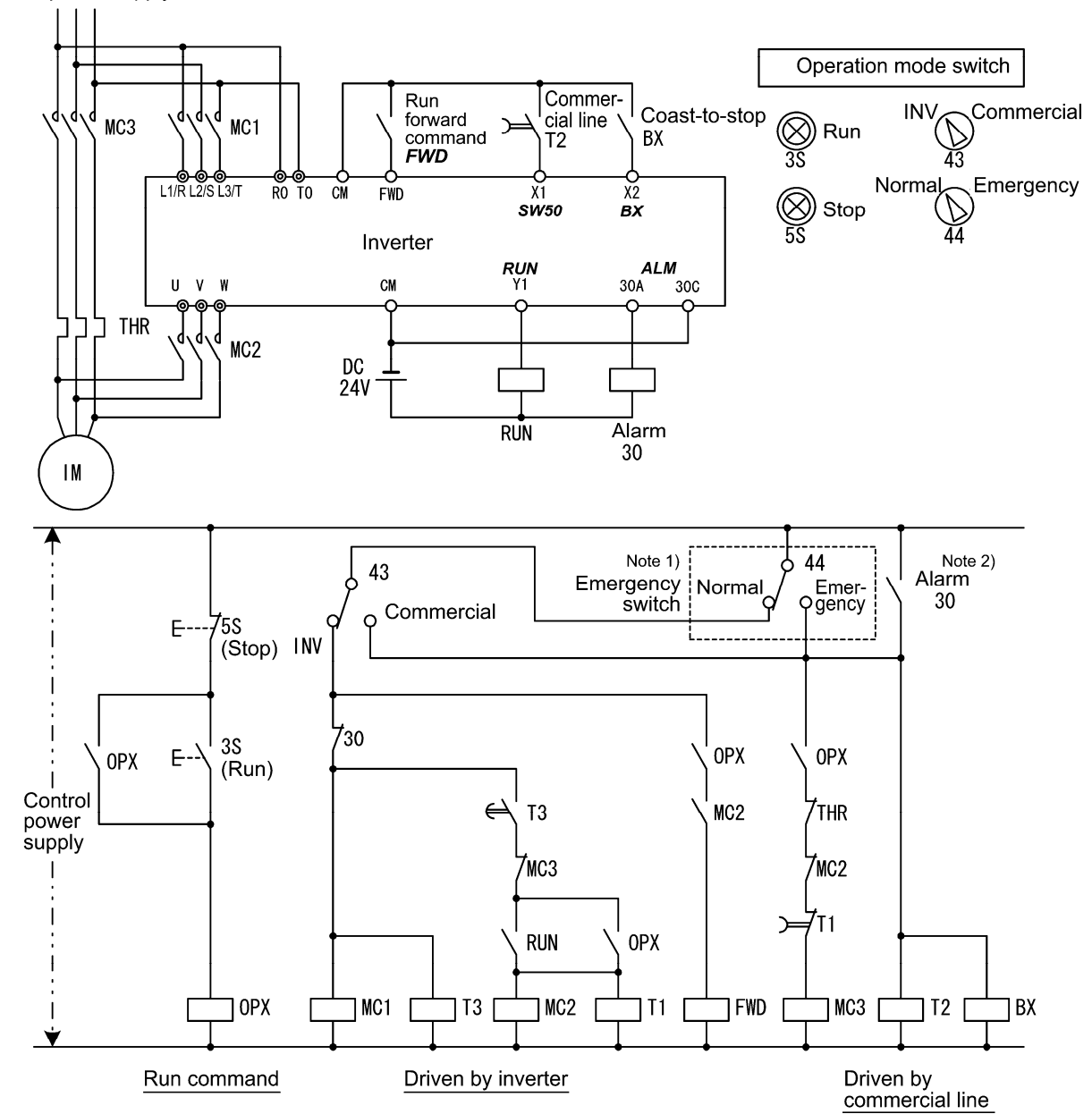

Note 1) Emergency switch

 Manual switch provided for the event that the motor drive source cannot be switched normally to the commercial power due to a serious problem of the inverter

Note 2) When any alarm has occurred inside the inverter, the motor drive source will automatically be switched to the commercial power.

### Example of Operation Time Scheme

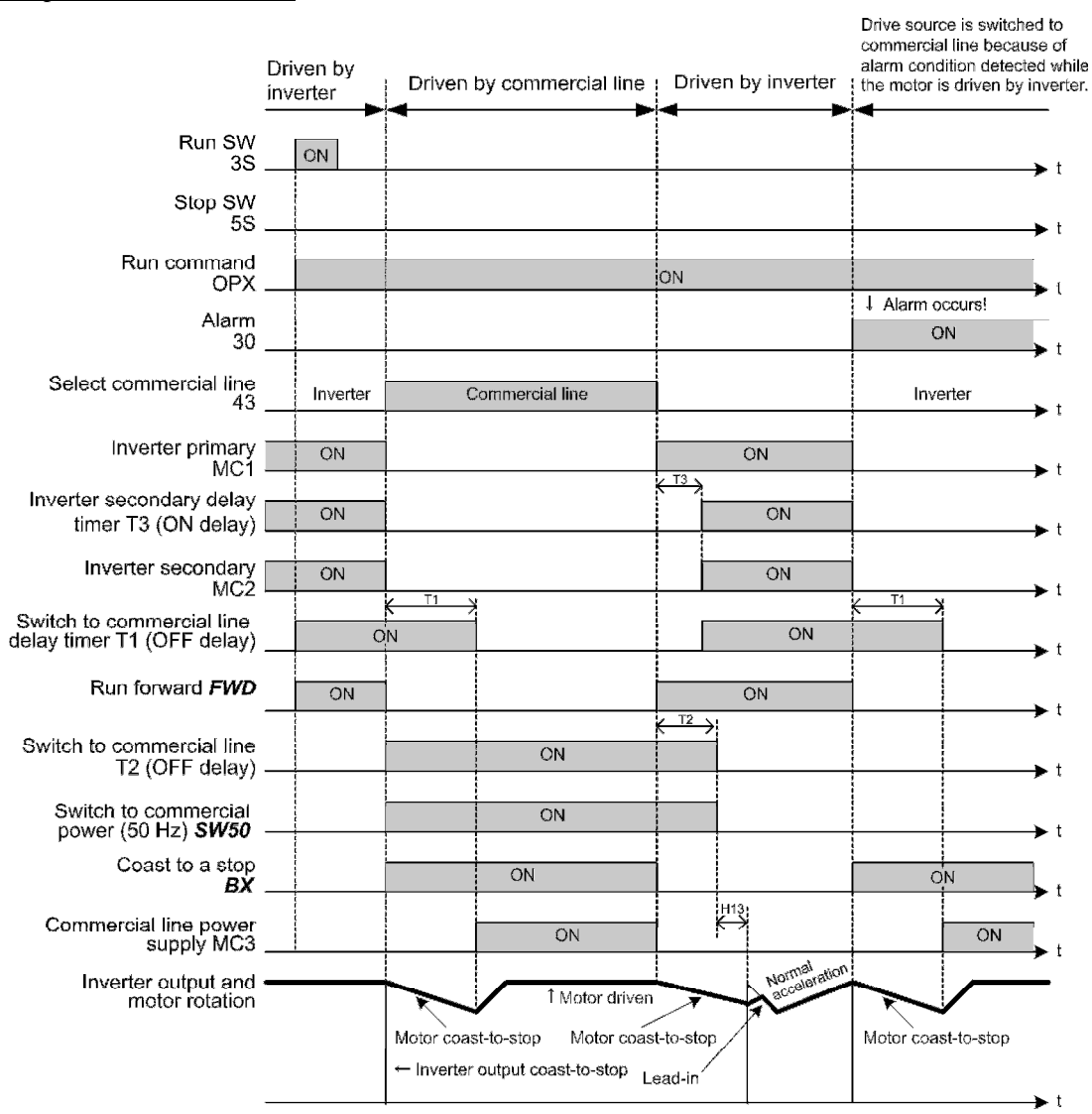

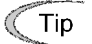

Alternatively, you may use the integrated sequence by which some of the actions above are automatically performed by the inverter itself. For details, refer to the description of *ISW50* and *ISW60*.

- UP (Increase output frequency) and DOWN (Decrease output frequency) commands -- **UP** and **DOWN** (Function code data = 17 and 18)
- Frequency setting

Turning the terminal command *UP* or *DOWN* ON causes the output frequency to increase or decrease, respectively, within the range from 0 Hz to the maximum frequency.

 $\Box$  Refer to F01 (data = 7).

• PID command

Turning the terminal command *UP* or *DOWN* ON causes the PID command value to increase or decrease, respectively, within the range from 0 to 100%.

 $\Box$  Refer to J102 (data = 3).

■ Enable data change with keypad -- **WE-KP** (Function code data = 19)

Turning the terminal command *WE-KP* OFF protects function code data from accidentally getting changed by pressing the keys on the keypad.

Only when this terminal command is ON, you can change function code data from the keypad.

**Exercise** FOO.

# ■ Cancel PID control -- **Hz/PID** (Function code data = 20)

Turning this terminal command ON disables PID control.

If the PID control is disabled with this command, the inverter runs the motor with the reference frequency manually set by any of the multistep frequency, keypad, analog input, etc.

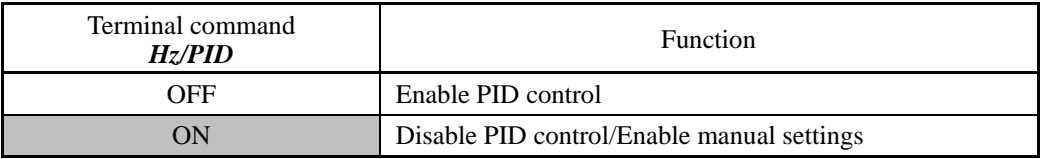

E Refer to J101 through J131 and J201 through J231.

■ Switch normal/inverse operation -- **IVS** (Function code data = 21)

This terminal command switches the output frequency control between normal (proportional to the input value) and inverse in analog frequency setting or under PID process control. To select the inverse operation, turn the *IVS* ON.

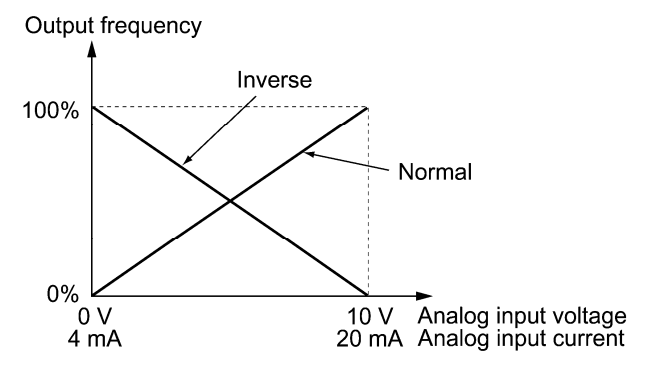

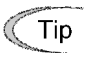

The normal/inverse switching operation is useful for air-conditioners that require switching between cooling and heating. In cooling, the speed of the fan motor (output frequency of the inverter) is increased to lower the temperature. In heating, it is reduced to lower the temperature. This switching is realized by the *IVS*.

• When the inverter is driven by an external analog frequency command sources (terminals [12], [C1] and [V2]):

Switching normal/inverse operation can apply only to the analog frequency command sources (terminals [12], [C1] and [V2]) in frequency command 1 (F01) and does not affect frequency command 2 (C30) or UP/DOWN control.

As listed below, the combination of the "Selection of normal/inverse operation for frequency command 1" (C53) and the terminal command *IVS* determines the final operation.

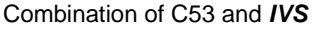

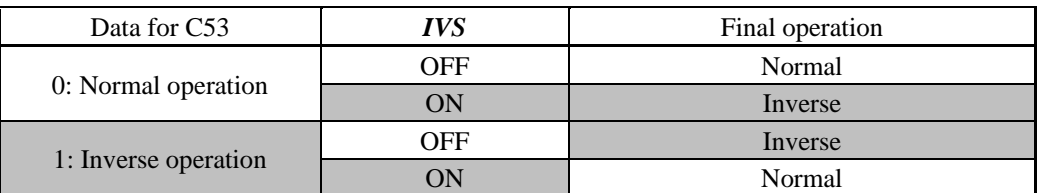

• When process control is performed by the PID processor integrated in the inverter:

The terminal command *Hz*/*PID* ("Cancel PID control") can switch PID control between enabled (process is to be controlled by the PID processor) and disabled (process is to be controlled by the manual frequency setting). In either case, the combination of the "PID control" (J101, J201) or "Selection of normal/inverse operation for frequency command 1" (C53) and the terminal command *IVS* determines the final operation as listed below.

When PID control is enabled:

The normal/inverse operation selection for the PID processor output (reference frequency) is as follows.

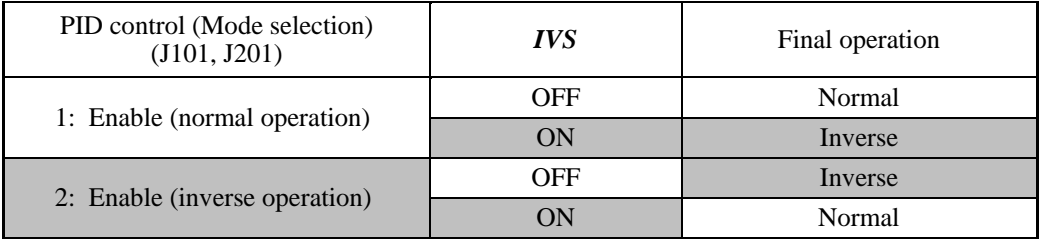

When PID control is disabled:

The normal/inverse operation selection for the manual reference frequency is as follows.

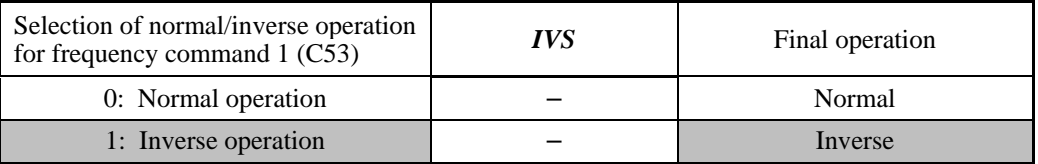

Note

When process control is performed by the PID control facility integrated in the inverter, the *IVS* is used to switch the PID processor output (reference frequency) between normal and inverse, and has no effect on any normal/inverse operation selection of the manual frequency setting.

E Refer to the descriptions of J101 through J138 and J201 through J231.

Interlock --  $IL$  (Function code data = 22)

In a configuration where a magnetic contactor (MC) is installed in the power output (secondary) circuit of the inverter, the momentary power failure detection feature provided inside the inverter may not be able to accurately detect a momentary power failure by itself. Using a digital signal input with the interlock command *IL* assures the accurate detection.

**Q** Refer to F14.

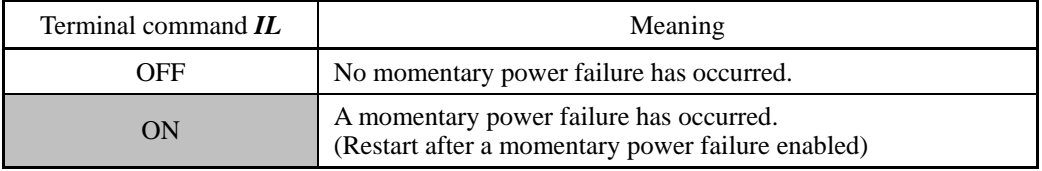

■ Enable communications link via RS-485 or fieldbus (option)  $-LE$  (Function code data = 24)

Turning this terminal command ON gives priorities to frequency commands or run commands received via the RS-485 communications link (H30) or the fieldbus option (y98).

No *LE* assignment is functionally equivalent to the *LE* being ON.

- Refer to H30 (Communications link function) and y98 (Bus link function).

■ Universal DI -- **U-DI** (Function code data = 25)

Using *U-DI* enables the inverter to monitor digital signals sent from the peripheral equipment via an RS-485 communications link or a fieldbus option by feeding those signals to the digital input terminals. Signals assigned to the universal DI are simply monitored and do not operate the inverter.

- For an access to universal DI via the RS-485 or fieldbus communications link, refer to their respective Instruction Manuals.

■ Enable auto search for idling motor speed at starting -- **STM** (Function code data = 26) This digital terminal command determines, at the start of operation, whether or not to search for idling motor speed and follow it.

**Example 3 Refer to H09 (Starting mode).** 

# ■ Force to stop -- **STOP** (Function code data = 30)

Turning this terminal command OFF causes the motor to decelerate to a stop in accordance with the H56 data (Deceleration time for forced stop). After the motor stops, the inverter enters the alarm state with the alarm **Er6** displayed.

**Q** Refer to F07.

■ Reset PID integral and differential components -- **PID-RST** (Function code data = 33) Turning this terminal command ON resets the integral and differential components of the PID processor.

E Refer to J101 through J131 and J201 through J231.

### ■ Hold PID integral component -- **PID-HLD** (Function code data = 34)

Turning this terminal command ON holds the integral components of the PID processor. E Refer to J101 through J131 and J201 through J231.

■ Select local (keypad) operation -- **LOC** (Function code data = 35)

This terminal command switches the sources of run and frequency commands between remote and local.

 $\Box$  For details of switching between remote and local modes, refer to Chapter 5, Section 5.5.4 "Remote and local modes."

#### **E** Enable run commands --  $RE$  (Function code data = 38)

Once this terminal command is assigned to any digital input terminal, the inverter no longer starts running with a run command only. Upon receipt of a run command, the inverter gets ready to run and outputs an *AX2* signal ("Run command entered").

Entering an *RE* signal ("Enable run commands") when the inverter is ready for running starts the inverter to run.

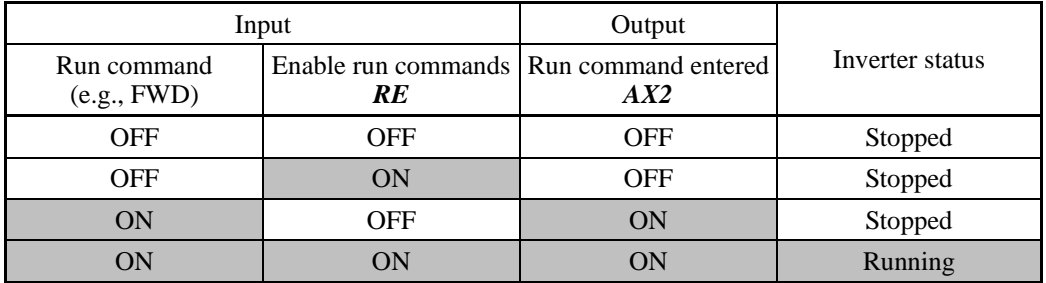

Typical operation sequence of *RE*

- (1) A run command *FWD* is given to the inverter.
- (2) When the inverter gets ready for running, it outputs an *AX2* signal ("Run command entered").
- (3) Upon receipt of the *AX2*, the upper equipment gets ready to operate the peripherals (e.g., opening a damper).
- (4) Upon completion of preparation of the peripherals, the upper equipment gives an *RE* signal ("Enable run command") to the inverter.
- (5) Upon receipt of the *RE*, the inverter starts running.

■ Protect motor from dew condensation -- **DWP** (Function code data = 39)

Turning this terminal command ON supplies a DC current to the motor in a stopped state in order to generate heat, preventing dew condensation.

**Q** Refer to J21.

■ Enable integrated sequence to switch to commercial power for 50 Hz and 60 Hz -- **ISW50** and **ISW60** (Function code data = 40 and 41)

With the terminal command *ISW50* or *ISW60* assigned, the inverter controls the magnetic contactor that switches the motor drive source between the commercial power and the inverter output according to the integrated sequence.

This control is effective when not only *ISW50* or *ISW60*\* has been assigned to the input terminal but also the *SW88* and *SW52-2* signals have been assigned to the output terminals. (It is not essential to assign the *SW52-1* signal.)

- \* The *ISW50* or *ISW60* should be selected depending upon the frequency of the commercial power; the former for 50 Hz and the latter for 60 Hz.
- For details about *SW88* and *SW52-2* ("Switch motor drive source between commercial power and inverter output"), refer to E20 to E27.

For details of these commands, refer to the circuit diagrams and timing schemes on the following pages.

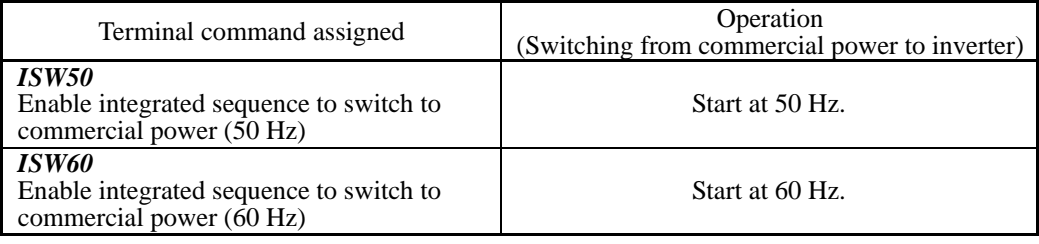

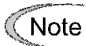

Do not assign both *ISW50* and *ISW60* at the same time. Doing so cannot guarantee the result.

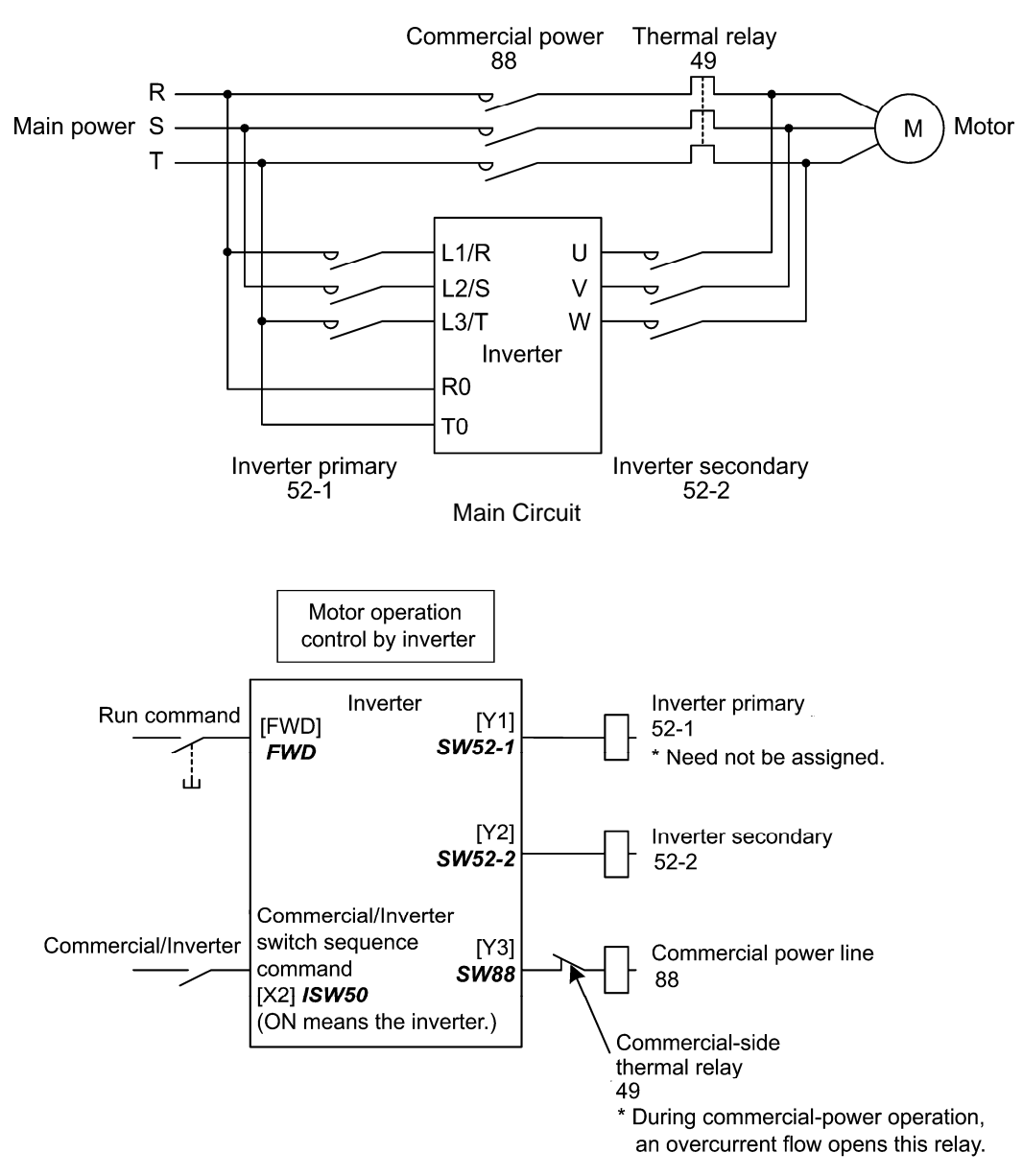

# Circuit Diagram and Configuration

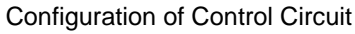

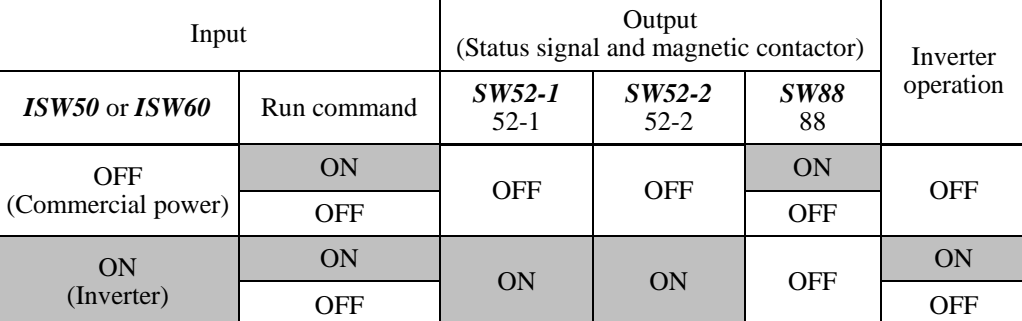

# Summary of Operation

### Timing Scheme

Switching from inverter operation to commercial-power operation *ISW50*/*ISW60*: ON → OFF

- (1) The inverter output is shut OFF immediately (Power gate IGBT OFF)
- (2) The inverter primary circuit *SW52-1* and the inverter secondary side *SW52-2* are turned OFF immediately.
- (3) If a run command is present after an elapse of  $t1$  (0.2 sec + time specified by H13), the commercial power circuit *SW88* is turned ON.

Switching from commercial-power operation to inverter operation  $ISW50/ISW60:$  OFF  $\rightarrow$  ON

- (1) The inverter primary circuit *SW52-1* is turned ON immediately.
- (2) The commercial power circuit *SW88* is turned OFF immediately.
- (3) After an elapse of t2 (0.2 sec + time required for the main circuit to get ready) from when *SW52-1* is turned ON, the inverter secondary circuit *SW52-2* is turned ON.
- (4) After an elapse of t3 (0.2 sec + time specified by H13) from when *SW52-2* is turned ON, the inverter harmonizes once the motor that has been freed from the commercial power to the commercial power frequency. Then the motor returns to the operation driven by the inverter.

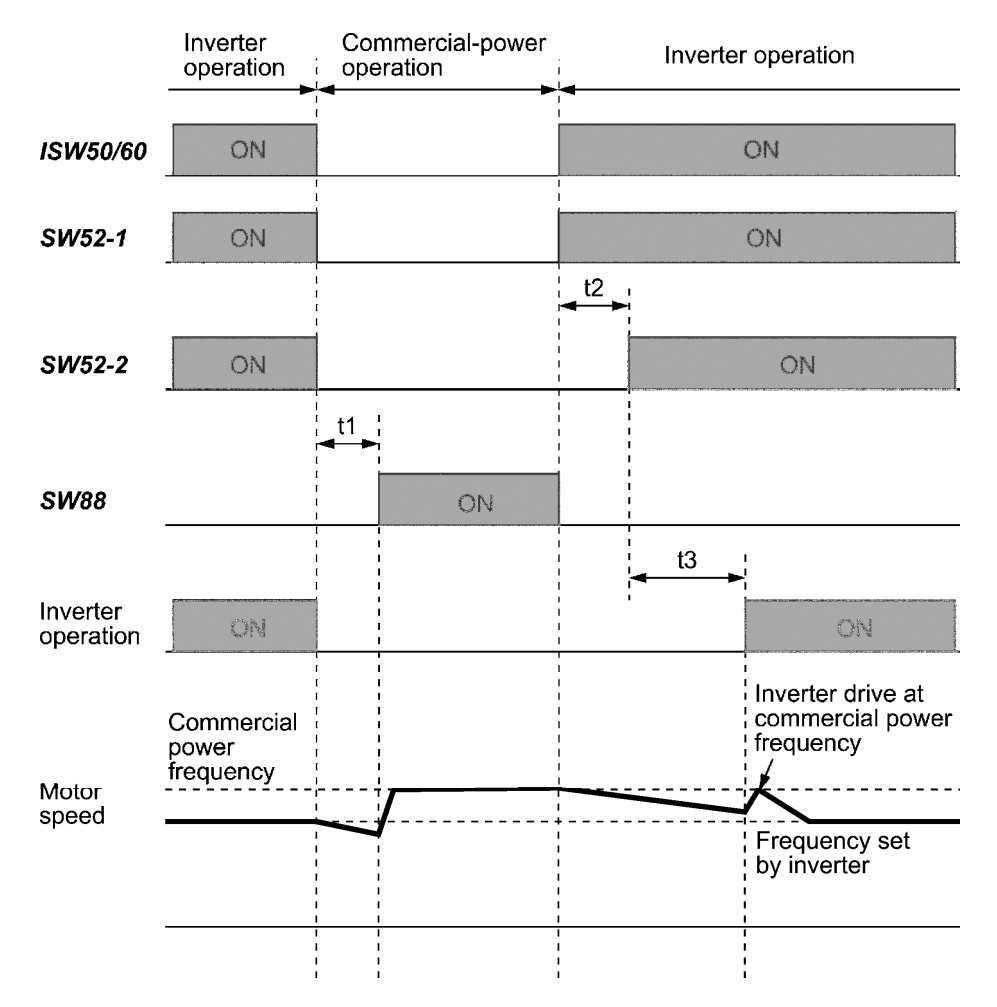

- t1: 0.2 sec + Time specified by H13 (Restart mode after momentary power failure)
- t2:  $0.2 \text{ sec} + \text{Time required for the main circuit to get ready}$
- t3: 0.2 sec + Time specified by H13 (Restart mode after momentary power failure)

# Selection of Commercial Power Switching Sequence

J22 specifies whether or not to automatically switch to commercial-power operation when an inverter alarm occurs.

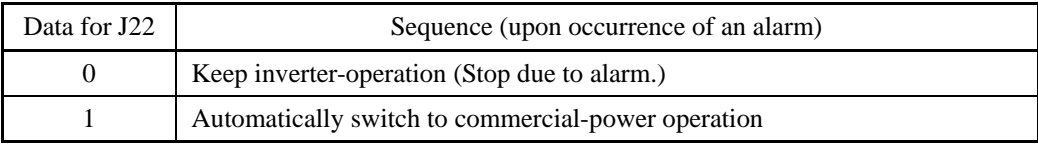

- The sequence operates normally also even when *SW52-1* is not used and the Note main power of the inverter is supplied at all times.
	- Using *SW52-1* requires connecting the input terminals [R0] and [T0] for an auxiliary control power. Without the connection, turning *SW52-1* OFF loses also the control power.
	- The sequence operates normally even if an alarm occurs in the inverter except when the inverter itself is broken. Therefore, for a critical facility, be sure to install an emergency switching circuit outside the inverter.
	- Turning ON both the magnetic contactor MC (88) at the commercial-power side and the MC (52-2) at the inverter output side at the same time supplies main power mistakenly from the output (secondary) side of the inverter, which may damage the inverter. To prevent it, be sure to set up an interlocking logic outside the inverter.

# Examples of Sequence Circuits

1) Standard sequence

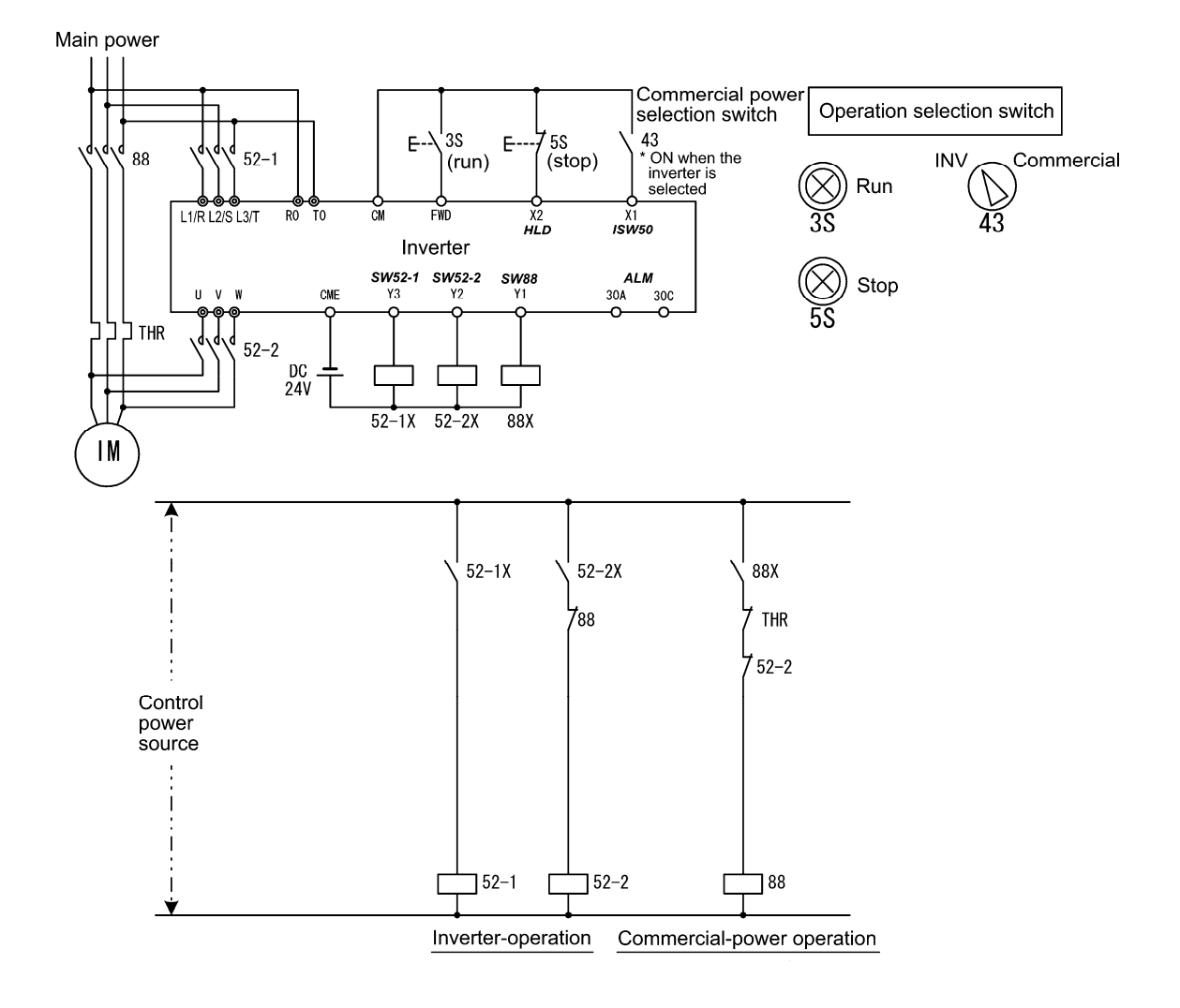
2) Sequence with an emergency switching function

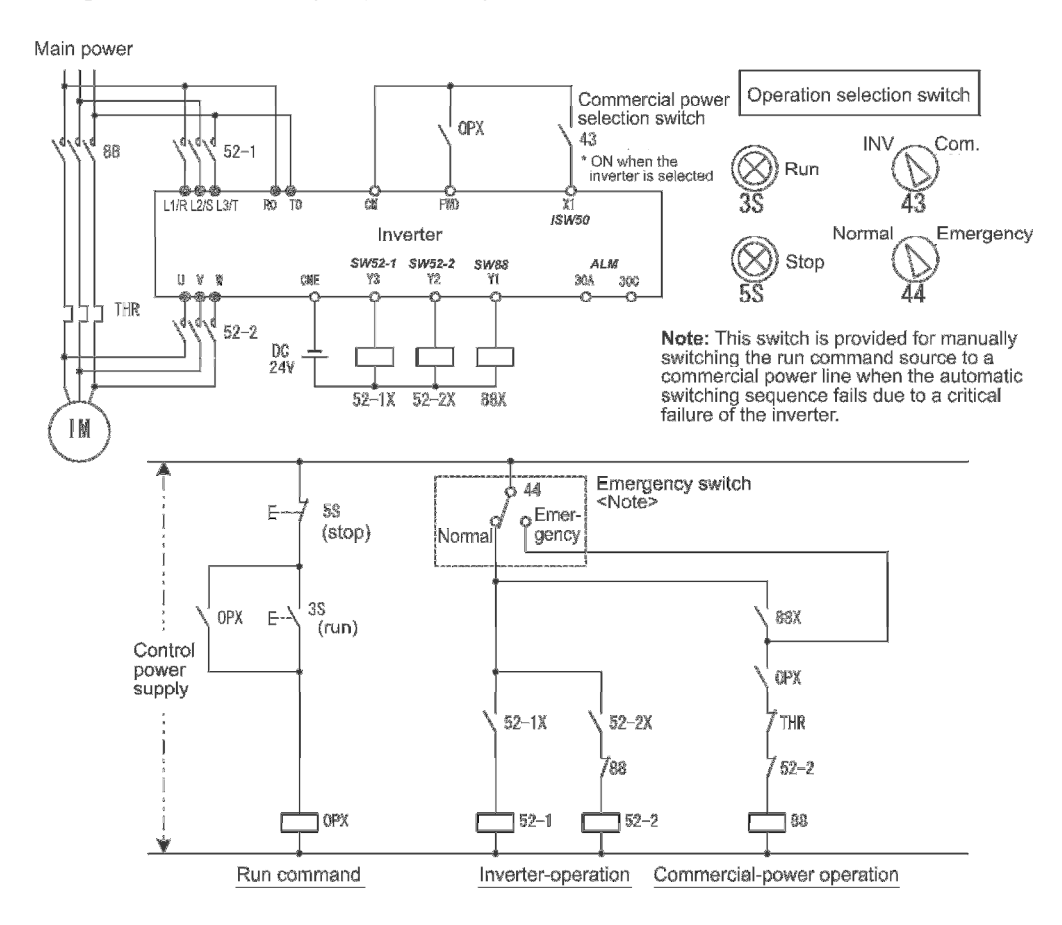

3) Sequence with an emergency switching function --Part 2 (Automatic switching by the alarm output issued by the inverter)

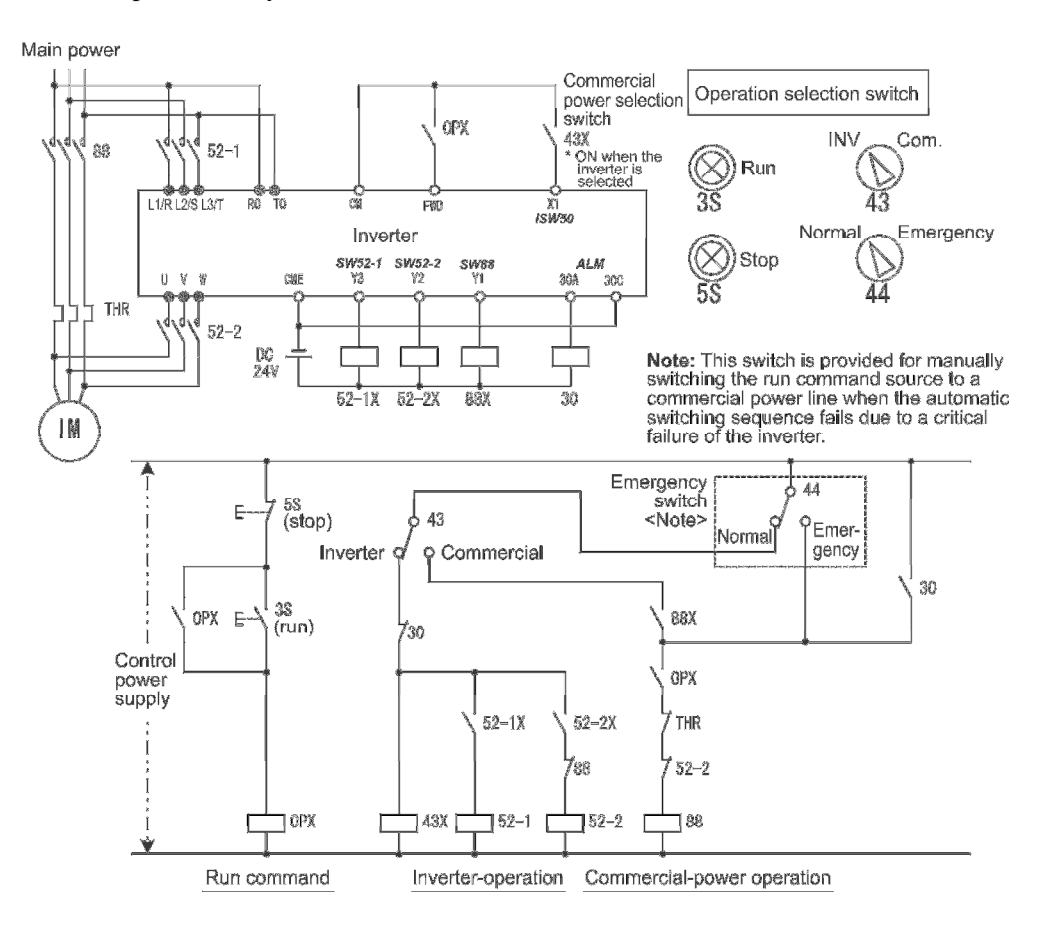

■ Clear running motor regular switching time -- **MCLR** (Function code data = 50) Turning the *MCLR* ON clears the regular switching time of the running motor. **Exercise** I436.

# ■ Reset UP/DOWN frequency -- **STZ** (Function code data = 58)

Turning the *STZ* ON clears the frequency increase or decrease from the "Multistep frequency + UP/DOWN control." (This command merely clears the increase or decrease so that the reference frequency may not come to be 0 Hz.)

**Q** Refer to F01 and H61.

# ■ Count the run time of commercial power-driven motor 1

-- **CRUN-M1** (Function code data = 72)

The **CRUN-M1** enables the inverter to count the cumulative run time of motor 1 even when it is driven by commercial power (not by the inverter).

When the **CRUN-M1** is ON, the inverter judges that motor 1 is driven by commercial power and counts the run time of the motor.

# ■ Cancel customizable logic -- **CLC** (E01 to E07, data = 80)

The *CLC* disables the customizable logic temporarily. Use it to run the inverter without using the customizable logic circuit or timers for maintenance or other purposes.

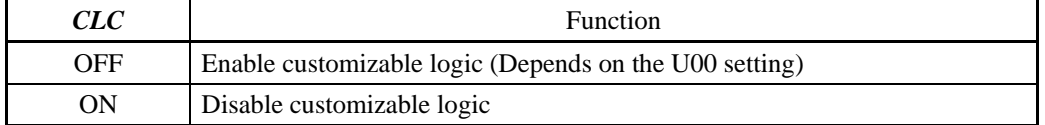

Before changing the setting of *CLC*, ensure safety. Turning *CLC* ON disables the **<del></del> Note** sequence of the customizable logic, causing a sudden motor start depending upon the settings.

# ■ Clear all customizable logic timers -- **CLTC** (E01 to E07, data = 81)

Assigning *CLTC* to any of the general-purpose digital input terminals and turning it ON resets all of the general-purpose timers and counters in the customizable logic. Use this command when the timings between the external sequence and the internal customizable logic do not match due to a momentary power failure or other reasons so that resetting and restarting the system is required.

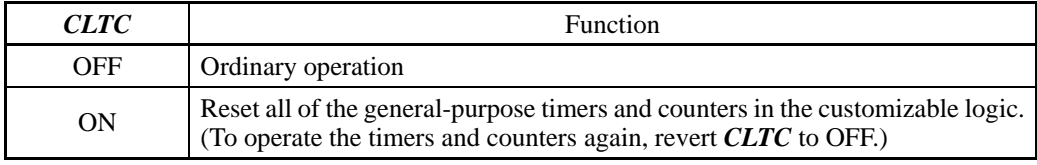

Run command  $2/1 - FR2/FR1$  (Function code data = 87)

The *FR2/FR1* switches between the run command source selected by Run command (*FWD* and *REV*) and the one selected by Run command 2 (*FWD2* and *REV2*).

Run forward  $2 - FWD2$  (Function code data = 88)

Turning the *FWD2* ON runs the motor in the forward direction; turning it OFF decelerates it to a stop.

The *FWD2* can be assigned by any of E01 to E07, E98 and E99. Tip

Run reverse  $2 - REV2$  (Function code data = 89)

Turning the *REV2* ON runs the motor in the reverse direction; turning it OFF decelerates it to a stop.

The *REV2* can be assigned by any of E01 to E07, E98 and E99. Tip

## Run forward  $-FWD$  (Function code data = 98)

Turning the *FWD* ON runs the motor in the forward direction; turning it OFF decelerates it to a stop.

### The **FWD** can be assigned by E98 or E99 only.  $Tip$

# Run reverse --  $REV$  (Function code data = 99)

Turning the *REV* ON runs the motor in the reverse direction; turning it OFF decelerates it to a stop.

Tip

The *REV* can be assigned by E98 or E99 only.

### $\blacksquare$  No function assigned (Function code data = 100)

Use this when no function is to be assigned to general-purpose, digital input terminals or the customizable logic function disables terminal functions.

■ Boost command -- **BST** (Function code data = 130)

Turning the *BST* ON enables the boost function.

- Refer to J143 through J147.

Flowrate switch --  $FS$  (Function code data = 131)

Turning the *FS* ON uses the flowrate sensor as a flowrate switch for detecting the dry pump or the end of curve.

**Example 3 Refer to J163 through J166.** 

■ Filter clogging reverse rotation command -- **FRC** (Function code data = 132)

Turning the *FRC* ON activates the filter clogging prevention to run the motor in the forward and reverse directions repeatedly according to the reverse rotation running time (J194).

- Refer to J188 through J196.

■ Switch PID channel -- **PID2/1** (Function code data = 133)

The *PID2/1* switches between PID control 1 (J101 through J131) and PID control 2 (J201 through J231).

E Refer to J101 through J131 and J201 through J231.

■ Switch to fire mode -- **FMS** (Function code data = 134)

Turning the *FMS* this terminal command ON switches to the fire mode to be used in an emergency, in which the inverter runs the motor at the predetermined speed.

**Example 3** Refer to H116 through H121.

■ Switch pump control -- **PCHG** (Function code data = 149)

Turning the *PCHG* ON enables the pump control switching signal to switch the motor regularly. This command is available only when J401 (Pump control mode selection) = any of 1 through 3, 11 through 13, and 52.

**Exercic** I401.

■ Enable master motor drive in mutual operation -- **MENO** (Function code data = 150)

Turning the *MEN0* ON enables the master motor to be driven in mutual operation. Turning it OFF disables the master motor to stop it. If no *MEN0* is assigned, the master motor is capable of being driven.

**Exercic** I401.

■ Enable pump control motor 1 to 8 to be driven -- **MEN1** to **MEN8** (Function code data = 151 to 158)

Turning the *MEN1* to *MEN8* ON enables the corresponding motors to be driven under pump control. Turning them OFF prohibits the motors from being driven. If *MEN1* to *MEN8* are not assigned, those motors are capable of being driven. In mutual operation, slave inverters 1 and 2 correspond to *MEN1* and *MEN2*, respectively.

**Exercic** I401.

# PID multistep command

-- **PID-SS1**, **PID-SS2** (Function code data = 171, 172)

Turning the *PID-SS1* and *PID-SS2* ON/OFF selectively switches the PID multistep commands (preset by J136 through J138) in three steps. This command is available for both PID control 1 and PID control 2.

A Refer to J136 through J138.

# External PID multistep command

-- **EPID-SS1**, **EPID-SS2** (Function code data = 181, 182)

Turning the *EPID-SS1* and *EPID-SS2* ON/OFF selectively switches the external PID multistep commands (preset by J551 through J553) in three steps.

A Refer to J550 through J553.

■ Cancel timer -- **TMC** (Function code data = 190) Turning the *TMC* ON cancels timer operation. **Example 3** Refer to T01 through T19.

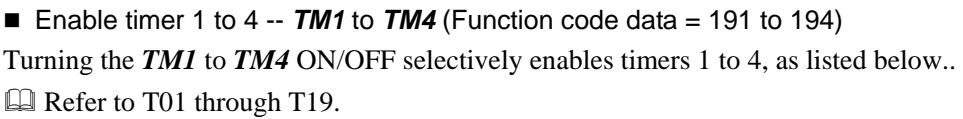

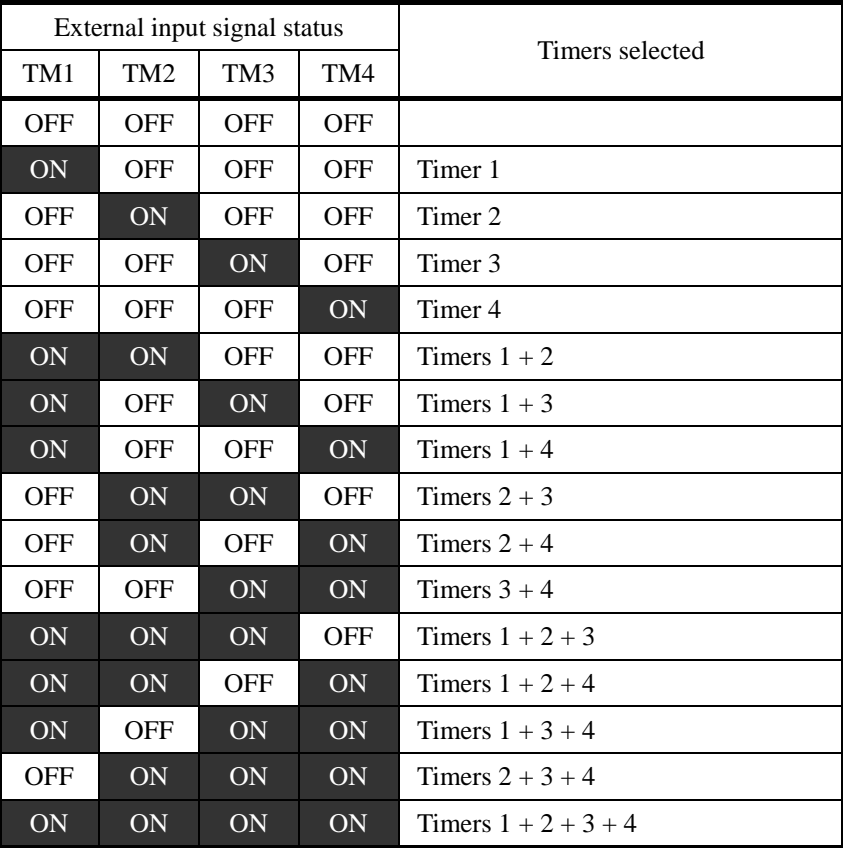

■ External PID control 1 ON command -- **EPID1-ON** (Function code data = 201) Turning the *EPID1-ON* ON enables external PID control 1. **Exercise** ISO1.

■ Cancel external PID control 1 -- %/**EPID1** (Function code data = 202)

Turning the *%/EPID1* ON switches from external PID control 1 to manual commands (running at the frequency selected from the keypad or analog input).

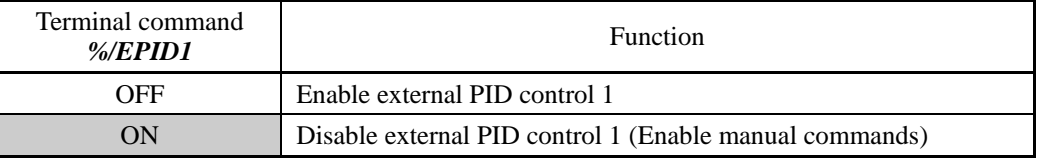

**Exercise** IS40.

■ Switch normal/inverse operation under external PID control 1 -- **EPID1-IVS** (Function code data = 203)

The *EPID1-IVS* switches the output signal of external PID control 1 between normal and inverse operations.

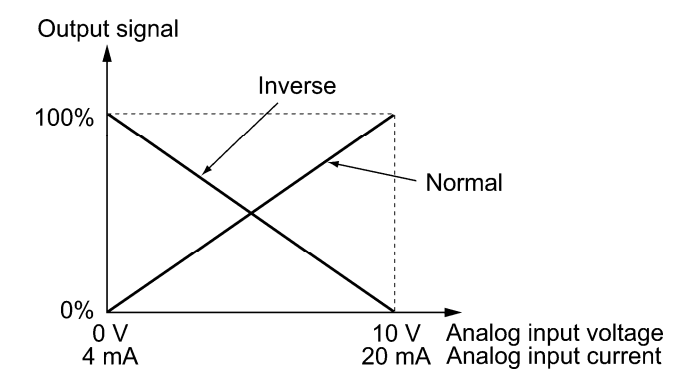

Reset external PID1 integral and differential components  $-$  **EPID1-RST** (Function code data = 204)

Turning the *EPID1-RST* ON resets the integral and differential terms of the PID processor of external PID control 1.

- Refer to J501 through J540.

■ Hold external PID1 integral component -- **EPID1-HLD** (Function code data = 205) When the **EPID1-HLD** is ON, the inverter holds the integral term of the PID processor of external PID control 1.

- Refer to J501 through J540.

■ External PID control 2 ON command -- **EPID2-ON** (Function code data = 211) Turning the *EPID2-ON* ON enables external PID control 2.

**Exercise** If  $01$ .

■ Cancel external PID control 2 -- %**/EPID2** (Function code data = 212)

Turning the *%/EPID2* ON switches from external PID control 2 to manual commands (running at the frequency selected from the keypad, analog input, or PID control 1).

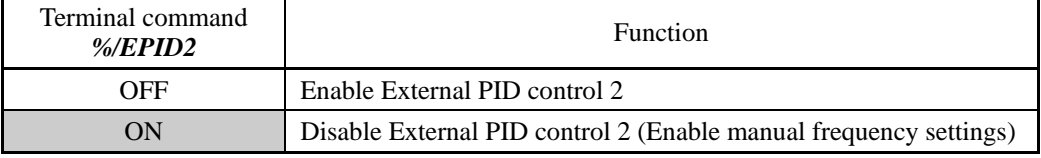

**Q** Refer to J601 to J640.

■ Switch normal/inverse operation under external PID control 2

-- **EPID2-IVS** (Function code data = 213)

The *EPID2-IVS* switches the output signal of external PID control 2 between normal and inverse operations.

Reset external PID2 integral and differential components  $\leftarrow$  **EPID2-RST** (Function code data = 214)

Turning the *EPID2-RST* ON resets the integral and differential terms of the PID processor of external PID control 2.

- Refer to J601 through J640.

■ Hold external PID2 integral component -- **EPID2-HLD** (Function code data = 215) When the *EPID2-HLD* is ON, the inverter holds the integral term of the PID processor of external PID control 1.

**Example 3** Refer to J601 through J640.

■ External PID control 3 ON command -- **EPID3-ON** (Function code data = 221) Turning the *EPID3-ON* ON enables external PID control 3. **Exercise** I651.

### ■ Cancel external PID control 3 -- %**/EPID3** (Function code data = 222)

Turning the *%/EPID3* ON switches from external PID control 3 to manual commands (running at the frequency selected from the keypad, analog input, PID control 1 or 2).

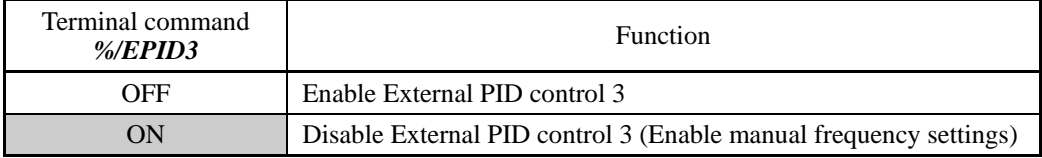

**Q** Refer to J651 to J690.

■ Switch normal/inverse operation under external PID control 3 -- **EPID3-IVS** (Function code data = 223)

The *EPID3-IVS* switches the output signal of external PID control 3 between normal and inverse operations.

Reset external PID3 integral and differential components -- **EPID3-RST** (Function code data = 224)

Turning the *EPID3-RST* ON resets the integral and differential terms of the PID processor of external PID control 3.

- Refer to J651 through J690.

■ Hold external PID3 integral component -- **EPID3-HLD** (Function code data = 225) When the **EPID3-HLD** is ON, the inverter holds the integral term of the PID processor of external PID control 3.

- Refer to J651 through J690.

# **E10 to E15 Acceleration Time 2 to 4, Deceleration Time 2 to 4 (Refer to F07)**

Refer to the description of F07.

Refer to the description of F40.

# **E20 to E23 E24, E27**

# **Terminal [Y1] to [Y4] Functions Terminal [Y5A/C] and [30A/B/C] Functions (Relay output)**

E20 through E24 and E27 assign output signals (listed on the following pages) to general-purpose, programmable output terminals, [Y1] to [Y4], [Y5A/C] and [30A/B/C].

These function codes can also switch the logic system between normal and negative to define how the inverter interprets the ON or OFF state of each terminal. The factory default setting is normal logic system "Active ON."

Terminals [Y1] to [Y4] are transistor outputs and terminals [Y5A/C] and [30A/B/C] are relay contact outputs. In normal logic, if an alarm occurs, the relay will be energized so that [30A] and [30C] will be closed, and [30B] and [30C] opened. In negative logic, the relay will be deenergized so that [30A] and [30C] will be opened, and [30B] and [30C] closed. This may be useful for the implementation of failsafe power systems.

- When negative logic is employed, all output signals are active (e.g. an alarm **∈Note** would be recognized) while the inverter is powered OFF. To avoid causing system malfunctions by this, interlock these signals to keep them ON using an external power supply. Furthermore, the validity of these output signals is not guaranteed for approximately 1.5 seconds (for 22 kW or below) or 3 seconds (for 30 kW or above) after power-ON, so introduce such a mechanism that masks them during the transient period.
	- Terminals [Y5A/C] and [30A/B/C] use mechanical contacts that cannot stand frequent ON/OFF switching. Where frequent ON/OFF switching is anticipated (for example, limiting a current by using signals subjected to inverter output limit control such as switching to commercial power line or direct-on-line starting), use transistor outputs  $[Y1]$ ,  $[Y2]$ ,  $[Y3]$  and  $[Y4]$  instead. The service life of a relay is approximately 200,000 times if it is switched ON and OFF at one-second intervals.

The tables given on the following pages list functions that can be assigned to terminals [Y1] to [Y4], [Y5A/C], and [30A/B/C].

The descriptions are, in principle, arranged in the numerical order of assigned data. However, highly relevant signals are collectively described where one of them first appears. Refer to the function codes or signals in the "Related function codes/signals (data)" column, if any.

**E16, E17 Torque Limiter 2 (Refer to F40.)**

| Function code data  |                   |                                                                                                    |                    | Related                                                  |
|---------------------|-------------------|----------------------------------------------------------------------------------------------------|--------------------|----------------------------------------------------------|
| Active<br><b>ON</b> | <b>Active OFF</b> | Functions assigned                                                                                       | Symbol             | function<br>codes/signals<br>(data)                      |
| $\theta$            | 1000              | Inverter running                                                                                         | <b>RUN</b>         |                                                          |
| $\mathbf{1}$        | 1001              | Frequency (speed) arrival signal                                                                         | <i>FAR</i>         | E30                                                      |
| $\overline{2}$      | 1002              | Frequency (speed) detected                                                                               | <i>FDT</i>         | E31, E32                                                 |
| 3                   | 1003              | Undervoltage detected (Inverter<br>stopped)                                                              | LV                 |                                                          |
| 5                   | 1005              | Inverter output limiting<br><b>IOL</b>                                                                   |                    |                                                          |
| 6                   | 1006              | Auto-restarting after momentary power<br><b>IPF</b><br>failure                                           |                    | F14                                                      |
| 7                   | 1007              | Motor overload early warning                                                                             | OL                 | E34, F10, F12                                            |
| 10                  | 1010              | Inverter ready to run                                                                                    | <b>RDY</b>         |                                                          |
| 11                  |                   | Switch motor drive source between<br>commercial power and inverter output<br>(For MC on commercial line) | <b>SW88</b>        |                                                          |
| 12                  |                   | Switch motor drive source between<br>commercial power and inverter output<br>(For secondary side)        | SW52-2             | $E01$ to $E07$<br>ISW50 (40)<br><b>ISW60</b> (41)<br>J22 |
| 13                  |                   | Switch motor drive source between<br>commercial power and inverter output<br>(For primary side)          | SW52-1             |                                                          |
| 15                  | 1015              | Select AX terminal function (For MC<br>on primary side)                                                  | AX                 |                                                          |
| 16                  | 1016              | Shifted to pattern operation stage                                                                       | TU                 |                                                          |
| 17                  | 1017              | Pattern operation cycle completed                                                                        | TO                 |                                                          |
| 18                  | 1018              | Pattern operation stage number                                                                           | <b>STG1</b>        | $C21$ to $C28$                                           |
| 19                  | 1019              | Pattern operation stage number                                                                           | STG <sub>2</sub>   |                                                          |
| 20                  | 1020              | Pattern operation stage number                                                                           | STG4               |                                                          |
| 22                  | 1022              | Inverter output limiting with delay                                                                      | <i><b>IOL2</b></i> | IOL(5)                                                   |
| 25                  | 1025              | Cooling fan in operation                                                                                 | <b>FAN</b>         | H <sub>06</sub>                                          |
| 26                  | 1026              | Auto-resetting                                                                                           | <b>TRY</b>         | H04, H05                                                 |
| 27                  | 1027              | Universal DO                                                                                             | $U$ -DO            |                                                          |
| 28                  | 1028              | Heat sink overheat early warning                                                                         | OН                 |                                                          |
| 30                  | 1030              | Lifetime alarm                                                                                           | <b>LIFE</b>        | H42                                                      |
| 33                  | 1033              | Reference loss detected                                                                                  | <b>REF OFF</b>     | E65                                                      |
| 35                  | 1035              | Inverter output on                                                                                       | RUN2               | RUN(0)                                                   |
| 36                  | 1036              | Overload prevention control                                                                              | <b>OLP</b>         | H70                                                      |
| 37                  | 1037              | Current detected                                                                                         | ID                 | E34, E35,                                                |
| 38                  | 1038              | Current detected 2                                                                                       | ID2                | E37, E38                                                 |
| 42                  | 1042              | PID alarm<br>PID-ALM                                                                                     |                    | J121 to J124<br>J221 to J225                             |
| 43                  | 1043              | Under PID control                                                                                        | <b>PID-CTL</b>     | J101, J201                                               |
| 44                  | 1044              | Motor stopped due to slow flowrate<br>PID-STP<br>under PID control                                       |                    | J149 to J160<br>J249 to J260                             |
| 45                  | 1045              | Low output torque detected                                                                               | $U$ -TL            | E80, E81                                                 |
| 52                  | 1052              | Running forward                                                                                          | <b>FRUN</b>        |                                                          |
| 53                  | 1053              | Running reverse                                                                                          | <b>RRUN</b>        |                                                          |
| 54                  | 1054              | In remote operation                                                                                      | <b>RMT</b>         | (See Section<br>5.5.4.                                   |

Explanations of each function are given in normal logic system "Active ON."

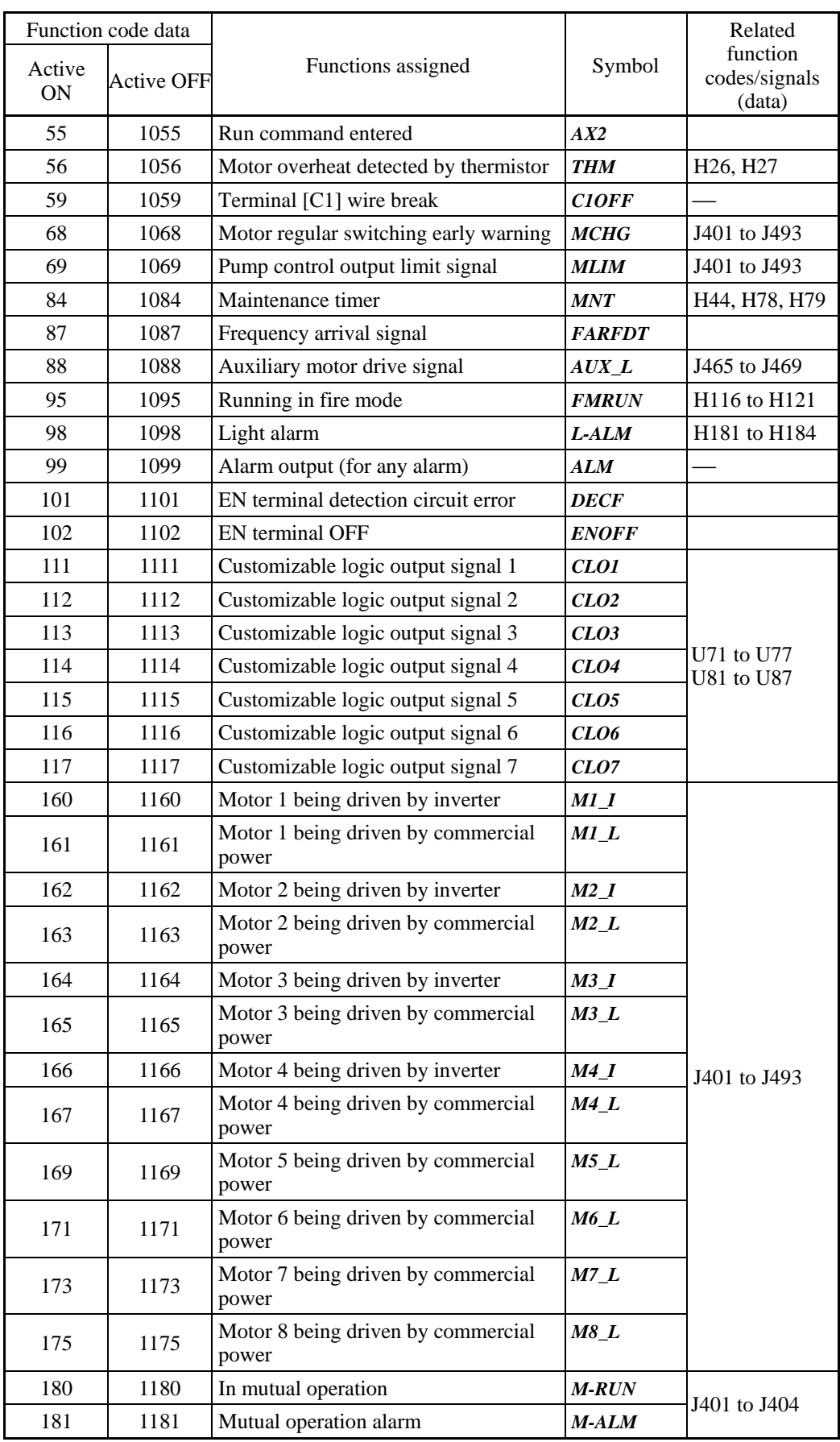

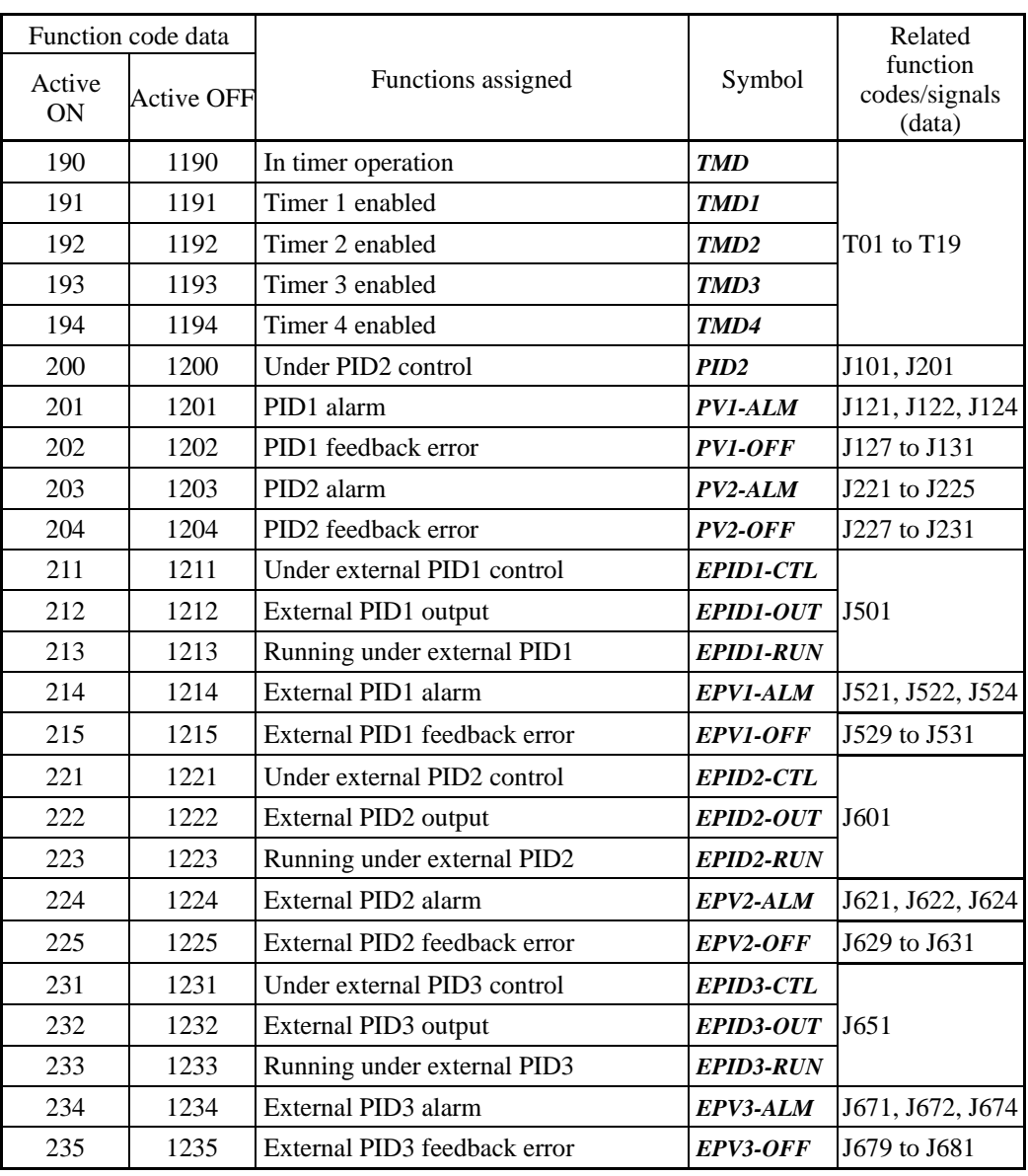

Note

Any negative logic (Active OFF) command cannot be assigned to the functions marked with "-" in the "Active OFF" column.

# **Inverter running --**  $RUN$  **(Function code data = 0)** Inverter output on -- **RUN2** (Function code data = 35)

These output signals tell the external equipment that the inverter is running at a starting frequency or higher.

If assigned in negative logic (Active OFF), these signals can be used to tell the "Inverter being stopped" state.

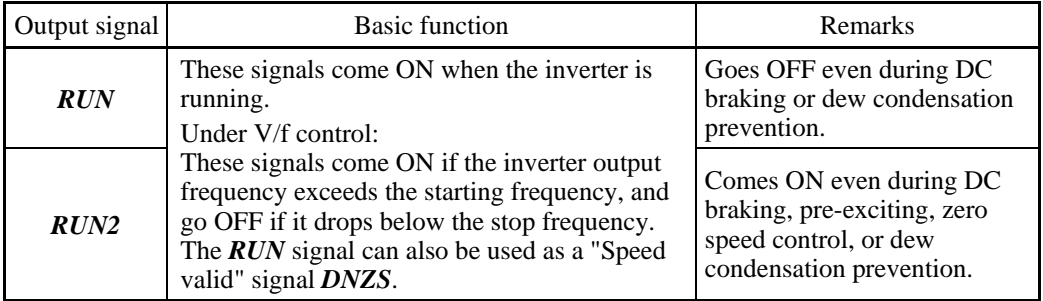

Under vector control, both *RUN* and *RUN2* come ON also when zero speed control or servo-lock function is enabled.

■ Frequency (speed) arrival signal -- **FAR** (Function code data = 1)

These output signals come ON when the difference between the output frequency (detected speed) and reference frequency (reference speed) comes within the frequency arrival hysteresis width specified by E30.

**Exercic** E30.

# ■ Frequency (speed) detected -- **FDT** (Function code data = 2)

This output signal comes ON when the output frequency exceeds the frequency detection level specified by E31, and it goes OFF when the output frequency drops below the "Frequency detection level (E31) - Hysteresis width (E32)."

**Example 31 and E32.** 

### ■ Undervoltage detected (Inverter stopped) -- **LU**(Function code data = 3)

This output signal comes ON when the DC link bus voltage of the inverter drops below the specified undervoltage level, and it goes OFF when the voltage exceeds the level.

When this signal is ON, the inverter cannot run even if a run command is given.

This signal is ON also when the undervoltage protective function is activated so that the motor is in an abnormal stop state (e.g., tripped).

■ Inverter output limiting -- *IOL* (Function code data = 5) Inverter output limiting with delay -- **IOL2** (Function code data = 22)

The output signal *IOL* comes ON when the inverter is limiting the output frequency by activating any of the following actions (minimum width of the output signal: 100 ms). The output signal *IOL2* comes ON when any of the following output limiting operation continues for 20 ms or more.

- Torque limiting (F40, F41, E16 and E17, Maximum internal value)
- Current limiting by software (F43 and F44)
- Instantaneous overcurrent limiting by hardware  $(H12 = 1)$
- Automatic deceleration (Anti-regenerative control) (H69)

When the *IOL* is ON, it may mean that the output frequency may have deviated **■** Note from the reference frequency because of the limiting functions above.

### Auto-restarting after momentary power failure  $-I$  **IPF** (Function code data = 6)

This output signal is ON either during continuous running after a momentary power failure or during the period from when the inverter detects an undervoltage condition and shuts down its output until the completion of a restart sequence (until the output reaches the reference frequency).

**Q** Refer to F14.

### ■ Motor overload early warning -- OL (Function code data = 7)

This output signal is used to issue a motor overload early warning that enables you to take an corrective action before the inverter detects a motor overload alarm **OL1** and shuts down its output.

**Exercic** E34.

■ Inverter ready to run -- **RDY** (Function code data = 10)

This output signal comes ON when the inverter becomes ready to run by completing hardware preparation (such as initial charging of DC link bus capacitors and initialization of the control circuit) and no protective functions are activated.

■ Switch motor drive source between commercial power and inverter output

-- **SW88**, **SW52-2** and **SW52-1** (Function code data = 11, 12, and 13)

Assigning these output signals to transistor output terminals [Y1], [Y2], [Y3] and [Y4] enables the terminal command *ISW50* or *ISW60* that controls the magnetic contactor for switching the motor drive source between the commercial power and the inverter output according to the integrated sequence.

 $\Box$  Refer to E01 through E07 (data = 40 and 41).

### ■ Select **AX** terminal function -- **AX** (Function code data = 15)

In response to a run command *FWD*, this output signal controls the magnetic contactor on the commercial-power supply side. It comes ON when the inverter receives a run command and it goes OFF after the motor decelerates to stop with a stop command received.

This signal immediately goes OFF upon receipt of a coast-to-stop command or when an alarm occurs.

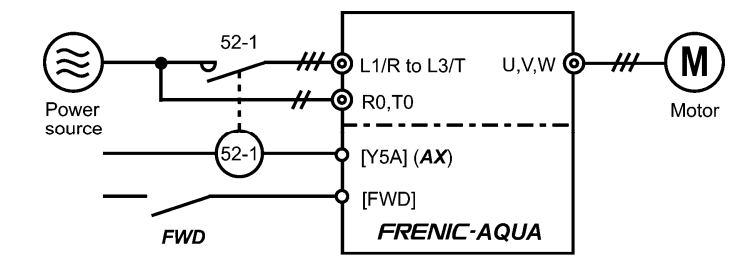

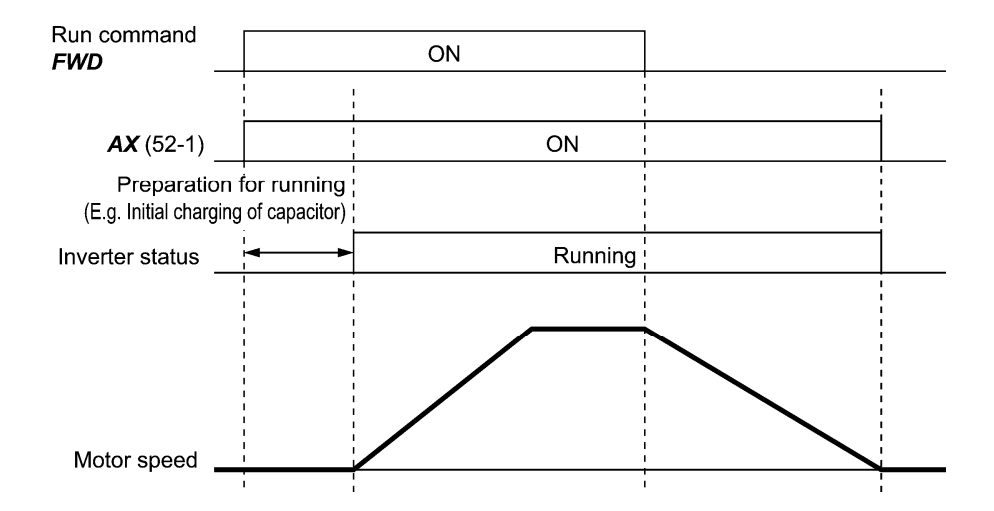

Shifted to pattern operation stage  $-$  **TU** (Function code data = 16)

When the stage is shifted in pattern operation, the inverter issues a one-shot ON signal (100 ms), telling the shift of the stage.

**Example 221 keeps** C28.

## ■ Pattern operation cycle completed -- **TO** (Function code data = 17)

Upon completion of all stages (1 to 7) in pattern operation, the inverter issues a one-shot ON signal (100 ms), telling the completion of all stages.

**Example 221 keeps** C28.

## ■ Pattern operation stage number

-- **STG1**, **STG2**, and **STG4** (Function code data = 18, 19, and 20)

With the combination of *STG1*, *STG2* and *STG4*, the inverter outputs the current operating stage.

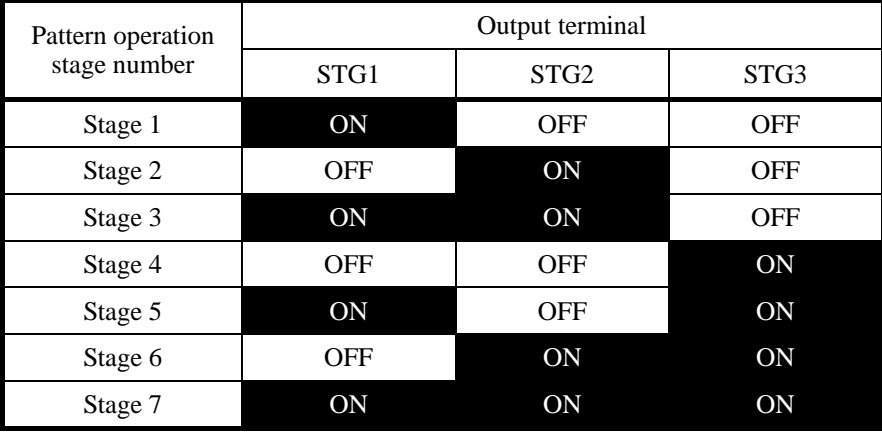

**Example 221 keeps** C28.

The inverter issues no signal from any of these terminals when a pattern operation is not carried out (no stage is selected).

## ■ Cooling fan in operation -- **FAN** (Function code data = 25)

With the cooling fan ON/OFF control enabled  $(H06 = 1)$ , this output signal is ON when the cooling fan is in operation, and OFF when it is stopped. This signal can be used to make the cooling system of peripheral equipment interlocked for an ON/OFF control.

**Exercic** HO6.

### ■ Auto-resetting -- **TRY** (Function code data = 26)

This output signal comes ON when auto resetting (resetting alarms automatically) is in progress.

- Refer to H04 and H05.

### ■ Universal DO -- **U-DO** (Function code data = 27)

Assigning this output signal to an inverter's output terminal and connecting the terminal to a digital input terminal of peripheral equipment via the RS-485 communications link or the fieldbus, allows the inverter to send commands to the peripheral equipment.

The universal DO can be used as an output signal independent of the inverter operation.

- For the procedure for access to Universal DO via the RS-485 communications link or fieldbus, refer to the respective instruction manual.

■ Heat sink overheat early warning -- **OH** (Function code data = 28)

This output signal is used to issue a heat sink overheat early warning that enables you to take a corrective action before an overheat trip *OH1* actually happens.

This signal comes ON when the temperature of the heat sink exceeds the "overheat trip temperature minus 5°C," and it goes OFF when it drops down to the "overheat trip temperature minus 8°C."

### ■ Lifetime alarm -- *LIFE* (Function code data = 30)

This output signal comes ON when it is judged that the service life of any one of capacitors (DC link bus capacitors and electrolytic capacitors on the printed circuit boards), cooling fan, and real-time clock battery (option) has expired.

This signal should be used as a guide for replacement of these parts. If this signal comes ON, use the specified maintenance procedure to check the service life of these parts and determine whether the parts should be replaced or not.

**Exercic** H42.

### Reference loss detected -- **REF OFF** (Function code data = 33)

This output signal comes ON when an analog input used as a frequency command source is in a reference loss state (as specified by E65) due to a wire break or a weak connection. This signal goes OFF when the normal operation under the analog input is resumed.

**Exercic** E65.

■ Overload prevention control -- OLP (Function code data = 36)

This output signal comes ON when overload prevention control is activated. The minimum ON-duration is 100 ms.

**Exercic** H<sub>70</sub>.

### **Current detected -- <b>ID** (Function code data = 37) Current detected 2 -- **ID2** (Function code data = 38)

This output signal comes ON when the output current of the inverter exceeds the level specified by E34 (Current detection (Level)) for the period specified by E35 (Current detection (Timer)). The minimum ON-duration is 100 ms.

**Example 234** and E35.

### ■ PID alarm -- **PID-ALM** (Function code data = 42)

Assigning this output signal enables PID control to output absolute-value alarm or deviation alarm.

Ell Refer to J121 through J124 and J221 through J225.

■ Under PID control -- **PID-CTL** (Function code data = 43)

This output signal comes ON when PID control is enabled ("Cancel PID control" (*Hz/PID*) = OFF) and a run command is ON.

- Refer to J101 and J201.

Note

When PID control is enabled, the inverter may stop function with the *PID-CTL* signal being ON. As long as the *PID-CTL* signal is ON, PID control is effective, so the inverter may abruptly resume its operation, depending on the feedback value in PID control.

# **WARNING**

When PID control is enabled, even if the inverter stops its output during operation because of sensor signals or other reasons, operation will resume automatically.

Design your machinery so that safety is ensured even in such cases.

**Otherwise, an accident could occur.** 

■ Motor stopped due to slow flowrate under PID control -- **PID-STP** (Function code data  $= 44$ )

This output signal is ON when the inverter is stopped due to the slow flowrate stop function under PID control.)

- Refer to J149 through J160 and J249 through J260.

# ■ Low output torque detected -- **U-TL** (Function code data = 45)

This output signal comes ON when the torque value calculated by the inverter or torque command drops below the level specified by E80 (Low torque detection (Level)) for the period specified by E81 (Low torque detection (Timer)). The minimum ON-duration is 100 ms.

**Q** Refer to E80 and E81.

■ Running forward -- **FRUN** (Function code data = 52) Running reverse -- **RRUN** (Function code data = 53)

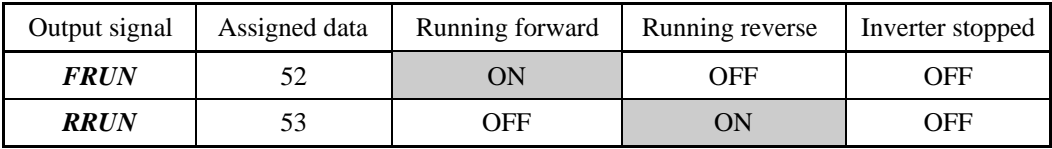

In remote operation --  $RMT$  (Function code data = 54)

This output signal comes ON when the inverter switches from local to remote mode.

- For details of switching between remote and local modes, refer to Chapter 5, Section 5.5.4 "Remote and local modes."

Run command entered  $-$  **AX2** (Function code data = 55)

This output signal comes ON the moment the inverter is ready to run after receipt of a run command.

Ell Refer to E01 through E07, Function code data = 38.

 $\blacksquare$  Motor overheat detected by thermistor -- **THM** (Function code data = 56)

Even when the PTC thermistor on the motor detects an overheat, the inverter turns this signal ON and continues to run, without entering the alarm **OH4** state. This feature applies only when H26 data is set to "2."

- Refer to H26 and H27.

■ Terminal [C1] wire break -- **C1OFF** (Function code data = 59)

This output signal comes ON when the inverter detects that the input current to terminal [C1] drops below 2 mA interpreting it as the terminal [C1] wire broken.

■ Motor regular switching early warning -- MCHG (Function code data = 68)

This outputs a motor regular switching early warning signal. **Ell Refer to J437.** 

■ Pump control output limit signal -- **MLIM** (Function code data = 69)

When the pump control mode selection is enabled (J401  $\neq$  0), all of the enabled motors are to be driven. With all motors being driven, if the motor increase judgment is established by the motor increase judgment (Judgment frequency) (J450) and (Duration time) (J451), the inverter issues an *MLIM* signal.

This signal detects the discharge rate (pressure) remaining low due to pump pipe rupture. etc.

■ Maintenance timer -- **MNT** (Function code data = 84)

Once the inverter's cumulative run time or the startup times for the motor 1 exceeds the previously specified count, this output signal comes ON.

- Refer to H44, H78 and H79.

Frequency arrival signal (with frequency detection) -- **FARFDT** (Function code data = 87)

This output signal comes ON when both the *FAR* (Frequency arrival signal) and *FDT* (Frequency detected) come ON. (The *FARFDT* is an AND condition signal of the *FAR* and *FDT*.)

■ Auxiliary motor drive signal -- **AUX L** (Function code data = 88)

This output signal comes ON when all motors enabled by *MEN1* to *MEN8* (Enable pump control motor 1 to 8 to be driven) are running and the frequency of inverter-driven motors reaches the frequency operation level of the auxiliary motor (J465).

When the frequency of inverter-driven motors drops below the hysteresis width of the auxiliary motor (J466), this signal goes OFF.

When PID control is disabled  $(J101/J201 = 0)$  or pump control is disabled  $(J401 = 0)$ , this output signal is OFF.

**E** Refer to J465 to J469.

■ Running in fire mode -- **FMRUN** (Function code data = 95)

This output signal comes ON in fire mode.

- Refer to H116 through H121.

■ Light alarm -- **L-ALM** (Function code data = 98) This output signal comes ON when a light alarm occurs. - Refer to H181 through H184.

■ Alarm output (for any alarm) -- **ALM** (Function code data = 99)

This output signal comes ON if any of the protective functions is activated and the inverter enters Alarm mode.

■ EN terminal detection circuit error -- **DECF** (Function code data = 101)

This output signal comes ON when an error is detected in the Enable circuit.

As necessary, make use of *DECF* in wiring that feeds back the *DECF*-assigned transistor output of the inverter to the reset input of an upper safety relay unit in order to turn the Enable command OFF and shut down the inverter output.

# ■ EN terminal OFF -- *ENOFF* (Function code data = 102)

This output signal comes ON when Enable inputs to terminals [EN1] and [EN2] are OFF.

\*1 These signals do not guarantee the detection of all signal alarms. (Compliant with EN ISO13849-1 PL = d Cat. 3)

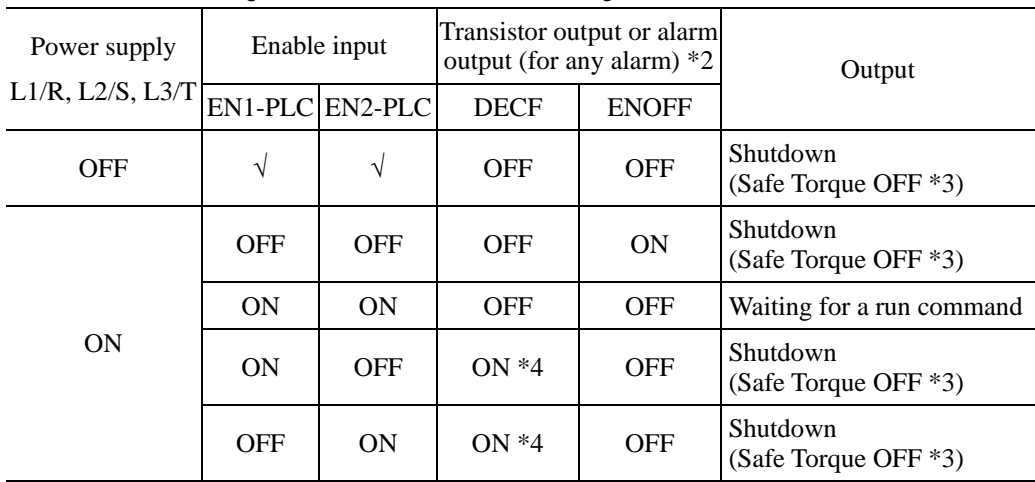

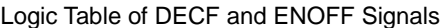

 $\sqrt{2}$ : The output level is determined independent of the states.

- $*2$  To use this function, it is necessary to set the software parameter to DECF/ENOFF = 101/102 (negative logic).
- \*3 Safe Torque OFF (STO) defined by IEC61800-5-2.
- \*4 If either one of Enable inputs to [EN1] and [EN2] is OFF, an alarm (ECF) occurs. (If the status is kept exceeding 50 ms, it is judged as mismatch.) This alarm can be removed only by restarting the inverter.

# Motor 1 to Motor 4 being driven by inverter -- **M1-I** to **M4-I** (Function code data = 160, 162, 164, and 166)

These signals are used to find inverter-driven motors in pump operation. Assign these signals for motors to be driven by the inverter when the "inverter drive motor floating system" (J401  $= 2$  or 12) or the "inverter drive motor floating + commercial power-driven motor system"  $(J401 = 3 \text{ or } 13)$  is selected.

**Exercise** I401.

Motor 1 to Motor 8 being driven by commercial power

-- **M1-L** to **M8-L** (Function code data = 161, 163, 165, 167, 169, 171, 173, and 175)

These signals are used to find motors being driven by commercial power in pump operation. Assign these signals for motors to be driven by commercial power when the "inverter drive motor fixed system" (J401 = 1), the "inverter drive motor floating system" (J401 = 2 or 12), or the "inverter drive motor floating + commercial power-driven motor system" (J401 = 3 or 13) is selected.

**Exercic** I401.

### ■ In mutual operation -- **M-RUN** (Function code data = 180)

This output signal comes ON when two or more motors are running in mutual operation (J401  $= 52$  or 54).

- Refer to J401 through J404.

■ Alarm in mutual operation -- **M-ALM** (Function code data = 181)

This output signal comes ON when two or more motors are stopped due to alarm in mutual operation (J401 = 52 or 54).

- Refer to J401 through J404.

- Cancel timer -- **TMD** (Function code data = 190)
- Timer 1 to Timer 4 enabled -- **TMD1** to **TMD4** (Function code data = 191 to 194)

With the combination of *TMD1* to *TMD4*, the inverter outputs the current state of timer operation.

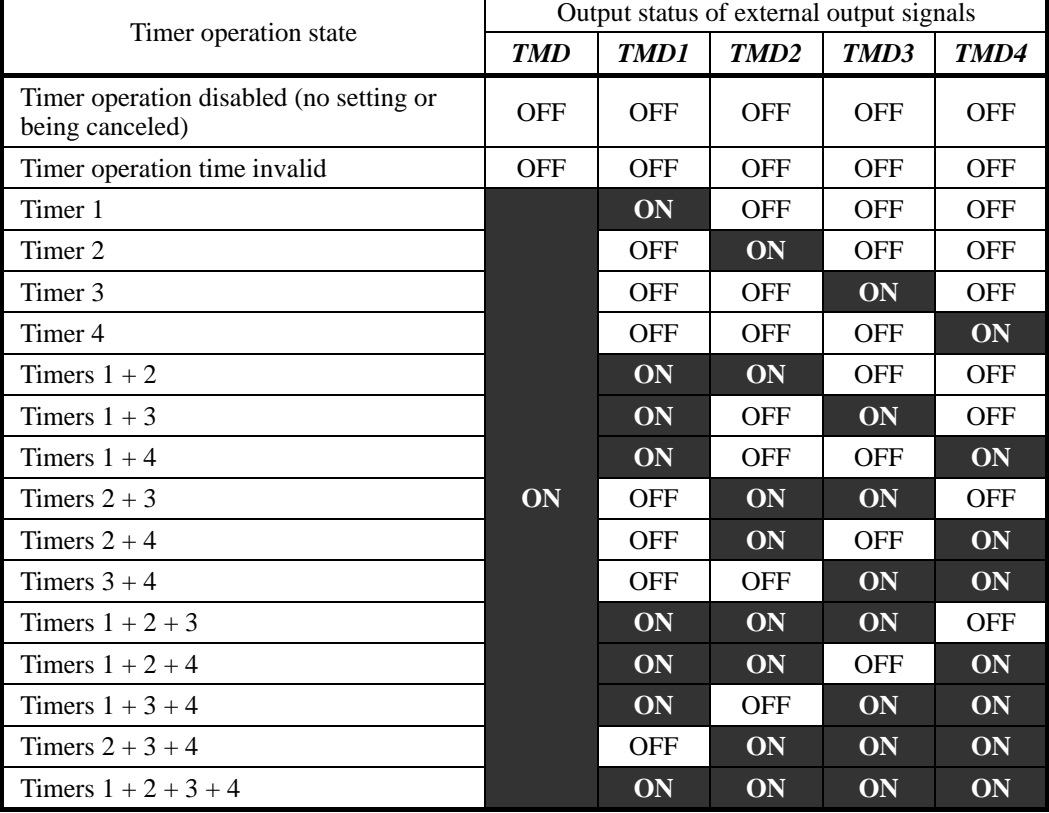

**E Refer to T01 through T19.** 

■ Under PID2 control -- **PID2** (Function code data = 200) This output signal comes ON when PID control 2 is selected. - Refer to J101 and J201.

■ PID1 alarm -- **PV1-ALM** (Function code data = 201) This output signal comes ON when a PID1 alarm occurs. **a** Refer to J121, J122, and J124.

■ PID1 feedback error -- **PV1-OFF** (Function code data = 202) This output signal comes ON when a feedback (PV) level error occurs. **Example 3127** through J131.

■ PID2 alarm -- **PV2-ALM** (Function code data = 203) This output signal comes ON when a PID2 alarm occurs. - Refer to J221 through J225.

**PID2** feedback error -- **PV2-OFF** (Function code data = 204) This output signal comes ON when a feedback (PV) level error occurs. A Refer to J227 through J231.

■ Under external PID1 to PID3 control-- **EPID1-CTL**, **EPID2-CTL**, and **EPID3-CTL** (Function code data = 211, 221, and 231)

These signals come ON when external PID control 1 to 3 are selected, respectively. **Example 3** Refer to J501, J601, and J651.

 External PID1 to PID3 output -- **EPID1-OUT**, **EPID2-OUT**, and **EPID3-OUT**  (Function code data = 212, 222, and 232)

These signals are duty output of external PID control 1 to 3.

**Example 3** Refer to J501, J601, and J651.

■ Running under external PID1 to PID3 -- **EPID1-RUN**, **EPID2-RUN**, and **EPID3-RUN** (Function code data = 213, 223, and 233)

These signals come ON when external PID control 1 to 3 are activated, respectively. **Example 3** Refer to J501, J601, and J651.

 External PID1 to PID3 alarm -- **EPV1-ALM**, **EPV2-ALM**, and **EPV3-ALM**  (Function code data  $= 214$ , 224, and 234)

These signals come ON when external PID1 to PID3 alarms occur with external PID control 1 to 3 selected.

- Refer to J521, J522, J524, J621, J622, J624, J671, J672, and J674.

 External PID1 to PID3 feedback error -- **EPV1-OFF**, **EPV2-OFF**, **EPV3-OFF** (Function code data  $= 215$ , 225, and 235)

These signals come ON when a feedback (PV) level error occurs when external PID control 1 to 3 are selected, respectively.

- Refer to J529 through J531, J629 through J631, and J679 through J681.

# **E30 Frequency Arrival (Hysteresis width)**

E30 specifies the detection level (hysteresis width) for the "Frequency (speed) arrival signal" *FAR*.

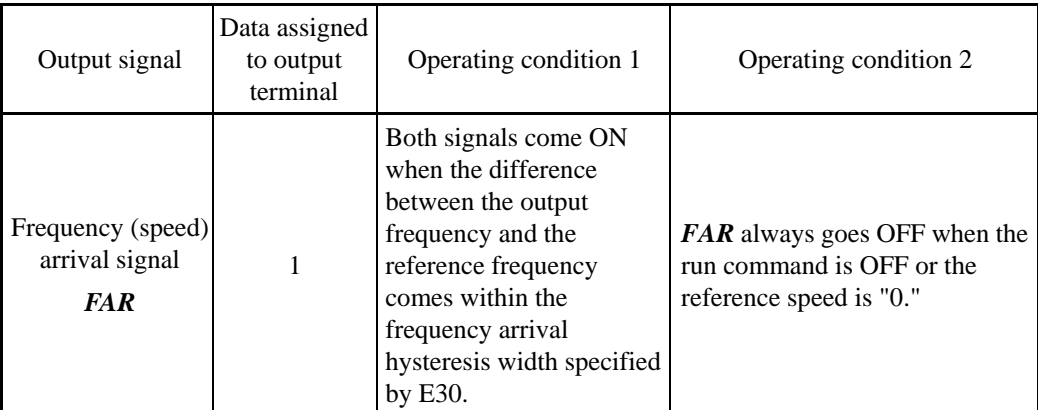

- Data setting range: 0.0 to 10.0 (Hz)

The operation timings of each signal are as shown below.

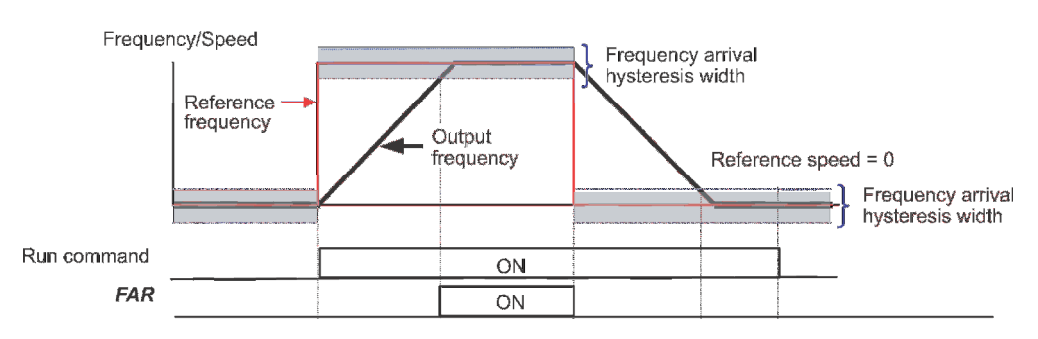

# **E31, E32 Frequency Detection (Level and Hysteresis width)**

When the output frequency (estimated/detected speed) exceeds the frequency detection level specified by E31, the "Frequency (speed) detected signal" comes ON; when it drops below the "Frequency detection level minus Hysteresis width specified by E32," it goes OFF.

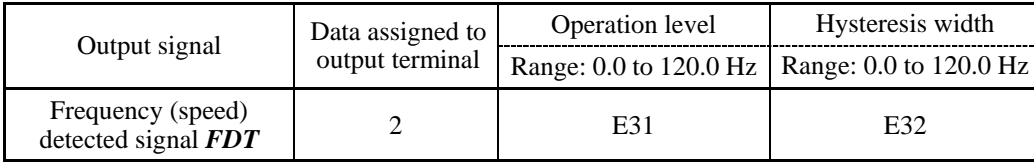

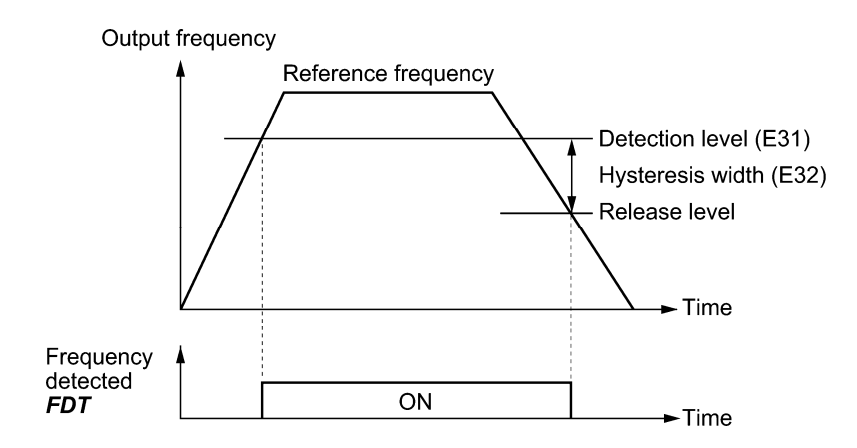

**E34, E35 E37, E38**

### **Overload Early Warning/Current Detection (Level and Timer) Current Detection 2 (Level and Timer)**

These function codes define the detection level and time for the "Motor overload early warning" *OL*, "Current detected" *ID*, and "Current detected 2" *ID2* \*1 .

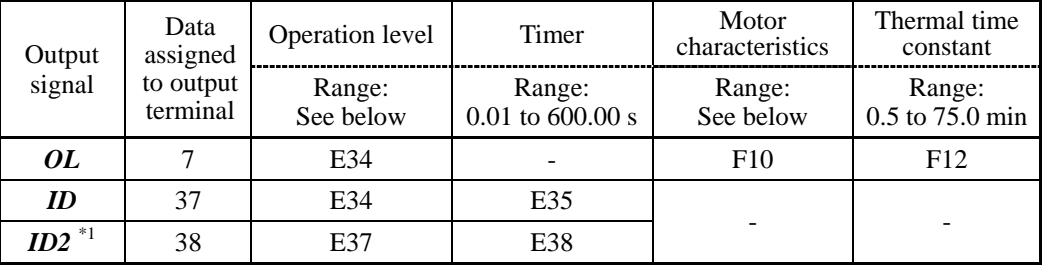

\*1 ID2 signal is vailable at ROM version 2450 or later.

- Data setting range

Operation level: OFF (Disable), 1 to 150% of inverter rated current

- Motor characteristics 1: Enable (For a general-purpose motor with shaft-driven cooling fan)
	- 2: Enable (For an inverter-driven motor, non-ventilated motor, or motor with separately powered cooling fan)

■ Motor overload early warning signal -- OL

The *OL* signal is used to detect a symptom of an overload condition (alarm code **OL1**) of the motor so that the user can take an appropriate action before the alarm actually happens.

The *OL* signal turns ON when the inverter output current exceeds the level specified by E34. In typical cases, set E34 data to 80 to 90% against F11 data (Electronic thermal overload protection for motor 1, Overload detection level). Specify also the thermal characteristics of the motor with F10 (Select motor characteristics) and F12 (Thermal time constant).

■ Current detected -- **ID**, and Current detected 2 - **ID2** 

When the inverter output current exceeds the level specified by E34 for the period specified by E35, the **ID** signal turns ON, respectively. When the output current drops below 90% of the rated operation level, the **ID** turns OFF. (The minimum ON-duration is 100 ms.)

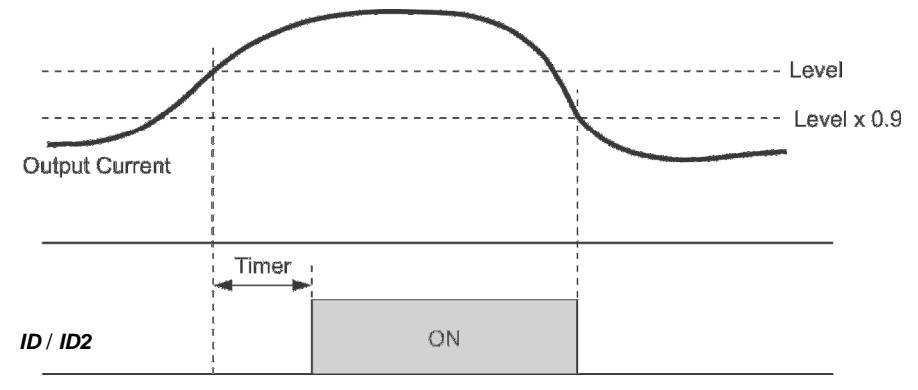

# **E61 to E63 Terminal [12] Extended Function Terminal [C1] Extended Function Terminal [V2] Extended Function**

E61, E62, and E63 define the function of the terminals [12], [C1], and [V2], respectively.

There is no need to set up these terminals if they are to be used for frequency command sources.

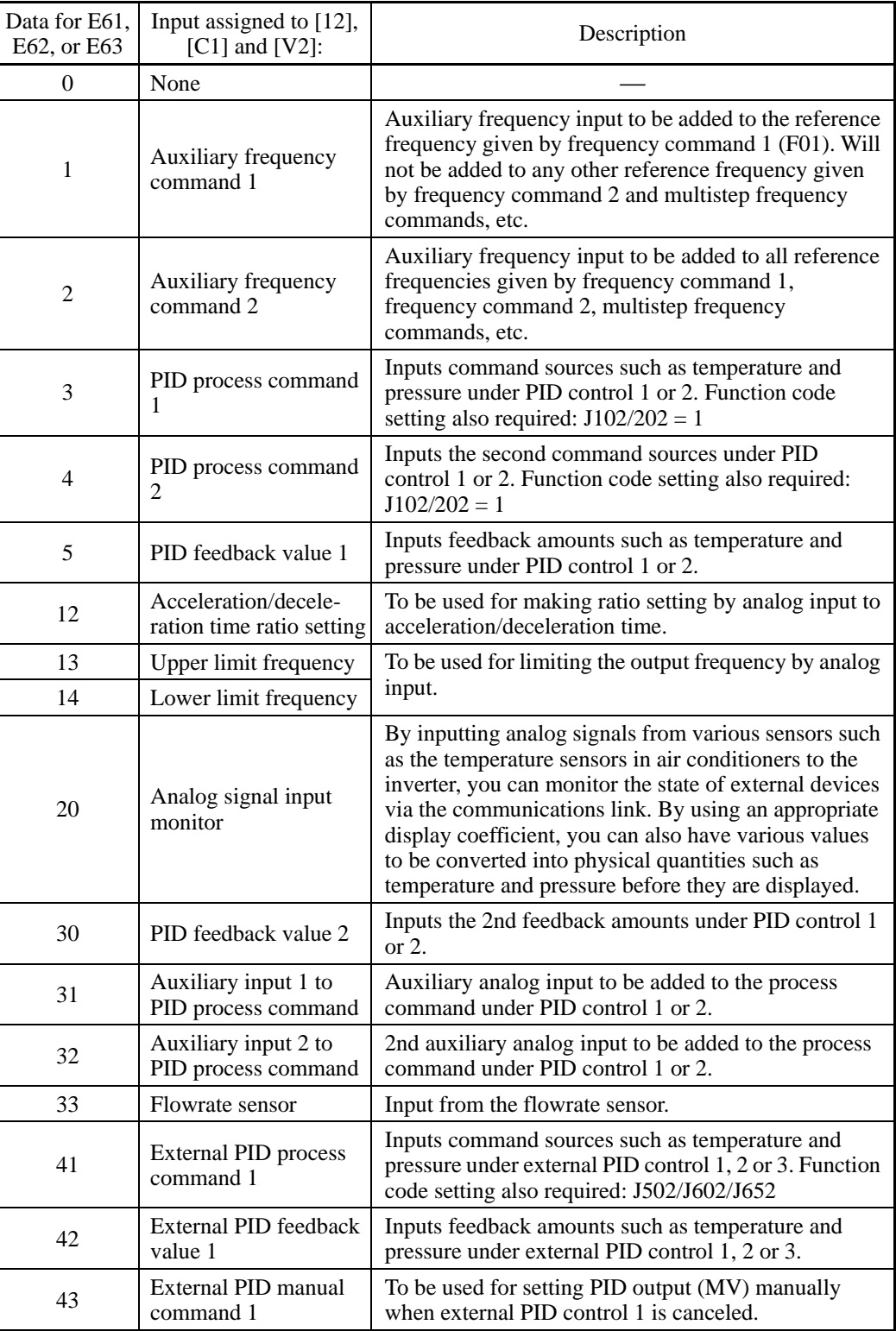

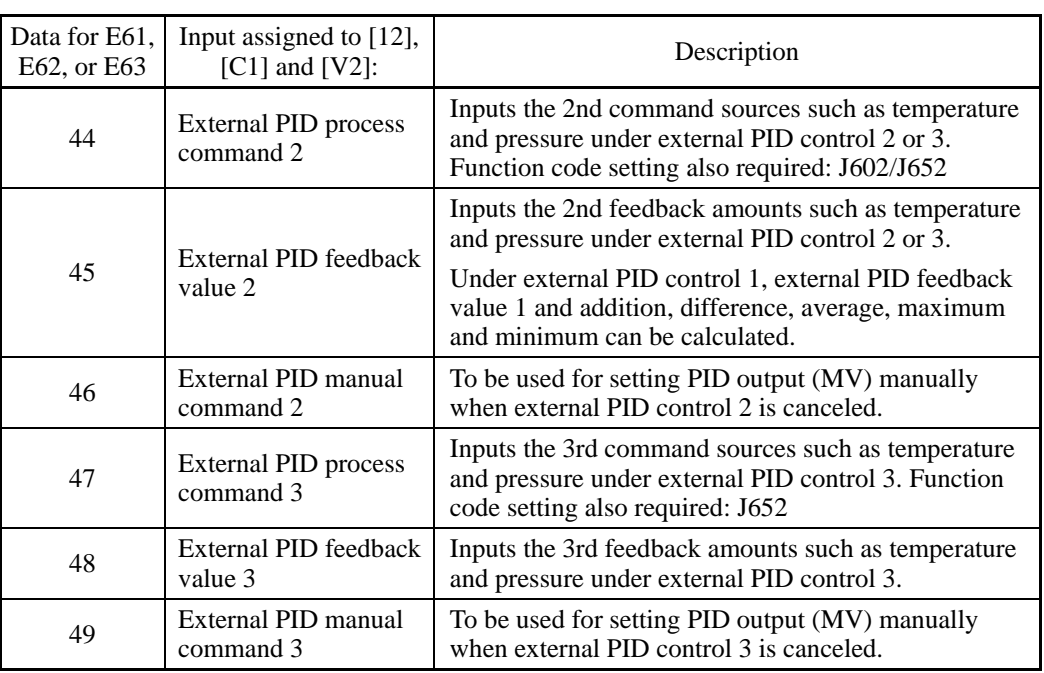

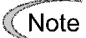

If these terminals have been set up to have the same data, the operation priority is given in the following order:

 $E61 > E62 > E63$ 

# **E64** | Saving of Digital Reference Frequency

E64 specifies how to save the reference frequency specified in digital formats by the  $\Diamond$  /  $/(S)/(2)$  keys on the keypad as shown below.

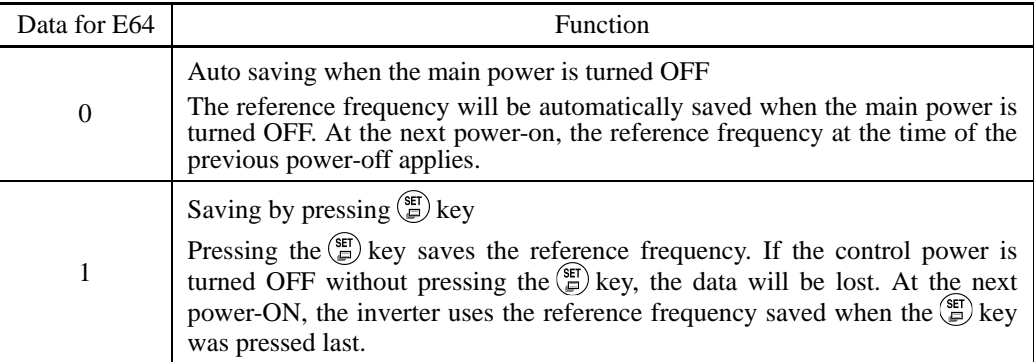

### **E65** Reference Loss Detection (Continuous running frequency)

When the analog frequency command (setting through terminal [12], [C1], or [V2]) has dropped below 10% of the reference frequency within 400 ms, the inverter presumes that the analog frequency command wire has been broken and continues its operation at the frequency determined by the ratio specified by E65 to the reference frequency. Let Refer to E20 through E24 and E27 (data =  $33$ ).

When the frequency command level (in voltage or current) returns to a level higher than that specified by E65, the inverter presumes that the broken wire has been fixed and continues to run following the frequency command.

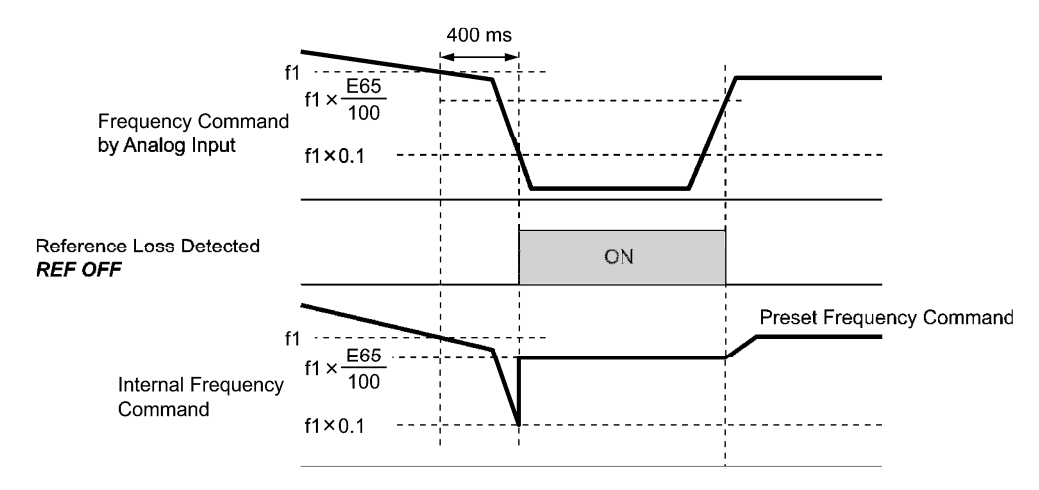

In the diagram above, f1 is the level of the analog frequency command sampled at any given time. The sampling is repeated at regular intervals to continually monitor the wiring connection of the analog frequency command.

- Data setting range: Decel (Decelerate to stop) 20 to 120 % OFF (Cancel)

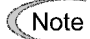

Avoid an abrupt voltage or current change for the analog frequency command. An abrupt change may be interpreted as a wire break.

When E65 = OFF (Cancel), the inverter issues the **REF OFF** signal ("Reference loss detected") but does not change the reference frequency so that it runs at the analog frequency command as specified.

When  $E65 =$  "Decel" or OFF, the reference frequency level at which the broken wire is recognized as fixed is " $f1 \times 0.2$ ."

When  $E65 = "100"$  (%) or higher, the reference frequency level at which the wire is recognized as fixed is " $f1 \times 1$ ."

The reference loss detection is not affected by the setting of analog input adjustment (filter time constants: C33, C38, and C43).

Chap. 6 FUNCTION CODES

Chap. 6 FUNCTION CODES

### **E80, E81 Low Torque Detection (Level and Timer)**

E80 and E81 specify the operation level and the timer for the output signal *U-TL*, respectively.

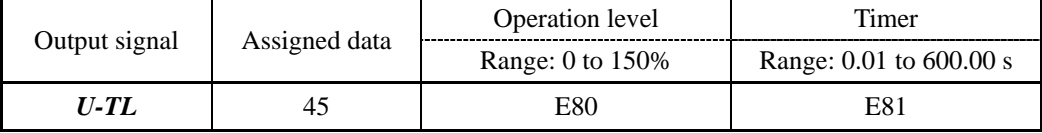

### **Low output torque detected -- U-TL**

This output signal comes ON when the torque value calculated by the inverter or torque command drops below the level specified by E80 (Low torque detection (Level)) for the period specified by E81 (Low torque detection (Timer)). The signal turns OFF when the calculated torque exceeds "the level specified by E80 plus 5% of the motor rated torque." The minimum ON-duration is 100 ms.

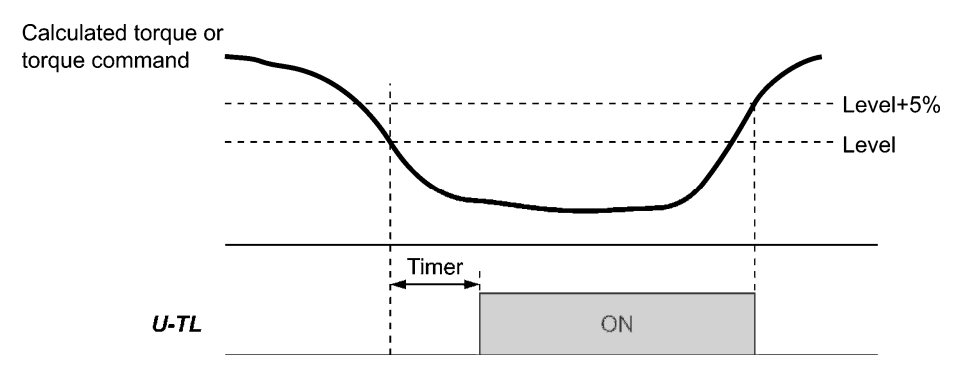

In the inverter's low frequency operation, as a substantial error in torque calculation occurs, no low torque can be detected within the operation range at less than 20% of the base frequency (F04). (In this case, the result of recognition before entering this operation range is retained.)

The *U-TL* signal goes off when the inverter is stopped.

Since the motor parameters are used in the calculation of torque, it is recommended that auto-tuning be applied by function code P04 to achieve higher accuracy.

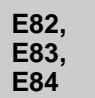

### **Switching Frequency of Accel/Decel Time in Low-Speed Domain, Acceleration Time in Low-Speed Domain, Deceleration Time in Low-Speed Domain**

In low-speed domain, driving a pump motor whose load current is large (e.g., deep well pump) for a long time may damage the motor. Large load current and slow flowrate burn the pump motor. To prevent it, the inverter provides the acceleration/deceleration time exclusive to the low-speed domain and avoids a long run in that domain.

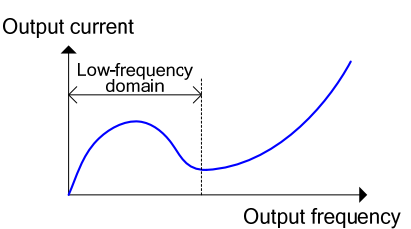

From the start (0 Hz) to the frequency switching point (E82), the acceleration time in low-speed domain (E83) applies. After the output frequency reaches the switching point (E82), the currently selected acceleration time (F07/E10/E12/E14) applies. At the time of stoppage, from the frequency switching point (E82) to 0 Hz, the deceleration time in low-speed domain (E84) applies.

This function works also in reverse operation for anti-jam and during PID control being canceled.

This function does not work in the domain exceeding the low frequency limit specified by F16. The default of F16 is 0.0 Hz so that this function does not work by default independent of the E82 setting. To use this function, therefore, increase the F16 setting to a value greater than E82 setting.

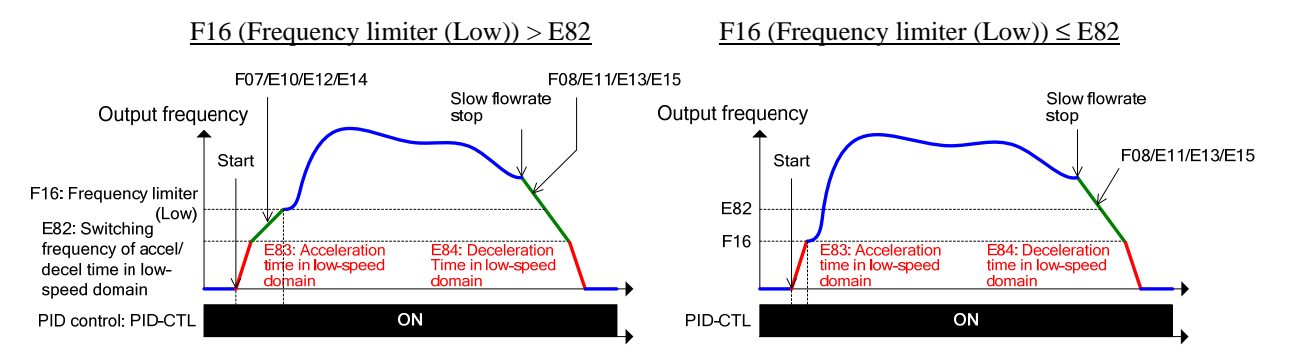

■ Switching frequency of accel/decel time in low-speed domain (E82) E82 specifies the switching frequency (frequency switching point).

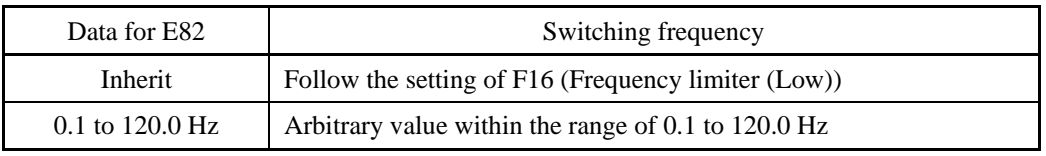

■ Acceleration time in low-speed domain (E83)

E83 specifies the acceleration time from the start (0 Hz) to the frequency switching point (E82). (When F16  $\leq$  E82, from 0 Hz to the F16 setting)

- Data setting range: Inherit (Currently selected acceleration time), 0.01 to 3600.00 (s)
- Deceleration time in low-speed domain (E84)

E84 specifies the deceleration time from the frequency switching point (E82) to 0 Hz. (When  $F16 \leq E82$ , from the F16 setting to 0 Hz)

- Data setting range: Inherit (Currently selected deceleration time), 0.01 to 3600.00 (s)

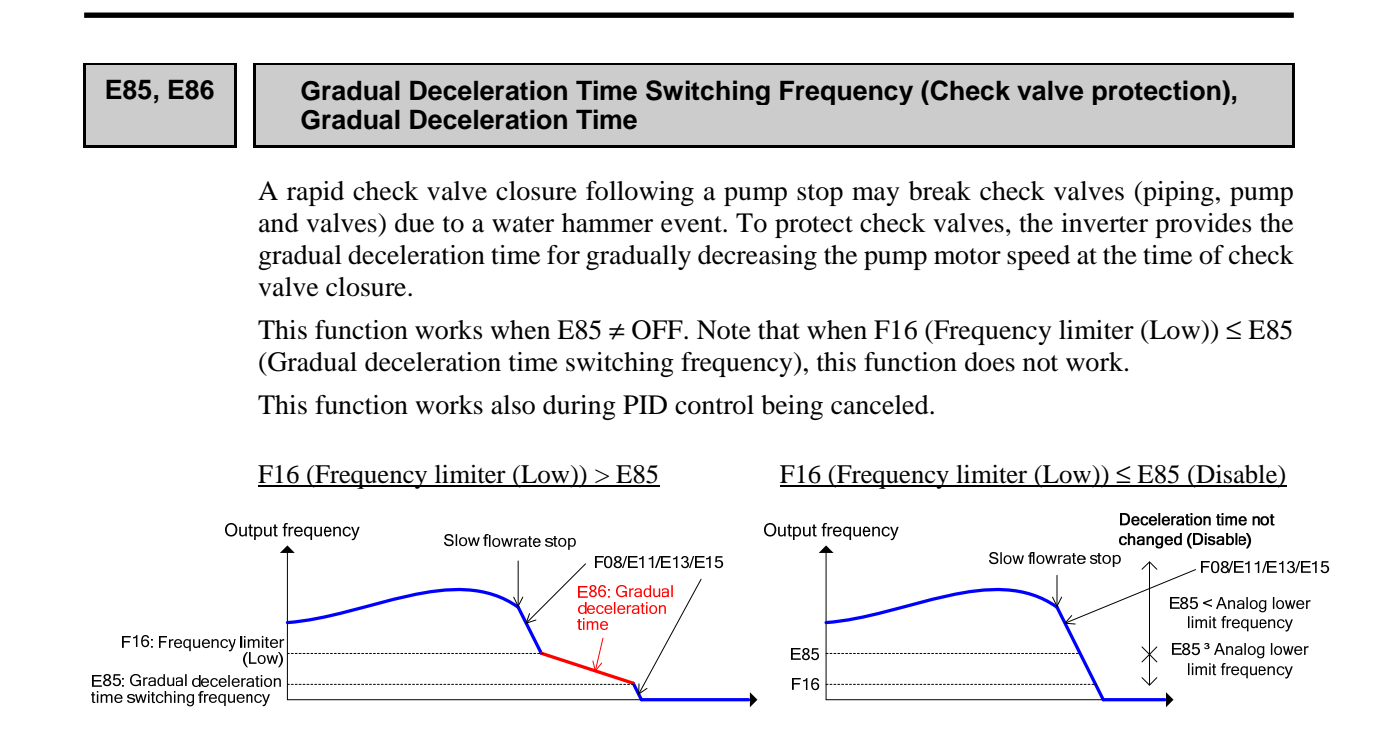

## Gradual deceleration time switching frequency (E85)

E85 specifies the switching frequency (frequency switching point).

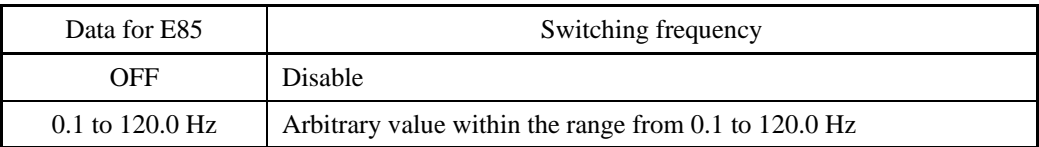

# Gradual deceleration time (E86)

E86 specifies the gradual deceleration time from the F16 setting (Frequency limiter (Low)) to the frequency switching point (E85).

- Data setting range: Inherit (Currently selected deceleration time), 0.01 to 3600.00 (s)

# **E98, E99 Terminal [FWD] Function Terminal [REV] Function (Refer to E01 to E07.)**

For details about the configuration of terminals [FWD] and [REV], refer to the descriptions of E01 to E07.

When [FWD] or [REV] is ON, it is not possible to change the E98 or E99 data, respectively.

# **6.3.3 C codes (Control functions)**

**C01 to C03 C94 to C96 C04** 

**Jump Frequency 1, 2 and 3 Jump Frequency 4, 5 and 6, Jump Frequency (Hysteresis width)**

These function codes enable the inverter to jump over six different points on the output frequency in order to skip resonance caused by the motor speed and natural frequency of the driven machinery (load).

- When the inverter is increasing the reference frequency, the moment the reference frequency reaches the bottom of the jump frequency band, the inverter keeps the output at that bottom frequency. When the reference frequency exceeds the upper limit of the jump frequency band, the internal reference frequency takes on the value of the reference frequency. When the inverter is decreasing the reference frequency, the situation will be reversed.
- When more than two jump frequency bands overlap, the inverter actually takes the lowest frequency within the overlapped bands as the bottom frequency and the highest as the upper limit. Refer to the figure on the lower right.

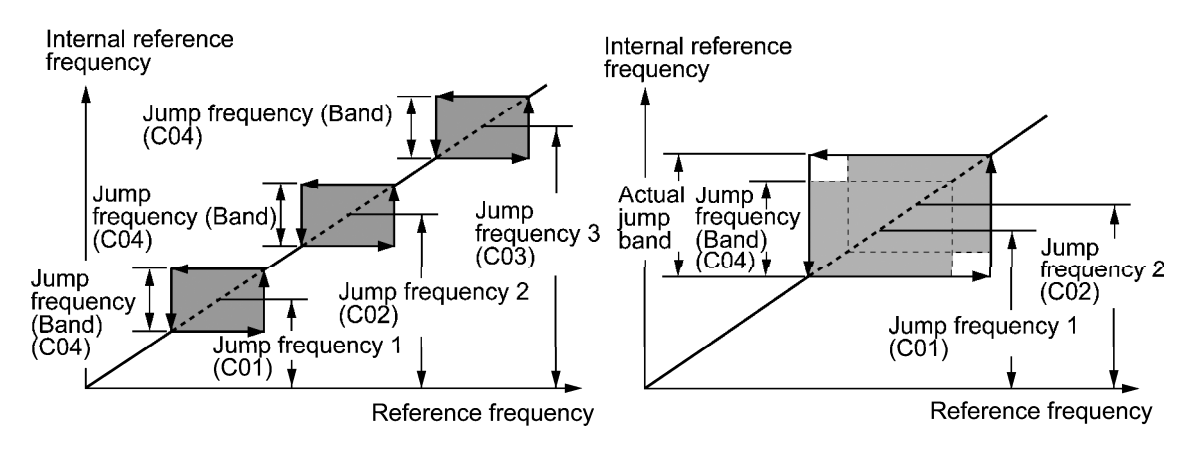

- Jump frequencies 1, 2 and 3 (C01, C02 and C03)
- Jump frequencies 4, 5 and 6 (C94, C95 and C96) \*1

Specify the center of the jump frequency band.

- Data setting range: 0.0 to 120.0 (Hz) (Setting to 0.0 results in no jump frequency band.)

■ Jump frequency hysteresis width (C04)

Specify the jump frequency hysteresis width.

- Data setting range: 0.0 to 30.0 (Hz) (Setting to 0.0 results in no jump frequency band.)
- \*1 Jump frecuencies 4 6 (C94 C96) are available at ROM version 2450 or later.

# **C05 to C19 Multistep frequency 1 to 15**

These function codes specify 15 frequencies to apply when switching frequencies by turning terminal commands *SS1*, *SS2*, *SS4* and *SS8* ON or OFF selectively, as listed below.

Using this feature requires assigning *SS1*, *SS2*, *SS4* and *SS8* ("Select multistep frequency") to digital input terminals (data  $= 0, 1, 2,$  and 3) with E01 to E07 beforehand.

- Multistep frequency 1 to 15 (C05 through C19)
- Data setting range: 0.00 to 120.00 (Hz)

| SS8        | SS4        | SS2        | SS1        | Selected frequency command               |
|------------|------------|------------|------------|------------------------------------------|
| <b>OFF</b> | <b>OFF</b> | <b>OFF</b> | <b>OFF</b> | Other than multistep frequency *         |
| <b>OFF</b> | <b>OFF</b> | <b>OFF</b> | <b>ON</b>  | C05 (Multistep frequency 1)              |
| <b>OFF</b> | <b>OFF</b> | <b>ON</b>  | <b>OFF</b> | C06 (Multistep frequency 2)              |
| <b>OFF</b> | <b>OFF</b> | ON         | <b>ON</b>  | C07 (Multistep frequency 3)              |
| <b>OFF</b> | <b>ON</b>  | <b>OFF</b> | <b>OFF</b> | C08 (Multistep frequency 4)              |
| <b>OFF</b> | <b>ON</b>  | <b>OFF</b> | ON         | C09 (Multistep frequency 5)              |
| <b>OFF</b> | ON         | <b>ON</b>  | <b>OFF</b> | C10 (Multistep frequency 6)              |
| <b>OFF</b> | <b>ON</b>  | ON         | <b>ON</b>  | C11 (Multistep frequency 7)              |
| <b>ON</b>  | <b>OFF</b> | <b>OFF</b> | <b>OFF</b> | C12 (Multistep frequency 8)              |
| <b>ON</b>  | <b>OFF</b> | <b>OFF</b> | <b>ON</b>  | C13 (Multistep frequency 9)              |
| ON         | <b>OFF</b> | <b>ON</b>  | <b>OFF</b> | C14 (Multistep frequency 10)             |
| <b>ON</b>  | <b>OFF</b> | <b>ON</b>  | ON         | C15 (Multistep frequency 11)             |
| ON         | <b>ON</b>  | <b>OFF</b> | <b>OFF</b> | C16 (Multistep frequency 12)             |
| <b>ON</b>  | <b>ON</b>  | <b>OFF</b> | ON         | C17 (Multistep frequency 13)             |
| ON         | <b>ON</b>  | <b>ON</b>  | <b>OFF</b> | C18 (Multistep frequency 14)             |
| ON         | <b>ON</b>  | <b>ON</b>  | <b>ON</b>  | C <sub>19</sub> (Multistep frequency 15) |

The combination of *SS1*, *SS2*, *SS4* and *SS8* and the selected frequencies are as follows.

\* "Other than multistep frequency" includes frequency command 1 (F01), frequency command 2 (C30) and other command sources except multistep frequency commands.

# ■ When PID control is disabled (*Hz/PID* = ON)

Multistep frequency commands (15 steps) can also be used for a manual speed command.

# **C21 Pattern Operation (Mode selection)**

C21 specifies the mode of a pattern operation in which the inverter automatically runs the motor according to the preset running period, rotation direction, acceleration/deceleration time and reference frequency.

To use this function, set both F01 (Frequency command 1) and C30 (Frequency command 2) to "10" (Pattern operation).

The following three pattern operation modes are available.

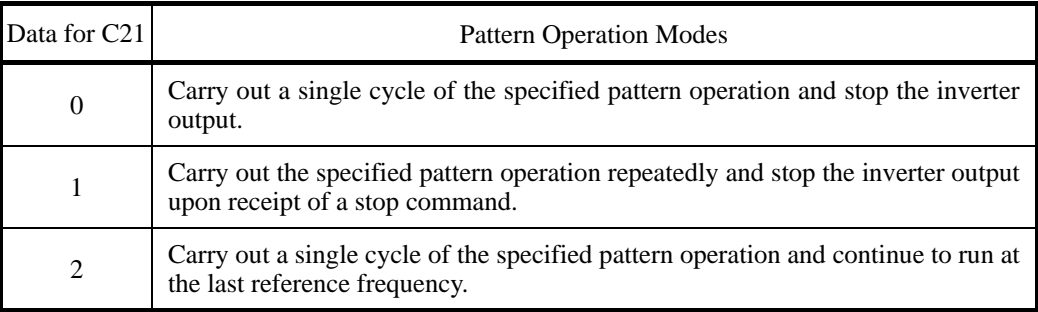

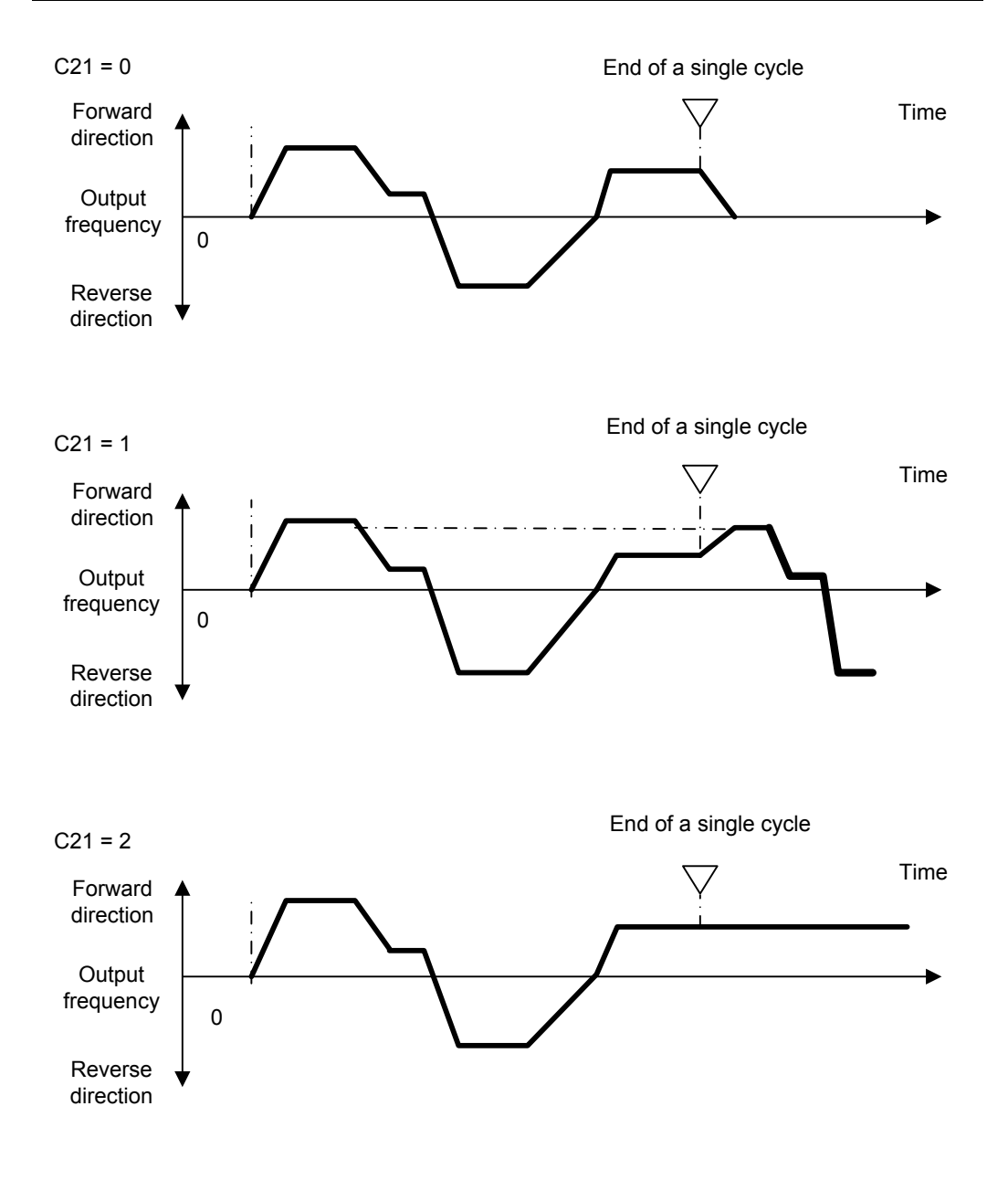

# **C22 to C28 Pattern Operation (Stages 1 to 7)**

C22 to C28 configure stages 1 to 7, respectively, by setting the run time, motor rotation direction and acceleration/deceleration time for each stage.

The inverter runs in the order of stages 1 to 7 (in the order of C22 to C28).

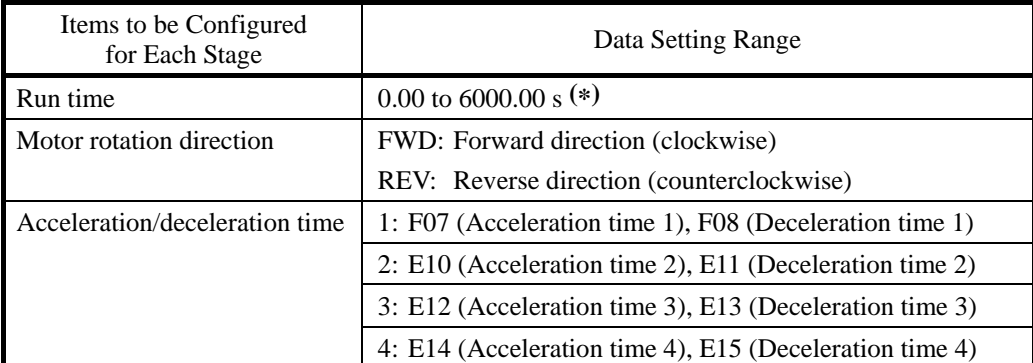

**(\*)** The number of significant figures for the run time is 3. Upper three digits can be set.

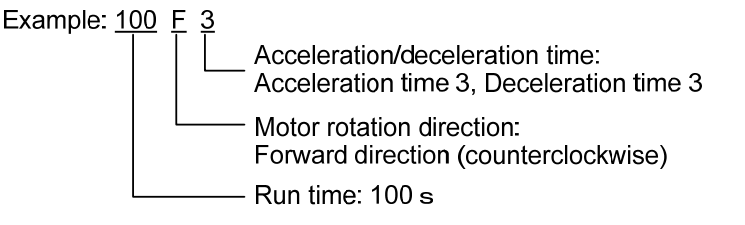

Setting the run time at "0.00 s" skips the corresponding stage to the next one.

Reference frequencies to be applied in a pattern operation are multistep frequencies 1 to 7 (C05 to C11) assigned to stages 1 to 7, respectively, as listed below. Specify multistep frequencies with C05 to C11.

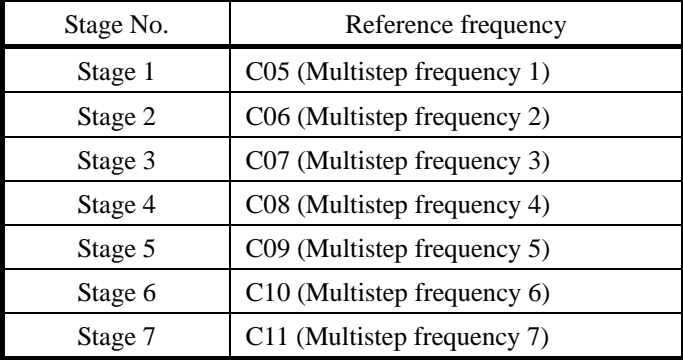

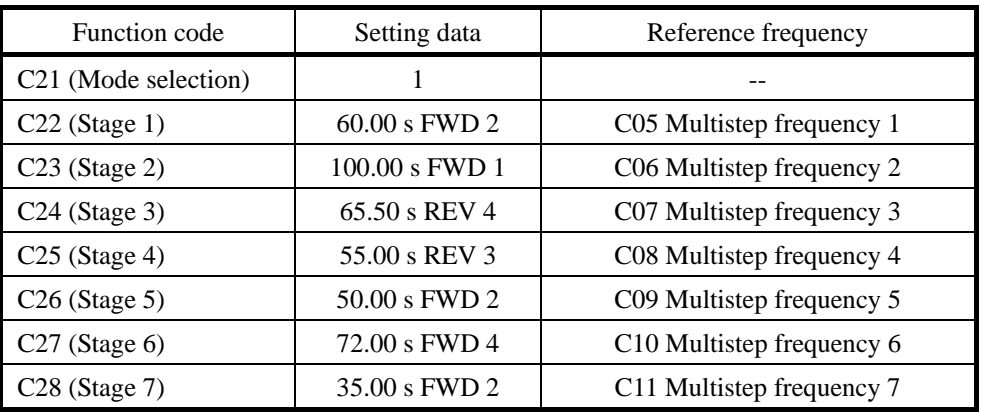

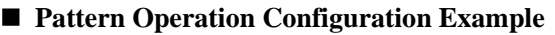

The above configuration example produces the operation shown in the chart below.

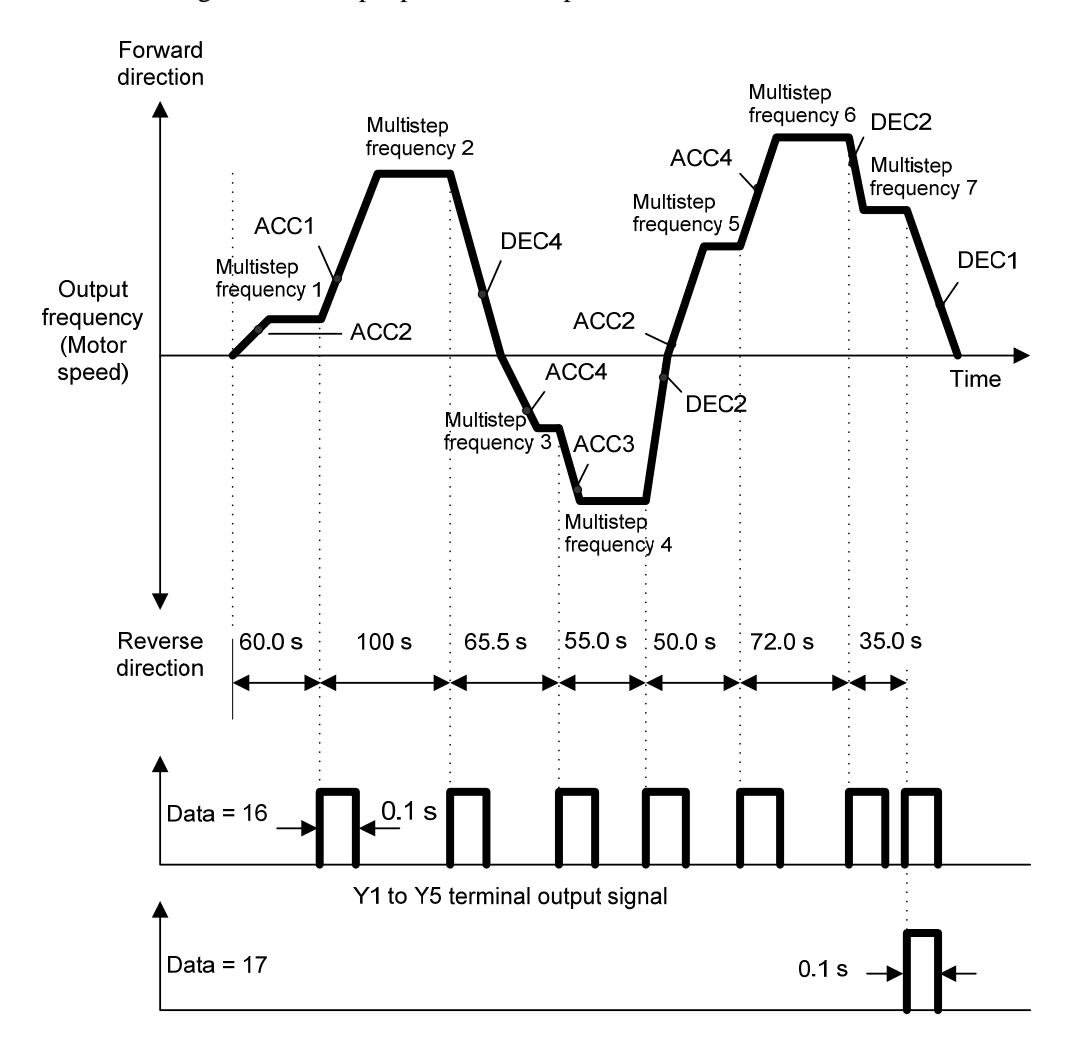

To start or stop a pattern operation, use the  $(\overline{w})$  /  $(\overline{w})$  keys on the keypad or turn the related input terminals ON/OFF.

When using the keypad, for example, press the  $\llbracket \mathbf{w} \rrbracket$  key to start a pattern operation. To stop the current stage temporarily, press the  $\epsilon^{\text{top}}$  key. Press the  $\epsilon^{\text{top}}$  key again to start the pattern operation from the stopped point of that stage.

Halfway through a pattern operation, to run the inverter from Stage 1 (C22), enter a stop command and then press the  $\frac{f_{\text{HSE}}}{S}$  key.

If the inverter stops due to an alarm, press the  $\frac{f(1, 2)}{x}$  key to cancel the inverter protective function and then press the  $\epsilon_{\text{W0}}$  key again. The stopped stage starts again.

**Note:** Entry of a reverse rotation command with the  $(\overline{A}EV)$  key or terminal [REV] cancels the run command and produces no inverter operation. The rotation direction should be specified by the data of C21 to C28.

**Note:** When an pattern operation is commanded via input terminals, the self-hold function of a run command does not work. Use an alternate switch if necessary.

**Note:** After completion of a cycle of pattern operation, the inverter decelerates to a stop with the deceleration time specified by F08 (Deceleration time 1).

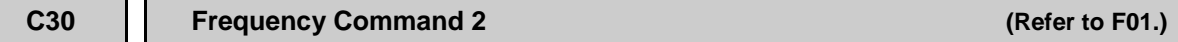

For details of frequency command 2, refer to the description of F01.

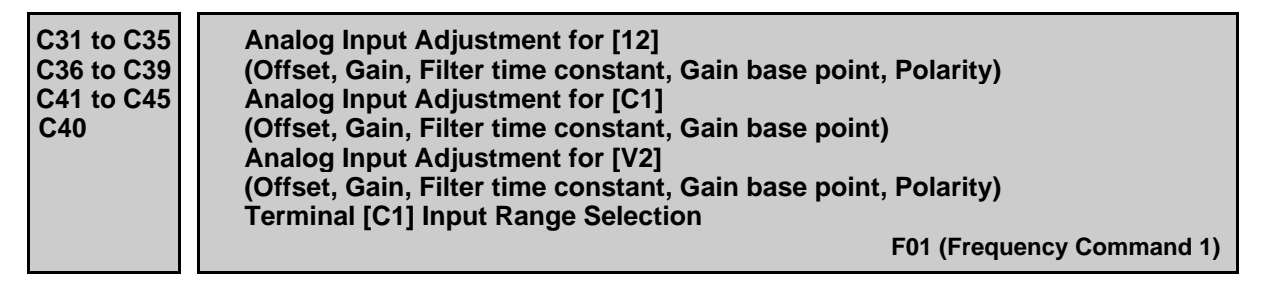

# **Setting up a reference frequency using analog input**

You can adjust the gain, polarity, filter time constant, and offset which are applied to analog inputs (voltage inputs to terminals [12] and [V2], and current input to terminal [C1]).

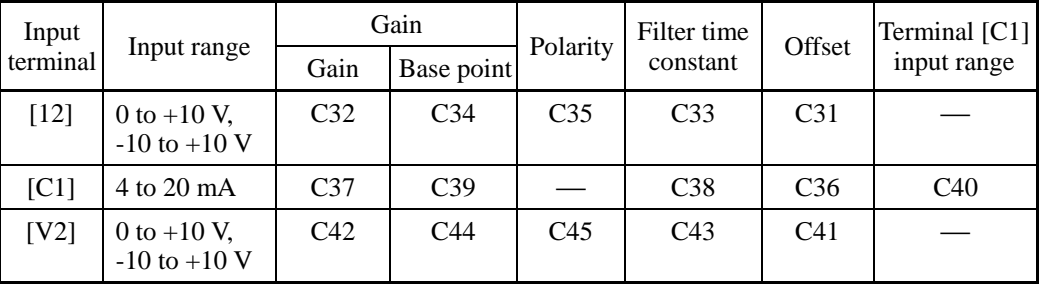

Adjustable items for analog inputs

### ■ Offset (C31, C36, C41)

C31, C36 or C41 configures an offset for an analog voltage/current input. The offset also applies to signals sent from the external equipment.

- Data setting range:  $-5.0$  to  $+5.0$  (%)

### Filter time constant (C33, C38, C43)

C33, C38 or C43 configures a filter time constant for an analog voltage/current input. The larger the time constant, the slower the response. Specify the proper filter time constant taking into account the response speed of the machine (load). If the input voltage fluctuates due to line noises, increase the time constant.

- Data setting range: 0.00 to 5.00 (s)

# Polarity (C35, C45)

C35 and C45 configure the input range for analog input voltage.

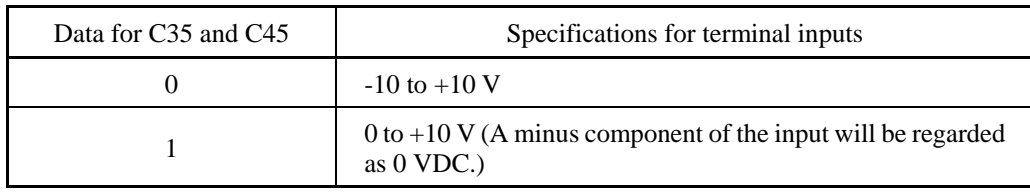

### ■ Gain (C32, C37, C42)

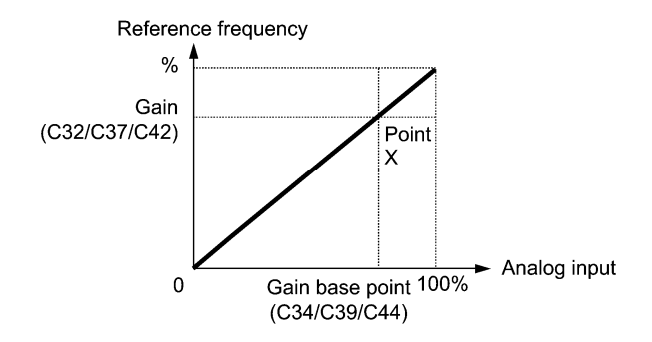

**■** Note

To input bipolar analog voltage (0 to  $\pm$ 10 VDC) to terminals [12] and [V2], set C35 and C45 data to "0." Setting C35 and C45 data to "1" enables the voltage range from 0 to +10 VDC and interprets the negative polarity input from 0 to -10 VDC as 0 V.

■ Terminal [C1] input range selection (C40)

C40 specifies the input range of terminal [C1] (analog input current).

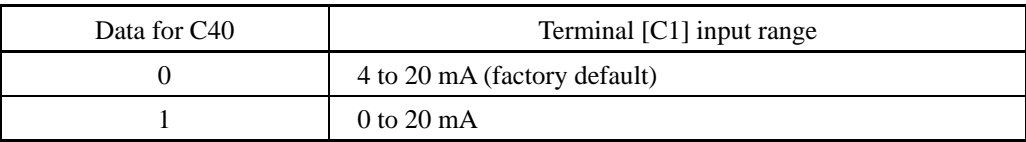

### C53 | Selection of Normal/Inverse Operation (Frequency command 1)

C53 switches the reference frequency sourced by frequency command 1 (F01) between normal and inverse.

 $\Box$  For details, refer to E01 through E07 (data = 21) for the terminal command *IVS* ("Switch normal/inverse operation").

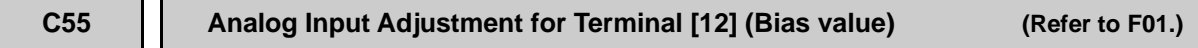

C55 specifies a bias value to apply to terminal [12] input of reference frequency 2, analog input monitor and PID control input. For details, refer to the description of F01.

# **C56 Analog Input Adjustment for Terminal [12] (Bias base point) (Refer to F01.)**

C56 specifies a bias base point for Reference frequency 2 and analog input monitor terminal [12]. For details, refer to the description of F01.

Chap. 6 FUNCTION CODES

Chap. 6 FUNCTION CODES
# **C58 Analog Input Adjustment for Terminal [12] (Display unit)**

C58 specifies the display unit for analog input monitor, PID control commands and feedback amounts on terminal [12].

The specified display unit appears when analog input monitor, SV and PV are displayed on the main or sub monitor.

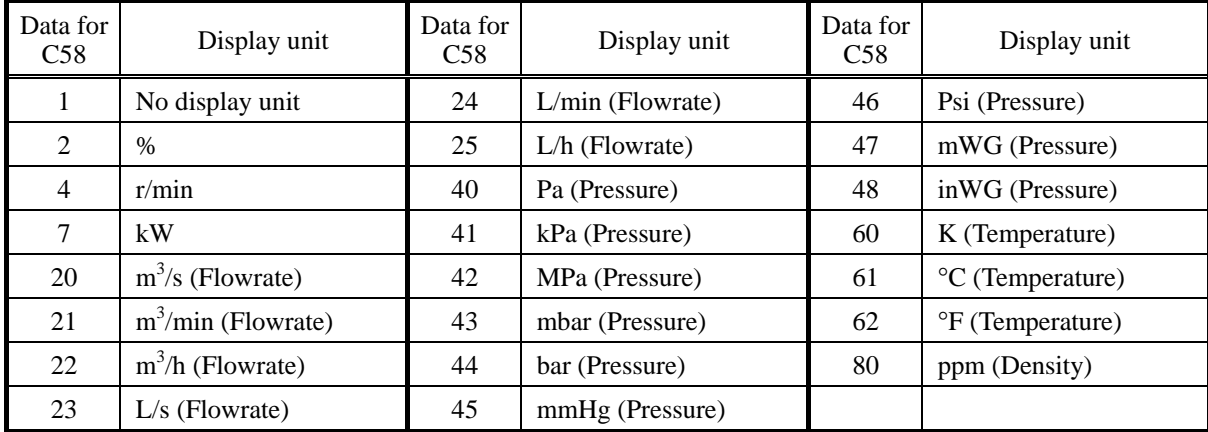

- **Example 3** Setting up an analog input monitor for terminal [12]
- 1) Input monitor

Set E61 (Terminal [12] extended function) to "20."

2) Display section

 Set any of K10 (Main monitor display), K16 (Sub monitor 1 display) and K17 (Sub monitor 2 display) to "27" (Analog input monitor).

For details, refer to Chapter 5, Section 5.5.1 "Monitoring the running status."

3) Display unit

Select the desired display unit with C58.

- 4) Scale
	- Maximum scale (C59): Set a physical quantity to be displayed when the analog input value is 100%.
	- Minimum scale (C60): Set a physical quantity to be displayed when the analog input value is 0%.

### **C59, C60 Analog Input Adjustment for Terminal [12] (Maximum scale, Minimum scale)**

C59 and C60 specify the maximum and minimum scales to display easy-to-understand physical quantity converted from analog input on terminal [12].

- Data setting range: -999.00 to 0.00 to 9990.00 for maximum and minimum scales

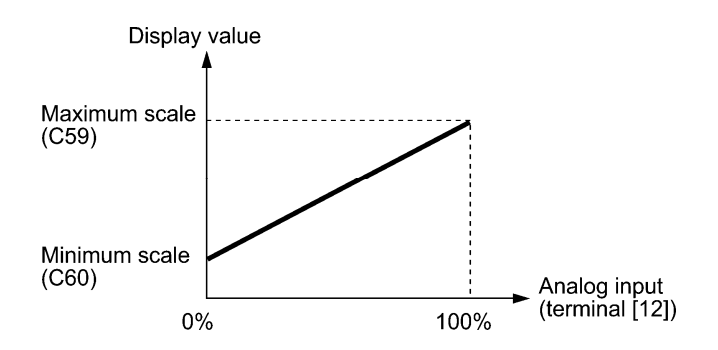

Example: To detect 0 to 30 kPa with 1 to 5 V output of the pressure sensor

- 1) Input monitor
	- Set E61 (Terminal [12] extended function) to "20."
- 2) Gain

To interpret 5V as 100%, set the gain to 200% (C32 = 100%, C34 = 50%).

- 3) Scale
	- Maximum scale (C59): Set 30.0 to be displayed when the analog input value on terminal [12] is 100%.
	- Minimum scale (C60): Set -7.5 to be displayed when the analog input value on terminal [12] is 0%.

\*The display unit should be selected with C58.

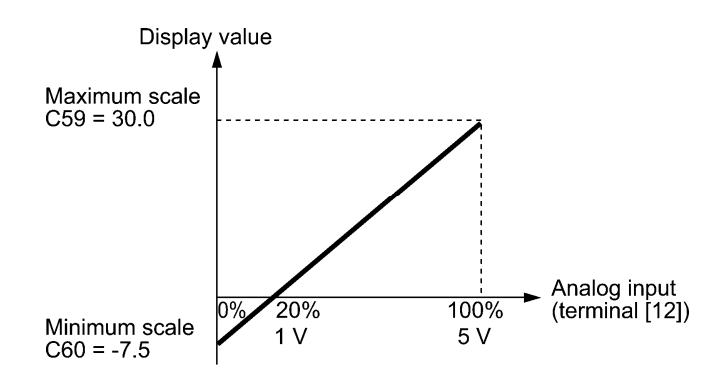

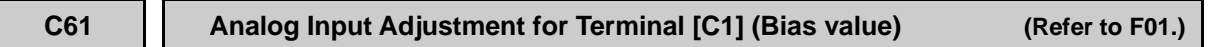

C61 specifies a bias value to Reference frequency 2 and analog input monitor terminal [C1]. For details, refer to the description of F01.

# **C62 Analog Input Adjustment for Terminal [C1] (Bias base point) (Refer to F01.)**

C62 specifies a bias base point for Reference frequency 2 and analog input monitor terminal [C1]. For details, refer to the description of F01.

# C64 **Analog Input Adjustment for Terminal [C1] (Display unit)**

C64 specifies the display unit for analog input monitor, PID control commands and feedback amounts on terminal [C1].

The specified display unit appears when analog input monitor, SV and PV are displayed on the main or sub monitor.

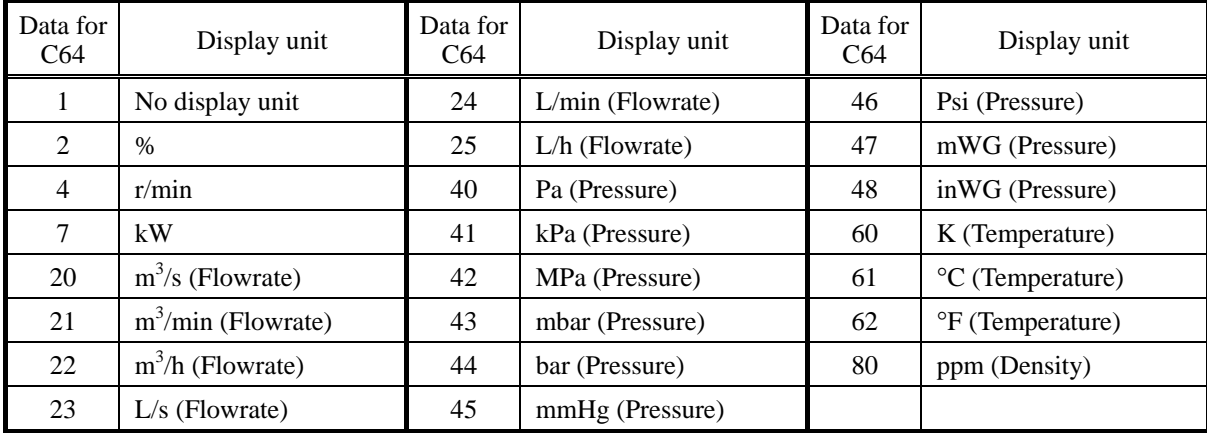

- **Example 3** Setting up an analog input monitor for terminal [C1]
- 1) Input monitor

Set E62 (Terminal [C1] extended function) to "20."

2) Display section

 Set any of K10 (Main monitor display), K16 (Sub monitor 1 display) and K17 (Sub monitor 2 display) to "27" (Analog input monitor).

For details, refer to Chapter 5, Section 5.5.1 "Monitoring the running status."

3) Display unit

Select the desired display unit with C64.

- 4) Scale
	- Maximum scale (C65): Set a physical quantity to be displayed when the analog input value is 100%.
	- Minimum scale (C66): Set a physical quantity to be displayed when the analog input value is 0%.

### **C65, C66 Analog Input Adjustment for Terminal [C1] (Maximum scale, Minimum scale)**

C65 and C66 specify the maximum and minimum scales to display easy-to-understand physical quantity converted from analog input on terminal [C1].

- Data setting range: -999.00 to 0.00 to 9990.00 for maximum and minimum scales

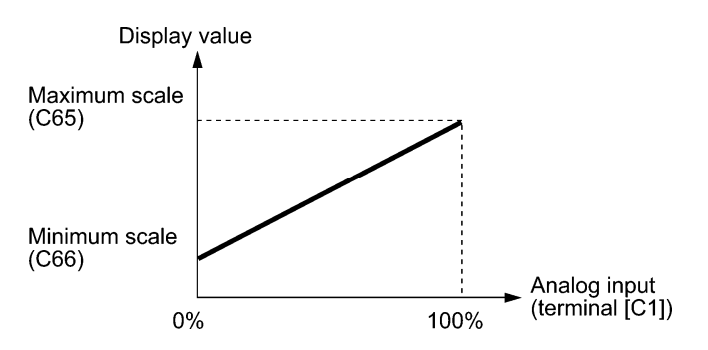

Example: To detect 0 to 30 kPa with 4 to 20 mA output of the pressure sensor

- 1) Input monitor
	- Set E62 (Terminal [C1] extended function) to "20."
- 2) Scale
	- Maximum scale (C65): Set 30.0 to be displayed when the analog input value on terminal [C1] is 100%.
	- Minimum scale (C66): Set 0 to be displayed when the analog input value on terminal [C1] is 0%.

\*The display unit should be selected with C64.

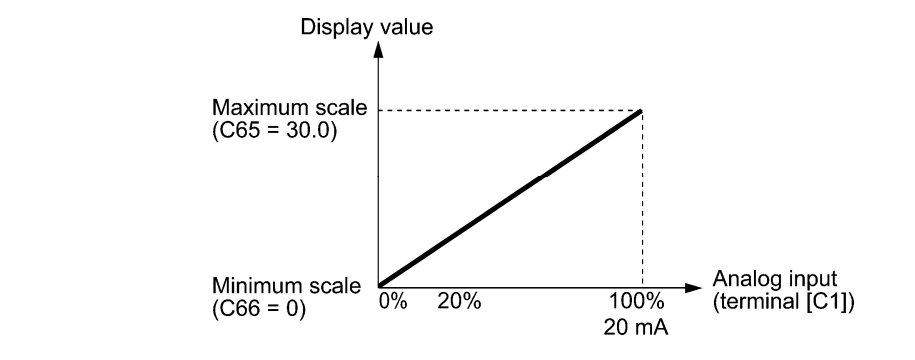

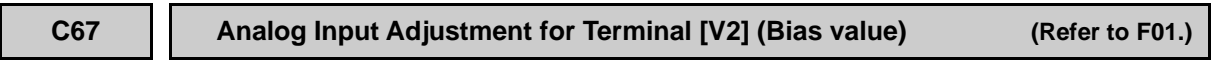

C67 specifies a bias value to Reference frequency 2 and analog input monitor terminal [V2]. For details, refer to the description of F01.

**C68 Analog Input Adjustment for Terminal [V2] (Bias base point) (Refer to F01.)**

C68 specifies a bias base point for Reference frequency 2 and analog input monitor terminal [V2]. For details, refer to the description of F01.

# **C70 Analog Input Adjustment for Terminal [V2] (Display unit)**

C70 specifies the display unit for analog input monitor, PID control commands and feedback amounts on terminal [V2].

The specified display unit appears when analog input monitor, SV and PV are displayed on the main or sub monitor.

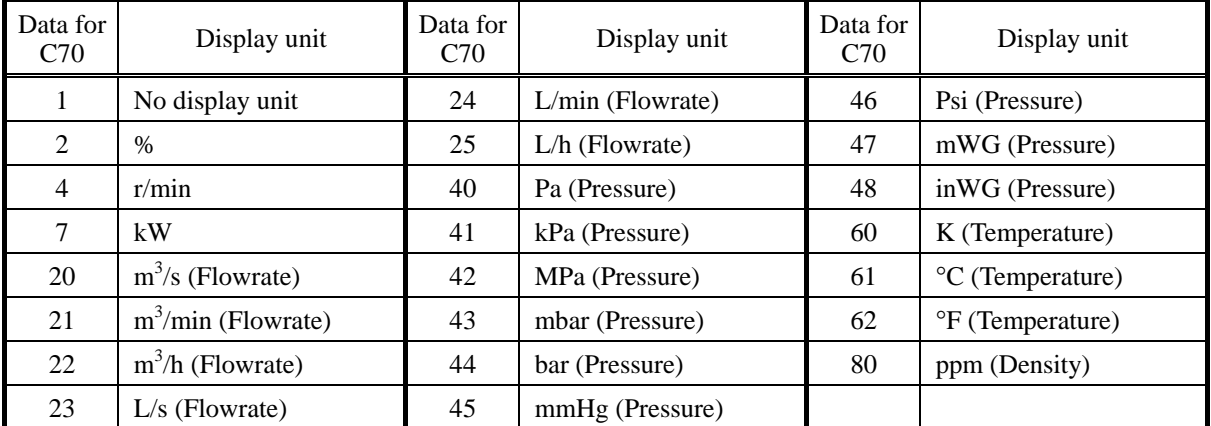

- **Example 3** Setting up an analog input monitor for terminal [V2]
- 1) Input monitor Set E63 (Terminal [V2] extended function) to "20."
- 2) Display section Set any of K10 (Main monitor display), K16 (Sub monitor 1 display) and K17 (Sub monitor 2 display) to "27" (Analog input monitor).
	- For details, refer to Chapter 5, Section 5.5.1 "Monitoring the running status."
- 3) Display unit Select the desired display unit with C70.
- 4) Scale
	- Maximum scale (C71): Set a physical quantity to be displayed when the analog input value is 100%.
	- Minimum scale (C72): Set a physical quantity to be displayed when the analog input value is 0%.

### **C71, C72 Analog Input Adjustment for Terminal [V2] (Maximum scale, Minimum scale)**

C71 and C72 specify the maximum and minimum scales to display easy-to-understand physical quantity converted from analog input on terminal [V2].

- Data setting range: -999.00 to 0.00 to 9990.00 for maximum and minimum scales

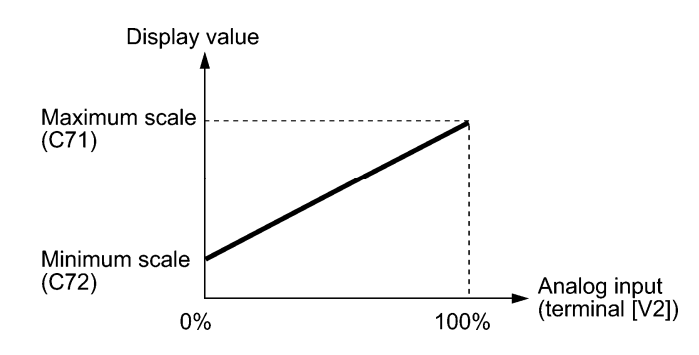

Example: To detect 0 to 30 kPa with 1 to 5 V output of the pressure sensor

1) Input monitor

Set E63 (Terminal [V2] extended function) to "20."

2) Gain

To interpret 5V as 100%, set the gain to 200% (C32 = 100%, C34 = 50%).

- 3) Scale
	- Maximum scale (C71): Set 30.0 to be displayed when the analog input value on terminal [V2] is 100%.
	- Minimum scale (C72): Set 0 to be displayed when the analog input value on terminal [V2] is 0%.

\*The display unit should be selected with C70.

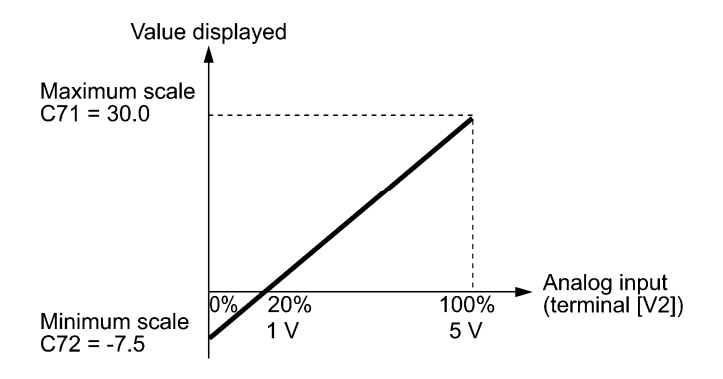

# **6.3.4 P codes (Motor 1 parameters)**

To use the integrated automatic control functions such as auto torque boost, torque calculation monitoring, torque limiter, automatic deceleration (anti-regenerative control), auto search for idling motor speed, slip compensation, and torque vector control, it is necessary to build a motor model in the inverter by specifying proper motor parameters including the motor capacity and rated current.

### **P01 Motor 1 (No. of poles)**

P01 specifies the number of poles of the motor. Enter the value given on the nameplate of the motor. This setting is used to display the motor speed on the LCD monitor and to control the speed (refer to E43). The following expression is used for the conversion.

Motor speed  $(r/min) = \frac{120}{\text{No. of poles}} \times \text{Frequency (Hz)}$ 

- Data setting range: 2 to 22 (poles)

# **P02 Motor 1 (Rated capacity)**

P02 specifies the rated capacity of the motor. Enter the rated value given on the nameplate of the motor.

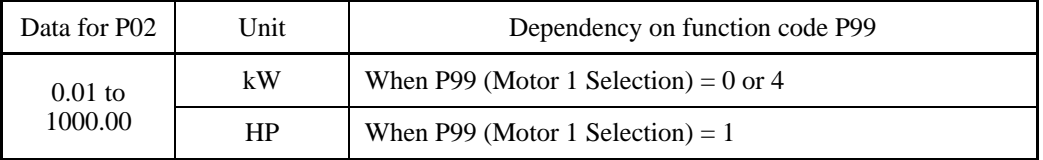

When accessing P02 with the keypad, take into account that the P02 data automatically updates data of P03, P06 through P12, and H46.

### **P03 Motor 1 (Rated current)**

P03 specifies the rated current of the motor. Enter the rated value given on the nameplate of the motor.

- Data setting range: 0.00 to 2000.00 (A)

### **P04 Motor 1 (Auto-tuning)**

The inverter automatically detects the motor constants and saves them as parameters in its internal memory. Basically, no tuning is required as long as a Fuji standard motor is used with standard connection with the inverter.

There are two types of auto-tuning as listed below. Select appropriate one considering the limitations in your equipment and control mode.

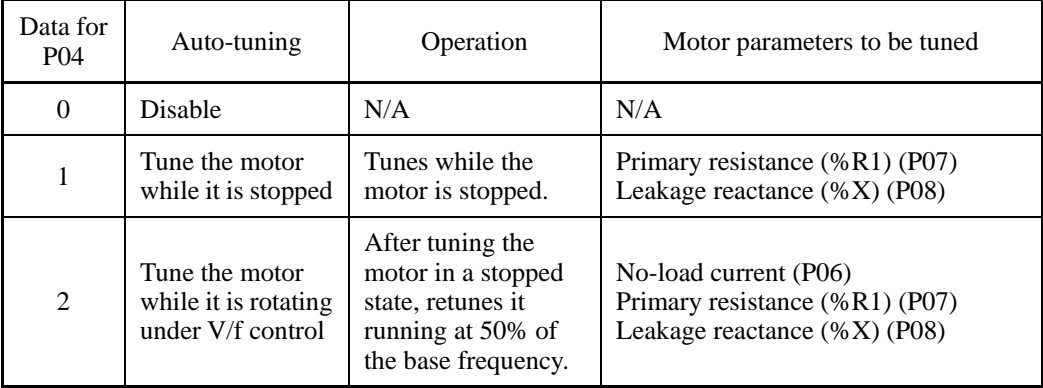

- For details of auto-tuning, refer to the Chapter 5 "Preparation and Test Run."

- In any of the following cases, perform auto-tuning since the motor parameters are Note different from standard ones so that the full performance may not be obtained under some controls.
	- The motor to be driven is a non-Fuji motor or a non-standard motor.
	- Cabling between the motor and the inverter is long. (Generally, 20 m or longer)
	- A reactor is inserted between the motor and the inverter.

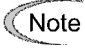

When the terminal command *RST* ("Reset alarm") is ON, it is not possible to change the P04 setting. Turn the *RST* OFF beforehand.

 $\Box$  Refer to E01 to E07, E98 and E99 (data = 8).

■ Functions in which the motor parameters affect the running capability

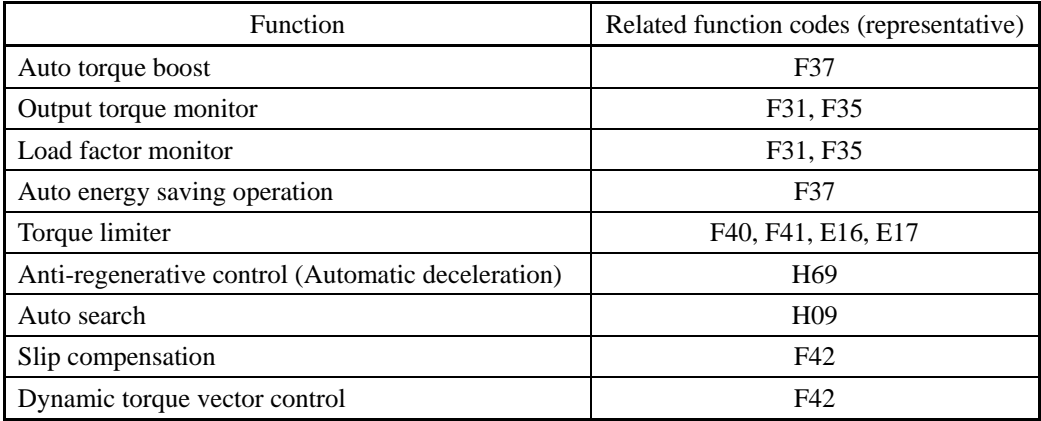

# **P05 Motor 1 (Online tuning)**

Long run under "Dynamic torque vector control" or "Slip compensation control" causes motor temperature change, varying the motor parameters. This changes the motor speed compensation amount, resulting in motor speed deviation from the initial rpm.

Enabling online tuning  $(P05 = 1)$  identifies motor parameters covering the motor temperature change to decrease the motor speed fluctuation.

To perform online tuning enabled with P05, set P04 (Auto-tuning) to "2."

**€** Note

Online tuning can be performed only when  $F42 = 1$  (Dynamic torque vector control) or when  $F42 = 2$  (V/f control with slip compensation active) and  $F37 = 2$  or 5 (Auto torque boost).

### **P06 to P08 Motor 1 (No-load current, %R1 and %X)**

P06 through P08 specify no-load current, %R1 and %X, respectively. Obtain the appropriate values from the test report of the motor or by calling the motor manufacturer.

Performing auto-tuning automatically sets these parameters.

No-load current (P06)

Enter the value obtained from the motor manufacturer.

■ %R1 (P07)

Enter the value calculated by the following expression.

%R1 = 
$$
\frac{R1 + \text{Cable R1}}{V / (\sqrt{3} \times 1)}
$$
 × 100 (%)

where,

R1: Primary resistance of the motor  $(\Omega)$ Cable R1: Resistance of the output cable  $(\Omega)$ 

V: Rated voltage of the motor (V)

I: Rated current of the motor (A)

### ■ %X (P08)

Enter the value calculated by the following expression.

%X = 
$$
\frac{X1 + X2 \times KM / (X2 + KM) + Cable X}{V / (\sqrt{3} \times 1)}
$$
 x 100 (%)

where,

X1: Primary leakage reactance of the motor  $(\Omega)$ 

X2: Secondary leakage reactance of the motor (converted to primary)  $(\Omega)$ 

XM: Exciting reactance of the motor  $(\Omega)$ 

Cable X: Reactance of the output cable  $(\Omega)$ 

- V: Rated voltage of the motor (V)
- I: Rated current of the motor (A)

For reactance, use the value at the base frequency (F04). Note

# **P10 Motor 1 (Slip compensation response time)**

P10 determines the response time for slip compensation. Basically, there is no need to modify the default setting. If you need to modify it, consult your Fuji Electric representatives.

- For details about slip compensation control, refer to the description of F42.

# **P12 Motor 1 (Rated slip frequency)**

P12 specifies rated slip frequency. Obtain the appropriate values from the test report of the motor or by calling the manufacturer of the motor.

• Rated slip frequency: Convert the value obtained from the motor manufacturer to Hz using the following expression and enter the converted value.

(Note: The motor rating given on the nameplate sometimes shows a larger value.)

Rated slip frequency (Hz) =  $\frac{(Synchronous speed - Rated speed)}{Synchronous speed} \times Base frequency$ 

- For details about slip compensation control, refer to the description of F42.

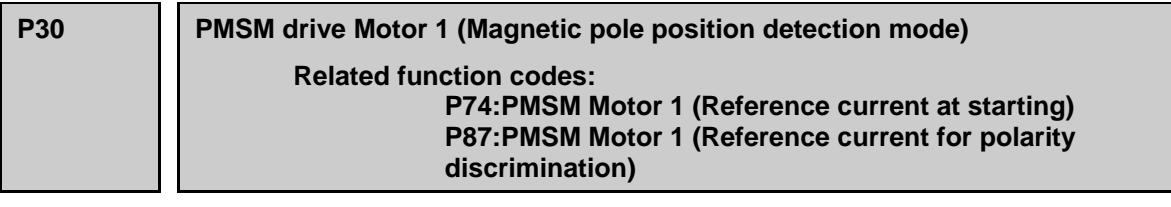

P30 specifies the magnetic pole position detection mode. Select the appropriate mode that matches the PMSM to be used.

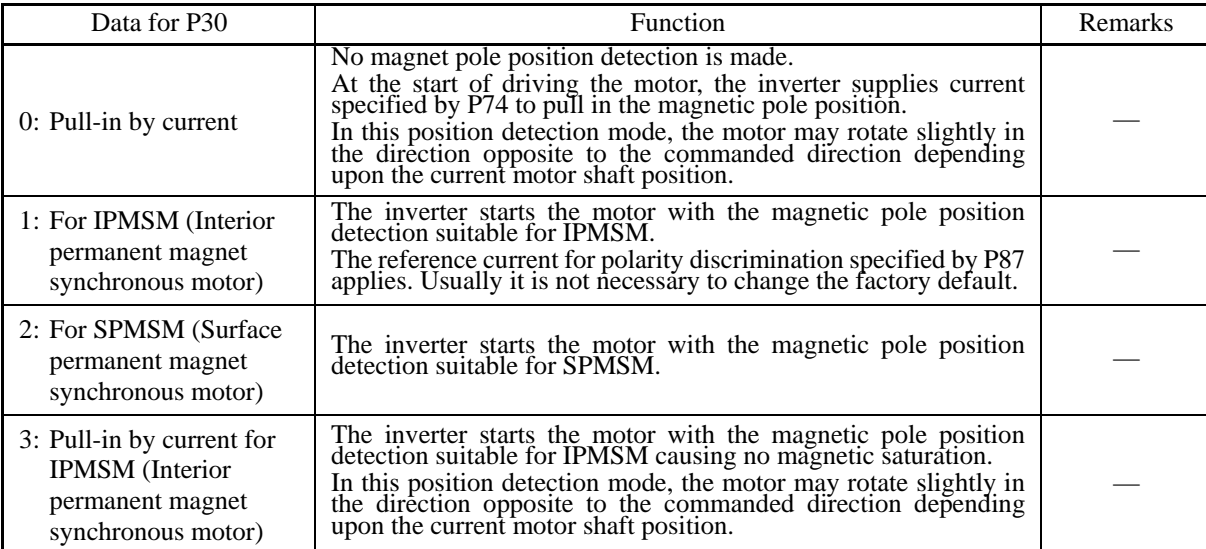

The reference current for polarity discrimination specified by P87 applies. Usually it is not  $\widehat{\mathsf{Tip}}$ necessary to change the factory default.

During the magnetic pole position pull-in operation or the magnetic pole position detection, the Note motor cannot generate enough torque. When applying to the application which needs torque at start, engage the mechanical brake by using brake signal *BRKS* until magnetic pole position pull-in operation is completed. (La Function code E20)

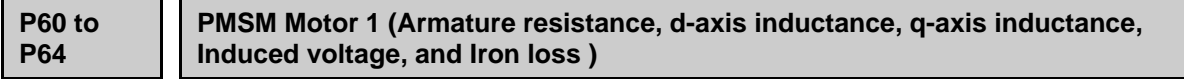

P60 through P64 specify the armature resistance, d-axis inductance, q-axis inductance, induced voltage and iron loss of the motor, respectively.

The combination of P99 (Motor 1 selection) and P02 (Motor 1 rated capacity) data determines the standard value. Basically, there is no need to modify the setting.

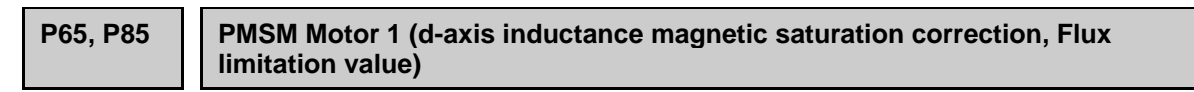

These are the control parameter for PMSMs. Normally, it is not necessary to change the data of these function codes.

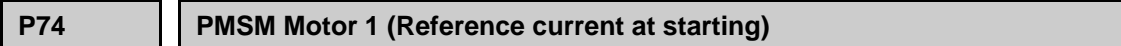

Refer to P30.

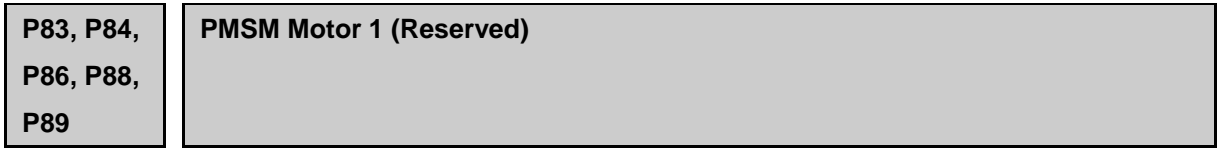

These function codes are displayed, but they are reserved for particular manufacturers. Unless otherwise specified, do not access these function codes.

## **P99 Motor 1 Selection**

P99 specifies the type of motor 1 to be used.

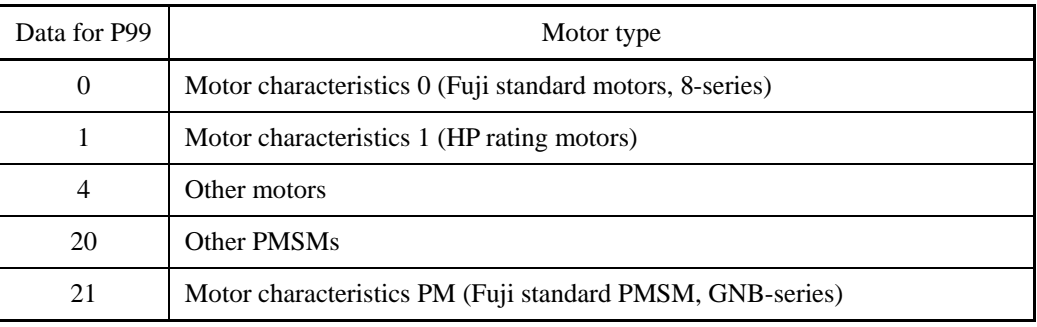

To select the motor drive control or to run the inverter with the integrated automatic control functions such as auto torque boost and torque calculation monitoring, it is necessary to specify the motor parameters correctly.

First select the Fuji standard motors 8-series with P99, next specify the motor rated capacity with P02, and then initialize the motor parameters with H03. This process automatically configures the related motor parameters (P01, P03, P06 through P08, P10, P12, and H46).

The data of F09 (Torque boost 1), H13 (Restart Mode after Momentary Power Failure (Restart time)), and F11 (Electronic thermal overload protection for motor 1 (Overload detection level)) depends on the motor capacity, but the process stated above does not change them. Specify and adjust the data during a test run if needed.

# **6.3.5 H codes (High performance functions)**

# **H03 Data Initialization**

This code initializes the current function code data to the factory defaults. To change function code H03 data, it is necessary to press  $\{x \in \mathbb{R}^n \mid \bigcirc \}$  keys or  $\{x \in \mathbb{R}^n \mid \bigcirc \}$  keys (simultaneous keying).

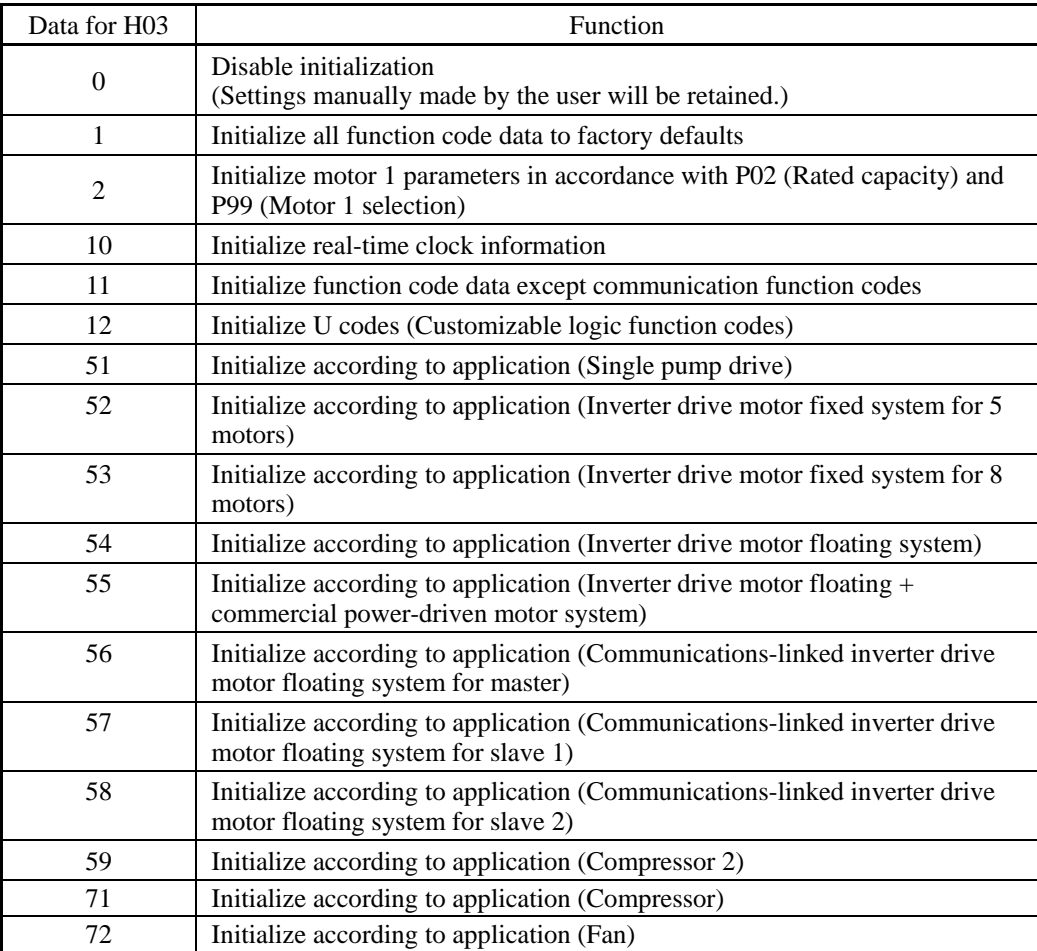

Initialize all function code data to factory defaults (H03 = 1)

Initialize all function code data to the factory defaults.

Initialize motor 1 parameters  $(H03 = 2)$ 

Set function codes as follows.

- (1) Function code P99 (motor 1 selection): Selects the motor type.
- (2) Function code P02 (motor 1 (capacity): Sets the motor capacity (kW).
- (3) Function code H03 (data initialization):  $H03 = 2$

 $\Rightarrow$  Function codes to be initialized: P01, P03, P06 to P12, H46

- ・ Upon completion of the initialization, the H03 data reverts to "0" (factory default).
- ・ If function code P02 data is set to a value other than the standard nominal applied motor rating, data initialization internally converts the specified value forcibly to the standard nominal applied motor rating. (See Table B given on the last page in Section 6.1 "Function Code Tables.")

・ The motor parameters to be initialized are those regarding the voltage and frequency settings below. When the base frequency, rated voltage, and the number of poles are different from those of the listed motors, or when non-Fuji motors or non-standard motors are used, change the rated current data to that printed on the motor nameplate.

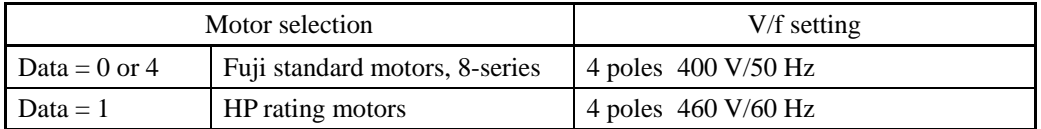

When accessing function code P02 with the keypad, take into account that P02 data **K**Note automatically updates data of function codes P03, P06 through P12, and H46.

Initialize real-time clock information  $(H03 = 10)$ 

Initializes the real-time clock (RTC) information set by  $\overline{PRG} > 1$ (Start-up)  $> 2$ (Date/Time) > 1(Adjust).

 $\blacksquare$  Initialize function code data except communication function codes (H03 = 11)

The function codes other than the communication function codes (y codes) are initialized.

## Initialize U code data (H03 = 12)

Initializes the customizable logic (U code) data. Any other function code data are not initialized.

### Initialize according to application (H03 = 51 to 59, 71, 72)

H03 initializes data of the specified function codes to the values required for application such as drive control and control objects. Function codes for quick setup also change according to application.

This application-specific initialization is convenient for pump control.

H03 initializes data of function codes not listed below will be initialized to the factory defaults.

**When H03 = 51** (Initialize according to application (Single pump drive))

| Object function codes                                             | Initialize to:                                        |
|-------------------------------------------------------------------|-------------------------------------------------------|
| F02: Operation Method                                             | 1: External signals (Terminal command FWD<br>or $REV$ |
| F07: Acceleration Time 1                                          | 3.00 s                                                |
| F08: Deceleration Time 1                                          | 3.00 s                                                |
| F15: Frequency Limiter (High)                                     | 50.0 Hz                                               |
| F16: Frequency Limiter (Low)                                      | 25.0 Hz                                               |
| F26: Motor Sound (Carrier frequency)                              | 3 kHz                                                 |
| F35: Pulse Output [FM2] (Function)                                | 2: Output current                                     |
| F37: Load Selection                                               | 0: Variable torque load                               |
| E06: Terminal [X6] Function                                       | 171: PID multistep command ( <i>PID-SS1</i> )         |
| E07: Terminal [X7] Function                                       | 172: PID multistep command ( <i>PID-SS2</i> )         |
| E62: Terminal [C1] Extended Function                              | 5: PID feedback value 1                               |
| E63: Terminal [V2] Extended Function                              | 32: Auxiliary input 2 to PID process command          |
| C64: Analog Input Adjustment for<br>Terminal [C1] (Display unit)  | 44:har                                                |
| C65: Analog Input Adjustment for<br>Terminal [C1] (Maximum scale) | 10.00                                                 |
| H91: Current Input Wire Break Detection                           | 0.5s                                                  |

| Object function codes                                                                | Initialize to:                                          |
|--------------------------------------------------------------------------------------|---------------------------------------------------------|
| J101: PID Control 1 (Mode selection)                                                 | 1: Enable (Process control, normal operation)           |
| J110: PID Control 1 P (Gain)                                                         | 2.500 times                                             |
| J111: PID Control 1 I (Integral time)                                                | 0.2 s                                                   |
| J149: Slow Flowrate Stop Function (Mode<br>selection)                                | 1: Manual operation (stop judgment: MV)                 |
| J150: Slow Flowrate Stop Function<br>(Operation level)                               | 35.00 Hz                                                |
| J151: Slow Flowrate Stop Function<br>(Elapsed time)                                  | 15s                                                     |
| J157: Slow Flowrate Stop Function<br>(Cancel frequency)                              | 38.0 Hz                                                 |
| J158: Slow Flowrate Stop Function<br>(Cancel deviation level 1)                      | 0.50                                                    |
| J159: Slow Flowrate Stop Function<br>(Cancel delay timer)                            | 1 <sub>s</sub>                                          |
| J465: Auxiliary Motor (Frequency<br>operation level)                                 | 49.0 Hz                                                 |
| J466: Auxiliary Motor (Hysteresis width)                                             | 10.0 Hz                                                 |
| K10: Main Monitor (Display item<br>selection)                                        | 51: PID feedback amount (final) in physical<br>quantity |
| K16: Sub Monitor 1 (Display item<br>selection)                                       | 50: PID command (final) in physical quantity            |
| K17: Sub Monitor 2 (Display item<br>selection)                                       | Output frequency 1 (before slip<br>1:<br>compensation)  |
| K91: Shortcut Key Function for $\textcircled{c}$ in<br>Running Mode (Jump-to screen) | 61: Tools - PID Monitor (PID monitor)                   |
| K92: Shortcut Key Function for $\Diamond$ in<br>Running Mode (Jump-to screen)        | 32: INV Infor - Op Monitor (Operation monitor)          |

When H03 = 51 (Initialize according to application (Single pump drive)) (continued)

| Object function codes                                             | Initialize to:                                             |
|-------------------------------------------------------------------|------------------------------------------------------------|
| F02: Operation Method                                             | 1: External signals (Terminal command FWD<br>or $REV$      |
| F07: Acceleration Time 1                                          | 3.00 s                                                     |
| F08: Deceleration Time 1                                          | 3.00 s                                                     |
| F15: Frequency Limiter (High)                                     | 50.0 Hz                                                    |
| F16: Frequency Limiter (Low)                                      | 25.0 Hz                                                    |
| F26: Motor Sound (Carrier frequency)                              | 3 kHz                                                      |
| F35: Pulse Output [FM2] (Function)                                | 2: Output current                                          |
| F37: Load Selection                                               | 0: Variable torque load                                    |
| E01: Terminal [X1] Function                                       | 155: Enable pump control motor 5 to be driven<br>(MEN5)    |
| E02: Terminal [X2] Function                                       | 154: Enable pump control motor 4 to be driven<br>(MEN4)    |
| E03: Terminal [X3] Function                                       | 153: Enable pump control motor 3 to be driven<br>(MEN3)    |
| E04: Terminal [X4] Function                                       | 152: Enable pump control motor 2 to be driven<br>(MEN2)    |
| E05: Terminal [X5] Function                                       | 151: Enable pump control motor 1 to be driven<br>(MENI)    |
| E06: Terminal [X6] Function                                       | 171: PID multistep command 1 (PID-SS1)                     |
| E07: Terminal [X7] Function                                       | 172: PID multistep command 2 (PID-SS2)                     |
| E20: Terminal [Y1] Function                                       | 169: Motor 5 being driven by commercial<br>power $(M5_L)$  |
| E21: Terminal [Y2] Function                                       | 167: Motor 4 being driven by commercial<br>power $(M4_L)$  |
| E22: Terminal [Y3] Function                                       | 165: Motor 3 being driven by commercial<br>power $(M3_L)$  |
| E23: Terminal [Y4] Function                                       | 163: Motor 2 being driven by commercial<br>power $(M2\_L)$ |
| E24: Terminal [Y5] Function                                       | 161: Motor 1 being driven by commercial<br>power $(M1_L)$  |
| E62: Terminal [C1] Extended Function                              | 5: PID feedback value 1                                    |
| E63: Terminal [V2] Extended Function                              | 32: Auxiliary input 2 to PID process command               |
| C64: Analog Input Adjustment for<br>Terminal [C1] (Display unit)  | 44: bar                                                    |
| C65: Analog Input Adjustment for<br>Terminal [C1] (Maximum scale) | 10.00                                                      |
| H91: Current Input Wire Break Detection                           | $0.5$ s                                                    |
| J101: PID Control 1 (Mode selection)                              | 1: Enable (Process control, normal operation)              |
| J110: PID Control 1 P (Gain)                                      | $2.500$ times                                              |
| J111: PID Control 1 I (Integral time)                             | 0.2 s                                                      |
| J149: Slow Flowrate Stop Function (Mode<br>selection)             | 1: Manual operation (stop judgment: MV)                    |
| J150: Slow Flowrate Stop Function<br>(Operation level)            | 35.00 Hz                                                   |
| J151: Slow Flowrate Stop Function<br>(Elapsed time)               | 15 <sub>s</sub>                                            |
| J157: Slow Flowrate Stop Function<br>(Cancel frequency)           | 38.0 Hz                                                    |

**When H03 = 52** (Initialize according to application (Inverter drive motor fixed system for 5 motors))

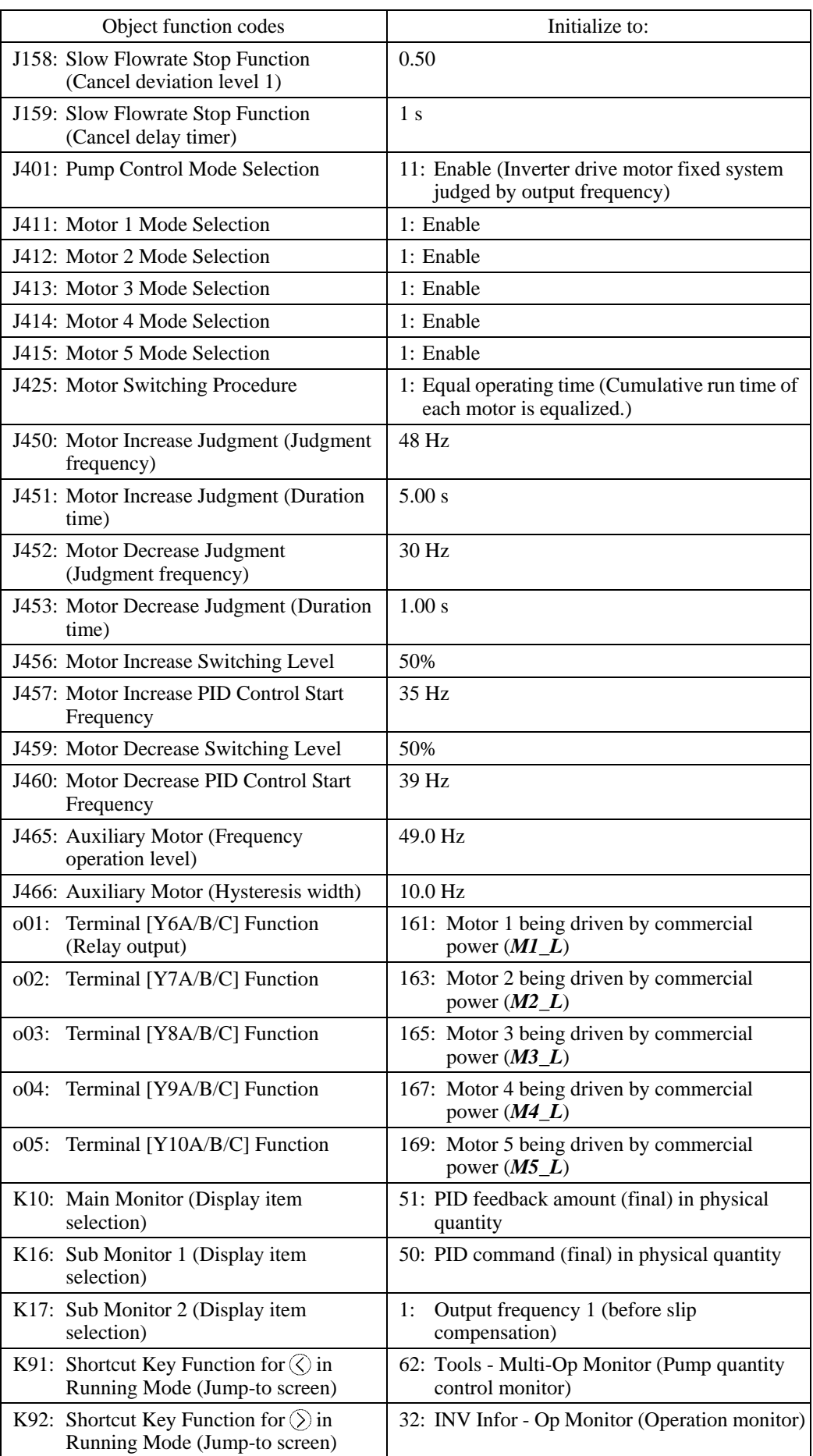

## **When H03 = 52** (Initialize according to application (Inverter drive motor fixed system for 5 motors)) (continued)

| Object function codes                                             | Initialize to:                                            |
|-------------------------------------------------------------------|-----------------------------------------------------------|
| F02: Operation Method                                             | 1: External signals (Terminal command FWD<br>or $REV$     |
| F07: Acceleration Time 1                                          | 3.00 s                                                    |
| F08: Deceleration Time 1                                          | 3.00 s                                                    |
| F15: Frequency Limiter (High)                                     | 50.0 Hz                                                   |
| F16: Frequency Limiter (Low)                                      | 25.0 Hz                                                   |
| F26: Motor Sound (Carrier frequency)                              | 3 kHz                                                     |
| F35: Pulse Output [FM2] (Function)                                | 2: Output current                                         |
| F37: Load Selection                                               | 0: Variable torque load                                   |
| E01: Terminal [X1] Function                                       | 151: Enable pump control motor 1 to be driven<br>(MENI)   |
| E02: Terminal [X2] Function                                       | 152: Enable pump control motor 2 to be driven<br>(MEN2)   |
| E03: Terminal [X3] Function                                       | 153: Enable pump control motor 3 to be driven<br>(MEN3)   |
| E04: Terminal [X4] Function                                       | 154: Enable pump control motor 4 to be driven<br>(MEN4)   |
| E05: Terminal [X5] Function                                       | 155: Enable pump control motor 5 to be driven<br>(MEN5)   |
| E06: Terminal [X6] Function                                       | 156: Enable pump control motor 5 to be driven<br>(MEN6)   |
| E07: Terminal [X7] Function                                       | 157: Enable pump control motor 5 to be driven<br>(MEN7)   |
| E23: Terminal [Y4] Function                                       | 88: Auxiliary motor drive signal (AUX_L)                  |
| E24: Terminal [Y5] Function                                       | 175: Motor 8 being driven by commercial<br>power $(M8_L)$ |
| E62: Terminal [C1] Extended Function                              | 5: PID feedback value 1                                   |
| E63: Terminal [V2] Extended Function                              | 32: Auxiliary input 2 to PID process command              |
| E99: Terminal [REV] Function                                      | 158: Pump control motor 8 (MEN8)                          |
| C64: Analog Input Adjustment for<br>Terminal [C1] (Display unit)  | 44: bar                                                   |
| C65: Analog Input Adjustment for<br>Terminal [C1] (Maximum scale) | 10.00                                                     |
| H91: Current Input Wire Break Detection                           | 0.5s                                                      |
| J101: PID Control 1 (Mode selection)                              | 1: Enable (Process control, normal operation)             |
| J110: PID Control 1 P (Gain)                                      | 2.500 times                                               |
| J111: PID Control 1 I (Integral time)                             | 0.2 s                                                     |
| J149: Slow Flowrate Stop Function (Mode<br>selection)             | 1: Manual operation (stop judgment: MV)                   |
| J150: Slow Flowrate Stop Function<br>(Operation level)            | 35.00 Hz                                                  |
| J151: Slow Flowrate Stop Function<br>(Elapsed time)               | 15 <sub>s</sub>                                           |
| J157: Slow Flowrate Stop Function<br>(Cancel frequency)           | 38.0 Hz                                                   |
| J158: Slow Flowrate Stop Function<br>(Cancel deviation level 1)   | 0.50                                                      |
| J159: Slow Flowrate Stop Function<br>(Cancel delay timer)         | 1 <sub>s</sub>                                            |

**When H03 = 53** (Initialize according to application (Inverter drive motor fixed system for 8 motors))

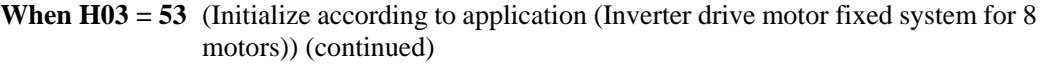

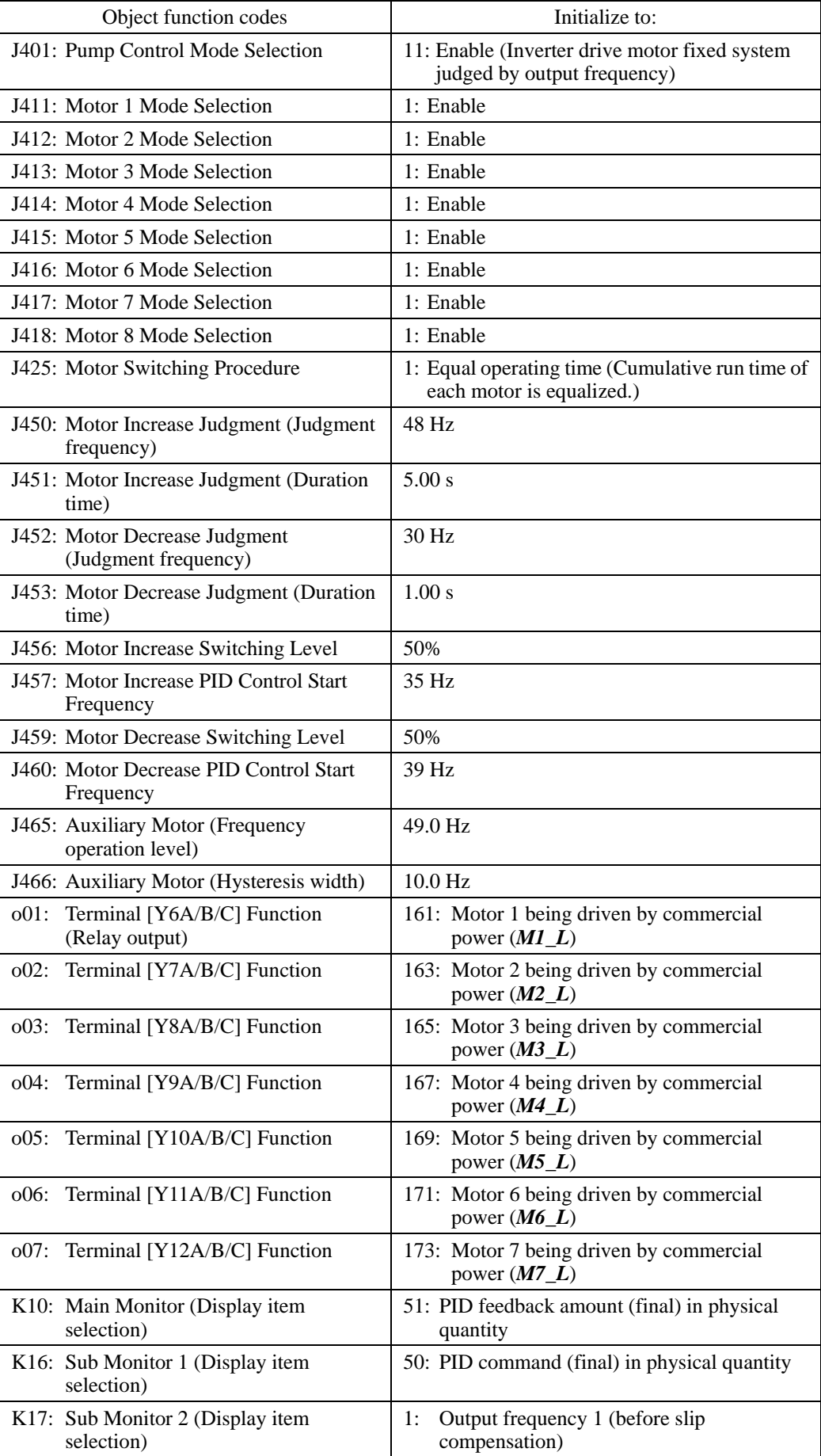

### **When H03 = 53** (Initialize according to application (Inverter drive motor fixed system for 8 motors)) (continued)

| K91: Shortcut Key Function for $\mathcal{R}$ in                               | 62: Tools - Multi-Op Monitor (Pump quantity    |
|-------------------------------------------------------------------------------|------------------------------------------------|
| Running Mode (Jump-to screen)                                                 | control monitor)                               |
| K92: Shortcut Key Function for $\Diamond$ in<br>Running Mode (Jump-to screen) | 32: INV Infor - Op Monitor (Operation monitor) |

When H03 = 54 (Initialize according to application (Inverter drive motor floating system))

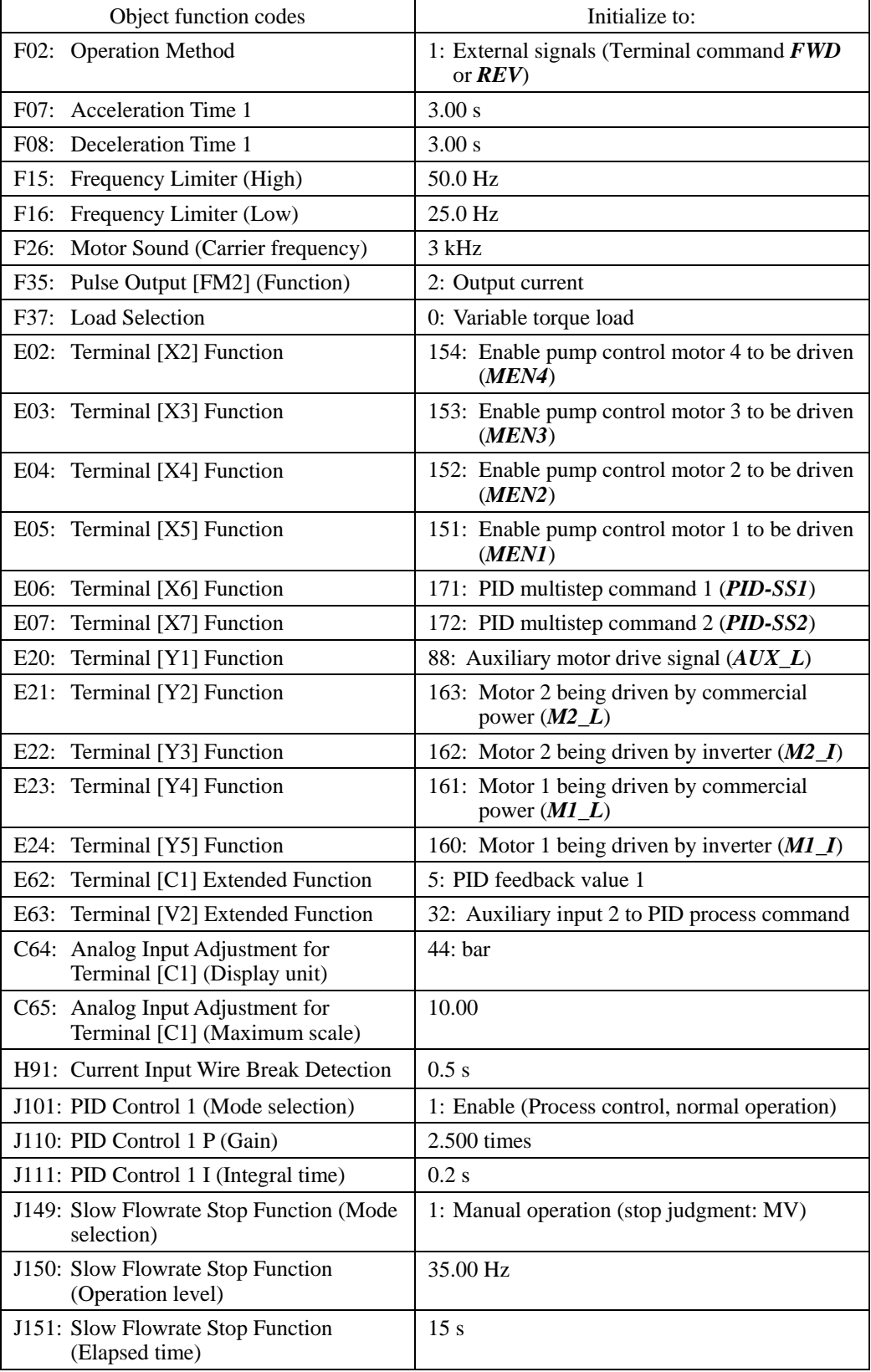

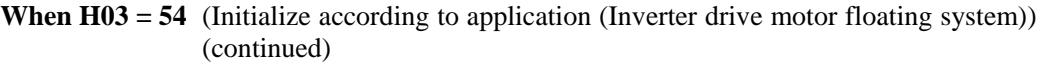

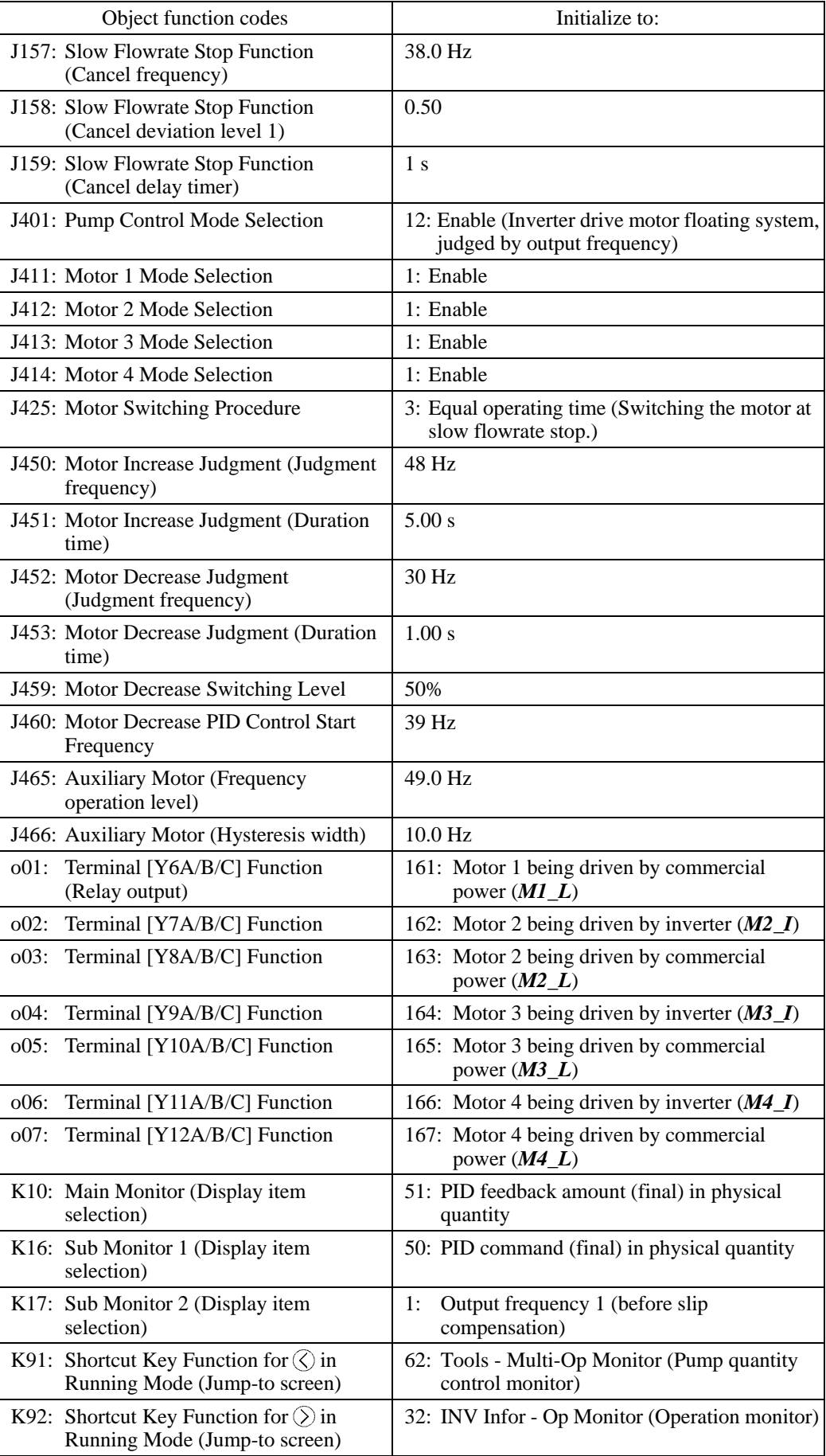

| Object function codes                                             | Initialize to:                                             |
|-------------------------------------------------------------------|------------------------------------------------------------|
| F02: Operation Method                                             | 1: External signals (Terminal command FWD<br>or $REV$      |
| <b>Acceleration Time 1</b><br>F07:                                | 3.00 s                                                     |
| F08: Deceleration Time 1                                          | 3.00 s                                                     |
| F15: Frequency Limiter (High)                                     | 50.0 Hz                                                    |
| F <sub>16</sub> :<br>Frequency Limiter (Low)                      | 25.0 Hz                                                    |
| Motor Sound (Carrier frequency)<br>F26:                           | 3 kHz                                                      |
| F35: Pulse Output [FM2] (Function)                                | 2: Output current                                          |
| F37: Load Selection                                               | 0: Variable torque load                                    |
| E02: Terminal [X2] Function                                       | 154: Enable pump control motor 4 to be driven<br>(MEN4)    |
| E03: Terminal [X3] Function                                       | 153: Enable pump control motor 3 to be driven<br>(MEN3)    |
| E04: Terminal [X4] Function                                       | 152: Enable pump control motor 2 to be driven<br>(MEN2)    |
| E05: Terminal [X5] Function                                       | 151: Enable pump control motor 1 to be driven<br>(MENI)    |
| E06: Terminal [X6] Function                                       | 171: PID multistep command 1 ( <i>PID-SS1</i> )            |
| E07: Terminal [X7] Function                                       | 172: PID multistep command 2 (PID-SS2)                     |
| E21: Terminal [Y2] Function                                       | 163: Motor 2 being driven by commercial<br>power $(M2\_L)$ |
| E22: Terminal [Y3] Function                                       | 162: Motor 2 being driven by inverter (M2_I)               |
| E23: Terminal [Y4] Function                                       | 161: Motor 1 being driven by commercial<br>power $(M1_L)$  |
| E24: Terminal [Y5] Function                                       | 160: Motor 1 being driven by inverter (M1_I)               |
| E62: Terminal [C1] Extended Function                              | 5: PID feedback value 1                                    |
| E63: Terminal [V2] Extended Function                              | 32: Auxiliary input 2 to PID process command               |
| C64: Analog Input Adjustment for<br>Terminal [C1] (Display unit)  | 44: bar                                                    |
| C65: Analog Input Adjustment for<br>Terminal [C1] (Maximum scale) | 10.00                                                      |
| H91: Current Input Wire Break Detection                           | 0.5 s                                                      |
| J101: PID Control 1 (Mode selection)                              | 1: Enable (Process control, normal operation)              |
| J110: PID Control 1 P (Gain)                                      | 2.500 times                                                |
| J111: PID Control 1 I (Integral time)                             | $0.2$ s                                                    |
| J149: Slow Flowrate Stop Function (Mode<br>selection)             | 1: Manual operation (stop judgment: MV)                    |
| J150: Slow Flowrate Stop Function<br>(Operation level)            | 35.00 Hz                                                   |
| Object function codes                                             | Initialize to:                                             |
| J151: Slow Flowrate Stop Function<br>(Elapsed time)               | 15 <sub>s</sub>                                            |
| J157: Slow Flowrate Stop Function<br>(Cancel frequency)           | 38.0 Hz                                                    |
| J158: Slow Flowrate Stop Function<br>(Cancel deviation level 1)   | 0.50                                                       |
| J159: Slow Flowrate Stop Function<br>(Cancel delay timer)         | 1 <sub>s</sub>                                             |

**When H03 = 55** (Initialize according to application (Inverter drive motor floating  $+$ commercial power-driven motor system))

**When H03 = 55** (Initialize according to application (Inverter drive motor floating  $+$ commercial power-driven motor system)) (continued)

| Object function codes                                                            | Initialize to:                                                                                                    |
|----------------------------------------------------------------------------------|----------------------------------------------------------------------------------------------------|
| J401: Pump Control Mode Selection                                                | 13: Enable (Inverter drive motor floating $+$<br>commercial power-driven motor system,<br>judged by output frequency) |
| J411: Motor 1 Mode Selection                                                     | 1: Enable                                                                                                    |
| J412: Motor 2 Mode Selection                                                     | 1: Enable                                                                                                    |
| J413: Motor 3 Mode Selection                                                     | 1: Enable                                                                                                    |
| J414: Motor 4 Mode Selection                                                     | 1: Enable                                                                                                    |
| J425: Motor Switching Procedure                                                  | 3: Equal operating time (Switching the motor at<br>slow flowrate stop.)                                               |
| J450: Motor Increase Judgment (Judgment<br>frequency)                            | 48 Hz                                                                                                    |
| J451: Motor Increase Judgment (Duration<br>time)                                 | $5.00$ s                                                                                                    |
| J452: Motor Decrease Judgment<br>(Judgment frequency)                            | 30 Hz                                                                                                    |
| J453: Motor Decrease Judgment (Duration<br>time)                                 | 1.00 s                                                                                                    |
| J456: Motor Increase Switching Level                                             | 50%                                                                                                    |
| J457: Motor Increase PID Control Start<br>Frequency                              | 35 Hz                                                                                                    |
| J459: Motor Decrease Switching Level                                             | 50%                                                                                                    |
| J460: Motor Decrease PID Control Start<br>Frequency                              | 39 Hz                                                                                                    |
| J465: Auxiliary Motor (Frequency<br>operation level)                             | 49.0 Hz                                                                                                    |
| J466: Auxiliary Motor (Hysteresis width)                                         | 10.0 Hz                                                                                                    |
| Terminal [Y6A/B/C] Function<br>o01:<br>(Relay output)                            | 161: Motor 1 being driven by commercial<br>power $(M1_L)$                                                             |
| o02: Terminal [Y7A/B/C] Function                                                 | 162: Motor 2 being driven by inverter $(M2_1)$                                                                        |
| o03: Terminal [Y8A/B/C] Function                                                 | 163: Motor 2 being driven by commercial<br>power $(M2_L)$                                                             |
| o04: Terminal [Y9A/B/C] Function                                                 | 164: Motor 3 being driven by inverter (M3_I)                                                                          |
| Terminal [Y10A/B/C] Function<br>$005$ :                                          | 165: Motor 3 being driven by commercial<br>power $(M3_L)$                                                             |
| Terminal [Y11A/B/C] Function<br>$006$ :                                          | 166: Motor 4 being driven by inverter $(M4_1)$                                                                        |
| Terminal [Y12A/B/C] Function<br>o07:                                             | 167: Motor 4 being driven by commercial<br>power $(M4_L)$                                                             |
| K10: Main Monitor (Display item<br>selection)                                    | 51: PID feedback amount (final) in physical<br>quantity                                                               |
| K16: Sub Monitor 1 (Display item<br>selection)                                   | 50: PID command (final) in physical quantity                                                                          |
| K17: Sub Monitor 2 (Display item<br>selection)                                   | 1:<br>Output frequency 1 (before slip<br>compensation)                                                                |
| K91: Shortcut Key Function for $\circled{c}$ in<br>Running Mode (Jump-to screen) | 62: Tools - Multi-Op Monitor (Pump quantity<br>control monitor)                                                       |
| K92: Shortcut Key Function for $\Diamond$ in<br>Running Mode (Jump-to screen)    | 32: INV Infor - Op Monitor (Operation monitor)                                                                        |

| Object function codes                                                | Initialize to:                                                             |
|----------------------------------------------------------------------|----------------------------------------------------------------------------|
| F02: Operation Method                                                | 1: External signals (Terminal command FWD<br>or $REV$                      |
| F07: Acceleration Time 1                                             | 3.00 s                                                                     |
| F08: Deceleration Time 1                                             | 3.00 s                                                                     |
| F15: Frequency Limiter (High)                                        | 50.0 Hz                                                                    |
| F16: Frequency Limiter (Low)                                         | 25.0 Hz                                                                    |
| F26: Motor Sound (Carrier frequency)                                 | 3 kHz                                                                      |
| F35: Pulse Output [FM2] (Function)                                   | 2: Output current                                                          |
| F37: Load Selection                                                  | 0: Variable torque load                                                    |
| E06: Terminal [X6] Function                                          | 171: PID multistep command 1 ( <i>PID-SS1</i> )                            |
| E07: Terminal [X7] Function                                          | 172: PID multistep command 2 (PID-SS2)                                     |
| E62: Terminal [C1] Extended Function                                 | 5: PID feedback value 1                                                    |
| E63: Terminal [V2] Extended Function                                 | 32: Auxiliary input 2 to PID process command                               |
| C64: Analog Input Adjustment for<br>Terminal [C1] (Display unit)     | 44: bar                                                                    |
| C65: Analog Input Adjustment for<br>Terminal [C1] (Maximum scale)    | 10.00                                                                      |
| J101: PID Control 1 (Mode selection)                                 | 1: Enable (Process control, normal operation)                              |
| J110: PID Control 1 P (Gain)                                         | 2.500 times                                                                |
| J111: PID Control 1 I (Integral time)                                | $0.2$ s                                                                    |
| J127: PID Control 1 (Feedback failure<br>detection (Mode selection)) | 1: Enable (Free run stop (PV1 trip))                                       |
| J128: PID Control 1 (Feedback failure<br>continuation duration)      | 0.5s                                                                       |
| J149: Slow Flowrate Stop Function (Mode<br>selection)                | 1: Manual operation (stop judgment: MV)                                    |
| J150: Slow Flowrate Stop Function<br>(Operation level)               | 35.00 Hz                                                                   |
| J151: Slow Flowrate Stop Function<br>(Elapsed time)                  | 15 <sub>s</sub>                                                            |
| J157: Slow Flowrate Stop Function<br>(Cancel frequency)              | 38.0 Hz                                                                    |
| J158: Slow Flowrate Stop Function<br>(Cancel deviation level 1)      | 0.50                                                                       |
| J159: Slow Flowrate Stop Function<br>(Cancel delay timer)            | 1 s                                                                        |
| J401: Pump Control Mode Selection                                    | 52: Enable (Communications-linked inverter<br>drive motor floating system) |
| J402: Communication Master/Slave<br>Selection                        | 0: Communication master inverter                                           |
| J403: Number of Slaves                                               | 2 units                                                                    |
| J425: Motor Switching Procedure                                      | 3: Equal operating time (Switching the motor at<br>slow flowrate stop.)    |
| J450: Motor Increase Judgment (Judgment<br>frequency)                | 48 Hz                                                                      |
| J451: Motor Increase Judgment (Duration<br>time)                     | 5.00 s                                                                     |
| J452: Motor Decrease Judgment<br>(Judgment frequency)                | 30 Hz                                                                      |

**When H03 = 56** (Initialize according to application (Communications-linked inverter drive motor floating system for master))

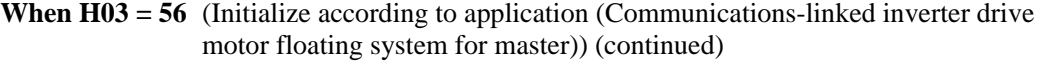

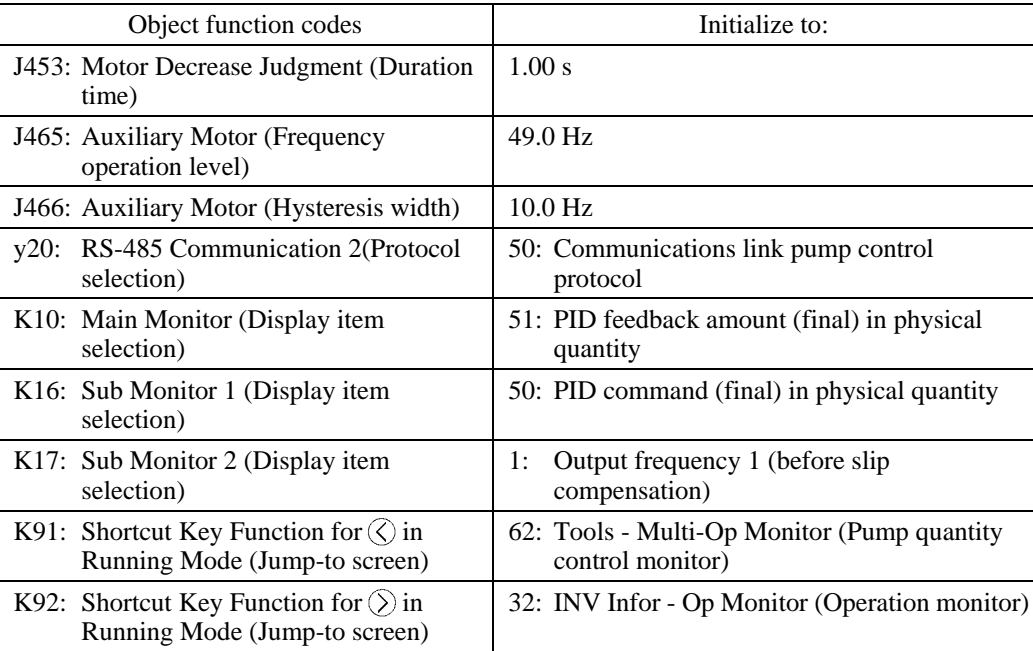

| Object function codes                                                         | Initialize to:                                                             |
|-------------------------------------------------------------------------------|----------------------------------------------------------------------------|
| F02: Operation Method                                                         | 1: External signals (Terminal command FWD<br>or $REV$                      |
| F07: Acceleration Time 1                                                      | 3.00 s                                                                     |
| F08: Deceleration Time 1                                                      | 3.00 s                                                                     |
| F15: Frequency Limiter (High)                                                 | 50.0 Hz                                                                    |
| Frequency Limiter (Low)<br>F16:                                               | 25.0 Hz                                                                    |
| F26:<br>Motor Sound (Carrier frequency)                                       | 3 kHz                                                                      |
| Pulse Output [FM2] (Function)<br>F35:                                         | 2: Output current                                                          |
| F37: Load Selection                                                           | 0: Variable torque load                                                    |
| H30: Communications Link Function<br>(Mode selection)                         | 8: RS-485 (Port 2)/RS-485 (Port 2)                                         |
| J110: PID Control 1 P (Gain)                                                  | $2.500 \text{ times}$                                                      |
| J111: PID Control 1 I (Integral time)                                         | 0.2 s                                                                      |
| J401: Pump Control Mode Selection                                             | 52: Enable (Communications-linked inverter<br>drive motor floating system) |
| J425: Motor Switching Procedure                                               | 3: Equal operating time (Switching the motor at<br>slow flowrate stop.)    |
| J450: Motor Increase Judgment (Judgment<br>frequency)                         | 48 Hz                                                                      |
| J451: Motor Increase Judgment (Duration<br>time)                              | 5.00 s                                                                     |
| J452: Motor Decrease Judgment<br>(Judgment frequency)                         | 30 Hz                                                                      |
| J453: Motor Decrease Judgment (Duration<br>time)                              | 1.00 s                                                                     |
| J465: Auxiliary Motor (Frequency<br>operation level)                          | 49.0 Hz                                                                    |
| J466: Auxiliary Motor (Hysteresis width)                                      | $10.0$ Hz                                                                  |
| RS-485 Communication 2(Protocol<br>$v20$ :<br>selection)                      | 50: Communications link pump control<br>protocol                           |
| K91: Shortcut Key Function for $\Diamond$ in<br>Running Mode (Jump-to screen) | 62: Tools - Multi-Op Monitor (Pump quantity<br>control monitor)            |
| K92: Shortcut Key Function for $\Diamond$ in<br>Running Mode (Jump-to screen) | 32: INV Infor - Op Monitor (Operation<br>monitor)                          |

**When H03 = 57** (Initialize according to application (Communications-linked inverter drive motor floating system for slave 1))

| Object function codes                                                           | Initialize to:                                                             |
|---------------------------------------------------------------------------------|----------------------------------------------------------------------------|
| F02: Operation Method                                                           | 1: External signals (Terminal command FWD<br>or $REV$                      |
| <b>Acceleration Time 1</b><br>F07:                                              | 3.00 s                                                                     |
| Deceleration Time 1<br>F08:                                                     | 3.00 s                                                                     |
| Frequency Limiter (High)<br>F <sub>15</sub> :                                   | 50.0 Hz                                                                    |
| Frequency Limiter (Low)<br>F <sub>16</sub> :                                    | 25.0 Hz                                                                    |
| F <sub>26</sub> :<br>Motor Sound (Carrier frequency)                            | 3 kHz                                                                      |
| F35:<br>Pulse Output [FM2] (Function)                                           | 2: Output current                                                          |
| <b>Load Selection</b><br>F37:                                                   | 0: Variable torque load                                                    |
| H30: Communications Link Function<br>(Mode selection)                           | 8: RS-485 (Port 2)/RS-485 (Port 2)                                         |
| J110: PID Control 1 P (Gain)                                                    | $2.500$ times                                                              |
| J111: PID Control 1 I (Integral time)                                           | $0.2$ s                                                                    |
| J401: Pump Control Mode Selection                                               | 52: Enable (Communications-linked inverter<br>drive motor floating system) |
| J425: Motor Switching Procedure                                                 | 3: Equal operating time (Switching the motor at<br>slow flowrate stop.)    |
| J450: Motor Increase Judgment (Judgment<br>frequency)                           | 48 Hz                                                                      |
| J451: Motor Increase Judgment (Duration<br>time)                                | $5.00$ s                                                                   |
| J452: Motor Decrease Judgment<br>(Judgment frequency)                           | 30 Hz                                                                      |
| J453: Motor Decrease Judgment (Duration<br>time)                                | 1.00 s                                                                     |
| J465: Auxiliary Motor (Frequency<br>operation level)                            | 49.0 Hz                                                                    |
| J466: Auxiliary Motor (Hysteresis width)                                        | 10.0 Hz                                                                    |
| RS-485 Communication 2 (Station<br>$v11$ :<br>address)                          | $\overline{2}$                                                             |
| RS-485 Communication 2 (Protocol<br>$v20$ :<br>selection)                       | 50: Communications link pump control<br>protocol                           |
| K91: Shortcut Key Function for $\circled{}$ in<br>Running Mode (Jump-to screen) | 62: Tools - Multi-Op Monitor (Pump quantity<br>control monitor)            |
| K92: Shortcut Key Function for $\Diamond$ in<br>Running Mode (Jump-to screen)   | 32: INV Infor - Op Monitor (Operation monitor)                             |

**When H03 = 58** (Initialize according to application (Communications-linked inverter drive motor floating system for slave 2))

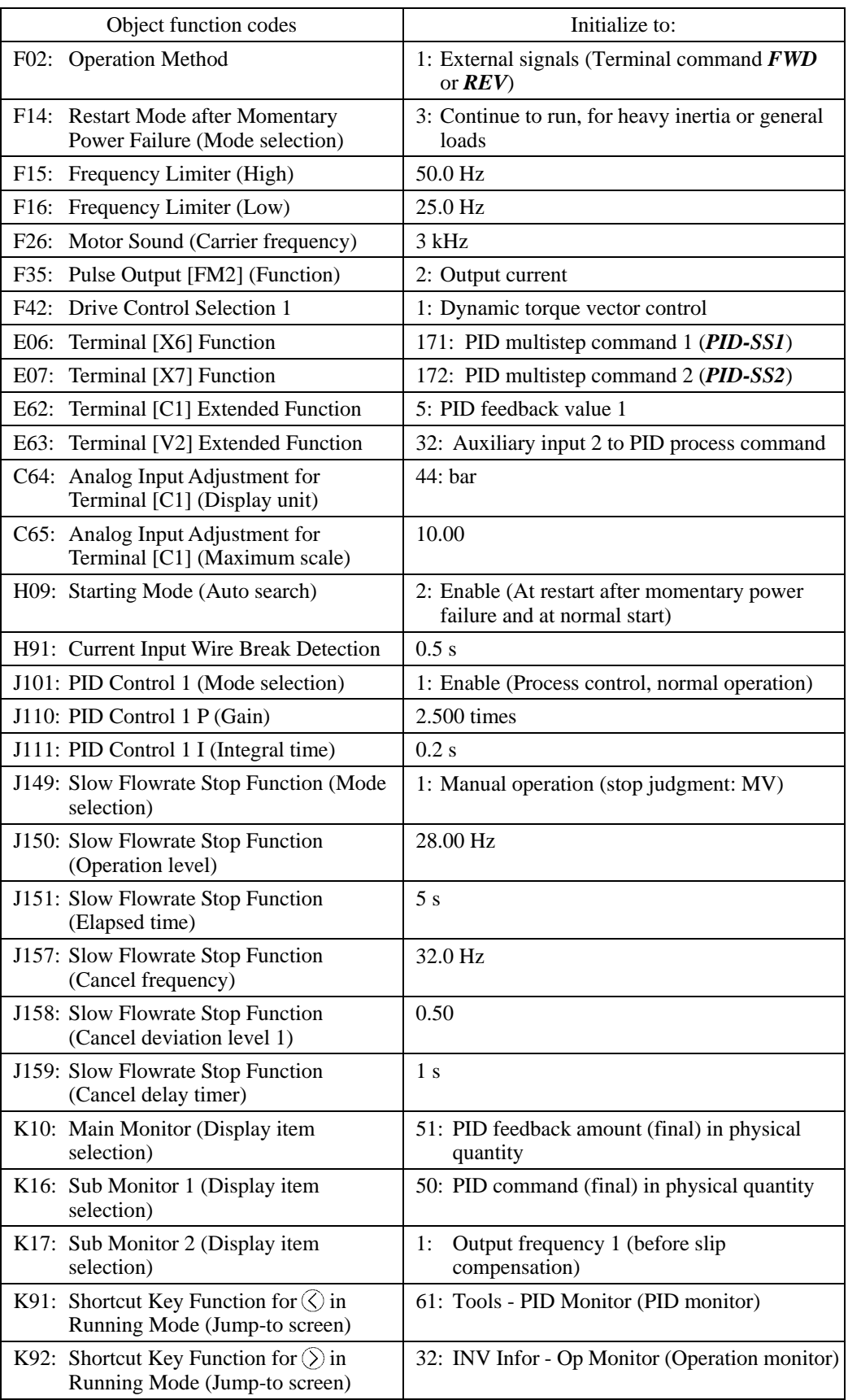

# **When H03 = 59** (Initialize according to application (Compressor 2))

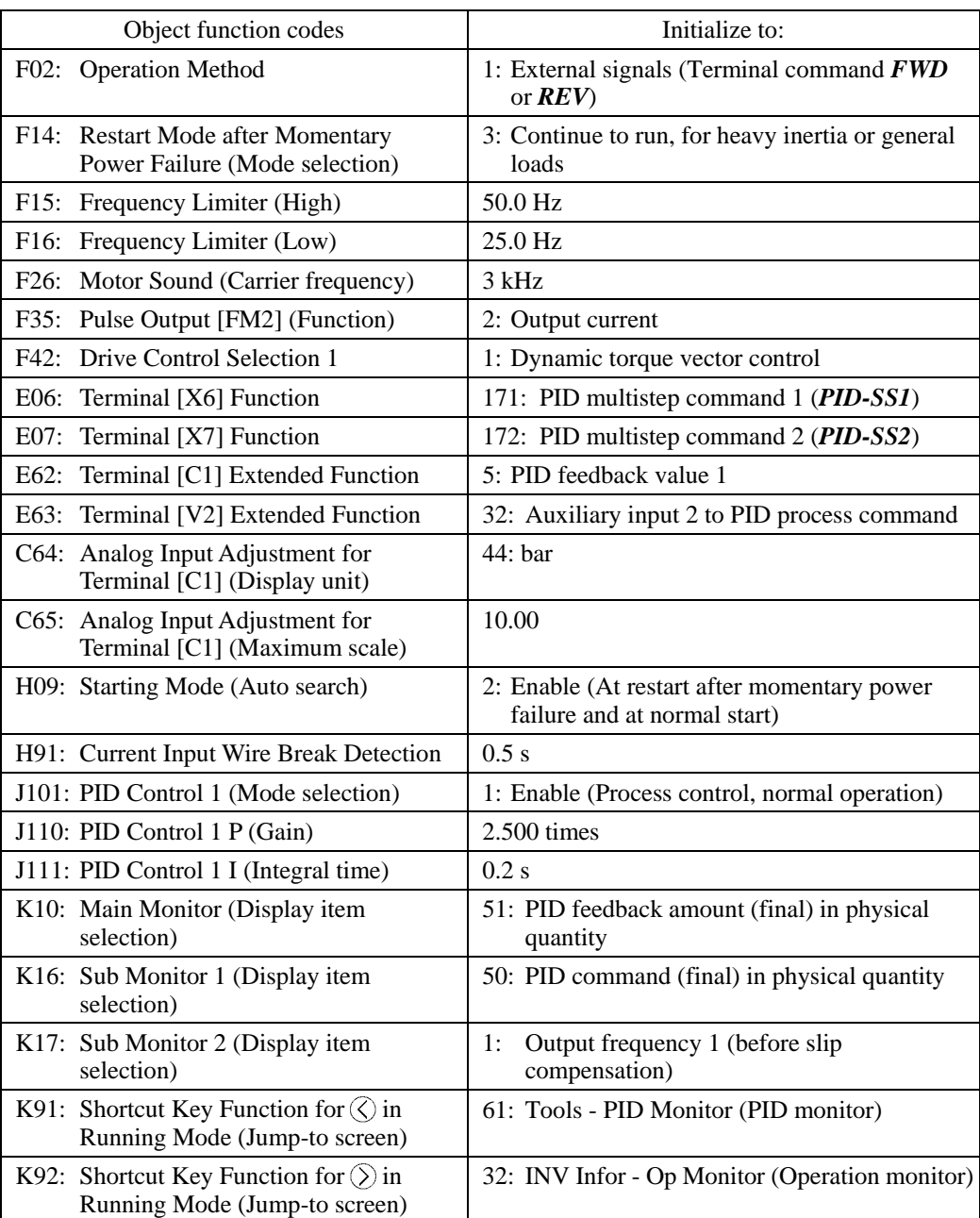

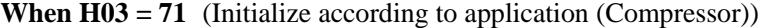

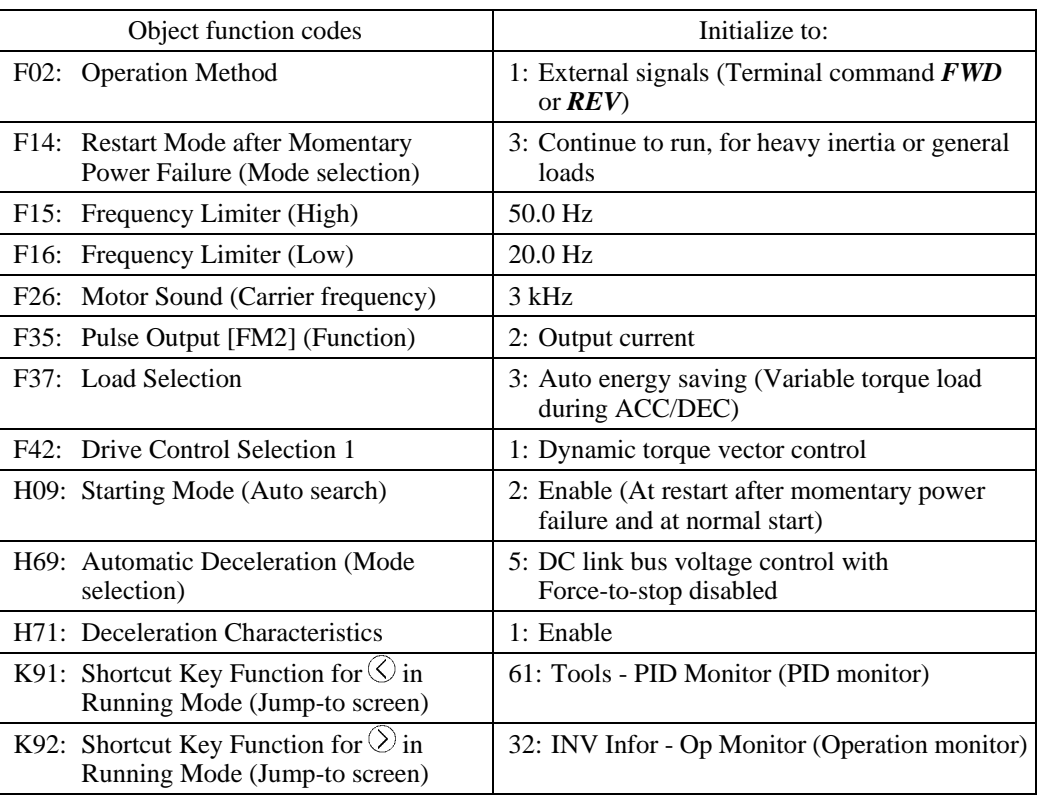

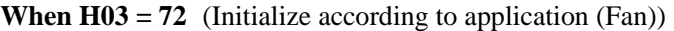

# **Function codes for quick setup, subject to application-specific initialization**

The table below lists function codes for quick setup which are subject to application-specific initialization.

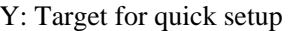

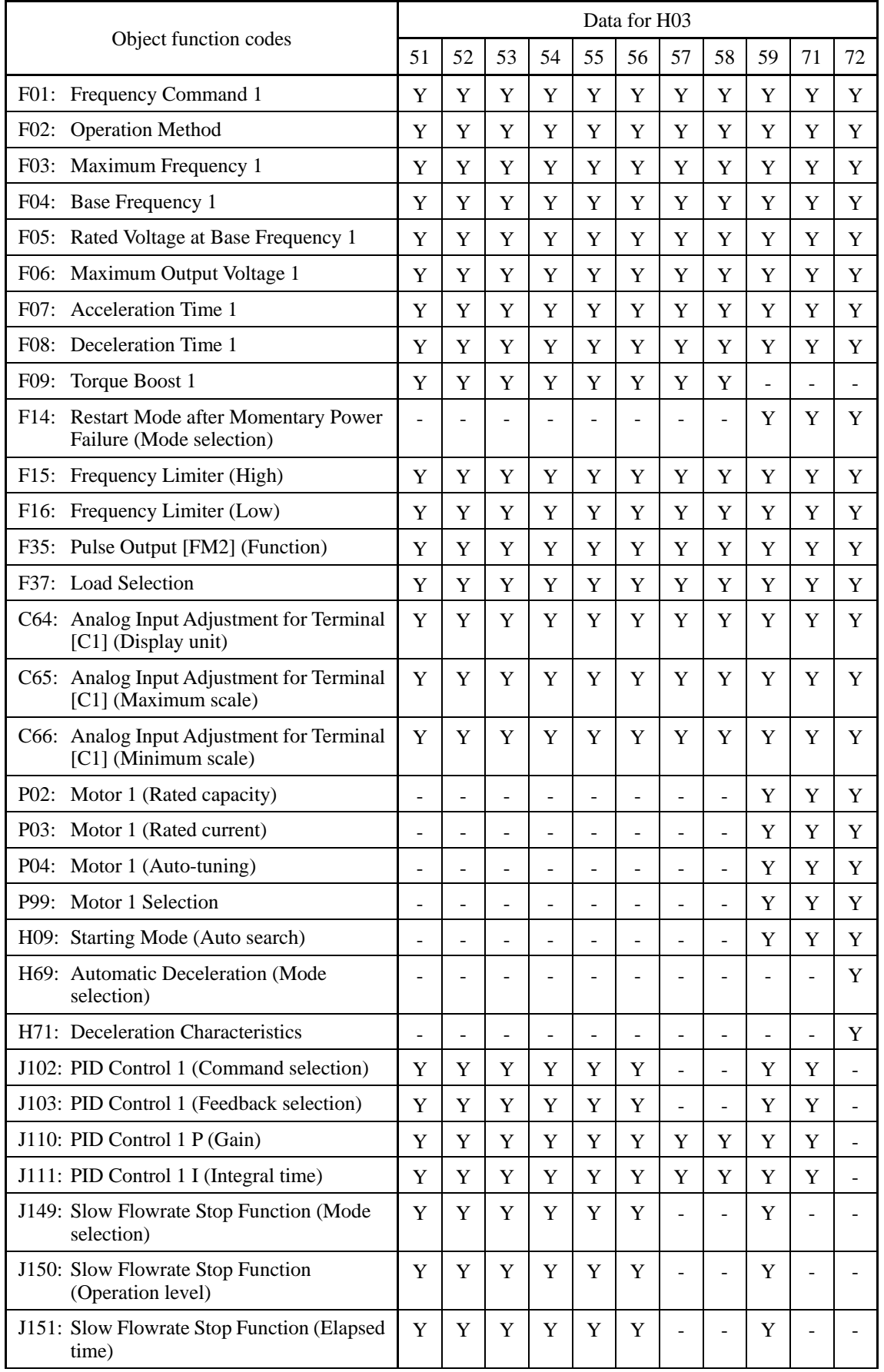

Y: Target for quick setup

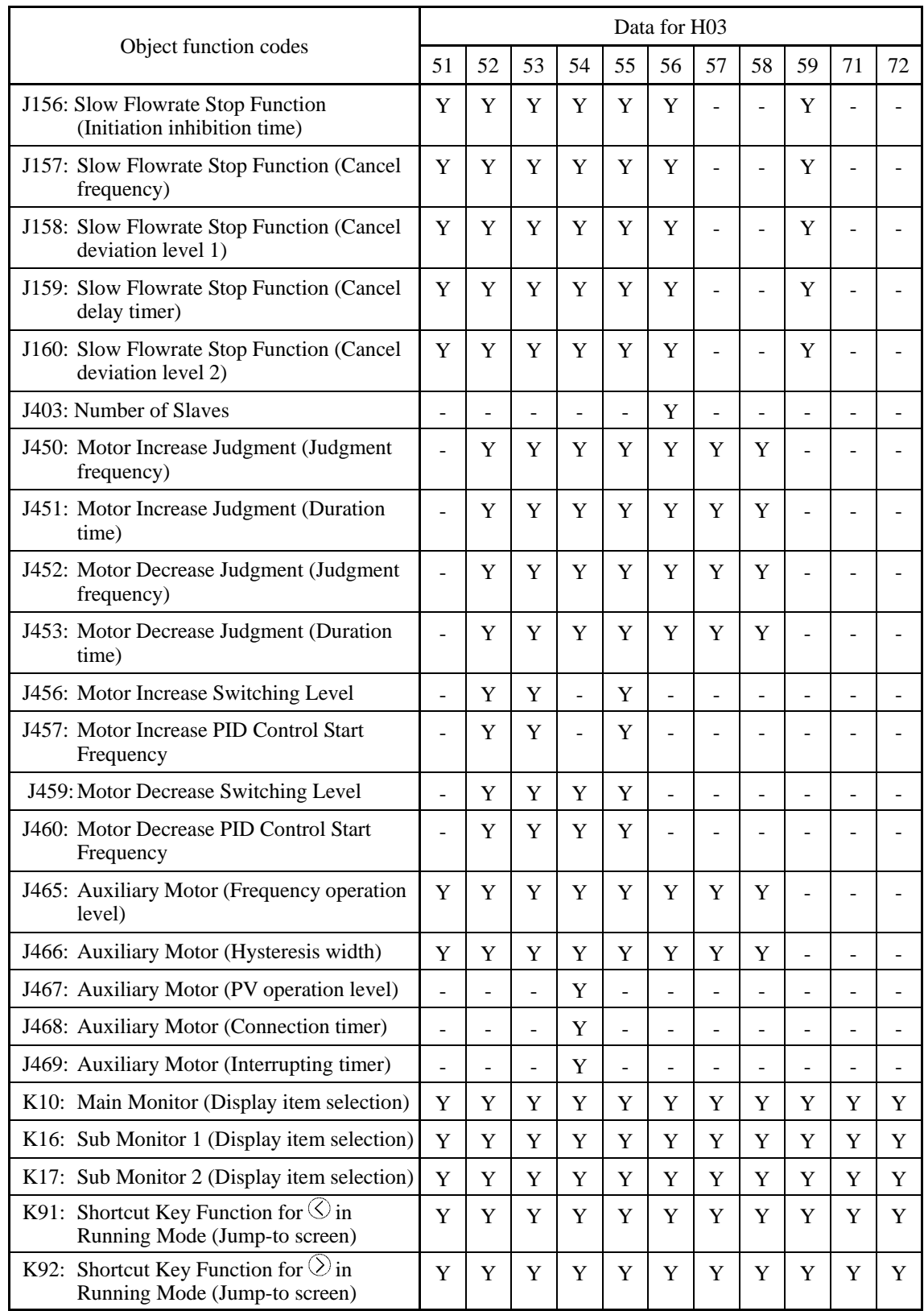

\*Function codes other than the above are not available for quick setup.

# **H04, H05 Auto-reset (Times and Reset interval)**

H04 and H05 specify the auto-reset function that makes the inverter automatically attempt to reset the tripped state and restart without issuing an alarm output (for any alarm) even if any protective function subject to reset is activated and the inverter enters the forced-to-stop state (tripped state).

If the protective function is activated in excess of the times specified by H04, the inverter will issue an alarm output (for any alarm) and not attempt to auto-reset the tripped state.

Listed below are the protective functions subject to auto-reset.

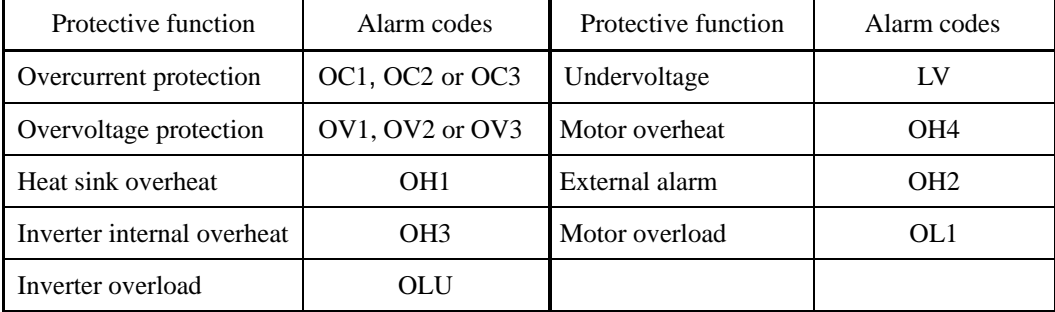

### ■ Number of reset times (H04)

H04 specifies the number of reset times for the inverter to automatically attempt to escape the tripped state. When  $H04 = 0$ , the auto-reset function will not be activated.

- Data setting range: OFF (Disable), 1 to 20 (times)

# ٧G

If the "auto-reset" function has been specified, the inverter may automatically restart and run the motor stopped due to a trip fault, depending on the cause of the tripping.

Design the machinery so that human body and peripheral equipment safety is ensured even when the auto-resetting succeeds.

**Otherwise an accident could occur.** 

- Reset interval (H05)
- Data setting range: 0.5 to 600.0 (s)

H05 specifies the reset interval time from when the inverter enters the tripped state until it issues the reset command to attempt to auto-reset the state. Refer to the timing scheme diagrams below.

<Operation timing scheme>

• In the figure below, normal operation restarts in the 4th retry.

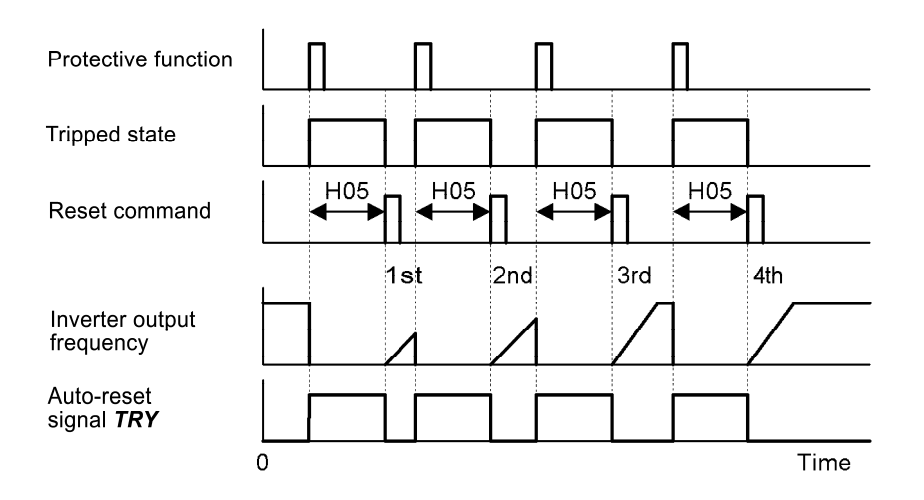

• In the figure below, the inverter fails to restart normal operation within the number of reset times specified by H04 (in this case, 3 times  $(H04 = 3)$ ), and issues the alarm output (for any alarm) *ALM*.

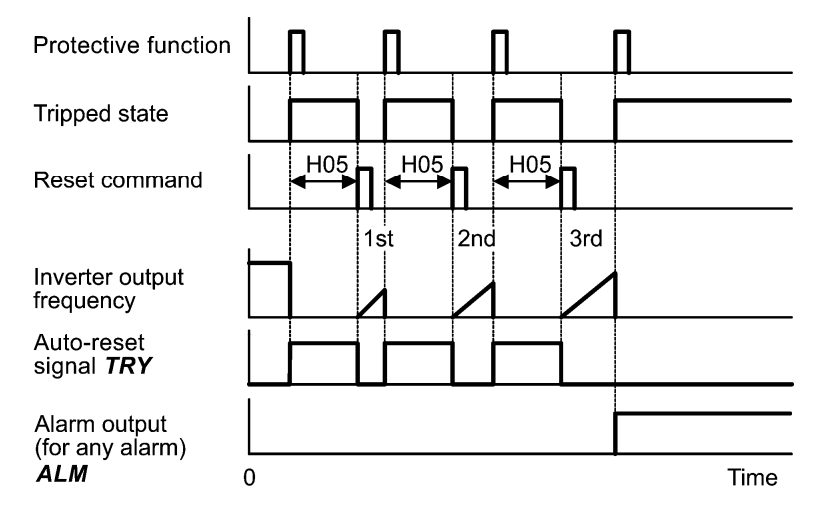

The auto-reset operation can be monitored from the external equipment by assigning the digital output signal *TRY* to any of the programmable, output terminals [Y1] to [Y4], [Y5A/C], and [30A/B/C] with any of E20 through E24 and E27 (data = 26).

**H06 Cooling Fan ON/OFF Control (Refer to H122.)**

To prolong the service life of the cooling fan and reduce fan noise during running, the cooling fan stops when the temperature inside the inverter drops below a certain level while the inverter stops.

H06 specifies whether to keep running the cooling fan all the time or to control its ON/OFF.

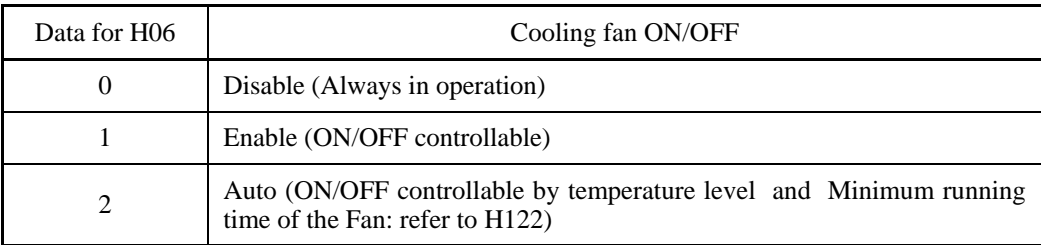

# ■ Cooling fan in operation -- **FAN** (E20 to E24 and E27, data = 25)

With the cooling fan ON/OFF control enabled (H06 = 1 or 2), this output signal is ON when the cooling fan is in operation, and OFF when it is stopped. This signal can be used to make the cooling system of peripheral equipment interlocked for an ON/OFF control

### **H07 Acceleration/Deceleration Pattern (Refer to F07.)**

For details, refer to the description of F07.

# **H08 Rotational Direction Limitation**

H08 inhibits the motor from running in an unexpected rotational direction due to miss-operation of run commands, miss-polarization of frequency commands, or other mistakes.

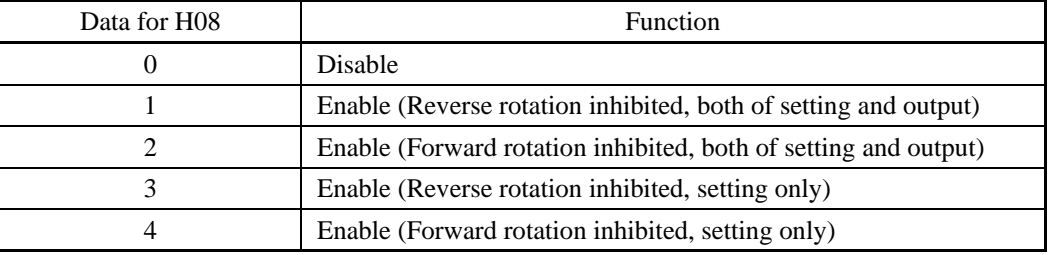

**H09 Starting Mode (Auto search) H49 (Starting Mode, Auto search delay time 1) H46 (Starting Mode, Auto search delay time 2)**

> H09 specifies the starting mode--whether to enable the auto search for idling motor speed to run the idling motor without stopping it.

> The auto search can apply to the restart of the inverter after a momentary power failure and the normal startup of the inverter individually.

> If the terminal command *STM* ("Enable auto search for idling motor speed at starting") is assigned to a digital input terminal with any of E01 to E07 (data  $= 26$ ), then the combination of the H09 data and the *STM* status switches the starting modes (whether auto search is enabled or disabled). If no *STM* is assigned, the inverter interprets *STM* as being OFF by default.

■ H09 (Starting mode, auto search) and terminal command **STM** ("Enable auto search for idling motor speed at starting")

The combination of H09 data and the *STM* status determines whether to perform auto search as listed below.

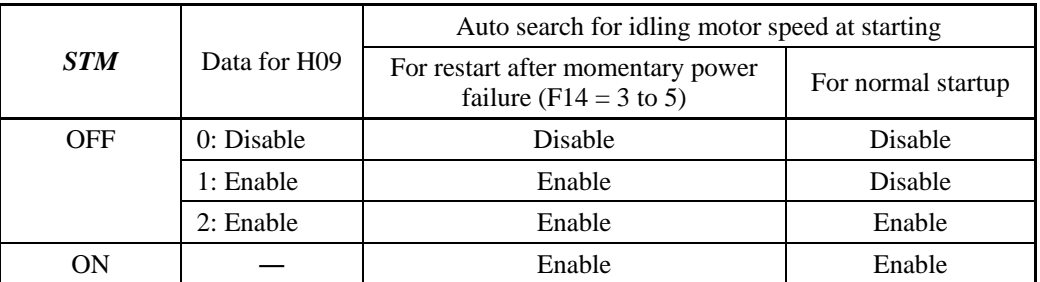

When **STM** is ON, auto search for idling motor speed at starting is enabled regardless of the H09/d67 setting.  $\Box$  Refer to E01 to E07 (data = 26).

### Auto search for idling motor speed

Starting the inverter (with a run command ON, *BX* OFF, auto-reset, etc.) with *STM* being ON searches for the idling motor speed for a maximum of 1.2 seconds to run the idling motor without stopping it. After completion of the auto search, the inverter accelerates the motor up to the reference frequency according to the frequency command and the preset acceleration time.

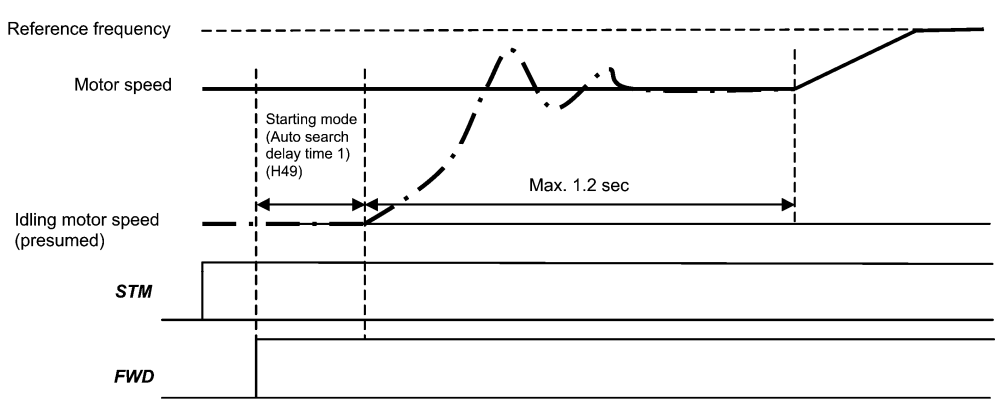

Auto search for idling motor speed to follow

- Starting Mode (Auto search delay time 1) (H49)
- Data setting range: 0.0 to 10.0 (s)

Auto search for the idling motor speed will become unsuccessful if it is done while the motor retains residual voltage. It is, therefore, necessary to leave the motor for an enough time for residual voltage to disappear. H49 specifies that time (0.0 to 10.0 sec.).

At the startup triggered by a run command ON, auto search starts with the delay specified by H49. Using H49, therefore, eliminates the need of the run command timing control when two inverters drive a single motor alternately, allow the motor to coast to a stop, and restart it under auto search control at each time of inverter switching.

■ Starting Mode (Auto search delay time 2) (H46)

- Data setting range: 0.0 to 10.0 (s) (ROM version earlier than 2000) 0.0 to 20.0 (s) (ROM version 2000 or later)

At the restart after a momentary power failure, at the start by turning the terminal command *BX* ("Coast to a stop") OFF and ON, or at the restart by auto-reset, the inverter applies the delay time specified by H46. The inverter will not start unless the time specified by H46 has elapsed, even if the starting conditions are satisfied.

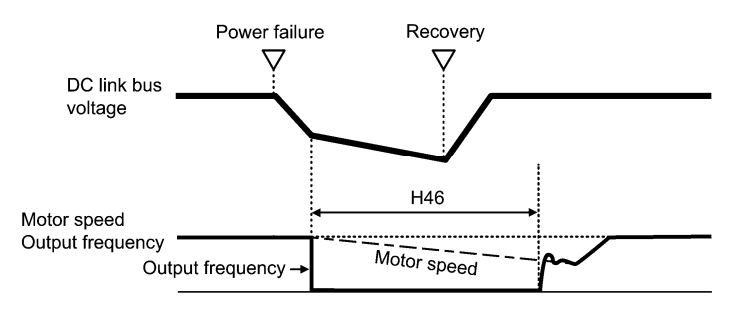

Under auto search control, the inverter searches the motor speed with the voltage applied at the motor start and the current flowing in the motor, based on the model built with the motor parameters. Therefore, the search is greatly influenced by the residual voltage in the motor.

H46 is available for motor 1 only.

At factory shipment, H46 data is preset to a correct value according to the motor capacity for the general-purpose motor, and basically there is no need to modify the data.

Depending on the motor characteristics, however, it may take time for residual voltage to disappear (due to the secondary thermal time constant of the motor). In such a case, the inverter starts the motor with the residual voltage remaining, which will cause an error in the speed search and may result in occurrence of an inrush current or an overvoltage alarm.

If it happens, increase the value of H46 data and remove the influence of residual voltage. (If possible, it is recommended to set the value around two times as large as the factory default value allowing a margin.)

- Be sure to auto-tune the inverter preceding the start of auto search for the idling **∈Note** motor speed.
	- When the estimated speed exceeds the maximum frequency or the upper limit frequency, the inverter disables auto search and starts running the motor with the maximum frequency or the upper limit frequency, whichever is lower.
	- During auto search, if an overcurrent or overvoltage trip occurs, the inverter restarts the suspended auto search.
	- Perform auto search at 60 Hz or below.
	- Note that auto search may not fully provide the performance depending on load conditions, motor parameters, wiring length, and other external factors.

### **H11 Deceleration Mode**

H11 specifies the deceleration mode to be applied when a run command is turned OFF.

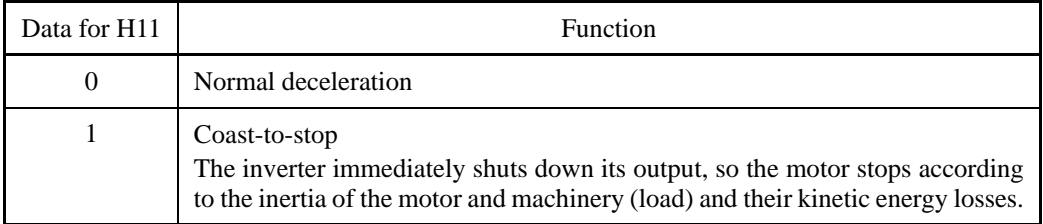

Note

When reducing the reference frequency, the inverter decelerates the motor according to the deceleration commands even if  $H11 = 1$  (Coast-to-stop).

**H12 Instantaneous Overcurrent Limiting (Mode selection) (Refer to F43.)**

Refer to the descriptions of F43 and F44.

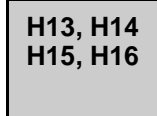

**Restart Mode after Momentary Power Failure (Restart time, Frequency fall rate, Continuous running level, and Allowable momentary power failure time)** 

**(Refer to F14.)**

For how to set these function codes (Restart time, Frequency fall rate, Continuous running level and Allowable momentary power failure time), refer to the description of F14.
## **H26, H27 Thermistor (for motor) (Mode selection and Level)**

These function codes specify the PTC (Positive Temperature Coefficient) thermistor embedded in the motor. The thermistor is used to protect the motor from overheating or output an alarm signal.

### ■ Thermistor (for motor) (Mode selection) (H26)

H26 selects the function operation mode (protection or alarm) for the PTC thermistor as shown below.

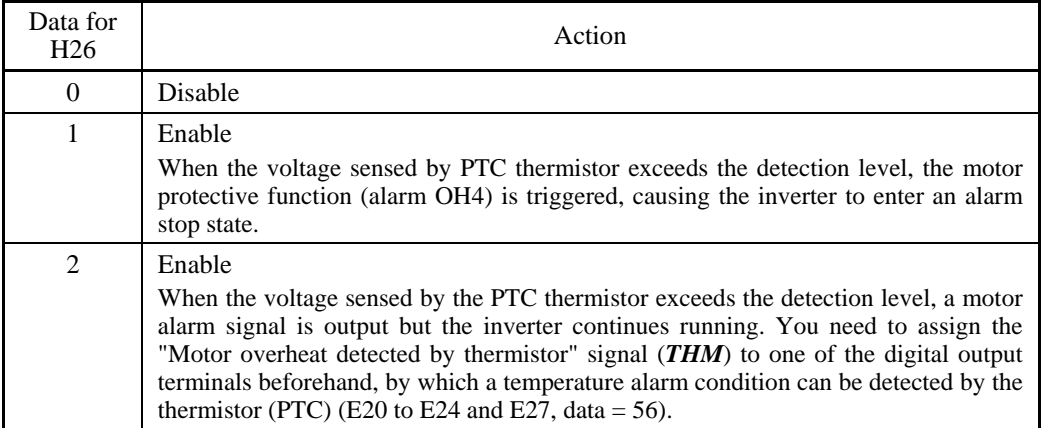

### ■ Thermistor (for motor) (Level) (H27)

H27 specifies the detection level (expressed in voltage) for the temperature sensed by the PTC thermistor.

- Data setting range: 0.00 to 5.00 (V)

The alarm temperature at which the overheat protection becomes activated depends on the characteristics of the PTC thermistor. The internal resistance of the thermistor will significantly change at the alarm temperature. The detection level (voltage) is specified based on the change of the internal resistance.

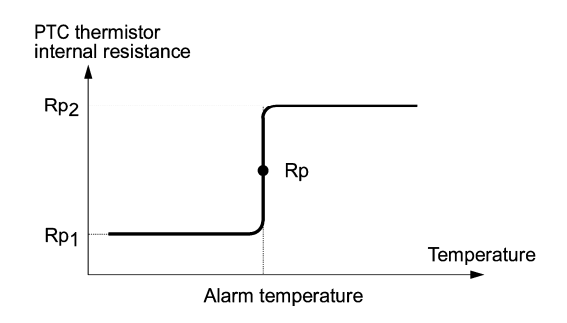

Suppose that the internal resistance of the PTC thermistor at the alarm temperature is Rp, the detection level (voltage)  $V_{v2}$  is calculated by the expression below. Set the result  $V_{v2}$  to function code H27.

$$
Vv_2 = \frac{R_p}{27000 + Rp} \times 10.5 \text{ (V)}
$$

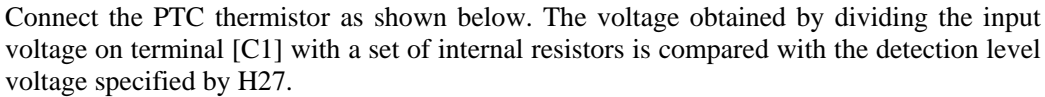

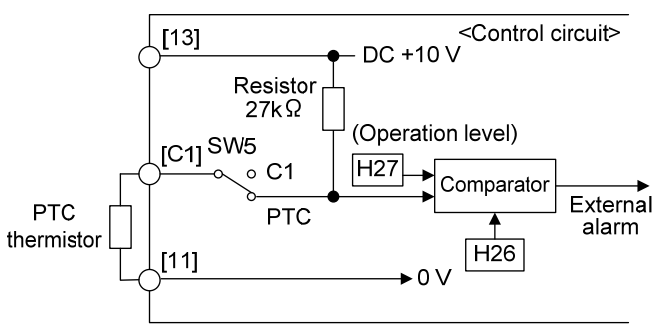

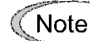

When using the terminal [C1] for PTC thermistor input, also turn SW5 on the control printed circuit board to the PTC side. For details, refer to Chapter 2, "SPECIFICATIONS."

## **H30 Communications Link Function (Mode selection) y98 (Bus Link Function, Mode selection)**

Using the RS-485 communications link (standard/option) or fieldbus (option) allows you to issue frequency commands and run commands from a computer or PLC at a remote location, as well as monitor the inverter running information and the function code data.

H30 and y98 specify the sources of those commands--"inverter itself" or "computers or PLCs via the RS-485 communications link or fieldbus." H30 is for the RS-485 communications link; y98 for the fieldbus.

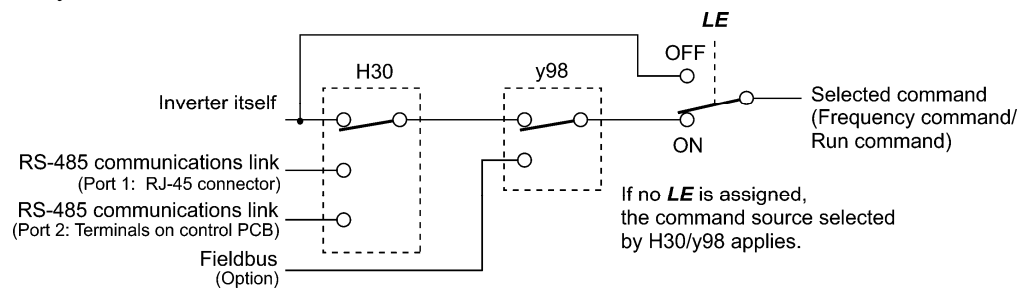

## Command sources selectable

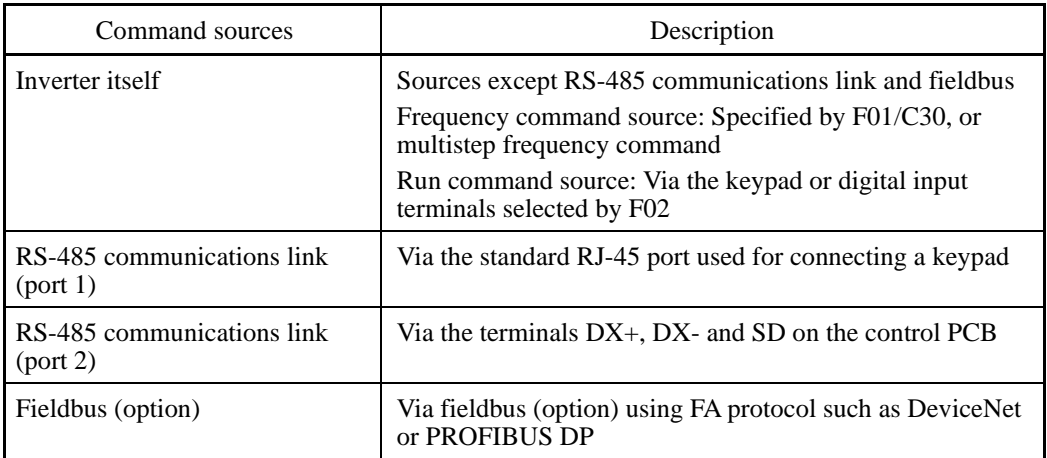

| Data for H30 | Frequency command                   | Run command                         |  |  |
|--------------|-------------------------------------|-------------------------------------|--|--|
| $\Omega$     | Inverter unit $(F01/C30)$           | Inverter unit (F02)                 |  |  |
| 1            | RS-485 communications link (port 1) | Inverter unit (F02)                 |  |  |
| 2            | Inverter unit $(F01/C30)$           | RS-485 communications link (port 1) |  |  |
| 3            | RS-485 communications link (port 1) | RS-485 communications link (port 1) |  |  |
| 4            | RS-485 communications link (port 2) | Inverter unit (F02)                 |  |  |
| 5            | RS-485 communications link (port 2) | RS-485 communications link (port 1) |  |  |
| 6            | Inverter unit $(F01/C30)$           | RS-485 communications link (port 2) |  |  |
| 7            | RS-485 communications link (port 1) | RS-485 communications link (port 2) |  |  |
| 8            | RS-485 communications link (port 2) | RS-485 communications link (port 2) |  |  |

Command sources specified by H30 (Communications link function, Mode selection)

**K**Note

Run commands contain digital input via terminals [X1] to [X7] in addition to *FWD* and *REV* via terminals [FWD] and [REV]. No concurrent run command input from the inverter unit (*FWD*/*REV*) and the RS-485 communications link (digital input via  $[X1]$  to  $[X7]$ ) is possible.

Command sources specified by y98 (Bus link function, Mode selection)

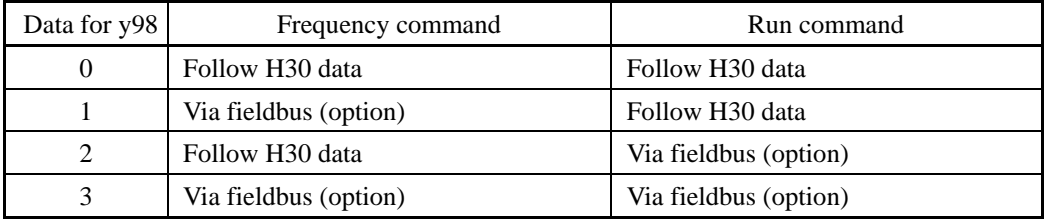

Combination of command sources

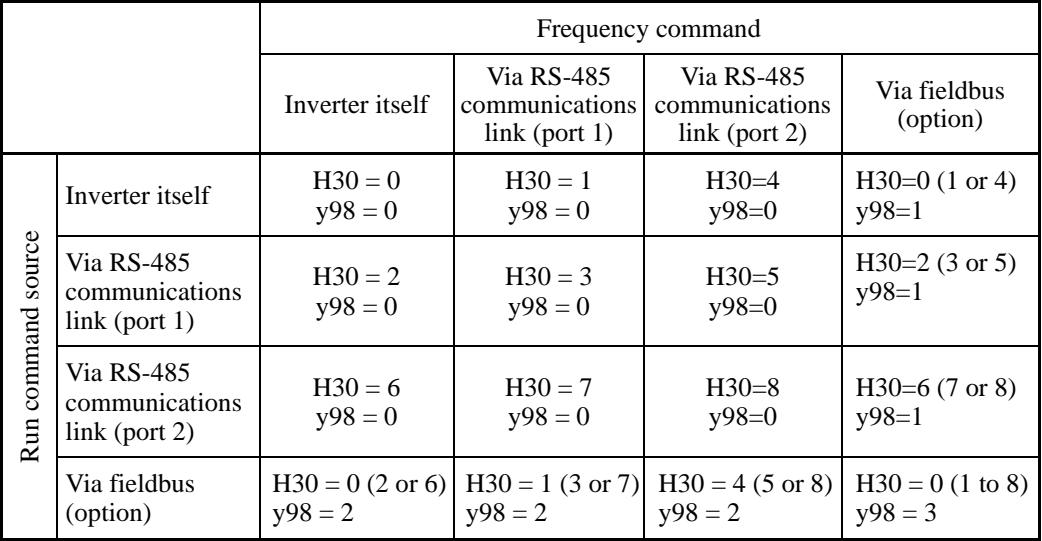

- For details, refer to the RS-485 Communication User's Manual or the Field Bus Option Instruction Manual.

• When the terminal command *LE* ("Enable communications link via RS-485 or fieldbus") is assigned to a digital input terminal, turning *LE* ON makes the settings of H30 and y98 enabled. When *LE* is OFF, those settings are disabled so that both frequency commands and run commands specified from the inverter itself take control.

(Refer to the descriptions of E01 through E07, data  $= 24$ .)

No *LE* assignment is functionally equivalent to the *LE* being ON.

**H42, H43 H48** 

**Capacitance of DC Link Bus Capacitor, Cumulative Run Time of Cooling Fan Cumulative Run Time of Capacitors on Printed Circuit Boards H47 (Initial Capacitance of DC Link Bus Capacitor) H98 (Protection/Maintenance Function)**

## **Life prediction function**

The inverter has the life prediction function for some parts which measures the discharging time or counts the voltage applied time, etc. The function allows you to monitor the current lifetime state on the LCD monitor and judge whether those parts are approaching the end of their service life.

The life prediction function can also issue early warning signals if the lifetime alarm command *LIFE* is assigned to any of the digital output terminals by any of E20 through E24 and E27.

The predicted values should be used only as a guide since the actual service life is influenced by the ambient temperature and other usage environments.

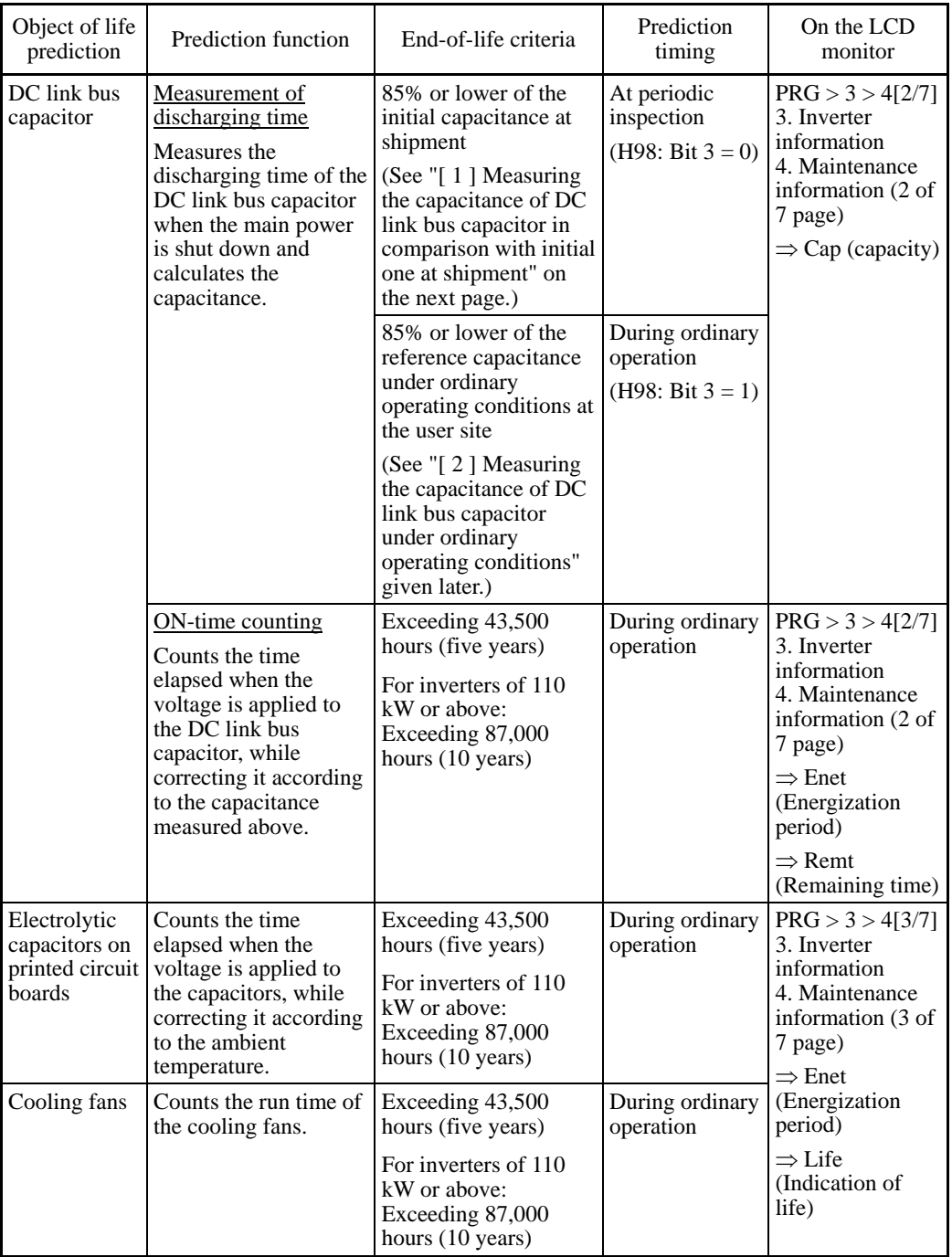

## ■ Capacitance measurement of DC link bus capacitor (H42)

Calculating the capacitance of DC link bus capacitor

- The discharging time of the DC link bus capacitor depends largely on the inverter's internal load conditions, e.g. options attached or ON/OFF of digital I/O signals. If actual load conditions are so different from the ones at which the initial/reference capacitance is measured that the measurement result falls out of the accuracy level required, then the inverter does not perform measuring.
- The capacitance measuring conditions at shipment are extremely restricted, e.g., all input terminals being OFF in order to stabilize the load and measure the capacitance accurately. Those conditions are, therefore, different from the actual operating conditions in almost all cases. If the actual operating conditions are the same as those at shipment, shutting down the inverter power automatically measures the discharging time; however, if they are different, no automatic measurement is performed. To perform it, put those conditions back to the factory default ones and shut down the inverter. For the measuring procedure, see [1] given below.
- To measure the capacitance of the DC link bus capacitor *under ordinary operating conditions* when the power is turned OFF, it is necessary to set up the load conditions for ordinary operation and measure the reference capacitance (initial setting) when the inverter is introduced. For the reference capacitance setup procedure, see  $\lceil 2 \rceil$  on the next page. Performing the setup procedure automatically detects and saves the measuring conditions of the DC link bus capacitor.

 Setting bit 3 of H98 data to 0 restores the inverter to the measurement in comparison with the initial capacitance measured at shipment.

When the inverter uses an auxiliary control power input, the load conditions widely Note differ so that the discharging time cannot be accurately measured. In this case, measuring of the discharging time can be disabled with the function code H98 (Bit 4  $= 0$ ) for preventing unintended measuring.

## ON-time counting of DC link bus capacitor

- In a machine system where the inverter main power is rarely shut down, the inverter does not measure the discharging time. For such an inverter, the ON-time counting is provided. If the capacitance measurement is made, the inverter corrects the ON-time according to the capacitance measured.

 The ON-time counting result can be represented as "elapsed time" and "remaining time before the end of life."

## **[ 1 ] Measuring the capacitance of DC link bus capacitor in comparison with initial one at shipment**

When bit 3 of H98 data is 0, the measuring procedure given below measures the capacitance of DC link bus capacitor in comparison with initial one at shipment when the power is turned OFF. The measuring result can be displayed on the keypad as a ratio (%) to the initial capacitance.

-------------------------------- Capacitance measuring procedure --------------------------------

- 1) To ensure validity in the comparative measurement, put the condition of the inverter back to the state at factory shipment.
	- Remove the option card (if already in use) from the inverter.
	- In case another inverter is connected via the DC link bus to the  $P(+)$  and  $N(-)$  terminals of the main circuit, disconnect the wires. (You do not need to disconnect a DC reactor (optional), if any.)
	- Disconnect power wires for the auxiliary input to the control circuit (R0, T0).
	- Turn OFF all the digital input signals fed to terminals [FWD], [REV], and [X1] through [X7] of the control circuit.
	- If a potentiometer is connected to terminal [13], disconnect it.
	- If an external apparatus is attached to terminal [PLC], disconnect it.
- Ensure that transistor output signals ([Y1] to [Y4]) and relay output signals ([Y5A] -[Y5C], and  $[30A/B/C]$ ] will not be turned ON.
- Disable the RS-485 communications link.

If negative logic is specified for the transistor output and relay output signals, Note they are considered ON when the inverter is not running. Specify positive logic for them.

- Keep the ambient temperature within  $25 \pm 10^{\circ}$ C.
- 2) Turn ON the main circuit power.
- 3) Confirm that the inverter is in a stopped state.
- 4) Turn OFF the main circuit power.
- 5) The inverter automatically starts the measurement of the capacitance of the DC link bus capacitor. Check that "Capacitor capacitance measurement" is shown on the LCD monitor.
	- In a case where "Capacitor capacitance measurement" is not shown on the LCD **E**Note monitor, measurement is not yet started.
- 6) After " . . . . " has disappeared from the LCD monitor, turn ON the main circuit power again.
- 7) Select PRG > 3(INV Info) > 4(Maintenance) in Programming mode and note the reading (relative capacitance (%) of the DC link bus capacitor).

---------------------------------------------------------------------------------------------------------------

## **[ 2 ] Measuring the capacitance of DC link bus capacitor under ordinary operating conditions**

When bit 3 of H98 data is 1, the inverter automatically measures the capacitance of the DC link bus capacitor under ordinary operating conditions when the power is turned OFF. This measurement requires setting up the load conditions for ordinary operation and measuring the reference capacitance when the inverter is introduced to the practical operation, using the setup procedure given below.

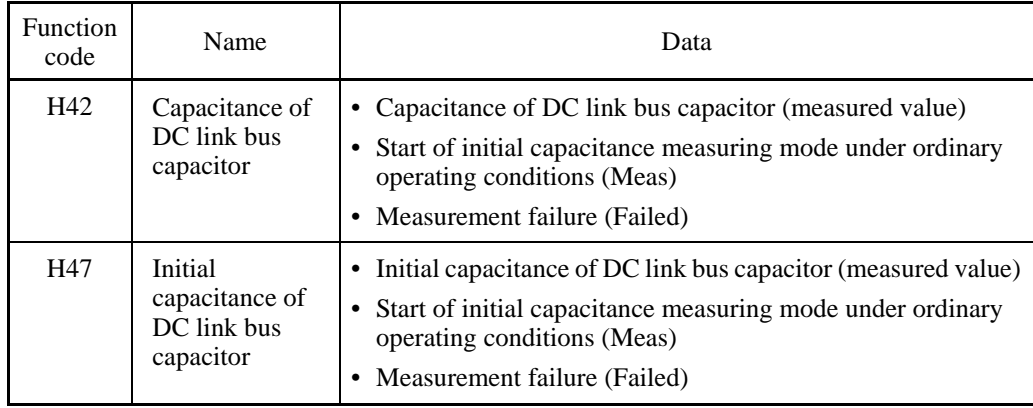

When replacing parts, clear or modify the H42 and H47 data. For details, refer to the documents for maintenance.

---------------------------- Reference capacitance setup procedure -------------------------------

- 1) Set function code H98 (Protection/maintenance function) to enable the user to specify the judgment criteria for the service life of the DC link bus capacitor (Bit  $3 = 1$ ) (refer to function code H98).
- 2) Turn OFF all run commands.
- 3) Make the inverter ready to be turned OFF under ordinary operating conditions.
- 4) Set both function codes H42 (Capacitance of DC link bus capacitor) and H47 (Initial capacitance of DC link bus capacitor) to "Meas." (Setting H47 to "Meas" automatically sets H42 to "Meas.")

5) Turn OFF the inverter, and the following operations are automatically performed.

 The inverter measures the discharging time of the DC link bus capacitor and saves the result in function code H47 (Initial capacitance of DC link bus capacitor).

 The conditions under which the measurement has been conducted will be automatically collected and saved.

 During the measurement, "Capacitor capacitance measurement" is shown on the screen of the keypad.

6) Turn ON the inverter again.

 Confirm that H42 (Capacitance of DC link bus capacitor) and H47 (Initial capacitance of DC link bus capacitor) hold right values. Select  $\overline{PRG} > 3(INV$  Info)  $> 4(Maintename)$  in Programming mode and confirm that the relative capacitance (ratio to full capacitance) is 100%.

If the measurement has failed, "Failed" is entered into both H42 and H47. Note Remove the factor of the failure and conduct the measurement again.

--------------------------------------------------------------------------------------------------------------

Hereafter, each time the inverter is turned OFF, it automatically measures the discharging time of the DC link bus capacitor if the above conditions are met. Periodically check the relative capacitance of the DC link bus capacitor (%) with  $PRG > 3(INV$  Info) > 4(Maintenance) in Programming mode.

The condition given above tends to produce a rather large measurement error. If **K**Note this mode gives you a lifetime alarm, set H98 (Protection/maintenance function) back to the default setting (Bit 3 (Select life judgment threshold of DC link bus capacitor)  $= 0$ ) and conduct the measurement under the condition at the time of factory shipment.

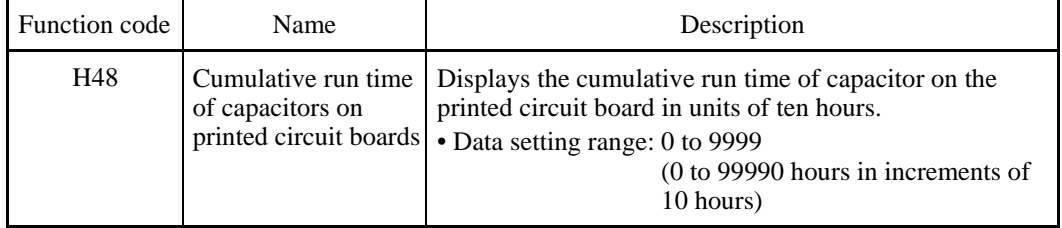

### ■ Cumulative Run Time of Capacitors on Printed Circuit Boards (H48)

When replacing capacitors on printed circuit boards, clearing or modifying H48 data is required. For details, refer to the materials for maintenance.

### ■ Cumulative Run Time of Cooling Fan (H43)

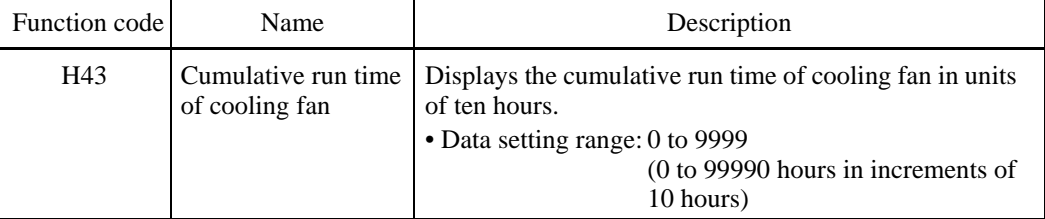

When replacing the cooling fan, clearing or modifying H43 data is required. For details, refer to the maintenance related documents.

### **H44 Startup Counter for Motor 1**

H44 counts the number of inverter startups and displays it in decimal format. Check the displayed number on the maintenance screen of the keypad, and use it as a guide for maintenance timing for parts such as belts. To start the counting over again, e.g. after a belt replacement, set the H44 data to "0000."

H45 causes the inverter to generate a mock alarm in order to check whether external sequences function correctly at the time of machine setup.

Setting the H45 data to "1" displays mock alarm Err on the LCD monitor. It also issues alarm output (for any alarm) *ALM* (if assigned to a digital output terminal by any of E20 to E24 and E27). (Accessing the H45 data requires simultaneous keying of " $\infty$  key +  $\otimes$  key.") After that, the H45 data automatically reverts to "0," allowing you to reset the alarm.

Just as data (alarm history and relevant information) of those alarms that could occur in running the inverter, the inverter saves mock alarm data, enabling you to confirm the mock alarm status.

To clear the mock alarm data, use H97. (Accessing the H97 data requires simultaneous keying of "  $\otimes$  key +  $\otimes$  key.") H97 data automatically returns to "0" after clearing the alarm data.

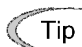

A mock alarm can be issued also by simultaneous keying of  $(\overline{p} \circ \overline{p})$  key on the keypad for 5 seconds or more."

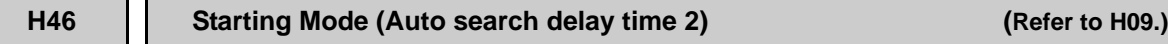

For details, refer to the description of H09.

**H47, H48 Initial Capacitance of DC Link Bus Capacitor Cumulative Run Time of Capacitors on Printed Circuit Boards (Refer to H42.)**

For details, refer to the description of H42.

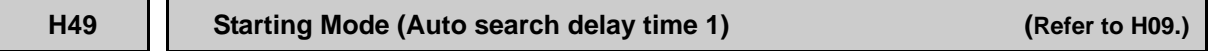

For details, refer to the description of H09.

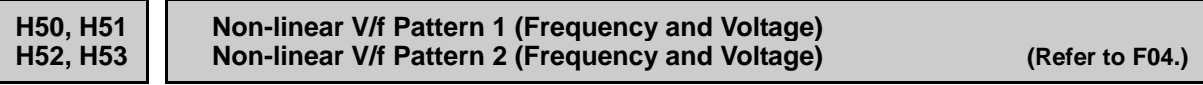

For details, refer to the description of F04.

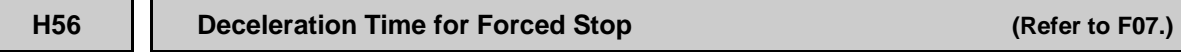

For details, refer to the description of F07.

Terminal commands *UP* ("Increase output frequency") and *DOWN* ("Decrease output frequency") determine the reference frequency by increasing and decreasing the multistep frequency command being selected, respectively.

H61 provides a choice of terminal command *UP/DOWN* operation modes as listed below.

Setting the H61 at "13" or above and turning any of *SS1* to *SS8* ("Select multistep frequency") ON enables "Multistep frequency + *UP/DOWN* control."

When no multistep frequency is selected (that is, when F01/C30 applies except F01/C30 = 7), both *UP* and *DOWN* commands do not take effect.

When "Multistep frequency + *UP***/DOWN** control" is enabled, the acceleration/deceleration time 4 specified by E14/E15 applies.

Run command OFF: When the run command is turned OFF, the inverter saves the *UP/DOWN* frequency.

Inverter power OFF: When the power is turned OFF, the inverter saves the *UP/DOWN* frequency.

Multistep frequency switching: When a multistep frequency is entered, the inverter saves the *UP/DOWN* frequency.

Save *UP/DOWN* frequency with respect to each multistep frequency: The inverter saves the *UP/DOWN* frequency with respect to each multistep frequency.

Clear *UP/DOWN* frequency with respect to each multistep frequency: The inverter clears the *UP/DOWN* frequency by an STZ signal with respect to each multistep frequency.

To use the *UP/DOWN* frequency, you need to assign terminal commands *UP* and *DOWN* to general-purpose digital input terminals beforehand ( $\Box$  E01 to E07, data = 17, 18)

When  $H61 = 1$ , it is necessary to set F01 to "7" (Terminal command *UP/DOWN* control); when  $H61 \ge 13$ , it is not.

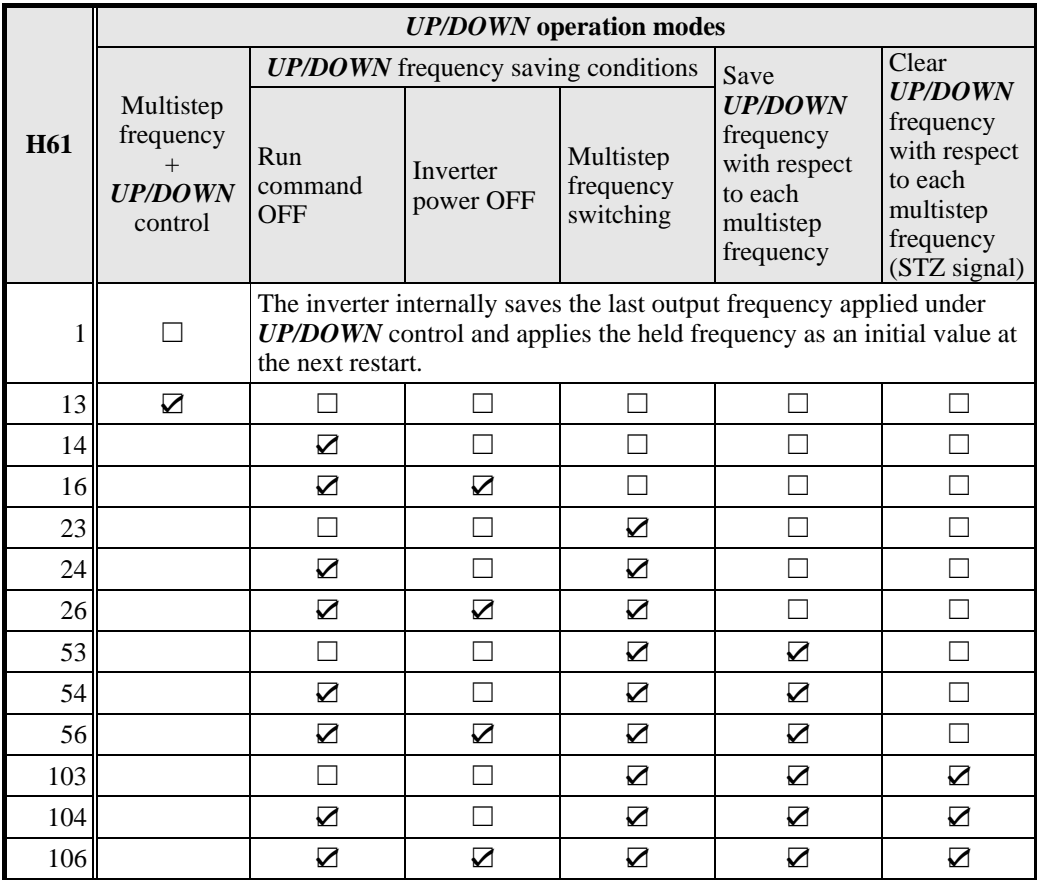

☑: Active, ☐: Inactive

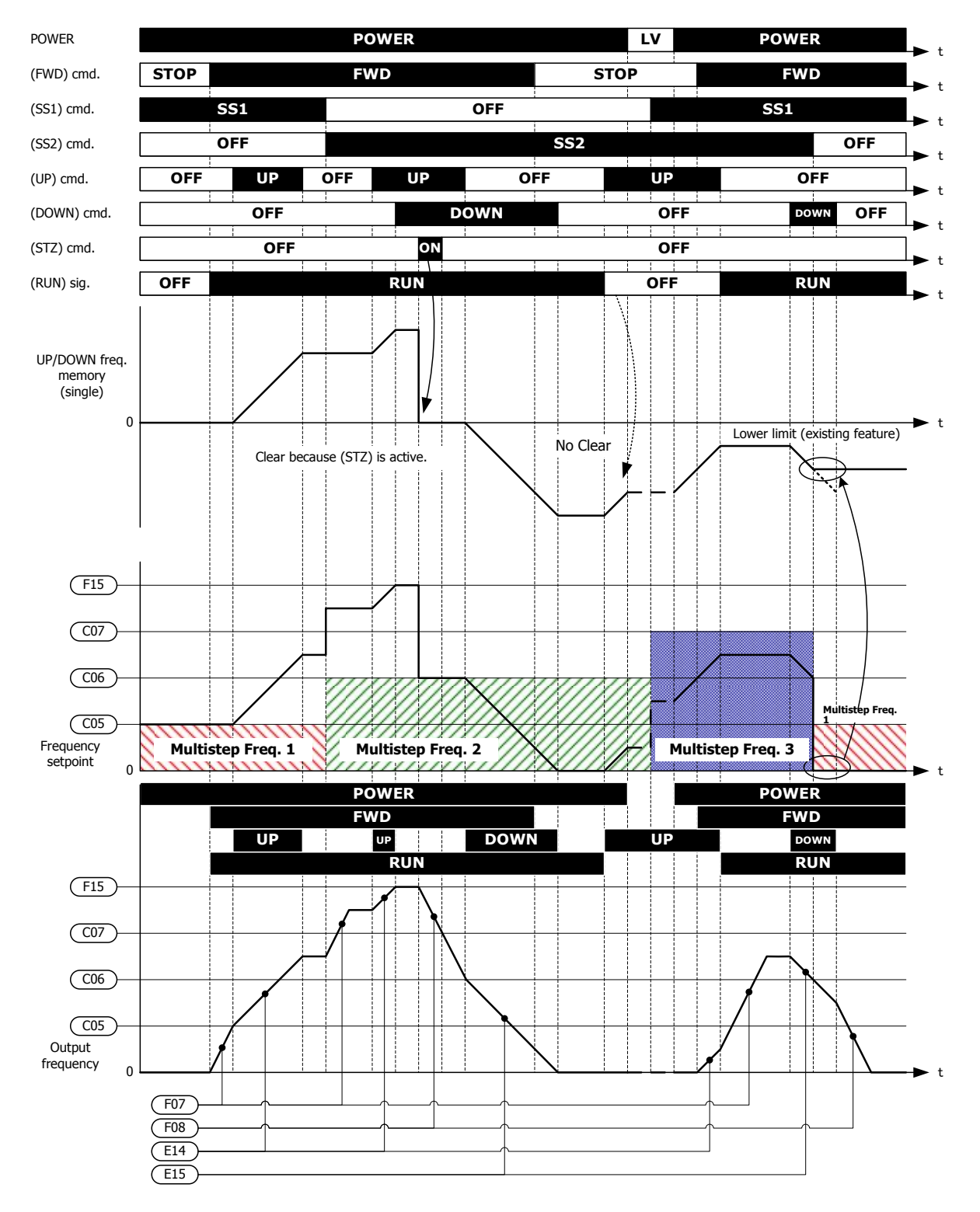

**When H61 = 26** 

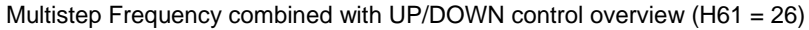

**When H61 = 53** 

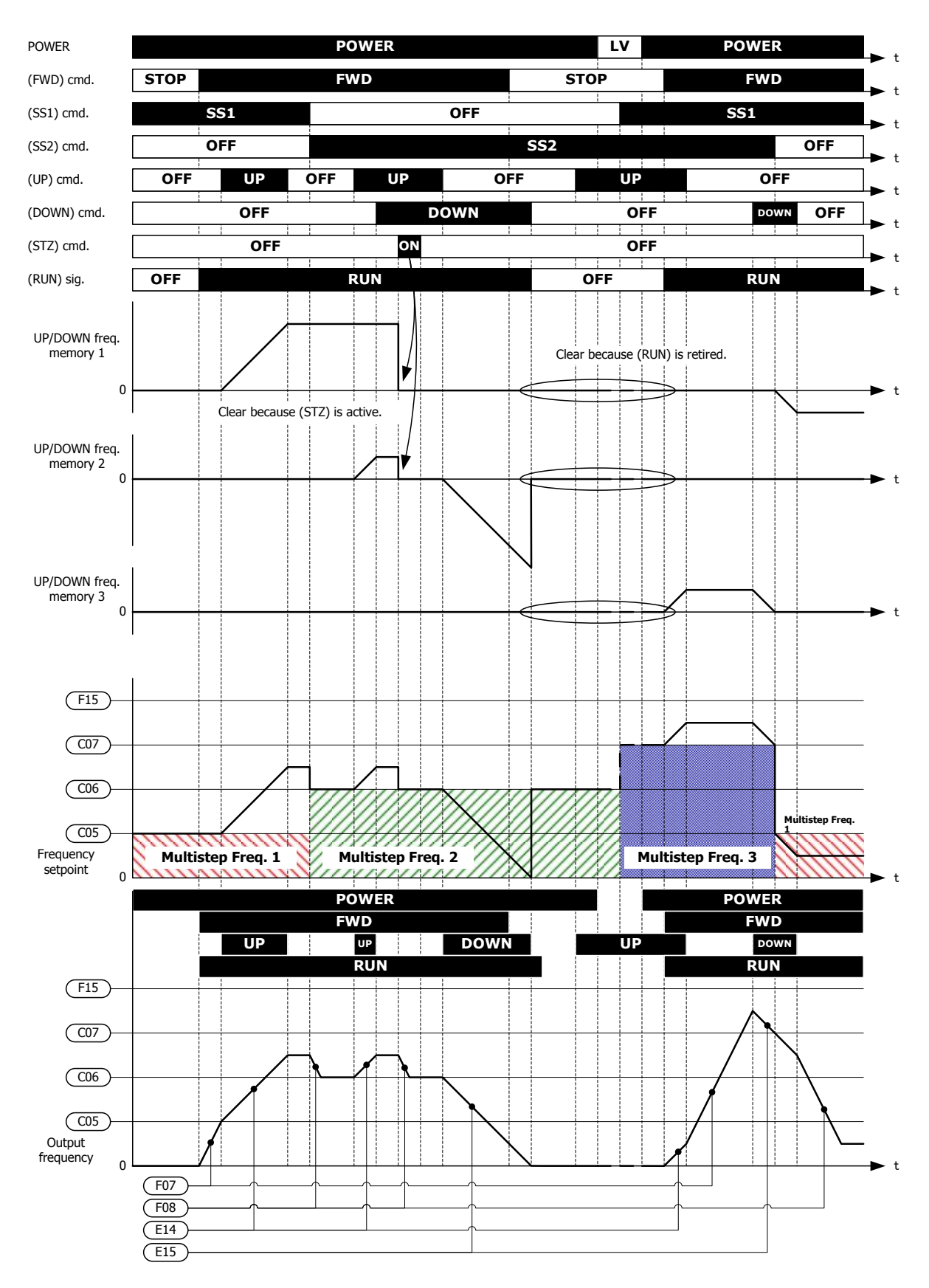

Multistep Frequency combined with UP/DOWN control overview (H61 = 53)

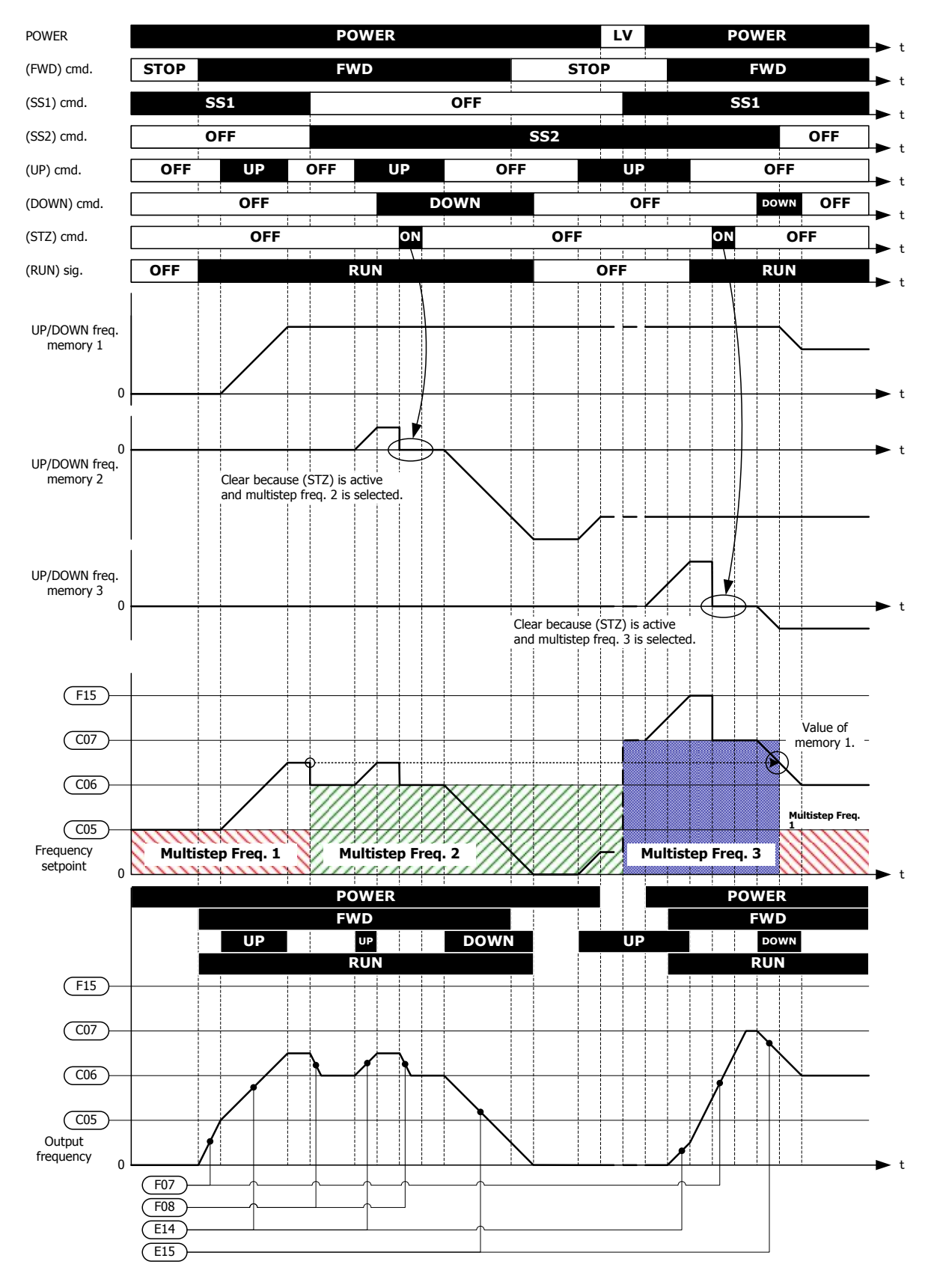

**When H61 = 106**

Multistep Frequency combined with UP/DOWN control overview (H61 = 106)

**H63 Low Limiter (Mode selection) (Refer to F15.)**

For details, refer to the description of F15.

## **H64 Low Limiter (Lower limiting frequency)**

H64 specifies the lower limit of frequency to be applied when the current limiter, torque limiter, automatic deceleration (anti-regenerative control), or overload prevention control is activated. Normally, it is not necessary to change this data.

- Data setting range: 0.0 to 60.0 (Hz)

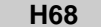

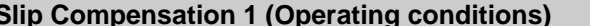

**(Refer to F42.)** 

For details, refer to the description of F42.

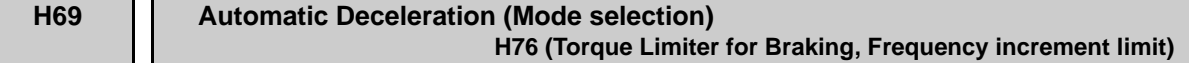

H69 toggles anti-regenerative control on and off.

In the inverter not equipped with a PWM converter or braking unit, if the regenerative energy returned exceeds the inverter's braking capability, an overvoltage trip occurs.

To avoid such an overvoltage trip, enable the automatic deceleration (anti-regenerative control) with this function code, and the inverter controls the output frequency to keep the braking torque around 0 N·m in both the acceleration/deceleration and constant speed running phases.

The FRENIC-AQUA series of inverters have two braking control modes; torque limit control and DC link bus voltage control. Understand the feature of each control and select the suitable one.

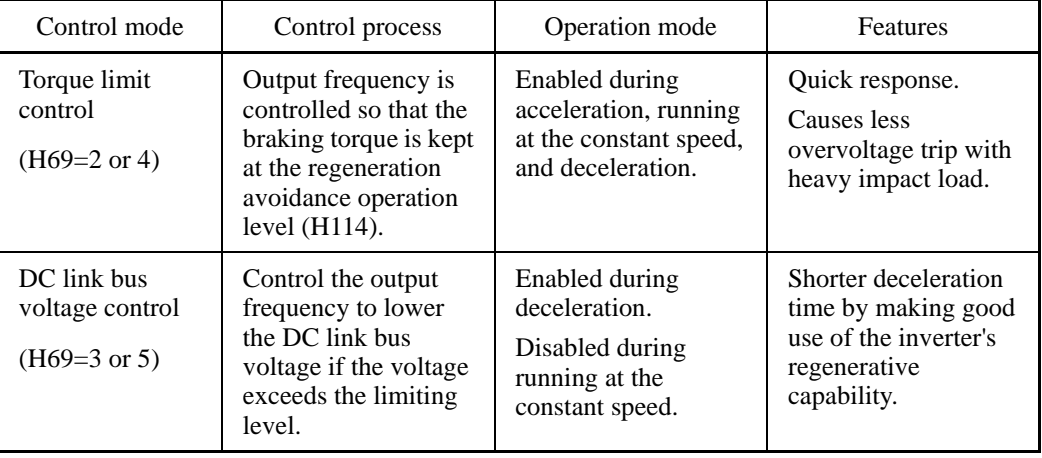

In addition, during deceleration triggered by turning the run command OFF, anti-regenerative control increases the output frequency so that the inverter may not stop the load depending on the load state (huge moment of inertia, for example). To avoid that, H69 provides a choice of cancellation of anti-regenerative control to apply when three times the specified deceleration time is elapsed, thus decelerating the motor forcibly.

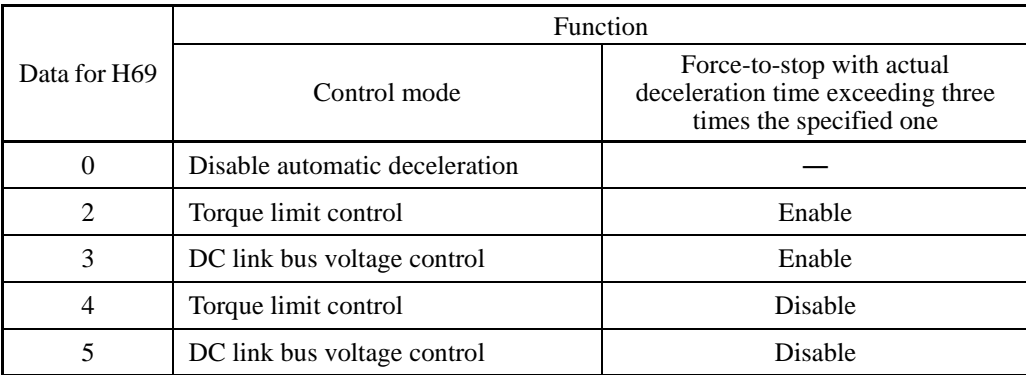

■ Torque Limiter for braking (Frequency increment limit) (H76)

- Data setting range: 0.0 to 500.0 (Hz)

Since increasing the output frequency too much in the torque limit control mode is dangerous, the inverter has a torque limiter (Frequency increment limit for braking) that can be specified by H76. The torque limiter limits the inverter's output frequency to less than "Reference frequency + H76 setting."

Note that the torque limiter activated restrains the anti-regenerative control, resulting in an overvoltage trip in some cases. Increasing the H76 data improves the anti-regenerative control capability.

## ■ Automatic deceleration (Operation level) (H114)

- Data setting range: Auto, 0.0 to 50.0 (%)

H114 specifies the anti-regenerative control operation level under torque limit control. The inverter controls the output frequency to keep the braking torque at the value specified with H114. When H114  $=$  Auto (factory default), the anti-regenerative control starts with the inverter internal fixed value (approx. 2% to 5%). Do not change the factor default except when necessary.

- Enabling the automatic deceleration (anti-regenerative control) may Note automatically increase the deceleration time.
	- If the set deceleration time is too short, the DC link bus voltage of the inverter rises quickly, and consequently, the automatic deceleration may not follow the voltage rise. If this is the case, set longer deceleration time.

## **H70 Overload Prevention Control**

H70 specifies the decelerating rate of the output frequency to prevent a trip from occurring due to an overload. This control decreases the output frequency of the inverter before the inverter trips due to a heat sink overheat or inverter overload (with an alarm indication of OH1 or OLU, respectively). It is useful for equipment such as pumps where a decrease in the output frequency leads to a decrease in the load and it is necessary to keep the motor running even when the output frequency drops.

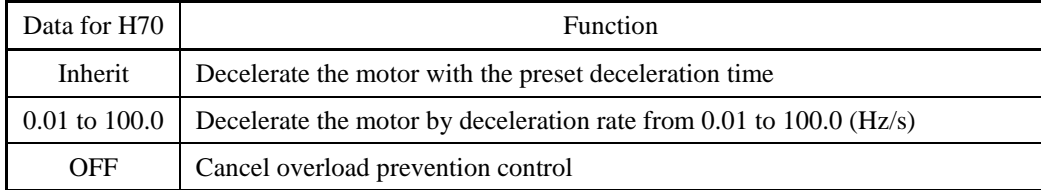

## ■ Overload prevention control -- OLP  $(E20 to E24 and E27, data = 36)$

This output signal comes ON when the overload prevention control is activated and the output frequency changed.

Note

In equipment where a decrease in the output frequency does not lead to a decrease in the load, the overload prevention control is of no use and should not be enabled.

## **H71 Deceleration Characteristics**

Setting the H71 data to "1" enables forced brake control. If regenerative energy produced during the deceleration of the motor and returned to the inverter exceeds the inverter's braking capability, an overvoltage trip will occur. The forced brake control increases the motor energy loss during deceleration, increasing the deceleration torque.

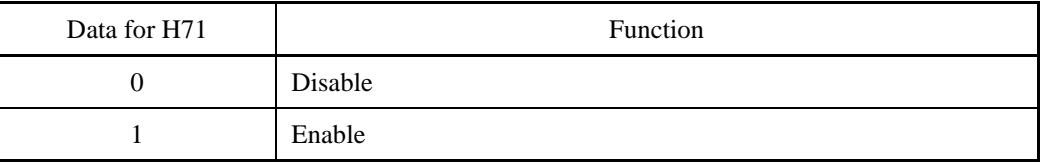

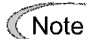

This function is aimed at controlling the torque during deceleration; it has no effect if there is a braking load.

Enabling the automatic deceleration (anti-regenerative control,  $H69 = 2$  or 4) in the torque limit control mode disables the deceleration characteristics specified by H71.

## **H72 Main Power Down Detection (Mode selection)**

H72 monitors the inverter alternate-current input power source, and disables the inverter operation if it is not established.

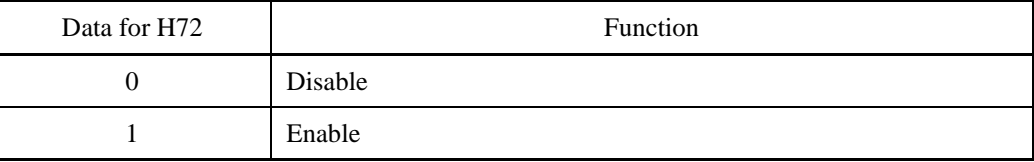

In cases where the power is supplied via a PWM converter or the inverter is connected via the DC link bus, there is no alternate-current input. In such cases, set H72 data to "0," otherwise the inverter cannot operate.

If you use a single-phase power supply, contact your Fuji Electric representative. **∈Note** 

### **H76 Torque Limiter for Braking (Frequency increment limit) (Refer to H69.)**

For details, refer to the description of H69.

## H77 | Service Life of DC Link Bus Capacitor (Remaining time)

H77 displays the remaining time before the service life of DC link bus capacitor expires in units of ten hours.

At the time of a printed circuit board replacement, transfer the service life data of the DC link bus capacitor to the new board.

- Data setting range: 0 to 4380 (in units of ten hours, 0 to 43,800 hours)

### **H78 H94 Maintenance Interval (M1) Cumulative Motor Run Time 1**

H78 specifies the maintenance interval in units of ten hours.

The maximum setting is  $9999 \times 10$  hours.

- Data setting range: OFF (Disable)

1 to 9999 (99990 hours, in units of ten hours)

```
Maintenance timer -- MNT (E20 to E24 and E27, data = 84)
```
When the cumulative motor run time 1 (H94) reaches the setting specified by H78, the inverter outputs the maintenance timer signal *MNT* (if assigned to any digital terminal with any of E20 to E24 and E27) to remind the user of the need of the maintenance of the machinery.

### ■ Cumulative motor run time 1 (H94)

Operating the keypad can display the cumulative run time of the 1st motor. This feature is useful for management and maintenance of the machinery. Using H94 can modify the cumulative run time to the desired value to be used as an arbitrary initial data on which the replacement timing of machine parts or inverter is based. Specifying "blank" clears the cumulative run time of the motor.

<Biannual maintenance>

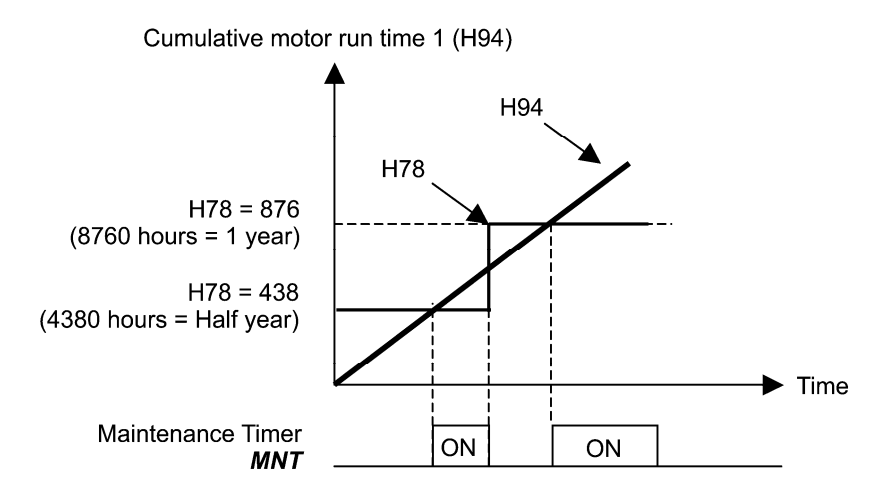

# Note

If the maintenance interval counter reaches the specified value, set a new value for the next maintenance in H78 and press the  $\left(\frac{\text{sgn}}{n}\right)$  key to reset the output signal and restart counting. This function is exclusively applied to the 1st motor.

■ Count the run time of commercial power-driven motor 1 -- **CRUN-M1**  $($ E01 to E07, data = 72 $)$ 

Even when a motor is driven by commercial power, not by the inverter, it is possible to count the cumulative motor run time 1 (H94) by detecting the ON/OFF state of the auxiliary contact of the magnetic contactor for switching to the commercial power line.

Check the cumulative motor run time with  $PRG > 3(INV Inf<sub>0</sub>) > 4(Maintenance)$ Note on the keypad.

## **H79 Preset Startup Count for Maintenance (M1) H44 (Startup Counter for Motor 1)**

H79 specifies the number of inverter startup times to determine the next maintenance timing, e.g., for replacement of a belt.

Set the H79 and H44 data in hexadecimal. The maximum setting count is 65,535.

- Data setting range: OFF (Disable), 1 to 65,535

### **Maintenance timer --**  $MNT$  **(E20 to E24 and E27, data = 84)**

When the startup counter for motor 1 (H44) reaches the number specified by H79 (Preset startup count for maintenance (M1)), the inverter outputs the maintenance timer signal *MNT* (if assigned to any digital terminal with any to  $E20$  to  $E24$  and  $E27$ ) to remind the user of the need of the maintenance of the machinery.

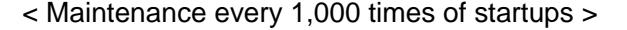

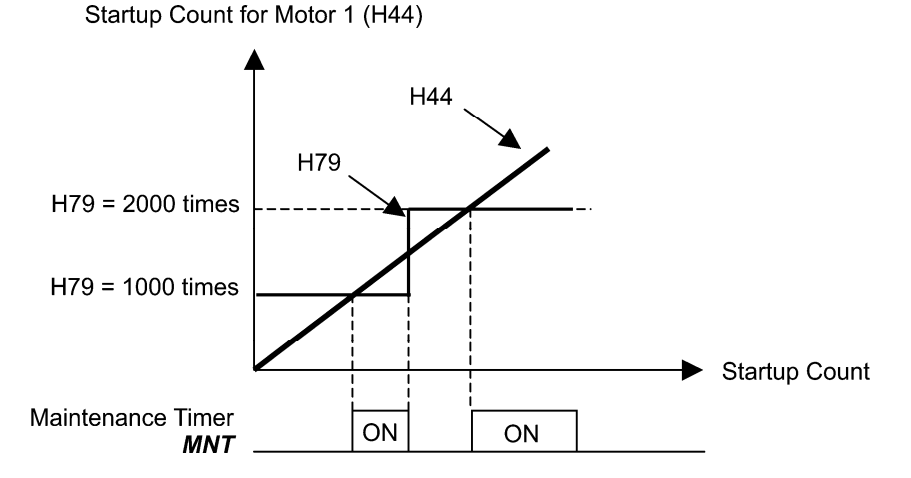

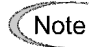

If the startup counter reaches the specified value, set a new value for the next maintenance in H79 and press the  $\binom{m}{k}$  key to reset the output signal and restart counting. This function is exclusively applied to motor 1.

## **H80 | | Output Current Fluctuation Damping Gain for Motor 1**

The inverter output current driving the motor may fluctuate due to the motor characteristics and/or backlash in the machinery (load). Modifying the H80 data adjusts the controls in order to suppress such fluctuation. However, as incorrect setting of this gain may cause larger current fluctuation, do not modify the default setting unless it is necessary.

- Data setting range: 0.00 to 1.00

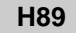

## **H89 Electronic Thermal Overload Protection for Motor – Data retention**

When the electronic thermal overload protection for motor is used, whether to clear the cumulative value of the thermal by inverter power-off or retain the value after power-off can be specified.

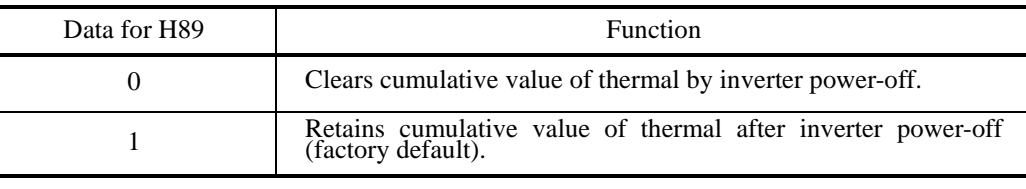

## **H86, H90 Reserved**

H86 and H90 are reserved for particular manufacturers. Unless otherwise specified, do not access these function codes.

## **H91 Current Input Wire Break Detection**

Using terminal [C1] (current input) enables wire break detection and alarm (CoF) issuance. H91 specifies whether to enable the wire break detection, and the duration of detection. (The inverter judges an input current of less than 2 mA on terminal [C1] as a wire break.)

- Data setting range: OFF (Disable alarm detection)

0.1 to 60.0 s (Detect wire break and issue CoF alarm within the time)

**H92, H93 Continuity of Running (P and I) (Refer to F14.)** Refer to the description of F14. **H94 Cumulative Motor Run Time 1 (Refer to H78.)**

Refer to the description of H78.

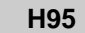

**H95 DC Braking (Braking response mode) (Refer to F20 through F22.)**

Refer to the descriptions of F20 through F22.

### **H96 STOP Key Priority/Start Check Function**

H96 specifies a functional combination of "STOP key priority" and "Start check function" as listed below.

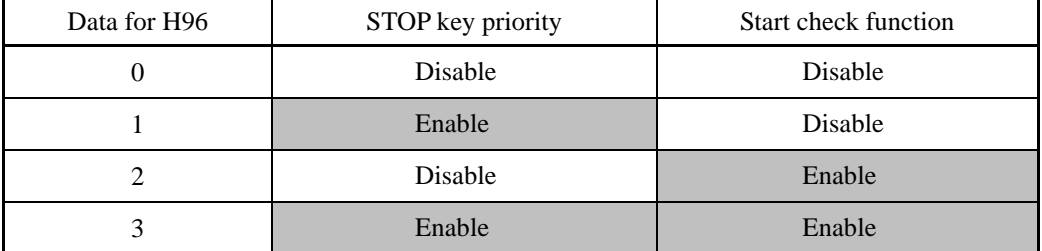

## ■ STOP key priority

Even when a run command is entered from a digital input terminal or via the RS-485 communications link (link operation), pressing the  $\cos \theta$  key forces the inverter to decelerate to stop the motor. After that, an Er6 alarm occurs.

### ■ Start check function

For safety, this function checks whether any run command has been turned ON or not in each of the following situations. If any has been turned ON, the inverter does not start up with alarm code Er6 displayed.

- When the power to the inverter is turned ON.
- When the  $\frac{\text{deg}}{\sqrt{2}}$  key is pressed to release an alarm status or when the digital input terminal command *RST* ("Reset alarm") is turned ON.
- When the run command source is switched by a digital input terminal command such as *LE* ("Enable communications link via RS-485 or fieldbus") or *LOC* ("Select local (keypad) operation").

## **H97 Clear Alarm Data H45 (Mock Alarm)**

H97 clears alarm data (alarm history and relevant information) stored in the inverter. To clear

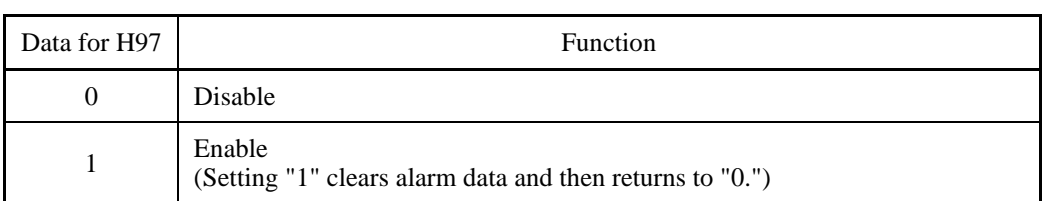

alarm data, simultaneous keying of " $\cos k$ ey +  $\Diamond$  key" is required.

Chap. 6 FUNCTION CODES

FUNCTION CODES

Chap. 6

## **H98 Protection/Maintenance Function (Mode selection)**

H98 specifies whether to enable or disable automatic lowering of carrier frequency, input phase loss protection, output phase loss protection, judgment threshold on the life of DC link bus capacitor, judgment on the life of DC link bus capacitor, DC fan lock detection, and IP21/IP55 switching, in combination (Bit 0 to Bit 7).

### Automatic lowering of carrier frequency (Bit 0)

This function should be used for important machinery that requires keeping the inverter running.

Even if a heat sink overheat or overload occurs due to excessive load, abnormal ambient temperature, or cooling system failure, enabling this function lowers the carrier frequency to avoid tripping (OH1, OH3 or OLU). Note that enabling this function results in increased motor noise.

## Input phase loss protection (Lin) (Bit 1)

Upon detection of an excessive stress inflicted on the apparatus connected to the main circuit due to phase loss or line-to-line voltage unbalance in the three-phase power supplied to the inverter, this protection feature stops the inverter and displays an alarm Lin.

**■**Mote

In configurations where only a light load is driven, phase loss or line-to-line voltage unbalance may not be detected because of the relatively small stress on the apparatus connected to the main circuit.

### Output phase loss protection (OPL) (Bit 2)

Upon detection of output phase loss while the inverter is running, this feature stops the inverter and displays an alarm OPL.

Where a magnetic contactor is installed in the inverter output circuit, if the magnetic **∈Note** contactor goes OFF during operation, all the phases will be lost. In such a case, this protection feature does not work.

### Judgment threshold on the life of DC link bus capacitor (Bit 3)

Bit 3 is used to select the threshold for judging the life of the DC link bus capacitor--the factory default level or a user-defined one.

Before specifying a user-defined threshold, measure and confirm the reference level Note in advance.  $\Box$  Refer to H42.

### Judgment on the life of DC link bus capacitor (Bit 4)

Whether the DC link bus capacitor has reached its life is judged by measuring the discharging time after power OFF. The discharging time is determined by the capacitance of the DC link bus capacitor and the load inside the inverter. Therefore, if the load inside the inverter fluctuates significantly, the discharging time cannot be accurately measured, and as a result, it may be mistakenly determined that the DC link bus capacitor has reached the end of its life. To avoid such an error, you can disable the judgment based on the discharging time. (Even if it is disabled, the judgment based on the "ON-time counting" while the voltage is applied to the DC link bus capacitor is continued.)

- For details about the life prediction function, refer to H42.

Since load may fluctuate significantly in the following cases, disable the judgment on the life during operation. During periodical maintenance, either conduct the measurement with the judgment enabled under appropriate conditions or conduct the measurement under the operating conditions matching the actual ones.

- Auxiliary input for control power is used.
- An option card is used.
- Another inverter or equipment such as a PWM converter is connected to terminals of the DC link bus.

DC fan lock detection (Bit 5) (for IP00-rated inverters of 110 kW or above, IP21-rated ones of 45 kW or above, and IP55-rated ones of 11 kW or above)

The inverter contains an internal air circulation DC fan. When the inverter detects that the DC fan is locked by a failure or other cause, you can select either continuing the inverter operation or having the inverter enter into the alarm state.

Entering alarm state: The inverter issues the alarm OH1 and allows the motor to coast to a stop.

Continuing operation: The inverter does not enter the alarm state and continues to run the motor.

Note that, however, the inverter turns ON the *OH* and *LIFE* signals on the transistor output terminals whenever the DC fan lock is detected regardless of your selection.

If the ON/OFF control of the cooling fan is enabled  $(H06 = 1)$ , the cooling fan may Note stop depending on the operating condition of the inverter. In this case, the DC fan lock detection feature is considered normal (e.g., the cooling fan is normally stopped by the stop fan command.) so that the inverter may turn OFF the *LIFE* or *OH* signal output, or enable to cancel the alarm OH1, even if the internal air circulation DC fan is locked due to a failure etc. (When you start the inverter in this state, it automatically issues the run fan command. Then the inverter detects the DC fan lock state, and turns ON the *LIFE* or *OH* output or enters the alarm OH1 state.)

Note that, operating the inverter with the DC fan being locked for a long time may shorten the service life of electrolytic capacitors on the PCBs due to local high temperature inside the inverter. Be sure to check with the *LIFE* signal etc., and replace the broken fan as soon as possible.

## IP21/IP55 switch (Bit 7)

Switch this when changing the protection structure from IP21 to IP55. With respect to protection coordination, a protection level which suits for IP55 is resulted.

To set data of function code H98, assign the setting of each function to each bit and then convert the 8-bit binary to the decimal number.

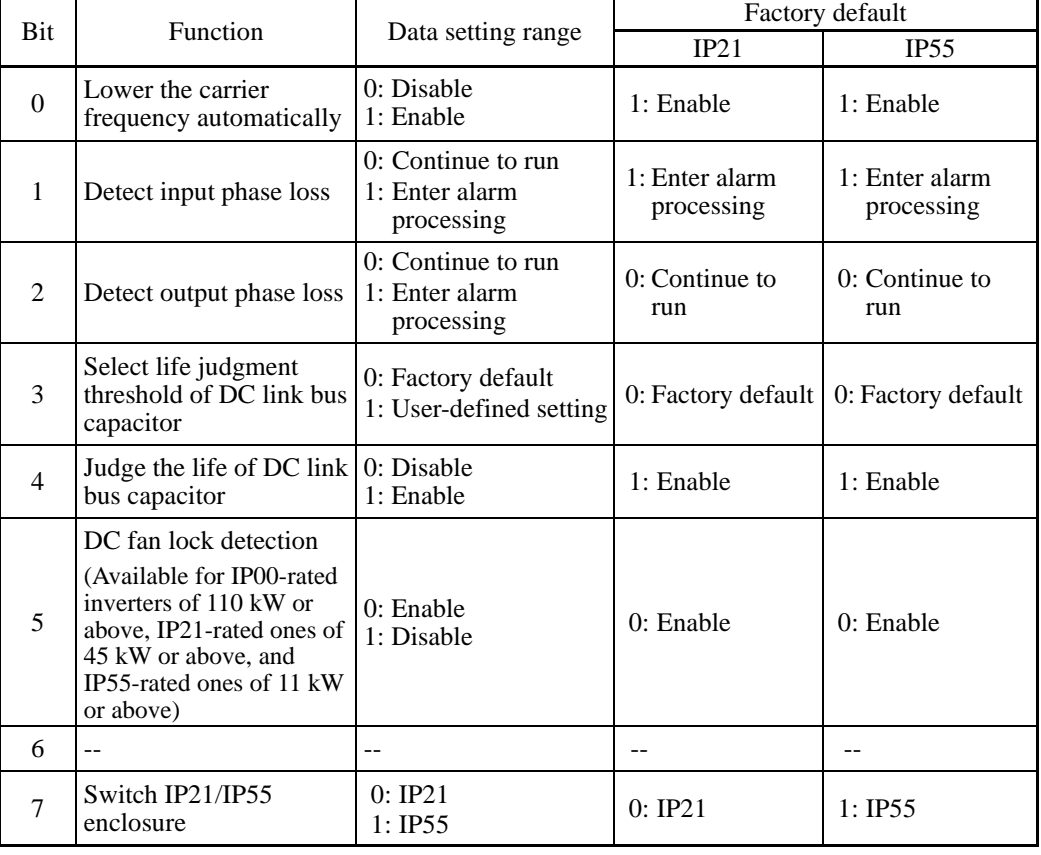

Refer to the assignment of each function to each bit and a conversion example below.

# **6.3.6 H1 codes (High performance functions)**

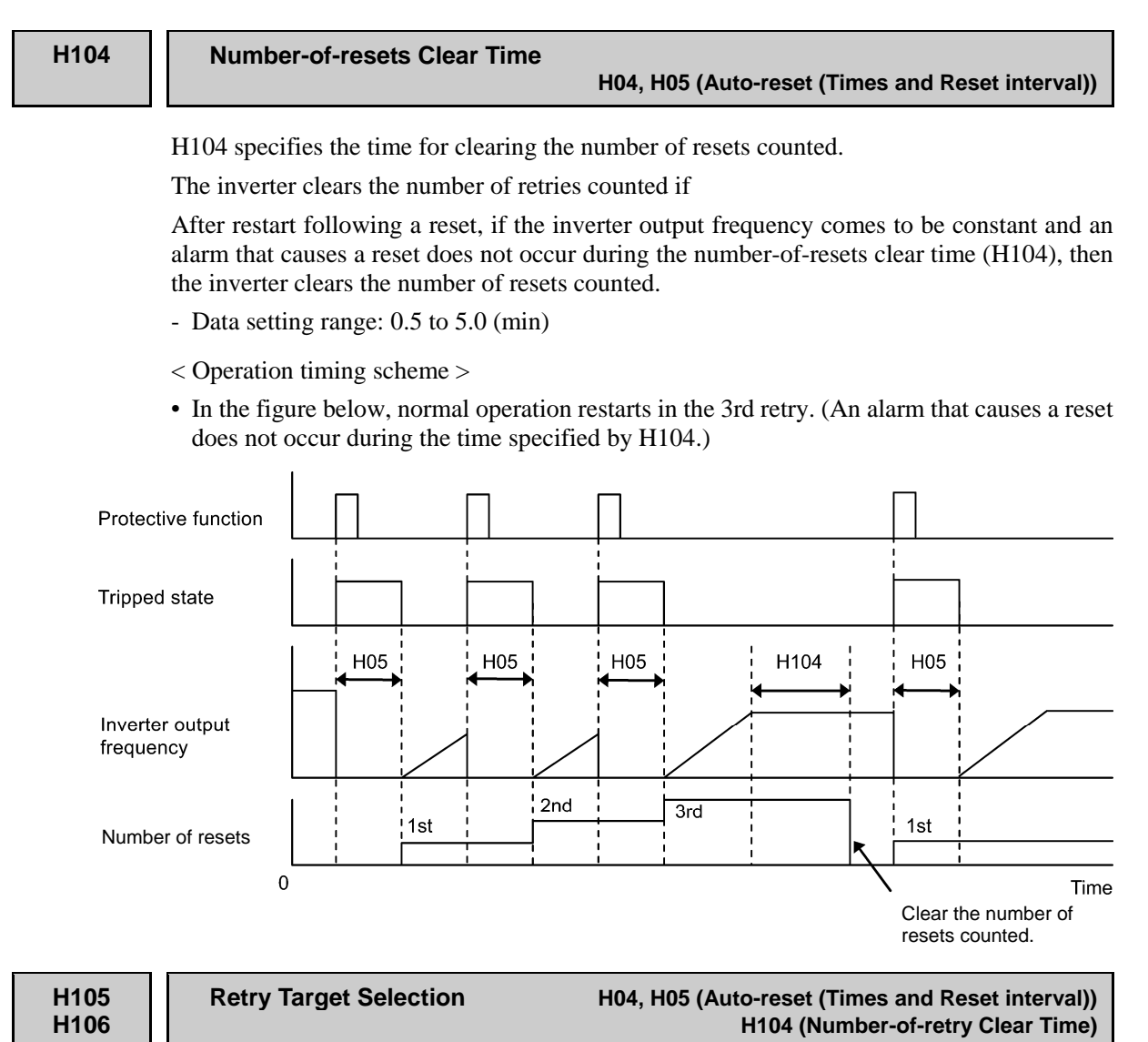

To set and display the retry alarm factors in binary format, each retry alarm factor has been assigned to bits 0 to 7 as listed in Table 6.1 and Table 6.2.

Retry target selection 1 (H105)

Table 6.1 H105 Retry Target Selection 1, Bit Assignment of Selectable Factors

| Indication on<br>the LCD | $\mathbf{0}$ | 0            | 0                 | 0                 | 0 | $\bf{0}$                                  | 0                                                     | O                                         |
|--------------------------|--------------|--------------|-------------------|-------------------|---|-------------------------------------------|-------------------------------------------------------|-------------------------------------------|
| Bit                      |              | <sub>(</sub> |                   |                   |   |                                           |                                                       |                                           |
| Protective<br>function   |              |              | Motor<br>overheat | Motor<br>overload |   | Overheat<br>protection                    | Overvoltage   Overcurrent<br>protection               | protection                                |
| Alarm code               |              |              | OH <sub>4</sub>   | OL1               |   | OH <sub>1</sub><br>OH <sub>3</sub><br>OLU | OV <sub>1</sub><br>OV <sub>2</sub><br>OV <sub>3</sub> | OC <sub>1</sub><br>OC2<br>OC <sub>3</sub> |

- Data setting range: 00000000 to 11111111 (binary)

## Retry target selection 2 (H106)

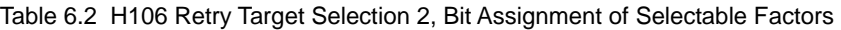

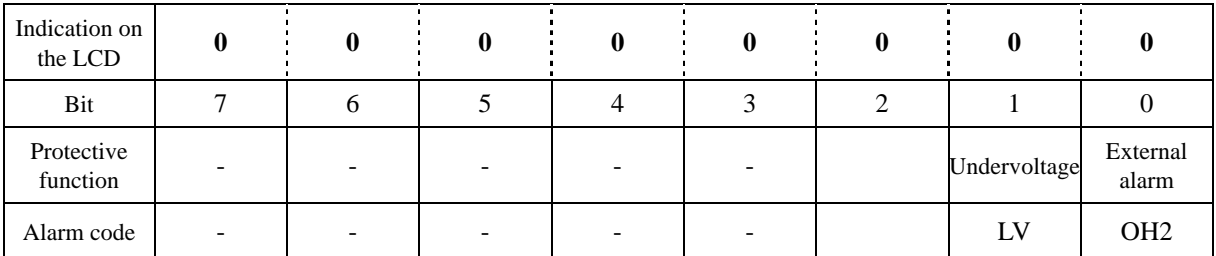

- Data setting range: 00000000 to 11111111 (binary)

## **H110 Input Phase Loss Protection Avoidance Operation (Mode selection)**

If phase loss or line-to-line voltage unbalance is detected in the three-phase power supplied to the inverter, the input phase loss protection (Lin, on Bit 1 of H98) is activated.

H110 specifies whether to avoid activating the protection by automatically decreasing the output frequency or stop the inverter due to an alarm Lin.

- Data setting range: 0 (Disable), 1 (Enable)

## **H112 Voltage Shortage Avoidance Operation (Mode selection) H98 (Protection/Maintenance Function (Mode selection))**

If the inverter output voltage level drops below the commanded value (under V/f control) due to insufficient three-phase power, the output current may increase depending upon the load state.

H112 specifies whether to avoid such an event by automatically decreasing the output frequency until the inverter can output the commanded voltage.

Note: Under V/f control, decreasing the output voltage decreases the output voltage (command value) proportionally.

- Data setting range: 0 (Disable), 1 (Enable)

## **H114 Automatic Deceleration (Operation level) (See H69.)**

Settings for automatic deceleration (operation level) are detailed in the section for function code H69.

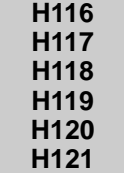

## **Fire Mode (Mode selection) (Confirmation time) (Reference frequency) (Rotation direction) (Start method) (Reset interval)**

Set when enabling forced operation (Fire Mode). In an emergency, operation at a specified speed can be performed. Even when an alarm of the inverter is generated, operation is continued. In such a case where instant overcurrent protection occurs, the retry function is to be used to restart the operation.

Assigning the *FMS* to a digital input terminal and turning the *FMS* ON enables forced operation (Fire Mode). (Function code E01 to E07; data = 134)

- When the inverter is running with the **FMS** being ON, the protective function is Note disabled. Therefore, the inverter keeps running even if an alarm occurs so that the inverter could be broken or a fire could occur.
- Fire Mode (Mode selection) (H116)
- Data setting range: 0 to 2

Turning *FMS* ON enables forced operation (Fire Mode). Three different modes and six operation selections are possible.

Data 0,10,20: Enabled with *FMS* ON; disabled with *FMS* OFF

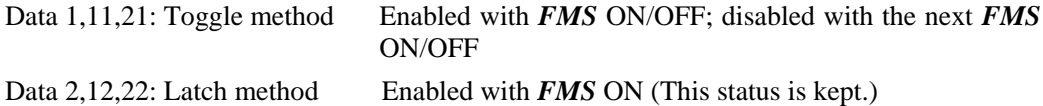

## Fire Mode (Confirmation time) (H117)

- Data setting range: 0.5 to 10.0 (s)

Set ON/OFF setting time for *FMS* signals. If *FMS* is turned ON/OFF in time shorter than the specified value, forced operation (Fire Mode) is not enabled. *FMS* signals are to be kept ON longer than the H117 confirmation time.

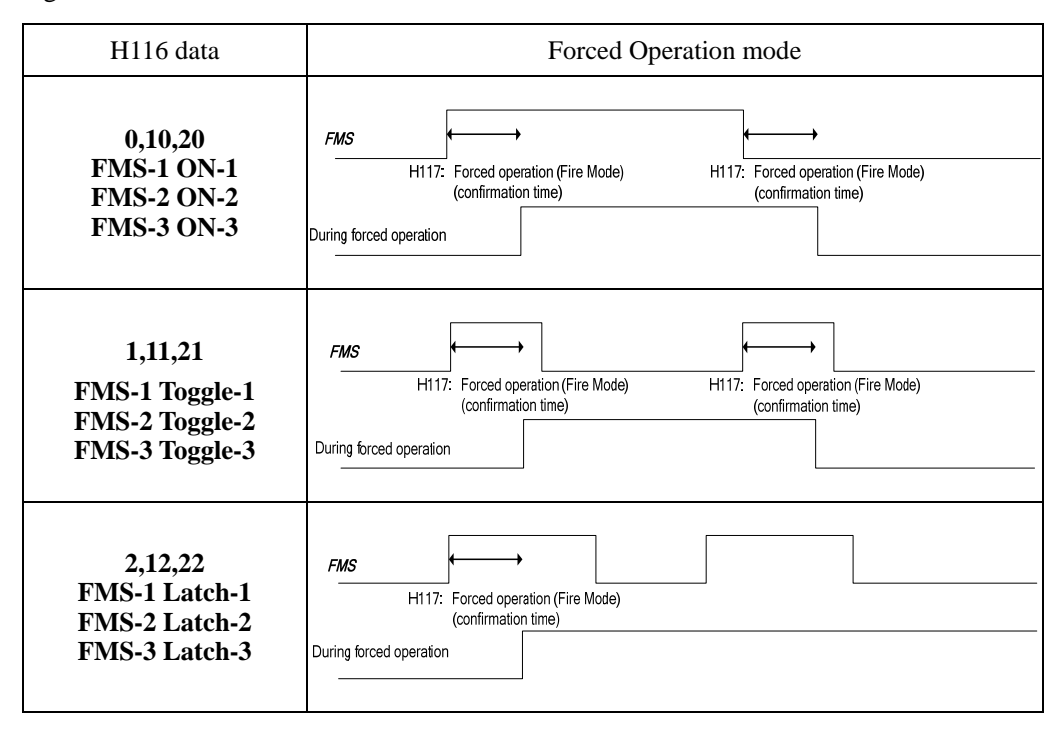

| Alarm            | $FMS-1$                                                                                                    | $FMS-2$                                                                                                    | FMS-3                                 |
|------------------|----------------------------------------------------------------------------------------------------|----------------------------------------------------------------------------------------------------|---------------------------------------|
|                  | 0,1,2                                                                                                    | 10,11,12                                                                                                    | 20,21,22                              |
| Forced<br>alarms | <b>Retry operation enabled</b>                                                                                  | OC <sub>x</sub> is detected<br>(Inverter stops)                                                                                         |                                       |
|                  | (Alarm is detected, the<br>inverter stops but once the<br>fault is restored it retries to<br>normal operation). | Retry operation enabled<br>(Alarm is detected, the inverter<br>stops but once the fault is restored<br>it retries to normal operation). | Alarm is detected<br>(Inverter stops) |
| Non-Forced       | Alarm is detected                                                                                               | Alarm is detected                                                                                                    | Alarm is detected                     |
| alarms           | (Inverter stops)                                                                                                | (Inverter stops)                                                                                                    | (Inverter stops)                      |
| Light            | Not detected                                                                                                    | Not detected                                                                                                    | Not detected                          |
| alarm            | (Ignored)                                                                                                    | (Ignored)                                                                                                    | (Ignored)                             |

Forced alarms can be discriminated by selecting the **FMS-1/2/3** modes:

## Forced alarms:

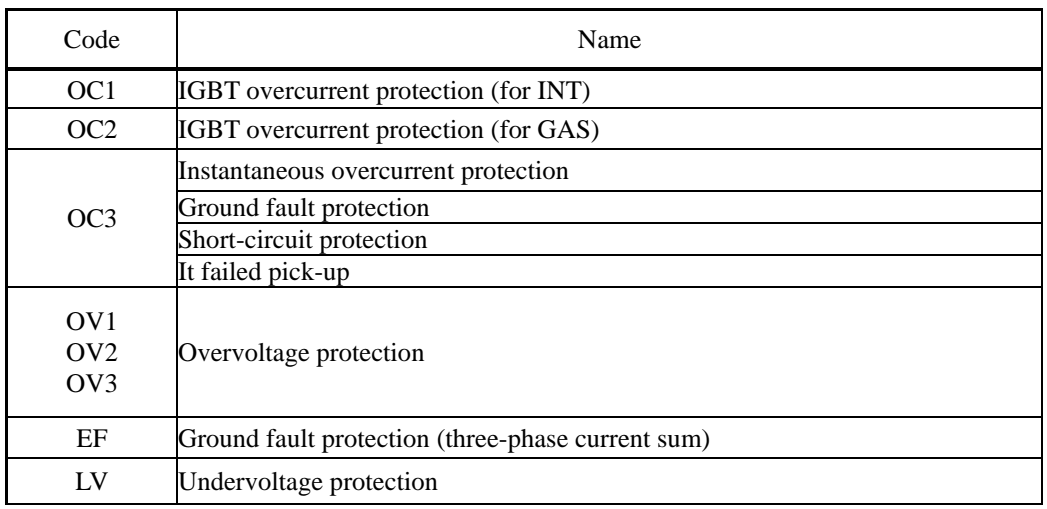

## Non-Forced alarms:

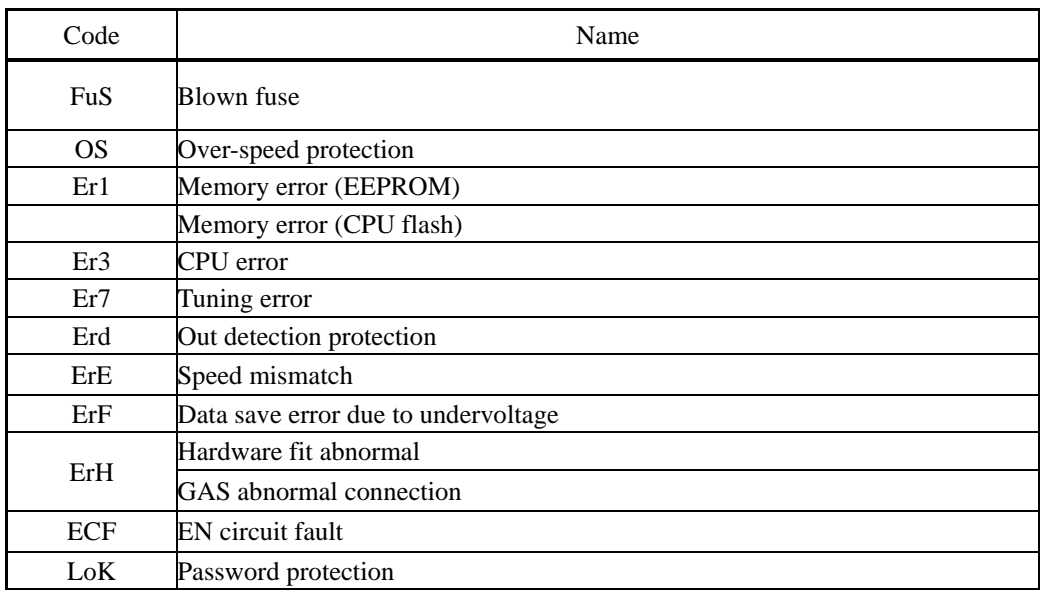

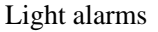

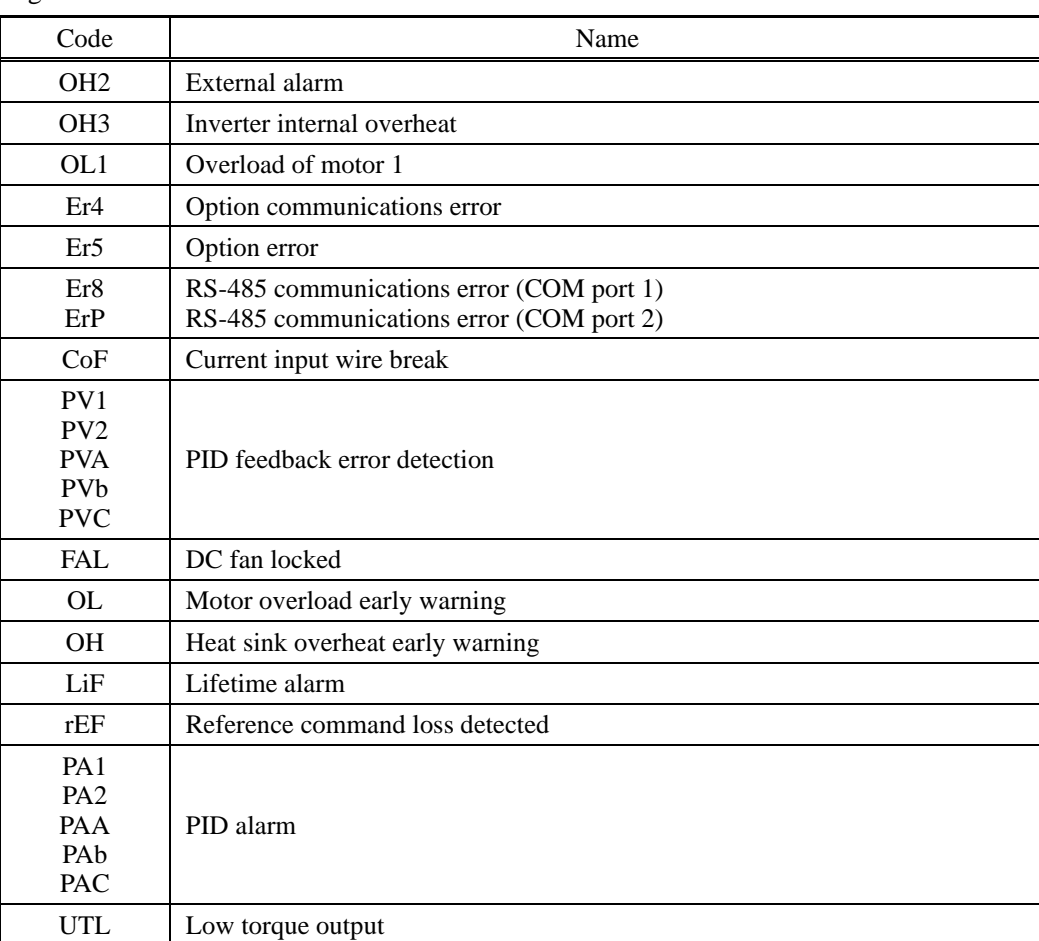

Fire Mode (Reference frequency) (H118)

- Data setting range: Inherit, 0.1 to 120.0 (Hz)

Specify speed (reference frequency) at which operation is to be performed when forced operation (Fire Mode) is enabled.

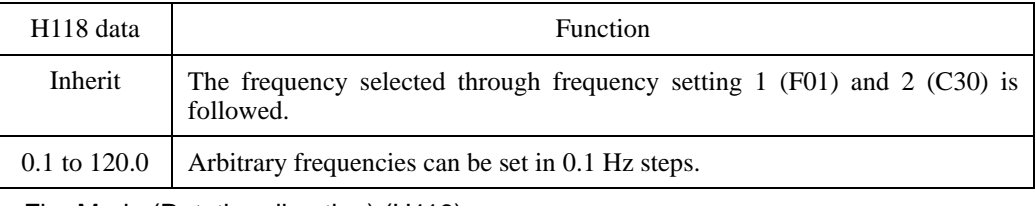

Fire Mode (Rotation direction) (H119)

- Data setting range: 0, 2, 3

Set an operation instruction (rotation direction) to be followed when forced operation (Fire Mode) is enabled.

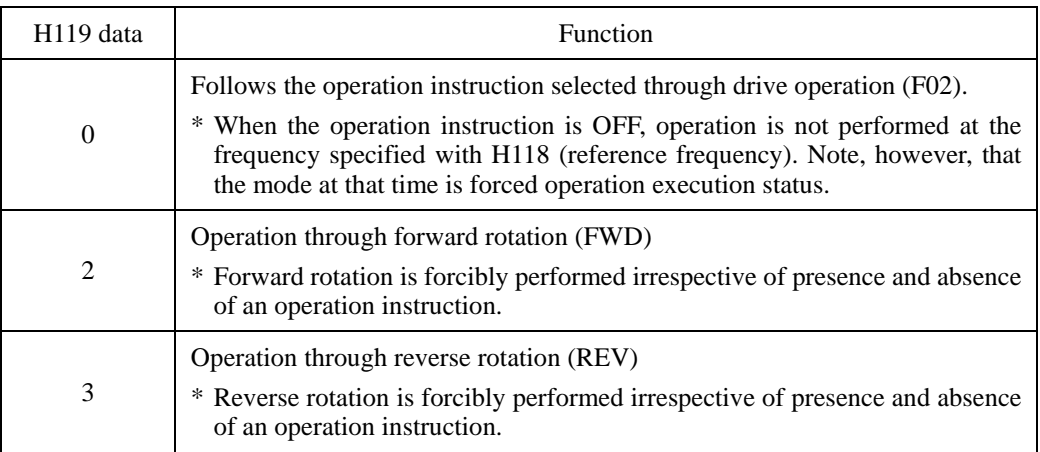

- Fire Mode (Start method) (H120)
- Data setting range: 0, 1

Set the start method to be followed when Fire Mode is enabled.

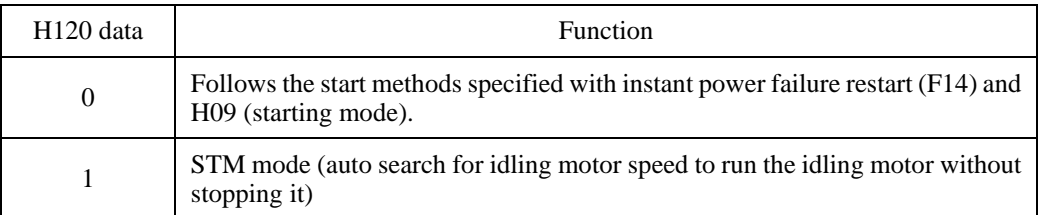

- Fire Mode (Reset interval) (H121)
- Data setting range: 0.5 to 20.0 (s)

Set time delay to auto cancel of trip status for a case where the inverter enters trip status and stops during forced operation (Fine Mode).

## **H122 Minimum working time of the cooling Fan**<br> **H122 Cooley Minimum working time of the cooling Fan**

H122 specifies the minimum working time of the cooling fan only when the function code H06 is set to 2:Auto.

- Data setting range: OFF (Disable minim time) 10 to 600 s (Minimum working time of the Fan)

## **H181 H182 H183 H184**

## **Light Alarm Selection 1 Light Alarm Selection 2 Light Alarm Selection 3 Light Alarm Selection 4**

If a detected abnormal state represents a minor failure, an alarm (display and general-purpose output terminal) is output and operation can be continued without inverter trip. When an minor failure occurs, an alarm icon which designates its occurrence is shown on an LCD monitor and the WARN. LED blinks. What is to be subjected to this function can be selected with function codes H181, H182, H183, and H184. If minor failure "LALM" (data = 98) is assigned to a general-purpose output terminal (function code E20 to E24, E27), minor failure "LALM" signals are output to the terminal when a minor failure occurs.

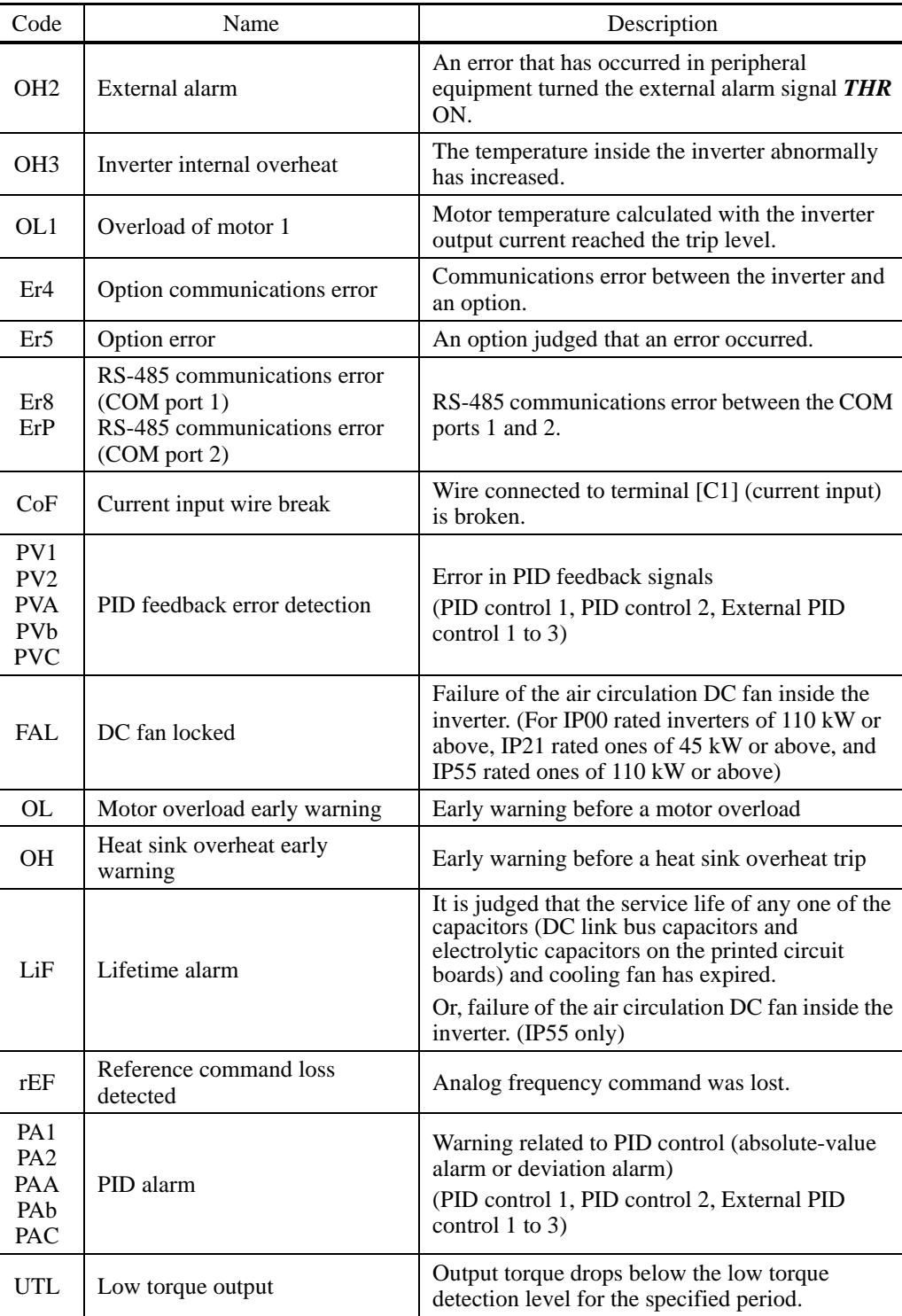

The table below lists alarms selectable as minor failure factors.

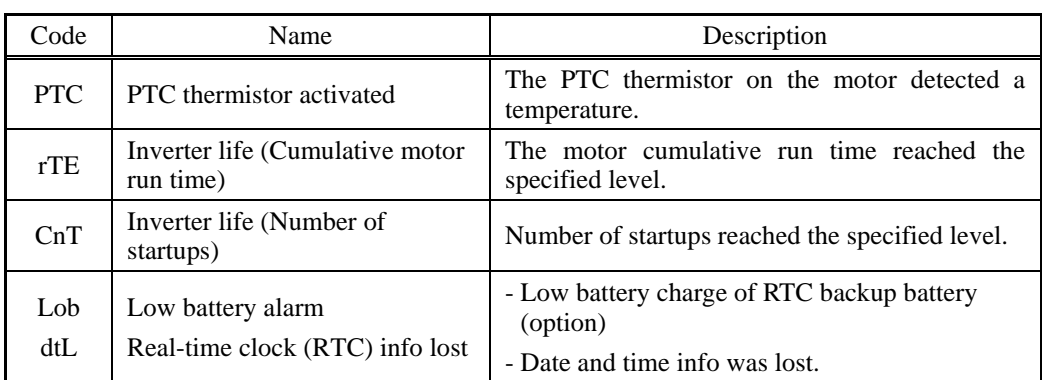

## **Selecting light alarm factors**

To set and display the light alarm factors in binary format, each light alarm factor has been assigned to bits 0 to 7 as listed in Tables 6.3 through 6.6. Set the bit that corresponds to the desired light alarm factor to "1."

- Data setting range: 00000000 to 11111111 (binary)

## Light Alarm Selection 1 (H181)

Table 6.3 Light Alarm Selection 1 (H181), Bit Assignment of Selectable Factors

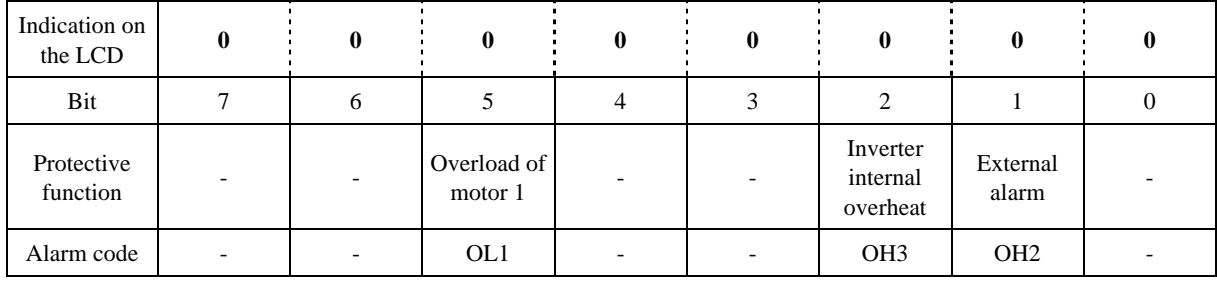

## ■ Light Alarm Selection 2 (H182)

Table 6.4 Light Alarm Selection 2 (H182), Bit Assignment of Selectable Factors

| Indication on<br>the LCD | 0 | 0 | $\mathbf{0}$                          | 0                                                                            | 0   | $\bf{0}$                            | 0 |  |
|--------------------------|---|---|---------------------------------------|------------------------------------------------------------------------------|-----|-------------------------------------|---|--|
| Bit                      |   | 6 |                                       |                                                                              |     |                                     |   |  |
| Protective<br>function   |   |   | RS-485<br>communi-<br>(COM port<br>2) | RS-485<br>communi-<br>cations error cations error Option error<br>(COM port) |     | Option<br>communi-<br>cations error |   |  |
| Alarm code               |   |   | ErP                                   | Er8                                                                          | Er5 | Er4                                 |   |  |

## ■ Light Alarm Selection 3 (H183)

Table 6.5 Light Alarm Selection 3 (H183), Bit Assignment of Selectable Factors

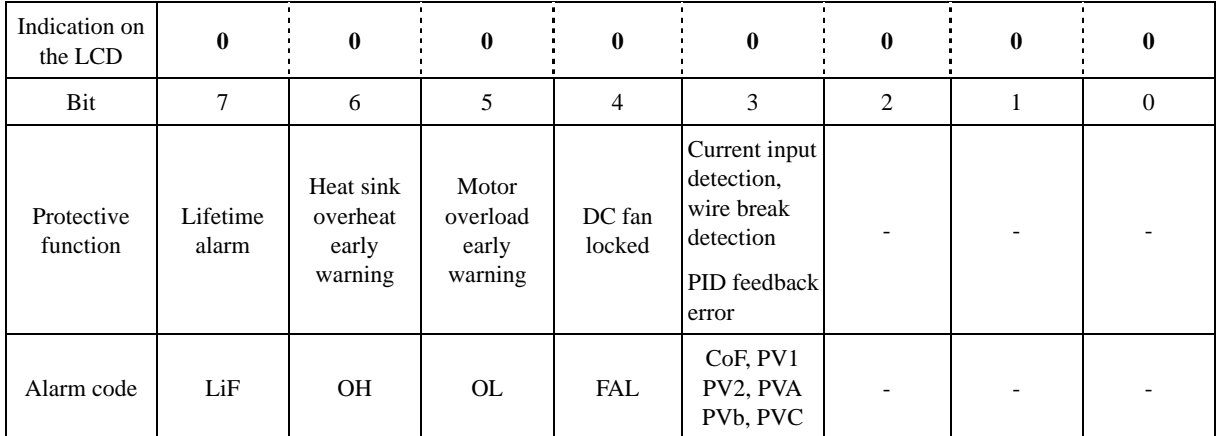

## ■ Light Alarm Selection 4 (H184)

### Table 6.6 Light Alarm Selection 4 (H184), Bit Assignment of Selectable Factors

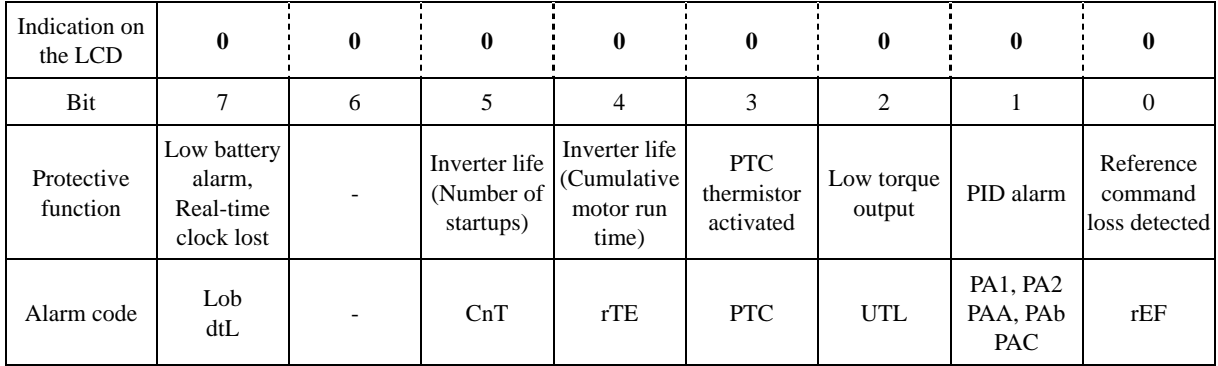

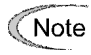

When  $H26$  (thermistor (mode selection))= 1 (PTC (The inverter immediately trips with OH4 displayed and stops)), the inverter stops without minor failure operations, regardless of the assignment of bit 3 (PTC thermistor activated) by H184 (Light Alarm Selection 4).

**E** Light alarm-- $L$ - $ALM$  (E20 to E24 and E27, data = 98) This output signal comes ON when a light alarm occurs.

## **H197 User Password 1 (Mode selection)**

H197 specifies the password function to apply when password 1 is set.

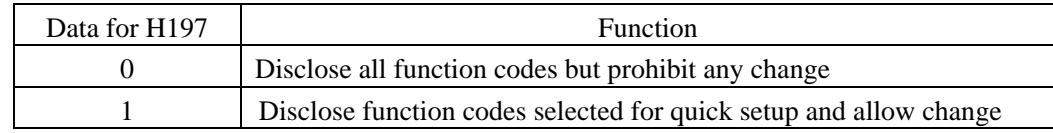

# **6.3.7 J codes (Application functions 1)**

## **J21 Dew Condensation Prevention (Duty)**

When the inverter is stopped, dew condensation on the motor can be prevented, by feeding DC power to the motor at regular intervals to keep the temperature of the motor above a certain level.

### ■ Enabling Dew Condensation Prevention

To utilize this feature, you need to assign the terminal command *DWP* ("Protect motor from dew condensation") to one of the general-purpose digital input terminals.

 $(\Box \Box$  E01 to E07, data = 39)

### Dew Condensation Prevention (Duty) (J21)

The magnitude of the DC power applied to the motor is the same as the setting of F21 (DC braking 1, Braking level) and its duration of each interval is the same as the setting of F22 (DC braking 1, Braking time). Interval T is determined so that the ratio of the duration of the DC power to T is the value (Duty) set for J21.

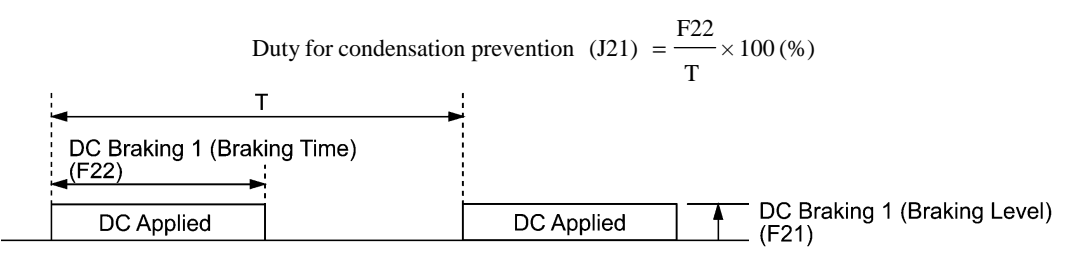

Condensation Prevention Cycle

### **J22 Commercial Power Switching Sequence (Refer to E01 through E07.)**

Refer to the description of *ISW50* and *ISW60* (Enable integrated sequence to switch to commercial power) in E01 through E07.

# **6.3.8 J1 codes (PID control 1)**

## **J101 PID Control 1 (Mode selection) J202 (PID Control 2 (Mode selection))**

Under PID control, the inverter detects the state of a control target object with a sensor or the similar device and compares it with the commanded value (e.g., temperature control command). If there is any deviation between them, PID control operates to minimize it. That is, it is a closed loop feedback system that matches controlled variable (feedback amount). PID control expands the application area of the inverter to process control (e.g., flow control, pressure control, and temperature control).

If PID control is enabled  $(J101, J201 = 1, 2)$ , the frequency control of the inverter is switched from the drive frequency command generator block to the PID command generator block.

- Mode Selection (J101, J201)
- Data setting range:  $0$  to  $2$

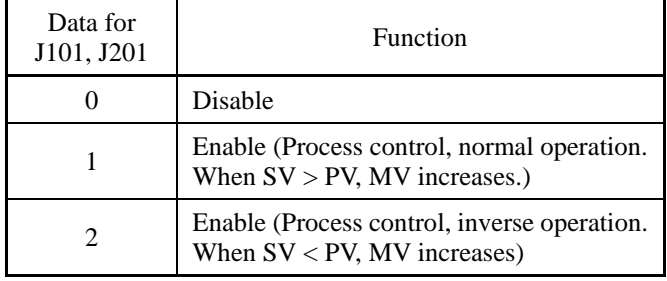

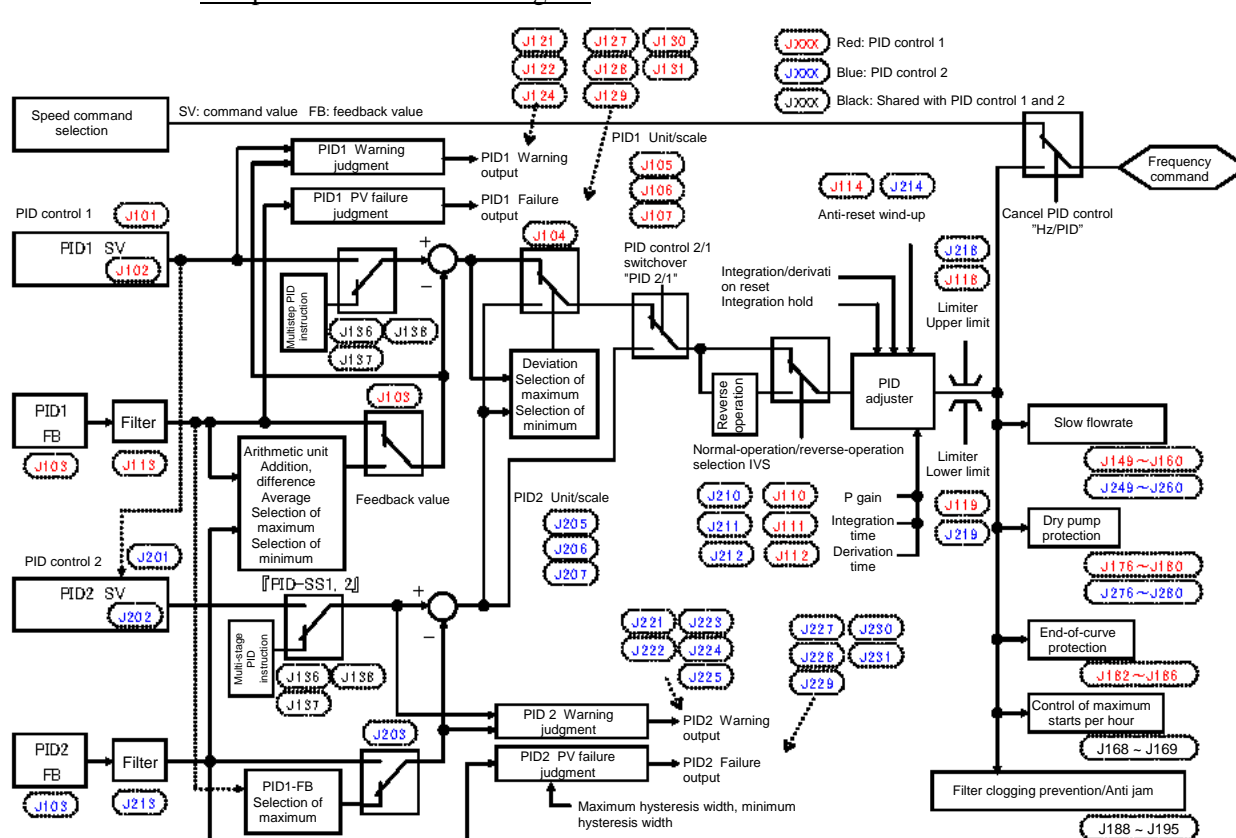

- Using J01 enables switching between normal and inverse operations against the PID process control output, so you can specify an increase/decrease of the motor rotating speed to the difference (error component) between the commanded (input) and feedback amounts, making it possible to apply the inverter to air conditioners. The terminal command *IVS* can also switch operation between normal and inverse.
- $\Box$  For details about the switching of normal/inverse operation, refer to the description of Switch normal/inverse operation *IVS* (E01 to E07, data = 21).

## PID process control block diagram

- Switchover of PID control

 Different from PID control 1, assigned values and feedback values can be input for PID control 2. PID control 1 and PID control 2 can be switched. Signals (PID channel switchover PID2/1) assigned to the digital input terminal from external equipment are to be used to switch.

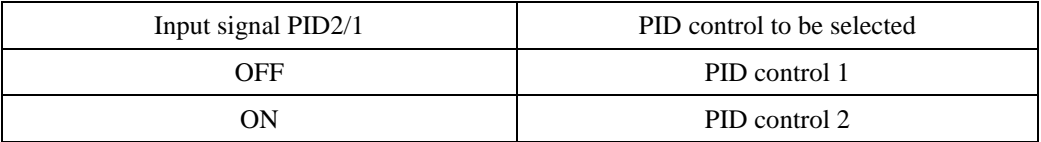

Switching PID control 1 and PID control 2 causes the codes shown in the table below to be switched.

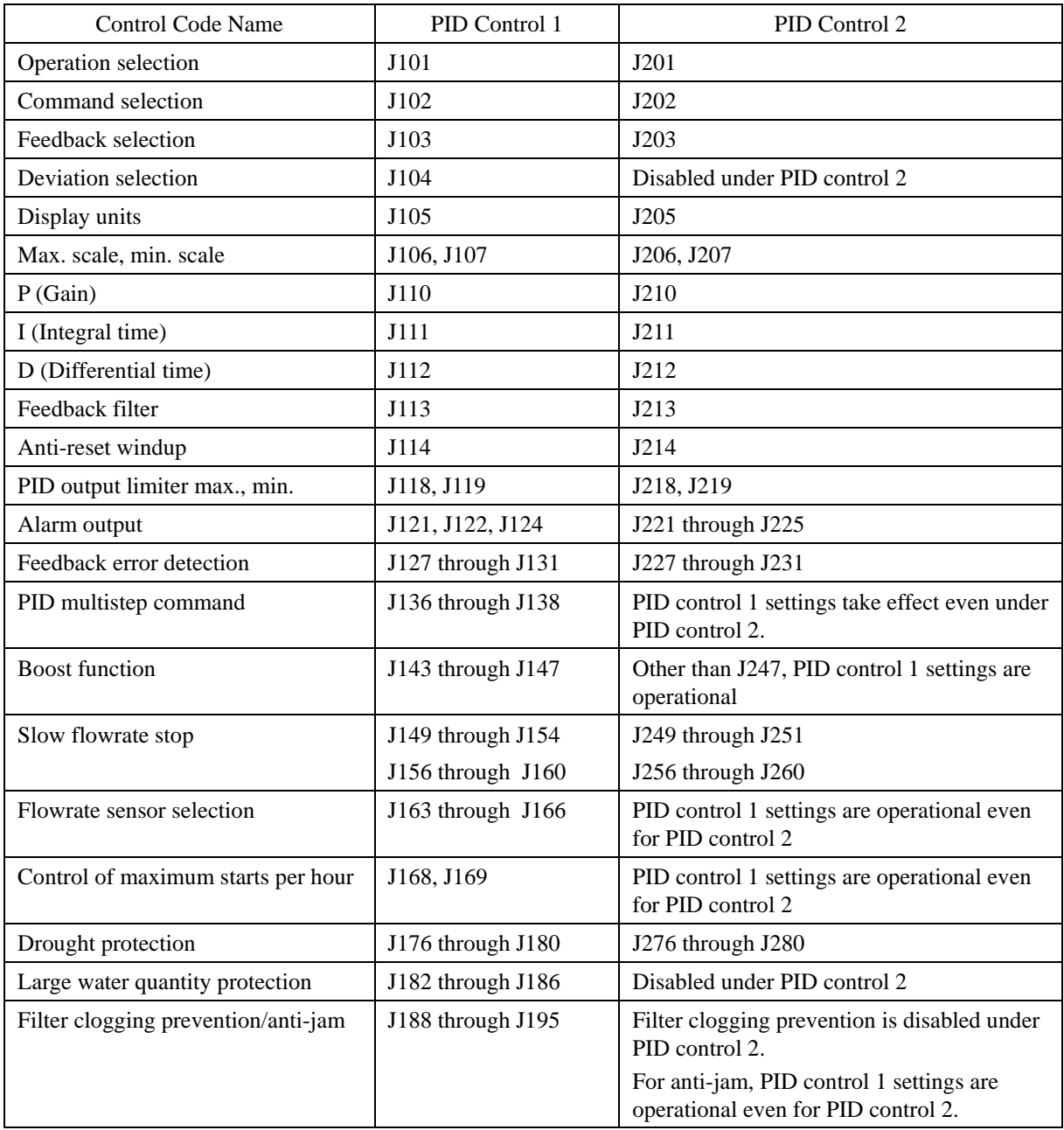

## **J102 PID Control 1 (Command selection) J202 (PID Control 2 (Command selection))**

Select a method for setting a command value for PID control 1 and 2.

- Data setting range: 0 to 101

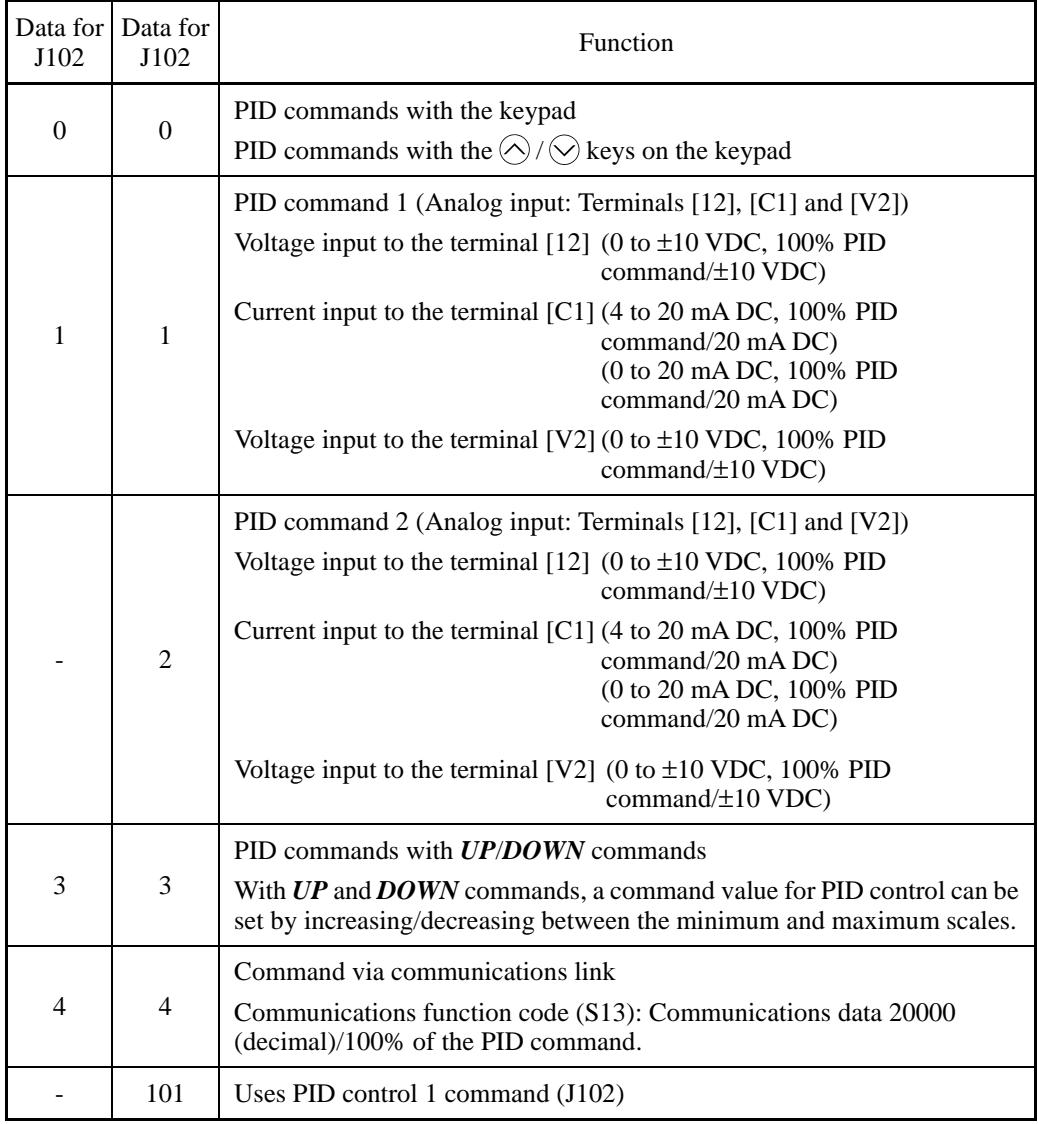

[1] PID command with the  $\bigcirc/\bigcirc$  keys on the keypad (J102, J202 = 0, factory default)

Using the  $\Diamond$  /  $\Diamond$  key on the keypad, you can set the control value at 0 to 100% of the PID control command, display units, scale and physical volume, in an easy-to-understand, converted command format.

For details of operation, refer to Chapter 5, Section 5.5.3 "Setting up frequency and PID commands".

- For scale setting for terminal [12], refer to function codes C59 and C60. For scale setting for terminal [C1], refer to function codes C65 and C66. For scale setting for terminal [V2], refer to function codes C71 and C72.

## [ 2 ] PID command by analog inputs 1 (J102, J202 = 1, 2)

When any analog input (voltage input to terminals [12] and [V2], or current input to terminal [C1]) for PID command 1 (J02 = 1) is used, it is possible to arbitrary specify the PID command by multiplying the gain and adding the bias. The polarity can be selected and the filter time constant and offset can be adjusted. In addition to J102 and J202 settings, it is necessary to select PID process commands 1 and 2 for analog input (specified by any of function codes E61 to E63). For details, refer to the descriptions of E61 to E63.

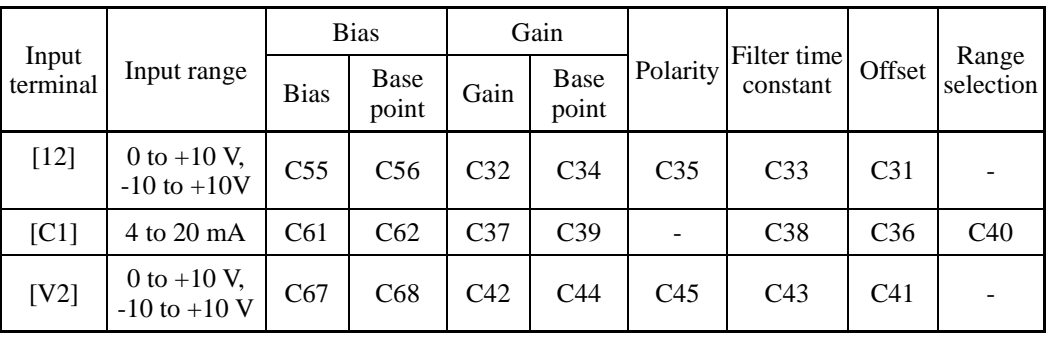

Adjustable elements of PID command

## ■ Offset (C31, C36, C41)

C31, C36 or C41 configures an offset for an analog voltage/current input. The offset also applies to signals sent from the external equipment.

## Filter time constant (C33, C38, C43)

C33, C38, and C43 provide the filter time constants for the voltage and current of the analog input. Choose appropriate values for the time constants considering the response speed of the machinery system, as large time constants slow down the response. If the input voltage fluctuates because of noise, specify large time constants.

### Polarity (C35, C45)

C35 and C45 specify the input range for analog input voltage.

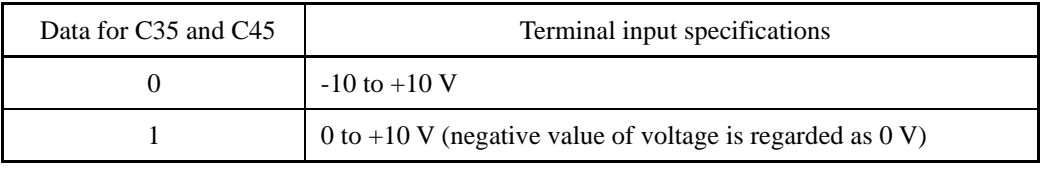

## Range selection: Terminal [C1]

Set an input range for terminal [C1] (analog input current).

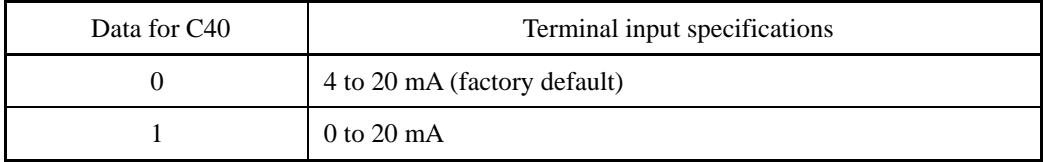

## Gain and bias

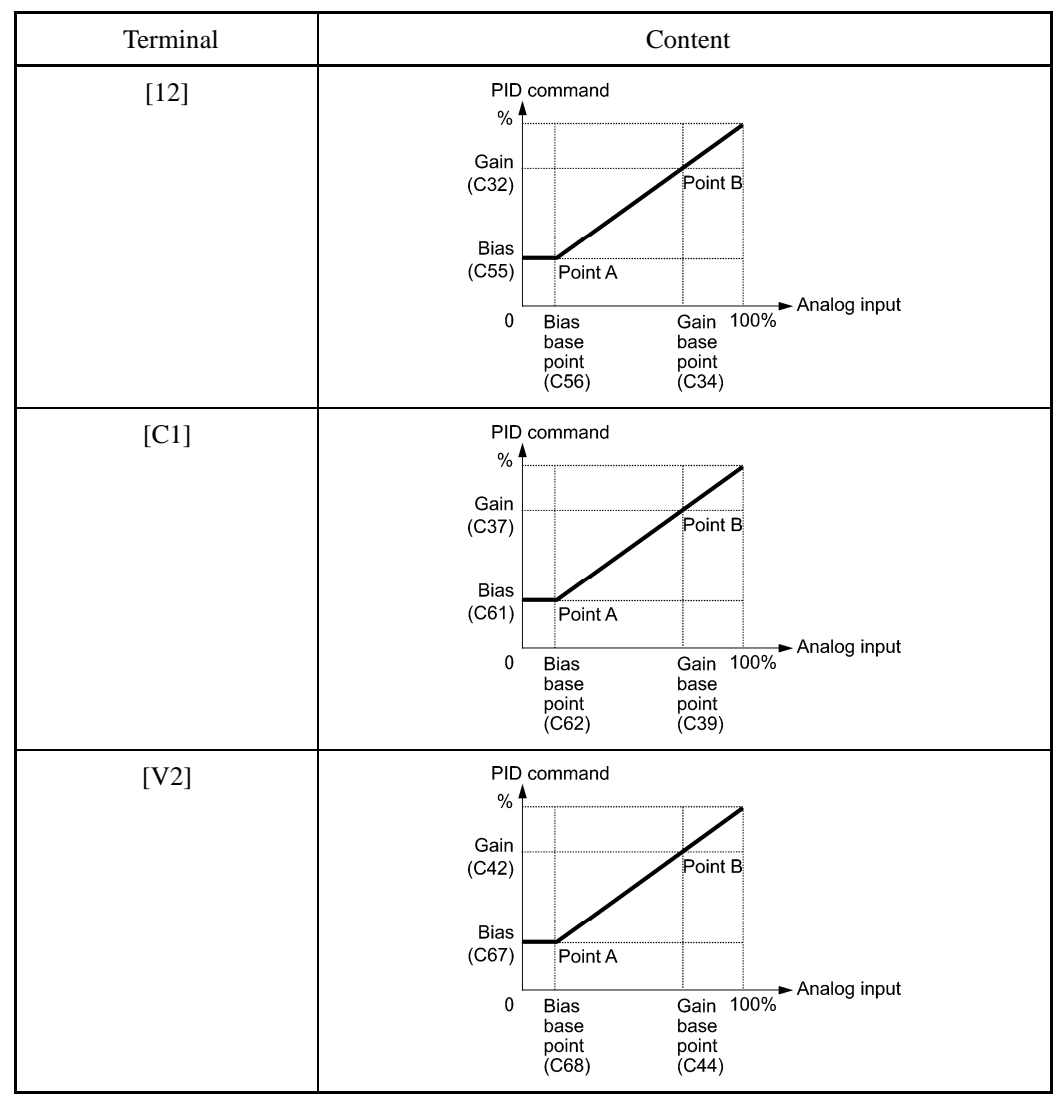

(Example) Mapping the range of 1 through 5 V at terminal [12] to 0 through 100%

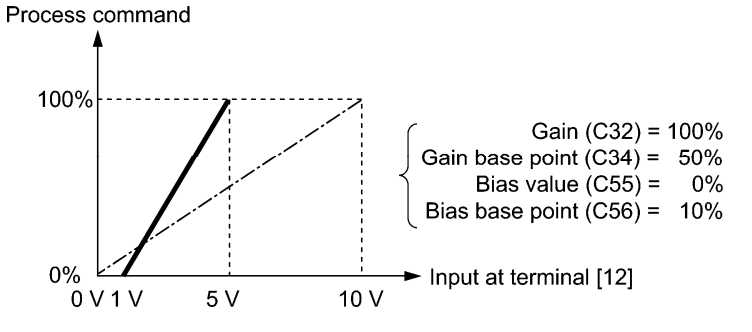
[ 3 ] PID command with **UP/DOWN** control (J102, J202 = 3)

When the *UP/DOWN* control is selected as a PID command, turning the terminal command *UP* or *DOWN* ON causes the PID command to change within the range from minimum scale to maximum scale.

This can be set using a physical unit by means of display unit (J105) and scale (J106, J107). To select the *UP/DOWN* control as a PID command, the *UP* and *DOWN* should be assigned

to the digital input terminals [X1] to [X7]. ( $\Box$  E01 to E07, data = 17, 18)

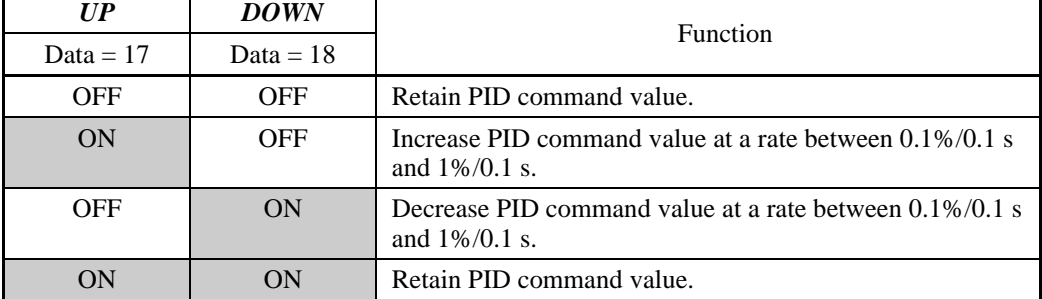

Setting commands via the *UP*/*DOWN* control is the same as for external PID **∈Note** controls 1, 2 and 3 (J501, J601 and J651).

 $[4]$  PID command via communications link (J102, J202 = 4)

Use function code S13 that specifies the communications-linked PID command. The transmission data of 20000 (decimal) is equal to 100% (maximum frequency) of the PID command. For details of the communications format, refer to the RS-485 Communication User's Manual.

#### **Selecting Feedback Terminals**

For feedback control, determine the connection terminal according to the type of the sensor output.

- If the sensor is a current output type, use the current input terminal [C1] of the inverter.
- If the sensor is a voltage output type, use the voltage input terminal [12] of the inverter, or switch over the terminal [V2] to the voltage input terminal and use it.
- $\Box$ For details, refer to the descriptions of E61 through E63.

Application example: Process control (for air conditioners, fans and pumps)

The operating range for PID process control is internally controlled as 0% through 100%. For the given feedback input, determine the operating range to be controlled by means of gain adjustment.

(Example) When the output level of the external sensor is within the range of 1 to 5 V:

- Use terminal [12] designed for voltage input.
- Set the gain (C32 for analog input adjustment) at 200% in order to make the maximum value (5 V) of the external sensor's output correspond to 100%. Note that the input specification for terminal [12] is 0 to 10 V corresponding to 0 to 100%; thus, a gain factor of 200% (= 10 V  $\div$  5 V  $\times$  100) should be specified.

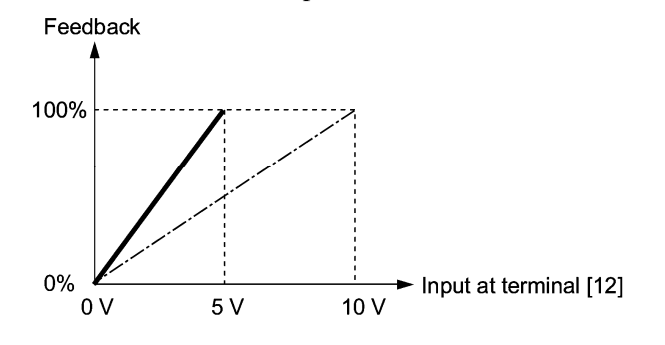

(Example 1) When the output level of the external sensor is  $\pm$ 7 VDC:

- Use terminal [12] since the voltage input is of bipolar.
- When the external sensor's output is of bipolar, the inverter controls the speed within the range of  $+100\%$  to  $-10\%$ . To convert the output  $+7$  VDC to  $+100\%$ , set the gain (C32 for analog input adjustment) at 143% as calculated below.

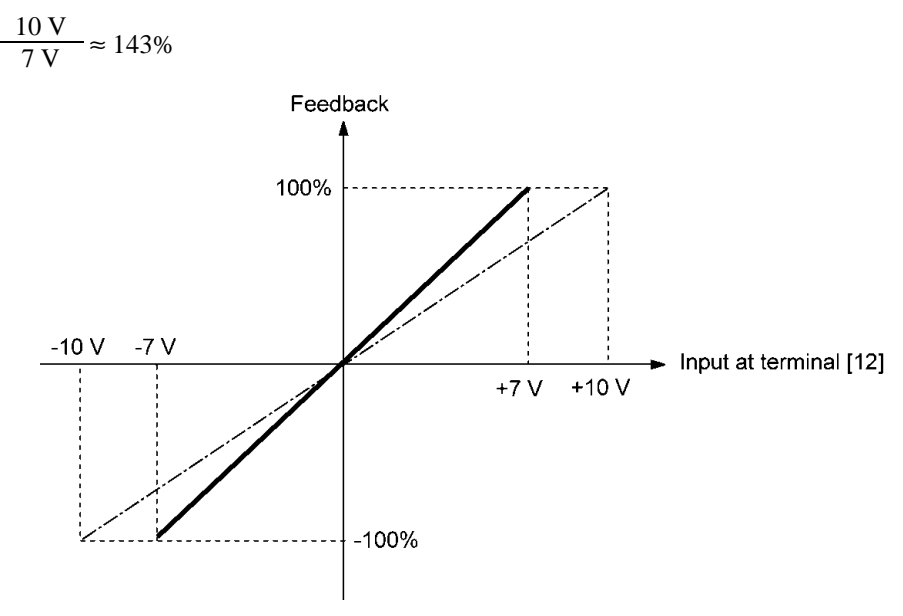

(Example 2) When the output level of the external sensor is 0 to 10 VDC:

- Use terminal [12] designed for voltage input.
- When the external sensor's output is of unipolar, the inverter controls the speed within the range of 0 to 100%.

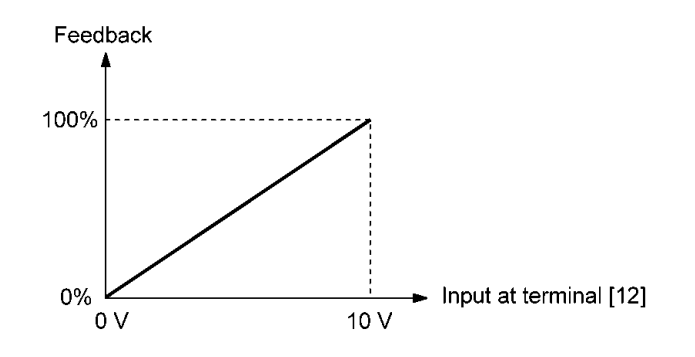

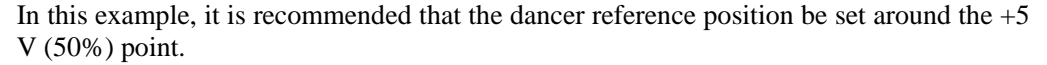

#### **PID Display Coefficient and Monitoring**

To monitor the PID command and its feedback value, set a display unit, maximum scale, and minimum scale to convert the values into easy-to-understand physical quantities (such as temperature).

• Function code of display unit, maximum scale, and minimum scale, for each terminal

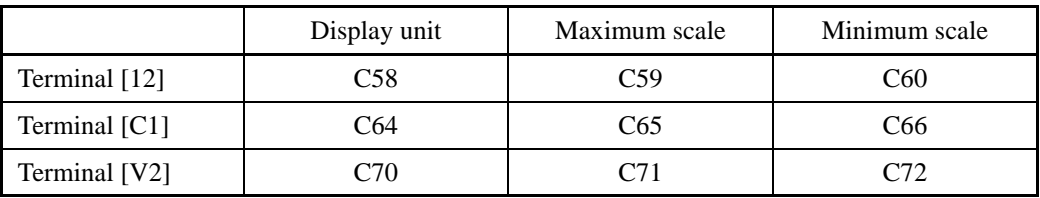

**Example 1** For the monitor, refer to function code K10.

# **J103 PID Control 1 (Feedback selection) J203 (PID Control 2 (Feedback selection))**

Select a feedback value for PID controls 1 and 2.

- Data setting range: 1 to 14

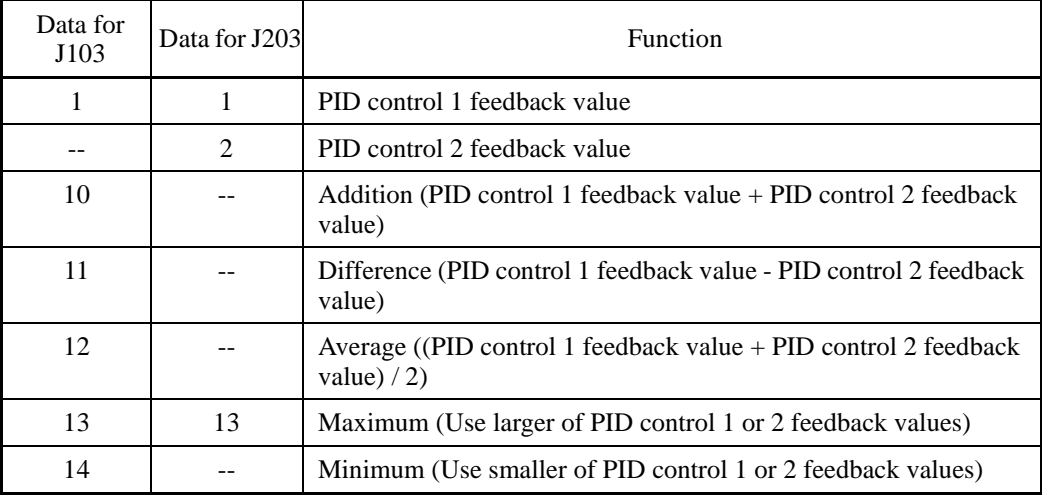

# PID control 1 feedback selection block diagram

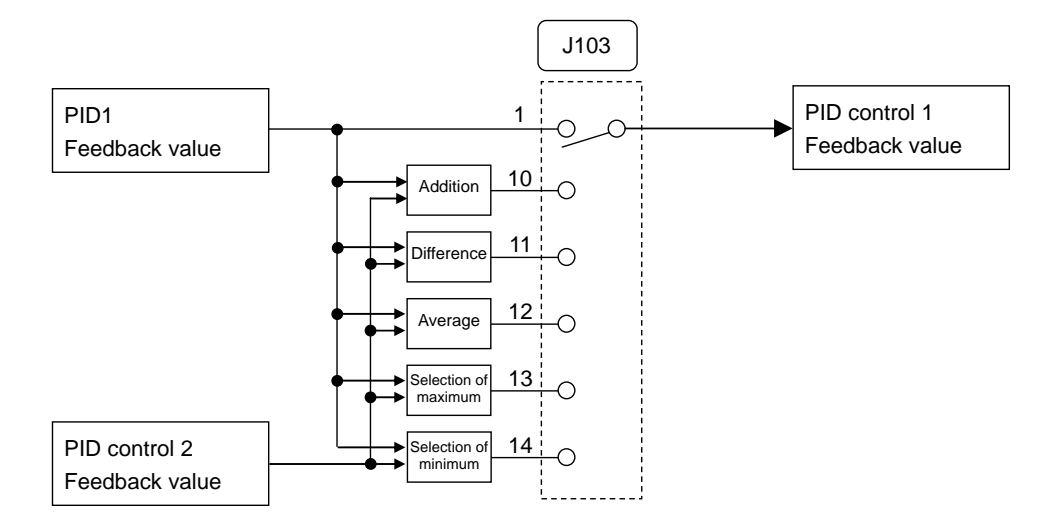

## PID control 2 feedback selection block diagram

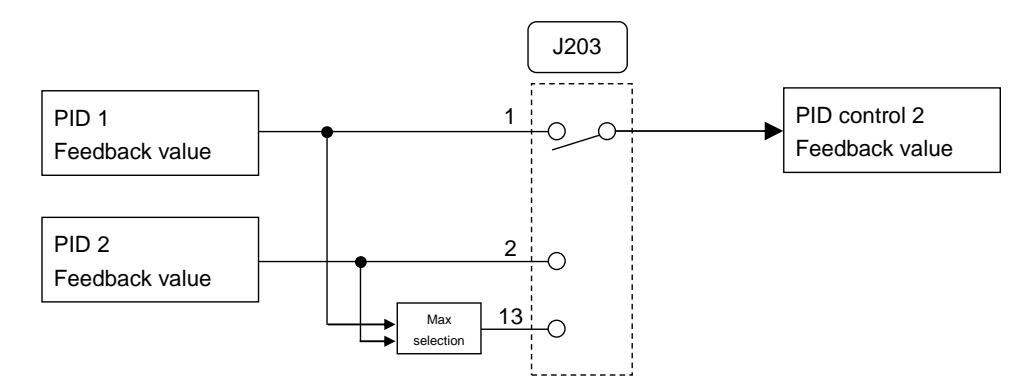

### **J104 PID Control 1 (Deviation selection)**

Select a deviation value for PID control 1.

- Data setting range: 0 to 2

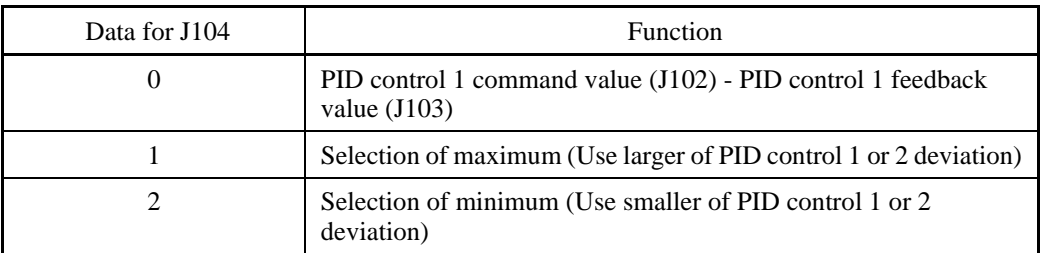

PID control 1 deviation selection section block diagram

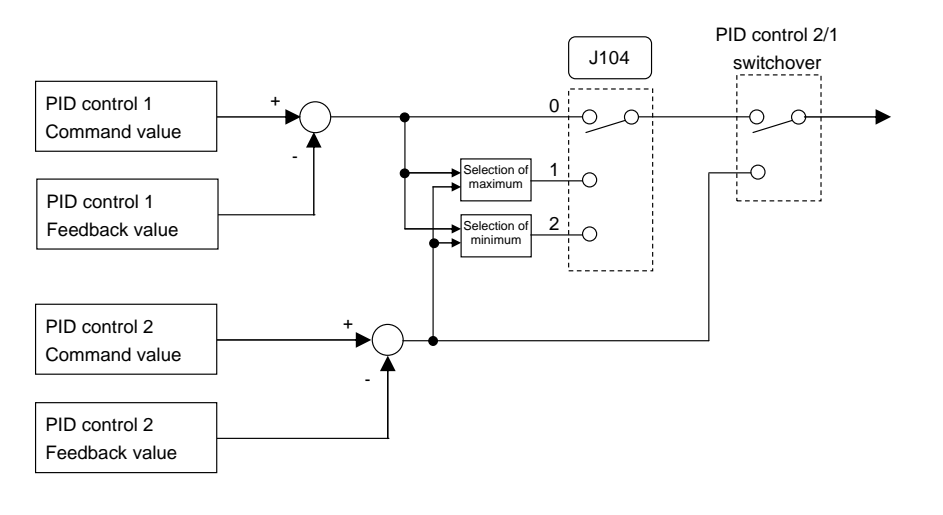

**J105 PID Control 1 (Display unit) J205 (PID Control 2 (Display unit))**

Select a display unit for PID control. Set PID control 1 and PID control 2 with function codes J105 and J205 respectively. During PID control, the keypad shows PID command values (SV), feedback values (PV), operation amount (MV), and others. Set the display units for these values.

For monitor display settings, see 5.5.1 Monitoring operation status in Chapter 5 Operation Preparation and Test Operation.

When PID control is to be performed using the same unit and scale as of feedback values, the J105 and J205 settings need not be changed. (Factory default: The unit and scale for feedback values are used.)

Set here when PID control is to be performed using a unit and scale which are different from those for feedback values.

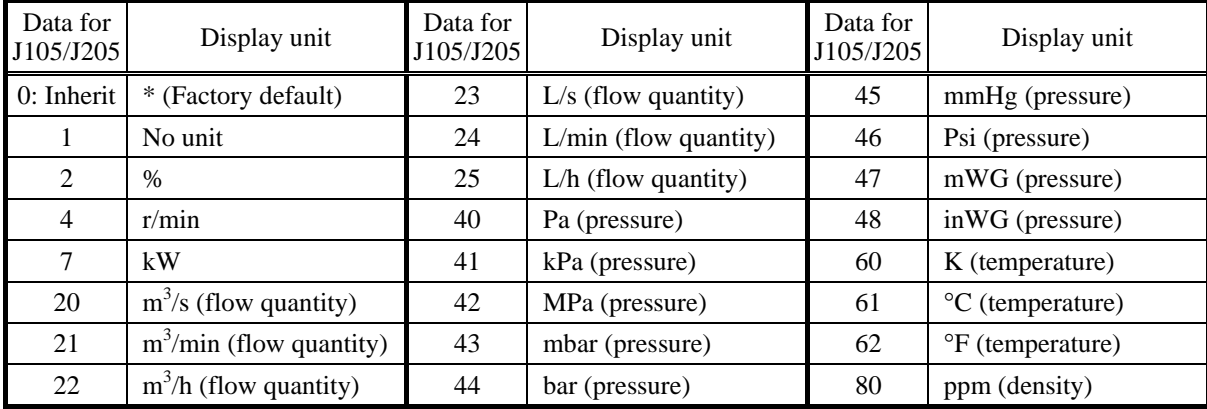

- Data setting range: 1 to 80

\* The unit and scale for feedback values are used.

- For feedback value selection, see function codes E61 to E63.
- The table below shows function codes to be used for setting a unit and scale for feedback values.

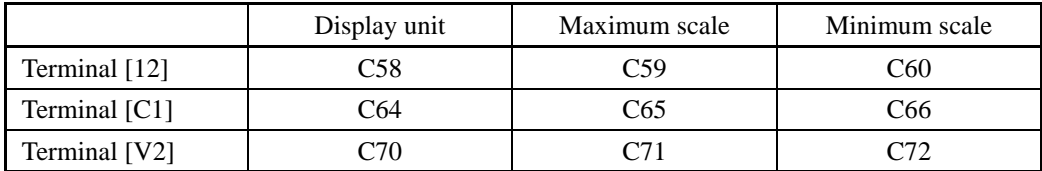

**J106 J107** 

#### **PID Control 1 (Maximum scale, Minimum scale) J206, J207 (PID Control 2 (Maximum scale, Minimum scale))**

PID control values can be converted into easily recognizable physical quantity and displayed. Set PID control 1 with function codes J106 and J107 and PID control 2 with function codes J205 and J207.

Set the maximum scale "PID command value/ display for 100% of a PID feedback value" with J106 and J206, and the minimum scale "PID command value/ display for 0% of a PID feedback value" with J107 and J207.

Values to be displayed are as below.

Display value = (PID command value or PID feedback value  $(\%)$ )/100 x (Maximum scale -Minimum scale) + Minimum scale

- Data setting range: (Maximum scale and minimum scale) -999.00 to 0.00 to 9990.00

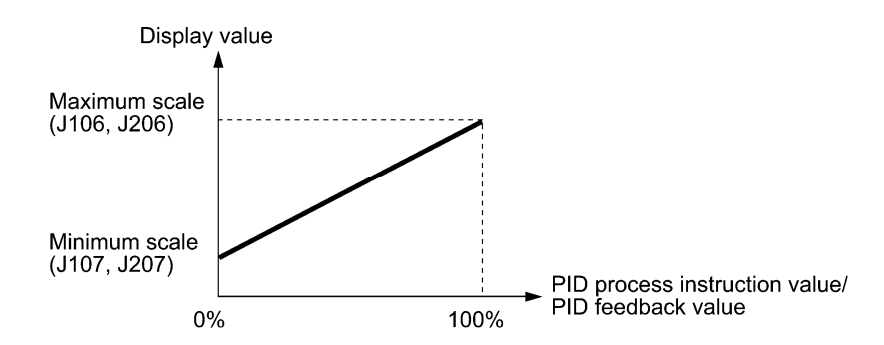

**J108 J109 J208 J209** 

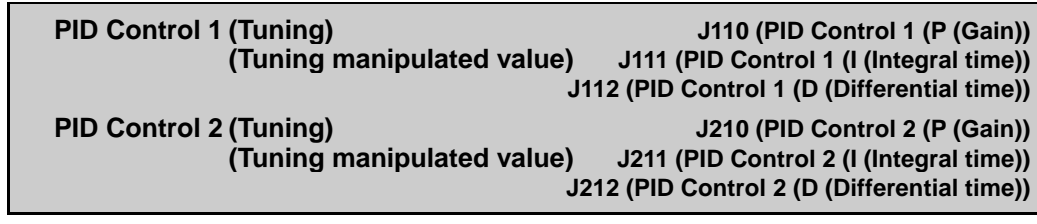

In tuning, the inverter forcibly changes MV under actual load to repeatedly make a speed step change several times, monitors changes in the feedback signals, estimates P, I, and D constants for PID control, and writes them to the corresponding function codes automatically.

Depending upon the time constant of feedback signals, short-time or long-time response is available. It is possible to specify step change values as tuning manipulated values.

If a tuning error occurs, the inverter posts the error code to J108 or J208. According to the error contents, take any measure. For P, I, and D constants, refer to the description of the corresponding function codes.

Upon the successful completion of tuning, the inverter continues running under PID control.

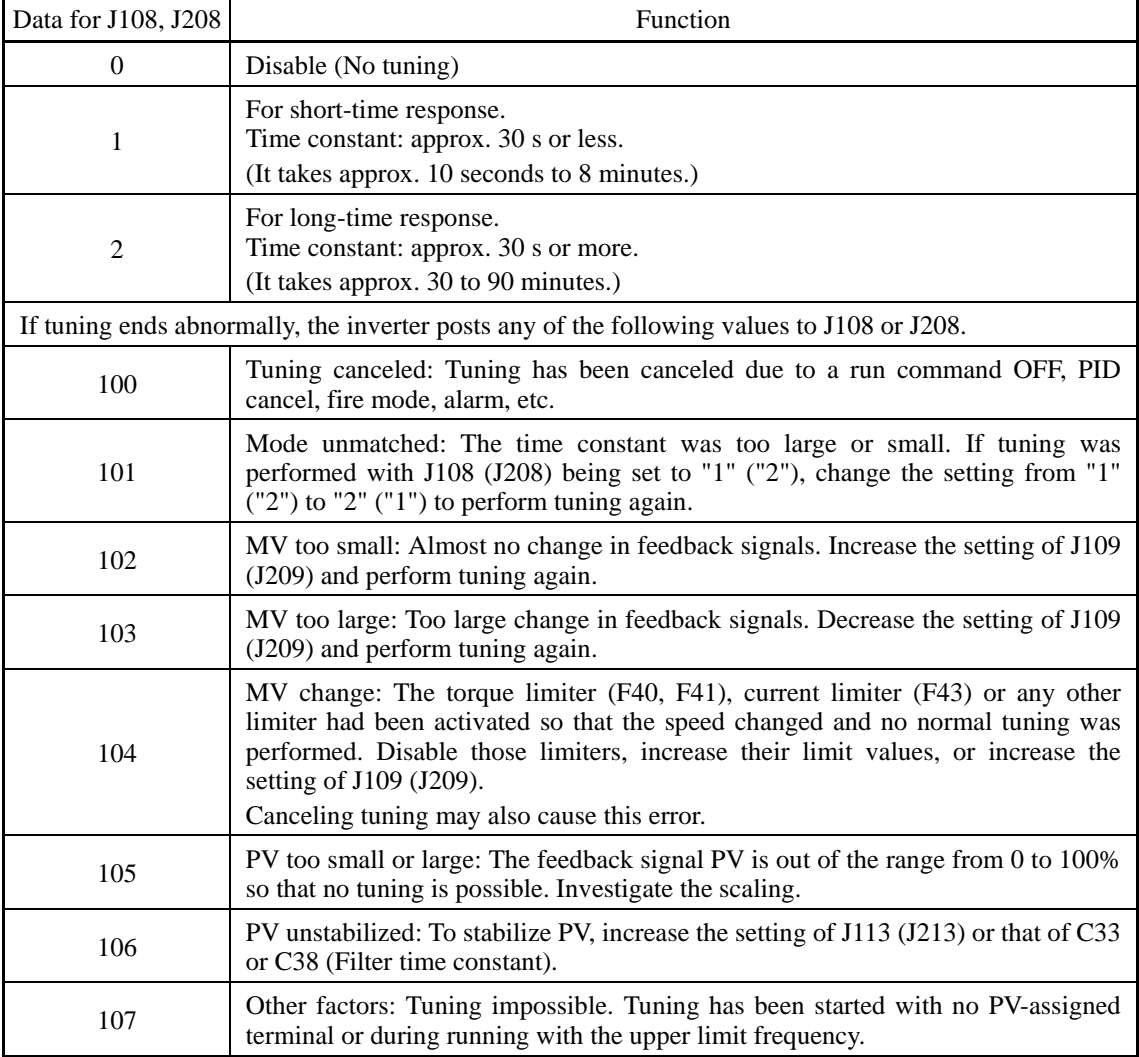

**PID control 1, 2 (Tuning) (J108, J208)** 

■ PID control 1, 2 (Tuning manipulated value) (J109, J209)

J109 (J209) specifies a speed change value to apply during tuning. The moment you specify the change value, the inverter outputs the "current frequency + J109 (J209) setting."

- Data setting range: 10 to 100% (Maximum frequency = 100%, Initial value 10%)

#### **Requisites for PID tuning**

To perform tuning, observe the following beforehand.

- Make a trial run under speed control and confirm that there is no problem for inverter running under actual load.
- Make feedback signal settings and confirm that the inverter can monitor the signal levels.
- Make PID control related settings to make the inverter ready for PID control.
- Since tuning changes the speed step by step, investigate the tuning manipulated value so that PV (feedback signal) does not drop below 0% or exceed 100%. Post the result to J108 (J208).
- Change the speed under speed control beforehand to figure out an approximate time constant of feedback signals for determining whether to perform short-time or long-time response tuning.

#### **PID tuning procedure**

(1) Enter a run command to run the inverter.

- (2) Put the inverter into a feedback signal (PV) stabilized state under PID control.
- (3) Set J108 (J208) to "1" (Short-time response) or "1" (Long-time response)>
- (4) Wait for tuning to complete, checking the progress bar on the LCD monitor.
- (5) If tuning ends normally, the setting of J108 (J208) reverts to "0." If any error occurs, the error code is posted to J108 (J208). Remove the error cause and perform tuning again.

# **PID tuning notes**

- Since tuning changes the speed step by step, to deal with unexpected incidents, get ready to immediately shut down run commands or enter a coast-to-stop command.
- To perform tuning with J108 (J208) being set to "2" (Long-time response), increase the setting of J113 (J213) (Feedback filter) to stabilize feedback signals (PV). Unstabilized PV may result in a long-time waiting state for stabilized PV.

### **PID Control 1 P (Gain) J210 (PID Control 2 (P (Gain)) I (Integral time) J211 (PID Control 2 (I (Integral time)) D (Differential time) J212 (PID Control 2 (D (Differential time)) (Feedback filter) J213 (PID Control 2 (Feedback filter))**

- P gain (PID control 1: J110 / PID control 2: J210)
- J110 specifies the gain for the PID processor.
- Data setting range: 0.000 to 30.000 (times)

### P (Proportional) action

An operation in which the MV (manipulated value: output frequency) is proportional to the deviation is called P action, which outputs the MV in proportion to deviation. However, the P action alone cannot eliminate deviation.

Gain is data that determines the system response level against the deviation in P action. An increase in gain speeds up response, but an excessive gain may oscillate the inverter output. A decrease in gain delays response, but it stabilizes the inverter output.

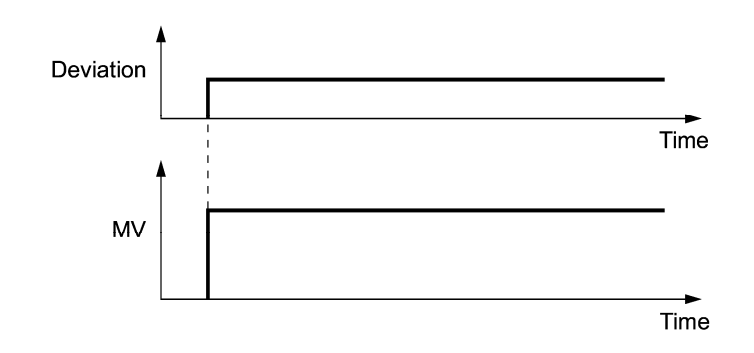

■ I integral time (PID control 1: J111 / PID control 2: J211)

J04 specifies the integral time for the PID processor.

- Data setting range: 0.0 to 3600.0 (s)

0.0 means that the integral component is ineffective.

# I (Integral) action

An operation in which the change rate of the MV (manipulated value: output frequency) is proportional to the integral value of deviation is called I action, which outputs the MV that integrates the deviation. Therefore, I action is effective in bringing the feedback amount close to the commanded value. For the system whose deviation rapidly changes, however, this action cannot make it react quickly.

The effectiveness of I action is expressed by integral time as parameter, that is J04 data. The longer the integral time, the slower the response. The reaction to the external disturbance also becomes slow. The shorter the integral time, the faster the response. Setting too short integral time, however, makes the inverter output tend to oscillate against the external disturbance.

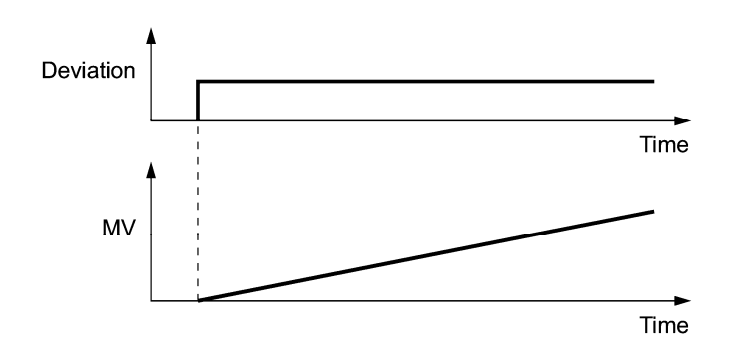

■ D differential time (PID control 1: J112 / PID control 2: J212)

J112/J212 specifies the differential time for the PID processor.

- Data setting range: 0.00 to 600.00 (s)

0.00 means that the differential component is ineffective.

#### D (Differential) action

An operation in which the MV (manipulated value: output frequency) is proportional to the differential value of the deviation is called D action, which outputs the MV that differentiates the deviation. D action makes the inverter quickly react to a rapid change of deviation.

The effectiveness of D action is expressed by differential time as parameter. Setting a long differential time will quickly suppress oscillation caused by P action when a deviation occurs. Too long differential time makes the inverter output oscillation more. Setting short differential time weakens the suppression effect when the deviation occurs.

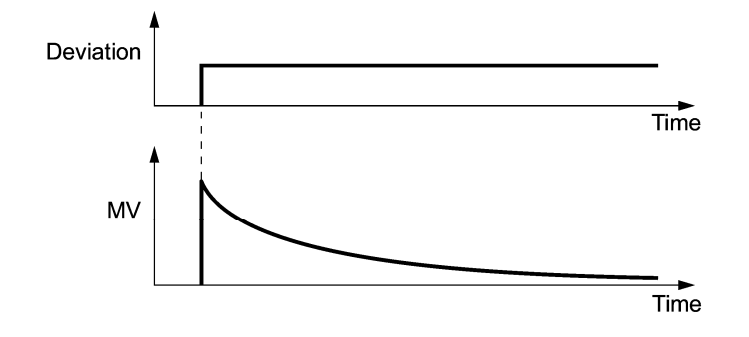

The combined uses of P, I, and D actions are described below.

#### (1) PI control

PI control, which is a combination of P and I actions, is generally used to minimize the remaining deviation caused by P action. PI control always acts to minimize the deviation even if a commanded value changes or external disturbance steadily occurs. However, the longer the integral time, the slower the system response to quick-changed control.

P action can be used alone for loads with very large part of integral components.

#### (2) PD control

Under PD control, the moment that a deviation occurs, the control rapidly generates greater MV (manipulated value) than that generated by D action alone, to suppress the deviation increase. When the deviation becomes small, the behavior of P action becomes small.

A load including the integral component in the controlled system may oscillate due to the action of the integral component if P action alone is applied. In such a case, use PD control to reduce the oscillation caused by P action, for keeping the system stable. That is, PD control is applied to a system that does not contain any damping actions in its process.

#### (3) PID control

PID control is implemented by combining P action with the deviation suppression of I action and the oscillation suppression of D action. PID control features minimal control deviation, high precision and high stability.

In particular, PID control is effective to a system that has a long response time to the occurrence of deviation.

Follow the procedure below to set data to PID control function codes.

It is highly recommended that you adjust the PID control value while monitoring the system response waveform with an oscilloscope or equivalent. Repeat the following procedure to determine the optimal solution for each system.

- Increase the data of function codes J110 and J210 (PID control P (Gain)) within the range where the feedback signal does not oscillate.
- Decrease the data of function codes J111 and J211 (PID control I (Integral time)) within the range where the feedback signal does not oscillate.
- Increase the data of J112 and J212 (PID control D (Differential time)) within the range where the feedback signal does not oscillate.

Refining the system response waveforms is shown below.

1) Suppressing overshoot

 Increase the data of function codes J111 and J211 (Integral time) and decrease that of J112 and J212 (Differential time).

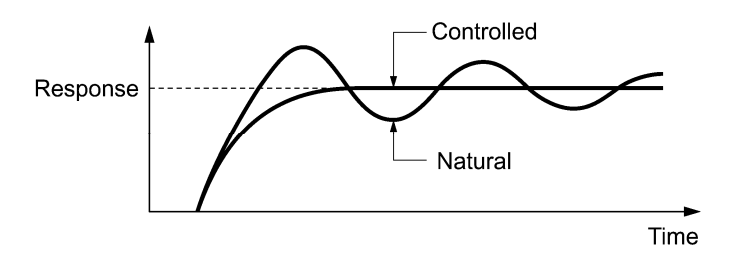

2) Quick stabilizing (moderate overshoot allowable)

 Decrease the data of J110 and J210 (Gain) and increase that of J112 and J212 (Differential time).

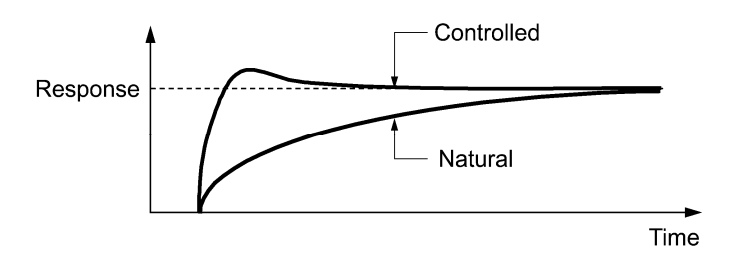

3) Suppressing oscillation whose period is longer than the integral time specified by function codes J111 and J211

Increase the data of function codes J111 and J211 (Integral time).

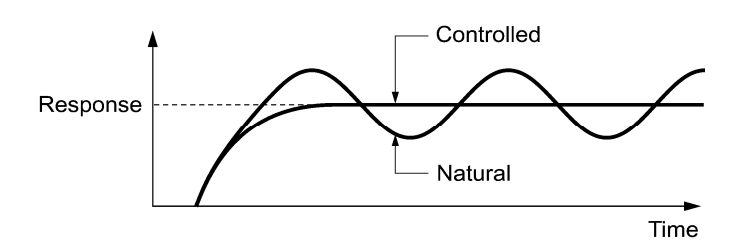

4) Suppressing oscillation whose period is approximately the same as the time specified by function codes J112 and J212 (Differential time)

Decrease that of J112 and J212 (Differential time).

 Decrease the data of function codes J110 and J210 (Gain), if the oscillation cannot be suppressed even though the differential time is set at 0 sec.

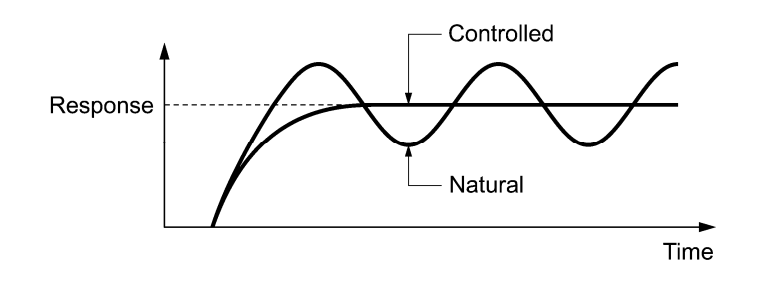

Feedback filter (PID control 1: J113 / PID control 2: J213)

J113/J213 specifies the time constant of the filter for feedback signals under PID control.

- Data setting range: 0.0 to 900.0 (s)
- This setting is used to stabilize the PID control loop. Setting too long a time constant makes the system response slow.

# **J114 PID Control 1 (Anti-reset wind-up) J214 (PID Control 2 (Anti-reset wind-up))**

J114 suppresses overshoot under control using a PID processor. Set PID control 1 and PID control 2 with function codes J114 and J214 respectively. As long as the deviation between the PID command and its feedback is out of the preset range, the integrator holds its value and does not perform integration operation.

- Data setting range: OFF (Disable), 0.01 to 9990.00 (Setting range is limited by the maximum and minimum scales.)

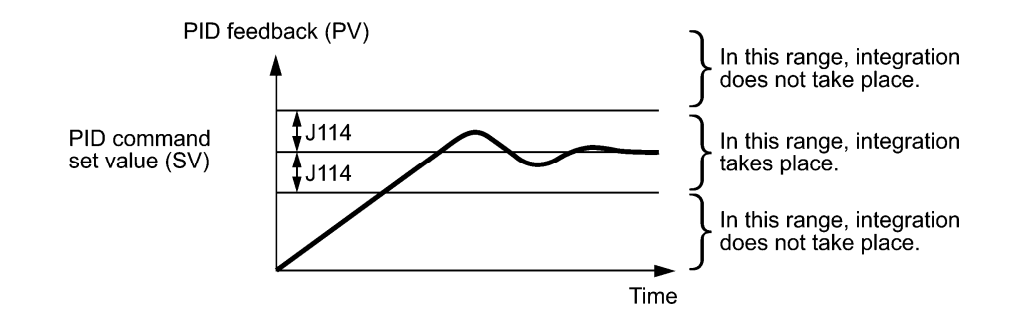

**J121 J122 J124**  The upper and lower limiters can be specified to the PID output, exclusively used for PID control. Set PID control 1 with function codes J118 and J119 and PID control 2 with function codes J218 and J219. The settings are ignored when terminal command *Hz/PID* ("Cancel PID control") is ON and the inverter runs at the reference frequency previously specified. ( $\Box$  E01 to E07, data  $= 20$ )

**PID Control 1 (Upper limit of PID process output) (J118, J218)** 

J118 specifies the upper limit of the PID processor output limiter in %. If you specify "Inherit," the setting of the frequency limiter (High) (F15) serves as the upper limit.

■ PID Control 1 (Lower limit of PID process output) (J119, J219)

 **(Upper level alarm (AH)) (Lower level alarm (AL))** 

**PID Control 1 (Alarm output selection)** 

J119 specifies the lower limit of the PID processor output limiter in %. If you specify "Inherit," the setting of the frequency limiter (Low) (F16) serves as the lower limit.

> **J221 (PID Control 2 (Alarm output selection)) J222 (PID Control 2 (Upper level alarm (AH))) J224 (PID Control 2 (Lower level alarm (AL)))**

The inverter can output absolute-value and deviation alarms associated with PID control. To output alarms, digital output signals *PID-ALM* or *PV1-ALM* and *PV2-ALM* must be assigned to any of E20 through E24 and E27 (data  $=$  42 and 201, 203). To generate the "light" alarm," light alarm selection 4 (H184) must be set to the first bit. However, even if light alarm selection 4 (H184) is not set, the above-mentioned digital output signal can be isolated. Please refer to pages describing function codes H181 through H184 for a detailed explanation of setting the light alarm.

J121 and J221 specify the alarm types. J122, J222 and J124, J224 specify the upper and lower limits for alarms. J223 and J225 set their upper and lower output hiss ranges.

PID controls 1 and 2 (Alarm output selection) (J121, J221)

J121 and J221 specify the alarm type. The table below lists the alarms selectable.

The physical quantities that can be set depend on the display units and scale.

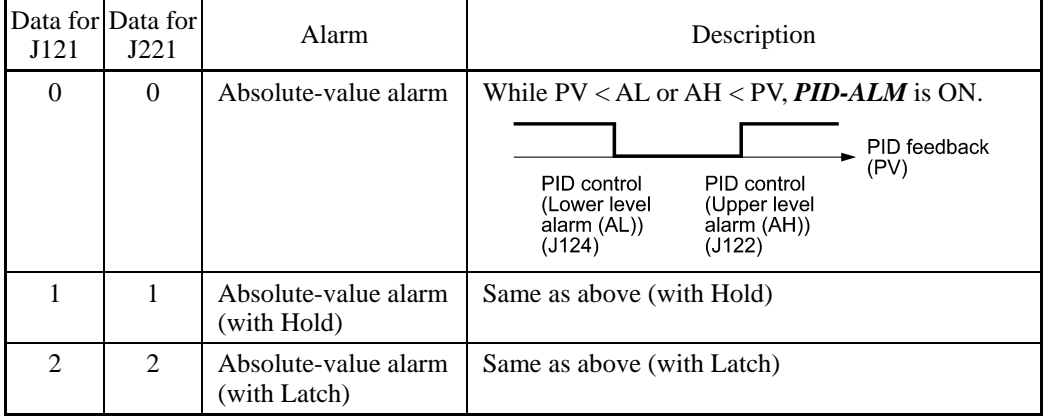

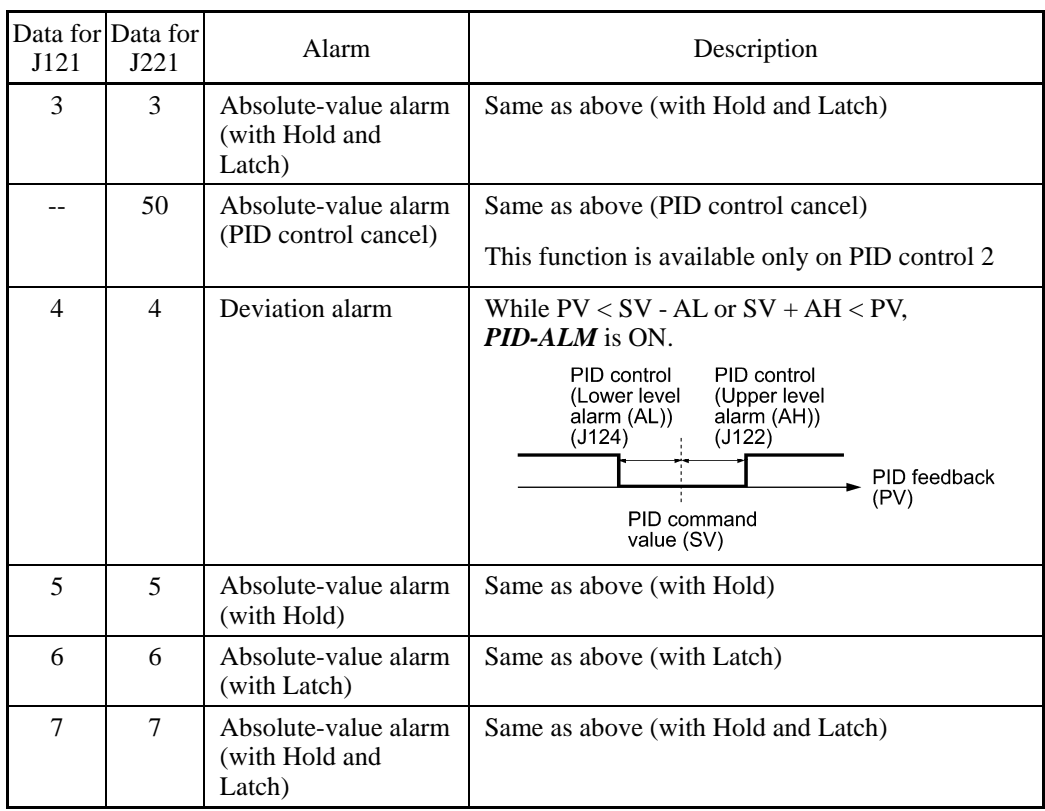

- Hold: During the power-on sequence, the alarm output is kept OFF (disabled) even when the monitored quantity is within the alarm range. Once it goes out of the alarm range, and comes into the alarm range again, the alarm is enabled.
- Latch: Once the monitored quantity comes into the alarm range and the alarm is turned ON, the alarm will remain ON even if it goes out of the alarm range. To release the latch, perform a reset by using the  $\frac{f(1, 0)}{f(2, 0)}$  key or turning the terminal command *RST* ON. Resetting can be done by the same way as resetting an alarm.

#### PID control cancel:

While **PID-ALM** is ON, as when **Hz/PID** is ON, switches from PID control to manual frequency setting (operates according to multi-frequency, keypad, analog input or other set frequencies).

PID control 1, 2 (upper level alarm (AH)) (J122, J222)

Set the upper limit (AH) for alarms with physical quantity.

- Data setting range: -999.00 to 0.00 to 9990.00

### ■ PID control 2 (upper level alarm detection hysteresis range (J223)

Set the hysteresis range for the upper limit (AH) detection (J222) for alarms with physical quantity. Please set a value smaller than the upper limit alarm (AH) (J222).

- Data setting range: 0.00 to 9990.00

■ PID control 1, 2 (lower level alarm (AL)) (J124, J224)

Set the lower limit (AL) for alarms with physical quantity.

- Data setting range: -999.00 to 0.00 to 9990.00

PID control 2 (lower level alarm detection hysteresis range (J225)

Set the hysteresis range for the lower limit (AL) detection (J222) for alarms with physical quantity. Please set a value larger than the lower limit alarm (AL) (J224).

- Data setting range: 0.00 to 9990.00

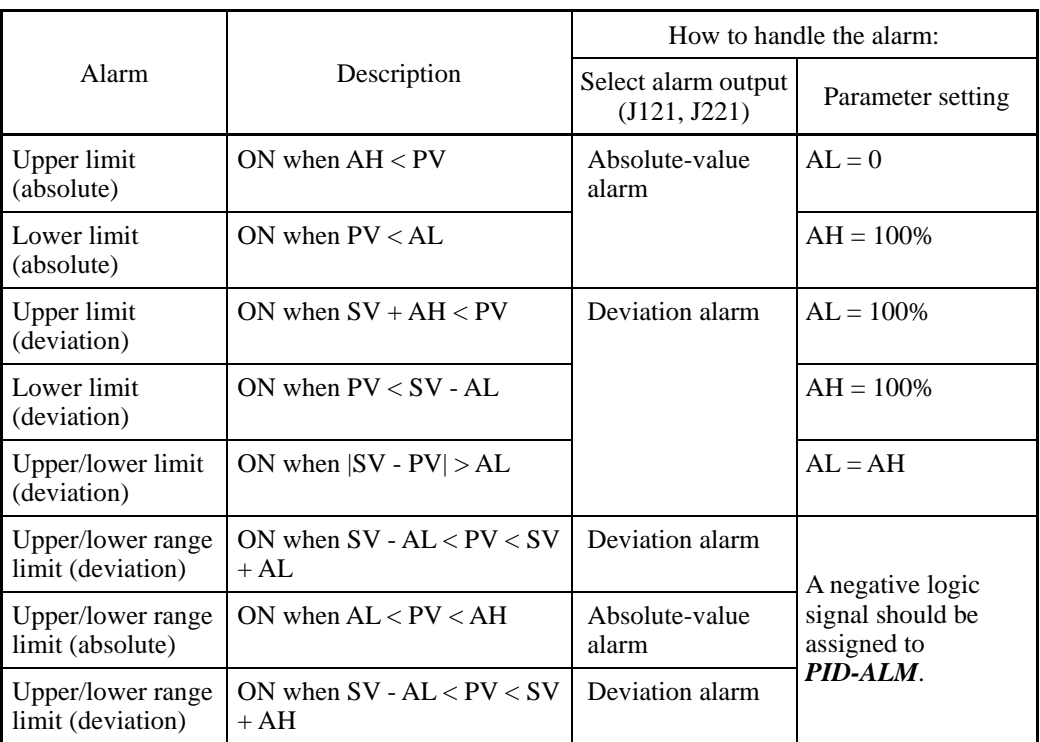

Upper level alarm (AH) and lower level alarm (AL) also apply to the following alarms.

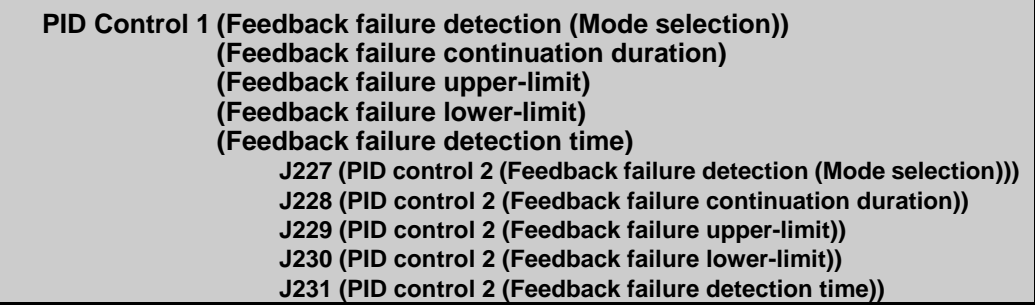

PID control 1, 2: Abnormal feedback values (PV values) can be detected. When PV signals' abnormal level (upper limit: J129, J229 / lower limit: J130, J230) is continued for the set time (J131, J231), failure is recognized.

If Mode selection (J127, J227) is 3 through 6, when failure has been detected, the speed is reduced followed by stop of the operation, based on the Mode selection (J127, J227), after the failure continuation duration value (J128, J228) elapses. If the PV value is returned to the normal range (upper limit: J129, J229 / lower limit: J130, J230) during operations for failure continuation duration, PID control is restored.

■ PID control 1, 2 (feedback failure detection Mode selection) (J127, J227)

Select an operation to be performed after failure is detected.

Physical values that can be set depend on display unit and scale.

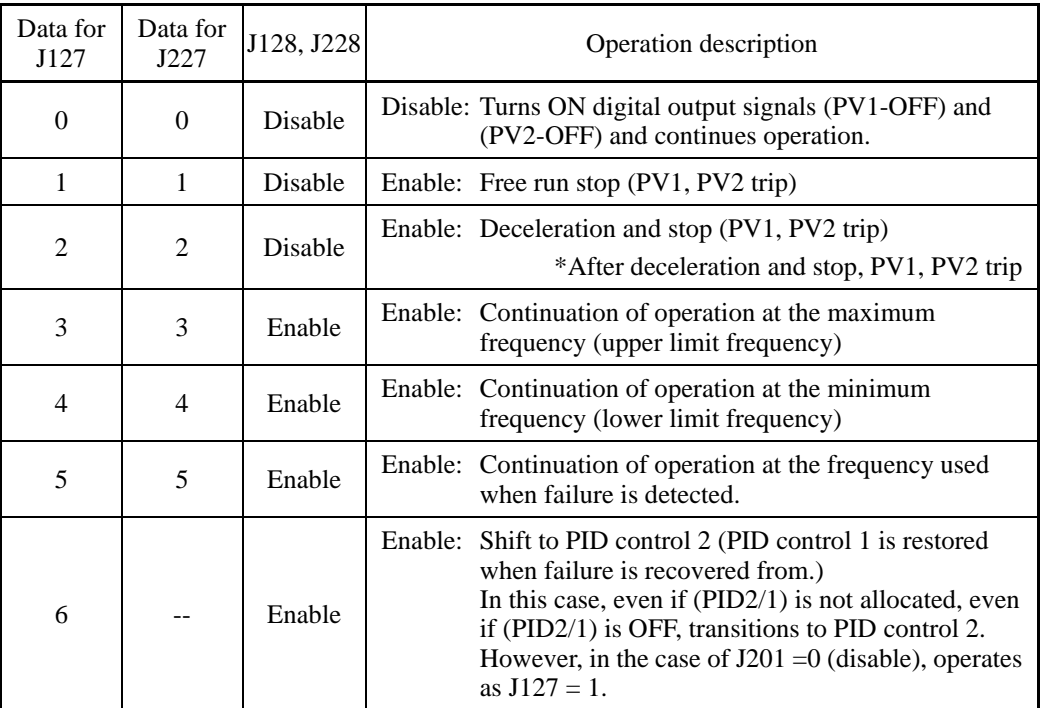

- Data setting range: 0 to 6

- Operations regarding PID1, 2 feedback failure "PV1-OFF" and "PV2-OFF" can be monitored from external equipment, using Y1 to Y4, Y5A/C, or 30A/B/C. Set function codes E20 to E24 or E27 data to 202, 204.

■ PID control 1, 2 (feedback failure continuation duration) (J128, J228)

Set how long operation which conforms to Mode selection (J127, J227) is to be continued after failure is detected. When this time elapses, the inverter decelerates to stop. (J127, J227: 3 to 6)

- Data setting range: Cont., 0 to 3600 (s)

 Cont. (Mode selection: continuation of operation specified with J127, J227. PV1, PV2 trip after stop (output shutoff).)

■ PID control 1, 2 (feedback failure upper-limit) (J129, J229)

Set the upper limit for failure with physical quantity. Settable physical quantity conforms to display unit (J105) and scale (J106, J107).

- Data setting range: -999.00 to 0.00 to 9990.00, Auto = 105%
- PID control 1, 2 (feedback failure lower-limit) (J130, J230)

Set the lower limit for failure with physical quantity. Settable physical quantity conforms to display unit (J105) and scale (J106, J107).

- Data setting range: -999.00 to 0.00 to 9990.00, Auto = -5%

### ■ PID control 1, 2 (feedback failure detection time) (J131, J231)

Set abnormal-level (upper limit: J129, J229 / lower limit: J130, J230) continuation duration. When the set continuation duration value elapses, failure is recognized.

- Data setting range: 0 to 300.0 (s)

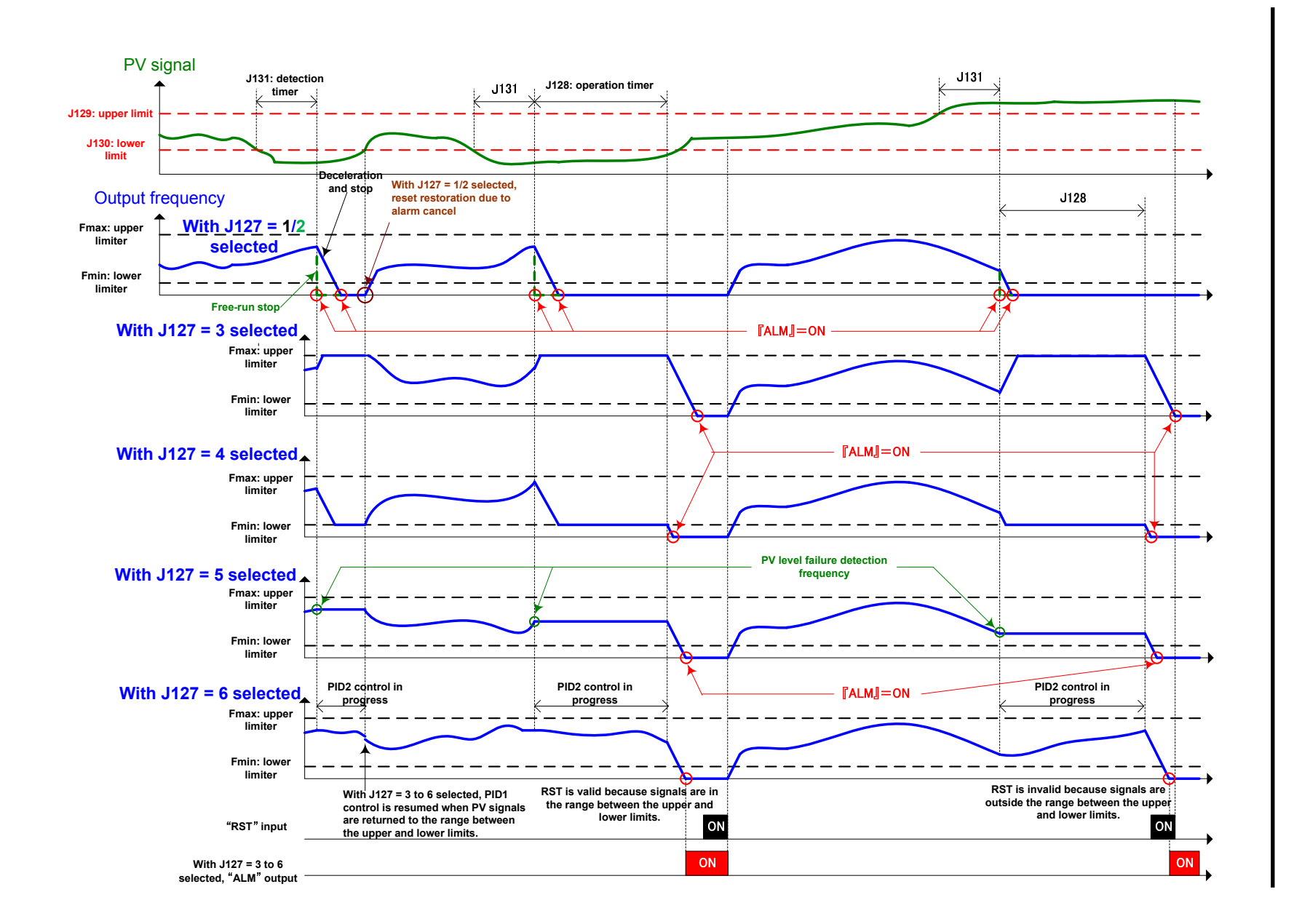

# **PID Multistep Command (Multistep command 1) (Multistep command 2) (Multistep command 3)**

Under PID control, a multistep frequency command can be specified as a preset value (3 different frequencies). This command is available under PID control 1 and 2.

• PID command

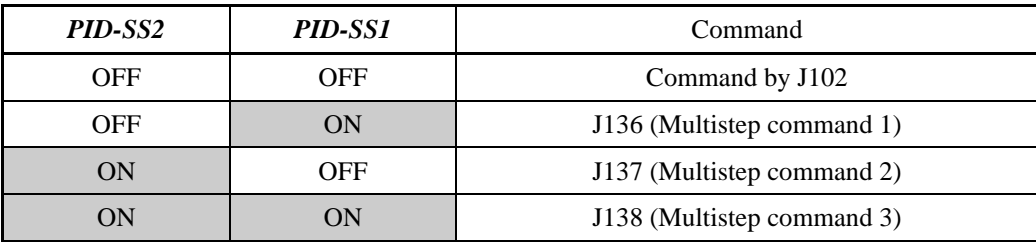

- Data setting range: -999.00 to 0.00 to 9990.00

**J143 J144 J145 J146 J147 Boost Function (Mode selection) (Operation frequency) (Acceleration time) (Operation time) (Cancel PV level) J247 (Boost Function (Cancel PV level))**

> This can be used for a pump system which needs pressurization for a certain period of time at the time of initiation.

> You can set an operation frequency, operation time, and acceleration time to be followed at the time of initiation, so that the optimum operation for pump initiation is resulted.

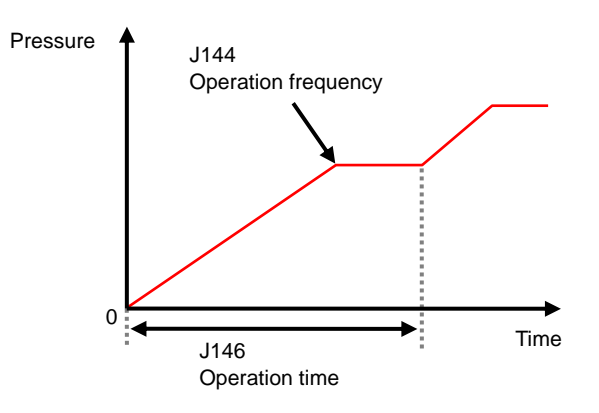

Boost function (Mode selection) (J143)

Select operations conditions for the boost function. The selectable boot conditions include boost command "BST" ON, operation at the time of initiation, and operation at the time of power ON.

- Data setting range: 0 to 4

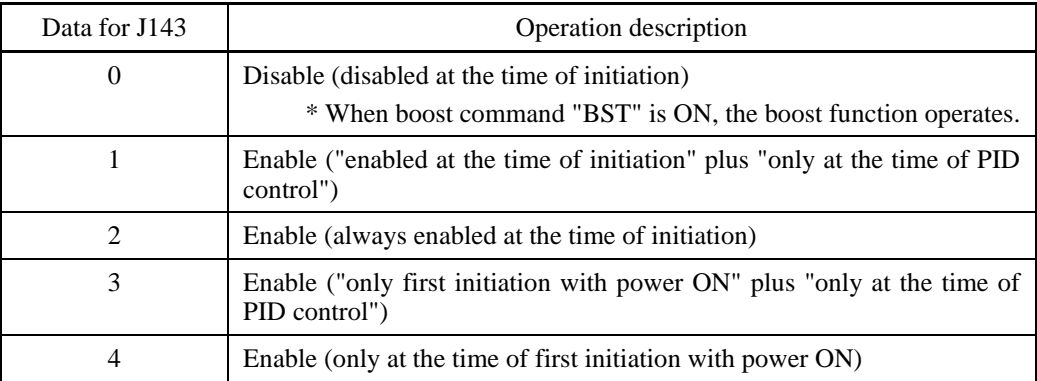

- For boost commands, refer to the description about boost command BST (function codes E01 to E07, data  $= 130$ )

# Boost function (operation frequency) (J144)

Select an operation frequency to be used when the boost function is ON.

- Data setting range: 0.1 to 120.0 (Hz)

Inherit: Maximum frequency

#### Boost function (acceleration time) (J145)

You can set acceleration time only for the boost function. As the acceleration time, set time to be taken from 0 to the maximum frequency. (Note that this is not the time to be taken until J144 is reached.)

- Data setting range: 0.01 to 3600.00 (s)

Inherit: The currently effective acceleration time is followed.

#### Boost function (operation time) (J146)

You can set how long the boost function is to be operated.

- Data setting range: 0.1 to 3600.00 (s)

0.0 Time period while the boost command BST is ON

 (When BST is not used, this is used as the time until the operation frequency (J144) is reached.)

Boost function (cancel PV level) (J147, J247)

Set a PV level (feedback value) for cancelling the boost function during operation. Settable physical quantity conforms to display unit and scale.

- Data setting range: -999.00 to 0.00 to 9990.00, OFF (Disable)

\* The boost function is canceled when the condition in 1) or 2) below is satisfied.

1) The set operation time (J146) elapses.

2) The cancel PV level (J147, J247) is reached.

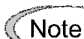

- When the run command is OFF (stop), turning BST ON does not cause the boost function to operate.
	- In a case where inverter alarm is generated while the boost function is operating (J143: data 3/4 selection), the boost function operates at the time of re-initiation after cancel of the alarm. Similarly, in a case where the boost function is interrupted for reasons such as run command OFF, free run command ON, and instantaneous power failure, the boost function operates at the time of re-initiation. (The boost function is used for re-initiation because air may still exist in the pipe in a case where avoidance of abnormal pressure increase was intended.)

# **J146: Boost function cancel example regarding the operation time**

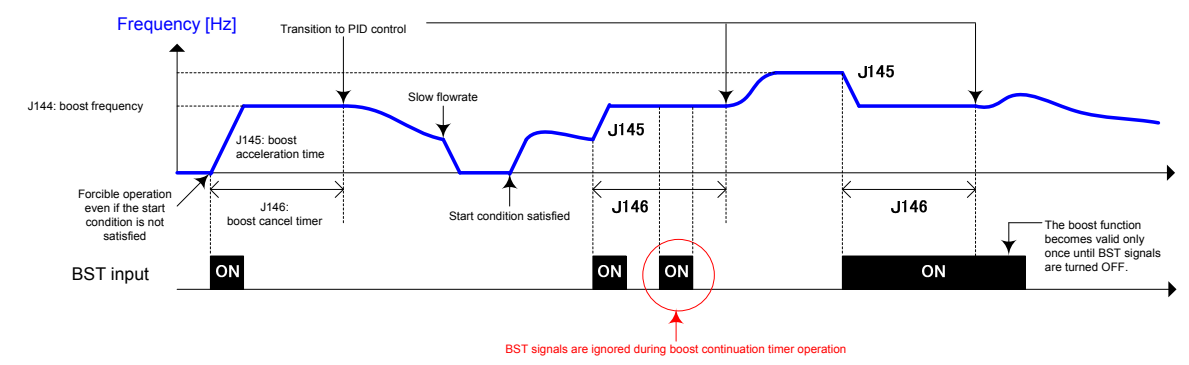

Operation time cancel example regarding the boost function with "J1-43 =  $1"$  (BST command is followed) selected

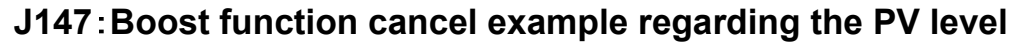

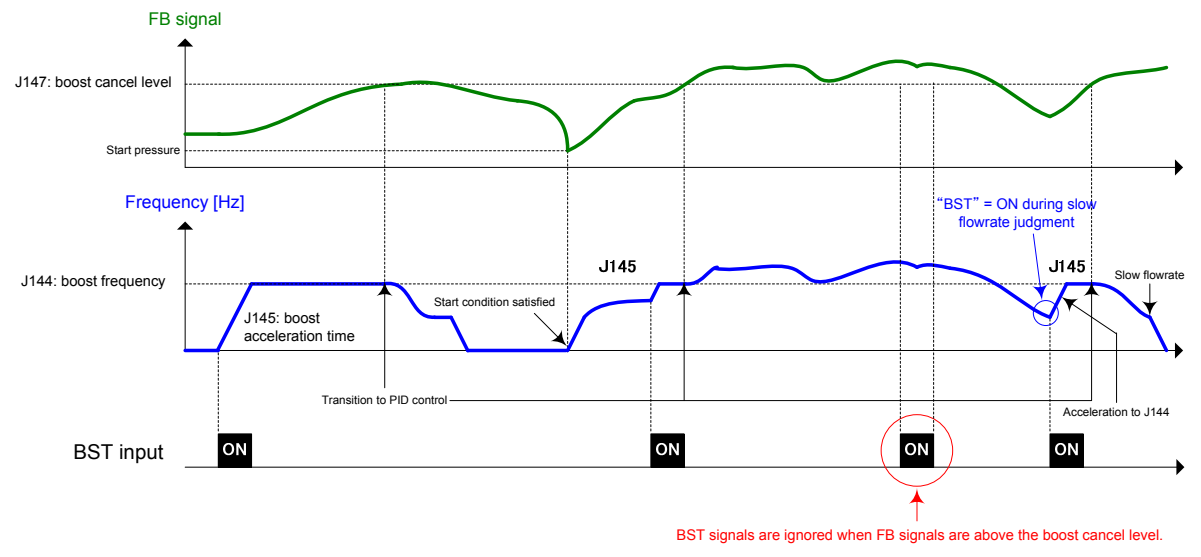

PV cancel example regarding the boost function with "J1-43 = 1" (BST command is followed) selected

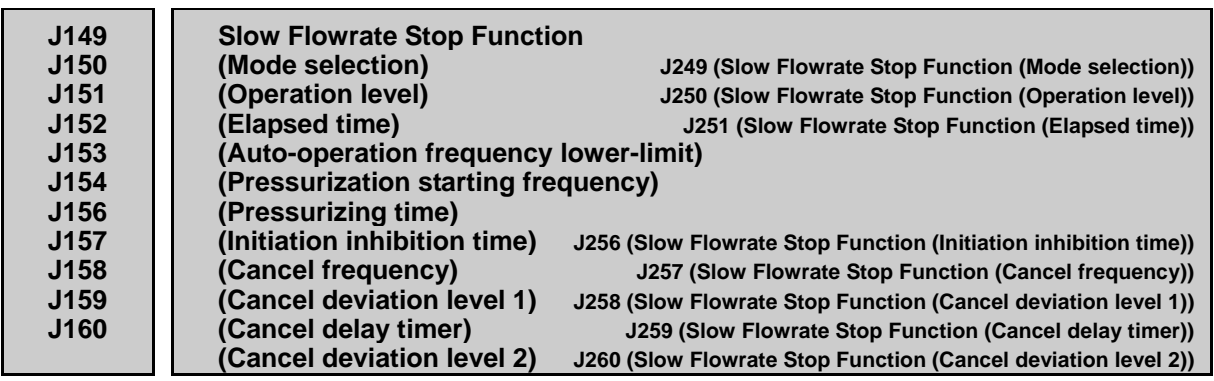

The inverter can be stopped when the discharge pressure of the pump rises, causing the volume of water to decrease. When the discharge pressure has increased, decreasing the reference frequency (output of the PID processor) below the stop frequency for slow flowrate level (for PID control 1, J150; for PID control 2, J250) for the period of slow flowrate level stop latency (for PID control 1, J151; for PID control 2, J251), the inverter decelerates to stop. However, PID control itself continues to operate. The inverter resumes operation when the discharge pressure decreases, increasing the reference frequency (output of the PID processor) above the cancel frequency (for PID control 1, J157; for PID control 2, J257) or when SV (command value) minus PV (feedback value) exceeds the cancel deviation level (for PID control 1, J158/J160; for PID control 2, J258/J260).

Specifying J153 (Pressurization starting frequency) and J154 (Pressurizing time) enables pressurization control when the frequency drops below the level specified by J150 (Stop frequency for slow flowrate) after the period specified by J151. During the pressurization, the PID control is in the hold state. This function prolongs the stopping time of equipment with a bladder tank by pressurizing immediately before the frequency drops below the level at which the inverter stops the motor, thus enabling energy saving operation.

Because the pressurization starting frequency can be specified with a parameter, pressurization setting suitable for the equipment is possible.

#### ■ Slow flowrate stop function (Mode selection) (J149, J249)

Select slow flow rate function operation. Set PID control 1 and PID control 2 with function codes J149 and J249 respectively. As an item for judging about slow flowrate level stop, you can select PID control operation quantity (MV) or feedback value (PV). If slow flowrate level stop (mode selection) (J149, J249) = automatic operation 1 (11, 12), the feedback value (PV) if the deviation goes from plus to minus or the output frequency are stored, and that value is taken as the stop condition for the running level. If the slow flowrate level stop (mode selection) (J149, J249) = automatic operation 2 (21, 22), when the flowrate sensor is turned from ON to OFF, the feedback value (PV) or the output frequency are stored, and that value is taken as the stop condition for the running level. (In this case, the flowrate sensor must be set; refer to the page on J163 for details.) Also, during the above-mentioned automatic operation, if only PID control 1 is enabled and PID control 2 is selected at (PID2/1), the value is not stored and the stop condition is determined in accordance with the J249 setting.

Note

Even if the slow flowrate level stop (mode selection) (J149, J249) is set to automatic operation 2 (21, 22), function code J163: 0 (analog input selection), E01 to E07: 131 (flow quantity switch) is disabled when unset.

Also, if function code J163: 0 (analog input selection) is set, if the ON/OFF level of J164, J165 is OFF, the function code is disabled.

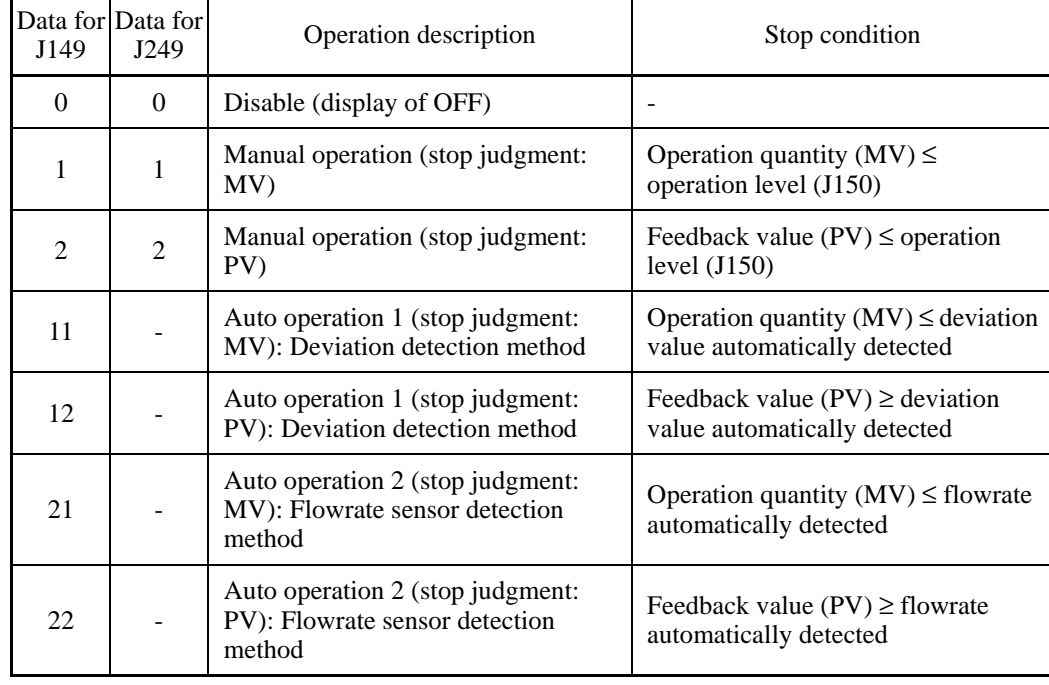

- Data setting range: 0 to 22

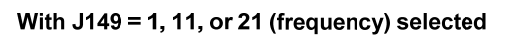

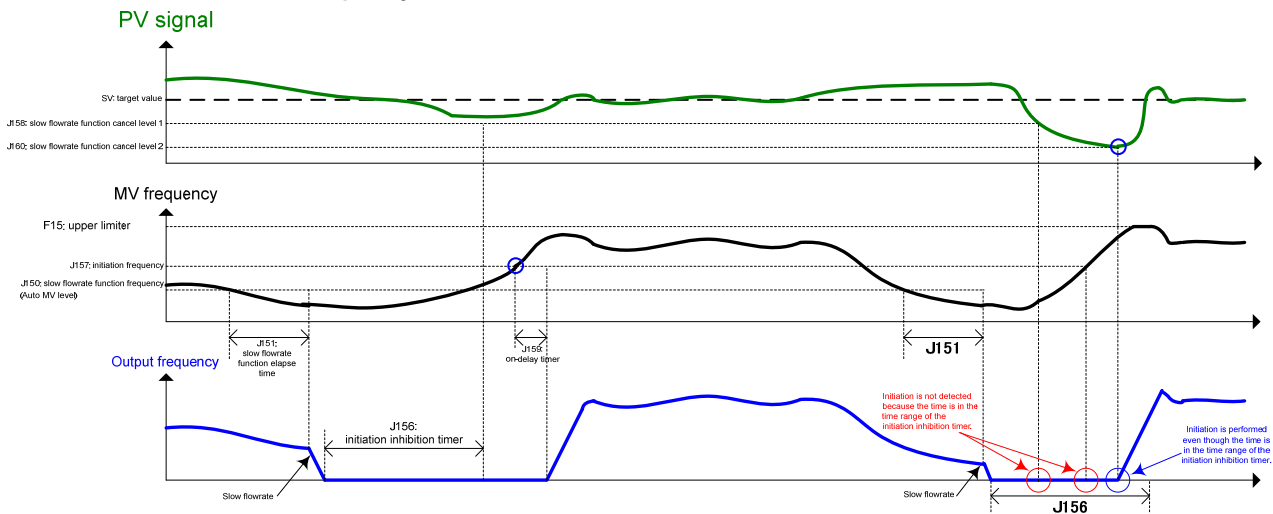

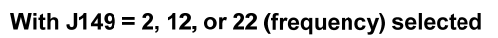

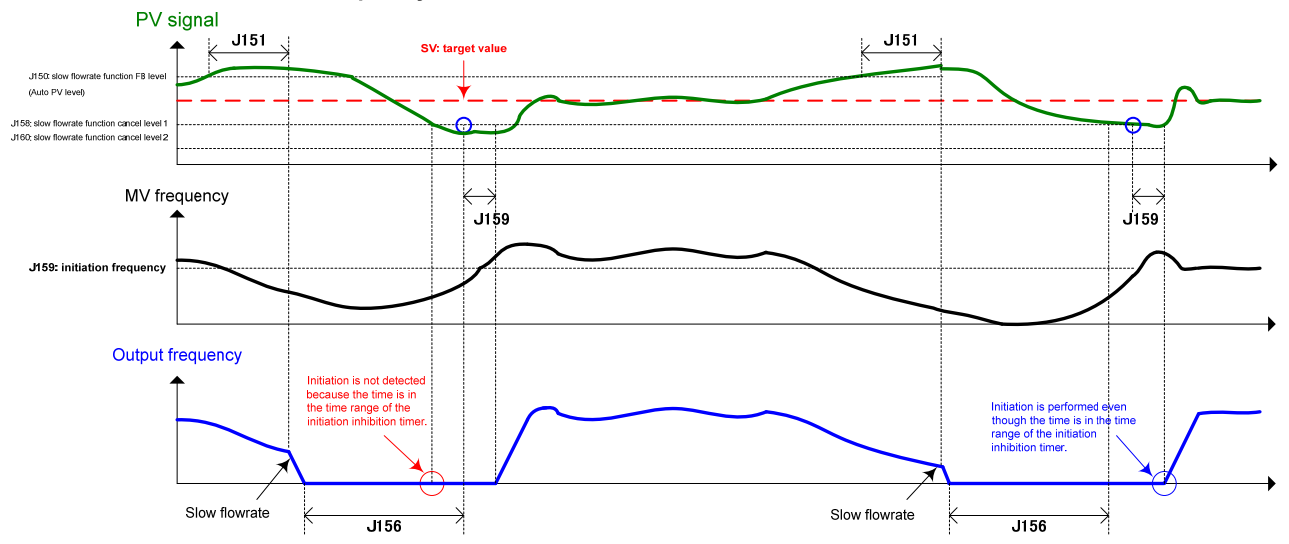

■ Slow flowrate stop function (Operation level) (J150, J250)

Select an operation level to be used as the slow flowrate stop condition. Set PID control 1 and PID control 2 with function codes J150 and J250 respectively.

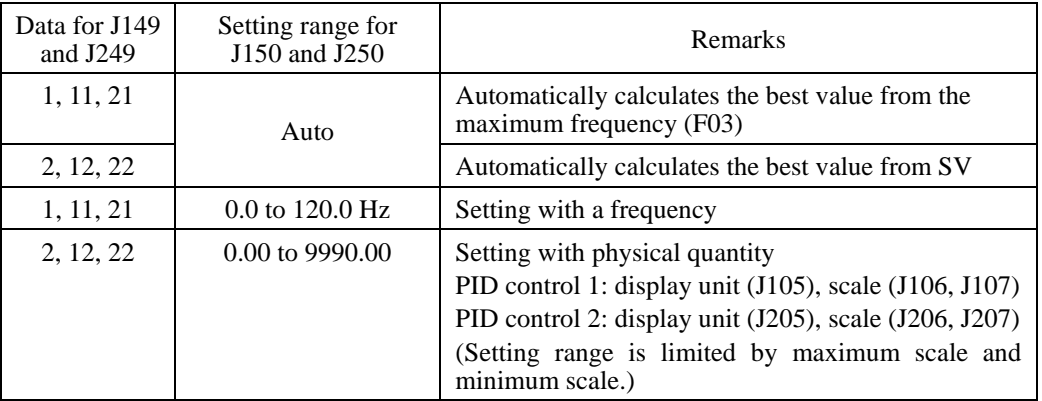

- Data setting range: See the table below.

■ Slow flowrate stop function (Elapsed time) (J151, J251)

Set time delay from PID output's satisfaction of the stop conditions specified with Mode selection (J149, J249) and operation level (J150, J250) until the inverter starts to decelerate and stop. Set PID control 1 and PID control 2 with function codes J151 and J251 respectively.

- Data setting range: 0 to 60 (s)

■ Slow flowrate stop function (Auto-operation frequency lower-limit) (J152)

J152 specifies the lower limit of the stop judgment level (output frequency) to be recorded by shutoff operation when  $J149 = 11$  or 21.

- Data setting range: 0.0 to 120.0 (Hz)
- Slow flowrate stop function (Pressurization starting frequency) (J153)
- Data setting range: 0.0 to 120.0 (Hz)
- Slow flowrate stop function (Pressurizing time) (J154)
- Data setting range: 0 to 60 (s)

Specifying J153 (Pressurization starting frequency) and J154 (Pressurizing time) enables pressurization control when the frequency drops below the level specified by J149 (Stop frequency for slow flowrate) for the period specified by J151. During the pressurization, PID control is in the hold state.

This function prolongs the stopping time of equipment with a bladder tank by pressurizing immediately before the frequency drops below the level at which the inverter stops the motor, thus enabling energy saving operation.

Because the pressurization starting frequency (J153) can be specified with a parameter, pressurization setting suitable for the equipment is possible.

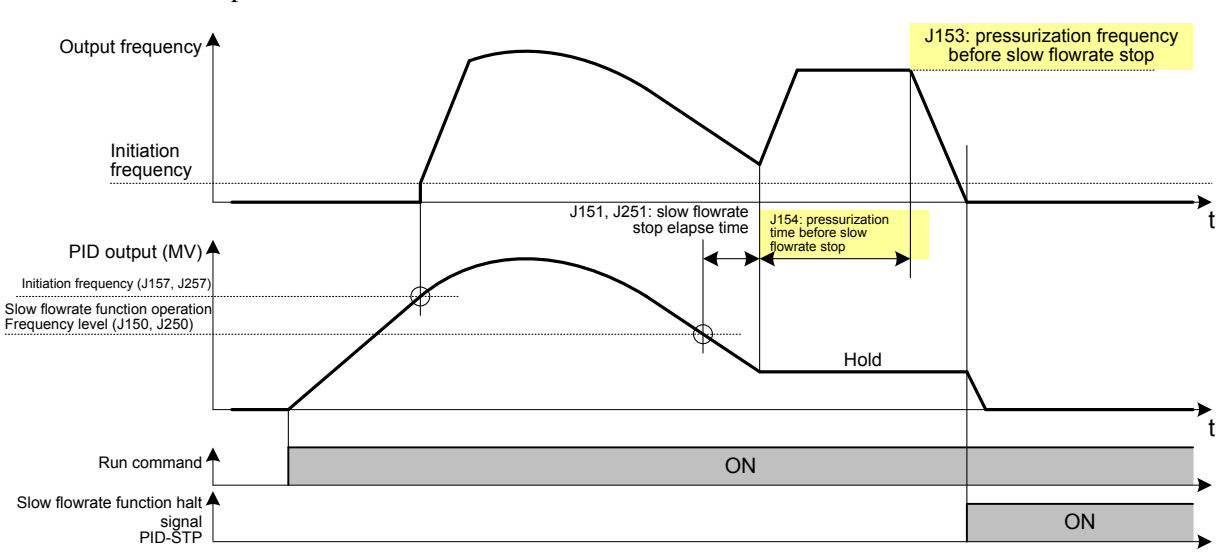

For pressurization control, see the chart below.

■ Slow flowrate stop function (Initiation inhibition time) (J156, J256)

Set how long initiation is to be inhibited after stop due to slow flowrate. Set PID control 1 and PID control 2 with function codes J156 and J256 respectively.

- Data setting range: 0 to 3600 (s)

# ■ Slow flowrate stop function (Cancel frequency) (J157, J257)

Set a cancel frequency. The cancel (start) conditions for slow flowrate level stop are as below. Set PID control 1 and PID control 2 with function codes J157 and J257 respectively.

- Data setting range: 0.0 to 120.0 (Hz), OFF

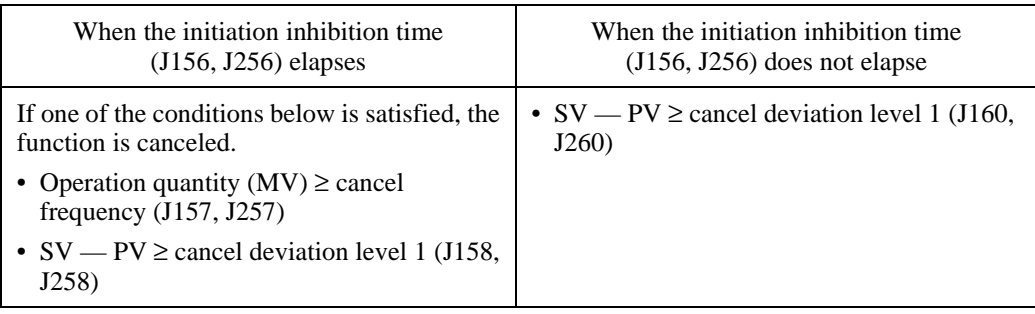

\* MV: operation quantity SV: command value PV: feedback value

#### **<Slow flowrate cancel condition block diagram>**

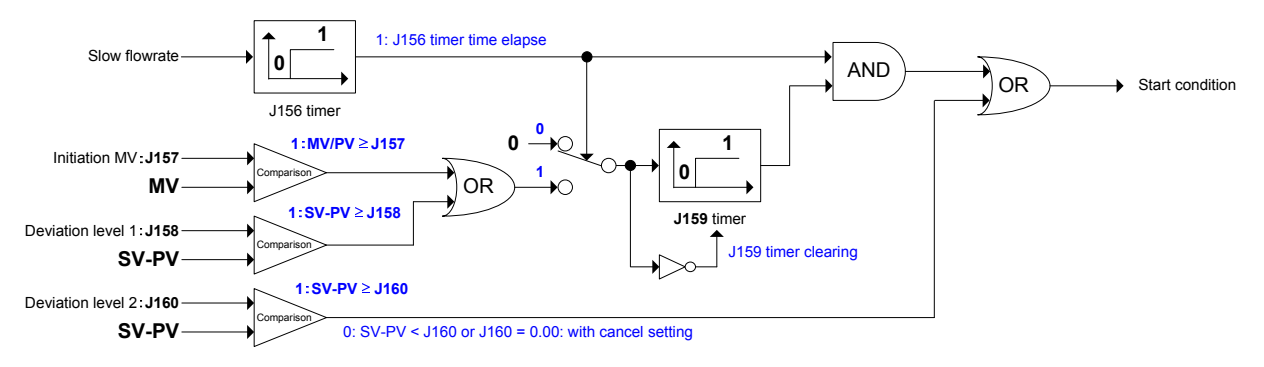

■ Slow flowrate stop function (Cancel deviation level 1) (J158, J258)

Set a cancel deviation level to be used as a cancel condition. Set PID control 1 and PID control 2 with function codes J158 and J258 respectively.

- Data setting range: 0.01 to 9990.00, OFF

■ Slow flowrate stop function (Cancel delay timer) (J159, J259)

Set time delay from satisfaction of slow flowrate's cancel conditions (J157, J257) until initiation of the inverter. Set PID control 1 and PID control 2 with function codes J159 and J259 respectively.

- Data setting range: 0 to 3600 (s)

■ Slow flowrate stop function (Cancel deviation level 2) (J160, J260)

In a case where water supply is needed until the initiation inhibition time (J156, J256) elapses, set a cancel deviation level as a cancel (initiation) condition for water stoppage prevention. Set PID control 1 and PID control 2 with function codes J160 and J260 respectively.

Set a value so that the following is resulted: cancel deviation level 1 (J158, J258) < cancel deviation level 2 (J160, J260).

If a value is set so that the cancel deviation level 1 (J158, J258) exceeds the cancel deviation level 2 (J160, J260), the cancel deviation level 2 (J160, J260) is used as the cancel condition even when the initiation inhibition time (J156, J256) elapses.

- Data setting range: 0.01 to 9990.00, OFF

 Assignment of PID-STP ("Motor stopped due to slow flowrate under PID control") (function codes E20 to E24 and E27, data  $= 44$ )

With respect to PID slow flowrate stop, ON signals are output when the inverter stops due to the slow flowrate during PID control. When signals which indicate inverter stop status are needed, PID-STP has to be assigned.

# **Flowrate Sensor (Input selection) (ON level) (OFF level) (Input filter)**

Flowrate sensor judgment can be used for slow flowrate stop, dry pump detection and end of curve detection. The flowrate sensor uses digital signal ON (flowing) and OFF (not flowing) as detection results. The flowrate sensor can be used for detection with either a digital input or an analog input. If not set, the flowrate sensor is taken to be OFF.

If the flowrate sensor is set with a digital input, the digital input *FS* is the flowrate sensor.

If the flowrate sensor is set with an analog input, the results of comparing the analog value selected for the flowrate sensor (input selection) (J163) and flowrate sensor (ON level) (J164), (OFF level) (J165) becomes the flowrate sensor.

**Flowrate sensor (input selection) (J163)** 

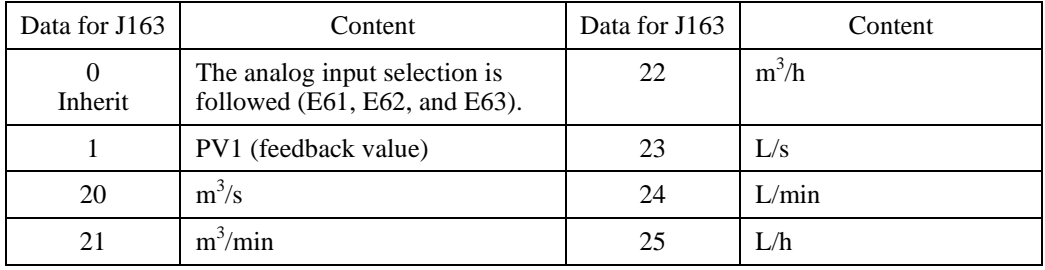

- Data setting range: 0 to 25

\* Data 20 or larger is to be used for connection of customizable logic.

#### Flowrate sensor (ON level) (J164), (OFF level) (J165)

If the flowrate sensor is set with an analog input, the flowrate sensor ON/OFF levels are set. If the analog input value exceeds the flowrate sensor (ON level) (J164), the flowrate sensor is recognized as ON. If the analog input value is below that of the flowrate sensor (OFF level) (J165), the flowrate sensor is recognized as OFF.

- Data setting range: 0.00 to 9990.00, OFF (Setting range is limited by maximum scale and minimum scale.)

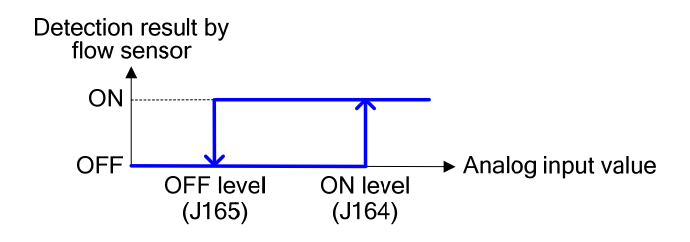

#### Flowrate sensor (Input filter) (J166)

Sets the input filter if flow quantity switches are connected to terminals X1 to X7. If the flowrate sensor has an analog input, this filter does not work.

- $\Box$ Please set the flow switch  $FS$  (data = 131) to function codes E01 to E07.
- Data setting range:  $0.00$  to  $5.00$  (s)

### **Control of Maximum Starts per Hour (motor) (Input selection) (Number of slow flowrate stop detections)**

This detects frequent occurrence of start and slow flowrate stop due to the failure of accumulators or other equipment. As for the inverter, it is possible to select whether operation is to be stopped with alarm or operation is to be continued with warming being output.

If the number of initiations exceeds the number of slow flowrate stop detections (J169) within the number-of-detection clearing time (J170), the control of maximum starts per hour (motor) becomes active in a short period of time.

# ■ Control of maximum starts per hour (motor) (Input selection) (J168)

J168 specifies the protection mode for control of the maximum starts per hour.

- Data setting range: 0 to 2

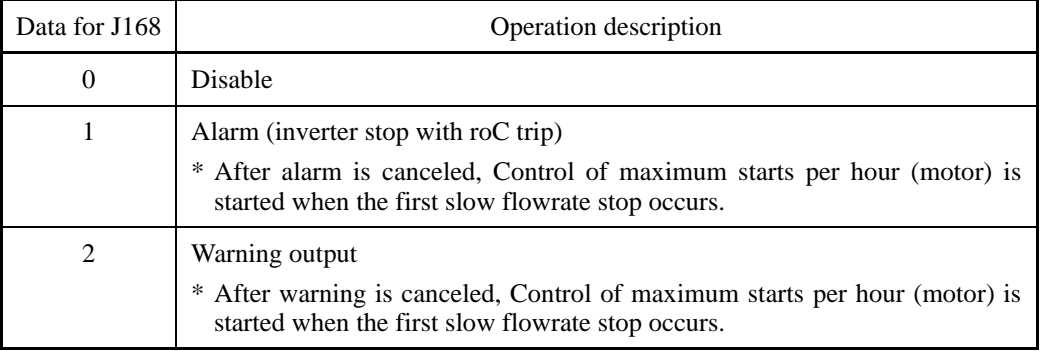

- Operations regarding control of maximum starts per hour can be monitored from external equipment, by assigning *L-ALM* ("Light alarm") to any of [Y1] to [Y4], [Y5A/C] and [30A/B/C]. (E20 to E24 and E27, data = 98)
- Control of maximum starts per hour (motor) (Number of slow flowrate stop detections) (J169)

Set the number of stops as a detection condition.

- Data setting range: 1 to 10

The number of slow flowrate stop detections (J169) is cleared when one of the following conditions is satisfied.

- When a set period of time has elapsed
- When the run command is OFF (stop)
- When PID control cancel is performed
- When alarm is generated

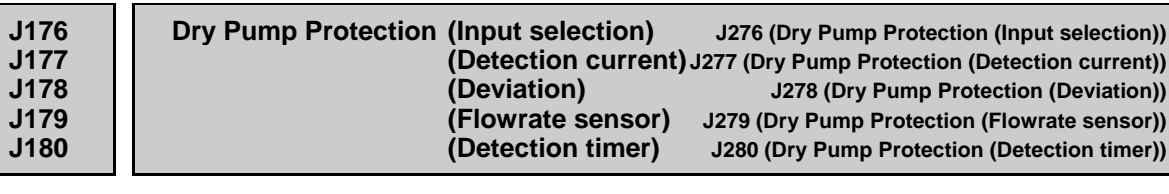

The drought status of a water receiving tank, deep well, and others can be detected. Drought status is detected, based on output frequencies, output current, flowrate sensor values, and PID deviation values.

Pressure decrease attributing to factors such as water leakage and impeller damage also can be detected. As for the inverter, it is possible to select whether operation is to be stopped with alarm or operation is to be continued with warming being output.

Dry pump protection becomes active when all of the conditions in (1) to (4) are satisfied and the detection timer (J180, J280) setting time elapses. Set PID control 1 with function codes J176 and J180 and PID control 2 with function codes J276 and J280.

#### **<Detection condition>**

(1) Output frequency detection

"Output frequency ≥ upper limiter"

```
(F03, F15, J1/2-18, E61 to E63 = 13: lowest frequency among upper limit frequencies)
```
- \* When drought occurs, the output frequency is kept at the upper limiter during operations because the pressure drops.
- (2) Current detection

Output current < dry pump protection (detection current) (J177, J277)

- \* When drought occurs, decrease of output current is detected due to pump load reduction caused by water volume reduction.
- (3) Deviation detection

"Feedback value (PV) < PID control command value (SV) - deviation (J178, J278)"

\* When drought occurs, feedback values (PV) decrease because the inlet contacts air.

(4) Flowrate sensor

"Flowrate sensor  $=$  OFF status"

- \* When drought occurs, the flowrate sensor is turned OFF due to water volume reduction.
- Note

As for the conditions in (1) to (4), those with OFF selected are considered as being satisfied when activation of dry pump protection is judged.

Note, however, that if all the conditions in (2) to (4) are set to OFF, dry pump protection does not become active when the condition in (1) is satisfied.

# ■ Dry pump protection (Input selection) (J176, J276)

Set an operation for dry pump protection. Set PID control 1 and PID control 2 with function codes J176 and J276 respectively.

- Data setting range: 0 to 2

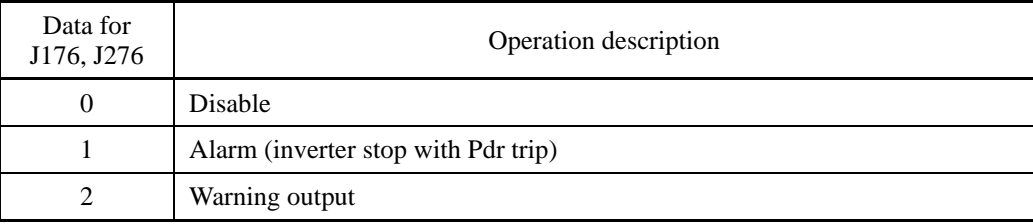

- Operations regarding dry pump protection can be monitored from external equipment, by assigning  $\mathbf{L}\text{-}\mathbf{ALM}$  ("Light alarm") to any of [Y1] to [Y4], [Y5A/C] and [30A/B/C].  $(E20 \text{ to } E24 \text{ and } E27, \text{ data} = 98).$ 

■ Dry pump protection (Detection current) (J177, J277)

Set a detection current value at the time of drought, as a detection condition. Set PID control 1 and PID control 2 with function codes J177 and J277 respectively.

(When drought occurs, output current also decreases due to pump load reduction caused by water volume reduction.)

- Data setting range: 1% to 150% of the inverter rated current (allowable continuous current), OFF

#### ■ Dry pump protection (Deviation) (J178, J278)

Set deviation as a detection condition. Set PID control 1 and PID control 2 with function codes J178 and J278 respectively.

(When drought occurs, feedback values (PV) decrease because the inlet contacts air. )

- Data setting range: 0.01 to 9990.00, OFF

(The setting range is limited by the maximum scale and minimum scale.)

#### ■ Dry pump protection (Flowrate sensor) (J179, J279)

Set presence/absence of a flowrate sensor as a detection condition. Set PID control 1 and PID control 2 with function codes J179 and J279 respectively.

(When drought occurs, the flowrate sensor is turned OFF due to water volume reduction. )

- Data setting range: 0 (Disable); 1 (Enable)
- In a case where function codes "J163:0 (analog input selection)" and "E01 to **■** Note E07:131 (flow switch)" have not been set, the function is disabled even if flowrate sensor (J179, J279) selection is made.

Also, in a case where the ON/OFF level of J164 and J165 is OFF, the function is disabled even if function code J163:0 (analog input selection) is set.

#### ■ Dry pump protection (Detection timer) (J180, J280)

Set detection timer as a detection condition. Set PID control 1 and PID control 2 with function codes J180 and J280 respectively.

- Data setting range: 0 to 600 (s)

### **End of Curve Protection (Input selection) (Detection current) (Deviation) (Flowrate sensor) (Detection timer)**

Large-water-volume operation status due to factors such as pump capacity selection mistakes can be detected. Large-water-volume status is detected, based on output frequencies, output current, flowrate sensor values, and PID deviation values.

End of curve protection becomes active when all of the conditions in (1) to (4) are satisfied and the detection timer (J186) setting time elapses.

# **< Detection condition >**

(1) Output frequency detection

"Output frequency ≥ upper limiter"

 $(F03, F15, J1/2-18, E61$  to  $E63 = 13$ : lowest frequency among upper limit frequencies)

- \* When in large-water-volume status, the output frequency is kept at the maximum frequency during operations because the pressure is insufficient (the feedback value decreases).
- (2) Current detection

"Output current > End of curve protection (detection current) (J183)"

- \* Because large-water-volume operation is being performed, current according to the maximum load flows.
- (3) Deviation detection

"Feedback value (PV) < PID control command value (SV) - deviation (J184)"

- \* During large-water-volume operation, the feedback value decreases because request of water supply is beyond assumption.
- (4) Flowrate sensor

"Flowrate sensor = ON status"

\* Because large-water-volume operation is being performed, the flowrate sensor is turned ON like normal operations.

As for the conditions in (1) to (4), those with OFF selected are considered as being Note satisfied when activation of dry pump protection is judged.

Note, however, that if all the conditions in (2) to (4) are set to OFF, dry pump protection does not become active even when the condition in (1) is satisfied.

# ■ End of curve protection (Input selection) (J182)

Set an operation for End of curve protection.

- Data setting range: 0 to 2

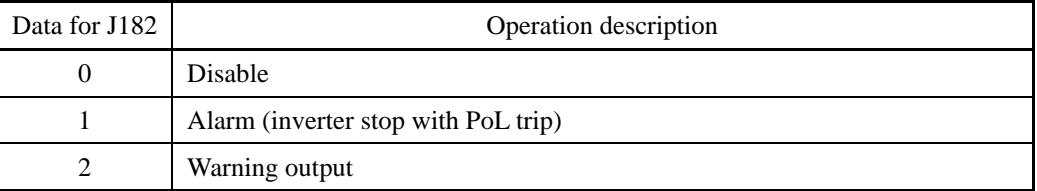

- Operations regarding End of curve protection can be monitored from external equipment, by assigning *L-ALM* ("Light alarm") to any of [Y1] to [Y4], [Y5A/C] and [30A/B/C]. (E20 to E24 and E27, data = 98).

■ End of curve protection (Detection current) (J183)

Set a detection current value at the time of drought, as a detection condition.

(Because large-water-volume operation is being performed, current according to the maximum load flows.)

- Data setting range: 1% to 150% of the inverter rated current (allowable continuous current), OFF

■ End of curve protection (Deviation) (J184)

Set deviation as a detection condition.

(During large-water-volume operation, the feedback value decreases because request of water supply is beyond assumption.)

Data setting range: 0.01 to 9990.00, OFF

(The setting range is limited by the maximum scale and minimum scale.)

■ End of curve protection (Flowrate sensor) (J185)

Set presence/absence of a flowrate sensor as a detection condition.

(When in large-water-volume status, the flowrate sensor is turned ON.)

- Data setting range: 0 (Disable); 1 (Enable)

Even if the flowrate sensor (J185) is selected, it is disabled if function code J163: 0 **<del></del> Note** (analog input selection), E01 to E07: 131 (flow switch) is not set.

Also, even if function code J163: 0 (analog input selection) is set, it is disabled if the ON/OFF level of J164, J165 is OFF.

#### ■ End of curve protection (Detection timer) (J186)

Set detection timer as a detection condition.

- Data setting range: 0 to 600 (s)

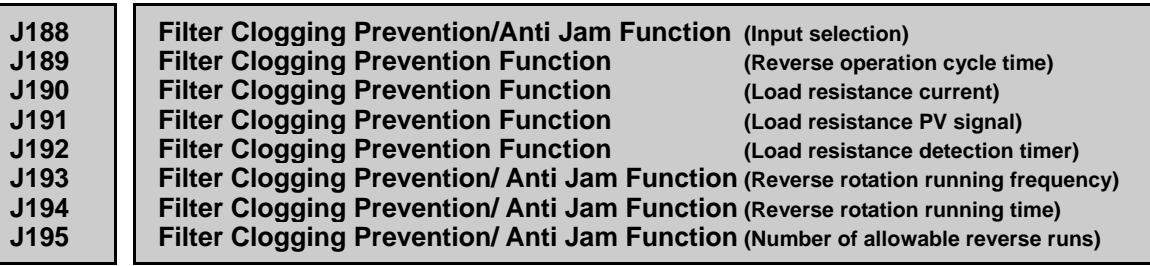

# **< Anti jam function >**

When organic substance such as sand jams in the impeller of a submersible pump, the anti jam function expels it through reverse rotation operation and then starts normal water supply through normal rotation operation.

### **< Filter clogging prevention function >**

When a fan's filter is clogged with coarse-grained dust, the filter clogging prevention function expels the dust through reverse rotation operation, break it up, and then starts air blow through normal rotation operation.

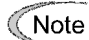

Only PID control 1 is valid for the filter clogging prevention function. When switch from PID control 1 to PID control 2 is made, count values for the number of times and time length for the filter clogging prevention function are cleared.

- Filter clogging prevention/Anti jam function (input selection) (J188)
- Data setting range: 0 to 3

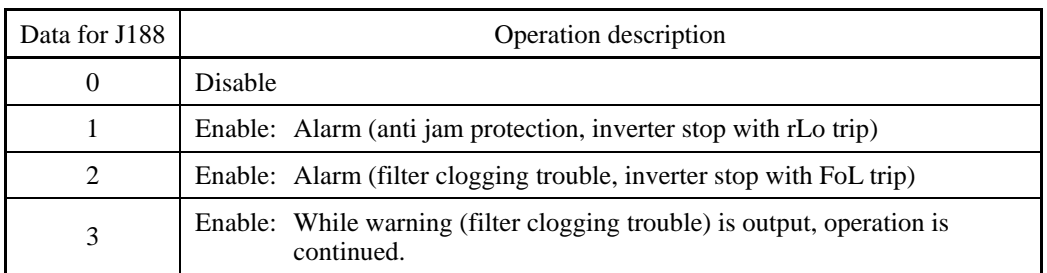

# **< J188 = 1 (alarm: anti jam protection, inverter stop with rLo trip) >**

When overcurrent protection (OC) becomes active during normal rotation operation, the anti jam function operates. The number of reset times is counted up, and PID control is canceled after the reset interval (H05). Then retry operation is performed with the reverse operation frequency (J193) during the reverse rotation operation time (J194), followed by restoration through normal rotation operation (PID control).

When overcurrent protection (OC) becomes active during reverse rotation operation, retry operation is performed through normal rotation operation (PID control) after the reset interval (H05). When overcurrent protection (OC) becomes active again after the number of reset times reaches the number of allowed reverse operations (J195), alarm stop (rLo trip) is resulted.

The number of reset times is cleared when operation is continued during the number-of-reset-times clearing time (H104) after the reverse rotation operation frequency (J193) is reached at the time of reverse rotation operation.

**<del></del> Note** 

- When overcurrent protection (OC) becomes active during reverse rotation operation, the number of reset times is not counted up.
	- To use this function, you must disable the function that prevents generation of overcurrent protection (OC). To do so, the following settings are needed.

Torque limit value 1 (drive)  $(F40) = OFF$ : Disable

Current limiting (mode selection)  $(F43) = 0$ : Disable

Torque limit value 2 (drive)  $(E16) =$  OFF: Disable

Instantaneous overcurrent limiting (mode selection)  $(H12) = 0$ : Disable

# Example: With  $H04 = J195 = 2$  (number of times) selected

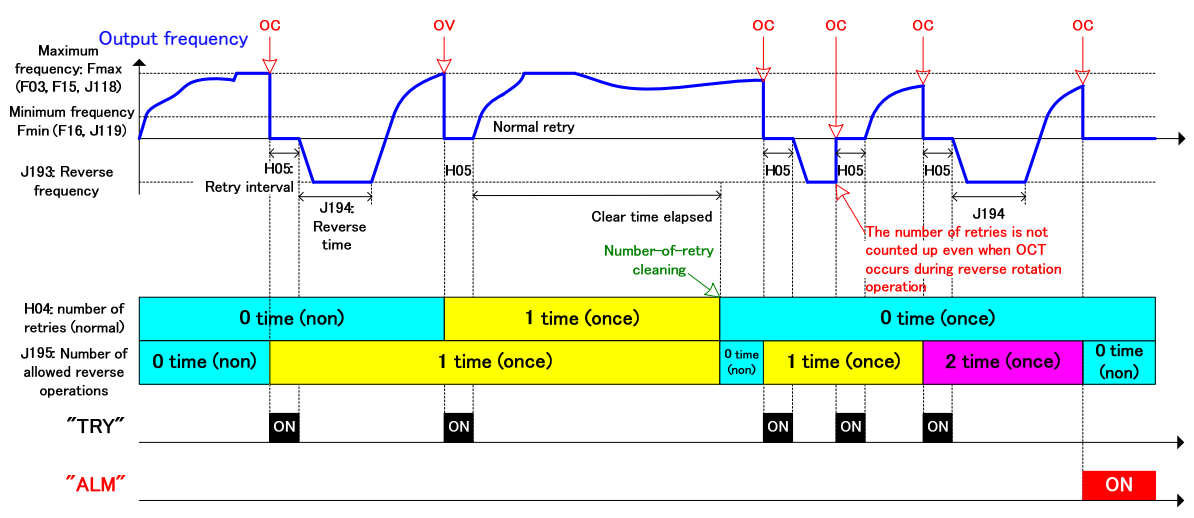

#### **< J188 = 2 (alarm: filter clogging trouble, inverter stop with FoL trip) >**

When the amount of air which passes through the filter decreases due to filter clogging, the rotation load of the air-cooling fan decreases, causing load resistance current values to decrease. Contrary, pressure increase is induced before the filter because air does not pass through smoothly. This characteristic is detected with the condition in (1) or (2) below. When one of the conditions is satisfied and the load resistance detection timer value (J192) elapses, the filter clogging prevention function operates.

(1) With load resistance current selected

"Output current  $\geq$  load resistance current (J190)"

(2) With load resistance PV signal selected

"Feedback PV value  $\geq$  load resistance PV signal (J191)"

When the filter clogging prevention function operates, PID control is canceled, and reverse rotation operation is performed with the reverse rotation operation frequency (J193). (The number of filter clogging is counted up.)

After reverse rotation operation is started and continued during the reverse rotation operation time (J194), normal rotation operation (PID control) is restored. When filter clogging is detected again after the number of reverse rotation operations reaches the number of allowed reverse operations (J195), alarm stop (FoL trip) is resulted.

## **< J188 = 3 (While warning (filter clogging trouble) is output, operation is continued.) >**

While the detection operation is the same as the one in (2) above, warning is output and operation is continued (rather than alarm stop) when filter clogging is detected again after the number of allowed reverse operations (J195) is reached. Operation for the filter clogging prevention function is performed and reverse rotation operation is continued.

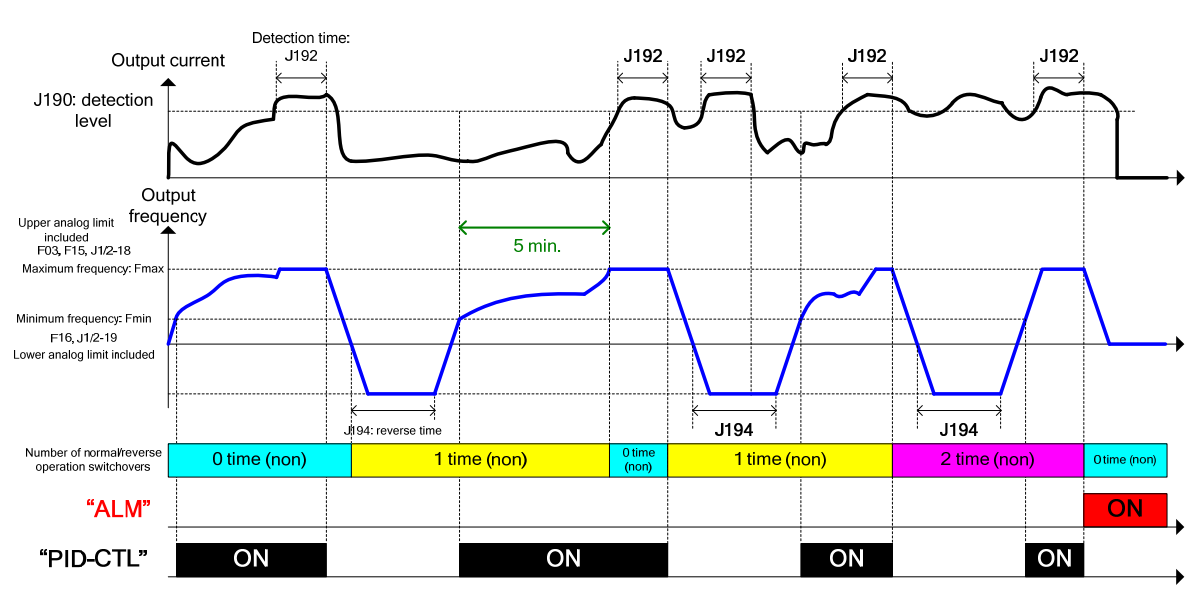

# **<Operation example of load resistance current level detection with J188 = 2 (filter clogging prevention) and J195 = 2 (number of times) selected>**

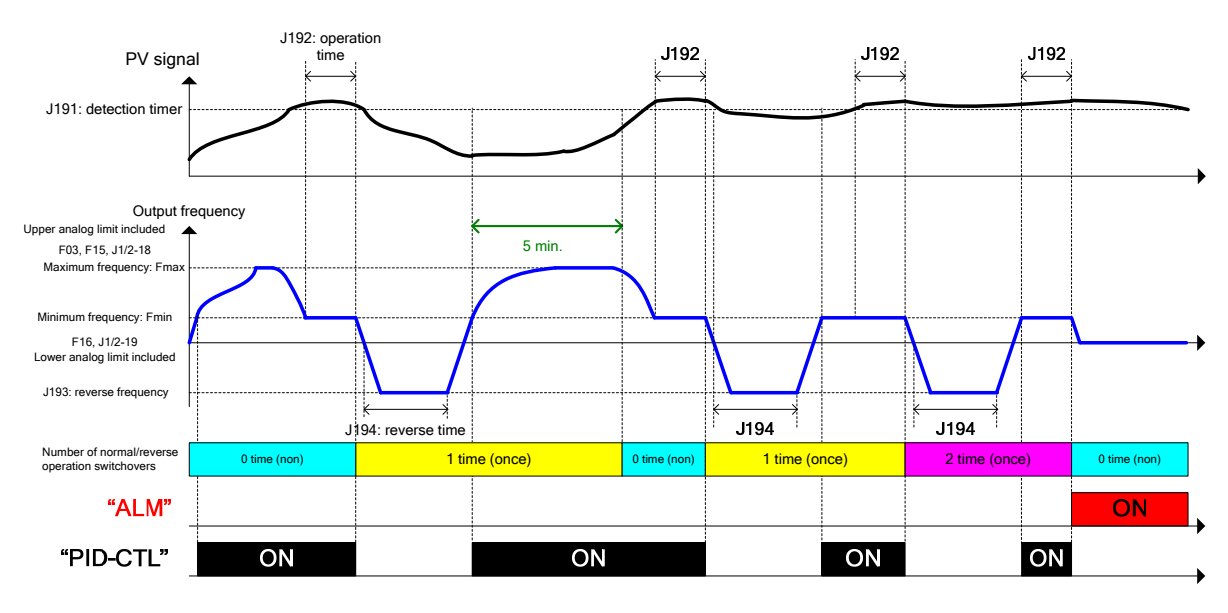

# **< Operation example of PV signal level detection with J188 = 2 (filter clogging prevention) and J195 = 2 (number of times) selected >**

Filter clogging prevention (Reverse operation cycle time) (J189)

PID control is canceled and reverse rotation operation is performed with the reverse rotation operation frequency (J193) in accordance with the reverse operation cycle time (J189). After reverse rotation operation is continued during the reverse rotation operation time (J194), normal rotation operation (PID control) is restored. While this function is operating, the detection processing regarding input selection "J188 =2/3" is disabled. When reverse rotation operation is being performed with input selection "J188  $=$  2/3" made active, this function is canceled and disabled until the next cycle time.

- Data setting range: 1 to 10000 (h), OFF

## **< Reverse cycle operation example with J188 = 2 or 3 (filter clogging prevention) and J189 ≠ 0 selected >**

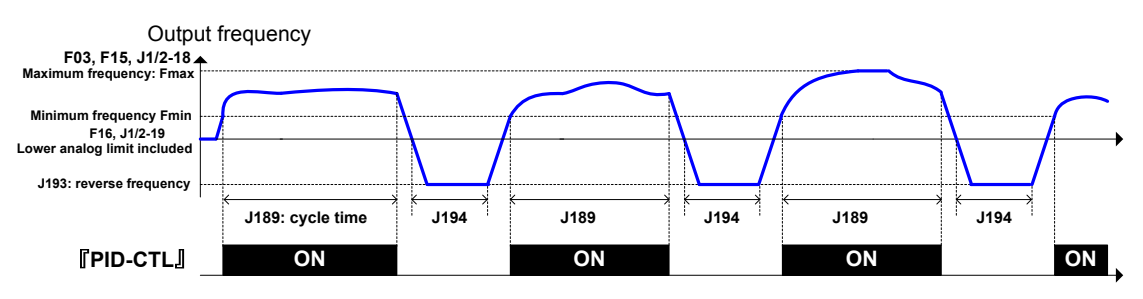

■ Filter clogging prevention (Load resistance current) (J190)

Set load resistance current as a detection condition.

- Data setting range: OFF (Disable), 1% to 150% of the inverter rated current

Filter clogging prevention (Load resistance PV signal) (J191) Set load resistance PV signal as a detection condition, with physical quantity. - Data setting range: -999.00 to 0.00 to 9990.00, OFF (The setting range is limited by the maximum scale and minimum scale.)

■ Filter clogging prevention (Load resistance detection timer)(J192)

Set how long the detection condition is to be continued (load resistance detection timer).

- Data setting range: 0 to 600 (s)

■ Filter clogging prevention/Anti jam (Reverse rotation operation frequency) (J193) Set output frequency for reverse rotation operation.

- Data setting range: 0.0 to 120.0 (Hz)

■ Filter clogging prevention/Anti jam (Reverse rotation operation time) (J194)

Set how long reverse rotation operation it to be performed.

- Data setting range: 0 to 600 (s)

■ Filter clogging prevention/Anti jam (Number of allowed reverse operations) (J195)

Set the number of times by which reverse rotation operation is to be allowed. After the number of allowed reverse operations is reached, the individual prevention functions operate when the detection condition is satisfied next time.

- Data setting range: 1 to 10 (times)

# **6.3.9 J2 codes (PID control 2)**

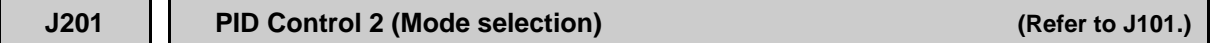

For details about PID control 2 (mode selection) setting, refer to function code J101.

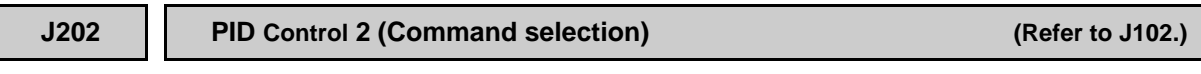

For details about PID control 2 (command selection) setting, refer to function code J102.

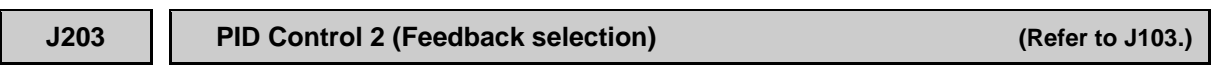

For details about PID control 2 (feedback selection) setting, refer to function code J103.

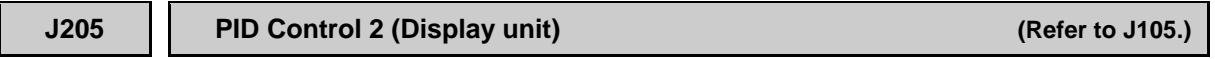

For details about PID control 2 (display unit) setting, refer to function code J105.

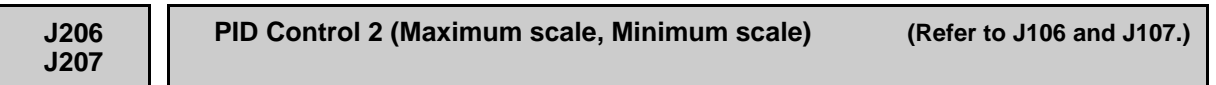

For details about PID control 2 (maximum scale, minimum scale) setting, refer to function codes J106 and J107.

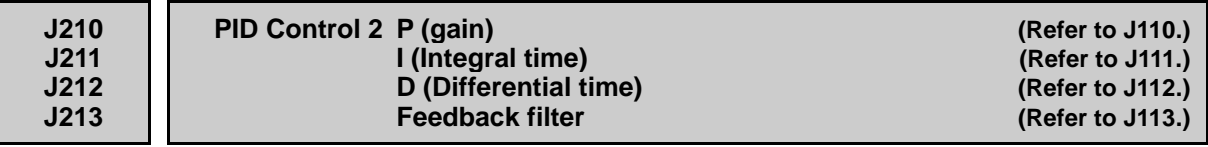

For details about PID control 2 (P, I, D, feedback filter) setting, refer to function code J110 to J113.

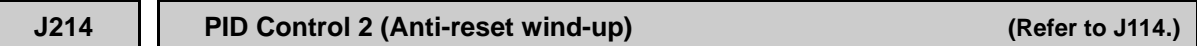

For details about PID control 2 (anti-reset wind-up) setting, refer to function code J114.
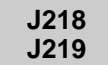

#### **PID Control 2 (Upper limit of PID process output) (Refer to J118.) (Lower limit of PID process output) (Refer to J119.)**

For details about PID control 2 (upper and lower limit of PID process output) setting, refer to function codes J118 and 119.

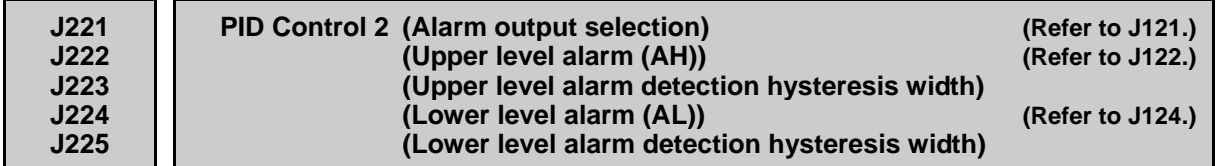

For details about PID control 2 (alarm output selection) setting, refer to function code J121.

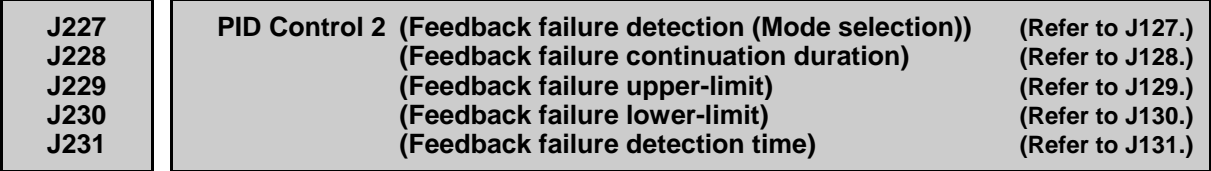

For details about PID control 2 (feedback failure detection) setting, refer to function code J127.

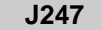

**Boost Function (Cancel PV level)** *Cancel PV level* **<b>***Cancel BV level (Refer to J147.)* 

For details about setting the boost function (cancel PV level) setting in PID control 2, refer to function code J147.

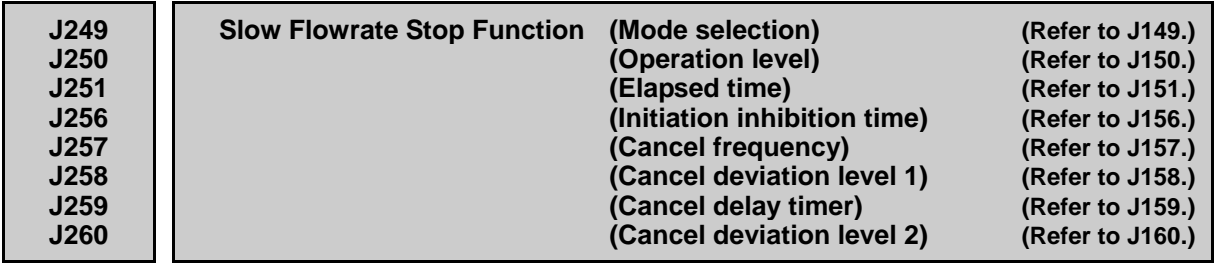

For details about the slow flowrate stop function under PID control 2, refer to the descriptions of J146 to J160.

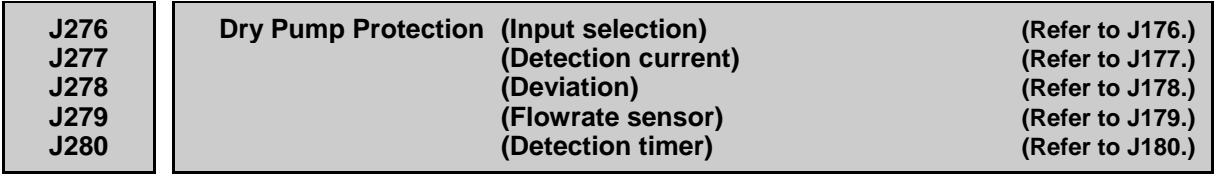

For details about the dry pump protection, refer to the descriptions of J149 to J160.

# **6.3.10 J4 codes (Pump APP functions)**

Applying the FRENIC-AQUA to a water supply system configured with two or more pumps combined with a header enables the FRENIC-AQUA to control those pumps for operating the water supply system with optimum electric power.

Cascade control and mutual operation control are available for controlling two or more pumps. Understanding the features of each control and selecting the appropriate control allows the FRENIC-AQUA to provide high economic efficiency.

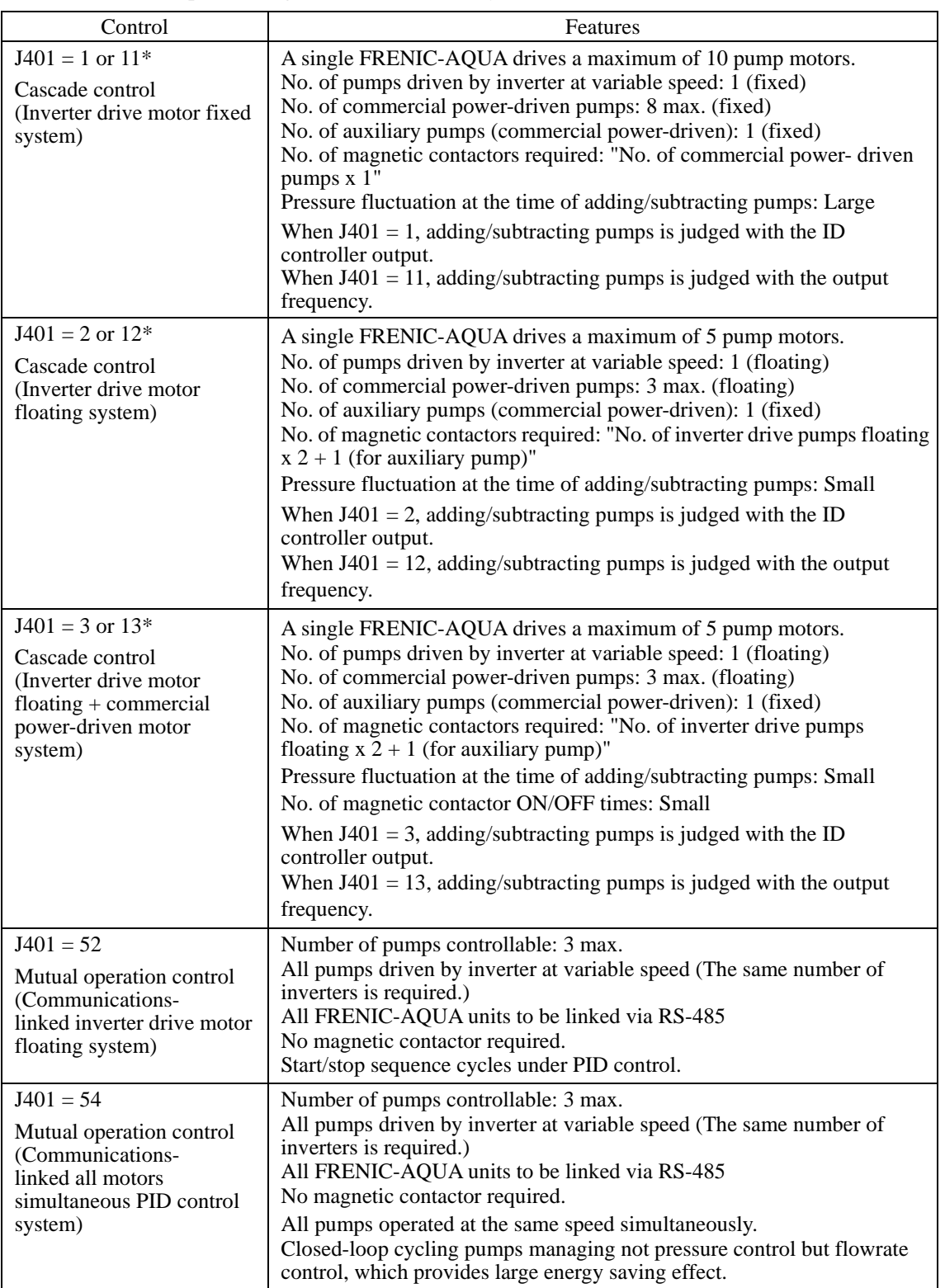

Details of each control are given on the following pages.

<sup>\* &</sup>quot;J401 = 11, 12 or 13" is available in the ROM version 1700 or later. Adding/subtracting pumps is judged with the output frequency so that load fluctuation decreases at that time even if the acceleration/deceleration time is long.

### **J401 = 1 or 11 Cascade control (Inverter drive motor fixed system)**

Configure such a pump drive system that drives a particular pump (M0 in the configuration figure given below) with the FRENIC-AQUA and drives other pumps (M1 to M8) with commercial power by turning magnetic contactors ON with the digital output signals issued by the FRENIC-AQUA.

The FRENIC-AQUA drives the M0 under PID control. If the frequency rises due to a PV signal level drop to satisfy the pump adding conditions, the FRENIC-AQUA outputs pump start signals to turn the magnetic contactors ON, thereby starting commercial power-driven pumps successively. After starting all pumps, the inverter can further drive a single auxiliary pump (MA).

If the PV signal level rises and the frequency of the inverter-driven pump drops to satisfy the pump subtracting conditions, the FRENIC-AQUA cancels pump start signals to turn the magnetic contactors OFF, thereby stopping commercial power-driven pumps successively.

The number of start signal lines available on the FRENIC-AQUA is a total of six--four transistor output lines and two relay output lines in a standard configuration, so the FRENIC-AQUA can control a total of seven pumps (one pump driven by inverter at variable speed and six commercial power-driven pumps) in a standard configuration.

To operate the pump drive system in a maximum configuration, it is necessary to add the optional relay output card (OPC-RY2) to the FRENIC-AQUA. It can add seven relay output lines.

The advantage of this system is low cost since the number of controllable pumps is large and the number of magnetic contactors is one per pump. The disadvantage is large pressure fluctuation since adding/subtracting of pumps targets commercial power-driven pumps.

The start/stop sequence of commercial power-driven pumps is changeable so that the operating time of pumps can be averaged.

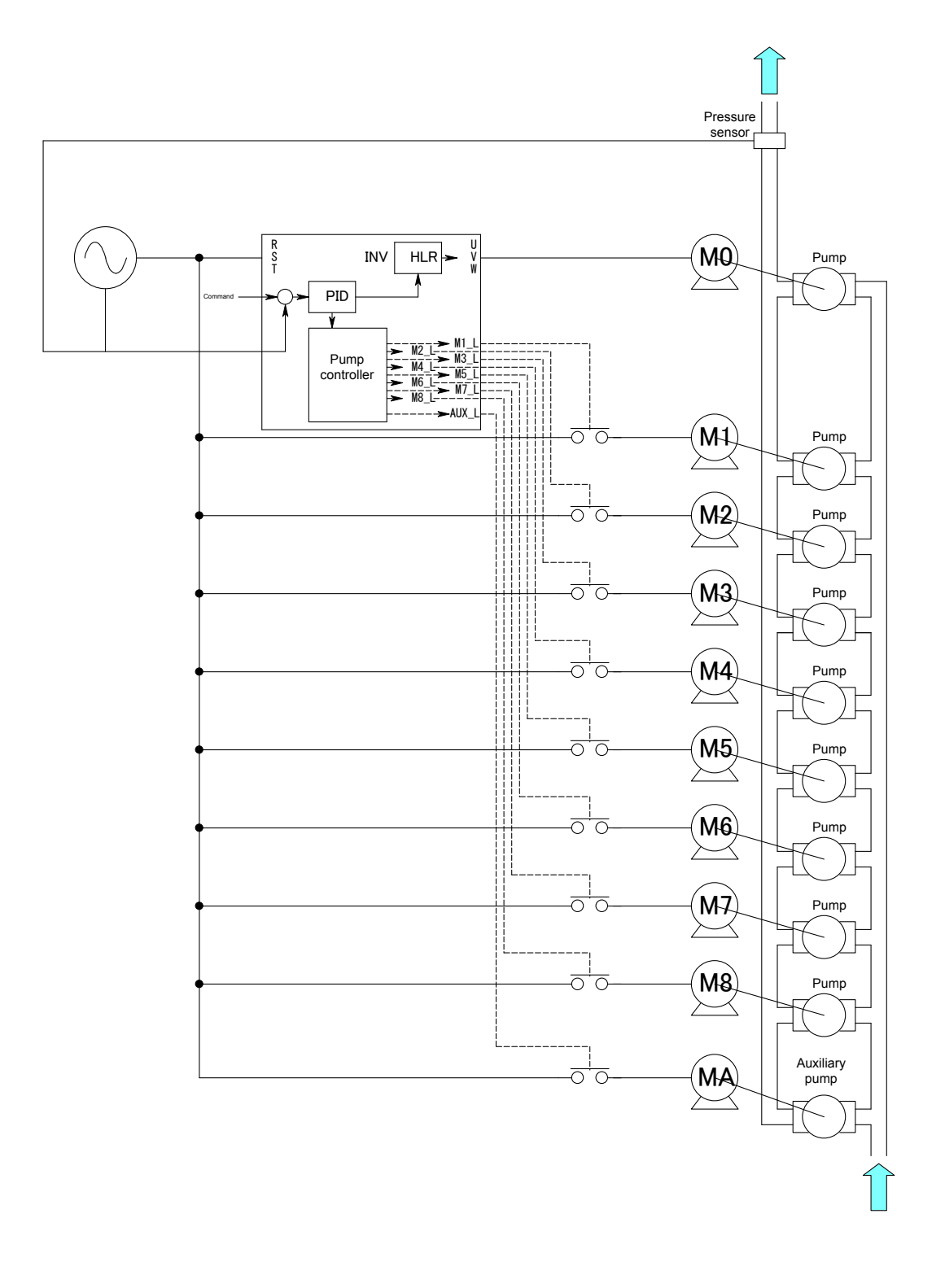

**< Maximum number connection configuration of inverter drive motor fixed system (J401 = 1) >** 

**< Operation timing scheme of inverter drive motor fixed system (J401 = 1) >** 

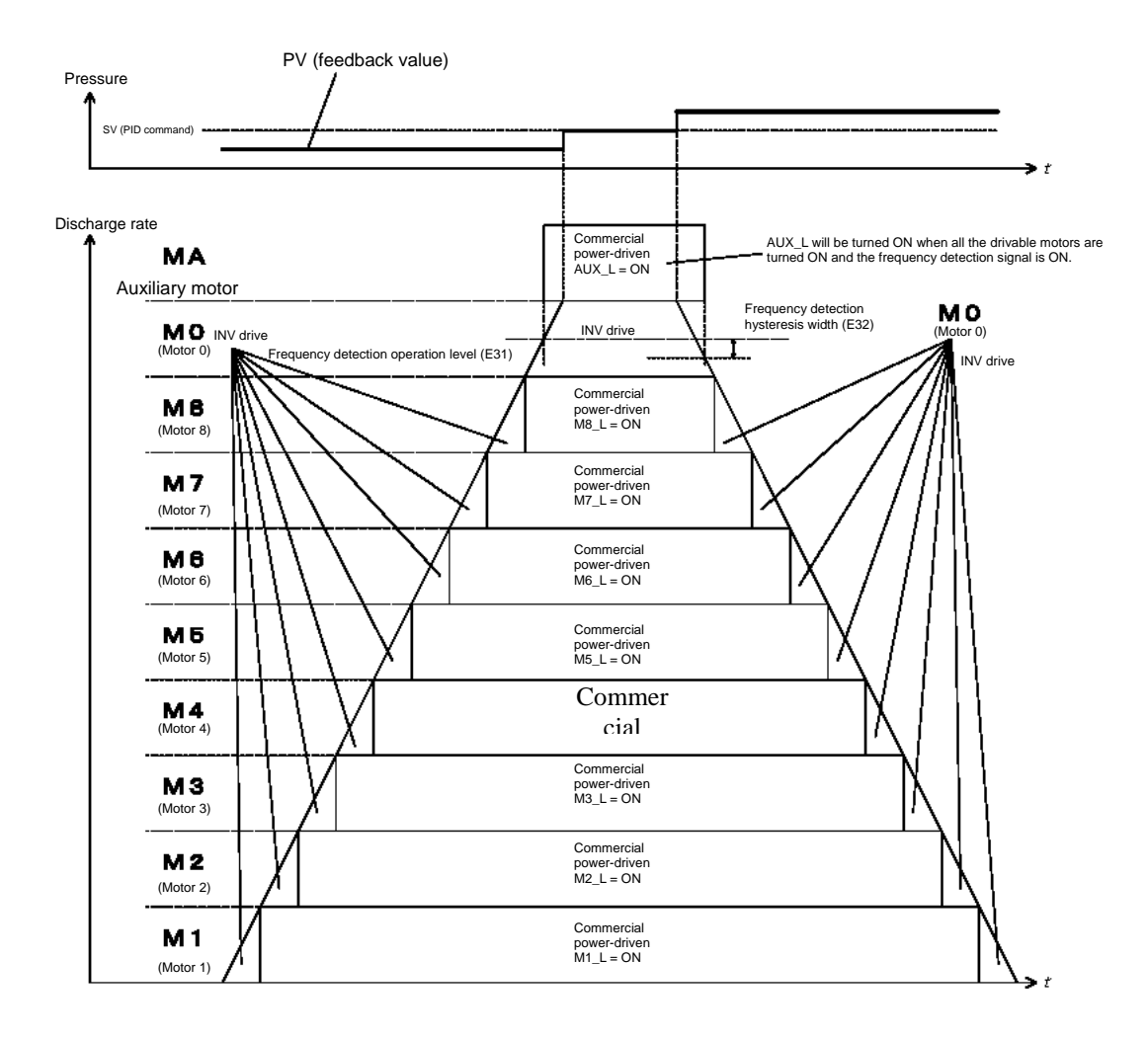

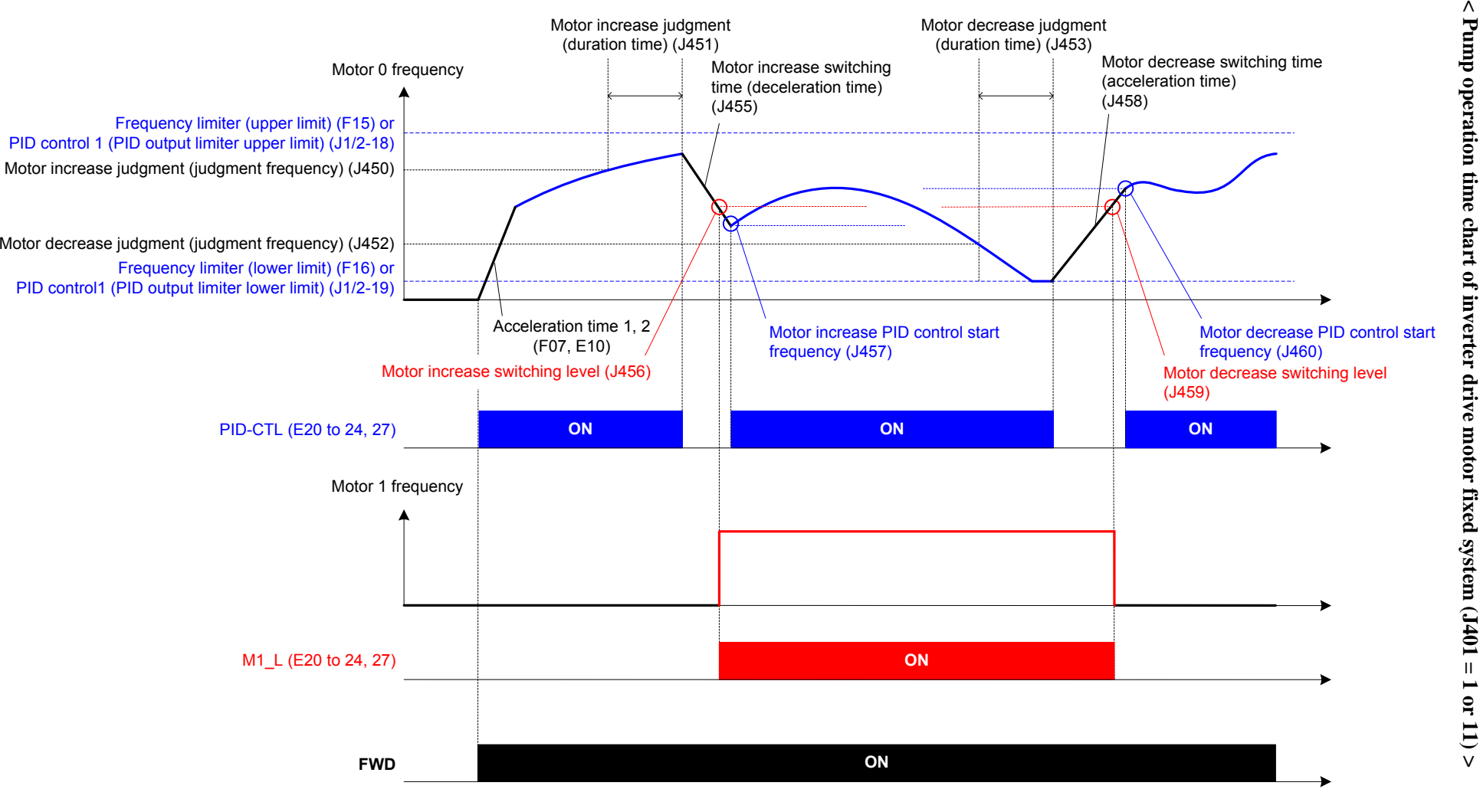

6.3 Details of Function Codes

Details of Function Codes

 $6.3$ 

# **< Function code configuration required for the inverter drive motor fixed system >**

# (1) Function codes to be configured

Configuring the following function codes as listed below activates the inverter drive motor fixed system under cascade control.

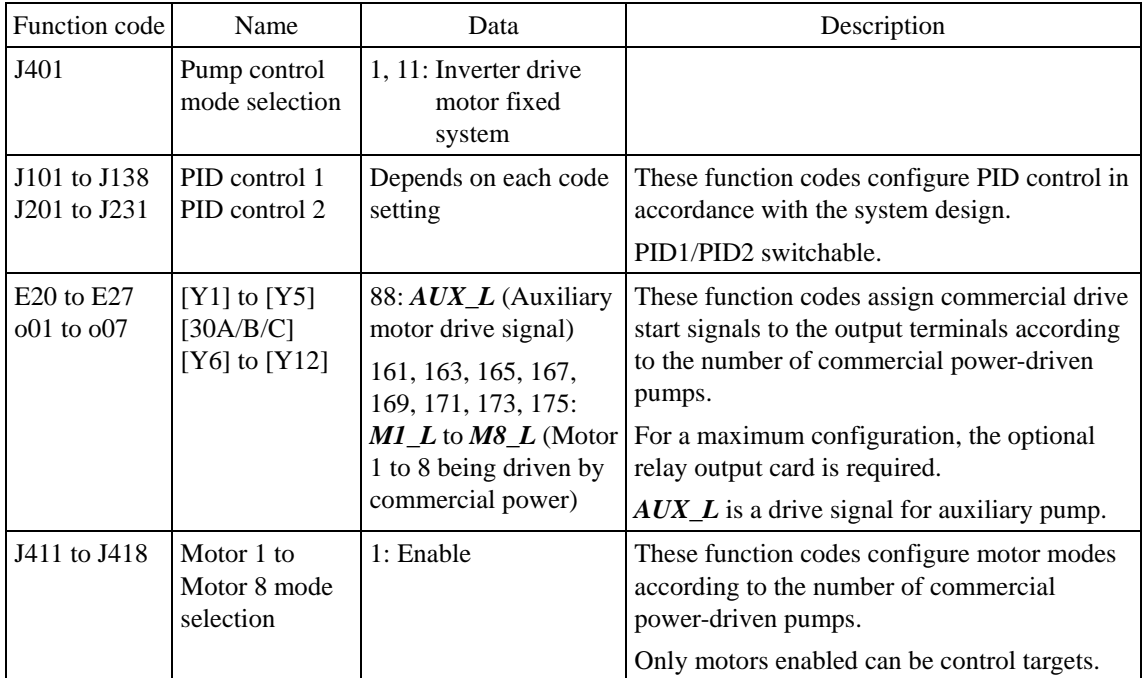

# (2) Function codes recommended to be configured

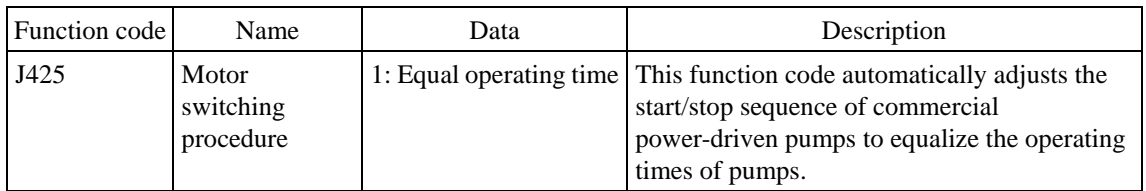

(3) Function codes for individual adjustments

Configure the following function codes as needed.

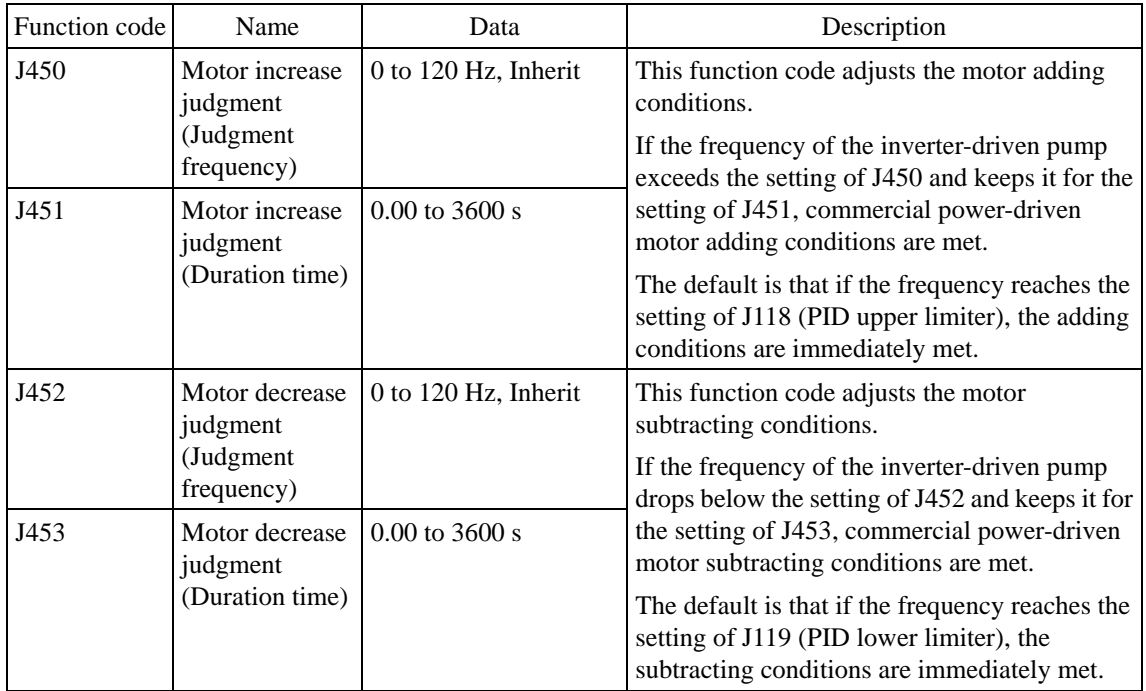

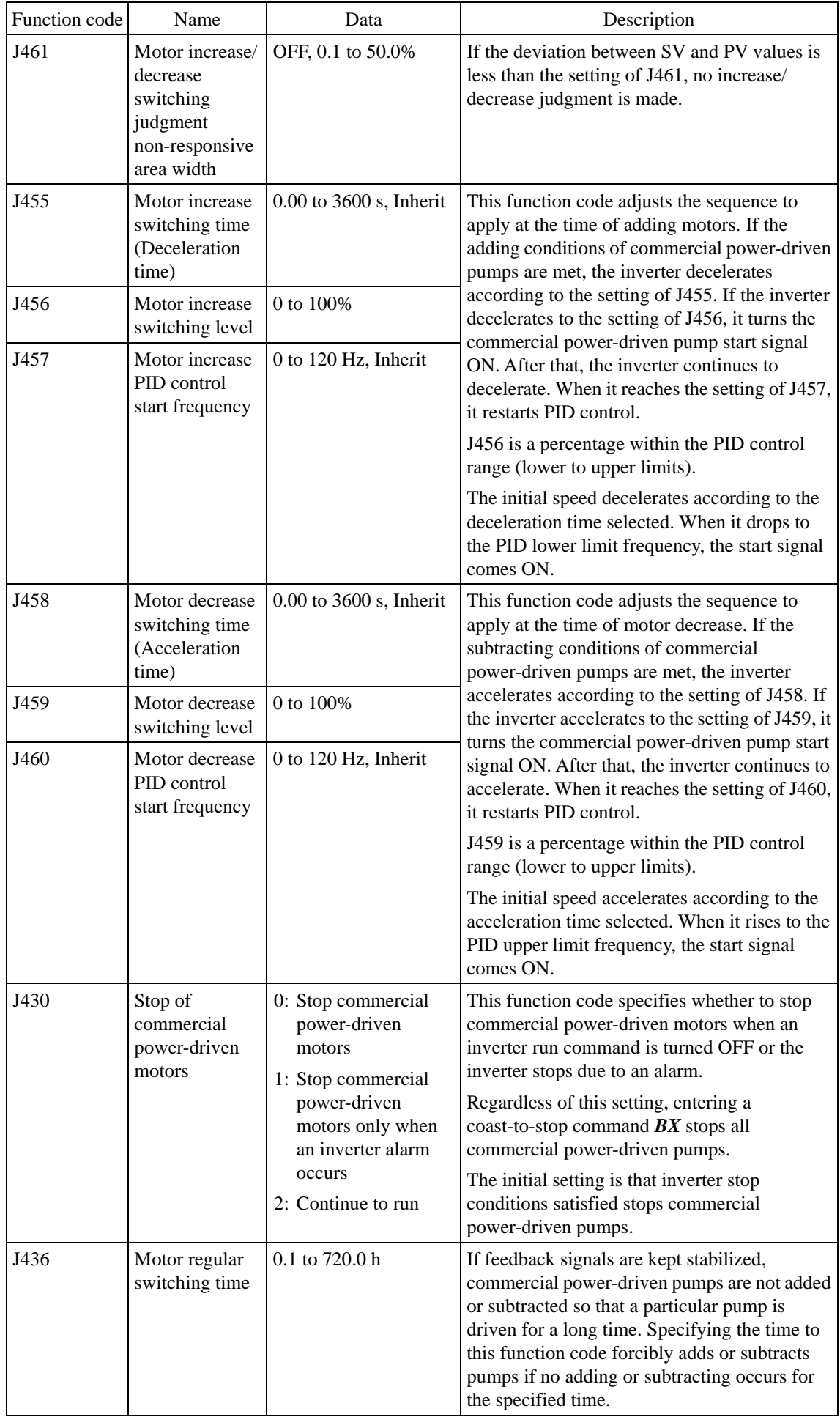

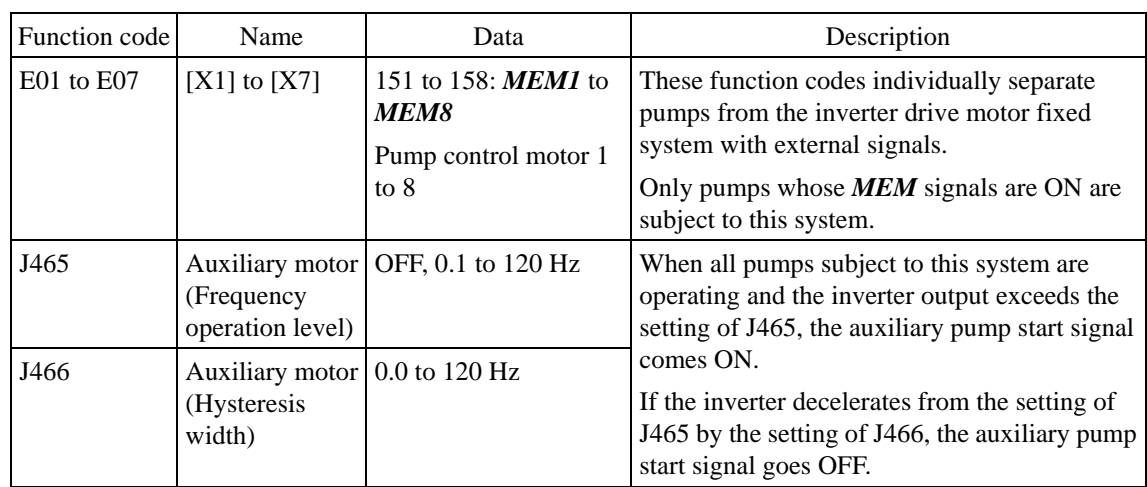

Each function code is detailed separately.

### **J401 = 2 or 12 Cascade control (Inverter drive motor floating system)**

To switch a maximum of four pumps between inverter drive and commercial power drive by a single FRENIC-AQUA, configure two magnetic contactors per pump.

The FRENIC-AQUA drives the first pump at variable speed under PID control. If the frequency rises due to a PV signal level drop to satisfy the pump adding conditions, the FRENIC-AQUA switches the inverter-driven pump to commercial power drive and drives the newly added pump. After starting all pumps, the inverter can further drive a single auxiliary pump (MA). If the PV signal level rises and the frequency of the inverter-driven pump drops to satisfy the pump subtracting conditions, the FRENIC-AQUA cancels start signals of the pumps being driven by commercial power, thereby stopping them successively. At the time of decreasing pumps, the FRENIC-AQUA continues to drive the last added pump.

In this system, each of pumps to be controlled requires two signal lines for inverter drive and commercial power drive. To operate the pump drive system in a maximum configuration, an auxiliary pump start signal line is further required.

The number of start signal lines available on the FRENIC-AQUA is a total of six--four transistor output lines and two relay output lines in a standard configuration, so the FRENIC-AQUA can control a total of three pumps in a standard configuration.

To operate the pump drive system using four or more pumps, it is necessary to add the optional relay output card (OPC-RY2) to the FRENIC-AQUA. It can add seven relay output lines.

The advantage of this system is that the operating times of pumps can be averaged since the FRENIC-AQUA cycles through pump motors.

### **J401 = 3 or 13 Cascade control (Inverter drive motor fixed + commercial power-driven motor system)**

This system is the same as the inverter drive motor floating system in the basic configuration, except that it fixes the inverter drive pump according to the slow flowrate unit and switches the inverter drive pump when the system is started at the next time.

The advantage of this system is that the ON/OFF times of the magnetic contactors can be reduced. Therefore, this system is suitable for clean water supply systems repeating slow flowrate stops frequently.

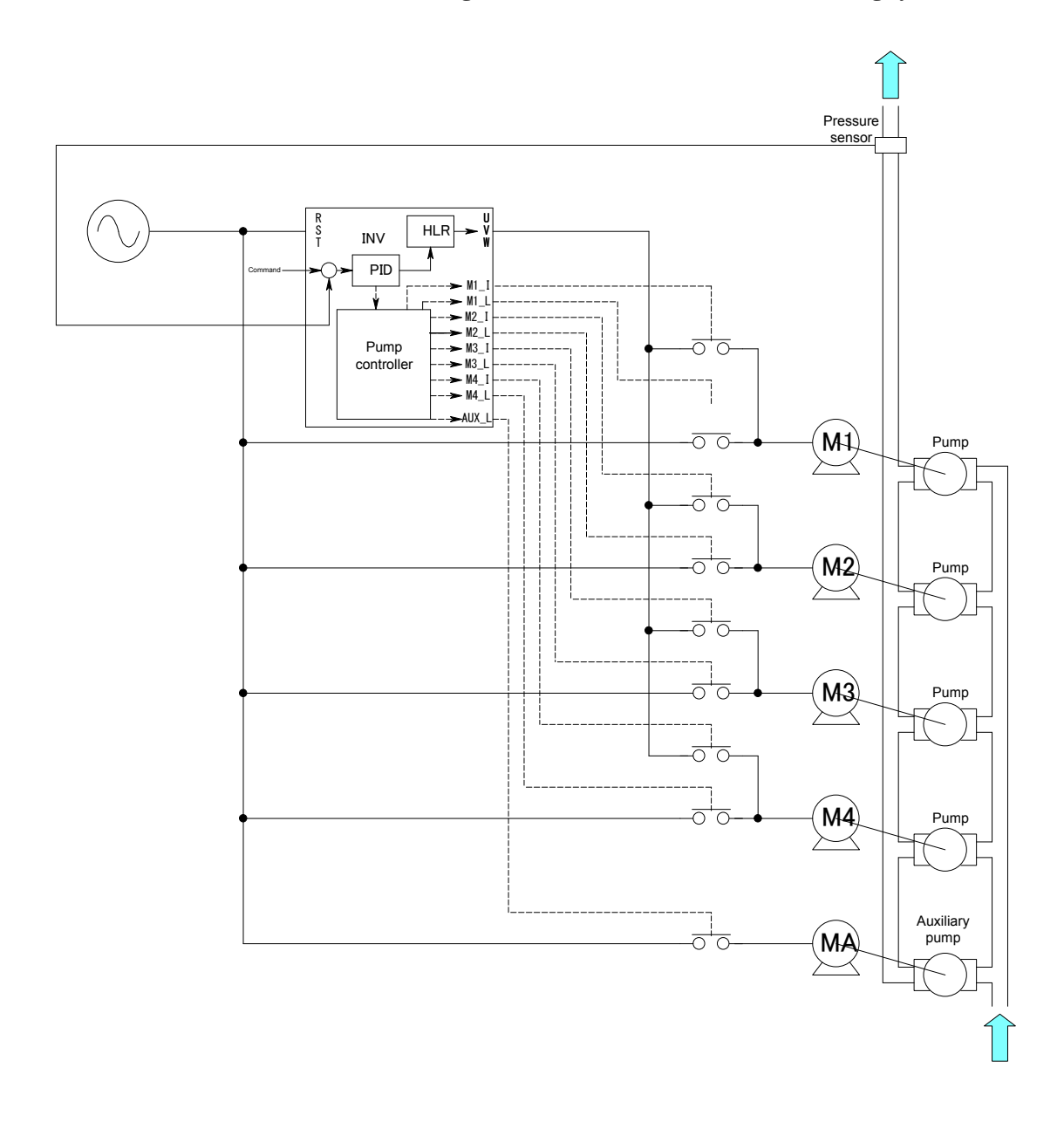

**< Maximum number connection configuration of inverter drive motor floating system >** 

**< Operation timing scheme of inverter drive motor floating system (J401 = 2) >** 

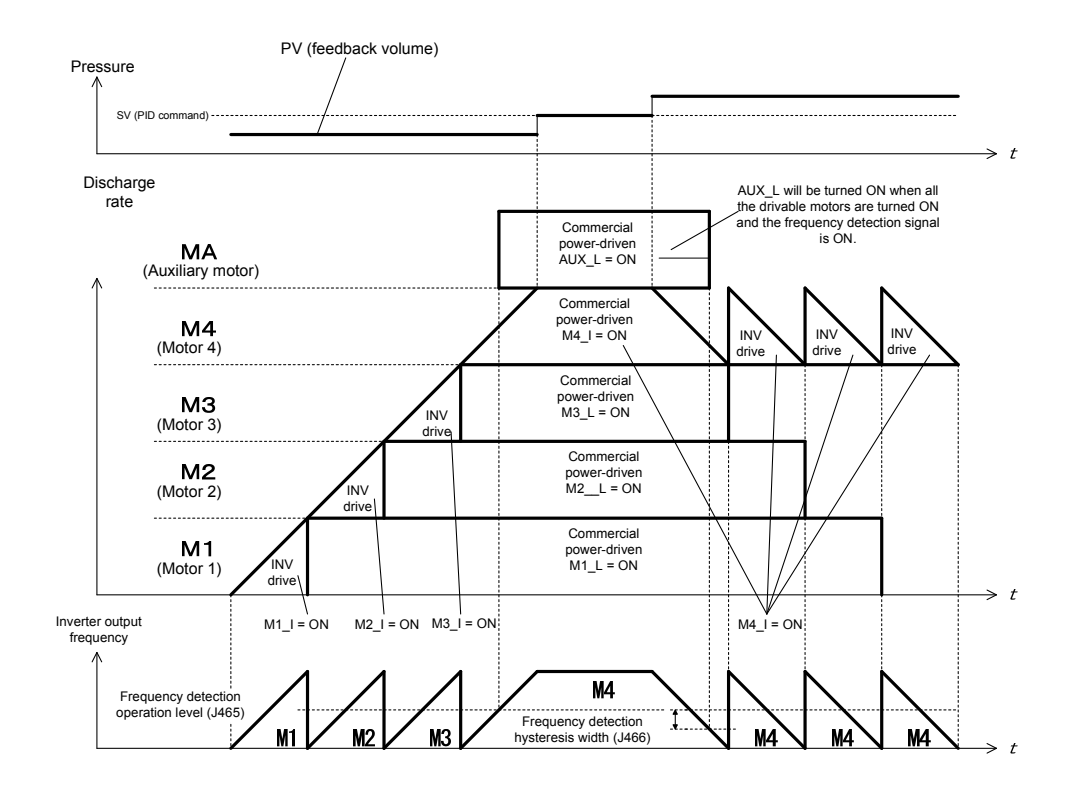

**< Operation timing scheme of inverter drive motor floating + commercial power-driven motor system (J401 = 3) >** 

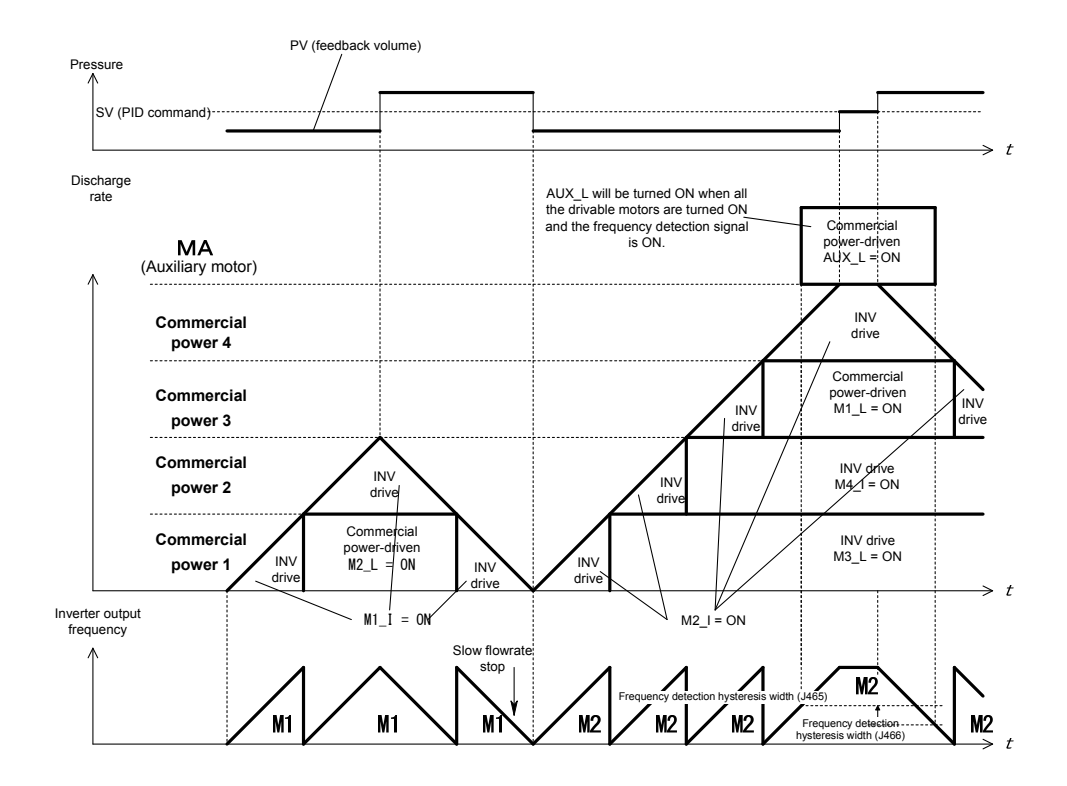

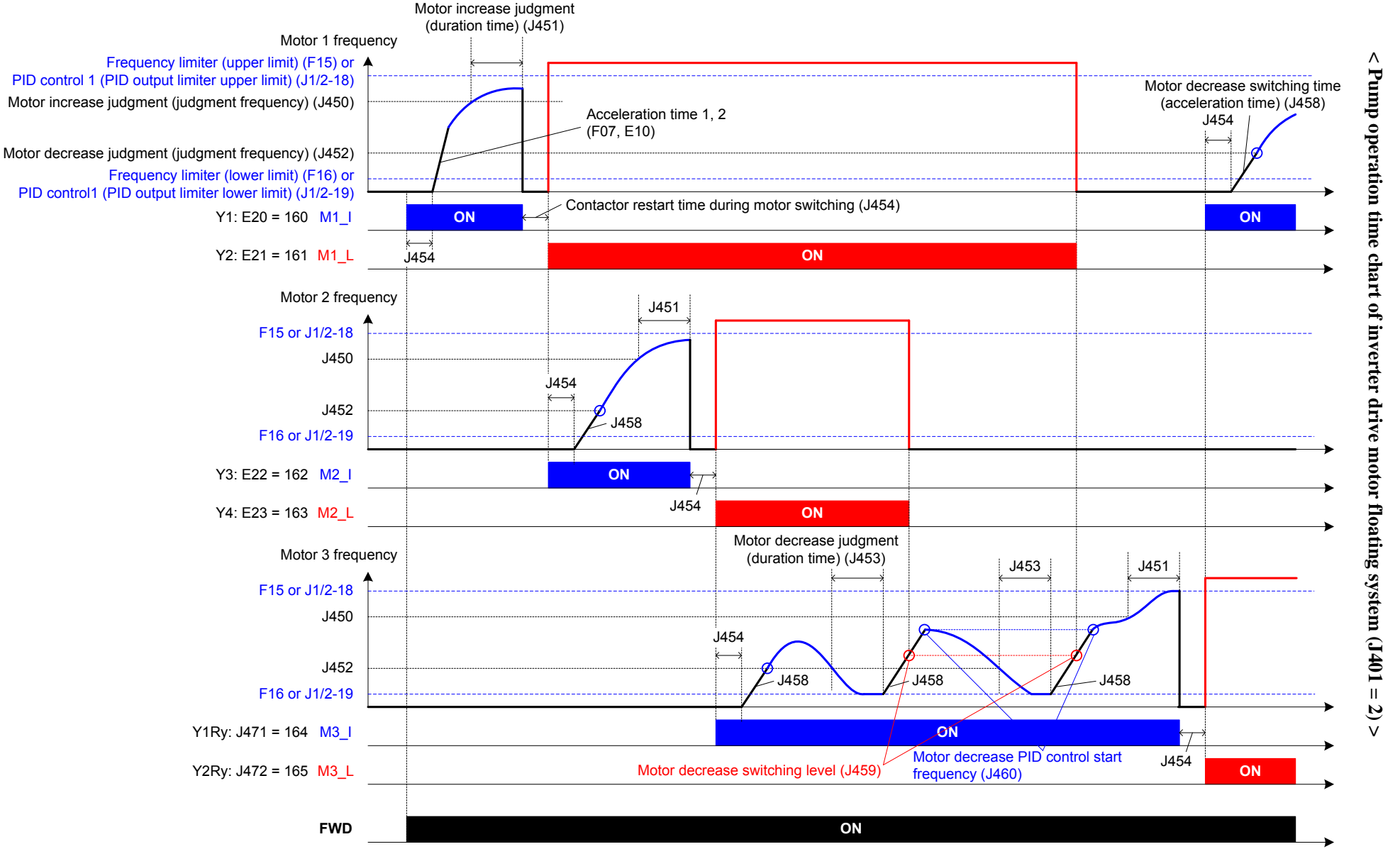

ခြ

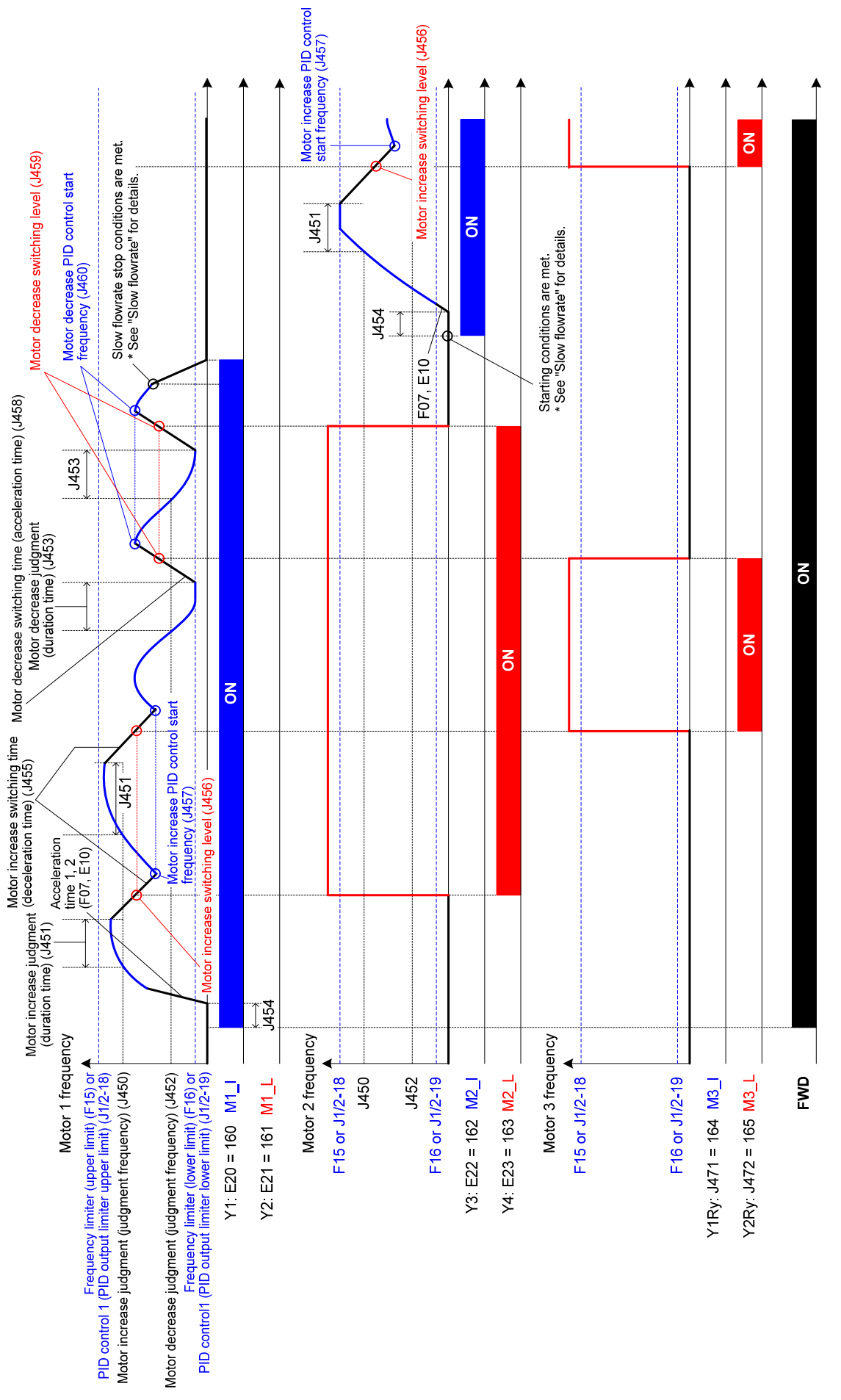

**< Pump operation time chart of inverter drive motor floating + commercial power-driven motor system (J401 = 3) >** 

# **< Function code configuration required for the inverter drive motor floating system and the inverter drive motor floating + commercial power-driven motor system >**

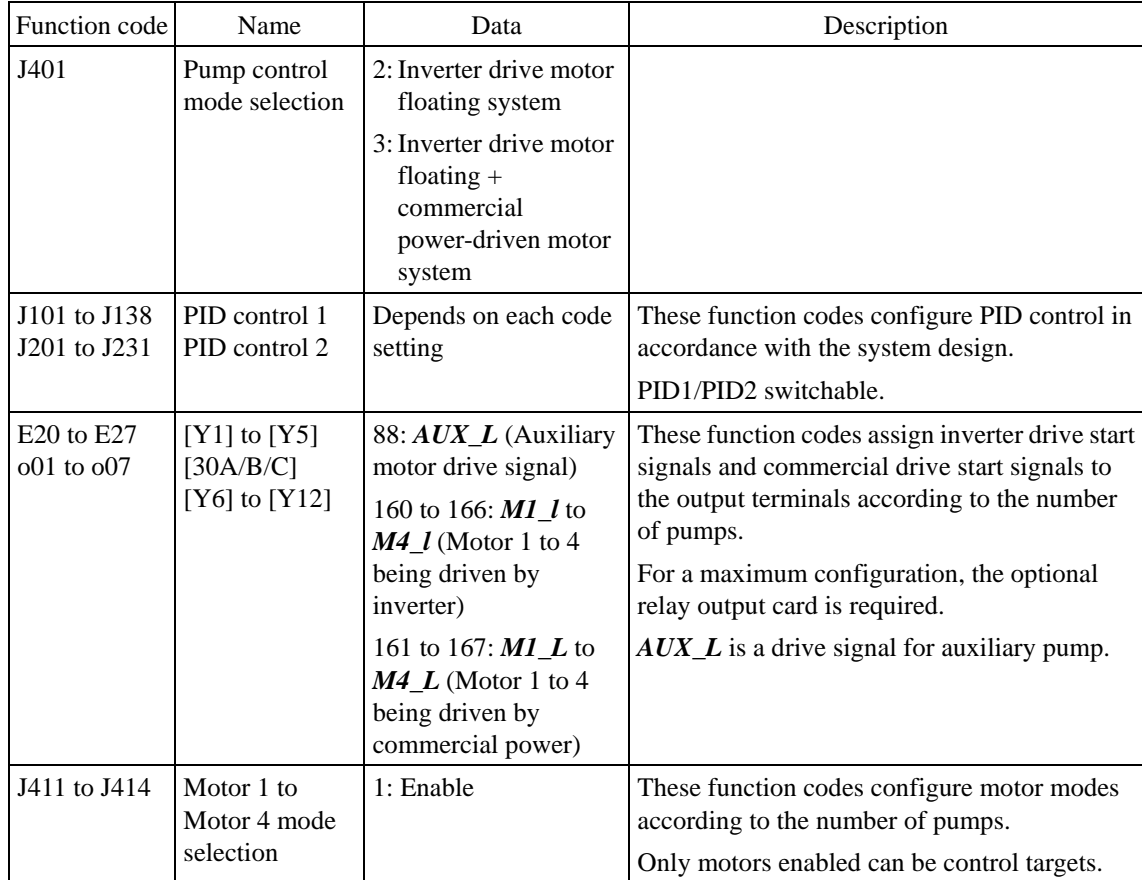

(1) Function codes to be configured

# (2) Function codes recommended to be configured

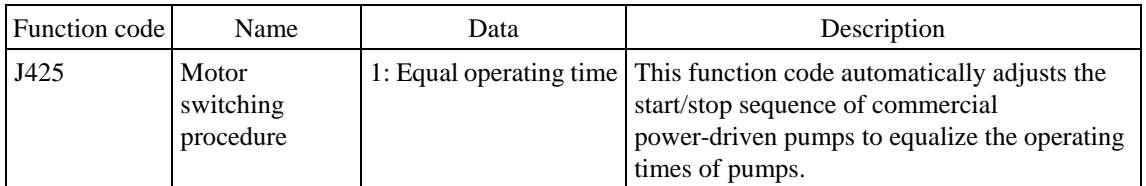

(3) Function codes for individual adjustments

Configure the following function codes as needed.

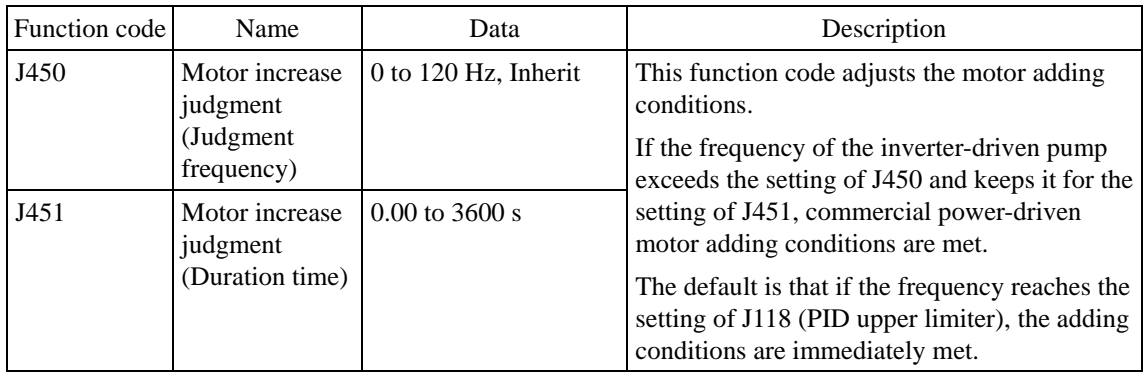

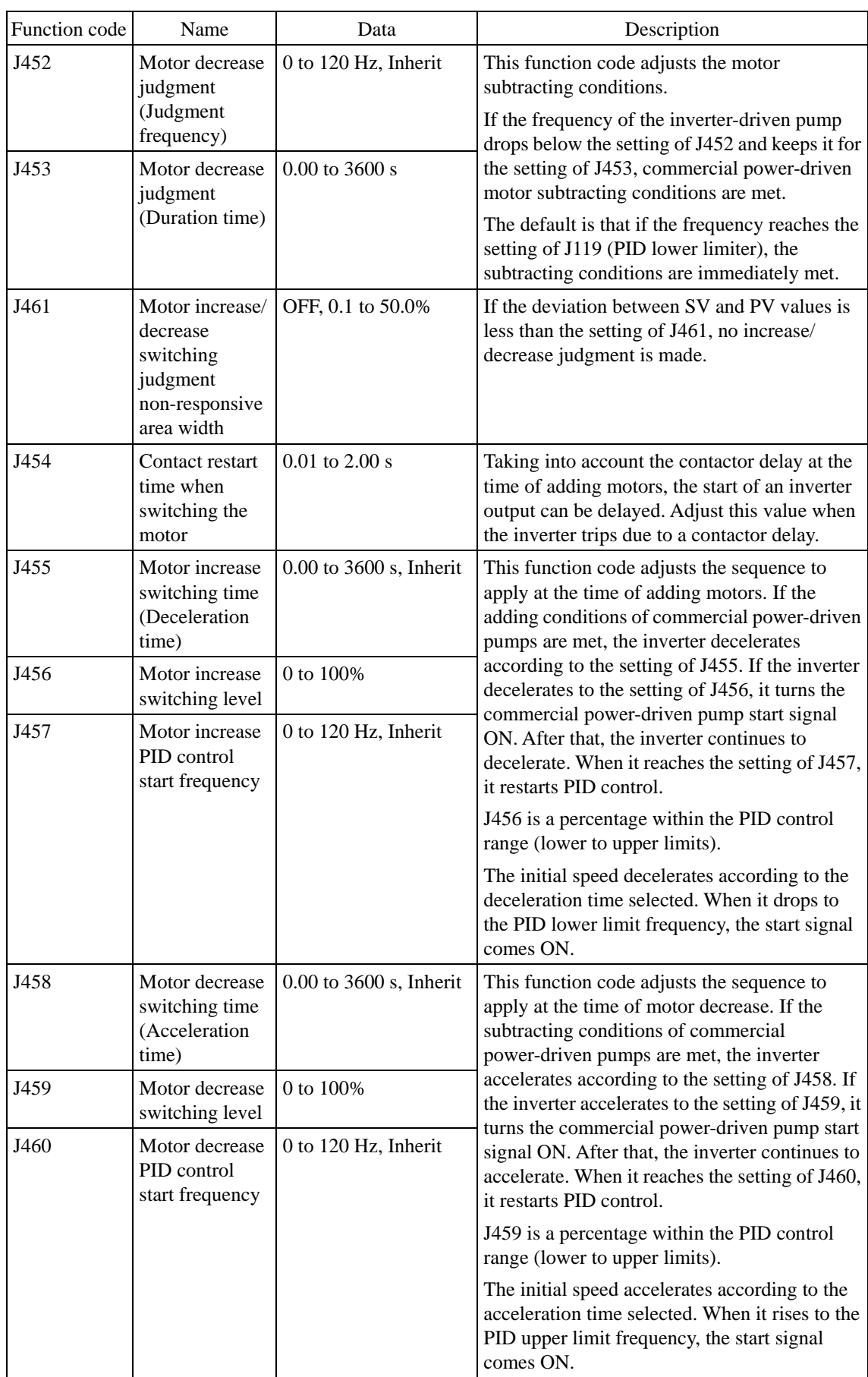

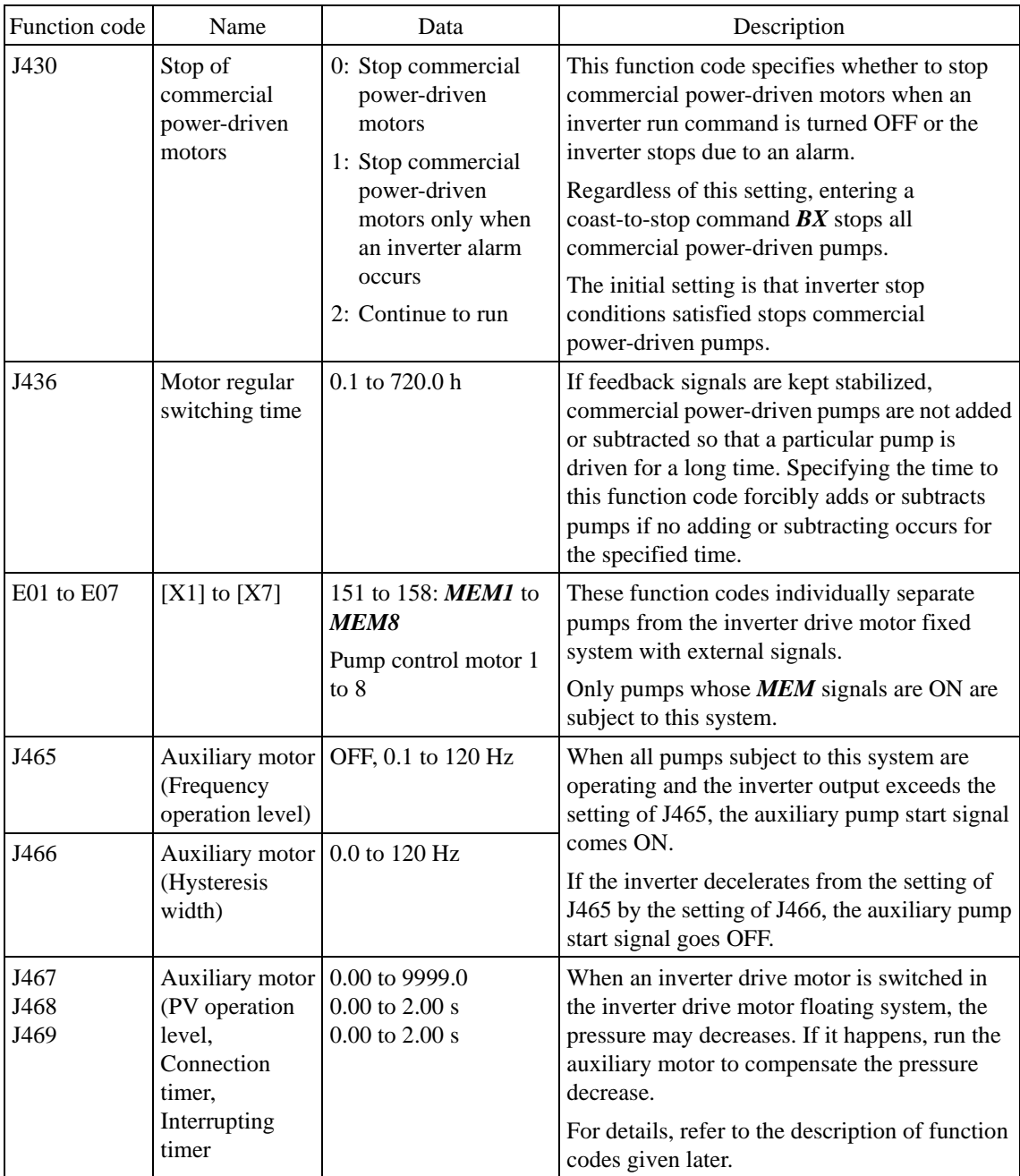

Each function code is detailed separately.

### **J401 = 52 Mutual operation control (Communications-linked inverter drive motor floating system)**

This system controls up to three pumps which are individually connected with the FRENIC-AQUA units in multidrop connection via RS-485.

The FRENIC-AQUA specified as a master performs PID control and sends run commands and frequency commands to other two slaves.

If the frequency rises due to a PV signal level drop to satisfy the pump adding conditions, the second inverter is started. After the start of a total of three inverters, the master can output a start signal to drive an auxiliary pump. The start/stop sequence of pumps cycles.

Even if the master stops due to an alarm, the slaves can continue running.

The advantage of this system is very small pressure fluctuation at the time of adding/subtracting pumps and small load to piping since all pumps are driven by inverters. The disadvantage is high cost since each pump requires an inverter.

#### **J401 = 54 Mutual operation control (Communications-linked all motors simultaneous PID control system)**

This system is configured in the same way as the communications-link inverter drive motor floating system except that all motors are driven under PID control with the same frequency at the same time.

Even if an alarm occurs, the remaining inverters continue to run. If the pressure is insufficient, the inverter outputs a start signal to an auxiliary pump to add one pump.

The advantage of this system is that driving two or more pumps under PID control at the same time can deliver water with low power for optimum watt hour in the cooling water cycling system managing the flowrate.

#### **< Maximum number connection configuration of mutual operation (J401 = 52 or 54) >**

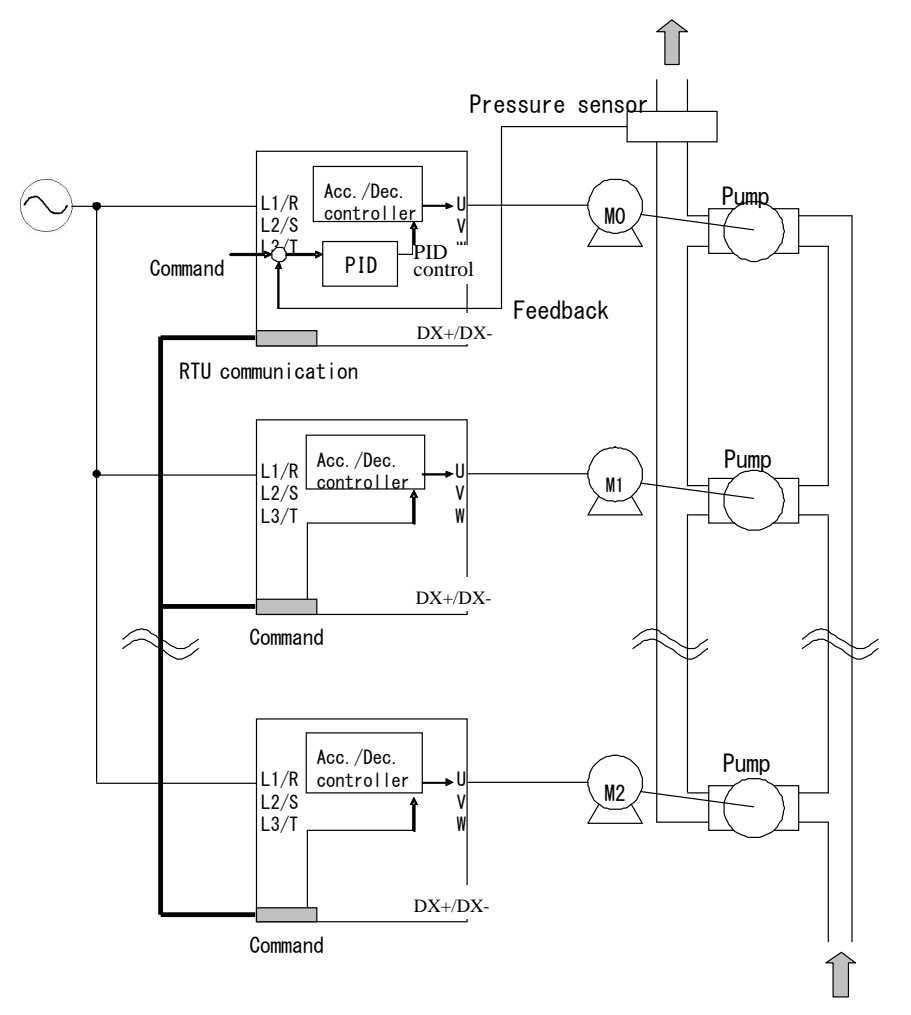

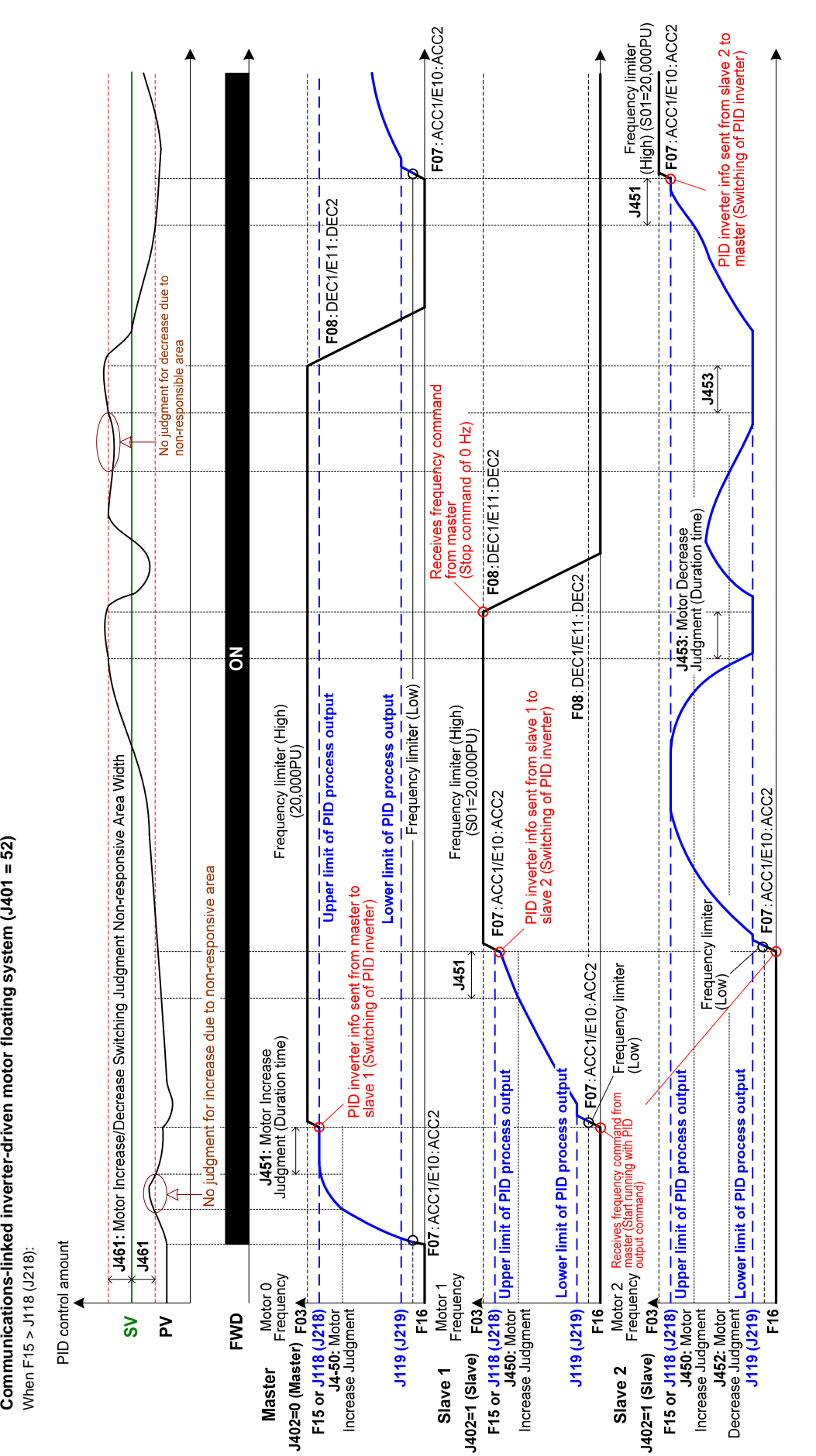

Communications-linked inverter-driven motor floating system (J401 = 52)

**< Operation timing scheme of communications-linked inverter-drive motor floating system >**

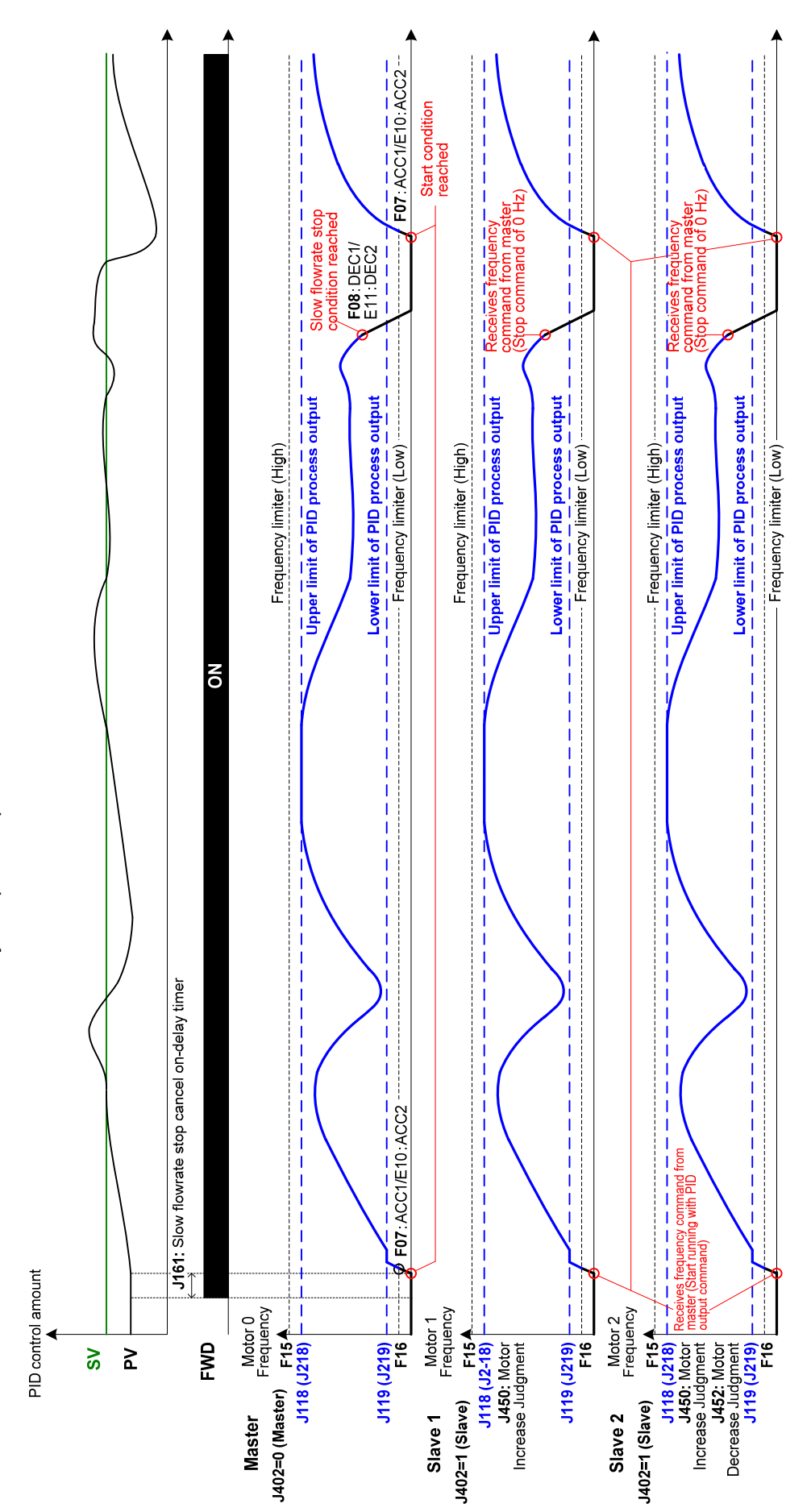

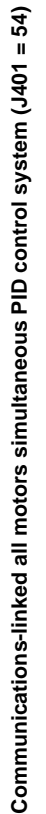

# **< Function code configuration required for the communications-linked inverter drive motor floating system and communications-linked all motors simultaneous PID control system >**

(1) Function codes to be configured (Different between master and slaves)

For master

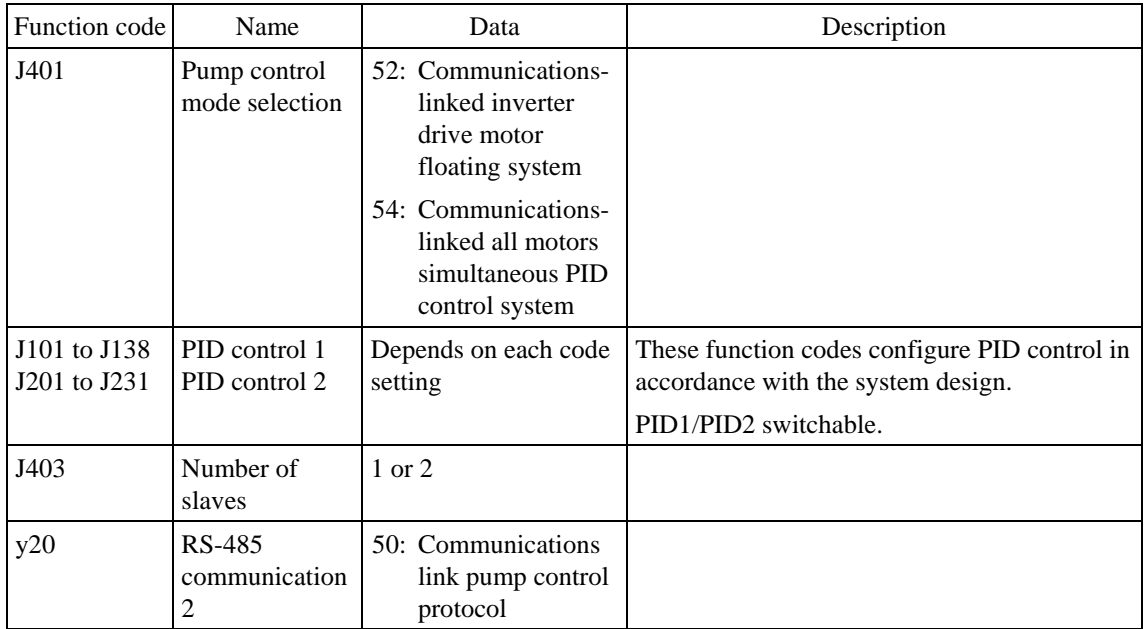

# For slaves

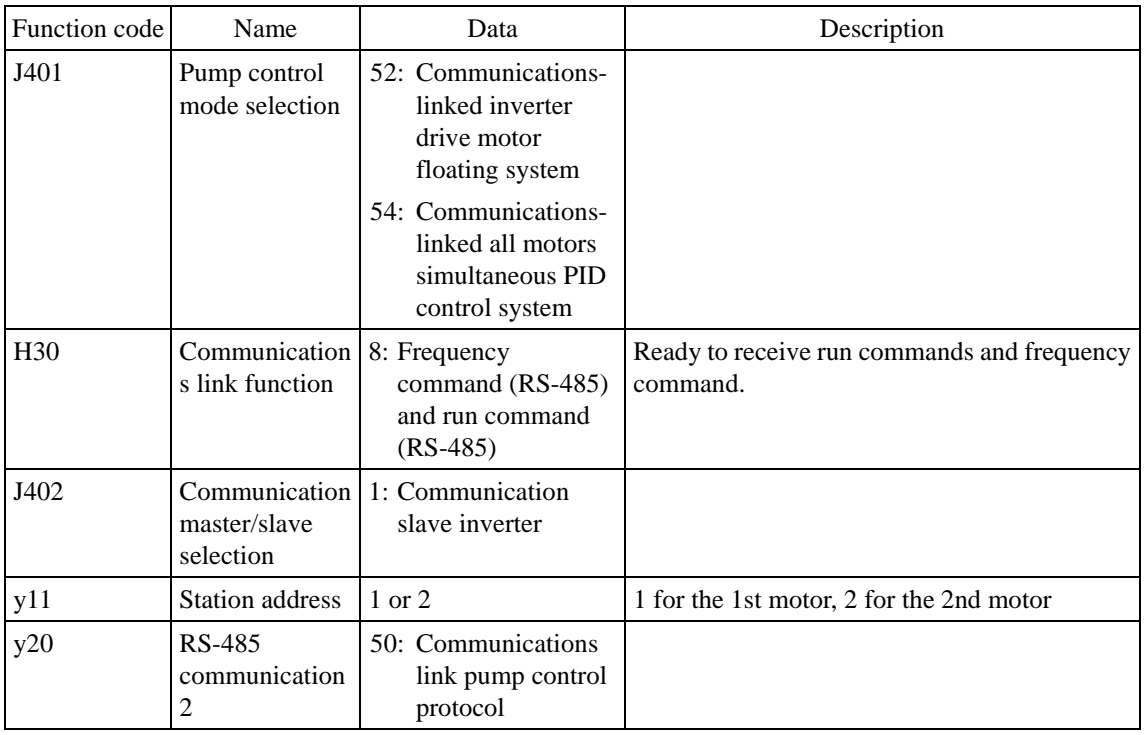

### (2) Function codes recommended to be configured

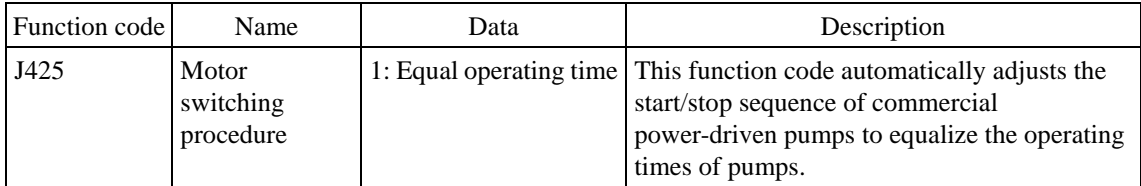

# (3) Function codes for individual adjustments

Configure the following function codes as needed. No configuration is required for all motors simultaneous PID control system.

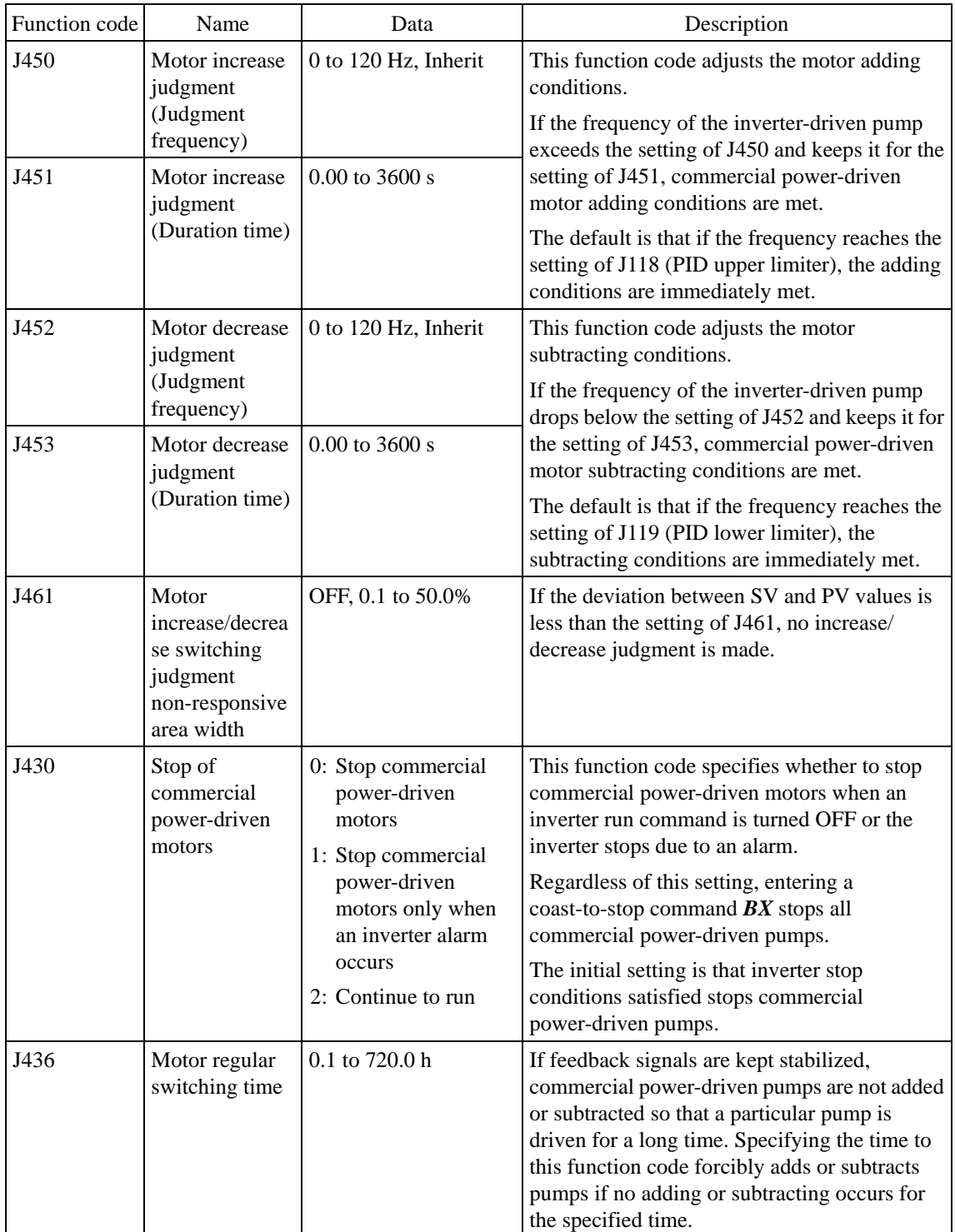

Each function code is detailed separately.

# **J401 Pump Control Mode Selection E01 to E07 Terminals X1 to X7 (Function selection)**

#### **E20 to 24 Terminals Y1 to Y5 (Function selection) E27 Terminal 30A/B/C (Ry output) H13 Restart Mode after Momentary Power Failure (Restart time) J101/J201 PID Control (Mode selection)**

J401 selects the pump control mode.

# - Data setting range: 0 to 54

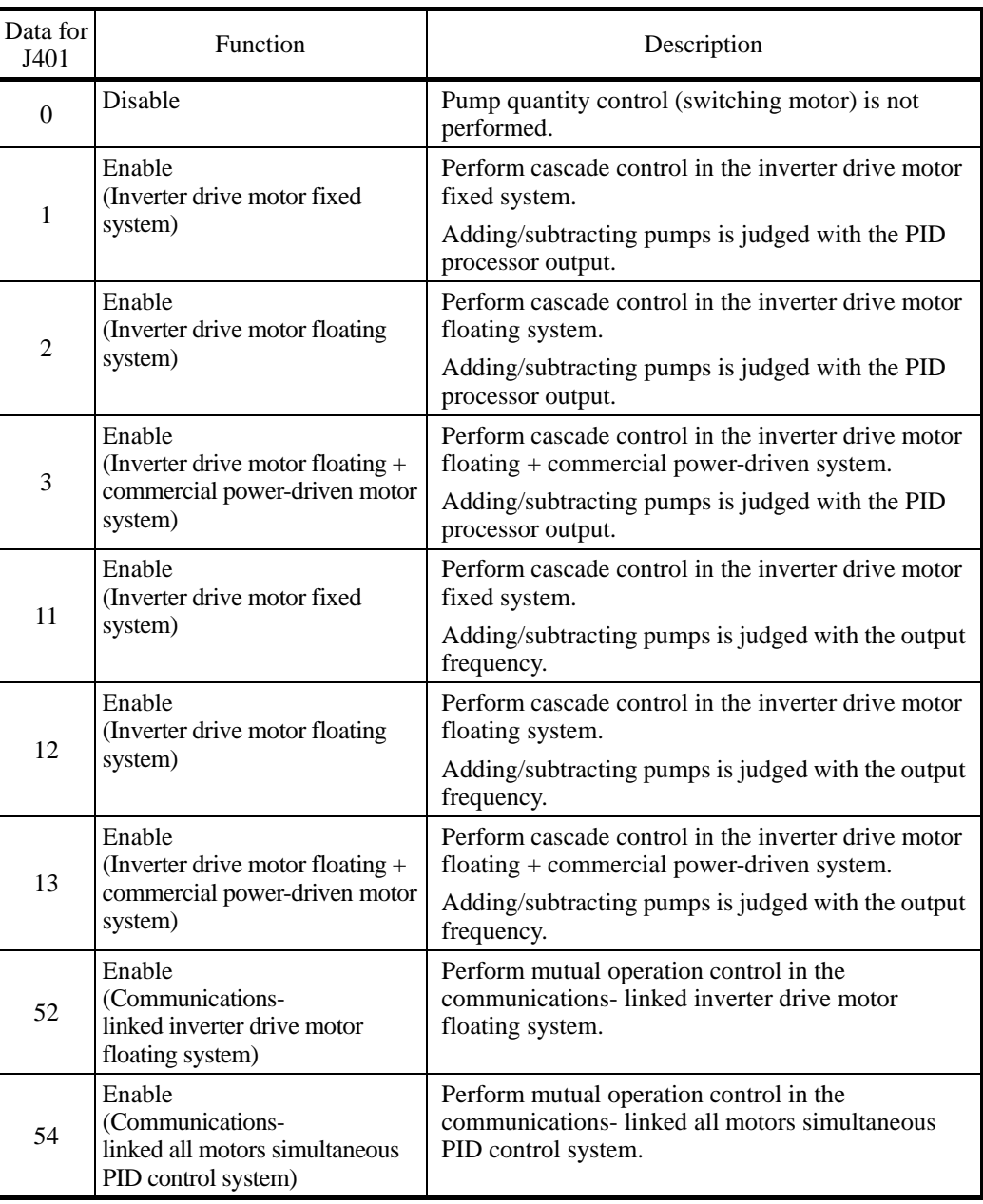

**<del></del>** Note

- The default setting cannot be modified during operation.
- When performing pump control, specify the pump control mode selection (J401), PID control 1 (mode selection) (J101), and PID control 2 (mode selection) (J201).
- During mutual operation, if the slave unit generates an alarm (SLA: slave alarm), the master unit generates a "light alarm."

Functions for different J401 operating formats

Some functions are disabled, depending on the J401 operating format. The chart below indicates whether functions are enabled or disabled.

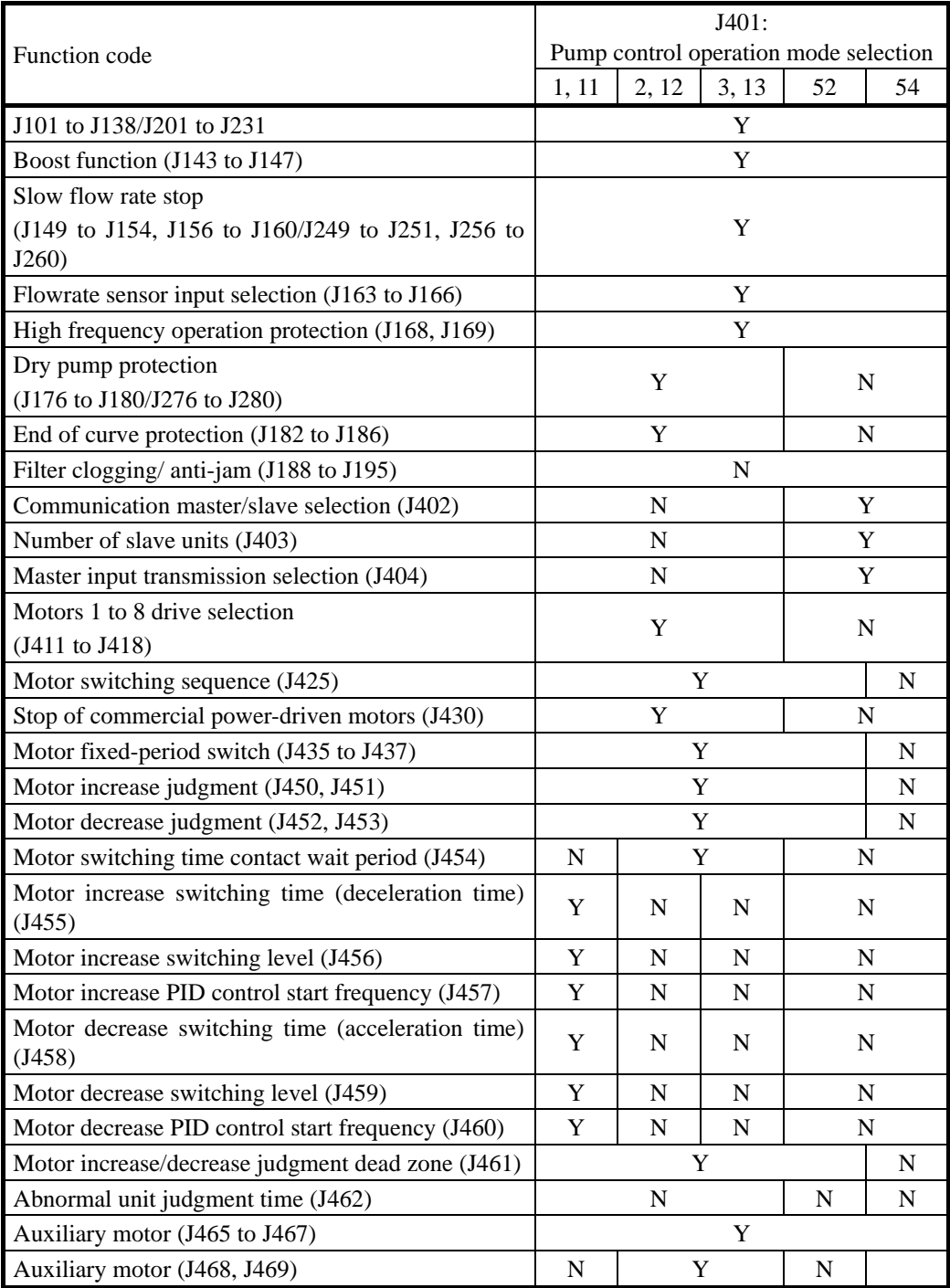

Y: Enabled, N: Disabled

#### **J402 Communication Master/Slave Selection**

J402 defines inverters as a master or slave in mutual operation. This function code only needs to be set during mutual operation. Set the inverter used as the master unit to "0," and the inverter used as the slave unit to "1."

- Data setting range: 0, 1
	- 0: Master inverter

1: Slave inverter

#### **J403 Number of slaves**

J403 specifies the number of slave inverters in mutual operation. This function code only needs to be set during mutual operation. (This is required only for master, not for slave.)

- Data setting range: 1, 2

#### **J404 Master Input Permeation Selection**

During mutual operation, the input terminals for making these settings on the slave units (X1 to X7, FWD, REV), the master unit terminal input information is reflected via the master unit operation command (S06). As a result, terminal input on the master unit allows simultaneous terminal input on the slave unit. As terminal input on the master unit is also input on the slave unit, the same settings are applied to the master and slave for terminals *X1* to *X7*, *FWD*, *REV* (function selection) (E01 to E07, E98, E99).

- Data setting range: 0 to 01FF (hexadecimal display)

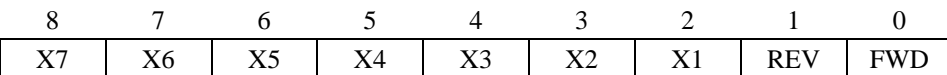

(All bits are 1, and master unit input information reflection is enabled.)

(Example)

If master units X1, X2 and X4 are reflected in slave unit 1 and master units X4, X5 and X7 are reflected in slave unit 2

The setting for slave unit 1 is 0 0010 1100 (binary) = 02C (hexadecimal), so  $J404 = 002C$ , and the setting for slave unit 2 is 1 0110 0000 (binary) = 160 (hexadecimal), to J404 = 0160.

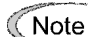

• When *FWD* and *REV* are set on J404, do not set function codes: E98 and E99 for terminals *FWD* and *REV* for both the master and slave to *FWD*, *REV*, *FWD2* and *REV2*. While number of terminals in operation for the master unit is  $(F02 = 1)$  and the run command is entered, the run command remains entered on the slave unit, so the slave unit will not operate as commanded by the master unit pump control commands.

#### **J411 to J418**

### **Motor 1 Mode Selection to Motor 8 Mode Selection**

For motor mode selection, select the motor operation subject to pump control. When specifying "2" with forced drive (forced commercial power drive) ON, the pump commercial power driving signal can be output regardless of run command. This function code only needs to be set during cascade operation.

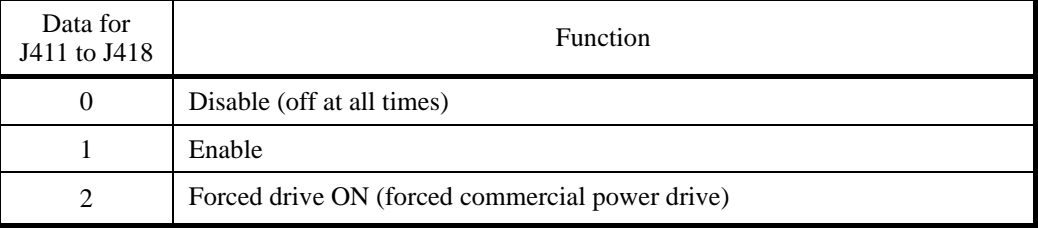

**<del></del> Note** 

• Forced drive ON (forced commercial power drive) is a function to turn on the relay output forcibly to connect the motor to the commercial power supply. Thus, even if the run command is off, turn on the relay output to drive the motor by commercial power.

# **[ 1 ] Pump control drive motor permission commands 1 to 8 of pump control motor ("MEN1" to "MEN8")**

As mode selection of pump control motors, there are pump control drive motor permission commands 1 to 8 ("MEN1" to "MEN8") by terminal input. A combination of the pump control drive motor permission command and the motor mode selection enables motor degradation. Degradation is a state in which the system is under operation continually with only the corresponding motor stopped.

#### **< Action block diagram of pump control drive motor permission command >**

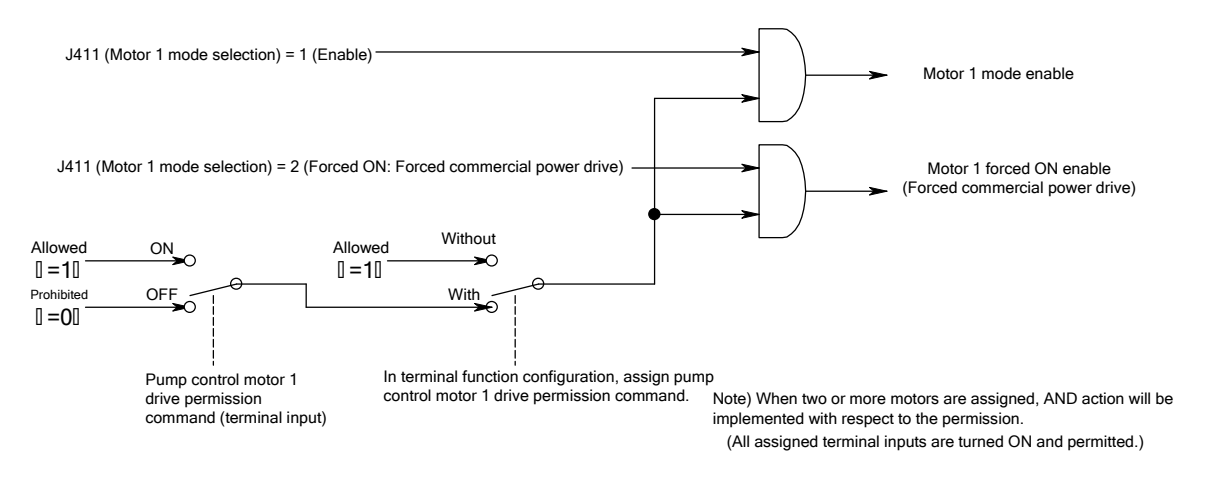

# **[ 2 ] PID control action**

In the inverter-driven motor floating system  $(1401 = 2)$ , the following state (1) or (2) is developed depending on the setting of motor mode selection (J411 to J418).

(1) Driving of all motors are not permitted

When driving of all motors is not permitted (pump control drive motor permission commands 1 to  $8 =$  OFF ("MEN1" to "MEN8") or the motors are set to disable with motor mode selection (J411 to J418), PID control will not start because no motors can control the pump.

(2) All motors are driven by commercial power forcibly

On changing all motors from forced commercial power drive state to enable state ("2  $\Rightarrow$ 1" for J411 to J418) with the run command turned ON, motor increase/decrease judgment will be performed immediately based on the PID control.

#### **J425 Motor Switching Procedure**

In pump control, two or more motors are operated while switching them. When increasing or decreasing the number of operating motors, specify the motors to be driven and the motors to be stopped in the motor switching procedure (J425). This allows cumulative run time for each motor to be equalized.

- Data setting range: 0 to 3

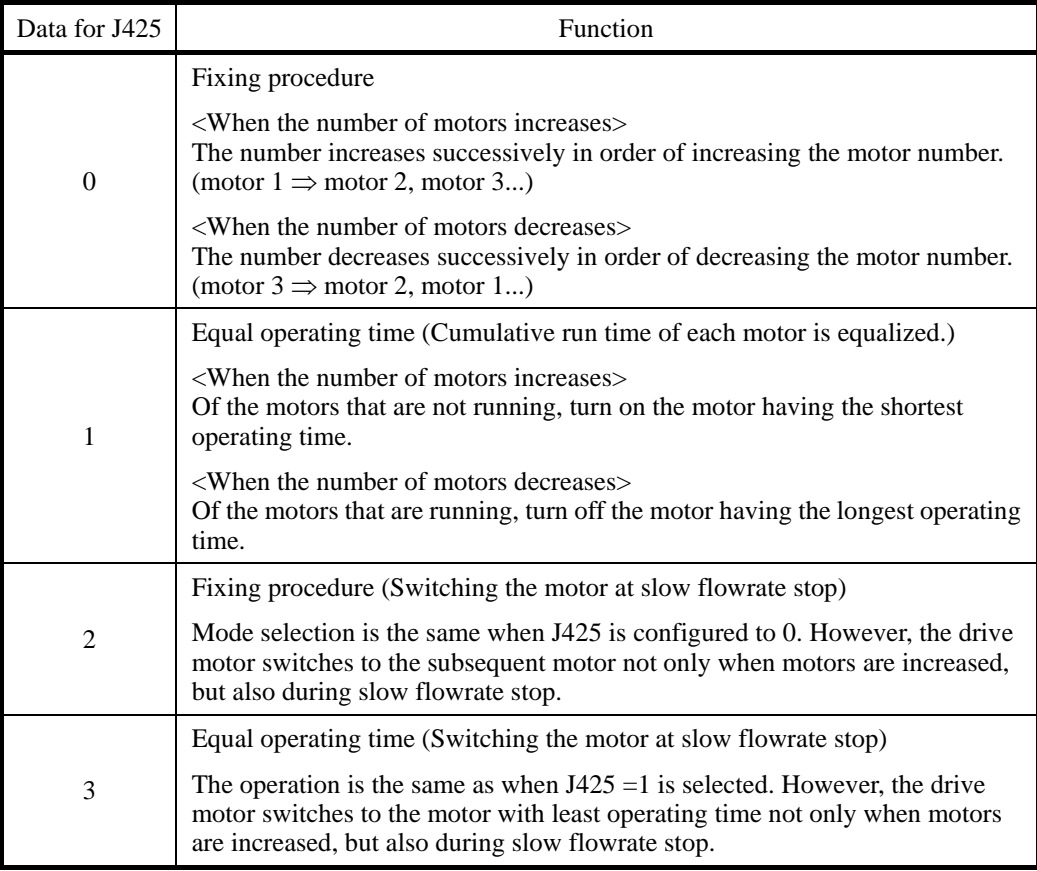

### **J430 Stop of Commercial Power-driven Motors J411 to J418 (Motor mode selection)**

J430 specifies whether to stop commercial power-driven motors when an inverter run command is turned OFF or the inverter stops due to an alarm under cascade control.

- Data for<br>J430 Type of stop Description Inverter-driven motor Commercial power-driven motor 0 When run command is turned off The motor will decelerate and stop. Inverter drive motor signals ("M1\_I" to "M4 I") are turned off in concurrence with inverter output stop. Motor commercial power driving signals ("M1\_L" to "M8\_L") are turned off at a time as soon as the inverter stops the output. When alarm is generated Output to the motor is stopped and motor inverter drive signals ("M1\_I" to "M4\_I") are turned off. Motor commercial power driving signals ("M1\_L" to "M8\_L") are turned off at a time as soon as the inverter stops the output. 1 When run command is turned off The motor will decelerate and stop. Inverter drive motor signals ("M1\_I" to "M4 I") are turned off in concurrence with inverter output stop. Operation is continued. When alarm is generated Output to the motor is stopped and motor inverter drive signals ("M1\_I" to "M4 I") are turned off. Motor commercial power driving signals ("M1\_L" to "M8\_L") are turned off at a time as soon as the inverter stops the output.  $\overline{2}$ When run command is turned off The motor will decelerate and stop. Inverter drive motor signals ("M1\_I" to "M4 I") are turned off in concurrence with inverter output stop. Operation is continued. When alarm is generated Output to the motor is stopped and inverter drive motor signals ("M1\_I" to "M4\_I") are turned off. Operation is continued.
- Data setting range: 0 to 2

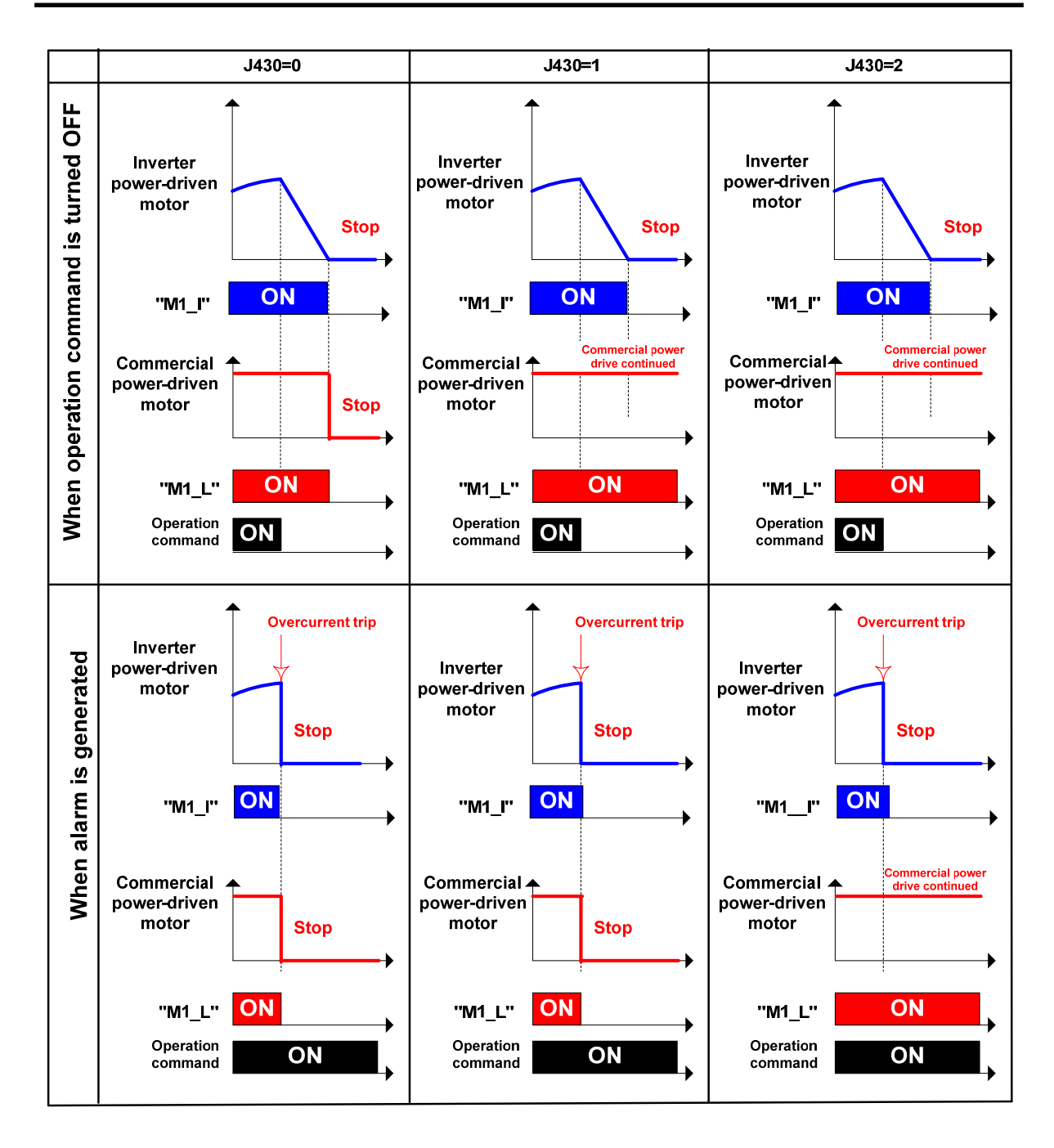

Commercial power-driven motors (including forced on motor) can be stopped in the following methods.

- 1 When turning off commercial power-driven motors individually
	- Set motor mode selection to disable  $(J411$  to  $J418 = 0)$ .
	- Turn off the pump control motor drive permission command ("MEN1" to "MEN8").
- 2 When turning off commercial power-driven motors at a time
	- Set pump control to disable  $(J401 = 0 \text{ or } J101/J201 = 0)$ .
	- Perform BX input.

The above-mentioned function codes (J401 J101/J201) cannot be changed during operation.

**Motor Regular Switching Mode Selection Motor Regular Switching Time Motor Regular Switching Signal Output Time J401 (Pump Control Mode Selection) J411 to J418 (Motor Mode Selection) J425 (Motor Operating Time Procedure) J454 (Contactor Restart Time during Motor Switching) J458 (Motor Decrease Switching Time (Acceleration time)) J480 to J488 (Operating Time Cumulative Run Time)**

When the number of motors under operation remains unchanged for a period of the motor regular switching time (J436), switch one motor under operation to another motor under suspension. This allows to equalize the operating time of the pump connected to each motor.

### ■ Motor regular switching mode selection (J435)

When the inverter drive motor floating system  $(J401 = 2)$  or inverter drive motor floating + commercial power-driven motor system  $(J401 = 3)$ , communication link inverter floating method  $(J401 = 52)$  is specified in pump control mode selection, if the number of motors under operation remains unchanged switching, specifies the motor.

When the inverter drive motor fixed system  $(J401 = 1)$  is specified in pump control mode selection, commercial drive motors will be subject to switching. (Same as when J435 is configured to 2.)

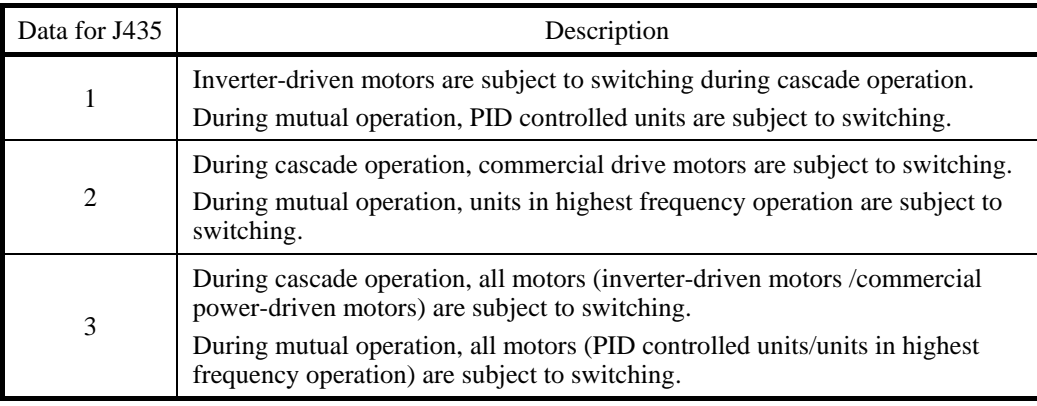

- Data setting range: 1, 2, 3

#### ■ Motor regular switching time (J436)

The time for judging the regular switching operation of the motor is specified on a 0.1-hour basis. If the period specified for regular motor switching (J436) elapses without any change in the number of motors in operation, regular motor switching is performed.

- Data setting range: OFF, 0.1 to 720.0 h, Test

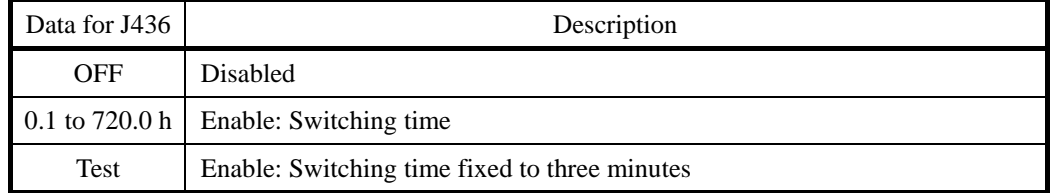

■ Motor regular switching signal output time (J437)

Motor regular switching signal output time (duration time) is specified. After a lapse of motor regular switching time (J436), switching forecast signal "MCHG" is output and switching operation is implemented.

- Data setting range: 0.00 to 600.00 second

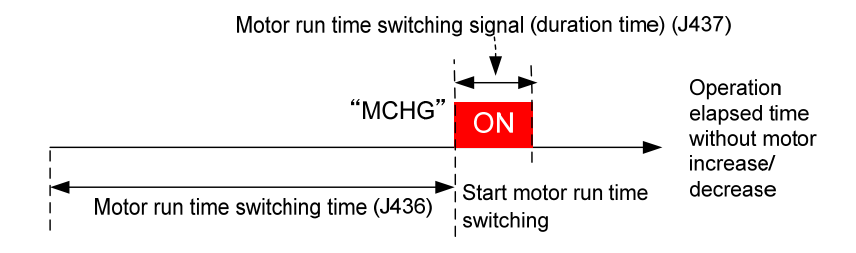

Chap. 6 FUNCTION CODES Chap. 6 FUNCTION CODES

Furthermore, the motors in which forced on (forced commercial power drive) (J411 to J418 = 2) is selected in motor mode selection shall not be subject to motor operating time switching.

# **[ 1 ] Motors subject to motor operating time switching**

After the number of motors remains unchanged for motor operating time switching time (J436), switching operation will be implemented on the following motors.

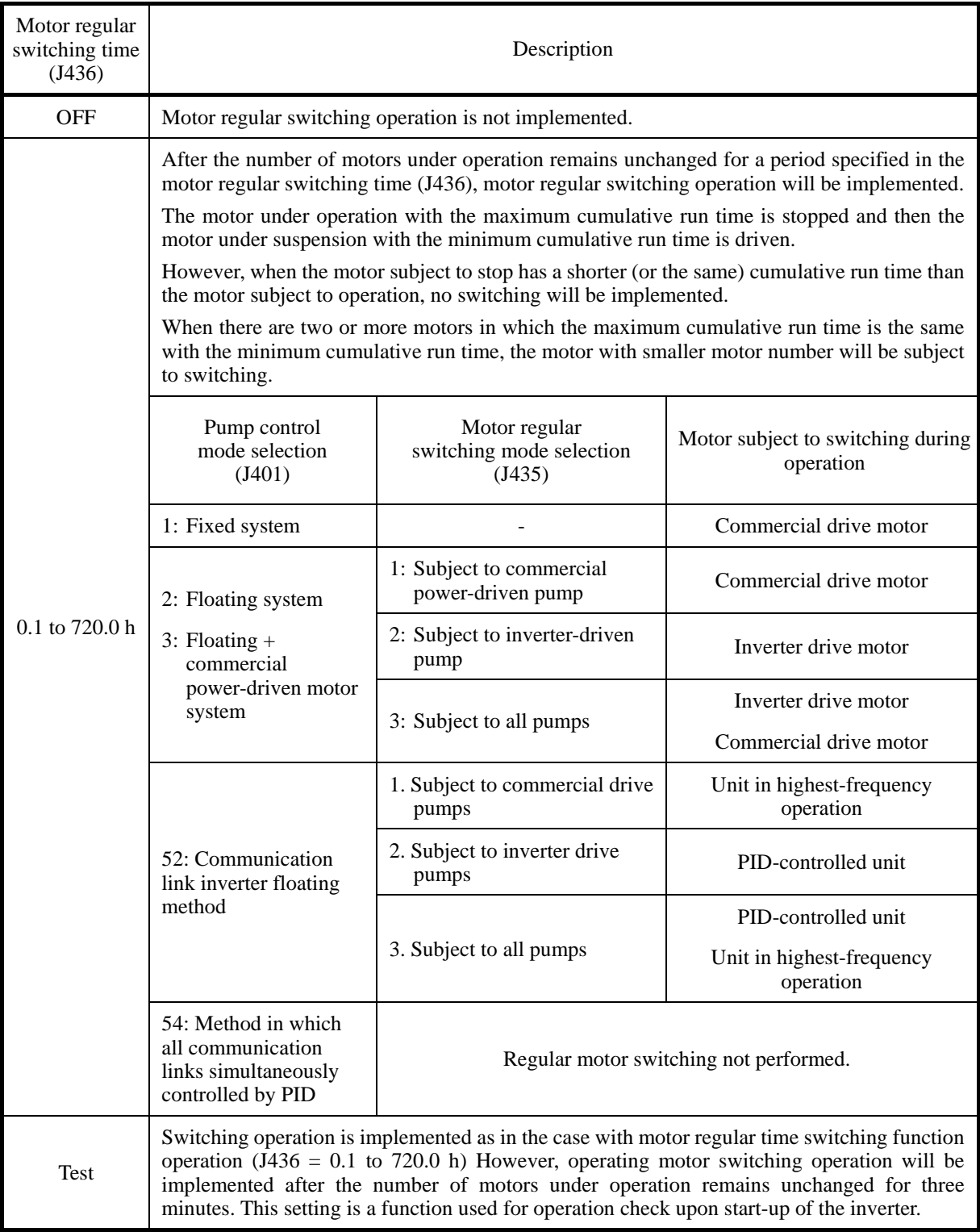

# **[ 2 ] Cancel regular switching operation**

Operating time is counted during which there are no changes in the number of motors. When this count reaches the specified motor operation switching time (J436), regular switching occurs. Clearing this count by changing the regular switching time clearing command "MCLR" from ON to OFF cancels this regular switching. While the switching warning signal "MCHG" is being output, the regular switching time clearing command "MCLR" can be turned from ON to OFF to cancel regular switching.

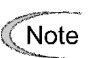

• When the motor regular switching time clearing command "MCLR" remains tuned on continually, the time in which the number of operating motors remains unchanged is always cleared, which prevents motor regular switching from running.

# **[ 3 ] Regular switching via input terminal**

Even if there are no changes in the number of motors and the specified motor operation switching time (J436) is not reached, changing the pump control switching command "PCHG" from ON to OFF allows regular switching to be performed. In this case, the count of the time during which the number of motors in operation remains unchanged is cleared.

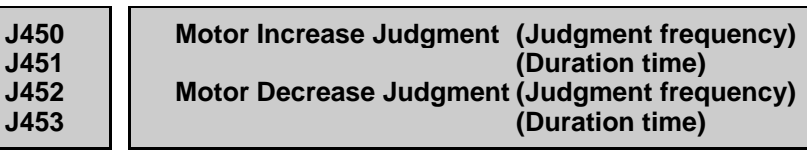

**J45 J452 J453** 

> During cascade operation (J401 = 1, 2, 3) or during communication link inverter floating method  $(J401 = 52)$  in mutual operation, changes in the number of motors are implemented when the motor increase/decrease judgment (duration time) (J451/J453) has elapsed over the inverter operation frequency (PID output (MV)) higher or lower the motor increase/decrease judgment (judgment frequency) (J450/J452).

When  $J401 = 11$ , 12 or 13, the judgment uses the actual output frequency instead of MV.

- When the deviation between the PID command value (SV value) and the PID **K**Note feedback value is within the non-responsive area, switching operations are not performed based on the motor change judgment.
	- When the deviation between the PID command value (SV value) and the PID feedback value is negative, the number of motors is not increased based on the motor increase judgment. When the deviation between the PID command value (SV value) and the PID feedback value is positive, the number of motors is not decreased based on the motor decrease judgment.

< Action block diagram of upper and lower limiters >

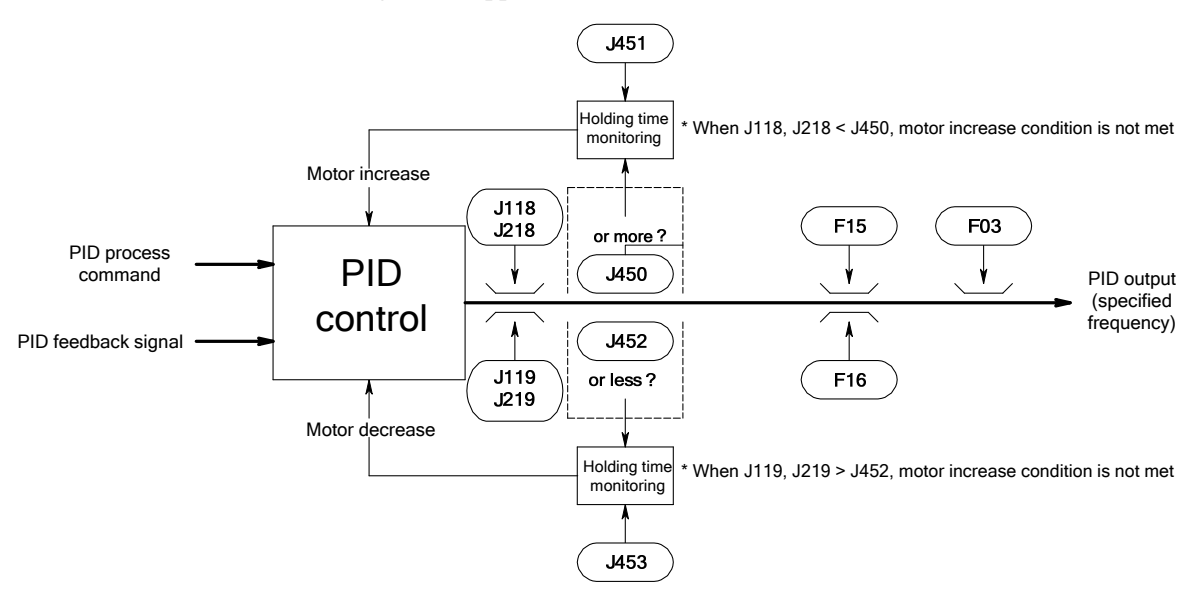

■ Motor increase judgment (Judgment frequency) (J450)

Motor increase judgment frequency is specified.

- Data setting range: 0 to 120 Hz, Inherit

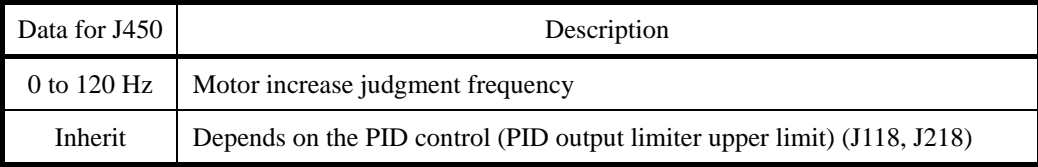

■ Motor increase judgment (Duration time) (J451)

The duration time of motor increase judgment frequency is specified.

- Data setting range: 0.00 to 3600 s

#### ■ Motor decrease judgment (Judgment frequency) (J452)

Motor decrease judgment frequency is specified.

- Data setting range: 0 to 120 Hz, Inherit

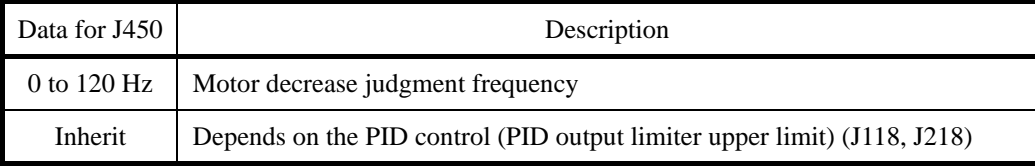

■ Motor decrease judgment (Duration time) (J453)

The duration time of motor decrease judgment frequency is specified.

- Data setting range: 0.00 to 3600.00 s

# **J454 Contactor Restart Time when Switching the Motor**

■ Contactor restart time during motor switching (J454)

In the inverter drive motor floating system  $(J401 = 2, 12)$  and inverter drive motor floating + commercial power-driven motor system  $(J401 = 3, 13)$ , the motors are operated by delaying starting inverter-driven motors or commercial power-driven motors when the number of motors is increased or regular switching is implemented. The delay time (relay or contactor activation delay time) is specified.

- Data setting range: 0.01 to 2.00 s

#### **Motor Increase Switching Time (Deceleration time) Motor Increase Switching Level Motor Increase PID Control Start Frequency**

■ Motor increase switching time (Deceleration time) (J455)

In the inverter drive motor fixed system  $(J401 = 1, 11)$ , when the number of motors increases in the inverter drive motor floating + commercial power-driven motor system  $(1401 = 3, 13)$ , the inverter-driven motor is slowed down during the motor increase switching time (deceleration time) (J455), and after the commercial power-driven motor is driven the output frequency reaches the motor increase PID start frequency (J457), and deceleration stops. At this point, PID control recommences, and the inverter-driven motor operates with the PID control MV frequency.

- Data setting range: Inherit, 0.01 to 3600.00 s

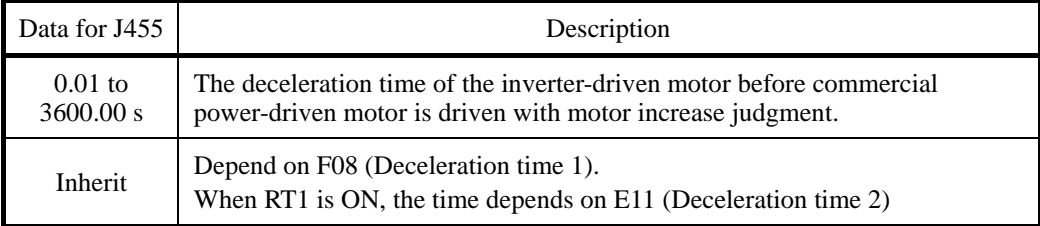

# ■ Motor increase switching level (J456)

In the inverter drive motor fixed system  $(J40 = 1, 11)$ , when the number of motors increases in the inverter drive motor floating + commercial power-driven motor system  $(1401 = 3, 13)$ , if the output frequency of the inverter driven motor is below the motor increase switching level (J456), the contactors for the increased units is turned ON.

- Data setting range: 0 to 100%

Switching frequency  $[Hz] = (J456/100\%) \times ((J118, J218) - (J119, J219)) + (J19, J219)$ 

Note: J118: PID control 1 (PID output limiter upper limit), J119: PID control 1 (PID output limiter lower limit)

Note: J218: PID control 2 (PID output limiter upper limit), J219: PID control 2 (PID output limiter lower limit)

# ■ Motor increase PID control start frequency (J457)

In the inverter drive motor fixed system  $(J401 = 1, 11)$ , when the number of motors increases in the inverter drive motor floating + commercial power-driven motor system  $(J401 = 3, 13)$ , the frequency is set to create PID control.

- Data setting range: 0 to 120 Hz, Inherit

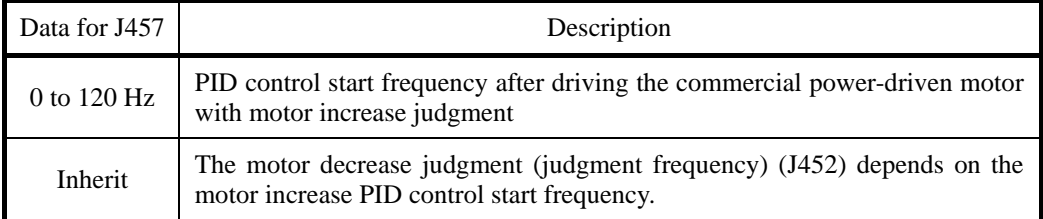

### **Motor Decrease Switching Time (Acceleration time) Motor Decrease Switching Level Motor Decrease PID Control Start Frequency**

■ Motor decrease switching time (Acceleration time) (J458)

During motor decrease during cascade operation, the inverter-driven motor is accelerated at motor deceleration switching time (acceleration time) (J458). After the commercial driven motor is interrupted, acceleration stops when output frequency reaches the motor decrease PID start frequency (J460). At this point, PID control recommences, and the inverter-driven motor operates with the PID control MV frequency.

- Data setting range: Inherit, 0.01 to 3600.00 s

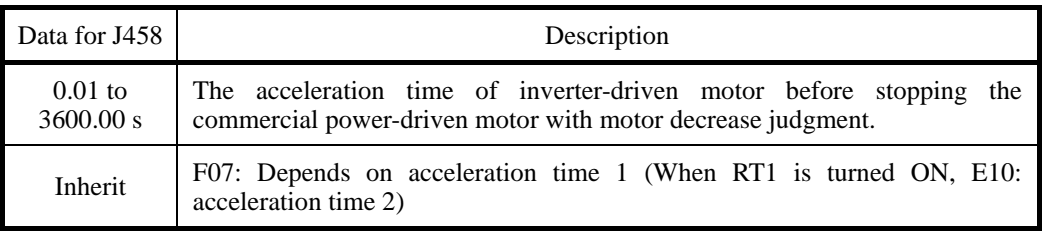

# ■ Motor decrease switching level (J459)

When motors are decreased ruing cascade operation, if the output frequency of the inverter-driven motor is above that of the motor decrease switching level (J459), the contacts for the decreased units are turned OFF.

- Data setting range: 0 to 100%, Inherit

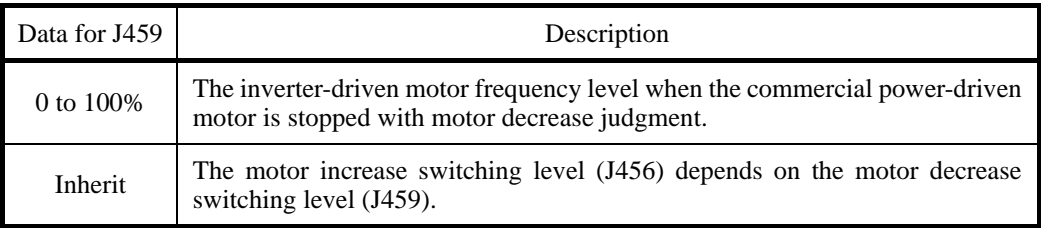

Switching frequency  $[Hz] = (J459/100\%) \times ((J119/219) - (J118/219)) + J19$ 

# ■ Motor decrease PID control start frequency (J460)

When motors are decreased ruing cascade operation, the PID control start frequency is specified.

- Data setting range: 0 to 120 Hz, Inherit

| Data for J460 | Description                                                                                                    |
|---------------|----------------------------------------------------------------------------------------------------|
| 0 to 120 Hz   | The PID control start frequency after the commercial power-driven motor is<br>stopped with motor decrease judgment. |
| Inherit       | Depends on the motor increase judgment (judgment frequency) (J450)                                                  |
### **J461 Motor Increase/Decrease Switching Judgment Non-responsive Area Width**

#### ■ Motor increase/decrease switching judgment non-responsive area width (J461)

In the PID control, no motor increase/decrease judgment will be performed as long as the deviation between the PID command value (SV value) and the PID feedback value is less than the specified value.

- Data setting range: OFF, 0.1 to 50.0%

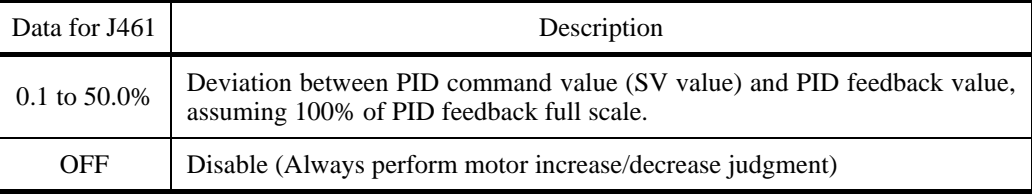

# **J462 Failure Inverter Judgment Time**

In the communications-linked inverter drive motor floating system  $(1401 = 52)$ , if PID control comes to be at the hold state in the inverter running under PID control due to the limiter (e.g., current limit), then it is judged whether to exclude the PID control inverter.

If any other ready-to-run inverter exists in the system and the failure inverter judgment time (J462) has elapsed, the current PID control inverter will be switched to the other one.

This switching does not involve increase/decrease of inverters or regular switching even if their conditions are met.

If J462 = OFF, no switching occurs. During auto search for idling motor speed, no PID control inverter will be switched even if PID control comes to be at the hold state.

- Data setting range: OFF, 0.5 to 600.0 s

#### **J465 J466**

### **Auxiliary Motor (Frequency operation level) (Hysteresis width)**

When all the set motors are under operation, the output frequency (for cascade operation: inverter-driven motor output frequency; for mutual operation: output frequency of units during PID control) reaches the auxiliary motor (frequency operation level) (J465), the auxiliary motor drive signal "AUX\_L" is turned on and output. When the frequency is lowered below the auxiliary motor (frequency operation level) by more than the auxiliary motor (hysteresis width) (J466), the auxiliary motor drive signal "AUX\_L" is turned OFF. However, when the configuration is set to disable  $(J101/J201 = 0)$  in PID mode selection, or the configuration is set to disable  $(J401 = 0)$  in the pump control mode selection, the auxiliary motor drive signal "AUX\_L" is turned OFF at all time.

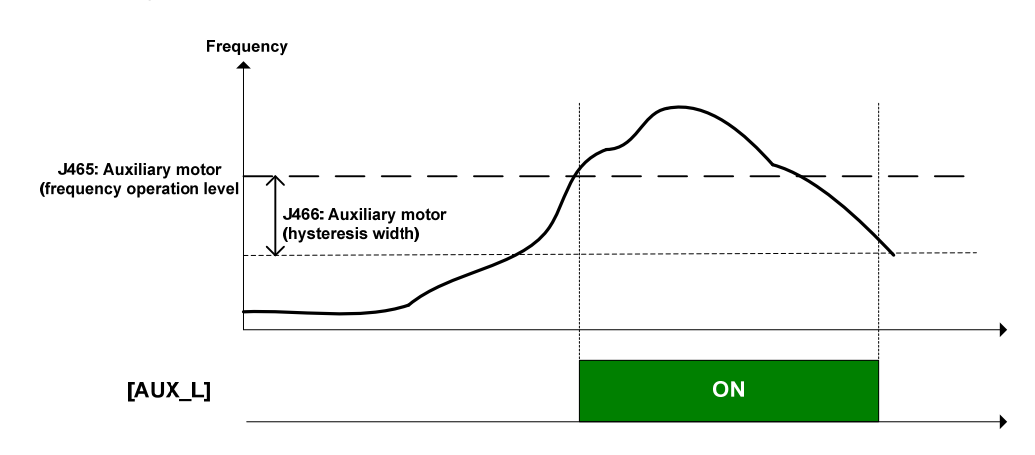

### ■ Auxiliary motor (frequency operation level) (J465)

The frequency for determining the auxiliary motor drive is specified. When the frequency of the inverter-driven motor exceeds this value, the auxiliary motor is driven.

When the configuration is set to 0.0, the frequency at the frequency detection operation level (E31) is specified.

- Data setting range: OFF, 0.1 to 120.0 Hz

### ■ Auxiliary motor (hysteresis width) (J466)

The frequency width for determining the auxiliary motor stop is specified. When the frequency is lowered below the auxiliary motor (frequency operation level) (J465) by more than this value, the auxiliary motor is stopped.

When the configuration is set to 0.0, the frequency detection hysteresis width (E32) is specified.

- Data setting range: 0.0 to 120.0 Hz

#### **J467 J468 J469**

### **Auxiliary Motor (PV operation level) (Connection timer) (Interrupting timer)**

For the inverter drive motor floating system  $(J401 = 2, 12)$  in the pump control mode selection, the inverter-driven motor is allowed to free-run before increasing the number of motors. The auxiliary motor is driven to control the pressure variation during a time period until the motor is commercial power-driven (contactor restart time during motor switching (J454)). Furthermore, when the number of motors is decreased, the auxiliary motor is not driven. The timing to drive and stop the auxiliary motor is determined by the connection level and the interrupting level. This judgment is implemented continually for a given period of time after allowing the inverter-driven motor to free-run. This period of time is ten times the larger value of the contactor restart time during motor switching (J454) or the auxiliary motor (connection timer) (J468).

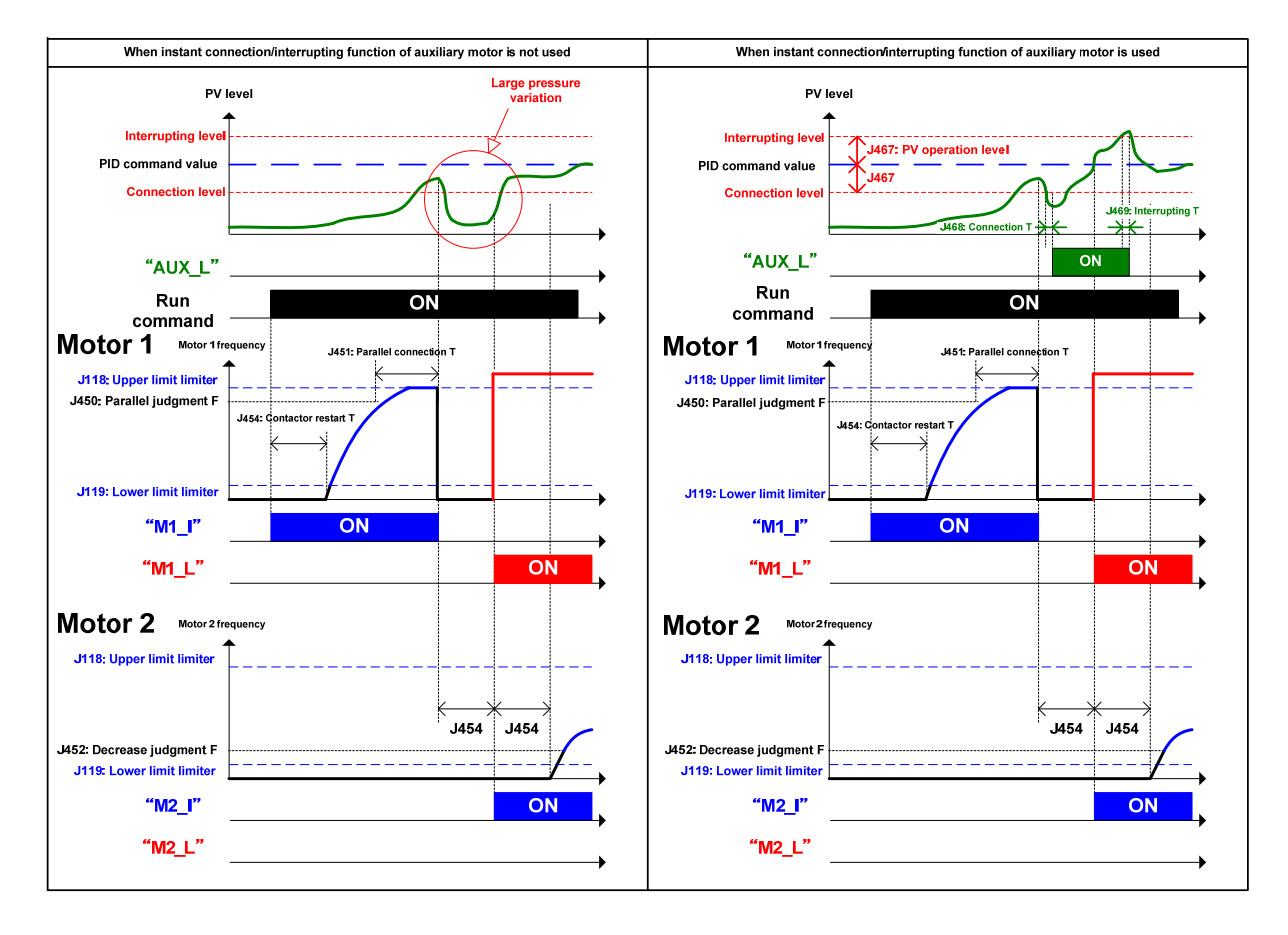

# **Motor Cumulative Run Time (Motor 0 to 8)**

In the pump control, each motor cumulative run time (J480 to J488) is cumulated. The motor cumulative run time can be used for maintenance plan.

The motor cumulative run time is counted when the gate is turned ON and the dew condensation prevention function is not operated.

This is counted even during commercial operation due to the output signal, " $M\Box L$ " from the inverter.

The cumulative run time is cumulated in the range from 0 to 65,535 hours and reset to zero as it exceeds 65,535 hours, and then the time is cumulated continually. For the display of cumulative run time, 1 hour is displayed as 1 hours in the keypad.

The cumulative run time can be specified to any value from the keypad. The initial time of replacing machine parts or inverter can be specified to any value.

The chart below indicates cumulative operating times and corresponding motor numbers for each pump control mode selection (J401) setting.

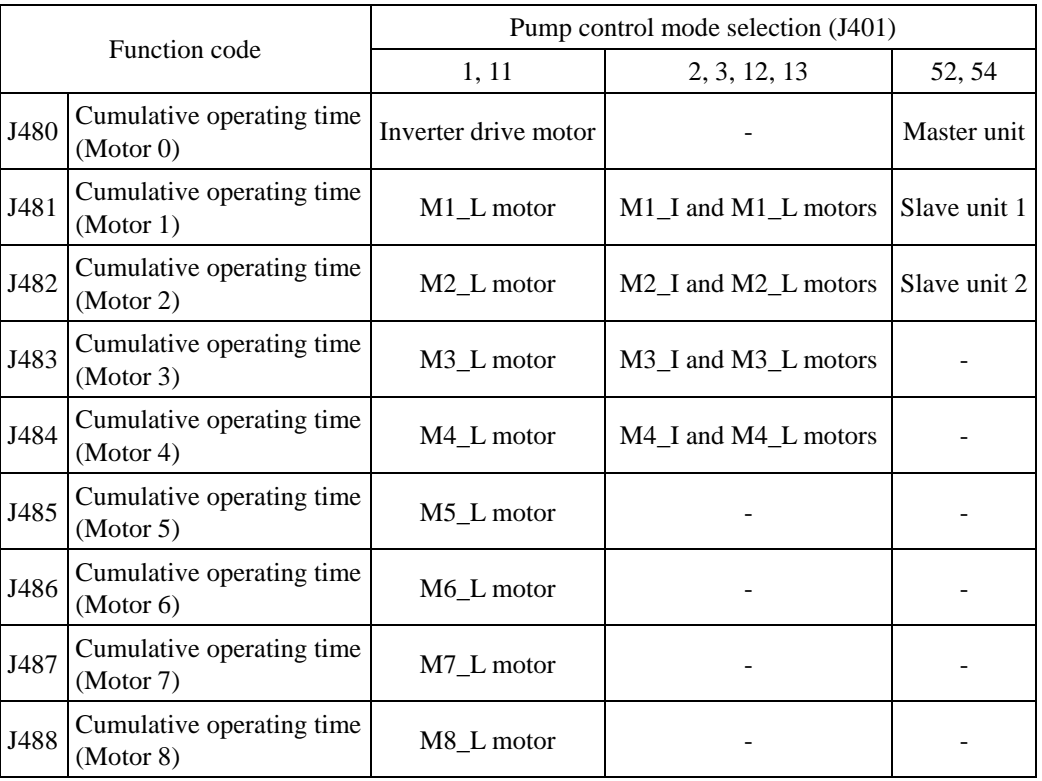

### **Y terminal ON Maximum Cumulation Count (Y1 Y2) (Y3 Y4) (Y5A 30AB) (Y6RY to Y12RY)**

Y terminal output and relay output option ON/OFF cumulation count can be monitored. This serves as a guide for the operating life of each relay. The cumulation count stops when 1 million is reached. Furthermore, the relay time can be reset by the user by clearing the relay ON cumulation count and using the keypad. This is operational only when cascade operation is enabled  $(J401 = 1, 2, 3, 11, 12, 13)$ . The count is stored in units of 16 when the power is off, so the maximum deviation is 16 each time the power is turned off.

• The relay ON maximum cumulation count (J490 to J493) is resettable by keypad **K**Note operation.

# ■ Y terminal ON maximum cumulation count (Y1 Y2) (J490)

The larger of the cumulation counts of Y terminal outputs (E20, E21) ON of inverter main body is displayed. The display of "1.000" indicates 1000 times.

# ■ Y terminal ON maximum cumulation count (Y3 Y4) (J491)

The larger of the cumulation counts of Y terminal outputs (E22, E23) ON of inverter main body is displayed. The display of "1.000" indicates 1000 times.

# ■ Relay ON maximum cumulation count (Y5A 30AB) (J492)

The larger of the cumulation counts of relay outputs (E24, E27) ON of inverter main body is displayed. The display of "1.000" indicates 1000 times.

# ■ Relay ON maximum cumulation count (Y6RY to Y12RY) (J493)

The larger of the relay ON cumulation counts on the relay output option (OPC-RY2) is displayed. The display of "1.000" indicates 1000 times.

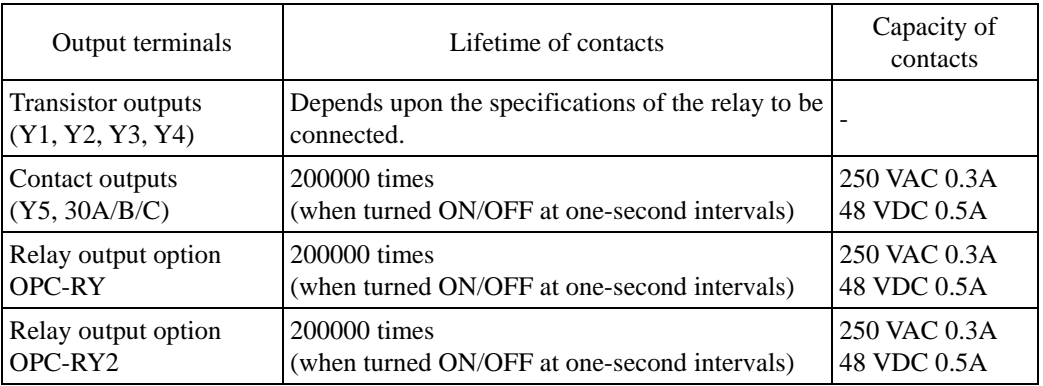

# **6.3.11 J5 codes (External PID control 1)**

# **J501 External PID Control 1 (Mode selection)**

**J601 (External PID Control 2 (Mode selection)) J651 (External PID Control 3 (Mode selection))**

Apart from PID control specified by J101/J210, the inverter has three channels of PID control to control external devices such as dampers and valves so that no external PID controllers are required.

Under PID control, the inverter detects the state of a control target object with a sensor or the similar device and compares it with the commanded value (e.g., temperature control command). If there is any deviation between them, PID control operates to minimize it. That is, it is a closed loop feedback system that matches controlled variable (feedback amount). PID control expands the application area of the inverter to process control (e.g., flow control, pressure control, and temperature control).

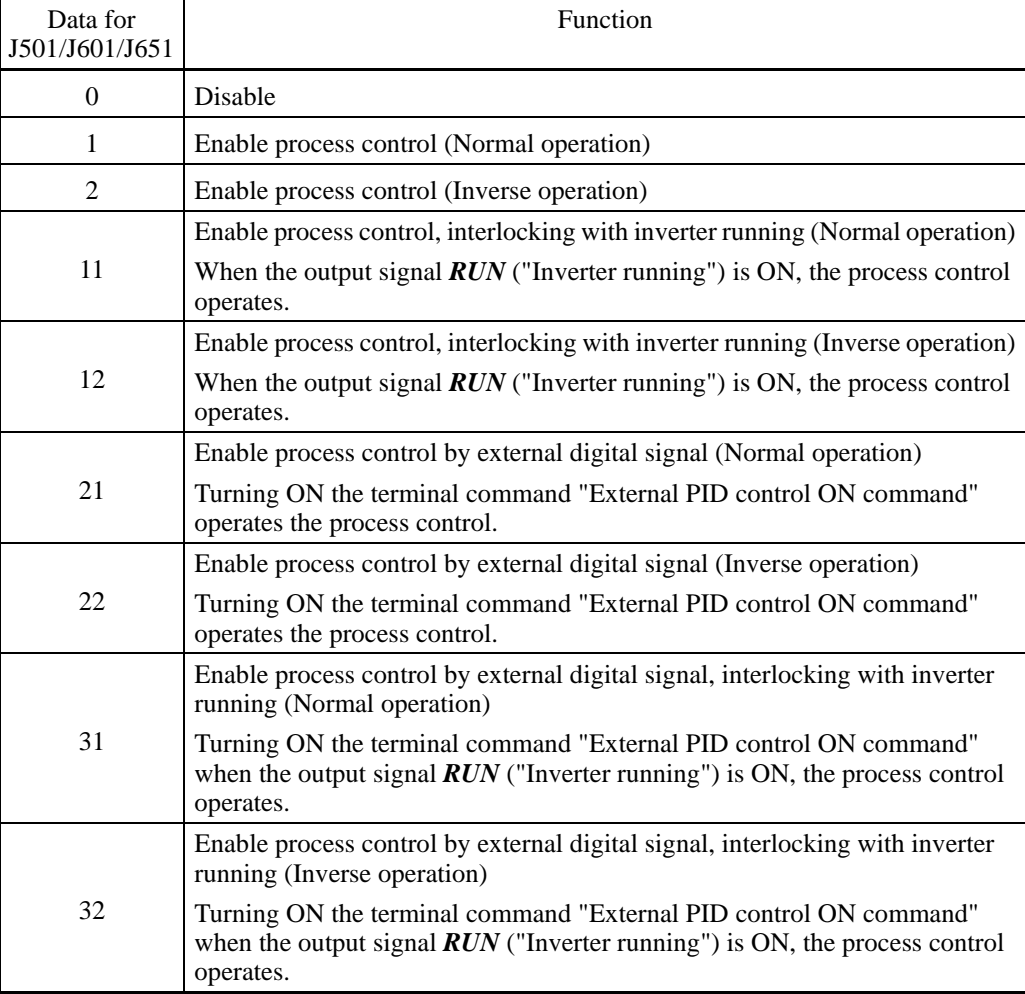

- Data setting range: 0 to 32

To use "External PID control 1 ON command" to "External PID control 3 ON command," you need to assign the terminal command *EPID1-ON* to *EPID3-ON* to any of the general-purpose digital input terminals, respectively.  $($  $\Box$  E01 to E07)

External PID control 1: "External PID control 1 ON command" *EPID1-ON* (data = 201) External PID control 2: "External PID control 2 ON command" *EPID2-ON* (data = 211) External PID control 3: "External PID control 3 ON command" *EPID3-ON* (data = 221)

Note • If data 11, 12, 31, 32 are set, during inverter deceleration the PID control is put on hold (I item hold). PID control is put on hold only during decelerating to stop when the run command is OFF. PID control is not put on hold when decelerating to stop if the set frequency is changed.

### External PID process control block diagram

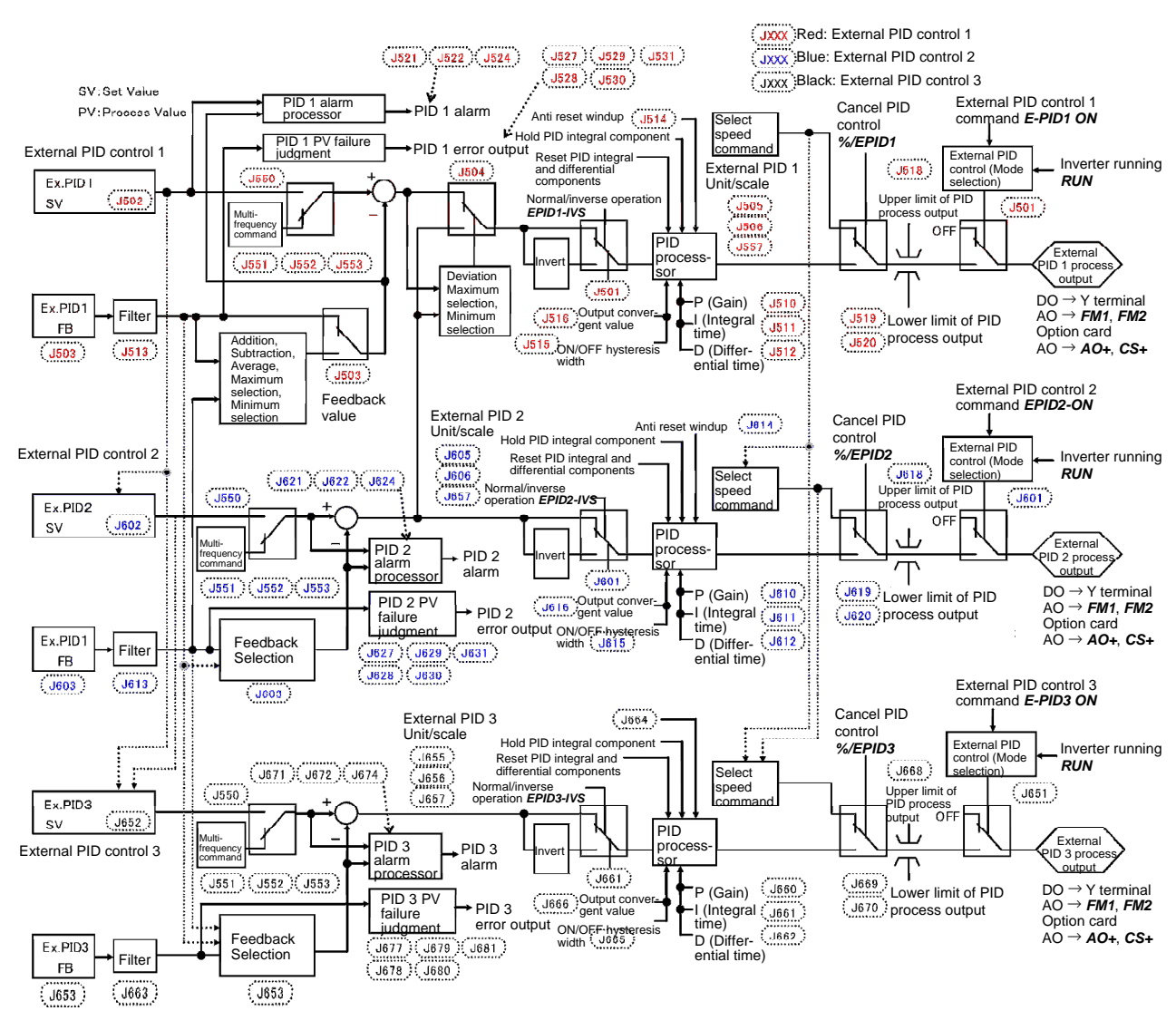

Command value (SV), Feedback value (PV) Analog input [12], [C1] and [V2] Option card [32] and [C2]

# **J502 External PID Control 1 (Remote command selection)**

**J602 (External PID Control 2 (Remote command selection)) J652 (External PID Control 3 (Remote command selection))**

J502, J602, or J652 selects the source that specifies external PID control command 1, 2 or 3, respectively. The table below lists the external PID control command sources.

- Data setting range: 0 to 112

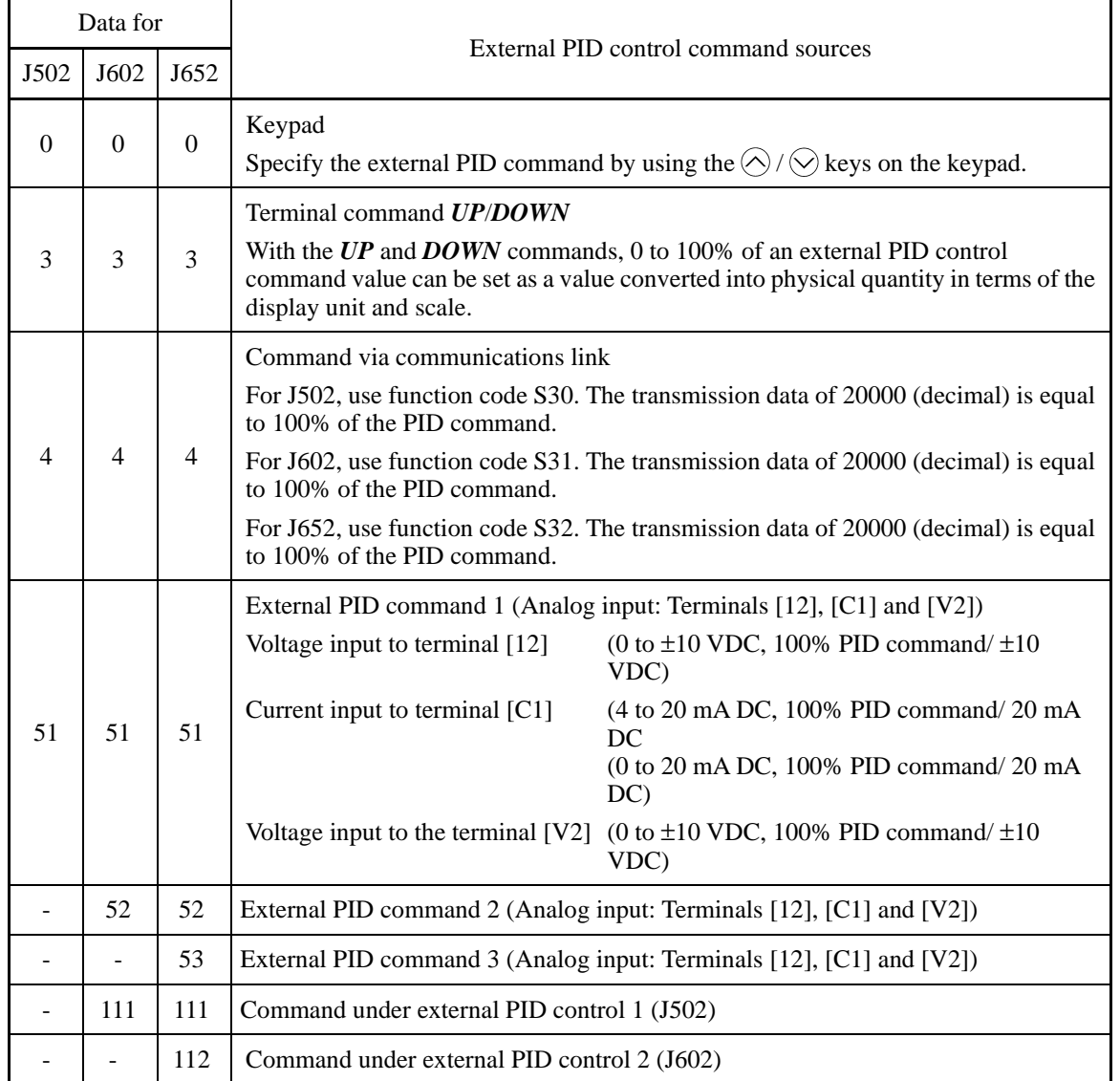

[1] External PID command with the  $\Diamond$  /  $\Diamond$  keys on the keypad (J502/J602/J652, data = 0 (factory default))

With the  $\Diamond$  /  $\Diamond$  keys on the keypad, 0 to 100% of an external PID control command value can be set as a value converted into easy-to-understand, physical quantity in terms of the display unit and scale.

- For scale setting for terminals [12], [C1] or [V2], refer to function codes C59 and C60, C65 and C66, or C71 and C72, respectively.

#### [ 2 ] External PID command with **UP/DOWN** control (J502/J602/J652, data = 3)

When the UP/DOWN control is selected as an external PID command, turning the terminal command UP or DOWN ON causes the external PID command to change between the minimum scale and maximum scale.

External PID control 1  $(J502 = 3)$ 

The PID command can be specified in mnemonic physical quantities with the display unit (J505) and scale (J506/J507).

External PID control  $2 (J602 = 3)$ 

The PID command can be specified in mnemonic physical quantities with the display unit (J605) and scale (J606/J607).

External PID control  $3 (J652 = 3)$ 

The PID command can be specified in mnemonic physical quantities with the display unit (J655) and scale (J656/J657).

To select the *UP/DOWN* control as an external PID command, the *UP* and *DOWN* should be assigned to the digital input terminals [X1] to [X7]. ( $\Box$  E01 to E07, data = 17, 18)

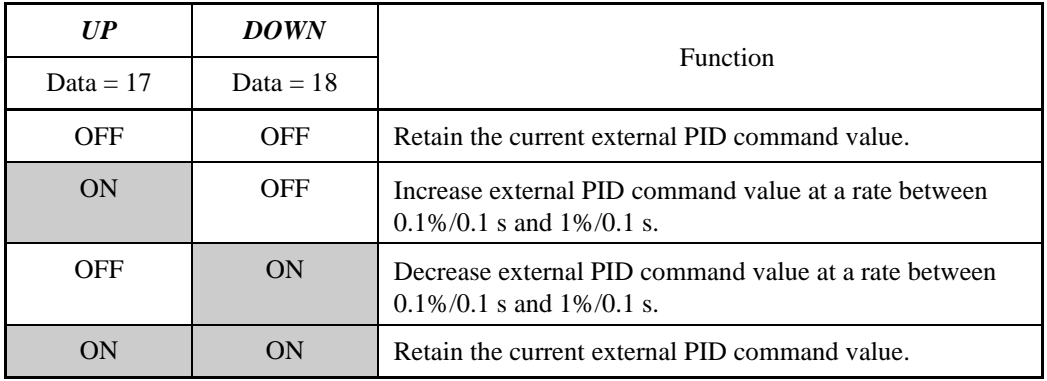

Command settings via the UP/DOWN control are common to PID control 1, 2 Note (J102, J202).

[ 3 ] External PID command via communications link (J502/J602/J652, data = 4)

### External PID control 1 (J502, J602, J652 = 4)

Use function code S30 that specifies the communications function code. The transmission data of 20000 (decimal) is equal to 100% of the PID command.

For details of the communications format, refer to the RS-485 Communication User's Manual.

# [4] External PID command by analog inputs (J502/J602/J652, data = 51)

When any analog input (voltage input to terminals [12] and [V2], or current input to terminal [C1]) for an external PID command is used, it is possible to arbitrary specify the PID command by multiplying the gain and adding the bias. The polarity can be selected and the filter time constant and offset can be adjusted. In addition to J502, J602 and J652 settings, it is necessary to select external PID command 1, 2 or 3 for analog input (specified by any of E61 to E63, function code data = 3). For details, refer to the descriptions of E61 to E63.

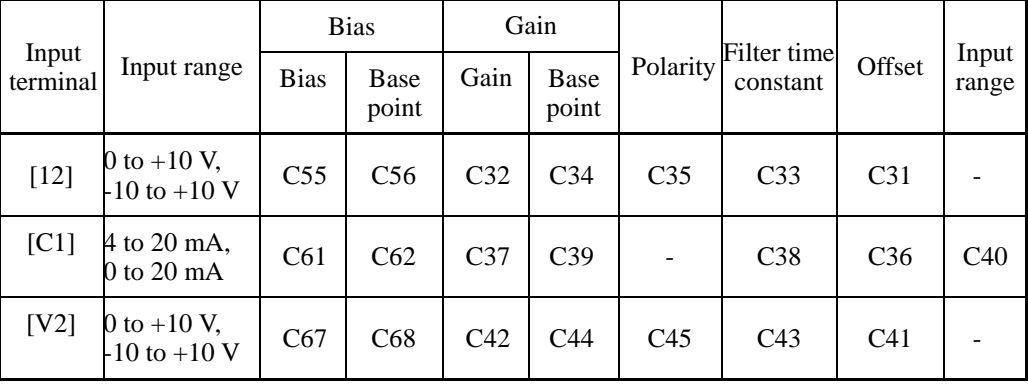

Adjustable elements of PID command

# ■ Offset (C31, C36, C41)

C31, C36 or C41 configures an offset for an analog voltage/current input. The offset also applies to signals sent from the external equipment.

# Filter time constant (C33, C38, C43)

C33, C38, and C43 provide the filter time constants for the voltage and current of the analog input. Choose appropriate values for the time constants considering the response speed of the machinery system, as large time constants slow down the response. If the input voltage fluctuates because of noise, specify large time constants.

# Polarity (C35, C45)

C35 and C45 specify the input range for analog input voltage.

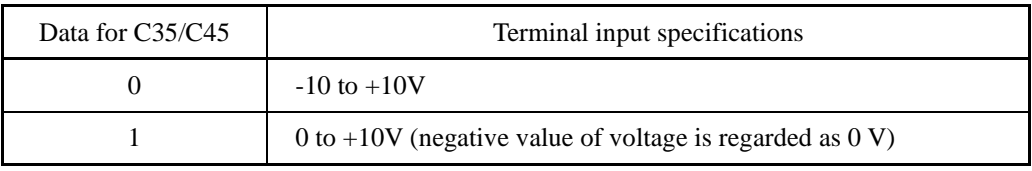

# ■ Terminal [C1] input range selection (C40)

C40 specifies the input range for terminal [C1] (analog input current).

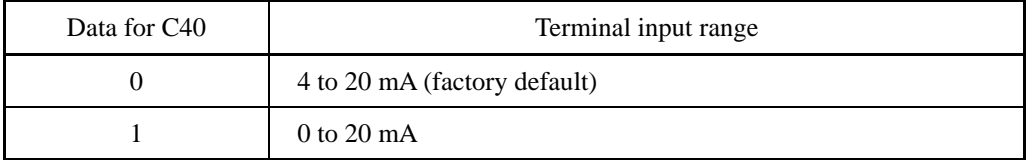

Gain and bias

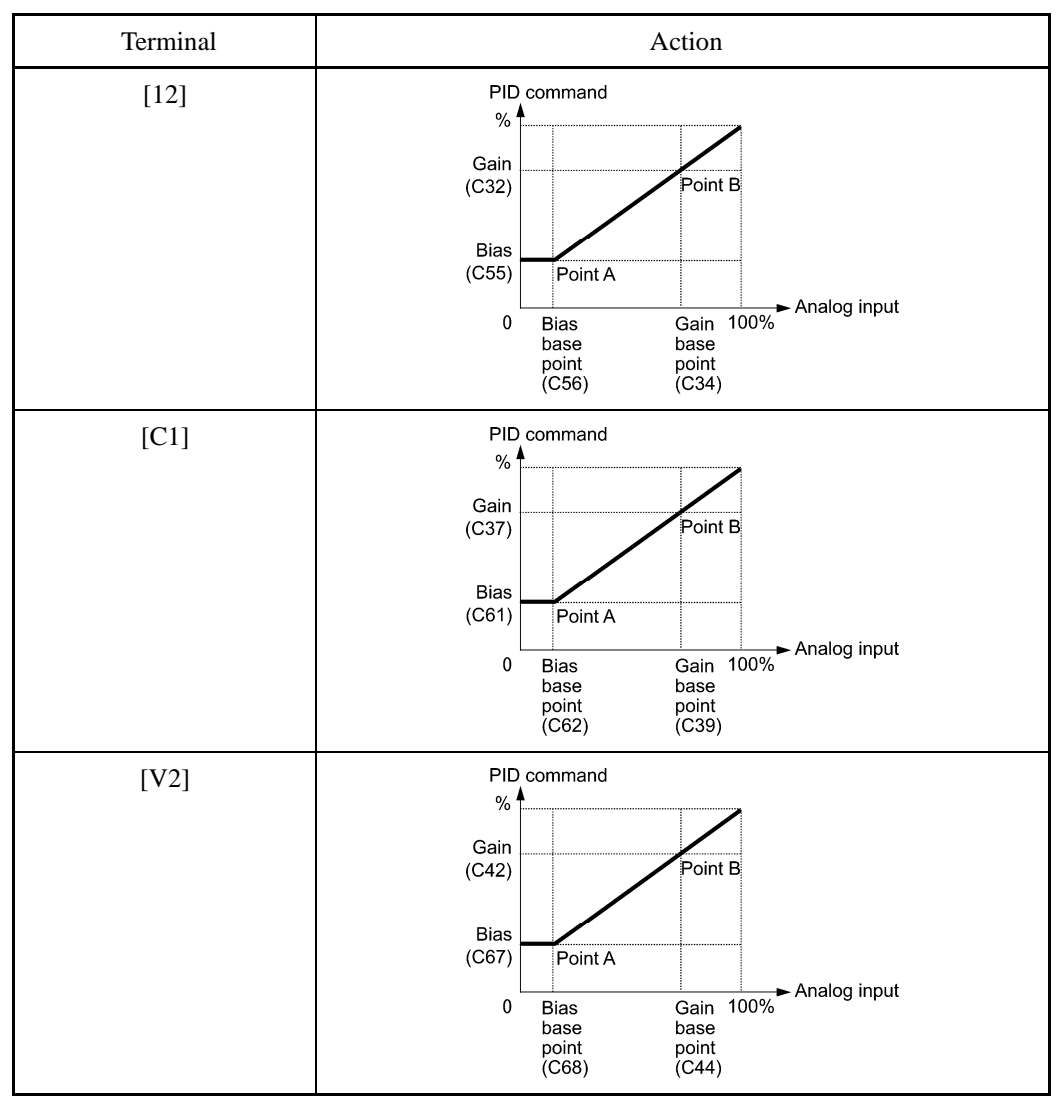

(Example) Mapping the range of 1 through 5 V at terminal [12] to 0 through 100%

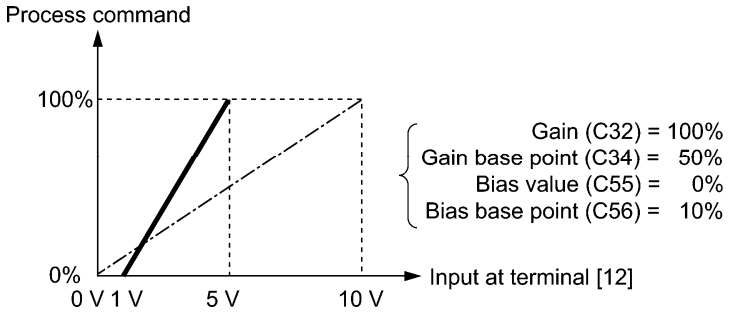

### **Selecting Feedback Terminals**

For feedback control, determine the connection terminal according to the type of the sensor output.

- If the sensor is a current output type, use the current input terminal [C1] of the inverter.
- If the sensor is a voltage output type, use the voltage input terminal [12] of the inverter, or switch over the terminal [V2] to the voltage input terminal and use it.
- $\Box$ For details, refer to the descriptions of E61 through E63.

Application example: Process control (for air conditioners, fans and pumps)

The operating range for PID process control is internally controlled as 0% through 100%. For the given feedback input, determine the operating range to be controlled by means of gain adjustment.

(Example) When the output level of the external sensor is within the range of 1 to 5 V:

- Use terminal [12] designed for voltage input.
- Set the gain (C32 for analog input adjustment) at 200% in order to make the maximum value (5 V) of the external sensor's output correspond to 100%. Note that the input specification for terminal [12] is 0 to 10 V corresponding to 0 to 100%; thus, a gain factor of 200% (= 10 V  $\div$  5 V  $\times$  100) should be specified. Note also that any bias setting does not apply to feedback control.

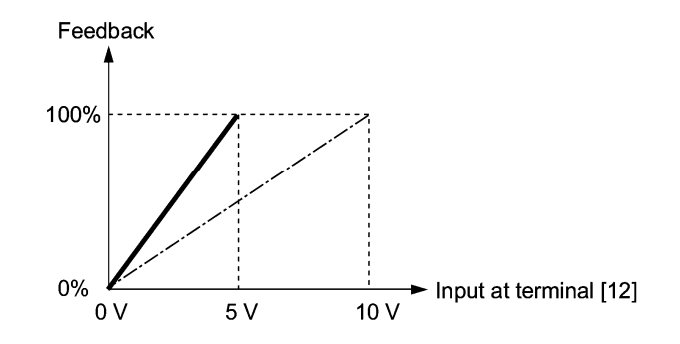

(Example 1) When the output level of the external sensor is  $\pm$ 7 VDC:

- Use terminal [12] since the voltage input is of bipolar.
- When the external sensor's output is of bipolar, the inverter controls the speed within the range of  $\pm 100\%$ . To convert the output  $\pm 7$  VDC to  $\pm 100\%$ , set the gain (C32 for analog input adjustment) at 143% as calculated below.

$$
\frac{10 \text{ V}}{7 \text{ V}} \approx 143\%
$$

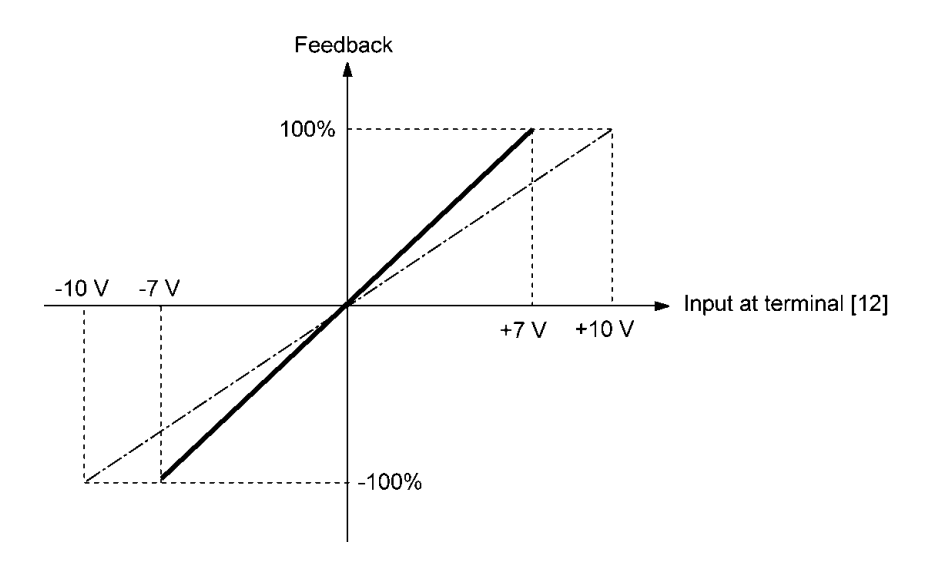

(Example 2) When the output level of the external sensor is 0 to 10 VDC:

- Use terminal [12] designed for voltage input.
- When the external sensor's output is of unipolar, the inverter controls the speed within the range of 0 to 100%.

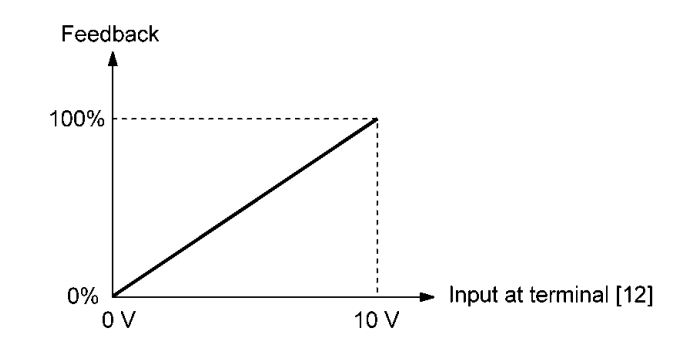

# **PID Display Coefficient and Monitoring**

To monitor the PID command and its feedback value, set a display unit, maximum scale, and minimum scale to convert the values into easy-to-understand physical quantities (such as temperature).

• Function code of display unit, maximum scale, and minimum scale, for each terminal

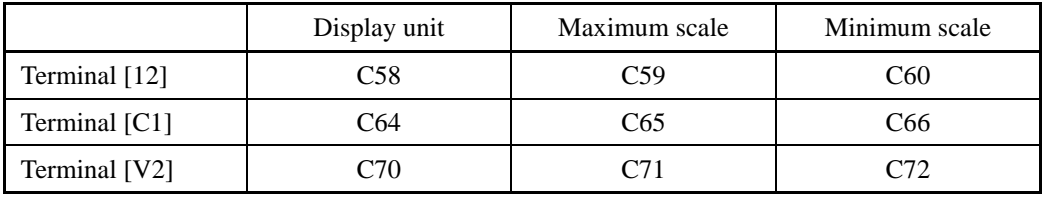

**Example 1** For the monitor, refer to function code K10.

### **J503 External PID Control 1 (Feedback selection) J603 (External PID Control 2 (Feedback selection)) J653 (External PID Control 3 (Feedback selection))**

J503, J603 or J653 selects a feedback value for external PID control 1, 2 or 3, respectively.

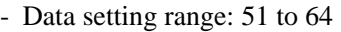

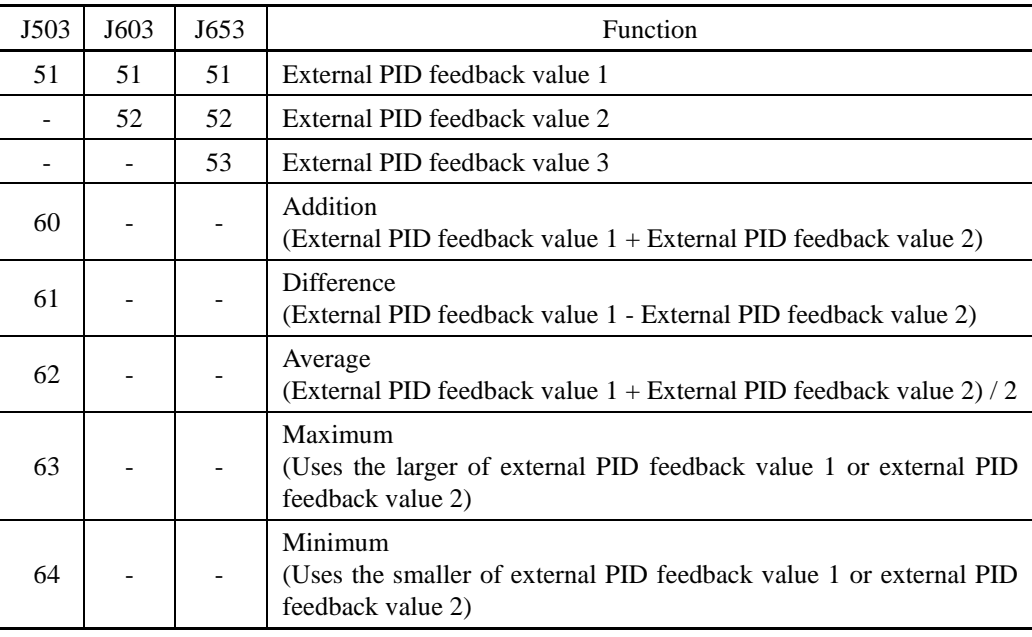

External PID control 1 feedback selection (J503) block diagram

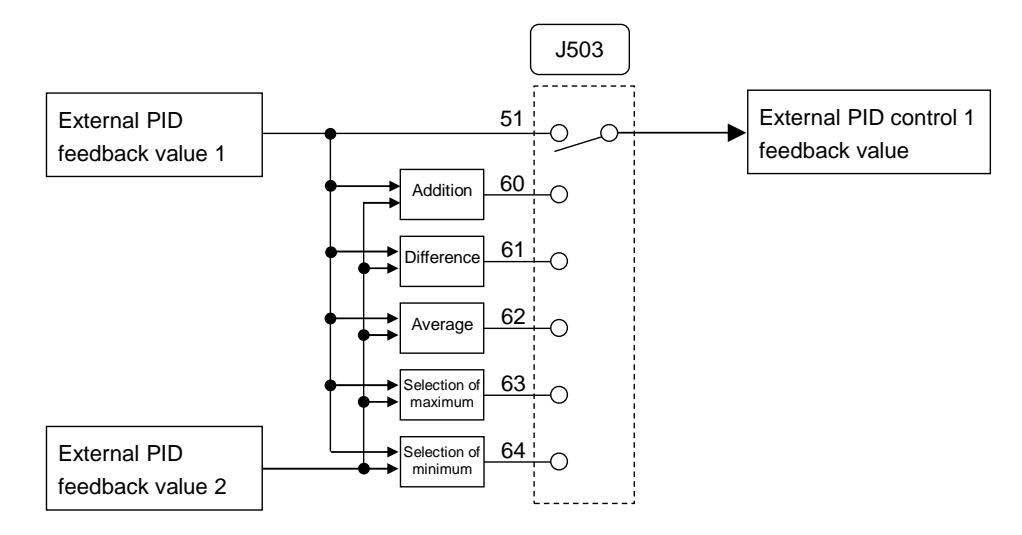

# External PID control 2 feedback selection (J603) block diagram

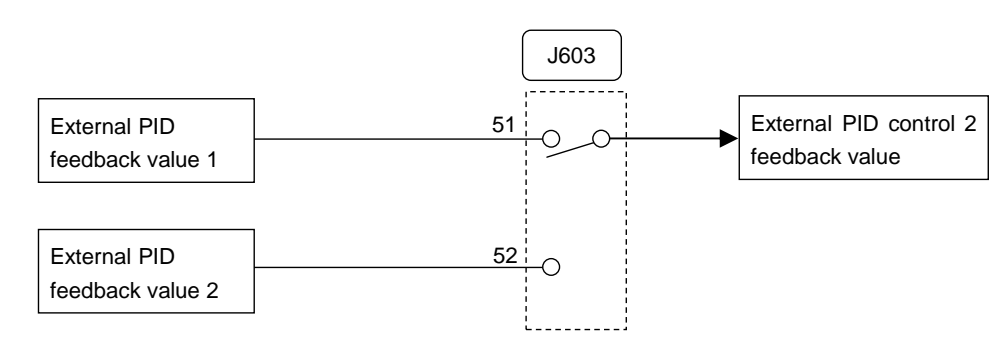

# External PID control 3 feedback selection (J653) block diagram

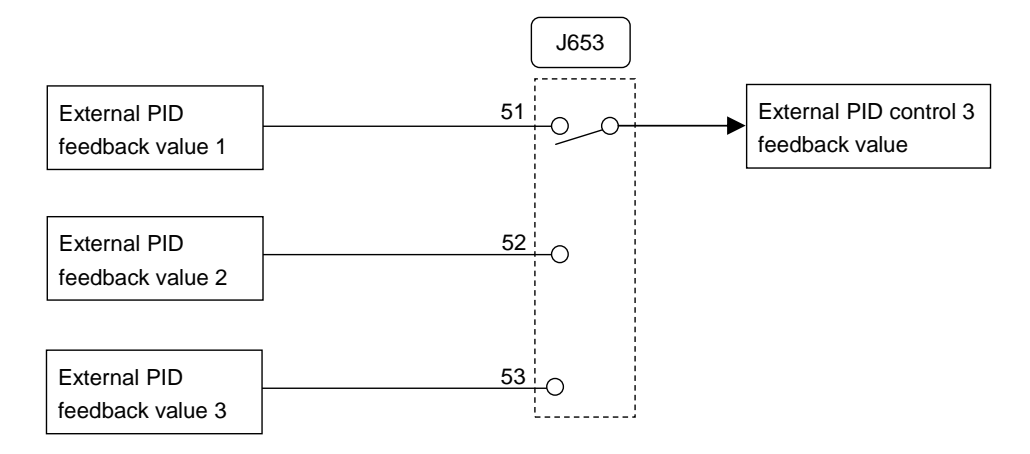

# **J504 External PID Control 1 (Deviation selection)**

J504 selects a deviation value for external PID control 1.

- Data setting range: 0, 51, 52

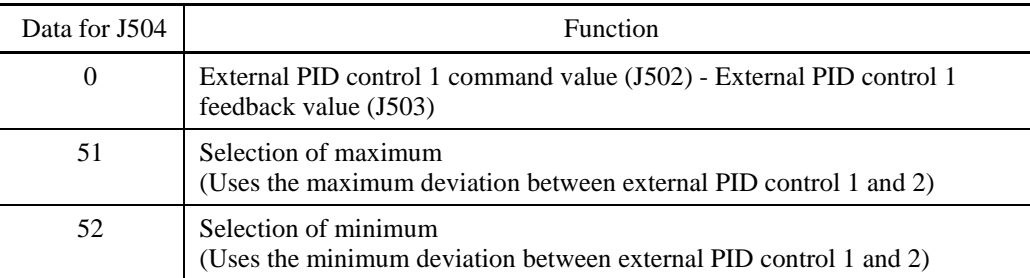

# External PID control 1 deviation selection block diagram

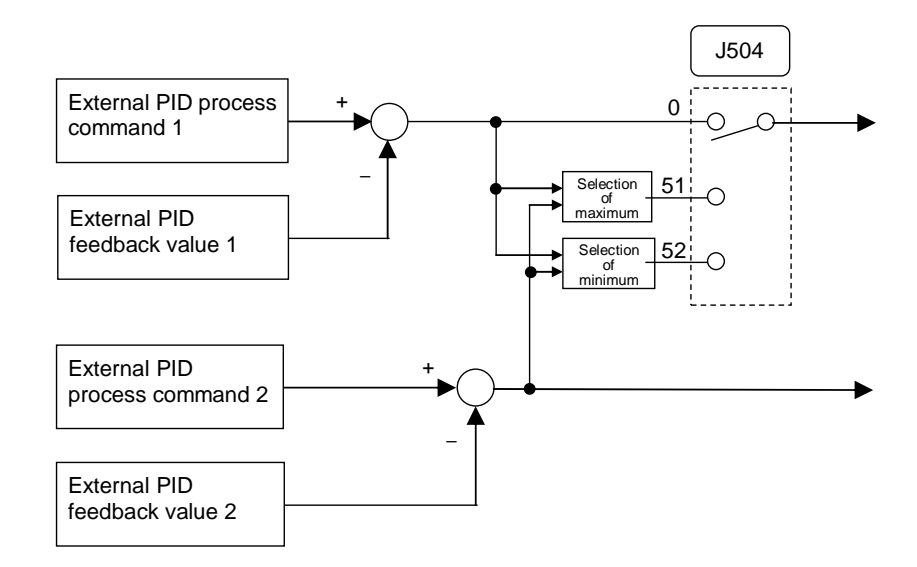

# **J505 External PID Control 1 (Display unit) J605 (External PID Control 2 (Display unit)) J655 (External PID Control 3 (Display unit))**

J505, J605 or J655 selects a display unit for external PID control 1, 2 or 3, respectively.

Under external PID control, the external PID command setting value (SV), feedback value (PV), manipulated value (MV) and others can be monitored on the keypad. For these values, select the display units.

For the setting procedure of the monitor display, refer to Chapter 5, Section 5.5.1 "Monitoring the running status."

When external PID control is to be performed with the same unit and scale as for **■** Note feedback values, the J505/J605/J655 settings need not be changed. (Factory default: In accordance with the unit and scale used for feedback values)

Configure the J505/J605/J655 to use different unit and scale from feedback values.

| Data for<br>J505/J605/<br>J655 | Display unit          | Data for<br>J505/J605/<br>J655 | Display unit       | Data for<br>J505/J605/<br>J655 | Display unit                   |
|--------------------------------|-----------------------|--------------------------------|--------------------|--------------------------------|--------------------------------|
| 0: Inherit                     | (Factory default)*    | 24                             | $L/min$ (flowrate) | 46                             | Psi (pressure)                 |
|                                | No unit               | 25                             | $L/h$ (flowrate)   | 47                             | mWG (pressure)                 |
| 2                              | $\frac{0}{0}$         | 40                             | Pa (pressure)      | 48                             | in WG (pressure)               |
| 4                              | r/min                 | 41                             | kPa (pressure)     | 60                             | K (temperature)                |
| 7                              | kW                    | 42                             | MPa (pressure)     | 61                             | $\rm{^{\circ}C}$ (temperature) |
| 20                             | $m^3$ /s (flowrate)   | 43                             | mbar (pressure)    | 62                             | <sup>o</sup> F (temperature)   |
| 21                             | $m^3$ /min (flowrate) | 44                             | bar (pressure)     | 80                             | ppm (density)                  |
| 22                             | $m^3/h$ (flowrate)    | 45                             | mmHg (pressure)    |                                |                                |

Data setting range: 0 (Inherit) to 80

\* In accordance with the unit and scale used for feedback values

- For feedback value selection, see function codes E61 to E63.

- The table below lists function codes to be used for setting a unit and scale for feedback values.

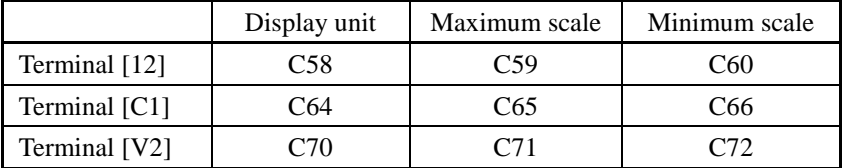

J506/J507, J606/J607, or J656/J657 specify the maximum/minimum scale for external PID control 1, 2 or 3, respectively.

Set the maximum scale "External PID command value / Display value at 100% of external PID feedback value" with J506/J606/J656, and the minimum scale "External PID command value / Display value at 0% of external PID feedback value" with J507/J607/J657.

Display values are calculated with the following expression.

Display value  $=$ 

(External PID control value (%)) / 100 x (Maximum scale - Minimum scale) + Minimum scale

- Data setting range: (Maximum scale and minimum scale) -999.00 to 0.00 to 9990.00

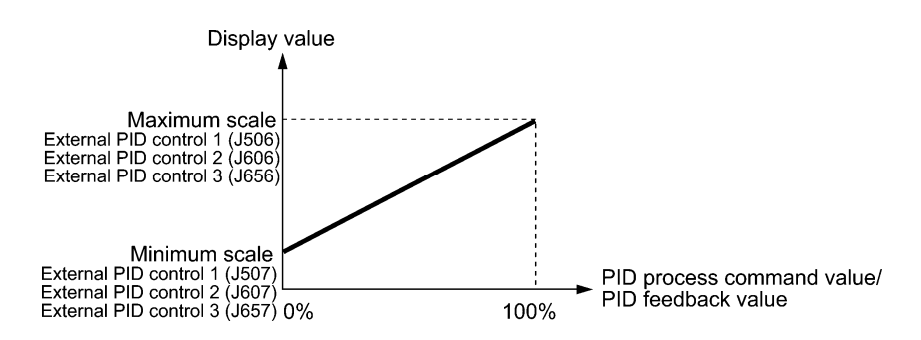

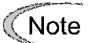

When external PID control is to be performed with the same unit and scale as for feedback values, the J506/J606/J656 or J507/J607/J657 settings need not be changed. (Factory default: In accordance with the unit and scale used for feedback values. Refer to J505/J605/J655.)

Configure the J506/J606/J656 and J507/J607/J657 to use different unit and scale from feedback values.

| <b>J510</b> | <b>External PID Control 1</b>                                     |
|-------------|-------------------------------------------------------------------|
| J511        | J515 (PID Control 1 (ON/OFF control hysteresis width)             |
| <b>J512</b> | P (Gain)<br>J610 (PID Control 2 (P (Gain))                        |
| <b>J513</b> | I (Integral time)<br>J611 (PID Control 2 (I (Integral time))      |
|             | D (Differential time) J612 (PID Control 2 (D (Differential time)) |
|             | (Feedback filter)<br>J613 (PID Control 2 (Feedback filter))       |
|             | J615 (PID Control 2 (ON/OFF control hysteresis width)             |
|             | P (Gain)<br>J660 (PID Control 3 (P (Gain))                        |
|             | I (Integral time)<br>J661 (PID Control 3 (I (Integral time))      |
|             | D (Differential time) J662 (PID Control 3 (D (Differential time)) |
|             | (Feedback filter)<br>J663 (PID Control 3 (Feedback filter))       |
|             | J665 (PID Control 3 (ON/OFF control hysteresis width)             |

The table below lists function codes to be used for setting the P (gain), I (integral time), D (differential time) and feedback filter for external PID controls.

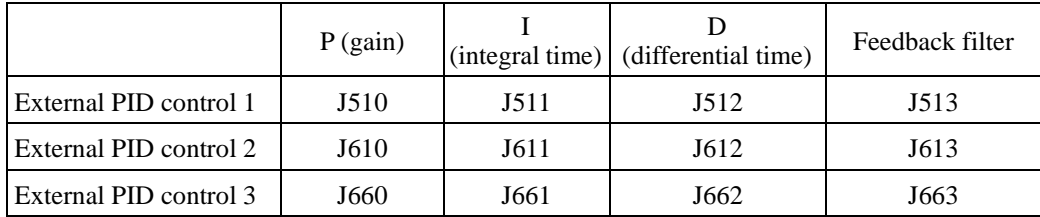

For details of P action, I action, D action, as well as their coordinated controls and adjusting method, see the description of J110, J111, J112, J210, J211, and J212. Note that the P (gain) of External PID (J510, J610, J660) correspond to J110 and J210. Also, I (integral time) (J511, J611, J661) correspond to J111 and J211, and the D (differential time) (J512, J612, J662) correspond to J112 and J212.

■ P gain (External PID control 1: J510, External PID control 2: J610, External PID control 3: J660)

J510/J610/J660 specifies the gain for the external PID processor.

- Data setting range: 0.000 to 30.000 (times), ON/OFF

P (Proportional) action (0.000 to 30.000 times)

An operation in which the MV (manipulated value: output frequency) is proportional to the deviation is called P action, which outputs the MV in proportion to deviation. However, the P action alone cannot eliminate deviation.

Gain is data that determines the system response level against the deviation in P action. An increase in gain speeds up response, but an excessive gain may oscillate the inverter output. A decrease in gain delays response, but it stabilizes the inverter output.

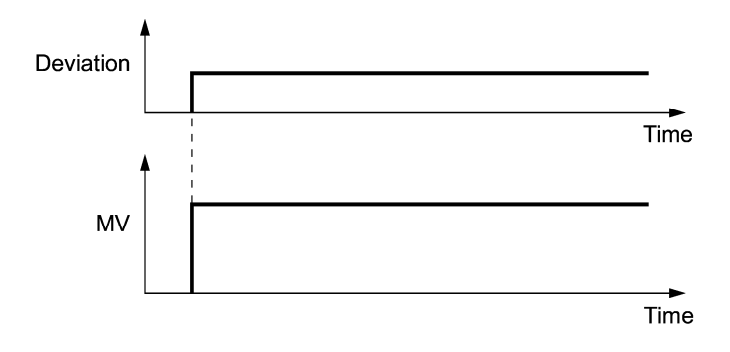

### ON/OFF (ON/OFF control)

Setting the P gain (J510/J610/J660) to "OFF" enables ON/OFF control. If the feedback value (PV) exceeds the threshold value "Command setting value SV + Hysteresis width (J515)," the manipulated value (MV) switches between two positions 0% and 100%.

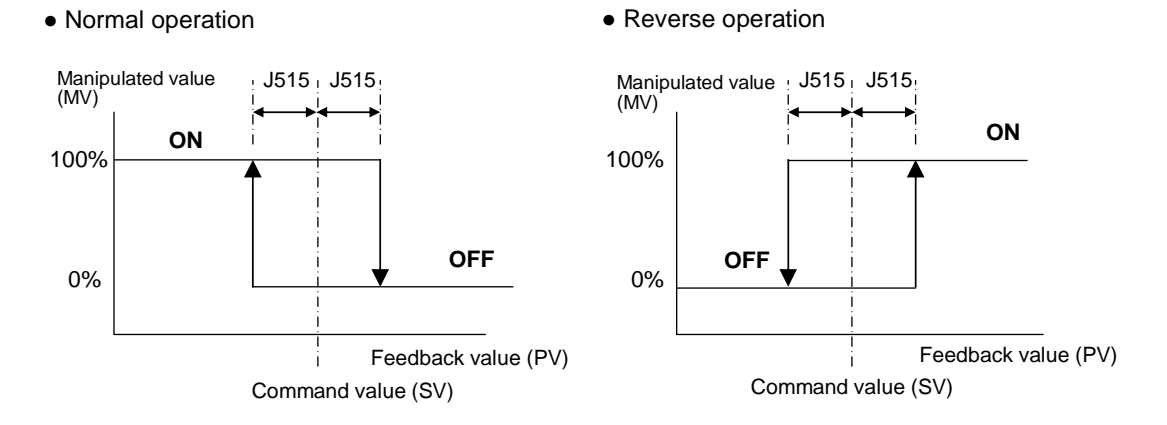

■ I integral time (External PID control 1: J511, External PID control 2: J611, External PID control 3: J661)

J511/J611/J661 specifies the integral time for the external PID processor.

- Data setting range: 0.0 to 3600.0 (s)

0.0 means that the integral component is ineffective.

# I (Integral) action

An operation in which the change rate of the MV (manipulated value: output frequency) is proportional to the integral value of deviation is called I action, which outputs the MV that integrates the deviation. Therefore, I action is effective in bringing the feedback amount close to the commanded value. For the system whose deviation rapidly changes, however, this action cannot make it react quickly.

The effectiveness of I action is expressed by integral time as parameter, that is J511/J611/J661 data. The longer the integral time, the slower the response. The reaction to the external disturbance also becomes slow. The shorter the integral time, the faster the response. Setting too short integral time, however, makes the inverter output tend to oscillate against the external disturbance.

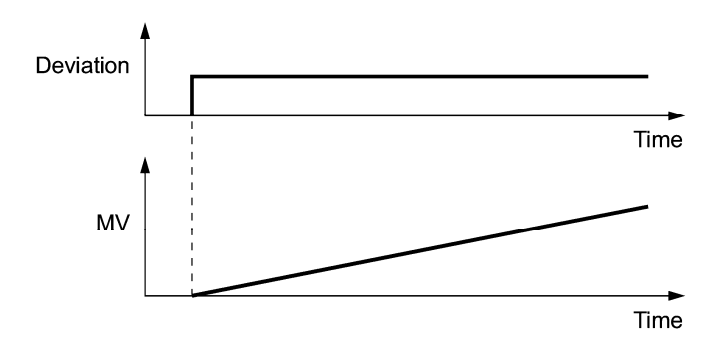

■ D differential time (External PID control 1: J512, External PID control 2: J612, External PID control 3: J662)

J512/J612/J662 specifies the differential time for the external PID processor.

- Data setting range: 0.00 to 600.00 (s)

0.00 means that the differential component is ineffective.

# D (Differential) action

An operation in which the MV (manipulated value: output frequency) is proportional to the differential value of the deviation is called D action, which outputs the MV that differentiates the deviation. D action makes the inverter quickly react to a rapid change of deviation.

The effectiveness of D action is expressed by differential time as a parameter. Setting a long differential time will quickly suppress oscillation caused by P action when a deviation occurs. Too long differential time makes the inverter output oscillation more. Setting short differential time weakens the suppression effect when the deviation occurs.

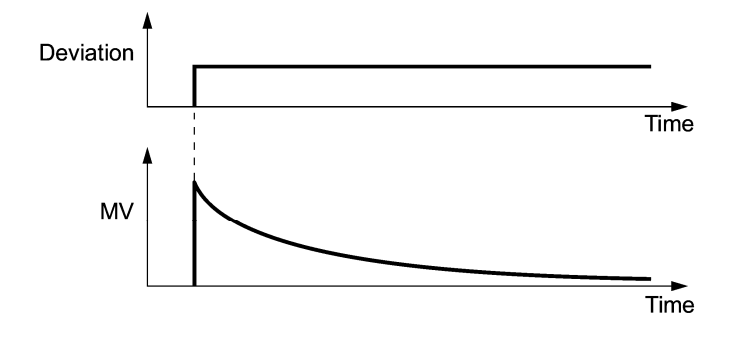

The combined uses of P, I, and D actions are described below.

# (1) PI control

PI control, which is a combination of P and I actions, is generally used to minimize the remaining deviation caused by P action. PI control always acts to minimize the deviation even if a commanded value changes or external disturbance steadily occurs. However, the longer the integral time, the slower the system response to quick-changed control.

P action can be used alone for loads with very large part of integral components.

# (2) PD control

Under PD control, the moment that a deviation occurs, the control rapidly generates greater MV (manipulated value) than that generated by D action alone, to suppress the deviation increase. When the deviation becomes small, the behavior of P action becomes small.

A load including the integral component in the controlled system may oscillate due to the action of the integral component if P action alone is applied. In such a case, use PD control to reduce the oscillation caused by P action, for keeping the system stable. That is, PD control is applied to a system that does not contain any damping actions in its process.

# (3) PID control

PID control is implemented by combining P action with the deviation suppression of I action and the oscillation suppression of D action. PID control features minimal control deviation, high precision and high stability.

In particular, PID control is effective to a system that has a long response time to the occurrence of deviation.

Follow the procedure below to set data to external PID control function codes.

It is highly recommended that you adjust the external PID control value while monitoring the system response waveform with an oscilloscope or equivalent. Repeat the following procedure to determine the optimal solution for each system.

- Increase the data of function code J510/J610/J660 (External PID control P (Gain)) within the range where the feedback signal does not oscillate.
- Decrease the data of function code J511/J611/J661 (External PID control I (Integral time)) within the range where the feedback signal does not oscillate.
- Increase the data of J512/J612/J662 (External PID control D (Differential time)) within the range where the feedback signal does not oscillate.

Refining the system response waveforms is shown below.

1) Suppressing overshoot

 Increase the data of function code J511/J611/J661 (Integral time) and decrease that of J512/J612/J662 (Differential time).

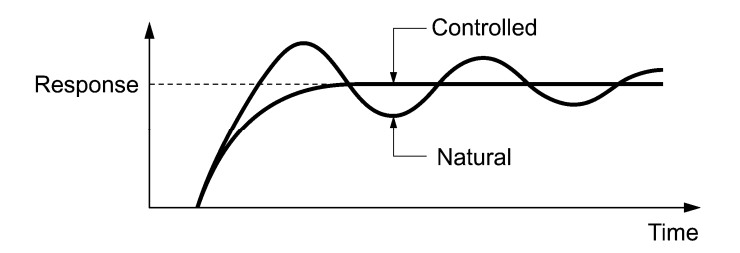

2) Quick stabilizing (moderate overshoot allowable)

 Decrease the data of J510/J610/J660 (Gain) and increase that of J512/J612/J662 (Differential time).

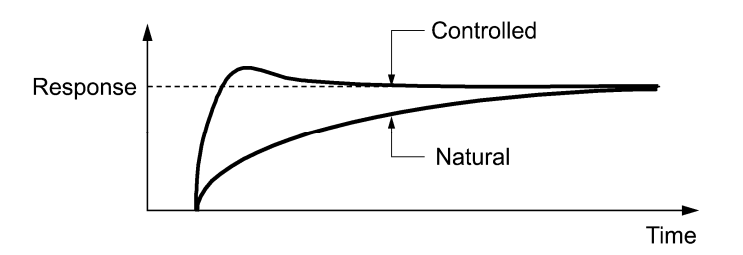

3) Suppressing oscillation whose period is longer than the integral time specified by function code J511/J611/J661

Increase the data of J511/J611/J661 (Integral time).

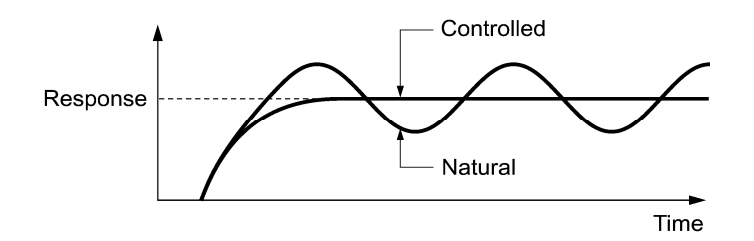

4) Suppressing oscillation whose period is approximately the same as the time specified by function code J512/J612/J662 (Differential time)

Decrease that of J512/J612/J662 (Differential time).

 Decrease the data of function code J510/J610/J660 (Gain), if the oscillation cannot be suppressed even though the differential time is set at 0 sec.

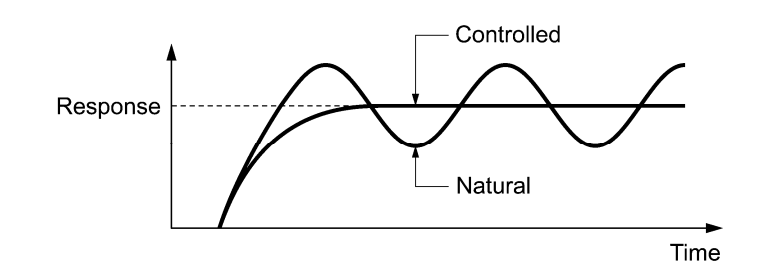

■ Feedback filter (External PID control 1: J513, External PID control 2: J613), External PID control 3: J663)

J513/J613/J663 specifies the time constant of the filter for feedback signals under the external PID control.

- Data setting range: 0.0 to 900.0 (s)
- This setting is used to stabilize the PID control loop. Setting too long a time constant makes the system response slow.

# **J514 External PID Control 1 (Anti-reset wind-up) J614 (External PID Control 2 (Anti-reset wind-up)) J664 (External PID Control 3 (Anti-reset wind-up))**

J514, J614 or J664 suppresses overshoot under external PID control 1, 2 or 3 using an external PID processor, respectively. As long as the deviation between the PID command and its feedback is out of the preset range, the integrator holds its value and does not perform integration operation.

- Data setting range: OFF, 0.01 to 9990.00 (The setting range is restricted by the maximum scale and minimum scale.)

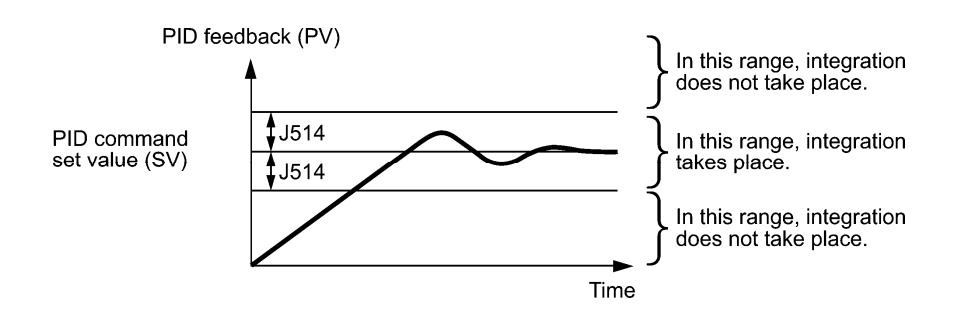

# **J515 External PID Control 1 (ON/OFF control hysteresis width) J615 (External PID Control 2 (ON/OFF hysteresis width)) J665 (External PID Control 3 (ON/OFF hysteresis width))**

J515, J615 or J665 specifies the hysteresis width for ON/OFF control under external PID control 1, 2 or 3 in a physical quantity, respectively.

Setting the P gain (J510/J610/J660) to "OFF" enables ON/OFF control. If the feedback value (PV) exceeds the threshold value "Command setting value SV + Hysteresis width (J515)," the manipulated value (MV) switches between two positions 0% and 100%.

- Data setting range: 0.00 to 9990.00 (The setting range is restricted by the maximum scale and minimum scale.)

#### ● Normal operation

#### ● Reverse operation

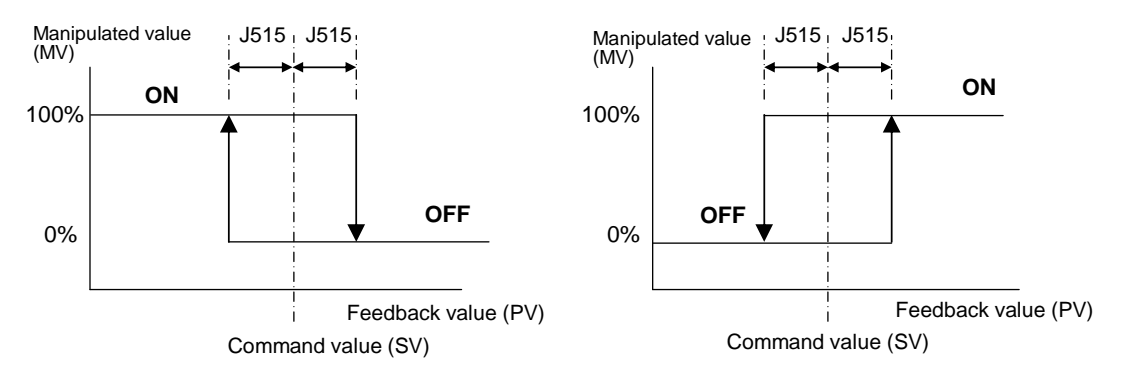

# **J516 External PID Control 1 (Proportional operation output convergent value) J616 (External PID Control 2 (Proportional operation output convergent value)) J666 (External PID Control 3 (Proportional operation output convergent value))**

Exclusively for external PID control, this setting value can be added to the external PID output. J516/J616/J666 sets external PID controls 1/2/3 respectively.

- Data setting range: 1 to 150 (%)

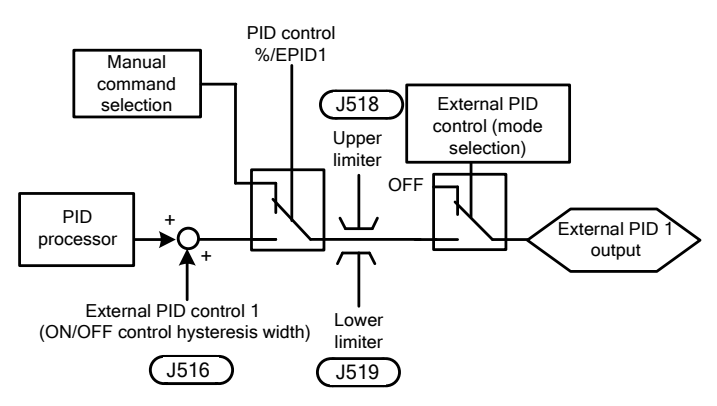

Also, by disabling I (integral time) and D (differential time) to enable only  $P$  (gain) and this value, the following comparison is possible.

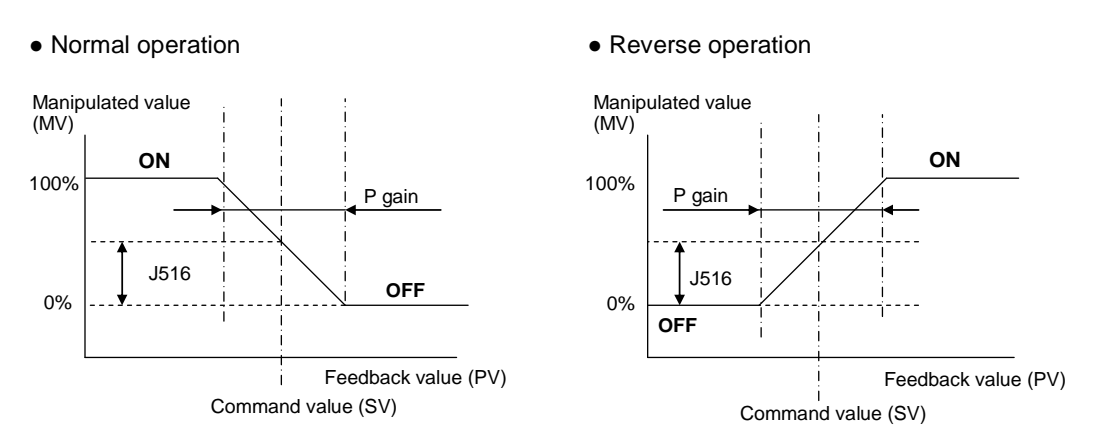

# **J517 External PID Control 1 (Proportional cycle) J617 (External PID Control 2 (Proportional cycle)) J667 (External PID Control 3 (Proportional cycle))**

J517, J617 or J667 specifies the output cycle (Tc) of pulse outputs under output duty control for external PID control 1, 2 or 3, respectively.

- Data setting range: 1 to 150 (s)

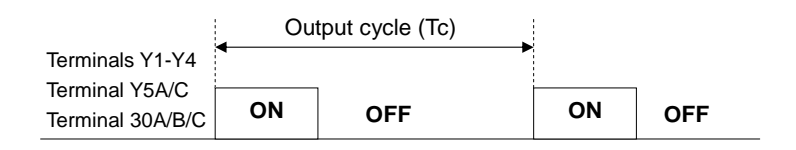

The ON and OFF times are calculated by the following expressions.

ON time = Output cycle (Tc) x Manipulated value  $(MV) / 100$ OFF time = Output cycle (Tc) - ON time

(Example) If output cycle (Tc) =  $60$  s, MV =  $35\%$ 

ON time =  $60 s \times 35\% / 100 = 21 s$ OFF time =  $60 s - 21 s = 39 s$ 

To use the proportional cycle, it is necessary to assign *EPID1-OUT*, *EPID2-OUT* or *EPID3-OUT* to any of digital output terminals as duty control output with any of E20 to E24 and E27.

- External PID control 1: **EPID1-OUT** (E20 to E24 and E27, data = 212)

- External PID control 2: **EPID2-OUT** (E20 to E24 and E27, data = 222)

- External PID control 3: *EPID3-OUT* (E20 to E24 and E27, data = 232)

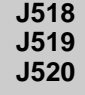

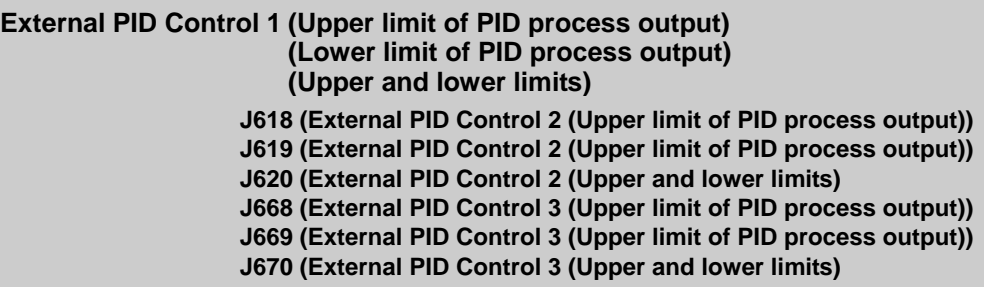

J518/J519/J520, J618/J619/J620 or J668/J669/J670 define the upper and lower limiters for the external PID output, which exclusively apply to external PID control 1, 2 or 3, respectively.

When external PID control is canceled with %/*EPID1*, %/*EPID2* or %/*EPID3* and manual command is used to operate, the upper and lower limiters are effective.

- E01 to E07, data = 202 (*%/EPID1*), 212 (*%/EPID2*), 222 (*%/EPID3*)

■ PID Control 1 to 3 (Upper limit of PID process output) (J518, J618, J668)

- Data setting range: -10 to 110 (%)

J518/J618/J668 specifies the upper limit of the external PID processor output limiter in %.

■ PID Control 1 to 3 (Lower limit of PID process output) (J519, J619, J669)

- Data setting range: -10 to 110 (%)

J519/J619/J669 specifies the lower limit of the external PID processor output limiter in %.

PID Control 1 to 3 (Upper and lower limits) (J520, J620, J670)

- Data setting range: 0, 1

J520/J620/J670 specifies the upper and lower limits of the external PID processor output limiter.

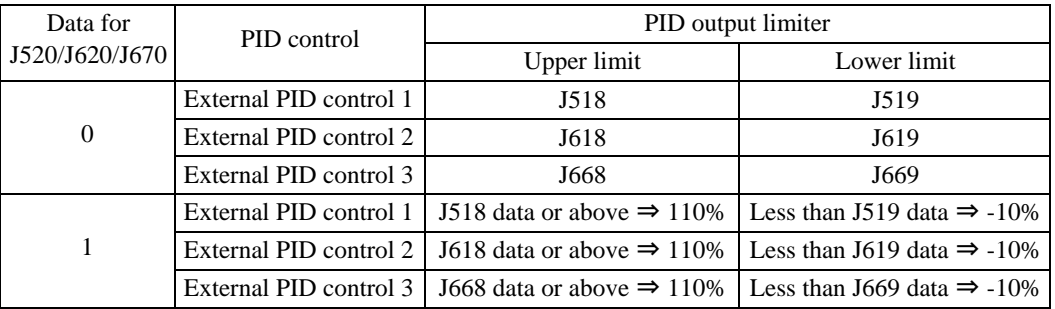

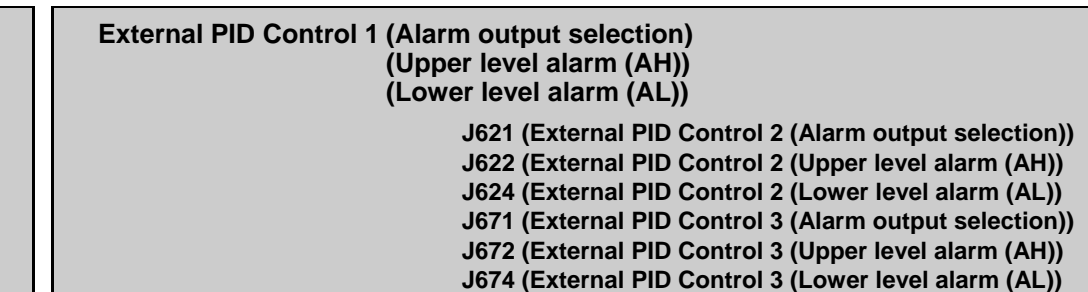

J521/J522/J524, J621/J622/J624, J671/J672/J674 define two types of alarm signals (absolute-value and deviation alarms) that the inverter can output for external PID control 1, 2 or 3, respectively.

To use the alarm output, it is necessary to assign *EPV1-ALM*, *EPV2-ALM* or *EPV3-ALM* to any of digital output terminals as duty control output with any of E20 to E24 and E27. To generate a light alarm, the following digital output signals can be extracted without setting the light alarm selection 4 (H184). For details of light alarms, see the description of function codes H181 to H184.

- External PID control 1:  $EPV1$ - $ALM$  (E20 to E24 and E27, data = 214)
- External PID control 2: *EPV2-ALM* (E20 to E24 and E27, data = 224)
- External PID control 3: *EPV3-ALM* (E20 to E24 and E27, data = 234)

J521/J621/J671 specifies the alarm output types. J522/J622/J672 and J524/J624/J674 specify the upper and lower limits for alarms, respectively.

PID control 1 to 3 (Alarm output selection) (J521, J621, J671)

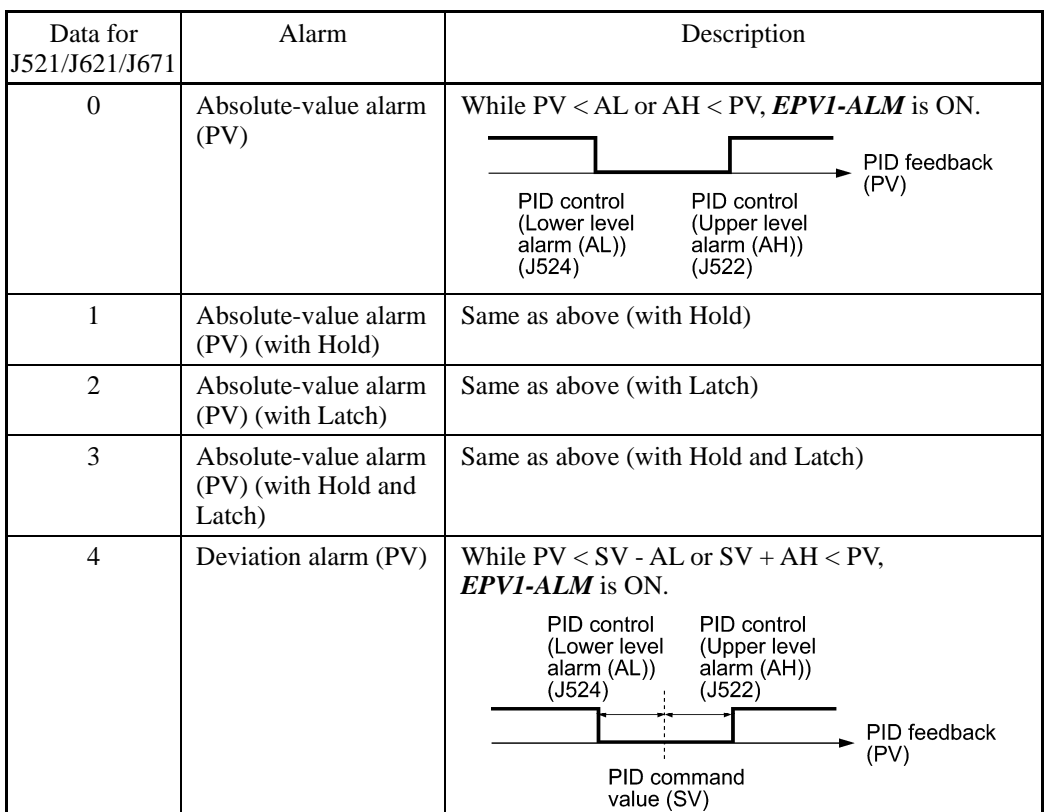

J521/J621/J671 specifies one of the following alarms available.

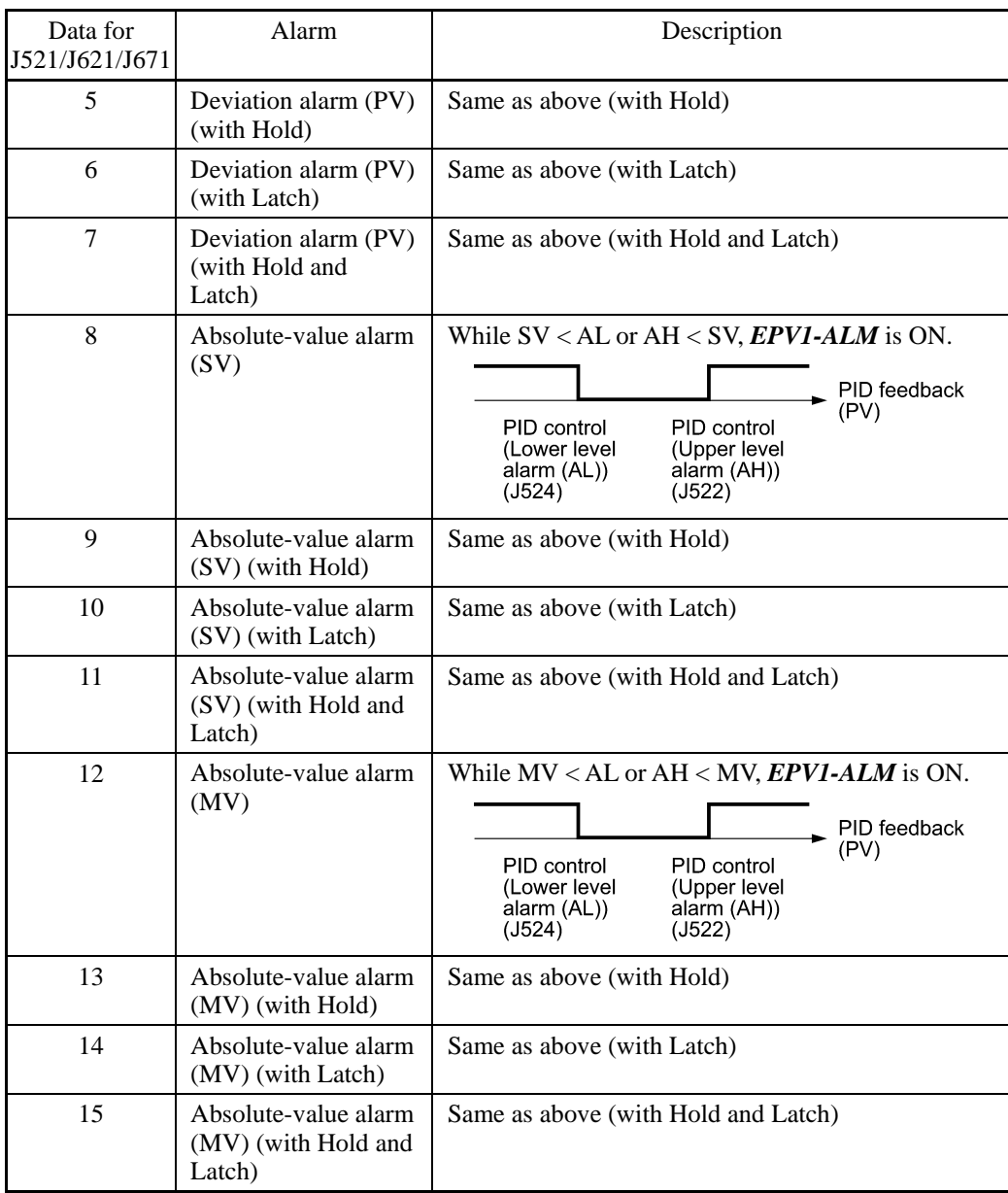

SV: Process command value, PV: Feedback value, MV: Manipulated value

- Hold: During the power-on sequence, the alarm output is kept OFF (disabled) even when the monitored quantity is within the alarm range. Once it goes out of the alarm range, and comes into the alarm range again, the alarm is enabled.
- Latch: Once the monitored quantity comes into the alarm range and the alarm is turned ON, the alarm will remain ON even if it goes out of the alarm range. To release the latch, perform a reset by using the  $\frac{f(1,0)}{x}$  key or turning the terminal command *RST* ON. Resetting can be done by the same way as resetting an alarm.

■ External PID control 1 (Upper level alarm (AH) (J522, J622, J672)

J522/J622/J672 specifies the upper limit (AH) for alarms in a physical quantity.

- Data setting range: OFF, -999.00 to 0.00 to 9990.00

The physical quantity is dependent on the display unit and maximum/minimum scale specified by the following function codes.

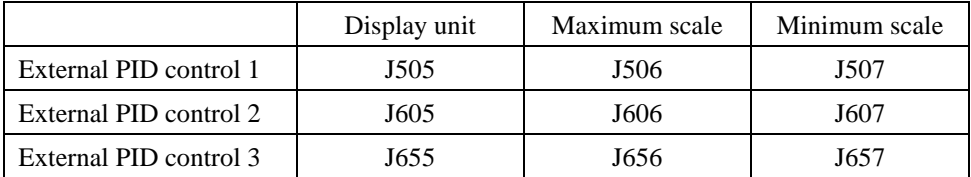

■ External PID control 1 (Lower level alarm (AL) (J524, J624, J674)

J524/J624/J674 specifies the lower limit (AL) for alarms in a physical quantity. The physical quantity is dependent on the display unit and maximum/minimum scale specified by the function codes listed above.

- Data setting range: OFF, -999.00 to 0.00 to 9990.00

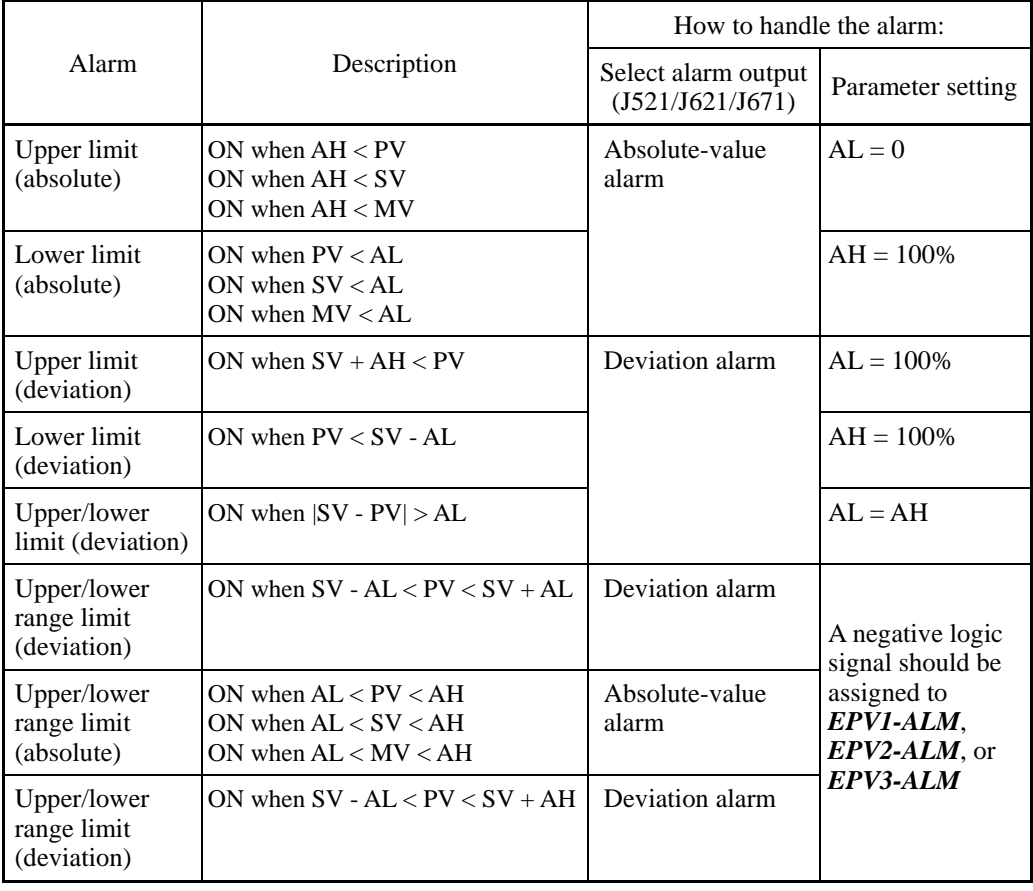

Upper level alarm (AH) and lower level alarm (AL) also apply to the following alarms.

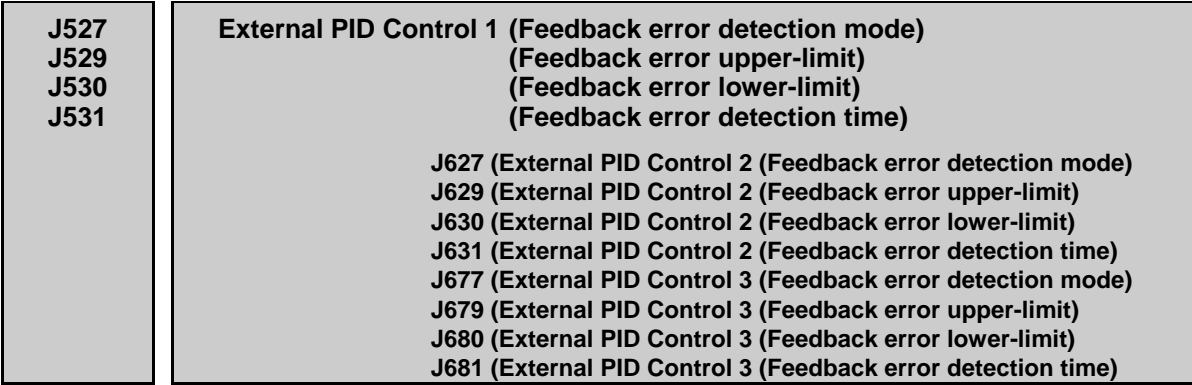

Under external PID control, the inverter can detect abnormal feedback values (PV).

In the case of external PID control 1, if the error level of a PV signal (Upper limit: J529, Lower limit: J53) is kept for the feedback error detection time (J531), the inverter regards it as an error, then stops or continues running according to the mode specified by J527.

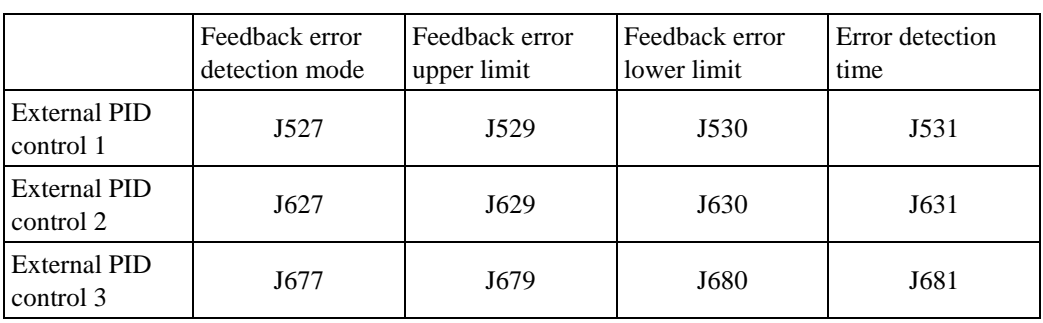

The table below lists the function codes available for external PID control 1, 2 and 3.

■ External PID control 1 to 3 (Feedback error detection mode) (J527, J627, J677)

J527/J627/J677 specifies the error processing to be performed if a feedback error occurs. - Data setting range: 0 to 2

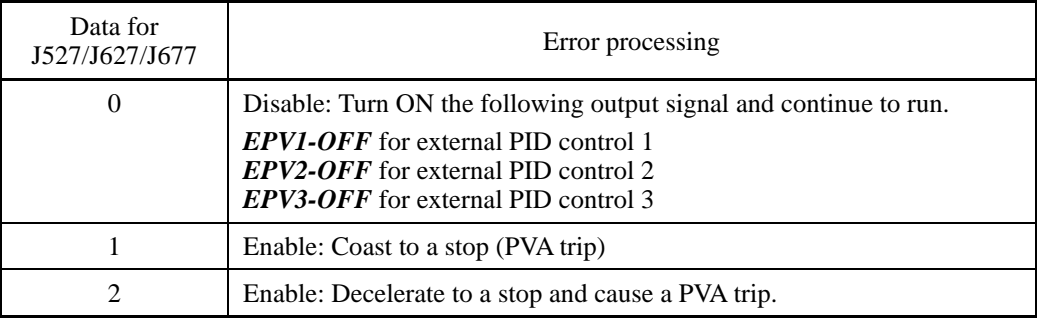

Feedback errors can be monitored from the external equipment by assigning the digital output signal *EPV1-OFF*, *EPV2-OFF* or *EPV3-OFF* to any of the output terminals [Y1] to [Y4], [Y5A/C], and [30A/B/C] with any of E20 through E24 and E27.

- External PID control 1: *EPV1-OFF* (E20 to E24 and E27, data = 215)
- External PID control 2:  $EPV2-OFF$  (E20 to E24 and E27, data = 225)
- External PID control 3: *EPV3-OFF* (E20 to E24 and E27, data = 235)

■ External PID control 1 to 3 (Feedback error lower-limit) (J529, J629, J679)

J529/J629/J679 specifies the upper limit for feedback errors in a physical quantity.

- Data setting range:  $-999.00$  to 0.00 to 999.00, Auto = 105%

The physical quantity is dependent on the display unit and maximum/minimum scale specified by the following function codes.

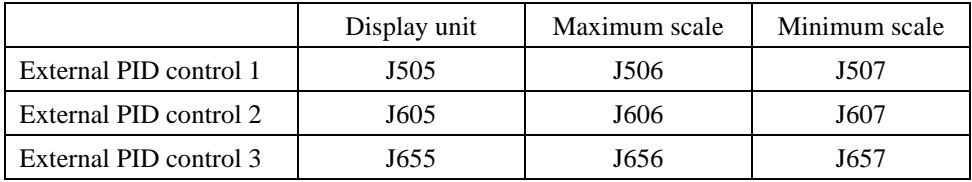

■ External PID control 1 to 3 (Feedback error lower-limit) (J530, J630, J680)

J530/J630/J680 specifies the lower limit for feedback errors in a physical quantity. The physical quantity is dependent on the display unit and maximum/minimum scale specified by the function codes listed above.

- Data setting range: -999.00 to 0.00 to 999.00, Auto = -5%

■ External PID control 1 to 3 (Feedback error detection time) (J531, J631, J681)

J531/J631/J681 specifies the feedback error detection time for the upper-limit (J529/J629/J679) and lower-limit (J530/J630/J680). If the detection time has elapsed after a feedback error occurred, the inverter regards it as an error.

- Data setting range: 0 to 300.0 (s)

# **J540 External PID Control 1 (Manual command)**

### **J640 (External PID Control 2 (Manual command) J690 (External PID Control 3 (Manual command)**

■ External PID control 1 to 3 (Manual command) (J540, J640, J690)

J540/J640/J690 specifies the source that specifies a manual command to apply when external PID command is canceled.

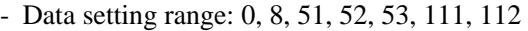

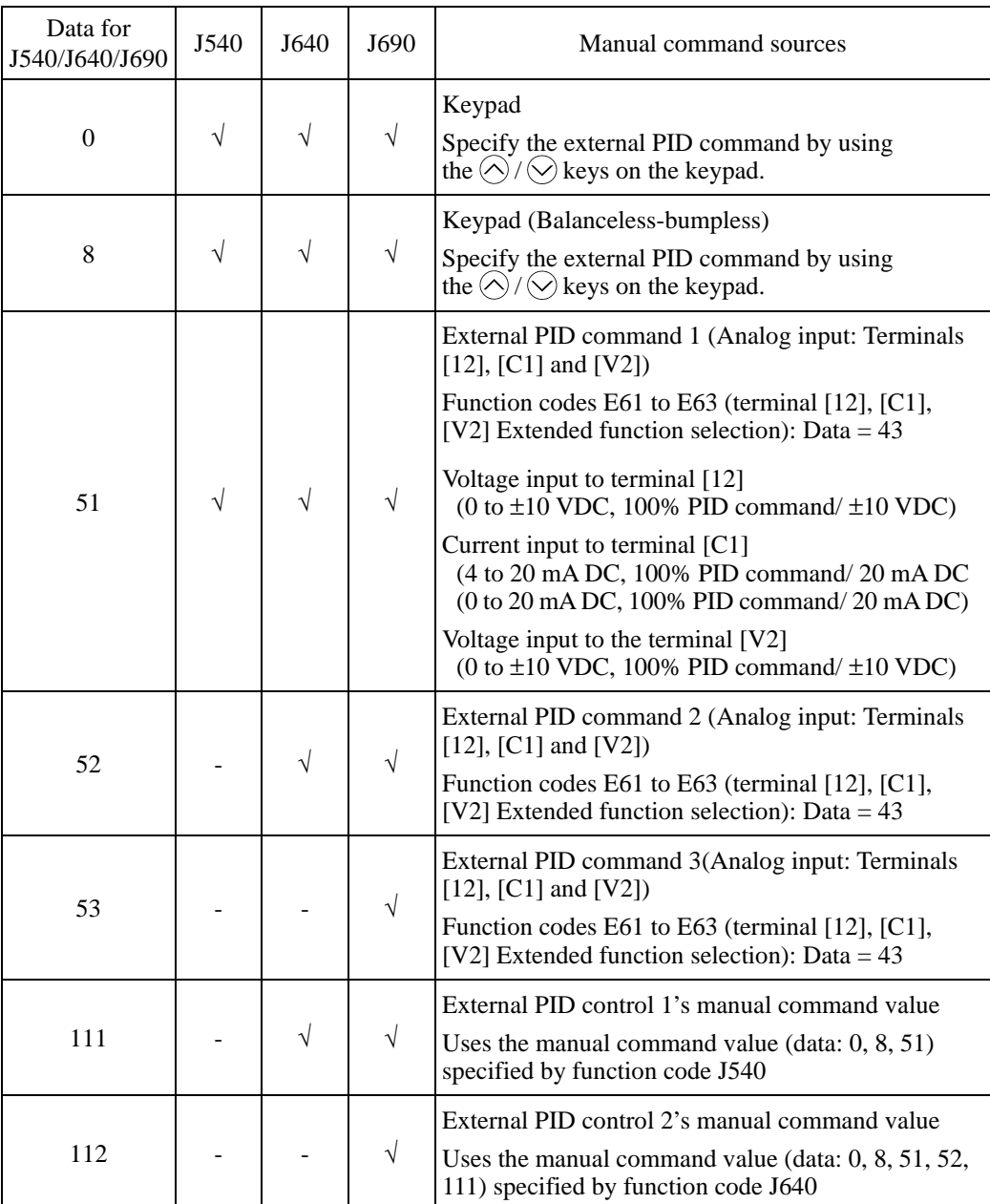

- To cancel external PID controls, assign digital input signals *%/EPID1*, *%/EPID2*, and  $\frac{\%}{FPID3}$  to digital input terminals with E01 to E07 (data = 202, 212, 222) beforehand.

J550, J551, J552 and J553 define an external PID control command as a preset value (3 steps).

■ External PID multistep command (Mode selection) (J550)

J550 selects an external PID control under which an external PID multistep command takes effect.

- Data setting range: 0 bit, 1 bit, 2 bits

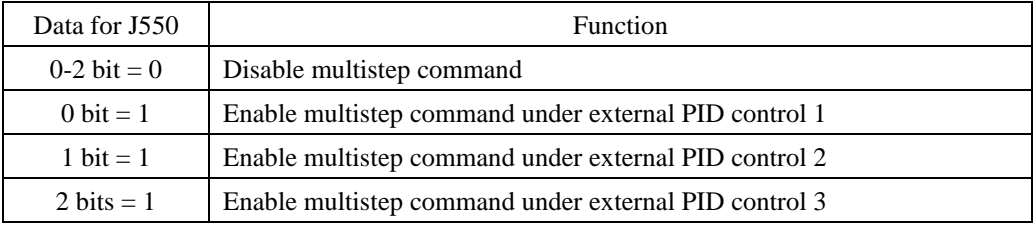

■ External PID multistep command (Multistep command 1 to 3) (J551, J552, J553) J551/J552/J553 specifies a multistep command in a physical quantity.

- Data setting range: -999.00 to 0.00 to 9990.00
- External PID command

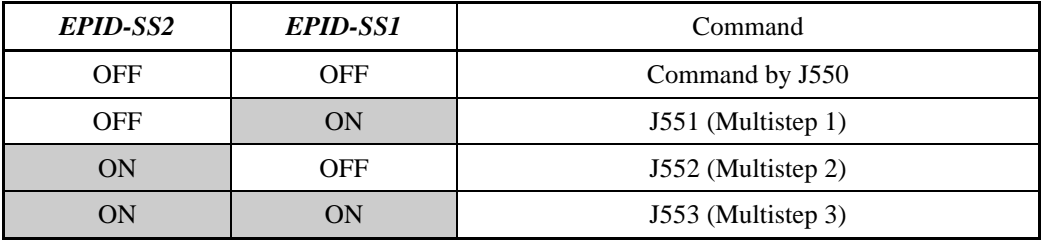

The physical quantity is dependent on the display unit and maximum/minimum scale specified by the following function codes.

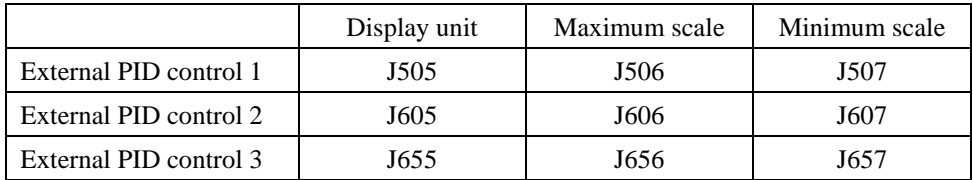

Note: Factory default value is set at J505, J605, J655=0 (according to the PID control 1 feedback value unit/scale).

Chap. 6 FUNCTION CODES

Chap. 6 FUNCTION CODES

# **6.3.12 J6 codes (External PID control 2, 3)**

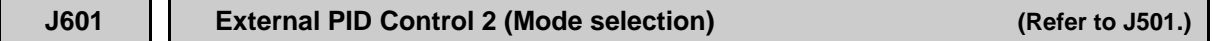

For details of External PID Control 2 (Mode selection), refer to the description of J501.

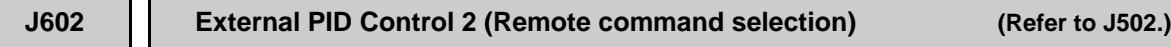

For details of External PID Control 2 (Remote command selection), refer to the description of J502.

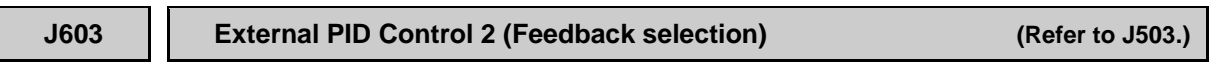

For details of External PID Control 2 (Feedback selection), refer to the description of J503.

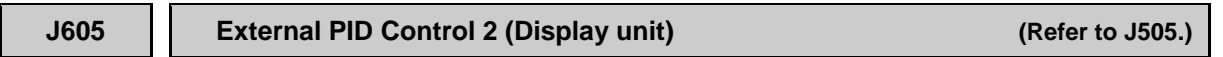

For details of External PID Control 2 (Display unit), refer to the description of J505.

**J606, J607 External PID Control 2 (Maximum scale, Minimum scale) (Refer to J506, J507.)**

For details of External PID Control 2 (Maximum scale, Minimum scale), refer to the description of J506 to J507.

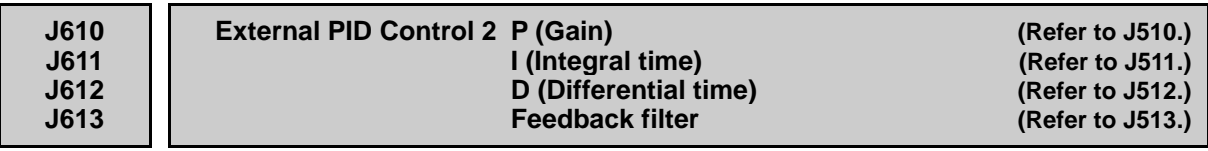

For details of External PID Control 2 (P (Gain), I (Integral time), D (Differential time), Feedback filter), refer to the description of J510 to J513.

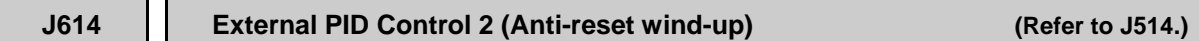

For details of External PID Control 2 (Anti-reset wind-up), refer to the description of J514.

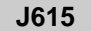

**J615 External PID Control 2 (ON/OFF control hysteresis width) (Refer to J515.)**

For details of External PID Control 2 (ON/OFF control hysteresis width), refer to the description of J515.

# **J616 External PID Control 2 (Proportional operation output convergent value) (Refer to J516.)**

For details of External PID Control 2 (Proportional operation output convergent value), refer to the description of J516.

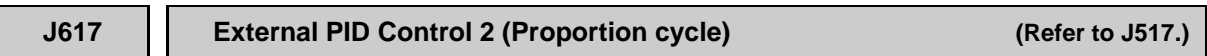

For details of External PID Control 2 (Proportion cycle), refer to the description of J517.

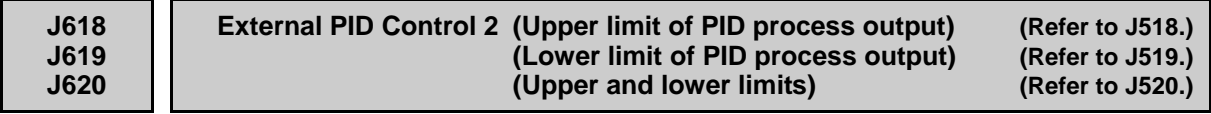

For details of External PID Control 2 (Upper limit of PID process output, Lower limit of PID process output, Upper and lower limits), refer to the description of J518 to J520.

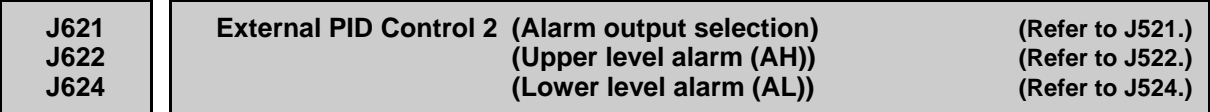

For details of External PID Control 2 (Alarm output selection, Upper level alarm (AH), Lower level alarm (AL)), refer to the description of J521 to J524.

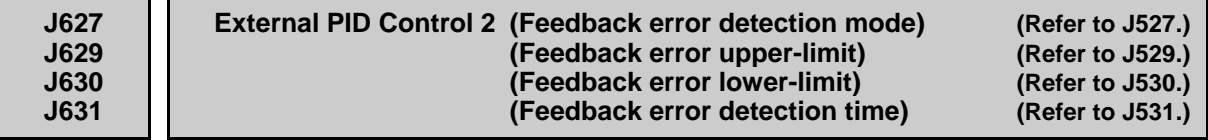

For details about external PID control 2 (Feedback error detection mode, Feedback error continuation duration, Feedback error upper-limit, Feedback error lower-limit, Feedback failure detection time), refer to the descriptions of J527 to J531.

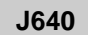

**External PID Control 2 (Manual command)** *(Refer to J540.)* 

For details of External PID Control 2 (Manual command), refer to the description of J540.

**J651 External PID Control 3 (Mode selection) (Refer to J501.)**

For details of External PID Control 3 (Mode selection), refer to the description of J501.

# **J652 External PID Control 3 (Remote command selection) (Refer to J502.)**

For details of External PID Control 3 (Remote command selection), refer to the description of J502.

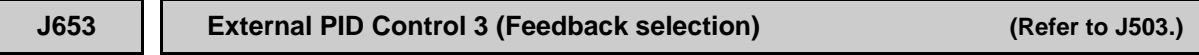

For details of External PID Control 3 (Feedback selection), refer to the description of J503.

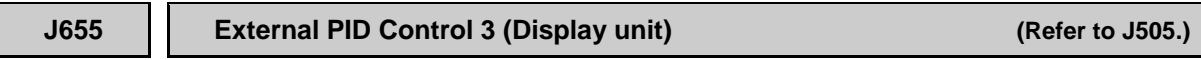

For details of External PID Control 3 (Display unit), refer to the description of J505.

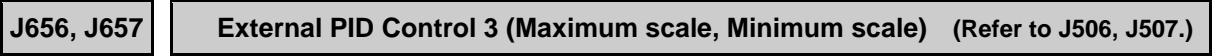

For details of External PID Control 3 (Maximum scale, Minimum scale), refer to the description of J506 to J507.

**J660 J661 J662 J663** 

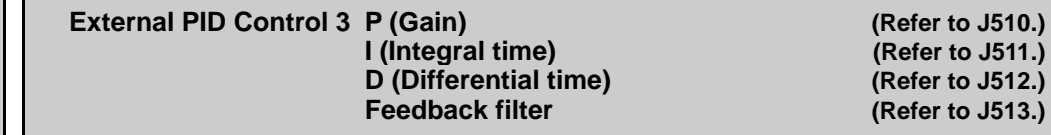

For details of External PID Control 3 (P (Gain), I (Integral time), D (Differential time), Feedback filter), refer to the description of J510 to J513.

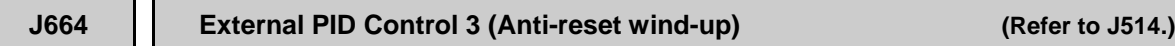

For details of External PID Control 3 (Anti-reset wind-up), refer to the description of J514.

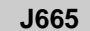

External PID Control 3 (ON/OFF control hysteresis width) (Refer to J515.)

For details of External PID Control 3 (ON/OFF control hysteresis width), refer to the description of J515.

# **J666 External PID Control 3 (Proportional operation output convergent value) (Refer to J516.)**

For details of External PID Control 3 (Proportional operation output convergent value), refer to the description of J516.
## **J667 External PID Control 3 (Proportion cycle) (Refer to J517.)**

For details of External PID Control 3 (Proportion cycle), refer to the description of J517.

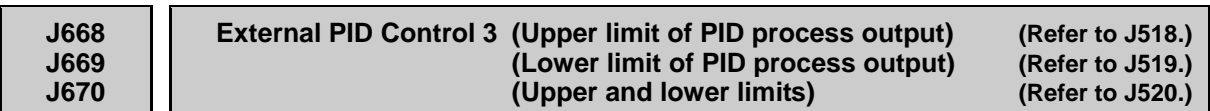

For details of External PID Control 3 (Upper limit of PID process output, Lower limit of PID process output, Upper and lower limits), refer to the description of J518 to J520.

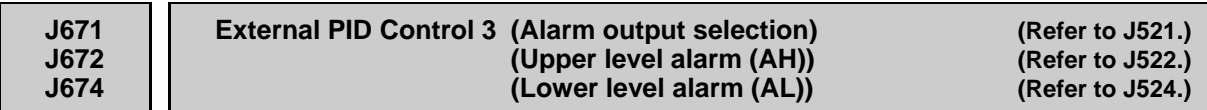

For details of External PID Control 3 (Alarm output selection, Upper level alarm (AH), Lower level alarm (AL)), refer to the description of J521 to J524.

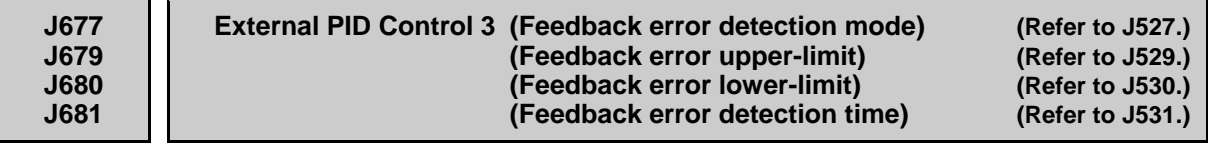

For details of External PID Control 3 (Feedback failure detection (Mode selection), Feedback error continuation duration, Feedback error upper-limit, Feedback error lower-limit, Feedback error detection time), refer to the description of J527 to J531.

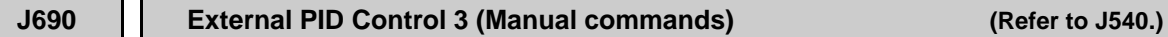

For details of External PID Control 3 (Manual command), refer to the description of J540.

# **6.3.13 d codes (Application functions 2)**

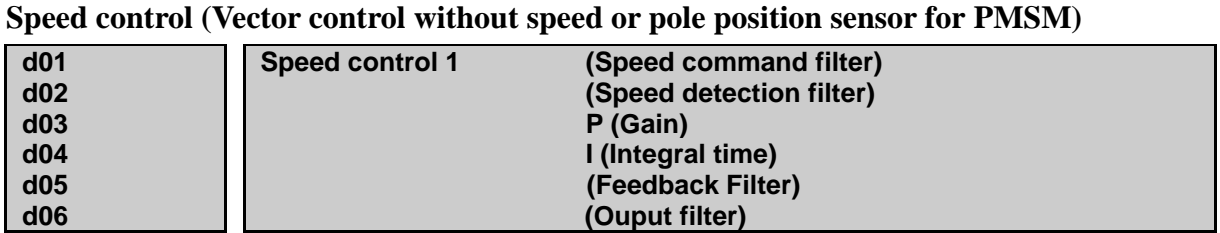

These function codes are used to set up the speed control for vector control without speed sensor nor pole position sensor for PMSM.

## ■ **Block diagram of the speed control algorithm**

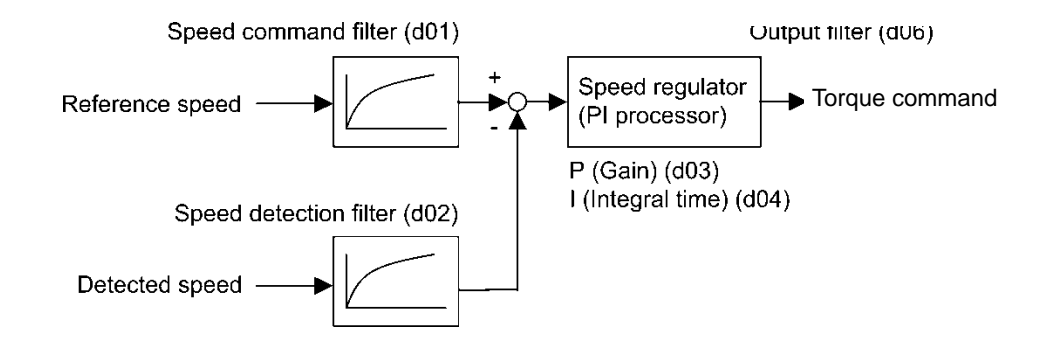

# ■ **Speed command filter (d01)**

d01 specifies the time constant determining the first order delay of the speed command filter.

• Data setting range: 0.000 to 5.000 (s)

Modify this data when an excessive overshoot occurs against the change of the reference speed.

Increasing the filter time constant stabilizes the reference speed and reduces overshoot against the change of the reference speed, but it slows the response speed of the inverter.

# ■ **Speed detection filter (d02)**

d02 specifies the time constant determining the first order delay of the speed detection filter.

• Data setting range: 0.000 to 0.100 (s)

Modify this data when the control target (machinery) is oscillatory due to deflection of a drive belt or other causes so that ripples (oscillatory components) are superimposed on the detected speed, causing hunting (undesirable oscillation of the system) and blocking the PI processor gain from increasing (resulting in a slow response speed of the inverter).

Increasing the time constant stabilizes the detected speed and allows to raise the PI processor gain even with ripples superimposed on the detected speed. However, speed detection itself is delayed, resulting in a slower speed response, larger overshoot, or hunting.

# ■ **P(Gain) (d03), I(integral time) (d04)**

d03 and d04 specify the gain and integral time of the speed regulator (PI processor), respectively.

• Data setting range:  $(d03)$  0.1 to 200.0 (times) (d04) 0.001 to 9.999 (s), 999 (Cancel integral term)

# **P(Gain)**

Definition of "P gain  $= 1.0$ " is that the torque command is 100% (100% torque output of each inverter capacity) when the speed deviation (reference speed – detected speed) is 100% (equivalent to the maximum speed).

Determine the P gain according to moment of inertia of machinery loaded to the motor output shaft. Larger moment of inertia needs larger P gain to keep the flat response during whole operation.

Specifying a larger P gain improves the quickness of control response, but may cause a motor speed overshooting or hunting (undesirable oscillation of the system). Moreover, mechanical resonance or vibration sound on the machine or motor could occur due to excessively amplified noise. If it happens, decreasing P gain will reduce the amplitude of the resonance/vibration. A too small P gain results in a slow inverter response and a speed fluctuation in low frequency, which may prolong the time required for stabilizing the motor speed.

# **I(Integral time)**

Specifying a shorter integral time shortens the time needed to compensate the speed deviation, resulting in quick response in speed. Specify a short integral time if quick arrival to the target speed is necessary and a slight overshooting in the control is allowed; specify a long time if any overshooting is not allowed and taking longer time is allowed.

If a mechanical resonance occurs and the sound from the motor or gears is abnormal, setting a longer integral time can transfer the resonance point to the low frequency zone and suppress the resonance in the high frequency zone.

# ■ **Feedback Filter (d05)**

• Data setting range: 0.00 to 99.99 (s)

d05 specifies the time constant for the first order delay of the speed controller feedback filter.

Use this function code when setting of the P gain and/or integral time cannot control mechanical resonance such as hunting or vibration. Generally, setting a larger value to this time constant decreases the amplitude of resonance; however, a too long time constant may make the system unstable.

# ■ **Output Filter (d06)**

• Data setting range: 0.000 to 0.100 (s)

d06 specifies the time constant for the first order delay of the speed controller output filter.

Use this function code when setting of the P gain and/or integral time cannot control mechanical resonance such as hunting or vibration. Generally, setting a larger value to this time constant decreases the amplitude of resonance; however, a too long time constant may make the system unstable.

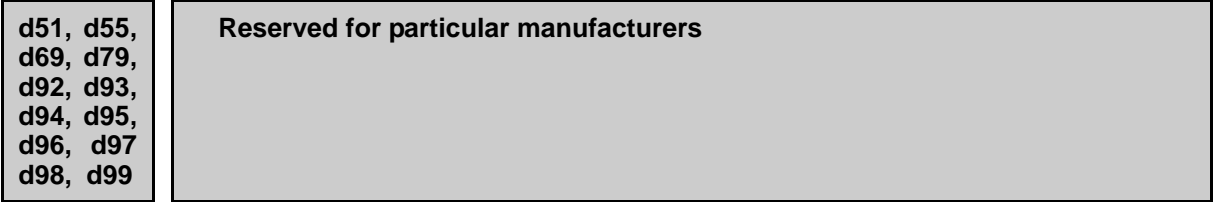

Function codes d51, d55, d69, d79, d92 to d99 appear on the monitor, but they are reserved for particular manufacturers. Unless otherwise specified, do not access these function codes.

# **6.3.14 U codes (Customizable logic functions)**

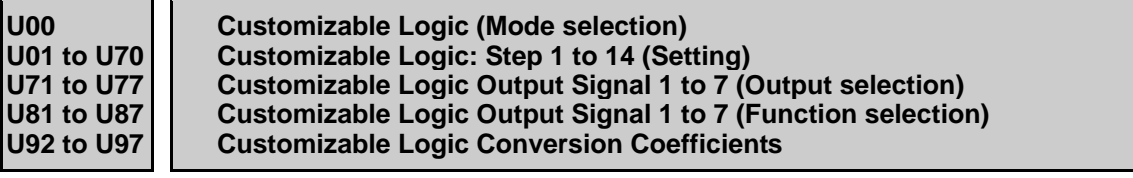

The customizable logic function allows the user to form logic circuits and calculation circuits with respect to digital and analog I/O signals, process signals arbitrarily, and establish simplified relay sequences in the inverter.

In the customizable logic, the following can be specified as one step (component) to establish sequences using 14 steps in total:

- (1) Digital 2 inputs/digital 1 output + logic calculation (including timer)
- (2) Analog 2 inputs/analog 1 output/digital 1 output + value calculation
- (3) Analog 1 input/1 digital input/analog 1 output + value calculation/logic calculation

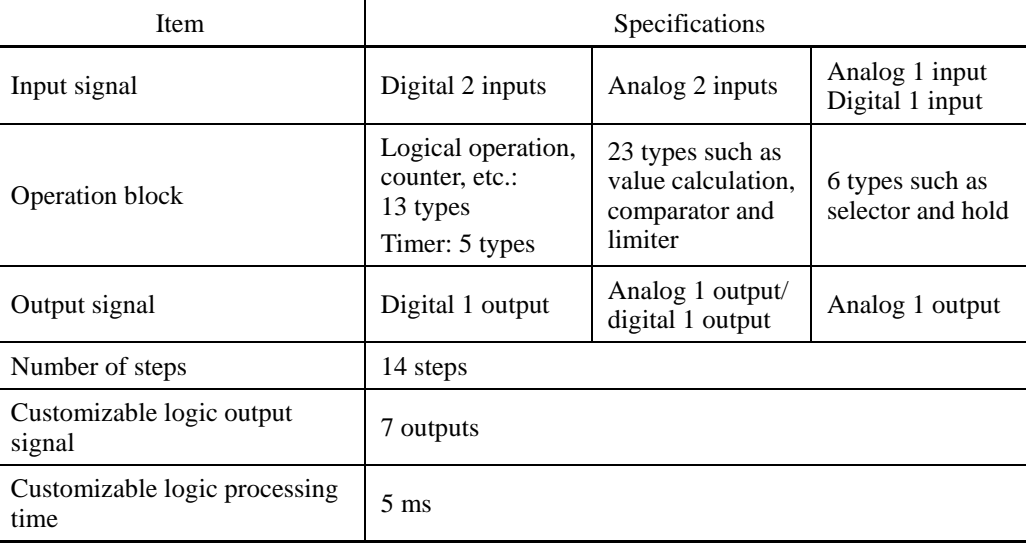

■ Specifications

Block diagram

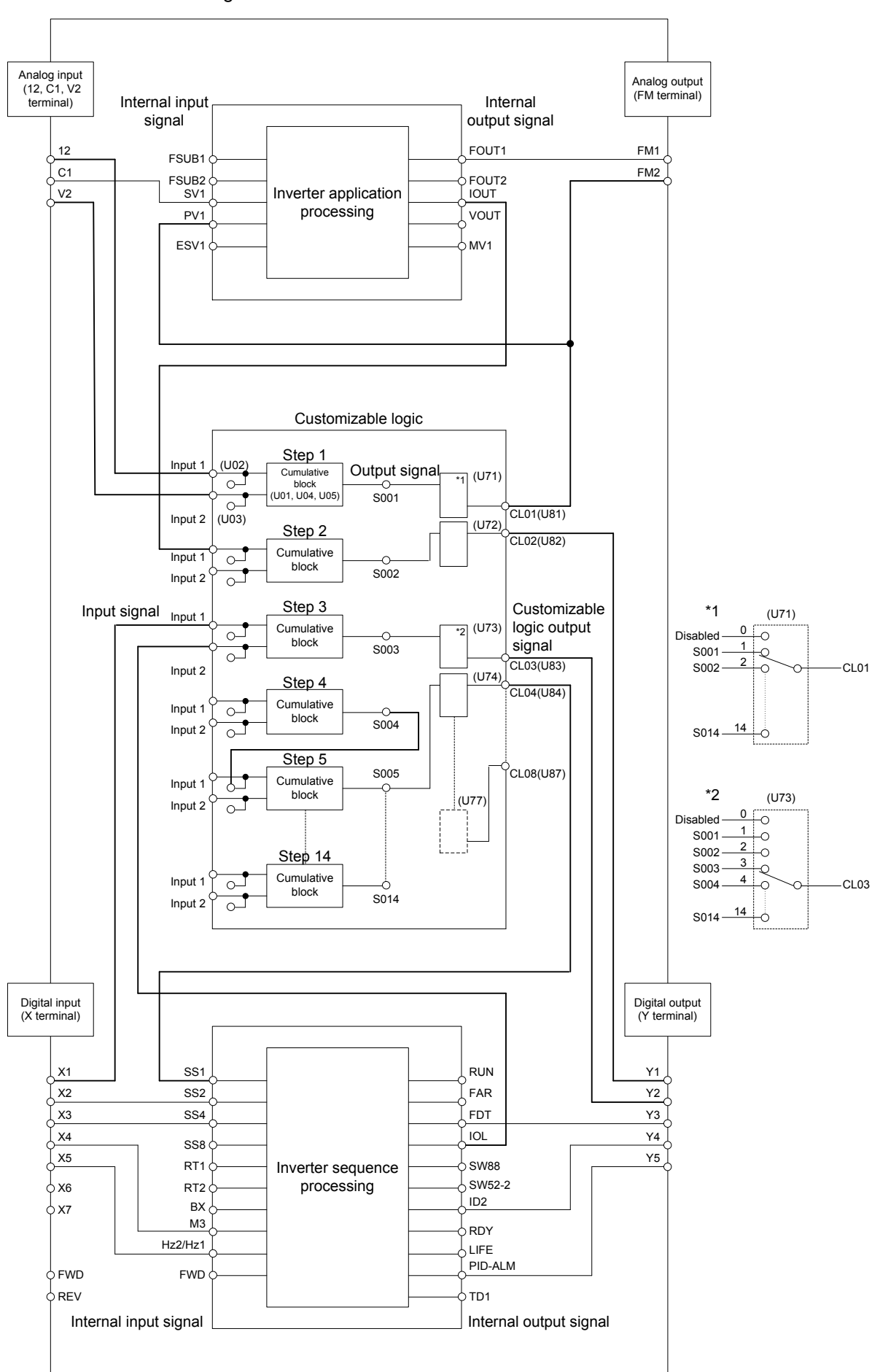

# ■ Customizable Logic (Mode selection) (U00)

U00 specifies whether to enable the sequence configured with the customizable logic function or disable it to run the inverter only via its input terminals and others.

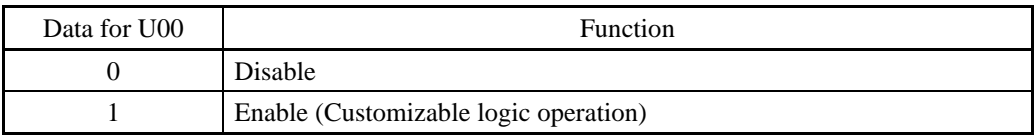

# ■ Customizable Logic (Setting) (U01 to U70)

The components in one step of the customizable logic are classified into the following three block diagrams.

[Input: Digital] U01, U06, U16, etc. = 1 to 1999

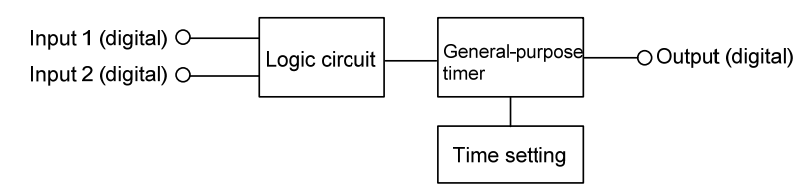

[Input: Analog] U01, U06, U16, etc. = 2001 to 3999

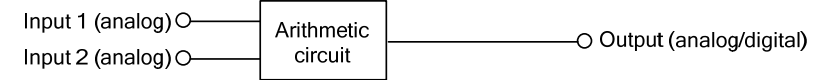

## [Input: Digital, analog] U01, U06, U16, etc. = 4001 to 5999

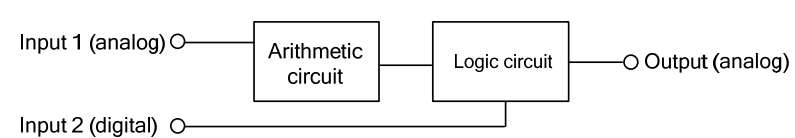

### Configuration of function codes for each step

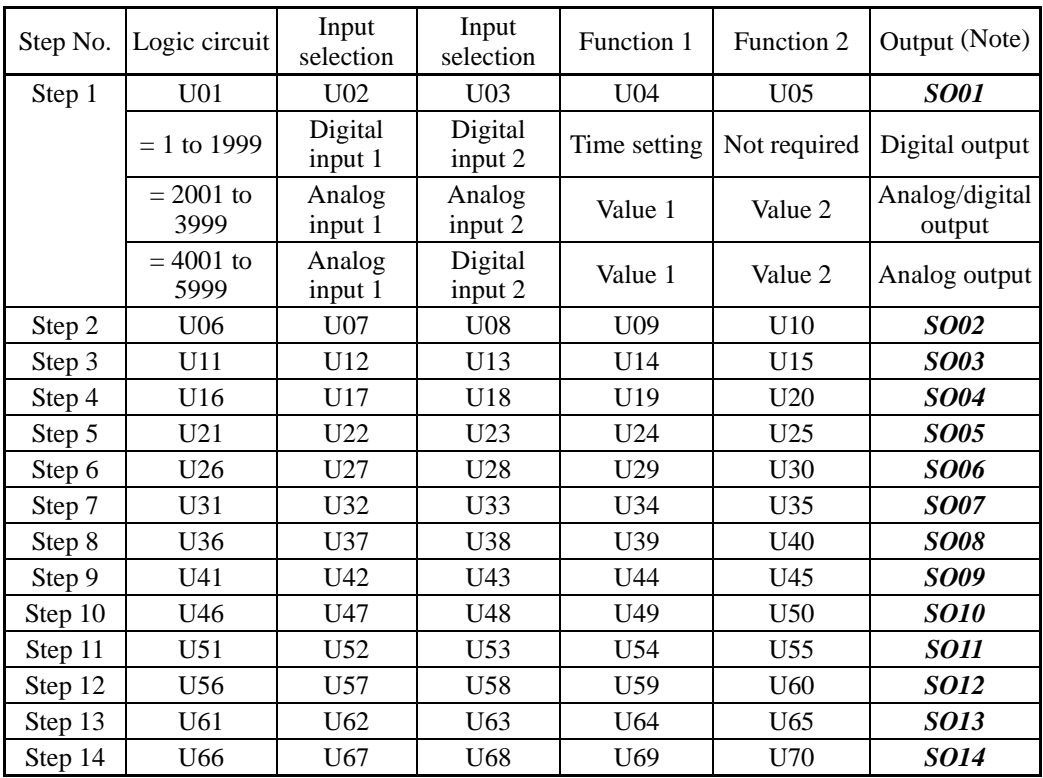

(Note) These items shown in this column are output signals, not function codes.

# Setting of [Input: Digital]

# Logic circuit (U01, etc.)

Any of the following functions is selectable as a logic circuit (with general-purpose timer).

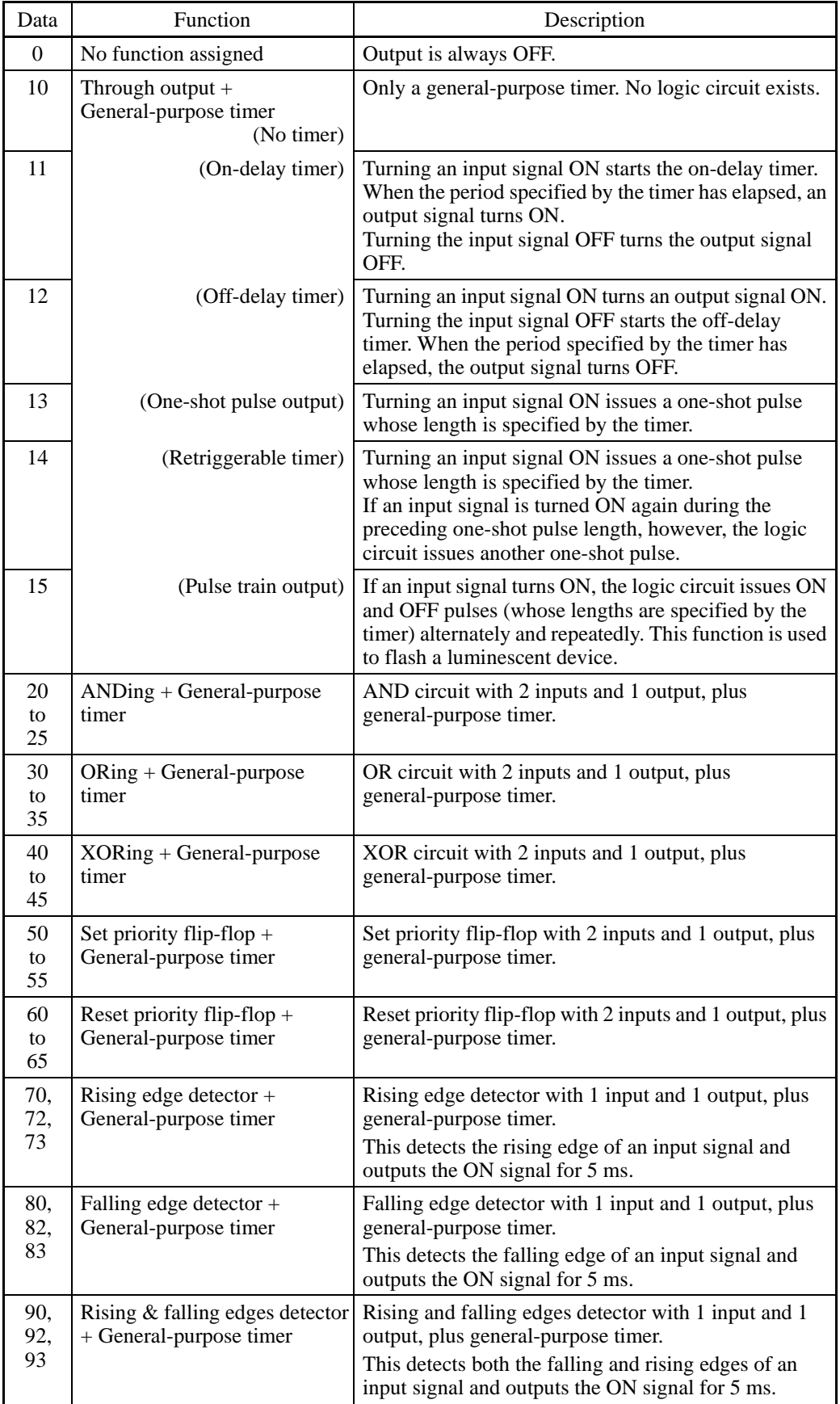

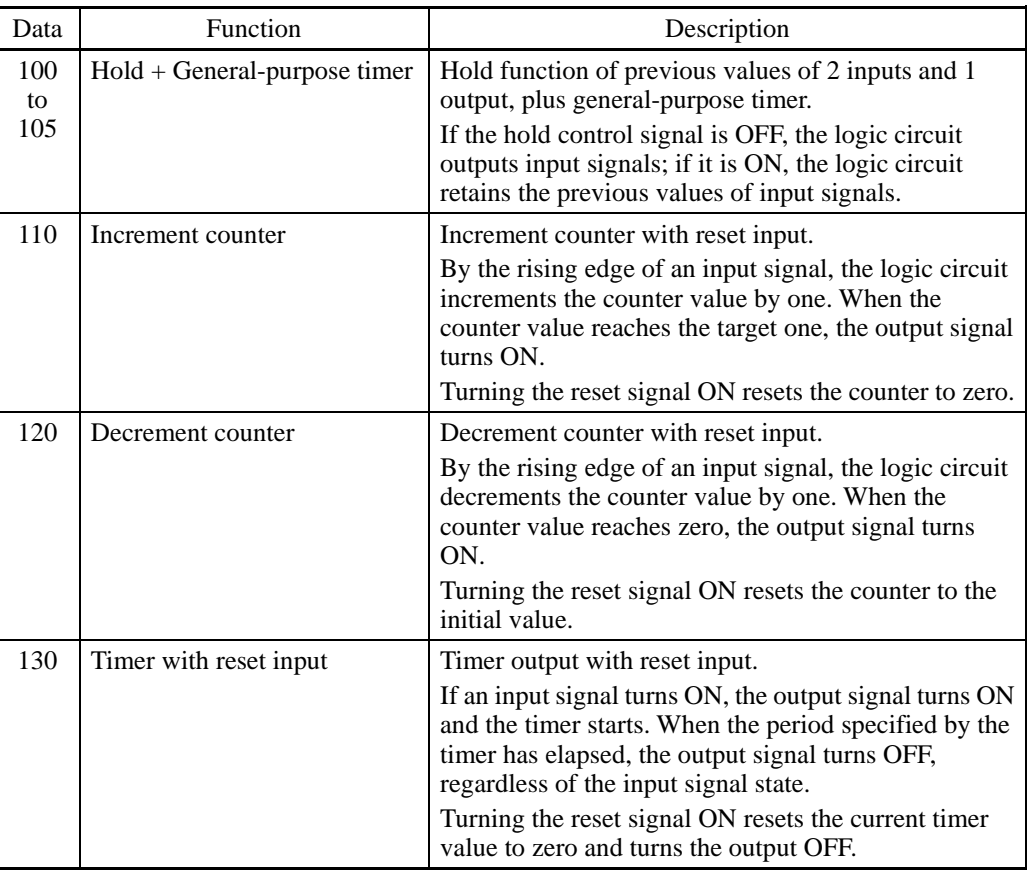

The block diagrams for individual functions are given below.

 $(data = 1 \square)$  Through output  $(data = 2 \square)$  AND  $(data = 3 \square)$  OR

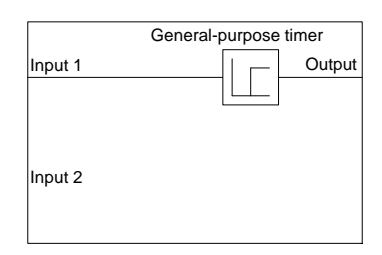

Output Input 1 Input 2

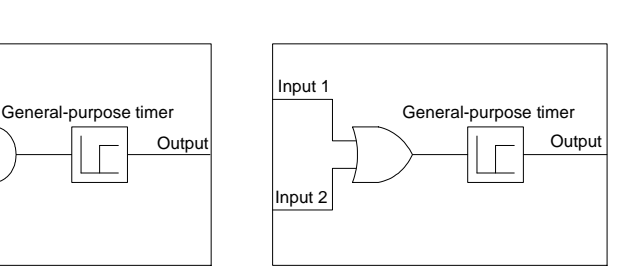

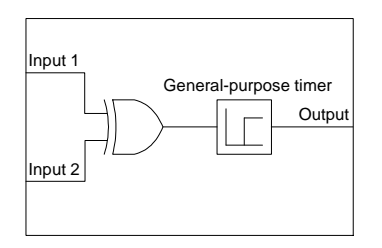

 $(data = 4 \square) XOR$  (data = 5 $\square$ ) Set priority flip-flop

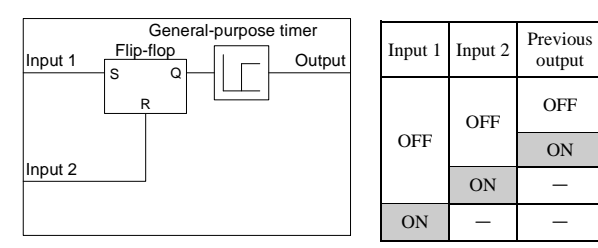

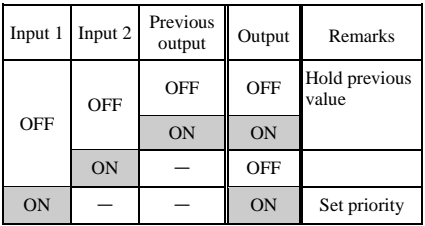

 $(data = 6\Box)$  Reset priority flip-flop

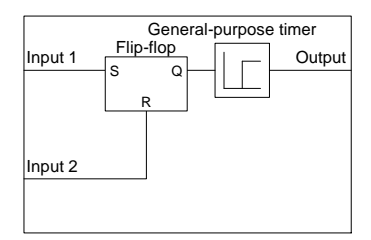

| Input 1 | Input 2    | Previous<br>output | Output     | Remarks                |
|---------|------------|--------------------|------------|------------------------|
| OFF     | OFF        | OFF                | <b>OFF</b> | Hold previous<br>value |
|         |            | ON                 | <b>ON</b>  |                        |
|         | ON         |                    | <b>OFF</b> | Reset priority         |
| ON      | <b>OFF</b> |                    | ON         |                        |

 $(data = 7\Box)$  Rising edge detector  $(data = 8\Box)$  Falling edge detector  $(data = 9\Box)$  Rising & falling edges

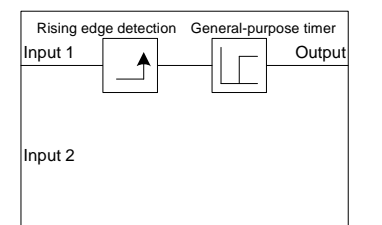

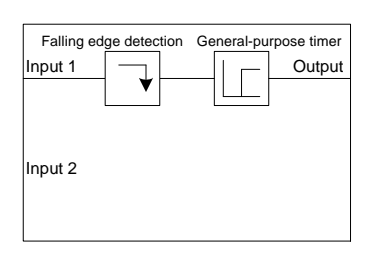

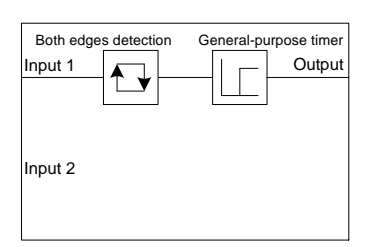

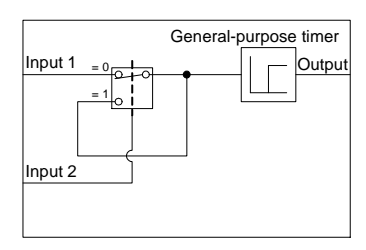

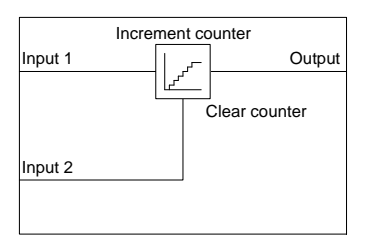

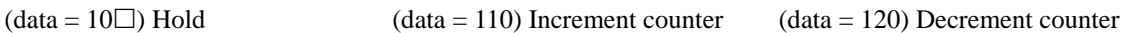

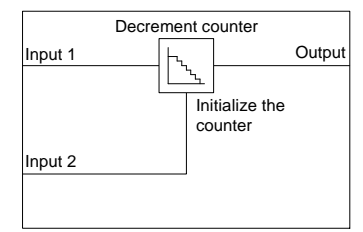

 $(data = 130)$  Timer with reset input

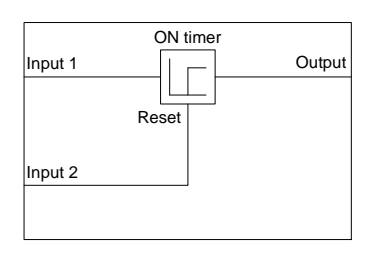

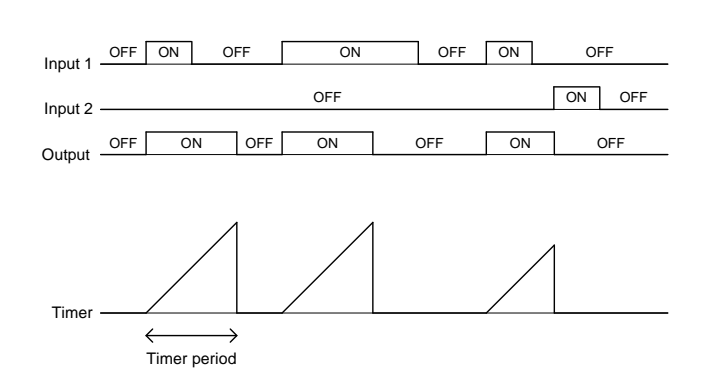

detector and the contract of the contract of the contract of the contract of the contract of the contract of the contract of the contract of the contract of the contract of the contract of the contract of the contract of t

General-purpose timer

The operation schemes for individual timers are shown below.

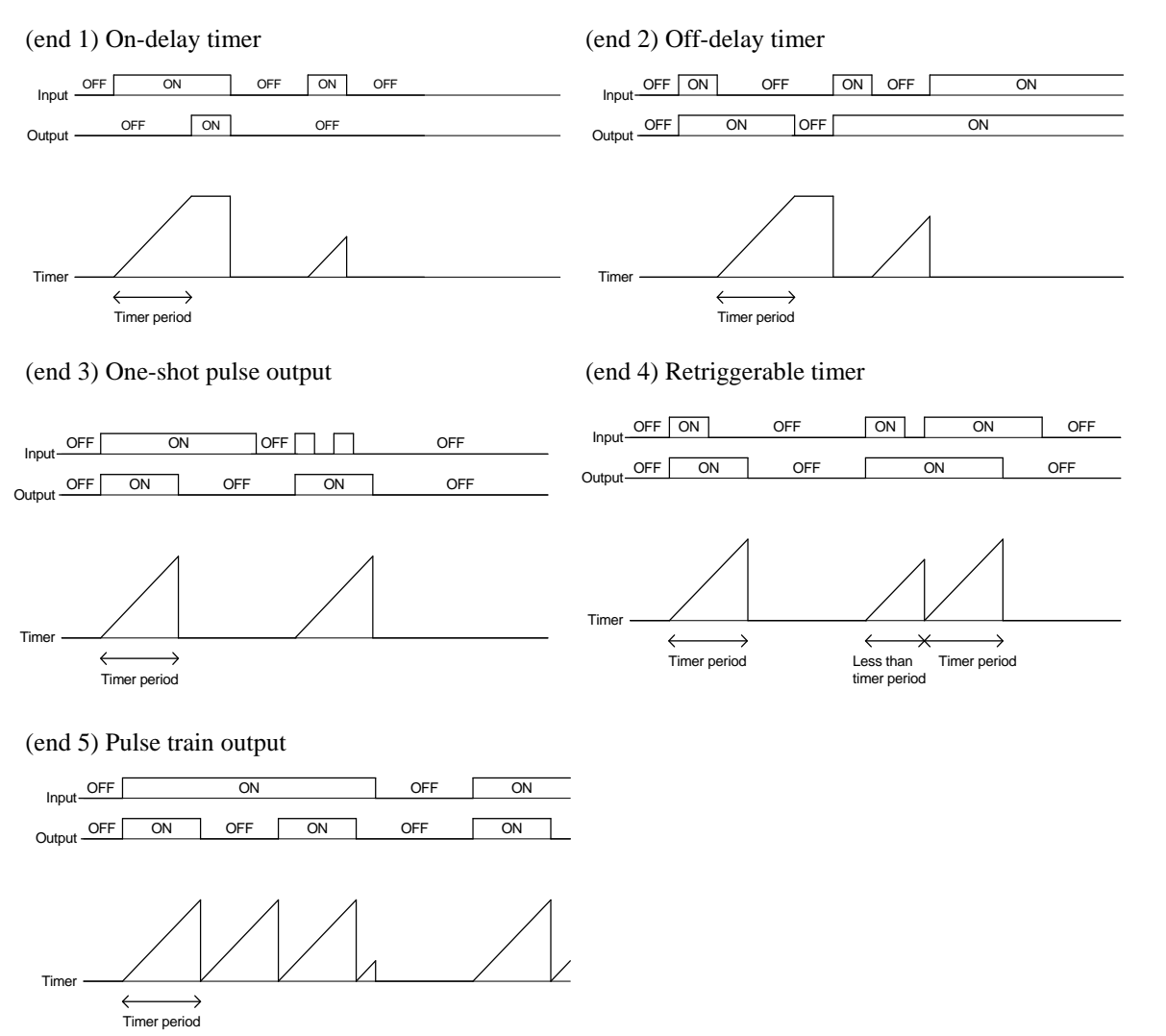

Digital inputs 1 and 2 (U02, U03, etc.)

The following signals are available as input signals.

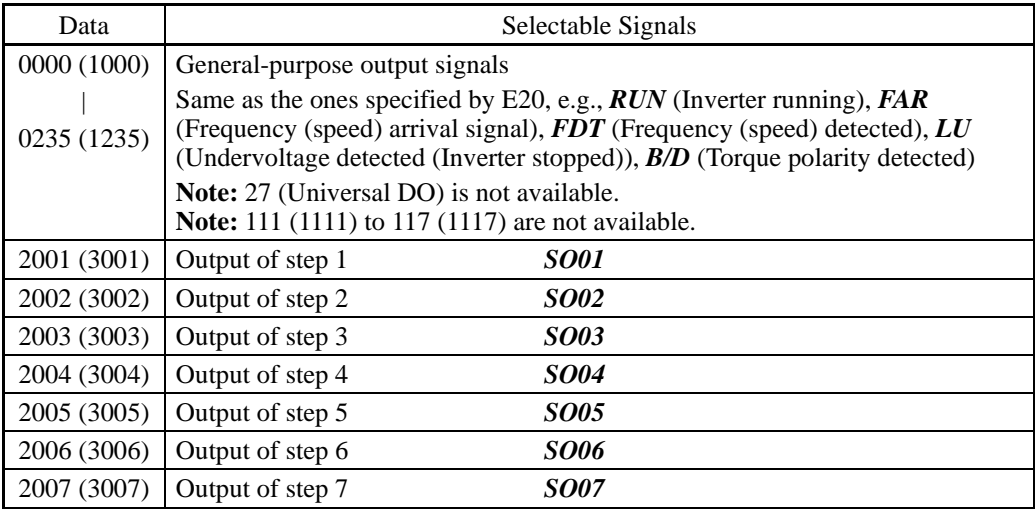

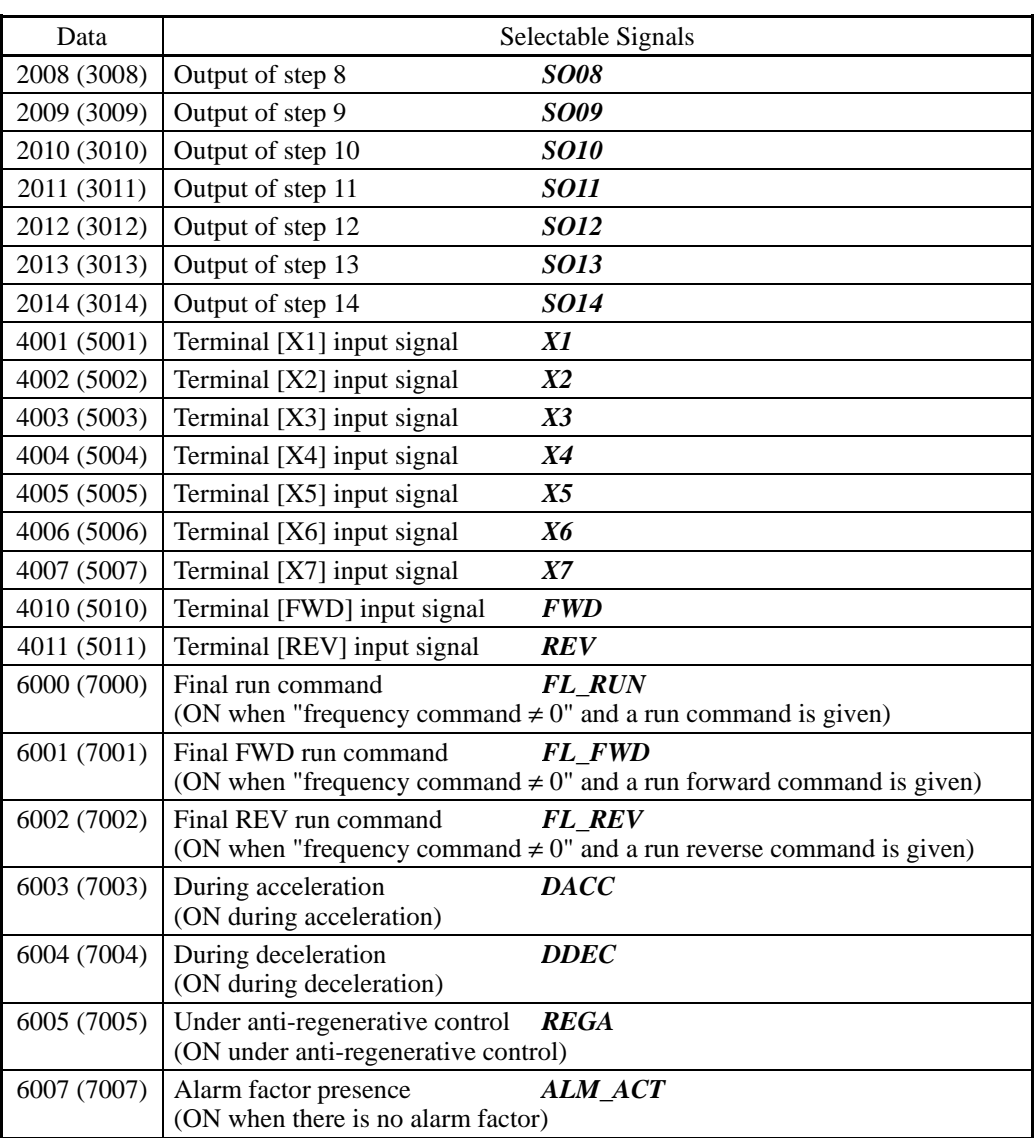

# ■ Time setting (U04, etc.)

U04 and other related function codes specify the general-purpose timer period or the increment/decrement counter value.

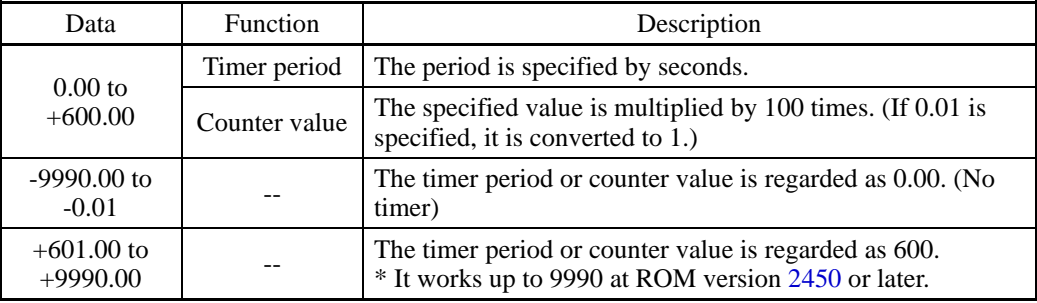

# Setting of [Input: Analog]

Calculation circuit (U01, U04, U05, etc)

The following functions can be selected as a calculation circuit.

Furthermore, when upper and lower limit values are the same values, they operate as without upper and lower limits.

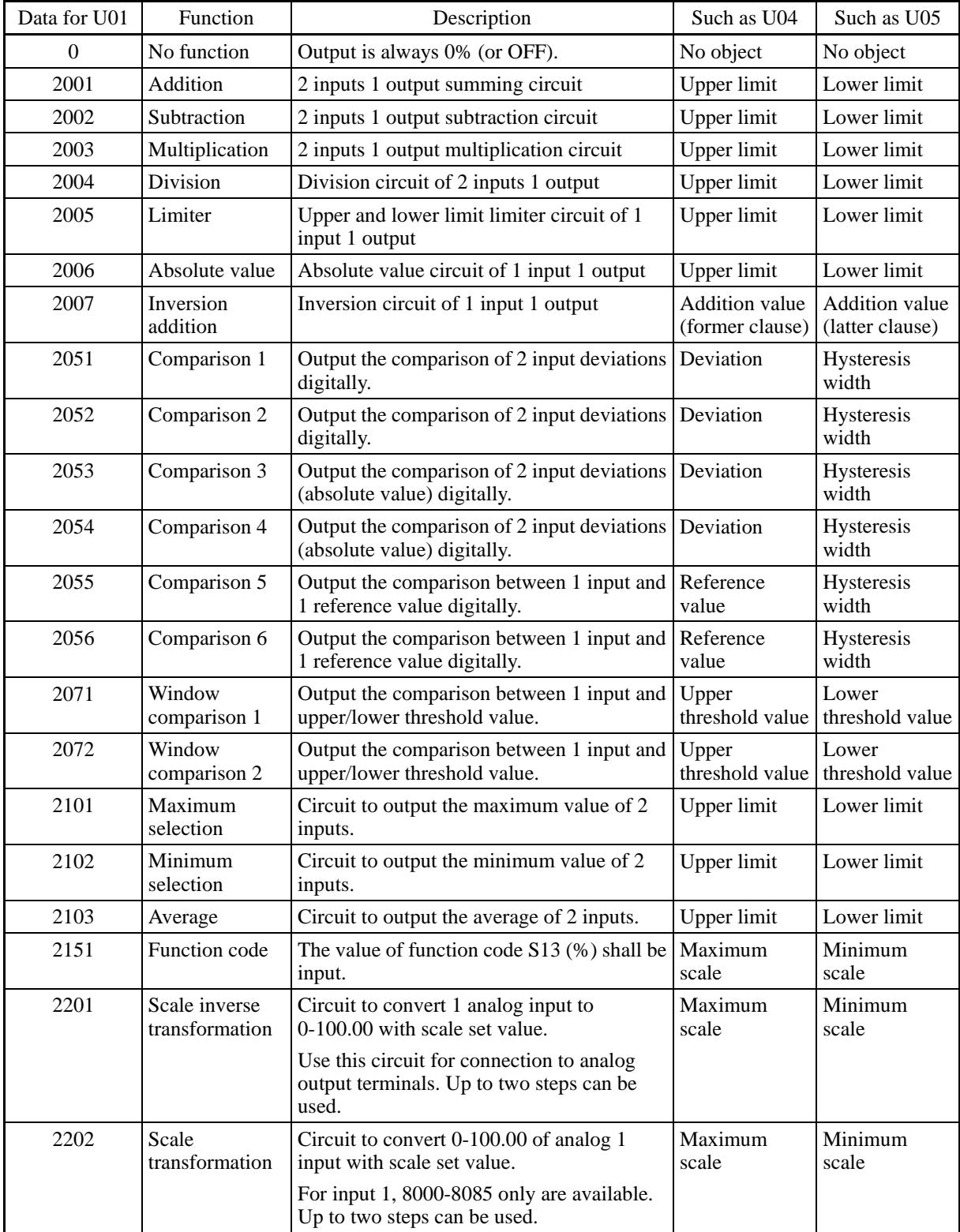

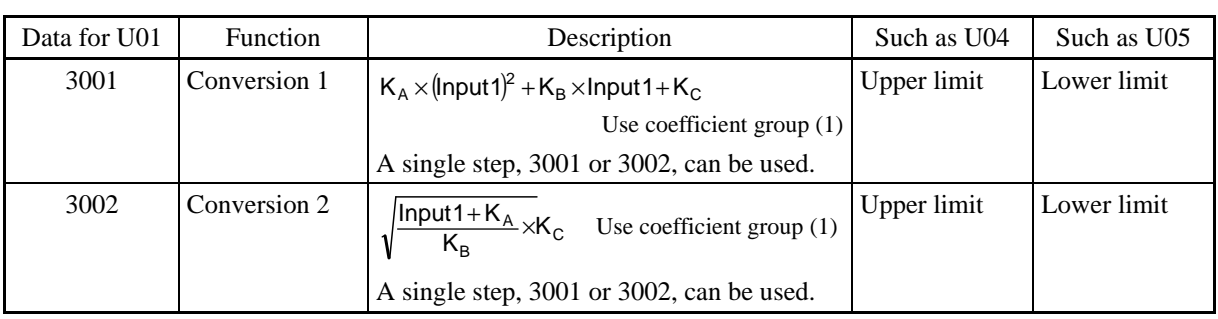

The block diagrams of individual functions are shown below.

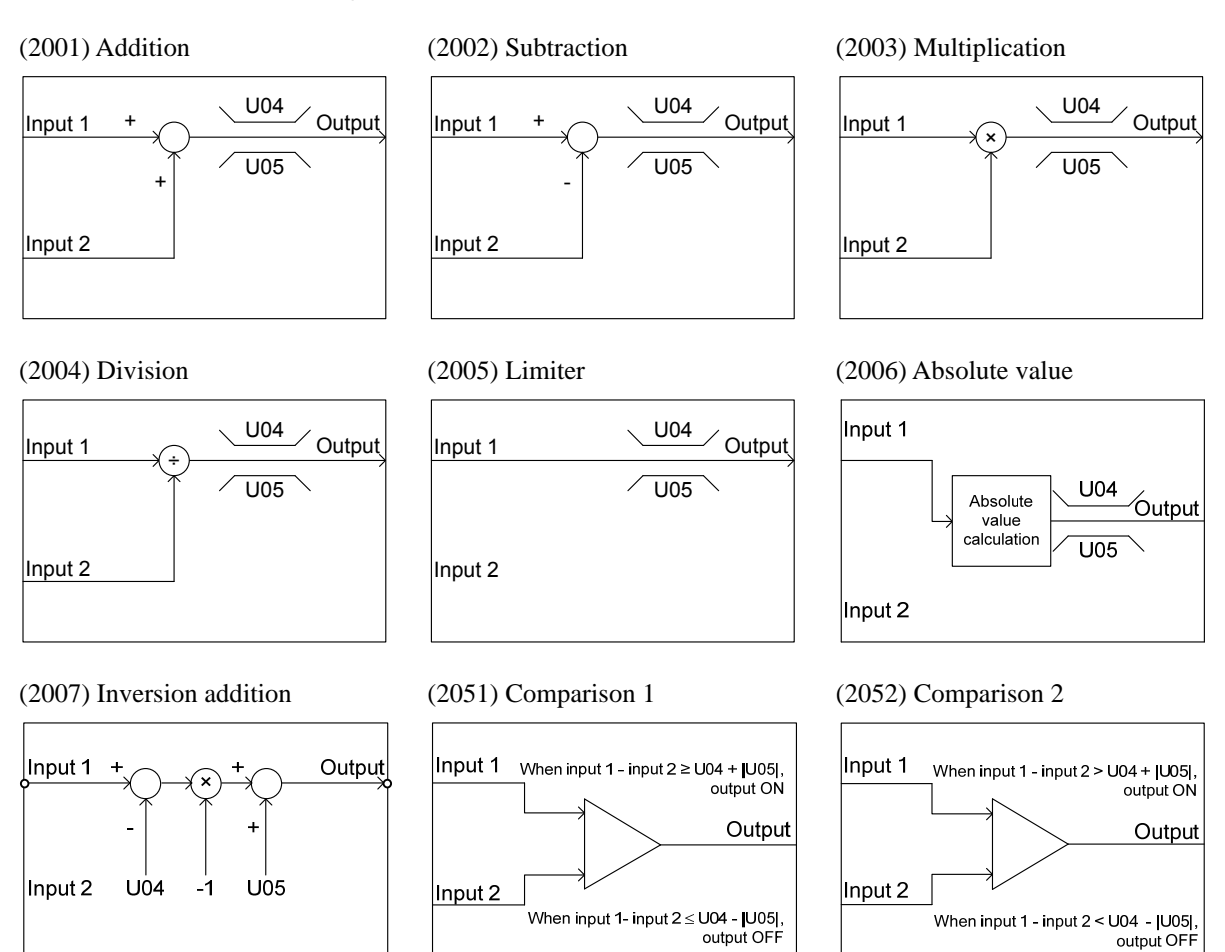

If both conditions are satisfied, "output ON" has priority.

When  $U04 >$  input  $1 > U05$ ,

When input  $1 \geq 0.04$  or input  $1 \leq 0.05$ ,

output ON

Output

output OF

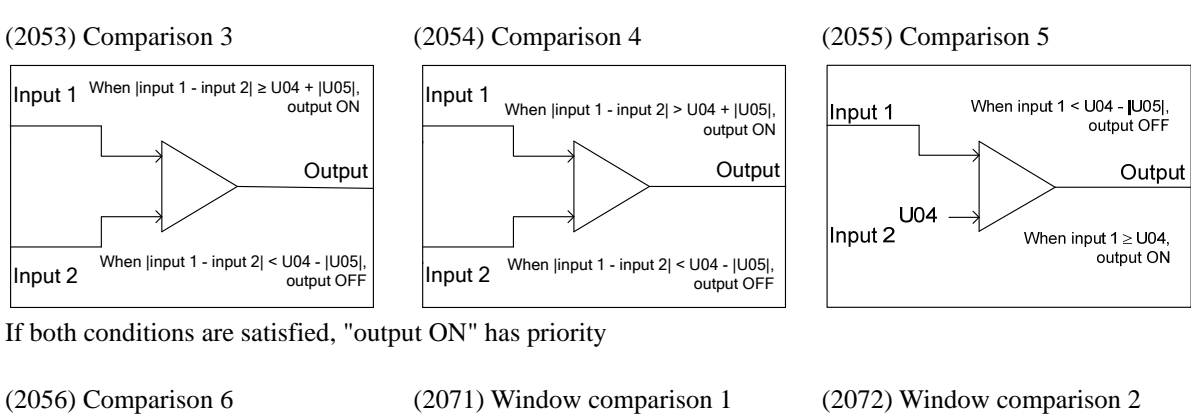

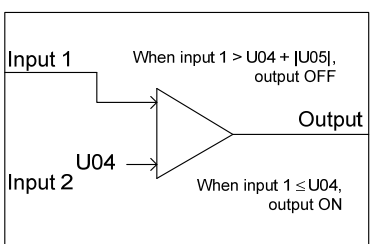

# (2101) Maximum selection (2102) Minimum selection (2103) Average

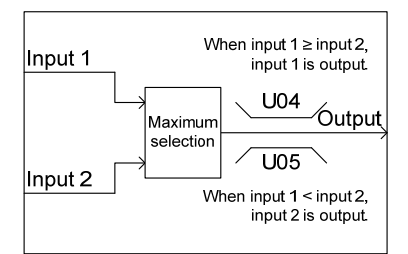

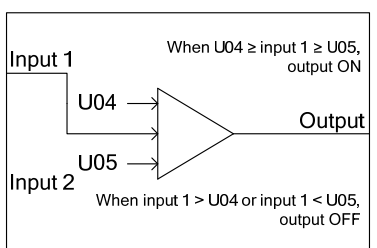

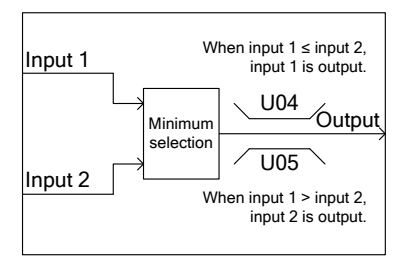

# (2151) Function code input (2201) Scale inverse transformation (2202) Scale transformation

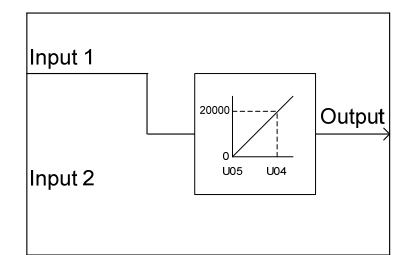

- \* To be used for connection to analog \* For input 1, 8000-8085 only are output terminals. available.
- \* Up to 2 steps can be used.

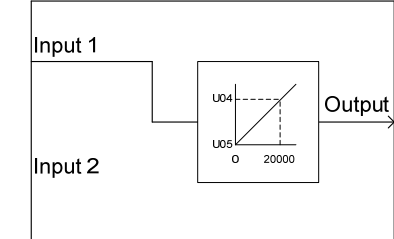

- - \* Up to 2 steps can be used.

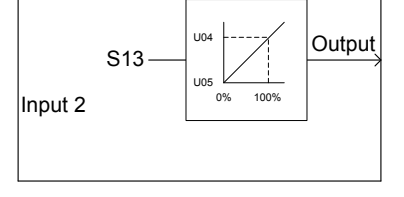

### (3001) Conversion 1 (3002) Conversion 2

Input 1

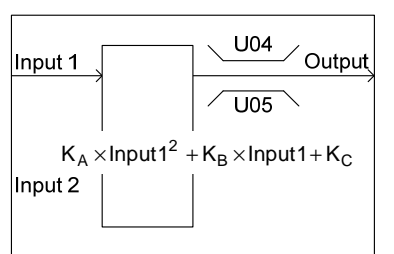

\* A single step, 3001 or 3002, can be used.

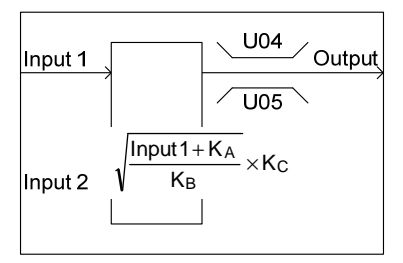

# $U<sub>04</sub>$ **U05**

Input 1

Input 2

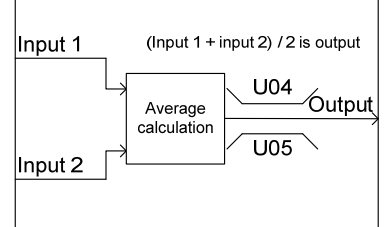

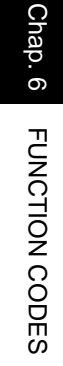

Analog inputs 1 and 2 (U02, U03, etc.)

The following signals are available as input signals.

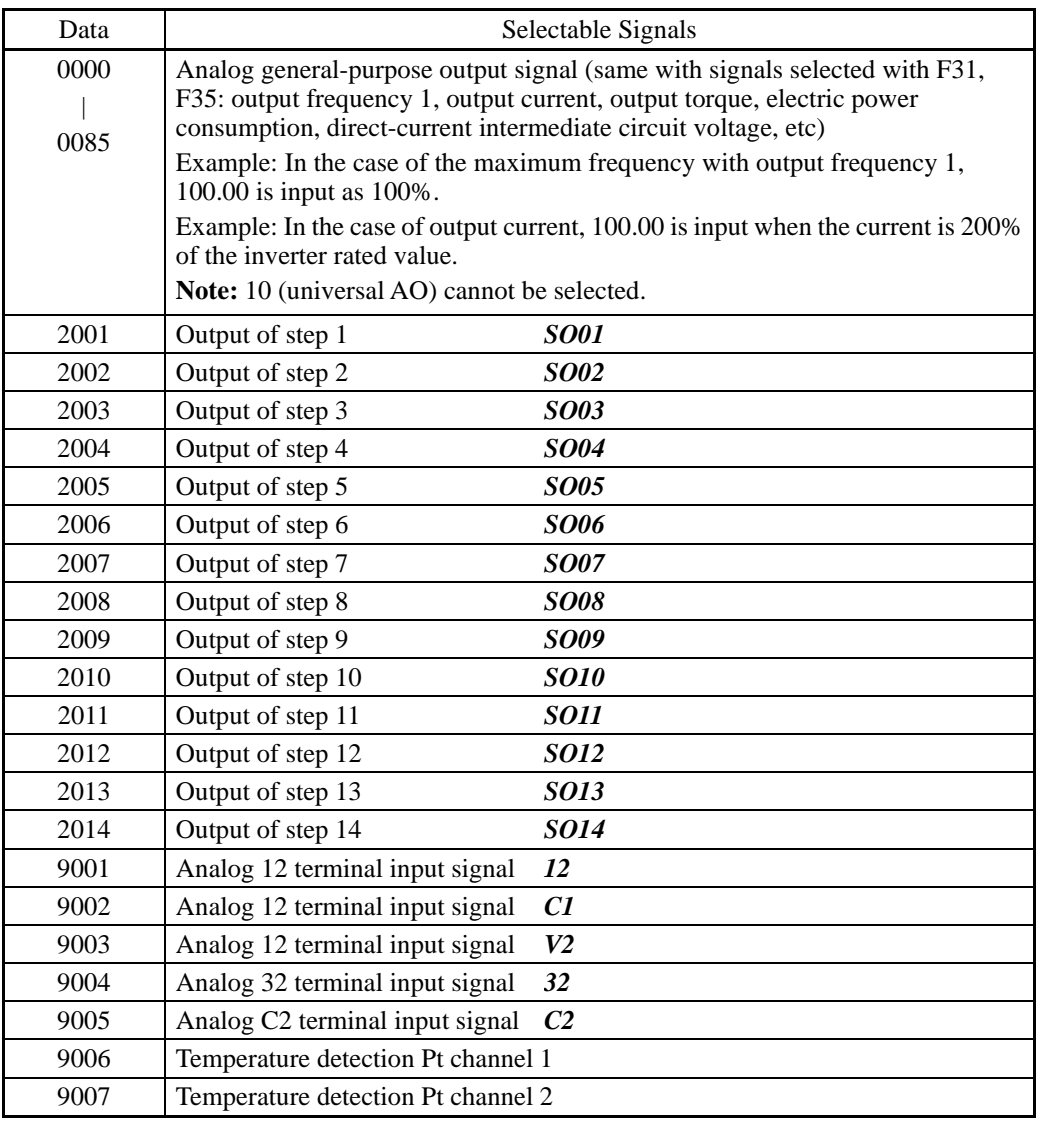

# Value setting (U04, U05, etc)

The upper and lower limits of calculation circuit are specified.

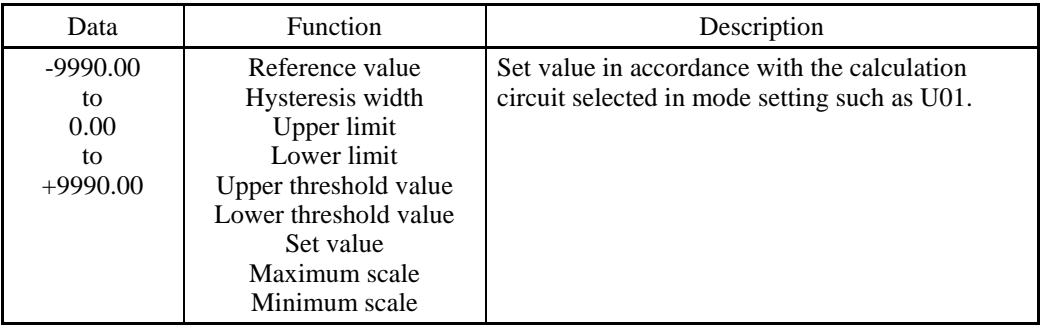

# Setting of conversion coefficient (U92 to U97)

The coefficients of calculation circuit conversion functions (3001 and 3002) are specified.

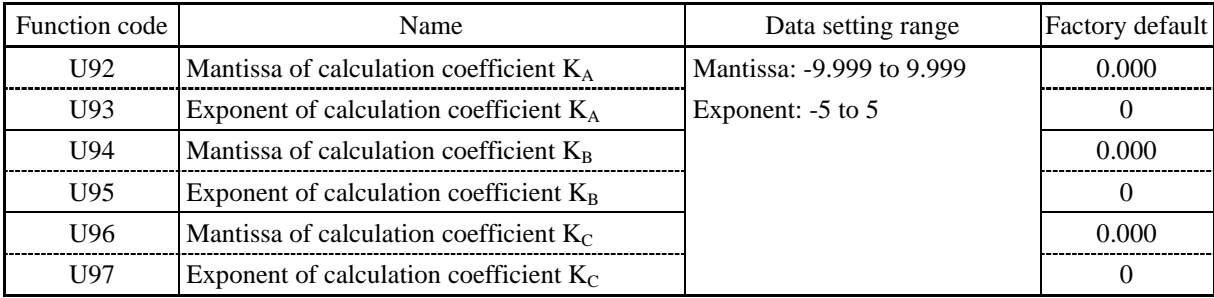

# Setting of [Input: Digital, analog]

Calculation circuit/logic circuit (U01, U04, U05, etc)

The following functions can be selected as a calculation circuit/logic circuit.

Furthermore, when upper and lower limit values are the same values, they operate as without upper and lower limits.

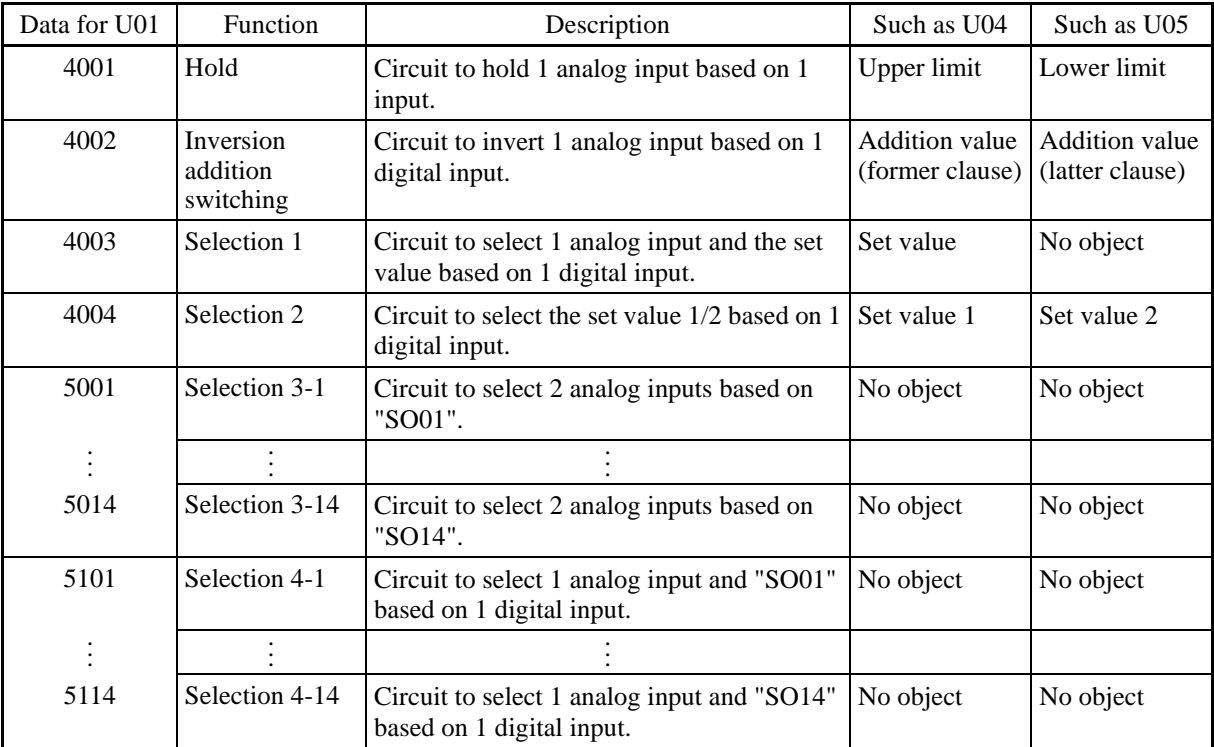

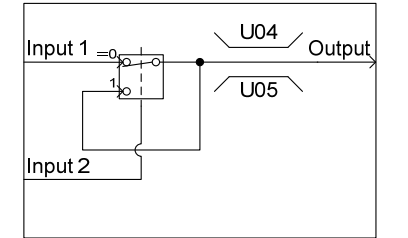

(4004) Selection 2

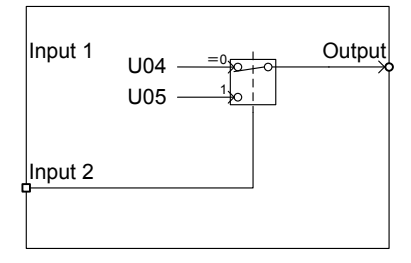

(4001) Hold (4002) Inversion addition switching (4003) Selection 1

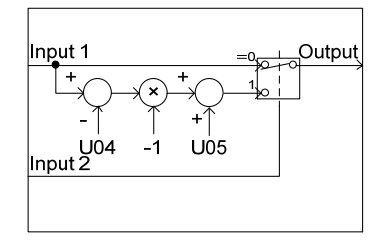

(5001 to 5014) Selection 3-1 to Selection 3-14

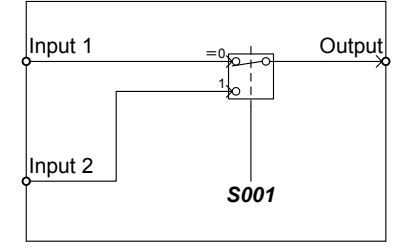

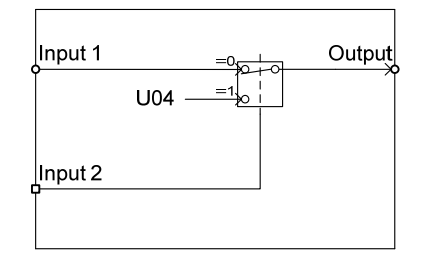

(5101 to 5114) Selection 4-1 to Selection 4-14

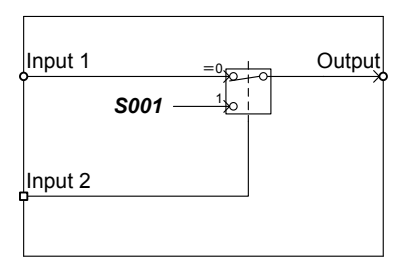

### Output signals

The output of each step of the customizable logic is output to SO01 to SO14.

The outputs SO01 to SO14 differ in configuration depending on the connection mate as shown in the table below. (When establishing connection with any function other than the customizable logic, establish connection through the customizable logic output (CL01 to CL07).

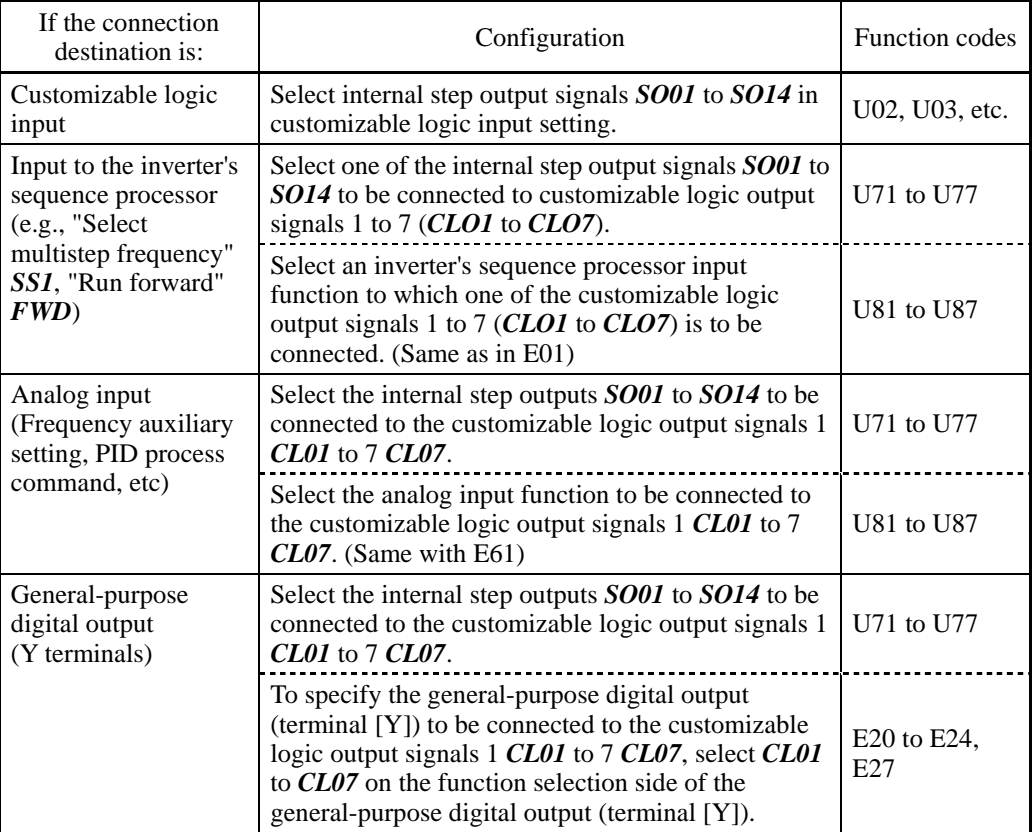

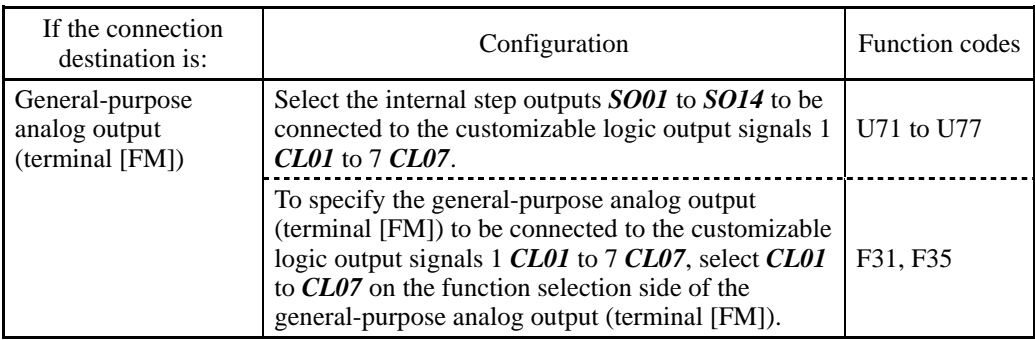

For the general-purpose digital output (terminal [Y]), the data is renewed over a Note 5-ms cycle. To securely output a customizable logic signal via Y terminals, include on- or off-delay timers in the customizable logic. Otherwise, short ON or OFF signals may not be reflected on those terminals.

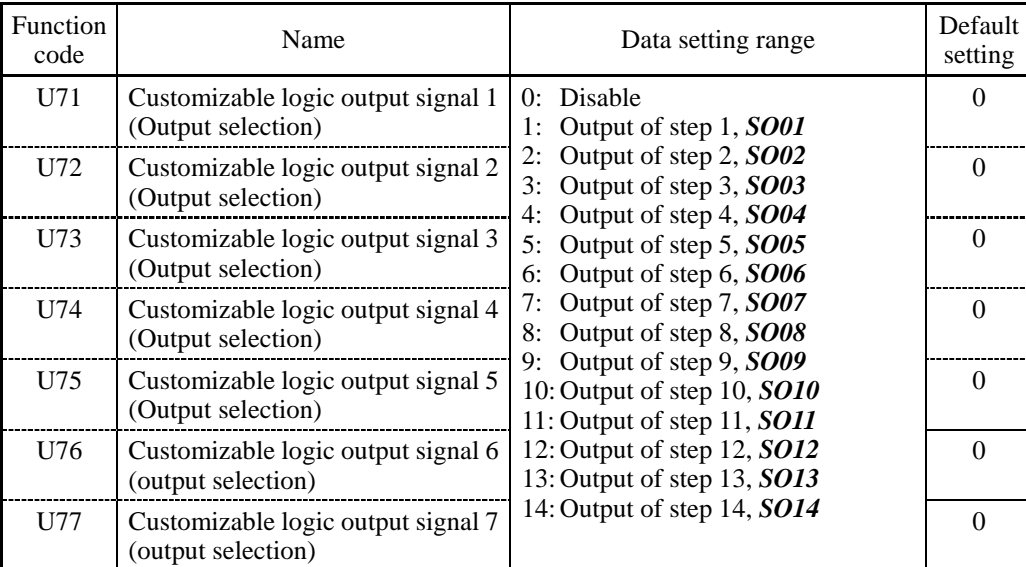

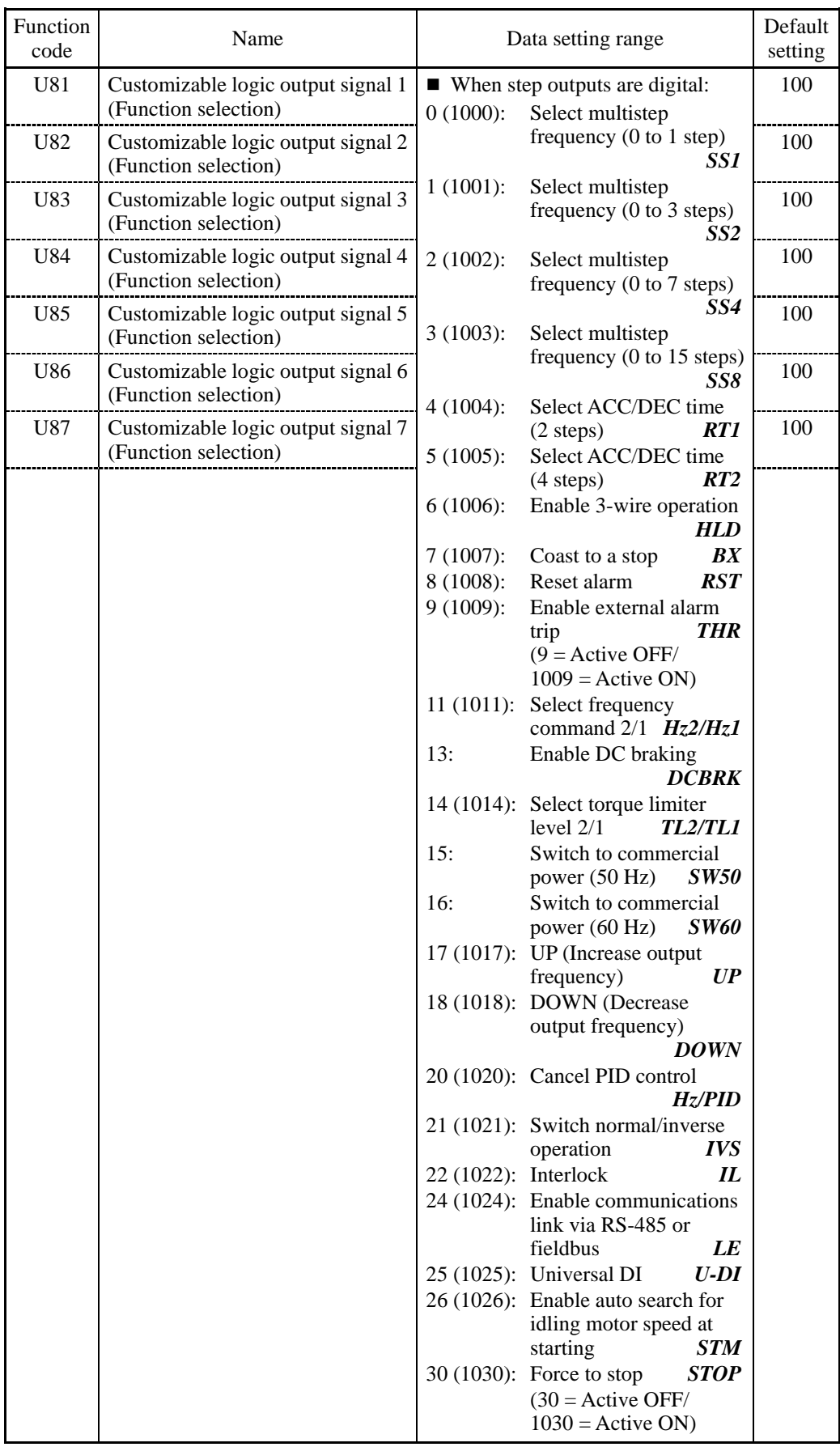

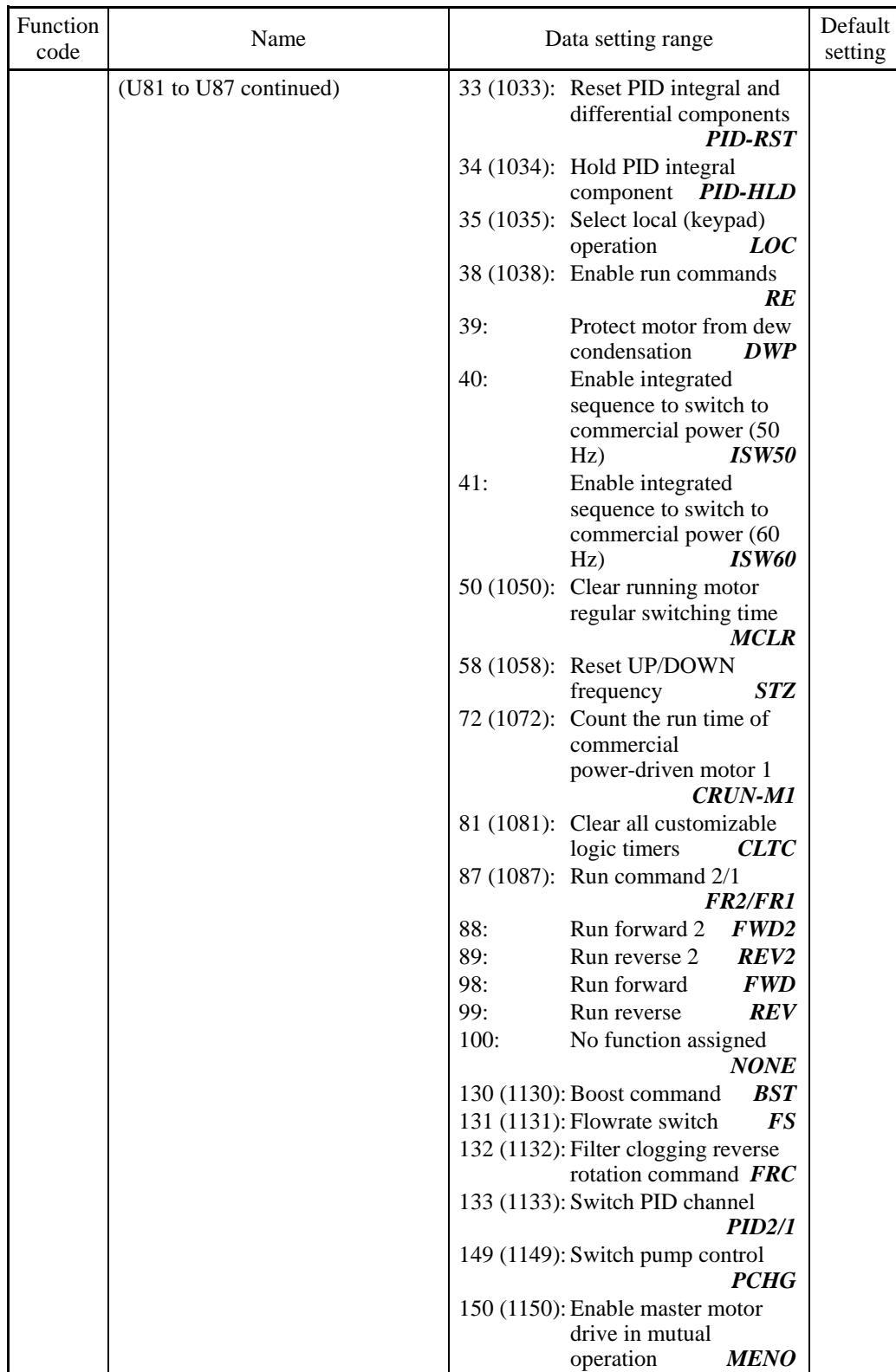

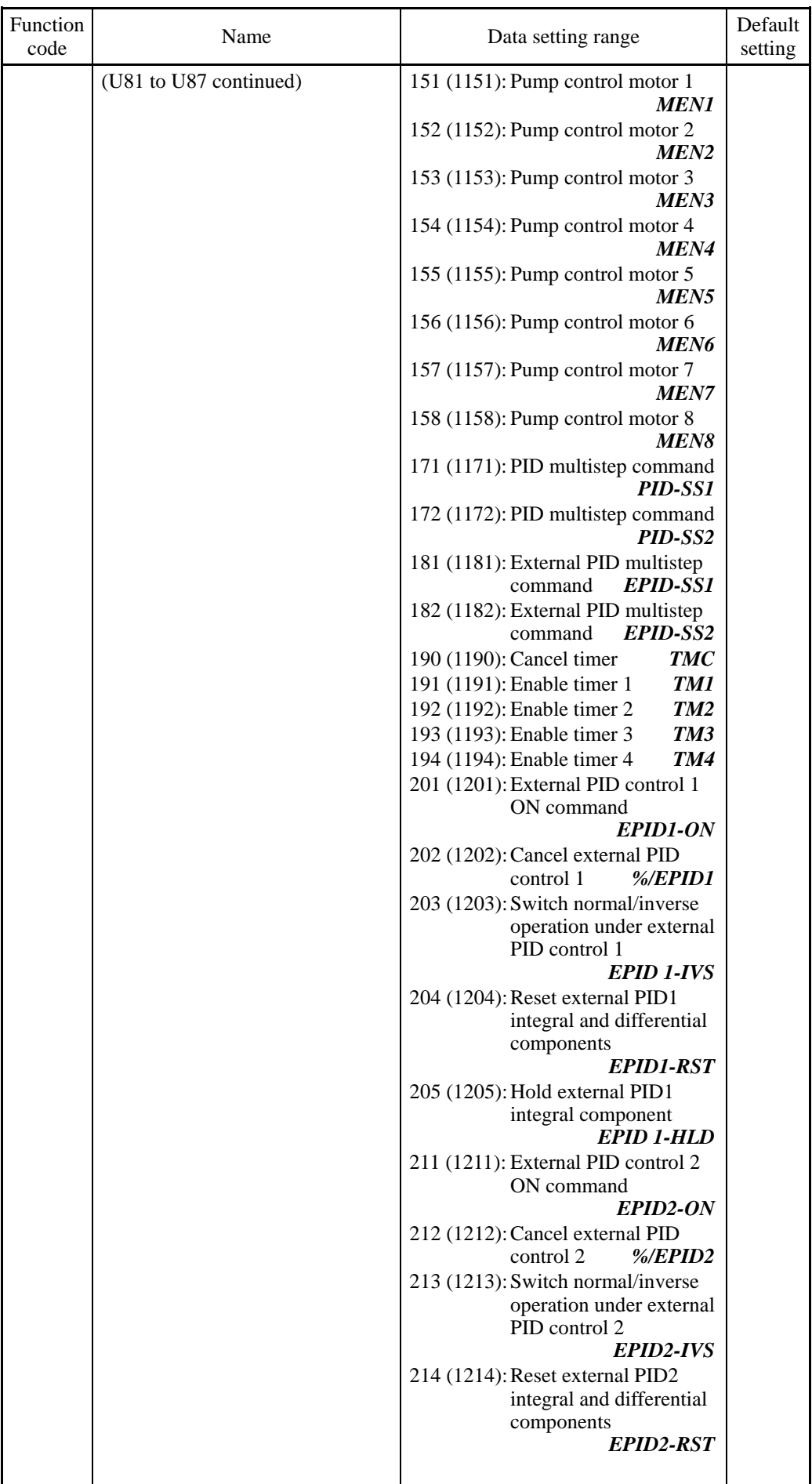

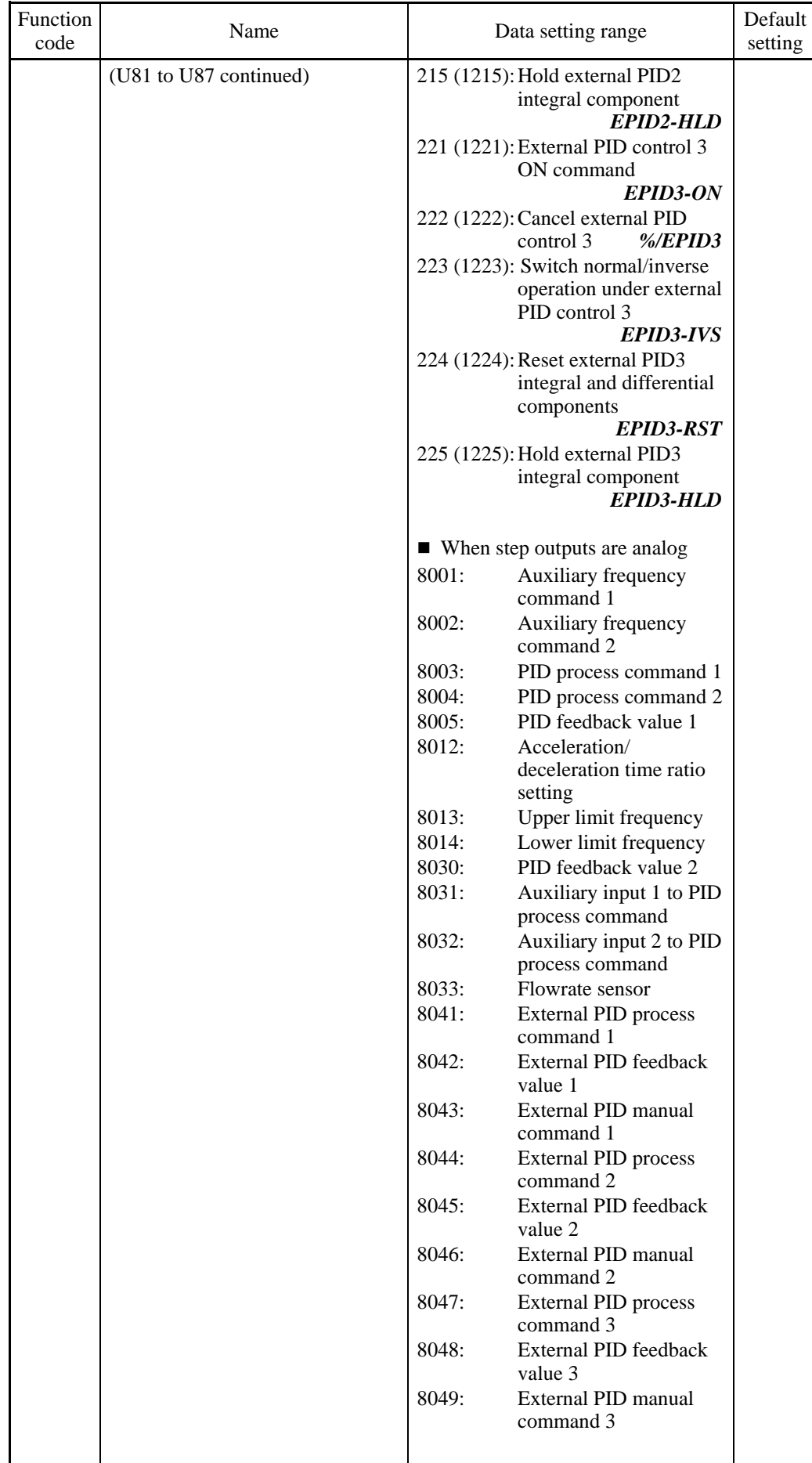

Notes for using a customizable logic

The customizable logic is calculated for every 5 ms and processed in the following procedure.

- (1) At the start of processing, latch the external input signals to all customizable logics in steps 1 to 14 to ensure concurrency.
- (2) Execute the logic calculations from steps 1 to 14.
- (3) If an output of a particular step applies to an input at the next step, the output of the step having processing priority can be used in the same processing.
- (4) The customizable logic updates 7 output signals at a time.

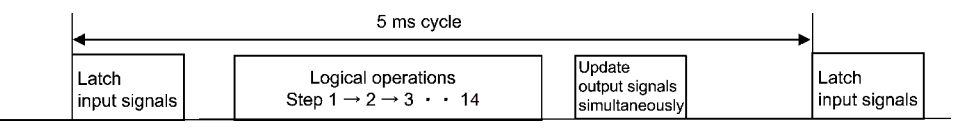

When configuring a logic circuit, take into account the processing order of the customizable logic. Otherwise, a delay in processing of logical operation leads to a signal delay problem, resulting in no expected output, slow processing, or a hazard signal issued.

Ensure safety before modifying customizable logic related function code settings (U codes and related function codes) or turning ON the "Cancel customizable logic" terminal command *CLC*. Depending upon the settings, such modification or cancellation of the customizable logic may change the operation sequence to cause a sudden motor start or an unexpected motor operation.

**An accident or injuries could occur.** 

■ Customizable logic timer monitor (step selection) (U91, X89 to X93)

The monitor function code can be used to monitor the input/output state in the customizable logics and timer operation status.

#### Selecting a timer to be monitored

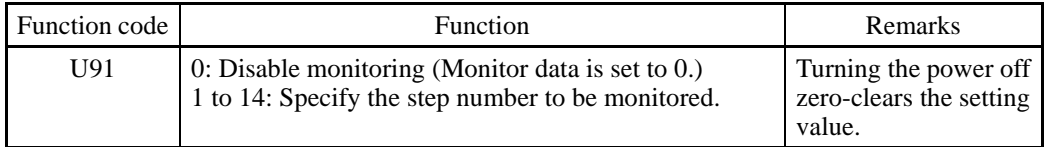

Monitoring

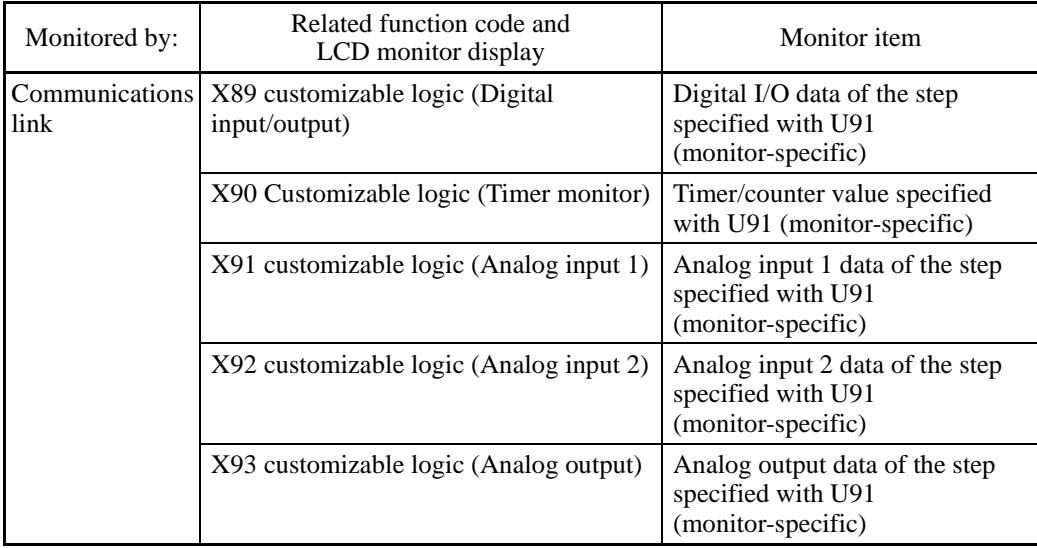

■ Cancel customizable logic -- **CLC** (E01 to E07, data = 80)

This terminal command disables the customizable logic temporarily. Use it to run the inverter without using the customizable logic circuit or timers for maintenance or other purposes.

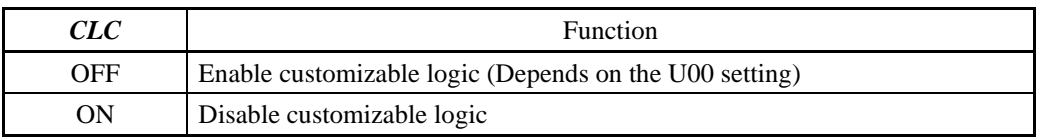

Before changing the setting of *CLC*, ensure safety. Turning *CLC* ON disables the **∈Note** sequence of the customizable logic, causing a sudden motor start depending upon the settings.

■ Clear all customizable logic timers -- **CLTC** (E01 to E07, data = 81)

Assigning *CLTC* to any of the general-purpose digital input terminals and turning it ON resets all of the general-purpose timers and counters in the customizable logic. Use this command when the timings between the external sequence and the internal customizable logic do not match due to a momentary power failure or other reasons so that resetting and restarting the system is required.

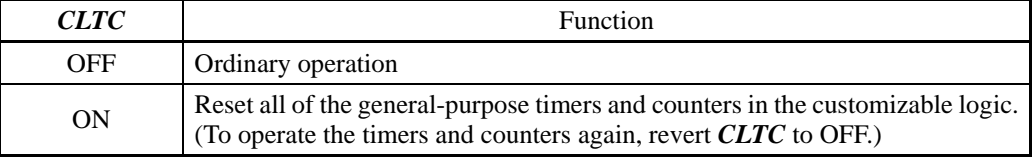

# **6.3.15 U1 codes (Customizable logic functions)**

### **U101 to U106**

**Customizable Logic (Conversion point 1 (X1, Y1), Conversion point 2 (X2, Y2), Conversion point 3 (X3, Y3))** 

U101 to U106 specify the three operating points for automatically calculating coefficients (KA, KB and KC) in conversion 1 (KA  $\times$  Input 1<sup>2</sup> + KB  $\times$  Input 1 + KC). Input signals (e.g., flowrate signal) and coefficients (KA, KB and KC) produce target signals (e.g., target pressure). (Linearize function)

- Data setting range: -999.00 to 0.00 to 9990.00

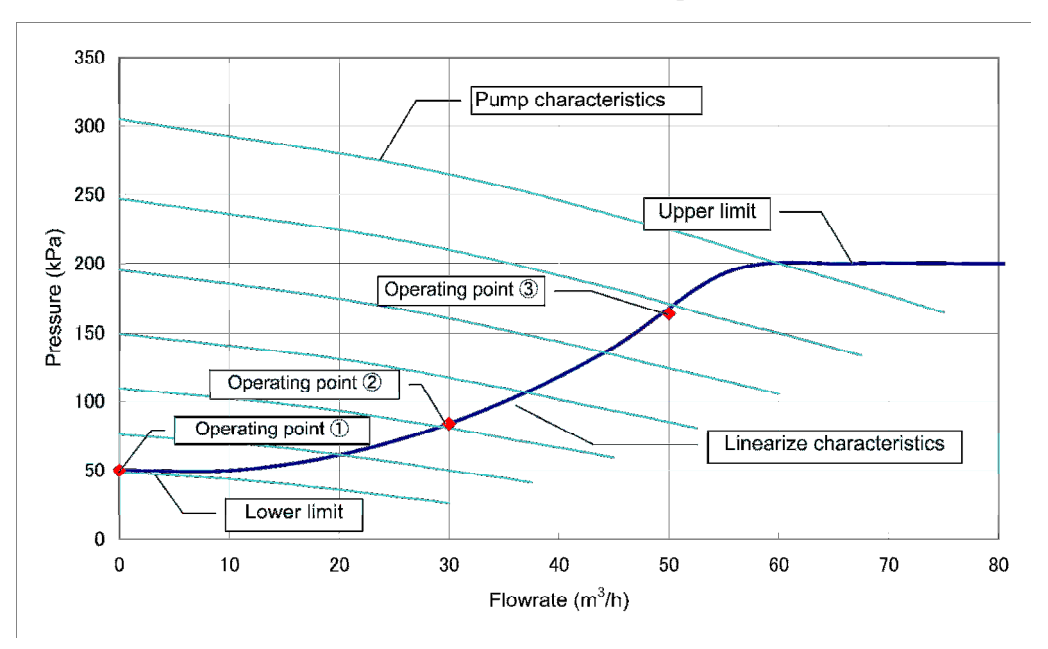

#### Linearize characteristics example

## **U107 Customizable Logic (Automatic calculation of conversion coefficients)**

U107 automatically calculates conversion coefficients (KA, KB and KC) according to the three operating points defined by U101 to U106.

The calculation results will be saved in U92 to U97. U107 automatically reverts to "0."

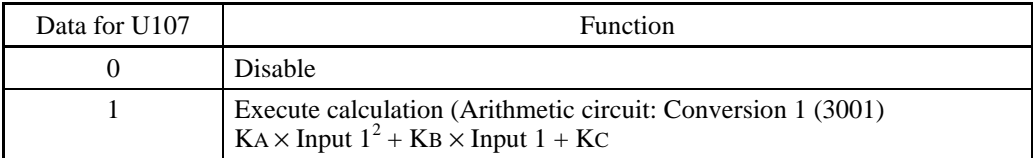

■ Customizable logic configuration samples

## Configuration sample 1: Switch two or more signals using a single switch

When switching between *Hz2/Hz1* (Select frequency command 2/1) and *TL2/TL1* (Select torque limiter level 2/1) with a single switch, using a customizable logic instead of a conventional external circuit reduces the number of the required general-purpose input terminals to one as shown below.

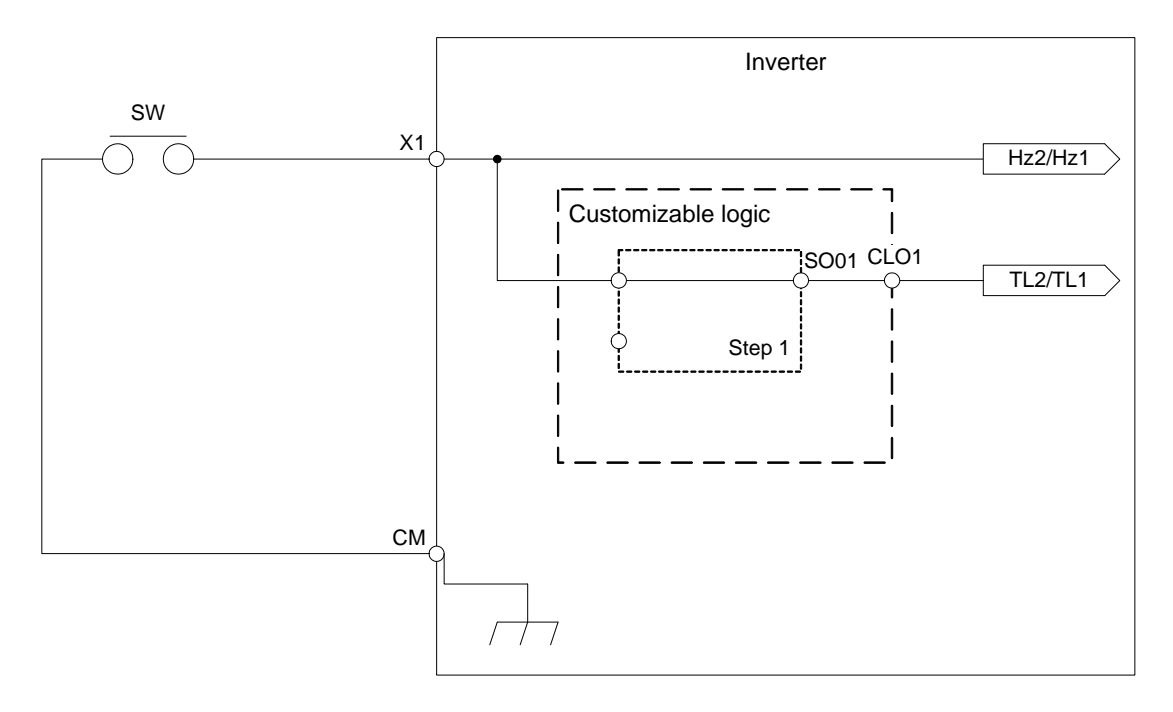

To configure the above customizable logic, set function codes as listed below. The "Type of timer" and "Time setting" require no modification unless otherwise specified.

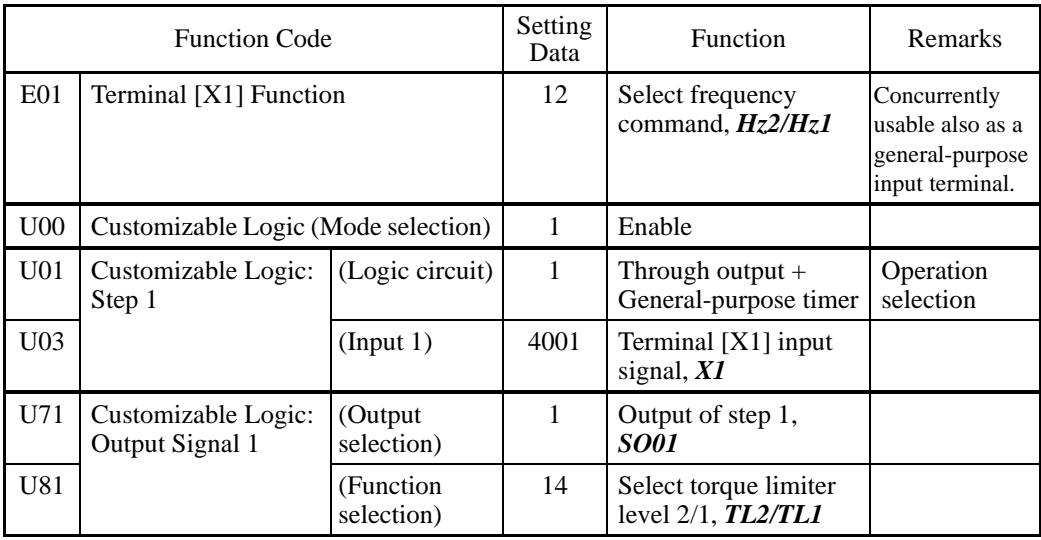

Configuration sample 2: Put two or more output signals into one

When putting two or more output signals into one, using a customizable logic instead of a conventional external circuit reduces the number of the required general-purpose output terminals and eliminates external relays as shown below.

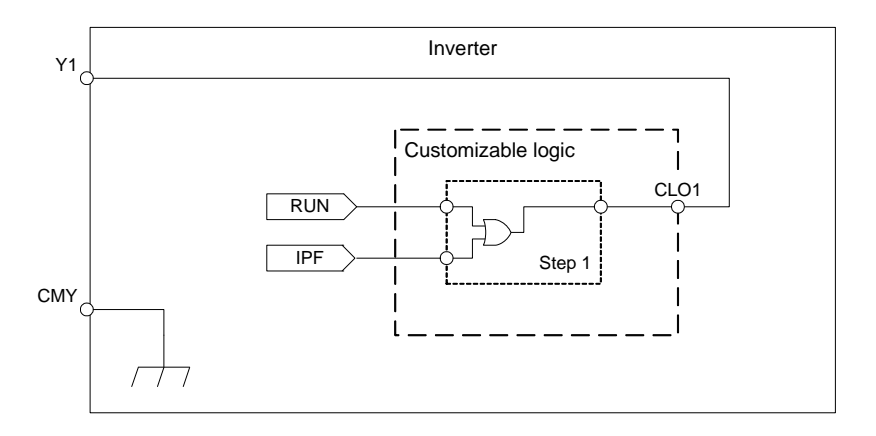

To configure the above customizable logic, set function codes as listed below. The "Type of timer" and "Time setting" require no modification unless otherwise specified.

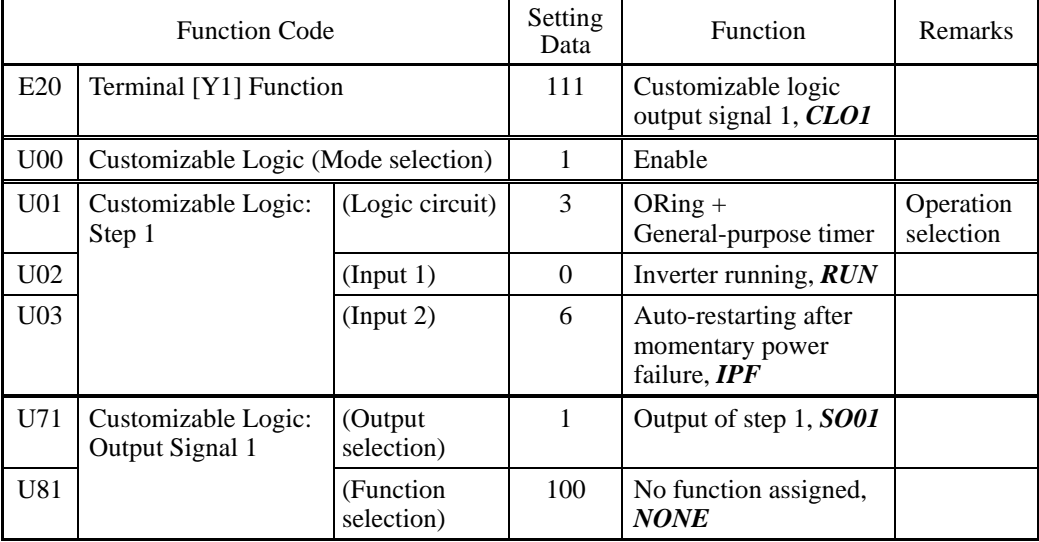

# Configuration sample 3: One-shot operation

When starting the inverter by short-circuiting the SW-FWD or SW-REV switch and stopping it by short-circuiting the SW-STOP switch (which are functionally equivalent to depression of the  $(\mathbb{R})$  key or  $(\mathbb{R})$  key on the keypad, respectively), using a customizable logic instead of a conventional external circuit simplifies the external circuit as shown below.

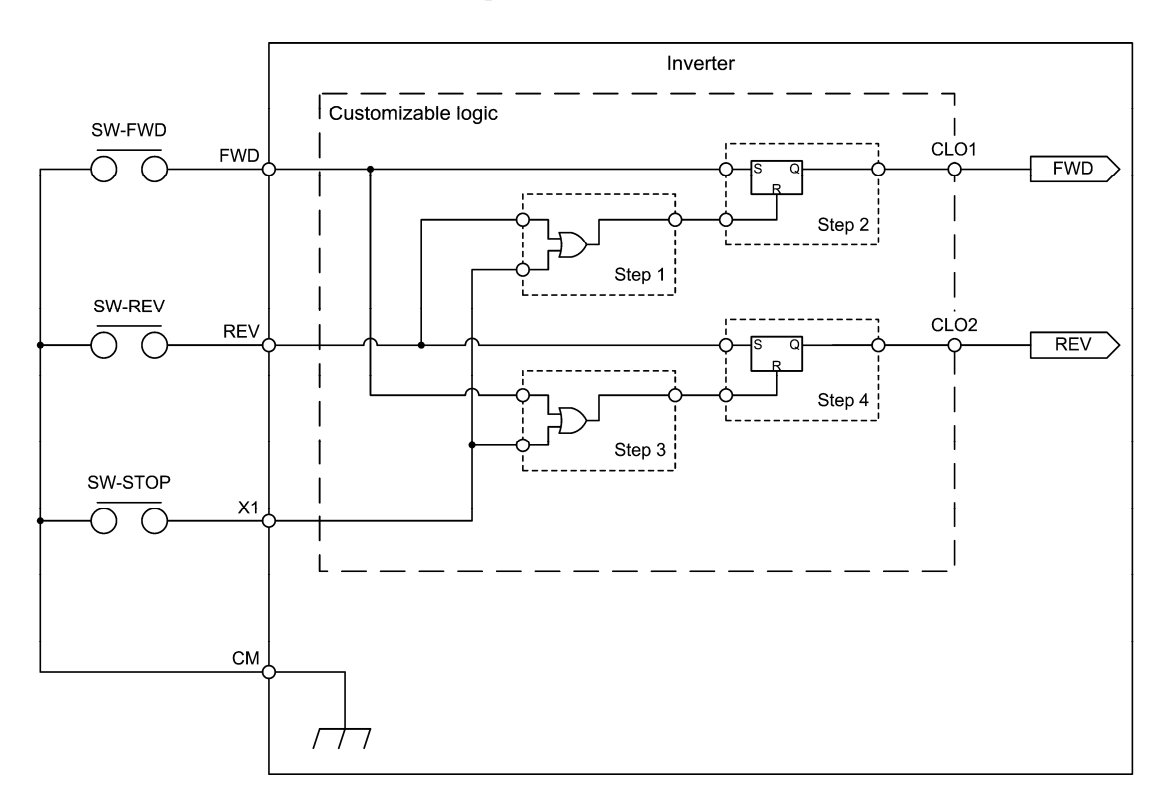

To configure the above customizable logic, set function codes as listed below. The "Type of timer" and "Time setting" require no modification unless otherwise specified.

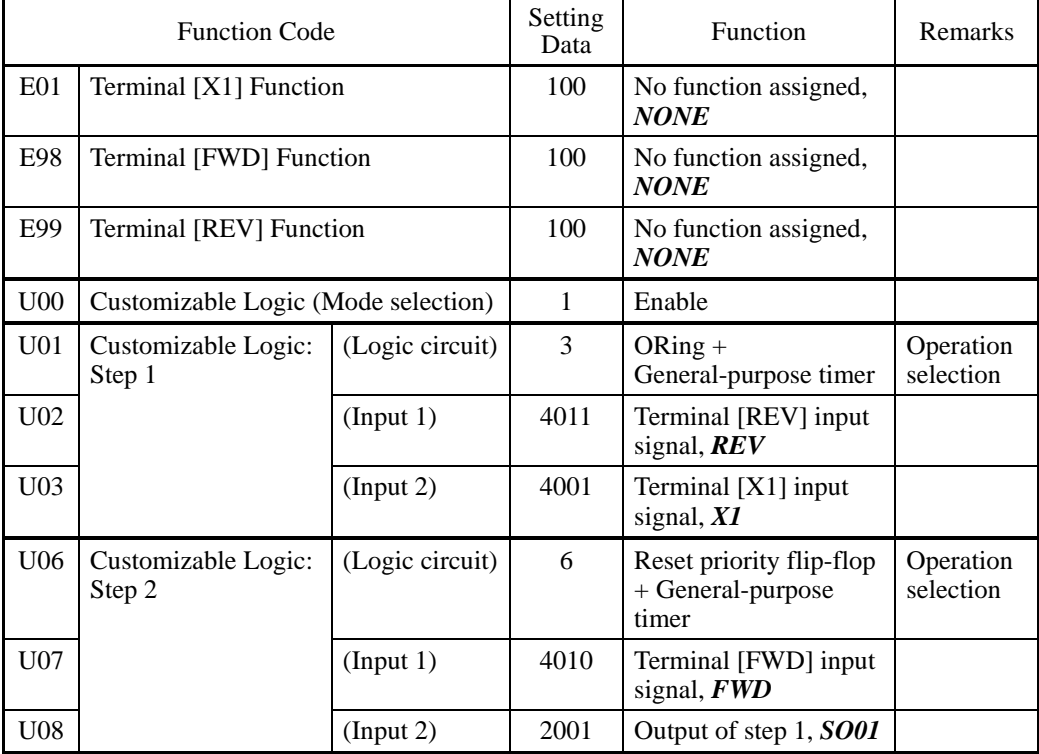

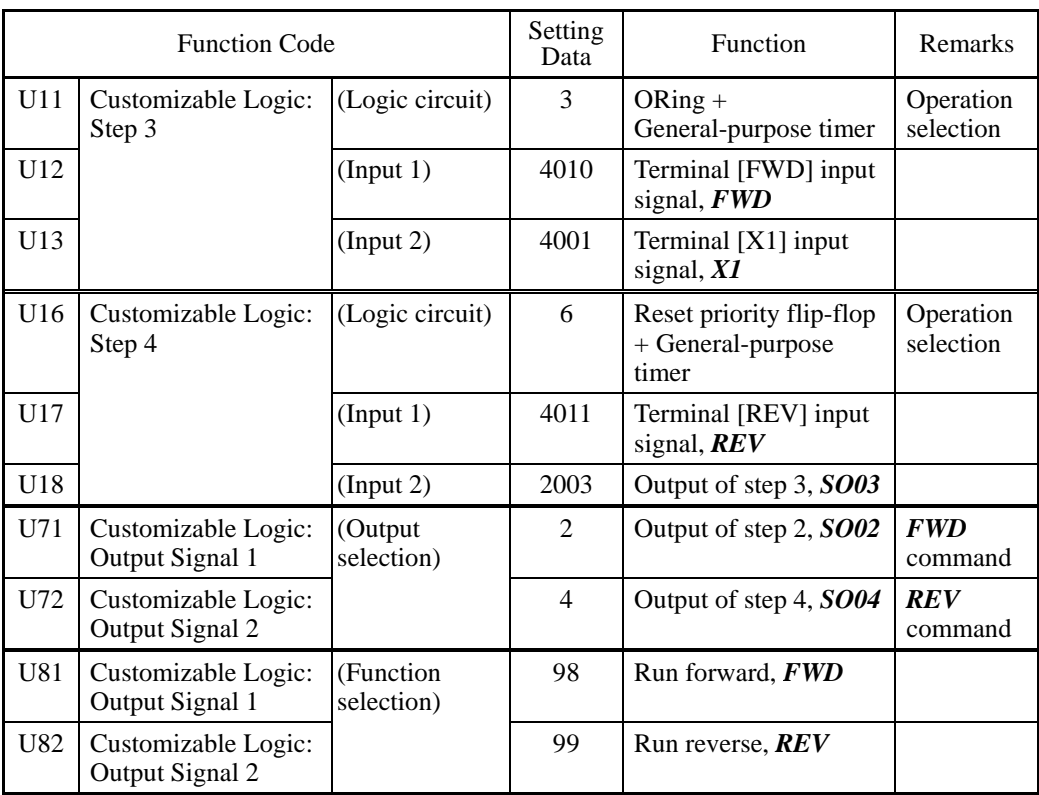

# **6.3.16 y codes (Link functions)**

# **y01 to y20 RS-485 Communication 1 and 2**

Up to two RS-485 communications ports are available as listed below.

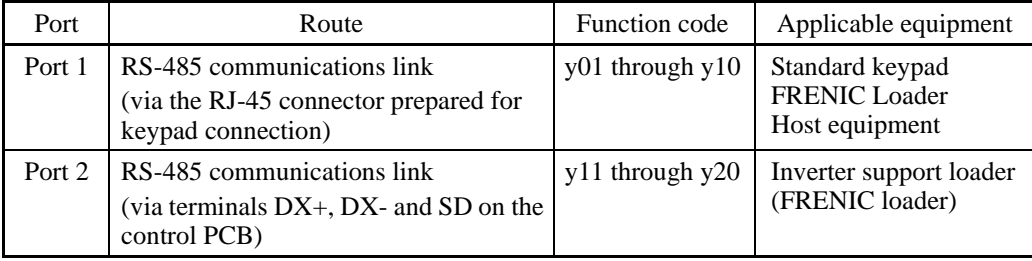

To connect any of the applicable devices, follow the procedures shown below.

# **(1) Standard keypad**

The standard keypad allows you to run and monitor the inverter. It can be used independent of the y code setting.

# **(2) FRENIC Loader**

Connecting your computer running FRENIC Loader to the inverter via the RS-485 communications link (port 1 and 2), you can monitor the inverter's running status information, edit function codes, and test-run the inverters.

- For the setting of y codes, refer to the descriptions of y01 to y20.

FRENIC-AQUA series of inverters has a USB port. **■** Note

To use the FRENIC Loader via the USB port, simply set the station address (y01 or y20) to "1" (factory default).

# **(3) Host equipment**

The inverter can be managed and monitored by connecting host equipment such as a PC and PLC to the inverter. Modbus RTU, Metasys N2, BACnet and Fuji general-purpose inverter protocol are available for communications protocols.

**THE FORM COMMUNISH** For details, refer to the RS-485 Communication User's Manual.

# ■ Station address (y01 for port 1 and y11 for port 2)

y01 or y11 specifies the station address for the RS-485 communications link. The table below lists the protocols and the station address setting ranges.

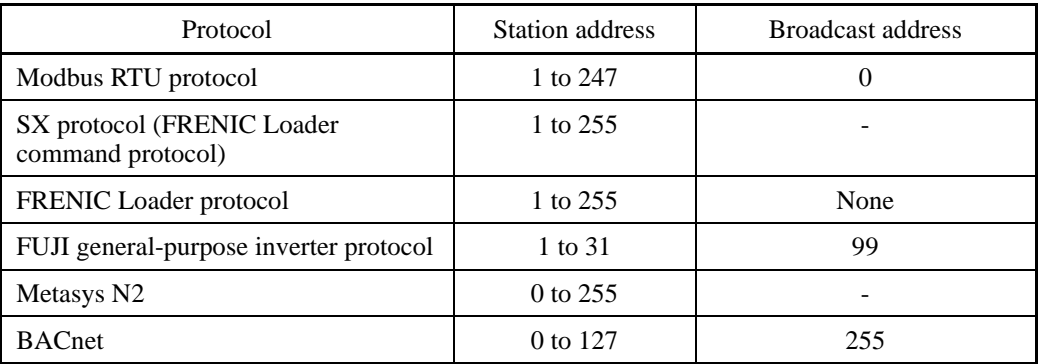

- If any wrong address beyond the above range is specified, no response is returned since the inverter will be unable to receive any enquiries except the broadcast message.

- To use FRENIC Loader via the RS-485 communications link (port 1 and 2), set the station address that matches the connected computer.

■ Communications error processing (y02 for port 1 and y12 for port 2)

y02 or y12 specifies the error processing to be performed if an RS-485 communications error occurs.

RS-485 communications errors include logical errors (e.g., address error, parity error, framing error), transmission protocol error, and physical errors (e.g., no-response error specified by y08 and y18). The inverter can recognize such an error only when it is configured with a run or frequency command sourced through the RS-485 communications link and it is running.

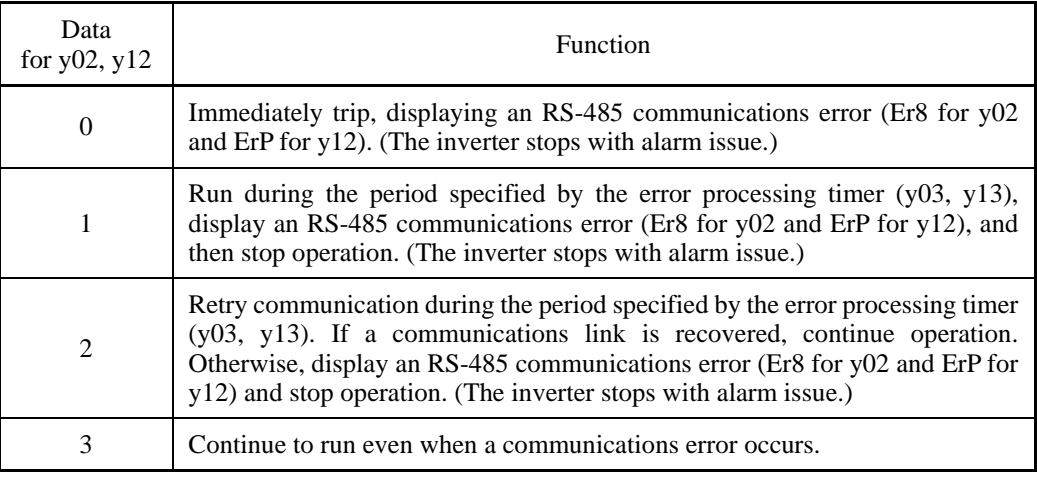

- For details, refer to the RS-485 Communication User's Manual.

### ■ Timer (y03 for port 1 and y13 for port 2)

y03 or y13 specifies an error processing timer.

If the specified timer count has elapsed due to no response from the other end when a query has been issued, the inverter interprets it as an error occurrence. See the "No-response error detection time (y08, y18)" given on the next page.

- Data setting range: 0.0 to 60.0 (s)

### ■ Baud rate (y04 for port 1 and y14 for port 2)

y04 or y14 specifies the transmission speed for RS-485 communication.

For FRENIC Loader (via the RS-485 communications link), specify the transmission speed that matches the connected computer.

\* "6: 76800" is available at ROM version 2450 or later. But, note that it can be used for BACnet protocol. If it is set to 5 under other protocol, actual baud rate will be limited to 38400 bps.

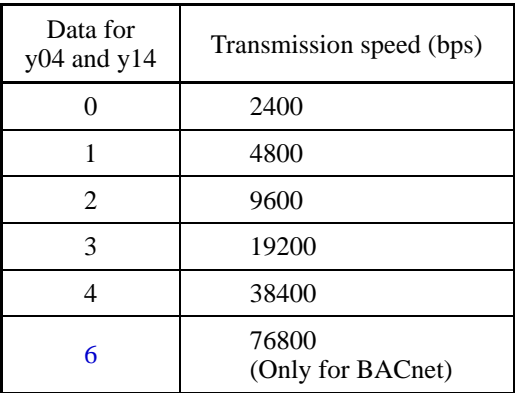

■ Data length (y05 for port 1 and y15 for port 2)

y05 or y15 specifies the character length for RS-485 communication.

For FRENIC Loader (via the RS-485 communications link), no setting is required since Loader automatically sets 8 bits. (The same applies to the Modbus RTU protocol.)

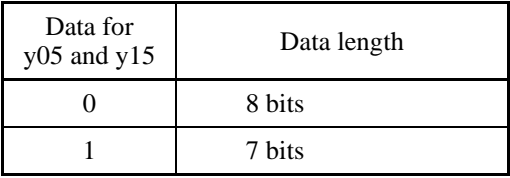

# ■ Parity check (y06 for port 1 and y16 for port 2)

y06 or y16 specifies the property of the parity bit.

For FRENIC Loader, no setting is required since Loader automatically sets the even parity.

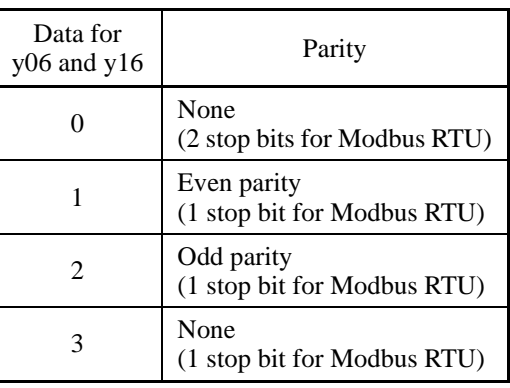

# Stop bits (y07 for port 1 and y17 for port 2)

y07 or y17 specifies the number of stop bits. For FRENIC Loader, no setting is required

since Loader automatically sets 1 bit.

For the Modbus RTU protocol, no setting is required since the stop bits are automatically determined associated with the property of parity bits.

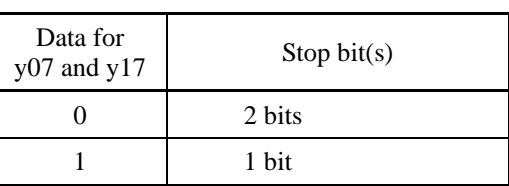

■ No-response error detection time (y08 for port 1 and y18 for port 2)

y08 or y18 specifies the timeout period for receiving a response from the host equipment (such as a computer or PLC) in RS-485 communication, in order to detect network breaks. This applies to the machinery that accesses the host equipment at the predetermined intervals.

If a response timeout occurs, the inverter starts communications error processing.

For communications error processing, refer to y02 and y12.

# Response interval (y09 for port 1 and y19 for port 2)

y09 or y19 specifies the latency time after the end of receiving a query sent from the host equipment (such as a computer or PLC) until the start of sending the response. This enables the inverter to control the response timing to match the host equipment that is slow in processing.

- Data setting range: 0.00 to 1.00 (s)

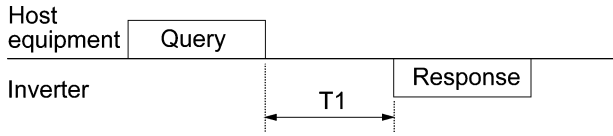

T1 = Response interval +  $\alpha$ 

where  $\alpha$  is the processing time inside the inverter.  $\alpha$  may vary depending on the processing status and the command processed in the inverter.

- For details, refer to the RS-485 Communication User's Manual.

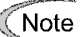

When configuring the inverter with FRENIC Loader via the RS-485 communications link, pay sufficient attention to the performance and configuration of the PC and protocol converter such as USB−RS-485 converter. Some protocol converters monitor the communications status and switch between sending and receiving of transmission data with a timer.

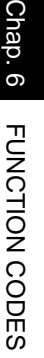

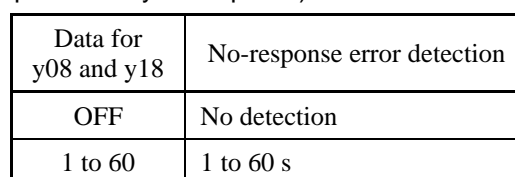

Protocol selection (y10, y20)

y10 specifies the communications protocol for port 1.

For FRENIC Loader (via the RS-485 communications link), only y10 can be used for protocol selection. Set the y10 data at "1."

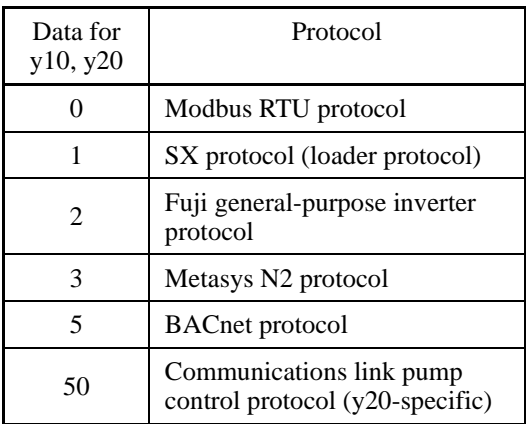

#### **y60, y61 BACnet Device instance number (Upper and Lower)**

These function code are available at ROM version 2100 or later.

These settings specify Device instance number for identifying itself on the application layer of BACnet protocol.

Setting method is different by y61 setting value as below:

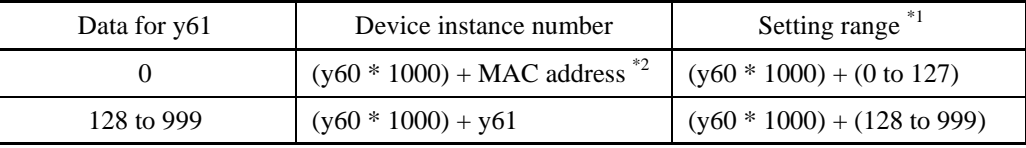

\*1 Maximum setting range for device instance number is: 0 to 4194302.

\*2 MAC address is specified by y01 or y11.

# **y95 Data Clear Processing for Communications Error**

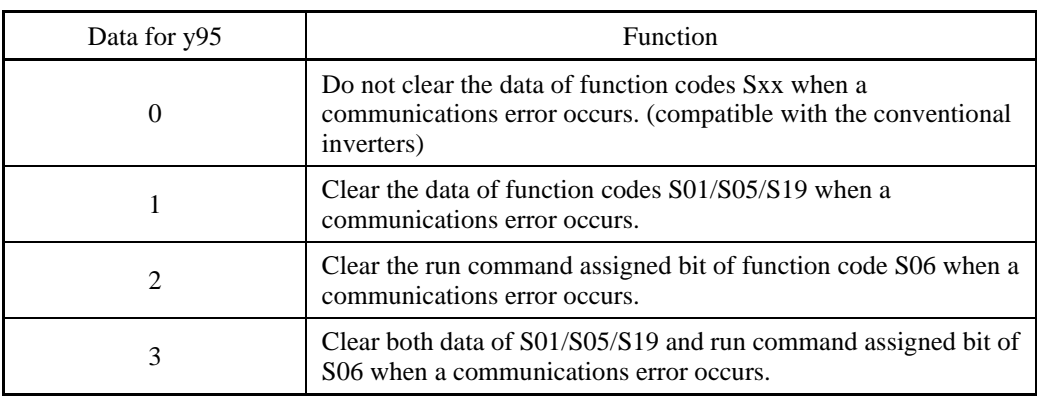

\* Related alarms: Er8, ErP, Er4, Er5

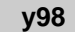

### **Part Construction (Mode selection)** (Refer to H30.)

Refer to the description of H30.

#### **y99 Loader Link Function (Mode selection)**

This is a link switching function for FRENIC Loader. Rewriting the data of y99 to enable RS-485 communications from Loader helps Loader send the inverter the frequency and/or run commands. Since the data to be set in the function code of the inverter is automatically set by Loader, no keypad operation is required.

With Loader being selected as a run command source, if the computer runs out of control and cannot be stopped by a stop command sent from Loader, disconnect the RS-485 communications cable from the port 1 or the USB cable, connect a keypad instead, and reset the y99 data to "0." The setting of "0" in y99 means that the run and frequency command source specified by H30 takes place instead of FRENIC Loader.

Note that the inverter cannot save the setting of y99. When the power is turned off, the data in y99 is lost (y99 is reset to "0").

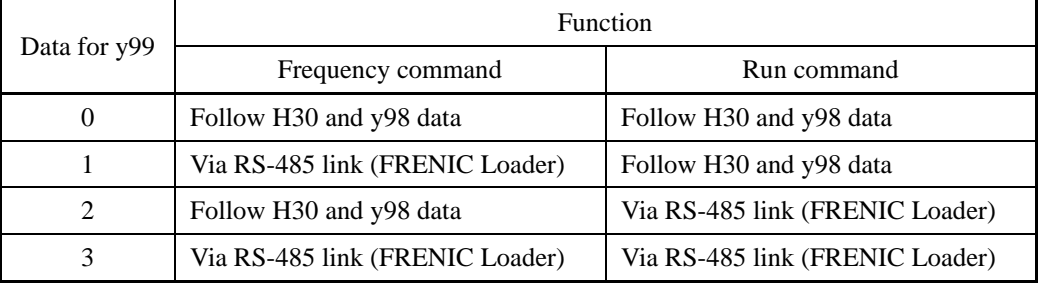

# **6.3.17 T codes (Timer functions)**

T codes configure timer operation.

The timer operation can be configured easily in Programming mode as follows.

 $PRG > 2$ (Function Code) > 5(Timer Setup) > 1 to 6(Sub menu #)

For detailed setting procedure, refer to Chapter 5, Section 5.6.3.5 "Configuring Timer Operation."

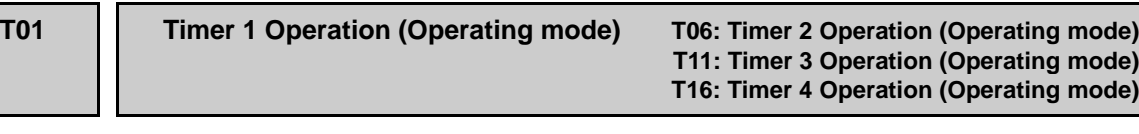

The inverter supports timer operation to run/stop the motor and output digital signals according to the preset schedule when the real-time clock is enabled, making use of the date & time information.

It is possible to:

- set the day of the week and start/end times for a maximum of four timers,
- set a maximum of 20 pause dates per year,
- select whether to run the inverter or output external signals for each timer, and
- enable/disable timer operation or cancel timer operation by digital input signals *TM1* to *TM4* or *TMC*, respectively.

**The To use digital input signals TM1 to TM4 and TMC**, it is necessary to assign them to digital input terminals with E01 to E07 (data = 190 to 194) beforehand.

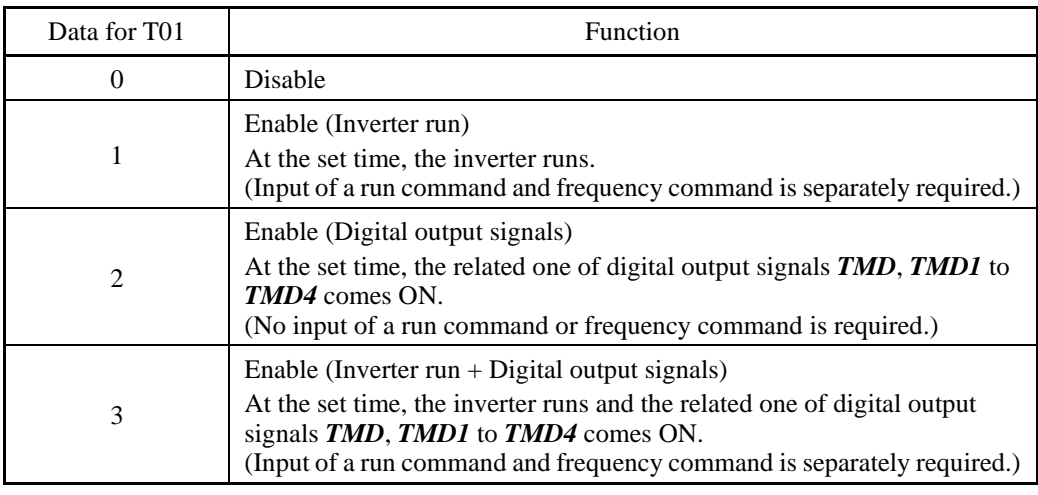

- Data setting range: 0 to 3

**The To use digital output signals** *TMD*, *TMD1* to *TMD4*, it is necessary to assign them to digital output terminals with E20 to E24 and E27 beforehand.

- "In timer operation" signal: **TMD** (E20 to E24 and E27, data = 190)
- "Timer 1 enabled" signal: **TMD1** (E20 to E24 and E27, data = 191)
- "Timer 2 enabled" signal: *TMD2* (E20 to E24 and E27, data = 192)
- "Timer 3 enabled" signal: **TMD3** (E20 to E24 and E27, data = 193)
- "Timer 4 enabled" signal: **TMD4** (E20 to E24 and E27, data = 194)

**The Ford etails of the setting procedure, refer to Chapter 5, Section 5.6.3.5 "Configuring the** timer operation."

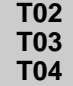

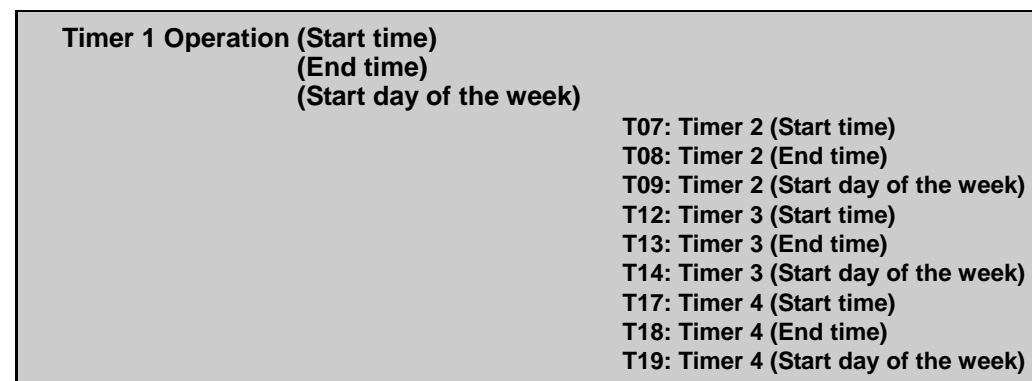

These function codes specify the start time, end time, and start day of the week for timer operation; T02 to T4 for Timer 1, T07 to T09 for Timer 2, T12 to T14 for Timer 3, and T17 to T19 for Timer 4.

# ■ Timer Operation (Start time/End time) (T02/T03, T07/T08, T12/T13, T17/T18)

These function codes specify the start time and end time of timer operation. (Possible to specify in the special menu)

The magnitude relation between the start and end times and the timer operation are as follows.

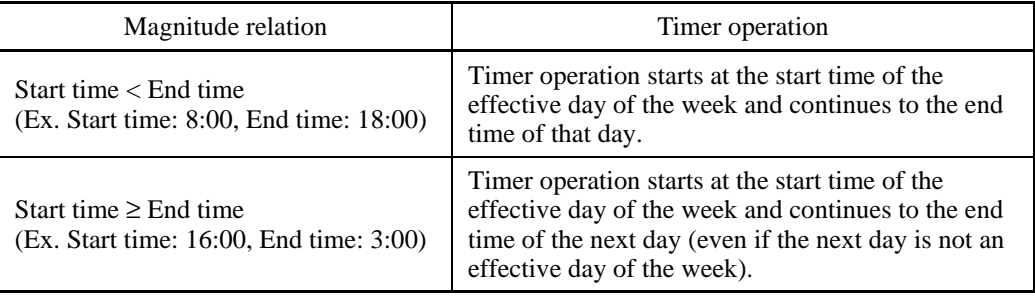

# ■ Timer Operation (Start day of the week) (T04, T09, T14, T19)

These function codes specify the start day of the week for timer operation. More than one day of the week can be specified. (Possible only on the dedicated menu)

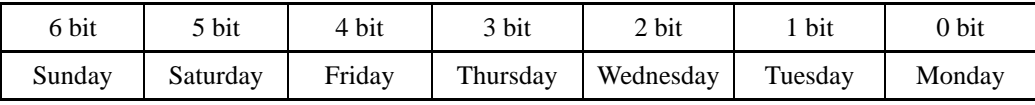

**The Ford etails of the setting procedure, refer to Chapter 5, Section 5.6.3.5 "Configuring the** timer operation."
**T06 Timer 2 Operation (Operating mode) (Refer to T01.)**

For details of the setting procedure, refer to the description of T01.

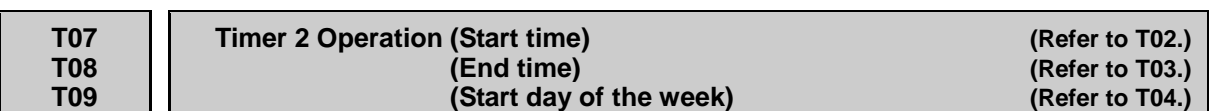

For details of the setting procedure, refer to the descriptions of T02 to T04.

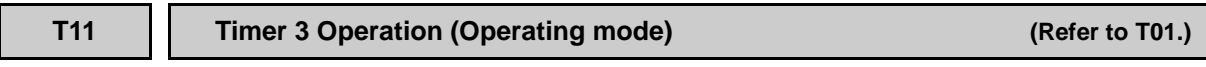

For details of the setting procedure, refer to the description of T01.

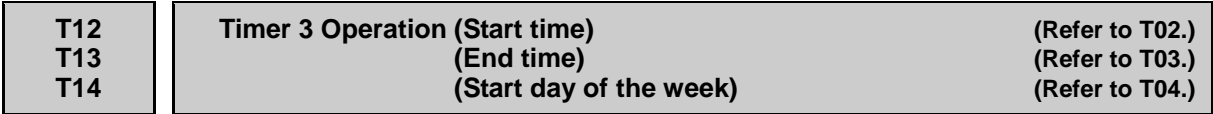

For details of the setting procedure, refer to the descriptions of T02 to T04.

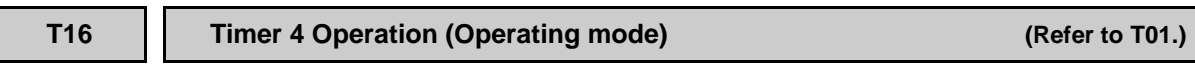

For details of the setting procedure, refer to the description of T01.

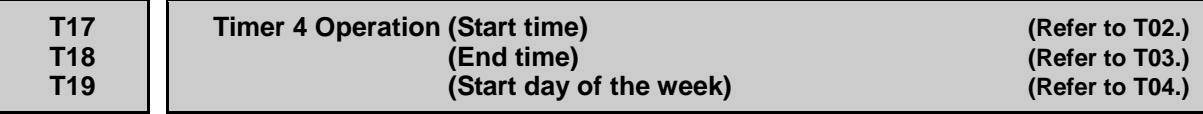

For details of the setting procedure, refer to the descriptions of T02 to T04.

### **T51 to T70 Timer Operation (Pause date 1) to (Pause date 20)**

These function codes specify a maximum of 20 pause dates per year for preventing the inverter exceptionally from running, e.g., on holidays even if timer operation is enabled. On pause dates specified, no timer operation is performed even during timer operation period.

It is also possible to enable or disable each pause date setting.

The following two choices of pause date settings are available.

- Setting the month and day (e.g., January 1)
- Setting the day of the week (e.g., January, 2nd Sunday)

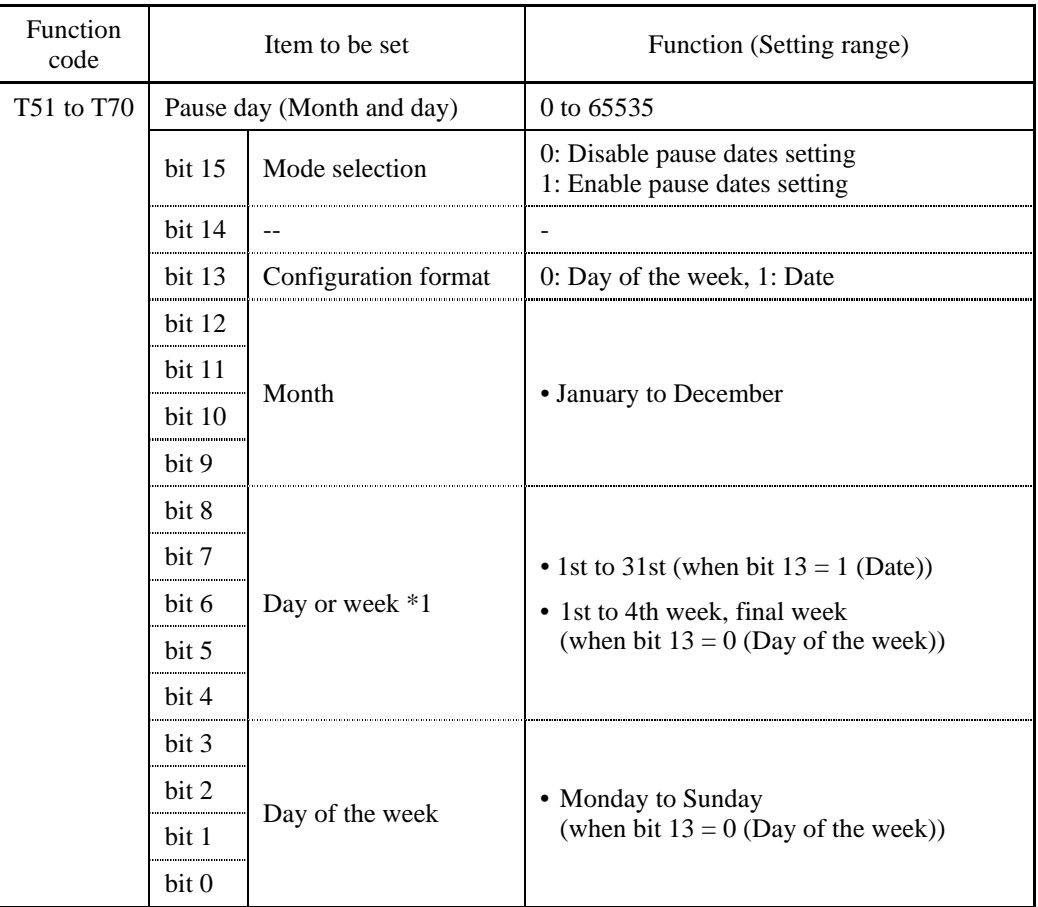

\*1 The content differs depending upon the setting on bit 3.

- For details, refer to Chapter 5, Section 5.6.3.5 "Configuring timer operation."

## **6.3.18 K codes (Keypad functions)**

### **K01 LCD Monitor (Language selection)**

K01 selects the language to be display on the LCD.

- Data setting range: 0 to 19, 100

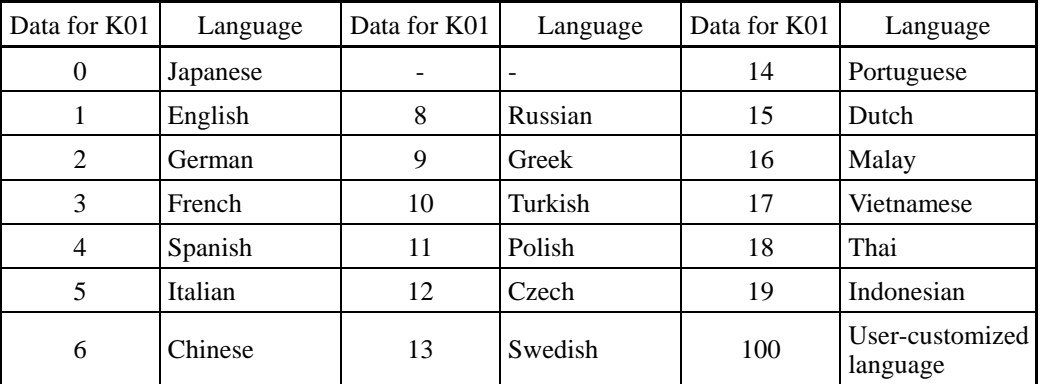

**Language selection can be made easily in Programming mode as follows.** PRG > 1(Start-up) > 1(Language)

 For detailed setting procedure, refer to Chapter 5, Section 5.6.2.1 "Setting the display language."

### **K02 Backlight OFF Time**

K02 specifies the backlight OFF time of the LCD on the keypad.

When no keypad operation is performed during the time specified by K02, the backlight goes OFF.

- Data setting range: 1 to 30 (min.), OFF

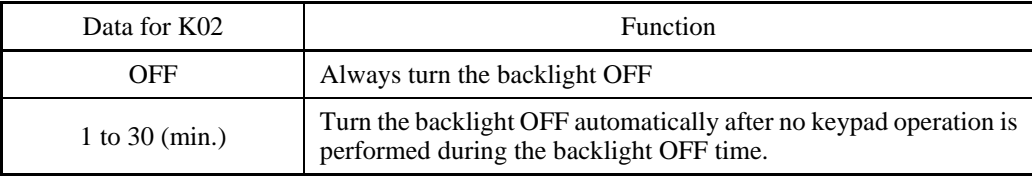

**The backlight OFF time can be configured easily in Programming mode as follows.**  $PRG > 1$ (Start-up) > 4(Disp Setting) > 1 to 18(Sub menu number)

#### **LCD monitor (Backlight brightness control) (Contrast control)**

These function codes control the backlight brightness and contrast.

- Data setting range: 0 to 10
- Backlight brightness control (K03)

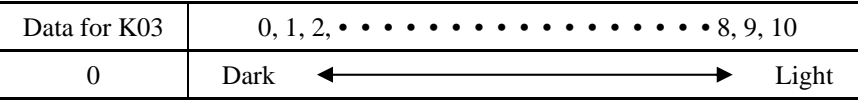

■ Contrast control (K04)

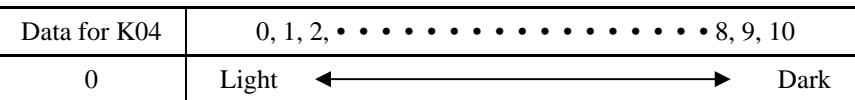

**The backlight brightness and contrast can be controlled easily in Programming mode as** follows.

 $PRG > 1$ (Start-up) > 4(Disp Setting) > 15(Brightness)

PRG > 1(Start-up) > 4(Disp Setting) > 16(Contrast)

 For detailed setting procedure, refer to Chapter 5, Section 5.6.2.4 "Specifying the running status item to be monitored."

### **K08 LCD Monitor Status Display/Hide Selection**

K08 selects whether to display or hide the status messages to be monitored on the LCD monitor on the keypad.

- Data setting range: 0, 1

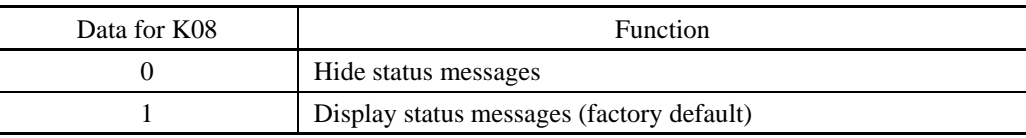

#### **<LCD on the keypad>**

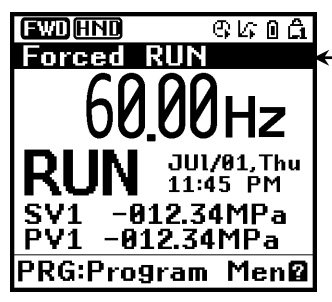

**Status messages**  Capacitor lifetime being measured Undervoltage No input to EN No input to RE Input to BX Fire mode stopped In restart mode after momentary power failure During retry Rotation direction limited Running in fire mode Being driven by commercial power Dew condensation prevention in operation Under output limiting Under overload prevention control Anti-jam function being activated Filter clogging prevention Boost function In recovery operation from PV level error Motor stopped due to slow flowrate Load factor being measured

### **K10 Main Monitor (Display item selection)**

#### **K16: Sub monitor 1 (Display item selection) K17: Sub monitor 2 (Display item selection)**

K10, K16 and K17 specify the running status item to be monitored and displayed on the main monitor, sub monitor 1 and sub monitor 2, respectively.

- Data setting range: Main monitor (K10) 1 to 83 Sub monitor 1 (K16) 1 to 83 ("Speed monitor" not selectable) Sub monitor 2 (K17) 1 to 83 ("Speed monitor" not selectable)

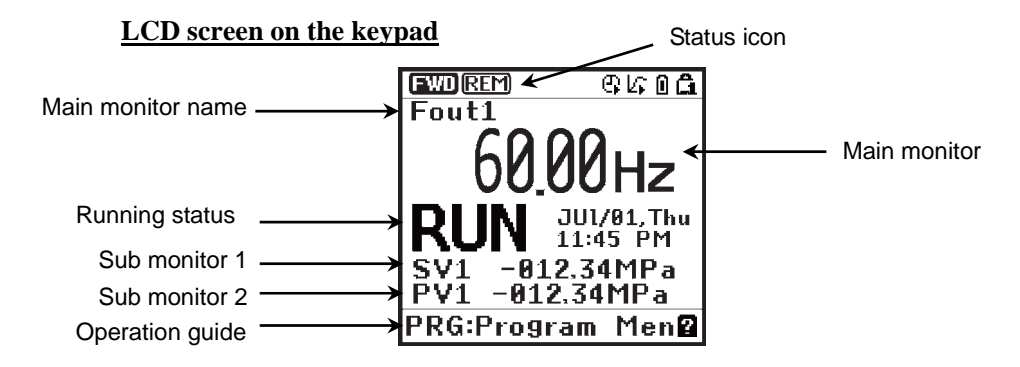

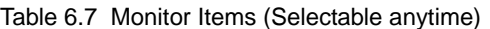

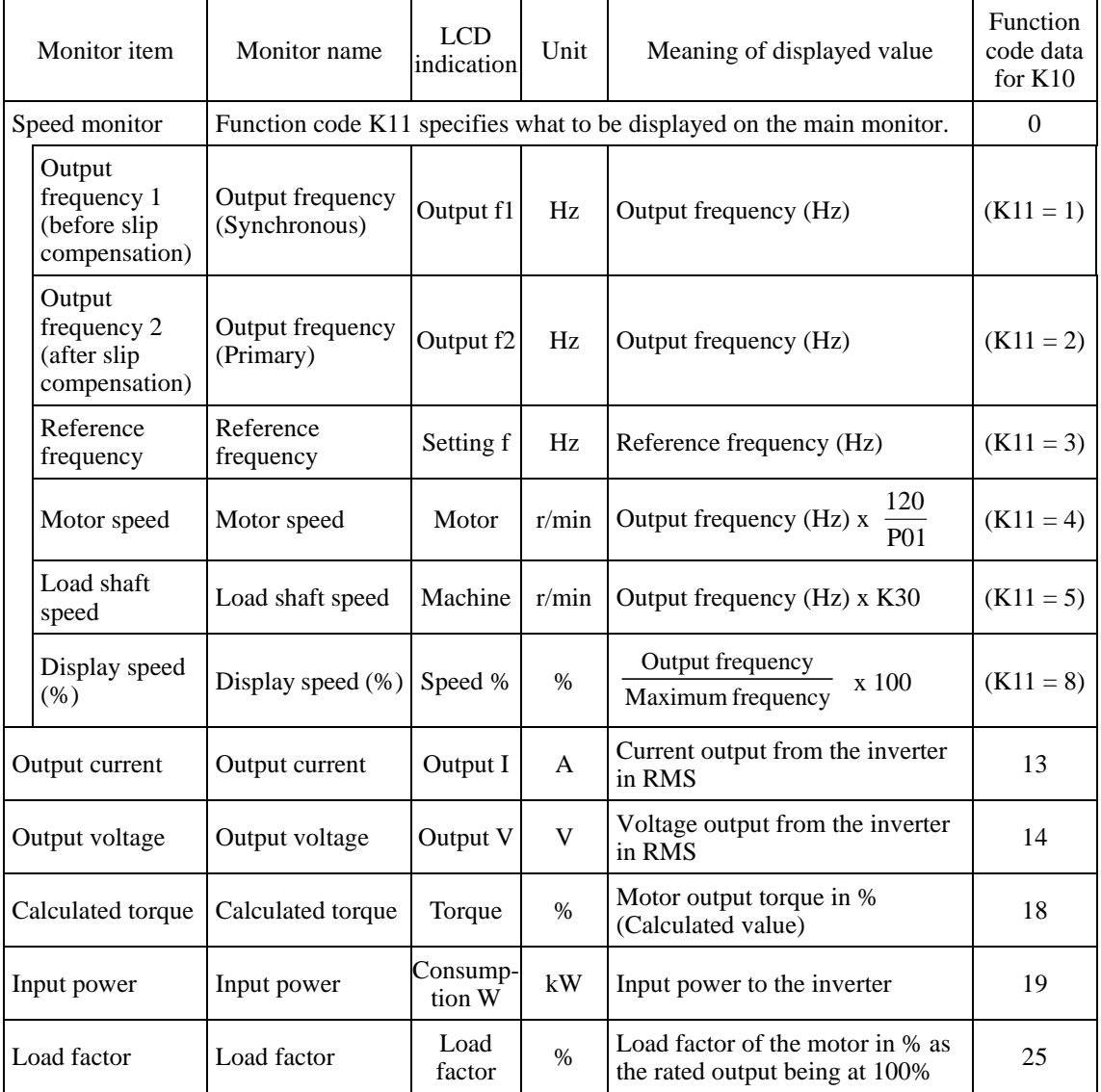

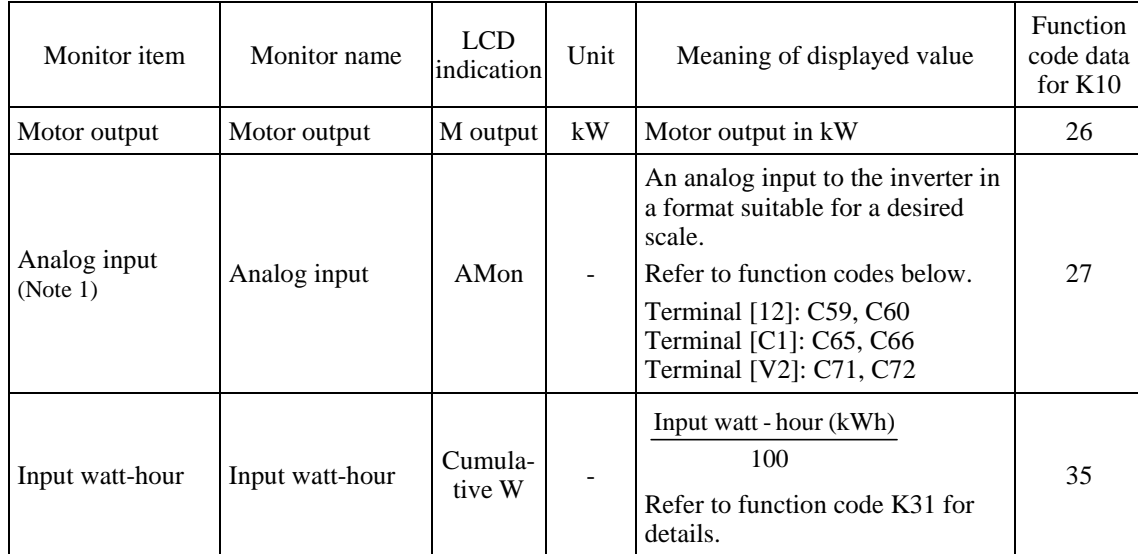

The following monitor items appear only when the related PID control or external PID control is enabled. Items for the PID control and external PID control being disabled cannot be displayed.

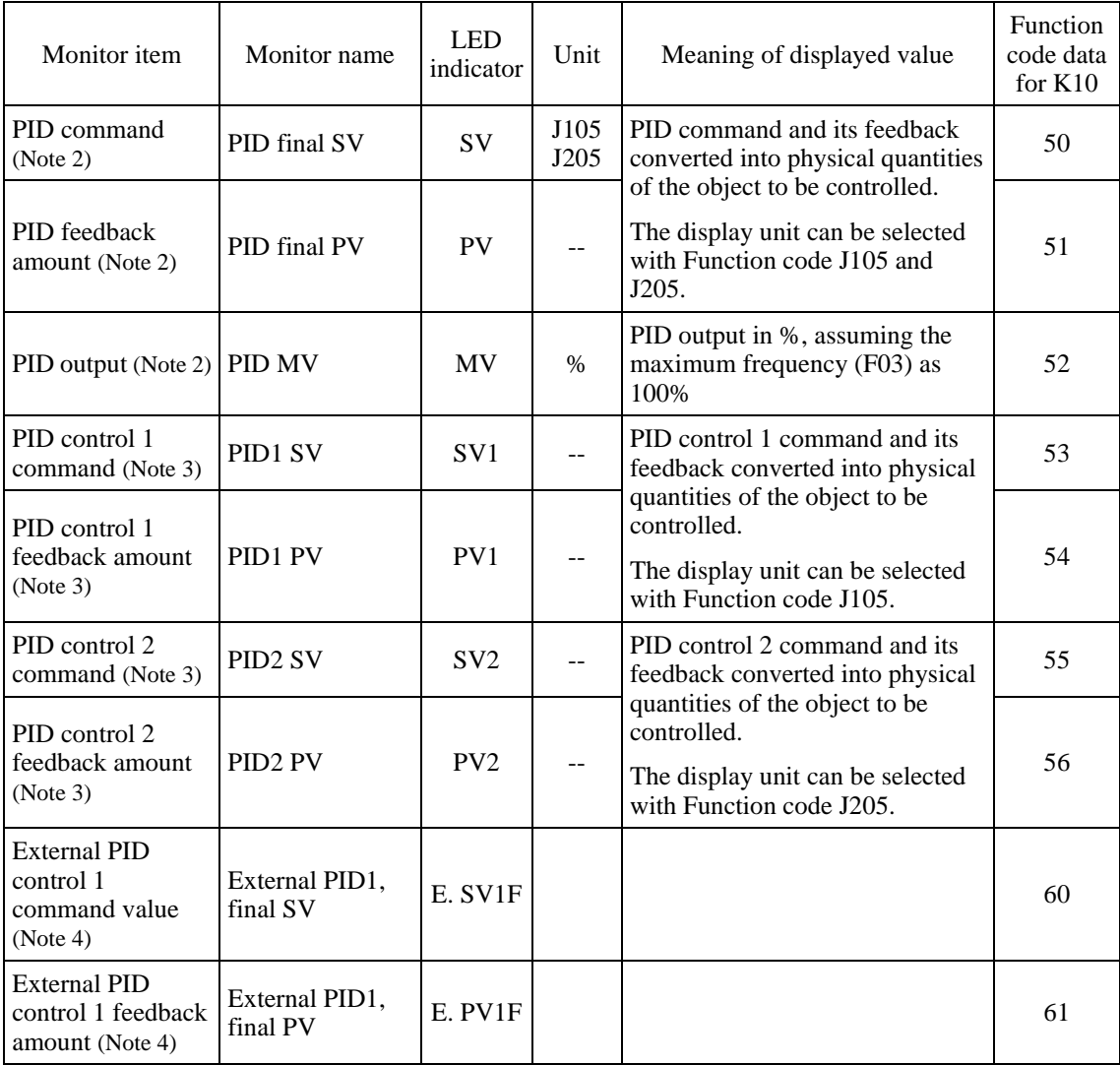

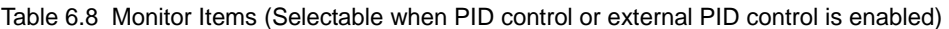

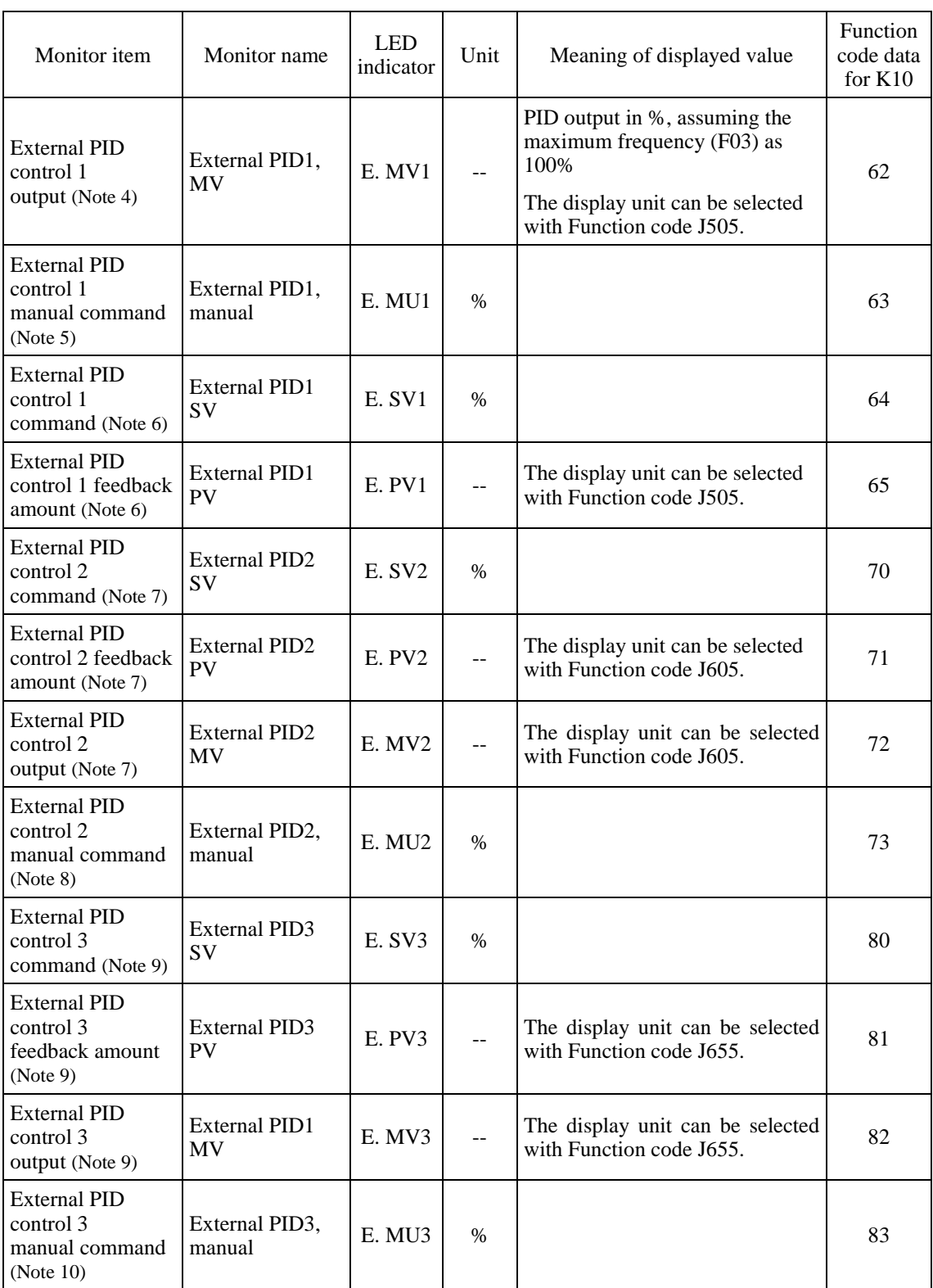

(Note 1) The analog input monitor appears only when it is assigned to terminal [12], [C1] or [V2] with any of E61 to E63 (data = 20).

(Note 2) These items appear when J101 (PID control 1) or J201 (PID control 2)  $\neq$  0. The  $\angle$ **1** or  $\angle$ **2** appears on the status icon field, indicating that the internal PID is selected.

(Note 3) These items appear when:

- J101 (PID control 1) or J201 (PID control 2)  $\neq$  0

- J101 (PID control 1) or J104 (PID control 1)  $\neq$  0

(Note 4) These items appear when J501 (External PID control 1)  $\neq$  0.

(Note 5) These items appear when J501 (External PID control 1) ≠ 0 and *%/EPID1* ("Cancel external PID control 1") is assigned to any digital input terminal.

- (Note 6) These items appear when J501 or J504 (External PID control 1)  $\neq$  0.
- (Note 7) These items appear when J601 (External PID control 2)  $\neq$  0.
- (Note 8) This item appears when J601 (External PID control 1) ≠ 0 and *%/EPID2* ("Cancel external PID control 2") is assigned to any digital input terminal.
- (Note 9) These items appear when J651 (External PID control 3)  $\neq$  0.
- (Note 10) This item appears when J651 (External PID control 3)  $\neq$  0 and  $\frac{\%EPID3}{C}$  ("Cancel external PID") control 3") is assigned to any digital input terminal.
- The monitor items can be selected easily in Programming mode as follows.  $PRG > 1$ (Start-up) > 4(Disp Setting) > 2(Main Monitor)

 For detailed setting procedure, refer to Chapter 5, Section 5.6.2.4 "Specifying the running status item to be monitored."

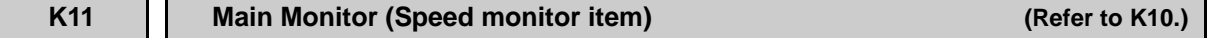

For details about the speed monitor items, refer to the description of K10.

**The monitor items can be selected easily in Programming mode as follows.** PRG > 1(Start-up) > 4(Disp Setting) > 3(Speed Monitor)

 For detailed setting procedure, refer to Chapter 5, Section 5.6.2.4 "Specifying the running status item to be monitored."

#### **K12 Main Monitor (Display when stopped)**

K12 specifies whether the specified value (data  $= 0$ ) or the output value (data  $= 1$ ) to be displayed on the main monitor when the inverter is stopped. The monitored item depends on the K11 (Main monitor, Speed monitor item) setting as shown below.

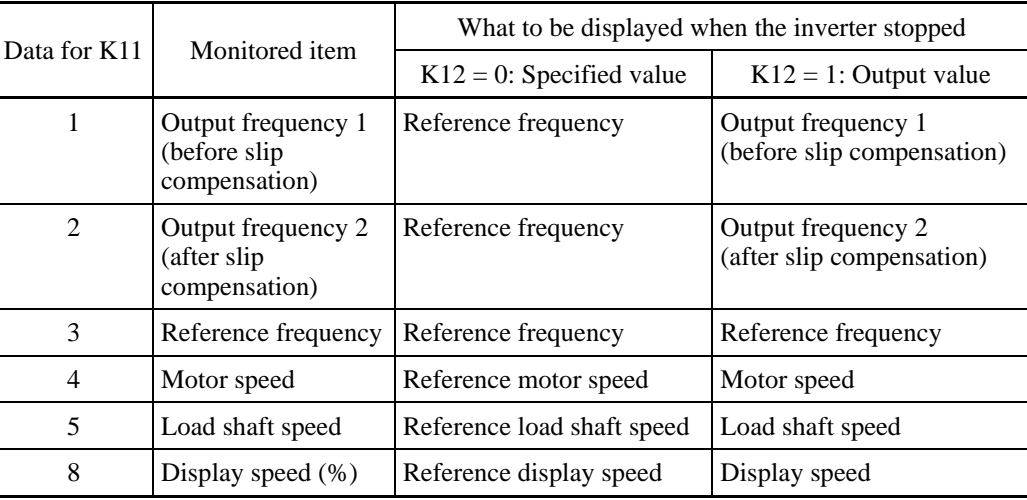

**The monitor items can be selected easily in Programming mode as follows.**  $PRG > 1$ (Start-up) > 4(Disp Setting) > 3(Speed Monitor)

#### **K15 Sub Monitor (Display type)**

K15 selects the display type of the LCD sub monitor on the keypad--Numeric values  $(= 0)$  or Bar charts  $(= 1)$ .

- Data setting range: 0, 1

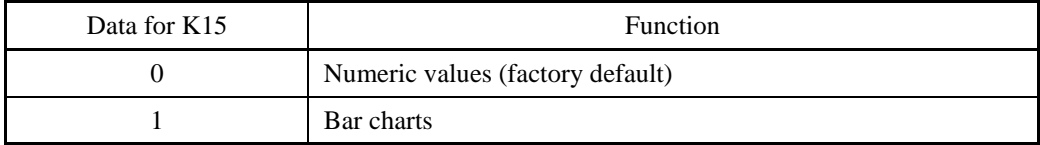

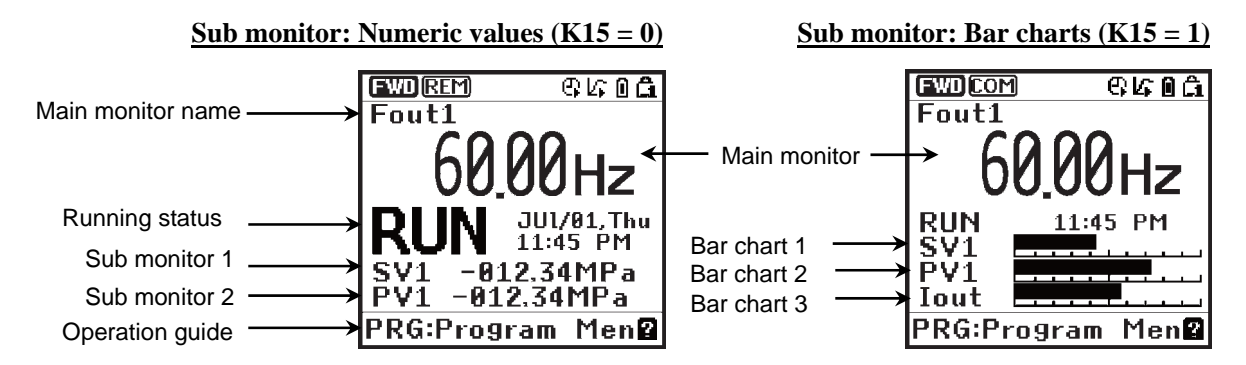

**The display type can be selected easily in Programming mode as follows.**  $PRG > 1$ (Start-up) > 4(Disp Setting) > 1(Disp Mode)

 For detailed setting procedure, refer to Chapter 5, Section 5.6.2.4 "Specifying the running status item to be monitored."

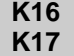

**Sub Monitor 1 (Display item selection)** *(Refer to K10.)* **Sub Monitor 2 (Display item selection)** *COMB (Refer to K10.)* 

For details about sub monitor, refer to the description of Function code K10.

**The monitor items of sub monitors 1 and 2 can be selected easily in Programming mode** as follows.

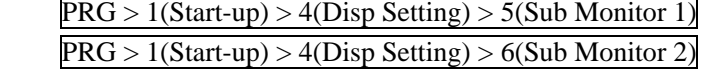

#### **K20 K21 K22**

#### **Bar Chart 1 (Display item selection) Bar Chart 2 (Display item selection) Bar Chart 3 (Display item selection)**

These function codes specify the items to be displayed in bar graphs 1 to 3 on the LCD monitor.

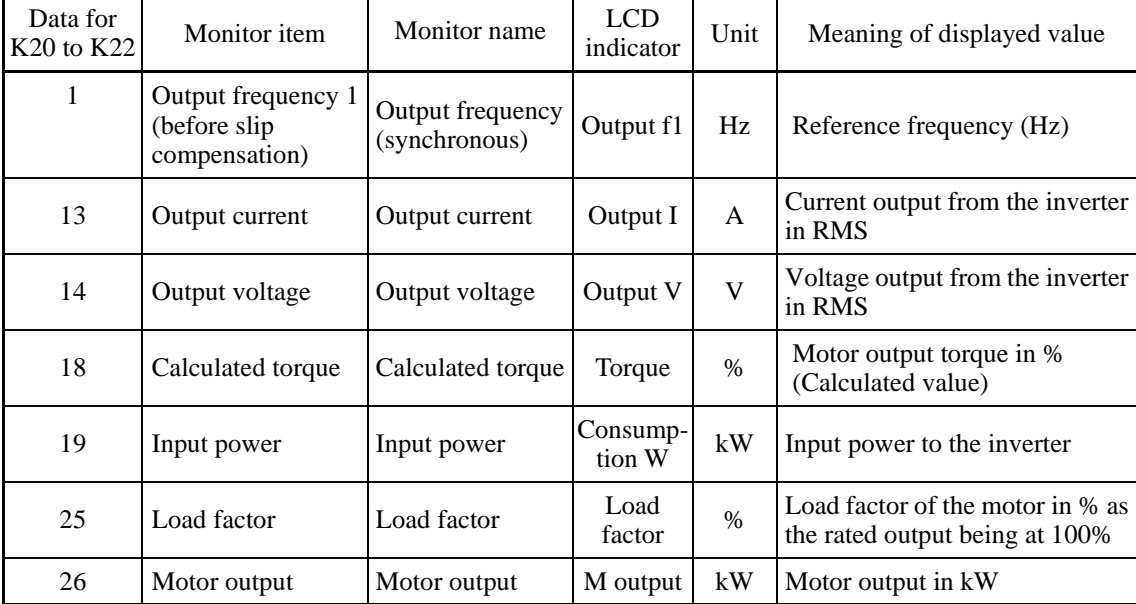

- Data setting range: 1 to 26

**The monitor items for bar charts 1 to 3 can be selected easily in Programming mode as** follows.

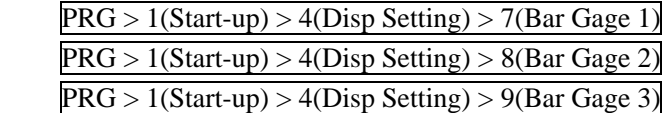

#### **K29 Display Filter**

K29 specifies a filter time constant to be applied for displaying the output frequency, output current and other running status on the LCD monitor of the keypad. If the display varies unstably so as to be hard to read due to load fluctuation or other causes, increase this filter time constant.

- Data setting range: 0.0 to 5.0 (s)
- **The display filter can be defined easily in Programming mode as follows.**  $PRG > 1$ (Start-up) > 4(Disp Setting) > 10(Disp Filter)

 For detailed setting procedure, refer to Chapter 5, Section 5.6.2.4 "Specifying the running status item to be monitored."

#### **K30 Coefficient for Speed Indication**

K30 specifies the coefficient that is used when the load shaft speed is displayed on the LCD monitor (see K10).

Load shaft speed  $(r/min) = (K30 Coefficient for speed indication) x (Frequency in Hz)$ 

- Data setting range: 0.01 to 200.00
- **The coefficient can be specified easily in Programming mode as follows.**  $PRG > 1$ (Start-up) > 4(Disp Setting) > 11(Speed Coef)

 For detailed setting procedure, refer to Chapter 5, Section 5.6.2.4 "Specifying the running status item to be monitored."

#### **K31 Display Unit for Input Watt-hour Data**

K31 specifies the display unit for input watt-hour  $(K10 = 35)$  calculated by the inverter. The data can be checked by accessing  $PRG > 3(INVInfo) > 4(Maintename)$  in Programming mode.

- Data setting range: 0, 1

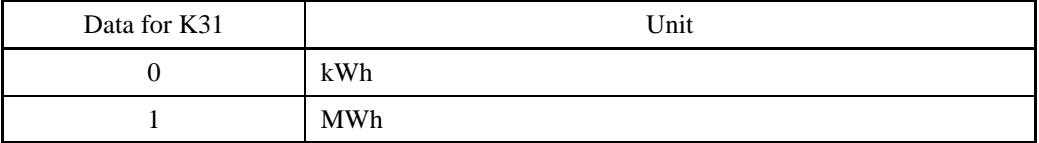

The display unit can be specified easily in Programming mode as follows.  $PRG > 1$ (Start-up) > 4(Disp Setting) > 12(WattHour Unit)

#### **K32 Display Coefficient for Input Watt-hour Data**

K32 specifies a display coefficient for displaying the input watt-hour data.

The data can be checked by accessing  $PRG > 3$ (INV Info) > 4(Maintenance) in Programming mode.

- Input watt-hour data = Display coefficient (K32 data) x Input watt-hour (kWh)
- Data setting range: OFF (Cancel or reset), 0.001 to 9999.00
- Setting K32 data to OFF clears the input watt-hour and its data to "0." After **∈Note** clearing, be sure to restore the K32 data to the previous value; otherwise, input watt-hour data will not be accumulated.
- The display coefficient can be specified easily in Programming mode as follows.  $PRG > 1$ (Start-up) > 4(Disp Setting) > 13(WattHour Coef)

 For detailed setting procedure, refer to Chapter 5, Section 5.6.2.4 "Specifying the running status item to be monitored."

### **K33 Long-term, Input Watt-hour Data Monitor**

K33 selects the cumulative period for input watt-hour data calculated by the inverter from Hourly, Daily, Weekly and Monthly.

The inverter can save up to 48 sets of the cumulative data. If Monthly is selected, for example, it is possible to check a maximum of 48-month (4-year) input watt-hour data.

The data can be checked by accessing  $PRG > 3(INVInfo) > 4(Maintename)$  in Programming mode.

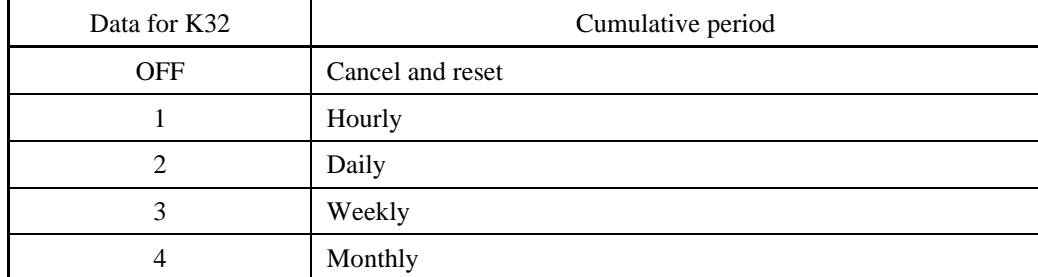

- Data setting range: OFF, 0 to 4

#### **K81 Date Format**

K81 selects the date format to be displayed on the LCD monitor.

- Data setting range: 0 to 3

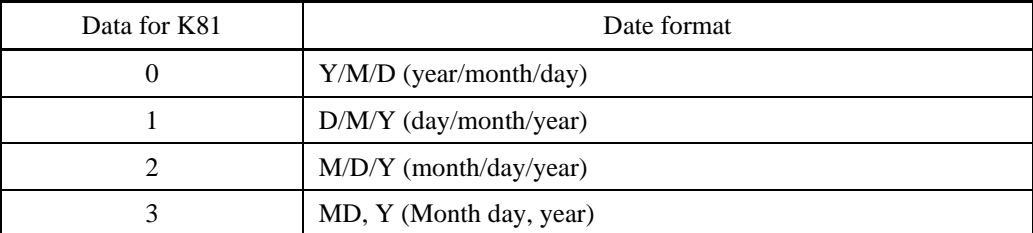

The date format can be specified easily in Programming mode as follows.  $PRG > 1$ (Start-up) > 3(Date/Time) > 3(Disp Format)

 For detailed setting procedure, refer to Chapter 5, Section 5.6.2.3 "Setting the date/time."

#### **K82 Time Format**

K82 selects the time format to be displayed on the LCD monitor.

- Data setting range: 0 to 2

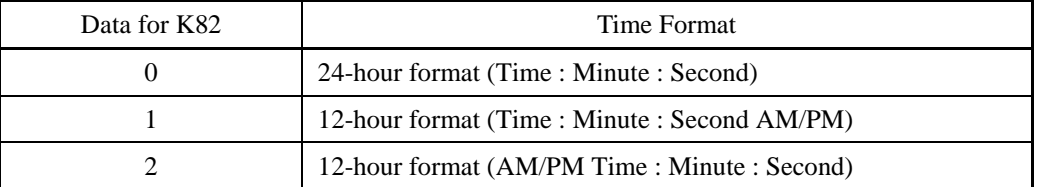

**The time format can be specified easily in Programming mode as follows.**  $PRG > 1$ (Start-up) > 3(Date/Time) > 3(Disp Format)

 For detailed setting procedure, refer to Chapter 5, Section 5.6.2.3 "Setting the date/time."

#### **K83 Daylight Saving Time (Summer time)**

K83 selects the correction time for daylight saving time (DST) to be displayed on the LCD monitor.

- Data setting range: 0 to 2

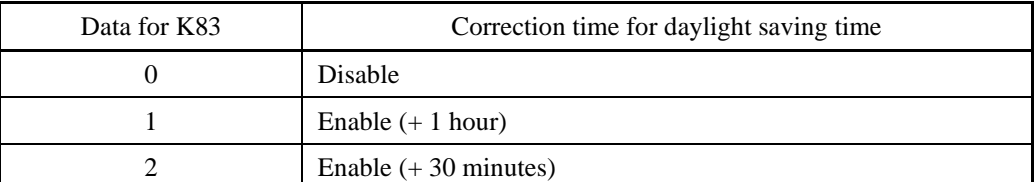

The correction time can be specified easily in Programming mode as follows. PRG > 1(Start-up) > 3(Date/Time) > 2(DST Setting)

 For detailed setting procedure, refer to Chapter 5, Section 5.6.2.3 "Setting the date/time."

#### **Daylight Saving Time (Start date) Daylight Saving Time (End date)**

K84 and K85 specify the start and end dates of daylight saving time (DST).

- Data setting range: 0000 to FFFF

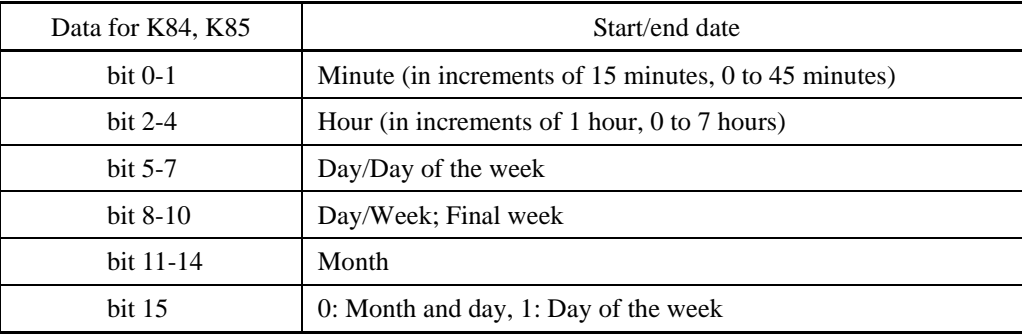

The start and end dates can be specified easily in Programming mode as follows.  $PRG > 1$ (Start-up) > 3(Date/Time) > 2(DST Setting)

 For detailed setting procedure, refer to Chapter 5, Section 5.6.2.3 "Setting the date/time."

#### **K91 K92**

#### **Shortcut Key Function for**  $\overline{\mathbb{Q}}$  **in Running Mode Shortcut Key Function for in Running Mode**

These function codes define "jump-to" menus on the  $\Diamond$  and  $\Diamond$  keys as a shortcut key. Pressing the shortcut keys  $\circledcirc$  or  $\circledcirc$  in Running mode jumps the screen to the previously defined menu.

Assigning frequently-used menus to the shortcut keys allows a single touch of the shortcut key to open the target menu screen.

- Data setting range: 0 (Disable), 11 to 99

Example: Data 
$$
\frac{1}{\uparrow}
$$
  $\frac{1}{\uparrow}$  Sub menu #  
Menu #

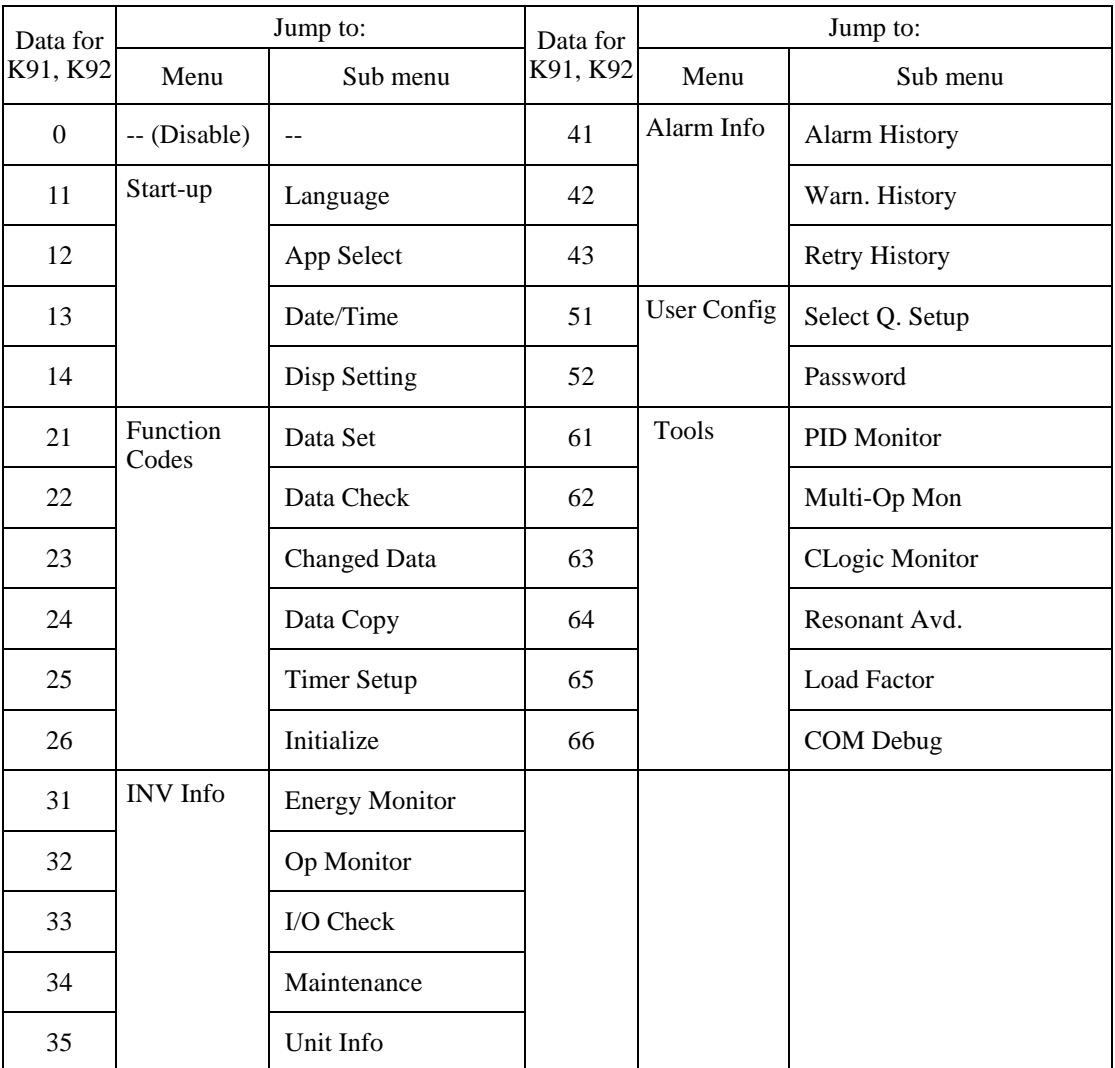

 $\Box$  The shortcut functions for  $\Diamond$  and  $\Diamond$  can be defined easily in Programming mode as follows.

| $PRG > 1$ (Start-up) > 4(Disp Setting) > 17(Shortcut "<") |  |
|-----------------------------------------------------------|--|
| $PRG > 1(Start-up) > 4(Disp Setting) > 18(Shortcut ">")$  |  |

For detailed setting procedure, refer to Chapter 5, Section 5.6.2.4 "Specifying the running status item to be monitored."

# **Chapter 7** ī **BLOCK DIAGRAMS FOR CONTROL LOGIC**

This chapter provides the main block diagrams for the control logic of the FRENIC-AQUA series of inverters.

### Contents

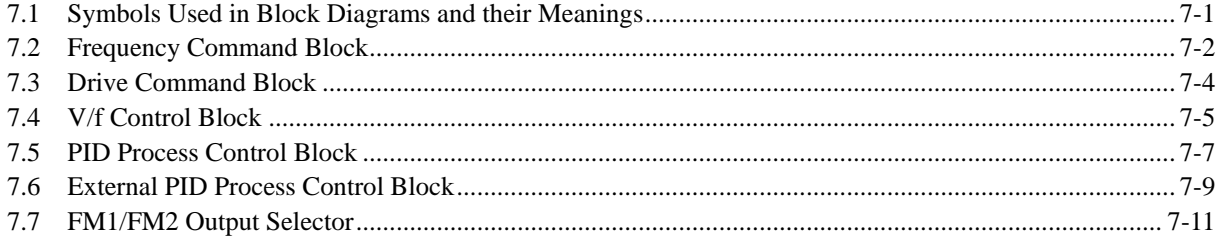

FRENIC-AQUA series of inverters is equipped with a number of function codes to match a variety of motor operations required in your system. Refer to Chapter 6 "FUNCTION CODES" for details of the function codes.

The function codes have functional relationship each other. Several special function codes also work with execution priority each other depending on their functions or data settings.

This chapter explains the main block diagrams for control logic in the inverter. You are requested to fully understand the inverter's control logic together with the function codes in order to set the function code data correctly.

The block diagrams contained in this chapter show only function codes having mutual relationship. For the function codes that work independently and for detailed explanation of each function code, refer to Chapter 6 "FUNCTION CODES."

## **7.1 Symbols Used in Block Diagrams and their Meanings**

Table 7.1 lists symbols commonly used in block diagrams and their meanings with some examples.

| Symbol                     | Meaning                                                                                                    |  | Symbol                           | Meaning                                                                                                    |
|----------------------------|----------------------------------------------------------------------------------------------------|--|----------------------------------|----------------------------------------------------------------------------------------------------|
| [FWD], [Y1]<br>etc.        | Programmable, digital<br>inputs/outputs to/from the<br>inverter's control circuit<br>terminal block.                                       |  | F <sub>01</sub>                  | Function code.                                                                                                    |
| <b>FWD, REV</b><br>etc.    | Control signals (input) or<br>status signals (output),<br>assigned to control circuit<br>terminals.                                        |  |                                  | Switch controlled by a<br>function code. Numbers<br>assigned to the terminals<br>express the function code<br>data.                                                             |
|                            | Low-pass filter: Features<br>appropriate characteristics<br>by changing the time<br>constant through the<br>function code data.            |  |                                  |                                                                                                    |
| Drive frequency<br>command | Internal control signal for<br>inverter logic.                                                                                             |  | Enable<br>communications<br>link | Switch controlled by a<br>terminal command. In the                                                                                                    |
|                            | High limiter: Limits the<br>upper value by a constant or<br>data set to a function code.                                                   |  | LE                               | example shown on the left,<br>the enable communications<br>link command $LE$ assigned<br>to one of the digital input<br>terminals from $[X1]$ to $[X7]$<br>controls the switch. |
| F16                        | Low limiter: Limits the<br>lower value by a constant or<br>data set to a function code.                                                    |  |                                  | OR logic: In normal logic, if<br>any input is ON, then $C =$<br>ON. Only if all inputs are<br>OFF, then $C =$ OFF.                                                              |
| "ט"                        | Zero limiter: Prevents data<br>from dropping to a negative<br>value.                                                                       |  |                                  | NOR (Not-OR) logic: In<br>normal logic, if any input is<br>OFF, then $C = ON$ . If all<br>inputs are ON, $C =$ OFF.                                                             |
|                            | Gain multiplier for reference<br>frequencies given by current<br>and/or voltage input or for<br>analog output signals.<br>$C = A \times B$ |  |                                  | AND logic: In normal logic,<br>only if $A = ON$ and $B = ON$ ,<br>then $C = ON$ . Otherwise, $C =$<br>OFF.                                                                      |
|                            | Adder for 2 signals or<br>values. $C = A + B$<br>If B is negative then $C = A -$<br>B (acting as a subtracter).                            |  |                                  | NOT logic: In normal logic,<br>if $A = ON$ , then $B = OFF$ , and<br>vice versa.                                                                                                |

Table 7.1 Symbols and Meanings

## **7.2 Frequency Command Block**

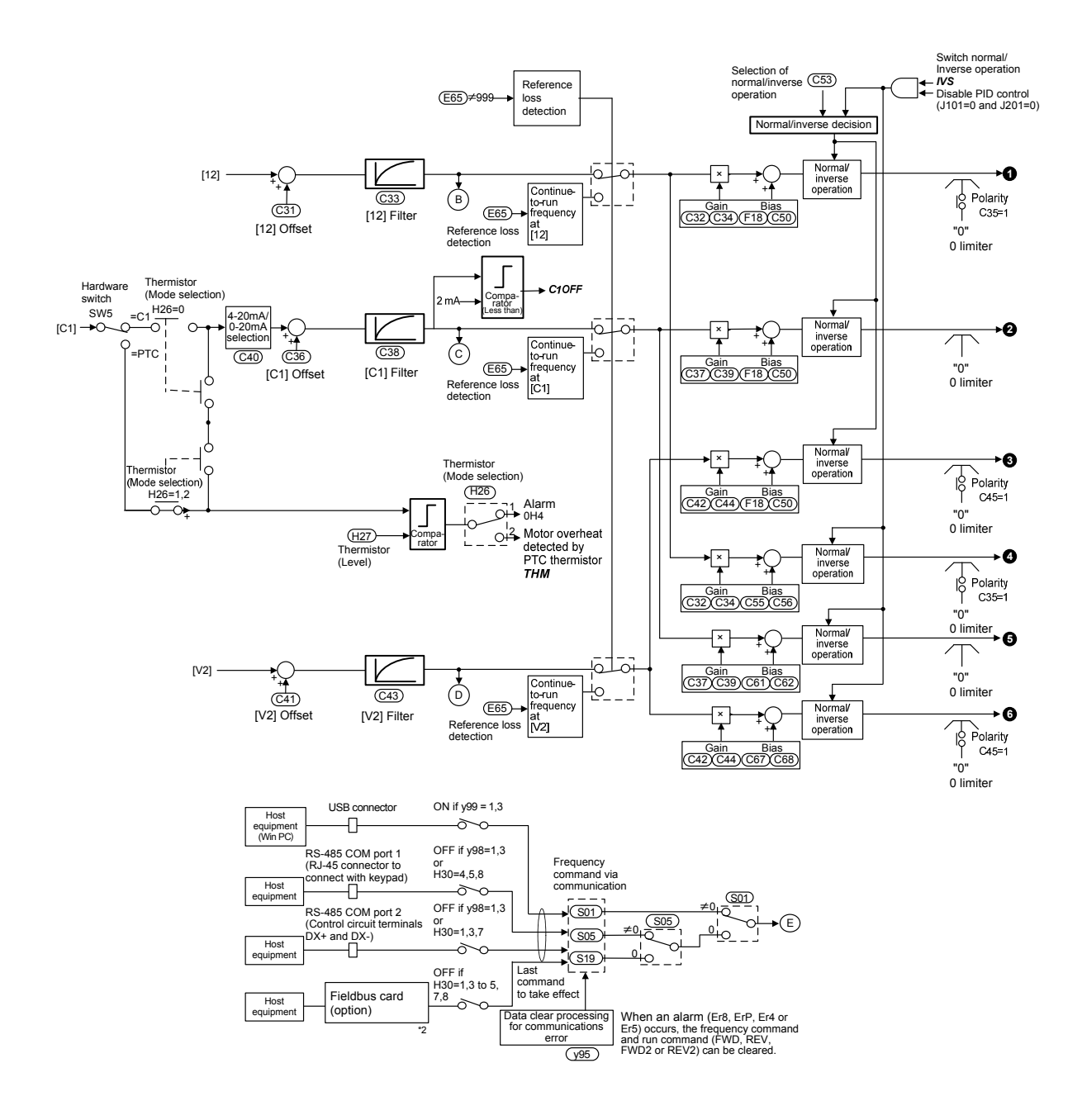

Figure 7.1 (1) Frequency Command Block

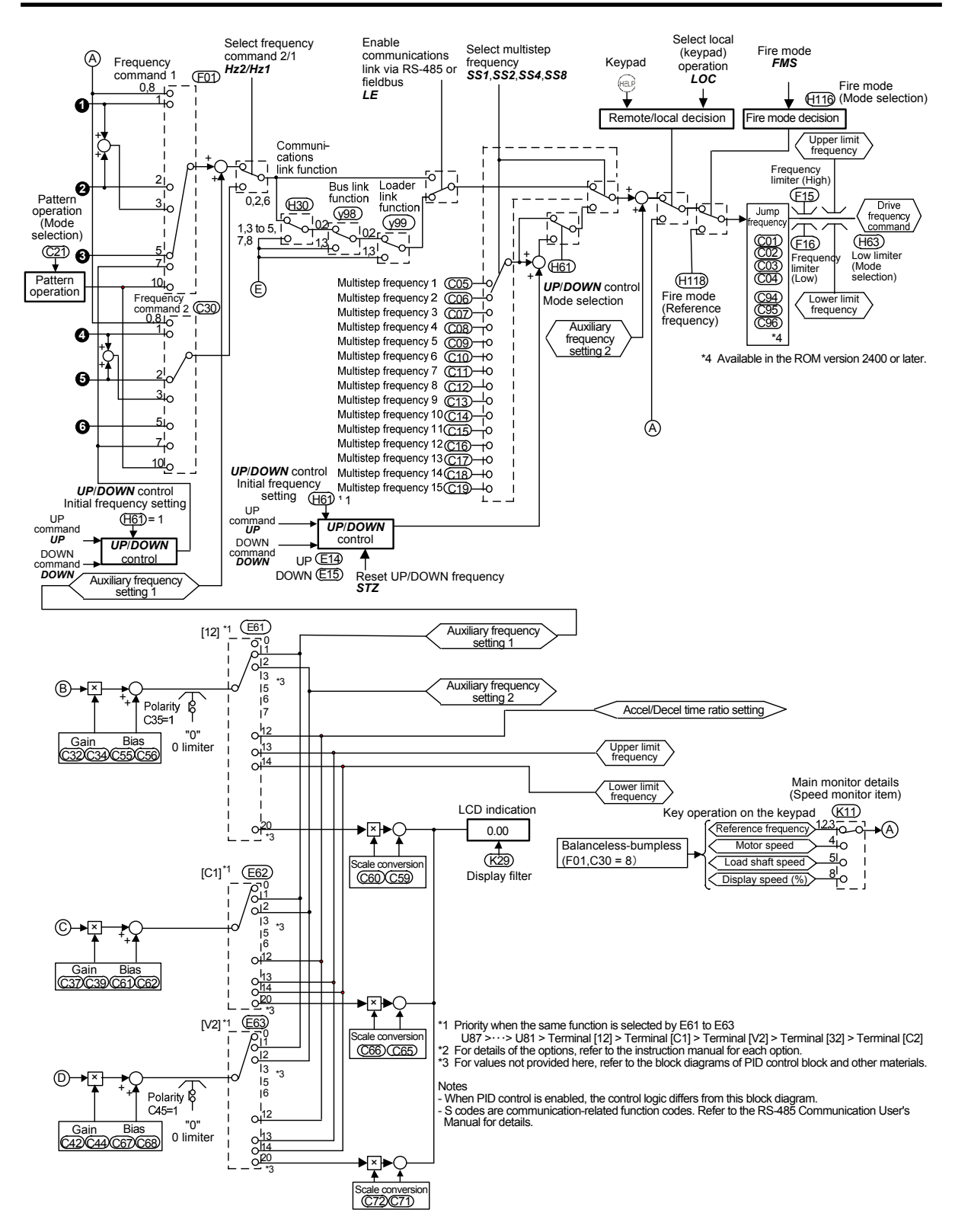

Figure 7.1 (2) Frequency Command Block

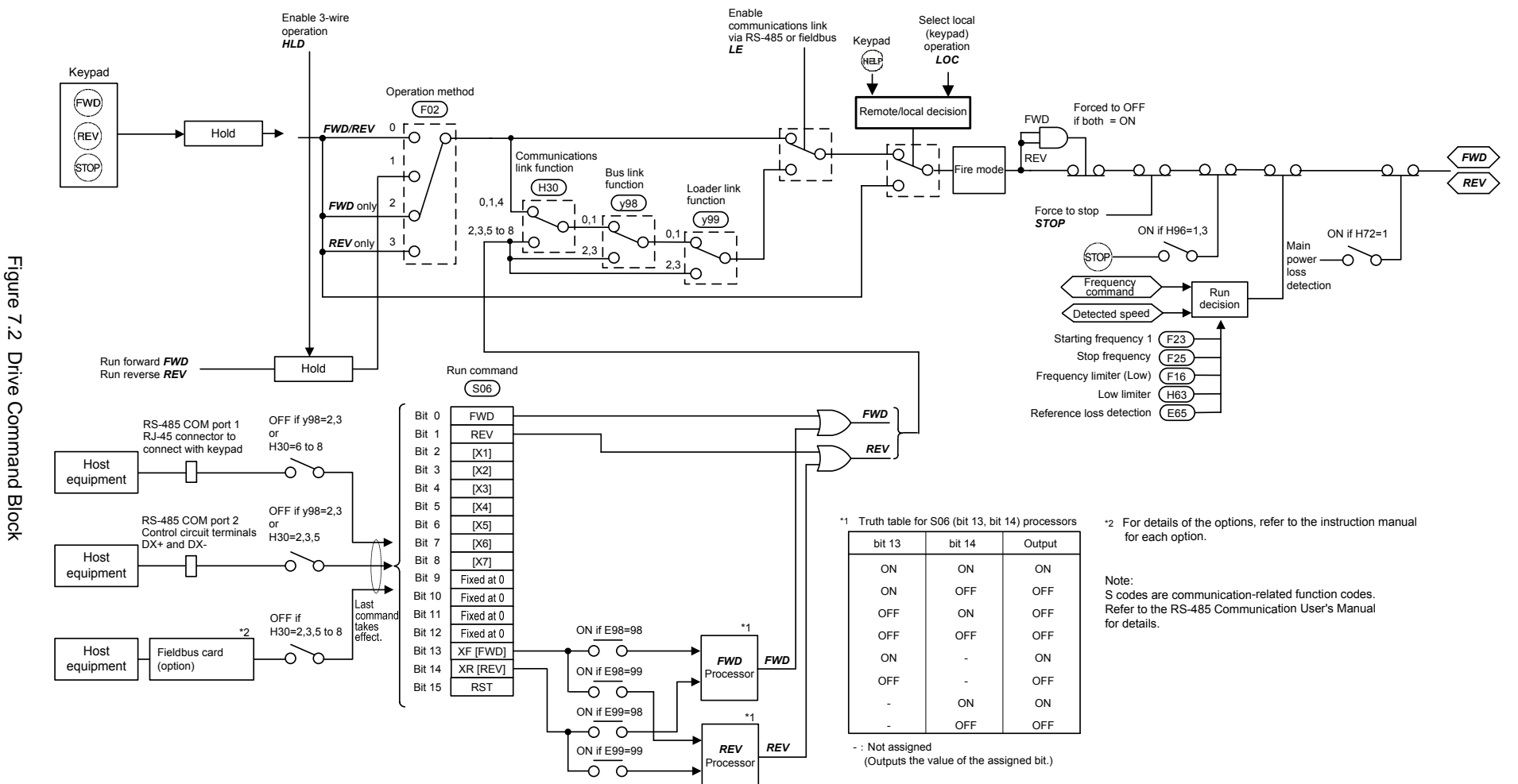

 $\blacktriangleleft$ **7.3 Drive Command Block** <u>:</u> Drive Command **Block** 

Figure 7.2 Drive Command Block Drive Command Block

7-4

## **7.4 V/f Control Block**

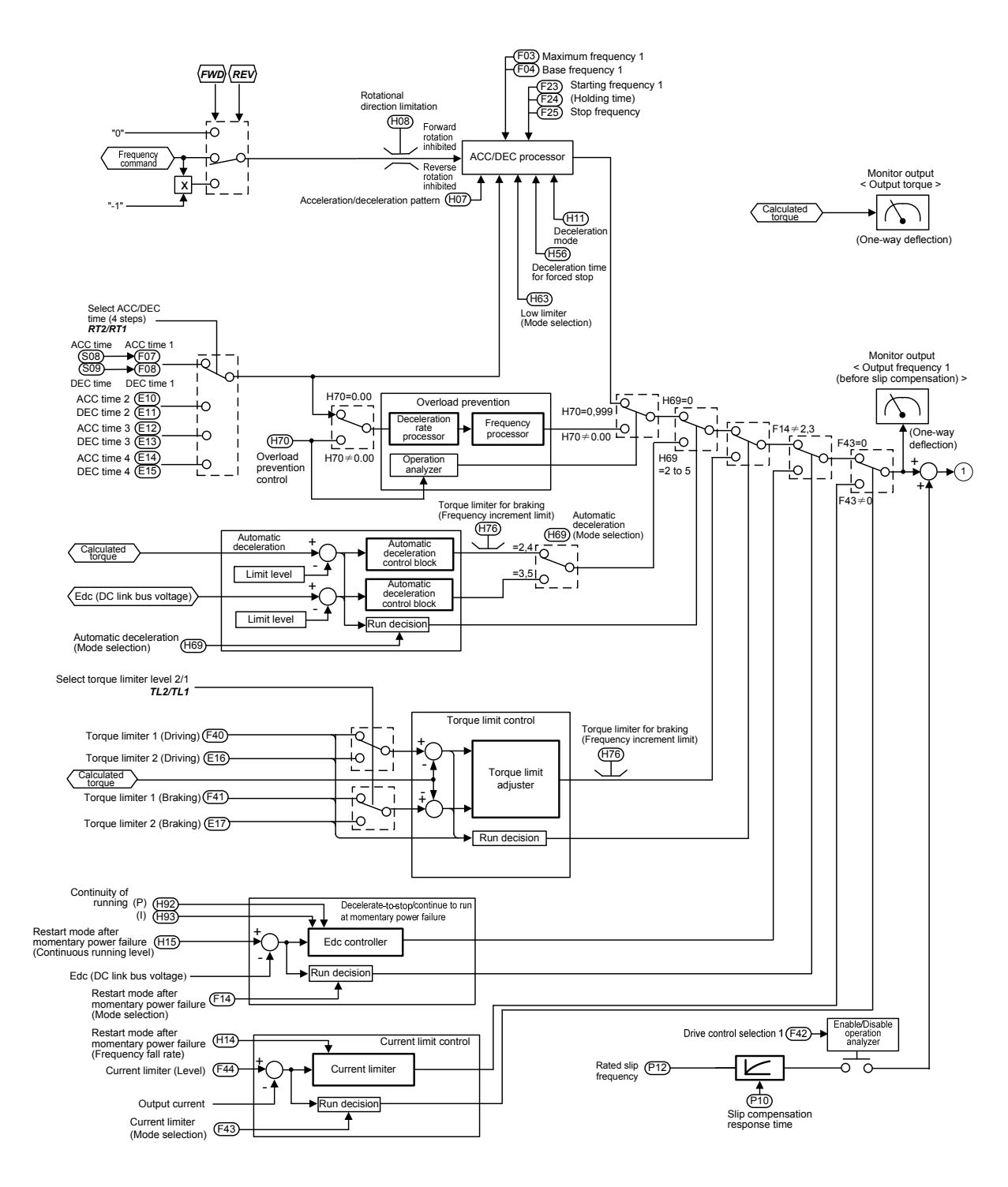

Figure 7.3 (1) V/f Control Block

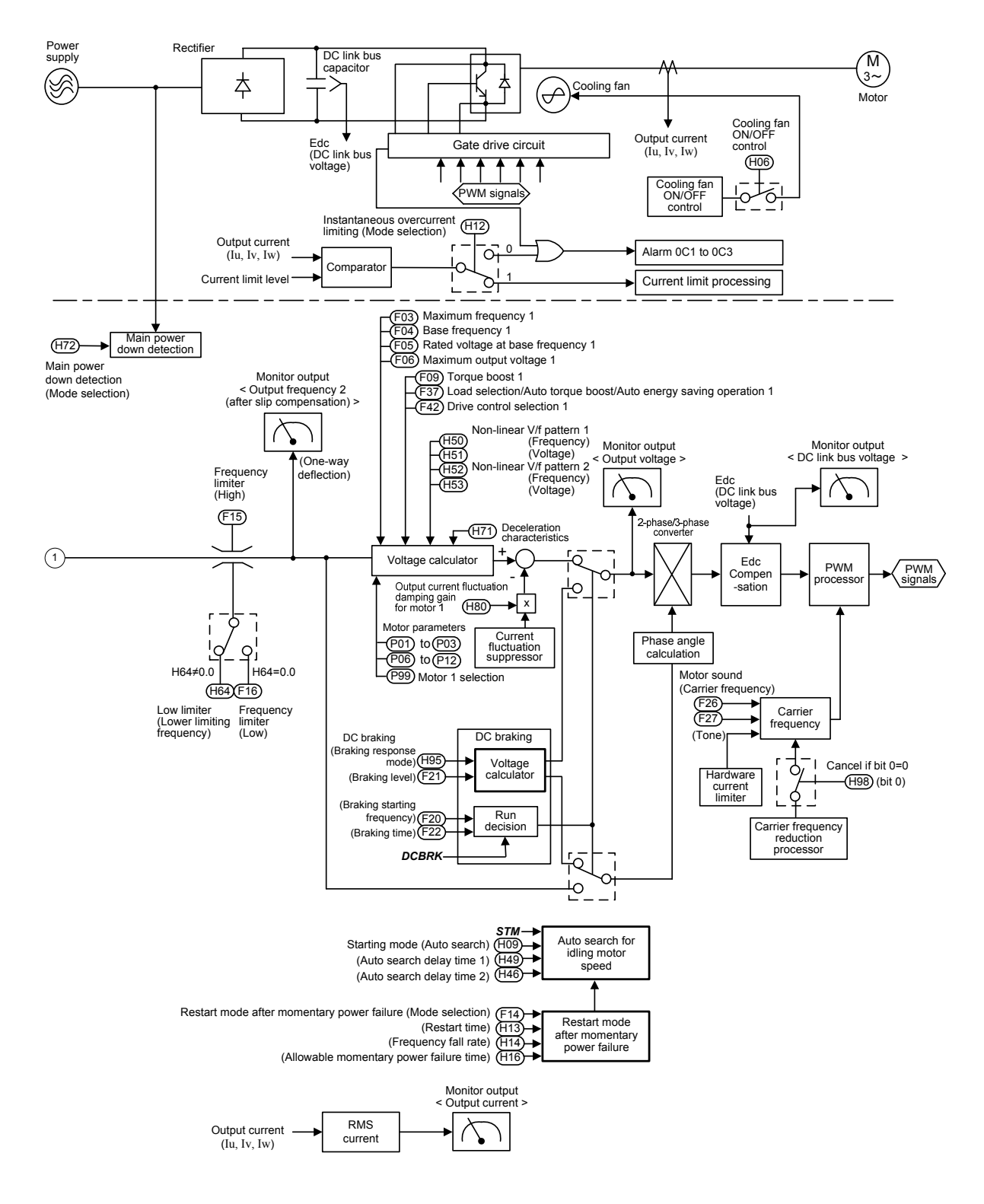

Figure 7.3 (2) V/f Control Block

## **7.5 PID Process Control Block**

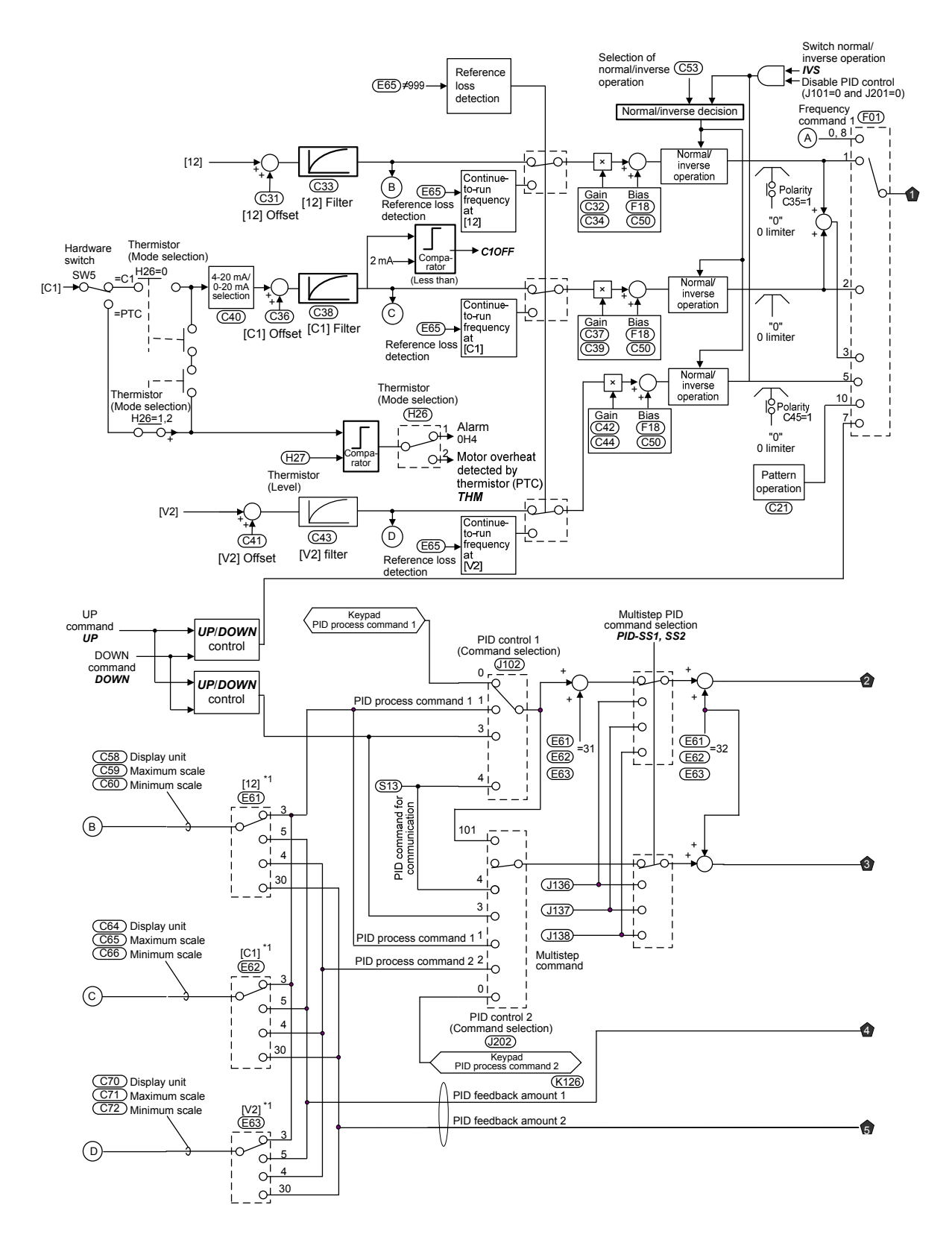

Figure 7.4 (1) PID Process Control Block

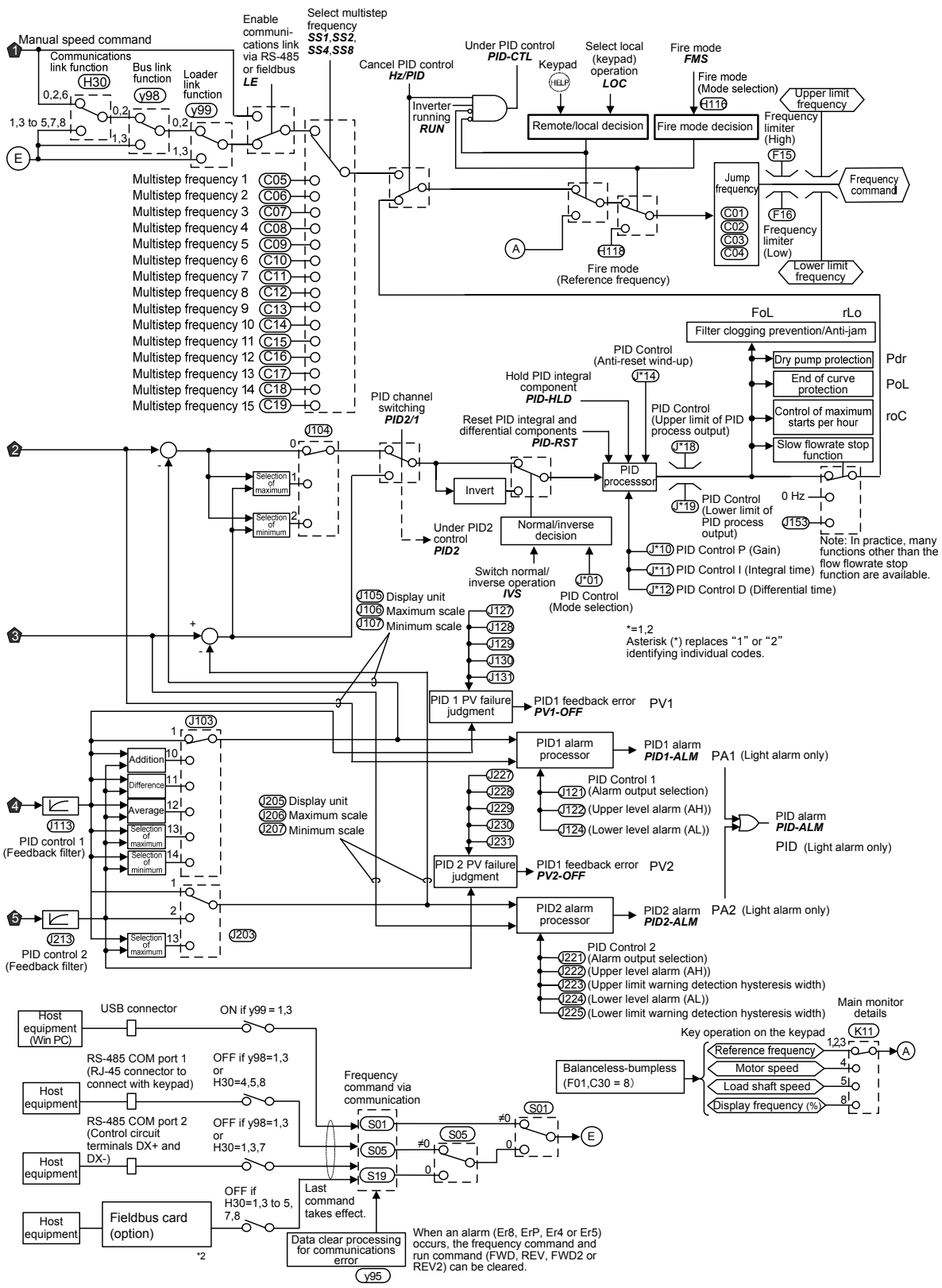

\*1 Priority when the same function is selected by E61 to E63<br>U87 > · · > U81 > Ferminal (12] > Terminal (C1] > Terminal [V2] > Terminal [32] > Terminal [C2] > Terminal [PT1] > Terminal [PT2]<br>\*2 For details of the options,

Figure 7.4 (2) PID Process Control Block

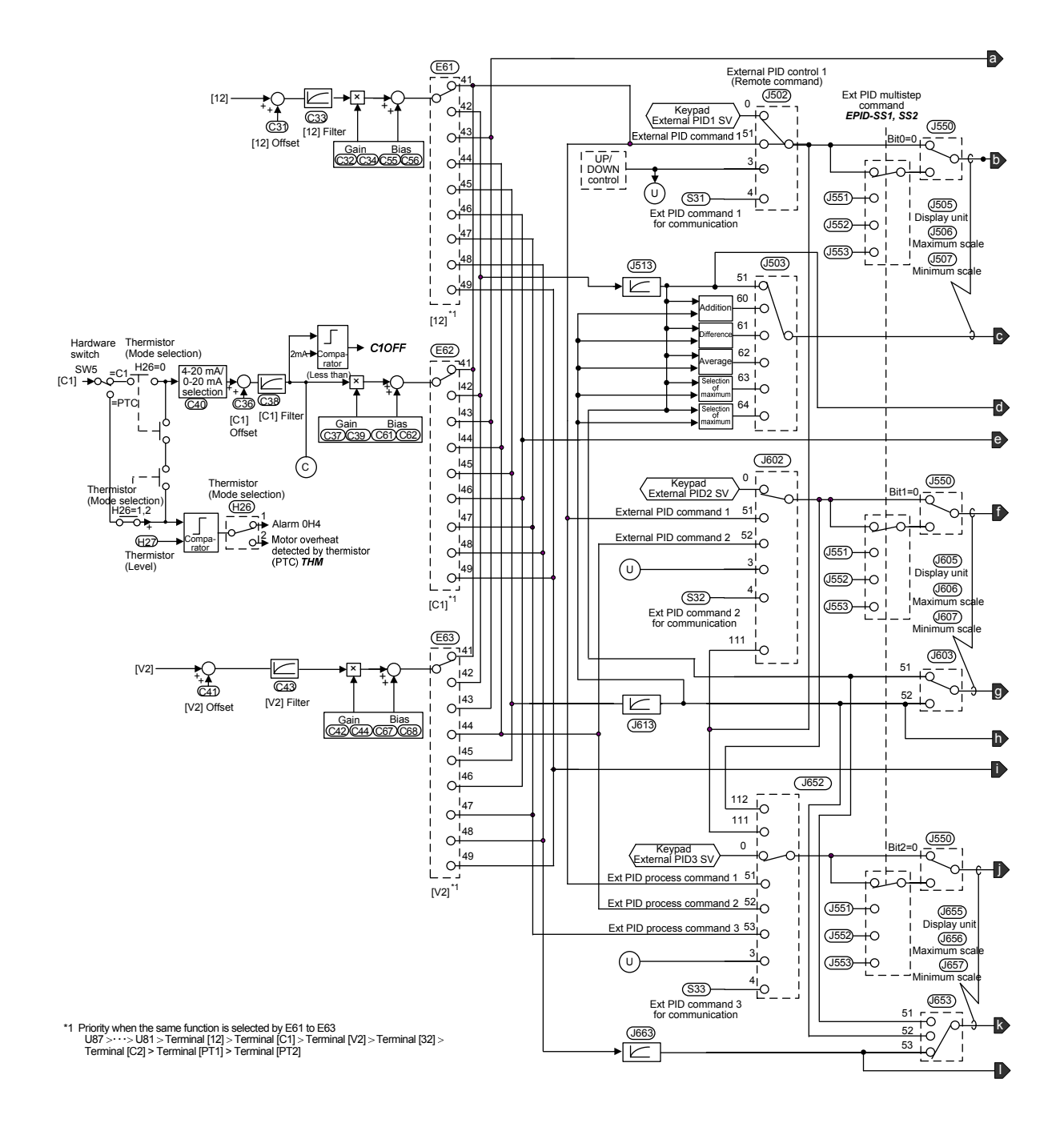

## **7.6 External PID Process Control Block**

Figure 7.5 (1) External PID Process Control Block

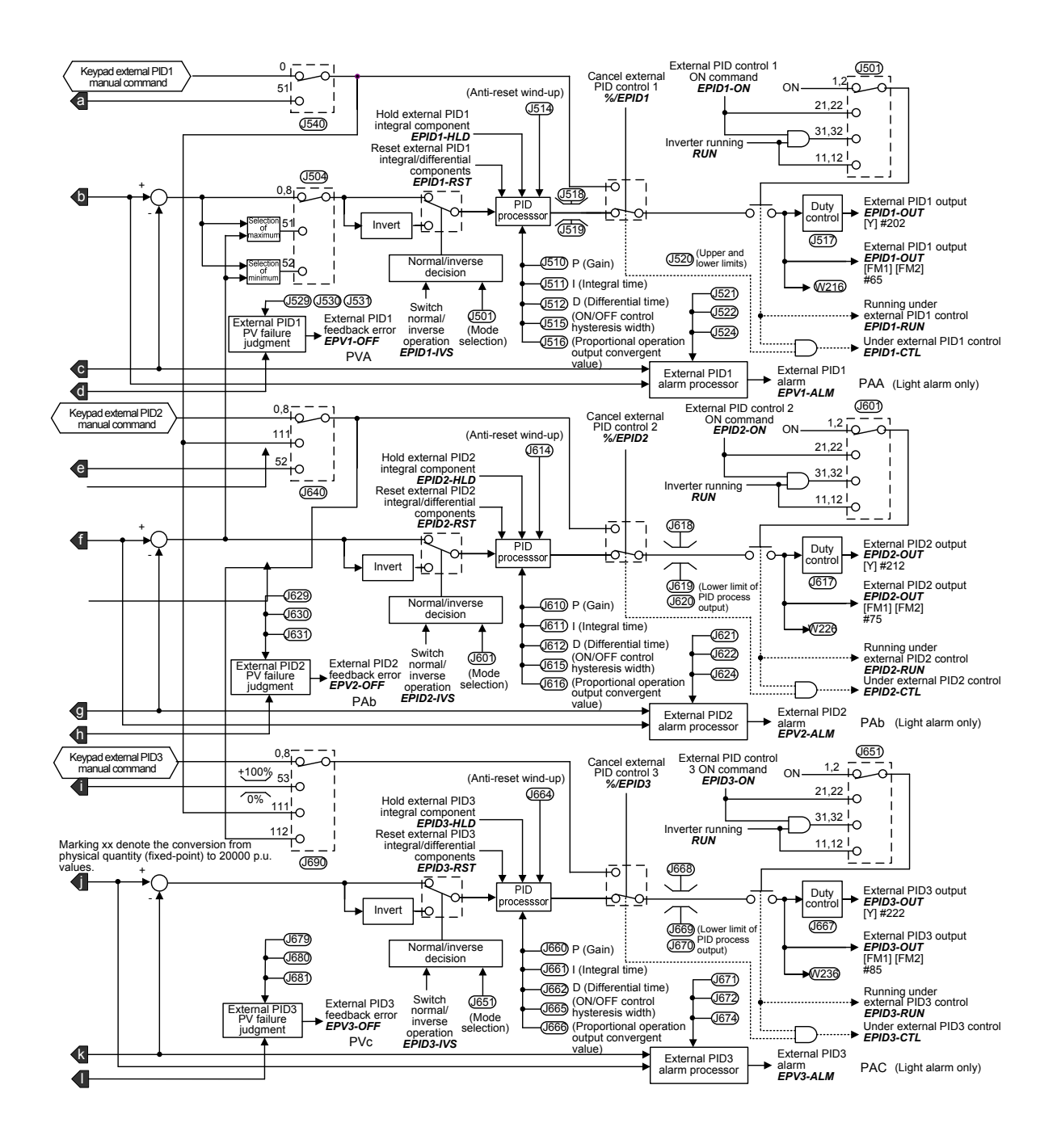

Figure 7.5 (2) External PID Process Control Block

## **7.7 FM1/FM2 Output Selector**

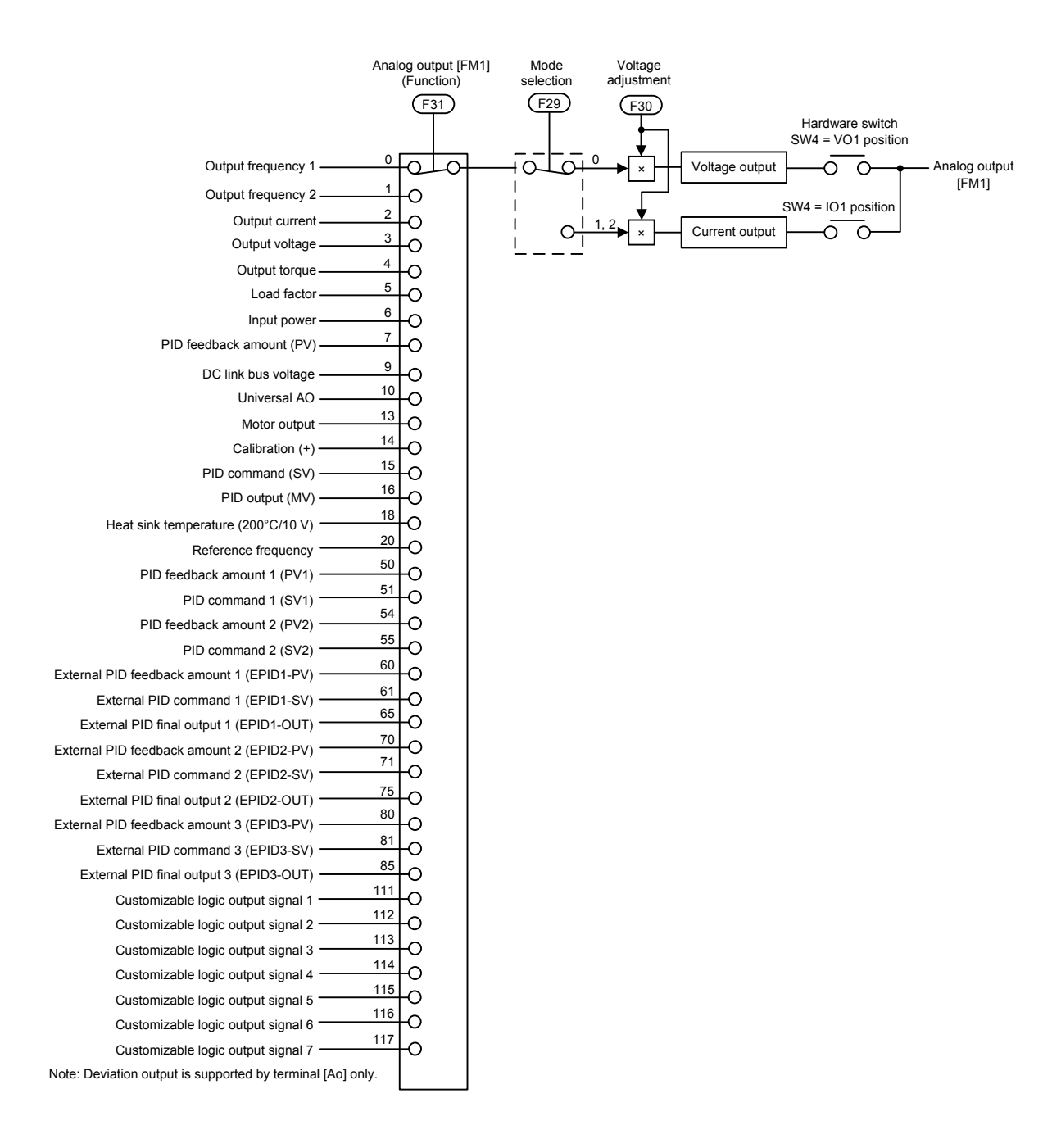

Figure 7.6 Terminal [FM1] Output Selector

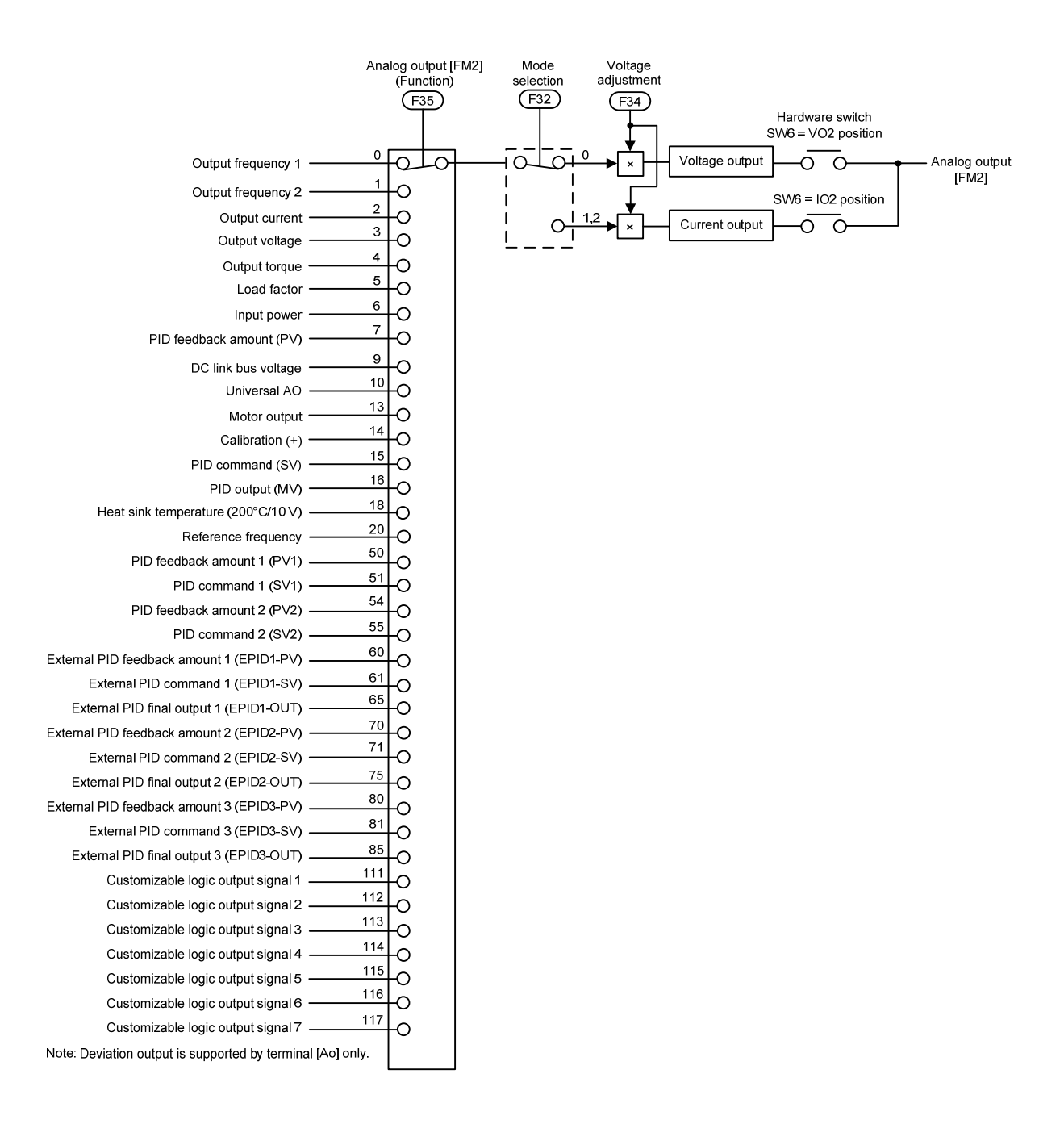

Figure 7.7 Terminal [FM2] Output Selector

# **Chapter 8**

# **RUNNING THROUGH RS-485 COMMUNICATION**

This chapter describes an overview of inverter operation through the RS-485 communications facility. Refer to the RS-485 Communication User's Manual for details.

### Contents

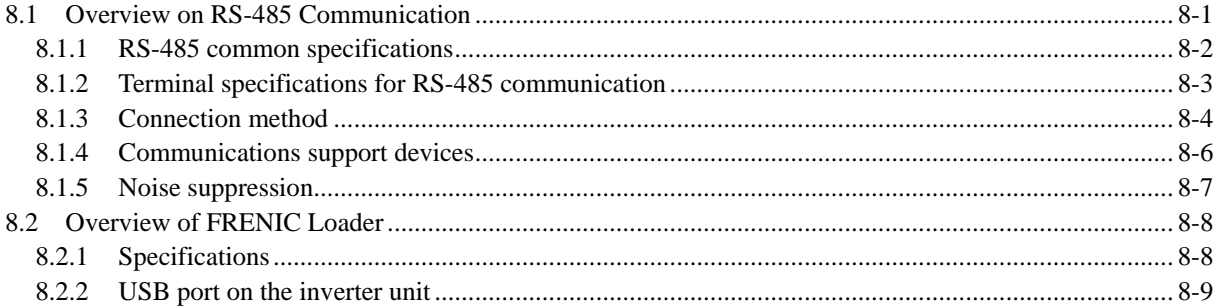

## **8.1 Overview on RS-485 Communication**

The FRENIC-AQUA has two RS-485 communications ports at the locations shown below.

- (1) Communications port 1: RJ-45 connector for the keypad (modular jack)
- (2) Communications port 2: RS-485 terminals (Control circuit terminals SD, DX-, and DX+)

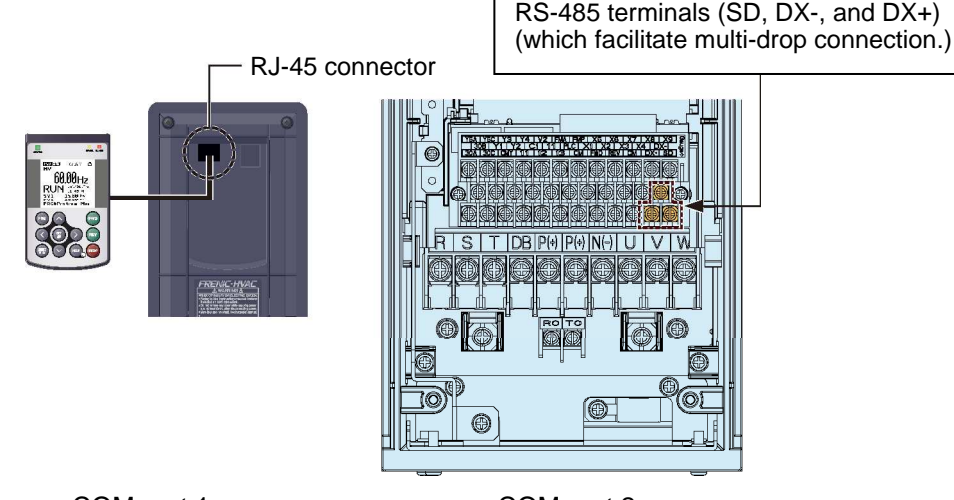

COM port 1 COM port 2

Using the RS-485 communications ports shown above enables the extended functions listed below.

■ Remote operation from a keypad at the remote location (COM port 1)

Using an extension cable to connect the standard keypad to the RJ-45 port allows you to mount the keypad on a panel located far from the inverter, enabling remote operation. The maximum length of the extension cable is 20 m.

■ Operation by FRENIC Loader (COM ports 1 and 2)

A Windows-based PC can be connected to the RJ-45 connector (RS-485 communication, COM port 1) or the USB port on the inverter. Through the interface, you can run FRENIC Loader (see Section 8.2) on the PC to edit the function code data and monitor the running status of the inverter. Connecting the PC to the RS-485 connector (COM port 2) on the terminal block also allows you to run FRENIC Loader.

■ Control via host equipment (COM ports 1 and 2)

Connecting the inverter to a PC, programmable logic controller (PLC), or other host equipment enables you to control the inverter as a subordinate device from the host.

Besides the communications port (RJ-45 connector) shared with the keypad, the FRENIC-AQUA has RS-485 terminals as standard. The connection via terminals facilitates multi-drop connection.

Protocols for managing a network including inverters include the Modbus RTU, Metasys N2, BACnet and communications link pump control protocols that are widely used in FA markets, as well as the Fuji general-purpose inverter protocol that supports the FRENIC-AQUA and conventional series of inverters.

- Connecting the keypad to the COM port 1 automatically switches to the keypad protocol; **€** Note there is no need to modify the function code setting.
	- When using FRENIC Loader, which requires a special protocol for handling Loader commands, you need to set up some communications conditions accordingly. For details, refer to the FRENIC Loader Instruction Manual.
	- The COM port 2 supports only controls from host equipment, and not from the keypad.

- For details of RS-485 communication, refer to the RS-485 Communication User's Manual.

# **8.1.1 RS-485 common specifications**

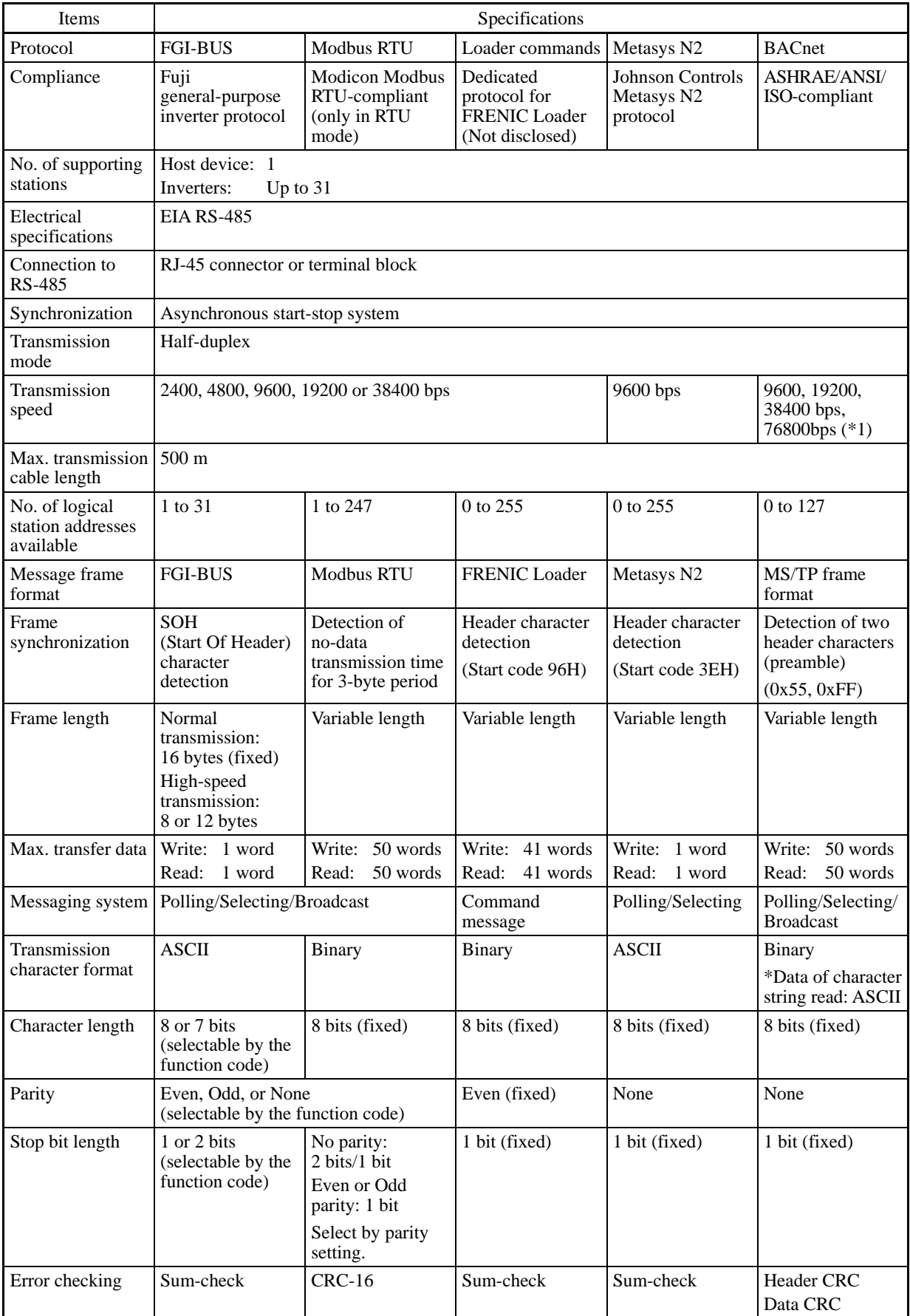

(\*1) Available in the ROM version 2400 or later.

## **8.1.2 Terminal specifications for RS-485 communication**

### **[ 1 ] RS-485 communications port 1 (for connecting the keypad)**

The port designed for a standard keypad uses an RJ-45 connector having the following pin assignment:

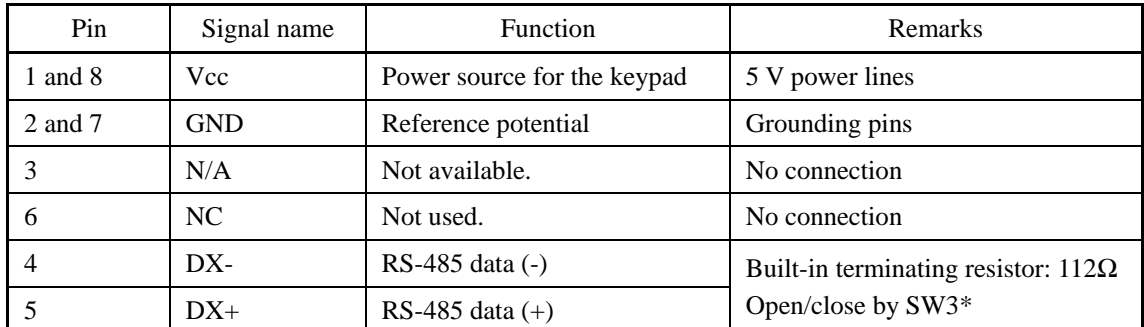

\* For details about SW3, refer to Chapter 2, Section 2.3.2 "Setting up the slide switches."

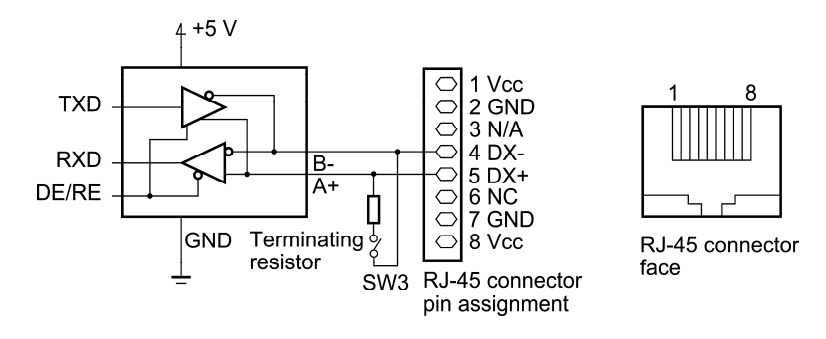

Pins 1, 2, 7, and 8 on the RJ-45 connector are exclusively assigned to power supply and Note grounding for keypads. When connecting other devices to the RJ-45 connector, take care not to use those pins. Failure to do so may cause a short-circuit hazard. Use pins 4 and 5 only.

### **[ 2 ] RS-485 communications port 2 (control circuit terminals)**

The FRENIC-AQUA has terminals for RS-485 communications on the control circuit terminal block. The details of each terminal are shown below.

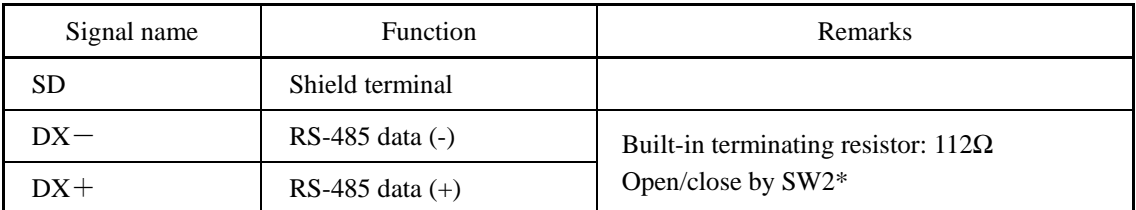

\* For details about SW2, refer to Chapter 2, Section 2.3.2 "Setting up the slide switches."

## **8.1.3 Connection method**

- Up to 31 inverters can be connected to one host equipment.
- The protocol is commonly used in the FRENIC series of general-purpose inverters, so programs for similar host equipment can run/stop the inverter. (The parameters specifications may differ depending on the equipment.)
- Fixed-length transmission frames facilitate developing communication control programs for hosts.
- For details of RS-485 communication, refer to the RS-485 Communication User's Manual.

#### Multi-drop connection using the RS-485 communications port 1 (for connecting the keypad)

For connecting inverters in multi-drop connection, use the branch adapters for multi-drop connection as shown below.

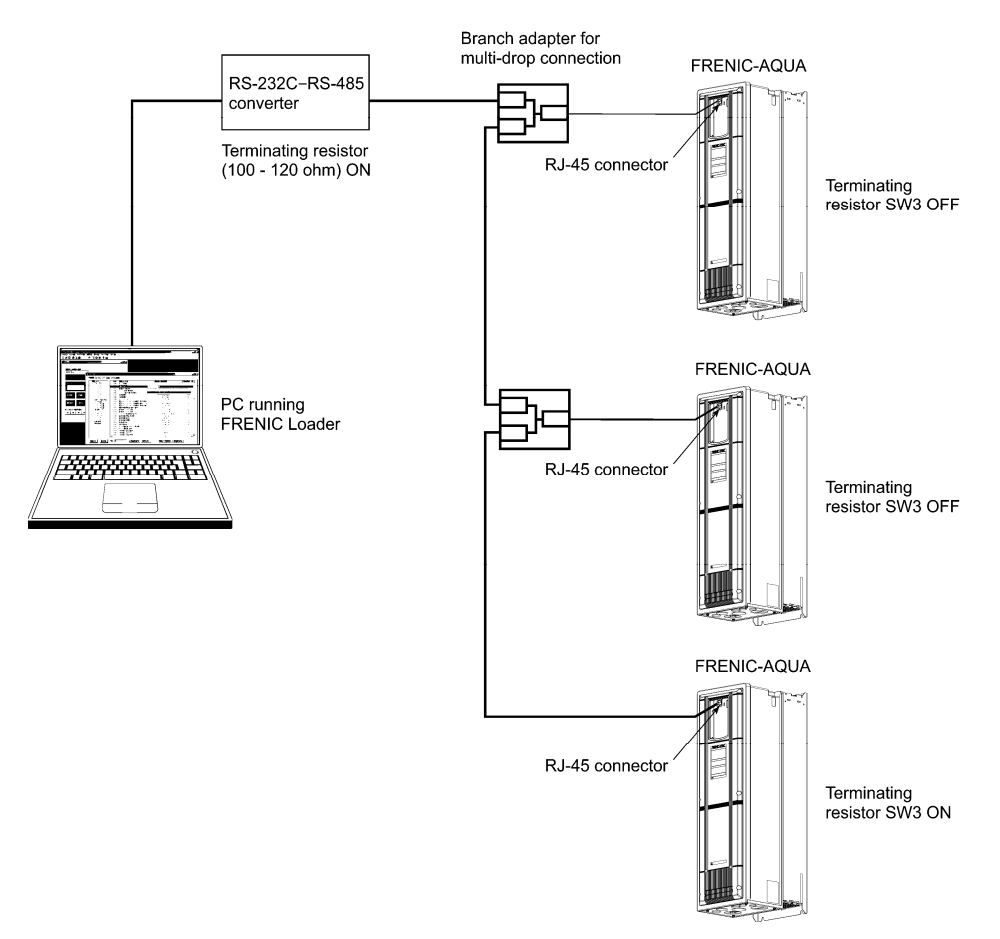

Figure 8.1 Multi-drop Connection (Using the RJ-45 connector)

- Pins 1, 2, 7, and 8 on the RJ-45 connector are exclusively assigned to power supply and Note grounding for keypads. When connecting other devices to the RJ-45 connector, take care not to use those pins. Failure to do so may cause a short-circuit hazard. Use pins 4 and 5 only. (For details, refer to Section 8.1.2 "Terminal specifications for RS-485 communication.")
	- When selecting additional devices to prevent the damage or malfunction of the control PCB caused by external noises or eliminate the influence of common mode noises, be sure to refer to Section 8.1.4 "Communications support devices."
	- The maximum wiring length must be 500 m.
	- Use cables and converters meeting the specifications for proper connection. (Refer to [2] "Requirements for the cable (COM port 1: for RJ-45 connector)" in Section 8.1.4 "Communications support devices."

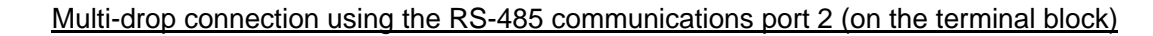

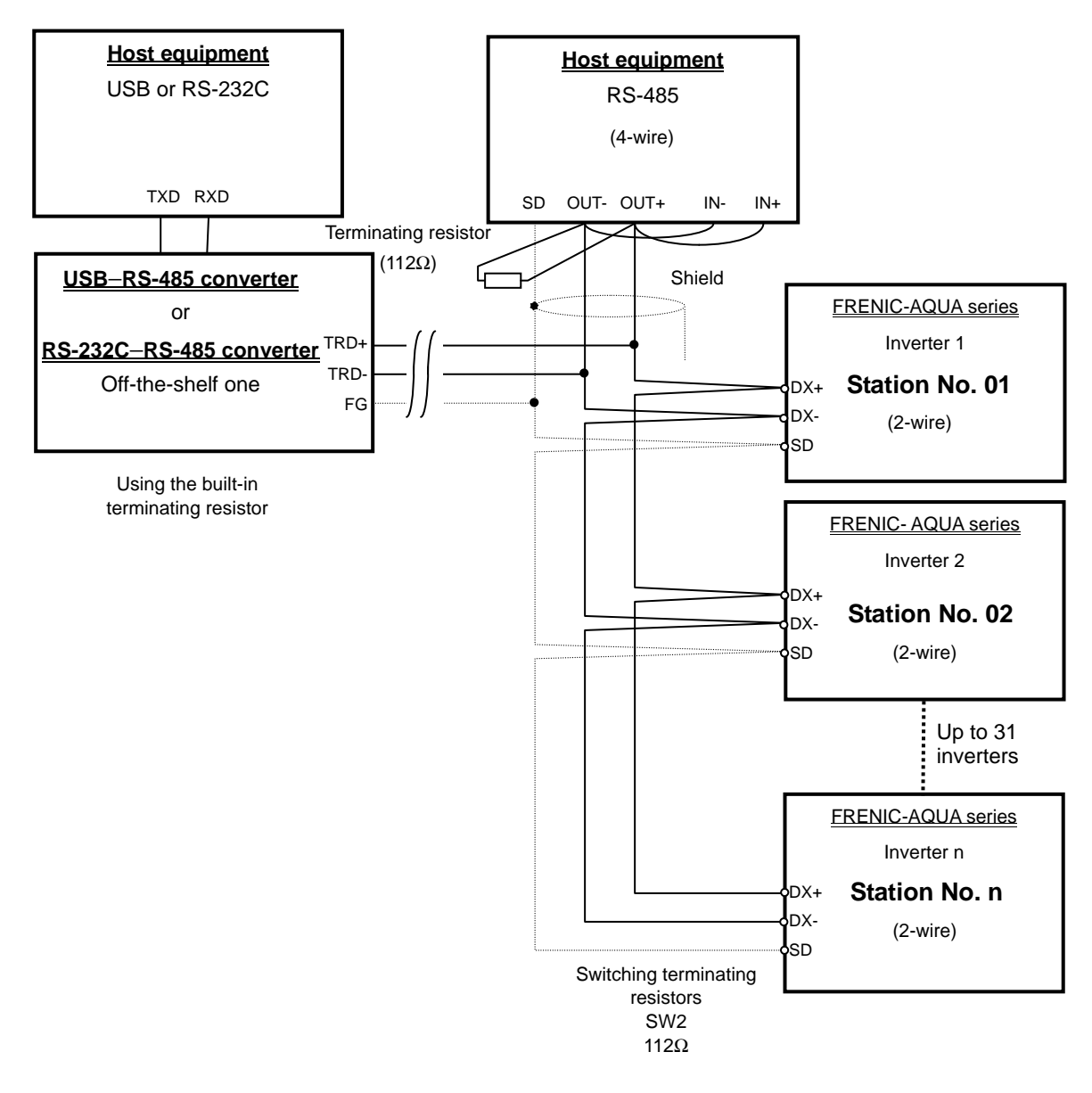

Figure 8.2 Multi-drop Connection Diagram (Connecting to the Terminal Block)

Note

Use cables and converters meeting the specifications for proper connection. (Refer to [3] "Requirements for the cable (COM port 2: for RS-485 connector)" in Section 8.1.4 "Communications support devices."
# **8.1.4 Communications support devices**

This section describes the devices required for connecting the inverter to a PC having no RS-485 interface or for connecting two or more inverters in multi-drop network.

#### **[ 1 ] Communications level converters**

Usually PCs are not equipped with an RS-485 communications port but with an RS-232C port. To connect inverters to a PC, therefore, you need an RS-232C–RS-485 converter or a USB–RS-485 converter. To run the FRENIC-AQUA correctly, use a converter satisfying the requirements given below.

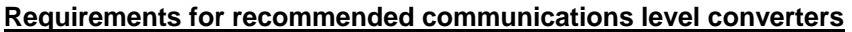

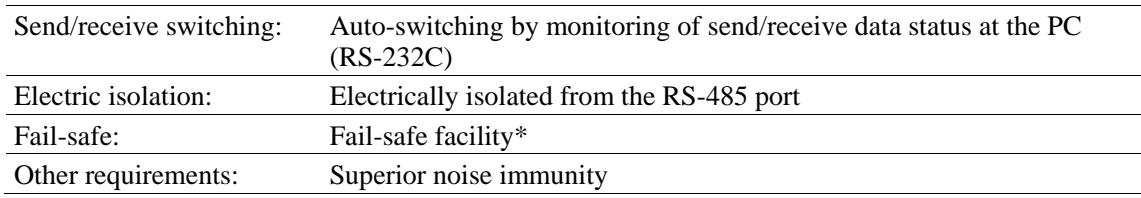

\* The fail-safe facility refers to a feature that ensures the RS-485 receiver's output at "High" (logical value = 0) even if the RS-485 receiver's input is opened or short-circuited or all the RS-485 drivers are inactive. Refer to Figure 8.3.

#### **Recommended converters**

System Sacom Sales Corporation (Japan) : KS-485PTI (RS-232C−RS-485 converter) : USB-485I RJ45-T4P (USB−RS-485 converter)

#### **Send/receive switching system**

The RS-485 communications system of the inverter acts in half-duplex mode (2-wire) so the converter must feature a send/receive switching circuitry. Generally, the switching system may be either one of the following.

- (1) Auto-switching by monitoring of send/receive data
- (2) Switching by RS-232C control signal of RTS or DTR (hardware flow control system)

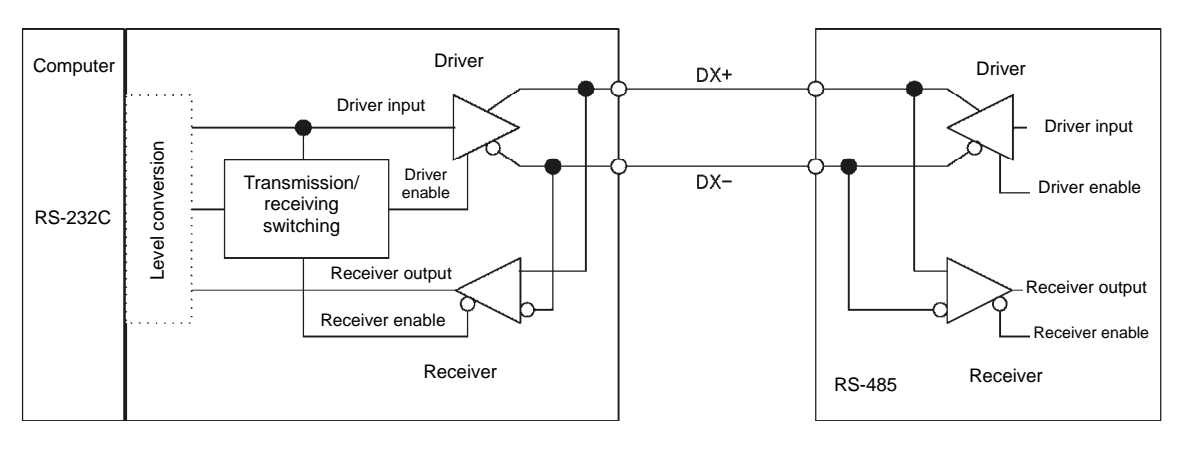

RS-232C— RS-485 converter FRENIC-AQUA (two-wire system)

Figure 8.3 Communications Level Conversion

#### **[ 2 ] Cable for RJ-45 connector (COM port 1)**

Use a standard 10BASE-T/100BASE-TX LAN cable (US ANSI/TIA/EIA-568A category 5 compliant, straight type).

The RJ-45 connector (COM port 1) has power source pins (pins 1, 2, 7 and 8) exclusively **K**Note assigned to keypads. When connecting other devices to the RJ-45 connector, take care not to use those pins. Using them will cause a short-circuit hazard. Use pins 4 and 5 only.

#### **[ 3 ] Cable for RS-485 connector (COM port 2)**

To ensure the reliability of connection, use twisted pair shield cables for long distance transmission AWG 16 to 26.

Recommended LAN cable Manufacturer: FURUKAWA Electric Co., Ltd. AWM2789 Cable for long distance connection Type (Product code): DC23225-2PB

#### **[ 4 ] Branch adapter for multi-drop**

An RS-485 communications network for inverters utilizes 2-wire 10BASE-T LAN cables fitted with an RJ-45 connector at both ends. To connect those inverters to the network in multi-drop mode, use branch adapters for multi-drop.

Recommended branch adapter

SK Koki (Japan): MS8-BA-JJJ

## **8.1.5 Noise suppression**

Depending on the operating environment, instruments may malfunction due to the noise generated by the inverter. Possible measures to prevent such malfunction are: separating the wiring, use of shielded cable, isolating the power supply, and adding an inductance component. Shown below is an example of adding an inductance component.

- Refer to the RS-485 Communication User's Manual, Chapter 2, Section 2.2.4 "Noise suppression" for details.

#### **Adding inductance components**

To suppress or eliminate noise for keeping the network in high noise immunity level, insert inductance components such as choke coils in series in the signal circuit, or pass the RS-485 communications cable through a ferrite core ring or wind it around by 2 or 3 turns as shown below to keep the impedance of the signal lines high.

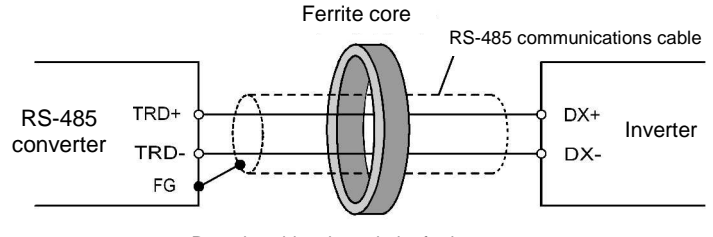

Pass the wiring through the ferrite core or wind the ferrite core with the wiring a few times

Figure 8.4 Adding an Inductance Component

# **8.2 Overview of FRENIC Loader**

FRENIC Loader is a software tool that supports the operation of the inverter via an RS-485 communications link. It allows you to remotely run or stop the inverter, edit, set, or manage the function codes, monitor key parameters and values during operation, as well as monitor the running status (including alarm information) of the inverters on the RS-485 communications network.

**K**Note

With special order-made inverters, FRENIC Loader may not be able to display some function codes normally.

- For details, refer to the FRENIC Loader Instruction Manual.

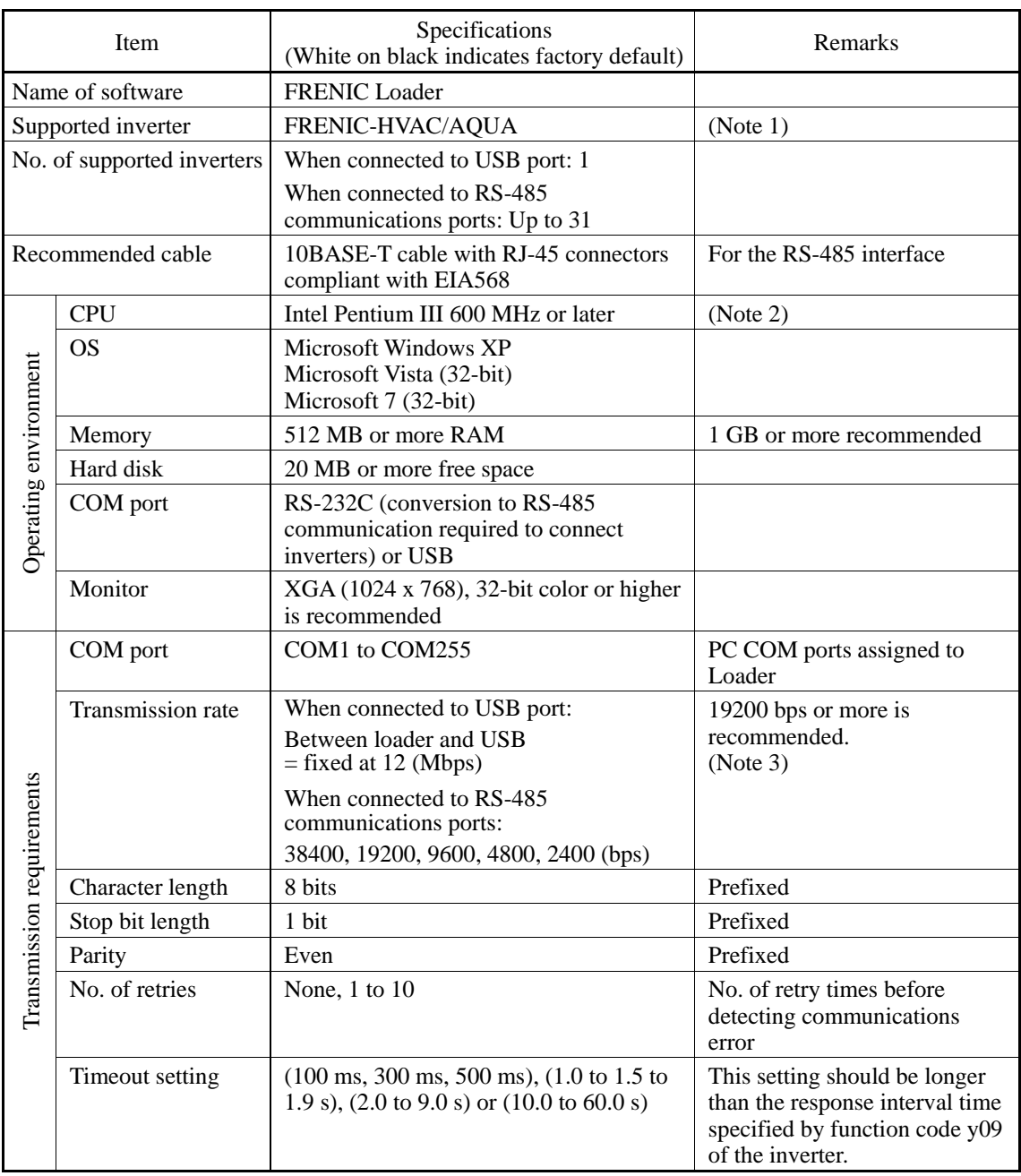

# **8.2.1 Specifications**

(Note 1) FRENIC Loader cannot be used with inverters that do not support SX protocol (protocol for handling Loader commands).

<sup>(</sup>Note 2) Use a PC with as high a performance as possible, since some slow PCs may not properly refresh the operation status monitor or test-run windows.

# **8.2.2 USB port on the inverter unit**

The USB port on the inverter unit allows you to connect a computer supporting USB connection and use FRENIC Loader. As described below, various information of the inverter can be monitored and controlled on the computer.

#### Features

- 1. The inverter can be directly connected to the computer through a commercial USB cable (mini B) without using a converter. The computer can be connected online with the inverter.
- 2. With FRENIC Loader, the inverter can support the following functions (1) to (5).
	- (1) Editing, comparing, and copying the function code data
	- (2) Real-time operation monitor
	- (3) Alarm history (latest and last 9 alarms)
	- (4) Maintenance information
	- (5) Historical trace
- Data can be transferred from the USB port on the inverter unit directly to the computer (FRENIC Loader) in the manufacturing site.
- Periodical collection of life information can be carried out efficiently.
- The real-time tracing function permits the operator to check the equipment for abnormality.

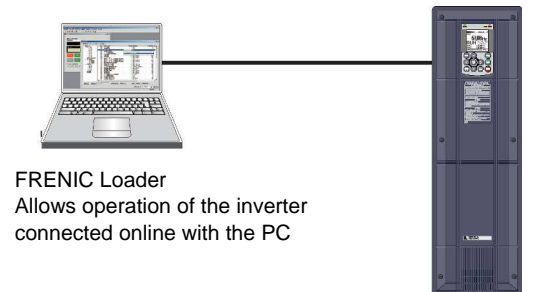

The USB port (CN10\*) is located on the upper right of the control printed circuit board (control PCB) as shown below. To connect the USB cable to CN10, remove the front cover so that you can see the control PCB.

\*miniB connector, Version 2.0 compliant

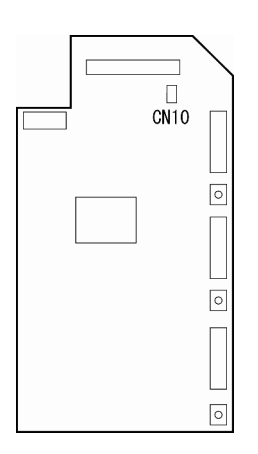

Figure 8.5 Location of USB Connector on Control PCB

# . **Chapter 9 TROUBLESHOOTING**

This chapter describes troubleshooting procedures to be followed when the inverter malfunctions or detects an alarm or a light alarm condition. First check whether an alarm code or "light alarm" indication is displayed, and then proceed to the respective troubleshooting item.

#### **Contents**

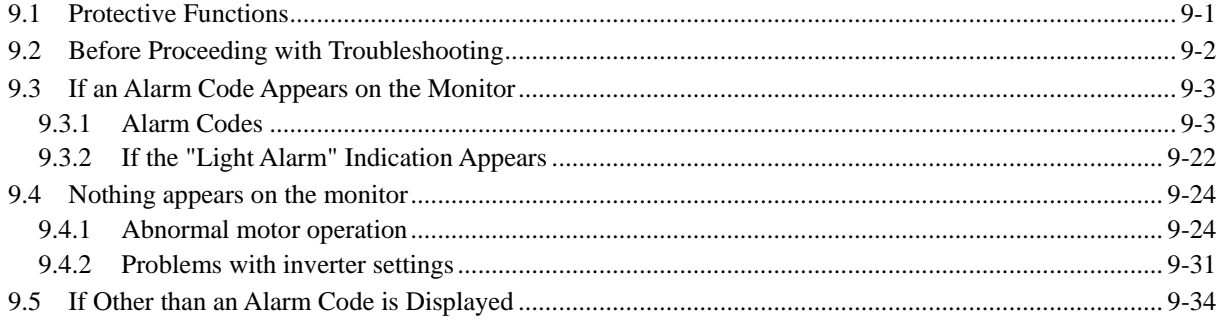

# **9.1 Protective Functions**

The FRENIC-HVAC/AQUA series of inverters has various protective functions as listed below to prevent the system from going down and reduce system downtime. The protective functions marked with  $\bullet$  in the table are disabled by factory default. Enable them according to your needs.

The protective functions include, for example, the "heavy alarm" detection function which, upon detection of an abnormal state, displays the alarm code on the LCD monitor and causes the inverter to trip, the "light alarm" detection function which displays the alarm code but lets the inverter continue the current operation, and other warning signal output functions.

If any problem arises, understand the content of the protective functions listed below and follow the procedures given in Sections 9.2 and onwards for troubleshooting.

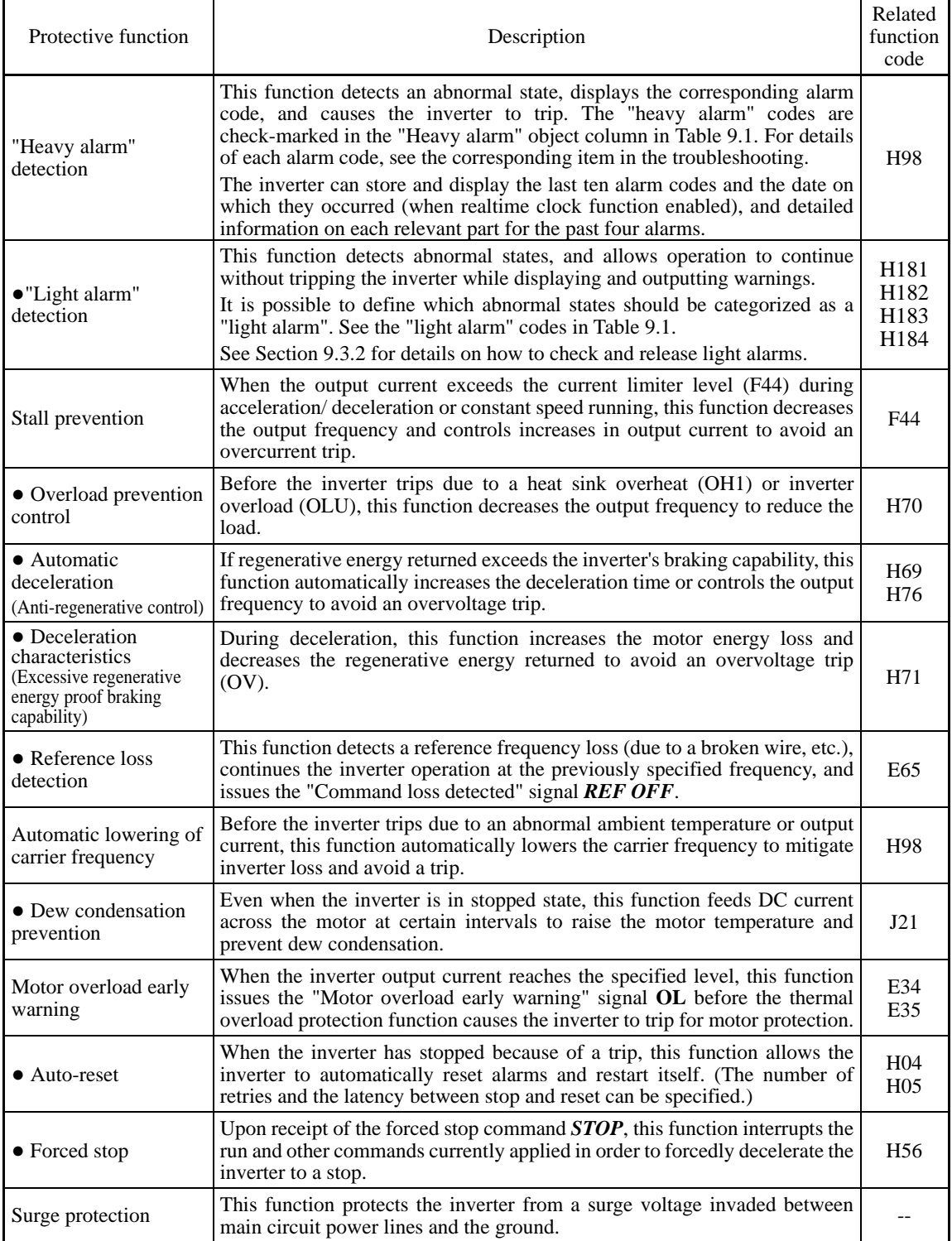

# **9.2 Before Proceeding with Troubleshooting**

# WARNINGA

If any of the protective functions has been activated, first remove the cause. Then, after checking that the all run commands are set to OFF, release the alarm. If the alarm is released while any run commands are set to ON, the inverter may supply the power to the motor, running the motor.

#### **Injury may occur.**

- Even though the inverter has interrupted power to the motor, if the voltage is applied to the main circuit input terminals L1/R, L2/S and L3/T, voltage may be output to inverter output terminals U, V, and W.
- Turn OFF the power, and after at least ten minutes have elapsed, use a multimeter or similar instrument to ensure that the DC link bus voltage between the terminals  $P(+)$  and N  $(-)$  has dropped to a safe level (+25 VDC or below).

**Electric shock may occur.** 

Follow the procedure below to solve problems.

- (1) Is the inverter correctly wired? Refer to Chapter 2, Section 2.10 "Connection Diagram".
- (2) Is an alarm code displayed on the LCD monitor?
	- If alarm code displayed Go to Section 9.3. • Abnormal motor operation Go to Section 9.4.1. • Problems with inverter settings Go to Section 9.4.2. •If Other than an Alarm Code is Displayed Go to Section 9.5.

If any problems persist after the above recovery procedure, contact your Fuji Electric representative.

# **9.3 If an Alarm Code Appears on the Monitor**

# **9.3.1 Alarm Codes**

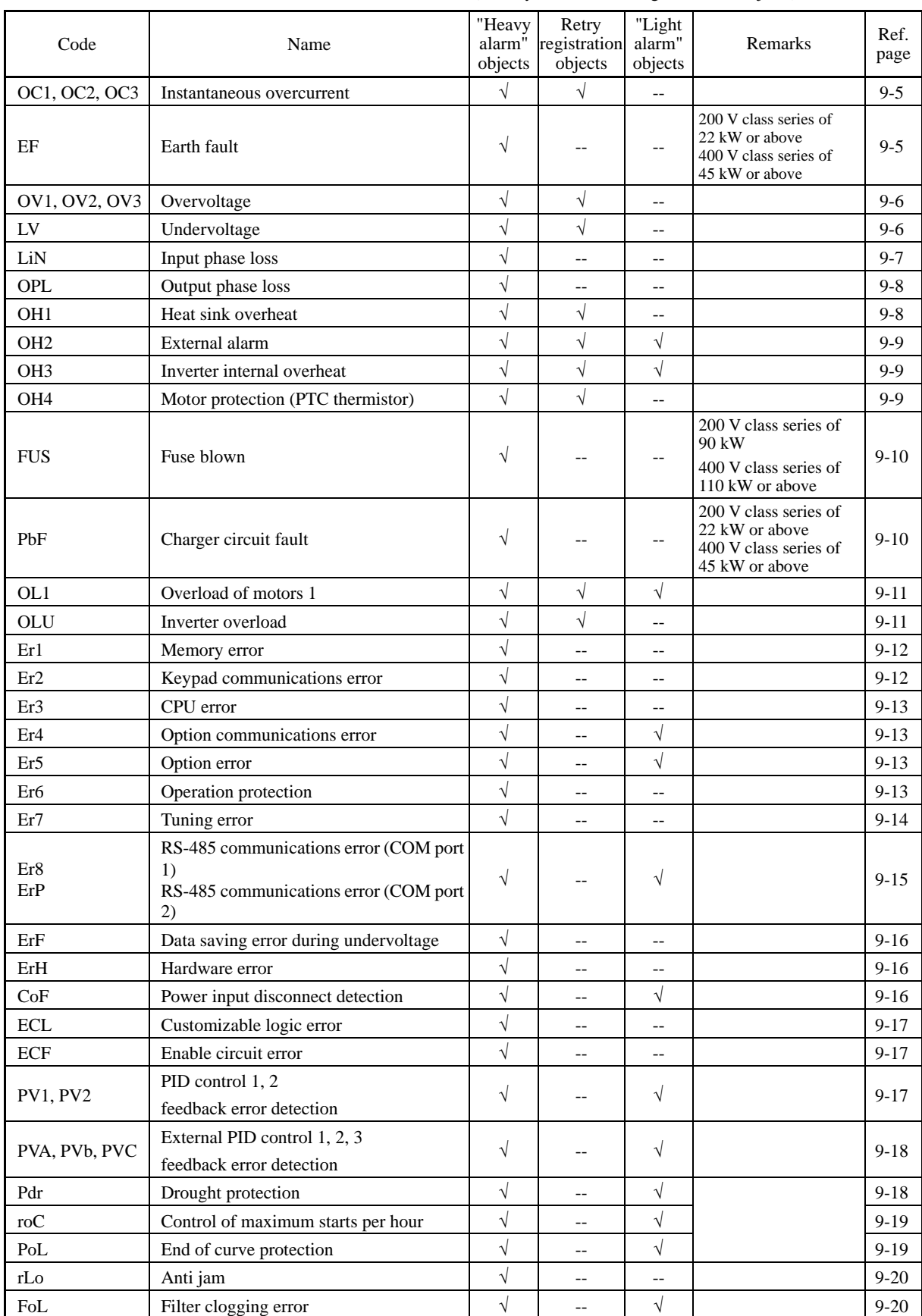

Table 9.1 Abnormal States Detectable ("Heavy Alarm" and "Light Alarm" Objects)

| Code          | Name                                           | "Heavy<br>alarm"<br>objects | Retry<br>registration<br>objects | "Light<br>alarm"<br>objects | Remarks                                                                                                    | Ref.<br>page             |
|---------------|------------------------------------------------|-----------------------------|----------------------------------|-----------------------------|----------------------------------------------------------------------------------------------------|--------------------------|
| LoK           | Password protection                            | $\sqrt{ }$                  | $\overline{a}$                   | $-$                         |                                                                                                    | $9 - 21$                 |
| Err           | Mock alarm                                     | $\sqrt{}$                   | $- -$                            | $-$                         |                                                                                                    | $9 - 21$                 |
| FAL.          | DC fan locked                                  |                             |                                  | $\sqrt{ }$                  | 200 V class series<br>IP00: 55 kW or above<br>IP21: 22 kW or above<br>IP55: $5.5$ kW or above<br>400 V class series<br>P00: 110 kW or above<br>IP21: 45 kW or above<br>IP55: 11 kW or above |                          |
| OL            | Motor overload early warning                   | $-$                         | $-$                              | $\sqrt{ }$                  |                                                                                                    | $-$                      |
| <b>OH</b>     | Heat sink overheat early warning               | --                          | $-$                              | $\sqrt{ }$                  |                                                                                                    | --                       |
| LiF           | Lifetime alarm                                 | $-$                         | $\qquad \qquad -$                | $\sqrt{ }$                  |                                                                                                    | $-$                      |
| rEF           | Reference command loss detected                | $-$                         | $- -$                            | $\sqrt{ }$                  |                                                                                                    |                          |
| UTL           | Low torque output                              | $-$                         | $\qquad \qquad -$                | $\sqrt{ }$                  |                                                                                                    |                          |
| <b>PTC</b>    | PTC thermistor activated                       | $-$                         | $-$                              | $\sqrt{ }$                  |                                                                                                    | --                       |
| rTE           | Inverter life (Cumulative motor run<br>time)   | --                          | $-$                              | $\sqrt{ }$                  |                                                                                                    |                          |
| CnT           | Inverter life (Number of startups)             | $-$                         | $-$                              | $\sqrt{ }$                  |                                                                                                    |                          |
| PA1, PA2      | PID control 1, 2 warning output                | $\qquad \qquad -$           | --                               | $\sqrt{ }$                  |                                                                                                    |                          |
| PAA, PAb, PAC | External PID control 1, 2, 3 warning<br>output | $\qquad \qquad -$           | $-$                              | $\sqrt{ }$                  |                                                                                                    |                          |
| <b>SLA</b>    | Mutual operation slave inverter alarm          | $-$                         | $\qquad \qquad -$                | $\sqrt{ }$                  |                                                                                                    |                          |
| Lob           | Low battery                                    |                             | --                               | $\sqrt{ }$                  |                                                                                                    | $9 - 21$                 |
| dtL           | Data information loss                          | $-$                         | $-$                              | $\sqrt{ }$                  |                                                                                                    | $9 - 21$                 |
| Fod           | Forced operation                               | $-$                         | $-$                              | $\qquad \qquad -$           |                                                                                                    | $\overline{\phantom{m}}$ |

Table 9.1 Abnormal States Detectable ("Heavy Alarm" and "Light Alarm" Objects) (continued)

## **[ 1 ] OCn Instantaneous overcurrent**

Problem The inverter momentary output current exceeded the overcurrent level.

- **OC1** Overcurrent occurred during acceleration.
- **OC2** Overcurrent occurred during deceleration.
- **OC3** Overcurrent occurred during running at a constant speed.

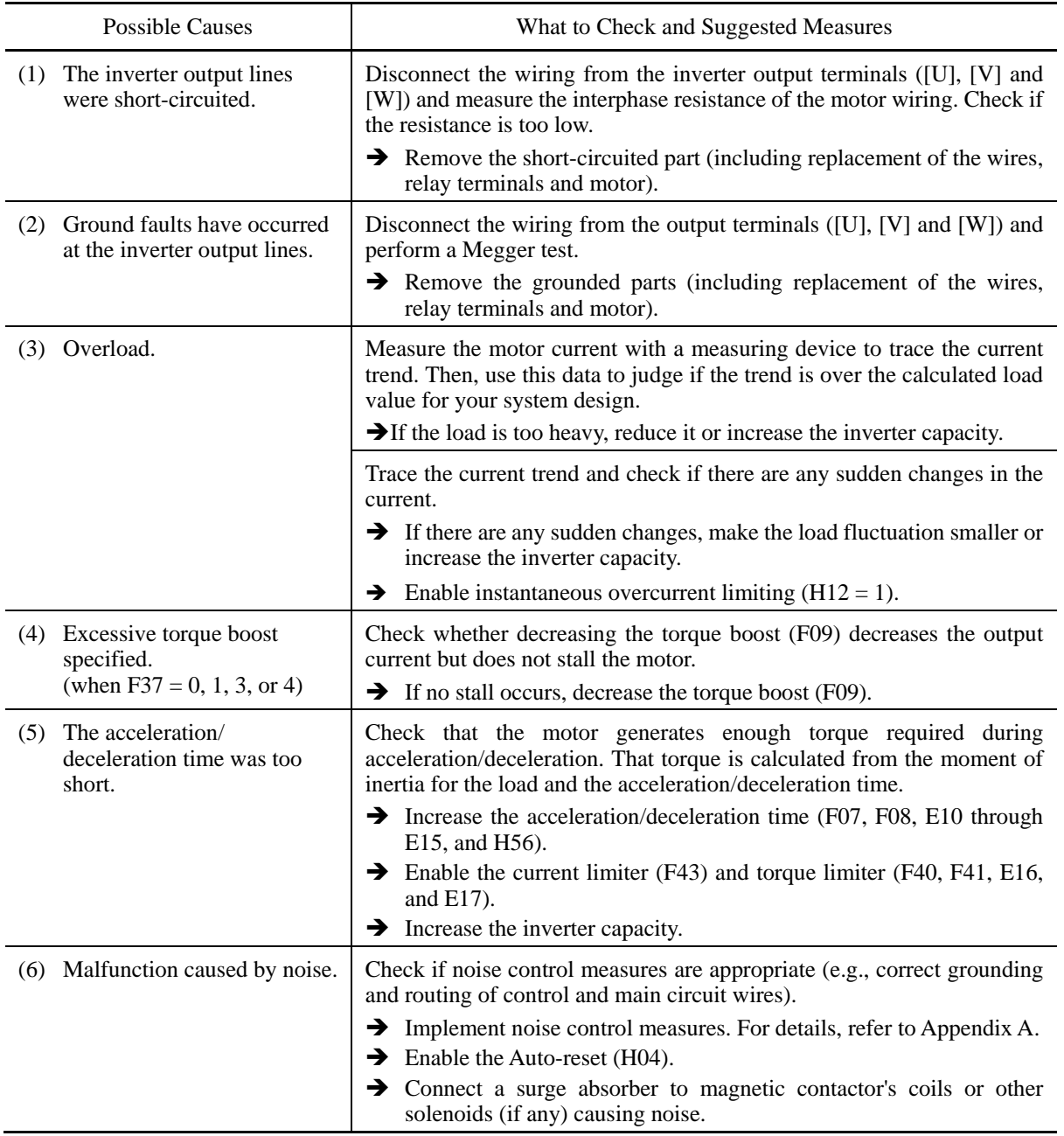

# **[ 2 ] EF Earth fault**

Problem An earth fault current flowed from the output terminal of the inverter.

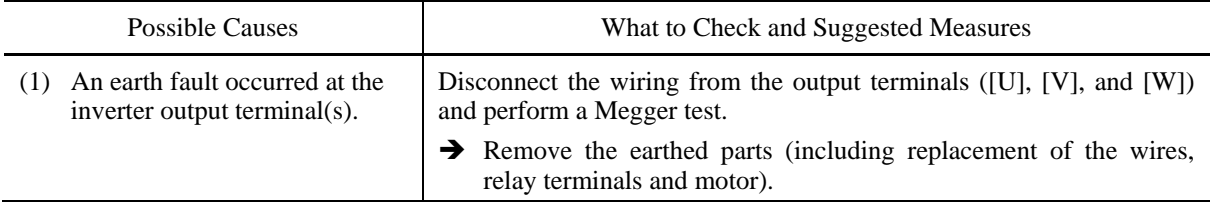

### **[ 3 ] OVn Overvoltage**

Problem The DC link bus voltage was over the detection level of overvoltage.

- **OV1** Overvoltage occurred during acceleration.
- **OV2** Overvoltage occurred during deceleration.
- **OV3** Overvoltage occurred during running at constant speed.

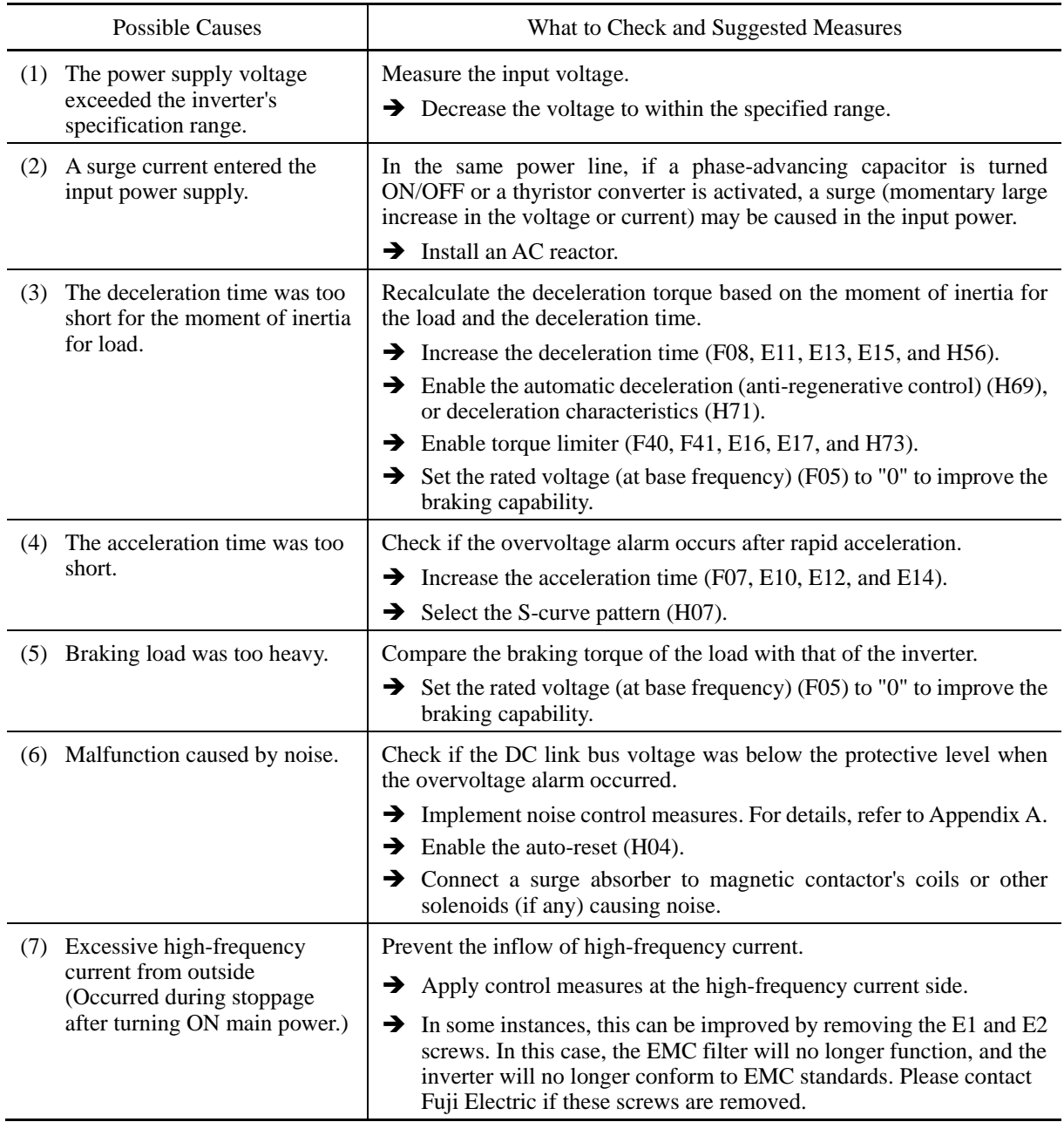

## **[ 4 ] LV Undervoltage**

Problem DC link bus voltage has dropped below the undervoltage detection level.

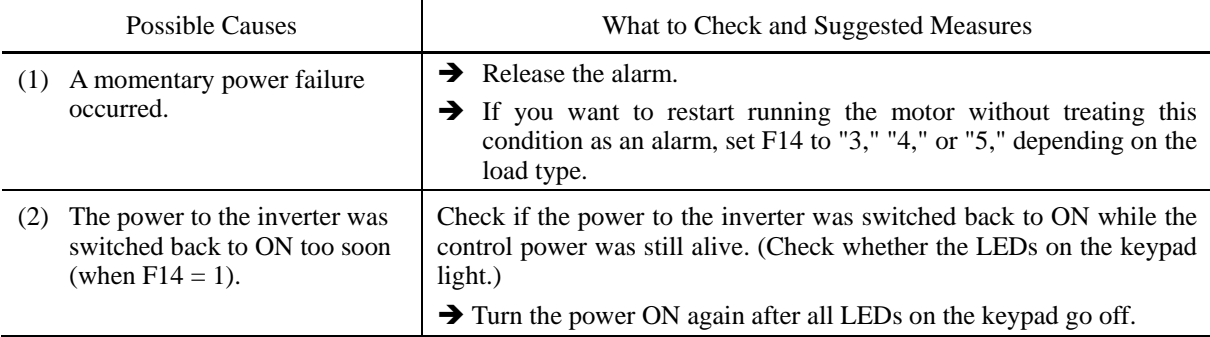

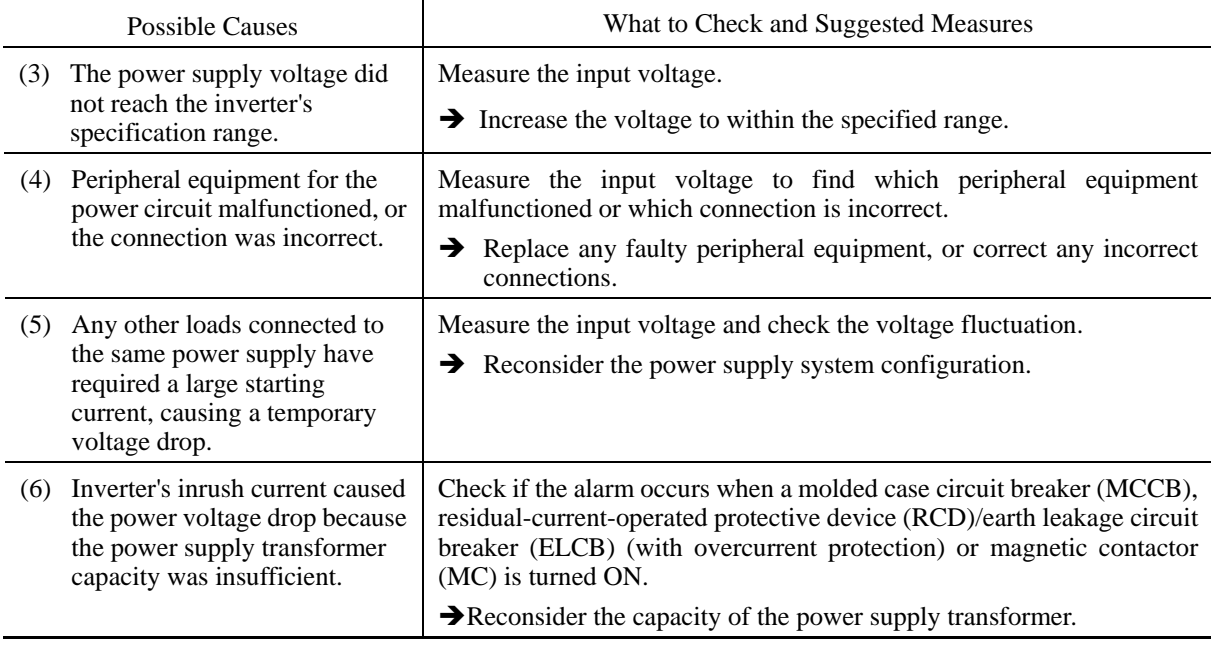

# **[ 5 ] Lin Input phase loss**

Problem Input phase loss occurred, or interphase voltage unbalance rate was large.

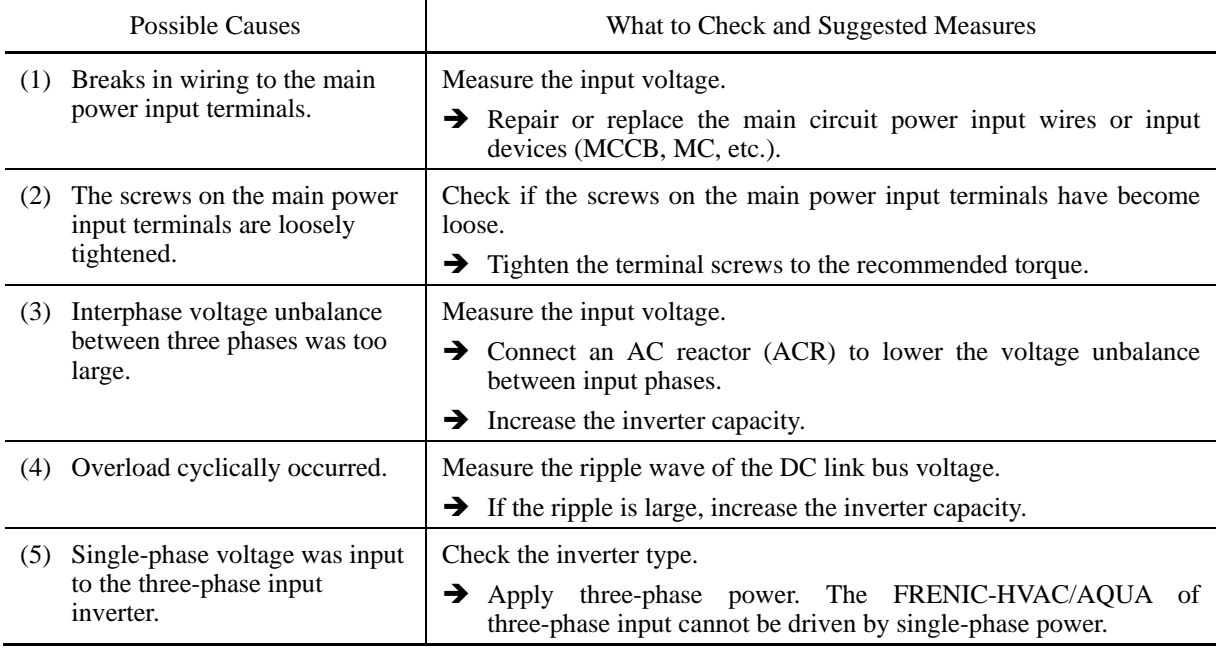

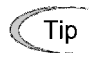

The input phase loss protection can be disabled with the function code H98 (Protection/Maintenance Function).

#### **[ 6 ] OPL Output phase loss**

Problem Output phase loss occurred.

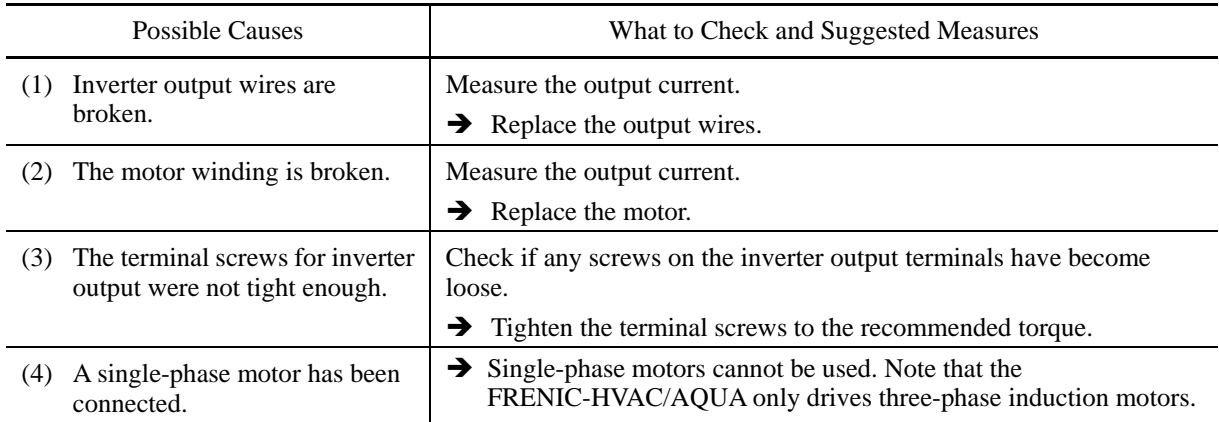

# **[ 7 ] OH1 Heat sink overheat**

Problem Temperature around heat sink has risen abnormally.

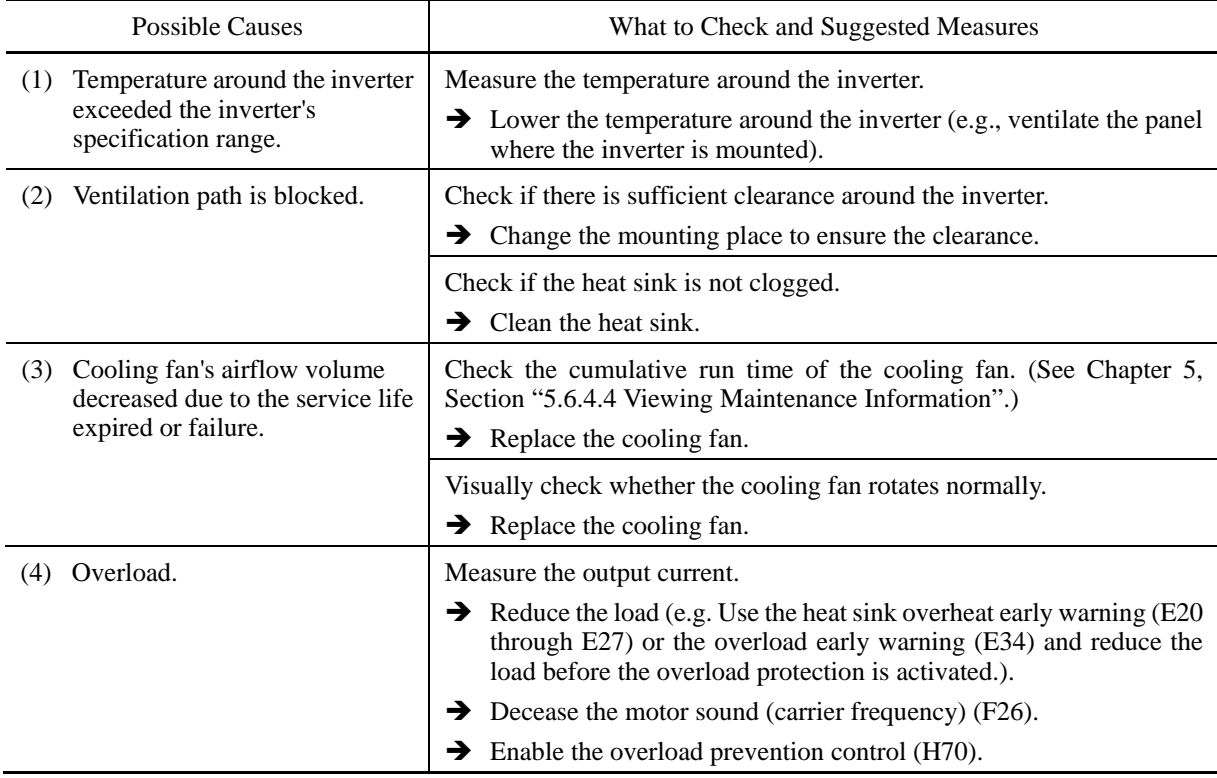

## **[ 8 ] OH2 External alarm**

Problem External alarm was inputted (*THR*). (when the "Enable external alarm trip" *THR* has been assigned to any of digital input terminals)

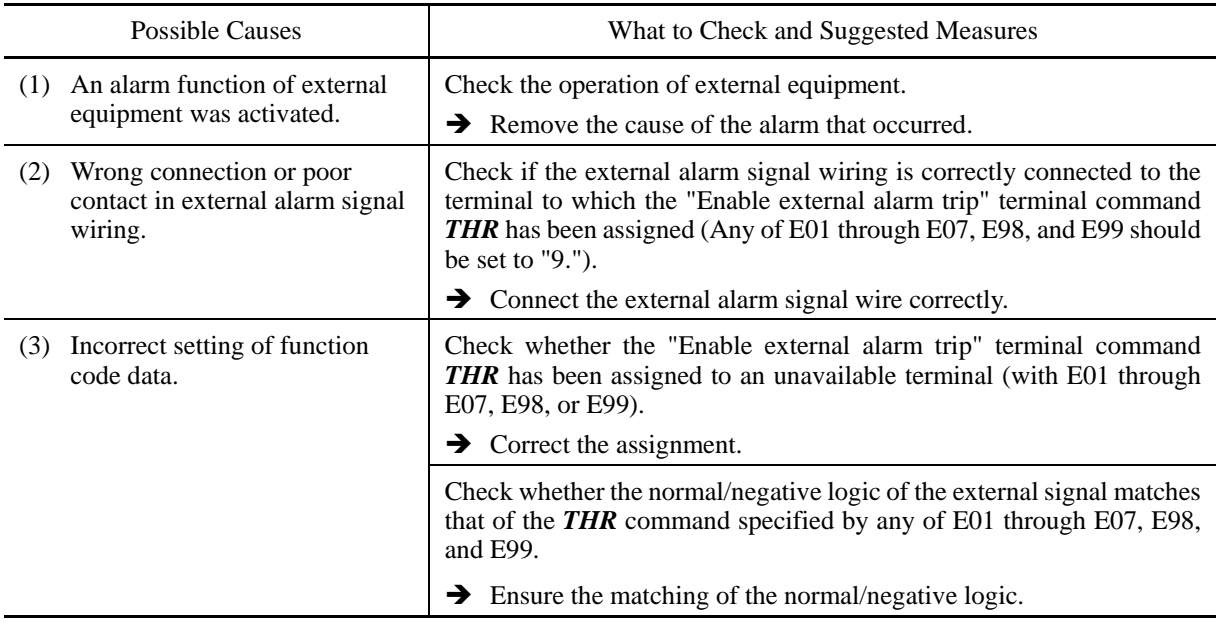

#### **[ 9 ] OH3 Inverter internal overheat**

Problem Temperature inside the inverter has exceeded the allowable limit.

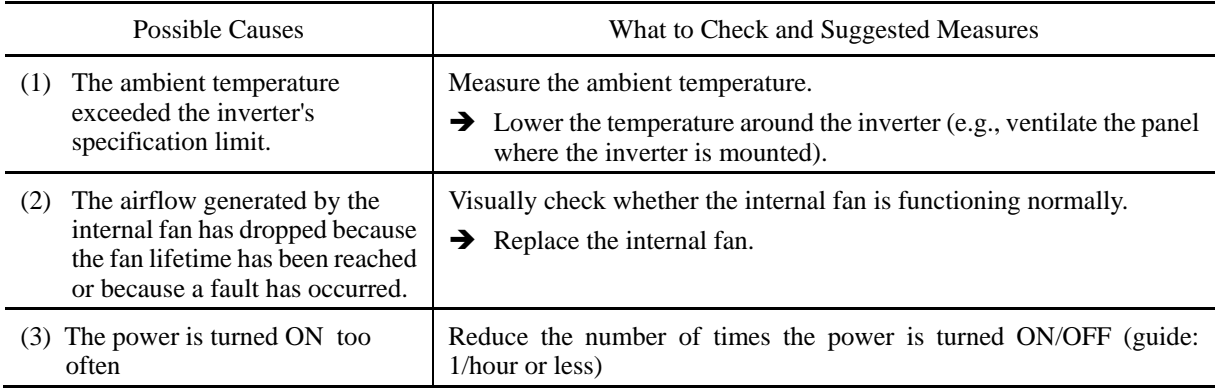

## **[ 10 ] OH4 Motor protection (PTC thermistor)**

Problem Temperature of the motor has risen abnormally.

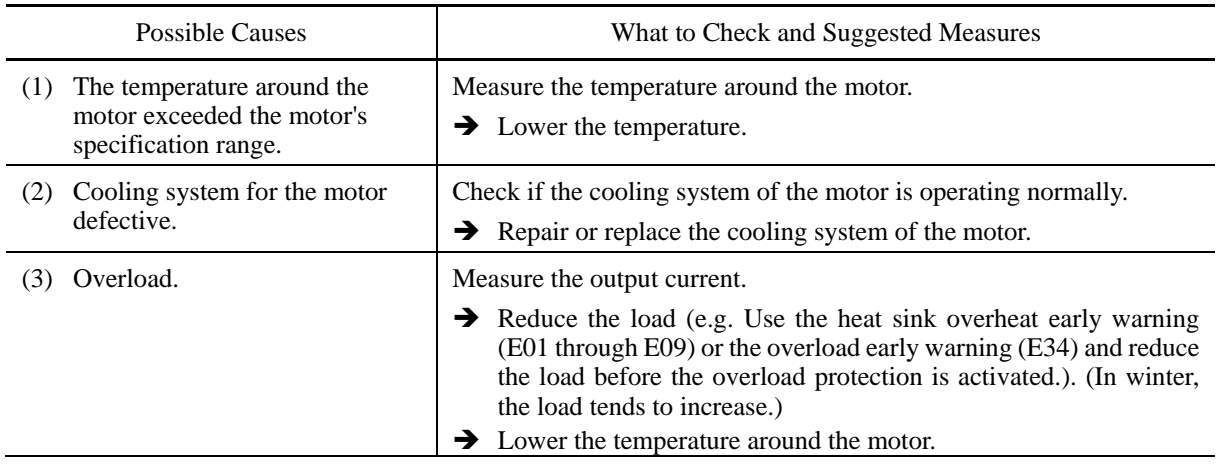

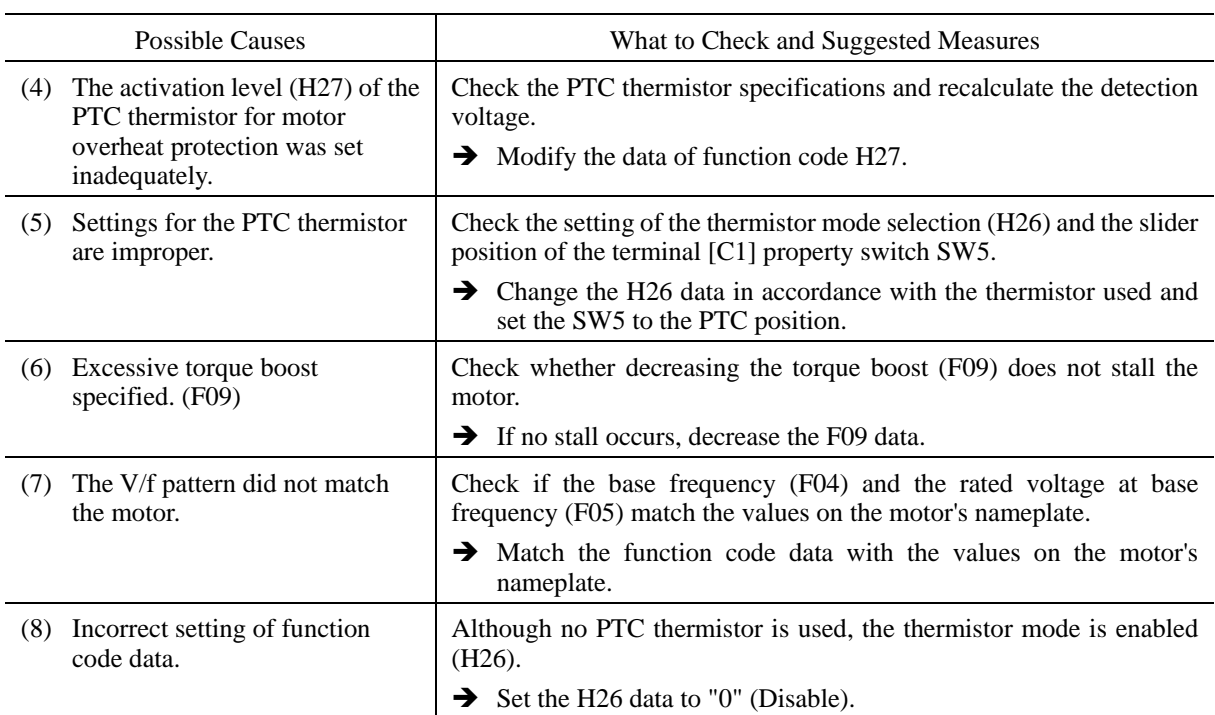

# **[ 11 ] FUS Fuse blown**

Problem The fuse inside the inverter blew.

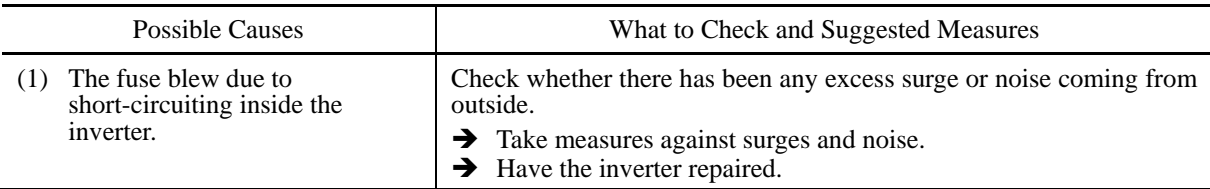

# **[ 12 ] PbF Charger circuit fault**

Problem The magnetic contactor for short-circuiting the charging resistor failed to work.

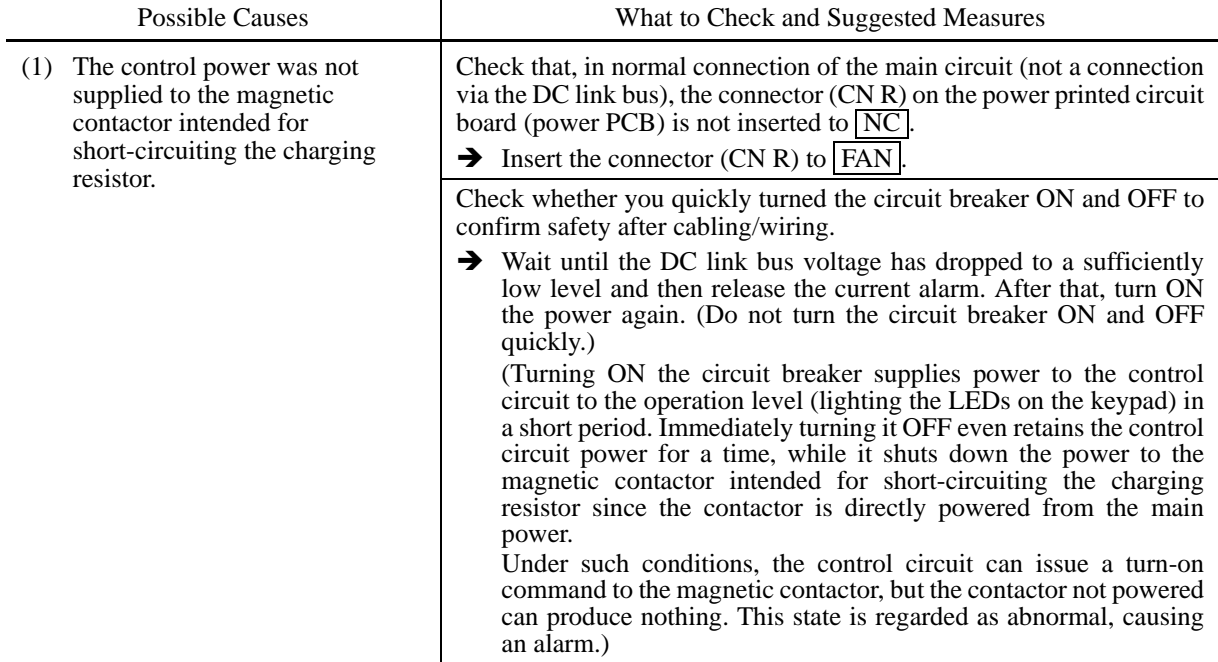

## **[ 13 ] OL1 Overload of motor 1**

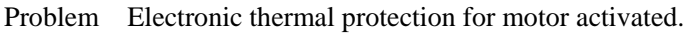

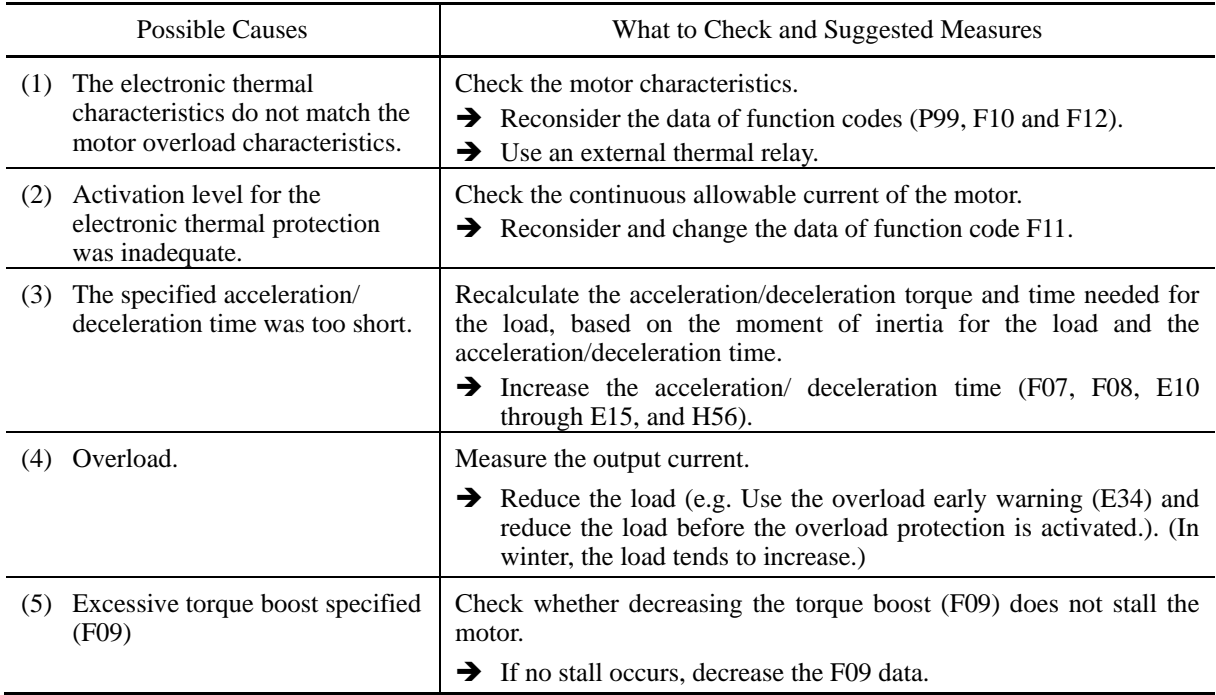

#### **[ 14 ] OLU Inverter overload**

Problem Temperature inside inverter has risen abnormally.

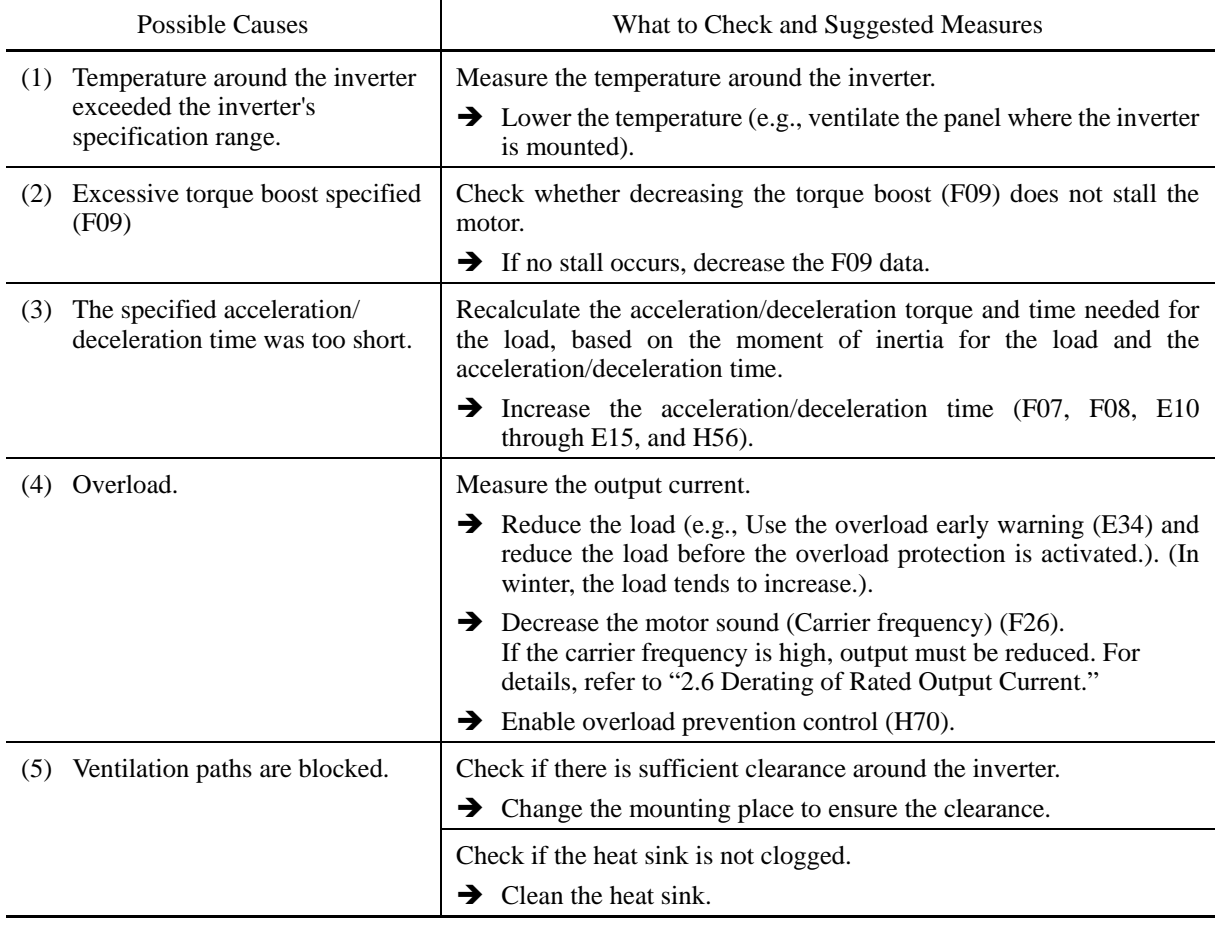

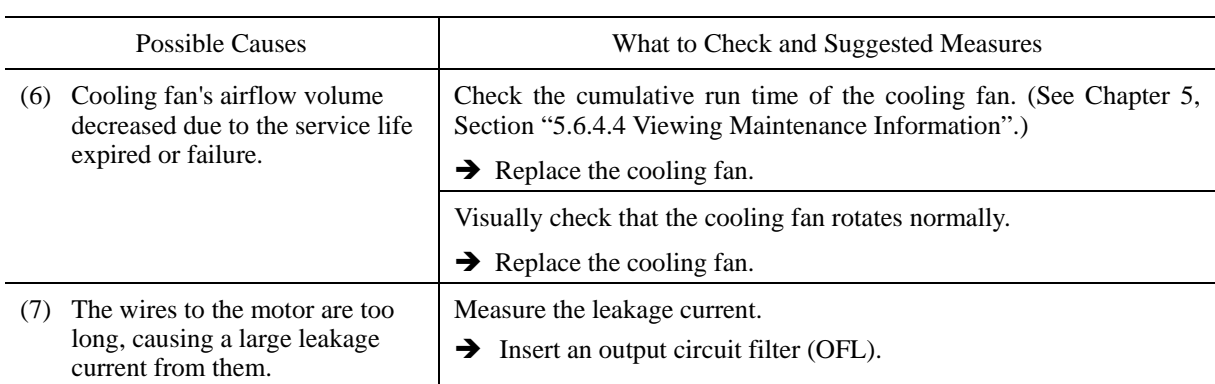

#### **[ 15 ] Er1 Memory error**

Problem Error occurred in writing the data to the memory in the inverter.

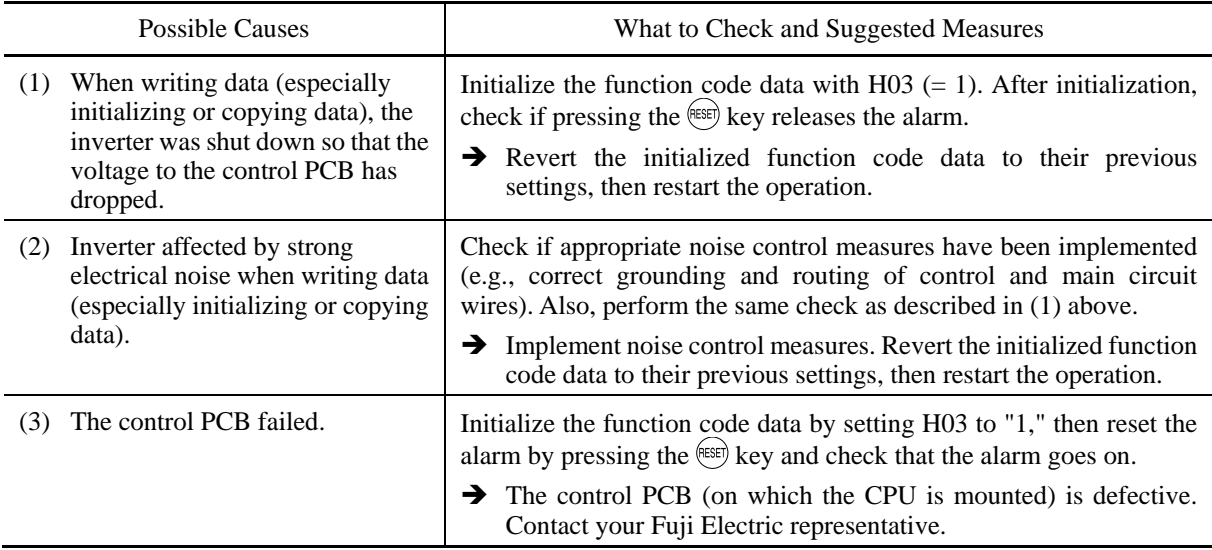

#### **[ 16 ] Er2 Keypad communications error**

Problem A communications error occurred between the standard keypad or the multi-function keypad and the inverter.

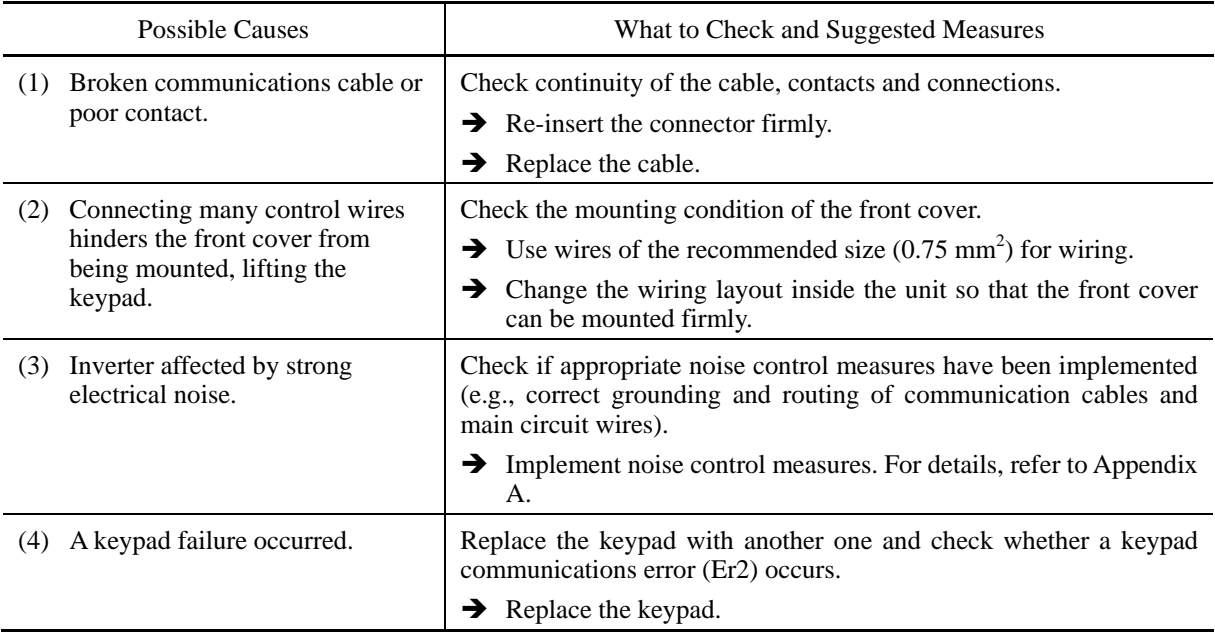

## **[ 17 ] Er3 CPU error**

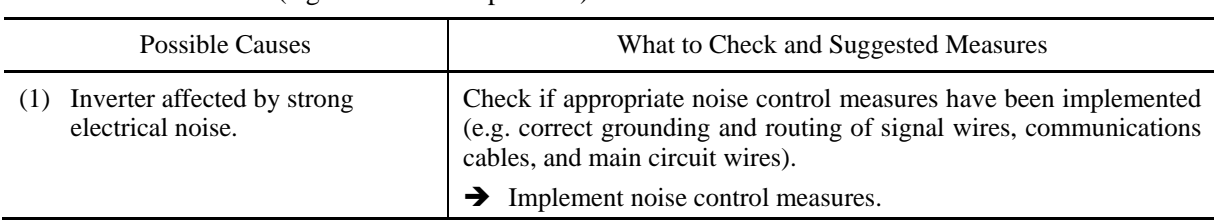

Problem A CPU error (e.g. erratic CPU operation) occurred.

#### **[ 18 ] Er4 Option communications error**

Problem A communications error occurred between the option card and the inverter.

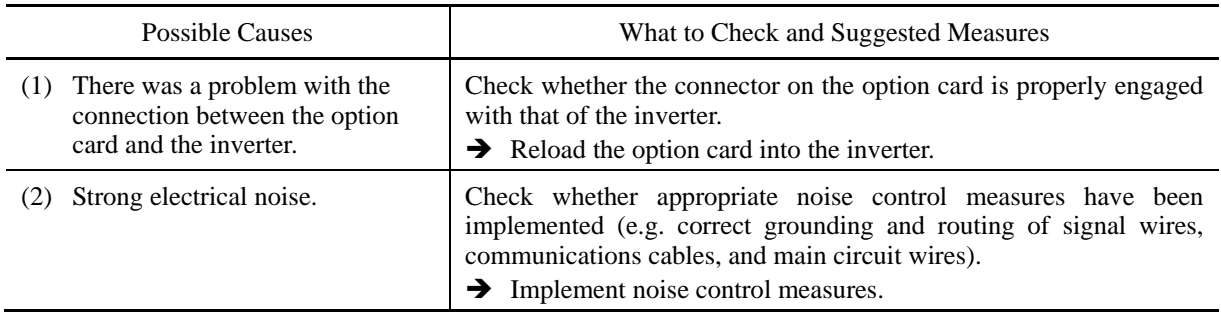

#### **[ 19 ] Er5 Option error**

An error detected by the option card. Refer to the instruction manual of the option card for details.

### **[ 20 ] Er6 Operation protection**

Problem An incorrect operation was attempted.

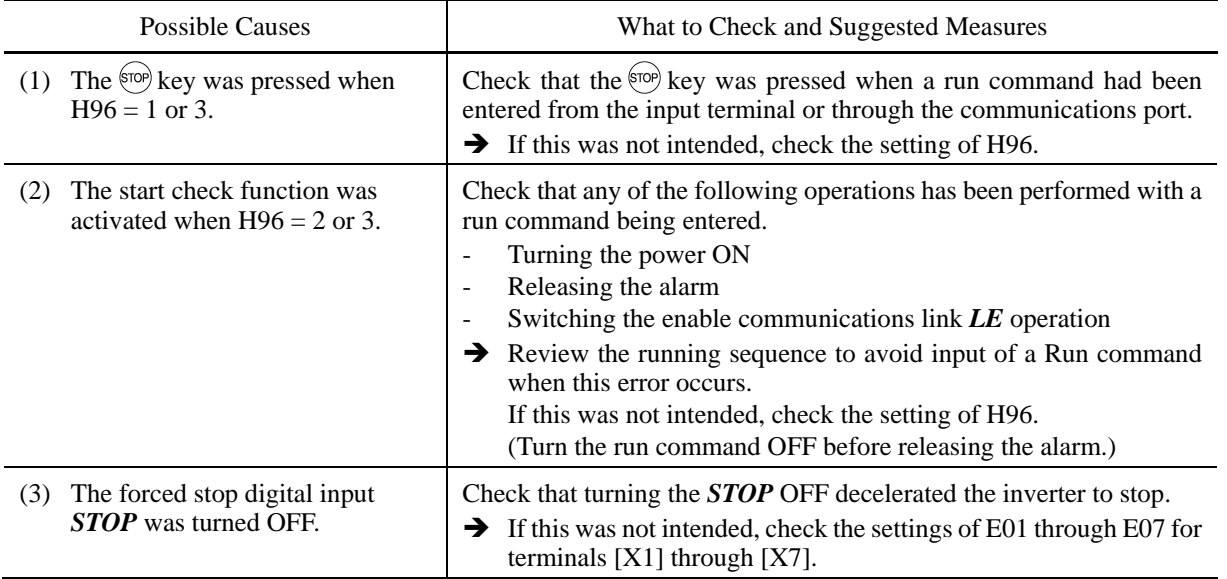

#### **[ 21 ] Er7 Tuning error**

Problem Auto-tuning failed.

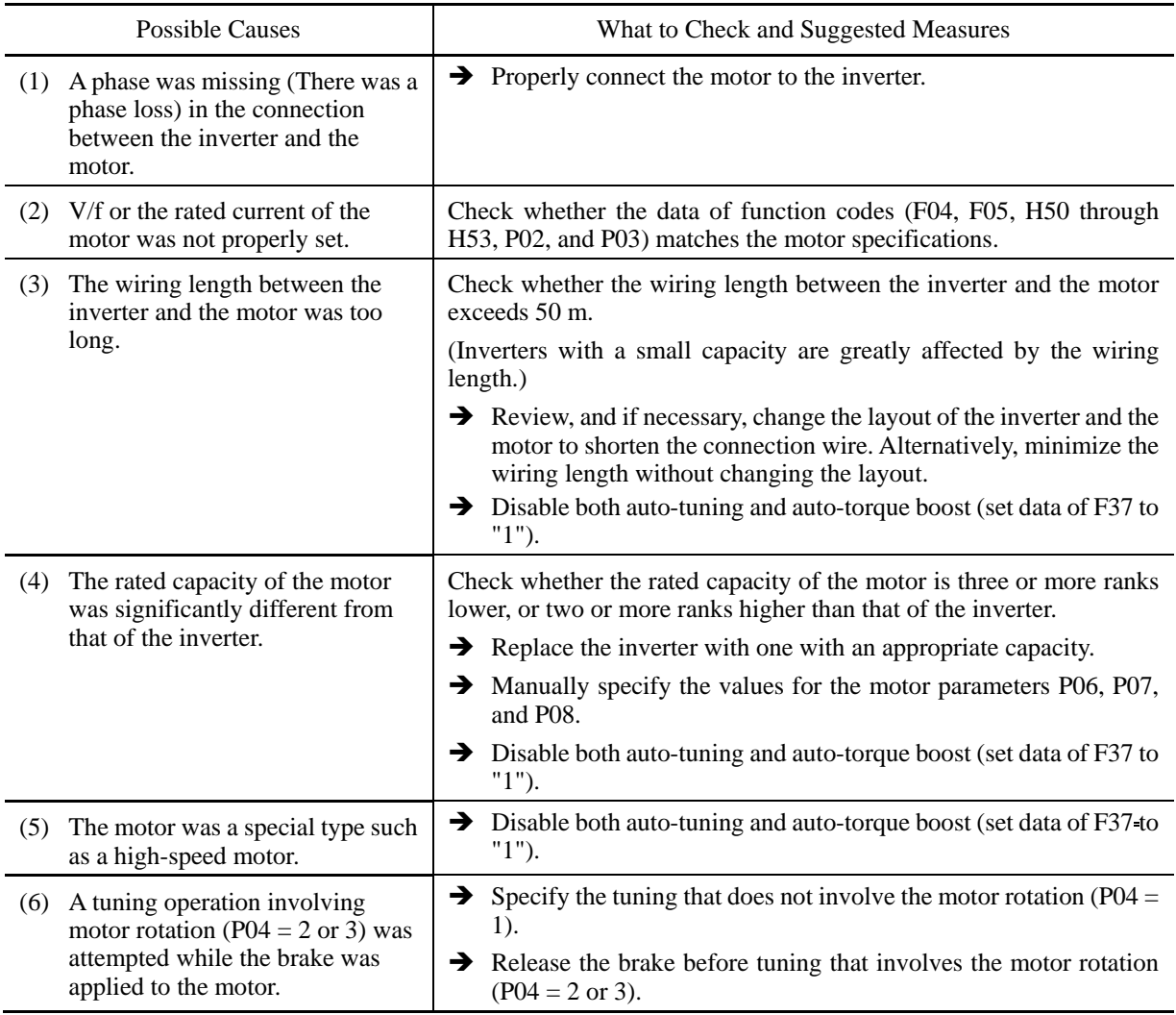

**In For details of tuning errors, refer to Chapter 5, Section 5.7.9 "Function code basic settings and tuning <**  $2 >$ ,  $\blacksquare$  Tuning errors."

Preparation before running the motor for a test – Setting function code data."

### **[ 22 ] Er8 RS-485 communications error (COM port 1) ErP RS-485 communications error (COM port 2)**

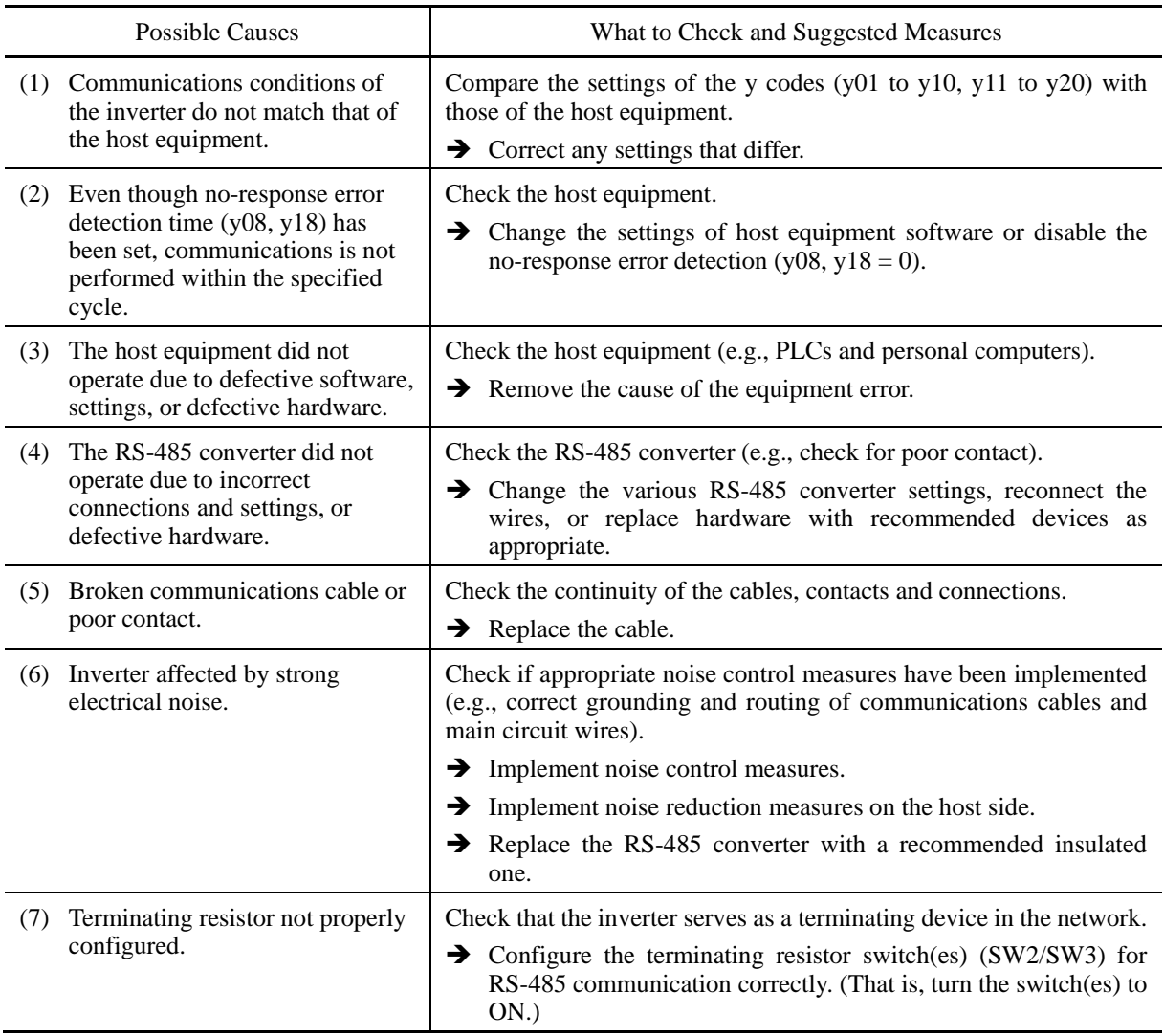

Problem A communications error occurred during RS-485 communications.

#### **[ 23 ] ErF Data saving error during undervoltage**

Problem The inverter failed to save data such as the frequency commands and PID commands (which are specified through the keypad), or the output frequencies modified by the *UP*/*DOWN* terminal commands when the power was turned OFF.

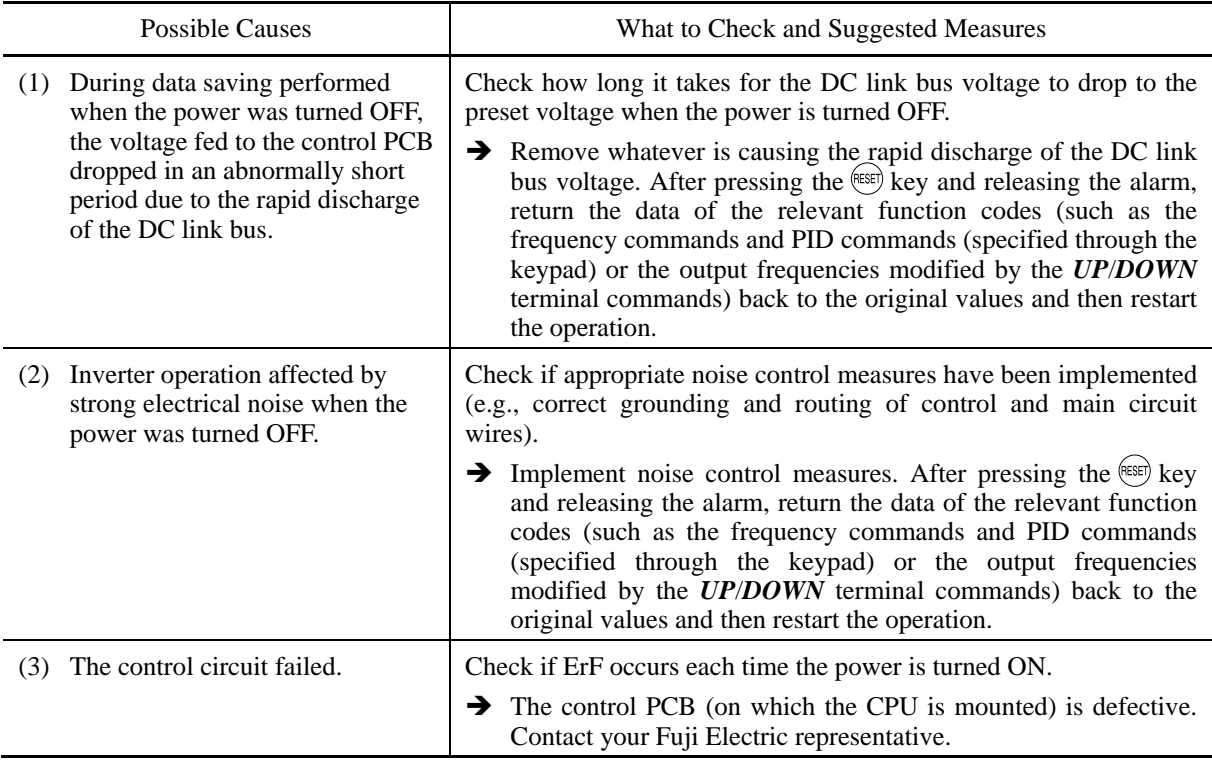

#### **[ 24 ] ErH Hardware error**

Problem The LSI on the power printed circuit board malfunctions.

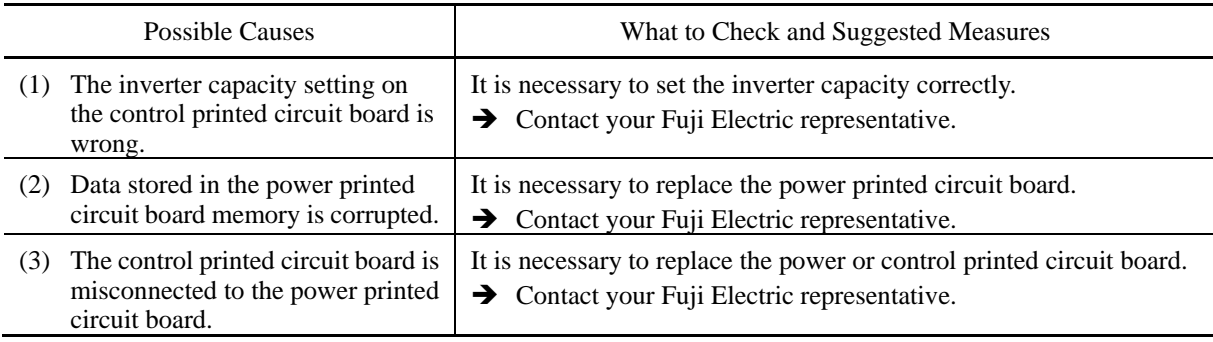

#### **[ 25 ] CoF Power input disconnect detection**

Problem Power input disconnect is detected.

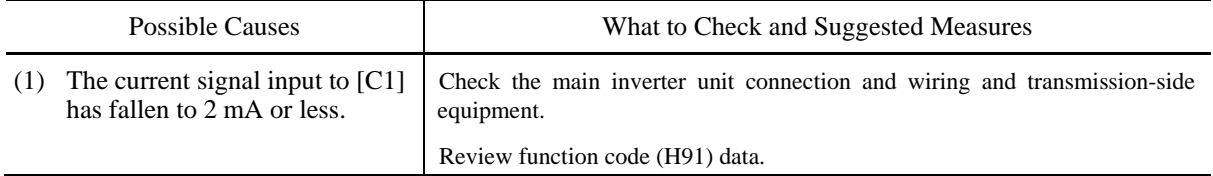

## **[ 26 ] ECL Customizable logic error**

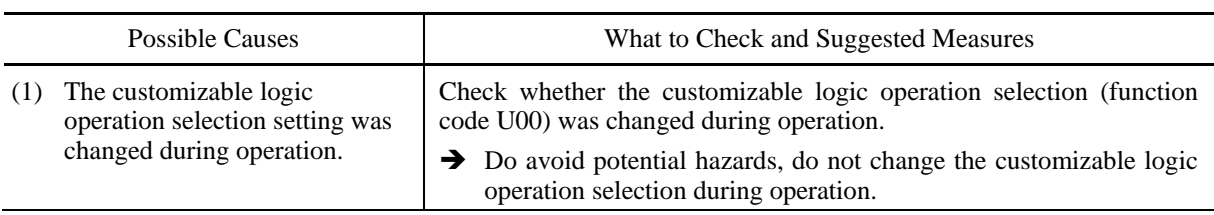

Problem An ECL occurred due to a customizable logic setting error.

## **[ 27 ] ECF Enable circuit error**

Problem A circuit error was detected when diagnosing the enable circuit status.

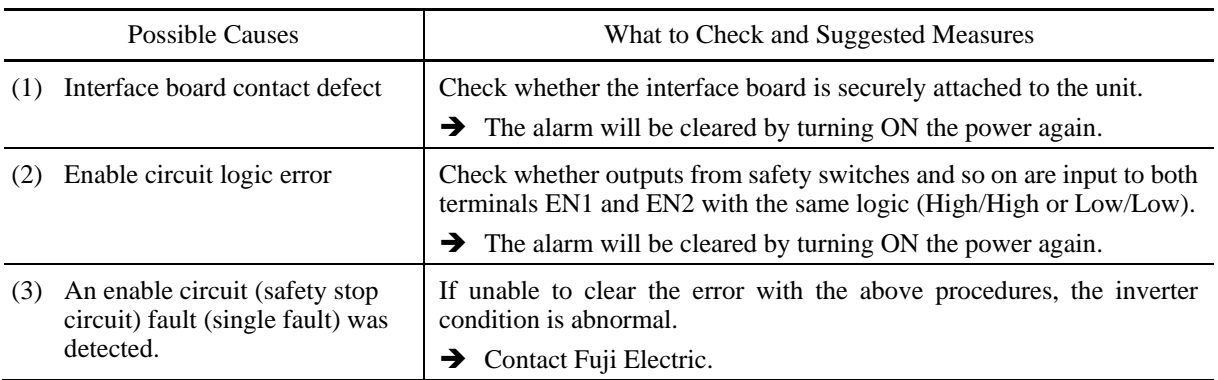

#### **[ 28 ] PVn PID feedback wire break**

Problem: The PID feedback wire is broken.

PV1 PID control 1 feedback error

PV2 PID control 2 feedback error

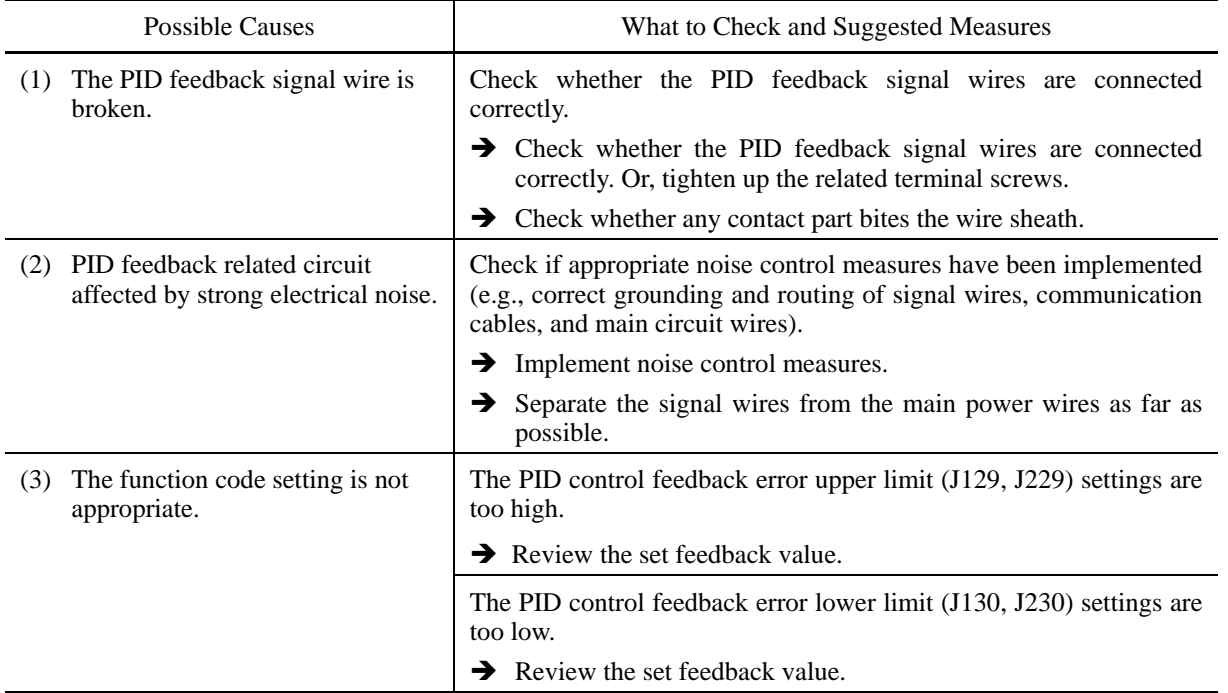

#### **[ 29 ] PVn External PID feedback wire break**

Problem: The PID feedback wire is broken.

PVA External PID control 1 feedback error

PVB External PID control 2 feedback error

PVC External PID control 3 feedback error

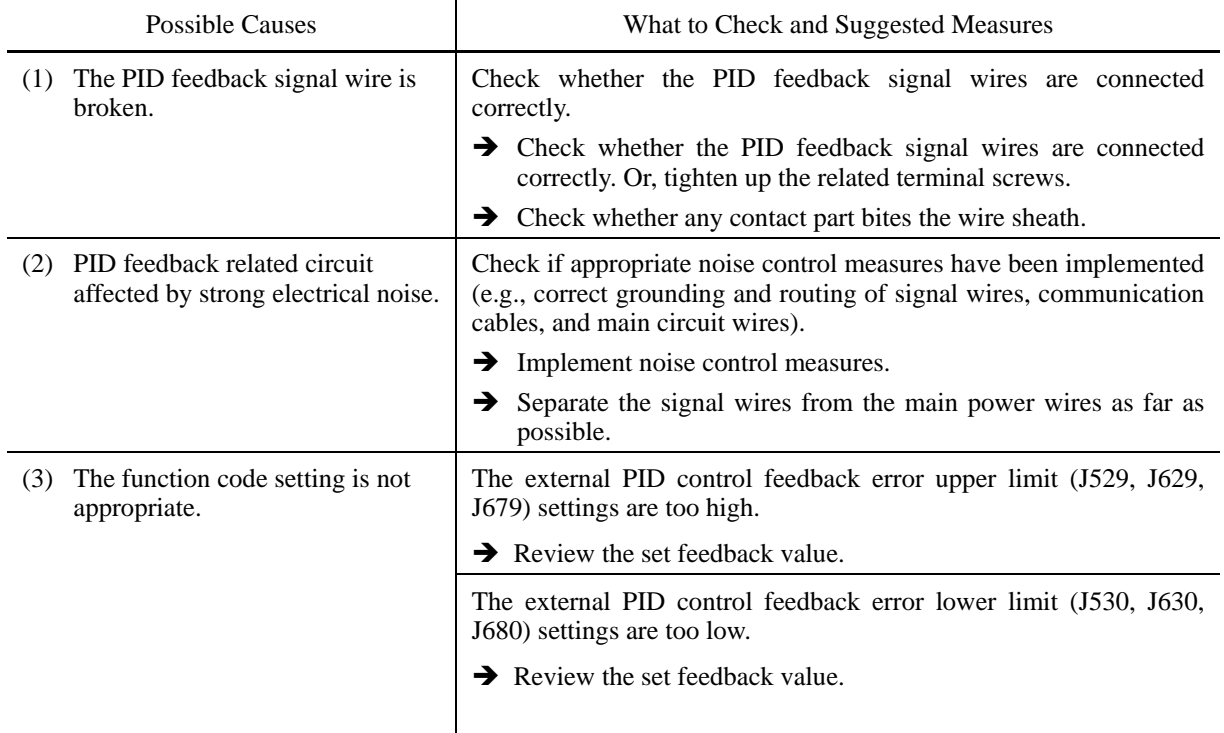

#### **[ 30 ] Pdr Dry pump protection**

Problem Drought conditions were detected during PID control.

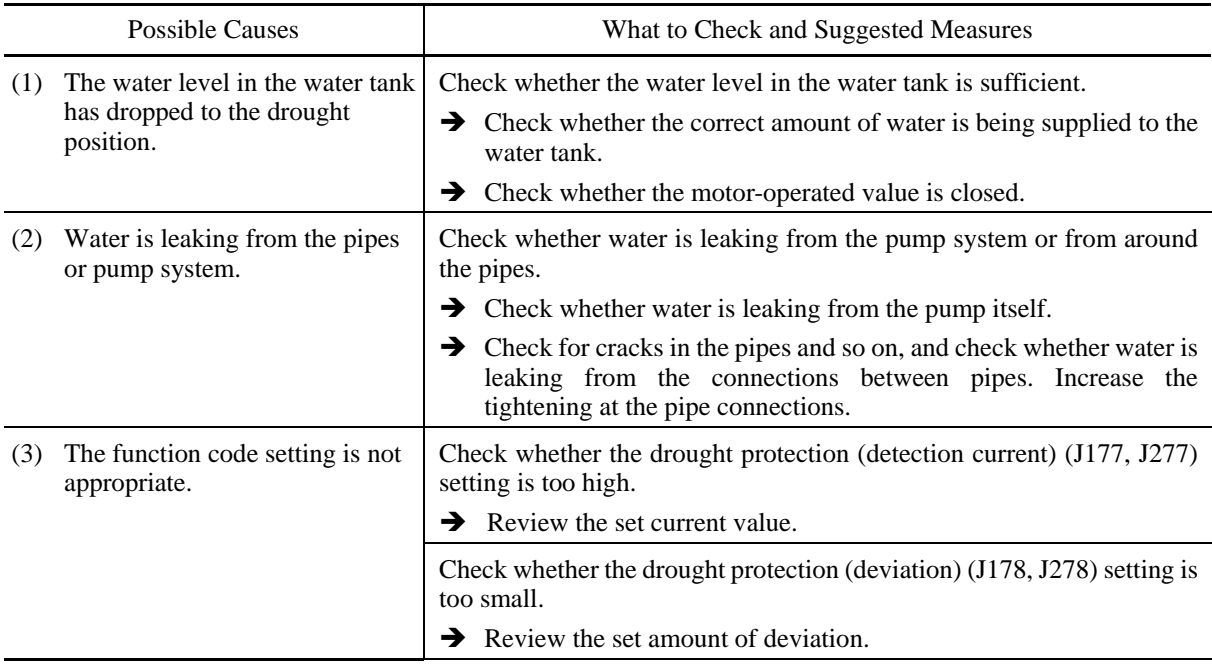

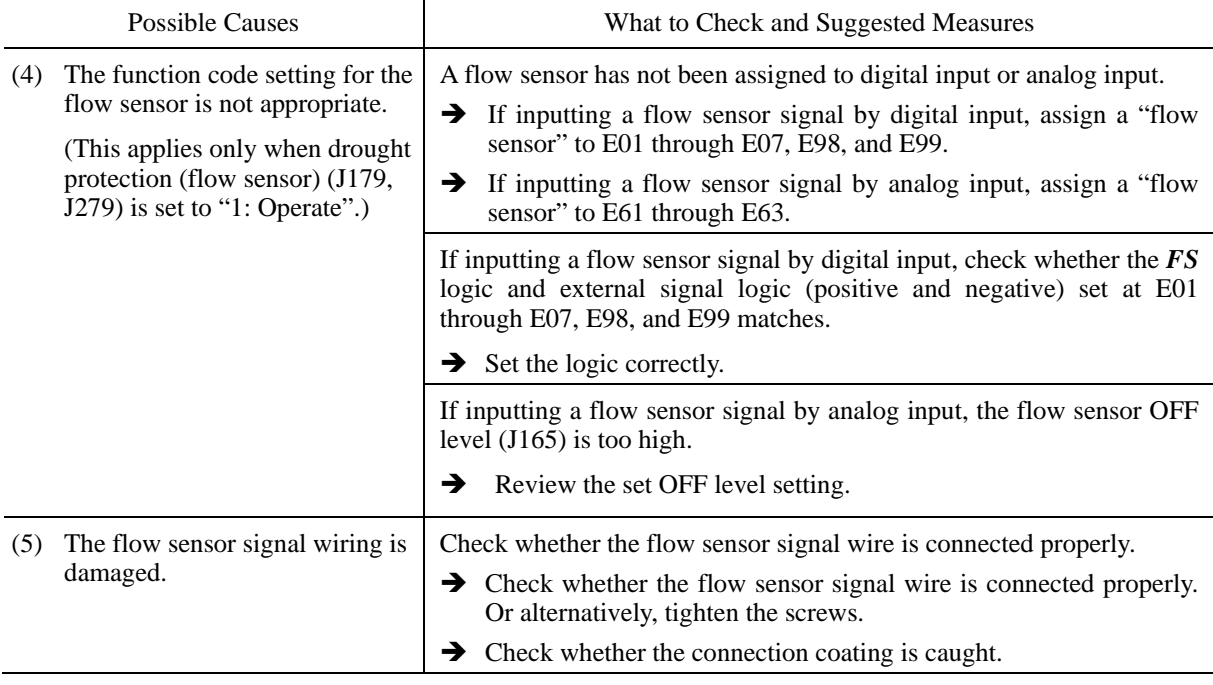

#### **[ 31 ] roC Control of maximum starts per hour**

Problem A PID control insufficient water stoppage occurred frequently.

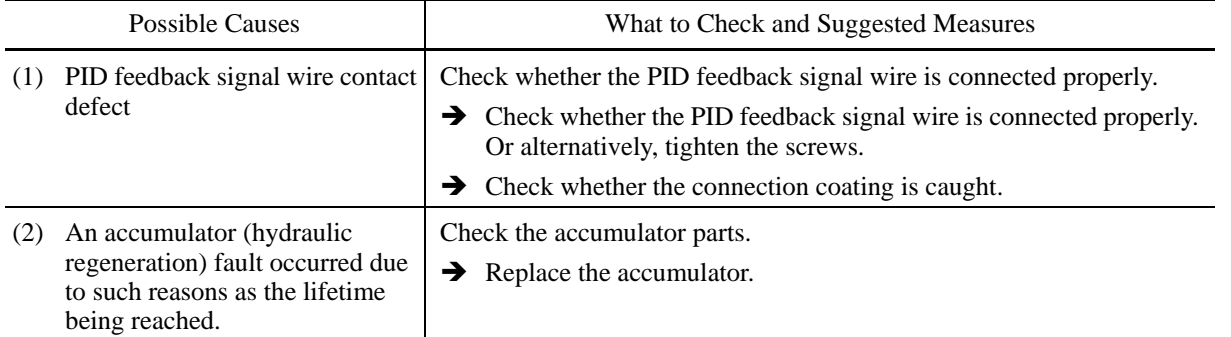

#### **[ 32 ] PoL End of curve protection**

Problem A large water quantity condition was detected during PID control.

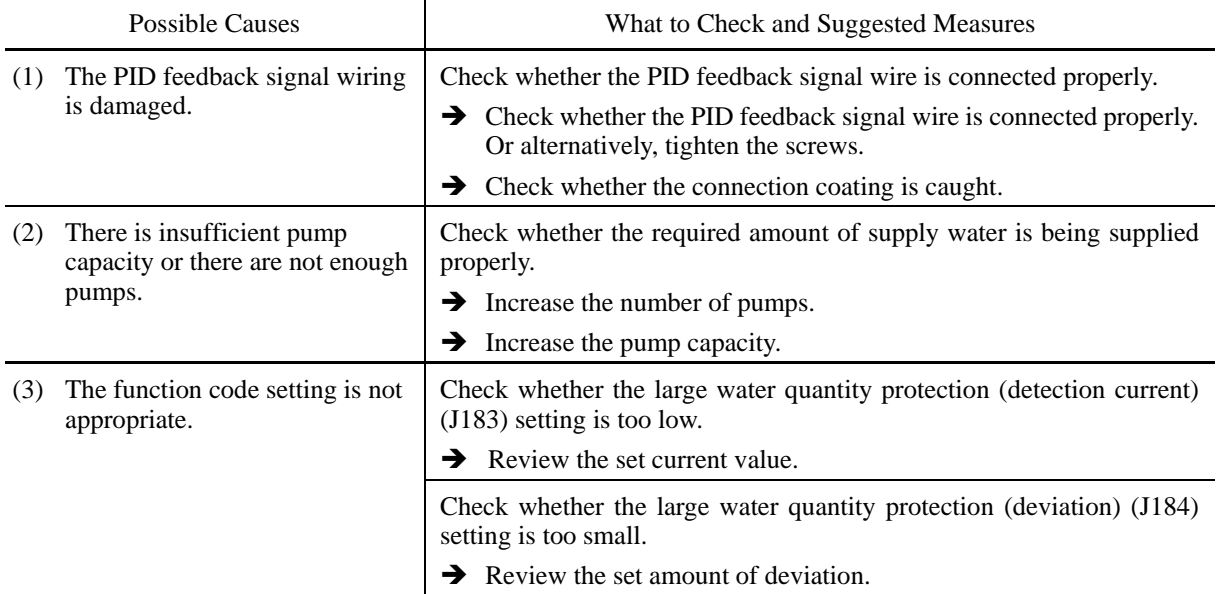

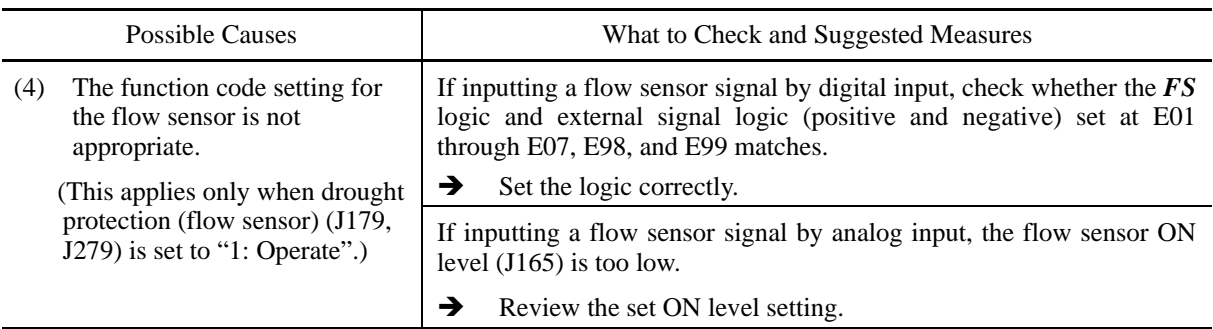

# **[ 33 ] rLo Anti jam**

Problem Impurities became trapped in the pump impeller, and an overcurrent was detected.

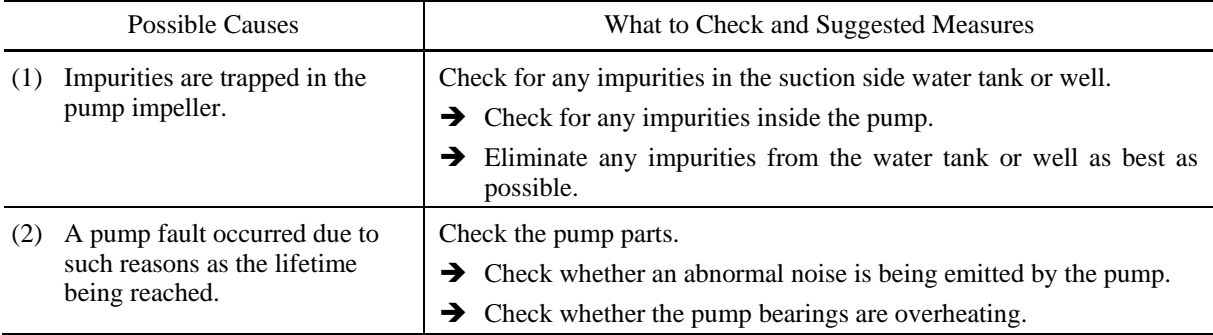

# **[ 34 ] FoL Filter clogging error**

Problem An overload condition was detected during PID control.

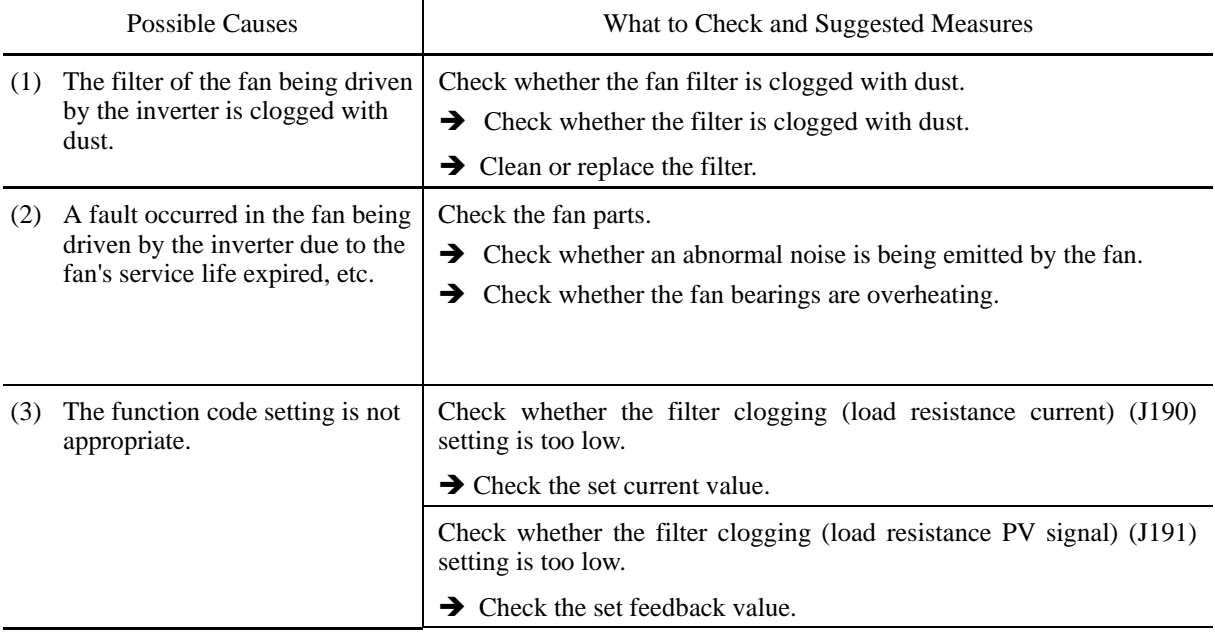

#### **[ 35 ] LoK Password protection (inverter lock)**

Problem An incorrect user password was entered more than the specified number of times.

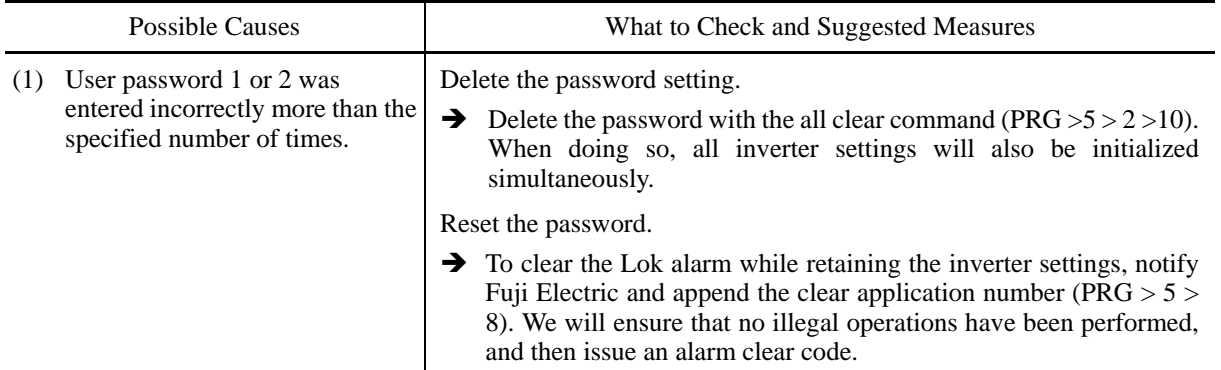

#### **[ 36 ] Err Mock alarm**

Problem The LCD displays the alarm *err*.

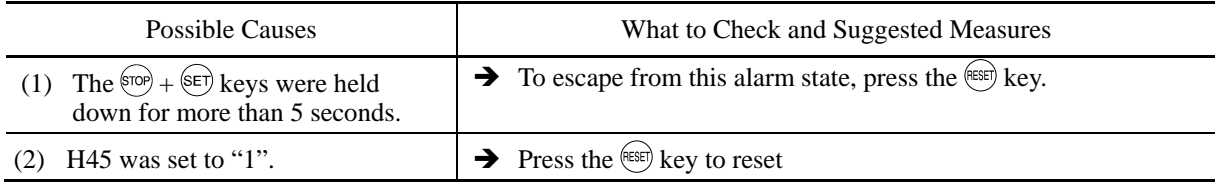

#### **[ 37 ] Lob Low battery**

Problem The voltage in the battery used to protect date information is low.

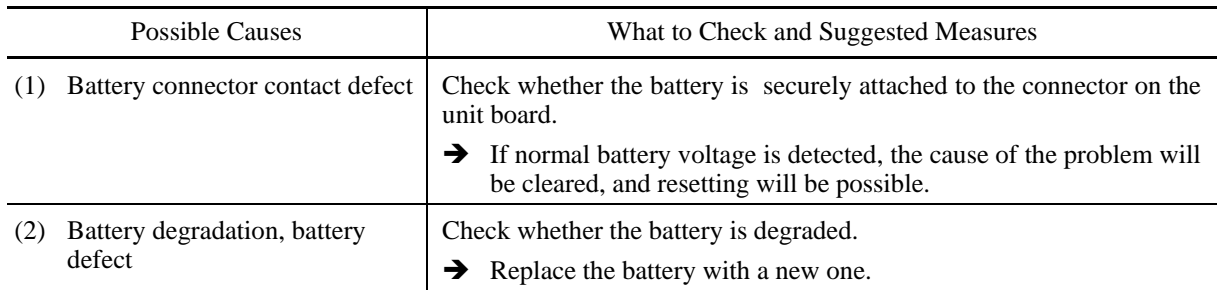

#### **[ 38 ] dtL Date information loss**

Problem Date information set in the inverter was lost.

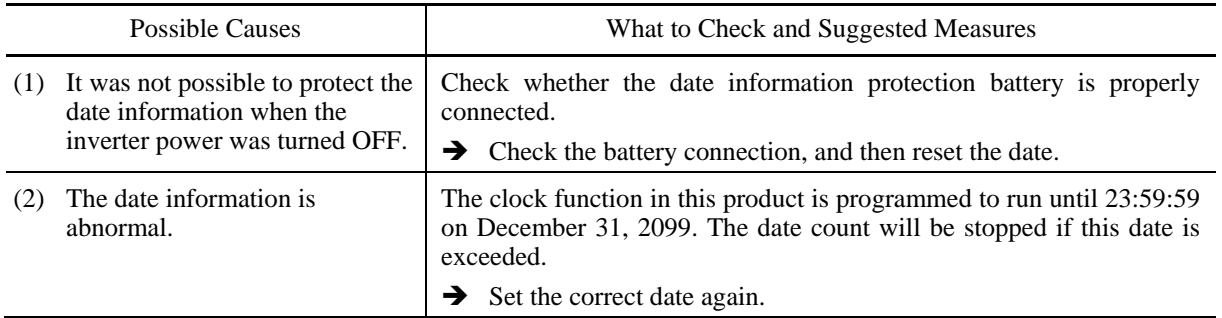

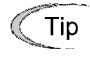

To stop using the clock function (realtime clock), perform "Realtime clock initialization  $(H03=10)$ ".

# **9.3.2 If the "Light Alarm" Indication Appears**

When an error is detected and the error is determined to be a light alarm, operation can be continued without tripping the inverter while outputting a warning (display and general purpose output terminal).

If a light alarm occurs, the WARN. LED starts flashing, and the light alarm factor is displayed on the screen.

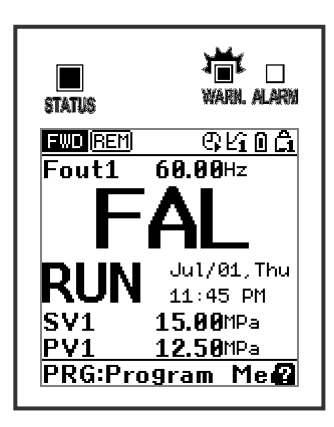

Fig. 9.1 Light alarm display example

If a light alarm occurs, a light alarm "L-ALM" is output to the multi-purpose output terminal (It is necessary to assign a light alarm "L-ALM" (data = 98) to function codes E20 through E24, and E27.)

Light alarm operations can be selected with function codes H181 through H182. The available "light alarm" codes are check-marked in the "Light alarm" object column in Table 9.1.

To display the "light alarm" factor and escape from the light alarm state, follow the instructions below.

- Checking the light alarm content.
- 1) Press the  $(\overline{PR})$  key to enter Programming mode.
- 2) Select program mode (PRG) >  $4$ (Alarm Info) >  $2$ (Warning History) to check the light alarm content. Light alarm codes are displayed in order of new alarms first. Refer to Table 9.1 for details on the codes.

Releasing the light alarm

- 1) Eliminate the cause of the light alarm in accordance with the troubleshooting procedure applicable to the light alarm content (code) checked in the maintenance information. Refer to the "Ref. page" in Table 9.1 for information on troubleshooting and explanations.
- 2) After confirming the light alarm, clear the alarm display. To return to the normal state, either press the key in the operating mode status similar to the same procedure used to release the alarm, enter multi-purpose input terminal alarm reset command *RST*, or enter the alarm reset command by communication.

If the light alarm factor is successfully eliminated, the WARN. LED turns OFF, the light alarm code displayed at the screen changes to the normal display, and multi-purpose output *L-ALM* also turns off.

If unable to successfully eliminate the light alarm factor (e.g., when a DC fan lock is detected), the WARN. LED turns ON, and the light alarm code displayed on the screen and multi-purpose output *L-ALM* remain ON (factor elimination reserved). When the light alarm factor is later eliminated, the WARN. LED turns OFF automatically, the light alarm code displayed on the screen changes to the normal display, and multi-purpose output *L-ALM* also turns OFF.

- Light alarm release operation and LCD display
- 1) If releasing the light alarm after the factor has been eliminated

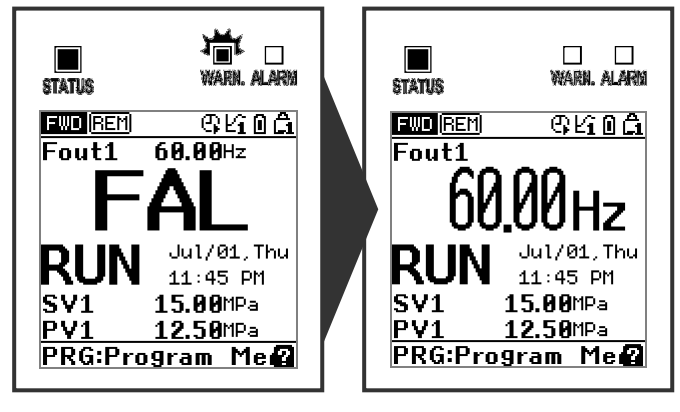

Light alarm (no factor) Released (normal display)

2) If the factor is eliminated after first releasing the light alarm

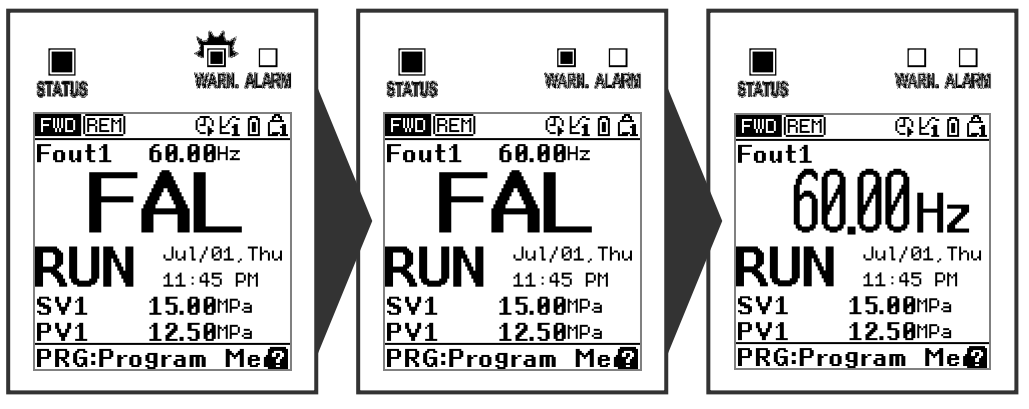

 Light alarm (factor exists)Light alarm release reservation (factor exists) Released (normal display)

# **9.4 Nothing appears on the monitor**

# **9.4.1 Abnormal motor operation**

# **[ 1 ] The motor does not rotate.**

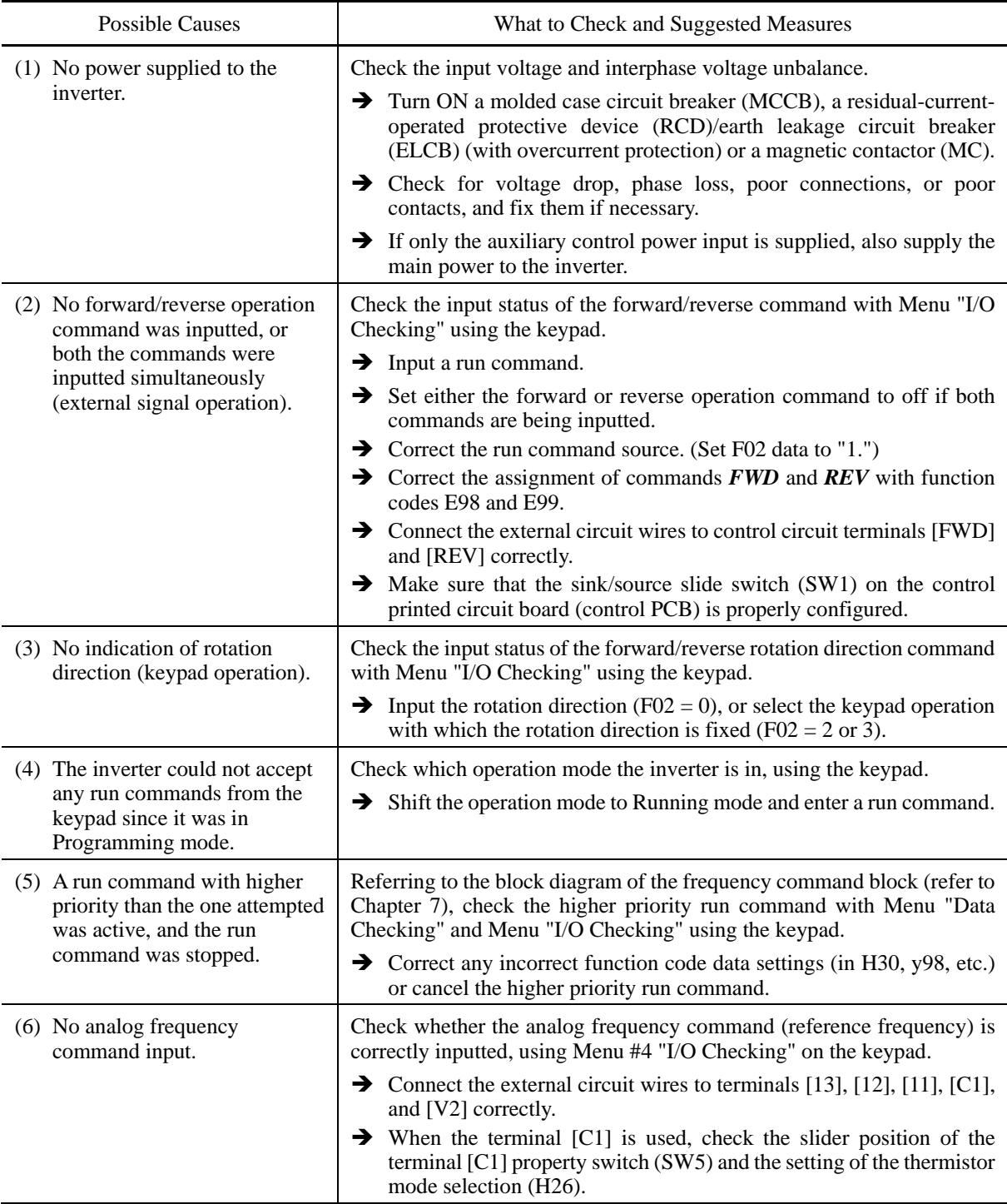

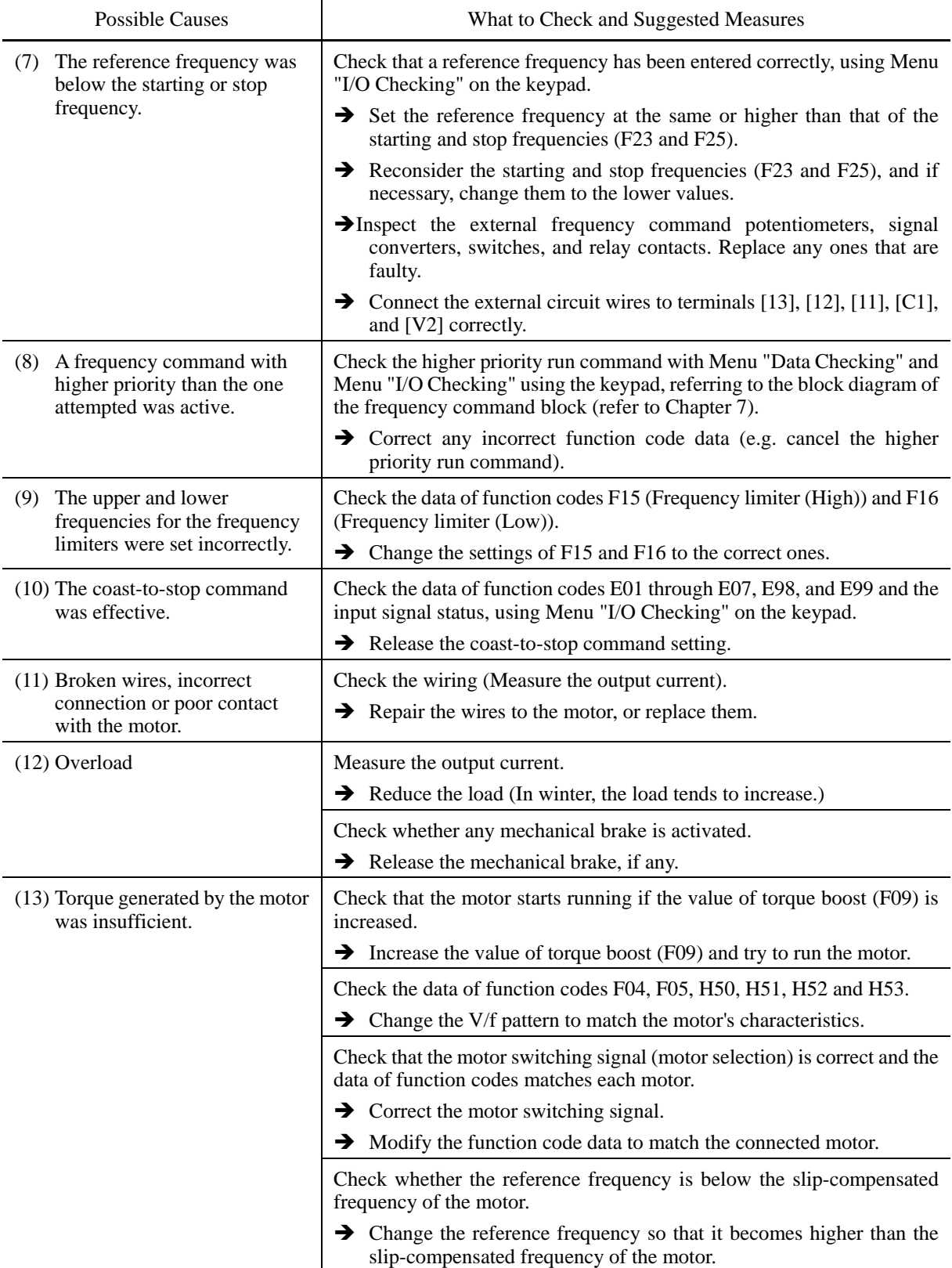

# **[ 2 ] The motor rotates, but the speed does not increase.**

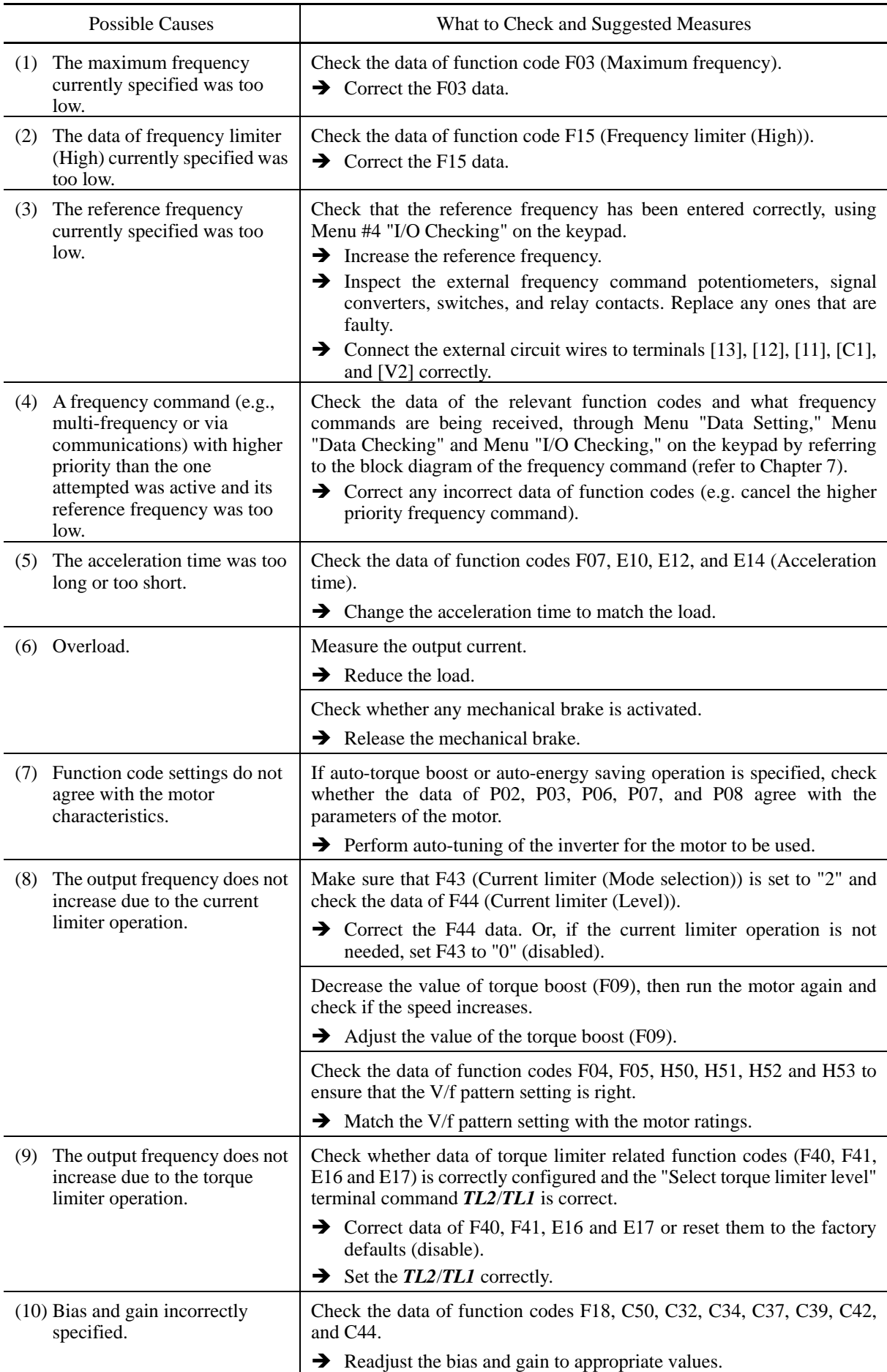

#### **[ 3 ] The motor runs in the opposite direction to the command.**

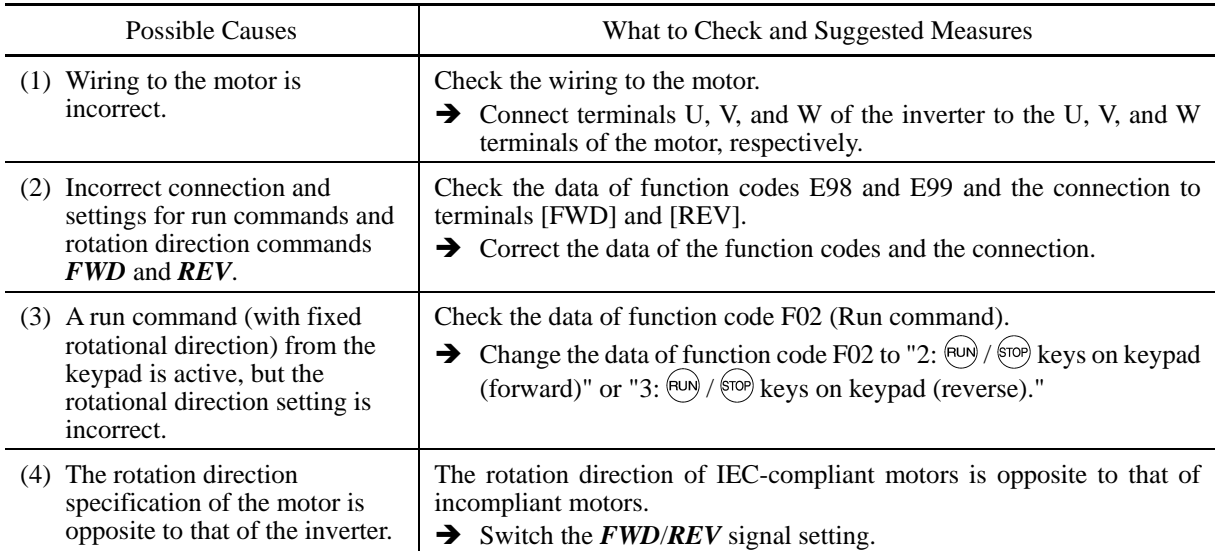

### **[ 4 ] Speed fluctuation or current oscillation (e.g., hunting) occurs during running at constant speed.**

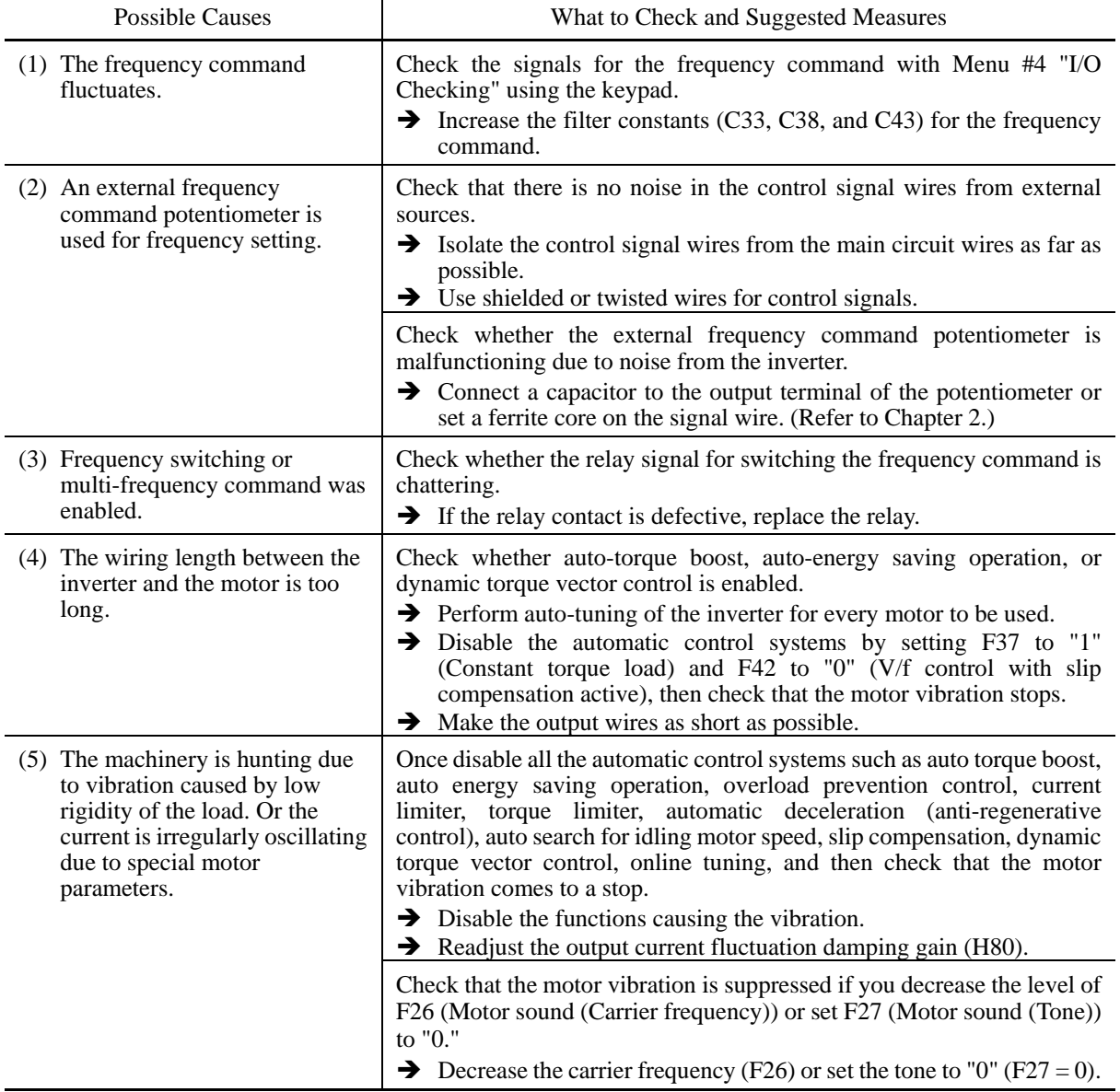

#### **[ 5 ] Grating sound is heard from the motor or the motor sound fluctuates.**

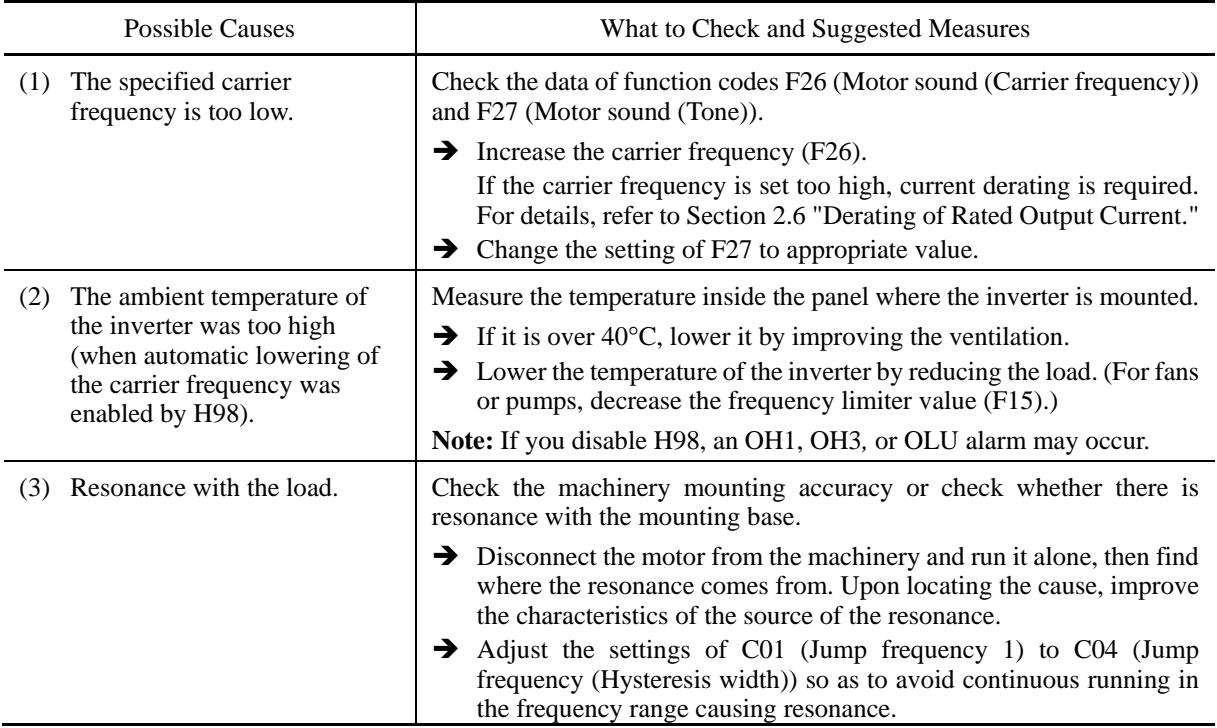

#### **[ 6 ] The motor does not accelerate or decelerate within the specified time.**

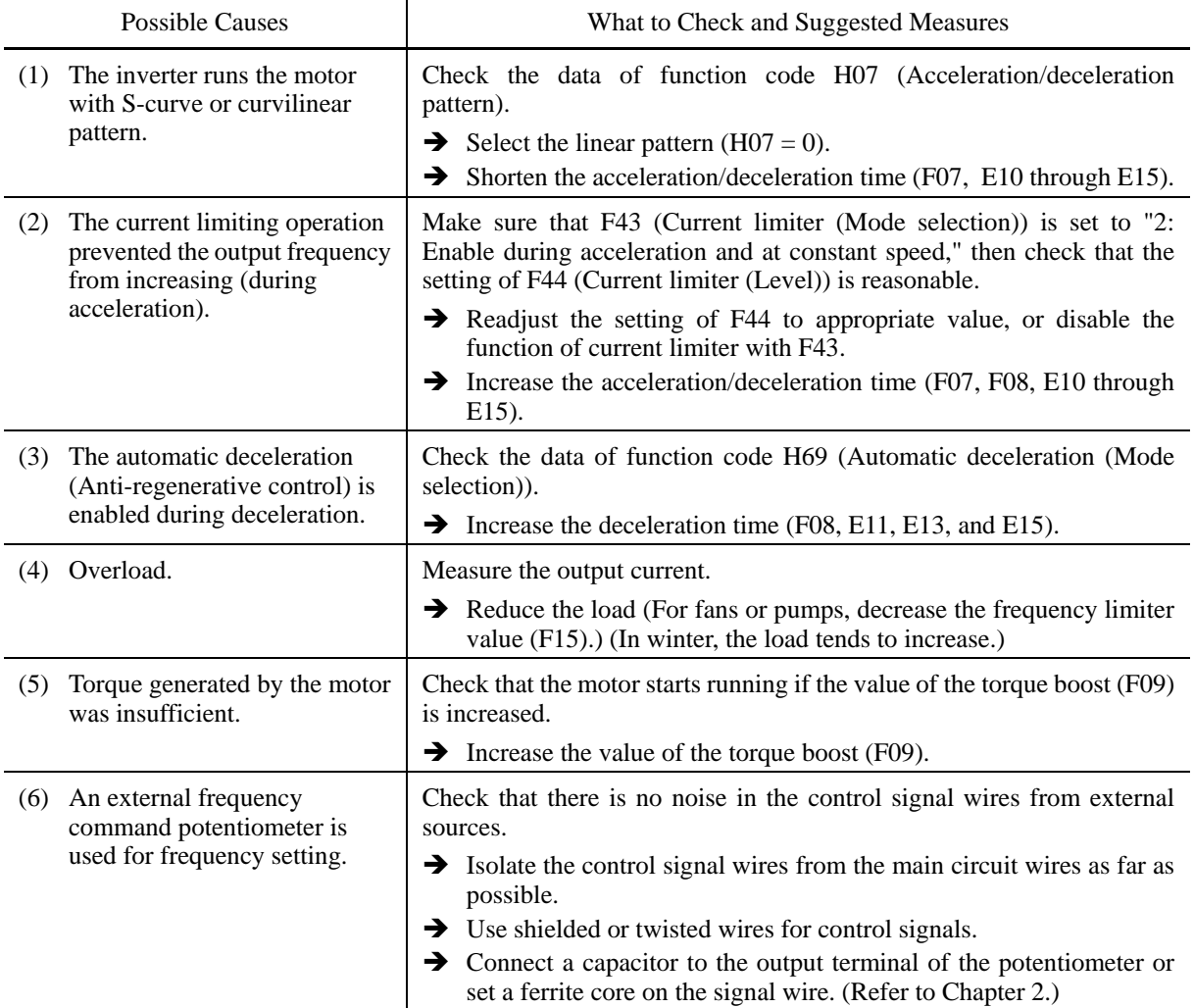

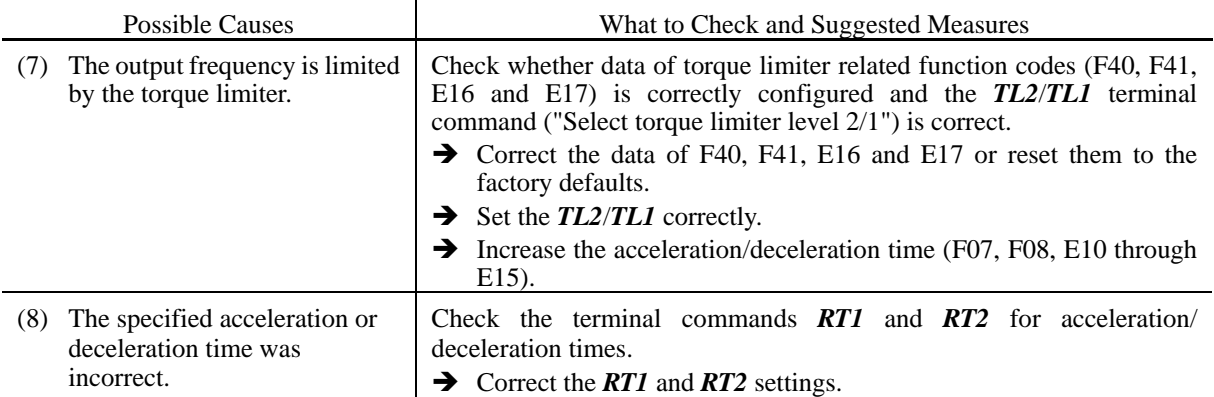

#### **[ 7 ] The motor does not restart even after the power recovers from a momentary power failure.**

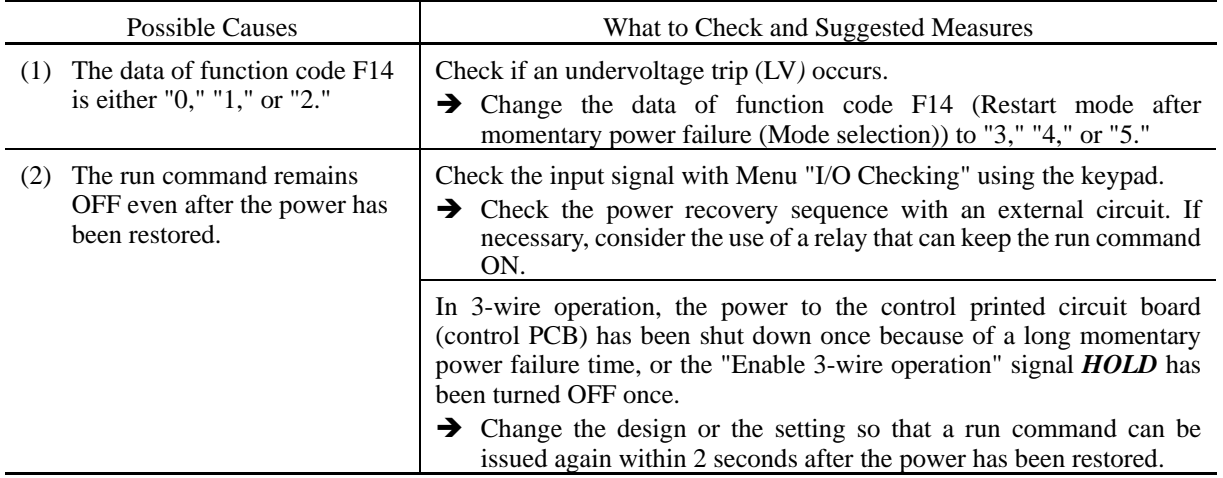

#### **[ 8 ] The motor abnormally heats up.**

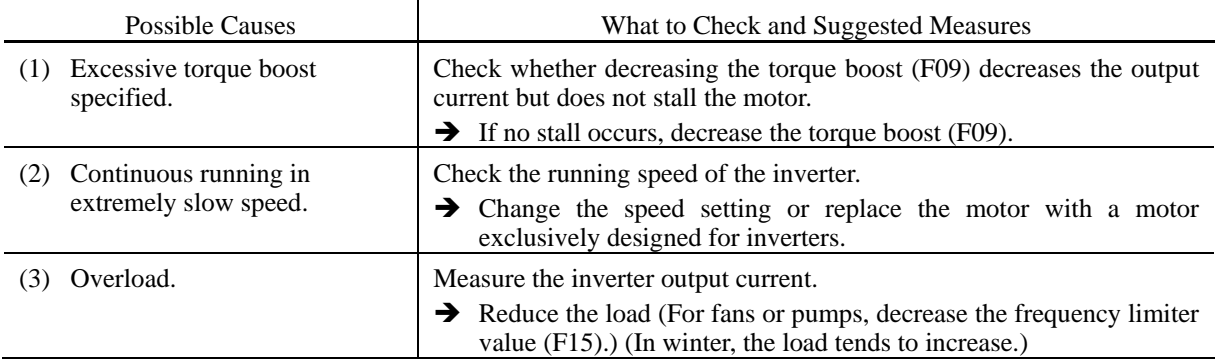

# **[ 9 ] The motor does not run as expected.**

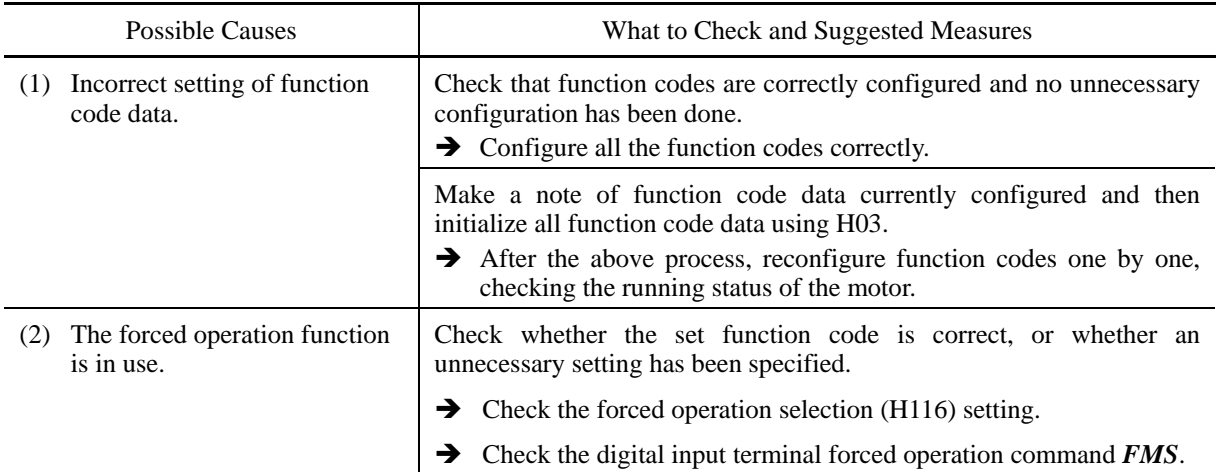
## **9.4.2 Problems with inverter settings**

### **[ 1 ] Nothing appears on the LCD monitor.**

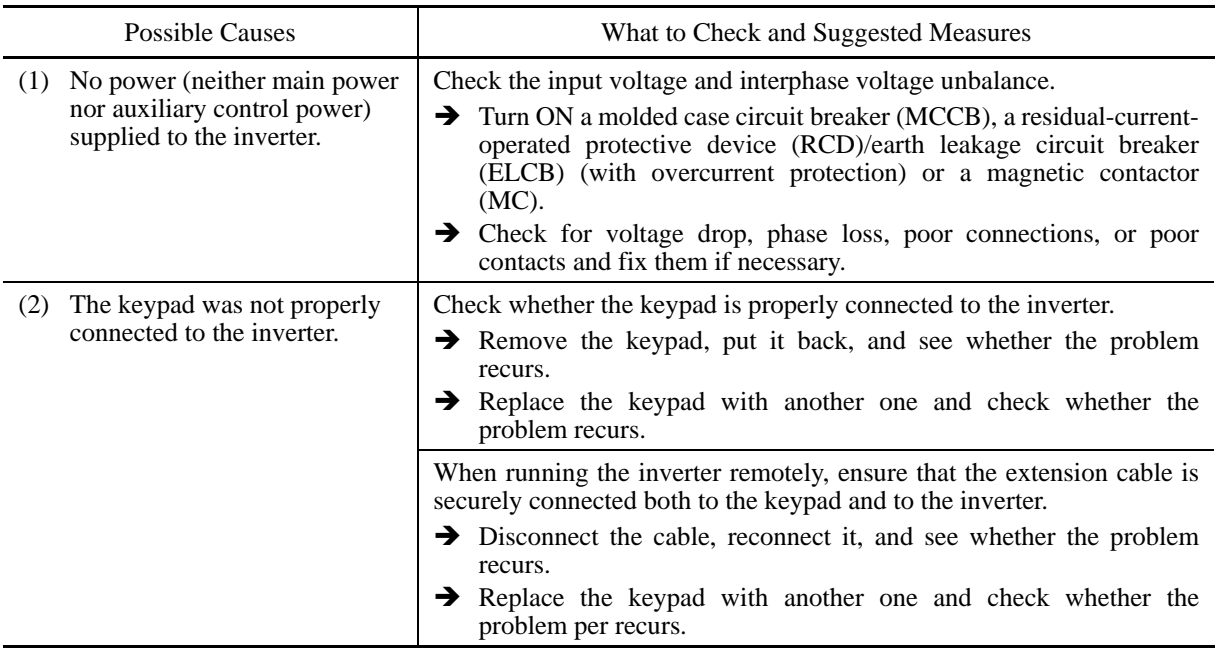

### **[ 2 ] Connecting... display**

Problem The "Connecting..." display does not change.

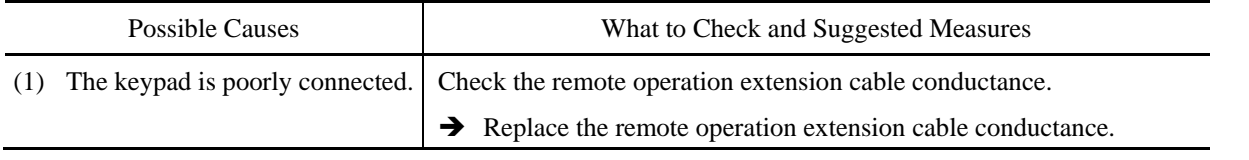

## **[ 3 ] "This inverter is not supported." display**

Problem "This inverter is not supported." is displayed and the keypad turns ON and OFF repeatedly.

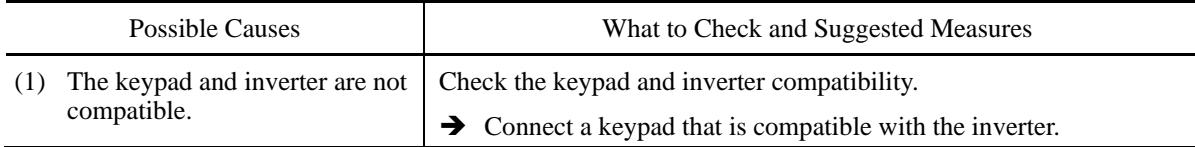

## **[ 4 ] "USB Connected." display**

Problem "USB Connected." is displayed and operation is not possible.

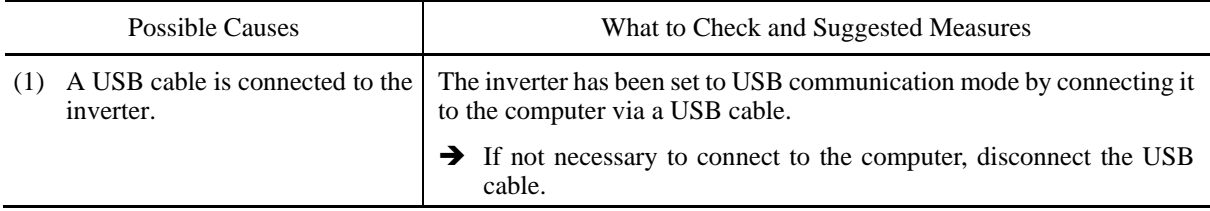

## **[ 5 ] Menu cannot be selected./Menu does not display.**

Problem  $A \bigoplus$  mark appears at some menu items, and they cannot be selected. Menu items do not display.

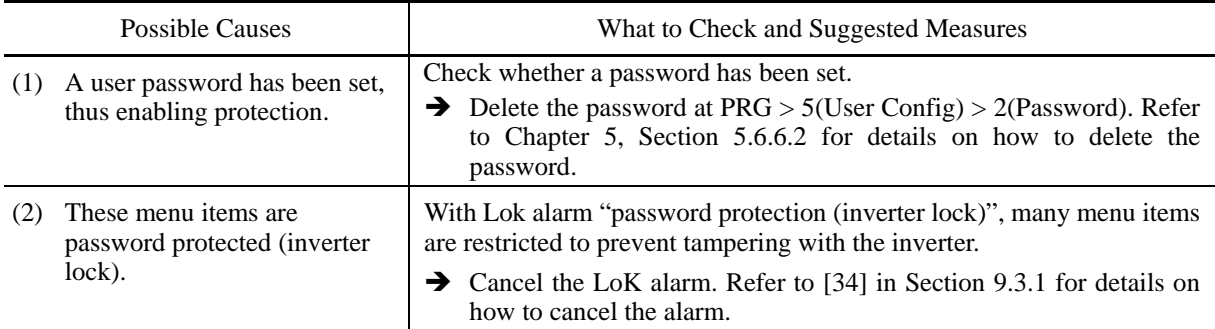

## **[ 6 ] Data of function codes cannot be changed.**

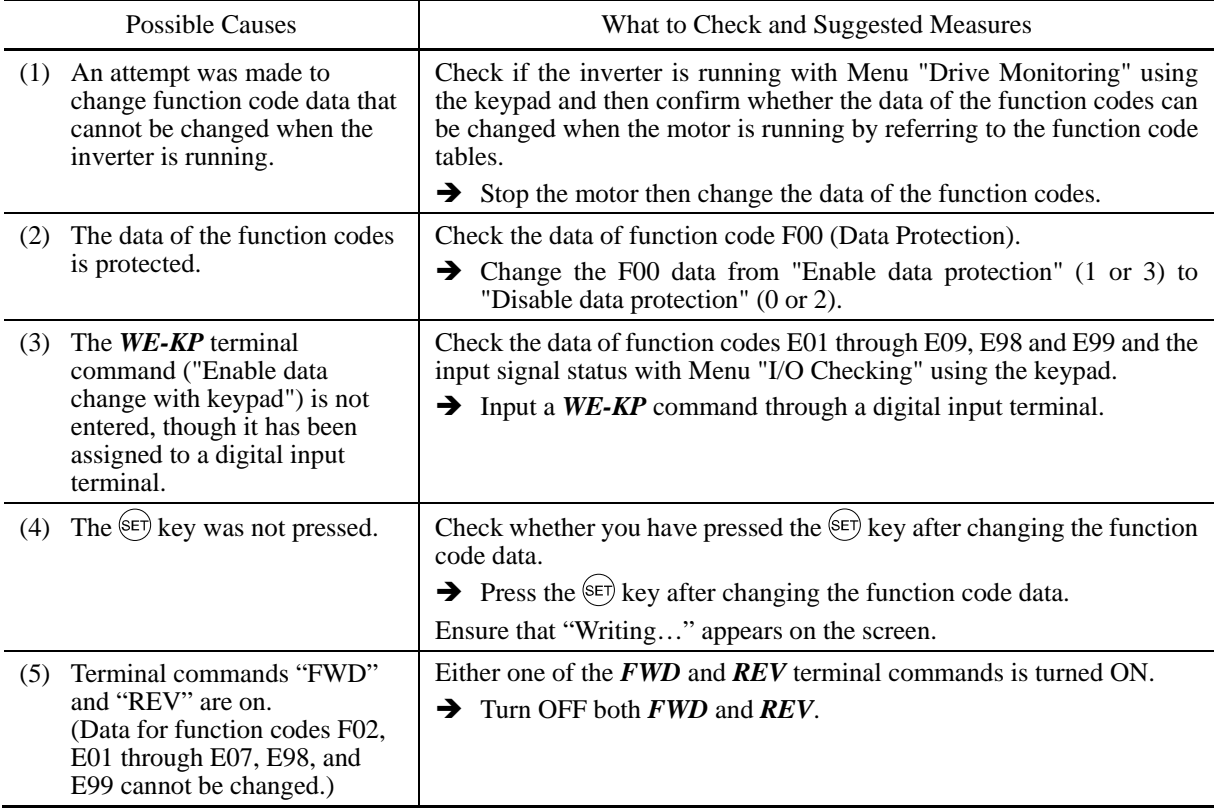

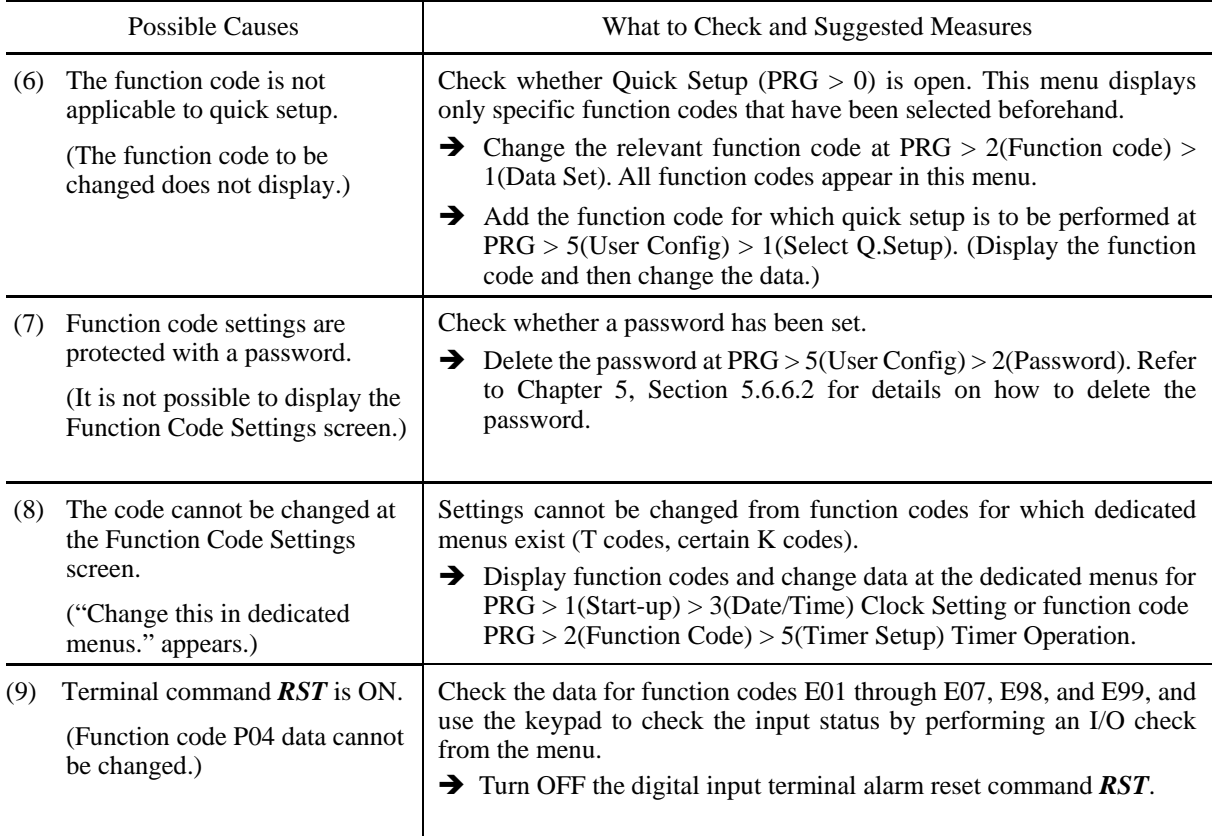

## **9.5 If Other than an Alarm Code is Displayed**

## **[ 1 ] – – – – (center bar) appears**

Problem A center bar  $(----)$  appeared on the LCD monitor.

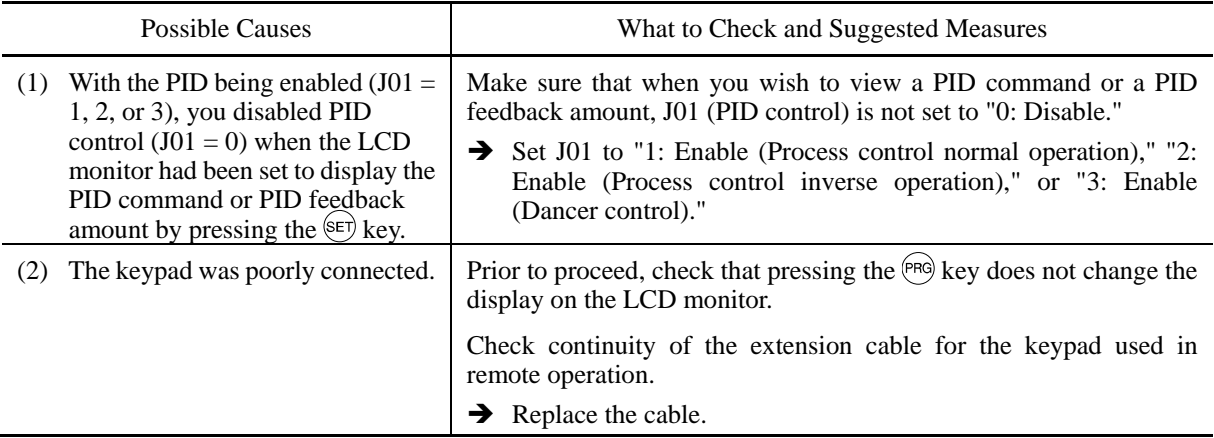

### **[ 2 ] OVER+ / OVER- Display**

Problem The display data exceeds the maximum number of display digits. (OVER+: positive value, OVER-: negative value)

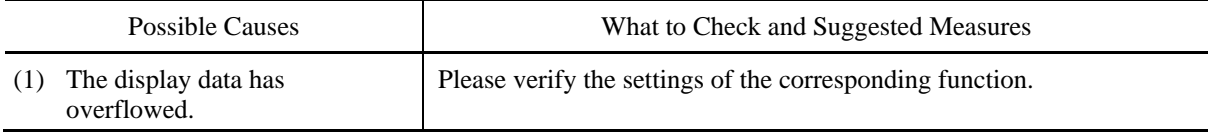

# **Chapter 10 MAINTENANCE AND INSPECTION**

This chapter provides the instructions on how to perform daily and periodic inspections in order to avoid trouble and keep reliable operation of the inverter for a long time.

### **Contents**

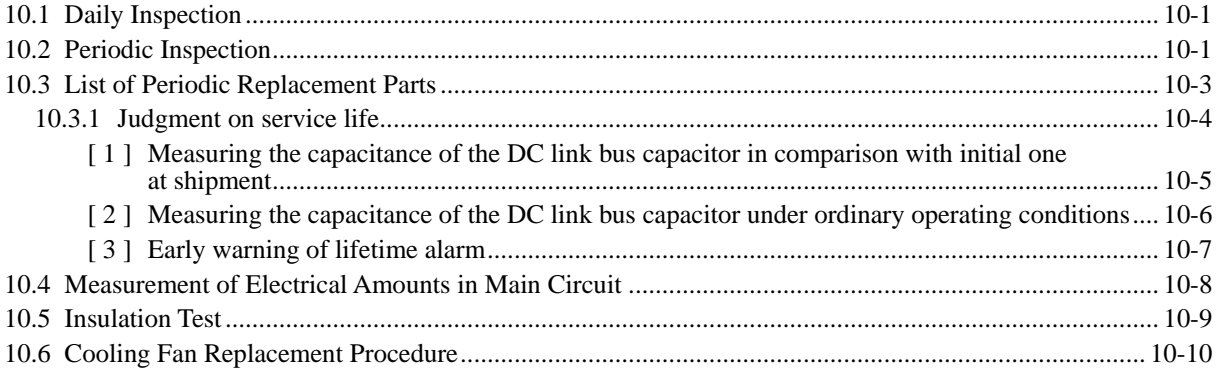

## CAUTION

• Before proceeding to the maintenance/inspection jobs, **turn OFF the power and wait at least ten minutes**. Make sure that the LCD monitor is turned OFF. Further, make sure, using a multimeter or a similar instrument, that the DC link bus voltage between the terminals  $P(+)$  and  $N(-)$  has dropped to the safe level (+25 VDC or below).

**Electric shock may occur.** 

- Maintenance, inspection, and parts replacement should be made only by authorized persons.
- Take off the watch, rings and other metallic objects before starting work.
- Use insulated tools.
- Never modify the inverter. **Electric shock or injuries could occur.**

## **10.1 Daily Inspection**

Visually inspect the inverter for operation errors from the outside without removing the covers when the inverter is ON or operating.

- Check that the expected performance (satisfying the standard specifications) is obtained.
- Check that the surrounding environment satisfies the requirements given in Chapter 2, Section 2.7 "Operating Environment and Storage Environment."
- Check that the LCD monitor and LED indicators on the keypad work normally.
- Check for abnormal noise, odor, or excessive vibration.
- Check for traces of overheat, discoloration and other defects.

## **10.2 Periodic Inspection**

Perform periodic inspections according to the items listed in Table 10.1. Before performing periodic inspections, be sure to stop the motor and remove the front cover with the inverter power OFF.

| Check part    | Check item                                                                                                    | How to inspect                                                   | Evaluation criteria                                            |  |
|---------------|----------------------------------------------------------------------------------------------------|------------------------------------------------------------------|----------------------------------------------------------------|--|
| Environment   | Check the ambient temperature,<br>1)<br>humidity, vibration and<br>atmosphere (dust, gas, oil mist,<br>or water drops). | Check visually or<br>1)<br>measure using<br>apparatus.           | The standard<br>1)<br>specifications must<br>be satisfied.     |  |
|               | 2) Check that tools or other foreign<br>materials or dangerous objects<br>are not left around the<br>equipment.         | Visual inspection<br>2)                                          | No foreign or<br>2)<br>dangerous objects<br>are left.          |  |
| Input voltage | Check that the input voltages of the<br>main and control circuits are correct.                                          | Measure the input<br>voltages using a<br>multimeter or the like. | The standard<br>specifications must be<br>satisfied.           |  |
| Keypad        | 1) Check that the display is clear.<br>2) Check that there is no missing<br>part in the displayed characters.           | (1), (2)<br>Visual inspection                                    | 1), 2)<br>The display can be<br>read and there is no<br>fault. |  |

Table 10.1 List of Periodic Inspections

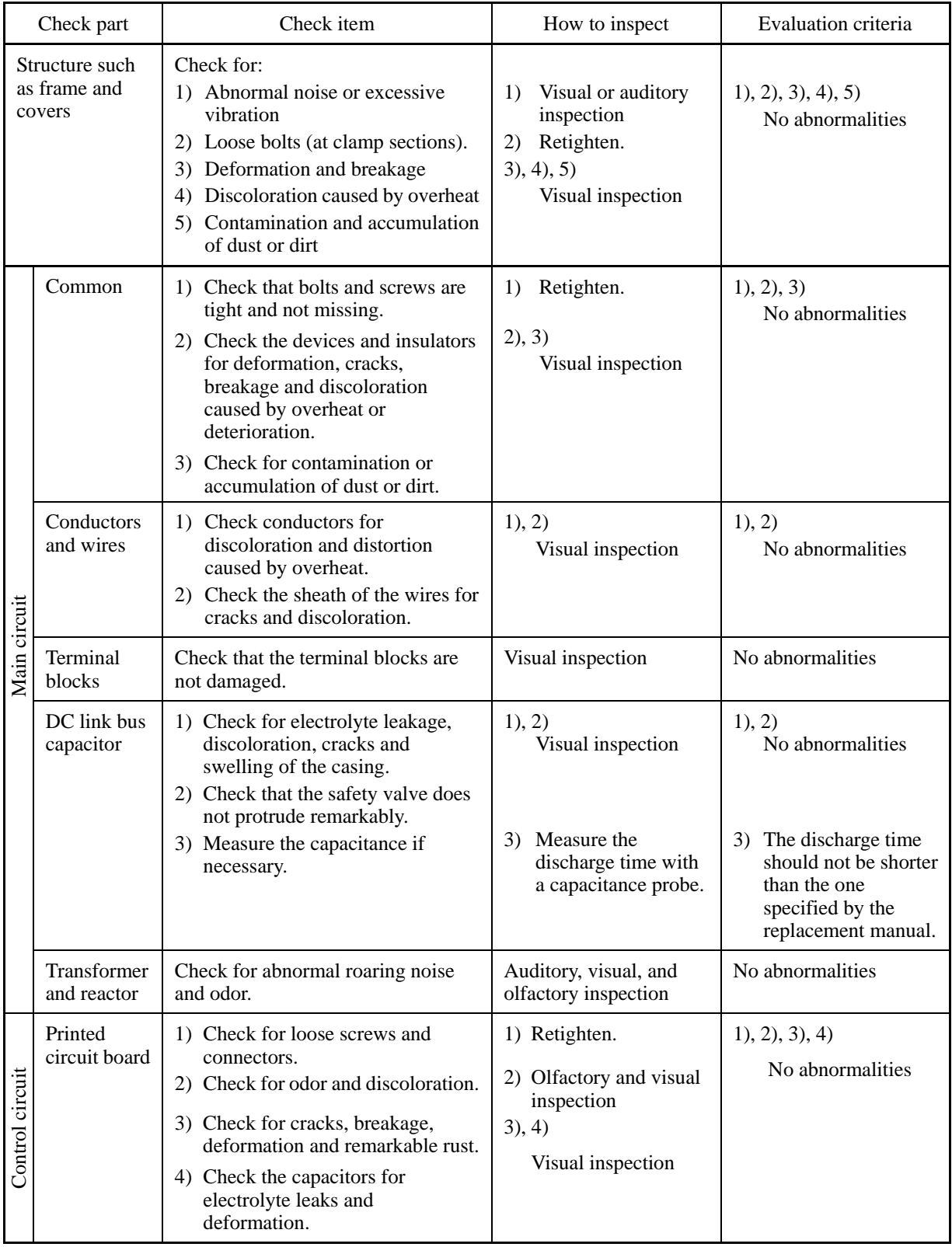

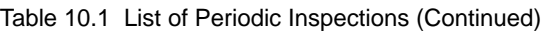

| Check part        |                     | Check item                                                                                                    | How to inspect                                                                                                    | Evaluation criteria                                                |  |
|-------------------|---------------------|----------------------------------------------------------------------------------------------------|----------------------------------------------------------------------------------------------------|--------------------------------------------------------------------|--|
| system<br>Cooling | Cooling fan         | 1) Check for abnormal noise and<br>excessive vibration.<br>2) Check for loose bolts.<br>3) Check for discoloration caused<br>by overheat. | 1) Auditory and visual<br>inspection, or turn<br>manually (be sure to<br>shut down the power<br>beforehand).<br>2) Retighten.<br>3) Visual inspection | Smooth rotation<br>$\left( \right)$<br>(2), 3)<br>No abnormalities |  |
|                   | Ventilation<br>path | Check the heat sink, intake and<br>exhaust ports for clogging and<br>foreign materials.                                                   | Visual inspection                                                                                                    | No abnormalities                                                   |  |

Table 10.1 List of Periodic Inspections (Continued)

Remove dust accumulating on the inverter with a vacuum cleaner. If the inverter is stained, wipe it off with a chemically neutral cloth.

## **10.3 List of Periodic Replacement Parts**

The inverter consists of many electronic parts including semiconductor devices. Table 10.2 lists replacement parts that should be periodically replaced for preventive maintenance (Use the lifetime judgment function as a guide). These parts are likely to deteriorate with age due to their constitution and properties, leading to the decreased performance or failure of the inverter.

When the replacement is necessary, consult your Fuji Electric representative.

|                                                      | Standard replacement intervals (See Note below.) |                                        |  |  |  |
|------------------------------------------------------|--------------------------------------------------|----------------------------------------|--|--|--|
| Part name                                            | 200 V class series of<br>$0.75$ to 45 kW         | 200 V class series of<br>55 to 90 kW   |  |  |  |
|                                                      | 400 V class series of<br>$0.75$ to 90 kW         | 400 V class series of<br>110 to 710 kW |  |  |  |
| DC link bus capacitor                                | 5 years                                          | 10 years                               |  |  |  |
| Electrolytic capacitors on<br>printed circuit boards | 5 years                                          | 10 years                               |  |  |  |
| Cooling fan                                          | 5 years                                          | 10 years                               |  |  |  |
| Fuse                                                 |                                                  | 10 years                               |  |  |  |

Table 10.2 Replacement Parts

**(Note)** These replacement intervals are based on the inverter's service life estimated at an ambient temperature of 30°C (IP55) or 40°C (IP21/IP00) at full load (100% of the inverter rated current). In an environment with an ambient temperature above 30°C (IP55) or 40°C (IP21/IP00) or with a large amount of dust or dirt, or in an environment where inverters are mounted closely side by side, the replacement intervals may be shorter.

 Standard replacement intervals mentioned above are only a guide for replacement, not a guaranteed service life.

## **10.3.1 Judgment on service life**

The inverter has the life prediction function for some parts which measures the discharging time or counts the voltage applied time, etc. The function allows you to monitor the current lifetime state on the LCD monitor and judge whether those parts are approaching the end of their service life.

The life prediction function can also issue early warning signals if the life time alarm command *LIFE* is assigned to any of the digital output terminals. (Refer to "[ 3 ] Early warning of lifetime alarm" later in this section.)

Table 10.3 lists the parts whose service life can be predicted and details the life prediction function. The predicted values should be used only as a guide since the actual service life is influenced by the ambient temperature and other usage environments.

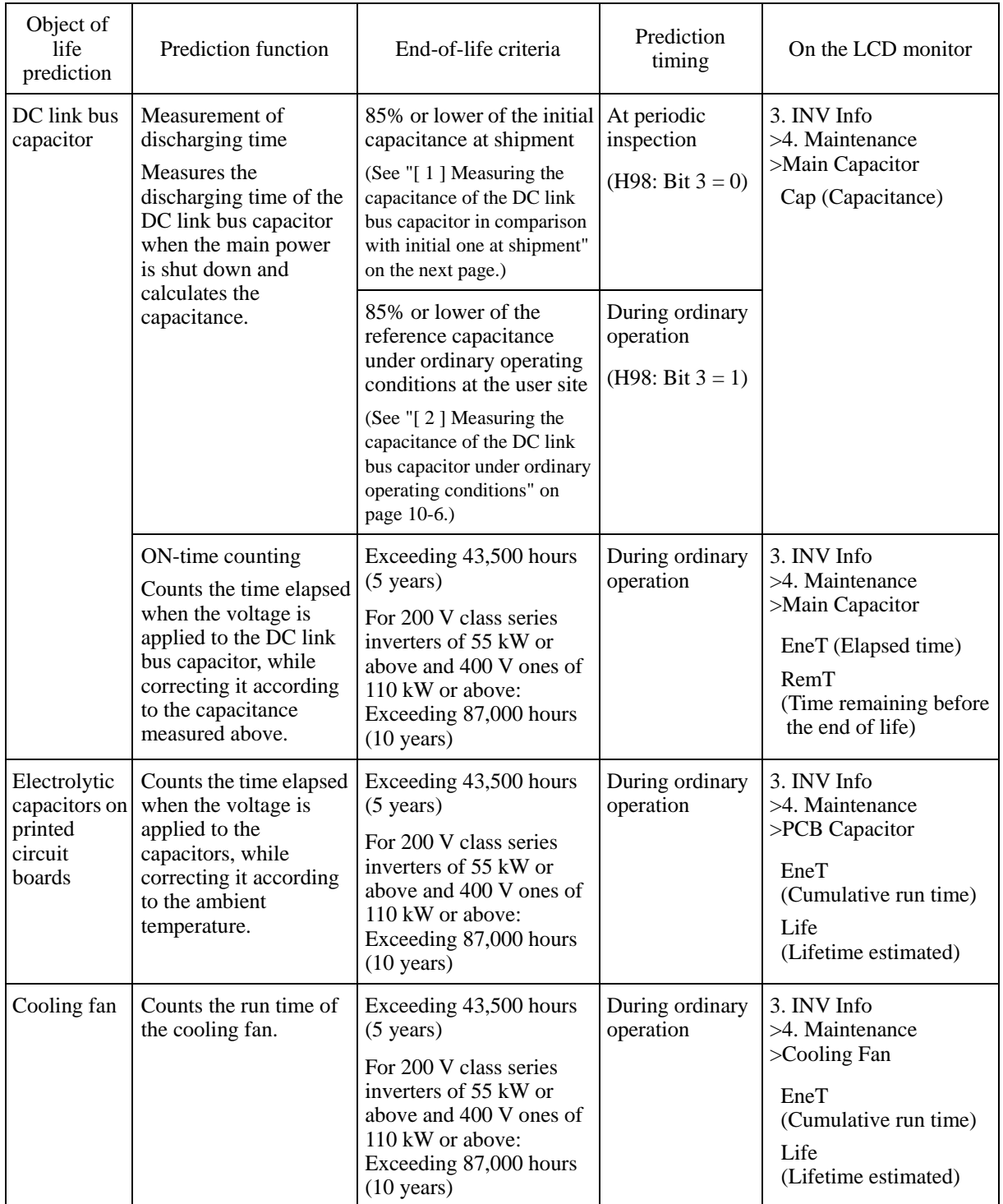

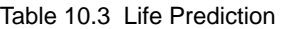

The service life of the DC link bus capacitor can be judged by the "measurement of discharging time" or "ON-time counting."

### **Measurement of discharging time of the DC link bus capacitor**

- The discharging time of the DC link bus capacitor depends largely on the inverter's internal load conditions, e.g. options attached or ON/OFF of digital I/O signals. If actual load conditions are so different from the ones at which the initial/reference capacitance is measured that the measurement result falls out of the accuracy level required, then the inverter does not perform measuring.
- The capacitance measuring conditions at shipment are drastically restricted, e.g., all input terminals being OFF in order to stabilize the load and measure the capacitance accurately. Those conditions are, therefore, different from the actual operating conditions in almost all cases. If the actual operating conditions are the same as those at shipment, shutting down the inverter power automatically measures the discharging time; however, if they are different, no automatic measurement is performed. To perform it, revert those conditions to the factory default ones and shut down the inverter. For the measuring procedure, see [ 1 ] given below.
- To measure the capacitance of the DC link bus capacitor under ordinary operating conditions when the power is turned OFF, it is necessary to set up the load conditions for ordinary operation and measure the reference capacitance (initial setting) when the inverter is introduced. For the reference capacitance setup procedure, see [ 2 ] on the next page. Performing the setup procedure automatically detects and saves the measuring conditions of the DC link bus capacitor.

 Setting bit 3 of H98 data to 0 restores the inverter to the measurement in comparison with the initial capacitance measured at shipment.

When the inverter uses an auxiliary control power input, the load conditions widely differ so Note that the discharging time cannot be accurately measured. In this case, measuring of the discharging time can be disabled with the function code H98 (Bit  $4 = 0$ ) for preventing unintended measuring.

### **ON-time counting of DC link bus capacitor**

- In a machine system where the inverter main power is rarely shut down, the inverter does not measure the discharging time. For such an inverter, the ON-time counting is provided. The ON-time counting result can be represented as "Elapsed time" (EneT) and "Time remaining before the end of life" (RemT) as shown in Table 10.3, "On the LCD monitor" column.

### **[ 1 ] Measuring the capacitance of the DC link bus capacitor in comparison with initial one at shipment**

When bit 3 of H98 data is 0, the measuring procedure given below measures the capacitance of DC link bus capacitor in comparison with initial one at shipment when the power is turned OFF. The measuring result can be displayed on the keypad as a ratio (%) to the initial capacitance.

--------------------------------------- Capacitance measuring procedure ---------------------------------------

- 1) To ensure validity in the comparative measurement, revert the inverter condition back to the default at factory shipment.
	- Remove the option card (if already in use) from the inverter.
	- In case another inverter is connected via the DC link bus to the  $P(+)$  and  $N(-)$  terminals of the main circuit, disconnect the wires.
	- Disconnect power wires for the auxiliary input to the control circuit (R0, T0).
	- Turn OFF all the digital input signals on control circuit terminals [FWD], [REV], and [X1] through [X7]. (Signals on terminals [EN1] and [EN2] can be either ON or OFF.)
	- If an external frequency command potentiometer is connected to terminal [13] or [V2], disconnect it.
	- If an external apparatus is attached to terminal [PLC], disconnect it.
- Ensure that transistor output signals ([Y1] to [Y4]) and relay output signals ([Y5A/C] and [30A/B/C]) will not be turned ON.
- Disable the RS-485 communications link.
- If negative logic is specified for the transistor output and relay output signals, they are Note considered ON when the inverter is not running. Specify positive logic for them.
- Keep the ambient temperature within  $25 \pm 10^{\circ}$ C.
- 2) Turn ON the main circuit power.
- 3) Confirm that the cooling fan is rotating and the inverter is in stopped state.
- 4) Turn OFF the main circuit power.
- 5) The inverter automatically starts the measurement of the capacitance of the DC link bus capacitor. Make sure that the LCD monitor shows the measuring status ("Before measurement"  $\rightarrow$ "Measurement in progress" → "Measurement completed").

If no measuring status indication appears on the LCD monitor, measurement has not Note started. Check the conditions listed in 1).

- 6) After the measuring status indication has disappeared from the LCD monitor, turn ON the main circuit power again.
- 7) Switch to Programming mode,  $\overline{PRG} > 3(\overline{INV} \text{ Info}) > 4(\text{Maintename})$  and note the reading (relative capacitance (%) of the DC link bus capacitor). Refer to Chapter 5, Section 5.6.4.4 "Maintenance Information."

------------------------------------------------------------------------------------------------------------------------

### **[ 2 ] Measuring the capacitance of the DC link bus capacitor under ordinary operating conditions**

When bit 3 of H98 data is 1, the inverter automatically measures the capacitance of the DC link bus capacitor under ordinary operating conditions when the power is turned OFF. This measurement requires setting up the load conditions for ordinary operation and measuring the reference capacitance when the inverter is introduced to the practical operation, using the setup procedure given below

------------------------------------ Reference capacitance setup procedure ------------------------------------

- 1) Set function code H98 (Protection/maintenance function) to allow the user to specify the judgment criteria for the service life of the DC link bus capacitor (Bit  $3 = 1$ ).
- 2) Turn OFF all run commands.
- 3) Make the inverter ready to be turned OFF under ordinary operating conditions.
- 4) Set both function codes H42 (Capacitance of DC link bus capacitor) and H47 (Initial capacitance of DC link bus capacitor) to "0000."
- 5) Turn OFF the inverter, and the following operations are automatically performed.

 The inverter measures the discharging time of the DC link bus capacitor and saves the result in function code H47 (Initial capacitance of DC link bus capacitor).

 The conditions under which the measurement has been conducted will be automatically collected and saved.

6) Turn ON the inverter again.

 Confirm that H42 (Capacitance of DC link bus capacitor) and H47 (Initial capacitance of DC link bus capacitor) hold right values. Switch to Programming mode,  $PRG > 3(INV$  Info) >  $4$ (Maintenance) and confirm that the relative capacitance (ratio to full capacitance) is 100%.

If the measurement has failed, "0001" is entered into both H42 and H47. Remove the (( Note factor of the failure and conduct the measurement again.

-------------------------------------------------------------------------------------------------------------------------

10-6

Hereafter, each time the inverter is turned OFF, it automatically measures the discharging time of the DC link bus capacitor if the above conditions are met. Periodically check the relative capacitance of the DC link bus capacitor (%) with  $\boxed{PRG > 3(\text{INV} \space \text{Info}) > 4(\text{Maintenance})}$  in Programming mode.

The condition given above produces a rather large measurement error. If this mode gives you Note a lifetime alarm, set H98 (Maintenance operation) back to the default setting (Bit 3 (Select life judgment threshold of DC link bus capacitor)  $= 0$ ) and conduct the measurement under the condition at the time of factory shipment.

## **[ 3 ] Early warning of lifetime alarm**

For the components listed in Table 10.3, the inverter can issue an early warning of lifetime alarm *LIFE* at one of the transistor output terminals ([Y1] to [Y4]) and the relay contact terminals ([Y5A/5C], and [30A/B/C]) as soon as any of the levels specified in Table 10.3 has been exceeded.

The early warning signal is also turned ON when a lock condition on the internal air circulation DC fan is detected. (For IP55 rated inverters of 11 kW or above)

## **10.4 Measurement of Electrical Amounts in Main Circuit**

Because the voltage and current of the power supply (input, primary circuit) of the inverter main circuit and those of the motor (output, secondary circuit) contain harmonic components, the readings may vary with the type of the meter. Use meters listed in Table 10.4 when measuring with meters designed for commercial frequencies.

The power factor cannot be measured by a commercially available power-factor meter that measures the phase difference between the voltage and current. To obtain the power factor, measure the power, voltage and current on each of the input and output sides and use the following formula.

■ Three-phase input

 $\times$  100 %  $3 \times$ Voltage (V) $\times$ Current (A) Power factor =  $\frac{\text{Electric power (W)}}{\sqrt{2}}$ 

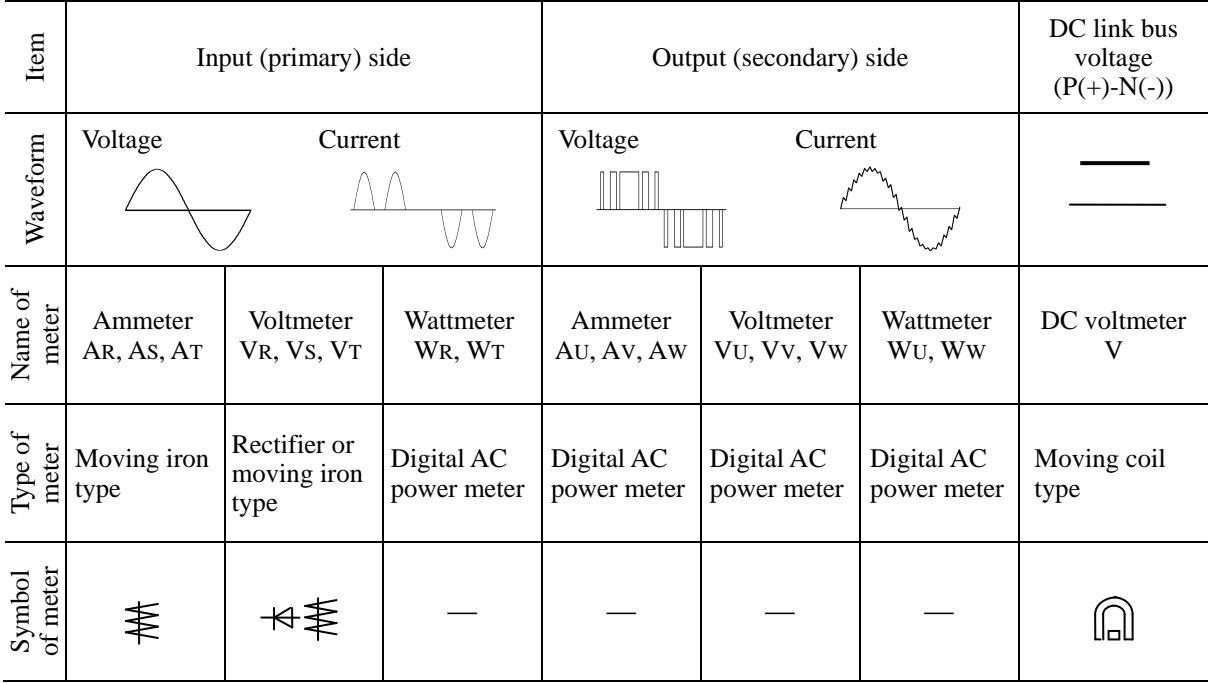

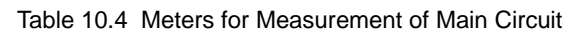

It is not recommended that meters other than a digital AC power meter be used for measuring Note the output voltage or output current since they may cause larger measurement errors or, in the worst case, they may be damaged.

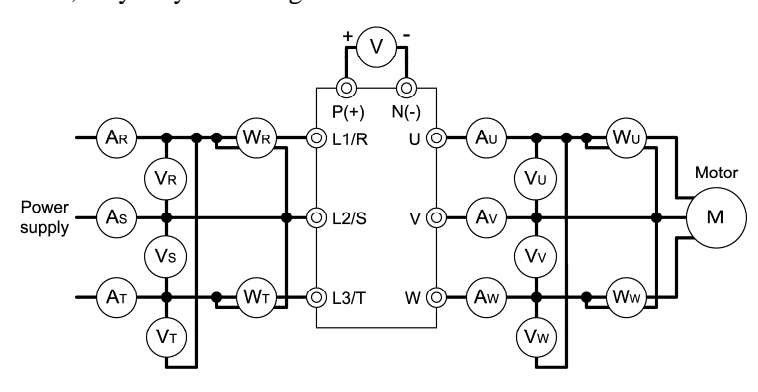

Figure 10.1 Connection of Meters

## **10.5 Insulation Test**

Since the inverter has undergone an insulation test before shipment, avoid making a Megger test at the customer's site.

If a Megger test is unavoidable for the main circuit, observe the following instructions; otherwise, the inverter may be damaged. Even after the test, be careful with an electrical shock since an electrical charge may remain.

A withstand voltage test may also damage the inverter if the test procedure is wrong. When the withstand voltage test is necessary, consult your Fuji Electric representative.

### **(1) Megger test of main circuit**

- 1) Use a 500 VDC Megger and shut off the main power supply without fail before measurement.
- 2) If the test voltage leaks to the control circuit due to the wiring, disconnect all the wiring from the control circuit.
- 3) Connect the main circuit terminals with a common line as shown in Figure 10.2.
- 4) The Megger test must be limited to across the common line of the main circuit and the ground  $(\bigoplus)$ .
- 5) Value of 5 MΩ or more displayed on the Megger indicates a correct state. (The value is measured on an inverter alone.)

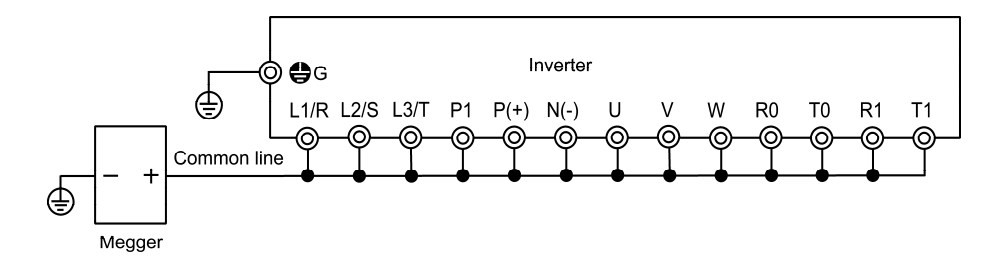

Figure 10.2 Main Circuit Terminal Connection for Megger Test

### **(2) Insulation test of control circuit**

Do not make a Megger test or withstand voltage test for the control circuit. Use a high resistance range tester for the control circuit.

- 1) Disconnect all the external wiring from the control circuit terminals.
- 2) Perform a continuity test to the ground. One  $M\Omega$  or a larger measurement indicates a correct state.

### **(3) Insulation test of external main circuit and sequence control circuit**

Disconnect all the wiring connected to the inverter so that the test voltage is not applied to the inverter.

## **10.6 Cooling Fan Replacement Procedure**

**200 V class series inverters of 18.5 kW or below and 400 V ones of 37 kW or below** 

## **CAUTION A** Shut down the main power and auxiliary control power input of the inverter. **An accident or electric shock could occur.**  (1) Wait for the cooling fan to stop. a) Press the hook inwards. Press inwards either one of the hooks provided on both sides of the fan casing at the upper section of the inverter and gently lift the fan cover up and off. See a) and b) shown at the right. (2) Disconnect the cooling fan cable from the connector. See c). b) Gently lift up the fan casing. c) Disconnect the connector. (3) Remove the cooling fan from its casing. See d). d) Lightly pull two latches outwards to remove the cooling fan.(4) Set a new cooling fan on the fan casing. (5) Connect the cooling fan cable to the connector. (6) Mount the fan casing on the inverter.

- (7) Check that the cooling fan connector and cable do not interfere with the cooling fan unit or fan casing.
- (8) Turn ON the main power. If H06 = 1, change the data to "0" and check that the cooling fan works normally.

### **200 V class series inverters of 22 to 30 kW and 400 V ones of 45 to 55 kW**

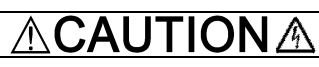

Shut down the main power and auxiliary control power input of the inverter.

### **An accident or electric shock could occur.**

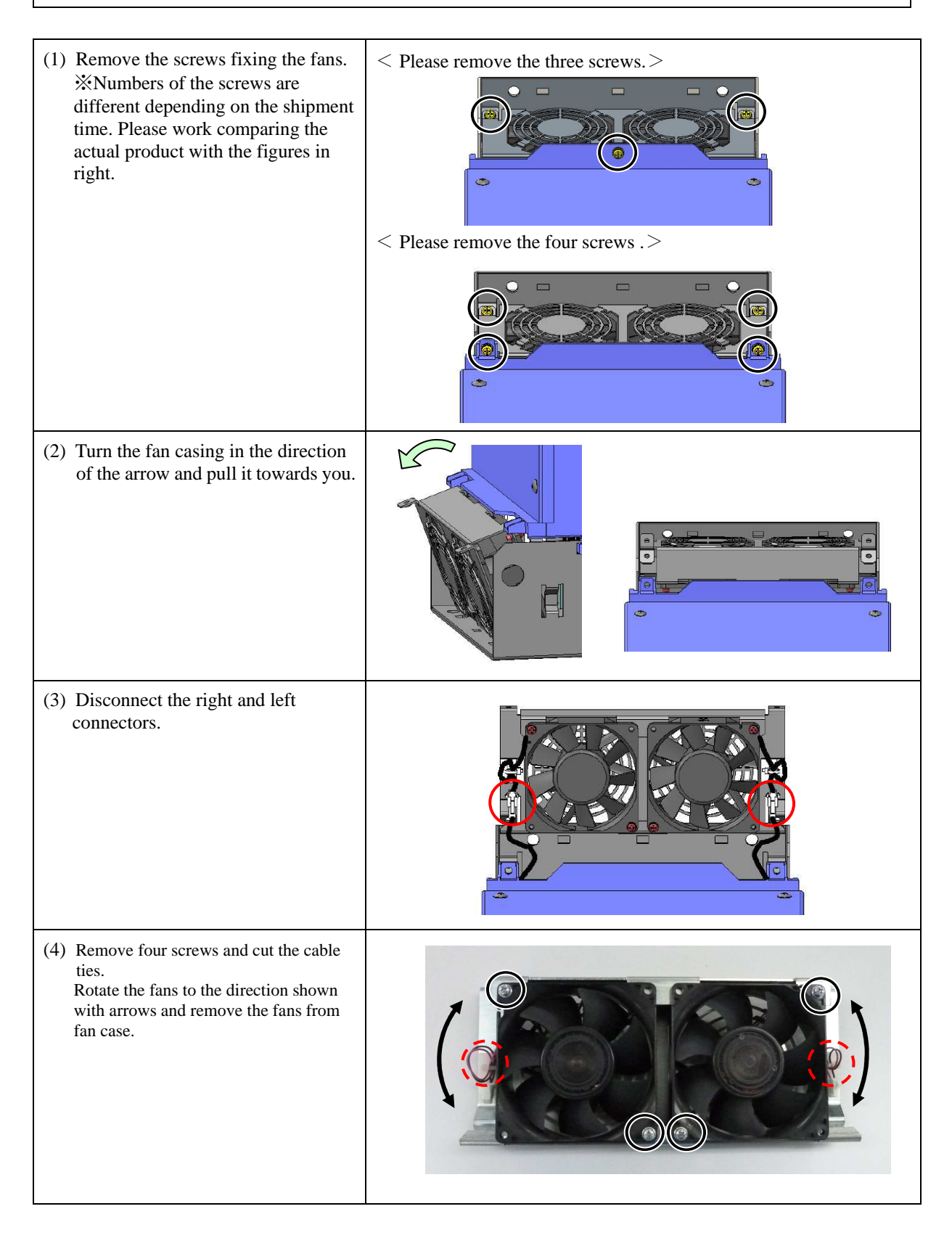

- (5) Set a new cooling fan on the fan casing.
- (6) Connect the cooling fan cables.
- (7) Mount the fan casing on the inverter.
- (8) Check that the cooling fan connectors and cables do not interfere with the cooling fan unit or fan casing.
- (9) Turn ON the main power. If H06 = 1, change the data to "0" and check that the cooling fans work normally.

### **200 V class series inverters of 37 to 45 kW and 400 V ones of 75 to 90 kW**

#### ∕∿ CAU 'ION A

Shut down the main power and auxiliary control power input of the inverter.

### **An accident or electric shock could occur.**

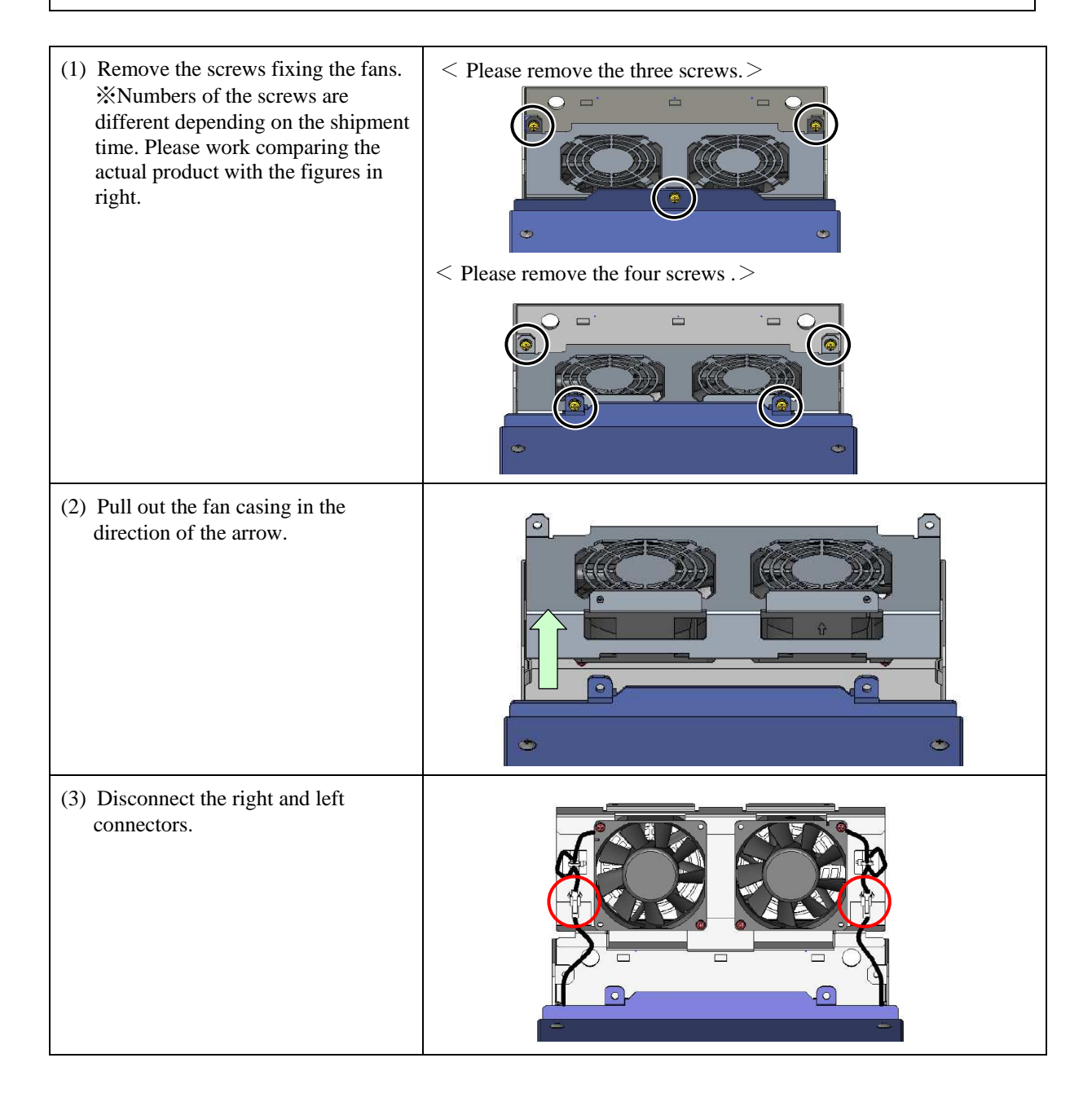

(4) Remove four screws and cut the cable ties. Rotate the fans to the direction shown with arrows and remove the fans from fan case.

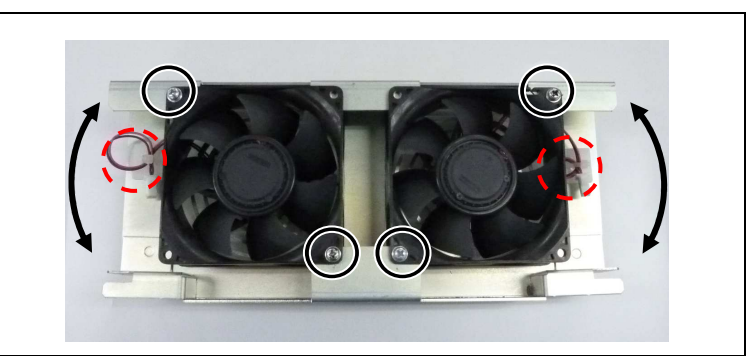

- (5) Set a new cooling fan on the fan casing.
- (6) Connect the cooling fan cables.
- (7) Mount the fan casing on the inverter.
- (8) Check that the cooling fan connectors and cables do not interfere with the cooling fan unit or fan casing.
- (9) Turn ON the main power. If H06 = 1, change the data to "0" and check that the cooling fans work normally.

### **Replacing the internal fans**

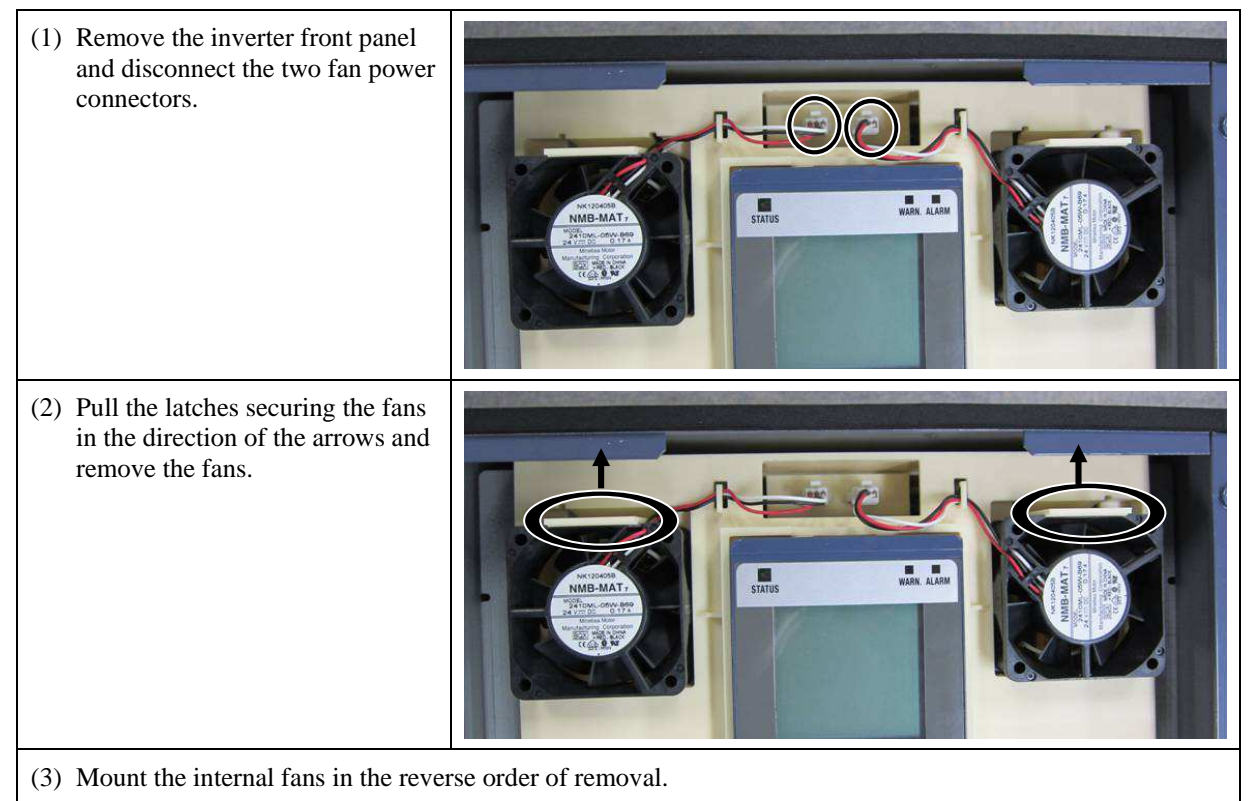

### **200 V class series inverters of 55 to 75 kW**

## **ACAUTION A**

Shut down the main power and auxiliary control power input of the inverter.

#### **An accident or electric shock could occur.**

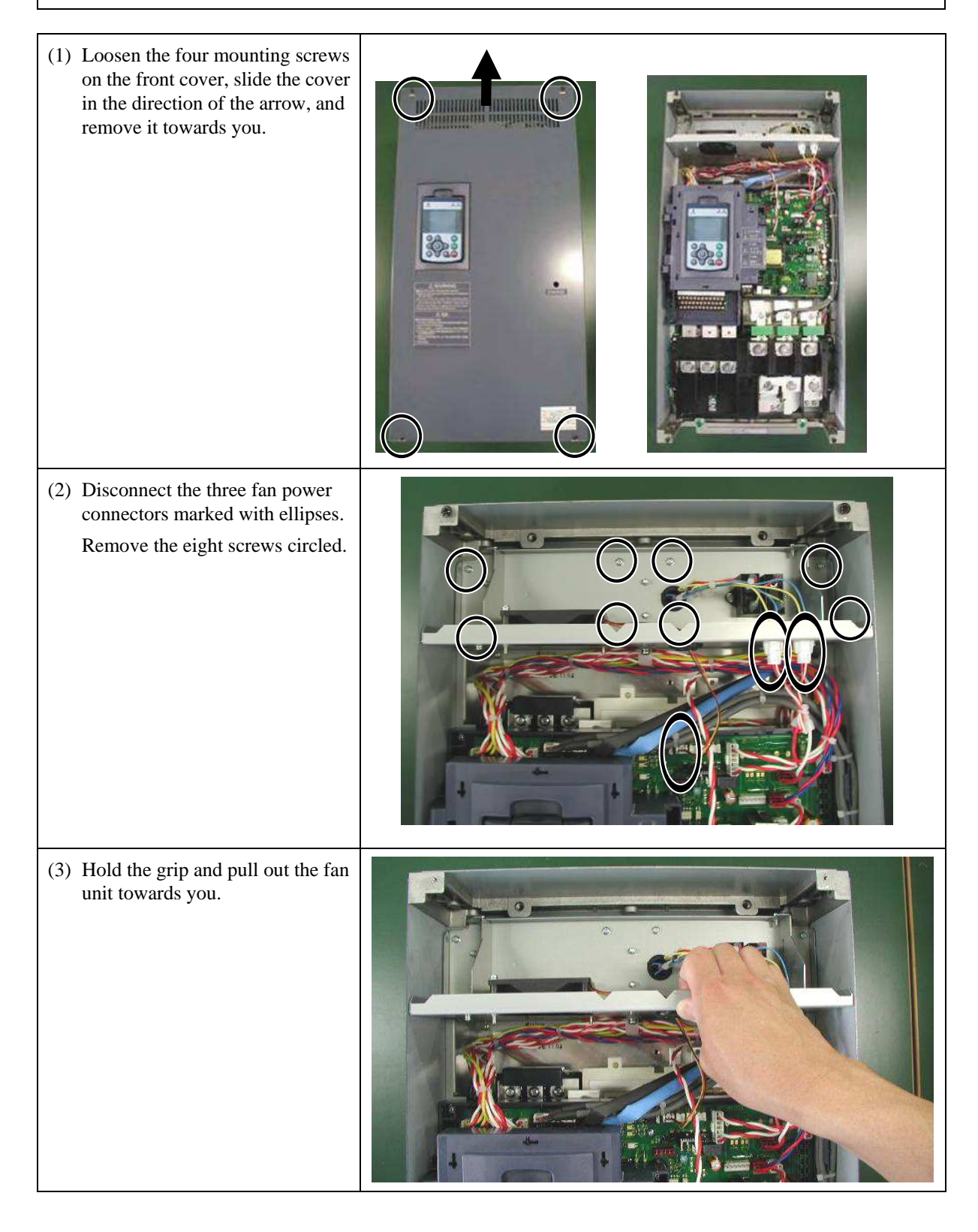

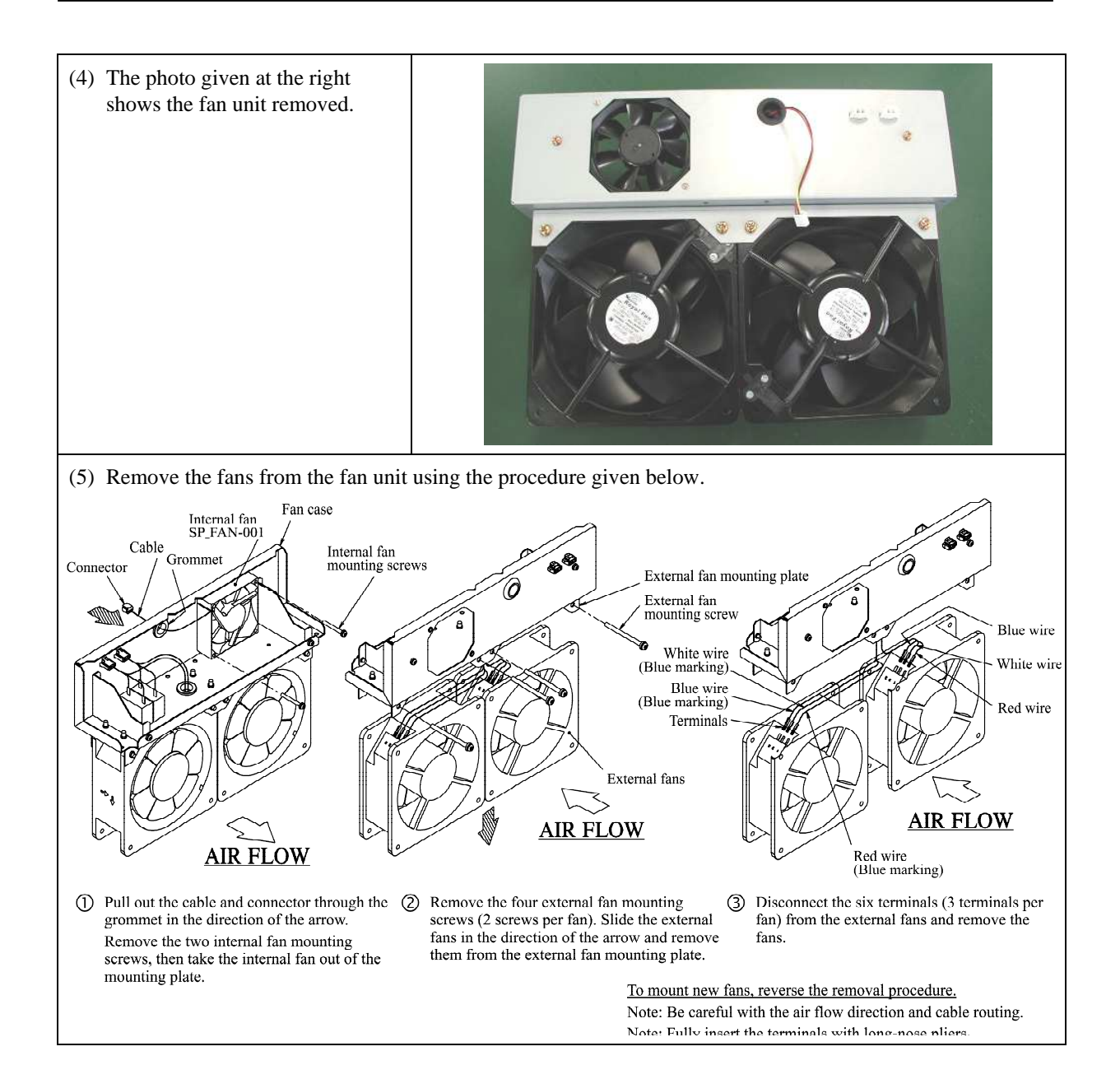

**200 V class series inverters of 90 kW and 400 V ones of 110 to 710 kW** (taking inverters of 200 kW as an illustration example)

#### **CAUTION A** ∕∖∖

Shut down the main power, auxiliary control power, and auxiliary fan power inputs of the inverter.

**An accident or electric shock could occur.** 

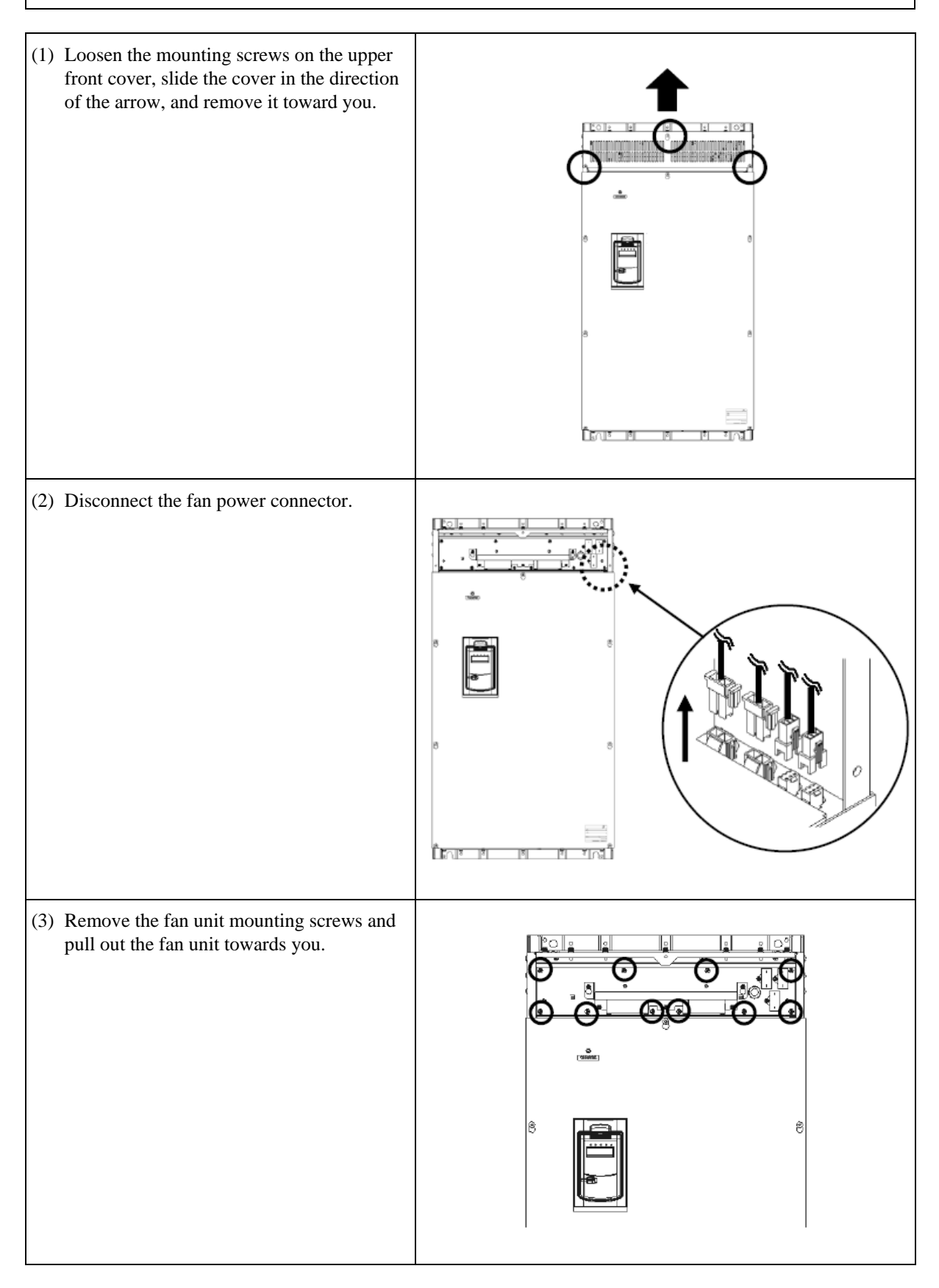

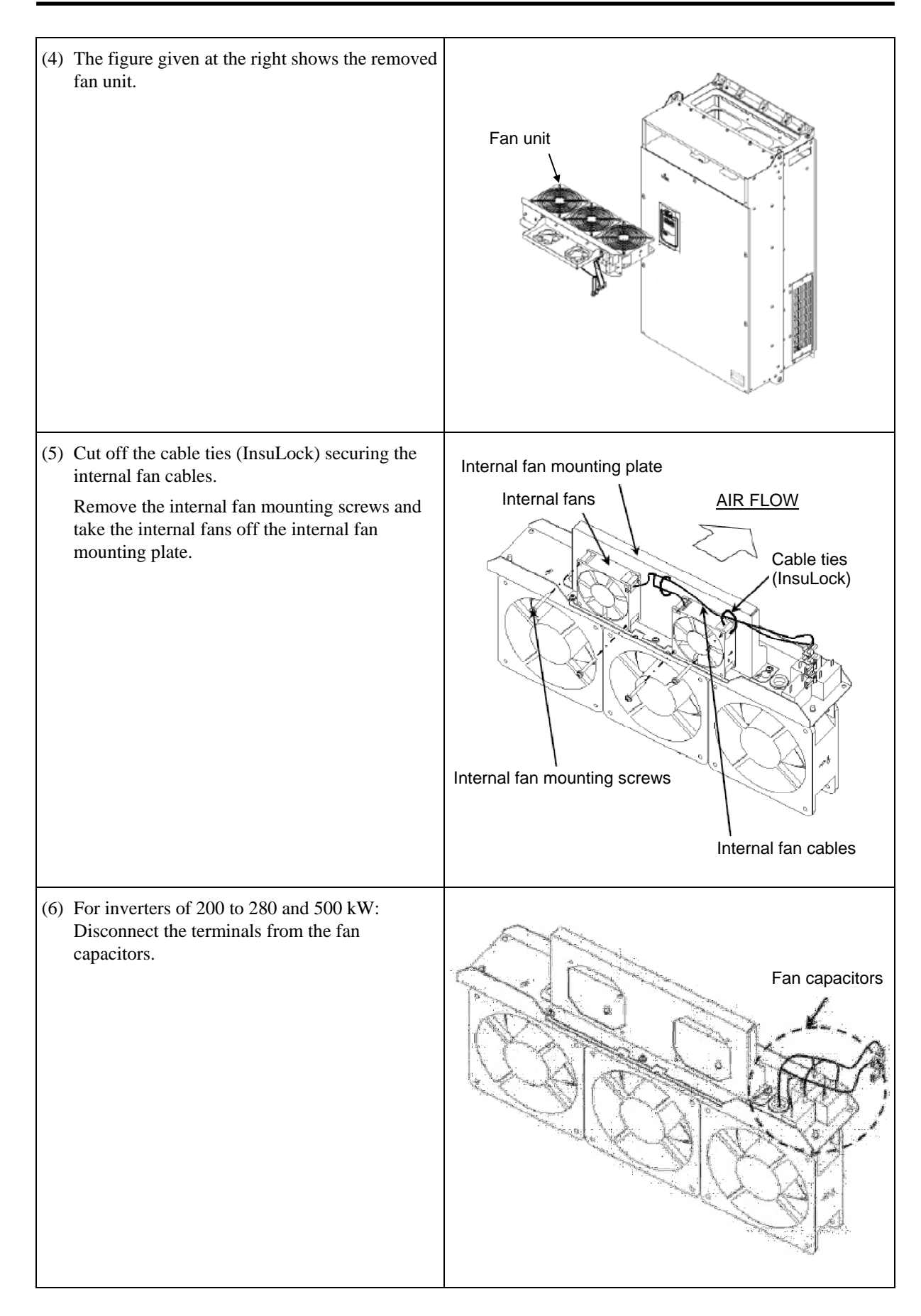

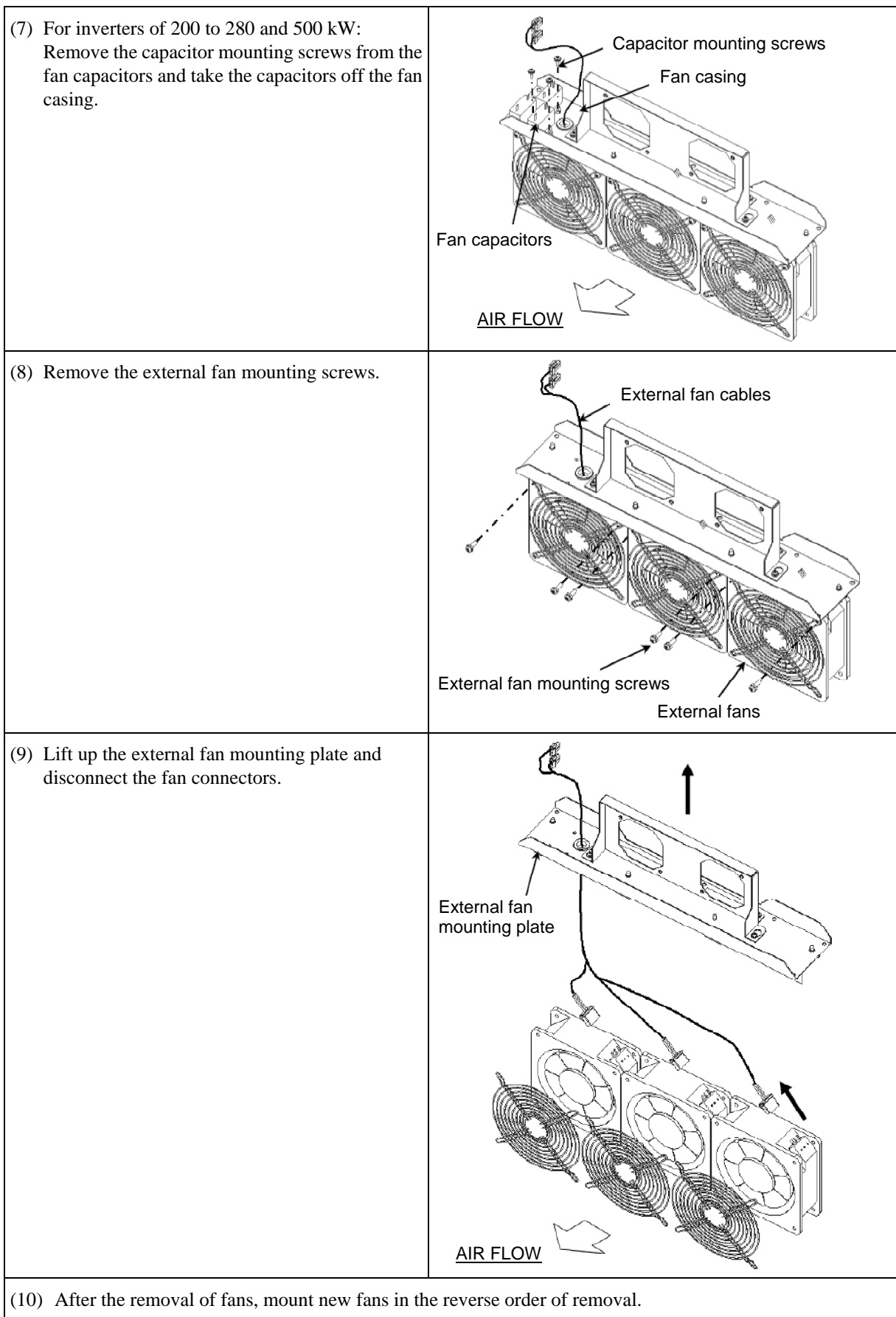

(11) Secure the cables with cable ties (InsuLock) near the fans as they were.

- (12) Check that the cooling fan connectors and cables do not interfere with the cooling fans or fan casing.
- (13) Turn ON the main power. If H06 = 1, change the data to "0" and check that the cooling fans work normally.

## **Chapter 11 CONFORMITY WITH STANDARDS**

This chapter sets forth the conformity with overseas standards.

### **Contents**

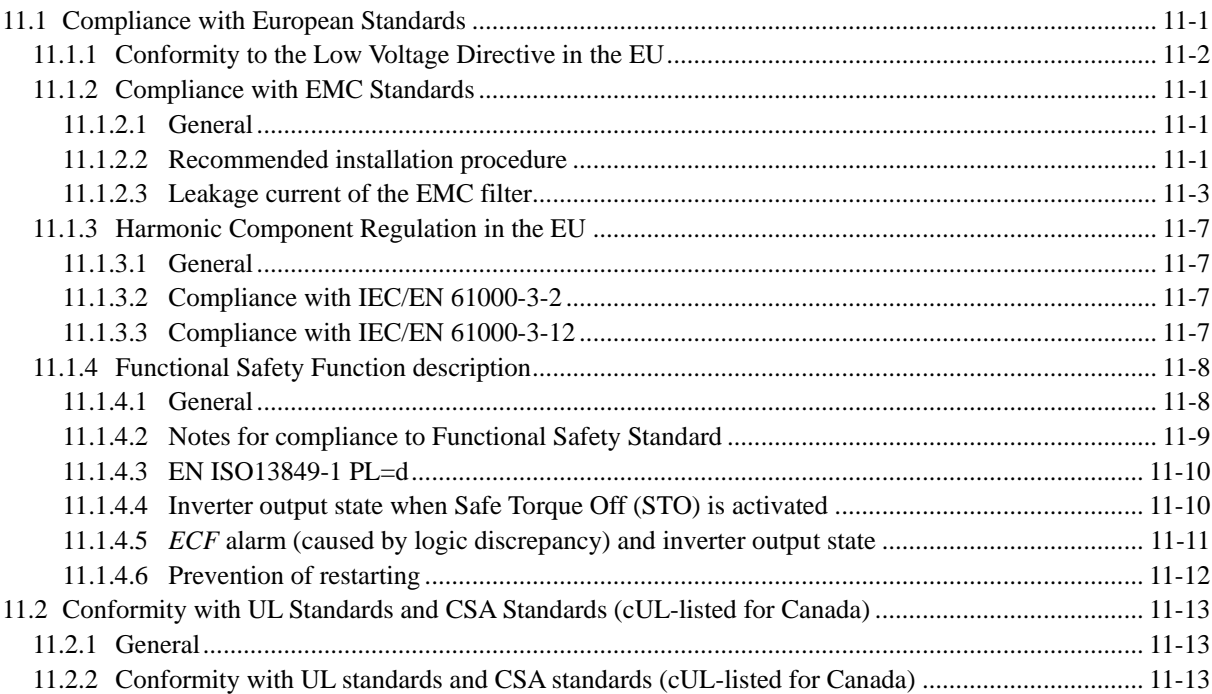

## **11.1 Compliance with European Standards**

The CE marking on Fuji products indicates that they comply with the essential requirements of the Electromagnetic Compatibility (EMC) Directive and Low Voltage Directive which are issued by the Council of the European Communities.

Inverters of all capacities have a built-in EMC filter as standard. For 200 V class series inverters of 55 kW or above and 400 V ones of 110 kW or above, installing an EMC-compliant filter at the power supply side externally upgrades the emission category of the EMC Directive from C3 to C2.

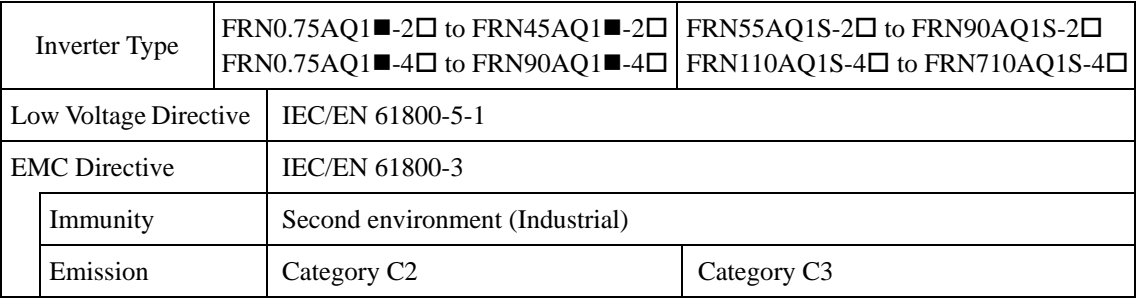

### **Lone inverters comply with the following standards**

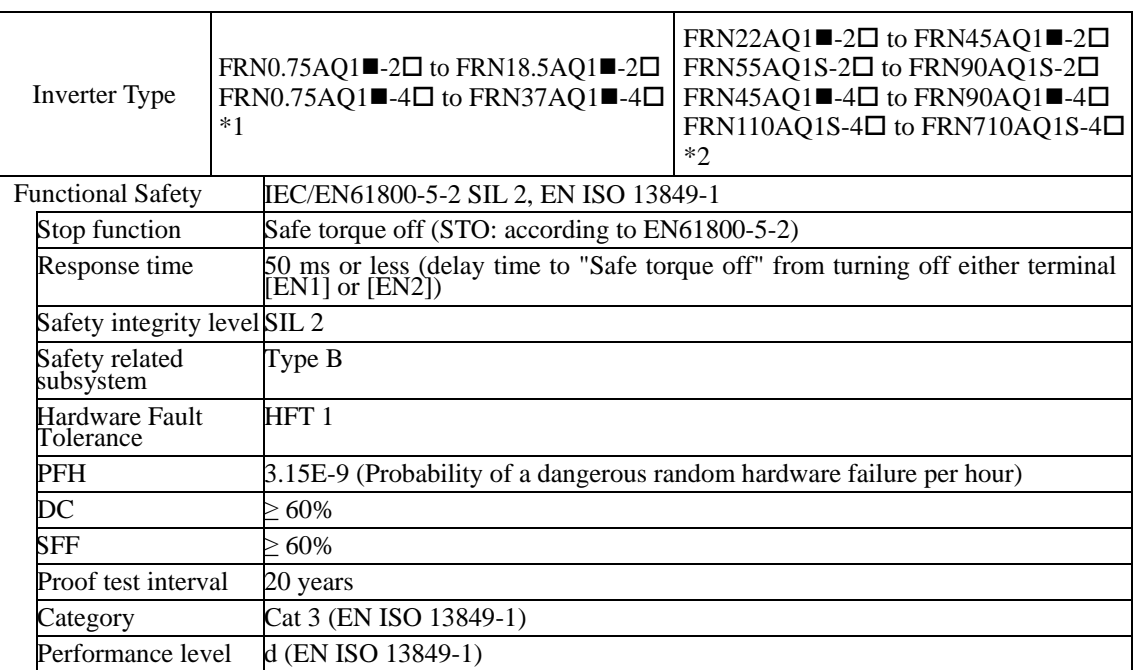

**Note** \*1)About target models, products are conformable to functional safety from product ver. "N□" or later.

\*2)About target models, products are conformable to functional safety from product ver. "NI" or later.

"Product ver." descripted in above note, means the alphabet symbol of SER.NO.'s last two letters.

The last letter means hardware version, and the second letter means software version.

□: This means any hardware version is available.

### **Inverters combined with a separate EMC-compliant filter comply with the following standards**

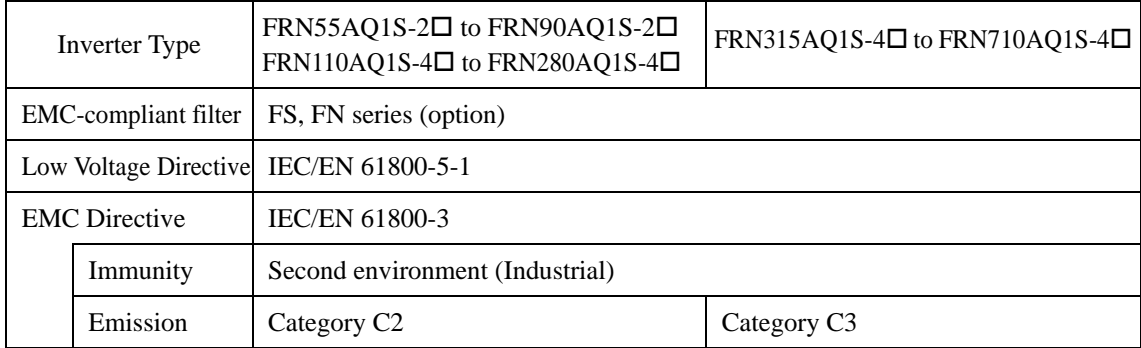

11-1

|規格対応」について

## **11.1.1 Conformity to the Low Voltage Directive in the EU**

If installed according to the guidelines given below, inverters marked with CE are considered as compliant with the Low Voltage Directive.

### **Compliance with European Standards**

Adjustable speed electrical power drive systems (PDS).

Part 5-1: Safety requirements. Electrical, thermal and energy. IEC/EN 61800-5-1

1. The ground terminal  $\bigoplus G$  should always be connected to the ground. Do not use only a residual-current-operated protective device (RCD)/earth leakage circuit breaker (ELCB)\* as the sole method of electric shock protection. Be sure to use ground wires of recommended size listed Table 11.1.

\*With overcurrent protection.

- 2. To prevent the risk of hazardous accidents that could be caused by damage of the inverter, install the specified fuses in the supply side (primary side) according to the following tables.
	- Breaking capacity: Min. 10 kA
	- Rated voltage: Min. 500 V

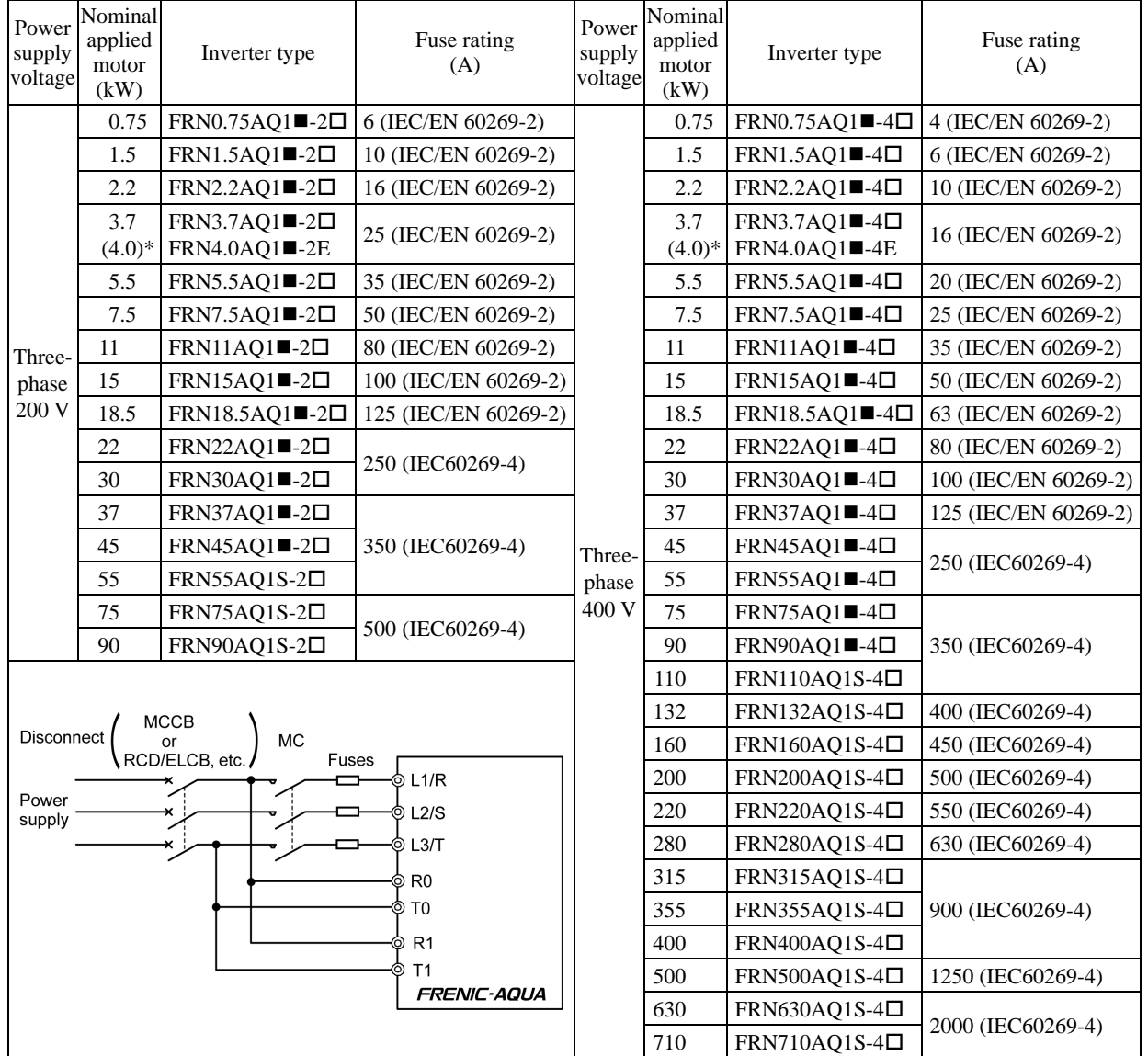

\* 4.0 kW for the EU.

Note: A box  $(\blacksquare)$  replaces an alphabetic letter depending on the enclosure.

M (IP21) or L (IP55)

A box  $(\Box)$  replaces an alphabetic letter depending on the shipping destination. A (Asia) or E (EU)

- 3. When used with the inverter, a molded case circuit breaker (MCCB), residual-current-operated protective device (RCD)/earth leakage circuit breaker (ELCB) or magnetic contactor (MC) should conform to the EN or IEC standards.
- 4. When you use a residual-current-operated protective device (RCD)/earth leakage circuit breaker (ELCB) for protection from electric shock in direct or indirect contact power lines or nodes, be sure to install type B of RCD/ELCB on the input (primary) of the inverter.
- 5. The inverter should be used in an environment that does not exceed Pollution Degree 2 requirements.
- 6. Install the inverter, AC reactor (ACR), input or output filter in an enclosure with minimum degree of protection of IP2X (Top surface of enclosure shall be minimum IP4X when it can be easily accessed), to prevent human body from touching directly to live parts of these equipment.
- 7. Do not connect any copper wire directly to grounding terminals. Use crimp terminals with tin or equivalent plating to connect them.
- 8. When you use an inverter at an altitude of more than 2000 m, you should apply basic insulation for the control circuits of the inverter. The inverter cannot be used at altitudes of more than 3000 m.

第

11

9. Use wires listed in IEC 60364-5-52.

|                                         |                  |                                | Recommended wire size $(mm2)$            |                                                   |                                           |              |                    |                             |                                        |  |
|-----------------------------------------|------------------|--------------------------------|------------------------------------------|---------------------------------------------------|-------------------------------------------|--------------|--------------------|-----------------------------|----------------------------------------|--|
|                                         |                  | Inverter type                  |                                          | Main terminal                                     | DC reactor                                |              | Aux.<br>control    | Aux.                        |                                        |  |
|                                         |                  |                                | Main power input                         |                                                   |                                           |              |                    |                             | main                                   |  |
| Power supply voltage<br>Nominal applied | motor            |                                | [ $L1/R$ , $L2/S$ ,<br>$L3/T$ ]<br>$*^2$ | Inverter's<br>grounding<br>$[\bigoplus G] \ast^2$ | Inverter<br>outputs<br>[U, V, W]<br>$*^2$ | $[P1, P(+)]$ | Control<br>circuit | power<br>supply<br>[R0, T0] | circuit<br>power<br>supply<br>[R1, T1] |  |
|                                         | 0.75             | $FRN0.75AQ1$ -2 $\square$      |                                          |                                                   |                                           |              |                    |                             |                                        |  |
|                                         | 1.5              | $FRN1.5AQ1 - 2D$               |                                          | 10                                                | 2.5                                       | <b>DCR</b>   |                    |                             |                                        |  |
|                                         | 2.2              | $FRN2.2AQ1 = -2D$              | 2.5                                      |                                                   |                                           |              |                    |                             |                                        |  |
|                                         | 3.7<br>$(4.0)*1$ | FRN3.7AQ1■-2□<br>FRN4.0AQ1■-2E |                                          |                                                   |                                           |              |                    |                             |                                        |  |
|                                         | 5.5              | FRN5.5AQ1■-2□                  |                                          |                                                   | $\overline{4}$                            |              |                    |                             |                                        |  |
| 200 V                                   | 7.5              | FRN7.5AQ1■-2□                  | $\overline{4}$                           |                                                   | 6                                         |              |                    |                             |                                        |  |
|                                         | 11               | FRN11AQ1■-2□                   | 10                                       |                                                   | 10                                        | built-in     |                    |                             |                                        |  |
| Three-phase                             | 15               | $FRN15AQ1$ -2 $\square$        |                                          |                                                   | 16                                        |              | 0.75               | 2.5                         |                                        |  |
|                                         | 18.5             | FRN18.5AQ1■-2□                 | 25                                       |                                                   | 25                                        |              |                    |                             |                                        |  |
|                                         | 22               | $FRN22AQ1$ -2 $\square$        |                                          |                                                   | 35                                        |              |                    |                             |                                        |  |
|                                         | 30               | FRN30AQ1■-2□                   | 50                                       |                                                   | 50                                        |              |                    |                             |                                        |  |
|                                         | 37               | FRN37AQ1■-2□                   | 70                                       |                                                   | 70                                        |              |                    |                             |                                        |  |
|                                         | 45               | FRN45AQ1■-2□                   | 95                                       |                                                   | 95                                        |              |                    |                             | 2.5                                    |  |
|                                         | 55               | FRN55AQ1S-2 <sup>D</sup>       | $50\times2$                              | 95                                                | $70\times2$                               | $70\times2$  |                    |                             |                                        |  |
|                                         | 75               | FRN75AQ1S-2 <sup>D</sup>       | $95\times2$                              | 95                                                | $95\times2$                               | $120\times2$ |                    |                             |                                        |  |
|                                         | 90               | FRN90AQ1S-2 <sup>D</sup>       | $120\times2$                             | 120                                               | $120\times2$                              | $150\times2$ |                    |                             |                                        |  |

Table 11.1 Recommended Wire Sizes

\*1 4.0 kW for the EU.

\*2 The recommended wire size for main circuits is for the 70°C 600 V PVC wires used at an ambient temperature of 40°C.

Note: A box  $(\blacksquare)$  replaces an alphabetic letter depending on the enclosure.  $M$  (IP21) or  $\overline{L}$  (IP55)

A box  $(\Box)$  replaces an alphabetic letter depending on the shipping destination. A (Asia) or  $E$  (EU)

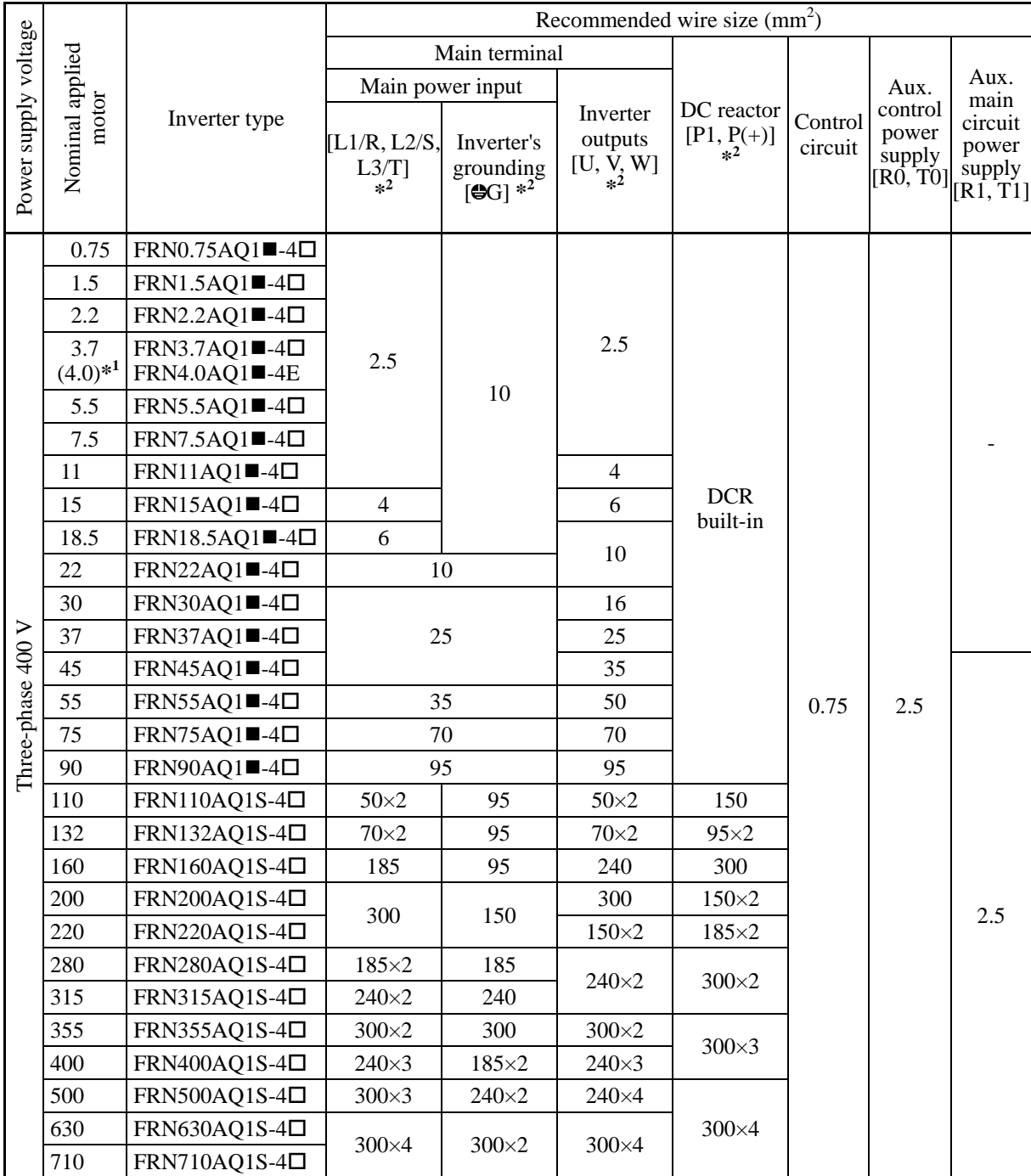

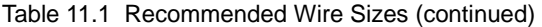

\*1 4.0 kW for the EU.

\*2 The recommended wire size for main circuits is for the 70°C 600 V PVC wires used at an ambient temperature of 40°C.

Note: A box  $(\blacksquare)$  replaces an alphabetic letter depending on the enclosure.

M (IP21) or L (IP55)

A box  $(\Box)$  replaces an alphabetic letter depending on the shipping destination. A (Asia) or E (EU)

第

10. The inverter has been tested with IEC/EN 61800-5-1 Short-circuit Test under the following conditions.

 Short-circuit current in the supply: 10,000 A 240V or below (200V class series inverters of 18.5 kw or below) 230V or below (230V class series inverters of 22 kw or below) 480V or below (480V class series inverters)

11. Use this inverter at the following power supply system.

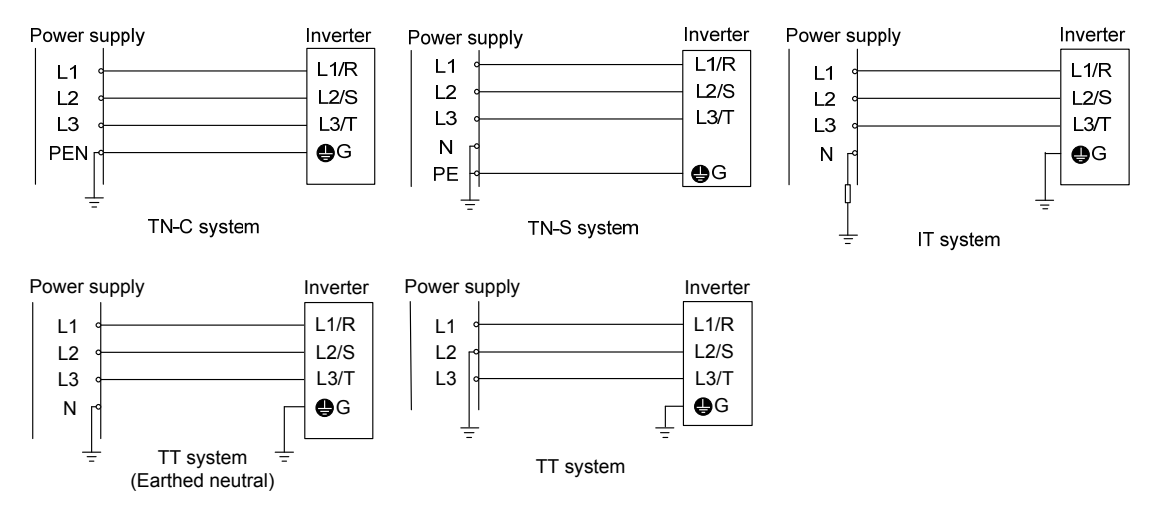

200V type inverters can be used at IT or TT system.

Use 400V type inverters at the following IT or TT system.

\*1) EMC filter : on

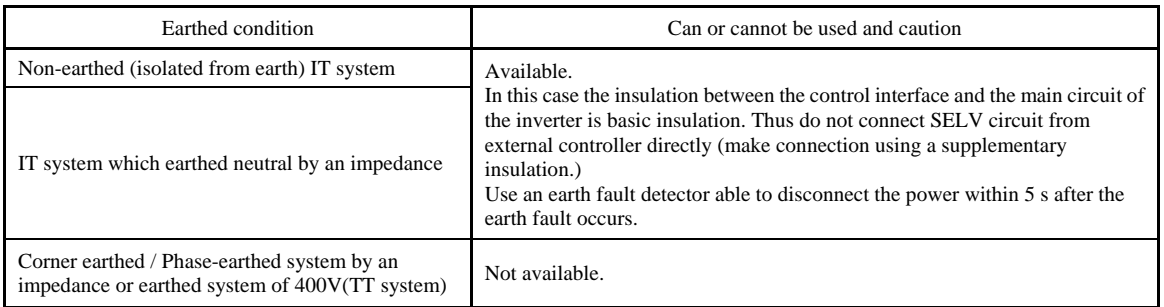

#### \*2) EMC filter : off

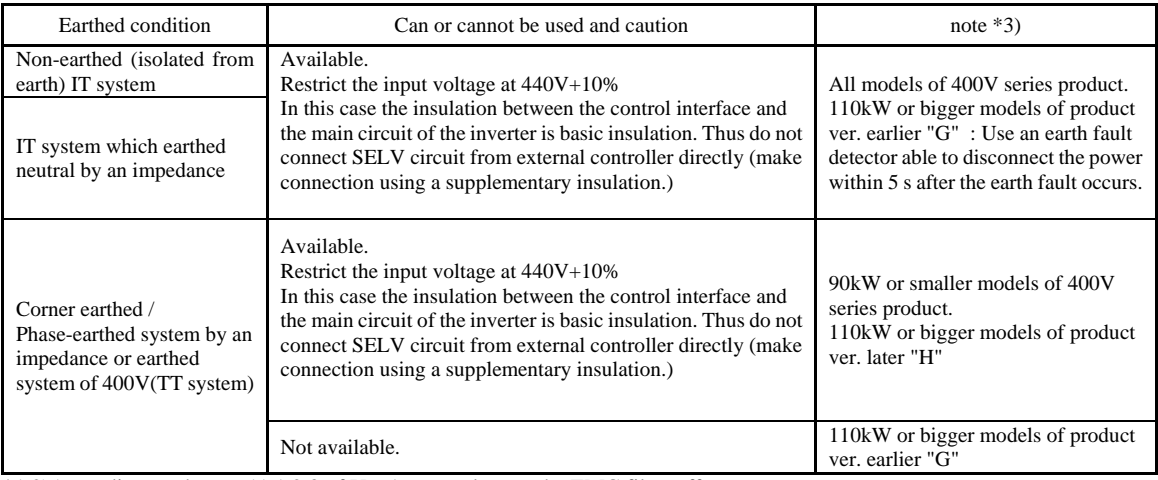

\*1,2)According to chapter 11.1.2.3 of User's manual, turn the EMC filter off.

\*3)"product ver." descripted in note Colum, means the alphabet symbol of SER.NO.'s end.

## **11.1.2 Compliance with EMC Standards**

### **11.1.2.1 General**

`

The CE marking on inverters does not ensure that the entire equipment including our CE-marked products is compliant with the EMC Directive. Therefore, CE marking for the equipment shall be the responsibility of the equipment manufacturer. For this reason, Fuji's CE mark is indicated under the condition that the product shall be used within equipment meeting all requirements for the relevant Directives. Instrumentation of such equipment shall be the responsibility of the equipment manufacturer.

Generally, machinery or equipment includes not only our products but other devices as well. Manufacturers, therefore, shall design the whole system to be compliant with the relevant Directives.

Our EMC compliance test is performed with the following wiring length (of the shielded Tip cable) between the inverter and motor under the specified inverter usage conditions.

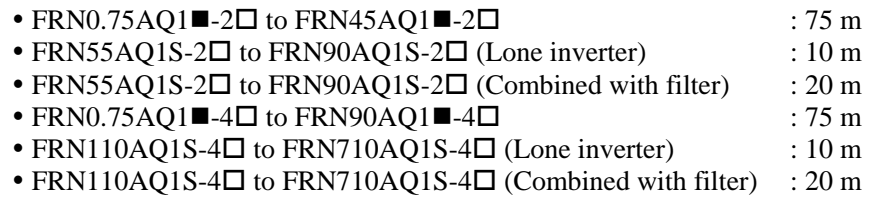

### **11.1.2.2 Recommended installation procedure**

To make the machinery or equipment fully compliant with the EMC Directive, have certified technicians wire the motor and inverter in strict accordance with the procedure given below.

- 1) Use shielded wires for the motor cable and route the cable as short as possible. Firmly clamp the shield to the specified point or the grounded metal plate inside the inverter. Further, connect the shielding layer electrically to the grounding terminal of the motor.
- 2) For the 200 V class series inverters of 5.5 to 45 kW and 400 V ones of 11 to 90 kW, be sure to pass the main circuit power input lines of the inverter through a ferrite core in wiring.
	- For wiring of the inverter main circuit power input lines, refer to Chapter 5, Section 5.1.2.1 "(3) Wiring of main circuit power lines."
- 3) Connect the grounding wires to the grounding terminals without passing them through a ferrite core.

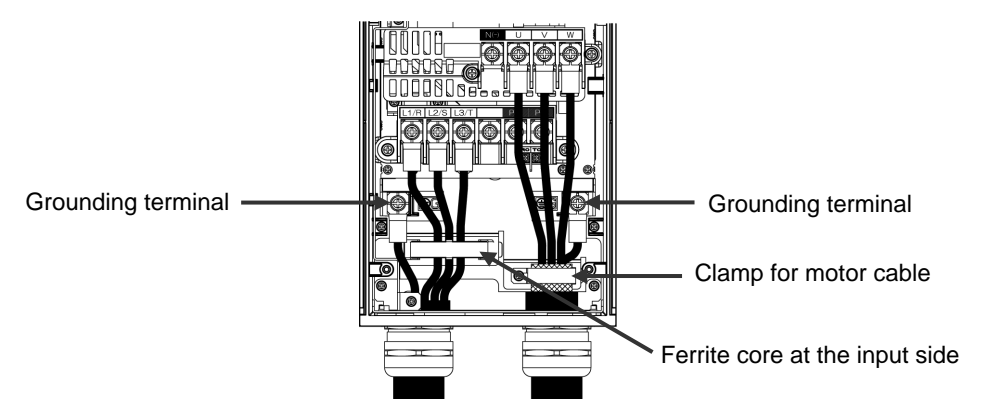

Figure 11.1 Wiring to Main Circuit Terminals

4) For connection to inverter's control terminals and for connection of the RS-485 communication signal cable, use shielded wires. As with the motor, clamp the shields firmly to the specified point or the grounded metal plate inside the inverter.

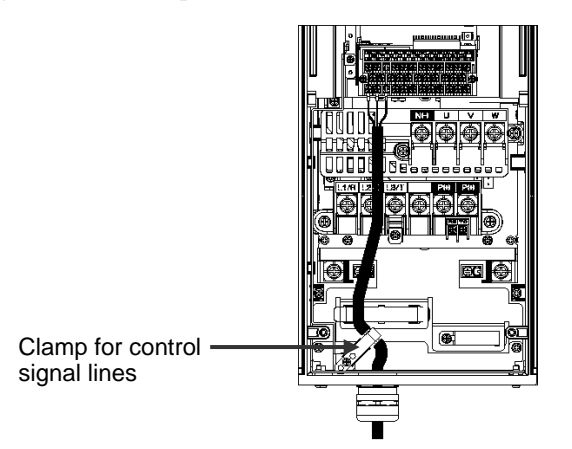

Figure 11.2 Wiring to Control Circuit Terminals

5) When connecting an EMC-compliant filter (option) to the inverter externally, mount the inverter and the filter on a grounded panel or metal plate as shown in Figure 11.2-1. If radiation noise from the inverter exceeds the permission level, enclose the inverter and its peripherals in a metal panel.

For the combination of the inverter and the filter, see Table 11.2-1.

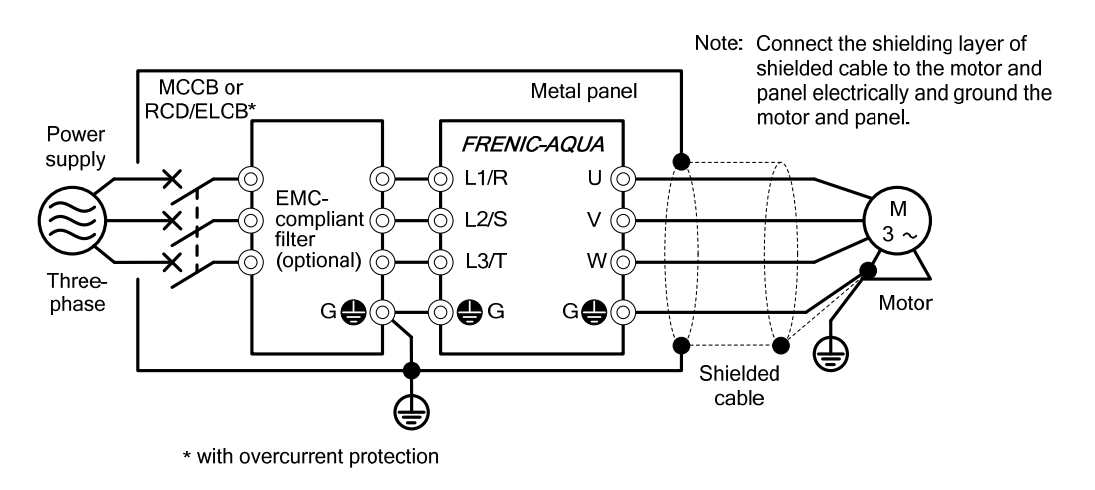

Figure 11.2-1 Mounting the Inverter with EMC-compliant Filter in a Metal Panel

## **11.1.2.3 Leakage current of the EMC filter**

This product uses grounding capacitors for noise suppression which increase the leakage current. Check whether there is no problem with electrical systems.

| Input<br>power                  |                              | Leakage current<br>(mA) |                                              |                                  | Input                    |                          | Leakage current<br>(mA) |                                              |
|---------------------------------|------------------------------|-------------------------|----------------------------------------------|----------------------------------|--------------------------|--------------------------|-------------------------|----------------------------------------------|
|                                 | Inverter type                | Under<br>normal         | Under<br>worst-case<br>conditions conditions |                                  | power                    | Inverter type            | Under<br>normal         | Under<br>worst-case<br>conditions conditions |
|                                 | $FRN0.75AO1$ -2 <sup>D</sup> | 86                      | 140                                          | Three-<br>phase<br>200 V<br>$*1$ | FRN18.5AQ1■-2□           | 180                      | 291                     |                                              |
|                                 | $FRN1.5AQ1$ -2 $\square$     |                         |                                              |                                  | $FRN22AO1$ -2 $\square$  | 198                      | 314                     |                                              |
| Three-<br>phase<br>200V<br>$*1$ | FRN2.2AQ1■-2□                |                         |                                              |                                  | $FRN30AQ1$ -2 $\square$  |                          |                         |                                              |
|                                 | $FRN3.7AQ1$ -2 $\square$     |                         |                                              |                                  | $FRN37AQ1$ -2 $\square$  | 204                      | 322                     |                                              |
|                                 | $FRN4.0AQ1$ -2 $\square$     |                         |                                              |                                  | FRN45AQ1■-2□             |                          |                         |                                              |
|                                 | FRN5.5AQ1■-2□                | 224                     | 357                                          |                                  |                          | FRN55AQ1S-2 <sup>D</sup> |                         |                                              |
|                                 | FRN7.5AQ1■-2□                |                         |                                              |                                  |                          | FRN75AQ1S-2 <sup>D</sup> | 18                      | 23                                           |
|                                 | $FRN11AQ1$ -2 $\square$      |                         |                                              |                                  | FRN90AQ1S-2 <sup>D</sup> |                          |                         |                                              |
|                                 | FRN15AQ1■2□                  | 180                     | 291                                          |                                  |                          |                          |                         |                                              |

Table 11.2 Leakage Current of Lone Inverter

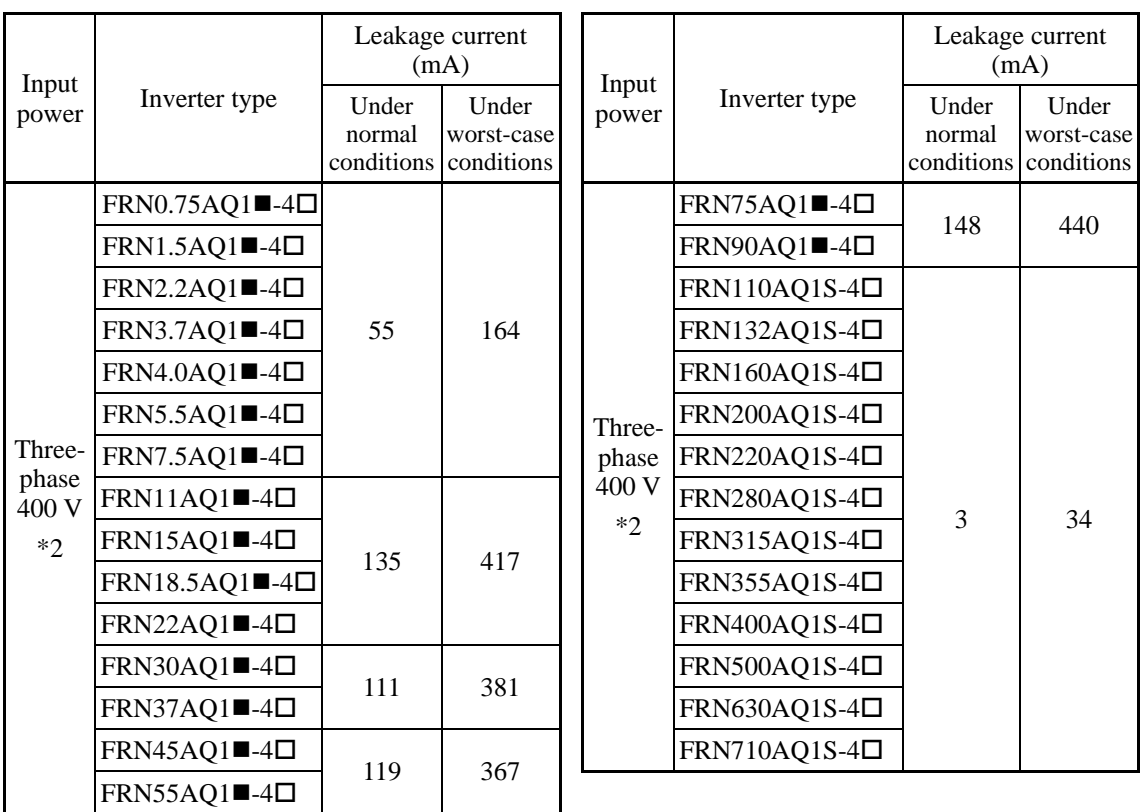

\*1 Calculated based on these measuring conditions: 200 V/ 50 Hz, grounding of a single wire in delta-connection, interphase voltage unbalance ratio 2%.

\*2 Calculated based on these measuring conditions: 400 V/ 50 Hz, neutral grounding in Y-connection, interphase voltage unbalance ratio 2%.

**Note** The worst-case conditions include input phase loss.

|                |                           |                 | Leakage current (mA)                                  |                                |  |  |
|----------------|---------------------------|-----------------|-------------------------------------------------------|--------------------------------|--|--|
| Input<br>power | Inverter type             | Filter type     | Under the usage conditions<br>of EMC-compliant filter | Under worst-case<br>conditions |  |  |
| Three-         | FRN55AQ1S-2 <sup>D</sup>  |                 |                                                       | 381                            |  |  |
| phase<br>200V  | FRN75AQ1S-2 <sup>D</sup>  | FS5536-400-99-1 | 265                                                   |                                |  |  |
| $*1$           | FRN90AQ1S-2 <sup>D</sup>  |                 |                                                       |                                |  |  |
|                | FRN110AQ1S-4口             | FS5536-250-99-1 | 59                                                    | 364                            |  |  |
|                | FRN132AQ1S-4 <sup>D</sup> |                 |                                                       |                                |  |  |
|                | $FRN160AQ1S-4\square$     |                 | 78                                                    | 439                            |  |  |
|                | FRN200AQ1S-4口             | FS5536-400-99-1 |                                                       |                                |  |  |
| Three-         | FRN220AQ1S-4 <sup>D</sup> |                 |                                                       |                                |  |  |
| phase          | FRN280AQ1S-4 <sup>D</sup> | FN3359-600-99   | 38                                                    | 227                            |  |  |
| 400 V<br>$*2$  | FRN315AQ1S-4 <sup>D</sup> |                 |                                                       |                                |  |  |
|                | FRN355AQ1S-4 <sup>D</sup> | FN3359-800-99   | 38                                                    | 227                            |  |  |
|                | FRN400AQ1S-4 <sup>D</sup> |                 |                                                       |                                |  |  |
|                | FRN500AQ1S-4 <sup>D</sup> | FN3359-1000-99  | 39                                                    | 233                            |  |  |
|                | FRN630AQ1S-4 <sup>D</sup> | FN3359-1600-99  | 38                                                    | 227                            |  |  |
|                | FRN710AQ1S-4 <sup>D</sup> |                 |                                                       |                                |  |  |

Table 11.2-1 Leakage Current of EMC Filter

\*1 Calculated based on these measuring conditions: 200 V/ 50 Hz, grounding of a single wire in delta-connection, interphase voltage unbalance ratio 2%.

\*2 Calculated based on these measuring conditions: 400 V/ 50 Hz, neutral grounding in Y-connection, interphase voltage unbalance ratio 2%.

**Note** The worst-case conditions include input phase loss.

### **Leakage current**

A high frequency current component generated by insulated gate bipolar transistors (IGBTs) switching on/off inside the inverter becomes leakage current through stray capacitance of inverter input and output wires or a motor. If any of the problems listed below occurs, take an appropriate measure against them.

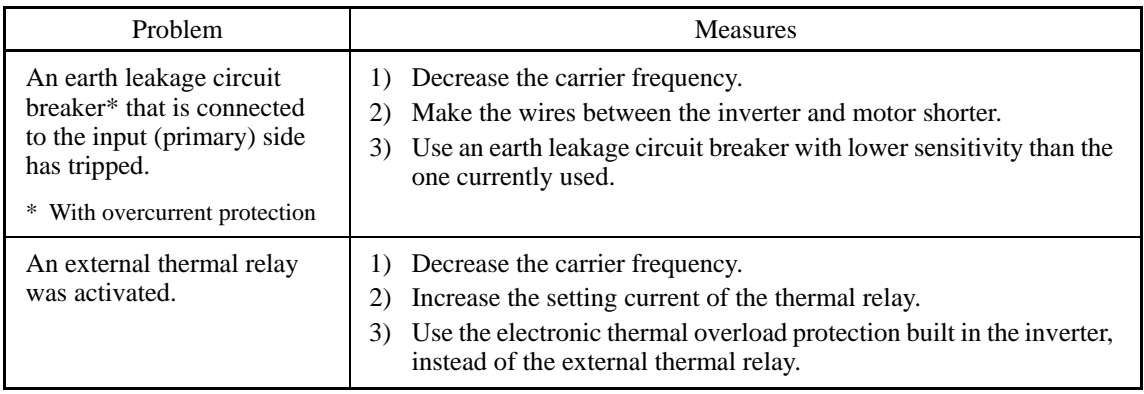
Usually there is no need to do anything for the EMC filter. Note

> When the leakage current from the connected EMC filter causes problems with the power supply system, removing screws from terminals [E1] and [E2] could improve the problem. Note that doing so loses the effect of the EMC filter so that the inverter is no longer compliant with the EMC standards. To remove those screws, consult your Fuji Electric representative.

> For the locations of terminals [E1] and [E2], see the arrangement of terminals given in Chapter 2, Section 2.3.3.1.

> The 200 V class series inverters of 55 kW or above and 400 V ones of 110 kW or above have neither [E1] nor [E2]. Instead of [E1] and [E2], removing SW10 can get equivalent effect.

 $\cdot$  FRN0.75AQ1 $\square$ -2 $\square$  to FRN18.5AQ1 $\square$ -2 $\square$ , FRN0.75AQ1 $\square$ -4 $\square$  to FRN37AQ1 $\square$ -4 $\square$ 

 Removing the screws from terminals [E1] and [E2] separates the grounding capacitors, decreasing the leakage current.

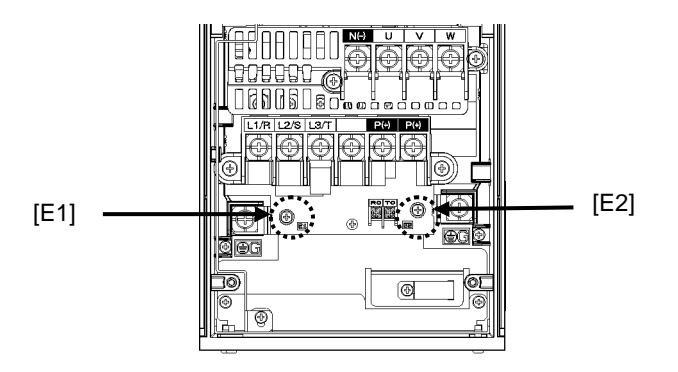

 $\cdot$  FRN22AQ1 -2D to FRN45AQ1 -2D, FRN45AQ1 -4D to FRN90AQ1 -4D Secure the filter grounding wires to the supports, using the screws removed from terminals [E1] and [E2].

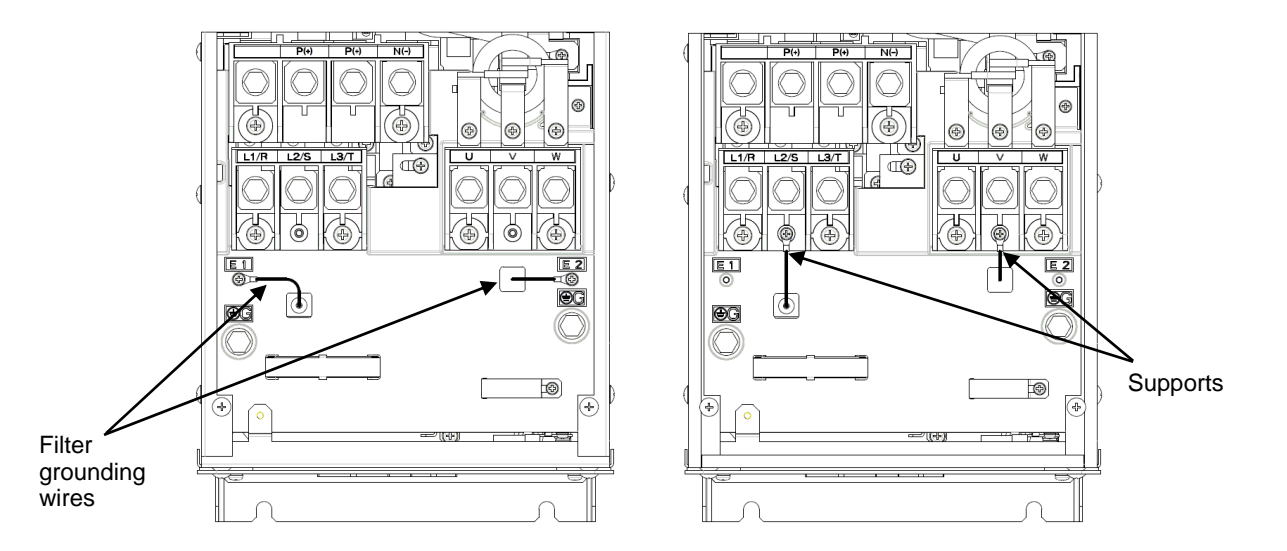

FRN55AQ1■-2□~FRN90AQ1■-2□, FRN110AQ1■-4□~FRN132AQ1■-4□

 Remove the connector SW10 (Red) and replace the connector to dummy one (White) attached in back side of key pad panel cover.

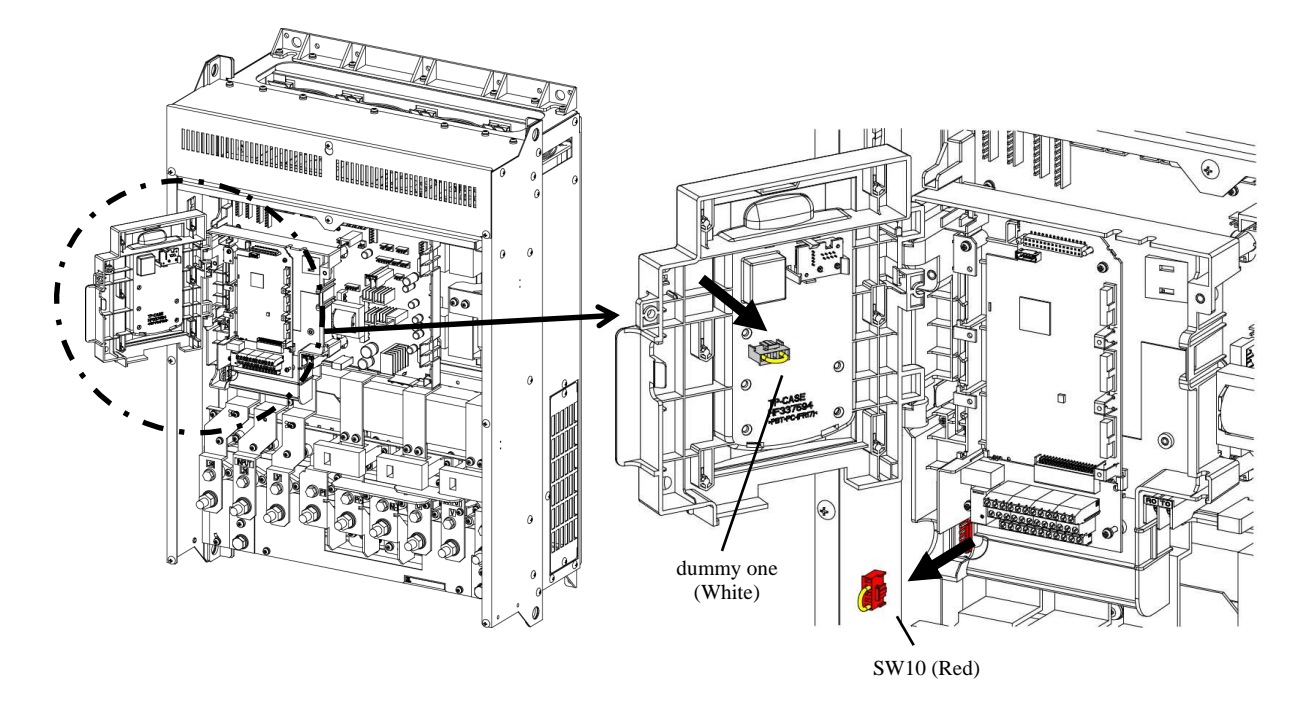

#### FRN160AQ1■-4□~FRN710AQ1■-4□

 Remove the connector SW10 (Red) and replace the connector to dummy one (White) attached in back side of key pad panel cover.

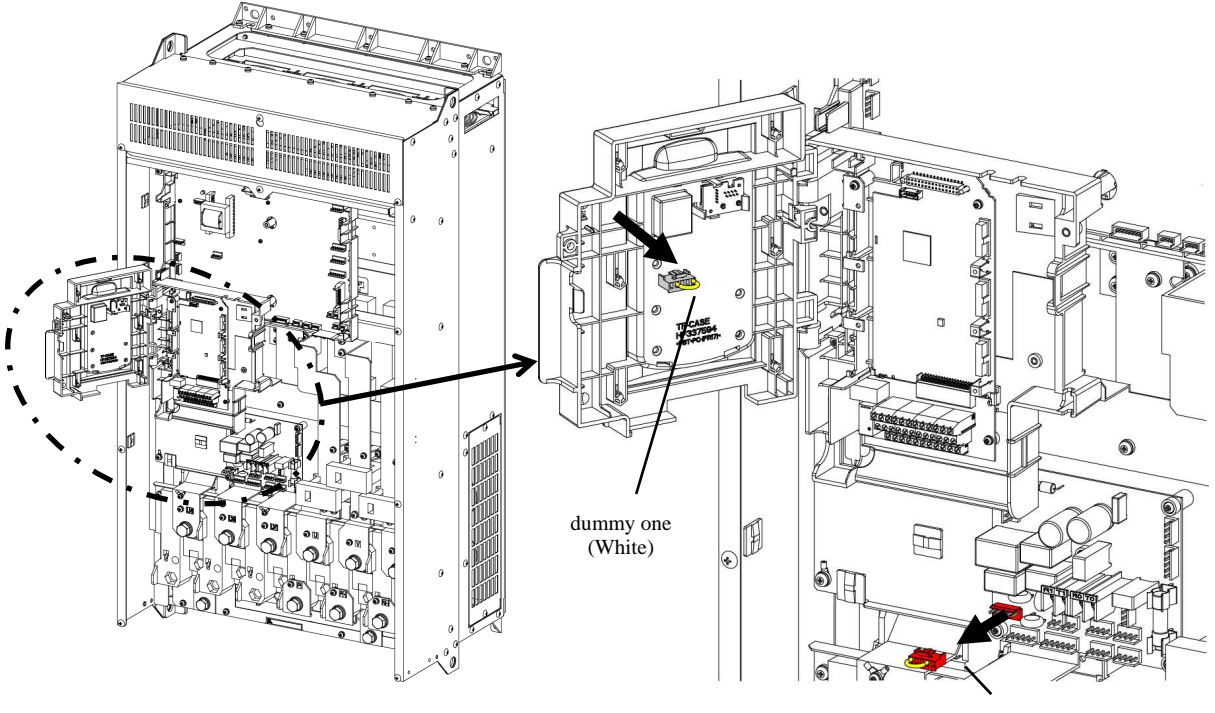

SW10 (Red)

# **11.1.3 Harmonic Component Regulation in the EU**

### **11.1.3.1 General**

When general-purpose industrial inverters are used in the EU, the harmonics emitted from inverters to the power lines are strictly regulated as stated below.

If an inverter whose rated input is 1 kW or less is connected to the public low-voltage power supply, it is regulated by the harmonics emission regulation IEC/EN 61000-3-2. If an inverter whose input current is 16 A or above and 75 A or below is connected to the public low-voltage power supply, it is regulated by the harmonics emission regulation IEC/EN 61000-3-12.

Note that connection to the industrial low-voltage power lines is an exception. (See Figure 11.3.)

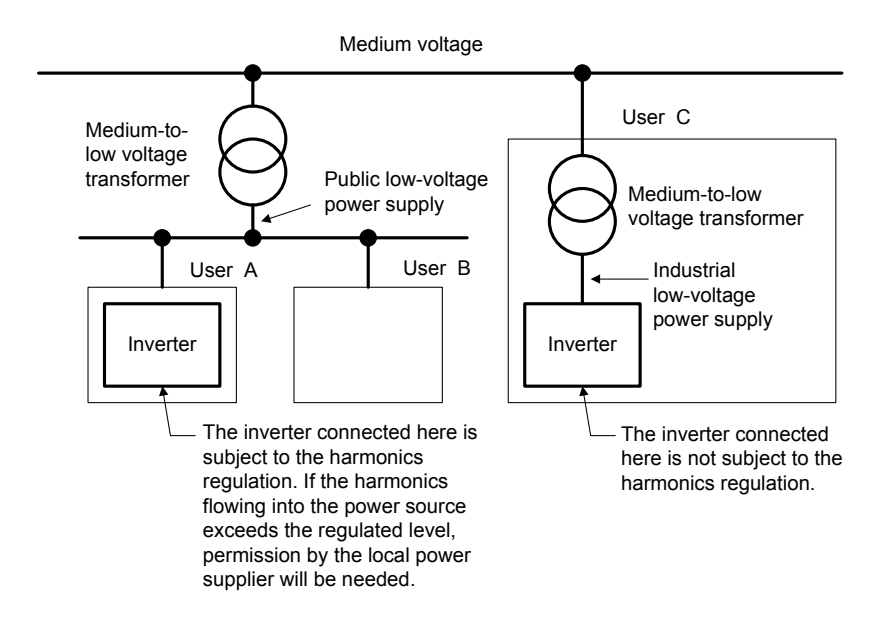

Figure 11.3 Power Source and Regulation

### **11.1.3.2 Compliance with IEC/EN 61000-3-2**

The FRN0.75AQ1 $\blacksquare$ -4 $\Box$  satisfies the IEC/EN 61000-3-2, so it can be connected to the public low-voltage power supply.

# **11.1.3.3 Compliance with IEC/EN 61000-3-12**

To bring the FRN0.75AQ1 $\blacksquare$ -2 $\square$  to FRN18.5AQ1 $\blacksquare$ -2 $\square$  and FRN0.75AQ1 $\blacksquare$ -4 $\square$  to FRN37AQ1 $\blacksquare$ -4 $\Box$  into compliance with the IEC/EN 61000-3-12, connect them to the power supply whose short-circuit ratio Rsce is 120 or above.

# **11.1.4 Functional Safety Function description**

#### **11.1.4.1 General**

In FRENIC-HVAC and FRENIC-AQUA series of inverters, opening the hardware circuit between terminals [EN1]-[PLC] or between terminals [EN2]-[PLC] stops the output transistor, coasting the motor to a stop (EN1: Enable input 1, EN2: Enable input 2). This is the Safe Torque Off (STO) function prescribed in EN60204-1, Category 0 (Uncontrolled stop) and compliant with Functional Safety Standard.

Using the Safe Torque Off (STO) function eliminates the need of external safety circuit breakers while conventional inverters need those breakers to configure the Functional Safety Standard compliant safety system.

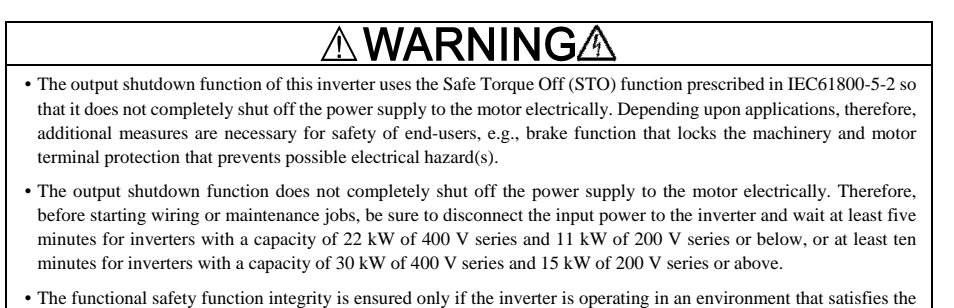

requirements described in the instruction manual (chapter 11.1.4.2).

Enable terminals and peripheral circuit, and internal circuit configuration

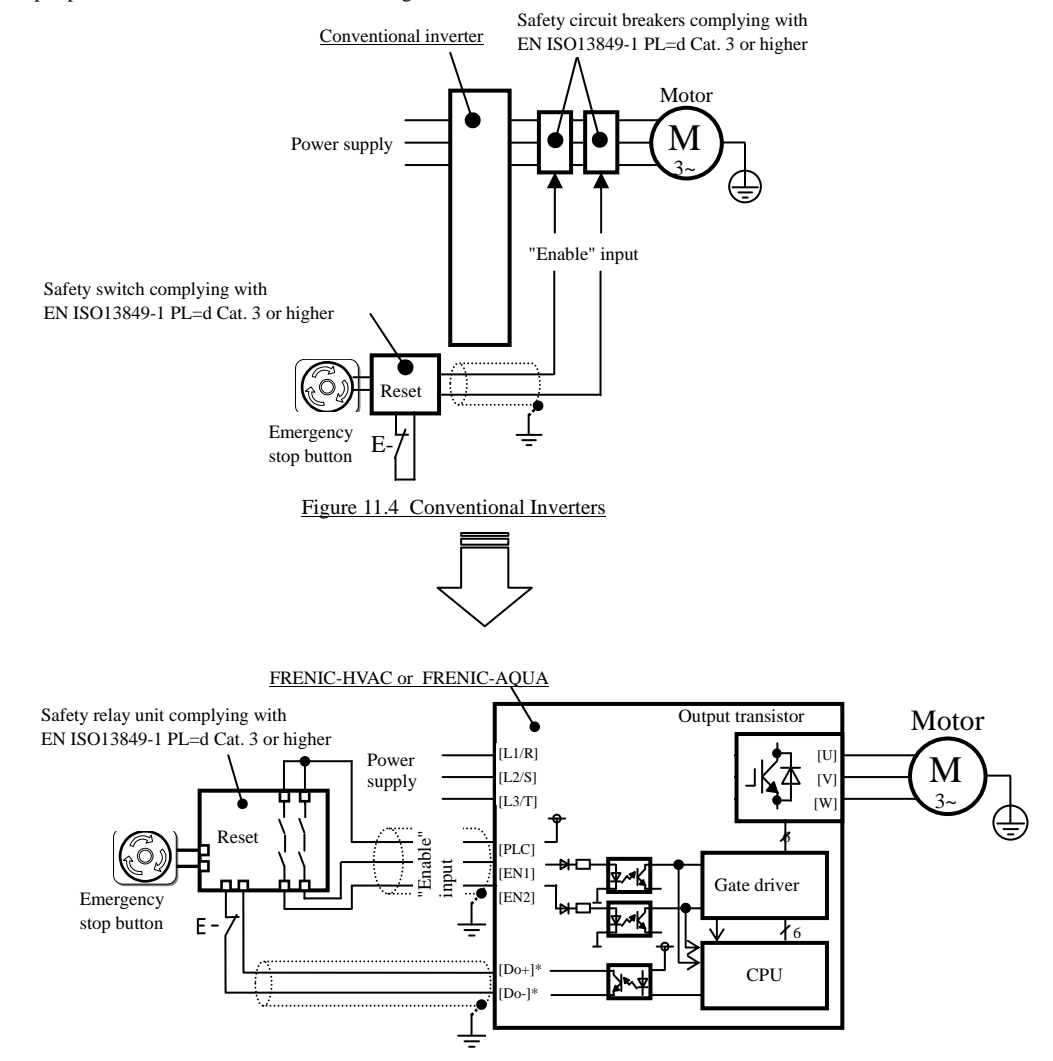

\*Transistor output terminals (e.g., [Y1]-[CMY], *DECF* (Function code data=1101), Refer to Section 11.1.4.6)

Figure 11.5  $FRN_{-}$   $\_AR1$   $\_CD$ ,  $FRN_{-}$   $\_AQ1$   $\_CD$ 

#### **11.1.4.2 Notes for compliance to Functional Safety Standard**

- 1) Wiring for terminals [EN1] (Enable input 1) and [EN2] (Enable input 2)
	- [EN1]/[EN2] and [PLC] are terminals prepared for connection of safety related wires; therefore, careful wiring should be performed to ensure that no short-circuit(s) can occur to these terminals.
	- For opening and closing the hardware circuit between terminals [EN1]/[EN2] and [PLC], use safety approved components such as safety relays that comply with EN ISO13849-1 PL=d Cat. 3 or higher to ensure a complete shut off.
	- It is the responsibility of the machinery manufacturer to guarantee that a short-circuiting or other fault does not occur in wiring of external safety components between terminals [EN1]/[EN2] and [PLC].

Fault examples:

- Terminals [EN1]/[EN2] and [PLC] are short-circuited due to the wiring being caught in the door of the control panel so that a current continues to flow in terminal [EN1]/[EN2] although the safety component is OFF and therefore the safety function may NOT operate.
- The wiring is in contact with any other wire so that a current continues to flow in terminal [EN1]/[EN2] and therefore the safety function may NOT operate.
- 2) Notes for Safe Torque Off (STO) functional safety function
	- When configuring the product safety system with this Safe Torque Off (STO) function, make a risk assessment of not only the external equipment and wiring connected to terminals [EN1] and [EN2] (Enable input 1 and Enable input 2) but also the whole system including other equipment, devices and wiring, because it is required by the machine directive that the whole system conforms to the safety requirements under the machine manufacturer's responsibility.

 In addition, as preventive maintenance, the machinery manufacturer must perform periodical inspections to check that the product safety system properly functions.

- The inverter has been designed according to pollution degree 2 requirements. Therefore, in order to bring the inverter into compliance with Functional Safety Standard, it is necessary to install the inverter on a control panel with the enclosure rating of IP54 or above.
- To bring the inverter into compliance with Functional Safety Standard, it is necessary to bring it into compliance with European Standards EN61800-5-1 and EN61800-3.
- This Safe Torque Off (STO) function coasts the motor to a stop. When a mechanical brake is used to stop or hold the motor for the sake of the product safety system of whole system, do not use the inverter's control signals such as output from terminal [Y]. Using control signals does not satisfy the safety standards because of software intervention. Use safety relay units complying with EN ISO13849-1 PL=d Cat.3 or higher to activate mechanical brakes.
- The safety shutdown circuit between terminal [EN1] and [EN2] input sections and inverter's output shutdown section is dual-configured (redundant circuit) so that an occurrence of a single fault does not detract the Safe Torque Off (STO).

 If a single fault is detected in the safety shutdown circuit, the inverter coasts the motor to a stop even with the [EN1]-[PLC] and [EN2]-[PLC] states being ON, as well as outputting an alarm to external equipment. Note that the alarm output function is not guaranteed to all single faults. It is compliant with EN ISO13849-1 PL=d Cat. 3.

- The Safe Torque Off (STO) function does not completely shut off the power supply to the motor electrically. Before starting wiring or maintenance jobs, be sure to disconnect the input power to the inverter and wait at least 5 minutes.
- 3) Test of Safe Torque Off (STO) functional safety function
	- In application where no regular activation of the Safe Torque Off (STO) function is guaranteed, check at least once a year that the Safe Torque Off (STO) function works correctly.
- 4) At power up
	- At power up ensure that the terminals [EN1] and [EN2] are not short circuited to PLC (or +24VDC). This allows executing a diagnostic of the functional safety function circuit.

#### **11.1.4.3 EN ISO13849-1 PL=d**

European Standard EN ISO13849-1 PL=d (Safety of machinery–Safety related parts of control systems) prescribes the basic safety requirements for machinery categorized according to the requirement level. Category 3 represents the requirements that the machinery shall be designed with redundancy so that a single fault does not lead to the loss of the safety function. Table 11.3 shows an outline of the category levels and their safety requirements. For detailed requirements, refer to EN ISO13849-1 PL=d.

 $T = 1.1 - 1.1.3$ 

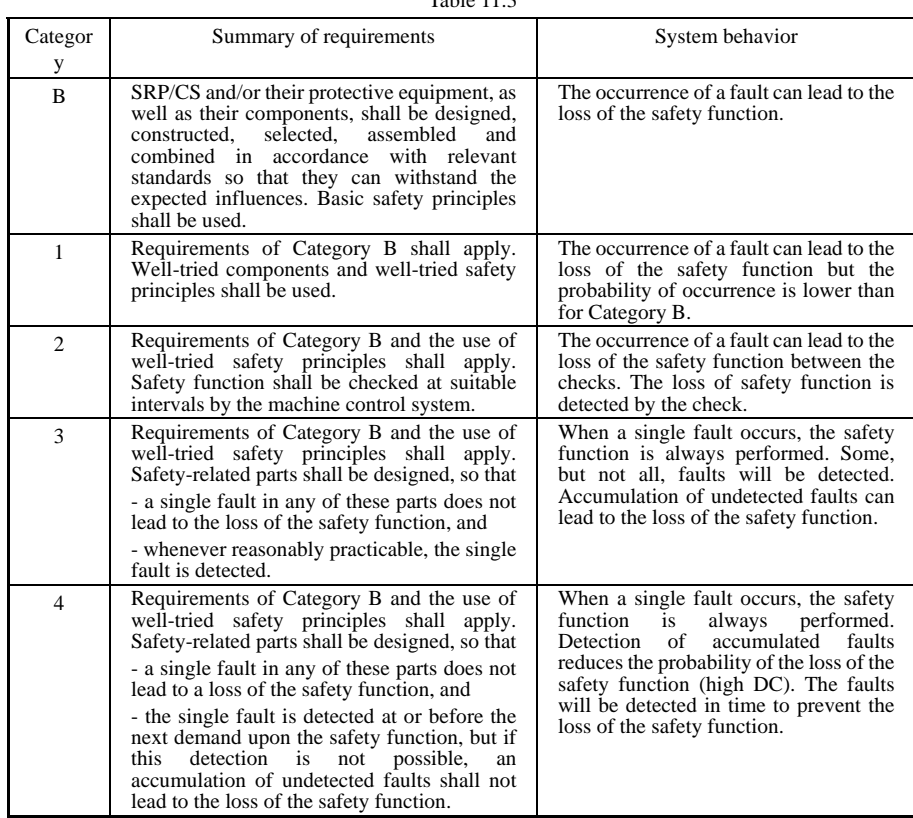

#### **11.1.4.4 Inverter output state when Safe Torque Off (STO) is activated**

Turning the emergency stop button ON, switches OFF EN1 and EN2 inputs, bringing the inverter into the Safe Torque Off (STO). This activates a waiting time provided by the H16 parameter; this time can be modified using the standard keypad: AUTO (100 ms as default mode), from 0.0 (equivalent to 0.1s) to 30.0 seconds. Once the H16 waiting time has elapsed, the STO diagnosis is executed. The STO diagnosis requires less than one second to be completed.

Figure 11.6 shows the timing scheme to apply when the emergency stop button is turned OFF with the inverter being stopped. Input to the EN1 and EN2 comes ON, making the inverter ready to run.

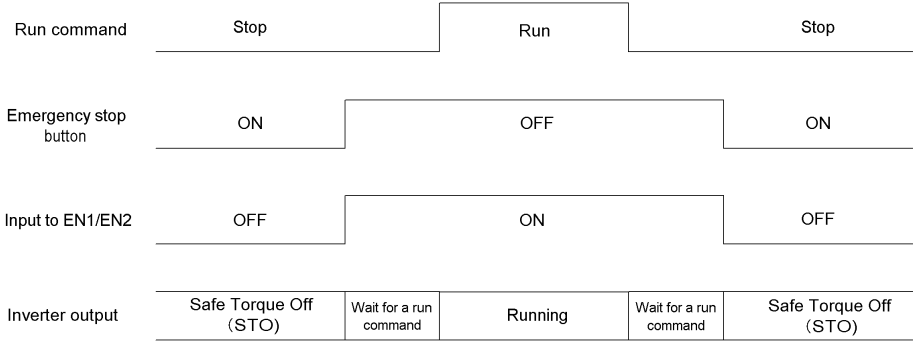

Figure 11.6 Inverter Output State when the Emergency Stop Button is Turned OFF with the Inverter being Stopped

Figure 11.7 shows the timing scheme to apply when the emergency stop button is turned ON with the inverter running. Input to the EN1 and EN2 goes OFF, bringing the inverter into the Safe Torque Off (STO) state and coasting the motor to a stop.

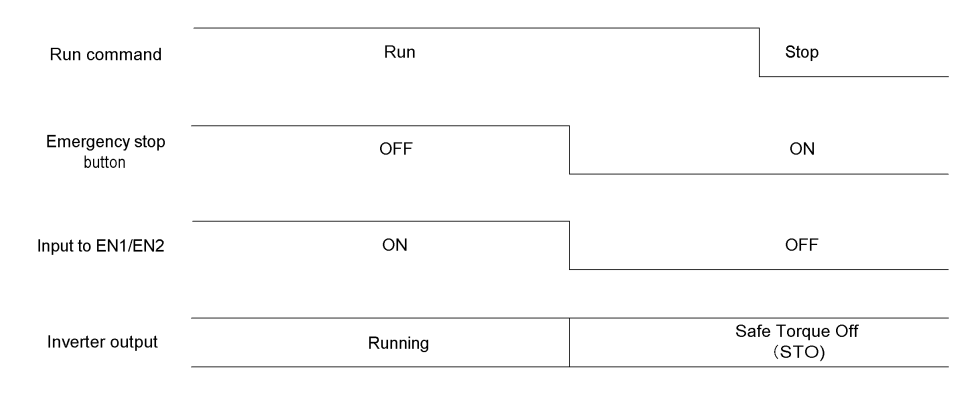

Figure 11.7 Inverter Output State when the Emergency Stop Button is Turned ON with the Inverter Running

#### **11.1.4.5** *ECF* **alarm (caused by logic discrepancy) and inverter output state**

Turning the emergency stop button ON turns EN1 and EN2 inputs OFF and brings the inverter into the Safe Torque Off (STO) state. When a discrepancy of EN1 and EN2 inputs occurs during a time longer than 50 ms, the inverter interprets it as a logic discrepancy outputting an *ECF* alarm on the screen of the standard keypad; if it is shorter than 50 ms, no alarm occurs. The alarm can be reset by removing power of the inverter.

Figure 11.8 shows the timing scheme when the signals of EN1 and EN2 inputs are not simultaneous so that an alarm *ECF* occurs.

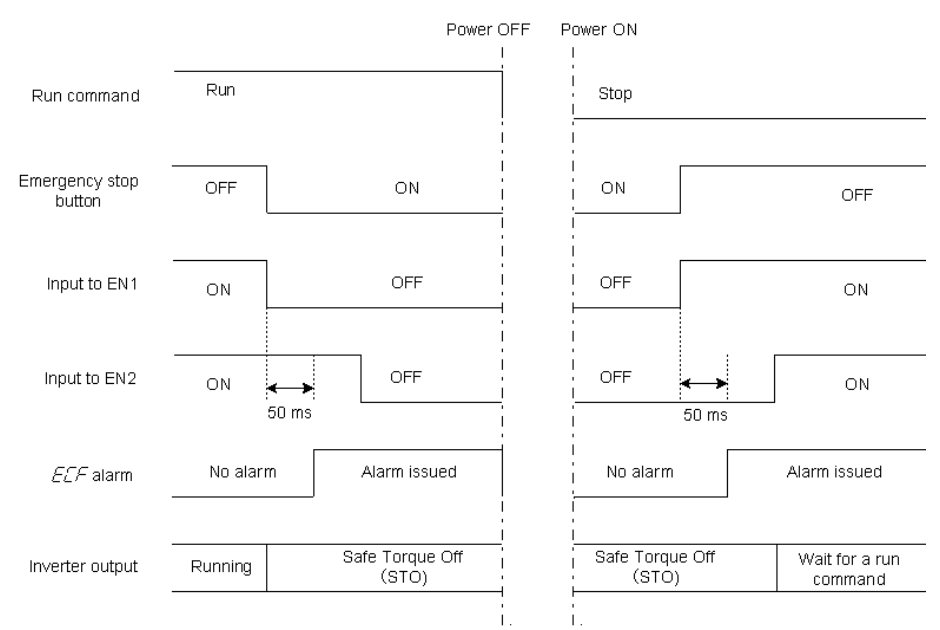

Figure 11.8 *ECF* Alarm (Caused by Logic Discrepancy) and Inverter Output State

#### **11.1.4.6 Prevention of restarting**

To prevent the inverter from restarting just by turning the emergency stop button OFF, configure the Enable input circuit as shown in Figure 11.9. Figure 11.10 shows the timing scheme for prevention of restarting.

*HLD* ("Enable 3-wire operation") must be assigned to any digital input terminal; for example, setting the E01 data to "6" sets up the *HLD* function at the [X1] terminal.

After the *FWD* comes ON with the *HLD* function being ON, even turning the *FWD* OFF keeps the inverter running due to the *HLD* function. Turning the emergency stop button ON under the condition causes the motor to coast to a stop. After that, turning the emergency stop button OFF no longer starts the inverter to run. To run the inverter, turn the *FWD* ON again.

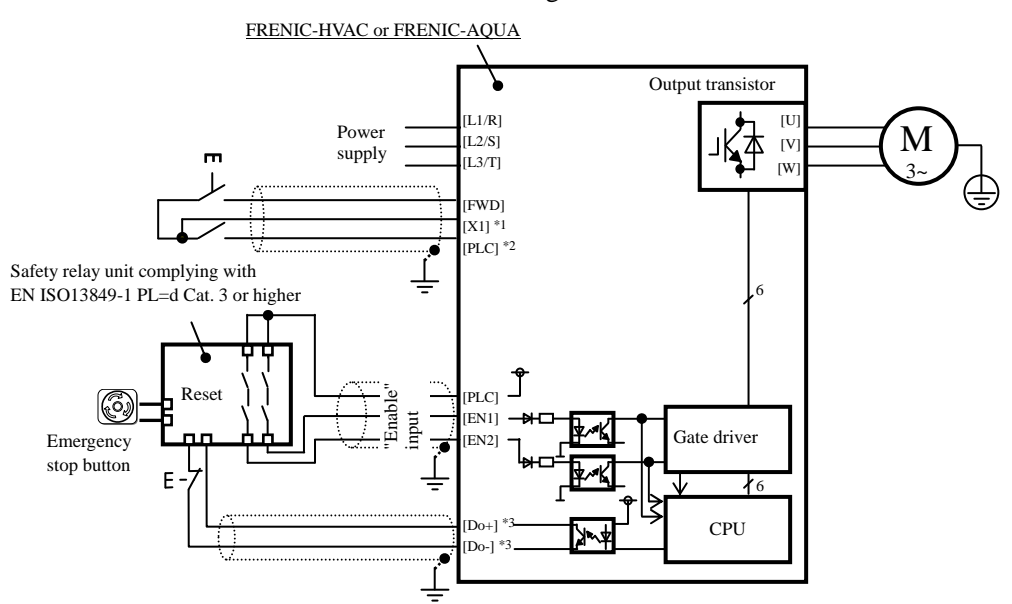

\*1 Digital input terminal (e.g., [X1])

\*2 If SW1 is in the SOURCE mode, [PLC] applies; if in the SINK mode, [CM] applies

\*3 Transistor output terminals (e.g., [Y1]-[CMY], *DECF* (Function code data=1101))

Figure 11.9 Connection Diagram and Internal Circuit Configuration

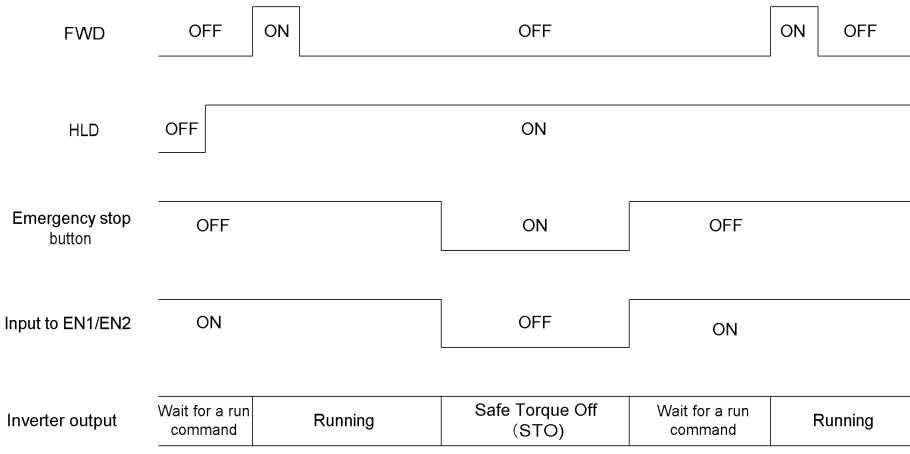

Figure 11.10 Prevention of Restarting

# **11.2 Conformity with UL Standards and CSA Standards (cUL-listed for Canada)**

# **11.2.1 General**

Originally, the UL standards were established by Underwriters Laboratories, Inc. as private criteria for inspections/investigations pertaining to fire/accident insurance in the USA. The UL marking on Fuji products is related to the UL Standard UL508C.

cUL certification means that UL has given certification for products to clear CSA Standards. cUL certified products are equivalent to those compliant with CSA Standards. The cUL marking on Fuji products is related to the CSA Standard C22.2 No. 14.

# **11.2.2 Conformity with UL standards and CSA standards (cUL-listed for Canada)**

UL/cUL-listed inverters are subject to the regulations set forth by the UL standards and CSA standards (cUL-listed for Canada) by installation within precautions listed below.

1. Solid state motor overload protection (motor protection by electronic thermal overload relay) is provided in each model.

Use function codes F10 to F12 to set the protection level.

- 2. Use 75°C Cu wire only.
- 3. Use Class 1 wire only for control circuits.
- 4. Short circuit rating

 "Suitable For Use On A Circuit Of Delivering Not More Than 100,000 rms Symmetrical Amperes, 240 Volts Maximum for 200V class input 18.5 kW or less, 230 Volts Maximum for 200V class input 22 kW or above when protected by Class J Fuses or a Circuit Breaker having an interrupting rating not less than 100,000 rms Symmetrical Amperes, 240 Volts Maximum. Models FRN; rated for 200V class input.

 "Suitable For Use On A Circuit Of Delivering Not More Than 100,000 rms Symmetrical Amperes, 480 Volts Maximum when protected by Class J Fuses or a Circuit Breaker having an interrupting rating not less than 100,000 rms Symmetrical Amperes, 480 Volts Maximum. Models FRN; rated for 400V class input.

 "Integral solid state short circuit protection does not provide branch circuit protection. Branch circuit protection must be provided in accordance with the National Electrical Code and any additional local codes."

5. Field wiring connections must be made by a UL Listed and CSA Certified closed-loop terminal connector sized for the wire gauge involved. Connector must be fixed using the crimp tool specified by the connector manufacturer.

6. All circuits with terminals L1/R, L2/S, L3/T, R0, T0, R1, T1 must have a common disconnect and be connected to the same pole of the disconnect if the terminals are connected to the power supply.

 Terminals R0, T0 must be protected by Class J Fuses or a Circuit Breakers for all capacity in the figure below.

 Terminals R1, T1 must be protected by Class J Fuses or a Circuit Breakers in the figure below. (200V class series 55kW only)

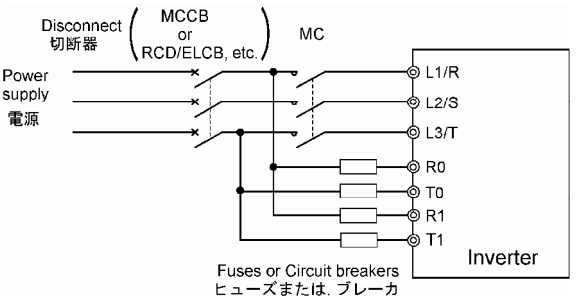

#### 7. Environmental rating

• Maximum Surrounding Air Temperature / Maximum ambient temperature

 The ambient temperature and surrounding temperature shall be lower than the values in the table below.

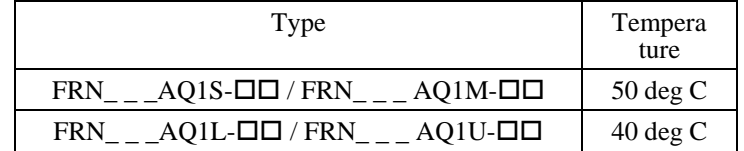

#### • Atmosphere

For use in pollution degree 2 environments. (for UL Open Type models)

#### 8. UL enclosure type

UL enclosed type formats are shown in the table below.

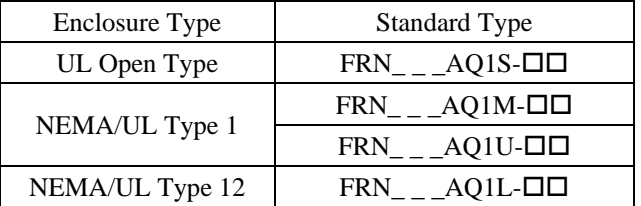

#### 9. Plenum rated drives

UL Enclosed Type is suitable for installation in a compartment handling conditioned air.

10. Mounting the wiring plate

 To use inverters with cable gland plate as standard intended for Europe and so on as UL compliant products, attach a separate conduit plate.

Please contact Fuji representative for the conduit plates.

11. Functional description of control circuit terminals

A power source for connection to the Integrated alarm output (30A, 30B, 30C) should be limited to overvoltage category II such as control circuit or secondary winding of power transformer.

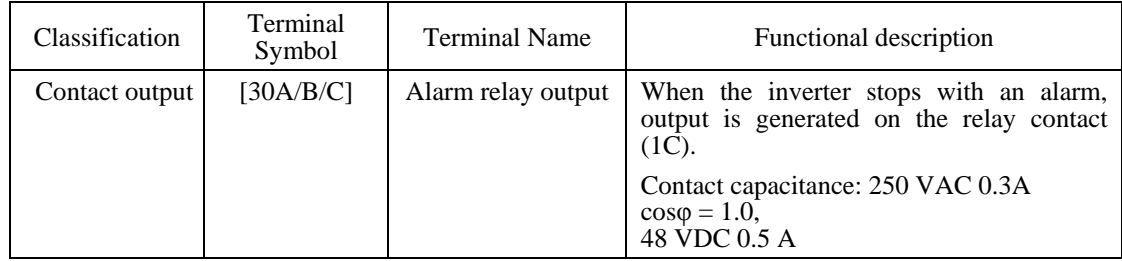

12. Install UL certified fuses or circuit breaker between the power supply and the inverter, referring to the table below.

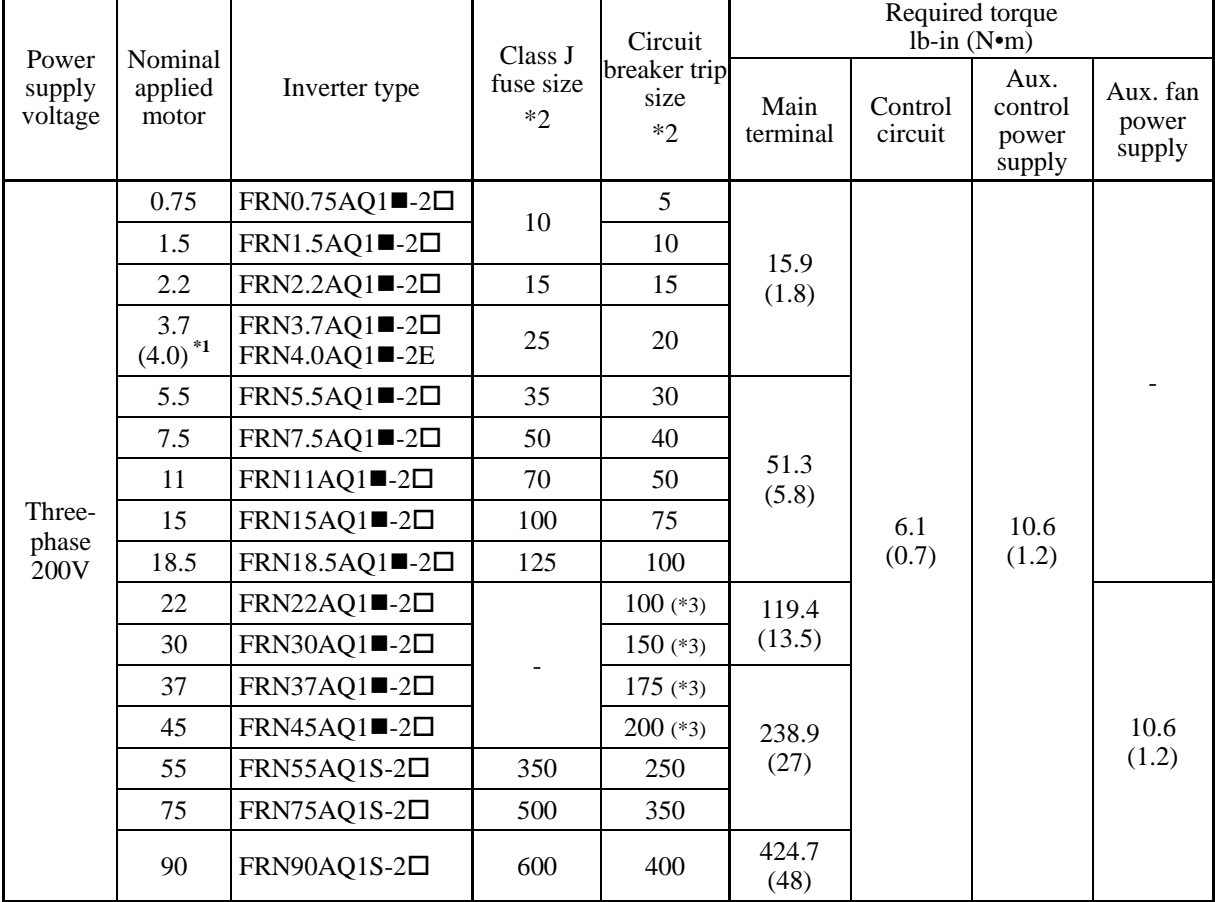

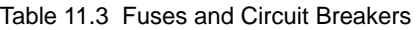

\*1 4.0 kW for the EU.

\*2 Fuses of 6 A or less (rms) and circuit breakers of 5 A or less (rms) for aux. control power supply and aux. main power supply.

\*3 Protect the inverter by both circuit breaker and the fuse tabulated below connected in series.

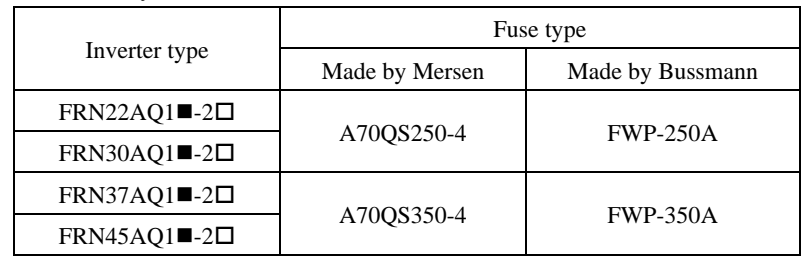

**Note:** A box  $(\blacksquare)$  replaces an alphabetic letter depending on the enclosure. M (IP21) or L (IP55)

A box  $(\Box)$  replaces an alphabetic letter depending on the shipping destination. A (Asia) or E (EU)

| Power             | Nominal<br>applied<br>motor  | Inverter type                  | Class J<br>fuse size<br>$*2$ | Circuit                      |                  | Required torque<br>$lb$ -in $(Nem)$ |                                    |                             |  |
|-------------------|------------------------------|--------------------------------|------------------------------|------------------------------|------------------|-------------------------------------|------------------------------------|-----------------------------|--|
| supply<br>voltage |                              |                                |                              | breaker<br>trip size<br>$*2$ | Main<br>terminal | Control<br>circuit                  | Aux.<br>control<br>power<br>supply | Aux. fan<br>power<br>supply |  |
|                   | 0.75                         | $FRN0.75AQ1$ -4 $\square$      | $\overline{3}$               | 5                            |                  |                                     | 10.6<br>(1.2)                      |                             |  |
|                   | 1.5                          | $FRN1.5AQ1$ -4 $\square$       | 6                            |                              |                  |                                     |                                    |                             |  |
|                   | 2.2                          | $FRN2.2AQ1$ -4 $\square$       | 10                           |                              | 15.9             |                                     |                                    |                             |  |
|                   | 3.7<br>$(4.0)$ <sup>*1</sup> | FRN3.7AQ1■-4□<br>FRN4.0AQ1■-4E | 15                           | 10                           | (1.8)            |                                     |                                    |                             |  |
|                   | 5.5                          | FRN5.5AQ1■-4□                  | 20                           | 15                           |                  |                                     |                                    |                             |  |
|                   | 7.5                          | $FRN7.5AQ1 - 4D$               | 25                           | 20                           |                  |                                     |                                    |                             |  |
|                   | 11                           | $FRN11AQ1$ -4 $\square$        | 35                           | 30                           | 51.3<br>(5.8)    |                                     |                                    |                             |  |
|                   | 15                           | $FRN15AQ1$ -4 $\square$        | 50                           | 40                           |                  |                                     |                                    |                             |  |
|                   | 18.5                         | FRN18.5AQ1■-4□                 | 60                           | 50                           |                  |                                     |                                    |                             |  |
|                   | 22                           | $FRN22AQ1$ -4 $\square$        | $70\,$                       |                              |                  |                                     |                                    |                             |  |
|                   | 30                           | $FRN30AQ1$ -4 $\square$        | 100                          | 75                           |                  |                                     |                                    |                             |  |
|                   | 37                           | FRN37AQ1■-4□                   | 125                          | 100                          |                  | 6.1<br>(0.7)                        |                                    |                             |  |
| Three-            | 45                           | FRN45AQ1■-4□                   |                              | $100$ (*3)                   | 119.4            |                                     |                                    |                             |  |
| phase             | 55                           | FRN55AQ1■-4□                   |                              | $125$ (*3)                   | (13.5)           |                                     |                                    |                             |  |
| 400V              | 75                           | $FRN75AQ1$ -4 $\square$        |                              | $175$ (*3)                   | 238.9            |                                     |                                    |                             |  |
|                   | 90                           | FRN90AQ1■-4□                   |                              | $200$ (*3)                   |                  |                                     |                                    |                             |  |
|                   | 110                          | FRN110AQ1S-4口                  | 350                          | 250                          | (27)             |                                     |                                    |                             |  |
|                   | 132                          | FRN132AQ1S-4 <sup>D</sup>      | 400                          | 300                          |                  |                                     |                                    |                             |  |
|                   | 160                          | FRN160AQ1S-4 <sup>D</sup>      | 500                          | 350                          |                  |                                     |                                    |                             |  |
|                   | 200                          | FRN200AQ1S-4口                  | 600                          | 500                          |                  |                                     |                                    | 10.6                        |  |
|                   | 220                          | FRN220AQ1S-4口                  |                              |                              |                  |                                     |                                    | (1.2)                       |  |
|                   | 280                          | FRN280AQ1S-4 <sup>D</sup>      |                              | 600                          |                  |                                     |                                    |                             |  |
|                   | 315                          | FRN315AQ1S-4 <sup>D</sup>      |                              | 800                          | 424.7            |                                     |                                    |                             |  |
|                   | 355                          | FRN355AQ1S-4 <sup>D</sup>      |                              |                              | (48)             |                                     |                                    |                             |  |
|                   | 400                          | FRN400AQ1S-4 <sup>D</sup>      |                              | 1200                         |                  |                                     |                                    |                             |  |
|                   | 500                          | FRN500AQ1S-4口                  |                              |                              |                  |                                     |                                    |                             |  |
|                   | 630                          | FRN630AQ1S-4 <sup>D</sup>      |                              | 1400                         |                  |                                     |                                    |                             |  |
|                   | 710                          | FRN710AQ1S-4 <sup>D</sup>      |                              | 1600                         |                  |                                     |                                    |                             |  |

Table 11.3 Fuses and Circuit Breakers (continued)

\*1 4.0 kW for the EU.

\*2 Fuses of 6 A or less (rms) and circuit breakers of 5 A or less (rms) for aux. control power supply and aux. main power supply.

\*3 Protect the inverter by both circuit breaker and the fuse tabulated below connected in series.

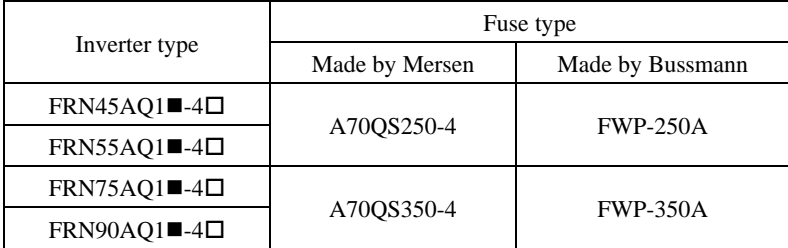

Note: A box  $(\blacksquare)$  replaces an alphabetic letter depending on the enclosure. M (IP21) or L (IP55)

A box  $(\Box)$  replaces an alphabetic letter depending on the shipping destination. A (Asia) or  $\overline{E}$  (EU)

|                            | Nominal<br>applied<br>motor |                                                          | Wire size AWG $(mm^2)$          |                                                     |                 |                          |                         |  |
|----------------------------|-----------------------------|----------------------------------------------------------|---------------------------------|-----------------------------------------------------|-----------------|--------------------------|-------------------------|--|
| Power<br>supply<br>voltage |                             | Inverter type                                            | Main terminal<br>Cu Wire $*^3$  |                                                     | Control         | Aux.<br>control          | Aux. main<br>circuit    |  |
|                            |                             |                                                          | $L1/R$ , $L2/S$ ,<br>L3/T       | U, V, W                                             | circuit<br>$*3$ | power<br>supply<br>$*^3$ | power<br>supply<br>$*3$ |  |
|                            | 0.75                        | $FRN0.75AQ1$ -2                                          |                                 | $14(2.1) *2$                                        |                 |                          |                         |  |
|                            | 1.5                         | $FRN1.5AQ1$ -2 $\square$                                 |                                 |                                                     |                 |                          |                         |  |
|                            | 2.2                         | FRN2.2AQ1■-2□                                            | $14(2.1) *2$                    |                                                     |                 |                          |                         |  |
|                            | 3.7<br>$(4.0)^{*1}$         | FRN3.7AQ1■-2□<br>$FRN4.0AO1$ <sup><math>-2E</math></sup> |                                 | $12(3.3)*2$                                         |                 |                          |                         |  |
|                            | 5.5                         | $FRN5.5AQ1$ -2 $\square$                                 | $10(5.3) *2$                    | $10(5.3) *2$                                        |                 |                          |                         |  |
|                            | 7.5                         | FRN7.5AQ1■-2□                                            |                                 |                                                     |                 |                          |                         |  |
|                            | 11                          | $FRN11AQ1$ -2 $\square$                                  | 8(8.4)                          | 8(8.4)                                              |                 |                          |                         |  |
| Three-                     | 15                          | $FRN15AQ1$ -2 $\square$                                  | 6(13.3)                         | 6(13.3)                                             | 18              | 14                       |                         |  |
| phase                      | 18.5                        | FRN18.5AQ1■-2□                                           | 4(21.2)                         | 2(33.6)                                             | (0.8)           | (2.1)                    |                         |  |
| 200V                       | 22                          | $FRN22AQ1$ -2 $\square$                                  |                                 |                                                     |                 |                          |                         |  |
|                            | 30                          | $FRN30AQ1$ -2 $\square$                                  | 2(33.6)                         |                                                     |                 |                          |                         |  |
|                            | 37                          | $FRN37AQ1$ -2 $\square$                                  | 1/0(53.5)                       | $1/0$ (53.5)                                        |                 |                          |                         |  |
|                            | 45                          | FRN45AQ1■-2□                                             | $2/0$ (67.4)                    | 3/0(85)                                             |                 |                          | 14                      |  |
|                            | 55                          | FRN55AQ1S-2 <sup>D</sup>                                 |                                 | 4/0 (107.2) *4 4/0 (107.2) *4                       |                 |                          | (2.1)                   |  |
|                            | 75                          | FRN75AQ1S-2 <sup>D</sup>                                 | $3/0\times2$<br>$(85\times2)*4$ | $3/0\times2$<br>$(85\times2)*4$                     |                 |                          |                         |  |
|                            | 90                          | FRN90AQ1S-2 <sup>D</sup>                                 | $4/0\times2$                    | $4/0\times2$<br>$(107.2\times2)*4 (107.2\times2)*4$ |                 |                          |                         |  |

Table 11.4 Recommended Wire Sizes

\*1 4.0 kW for the EU.

\*2 No terminal end treatment is required for connection.

\*3 Use wires rated at the maximum allowable temperature of 75°C.

\*4 The wire size of UL Open Type and NEMA/UL Type 1 are common. Please contact us if UL Open Type exclusive wire is necessary.

**Note:** The inverter's grounding wire size must be provided in accordance with the National Electrical Code.

Note: A box  $(\blacksquare)$  replaces an alphabetic letter depending on the enclosure. M (IP21) or L (IP55)

A box  $(\Box)$  replaces an alphabetic letter depending on the shipping destination. A (Asia) or E (EU)

|         |                          |                           | Wire size AWG $(mm^2)$             |                                  |                     |                     |                |  |
|---------|--------------------------|---------------------------|------------------------------------|----------------------------------|---------------------|---------------------|----------------|--|
|         |                          |                           | Main terminal                      |                                  |                     |                     |                |  |
| Power   | Nominal<br>applied       | Inverter type             | Cu Wire $*^3$                      |                                  | Aux.                | Aux.<br>main        |                |  |
| supply  |                          |                           |                                    |                                  | Control<br>circuit  | control<br>power    | circuit        |  |
| voltage | motor                    |                           | $L1/R$ , $L2/S$ ,                  | U, V, W                          | $*3$                | supply              | power          |  |
|         |                          |                           | L3/T                               |                                  |                     | $*3$                | supply<br>$*3$ |  |
|         | 0.75                     | $FRN0.75AQ1$ -4 $\square$ |                                    |                                  |                     |                     |                |  |
|         | 1.5                      | $FRN1.5AQ1$ -4 $\square$  |                                    |                                  |                     |                     |                |  |
|         | 2.2                      | $FRN2.2AQ1$ -4 $\square$  |                                    | 14(2.1)                          |                     |                     |                |  |
|         | 3.7                      | $FRN3.7AQ1$ -4 $\square$  | 14(2.1)                            | $*2$                             |                     |                     |                |  |
|         | $\underline{(4.0)}^{*1}$ | FRN4.0AQ1■-4E             | $*2$                               |                                  |                     |                     |                |  |
|         | 5.5                      | $FRN5.5AQ1$ -4 $\square$  |                                    |                                  |                     |                     |                |  |
|         | 7.5                      | $FRN7.5AQ1 - 4D$          |                                    | $12(3.3)*2$                      |                     |                     |                |  |
|         | 11                       | $FRN11AQ1$ -4 $\square$   |                                    | $10(5.3) *2$                     |                     |                     |                |  |
|         | 15                       | $FRN15AQ1$ -4 $\square$   | $10(5.3) *2$                       |                                  |                     |                     |                |  |
|         | 18.5                     | $FRN18.5AQ1 - 4D$         | 8(8.4)                             | 8(8.4)                           |                     |                     |                |  |
|         | 22                       | $FRN22AQ1$ -4 $\square$   |                                    |                                  |                     |                     |                |  |
|         | 30                       | $FRN30AQ1$ -4 $\square$   | 6(13.3)                            | 6(13.3)                          |                     |                     |                |  |
|         | 37                       | $FRN37AQ1$ -4 $\square$   | 4(21.2)                            | 2(33.6)                          |                     |                     |                |  |
|         | 45                       | $FRN45AQ1$ -4 $\square$   |                                    |                                  |                     |                     |                |  |
|         | 55                       | $FRN55AQ1$ -4 $\square$   | 2(33.6)                            |                                  |                     |                     |                |  |
|         | 75                       | $FRN75AQ1$ -4 $\square$   | $1/0$ (53.5)                       | $1/0$ (53.5)                     |                     |                     |                |  |
|         | 90                       | $FRN90AQ1$ -4 $\square$   | $2/0$ (67.4)                       | 3/0(85)                          |                     |                     |                |  |
|         | 110                      | FRN110AQ1S-4 <sup>D</sup> | $1/0\times 2$<br>$(53.5\times2)*4$ | $1/0\times 2$                    | 18<br>(0.8)<br>$*2$ | 14<br>(2.1)<br>$*2$ | 14             |  |
| Three-  |                          |                           |                                    | $(53.5\times2)*4$                |                     |                     |                |  |
| phase   | 132                      | FRN132AQ1S-4 <sup>D</sup> |                                    | $2/0\times2$                     |                     |                     |                |  |
| 400V    |                          |                           |                                    | $(67.4\times2)*4$                |                     |                     |                |  |
|         | 160                      | FRN160AQ1S-4口             | $3/0\times2$<br>$(85\times2)*4$    | $3/0\times2$<br>$(85\times2)*4$  |                     |                     |                |  |
|         |                          |                           | $4/0\times2$                       | $250\times2$                     |                     |                     |                |  |
|         | 200                      | FRN200AQ1S-4口             | $(107.2\times2)*4$                 | $(127\times2)*4$                 |                     |                     |                |  |
|         |                          |                           | $250\times2$                       | $300\times2$                     |                     |                     |                |  |
|         | 220                      | FRN220AQ1S-4口             | $(127\times2)*4$                   | $(152\times2)*4$                 |                     |                     | (2.1)          |  |
|         | 280                      | FRN280AQ1S-4口             | $400\times2$                       | $400\times2$                     |                     |                     | $*2$           |  |
|         |                          |                           | $(203\times2)*4$                   | $(203\times2)*4$                 |                     |                     |                |  |
|         | 315                      | FRN315AQ1S-4 <sup>D</sup> | $300\times2$                       | $350\times2$                     |                     |                     |                |  |
|         |                          |                           | $(152\times2)*5$                   | $(177\times2)*5$                 |                     |                     |                |  |
|         | 355                      | $FRN355AQ1S-4\square$     | $400\times2$                       | $400\times2$                     |                     |                     |                |  |
|         |                          |                           | $(203\times2)*5$<br>$500\times2$   | $(203\times2)*5$<br>$500\times2$ |                     |                     |                |  |
|         | 400                      | FRN400AQ1S-4口             | $(253\times2)*5$                   | $(253\times2)*5$                 |                     |                     |                |  |
|         |                          |                           | $350\times3$                       | $400\times3$                     |                     |                     |                |  |
|         | 500                      | FRN500AQ1S-4口             | $(177\times3)*5$                   | $(203\times3)*5$                 |                     |                     |                |  |
|         | 630                      | FRN630AQ1S-4口             | 500×3                              | $600\times3$                     |                     |                     |                |  |
|         |                          |                           | $(253\times3)*5$                   | $(304\times3)*5$                 |                     |                     |                |  |
|         | 710                      | FRN710AQ1S-4口             | $600\times3$                       | $500\times4$                     |                     |                     |                |  |
|         |                          |                           | $(304\times3)*5$                   | $(253\times4)*5$                 |                     |                     |                |  |

Table 11.4 Recommended Wire Sizes (continued)

\*1 4.0 kW for the EU.

\*2 No terminal end treatment is required for connection.

\*3 Use wires rated at the maximum allowable temperature of 75°C.

\*4 The wire size of UL Open Type and NEMA/UL Type 1 are common. Please contact us if UL Open Type exclusive wire is necessary.

\*5 It is showing the wire size for UL Open Type. See additional material INR-SI47-1365 for NEMA/UL Type 1 (Pack with TYPE1 kit).

**Note:** The inverter's grounding wire size must be provided in accordance with the National Electrical Code.

Note: A box  $(\blacksquare)$  replaces an alphabetic letter depending on the enclosure. M (IP21) or L (IP55) A box  $(\Box)$  replaces an alphabetic letter depending on the shipping destination. A (Asia) or E (EU)

# **Appendices**

#### **Contents**

 $\blacksquare$ 

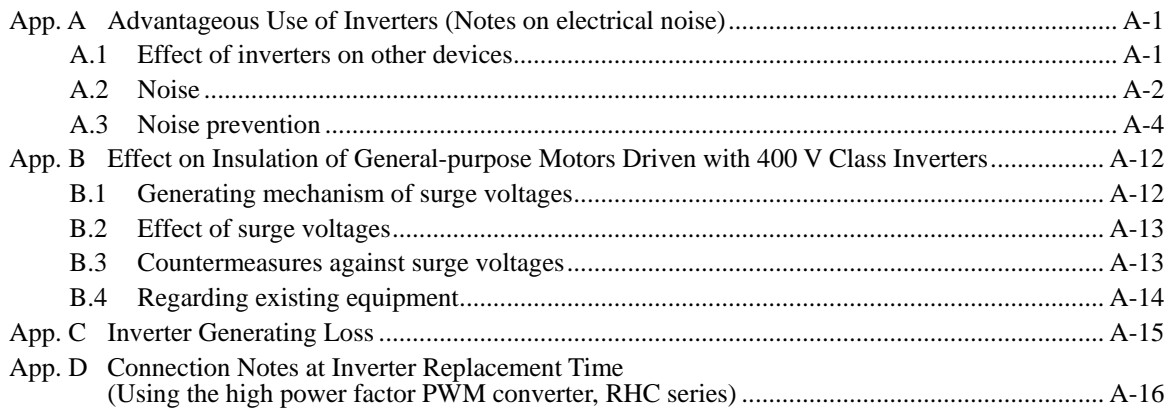

# **App. A Advantageous Use of Inverters (Notes on electrical noise)**

*- Disclaimer: This document provides you with a summary of the Technical Document of the Japan Electrical Manufacturers' Association (JEMA) (April 1994). It is intended to apply to the domestic market only. It is only for reference for the foreign market. -* 

### **A.1 Effect of inverters on other devices**

Inverters have been and are rapidly expanding its application fields. This paper describes the effect that inverters have on electronic devices already installed or on devices installed in the same system as inverters, as well as introducing noise prevention measures. (Refer to Section A.3 [3], "Noise prevention examples" for details.)

[1] Effect on AM radios

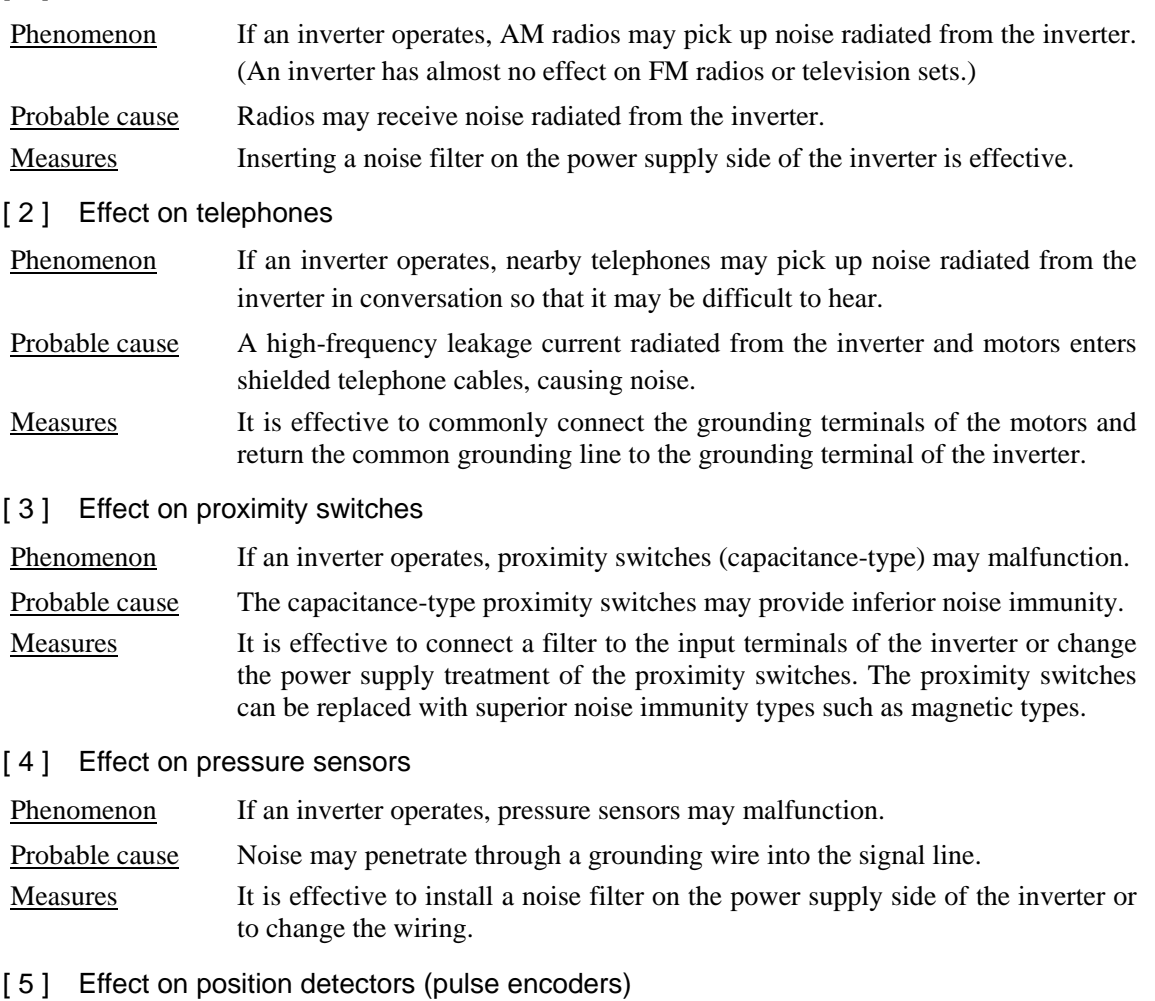

- Phenomenon If an inverter operates, pulse encoders may produce erroneous pulses that shift the stop position of a machine.
- Probable cause Erroneous pulses are liable to occur when the signal lines of the PG and power lines are bundled together.
- Measure The influence of induction noise and radiation noise can be reduced by separating the PG signal lines and power lines. Providing noise filters at the input and output terminals is also an effective measure.

#### **A.2 Noise**

This section gives a summary of noises generated in inverters and their effects on devices subject to noise.

#### [1] Inverter noise

Figure A.1 shows an outline of the inverter configuration. The inverter converts AC to DC (rectification) in a converter unit, and converts DC to AC (inversion) with 3-phase variable voltage and variable frequency. The conversion (inversion) is performed by PWM implemented by switching six transistors (IGBT: Insulated Gate Bipolar Transistor, etc), and is used for variable speed motor control.

Switching noise is generated by high-speed on/off switching of the six transistors. Noise current (i) is emitted and at each high-speed on/off switching, the noise current flows through stray capacitance (C) of the inverter, cable and motor to the ground. The amount of the noise current is expressed as follows:

 $i = C \cdot dv/dt$ 

It is related to the stray capacitance (C) and dv/dt (switching speed of the transistors). Further, this noise current is related to the carrier frequency since the noise current flows each time the transistors are switched on or off.

In addition to the main circuit of the inverter, the DC-to-DC switching power regulator (DC/DC converter), which is the power source for the control circuit of the inverter, may be a noise source in the same principles as stated above.

The frequency band of this noise is less than approximately 30 to 40 MHz. Therefore, the noise will affect devices such as AM radios using low frequency band, but will not virtually affect FM radios and television sets using higher frequency than this frequency band.

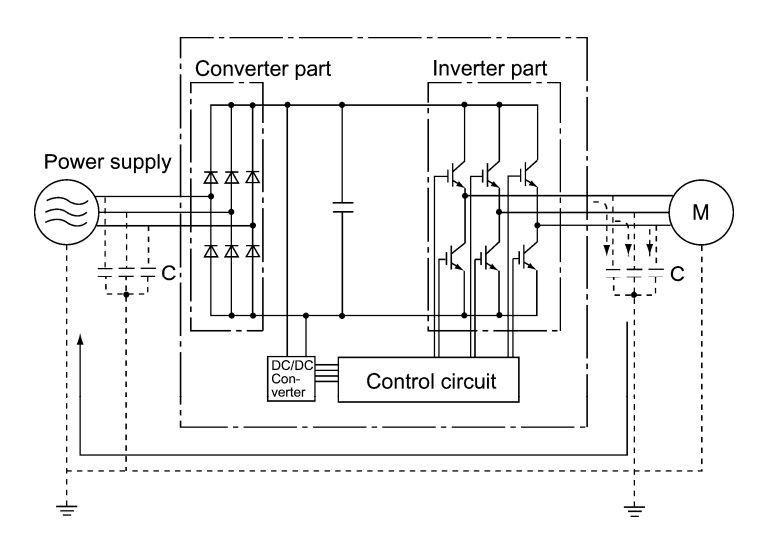

Figure A.1 Outline of Inverter Configuration

#### [ 2 ] Types of noise

Noise generated in an inverter is propagated through the main circuit wiring to the power supply and the motor so as to affect a wide range of applications from the power supply transformer to the motor. The various propagation routes are shown in Figure A.2. According to those routes, noises are roughly classified into three types--conduction noise, induction noise, and radiation noise.

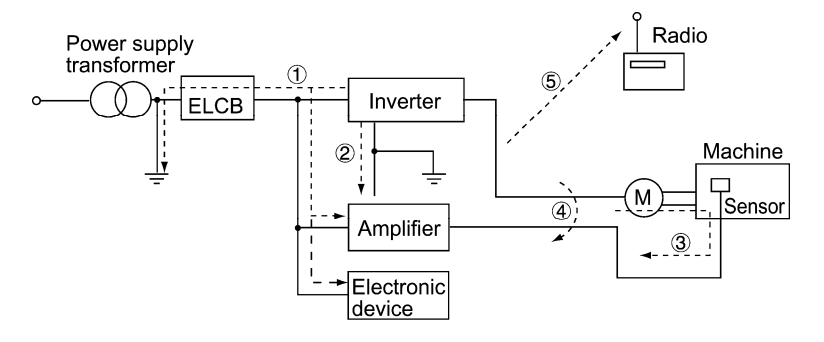

Figure A.2 Noise Propagation Routes

#### (1) Conduction noise

Noise generated in an inverter may propagate through the conductor and power supply so as to affect peripheral devices of the inverter (Figure A.3). This noise is called "conduction noise." Some conduction noises will propagate through the main circuit  $\Phi$ . If the ground wires are connected to a common ground, conduction noise will propagate through route  $\mathcal{Q}$ . As shown in route  $\mathcal{Q}$ , some conduction noises will propagate through signal lines or shielded wires.

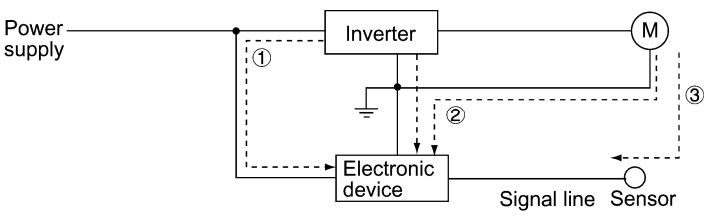

Figure A.3 Conduction Noise

#### (2) Induction noise

When wires or signal lines of peripheral devices are brought close to the wires on the input and output sides of the inverter through which noise current is flowing, noise will be induced into those wires and signal lines of the devices by electromagnetic induction (Figure A.4) or electrostatic induction (Figure A.5). This is called "induction noise"  $\Phi$ .

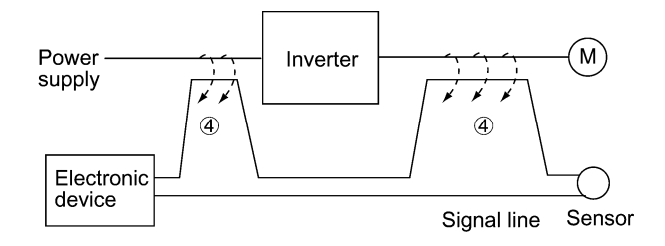

Figure A.4 Electromagnetic Induced Noise

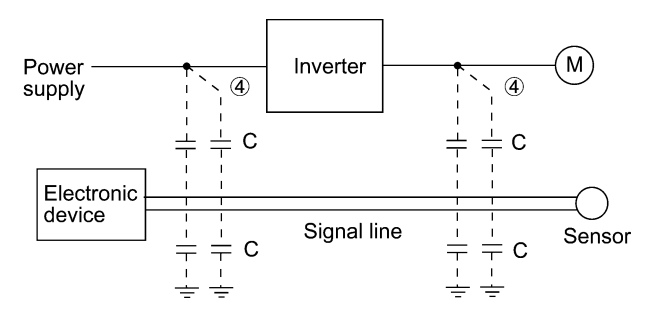

Figure A.5 Electrostatic Induced Noise

#### (3) Radiation noise

Noise generated in an inverter may be radiated through the air from wires (that act as antennas) at the input and output sides of the inverter so as to affect peripheral devices. This noise is called "radiation noise"  $\overline{6}$  as shown below. Not only wires but motor frames or control system panels containing inverters may also act as antennas.

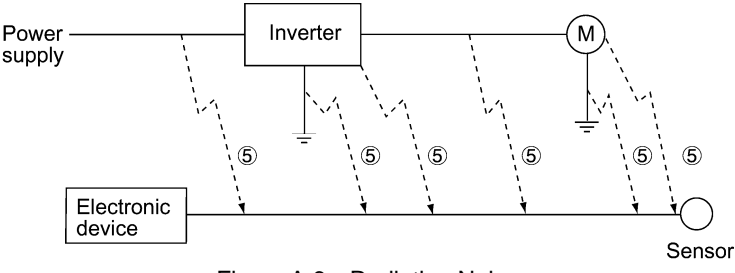

Figure A.6 Radiation Noise

# **A.3 Noise prevention**

The more noise prevention is strengthened, the more effective. However, with the use of appropriate measures, noise problems may be resolved easily. It is necessary to implement economical noise prevention according to the noise level and the equipment conditions.

#### [1] Noise prevention prior to installation

Before installing an inverter in your control panel or installing an inverter panel, you need to consider noise prevention. Once noise problems occur, it will cost additional materials and time for solving them.

Noise prevention prior to installation includes:

- 1) Separating the wiring of main circuits and control circuits
- 2) Putting main circuit wiring into a metal conduit pipe
- 3) Using shielded wires or twisted shielded wires for control circuits.
- 4) Implementing appropriate grounding work and grounding wiring.

These noise prevention measures can avoid most noise problems.

#### [2] Implementation of noise prevention measures

There are two types of noise prevention measures--one for noise propagation routes and the other for noise receiving sides (that are affected by noise).

The basic measures for lessening the effect of noise at the receiving side include:

Separating the main circuit wiring from the control circuit wiring, avoiding noise effect.

The basic measures for lessening the effect of noise at the generating side include:

- 1) Inserting a noise filter that reduces the noise level.
- 2) Applying a metal conduit pipe or metal control panel that will confine noise, and
- 3) Applying an insulated transformer for the power supply that cuts off the noise propagation route.

Table A.1 lists the noise prevention measures, their goals, and propagation routes.

|                            |                                                |                                                              | Goal of noise prevention<br>measures |                  |                            | Conduction route               |               |                         |
|----------------------------|------------------------------------------------|--------------------------------------------------------------|--------------------------------------|------------------|----------------------------|--------------------------------|---------------|-------------------------|
|                            | Noise prevention method                        | Make it<br>more<br>difficult noise<br>tΩ<br>receive<br>noise | Cutoff<br>conduc-<br>tion            | Confine<br>noise | Reduce  <br>noise<br>level | Conduc-Induc-<br>tion<br>noise | tion<br>noise | Radia-<br>tion<br>noise |
|                            | Separate main circuit<br>from control circuit  | Y                                                            |                                      |                  |                            |                                | $\mathbf Y$   |                         |
|                            | Minimize wiring distance                       | Y                                                            |                                      |                  | Y                          |                                | Y             | Y                       |
|                            | Avoid parallel and<br>bundled wiring           | Y                                                            |                                      |                  |                            |                                | $\mathbf Y$   |                         |
| Wiring and<br>installation | Use appropriate<br>grounding                   | Y                                                            |                                      |                  | Y                          | Y                              | $\mathbf Y$   |                         |
|                            | Use shielded wire and<br>twisted shielded wire | Y                                                            |                                      |                  |                            |                                | $\mathbf Y$   | $\mathbf Y$             |
|                            | Use shielded cable in<br>main circuit          |                                                              |                                      | Y                |                            |                                | Y             | Y                       |
|                            | Use metal conduit pipe                         |                                                              |                                      | Y                |                            |                                | Y             | $\mathbf Y$             |
| Control                    | Appropriate arrangement<br>of devices in panel | Y                                                            |                                      |                  |                            |                                | Y             | Y                       |
| panel                      | Metal control panel                            |                                                              |                                      | Y                |                            |                                | Y             | $\mathbf Y$             |
| Anti-noise                 | Line filter                                    | Y                                                            |                                      |                  | Y                          | Y                              |               | $\mathbf Y$             |
| device                     | <b>Insulation transformer</b>                  |                                                              | $\mathbf Y$                          |                  |                            | Y                              |               | Y                       |
| Measures at                | Use a passive capacitor<br>for control circuit | Y                                                            |                                      |                  |                            |                                | Y             | $\mathbf Y$             |
| noise<br>receiving         | Use ferrite core for<br>control circuit        | Y                                                            |                                      |                  | Y                          |                                | Y             | $\mathbf Y$             |
| sides                      | Line filter                                    | Y                                                            |                                      | Y                |                            | Y                              |               |                         |
| Others                     | Separate power supply<br>systems               |                                                              | Y                                    |                  |                            | Y                              |               |                         |
|                            | Lower the carrier<br>frequency                 |                                                              |                                      |                  | $Y^*$                      | Y                              | $\mathbf Y$   | Y                       |

Table A.1 Noise Prevention Measures

Y: Effective, Y\*: Effective conditionally, Blank: Not effective

What follows is noise prevention measures for the inverter drive configuration.

(1) Wiring and grounding

As shown in Figure A.7, separate the main circuit wiring from control circuit wiring as far as possible regardless of being located inside or outside the system control panel containing an inverter. Use shielded wires and twisted shielded wires that will block out extraneous noises, and minimize the wiring distance. Also avoid bundled wiring of the main circuit and control circuit or parallel wiring.

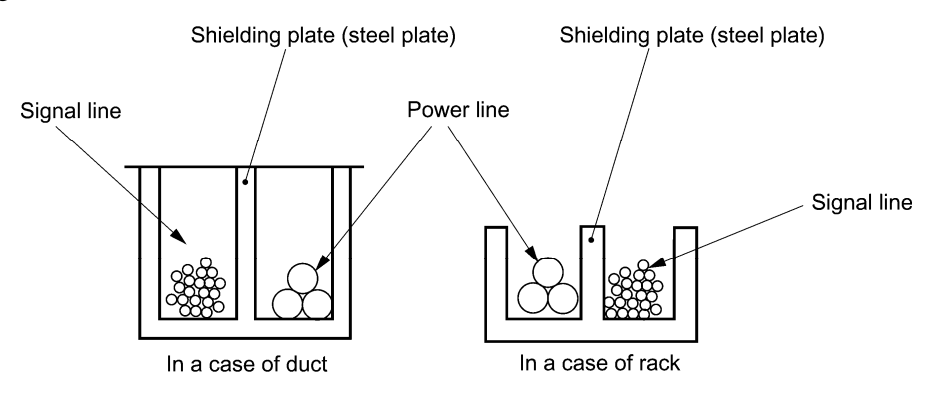

Figure A.7 Separate Wiring

For the main circuit wiring, use a metal conduit pipe and connect its wires to the ground to prevent noise propagation (refer to Figure A.8).

The shield (braided wire) of a shielded wire should be securely connected to the base (common) side of the signal line at only one point to avoid the loop formation resulting from a multi-point connection (refer to Figure A.9).

The grounding is effective not only to reduce the risk of electrical shocks due to leakage current, but also to block noise penetration and radiation. Corresponding to the main circuit voltage, the grounding work should be Class D (300 VAC or less, grounding resistance: 100Ω or less) and Class C (300 to 600 VAC, grounding resistance:  $10\Omega$  or less). Each ground wire is to be provided with its own ground or separately wired to a grounding point.

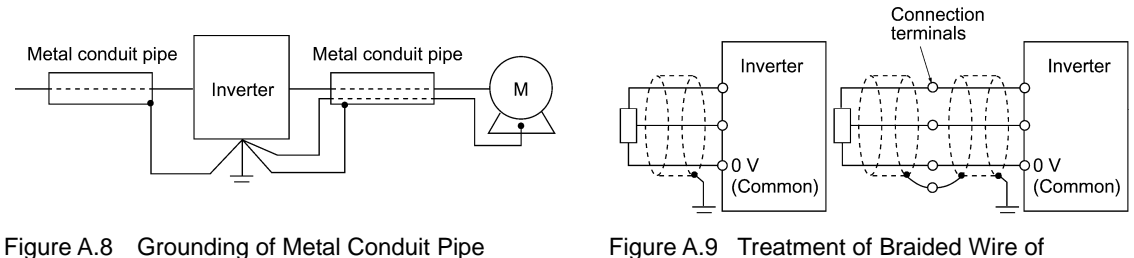

Shielded Wire

#### (2) Control panel

The system control panel containing an inverter is generally made of metal, which can shield noise radiated from the inverter itself.

When installing other electronic devices such as a programmable logic controller in the same control panel, be careful with the layout of each device. If necessary, arrange shield plates between the inverter and peripheral devices.

#### (3) Anti-noise devices

To reduce the noise propagated through the electrical circuits and the noise radiated from the main circuit wiring to the air, a line filter and power supply transformer should be used (refer to Figure A.10).

Line filters are available in these types--the simplified type such as a capacitive filter to be connected in parallel to the power supply line and an inductive filter to be connected in series to the power supply line and the orthodox type such as an LC filter to meet radio noise regulations. Use them according to the targeted effect for reducing noise.

Power supply transformers include common insulated transformers, shielded transformers, and noise-cutting transformers. These transformers have different effectiveness in blocking noise propagation.

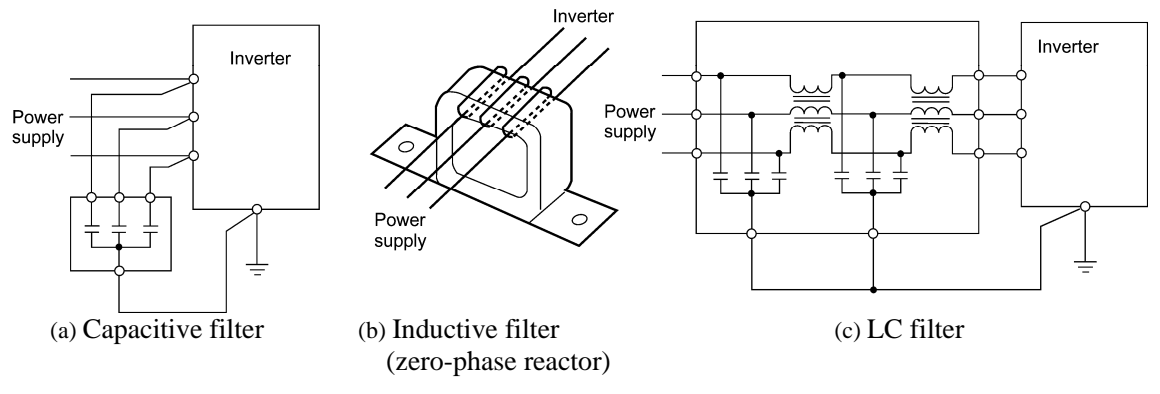

Figure A.10 Various Filters and their Connection

#### (4) Noise prevention measures at the receiving side

It is important to strengthen the noise immunity of those electronic devices installed in the same control panel as the inverter or located near an inverter. Line filters and shielded or twisted shielded wires are used to block the penetration of noise in the signal lines of these devices. The following treatments are also implemented.

- 1) Lower the circuit impedance by connecting capacitors or resistors to the input and output terminals of the signal circuit in parallel.
- 2) Increase the circuit impedance for noise by inserting choke coils in series in the signal circuit or passing signal lines through ferrite core beads. It is also effective to widen the signal base lines (0 V line) or grounding lines.

#### (5) Other

The level of generating/propagating noise will change with the carrier frequency of the inverter. The higher the carrier frequency, the higher the noise level.

In an inverter whose carrier frequency can be changed, lowering the carrier frequency can reduce the generation of electrical noise and result in a good balance with the audible noise of the motor under driving conditions.

### [3] Noise prevention examples

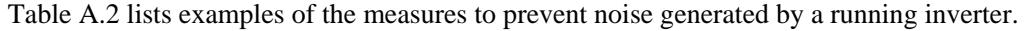

|                |             | Table A.Z Examples of Noise Fievermon Measures                                                                                                    |                                                                                                    |                                                                                                    |
|----------------|-------------|----------------------------------------------------------------------------------------------------|----------------------------------------------------------------------------------------------------|----------------------------------------------------------------------------------------------------|
| No.            | Target      |                                                                                                    |                                                                                                    |                                                                                                    |
|                | device      | Phenomena                                                                                                    | Noise prevention measures                                                                                                    | <b>Notes</b>                                                                                                 |
| $\mathbf{1}$   | AM<br>radio | When operating an inverter,<br>noise enters into an AM<br>radio broadcast (500 to 1500<br>$kHz$ ).                                                   | 1) Install an LC filter at the<br>power supply side of the<br>inverter. (In some cases, a<br>capacitive filter may be<br>used as a simple method.)                                                                                                    | 1) The radiation<br>noise of the wiring<br>can be reduced.                                                   |
|                |             | Inverter<br>Power<br>M<br>supply<br>AM radio                                                                                                    | 2) Install a metal conduit<br>wiring between the motor<br>and inverter.<br>Power<br>м                                                                                                    | 2) The conduction<br>noise to the power<br>supply side can be<br>reduced.                                    |
|                |             | $<$ Possible cause $>$<br>The AM radio may receive<br>noise radiated from wires at<br>the power supply and output<br>sides of the inverter.          | Inverte<br>supply<br>LC filter<br>Capacitive<br>filter<br>Note: Minimize the distance between                                                                                                    | Note: Sufficient<br>improvement may<br>not be expected in<br>narrow regions such<br>as between<br>mountains. |
|                |             |                                                                                                    | the LC filter and inverter as short as<br>possible (within 1 m).                                                                                                    |                                                                                                    |
| $\overline{2}$ | AM<br>radio | When operating an inverter,<br>noise enters into an AM radio<br>broadcast $(500 \text{ to } 1500 \text{ kHz}).$                                      | 1) Install inductive filters at<br>the input and output sides<br>of the inverter.                                                                                                    | 1) The radiation<br>noise of the wiring<br>can be reduced.                                                   |
|                |             | Pole<br>transformer<br>Inverter<br>M<br>Radio                                                                                                    | Be<br>Be<br>short<br>short<br>nverter<br>Power<br>Supply<br>Inductive filter<br>Inductive filter<br>(Ferrite ring)<br>(Ferrite ring)                                                                                                    |                                                                                                    |
|                |             | <possible cause=""><br/>The AM radio may receive<br/>noise radiated from the power<br/>line at the power supply side<br/>of the inverter.</possible> | The number of turns of<br>the zero-phase reactor (or<br>ferrite ring) should be as<br>large as possible. In<br>addition, wiring between<br>the inverter and the<br>zero-phase reactor (or<br>ferrite ring) should be as<br>short as possible. (within<br>$1 \text{ m}$ )<br>2) When further<br>improvement is necessary,<br>install LC filters.<br>LC.<br>LC. |                                                                                                    |
|                |             |                                                                                                    | nverter<br>Power<br>м<br>filter<br>filter<br>supply<br>Input side<br>Output side                                                                                                    |                                                                                                    |

Table A.2 Examples of Noise Prevention Measures

| No. | Target                                                                                                | Phenomena                                                                                                    | Noise prevention measures                                                                                                    |                                                                                                    |
|-----|----------------------------------------------------------------------------------------------------|----------------------------------------------------------------------------------------------------|----------------------------------------------------------------------------------------------------|----------------------------------------------------------------------------------------------------|
|     | device                                                                                                |                                                                                                    |                                                                                                    | <b>Notes</b>                                                                                                    |
| 3   | Tele-<br>phone<br>(in a)<br>common<br>private<br>residence<br>at a<br>distance<br>of $40 \text{ m}$ ) | When driving a ventilation<br>fan with an inverter, noise<br>enters a telephone in a private<br>residence at a distance of<br>40m.<br>Pole transformer<br>M) H<br>nverter<br>֎<br>(M) {<br>Private<br>house<br>40 m<br><possible cause=""><br/>A high-frequency leakage<br/>current from the inverter and<br/>motor flowed to grounded<br/>part of the telephone cable<br/>shield. During the current's<br/>return trip, it flowed through<br/>a grounded pole transformer,<br/>and noise entered the<br/>telephone by electrostatic<br/>induction.</possible>                                                                                                    | 1) Connect the ground<br>terminals of the motors in<br>a common connection.<br>Return to the inverter<br>panel, and insert a $1 \mu$ F<br>capacitor between the<br>input terminal of the<br>inverter and ground.<br>М<br>nverte<br>Power supply transformer<br>⊥с                                                                                                    | 1) The effect of the<br>inductive filter<br>and LC filter may<br>not be expected<br>because of sound<br>frequency<br>component.<br>2) In the case of a<br>V-connection<br>power supply<br>transformer in a<br>200V system, it is<br>necessary to<br>connect<br>capacitors as<br>shown in the<br>following figure,<br>because of<br>different<br>potentials to<br>ground.<br>Inverter<br>M<br>С<br>$C = 1\mu F$ |
| 4   | Photo-<br>electric<br>relay                                                                           | A photoelectric relay<br>malfunctioned when the<br>inverter runs the motor.<br>[The inverter and motor are<br>installed in the same place<br>(for overhead traveling)]<br>M)<br>Inverter<br>Power<br>Photoelectric<br>supply line<br>relay<br>Panel in ceiling part<br>Power supply part of<br>photoelectric relay (24 V)<br>Panel on the ground<br><possible cause=""><br/>It is considered that induction<br/>noise entered the<br/>photoelectric relay since the<br/>inverter's input power supply<br/>line and the photoelectric<br/>relay's wiring are in parallel<br/>separated by approximately<br/>25 mm over a distance of 30<br/>to 40 m. Due to conditions of<br/>the installation, these lines<br/>cannot be separated.</possible> | 1) As a temporary measure,<br>Insert a $0.1 \mu$ F capacitor<br>between the 0 V terminal<br>of the power supply<br>circuit in the detection<br>unit of the overhead<br>photoelectric relay and a<br>frame of the overhead<br>panel.<br>24 V<br>Photoelectric<br>0 <sub>V</sub><br>Frame of<br>relay<br>ceiling part<br>panel<br>$0.1\mu F$<br>2) As a permanent measure,<br>move the 24 V power<br>supply from the ground to<br>the overhead unit so that<br>signals are sent to the<br>ground side with relay<br>contacts in the ceiling part. | 1) The wiring is<br>separated by more<br>than 30 cm.<br>2) When separation<br>is impossible,<br>signals can be<br>received and sent<br>with dry contacts<br>etc.<br>3) Do not wire<br>low-current signal<br>lines and power<br>lines in parallel.                                                                                                    |

Table A.2 Continued

| No. | Target                                                 | Phenomena                                                                                                    | Noise prevention measures                                                                                                    |                                                                                                    |
|-----|--------------------------------------------------------|----------------------------------------------------------------------------------------------------|----------------------------------------------------------------------------------------------------|----------------------------------------------------------------------------------------------------|
| 5   | device<br>Photo-<br>electric<br>relay                  | A photoelectric relay<br>malfunctioned when the<br>inverter was operated.<br>Inverter<br>м<br>Power<br>Distance of 40 m<br>supply line<br>Amplifier<br>Light-<br>Light-<br>receiving<br>Photoelectric<br>emitting<br>part<br>relav<br>part<br><possible cause=""><br/>Although the inverter and<br/>photoelectric relay are<br/>separated by a sufficient<br/>distance but the power<br/>supplies share a common<br/>connection, it is considered</possible> | 1)<br>Insert a $0.1 \mu$ F capacitor<br>between the output<br>common terminal of the<br>amplifier of the<br>photoelectric relay and<br>the frame.<br>Amplifier of<br>photoelectric<br>relay<br>Light-<br>Light-<br>emitting receiving<br>∟part<br>part<br>$0.1\mu F$                                                                                                    | <b>Notes</b><br>1) If a low-current<br>circuit at the<br>malfunctioning<br>side is observed,<br>the measures<br>may be simple<br>and economical.                                      |
| 6   | Prox-<br>imity<br>switch<br>(capaci-<br>tance<br>type) | that conduction noise entered<br>through the power supply line<br>into the photoelectric relay.<br>A proximity switch<br>malfunctioned.<br>$(\mathsf{M})$<br>Inverter<br>Power<br>supply<br>24 V<br>0 V<br>Power<br>Proximity<br>supply<br>switch<br><possible cause=""><br/>It is considered that the<br/>capacitance type proximity<br/>switch is susceptible to<br/>conduction and radiation<br/>noise because of its low<br/>noise immunity.</possible>  | 1) Install an LC filter at the<br>output side of the inverter.<br>2) Install a capacitive filter<br>at the input side of the<br>inverter.<br>3) Ground the 0 V<br>(common) line of the DC<br>power supply of the<br>proximity switch through<br>a capacitor to the box<br>body of the machine.<br>$\mathcal{L}(\mathsf{M})$<br>Power<br>Inverter<br>supply<br>LC filter<br>Capacitive<br>filter<br>24 V<br>0 V<br>Proximity limit<br>Power<br>switch<br>supply<br>$0.1\mu F$<br>Box body | 1) Noise generated<br>in the inverter<br>can be reduced.<br>2) The switch is<br>superseded by a<br>proximity switch<br>of superior noise<br>immunity (such<br>as a magnetic<br>type). |

Table A.2 Continued

| No. | Target                                           | Phenomena                                                                                                    | Noise prevention measures                                                                                                    |                                                                                                    |
|-----|--------------------------------------------------|----------------------------------------------------------------------------------------------------|----------------------------------------------------------------------------------------------------|----------------------------------------------------------------------------------------------------|
|     | device                                           |                                                                                                    |                                                                                                    | <b>Notes</b>                                                                                                    |
| 7   | Pressure<br>sensor                               | A pressure sensor<br>malfunctioned.<br>Inverter<br>$\mathsf{M}$<br>Power<br>supply<br>24 V<br>l DC<br>Pressure<br>power<br>supply 0 V<br>sensor<br>Shielded wire<br>Box body<br><possible cause=""><br/>The pressure sensor may<br/>malfunction due to noise that<br/>came from the box body<br/>through the shielded wire.</possible>                                                    | Install an LC filter on<br>1)<br>the input side of the<br>inverter.<br>2)<br>Connect the shield of<br>the shielded wire of the<br>pressure sensor to the 0<br>V line (common) of the<br>pressure sensor,<br>changing the original<br>connection.<br>Inverter<br>М<br>Power<br>supply<br>LC filter<br>DC<br>24 /<br>power<br>Pressure<br>supply 0V<br>sensor<br>.<br>Shielded wire<br>Box body | 1) The shielded parts<br>of shield wires for<br>sensor signals are<br>connected to a<br>common point in<br>the system.<br>2) Conduction noise<br>from the inverter<br>can be reduced.                                   |
| 8   | Position<br>detector<br>(pulse<br>encoder)       | Erroneous-pulse outputs from<br>a pulse converter caused a<br>shift in the stop position of a<br>crane.<br>Power-<br>Inverter<br>supply<br>Curtain cable<br>Converter<br>Pulse generator<br><possible cause=""><br/>Erroneous pulses may be<br/>outputted by induction noise<br/>since the power line of the<br/>motor and the signal line of<br/>the PG are bundled together.</possible> | 1) Install an LC filter and a<br>capacitive filter at the<br>input side of the inverter.<br>2) Install an LC filter at the<br>output side of the inverter.<br>LC filter<br>LC filter<br>Power<br>Inverter<br>M<br>supply<br>Curtain cable<br>Capacitive<br>filter<br>Converter<br>Pulse<br>encoder                                                                                            | 1) This is an<br>example of a<br>measure where<br>the power line and<br>signal line cannot<br>be separated.<br>2) Induction noise<br>and radiation<br>noise at the<br>output side of the<br>inverter can be<br>reduced. |
| 9   | Program<br>mable<br>logic<br>controller<br>(PLC) | The PLC program sometimes<br>malfunctions.<br>Power-<br>$\blacksquare$<br>Inverter<br>supply<br>Signal<br>Power<br>PLC<br>source<br>supply<br><possible cause=""><br/>Since the power supply<br/>system is the same for the<br/>PLC and inverter, it is<br/>considered that noise enters<br/>the PLC through the power<br/>supply.</possible>                                             | 1) Install a capacitive filter<br>and an LC filter on the<br>input side of the inverter.<br>2) Install an LC filter on the<br>output side of the inverter.<br>3) Lower the carrier<br>frequency of the inverter.<br>LC filter<br>LC filter<br>M)<br>Power<br>Inverter<br>supply<br>Capacitive<br>filter<br>Signal<br><b>PLC</b><br>Power<br>source<br>supply                                  | 1) Total conduction<br>noise and<br>induction noise in<br>the electric line<br>can be reduced.                                                                                                    |

Table A.2 Continued

# **App. B Effect on Insulation of General-purpose Motors Driven with 400 V Class Inverters**

*- Disclaimer: This document provides you with a summary of the Technical Document of the Japan Electrical Manufacturers' Association (JEMA) (March, 1995). It is intended to apply to the domestic market only. It is only for reference for the foreign market. -* 

#### **Preface**

When an inverter drives a motor, surge voltages generated by switching the inverter elements are superimposed on the inverter output voltage and applied to the motor terminals. If the surge voltages are too high they may have an effect on the motor insulation and some cases have resulted in damage.

For preventing such cases this document describes the generating mechanism of the surge voltages and countermeasures against them.

 $\Box$  Refer to A.2 [1] "Inverter noise" for details of the principle of inverter operation.

# **B.1 Generating mechanism of surge voltages**

As the inverter rectifies a commercial power source voltage and smoothes into a DC voltage, the magnitude E of the DC voltage becomes about  $\sqrt{2}$  times that of the source voltage (about 620 V in case of an input voltage of 440 VAC). The peak value of the output voltage is usually close to this DC voltage value.

But, as there exists inductance (L) and stray capacitance (C) in wiring between the inverter and the motor, the voltage variation due to switching the inverter elements causes a surge voltage originating in LC resonance and results in the addition of high voltage to the motor terminals. (Refer to Figure B.1)

This voltage sometimes reaches up to about twice that of the inverter DC voltage (620 V x 2 = approximately 1,200 V) depending on a switching speed of the inverter elements and wiring conditions.

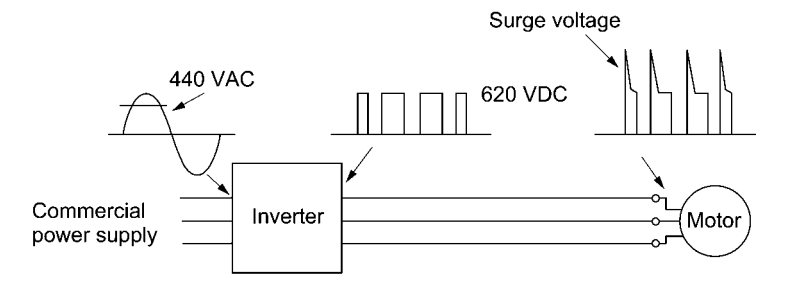

Figure B.1 Voltage Waveform of Individual Portions

A measured example in Figure B.2 illustrates the relation of a peak value of the motor terminal voltage with a wiring length between the inverter and the motor.

From this it can be confirmed that the peak value of the motor terminal voltage ascends as the wiring length increases and becomes saturated at about twice the inverter DC voltage.

The shorter a pulse rise time becomes, the higher the motor terminal voltage rises even in the case of a short wiring length.

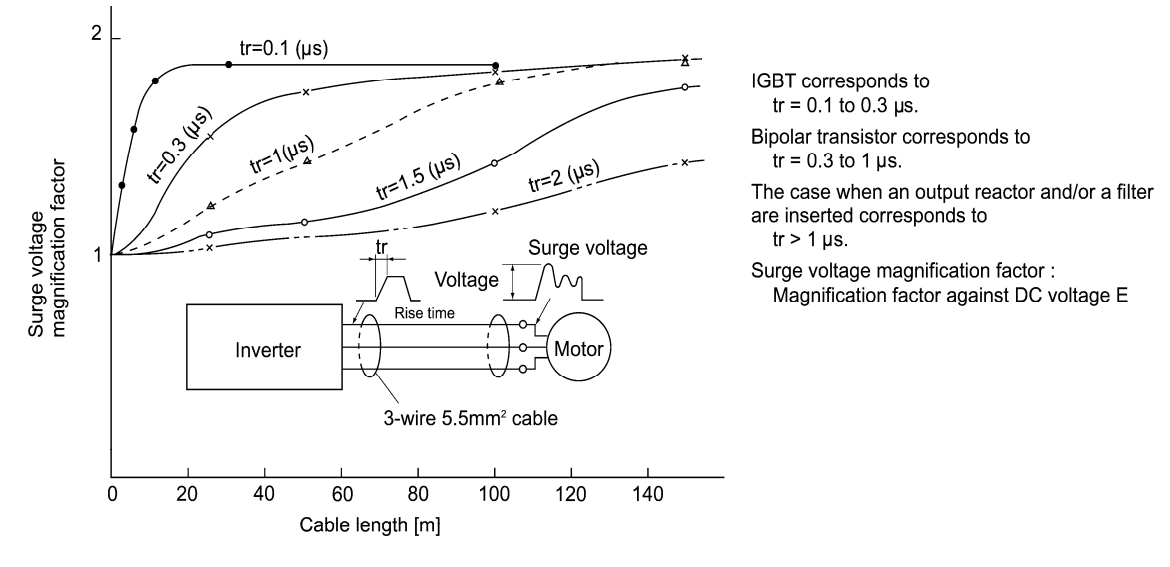

Excerpt from [J. IEE Japan, Vol. 107, No. 7, 1987]

Figure B.2 Measured Example of Wiring Length and Peak Value of Motor Terminal Voltage

### **B.2 Effect of surge voltages**

The surge voltages originating in LC resonance of wiring may be applied to the motor terminals and depending on their magnitude sometimes cause damage to the motor insulation.

When the motor is driven with a 200 V class inverter, the dielectric strength of the insulation is no problem since the peak value at the motor terminal voltage increases twice due to the surge voltages (the DC voltage is only about 300 V).

But in case of a 400 V class inverter, the DC voltage is approximately 600 V and depending on the wiring length, the surge voltages may greatly increase and sometimes result in damage to the insulation.

### **B.3 Countermeasures against surge voltages**

When driving a motor with a 400 V class inverter, the following are countermeasures against damage to the motor insulation by the surge voltages.

#### [1] Using a surge suppressor unit, SSU

The surge suppressor unit (SSU) is a newly structured unit using circuits based on the impedance-matching theory of a transmission line. Just connecting the SSU to the surge suppressor cable of the existing equipment can greatly reduce the surge voltage that results in a motor dielectric breakdown.

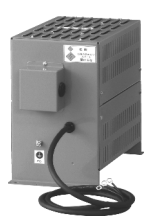

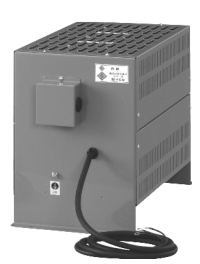

For 50 m of wiring length: SSU 50TA-NS For 100 m of wiring length: SSU 100TA-NS

#### [ 2 ] Suppressing surge voltages

There are two ways for suppressing the surge voltages, one is to reduce the voltage rise time and another is to reduce the voltage peak value.

#### (1) Output reactor

If wiring length is relatively short, the surge voltages can be suppressed by reducing the voltage rise time (dv/dt) with the installation of an AC reactor on the output side of the inverter. (Refer to Figure B.3 (1).)

However, if the wiring length becomes long, suppressing the peak voltage due to surge voltage may be difficult.

#### (2) Output filter

Installing a filter on the output side of the inverter allows a peak value of the motor terminal voltage to be reduced. (Refer to Figure B.3 (2).)

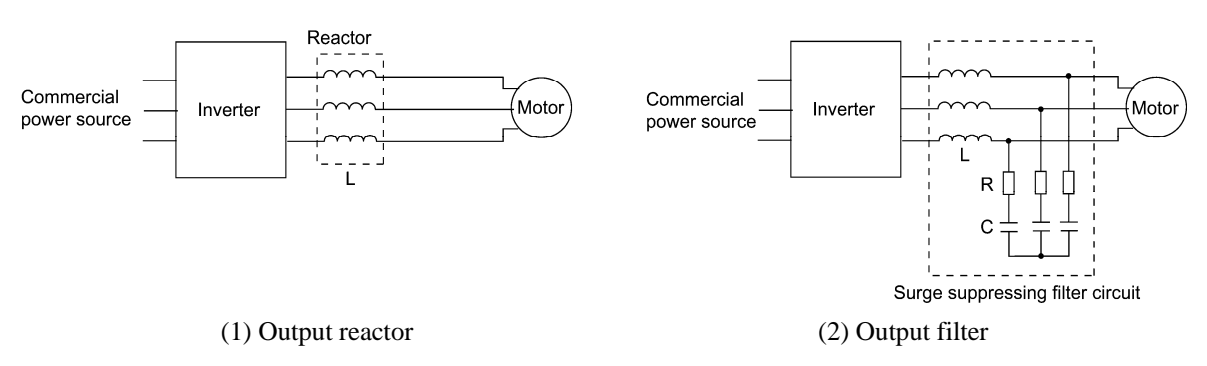

Figure B.3 Method to Suppress Surge Voltage

Tip If the wiring length between the inverter and the motor is comparatively long, the crest value of the surge voltage can be suppressed by connecting a surge suppressor unit (SSU) to the motor terminal. For details, refer to Chapter 4, Section 4.4.1.3 "Surge suppression unit (SSU)."

#### [3] Using motors with enhanced insulation

Enhanced insulation of a motor winding allows its surge withstanding to be improved.

# **B.4 Regarding existing equipment**

#### [1] In case of a motor being driven with 400 V class inverter

A survey over the last five years on motor insulation damage due to the surge voltages originating from switching of inverter elements shows that the damage incidence is 0.013% under the surge voltage condition of over 1,100 V and most of the damage occurs several months after commissioning the inverter. Therefore there seems to be little probability of occurrence of motor insulation damage after a lapse of several months of commissioning.

#### [2] In case of an existing motor driven using a newly installed 400 V class inverter

We recommend suppressing the surge voltages with the ways shown in Section B.3.

# **App. C Inverter Generating Loss**

The table below lists the inverter generating loss to apply when the carrier frequency and output current are selected within the power derating curve. (Refer to Chapter 2, Table 2.6.)

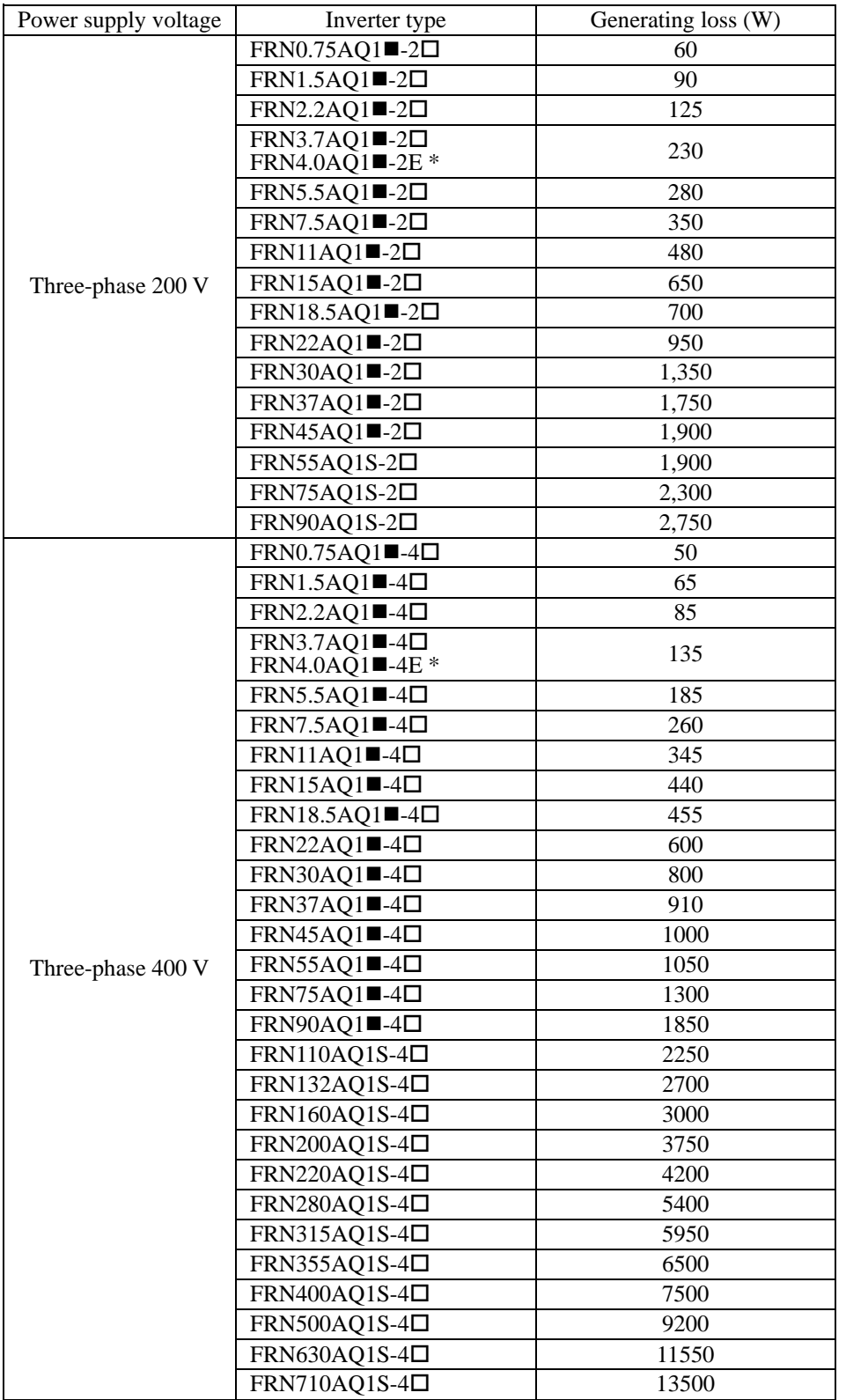

\* 4.0 kW for the EU.

Note: A box ( $\blacksquare$ ) replaces an alphabetic letter depending on the enclosure. M (IP21) or L (IP55)

A box  $(\Box)$  replaces an alphabetic letter depending on the shipping destination. A (Asia) or E (EU)

# **App. D Connection Notes at Inverter Replacement Time (Using the high power factor PWM converter, RHC series)**

When making a replacement of the inverters listed below using the PWM converter RHC series, be sure to change the connections of the inverter's auxiliary control power input terminals (R0, T0). Otherwise, the replaced inverter may not function normally.

# **[ 1 ] Replacement inverters**

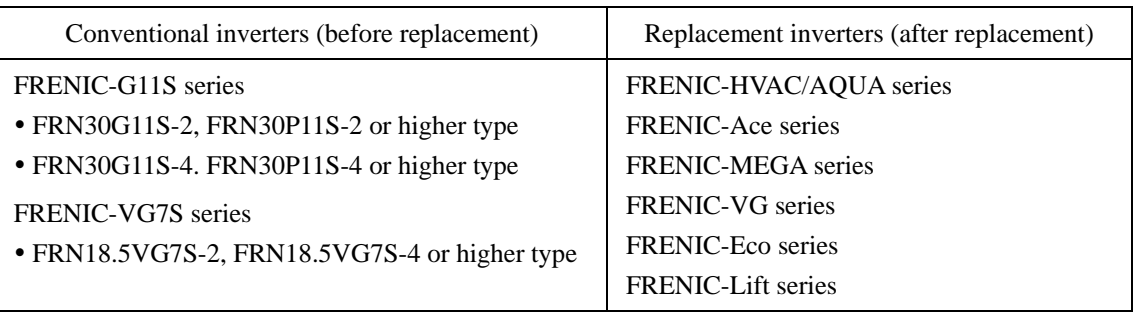

# **AWARNING**

When using 200 V class series inverters of 45 kW or below and 400 V ones of 90 kW or below in combination with the PWM converter, be sure to remove EMC filter grounding screws (E1, E2). The 200 V class series inverters of 55 kW or above and 400 V ones of 110 kW or above, remove the connector of the EMC filter.

#### **Fire or an accident could occur.**

When replacing conventional models (FRENIC5000VG7S, FRENIC5000G11S) with the FRENIC-HVAC, it may be necessary to change wiring.

**Malfunction could occur.** 

## **[ 2 ] Changing connections of auxiliary control power input terminals (R0, T0)**

(1) When using RHC series ■RHC7.5-2C to RHC90-2C or ■RHC7.5-4C to RHC220-4C

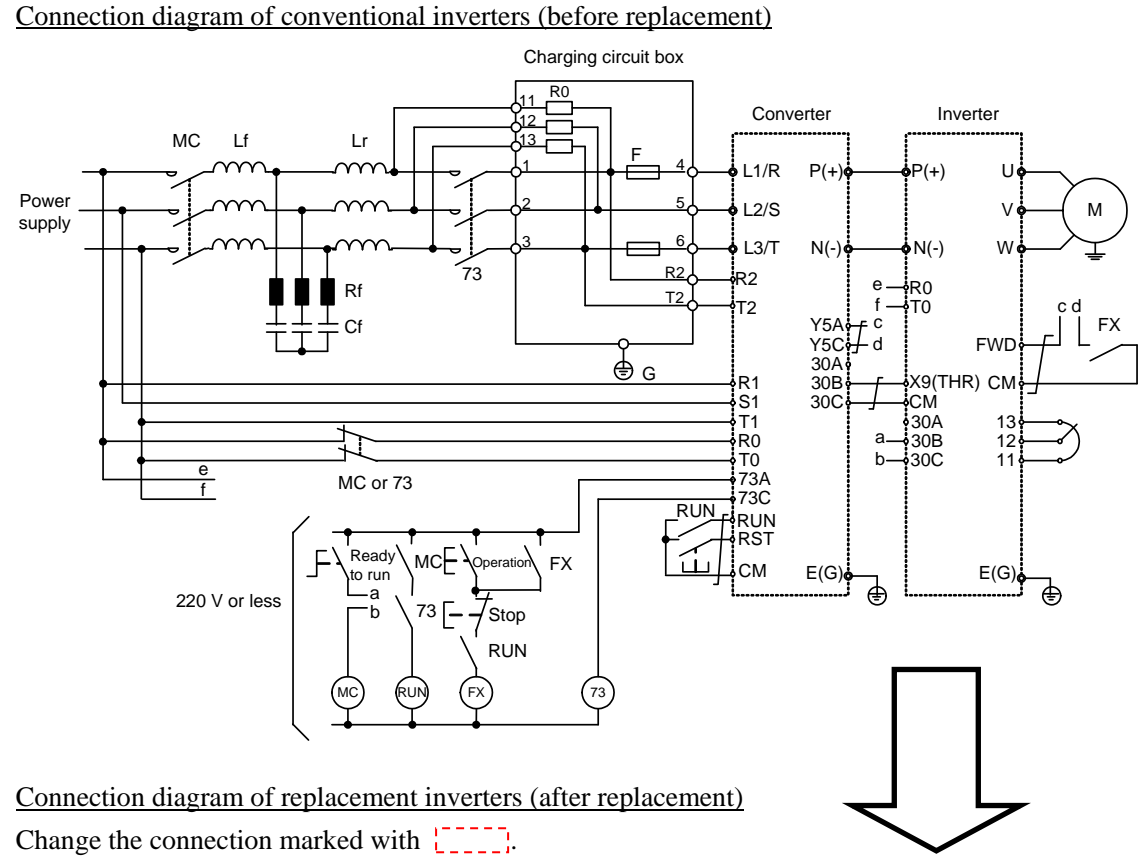

1) Auxiliary control power input terminals (R0, T0)

Be sure to connect these terminals to the main power supply *via normally-closed contacts* of the magnetic contactor (73 or MC) for the power supply circuit.

2) Auxiliary main circuit power input terminals (R1, T1), exclusive to inverters equipped with R1 and T1 Be sure to connect these terminals to the main power supply *without passing through normally-closed contacts* of the magnetic contactor (73 or MC) for the power supply circuit.

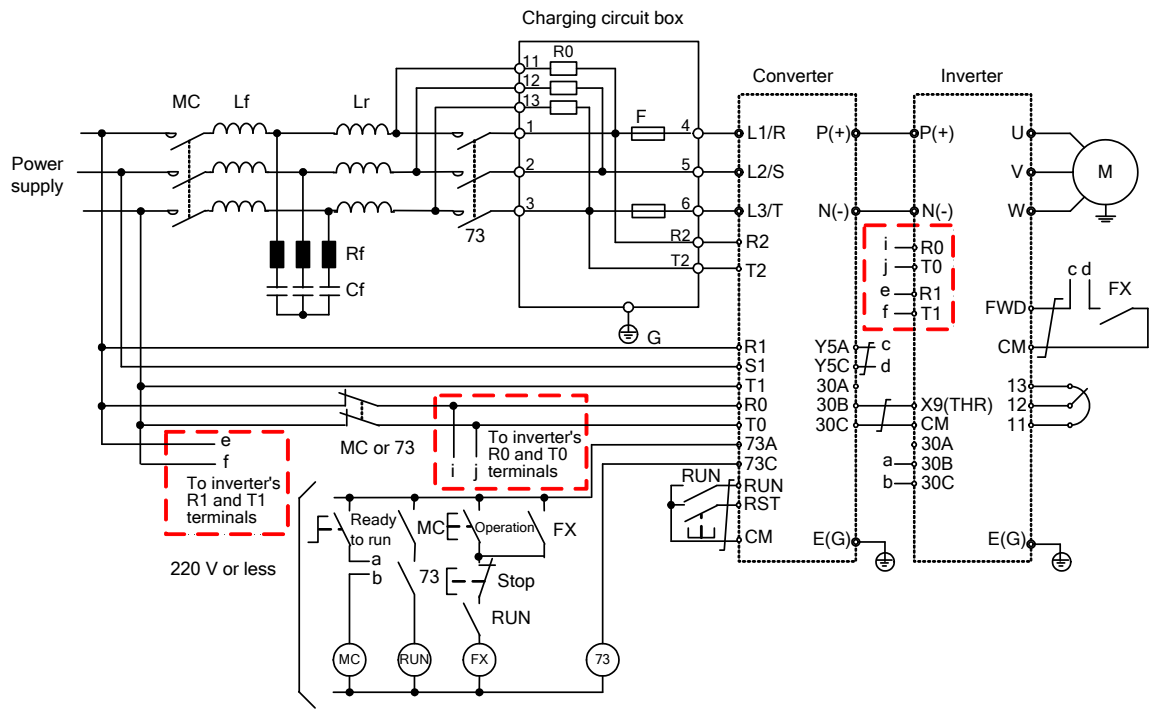

(2) When using RHC series ■RHC280-4C to RHC630-4C, ■RHC400-4C (VT mode), or ■RHC500B to RHC800B-4C

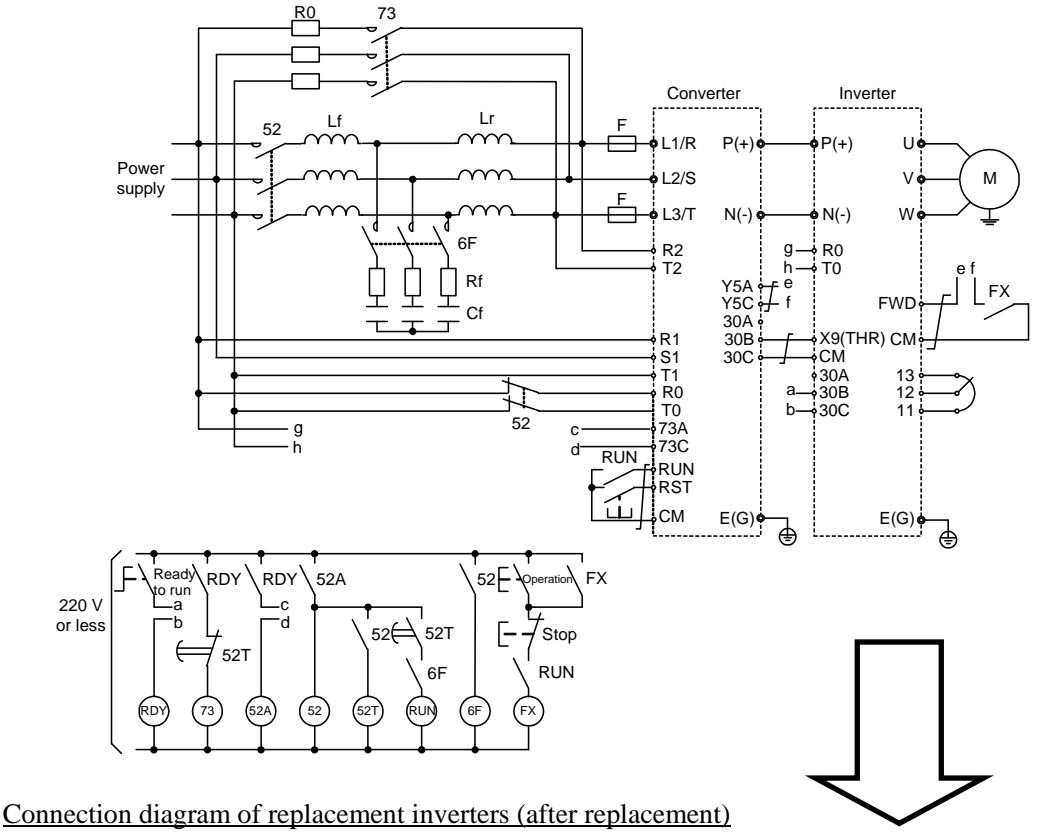

Connection diagram of conventional inverters (before replacement)

Change the connection marked with  $\left[\begin{array}{cc} 1 & -1 \\ -1 & -1 \end{array}\right]$ .

- 1) Auxiliary control power input terminals (R0, T0) Be sure to connect these terminals to the main power supply *via normally-closed contacts* of the magnetic contactor (52) for the power supply circuit.
- 2) Auxiliary main circuit power input terminals (R1, T1), exclusive to inverters equipped with R1 and T1 Be sure to connect these terminals to the main power supply *without passing through normally-closed contacts* of the magnetic contactor (52) for the power supply circuit.

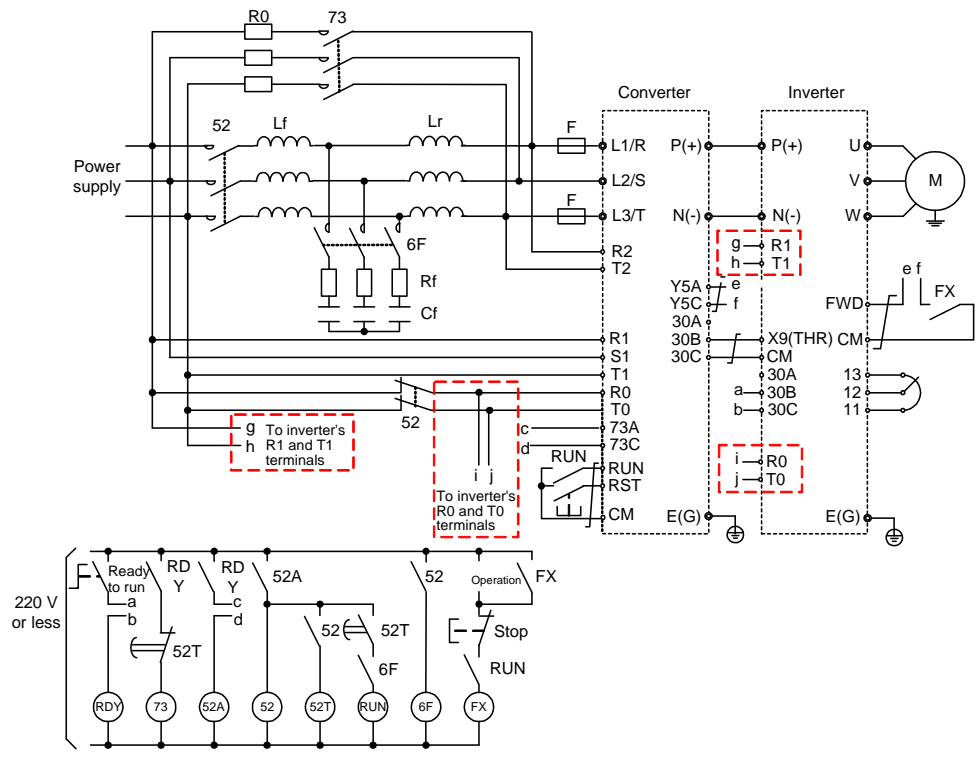

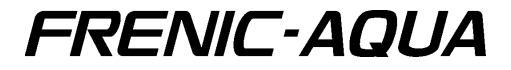

# **User's Manual**

First Edition, February 2012 Seventh Edition, May 2017

Fuji Electric Co., Ltd.

The purpose of this manual is to provide accurate information in the handling, setting up and operating of the FRENIC-AQUA series of inverters. Please feel free to send your comments regarding any errors or omissions you may have found, or any suggestions you may have for generally improving the manual.

In no event will Fuji Electric Co., Ltd. be liable for any direct or indirect damages resulting from the application of the information in this manual.